Option

МНОГОФУНКЦИОНАЛЬНЫЙ ПРИВОД ПЕРЕМЕННОГО ТОКА

# **РУКОВОДСТВО ПОЛЬЗОВАТЕЛЯ - Инструкции по программированию -**

Версия ПО 1.67x

## *Русский*

- Данное руководство является неотъемлемой частью поставки. Внимательно ознакомьтесь с содержащимися в нем инструкциями по безопасности применения и эксплуатации оборудования.
- Оборудование должно использоваться только в тех применениях, для которых оно было разработано. Другое использование следует считать нецелевым и опасным. Производитель не несет ответственности за убытки, последовавшие в результате нецелевого, ошибочного или нерационального использования.
- ЗАО "КЭАЗ" несет ответственность только за оборудование в оригинальном исполнении.
- Любые изменения в структуре или функционировании оборудования должны выполняться или санкционироваться ЗАО "КЭАЗ".
- ЗАО "КЭАЗ" не несет ответственности за последствия использования неоригинальных запасных частей и компонентов.
- ЗАО "КЭАЗ" оставляет за собой право производить технические изменения в данном руководстве и оборудовании без предварительного уведомления. Любые ошибки и опечатки будут устранены в новых версиях этого руководства.
- ЗАО "КЭАЗ" несет ответственность за информацию, содержащуюся в оригинальной версии руководства.

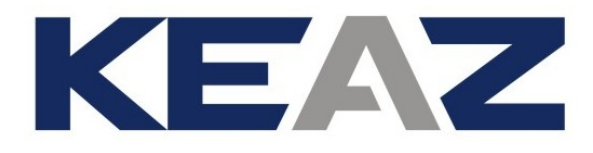

#### " " **ЗАО КЭАЗ**

305000, Россия, г.Курск, ул. Луначарского д.8 Тел. (4712) 52 00 92 - Факс (4712) 56 37 99  [www.keaz.ru](http://www.elettronicasanterno.com/) [keaz@keaz.ru](mailto:sales@elettronicasanterno.it)

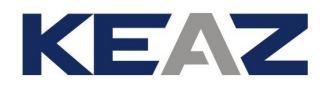

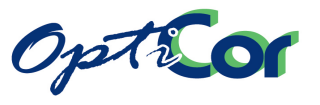

## <span id="page-1-0"></span>0. СОДЕРЖАНИЕ

## <span id="page-1-1"></span>0.1. Главы

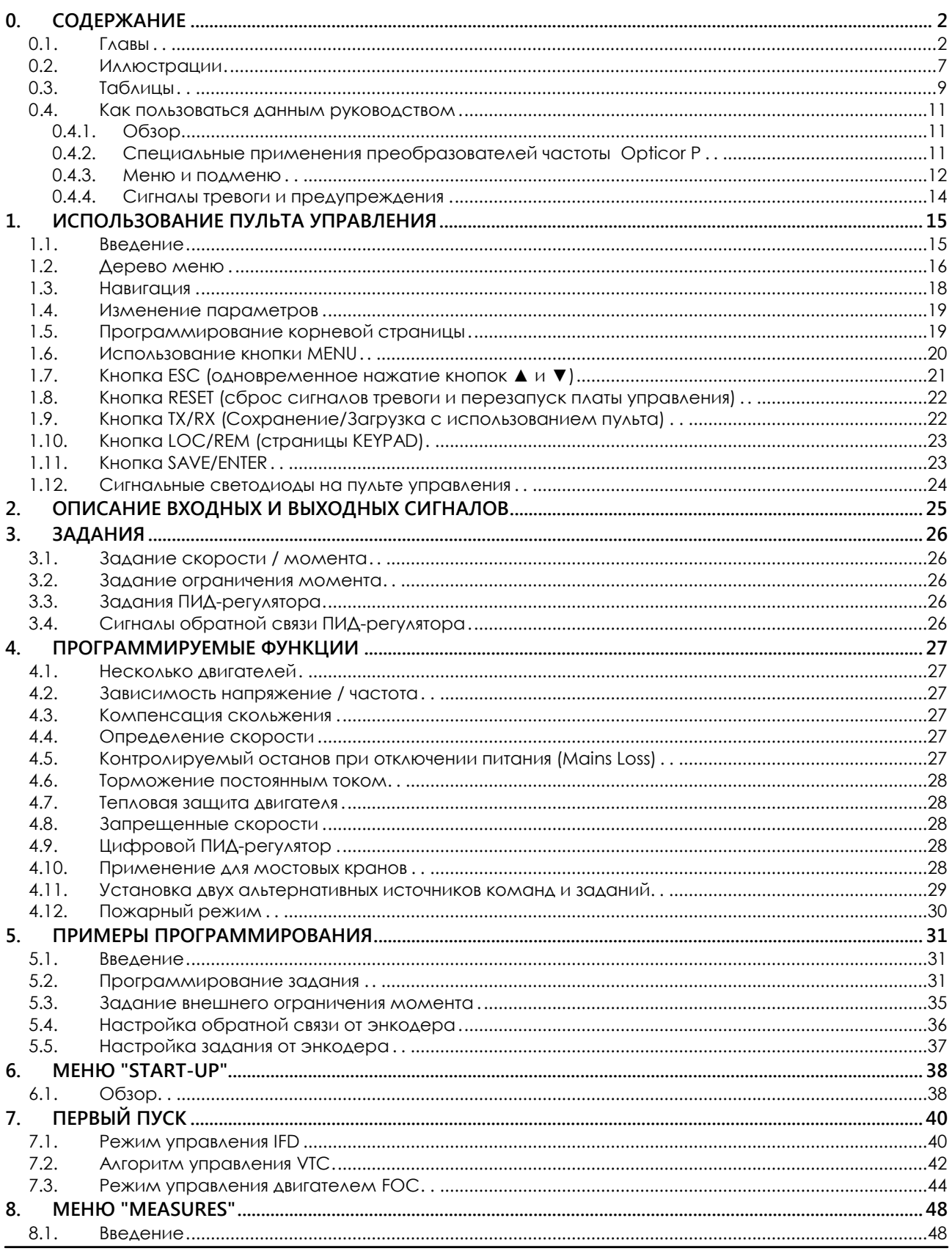

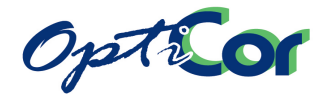

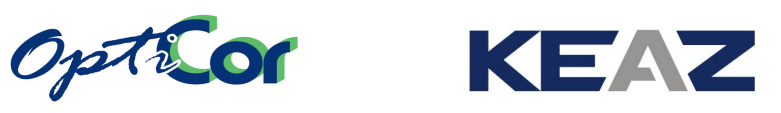

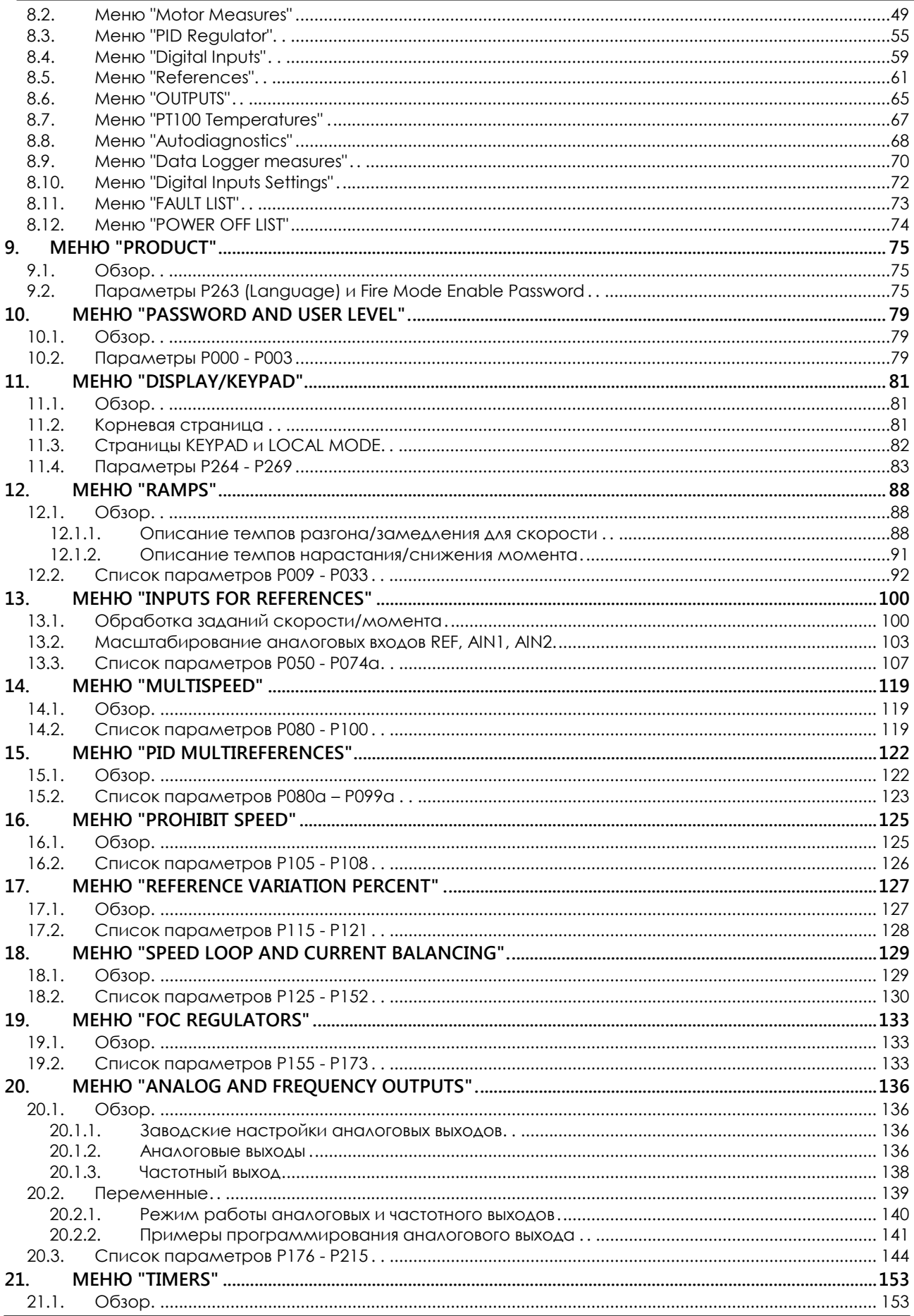

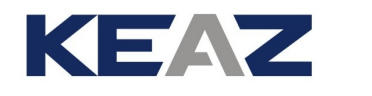

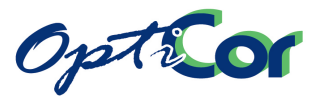

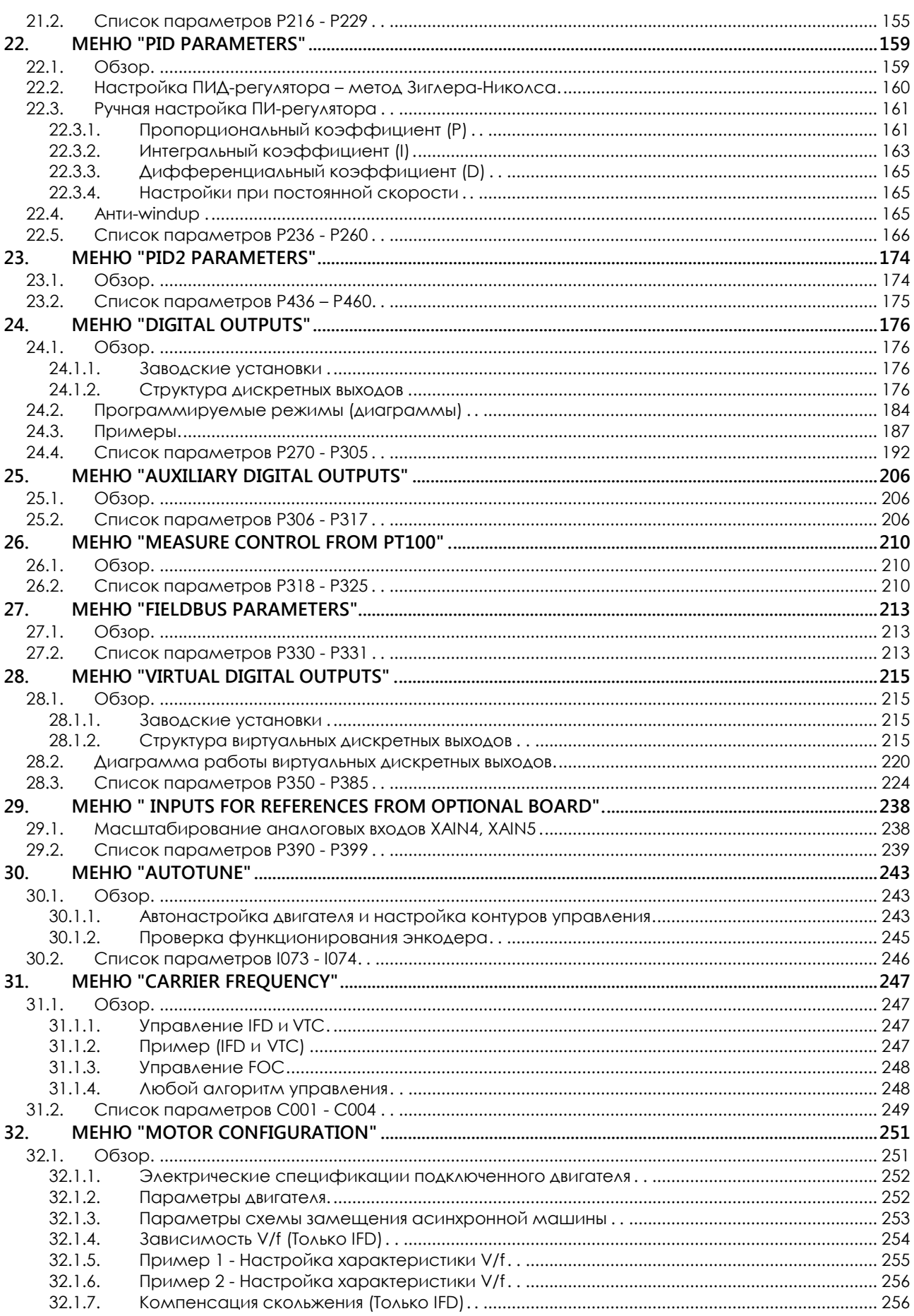

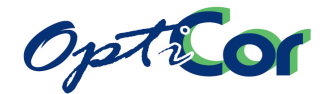

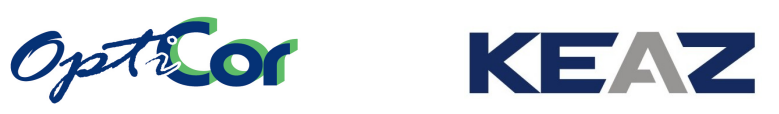

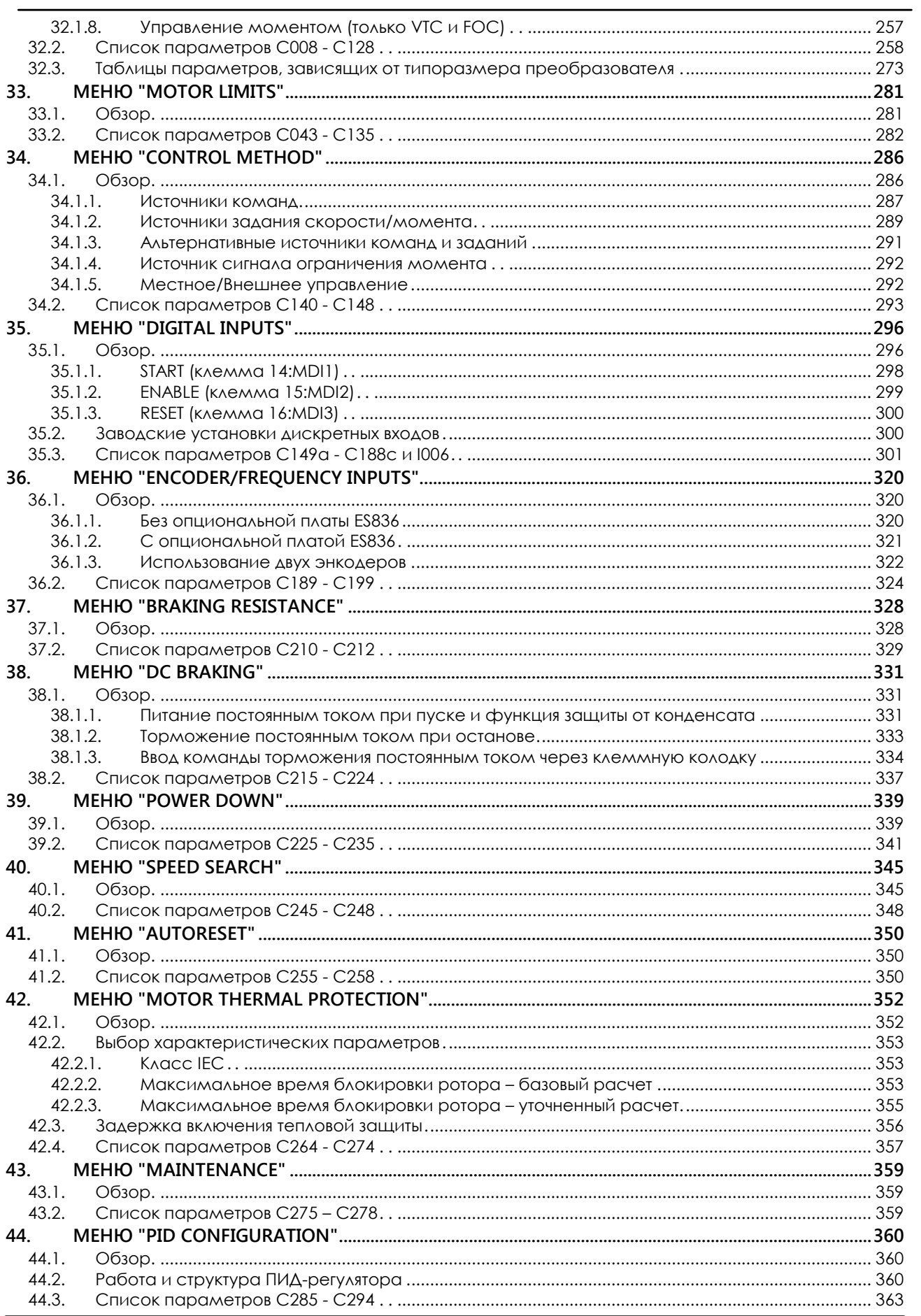

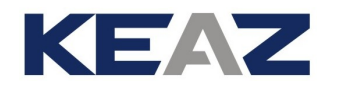

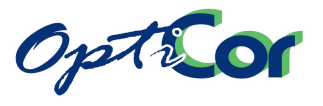

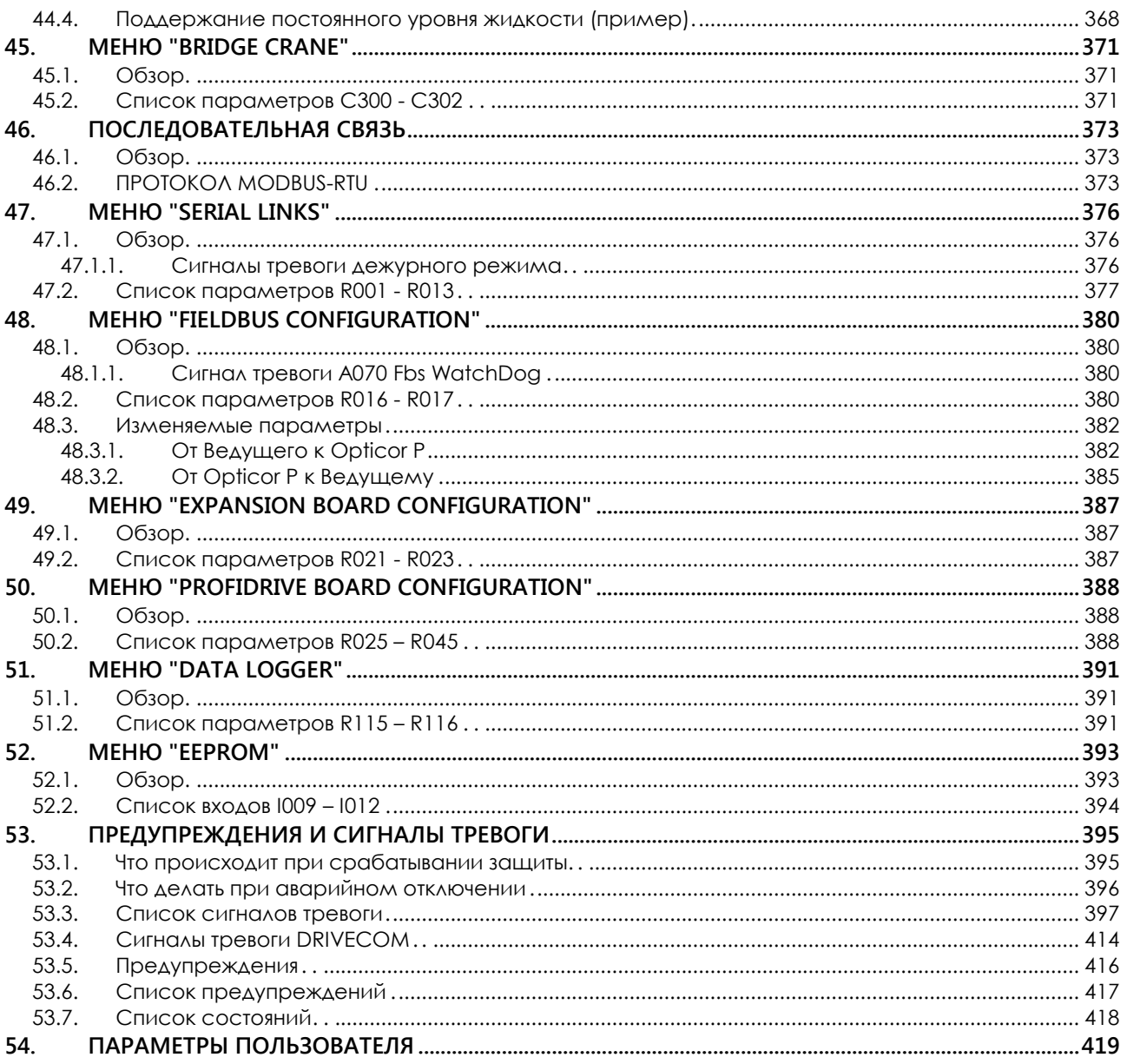

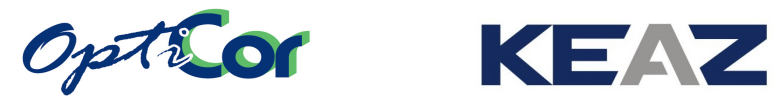

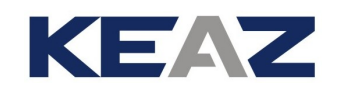

### <span id="page-6-0"></span>**0.2. Иллюстрации**

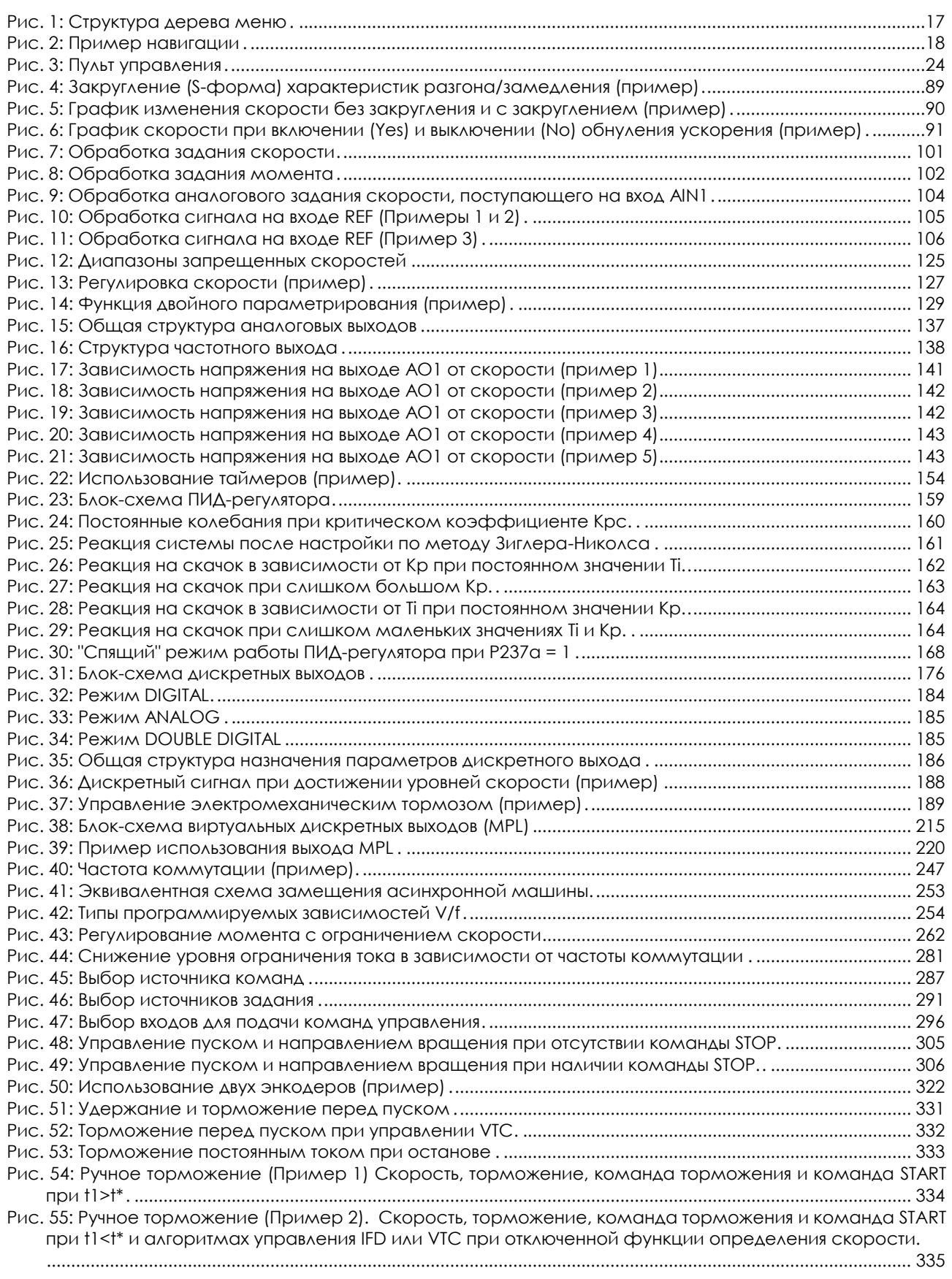

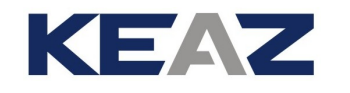

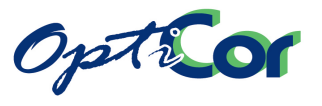

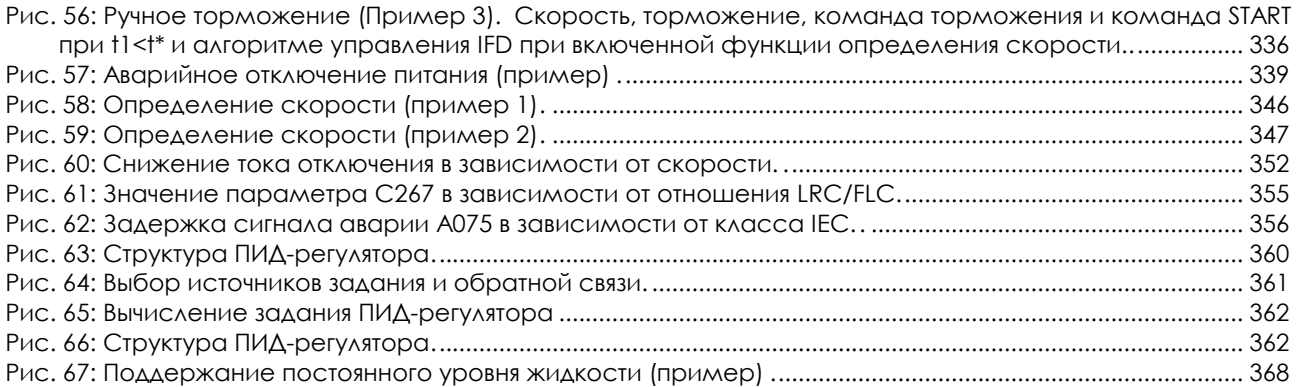

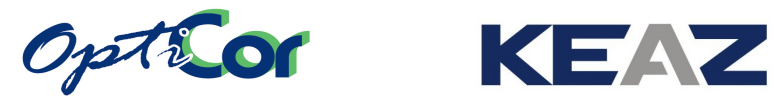

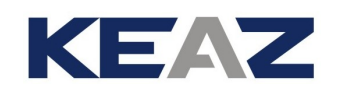

### <span id="page-8-0"></span>0.3. Таблицы

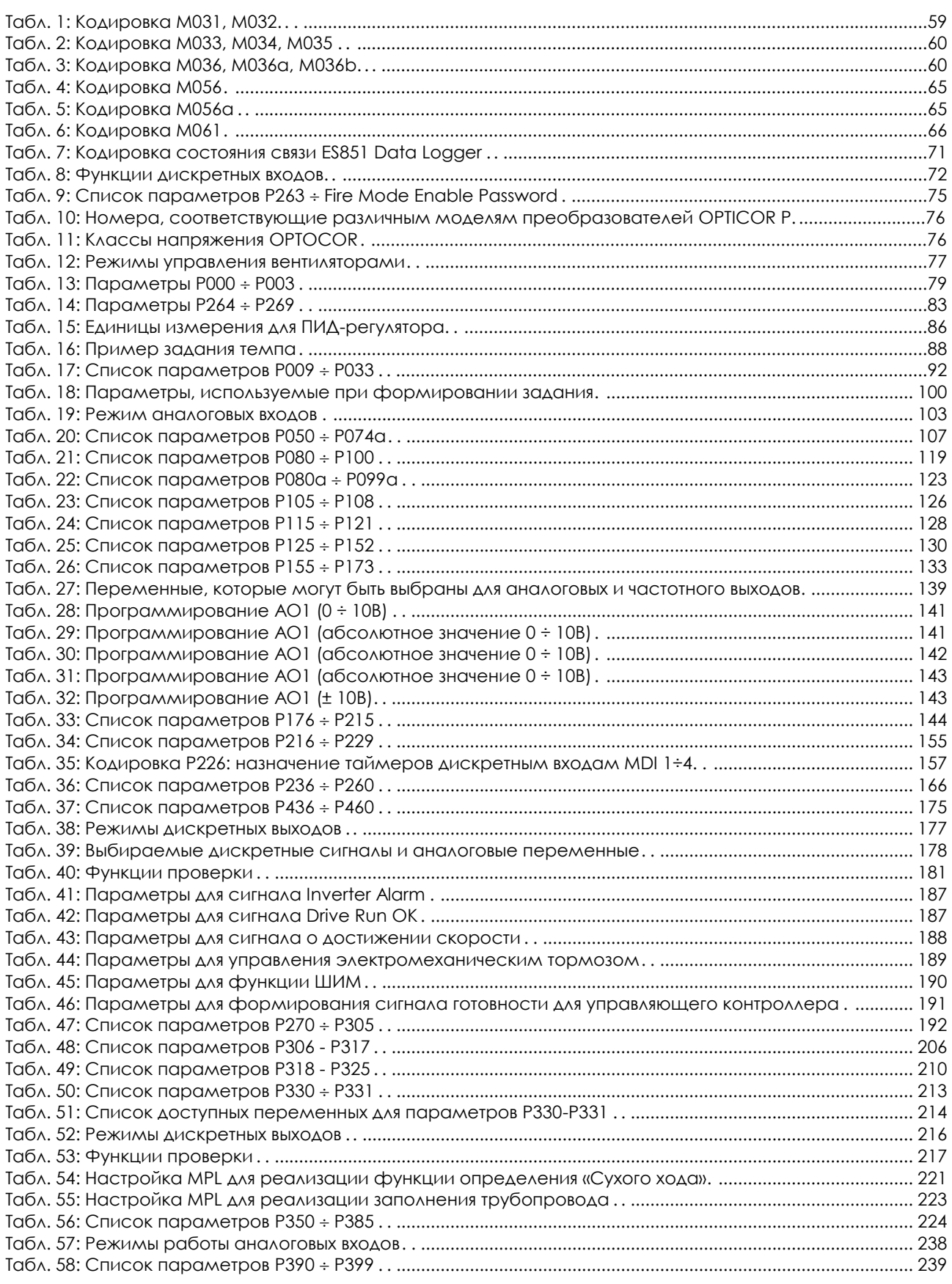

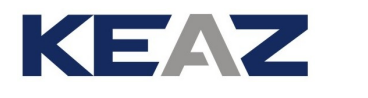

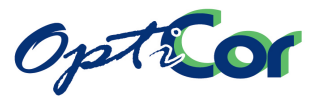

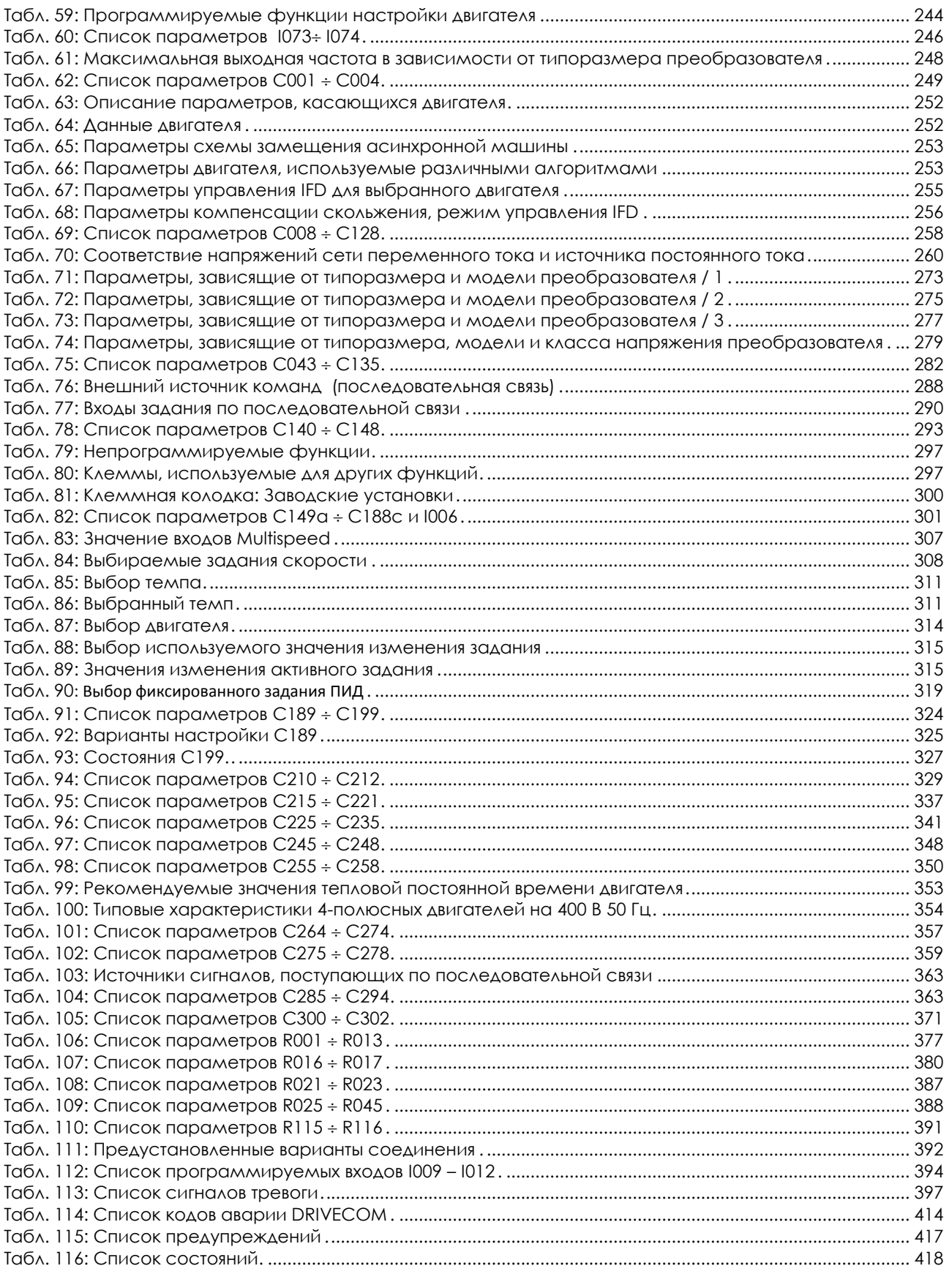

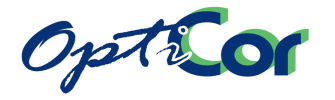

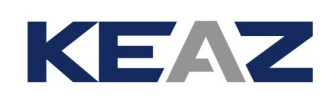

### <span id="page-10-0"></span>**0.4. Как пользоваться данным руководством**

#### <span id="page-10-1"></span>0.4.1.ОБЗОР

Данное руководство пользователя (Инструкции по программированию) содержит всю информацию, необходимую для наладки и управления преобразователями частоты серии OPTICOR P производства компании Elettronica Santerno SpA.

Наладка/эксплуатация может осуществляться несколькими способами:

- Через пульт управления;
- По последовательной связи через стандартный порт RS485 или опциональную плату последовательной связи с оптоизоляцией ES822 RS485/RS32;
- Через опциональную плату связи и протоколирования ES851 DataLogger.

Описание использования и выноса пульта управления приведено в Инструкциях по установке.

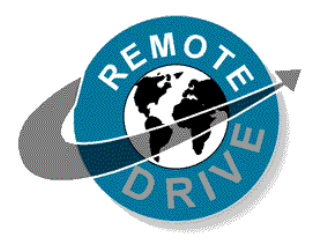

Любые данные, передаваемые и получаемые при помощи пульта управления, могут быть переданы и получены по последовательной связи при помощи программного пакета RemoteDrive, поставляемого ЗАО "КЭАЗ".

RemoteDrive обеспечивает следующие функции: получение изображений, имитация клавиатуры, функции осциллографа и тестера, протоколирование данных, создание таблиц, включая протоколы работы и значения параметров, получение, передачу и хранение данных вычислений, сканирование сети с целью поиска подключенных преобразователей (до 247 приборов).

Допускается также создание специализированного пользовательского программного обеспечения. В данном Руководстве приведена вся информация, касающаяся адресации (поле адреса)

#### <span id="page-10-2"></span>0.4.2. СПЕЦИАЛЬНЫЕ ПРИМЕНЕНИЯ ПРЕОБРАЗОВАТЕЛЕЙ ЧАСТОТЫ OPTICOR P

С преобразователями частоты ODH7 С F поставляется программное обеспечение, которое может использоваться для специальных применений. Используется меню, навигация и режимы программирования ODH7 CF при необходимости для выбранного применения могут быть добавлены или удалены отдельные параметры или подменю.

Для специальных применений вводятся наиболее часто используемые функции автоматизации, позволяющие не использовать контроллер или специализированные платы управления и сводящие к минимуму необходимое оборудование, что обеспечивает снижение общей стоимости системы.

Такие режимы работы могут быть введены при помощи обновления программного обеспечения и/или подключения дополнительных интерфейсных плат.

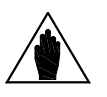

**ВНИМАНИЕ** про-граммный пакет RemoteDrive, поставляемый ЗАО "КЭАЗ". Подробнее Для установки дополнительного программного обеспечения и обновления фирменного ПО на преобразователе OPTICORP можно использовать см. Руководство пользователя на программный пакет RemoteDrive.

Описание получаемых дополнительных функций приводится в отдельных Руководствах, описывающих специальные применения.

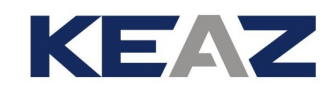

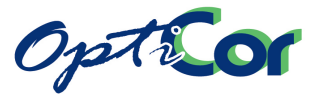

### <span id="page-11-0"></span>0.4.3. МЕНЮ И ПОДМЕНЮ

Данное руководство пользователя (Инструкции по программированию) разделено на несколько меню. Последовательность их представления соответствует порядку их появления на дисплее пульта управления или при работе с пакетом RemoteDrive.

Параметры программирования и измерения разделены на меню:

Значения Мххх (только чтение):

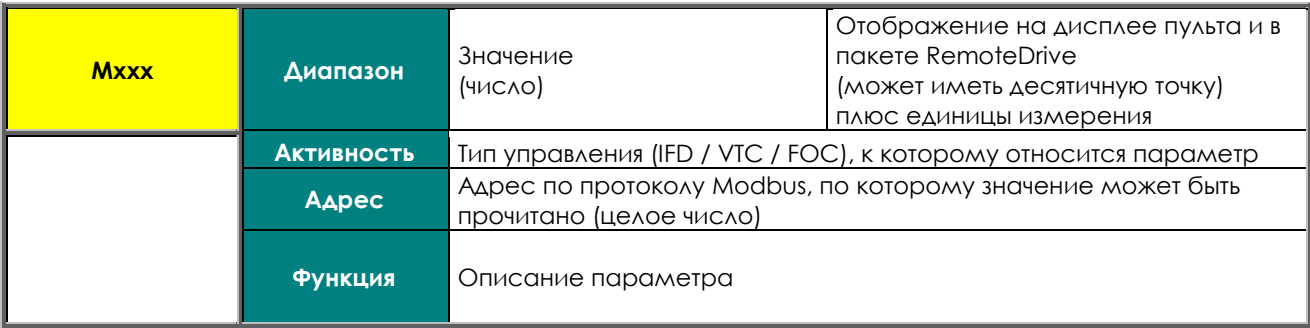

#### Параметры Рххх (чтение/запись возможны всегда):

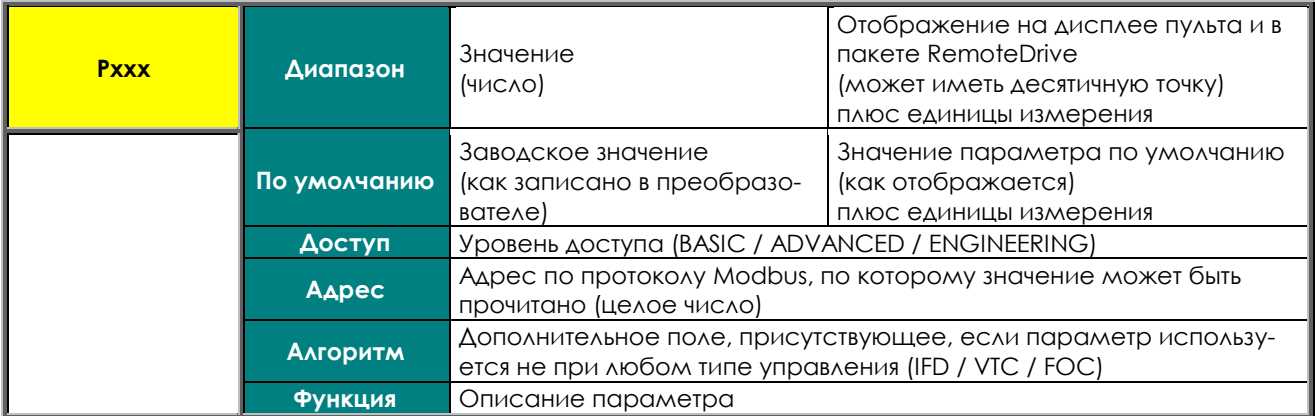

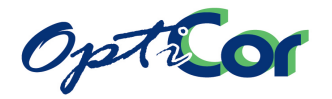

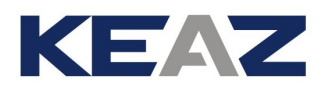

Параметры **Cxxx** (только чтение при работе преобразователя, чтение/запись в режиме останова или блокировки: **см. P003** в МЕНЮ ["PASSWORD](#page-78-0) AND USER LEVEL").

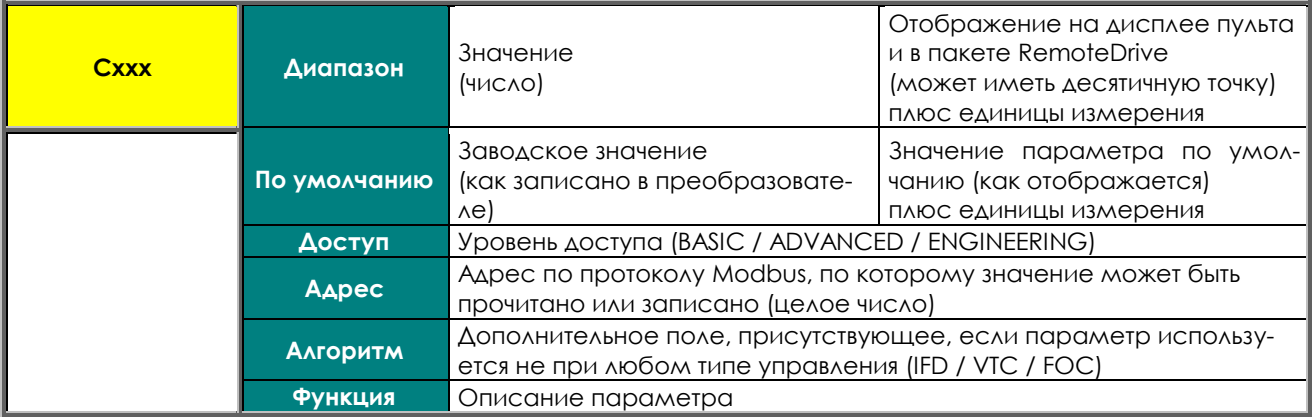

Параметры **Rxxx** (Только чтение при работе преобразователя; чтение/запись в режиме останова или блокировки: см. необходимое значение параметра Р003 для изменения параметров С в [МЕНЮ](#page-78-0) "PASS-WORD AND USER [LEVEL"\)](#page-78-0).

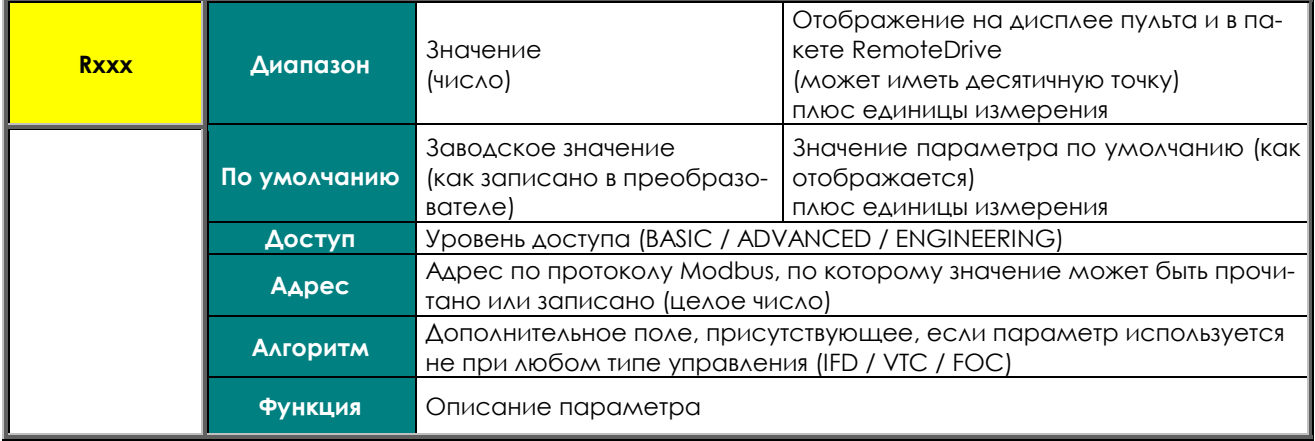

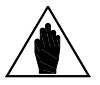

**ВНИМАНИЕ** В отличие от параметров **Cxxx**, изменения параметров **Rxxx** становятся активными только после выключения и повторного включения преобразователя, или после перезапуска платы нажатием и удержанием кнопки **RESET** в течение 5 сек.

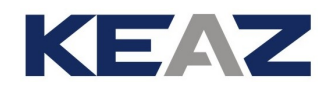

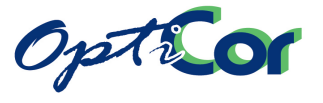

Входы Ixxx. Это не параметры, а значения входов (значения, соответствующие входам, не сохраняются в энергонезависимой памяти; при включении преобразователя равны 0).

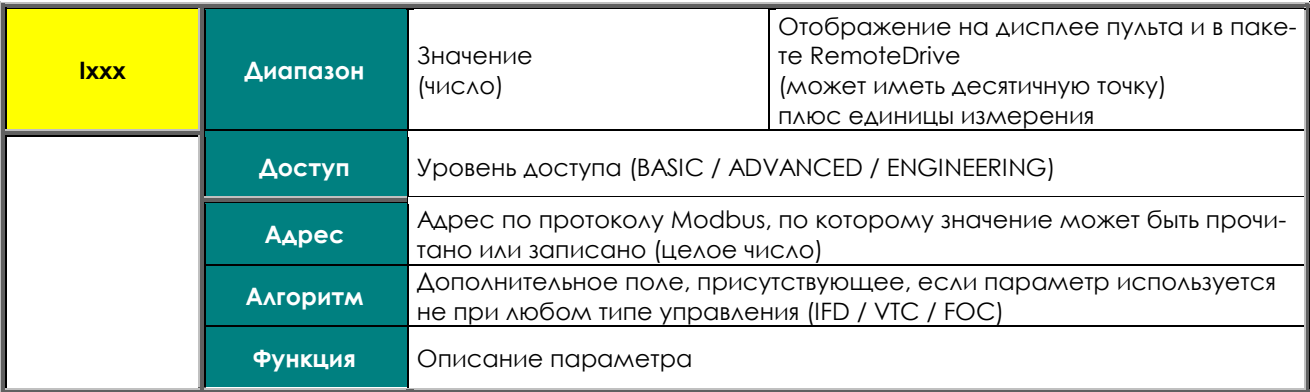

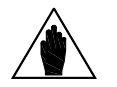

Для просмотра значения параметра Ixxx используйте кнопку ESC. При исполь-**ВНИМАНИЕ** ЗОВАНИИ КНОПКИ SAVE/ENTER ПОЯВЛЯЕТСЯ ПРЕДУПРЕЖДЕНИЕ W17 SAVE IMPOSSIBLE.

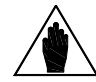

При изменении параметра Рххх или Сххх с пульта управления его новое значение может использоваться сразу (мигающий курсор) или после выхода из ре-**ВНИМАНИЕ** жима программирования (фиксированный курсор). Обычно численные параметры используются сразу, а текстовые - с задержкой.

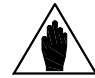

При изменении параметра Pxxx или Cxxx при помощи пакета RemoteDrive **ВНИМАНИЕ** преобразователь сразу использует новое значение параметра.

#### <span id="page-13-0"></span>О.4.4. СИГНАЛЫ ТРЕВОГИ И ПРЕДУПРЕЖДЕНИЯ

В последней части Руководства пользователя описаны сигналы тревоги (Аххх) и предупреждения (Wxxx), отображаемые преобразователем:

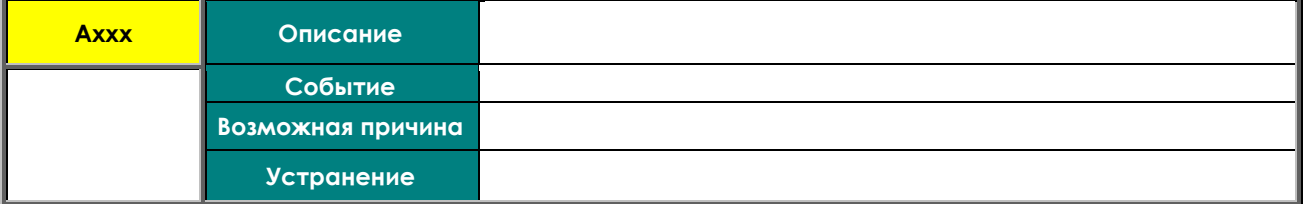

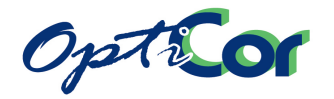

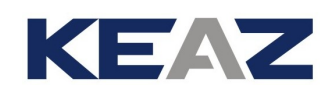

## <span id="page-14-0"></span>**1. ИСПОЛЬЗОВАНИЕ ПУЛЬТА УПРАВЛЕНИЯ**

### <span id="page-14-1"></span>**1.1. Введение**

В данной главе приведено несколько примеров навигации при помощи клавиатуры и дисплея пульта управления, а также описаны функции СОХРАНЕНИЯ и ЗАГРУЗКИ установок параметров преобразователя при помощи клавиатуры.

Настройки самого пульта управления (контраст, подсветка и т.п.) описаны в соответствующей главе Инструкций по установке, а настройки навигации страницы Root, параметров страниц KEYPAD и Root, единиц измерения ПИД-регулятора описаны в главе [МЕНЮ "DISPLAY/KEYPAD](#page-80-0)" данного Руководства.

Структура древовидного меню и перемещение по нему при помощи пульта управления в режиме навигации **P264** = BY MENU описаны в глав[е ДЕРЕВО МЕНЮ](#page-15-0).

Показанная структура является полной; реально используемая часть структуры зависит от уровня программирования, заданного параметром **P001**, и введенных установок. Например, если запрограммирован только один двигатель (**C009**=1), меню параметров двигателей 2 и 3 не отображается (Motor 2/3 Configuration и Motor 2/3 Limit). Кроме того, если выбран алгоритм управления **C010**=IFD Voltage/Freq., МЕНЮ "[BRIDGE CRANE"](#page-370-0) также не будет отображаться.

При использовании линейной навигации (**P264** = Linear), отображаемые значения не сгруппированы в меню, и можно перемещаться от параметра к параметру, используя только кнопки  $\blacktriangle$  и  $\blacktriangledown$ . При использовании режима навигации **P264** = Modified Pars. Only будут отображаться только значения, отличающиеся от заводских установок, при этом перемещение также осуществляется кнопками ▲ и ▼.

Пример использования кнопок навигации и изменения настроек приведен в главе [Навигация](#page-17-0) (**P264** = BY MENU).

Ниже описывается назначение некоторых функциональных кнопок.

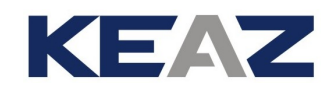

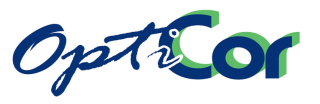

### <span id="page-15-0"></span>**1.2. Дерево меню**

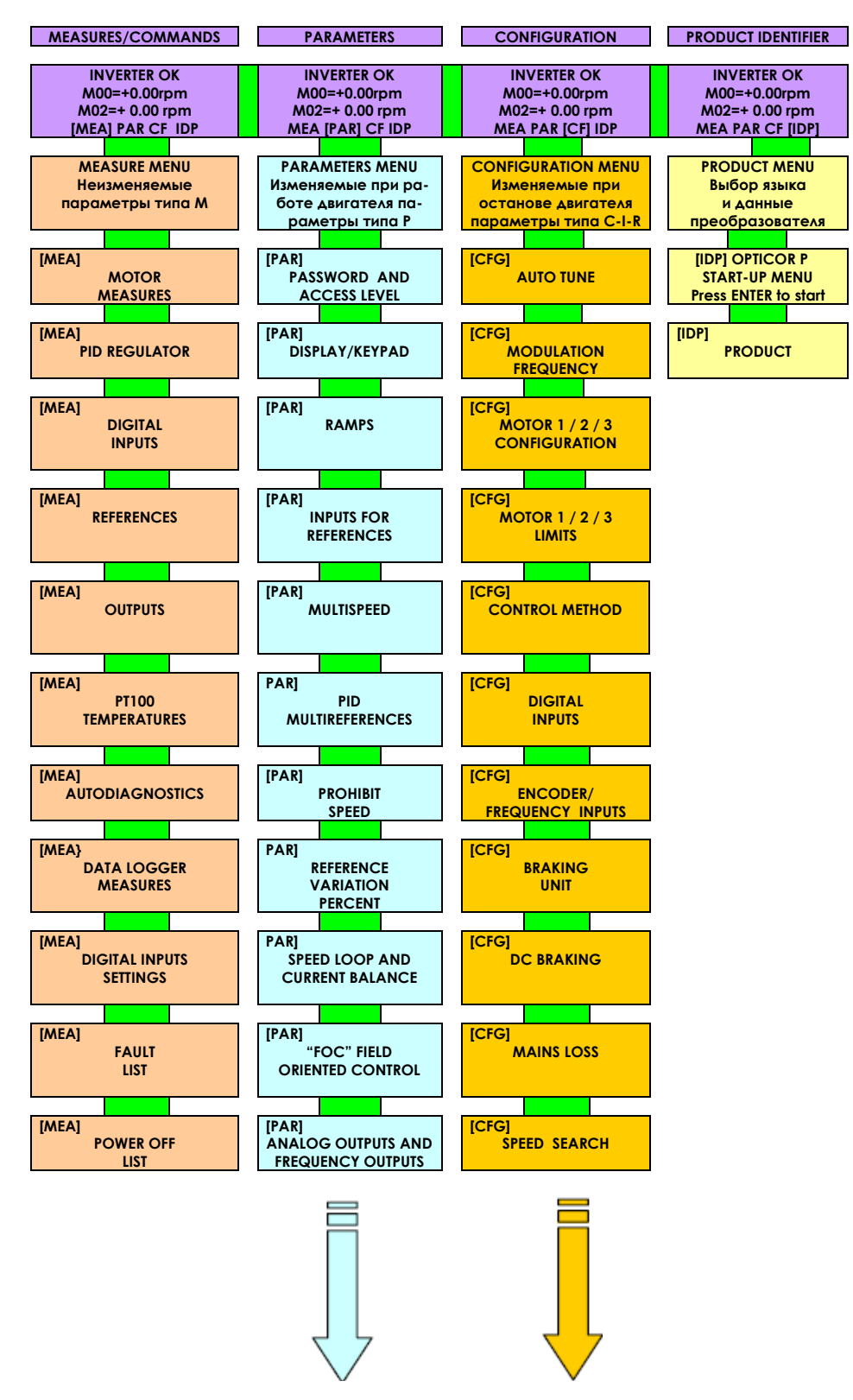

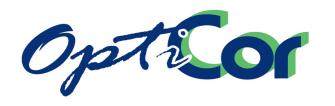

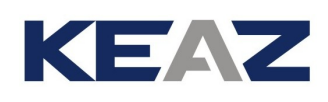

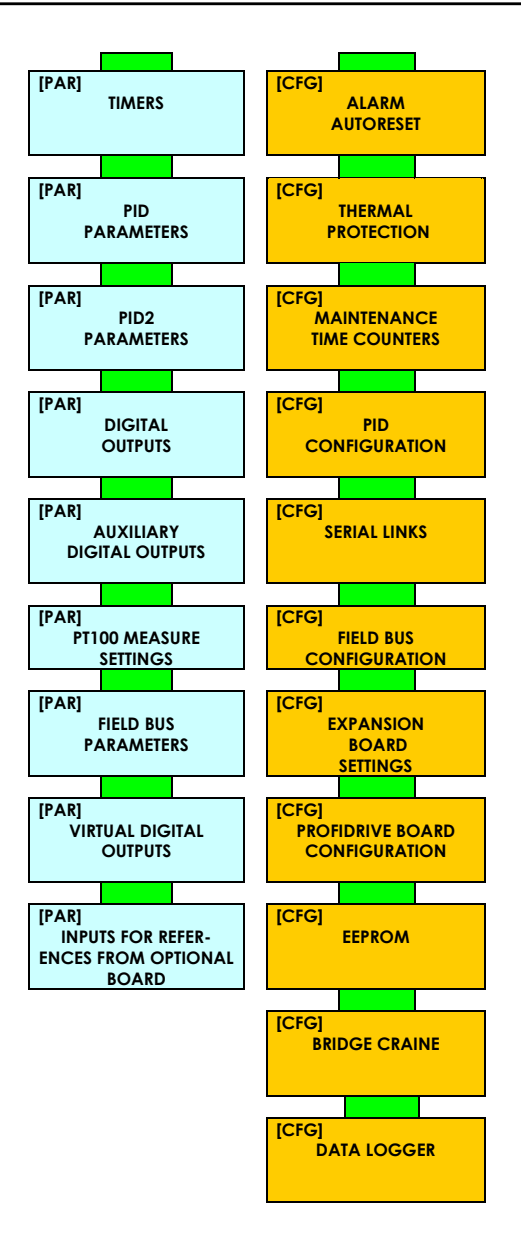

<span id="page-16-0"></span>**Рис. 1: Структура дерева меню**

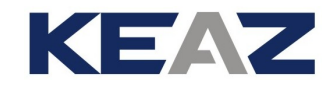

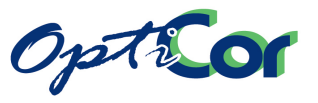

### <span id="page-17-0"></span>**1.3. Навигация**

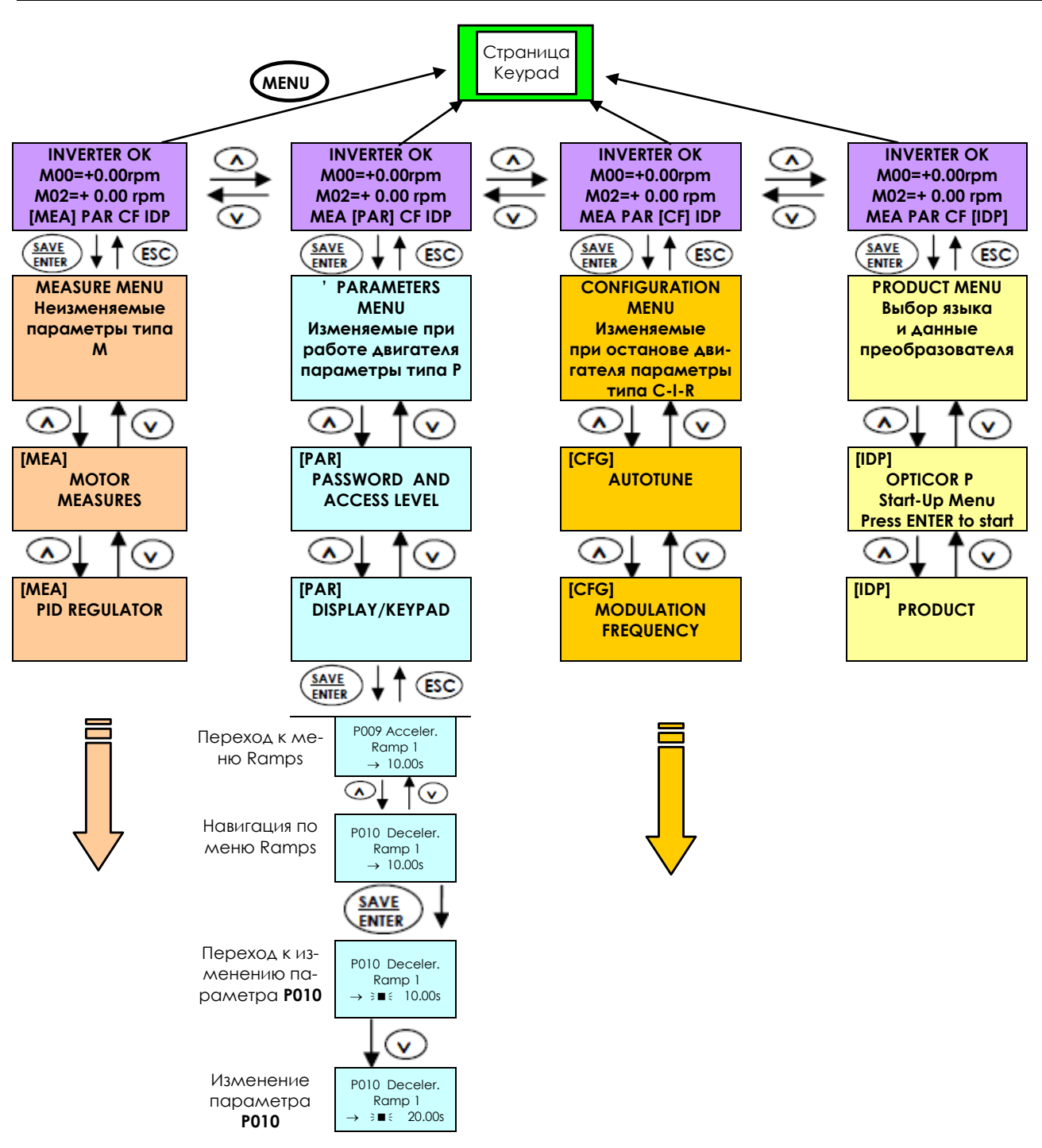

<span id="page-17-1"></span>Значение параметра не будет записано в энергонезависимую память, если для выхода из режима редактирования будет нажата кнопка **ESC,** и соответственно изменения будут потеряны при выключении питания. Чтобы сохранить изменения, для выхода пользуйтесь кнопкой **SAVE/ENTER**.

#### **Рис. 2: Пример навигации**

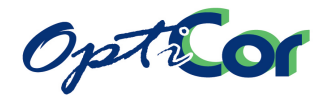

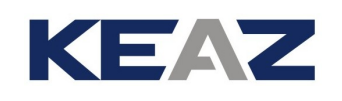

### <span id="page-18-0"></span>**1.4. Изменение параметров**

При заводских установках изменение параметров возможно. Изменение параметров меню PARAME-TERS **(Pxxx)** возможно всегда; изменение параметров меню CONFIGURATION (**Cxxx**, **Rxxx**, **Ixxx**) может производиться только при остановленном двигателе.

Для обеспечения безопасности необходимо изменять значения параметров конфигурации только при заблокированном преобразователе (снят сигнал ENABLE): для этого параметр **P003** должен быть равен 0.

Для запрета изменений параметров необходимо изменить и сохранить значение **P000** (разрешение записи). По умолчанию **P000** и **P002** (пароль) равны 1; при установке **P000=0** параметры не могут быть изменены, при **P000=1** изменения возможны.

Для улучшения защиты можно изменить пароль, заданный параметром **P002**; в этом случае необходимо устанавливать параметр **Р000** соответственно.

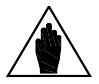

**ВНИМАНИЕ** Рекомендуется записать и сохранить значение **P002**.

Для осуществления изменений нажмите кнопку **SAVE/ENTER**; когда появится мигающий курсор, кнопками **▲** и **▼** измените значение. Для выхода из режима редактирования используйте один из следующих способов:

Нажмите **ESC** новое значение параметра будет использоваться до выключения преобразователя.

Нажмите **SAVE/ENTER** новое значение параметра будет записано в энергонезависимую память и сохранится даже при выключении преобразователя.

Входы (**Ixxx**) не могут быть сохранены в энергонезависимой памяти и автоматически принимают значения по умолчанию после выполнения своих функций.

Параметры **Rxxx** становятся активными только после перезагрузки платы управления нажатием кнопки **RESET** на несколько секунд или после выключения и повторного включения преобразователя.

### <span id="page-18-1"></span>**1.5. Программирование корневой страницы**

По умолчанию корневая страница (ROOT) используется в качестве начальной. С корневой страницы возможен переход к главным меню (MEASURES, PARAMETERS, CONFIGURATION, PRODUCT ID) или к странице KEYPAD при помощи кнопки **MENU**.

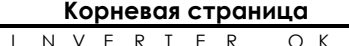

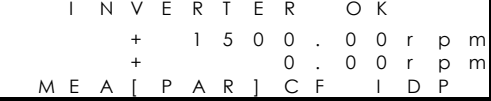

Можно изменить вид корневой страницы при помощи параметра **P265** (см. МЕНЮ ["DISPLAY/KEYPAD"\)](#page-80-0).

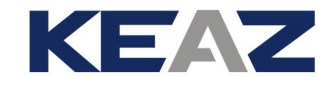

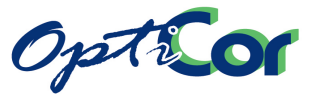

### <span id="page-19-0"></span>**1.6. Использование кнопки MENU**

Кнопка **MENU** позволяет переходить от внутренних меню к корневой странице, к странице KEYPAD и обратно.

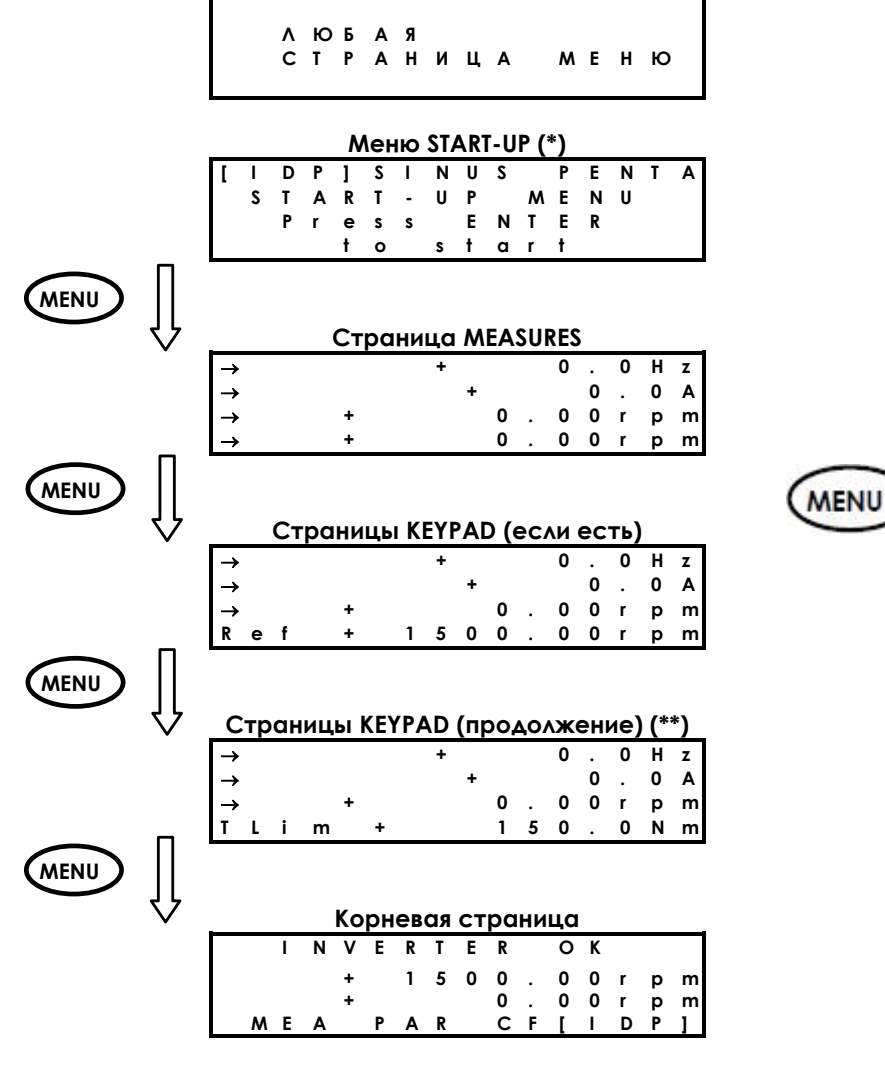

**ПРИМЕЧАНИЕ (\*\*)**

**ПРИМЕЧАНИЕ (\*)** Меню START-UP доступно только при **P265**=3:Start-Up (см. [МЕНЮ](#page-80-0) "DIS-[PLAY/KEYPAD"\)](#page-80-0).

> Страницы KEYPAD доступны только при активности соответствующих заданий / обратных связей / ограничений (см. МЕНЮ "[CONTROL METHOD"](#page-285-0) и МЕНЮ "PID [CONFIGURATION"\)](#page-359-0)

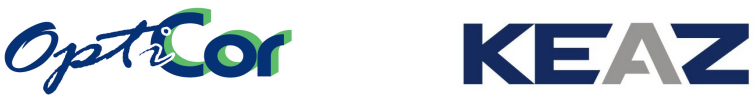

#### <span id="page-20-0"></span>Кнопка ESC (одновременное нажатие кнопок ▲ и V)  $1.7.$

Одновременное нажатие кнопок ▲ и ▼ аналогично нажатию кнопки ESC и приводит к переходу на один уровень вверх по дереву меню.

В следующем примере, начиная с параметра С015 МЕНЮ "MOTOR CONFIGURATION" в главном меню СЕ, можно перейти к корневой странице, нажимая кнопку ЕЅС или одновременно кнопки ▲ и ▼.

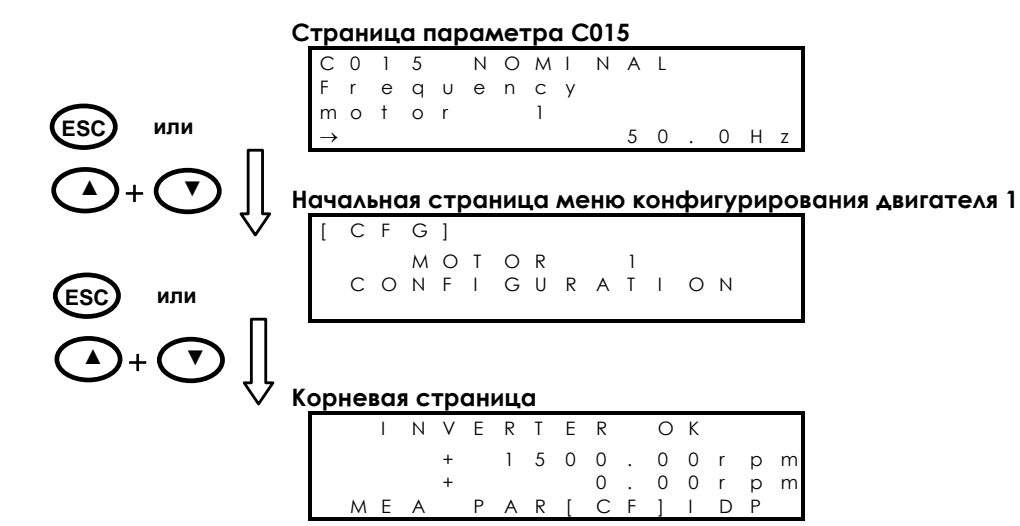

При изменении параметра, который имеет несколько полей (в этом случае на экране появляется надпись "ESC>"), для последовательного перемещения между полями используется кнопка ESC (в следующем примере параметр Р269 имеет 2 программируемых поля).

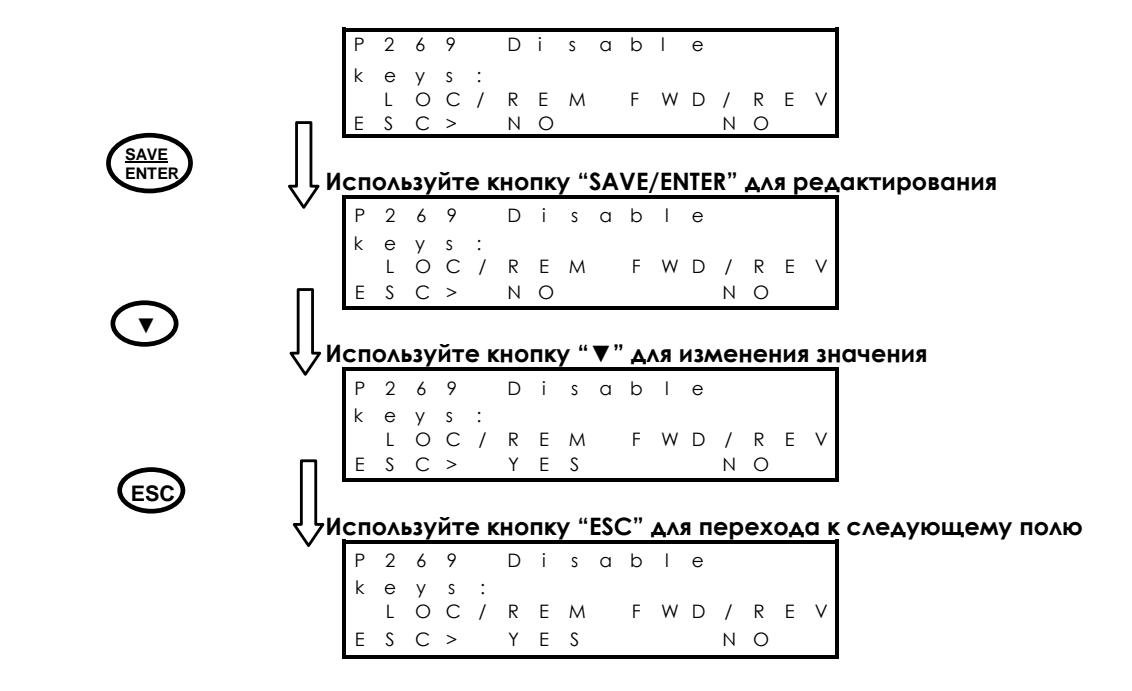

Для выхода с последней показанной в примере страницы нажмите:

- **ESC** без сохранения в EEPROM  $\bullet$ 
	- **SAVE/ENTER** с сохранением в EEPROM.

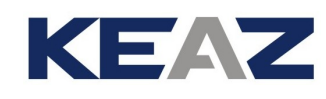

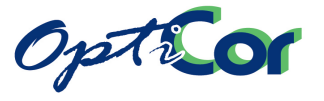

### <span id="page-21-0"></span>**1.8. Кнопка RESET (сброс сигналов тревоги и перезапуск платы управления)**

Кнопка **RESET** используется для перезапуска преобразователя после устранения причин отключения преобразователя по сигналу тревоги.

Нажмите кнопку **RESET** и удерживайте ее **не менее 5 секунд для перезапуска платы управления** и ее инициализации. Эта процедура может использоваться при необходимости активизации изменений, выполненных в параметрах типа **Rxxx**, без отключения питания преобразователя.

### <span id="page-21-1"></span>**1.9. Кнопка TX/RX (Сохранение/Загрузка с использованием пульта)**

При помощи пульта можно выполнить СОХРАНЕНИЕ (сохраненные в памяти преобразователя параметры копируются в память пульта) и ЗАГРУЗКУ (сохраненные в памяти пульта параметры копируются в память преобразователя).

Нажмите кнопку **TX/RX** для перехода на страницу UPLOAD; нажмите кнопку **TX/RX** еще раз для переключения между страницами UPLOAD (СОХРАНЕНИЕ) и DOWNLOAD (ЗАГРУЗКА).

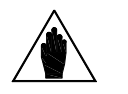

**ВНИМАНИЕ** Попытка загрузить в память преобразователя параметры другого преобразователя, имеющего другую версию ПО, IDP, PIN, ток или класс напряжения, приведет к появлению предупреждения (от W41 до W46), и загрузка будет запрещена.

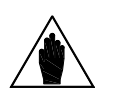

**ВНИМАНИЕ**

Функция загрузки позволяет записать в память преобразователя значения параметров, сохраненные в памяти пульта управления. Однако эти значения не записываются в энергонезависимую память. Чтобы сохранить их в энергонезависимой памяти, необходимо перейти в меню EEPROM и выполнить команду Save Work после окончания процедуры загрузки. Если этого не сделать, то при отключении питания преобразователя загруженные значения будут потеряны.

Работа кнопки **TX/RX** невозможна при следующих условиях:

- не введен пароль в параметр **P000**
- установлен режим навигации OPERATOR при помощи кнопки **MENU** (**P264b** = OPERATOR)
- преобразователь работает

В примере ниже показан переход с любой страницы на страницу UPLOAD (верхний светодиод мигает); повторное нажатие кнопки **TX/RX** позволяет переключаться между страницами UPLOAD и DOWNLOAD.

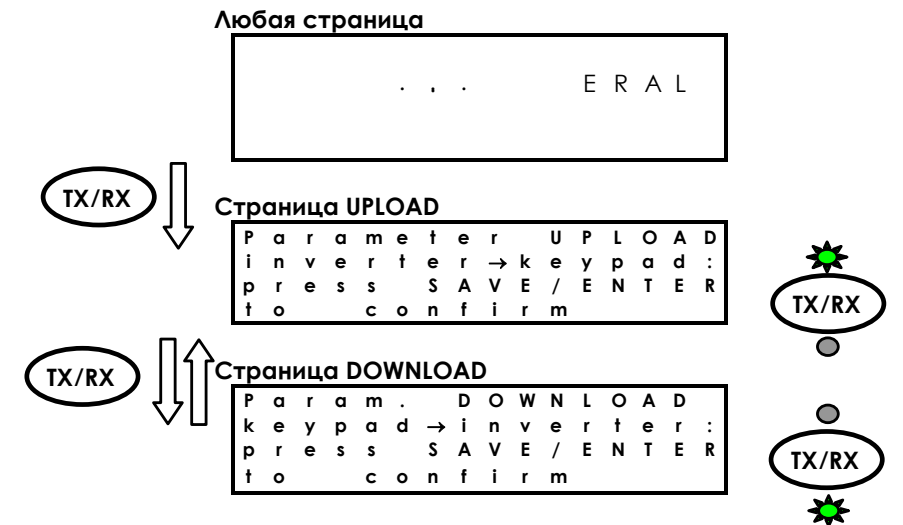

Нажмите кнопку **SAVE/ENTER** на странице UPLOAD (DOWNLOAD) для подтверждения соответствующей операции. Загорится соответствующий светодиод.

Если операция не будет подтверждена кнопкой **SAVE/ENTER** в течение 10 секунд, на дисплее появится начальная страница.

В процессе СОХРАНЕНИЯ на дисплее мигает предупреждение **W08 UPLOADING**.

Если процедура выполнена успешно, появится сообщение **W11 UPLOAD OK.** 

В противном случае появится предупреждение **W12 UPLOAD KO**, и процедуру необходимо повторить.

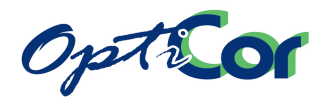

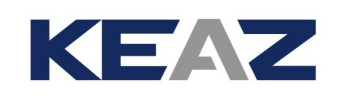

В процессе ЗАГРУЗКИ на дисплее мигает предупреждение W07 DOWNLOADING. Если процедура выполнена успешно, появится сообщение W09 DOWNLOAD OK. В противном случае появится сигнал аварии А073, и процедуру необходимо повторить до перезапуска преобразователя.

### <span id="page-22-0"></span>1.10. Кнопка LOC/REM (страницы KEYPAD)

Страница КЕҮРАD может использоваться при переключении режимов управления местное/внешнее, где внешними считаются любые источники команд и заданий, отличные от пульта управления. Переключение осуществляется нажатием кнопки LOC/REM на пульте управления или подачей сигнала на соответственно запрограммированный (Loc/Rem) дискретный вход (см. С180).

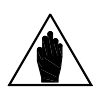

**ВНИМАНИЕ** 

Кнопка LOC/REM действует только в том случае, если ни один из дискретных входов не имеет назначения **Loc/Rem**, или если дискретный вход с назначением Loc/Rem используется как кнопка (см. C180a).

Кнопка LOC/REM не действует, если один из дискретных входов имеет назначение Loc/Rem и используется как переключатель (см. C180a).

Параметр С148 определяет, будет ли возможен переход между режимами управления местное/внешнее только при заблокированном преобразователе, или при переходе от внешнего управления к местному произойдет только изменение задания, но не состояния (безударный переход команд). Можно также запретить изменение как команд, так и задания (полностью безударный переход). Подробнее процесс перехода приведен в описании параметра С148 (см. МЕНЮ "CONTROL METHOD").

В местном режиме (при этом горят светодиоды L-CMD и L-REF), при котором команды и задания посылаются с пульта управления, страница КЕҮРАД используется для изменения задания при помощи кнопок ▲ и ▼ (см. P266 в главе МЕНЮ "DISPLAY/KEYPAD").

В режиме внешнего управления переход на страницы КЕҮРАD возможен из корневой страницы при помощи кнопки MENU, при этом будут отображаться только страницы с заданиями, для которых в качестве источника выбран пульт управления, а также страницы с измеряемыми значениями.

Пример: параметр C147 (выбор задания ограничения момента) = Кеураd. При нажатии кнопки MENU на корневой странице произойдет переход на страницу меню KEYPAD с изменяемыми значениями. При повторном нажатии на эту кнопку будет выведена страница меню КЕҮРАД, на которой возможно изменение задания ограничения момента при помощи кнопок ▲ и ▼.

Измеряемые значения, отображаемые на странице КЕҮРАD, могут быть заданы при помощи параметров P268b ÷ P268e, см. главу MEHЮ "DISPLAY/KEYPAD".

При помощи кнопки SAVE/ENTER можно получить доступ к странице помощи меню KEYPAD, которая описывает значения, отображаемые на странице КЕҮРАД.

## <span id="page-22-1"></span>1.11. Кнопка SAVE/ENTER

Кнопка SAVE/ENTER при навигации обеспечивает переход на более низкий уровень меню, а на странице параметра включает режим его редактирования. См. Рис. 2: Пример навигации.

На страницах меню КЕҮРАД кнопка SAVE/ENTER обеспечивает вызов страницы помощи, которая описывает отображаемые значения.

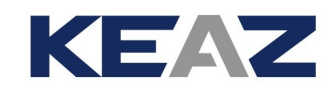

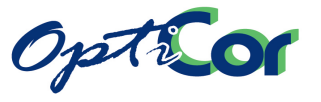

### <span id="page-23-0"></span>**1.12. Сигнальные светодиоды на пульте управления**

На пульте управления имеется 11 светодиодов, четырехстрочный жидкокристаллический дисплей, зуммер и 12 кнопок. Дисплей отображает значения параметров, диагностические сообщения, а также значения переменных, определяемых преобразователем.

На рисунке показано расположение светодиодов и их назначение.

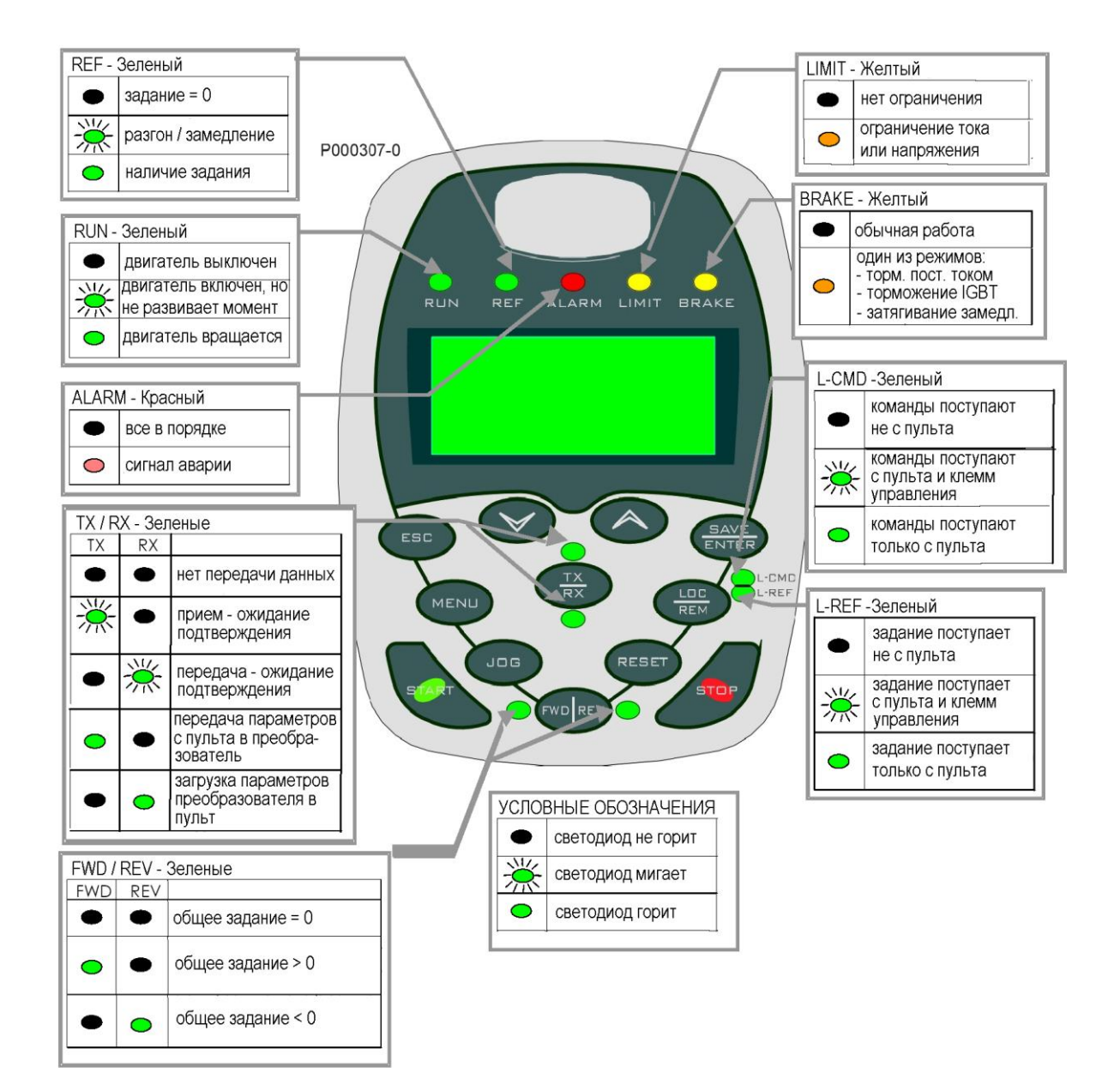

**Рис. 3: Пульт управления**

<span id="page-23-1"></span>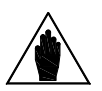

**ВНИМАНИЕ** См. также главу 3.6. РАБОТА С ПУЛЬТОМ УПРАВЛЕНИЯ И ЕГО ВЫНОС в **Инструкциях по установке**.

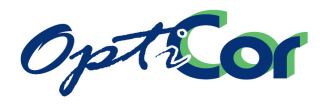

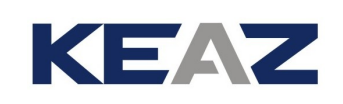

## <span id="page-24-0"></span>ОПИСАНИЕ ВХОДНЫХ И ВЫХОДНЫХ СИГНАЛОВ

Плата управления преобразователя частоты Opticor P имеет следующие входные и выходные сигналы:

- 3 **аналоговых входа** (однополярный REF, дифференциальные AIN1 и AIN2), которые могут настраиваться на прием сигналов тока или напряжения при помощи переключателей SW1 (см. описание переключателей в Инструкциях по установке).
- 3 аналоговых выхода, которые могут настраиваться на выдачу сигналов тока или напряжения при помощи переключателей SW2 (см. описание переключателей в Инструкциях по установke).
- 8 многофункциональных входов MDI, три из которых быстродействующие и могут использовать-СЯ ДЛЯ ВВОДА ЧАСТОТНЫХ СИГНАЛОВ ИЛИ СИГНАЛОВ ЭНКОДЕРА (MDI6, MDI7 И MDI8).
- MDI6 может использоваться для получения сигнала, называемого FINA; в паре со входом MDI7 может использоваться для получения двухтактного сигнала, называемого Encoder A.
- MDI8 может использоваться для получения частотного сигнала, называемого FINB (это препятствует возможности подключения энкодера В через опциональную плату ES836).
- 4 многофункциональных дискретных выхода MDO; MDO1 двухтактный, MDO2 с открытым коллектором, а MDO3 и 4 - релейные.

Электрические характеристики входов и выходов платы управления приведены в Инструкциях по установке.

Для программирования:

- AHOAOFOBLIX BXOAOB CM. FACIBY MEHIO "INPUTS FOR REFERENCES"
- AHOAOTOBIX BIXOAOB CM. FACIBYMEHIO "ANALOG AND FREQUENCY OUTPUTS"
- ДИСКРЕТНЫХ ВХОДОВ СМ. ГЛАВУМЕНЮ "DIGITAL INPUTS"
- **Дискретных входов, используемых в качестве частотных или входов энкодера** см. главу МЕНЮ "ENCODER/FREQUENCY INPUTS"
- Многофункциональных дискретных выходов см. главу MEHЮ "DIGITAL OUTPUTS"

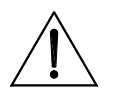

SW<sub>1</sub>

По умолчанию вход REF настроен на прием сигнала 0-10 В, а входы AIN1 и AIN2 на прием сигнала 4-20 мА.

**ВНИМАНИЕ** Этим настройкам соответствует показанное ниже состояние переключателей SW1, расположенных на плате управления:

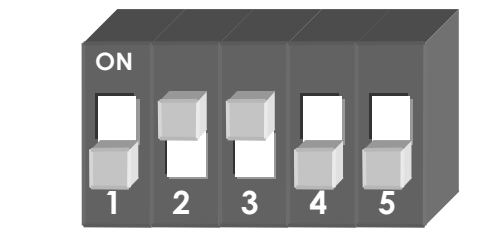

25/426

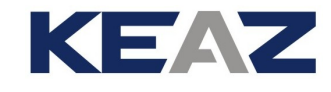

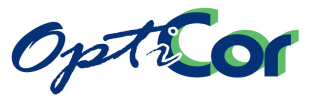

### <span id="page-25-0"></span>**3. ЗАДАНИЯ**

На преобразователь могут поступать следующие сигналы:

- Задание скорости / момента
- Задание ограничения скорости / момента
- Задания ПИД-регулятора
- Сигналы обратной связи ПИД-регулятора

### <span id="page-25-1"></span>**3.1. Задание скорости / момента**

Если используется управление скоростью (например, для двигателя 1 **C011 = Speed),** главным заданием является задание скорости, а если необходимо управлять моментом (например, для двигателя 1 **C011=Torque,** или **C011=Speed,** но замкнут вход, запрограммированный как Slave параметром C170), то главным заданием преобразователя является задание момента.

Главное задание может формироваться следующими сигналами:

- Суммой сигналов аналоговых/дискретных входов, запрограммированных как источники задания (см. параметры **C143-C146** в МЕНЮ "[CONTROL METHOD"\)](#page-285-0)
- Выходом ПИД-регулятора, если **C294 PID Implementation = Reference**
- Сигналами дискретных входов, запрограммированных на выбор скорости (см. главу [МЕНЮ](#page-118-0)  ["MULTISPEED" \)](#page-118-0), только если главным заданием является задание скорости.

#### <span id="page-25-2"></span>**3.2. Задание ограничения момента**

Если используется управление скоростью (например, для двигателя 1 **C011 = Speed)** в режимах VTC или FOC, можно выбрать вход для внешнего сигнала, определяющего ограничение момента (см. параметр **C147** в МЕНЮ "[CONTROL METHOD"\)](#page-285-0).

Если используется управление моментом и установлено внешнее ограничение скорости (например, для двигателя 1 **C011 = Torque with Speed Limit**) в режиме управления FOC, то можно выбрать вход для внешнего сигнала, определяющего ограничение скорости (см. параметр **C147** в МЕНЮ "[CONTROL](#page-285-0)  [METHOD"\)](#page-285-0).

### <span id="page-25-3"></span>**3.3. Задания ПИД-регулятора**

Если используется ПИД-регулятор **(значение C291 отличается от "disabled"),** то его заданием является сумма трех сигналов, выбранных в качестве заданий (см. параметры **C285-C287** в [МЕНЮ "](#page-359-0)PID [CONFIGURATION"\)](#page-359-0).

При помощи параметра **С291а** можно выбрать различные режимы управления заданием ПИДрегулятора (2 ПИД-регулятора или двухзонное регулирование).

### <span id="page-25-4"></span>**3.4. Сигналы обратной связи ПИД-регулятора**

По умолчанию сигналом обратной связи ПИД-регулятора является сумма трех сигналов, выбранных в качестве сигналов обратной связи (см. параметры **C288-C290** в МЕНЮ "[PID CONFIGURATION"\)](#page-359-0).

При помощи параметра **С291а** можно выбрать различные режимы управления обратной связью ПИДрегулятора (2 ПИД-регулятора или двухзонное регулирование).

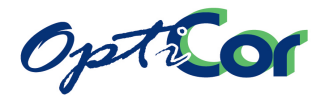

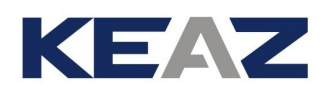

## <span id="page-26-0"></span>**4. ПРОГРАММИРУЕМЫЕ ФУНКЦИИ**

### <span id="page-26-1"></span>**4.1. Несколько двигателей**

Преобразователь OPTICOR P имеет возможность установки трех независимых наборов параметров для реализации различных алгоритмов управления тремя различными двигателями. Для этого необходимо запрограммировать ряд параметров, в частности:

- **C009** (Количество двигателей) = 2
- **C173** (Дискретный вход использования двигателя 2) = MDI6

Теперь при разомкнутом входе MDI6 используется набор параметров, рассчитанный на двигатель 1, а при замкнутом – на двигатель 2 (см. МЕНЮ "[MOTOR CONFIGURATION"](#page-250-0) и МЕНЮ "[MOTOR](#page-280-0) LIMITS").

### <span id="page-26-2"></span>**4.2. Зависимость напряжение / частота**

При использовании алгоритма управления IFD (управление зависимостью напряжение/частота; например, для двигателя 1 **C010 = V/F IFD**) можно выбрать один из нескольких типов зависимостей V/f (см. главу [ЗАВИСИМОСТЬ](#page-253-0) V/F (ТОЛЬКО IFD)).

#### <span id="page-26-3"></span>**4.3. Компенсация скольжения**

При использовании алгоритма управления IFD (например, для двигателя 1 **C010 = V/F IFD**) можно запрограммировать компенсацию скольжения для более точного регулирования скорости (см. главу [КОМ-](#page-255-1)[ПЕНСАЦИЯ СКОЛЬЖЕНИЯ](#page-255-1) (ТОЛЬКО IFD)).

### <span id="page-26-4"></span>**4.4. Определение скорости**

При использовании алгоритма управления IFD (например, для двигателя 1 **C010 = V/F IFD**) можно использовать функцию определения скорости вращающегося двигателя, что полезно при пуске двигателей, не обязательно находящихся в покое (например, вентиляторов). Программирование этой функции описано в главе МЕНЮ "[SPEED SEARCH".](#page-344-0) 

### <span id="page-26-5"></span>**4.5. Контролируемый останов при отключении питания (Power Down)**

Программирование функции контролируемого останова при неисправности питания описано в разделе МЕНЮ ["POWER DOWN" .](#page-338-0)

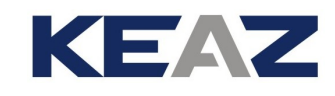

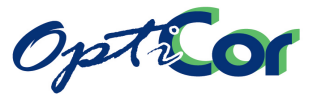

### <span id="page-27-0"></span>**4.6. Торможение постоянным током**

При использовании алгоритмов управления IFD или VTC (управление вектором момента) можно использовать торможение постоянным током перед пуском или при останове. Для алгоритма IFD можно также реализовать функцию удержания. Подробное описание этой функции и программирование соответствующих параметров приведено в разделе МЕНЮ "[DC BRAKING".](#page-330-0)

### <span id="page-27-1"></span>**4.7. Тепловая защита двигателя**

Возможно программирование тепловой защиты двигателя от перегрузок. Эта защита может быть реализована аппаратно при помощи датчика PTC, подключенного к аналоговому входу AIN2, или программно путем непрерывного расчета тепловой модели двигателя. При использовании аппаратной защиты возможно последовательное подключение до 6 датчиков PTC.

Подробнее см. МЕНЮ ["MOTOR THERMAL PROTECTION".](#page-351-0) 

Использование входа AIN2 подробно описано в **Инструкциях по установке**.

### <span id="page-27-2"></span>**4.8. Запрещенные скорости**

Можно запрограммировать несколько диапазонов скоростей, на которых в системе возникает механический резонанс, и тогда привод не будет работать на этих скоростях. Подробнее см. [МЕНЮ "PROHIBIT SPEED"](#page-124-0).

### <span id="page-27-3"></span>**4.9. Цифровой ПИД-регулятор**

В преобразователе имеется встроенный цифровой ПИД-регулятор (пропорционально-интегральнодифференциальный), который может использоваться для получения:

- Аналогового выходного сигнала
- Главного задания преобразователя (задания момента/скорости)
- Коррекции главного задания
- Коррекции выходного напряжения (только в режиме IFD)

Подробнее см. МЕНЮ ["PID PARAMETERS"](#page-158-0) и МЕНЮ "PID [CONFIGURATION".](#page-359-0)

### <span id="page-27-4"></span>**4.10. Применение для мостовых кранов**

Для применения на подъемных устройствах, например, на мостовых кранах, может быть полезно учитывать время, необходимое для снятия электромагнитного тормоза (задержку между подачей команды и реальным снятием тормоза) и его наложения.

Описание преимуществ программирования специальных параметров для применения на подъемных механизмах приведено в разделе МЕНЮ "[BRIDGE CRANE".](#page-370-0)

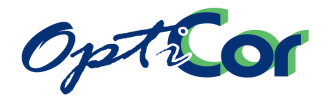

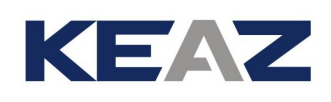

### <span id="page-28-0"></span>**4.11. Установка двух альтернативных источников команд и заданий**

Можно запрограммировать дискретный вход для ввода сигнала выбора одного из двух источников команд и заданий. Например:

Для выбора между режимами **control mode B** (подача команд и заданий через последовательную связь) и **control mode A** (подача команд с пульта управления, а задания через аналоговый вход AIN1) необходимо запрограммировать следующие параметры:

**C179** (вход выбора источника) = **MDI6**

**C140** (источник команд 1) = **Keypad**

**C141** (источник команд 2) = **Fieldbus**

**C143** (источник задания 1) = **AIN1**

**C144** (источник задания 2) = **Fieldbus**

Теперь если дискретный вход MDI6 (клемма 19) будет разомкнут, будут использоваться источники команд и задания 1 (**control mode А,** пульт управления и аналоговый вход AIN1). При замыкании входа MDI6 будут выбраны источники команд и задания 2 (**control mode B,** последовательная связь).

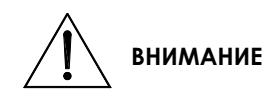

Если в данном примере **C179 = Disable,** то два источника команд (пульт и последовательная связь) будут использоваться по логике ИЛИ, а заданием будет считаться сумма сигналов, поступающих по последовательной связи и на аналоговые входы.

См. описание параметра **C179** в главе МЕНЮ "[DIGITAL INPUTS".](#page-295-0) 

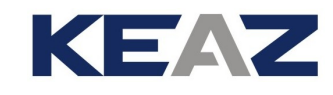

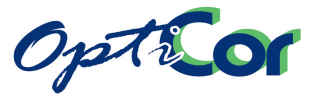

### <span id="page-29-0"></span>**4.12. Пожарный режим**

При замыкании входа, запрограммированного как FIRE MODE, преобразователь переводится в режим, при котором все функции защиты игнорируются, и работа привода осуществляется без подачи сигналов тревоги.

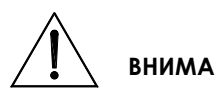

**ВНИМАНИЕ ми, от работы которых зависит жизнь людей. Функцию пожарного режима (Fire Mode) необходимо использовать только при абсолютной необходимости, например, для управления пожарными насоса-Эту функцию нельзя использовать для отключения сигналов тревоги в комму-**

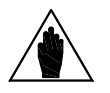

**ВНИМАНИЕ Чтобы установить параметры пожарного режима, необходимо ввести пароль для доступа к странице Fire Mode в МЕНЮ "[PRODUCT"](#page-74-0). Для получения пароля свяжитесь с ЗАО "КЭАЗ", и укажите серийный номер прибора (см. параметр Serial Number в МЕНЮ "PRODUCT").** 

Только после ввода правильного пароля будут отображаться следующие параметры:

**нальных или промышленных применениях.**

- **P032** разгон насоса в пожарном режиме (см. МЕНЮ "[RAMPS"\)](#page-87-0)
- **P033** замедление насоса в пожарном режиме (см. МЕНЮ "[RAMPS"\)](#page-87-0)
- **P099** скорость в пожарном режиме (см. МЕНЮ ["MULTISPEED" \)](#page-118-0)
- **C186** вход включения пожарного режима (см. МЕНЮ "[DIGITAL INPUTS"\)](#page-295-0)

Если вход, выбранный в параметре **C186,** замкнут, то выбран пожарный режим. В этом режиме преобразователь использует задание скорости, введенное в параметре **P099,** и время разгона/торможения, указанное в параметрах **P032**, **P033**, все сигналы тревоги игнорируются, за исключением следующих:

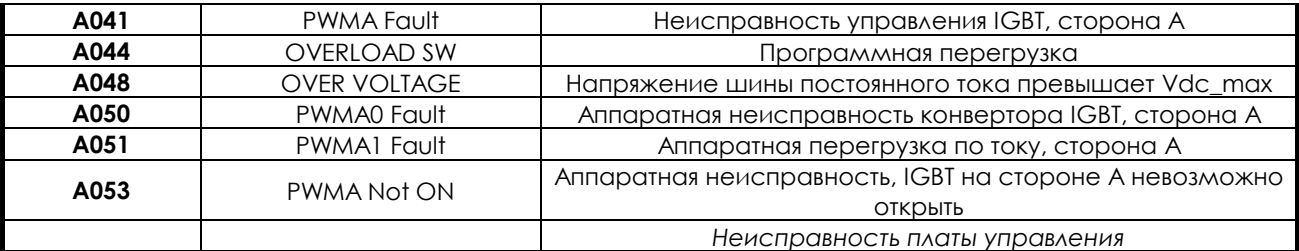

В пожарном режиме автоматически устанавливается неограниченное число попыток автоперезапуска.

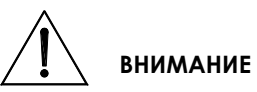

**Символ (\*) после надписи INVERTER OK на дисплее означает отмену гарантии на данный прибор.** 

**Эта звездочка появляется в том случае, если при работе в пожарном режиме по крайней мере один раз игнорировался сигнал аварии, которая может быть причиной повреждения преобразователя.**

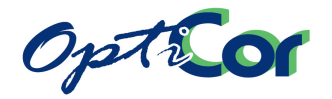

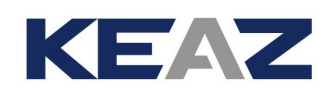

## <span id="page-30-0"></span>**5. ПРИМЕРЫ ПРОГРАММИРОВАНИЯ**

### <span id="page-30-1"></span>**5.1. Введение**

В данном разделе приведены примеры программирования некоторых функций преобразователя. Для упрощения изложения используются блок-схемы.

Подробное описание каждого параметра можно найти в данном руководстве.

### <span id="page-30-2"></span>**5.2. Программирование задания**

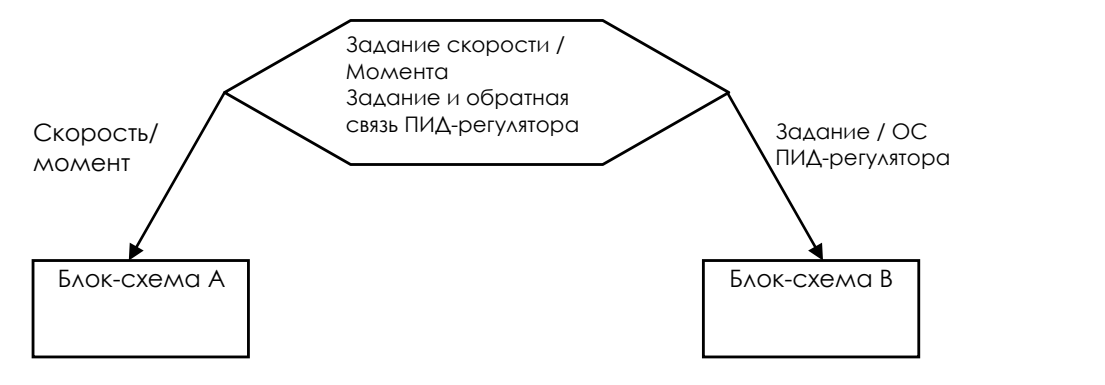

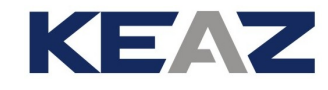

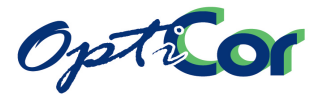

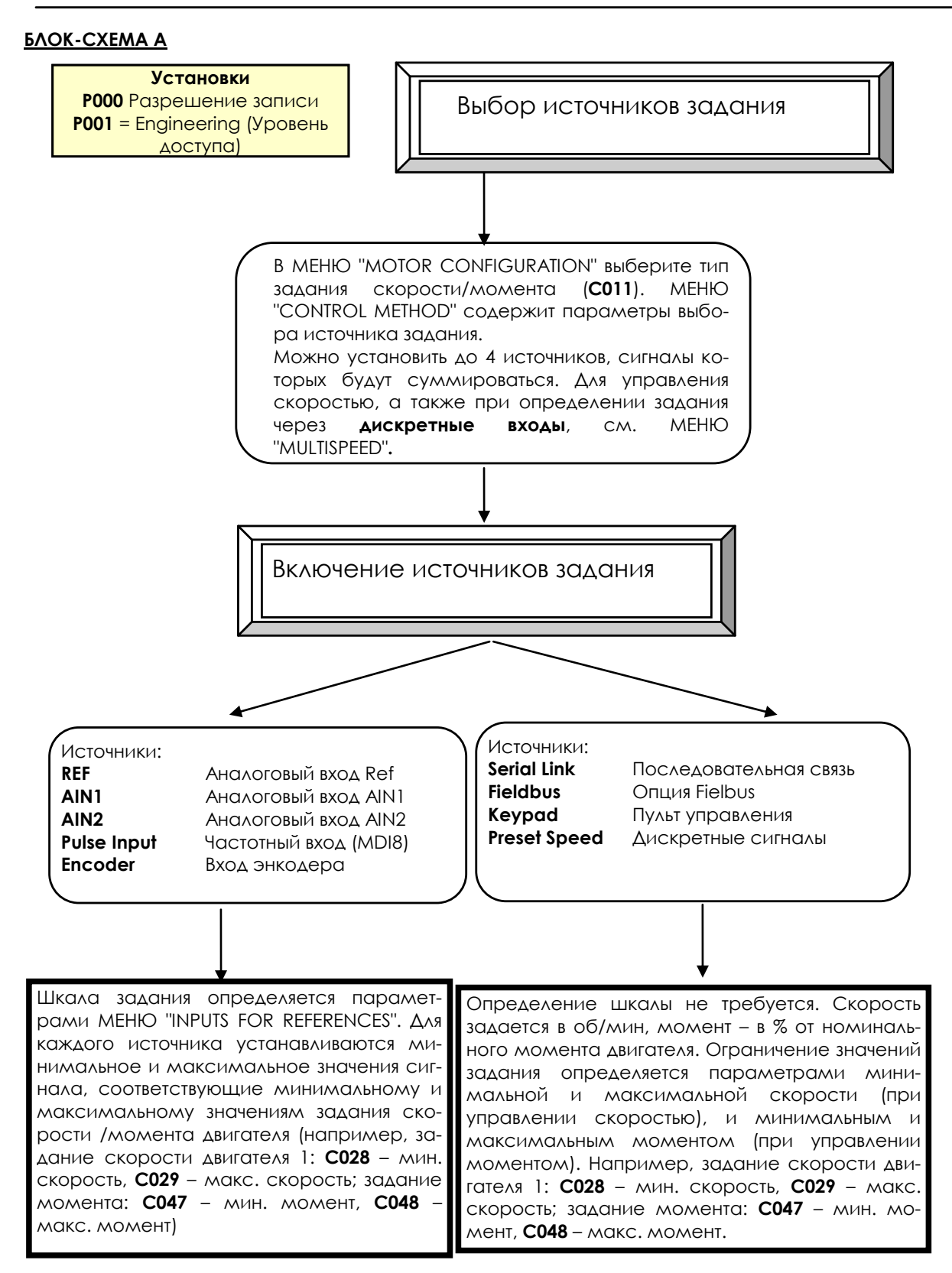

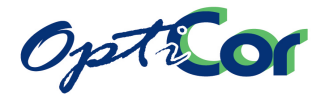

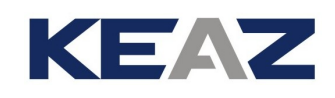

#### **БЛОК-СХЕМА B**

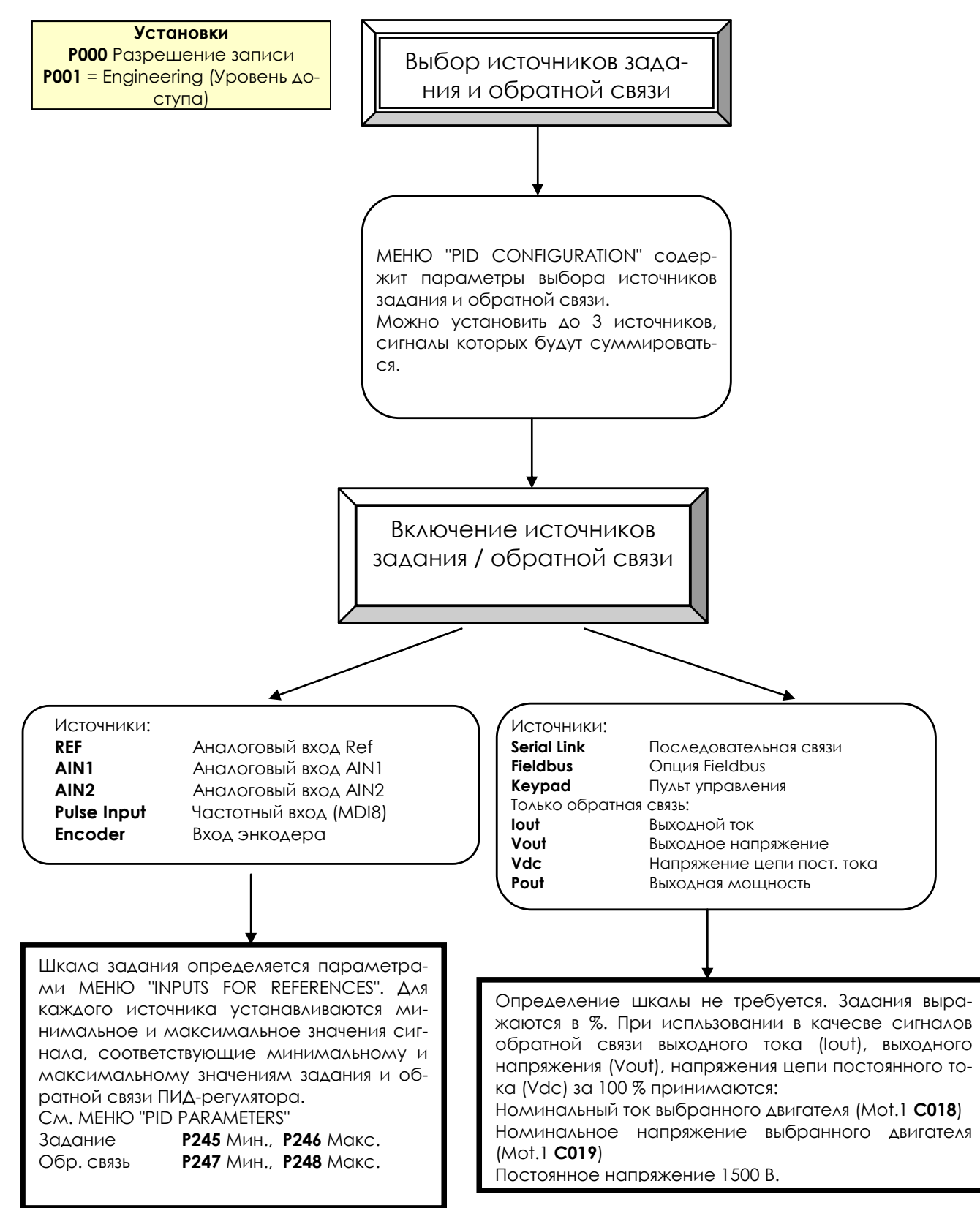

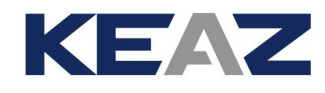

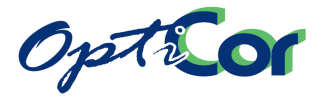

### **ПРИМЕР**

Скорость двигателя будет задаваться аналоговым сигналом  $0 \div 5$  В. Диапазон скорости -  $0 \div 1500$ об/мин; два дискретных входа используются для увеличения задания скорости на три ступени по 100 об/мин.

#### **Установка минимальной и максимальной скоростей:**

Минимальная скорость двигателя **C028** = 0 об/мин, максимальная - **C029** = 1800 об/мин.

#### **Установка аналогового задания:**

По умолчанию: Аналоговое задание поступает со входа REF (**C143** = REF). Диапазон скорости для сигнала аналогового входа должен составлять 0 ÷ 1500 об/мин.

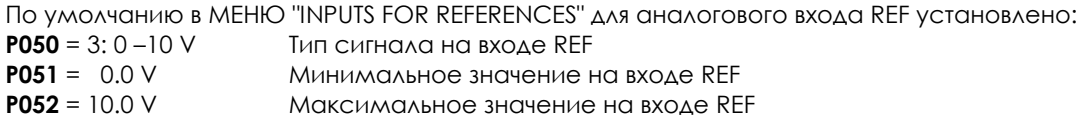

**P052** – это напряжение на входе REF, соответствующее заданию скорости 1800 об/мин (**C029**) Для задания 1500 об/мин при напряжении 5 В, **P052** необходимо установить равным: (Максимальная скорость REF): (5 В) = (**C029)** : (Vx) Vx = 5 В \*1800 об/мин / 1500 об/мин = 6 В Если **P052** = 6В, задание скорости 1500 об/мин соответствует сигналу на входе REF, равному 5 В.

#### **Установка задания при помощи дискетных входов:**

По умолчанию: два дискретных входа для выбора фиксированных заданий. МЕНЮ ["DIGITAL INPUTS":](#page-295-0) **C155** = MDI4 ; **C156** = MDI5 Зависимость выбора от состояния входов MDI4 и MDI5:

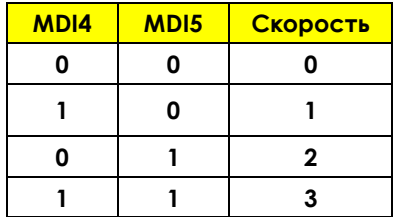

В МЕНЮ ["MULTISPEED"](#page-118-0) установите ступени скорости:

**P080** = 1: Суммирование скоростей

**P081** = 100 об/мин (Скорость 1)

**P083** = 200 об/мин (Скорость 2)

**P085** = 300 об/мин (Скорость 3)

**P080** функция предустановленной скорости: выбранная скорость добавляется к заданию на аналоговом входе.

**P081**, **P083**, **P085** представляют собой ступени, значения которых добавляются к заданию в зависимости от сигналов на входах MDI4, MDI5.

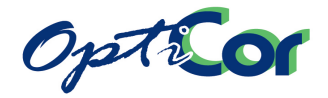

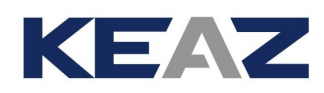

### <span id="page-34-0"></span>**5.3. Задание внешнего ограничения момента**

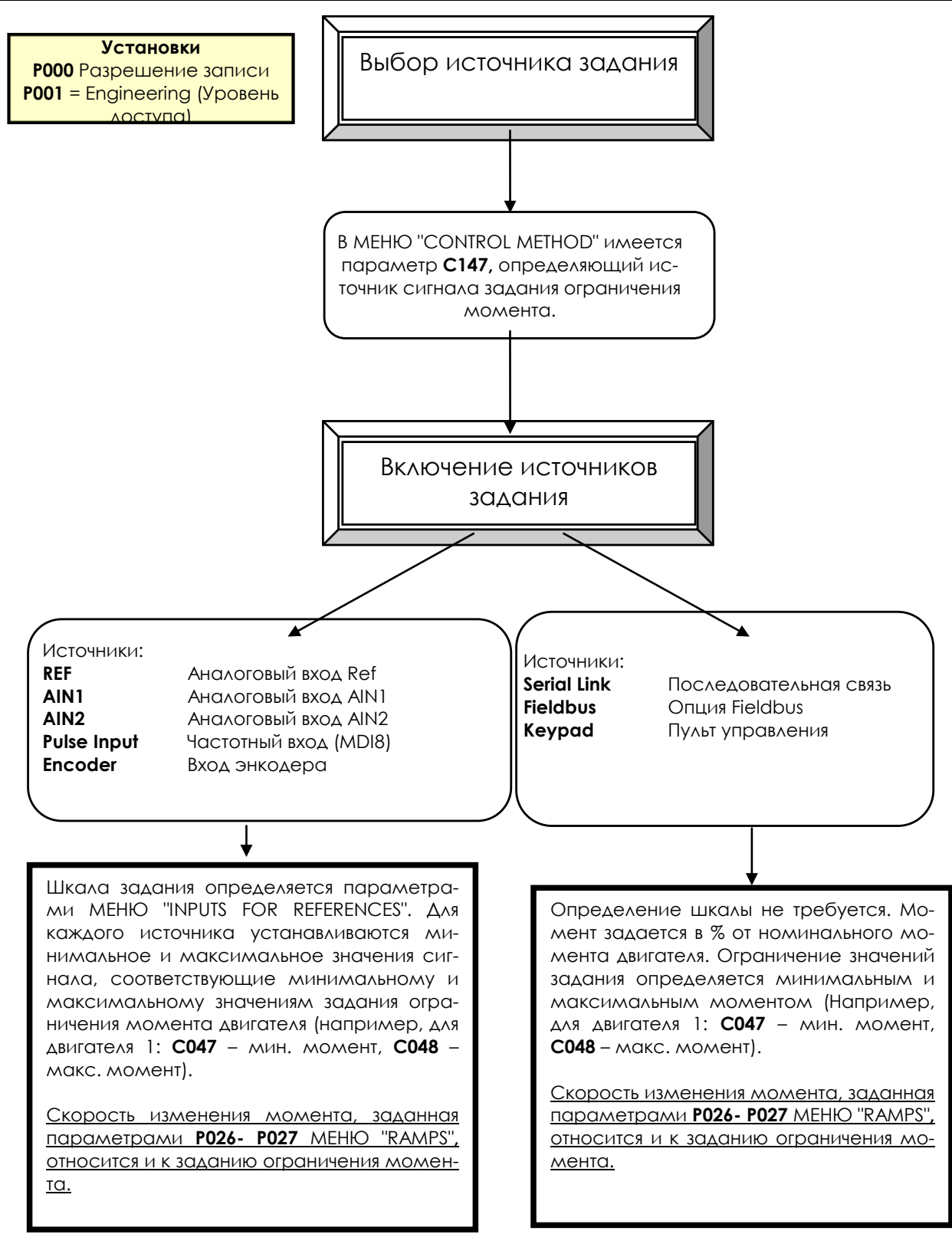

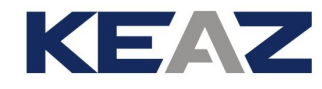

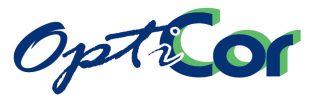

### <span id="page-35-0"></span>**5.4. Настройка обратной связи от энкодера**

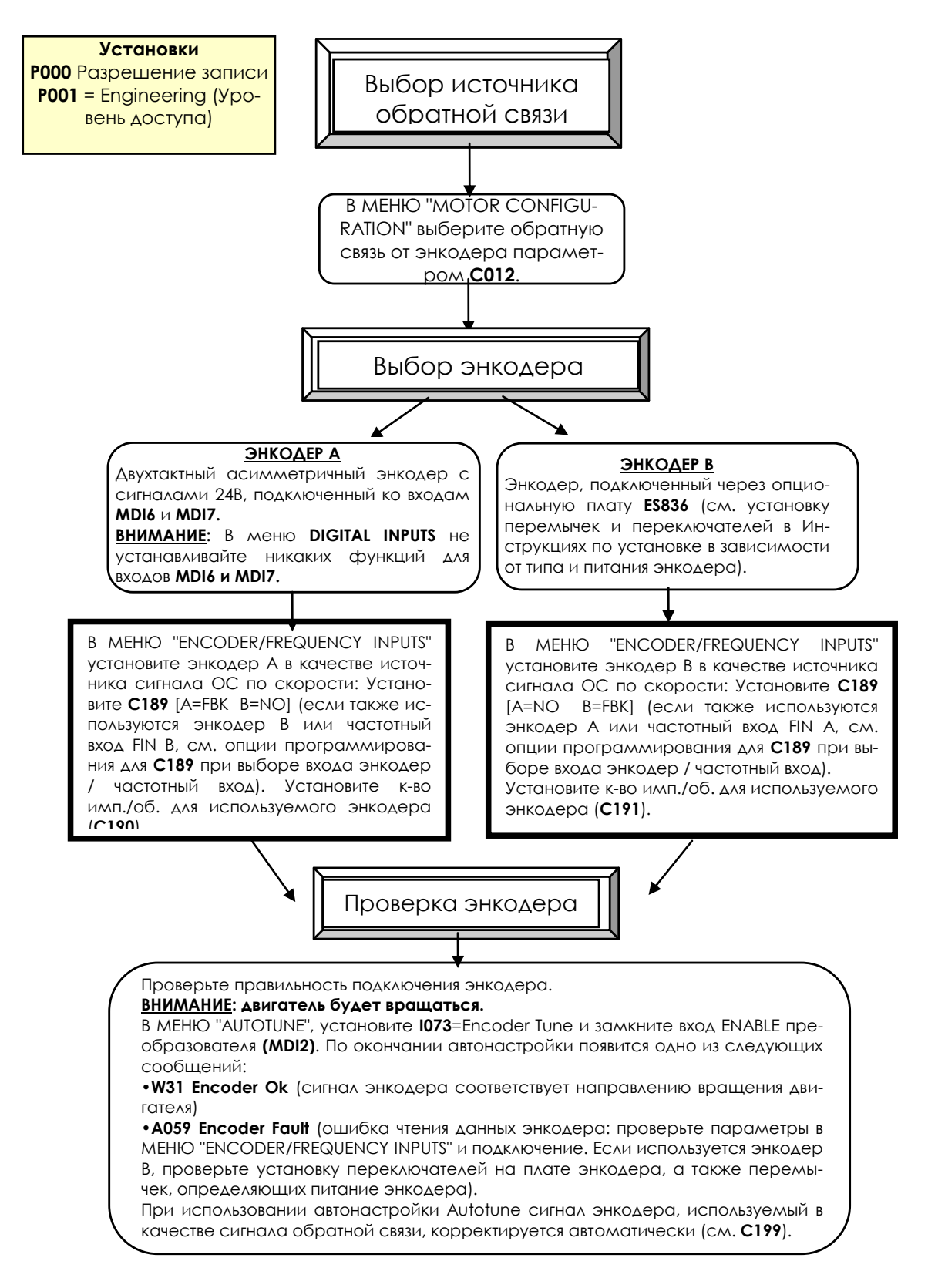
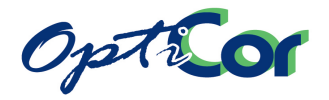

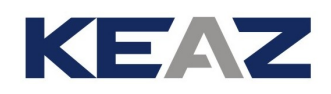

## **5.5. Настройка задания от энкодера**

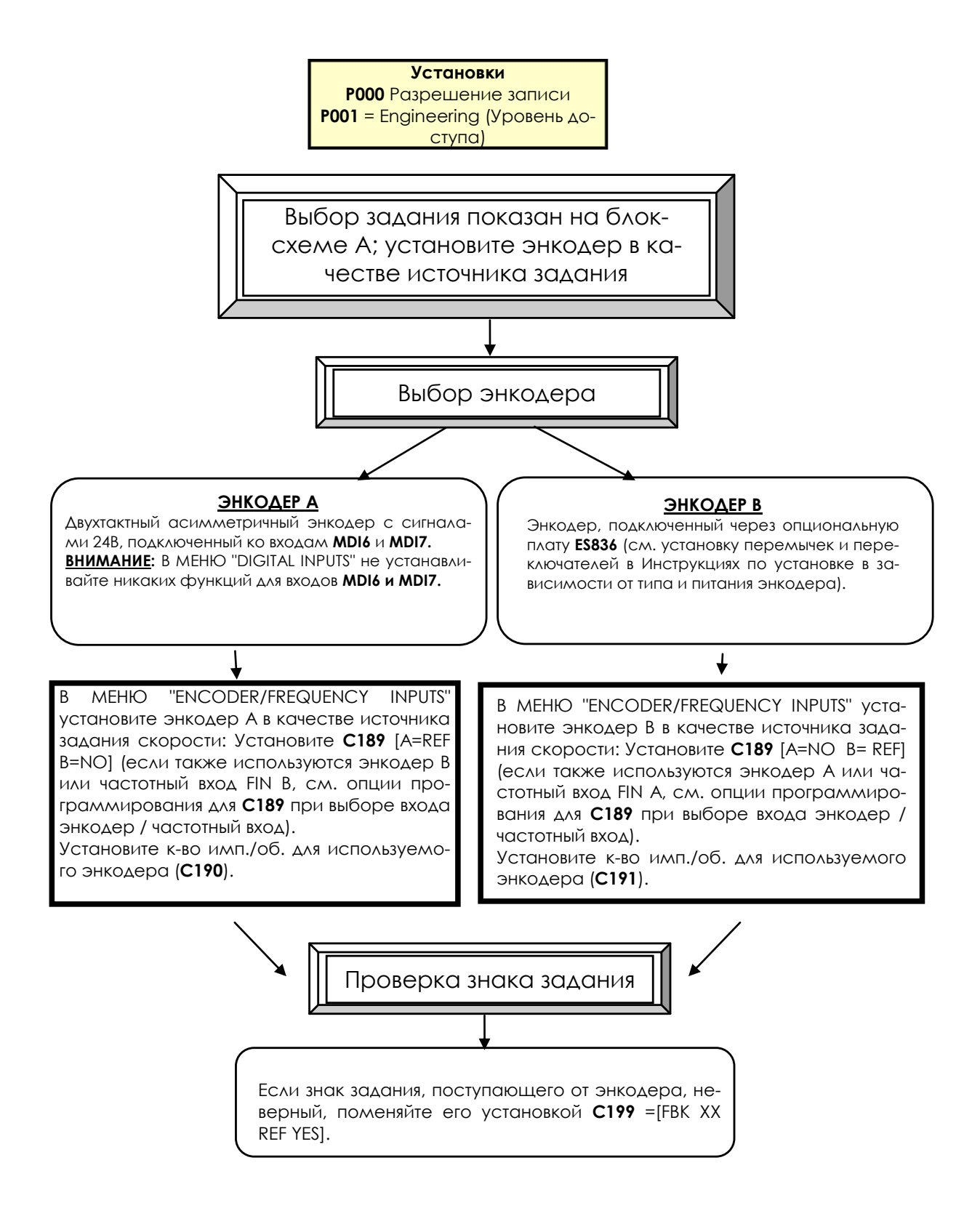

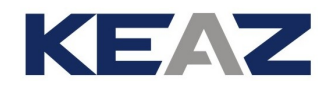

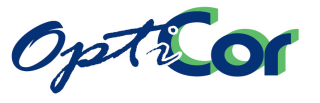

#### <span id="page-37-0"></span>**MEHIO "START-UP"**  $\mathbf{6}$ .

## 6.1. Обзор

Для упрощения ввода преобразователей OPTICOR Р в эксплуатацию можно использовать MEHЮ "START-UP". Это меню представляет собой выборку основных параметров двигателя и параметров ПИДрегулирования.

Параметры в этом меню такие же, как описанные в главе ПЕРВЫЙ ПУСК.

Меню START UP отображается при первом пуске привода OPTICOR Р и может быть включено вновь в любой момент. Для этого необходимо установить P265 = Start Up (см. МЕНЮ "DISPLAY/KEYPAD"), выключить и вновь включить питание преобразователя.

Корневая страница меню Start-Up:

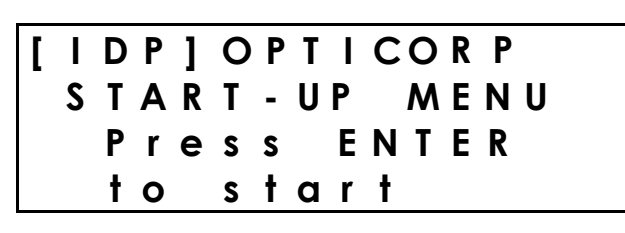

Нажмите Enter для начала работы.

Перед вводом параметров управления необходимо выбрать язык дисплея (Здесь и далее: Enter, выбор кнопками BBEPX/BHИ3, Enter - прим. перев.):

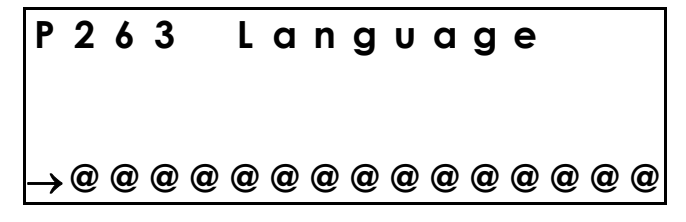

Затем появится запрос на выбор режима отображения меню Start Up:

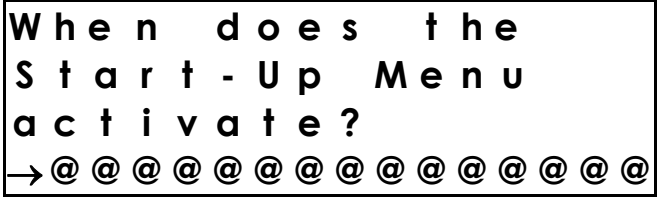

Выберите один из следующих вариантов:

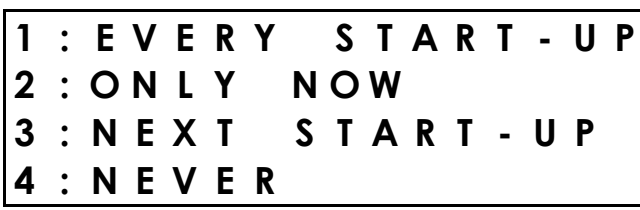

(Прим. перев.) При каждом включении Только сейчас При следующем включении Никогда

При выборе "EVERY START-UP" это меню будет появляться при каждом включении питания Opticor P; При выборе "ONLY NOW" после установки параметров этого меню и выхода из него оно больше не по-

ЯВИТСЯ;

При выборе "NEXT START-UP" это меню появится только при следующем запуске; При выборе "NEVER" меню отключается.

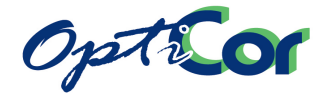

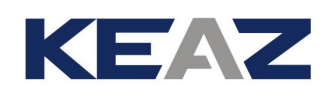

Параметры, включенные в меню Start-Up:

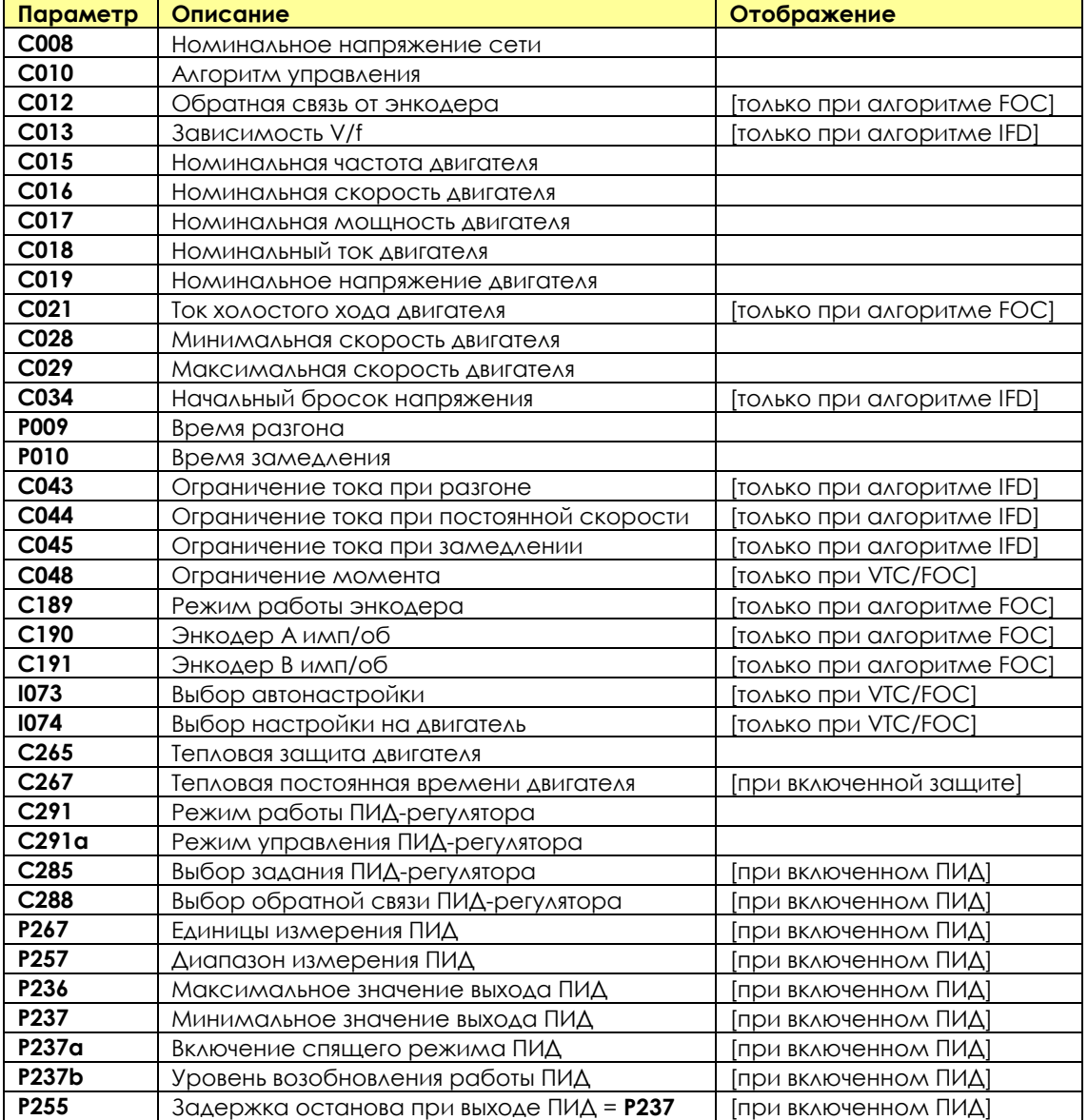

После установки последнего параметра и перемещения курсора вперед появится такая страница:

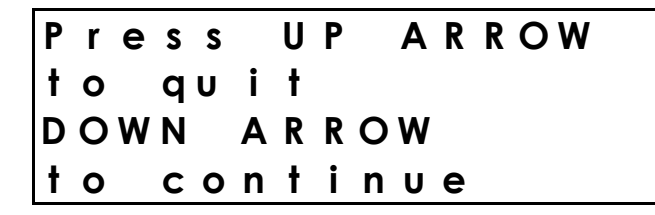

*Нажмите кнопку ВВЕРХ для выхода из меню или кнопку ВНИЗ для продолжения работы (прим. перев.)*

Нажмите кнопку ▲ для выхода из меню Start-Up. Появится страница, установленная по умолчанию.

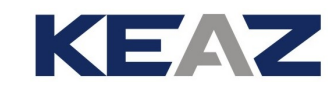

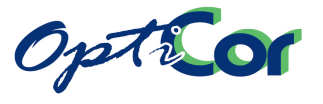

#### <span id="page-39-0"></span>**ПЕРВЫЙ ПУСК**  $7.$

Подключение силовых кабелей и кабелей управления описано в Инструкциях по установке. Программирование параметров было описано в главе MEHЮ "START-UP".

## 7.1. Режим управления IFD

По умолчанию преобразователи OPTICOR Р настроены на режим управления IFD (C010), что позволяет легко выполнить первый пуск привода. В таблице ниже описаны функции клемм управления по умолчанию. Подробнее эти функции описаны в Инструкциях по установке.

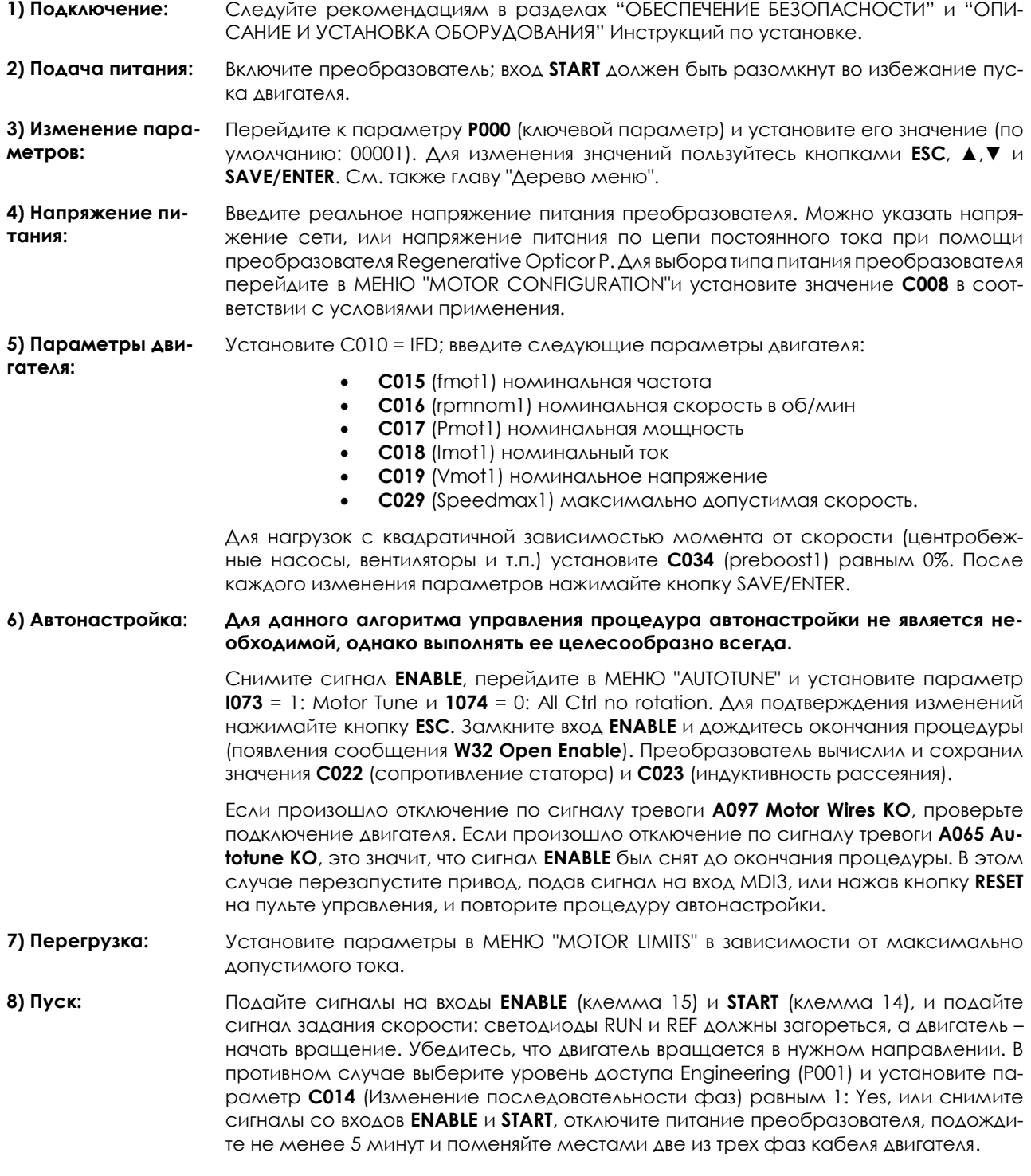

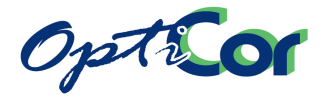

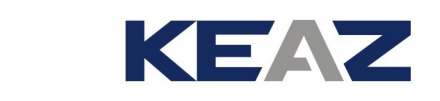

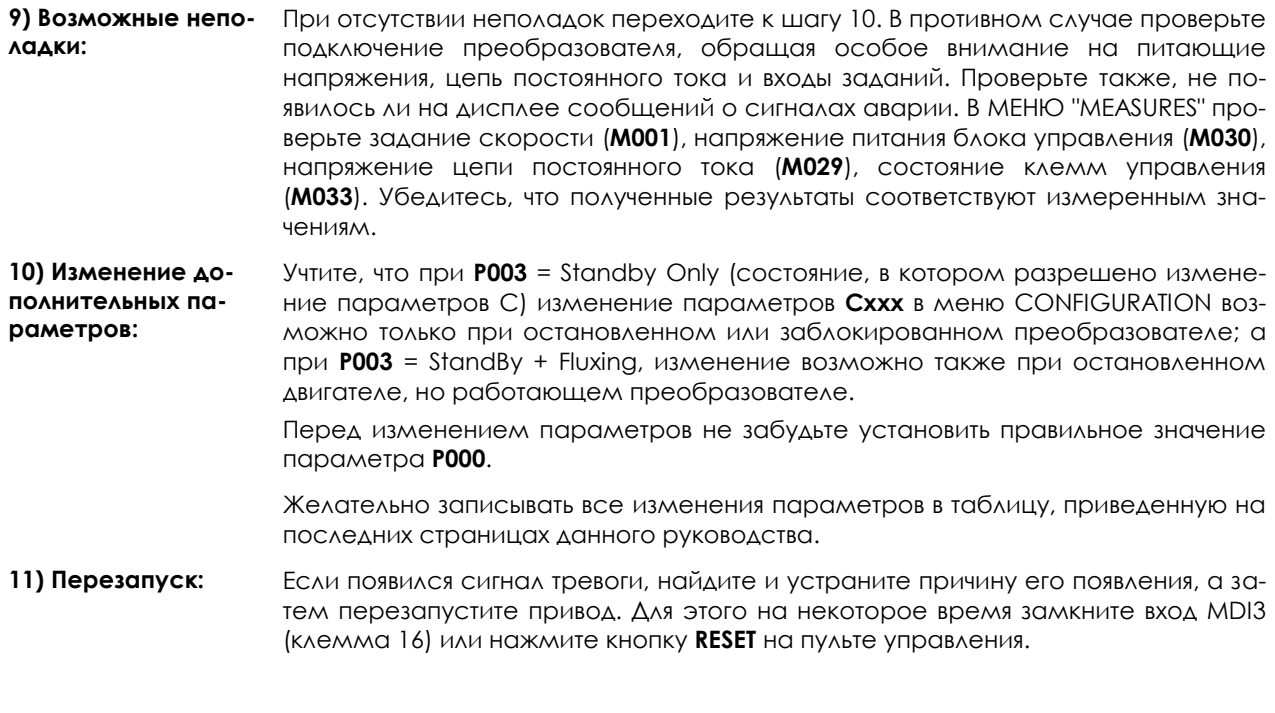

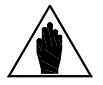

**ВНИМАНИЕ** При использовании алгоритма управления IFD можно установить только зада-<br>ния скорости.

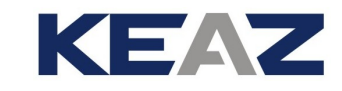

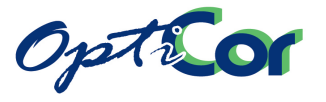

# 7.2. Алгоритм управления VTC

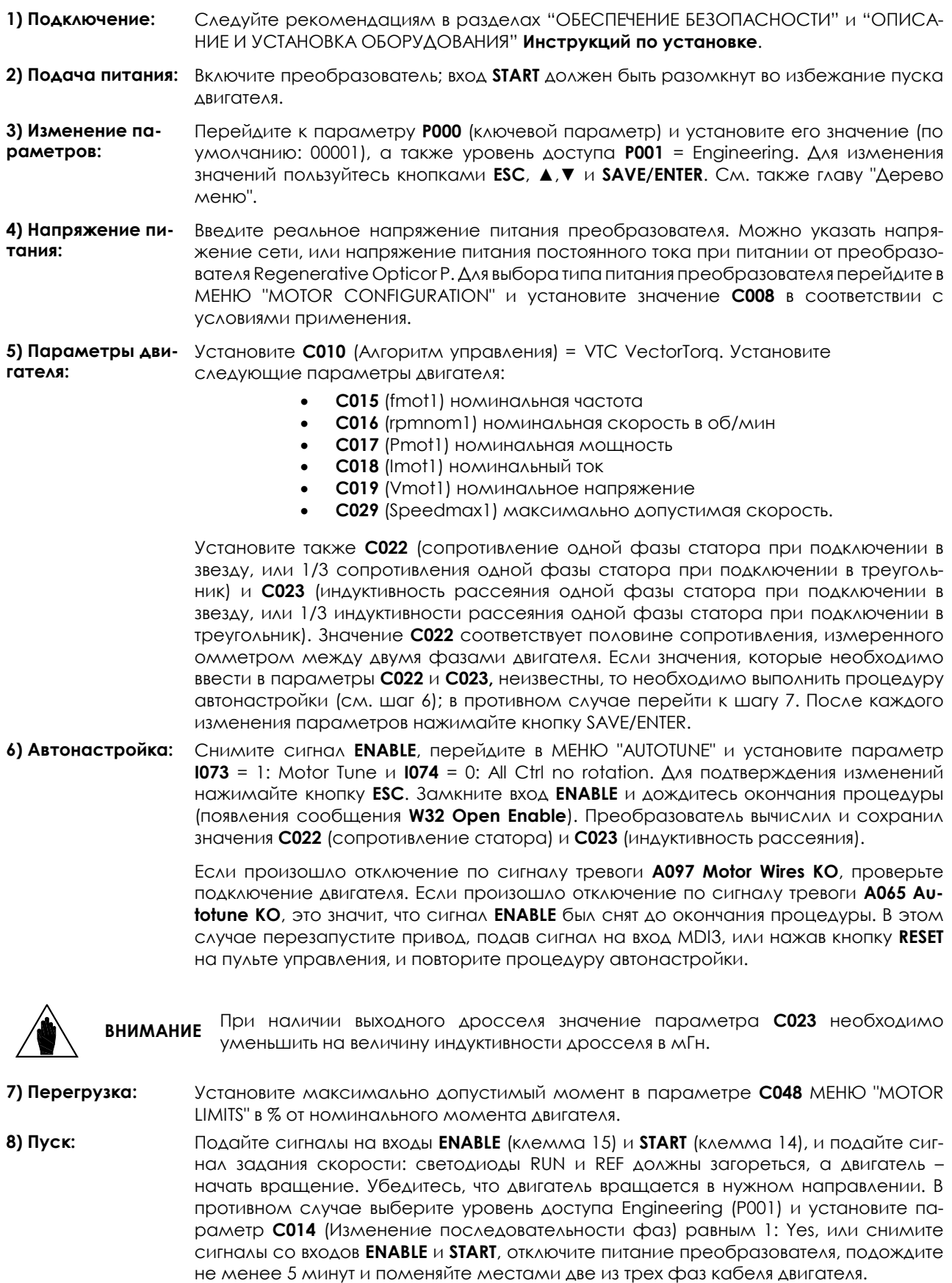

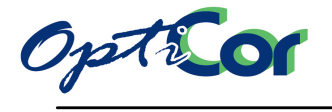

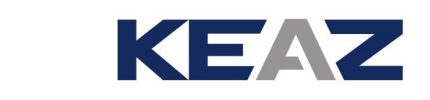

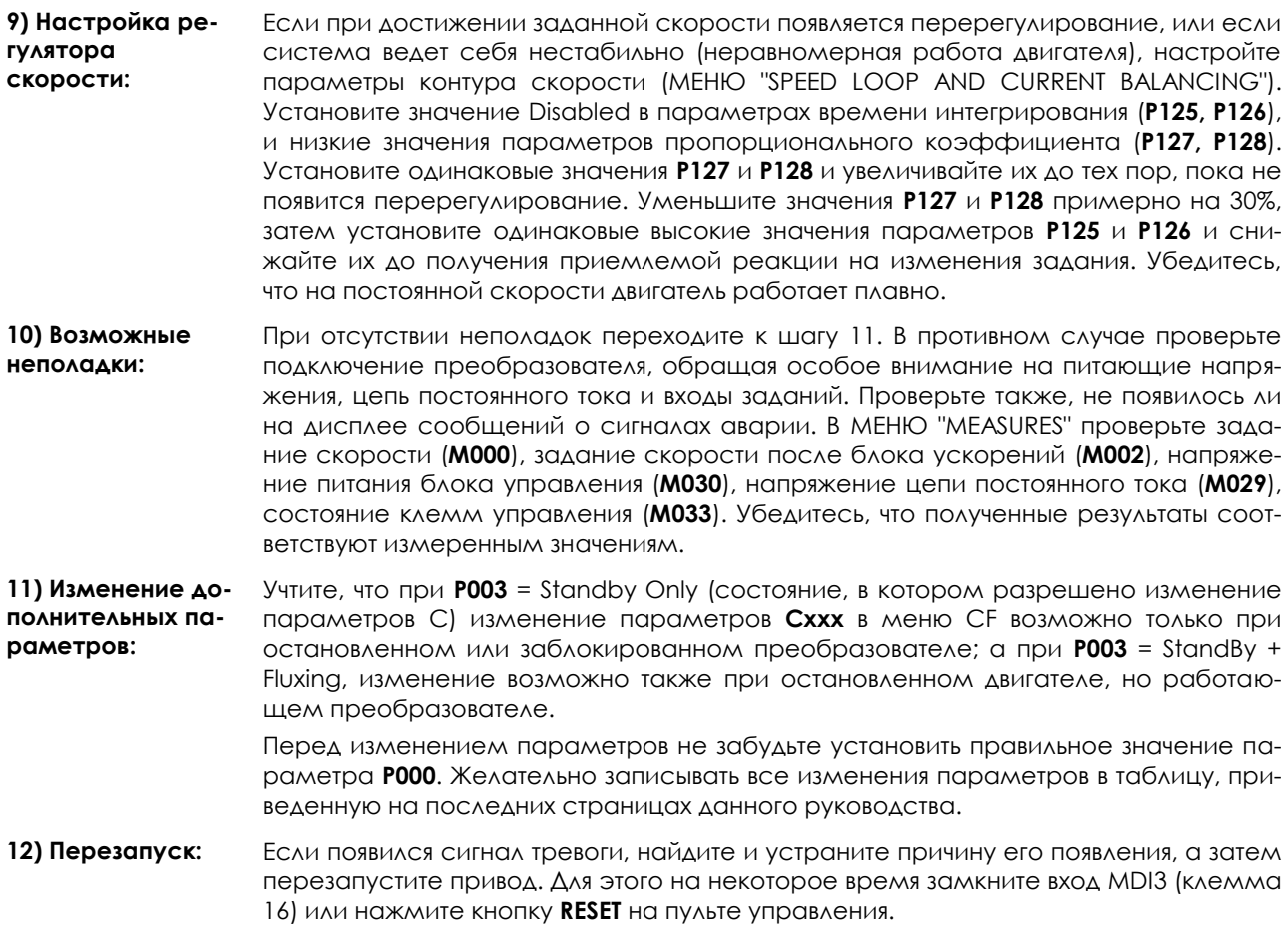

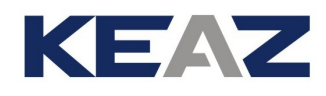

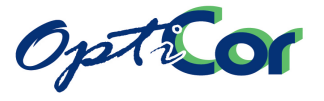

## **7.3. Режим управления двигателем FOC**

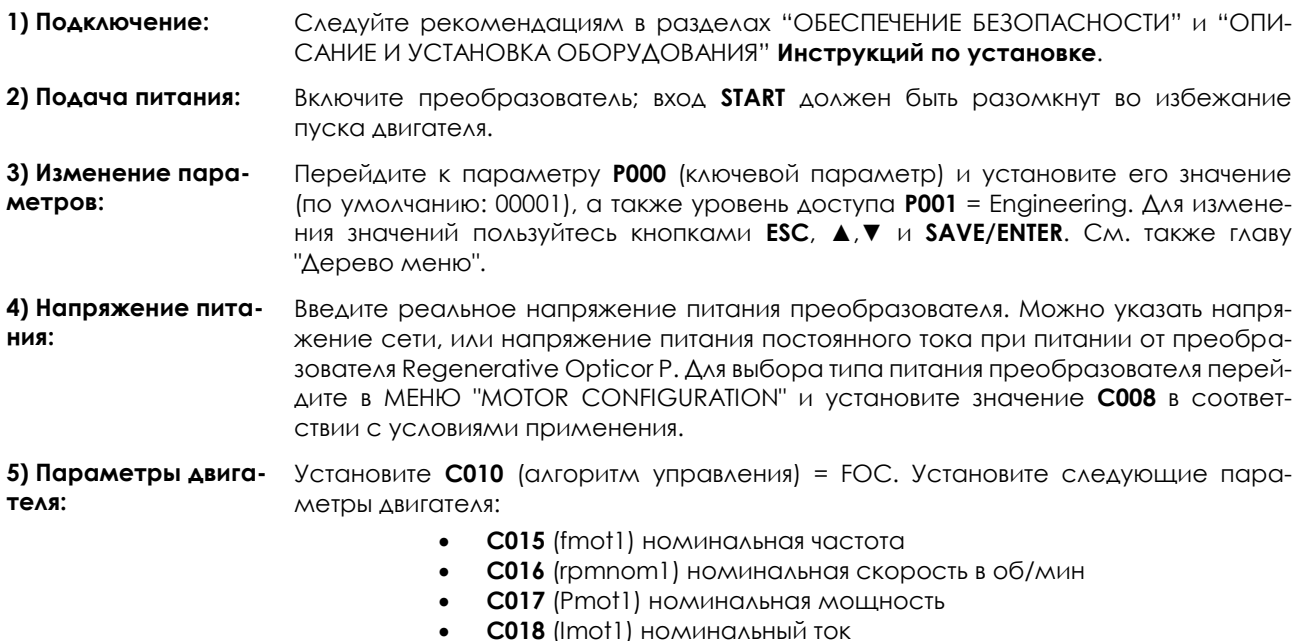

- **C019** (Vmot1) номинальное напряжение
- **C029** (Speedmax1) максимально допустимая скорость.

Если известен ток холостого хода двигателя, установите его в параметре **C021** (**Io**) в % от номинального тока двигателя.

Если ток холостого хода двигателя неизвестен, но двигатель можно запустить без нагрузки, запустите двигатель на номинальной скорости, снимите значение тока в параметре **M026** в Меню ["Motor Measures"](#page-48-0) и используйте это значение в каче-стве первого приближения для **Io**.

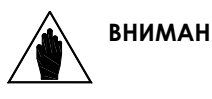

**ВНИМАНИЕ** сти, превышающей номинальную (ослабление поля), то Если подключенный двигатель должен работать на скороизмеряйте ток холостого хода на максимальной скорости для обеспечения лучшего функционирования.

Если ток холостого хода двигателя неизвестен, и двигатель нельзя запустить без нагрузки, используйте в качестве первого приближения для **Io** значение, вычисленное преобразователем автоматически на шаге 7.

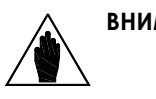

**ВНИМАНИЕ** Если **C021** (Io) =0, то при каждой процедуре автонастройки (шаг 7) преобразователь автоматически устанавливает значение в соответствии с номинальными данными двигателя.

После того, как значение тока холостого хода введено в параметр **C021**, значение взаимоиндукции (**C024**) будет автоматически вычислено при установке **I073**= [1: Motor Tune] и **I074**= [1: FOC Auto no rotation] (**C024** вычисляется даже без процедуры автонастройки).

Установите также **C022** (сопротивление одной фазы статора при подключении в звезду, или 1/3 сопротивления одной фазы статора при подключении в треугольник) и **C023** (индуктивность рассеяния одной фазы статора при подключении в звезду, или 1/3 индуктивности рассеяния одной фазы статора при подключении в треугольник). Значение **C022** соответствует половине сопротивления, измеренного омметром между двумя фазами двигателя. Если значения, которые необходимо ввести в параметры **C022** и **C023,** неизвестны, то необходимо выполнить процедуру автонастройки (см. шаг 6), в противном случае перейти к шагу 7. После каждого изменения параметров нажимайте кнопку SAVE/ENTER.

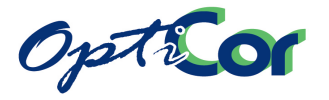

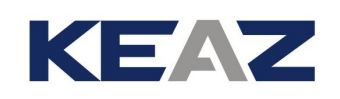

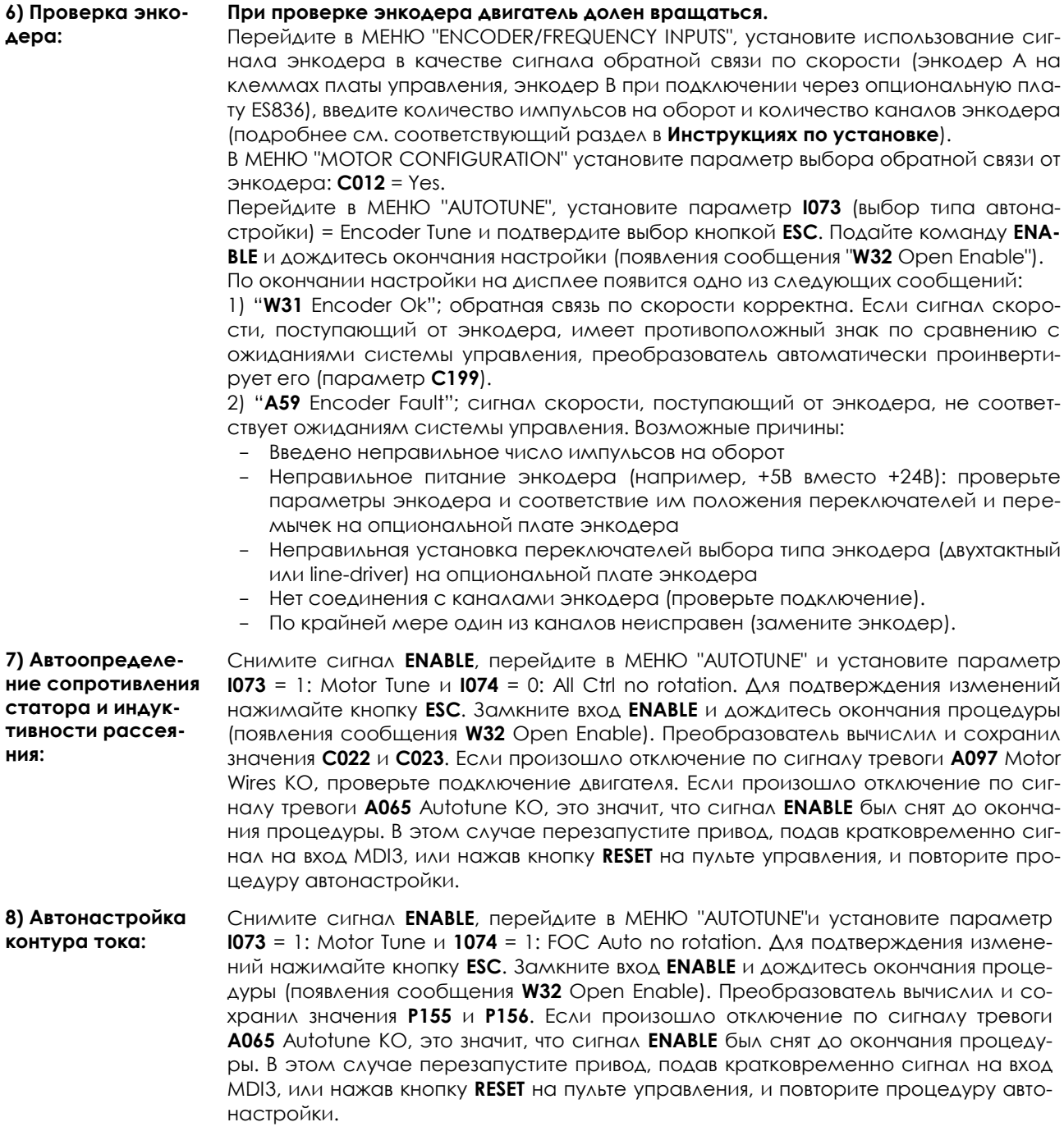

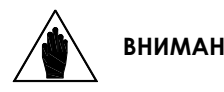

Если сигнал ENABLE не был снят до окончания процедуры, уменьшите на 5% зна-**ВНИМАНИЕ** чение тока холостого хода, установленное в параметре **C021**, и повторите проце-<br>дуру автонастройки.

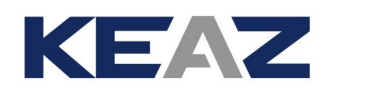

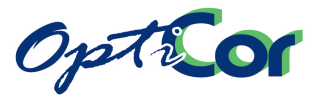

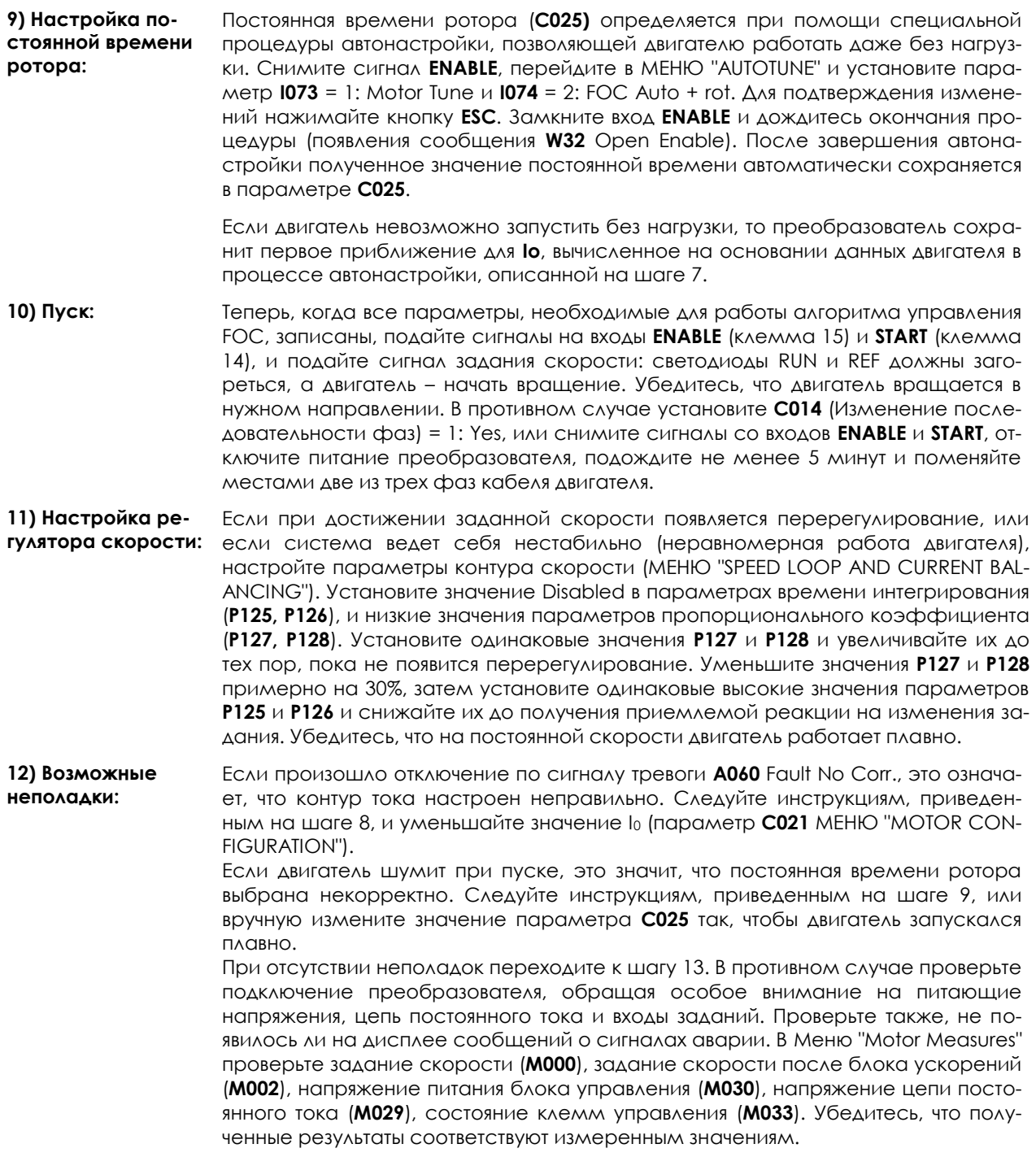

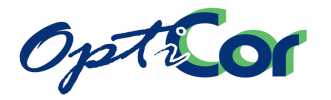

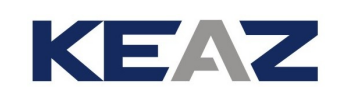

13) Изменение лополнительных параметров:

Для оптимизации работы двигателя настройте параметры С021 (ток холостого хода), С024 (взаимоиндукция), С025 (постоянная времени ротора). Необходимо учитывать следующее:

- С021 Слишком большие значения Ниже момент, особенно на номинальной скорости, поскольку большая часть напряжения, выдаваемого преобразователем, используется на намагничивание двигателя вместо генерации момента
- С021 Слишком маленькие значения Из-за слабого поля двигателя необ-ХОДИМ больший ток
- С024 Взаимоиндукция → Вычисляется при каждом изменении тока холостого хода двигателя. Не связана с управлением двигателем, но сильно влияет на правильное определение выходного момента; при слишком высоких значениях ожидаемого момента уменьшите С025, и наоборот
- С025 Оптимальное значение наилучшим способом определения оптимального значения постоянной времени ротора является выполнение нескольких пусков с постоянной нагрузкой и различными значениями С025. Оптимальным следует принять значение, при котором для генерации необходимого момента потребляется наименьший ток (см. М026 в Меню "Motor Measures").

Учтите, что при P003 = standby only (состояние, в котором разрешено изменение параметров С) изменение параметров Сххх в меню СF возможно только при остановленном или заблокированном преобразователе; а при **Р003** = Standby + Fluxing, изменение возможно также при остановленном двигателе, но работающем преобразователе.

Перед изменением параметров не забудьте установить правильное значение параметра Р000. Желательно записывать все изменения параметров в таблицу, приведенную на последних страницах данного руководства.

14) Перезапуск: Если появился сигнал тревоги, найдите и устраните причину его появления, а затем перезапустите привод. Для этого на некоторое время замкните вход MDI3 (клемма 16) или нажмите кнопку RESET на пульте управления.

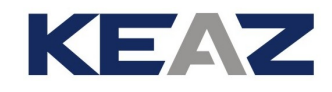

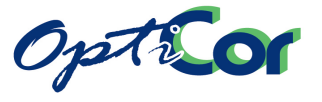

# <span id="page-47-0"></span>**8. МЕНЮ "MEASURES"**

## **8.1. Введение**

МЕНЮ ["MEASURES"](#page-47-0) содержит значения переменных, измеренные преобразователем, которые могут использоваться оператором.

На дисплее параметры разделены на следующие подгруппы:

#### **Меню ["Motor Measures"](#page-48-0)**

Меню содержит: значение задания скорости в об/мин, значения используемых сигналов обратной связи, скорость подключенного двигателя в об/мин, номинальную частоту преобразователя; задание момента при постоянной скорости, необходимый момент, момент, генерируемый двигателем, ограничение момента на постоянной скорости, используемое ограничение момента, выраженное в Нм и % от номинального момента выбранного двигателя; задание намагничивания, электрические параметры сети, напряжение цепи постоянного тока и выходное напряжение.

#### **Меню "[PID Regulator"](#page-54-0)**

Меню содержит значения переменных ПИД-регулятора преобразователя OPTICOR P.

## **Меню "[Digital Inputs"](#page-58-0)**

Параметры этого меню отражают состояние дискретных входов преобразователя и их назначение.

## **Меню "References"**

[Меню содержит зна](#page-60-0)чения аналоговых заданий, входа энкодера и частотного входа, значения скорости/момента или задания/обратной связи ПИД-регулятора, поступающих по последовательной связи или через Fieldbus.

## **Меню "OUTPUTS"**

[Меню отобража](#page-64-0)ет состояние дискретных, аналоговых и частотных выходов.

#### **Меню "PT100 Temperatures"**

[Меню содержит значения т](#page-66-0)емпературы, поступающие по первым четырем аналоговым каналам платы расширения ES847 I/O (меню доступно только при установленной плате ES847).

#### **Меню "Autodiagnostics"**

Меню содержит значения температуры, счетчик времени работы и времени подключения к сети, актив[ный сигнал тревоги и со](#page-67-0)стояние преобразователя.

#### **Меню "Data Logger measures"**

Меню содержит данные о типе соединения (последовательная связь, Ethernet и модем), поддерживаемом платой [ES851 Data Logge](#page-69-0)r (меню доступно только при установленной плате ES851).

#### **Меню "Digital Inputs Settings"**

Назначение дискретных входов преобразователя.

#### **Меню ["FAULT LIST"](#page-71-0)**

Протокол последних восьми сигналах тревоги, приведших к отключению преобразователя, со значения[ми некоторых пер](#page-72-0)еменных, имевшими место на момент записи сигнала тревоги.

## **Меню "POWER OFF LIST"**

Значения некоторых переменных на момент выключения преобразователя.

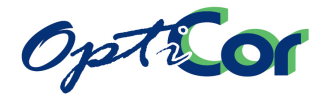

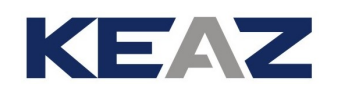

## <span id="page-48-0"></span>**8.2. Меню "Motor Measures"**

Меню содержит значения скорости, момента, и электрических параметров питающей сети, цепи постоянного тока и выходной силовой цепи.

## **M000 Задание при постоянной скорости**

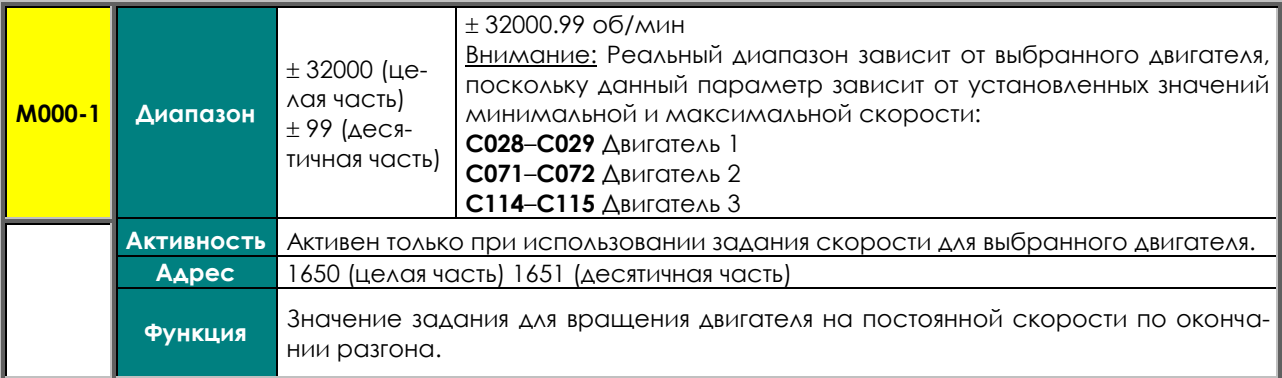

## **M002 Задание с учетом темпа разгона / замедления**

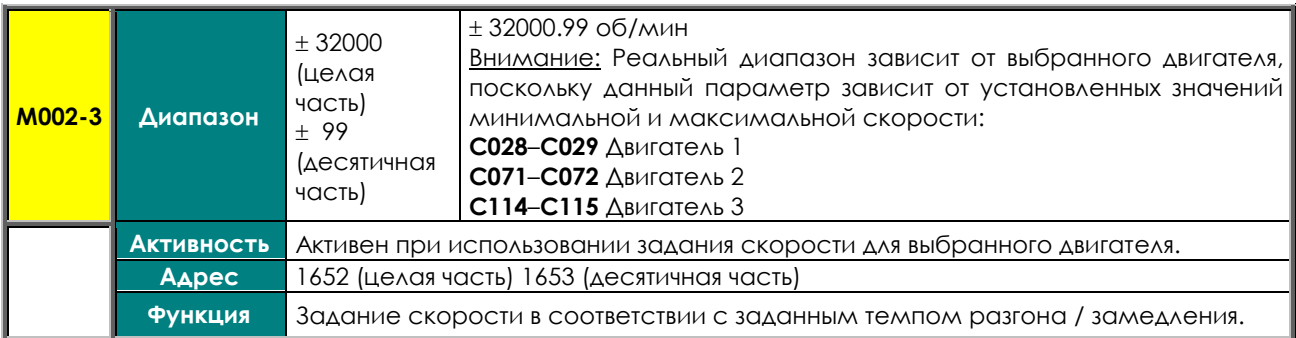

## **M004 Скорость двигателя**

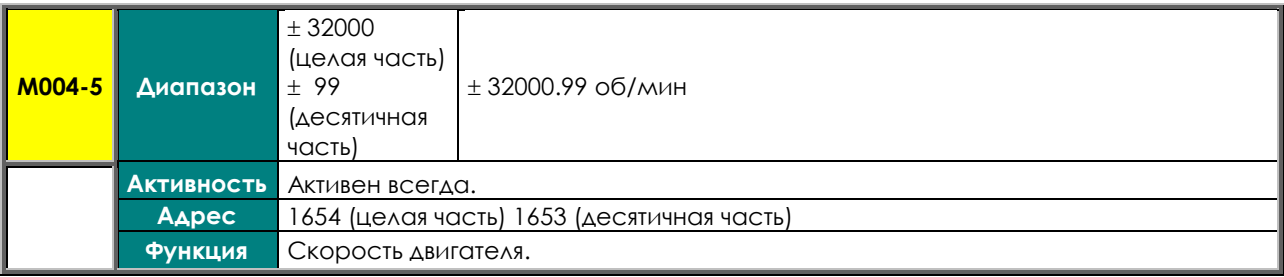

## **M006 Выходная частота преобразователя**

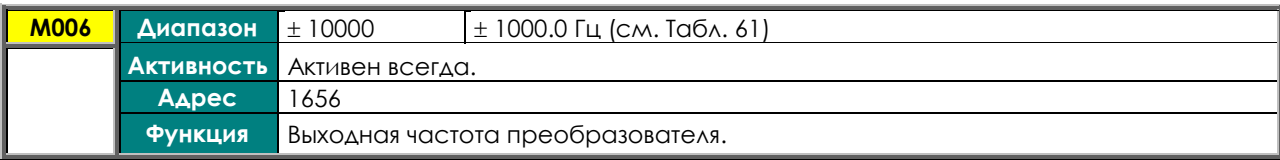

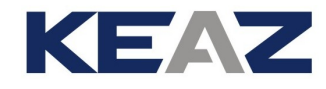

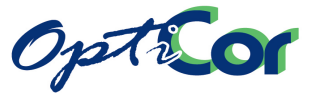

## **M007 Задание момента на постоянной скорости (Нм)**

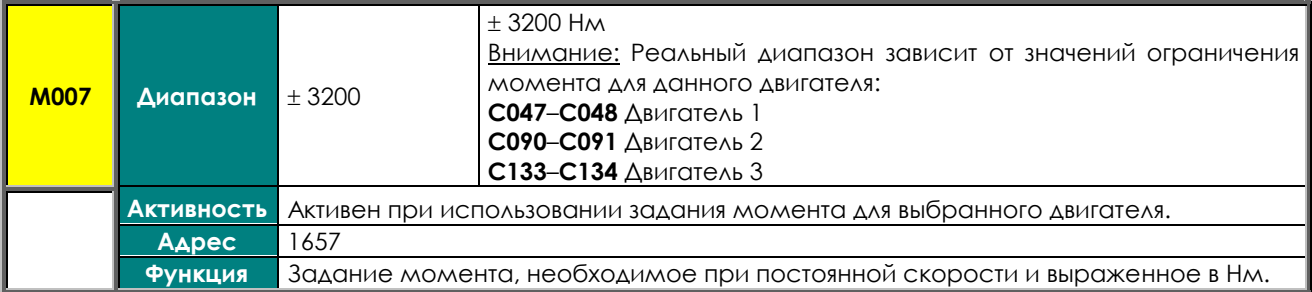

## **M008 Необходимый момент (Нм)**

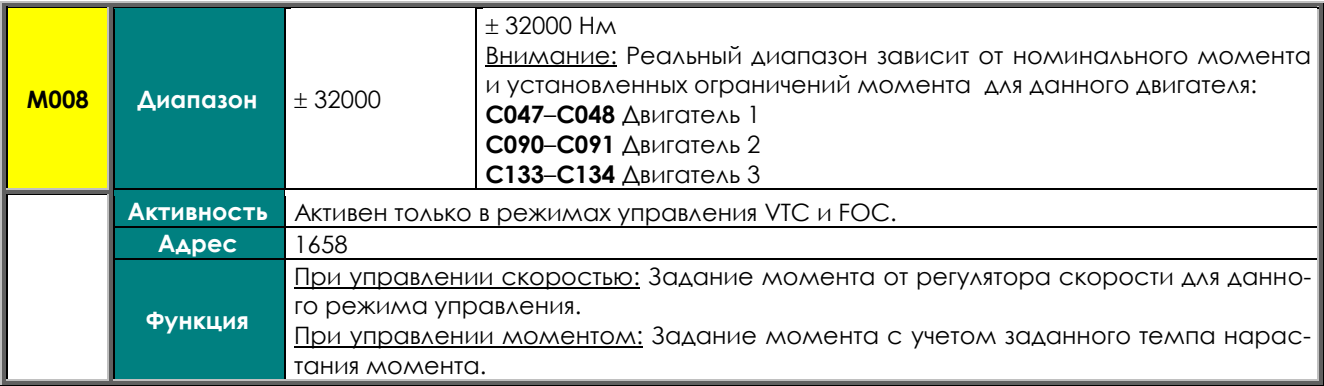

## **M009 Момент на валу двигателя (Нм)**

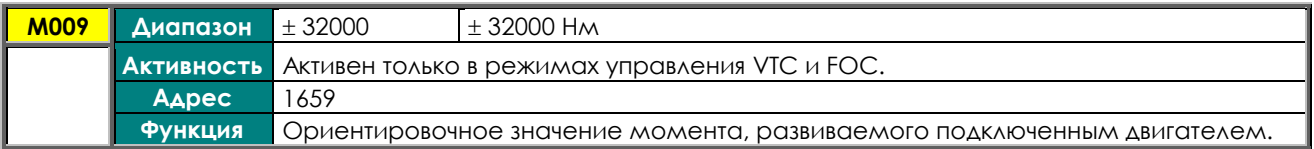

#### **M010 Задание момента на постоянной скорости (%)**

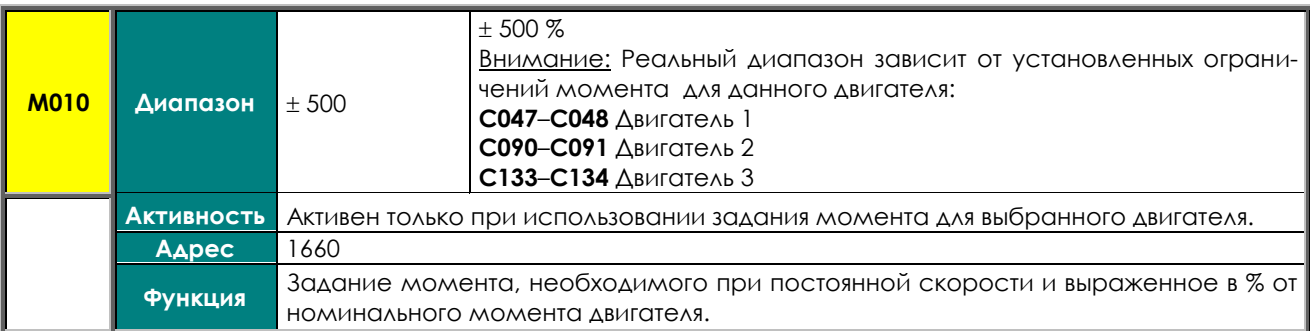

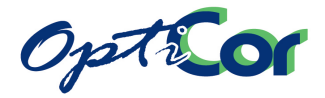

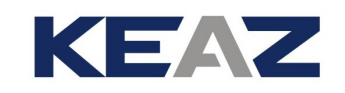

## **M011 Внутреннее задание момента (%)**

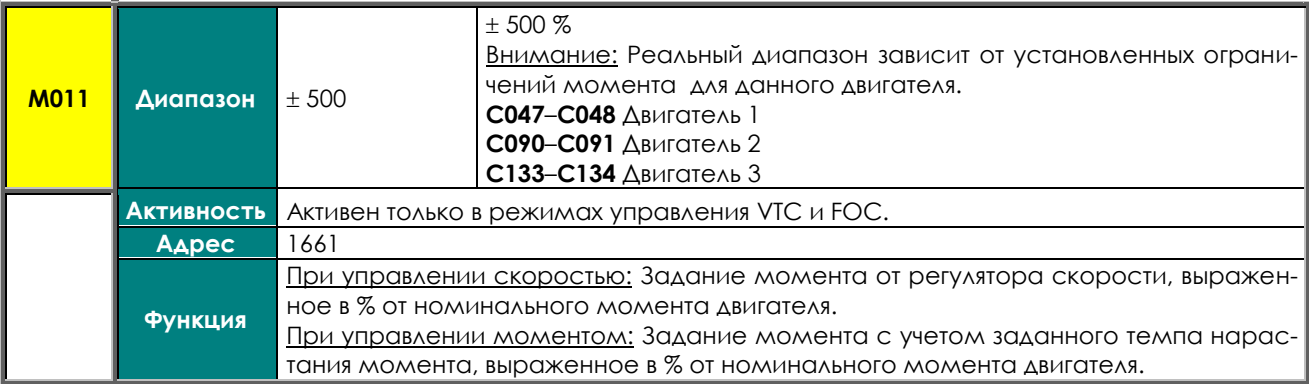

#### **M012 Момент на валу двигателя (%)**

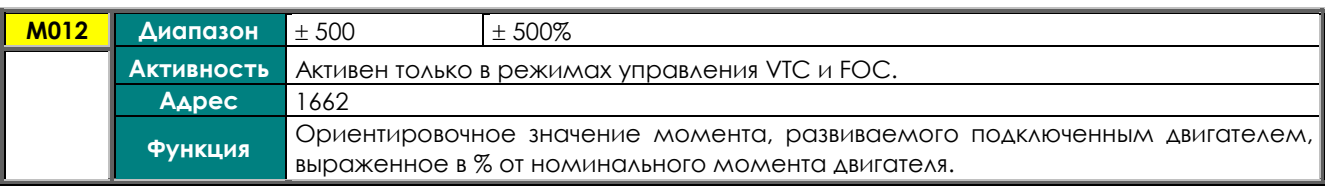

## **M013 Заданное ограничение момента (Нм)**

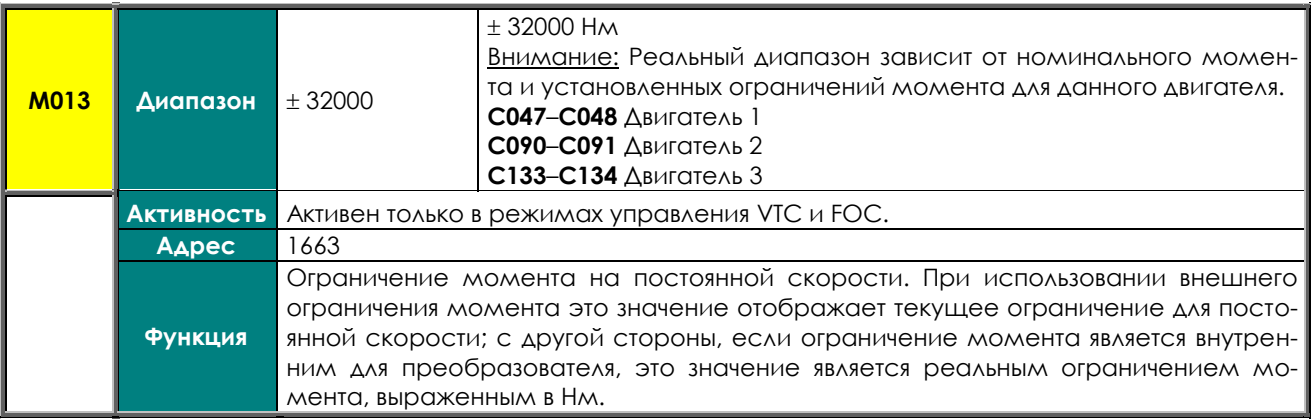

## **M014 Текущее ограничение момента (Нм)**

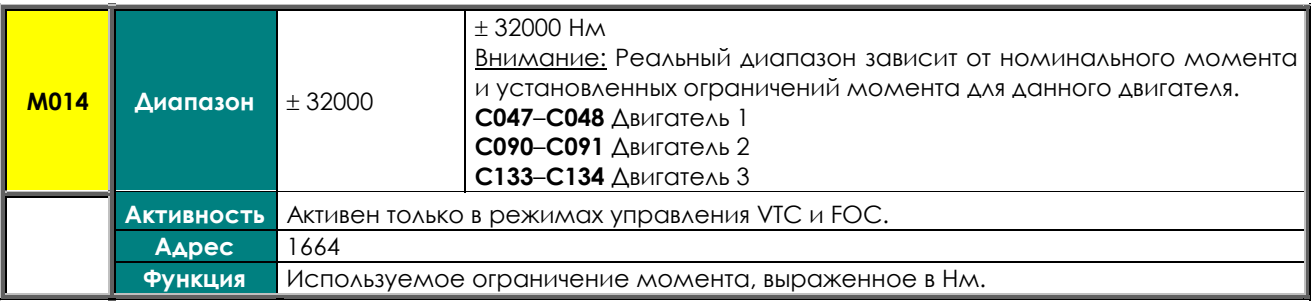

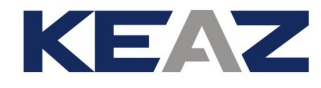

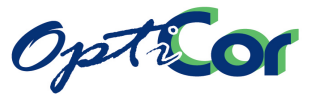

### **M013а Ограничение скорости до наложения темпа разгона / замедления**

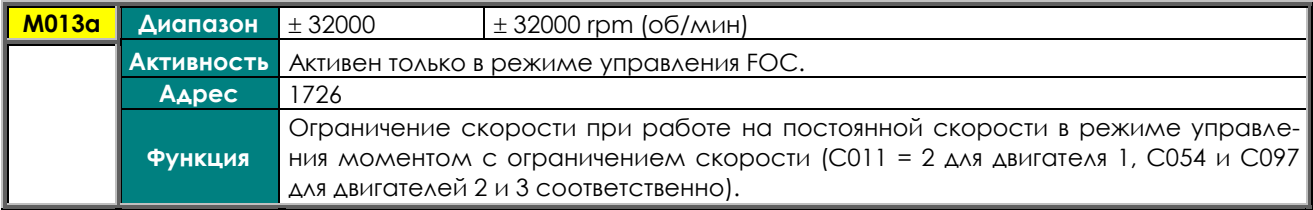

#### **M014а Ограничение скорости после наложения темпа разгона / замедления**

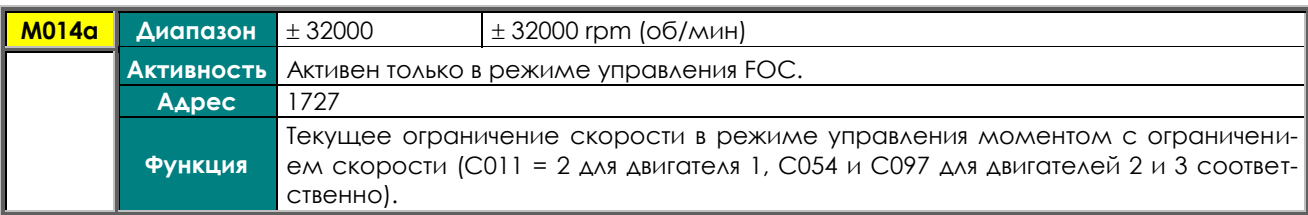

## **M015 Заданное ограничение момента (%)**

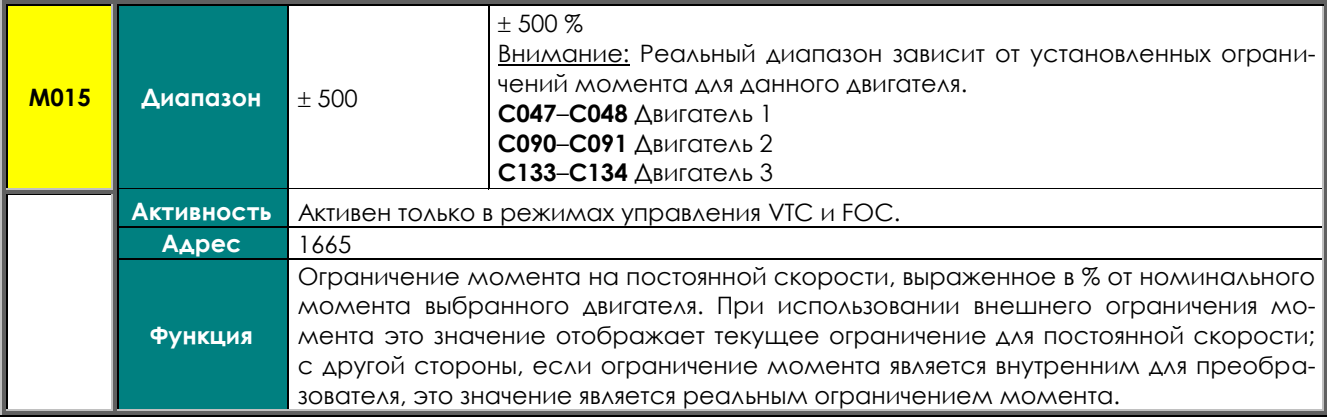

#### **M016 Текущее ограничение момента (%)**

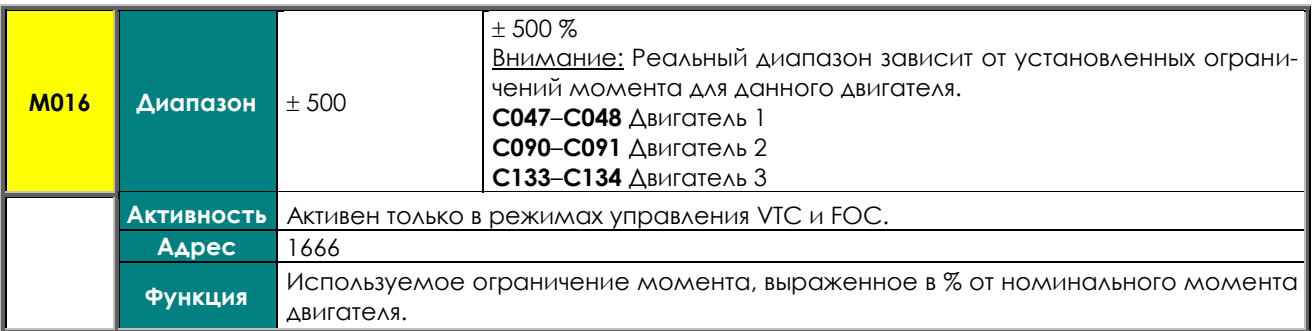

#### **M017 Задание потока**

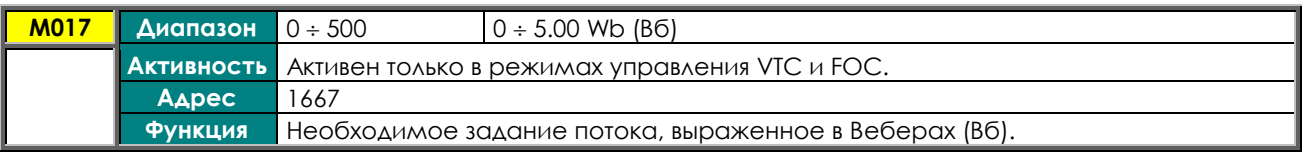

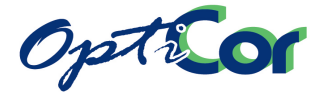

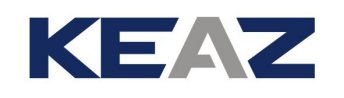

### **M026 Выходной ток**

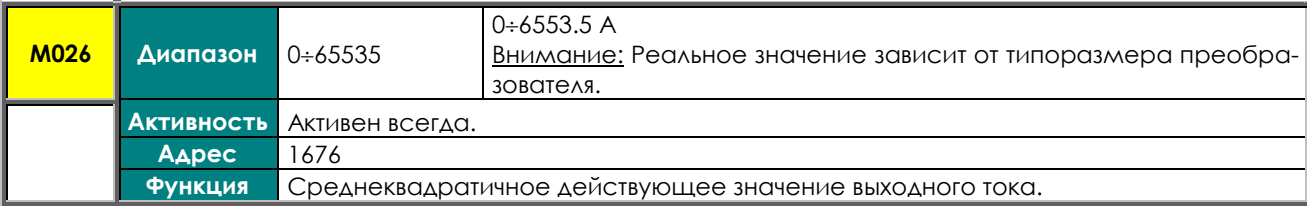

#### **M026а Тепловая емкость двигателя**

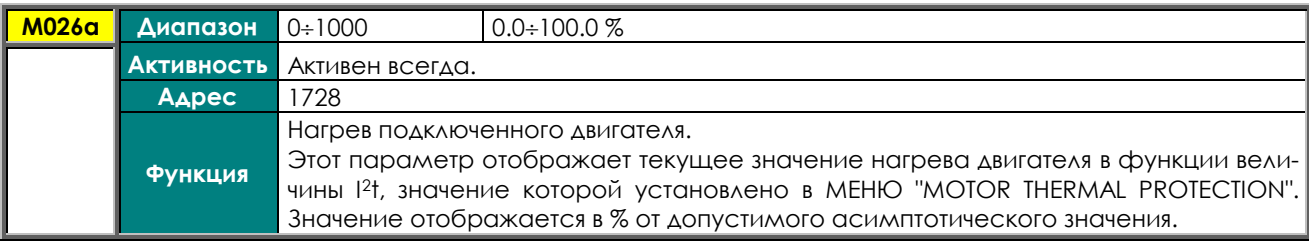

## **M027 Выходное напряжение**

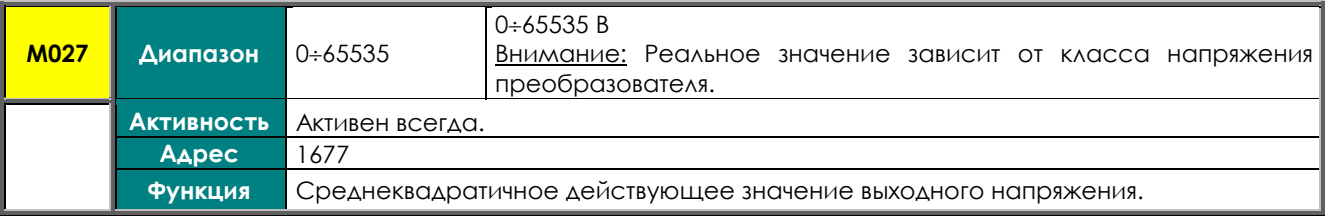

#### **M028 Выходная мощность**

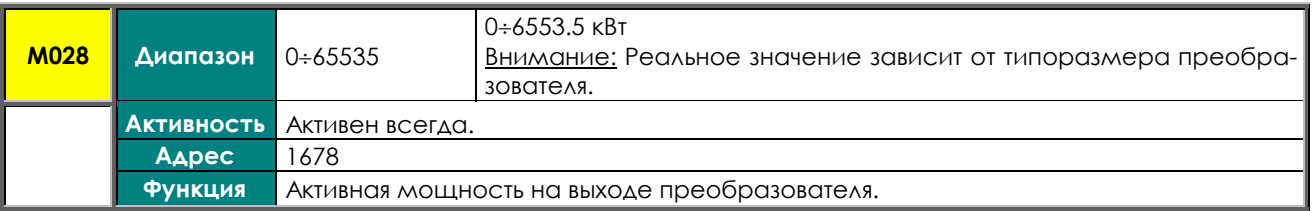

### **M028а Потребленная энергия**

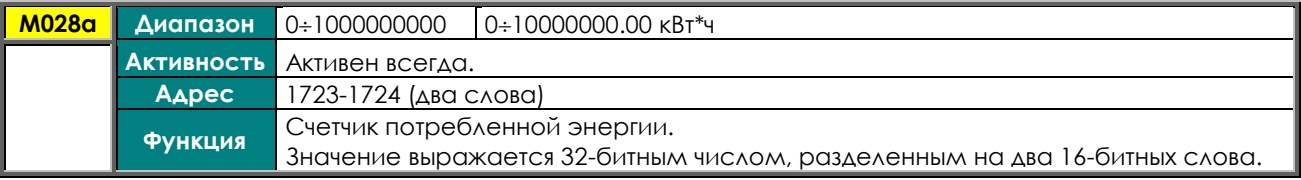

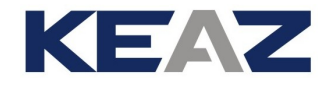

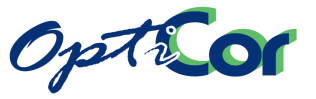

## **M029 Напряжение цепи постоянного тока**

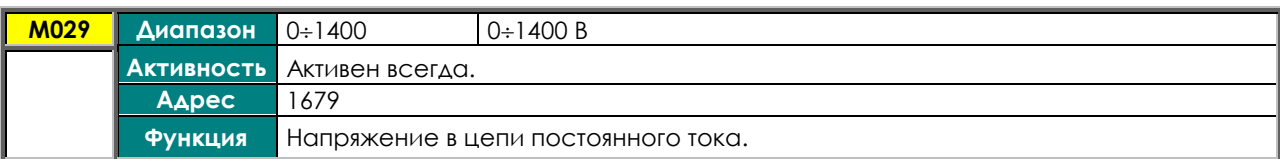

#### **M030 Напряжение питания**

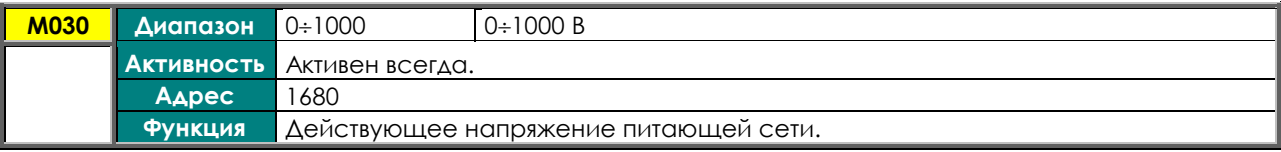

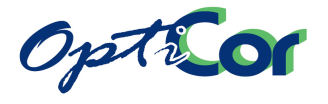

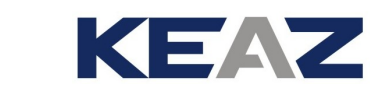

# <span id="page-54-0"></span>**8.3. Меню "PID Regulator"**

В этом меню содержатся параметры, отображающие значения входных и выходных сигналов встроенного ПИД-регулятора.

## **M018 Задание ПИД-регулятора при работе на постоянной скорости (%)**

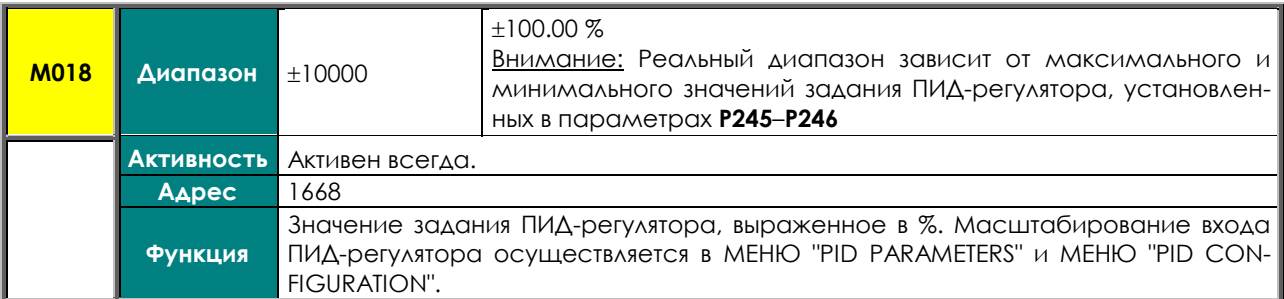

## **M018a Задание 2-го ПИД-регулятора при работе на постоянной скорости (%)**

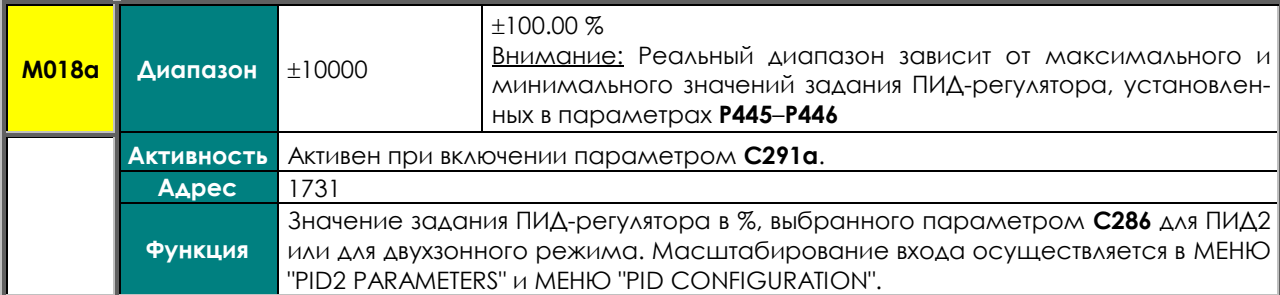

## **M019 Текущее задание ПИД-регулятора (%)**

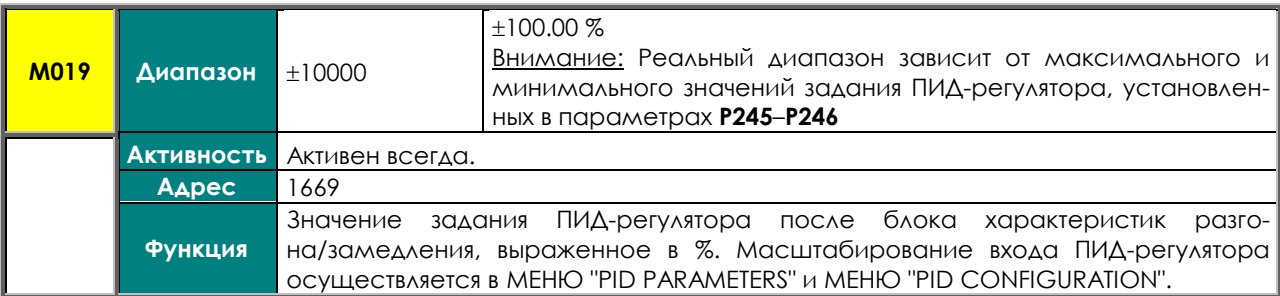

## **M019a Текущее задание 2-го ПИД-регулятора (%)**

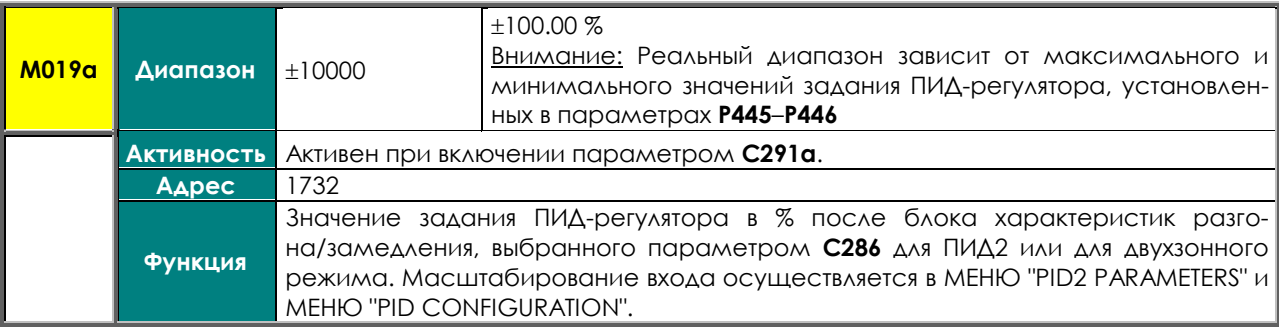

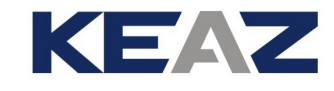

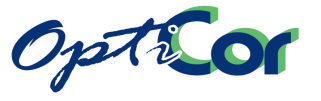

## **M020 Обратная связь ПИД-регулятора (%)**

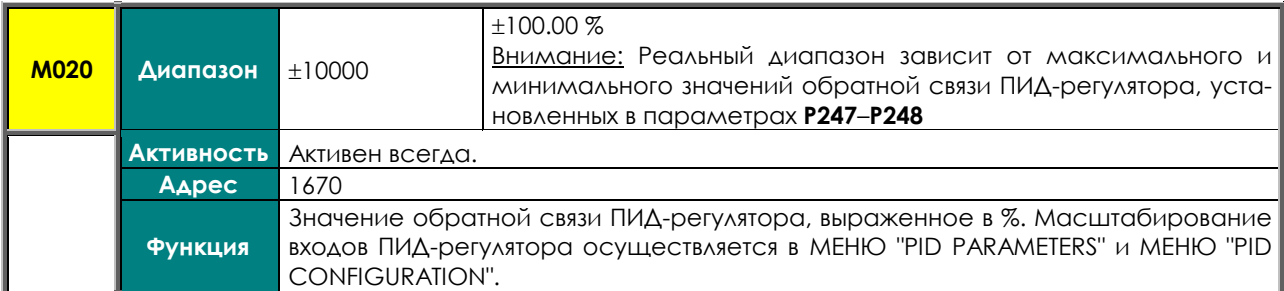

## **M020a Обратная связь 2-го ПИД-регулятора (%)**

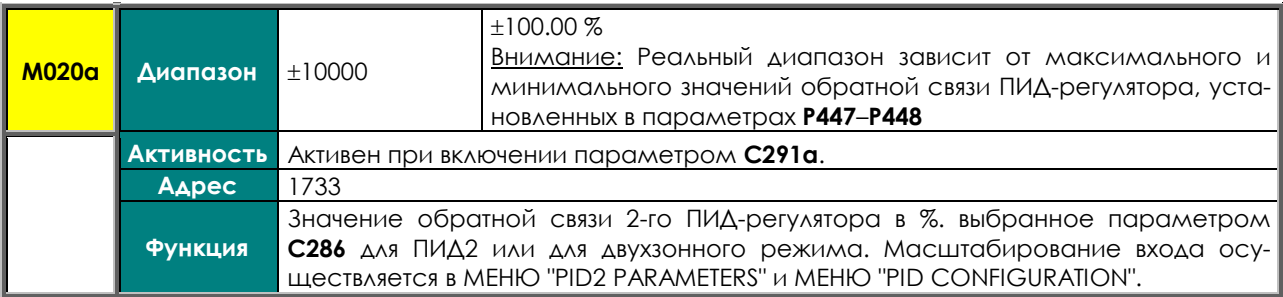

## **M021 Ошибка ПИД-регулятора (%)**

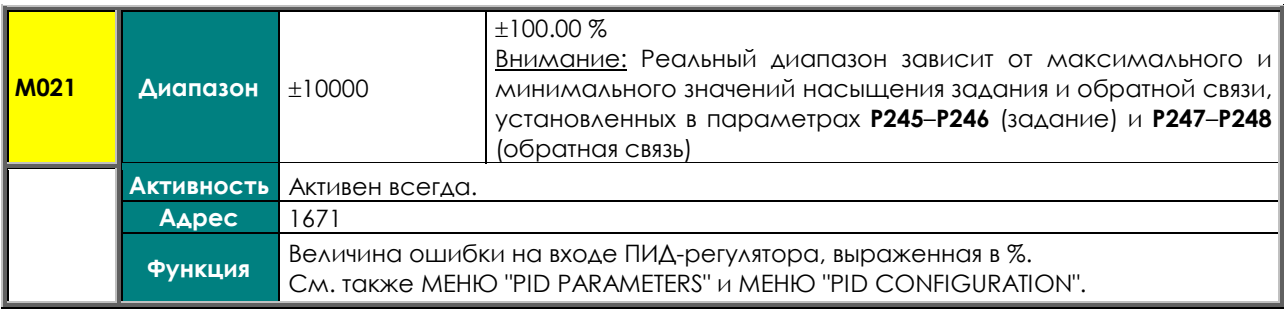

## **M021a Ошибка 2-го ПИД-регулятора (%)**

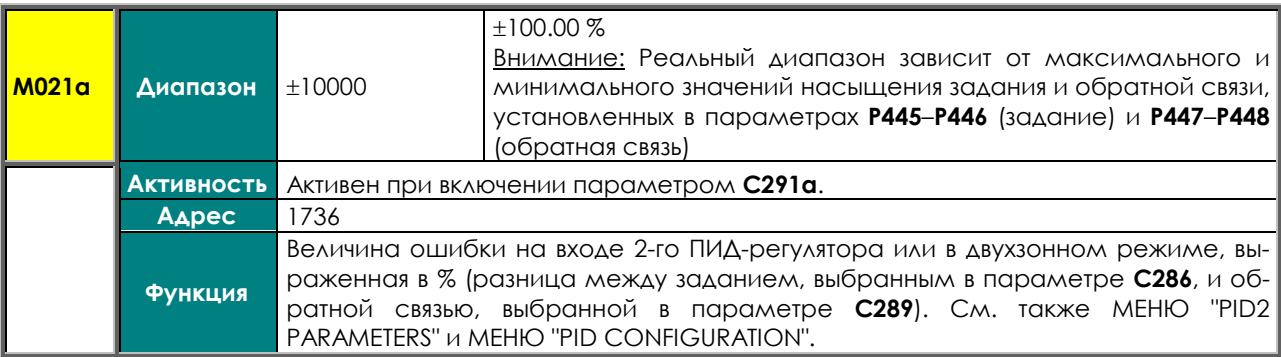

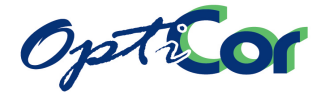

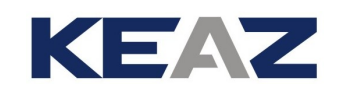

## **M022 Выход ПИД-регулятора (%)**

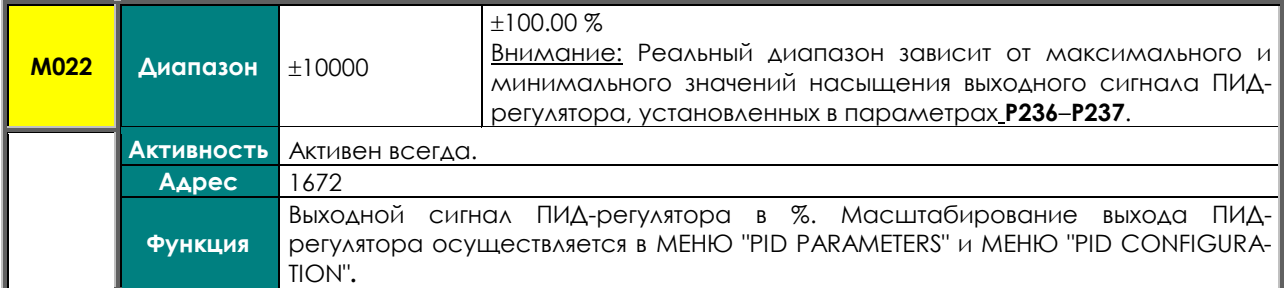

## **M022a Выход 2-го ПИД-регулятора (%)**

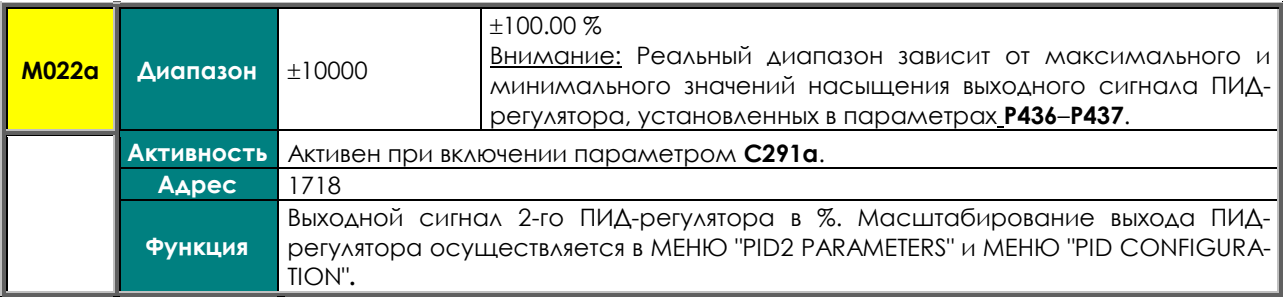

## **M023 Текущее задание ПИД-регулятора**

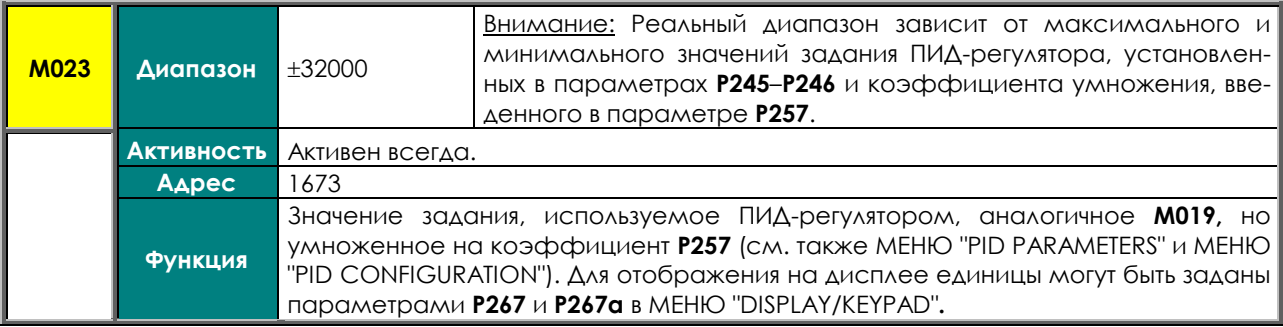

## **M023a Текущее задание 2-го ПИД-регулятора**

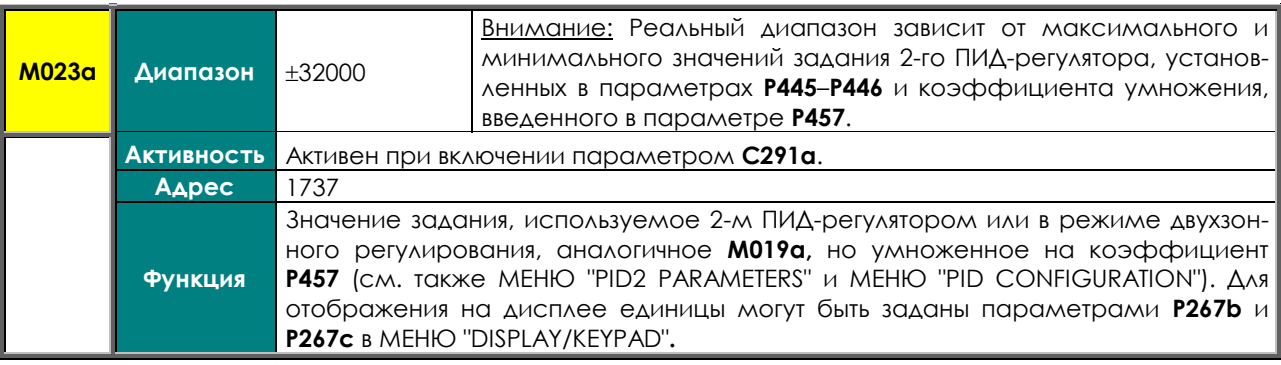

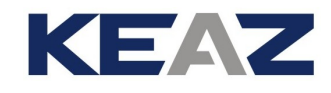

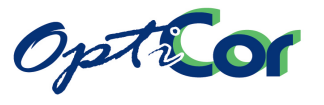

## **M024 Обратная связь ПИД-регулятора**

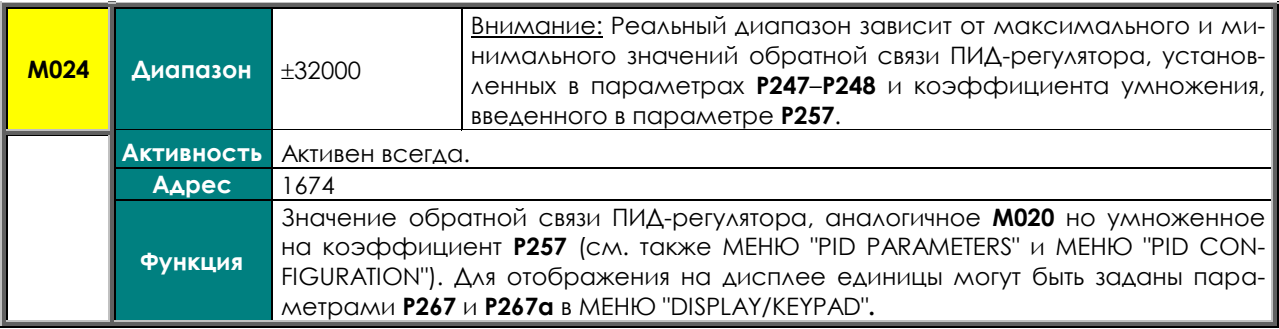

## **M024a Обратная связь 2-го ПИД-регулятора**

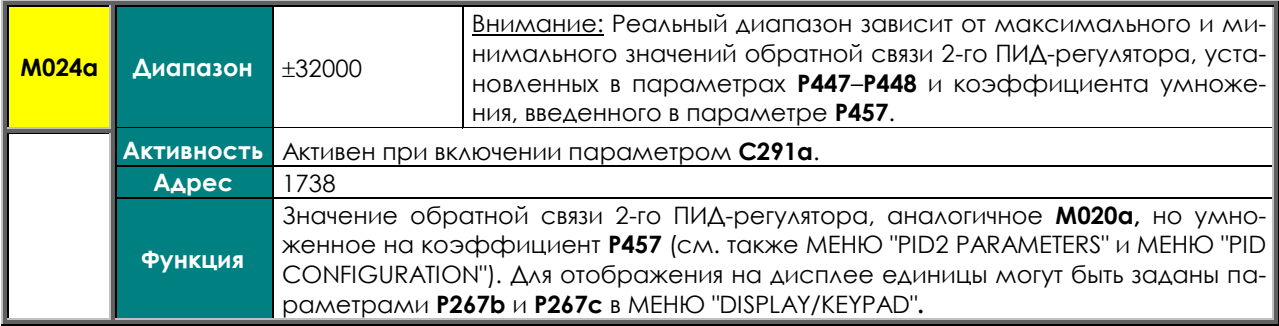

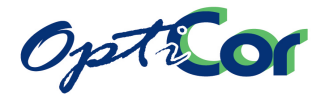

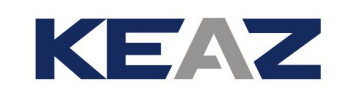

# <span id="page-58-0"></span>**8.4. Меню "Digital Inputs"**

При помощи параметров этого меню можно просмотреть состояние источников команд, поступающих через дискретные входы (клеммы управления, последовательная связь, Fieldbus), их комбинаций, а также клемм, используемых для управления преобразователем в текущий момент. При отображении состояния клемм, используемых для управления, учитывается также состояние соответствующих таймеров.

## **M031 Дискретные входы (с учетом задержек)**

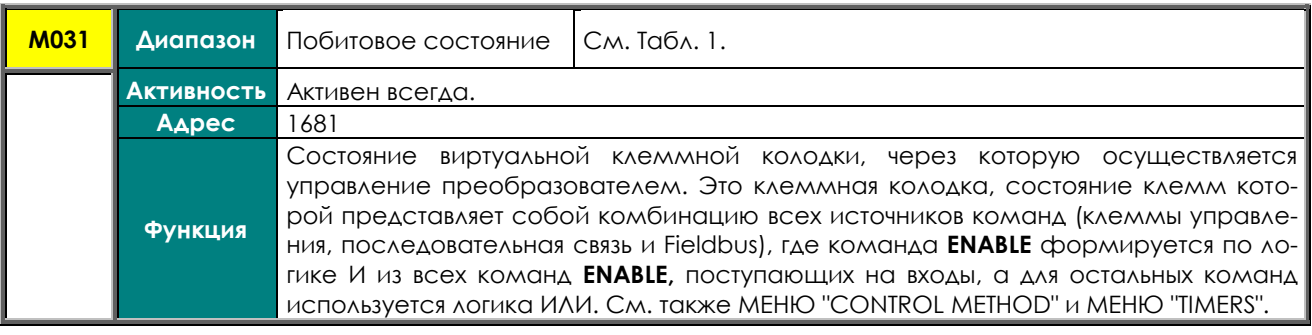

## **M032 Дискретные входы (без учета задержек)**

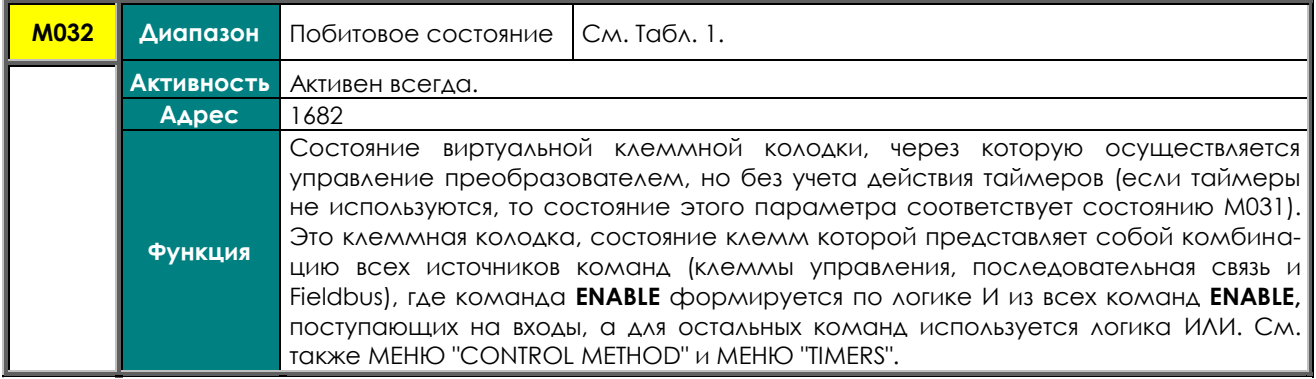

#### **Табл. 1: Кодировка M031, M032.**

<span id="page-58-1"></span>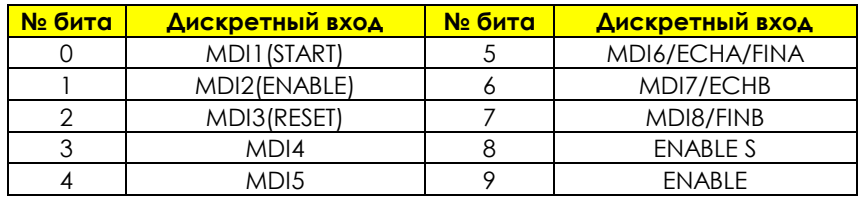

#### **M033 Клеммная колодка преобразователя**

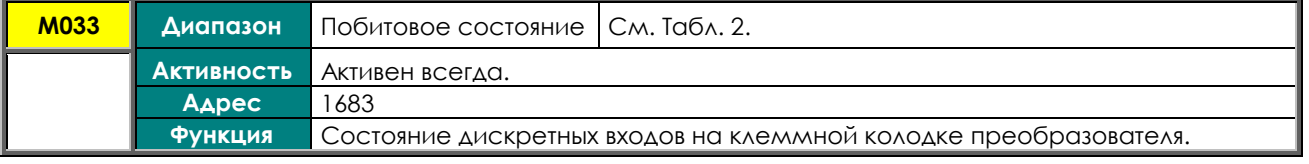

#### **M034 Клеммная колодка последовательной связи**

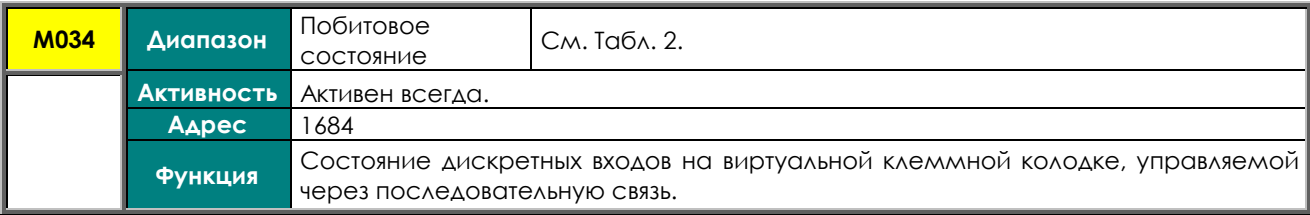

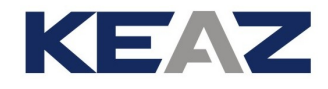

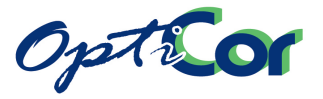

## **M035 Клеммная колодка Fieldbus**

<span id="page-59-0"></span>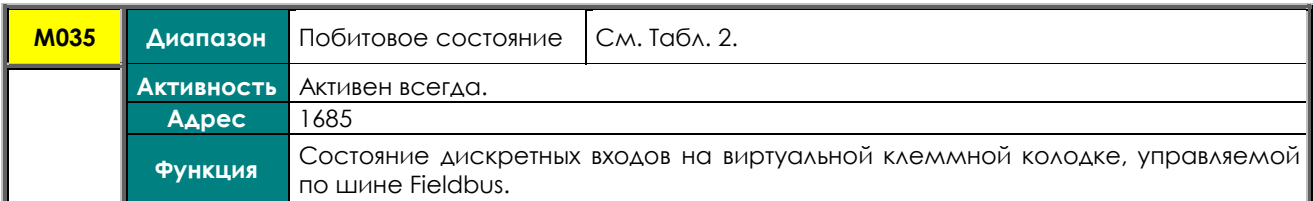

## **Табл. 2: Кодировка M033, M034, M035 .**

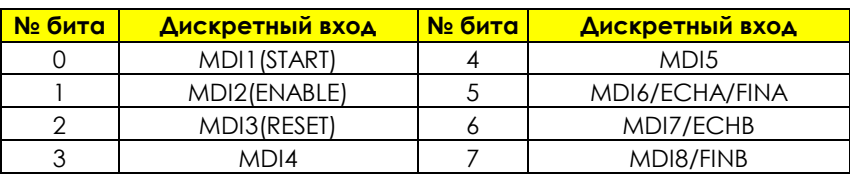

#### **M036 Дополнительные дискретные входы на клеммной колодке**

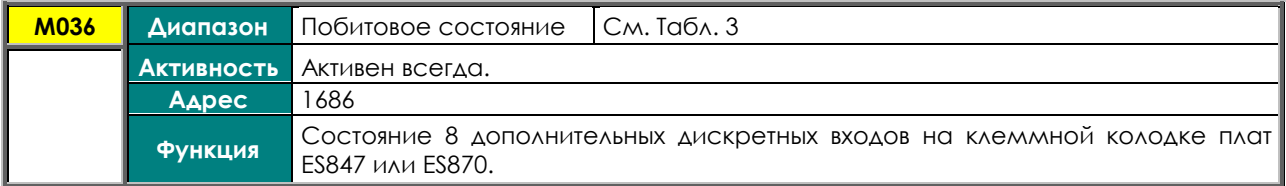

#### **M036a Дополнительные дискретные входы через последовательную связь**

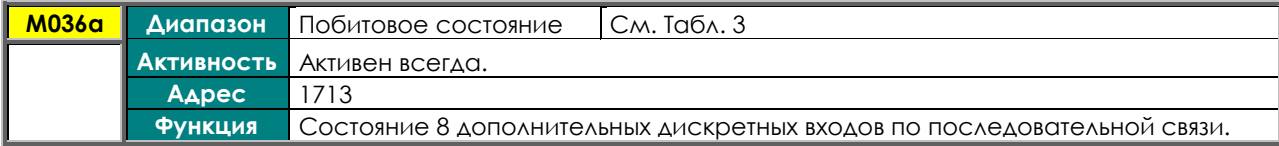

#### **M036b Дополнительные дискретные входы через PROFIdrive**

<span id="page-59-1"></span>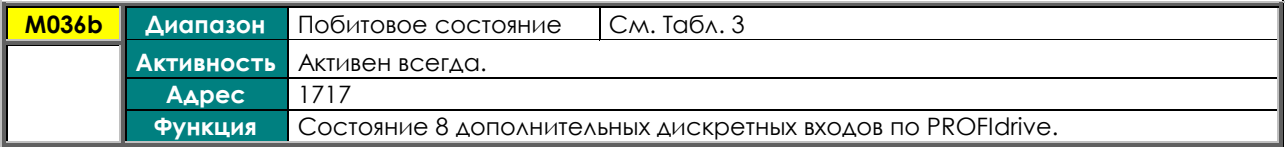

#### **Табл. 3: Кодировка M036, M036а, M036b.**

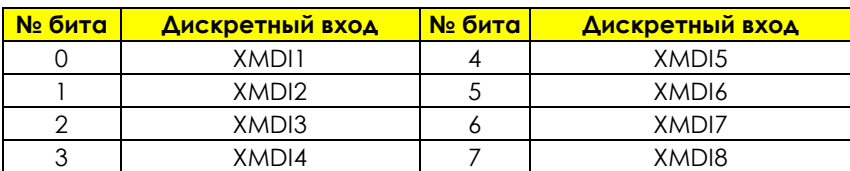

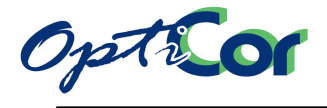

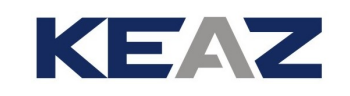

# <span id="page-60-0"></span>**8.5. Меню "References"**

В этом меню содержатся параметры, отображающие значения возможных источников задания скорости, момента или ПИД-регулятора, поступающих на клеммную колодку (аналоговые входы, частотные входы, вход энкодера), а также по последовательной связи и по шине Fieldbus.

## **M037 Внешнее аналоговое задание REF**

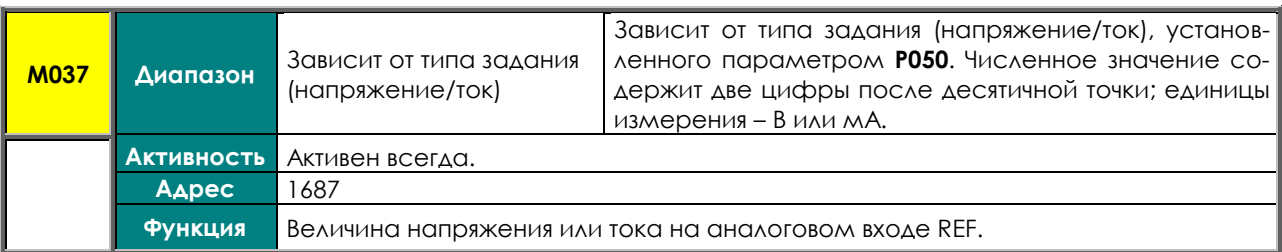

## **M038 Внешнее аналоговое задание AIN1**

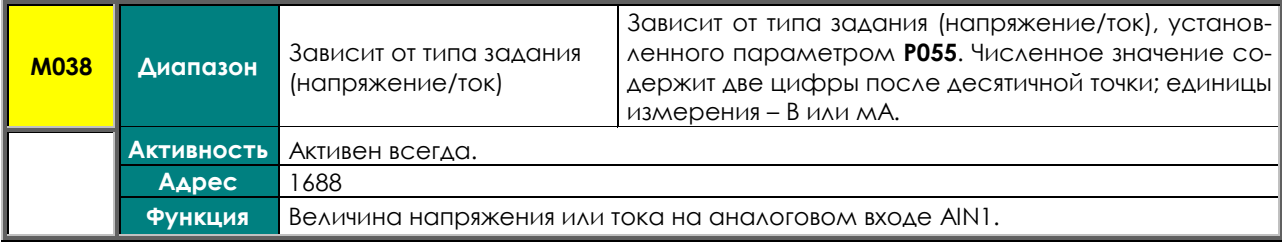

## **M039 Внешнее аналоговое задание AIN2**

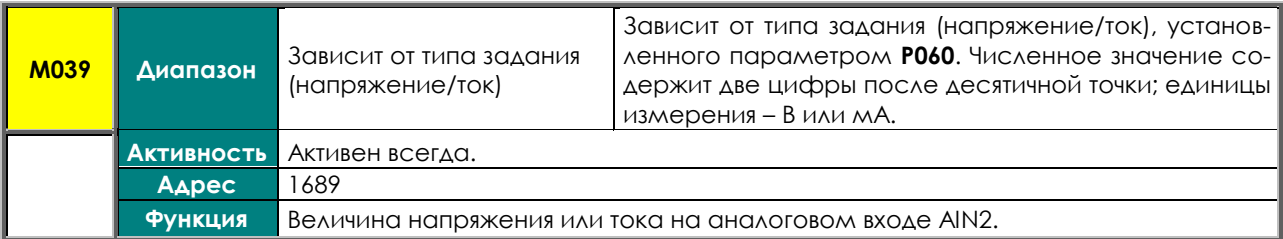

#### **M039а Внешнее аналоговое задание ХAIN4**

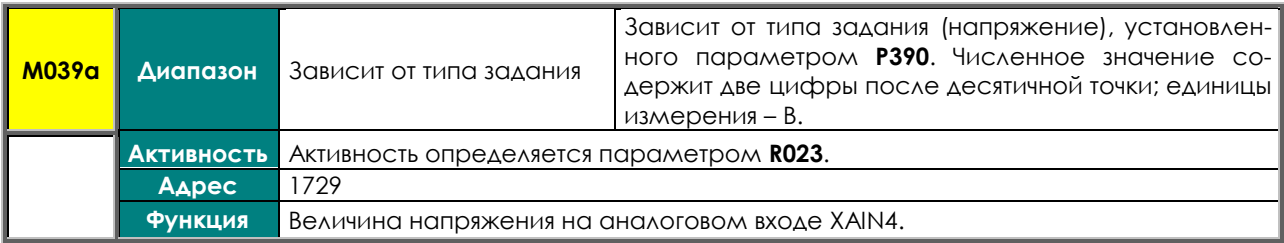

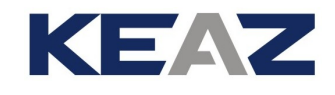

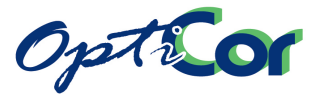

## **M039b Внешнее аналоговое задание ХAIN5**

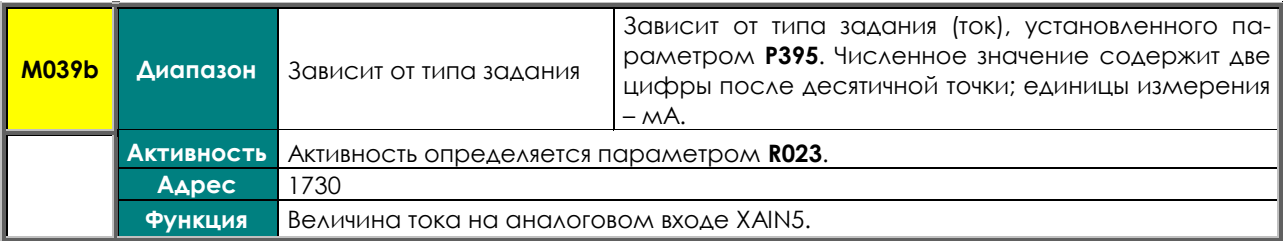

#### **M040 Задание скорости по последовательной связи**

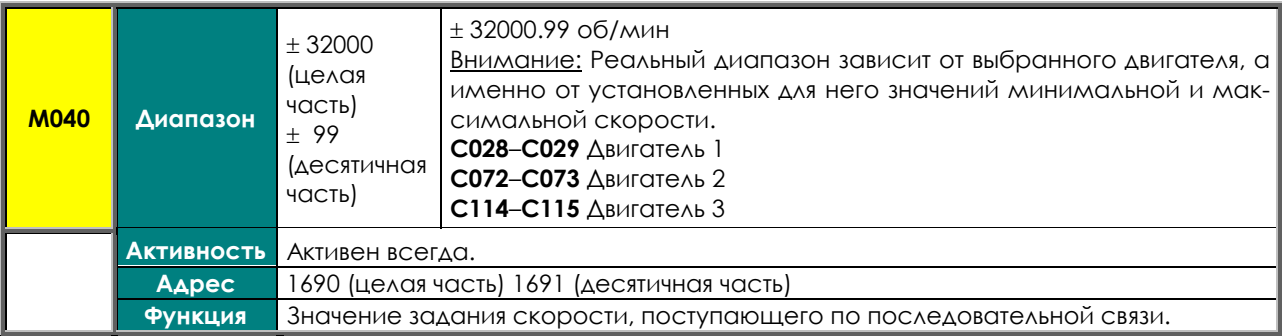

## **M042 Задание скорости по шине Fieldbus**

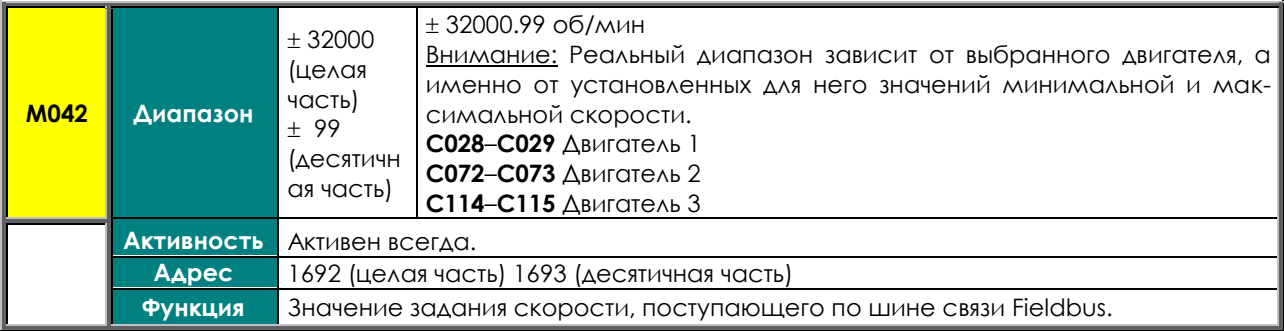

## **M044 Задание момента по последовательной связи**

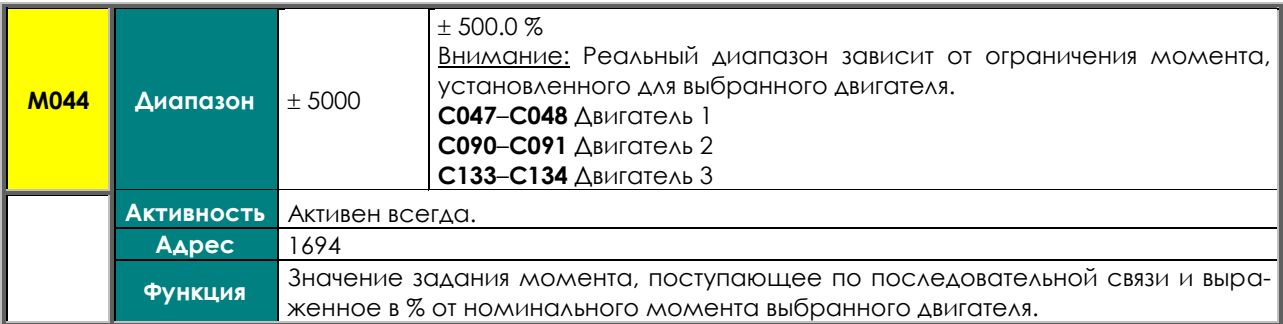

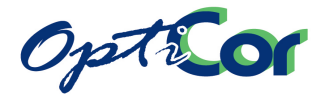

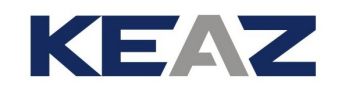

## **M045 Задание момента по шине Fieldbus**

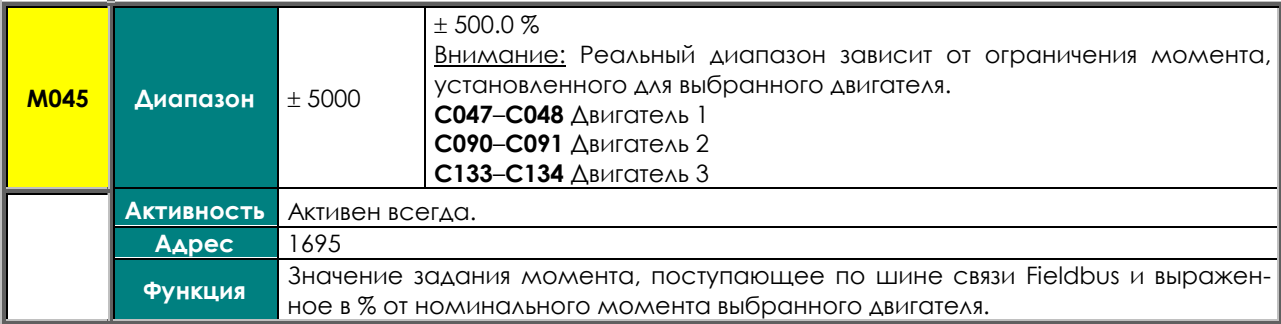

#### **M046 Задание ПИД-регулятора по последовательной связи**

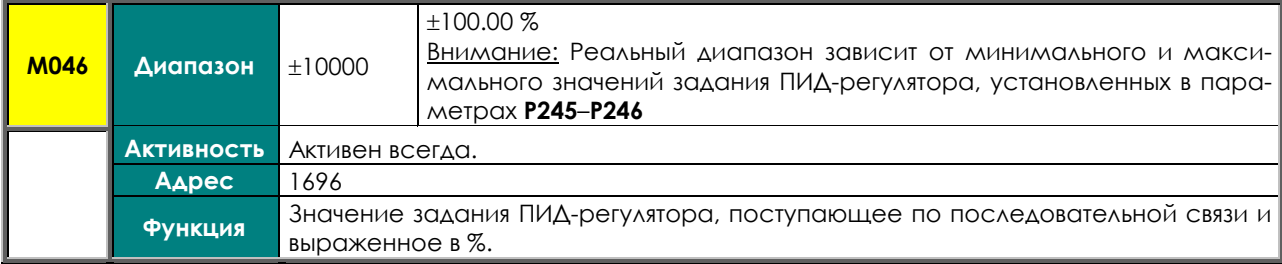

## **M047 Задание ПИД-регулятора по шине Fieldbus**

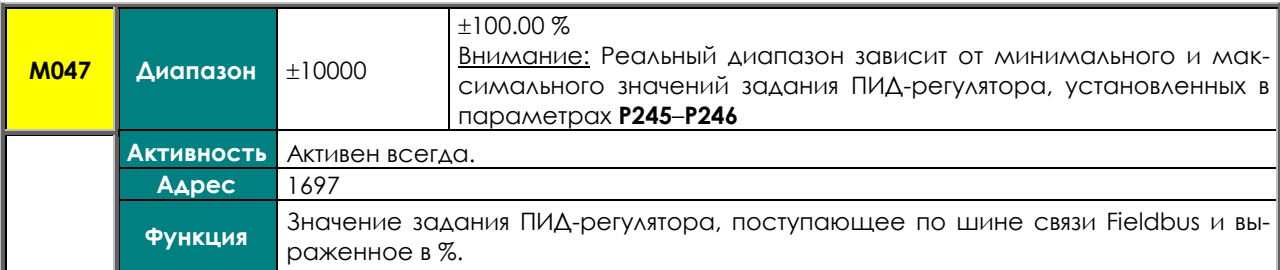

#### **M048 Обратная связь ПИД-регулятора по последовательной связи**

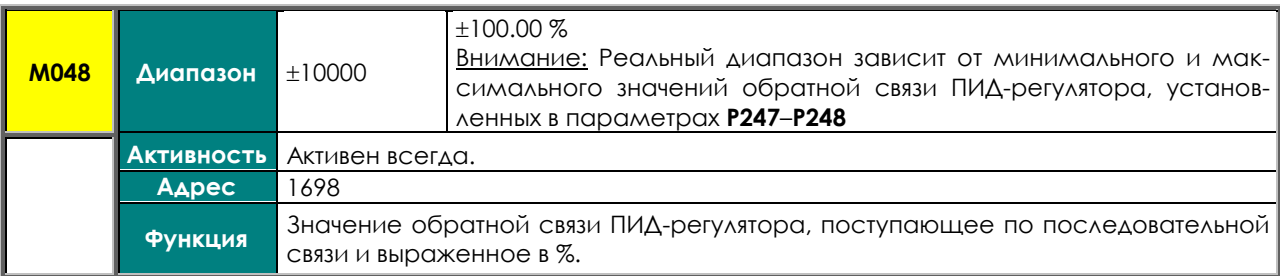

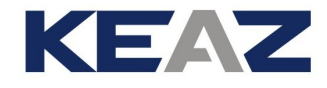

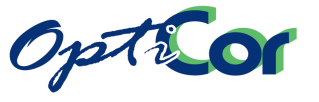

## **M049 Обратная связь ПИД-регулятора по шине Fieldbus**

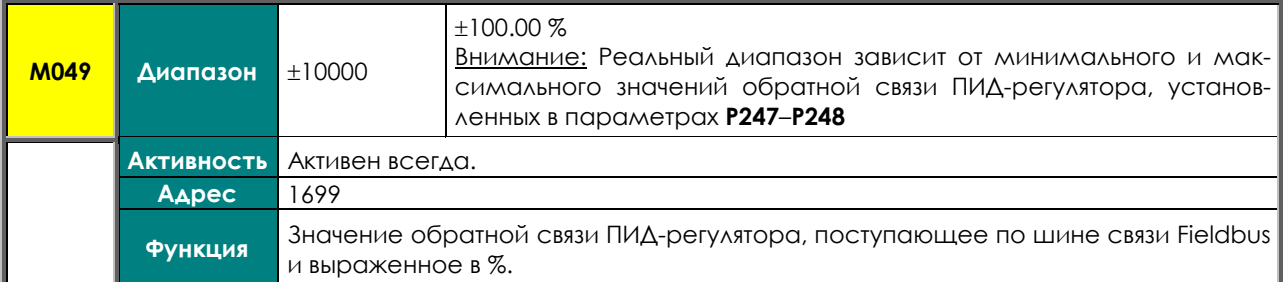

#### **M050 Задание от энкодера**

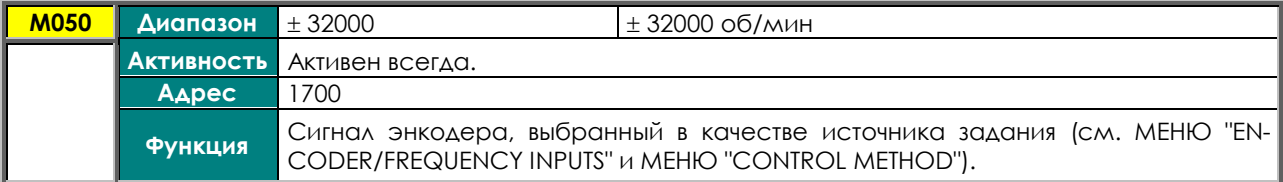

## **M051 Задание на частотном входе**

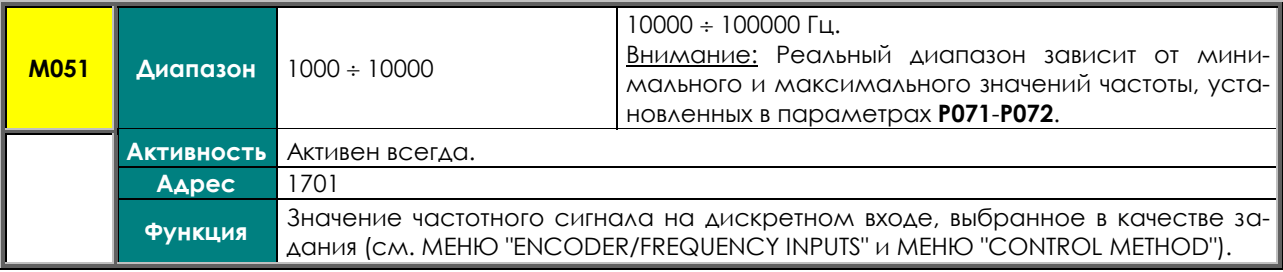

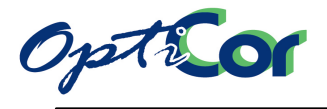

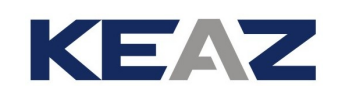

# <span id="page-64-0"></span>**8.6. Меню "OUTPUTS"**

В этом меню можно проверить состояние дискретных, аналоговых и частотных выходов, выведенных на клеммы платы управления.

## **M056 Дискретные выходы**

<span id="page-64-1"></span>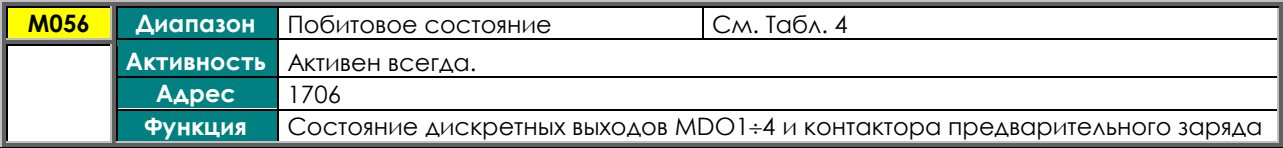

#### **Табл. 4: Кодировка M056**

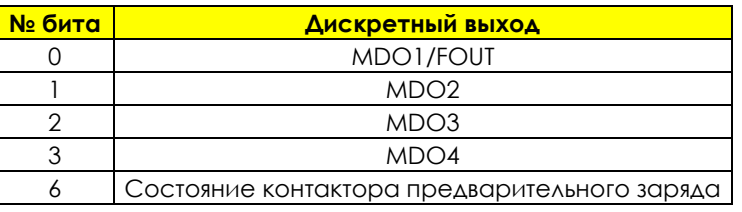

#### **M056а Виртуальные дискретные выходы**

<span id="page-64-2"></span>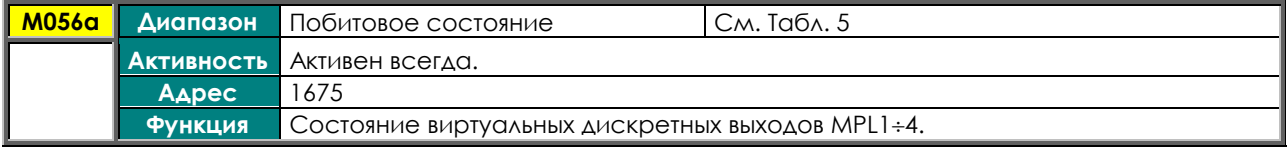

#### **Табл. 5: Кодировка M056а**

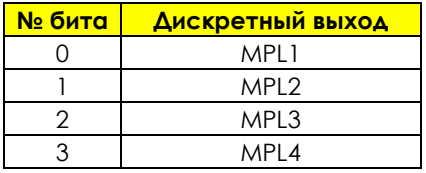

#### **M057 Частотный выход**

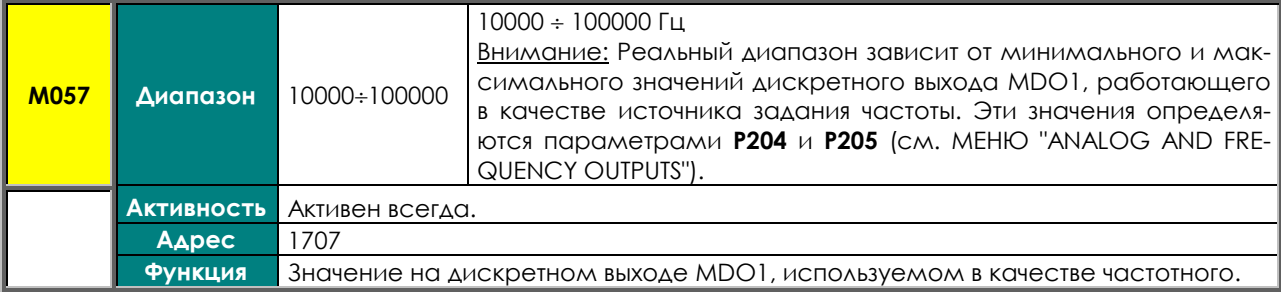

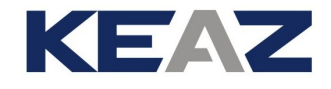

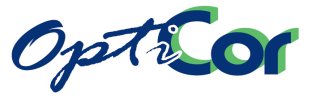

#### **M058 Аналоговый выход AO1**

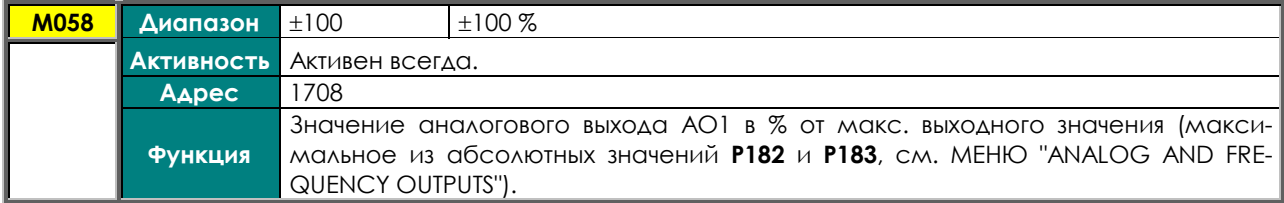

#### **M059 Аналоговый выход AO2**

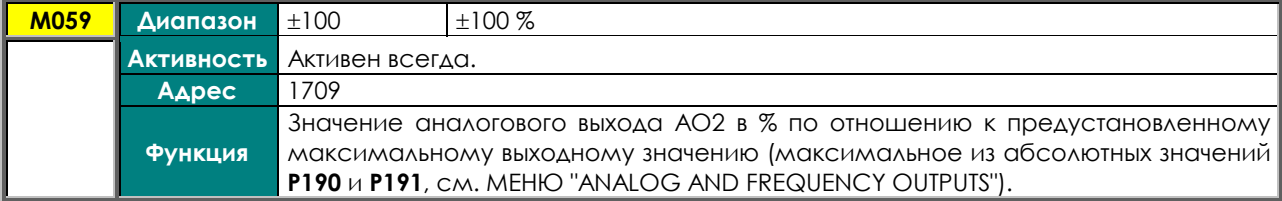

## **M060 Аналоговый выход AO3**

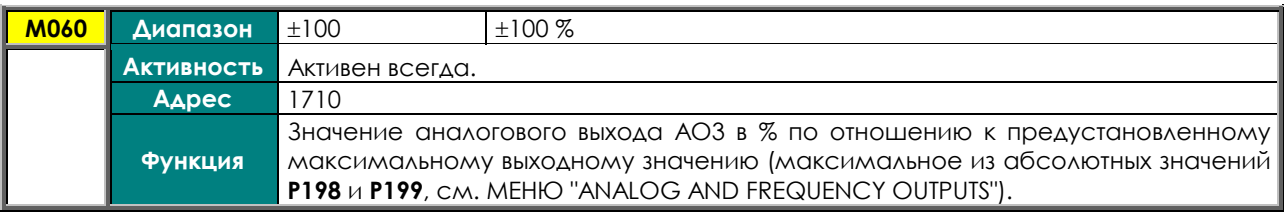

#### **M061 Дополнительные дискретные выходы**

<span id="page-65-0"></span>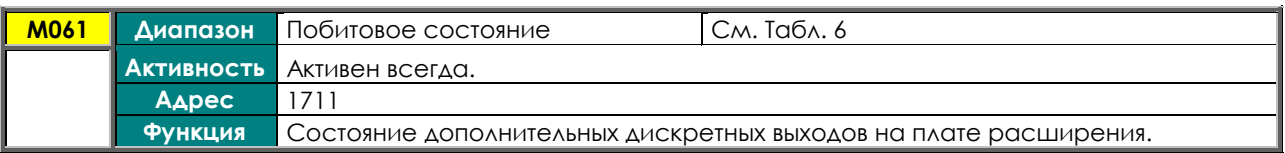

#### **Табл. 6: Кодировка M061**

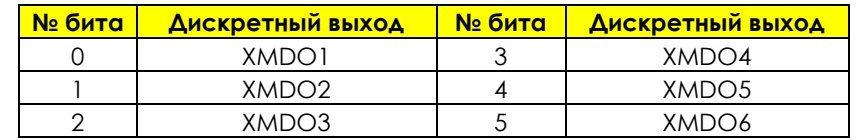

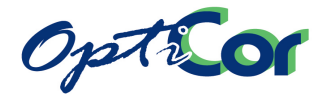

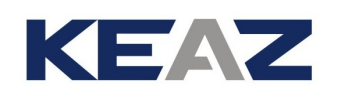

# <span id="page-66-0"></span>**8.7. Меню "PT100 Temperatures"**

Это меню отображает значения температур, сигналы о которых поступают на первые четыре аналоговых канала платы расширения.

Масштабирование выполняется в соответствии с DIN EN 60751 для РТ100: 100 Ом при 0 °С и 0.385 Ом/°С.

#### **Плата расширения ES847 должна быть установлена на преобразователе.**

См. также [МЕНЮ "EXPANSION BOARD CONFIGURATION"](#page-386-0).

#### **M069 Показания PT100 на канале 1**

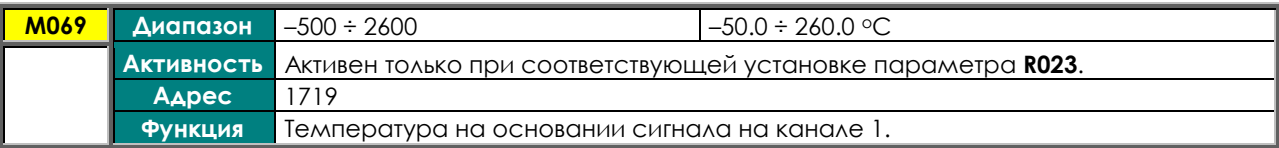

## **M070 Показания PT100 на канале 2**

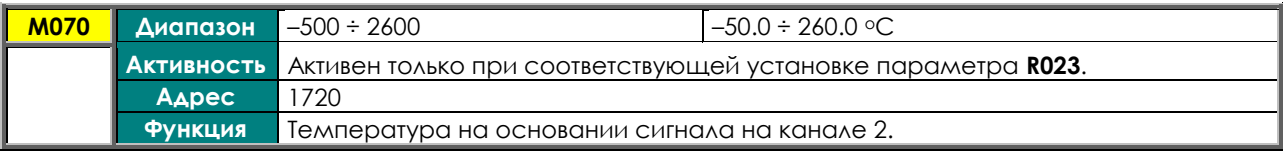

#### **M071 Показания PT100 на канале 3**

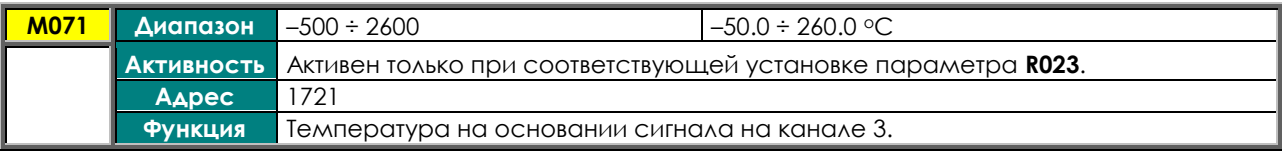

## **M072 Показания PT100 на канале 4**

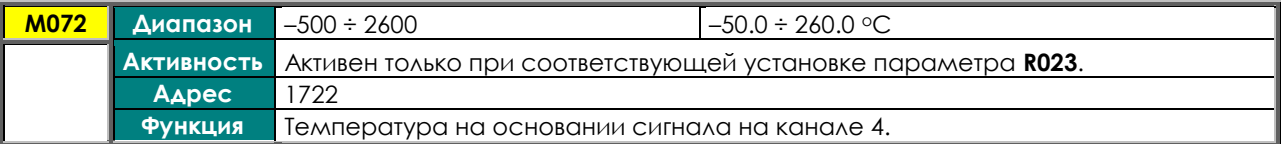

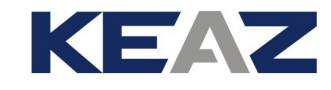

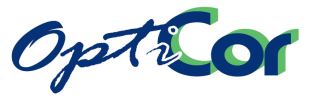

# <span id="page-67-0"></span>**8.8. Меню "Autodiagnostics"**

В этом меню можно просмотреть время работы и значения соответствующих счетчиков (для целей обслуживания) OPTICOR P, значения сигналов на аналоговых каналах, к которым подключены датчики температуры, а также состояние преобразователя.

## **M052 / М054 Время работы**

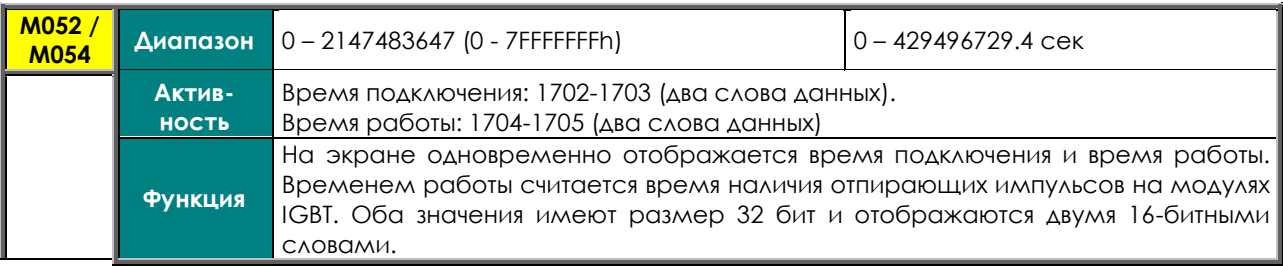

Окно отображения:

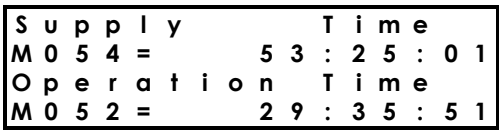

#### **M062 Окружающая температура**

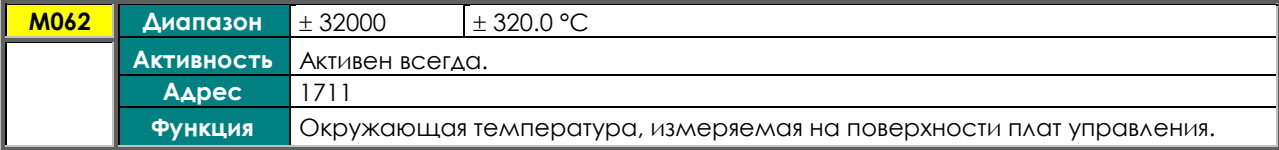

## **M064 Температура IGBT**

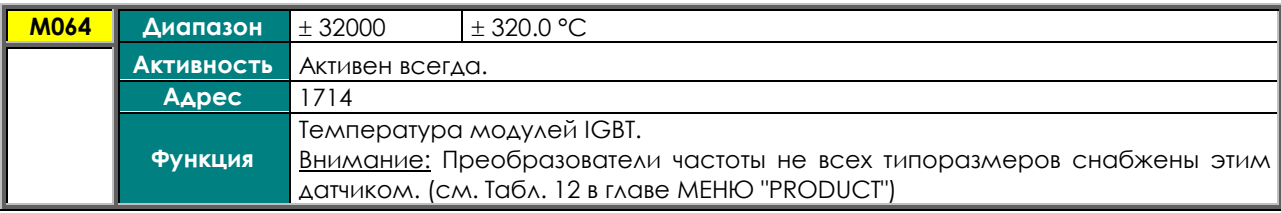

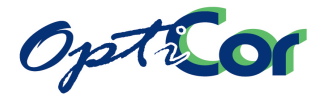

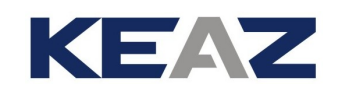

#### **M065 Счетчик времени работы**

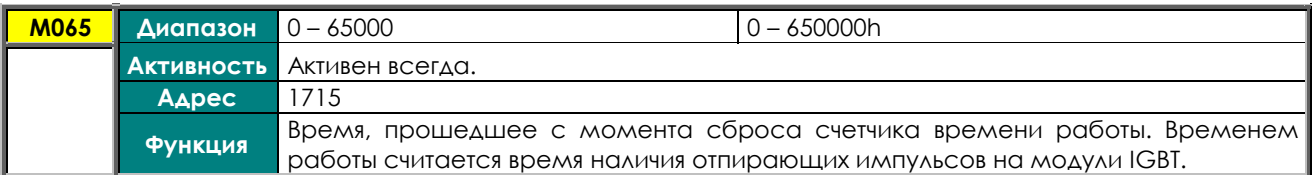

#### **M066 Счетчик времени подключения**

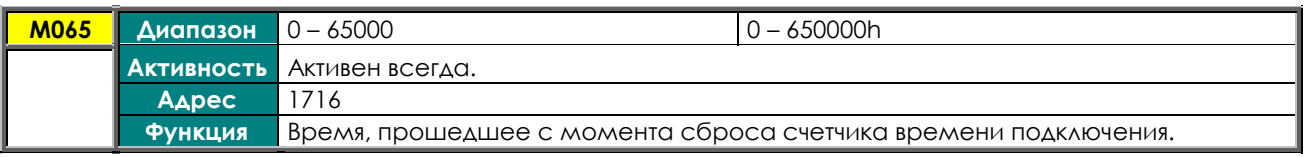

#### **M089 Состояние преобразователя**

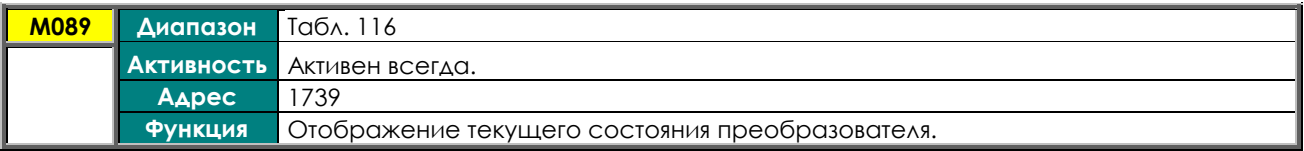

#### **M090 Сигнал тревоги**

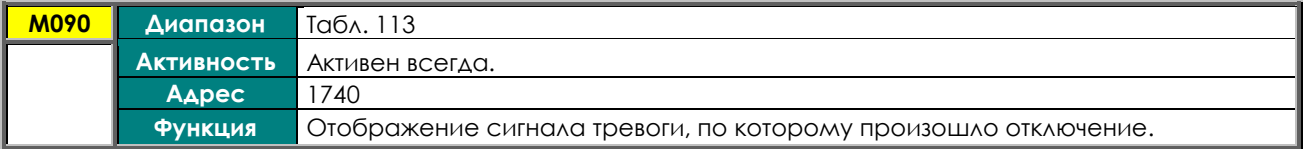

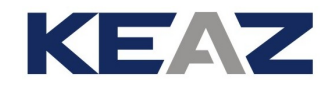

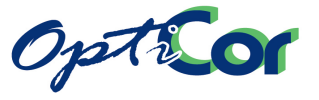

# <span id="page-69-0"></span>**8.9. Меню "Data Logger measures"**

Это меню отображает состояние соединения (последовательная связь, Ethernet и модем), поддерживаемого платой ES851 Data Logger.

## **Это меню доступно только при установленной плате ES851.**

См. также [МЕНЮ "PROFIDRIVE BOARD CONFIGURATION"](#page-387-0).

## **M100 Состояние платы ES851 (строка 3)**

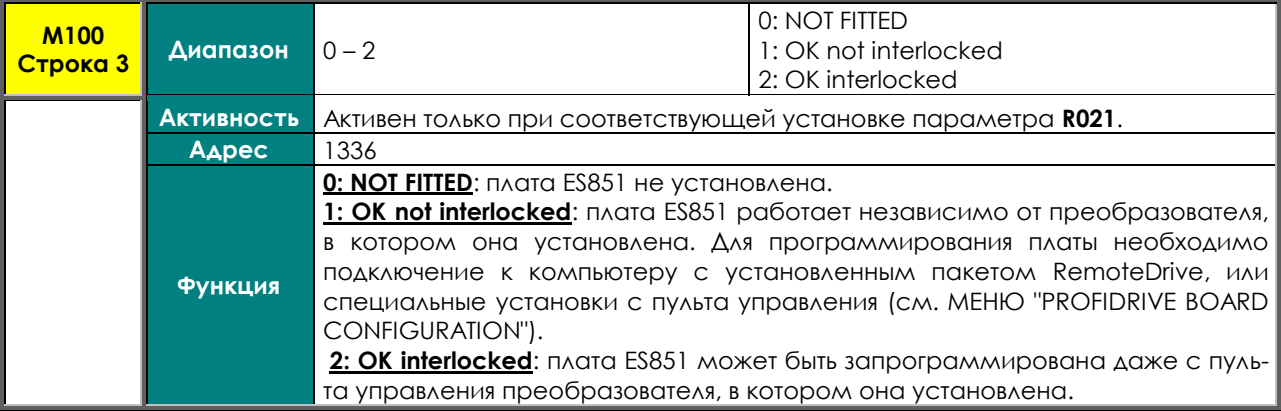

## **M100 Неисправность платы ES851 (строка 4)**

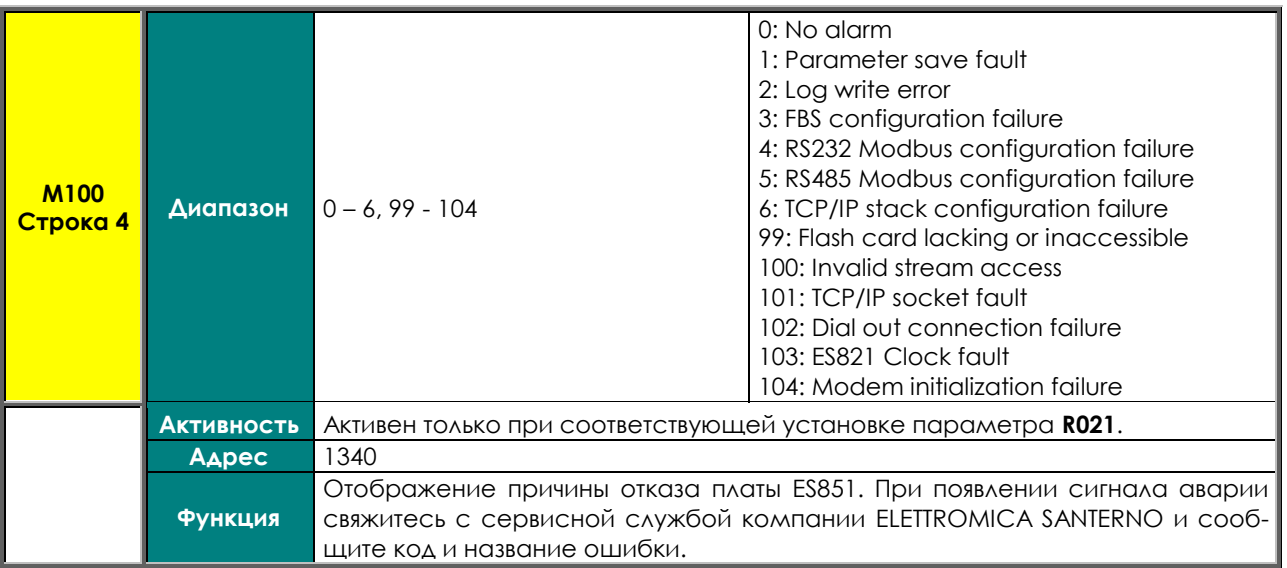

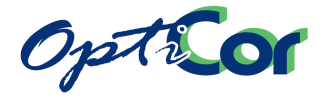

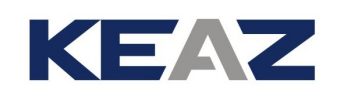

## М101 Состояние связи

| <b>M101</b> |                   | <b>Диапазон Побитовое состояние</b>                                                                                                    | Табл. 7 |
|-------------|-------------------|----------------------------------------------------------------------------------------------------|---------|
|             | <b>Активность</b> | Активен только при соответствующей установке параметра <b>R021</b> .                                                                                                    |         |
|             | $A\triangle$ pec  | 1338                                                                                                    |         |
|             | <b>ФУНКЦИЯ</b>    | Состояние связи через плату ES851. По умолчанию порт СОМ1 соответствует<br>стандарту RS232, COM2 - RS485.<br>Подробнее см. Руководство по программированию платы ES851. |         |

Табл. 7: Кодировка состояния связи ES851 Data Logger

<span id="page-70-0"></span>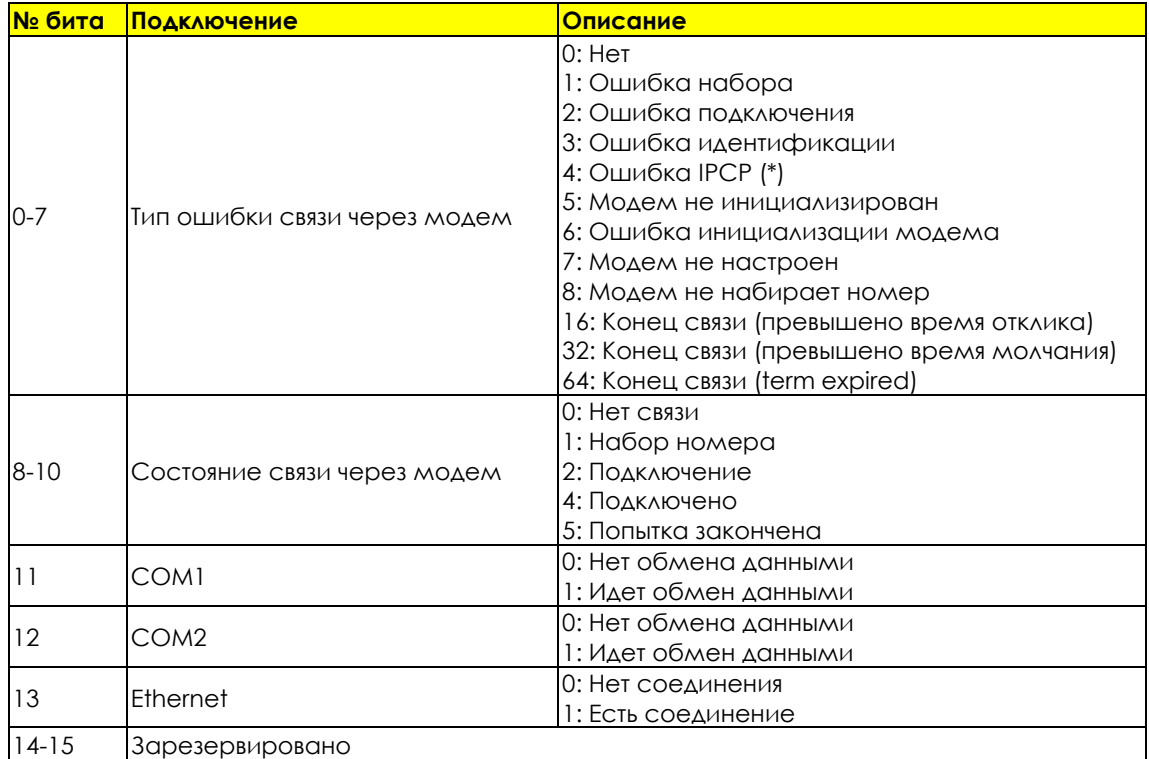

(\*) При работе с компьютером для конфигурирования протокола связи в сети точка-точка используется протокол сети IPCP (Internet Protocol Control Protocol). Протокол IPCP конфигурирует, разрешает и запрещает работу модулей протокола IP на обоих концах связи точка-точка.

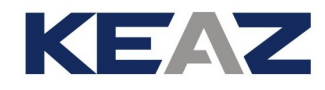

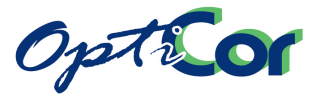

# <span id="page-71-0"></span>**8.10. Меню "Digital Inputs Settings"**

В этом меню можно просмотреть функции, назначенные дискретным входам.

#### **Табл. 8: Функции дискретных входов.**

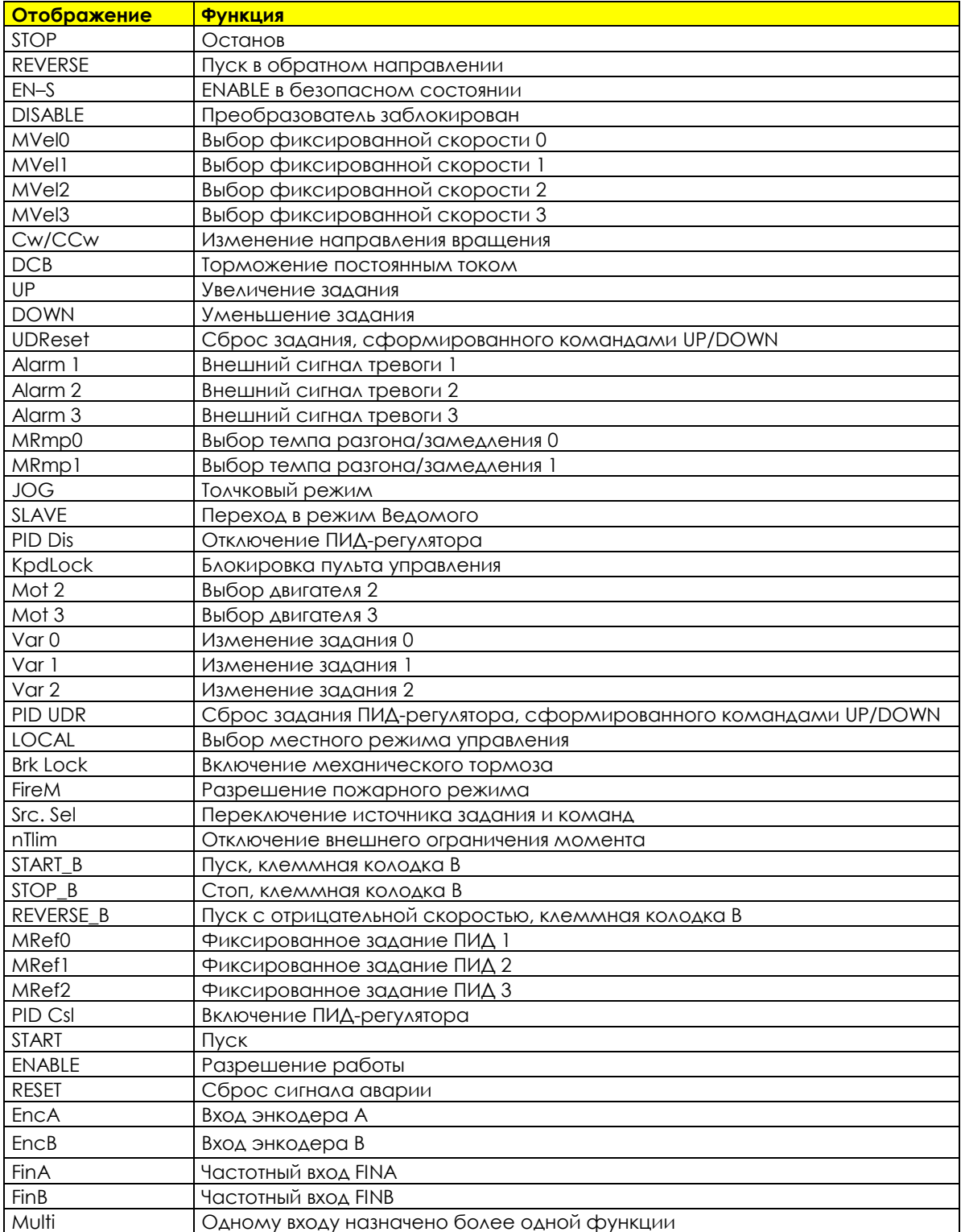
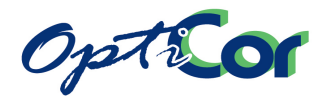

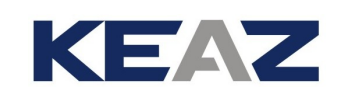

### <span id="page-72-0"></span>**8.11. Меню "FAULT LIST"**

В Меню ["FAULT LIST"](#page-72-0) отображаются коды последних восьми сигналов тревоги.

Нажмите кнопку **SAVE/ENTER** для перехода в подменю сигналов тревоги и просмотрите все значения параметров работы на момент отключения.

Ниже показан пример навигации по Меню ["FAULT LIST"](#page-72-0) (относящийся к сигналу тревоги № 1). Помните, что сигнал тревоги № 1 – это последний по времени сигнал, а № 8 – самый старый сигнал из записанных. Параметры, имеющие обозначение **Mxxx,** соответствуют таковым, описанным в данном разделе.

**Пример навигации по Меню ["FAULT LIST":](#page-72-0)** 

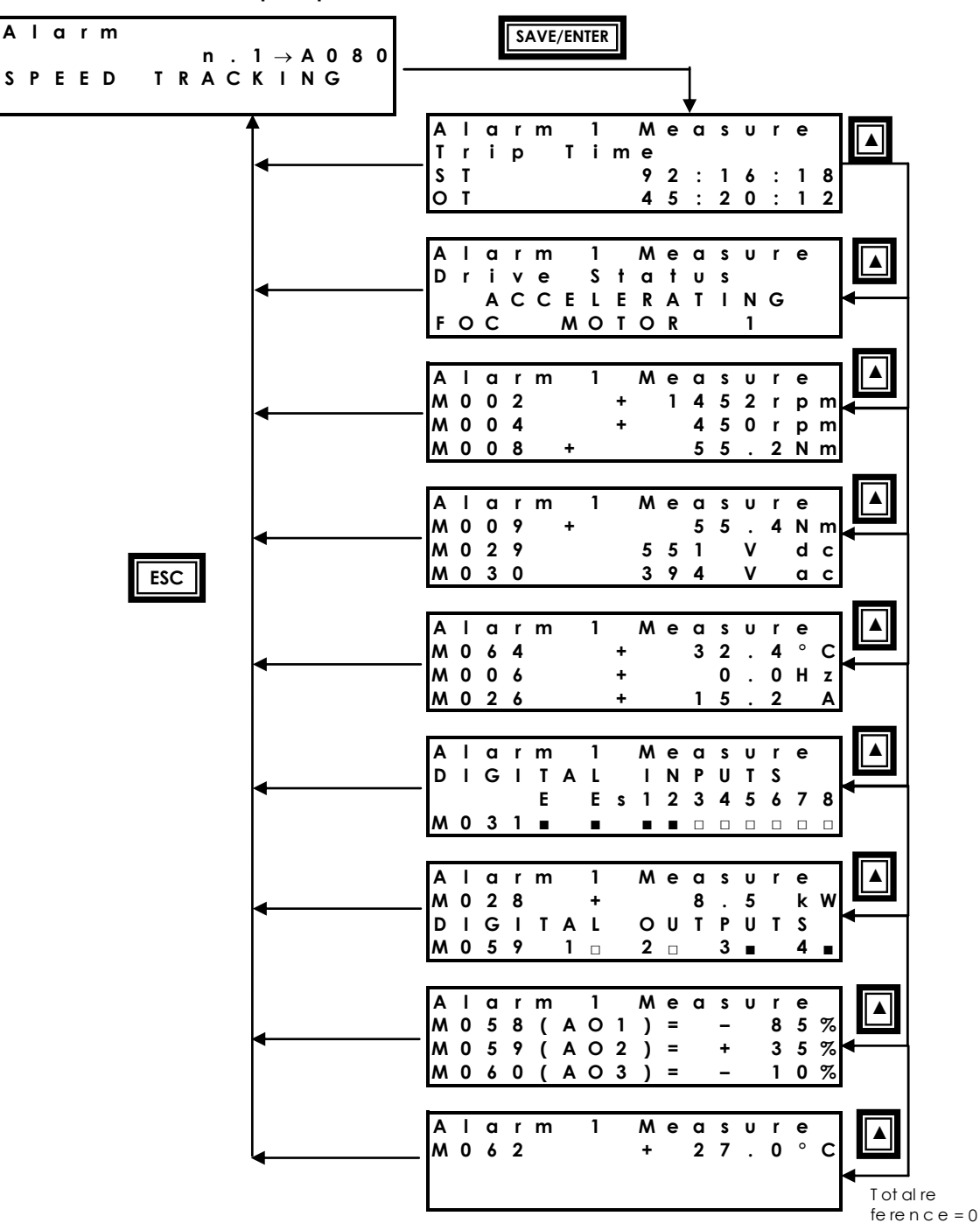

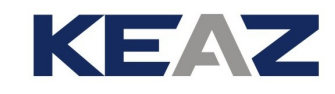

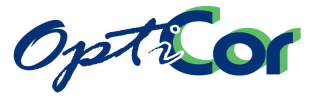

# <span id="page-73-0"></span>**8.12. Меню "POWER OFF LIST"**

Это подменю содержит значения некоторых параметров, а также сигналы тревоги (если таковые имели место) на момент отключения питания преобразователя.

Нажмите кнопку **SAVE/ENTER** для перехода в подменю и просмотрите все значения параметров работы на момент отключения. Коды и значения аналогичны описанным выше в разделе Меню ["FAULT LIST".](#page-72-0)  Ниже показан пример навигации по [Меню "](#page-73-0)POWER OFF LIST".

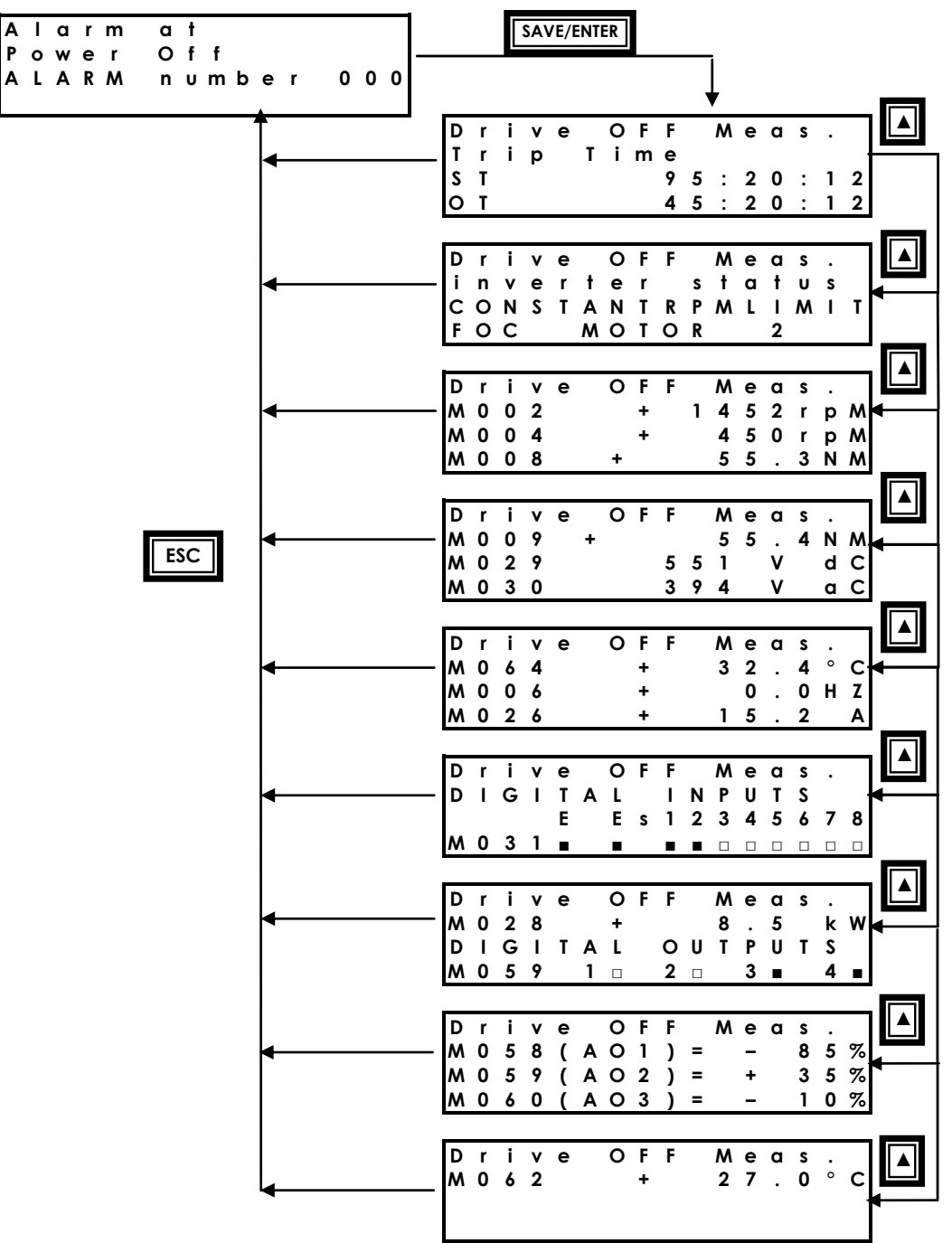

#### **Пример навигации по меню "POWER OFF LIST"**

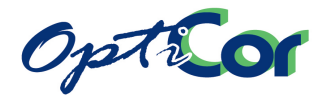

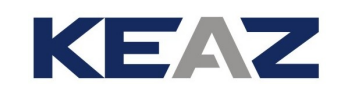

# **9. МЕНЮ "PRODUCT"**

### **9.1. Обзор**

В этом меню находятся: параметр **P263,** позволяющий выбрать язык дисплея; окно ввода пароля, разрешающего работу в пожарном режиме; другие параметры, отображающие характеристики данного прибора (только чтение):

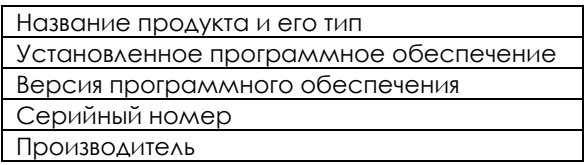

# **9.2. Параметры P263 (Language) и Fire Mode Enable Password**

#### **Табл. 9: Список параметров P263 Fire Mode Enable Password**

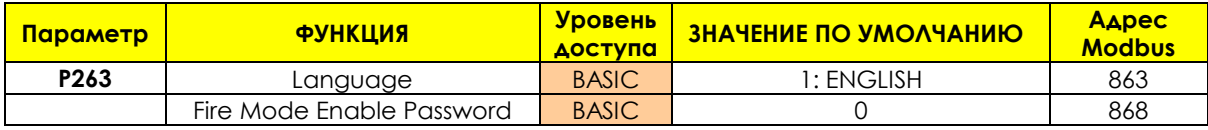

### **P263 Язык**

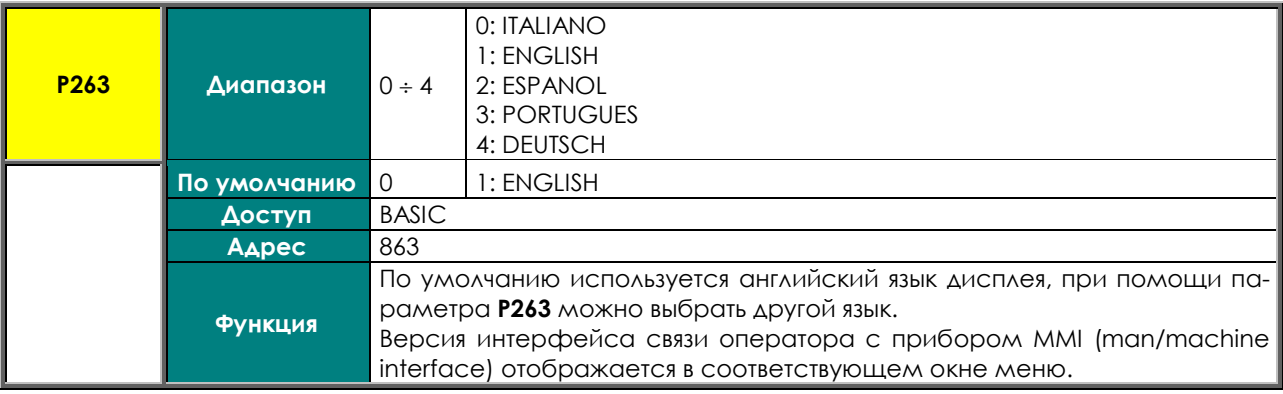

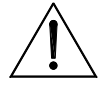

**ВНИМАНИЕ По запросу ЗАО "КЭАЗ" может установить расширенную версию интерфейса MMI, содержащую другие языки.**

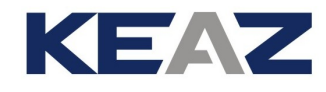

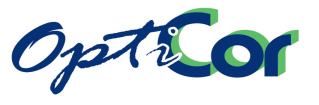

#### **Название прибора и его тип**

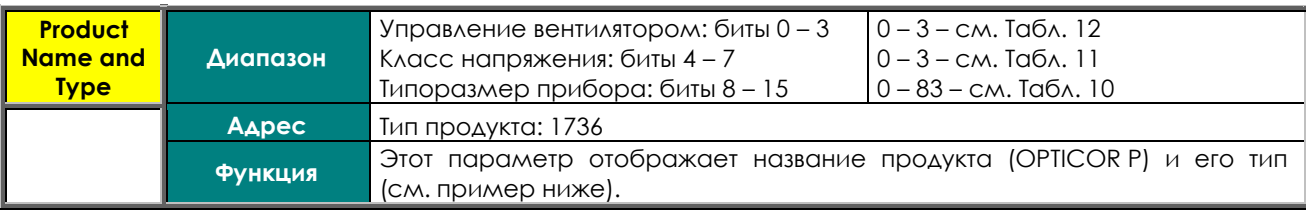

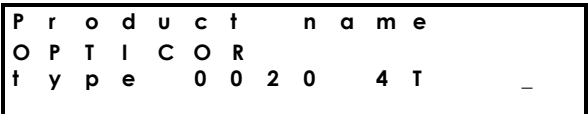

Название прибора отображается на второй строке дисплея. На третьей строке приведены класс прибора, его типоразмер и способ управления вентиляторами. В показанном примере класс напряжения – 4Т (400В), типоразмер – 0020, работа вентиляторов - неуправляемая (этому состоянию соответствует  $C$ ИМВОЛ  $_{-}$ ).

<span id="page-75-1"></span>Номера, соответствующие различным моделям преобразователей OPTICOR P:

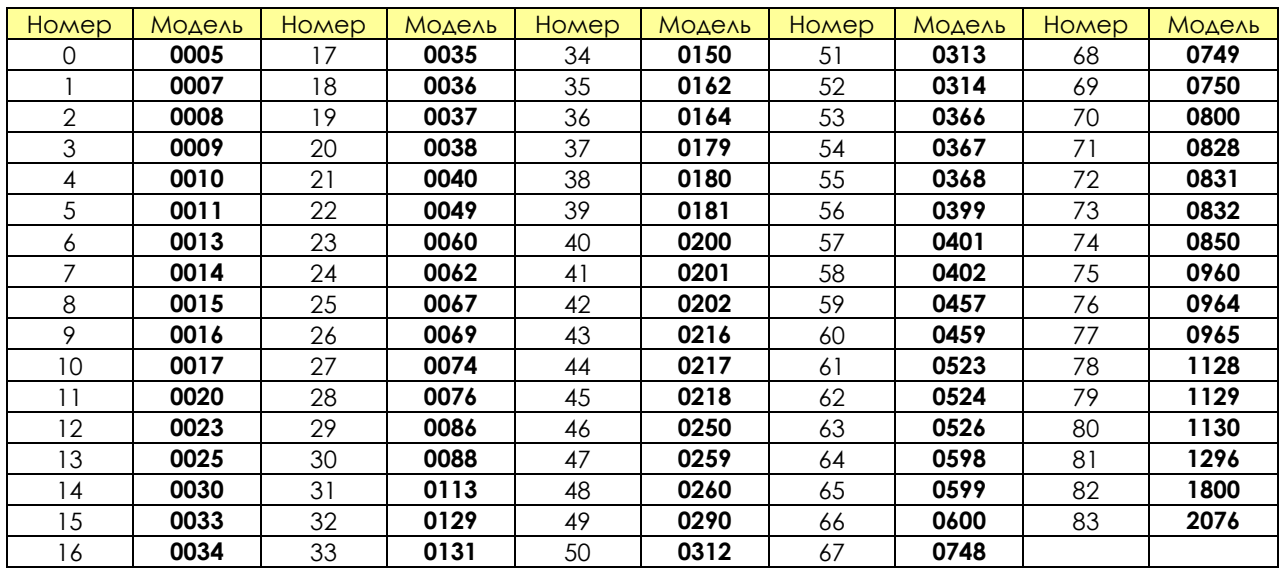

#### **Табл. 10: Номера, соответствующие различным моделям преобразователей OPTICOR P**

#### <span id="page-75-0"></span>**Табл. 11: Классы напряжения OPTICOR P**

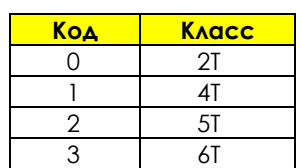

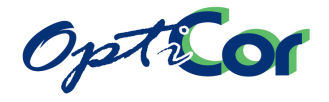

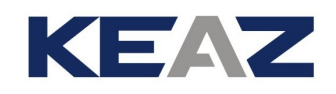

#### **Табл. 12: Режимы управления вентиляторами**

<span id="page-76-0"></span>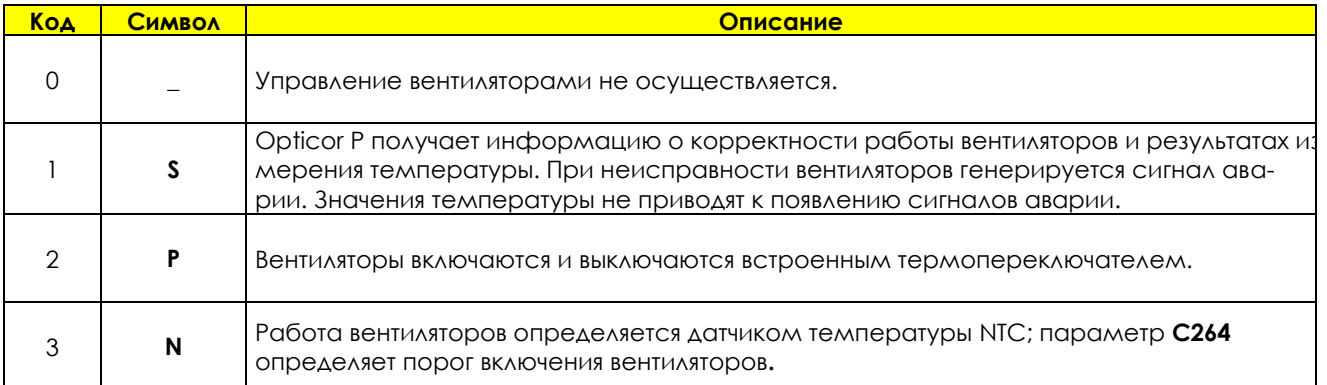

#### **Программная поддержка различных применений**

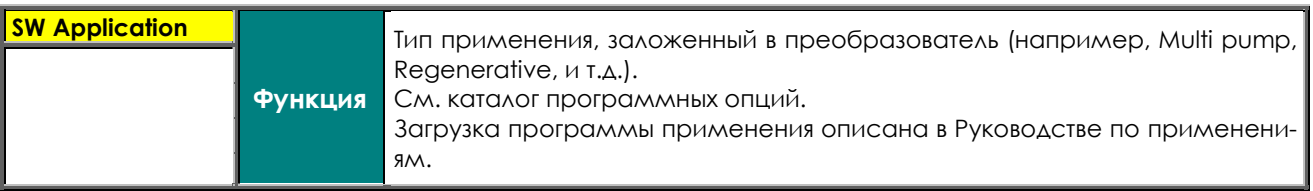

### **Версии ПО**

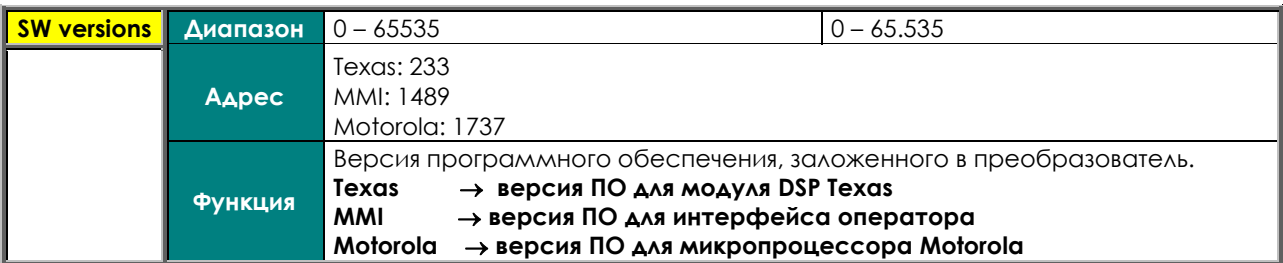

#### **Серийный номер**

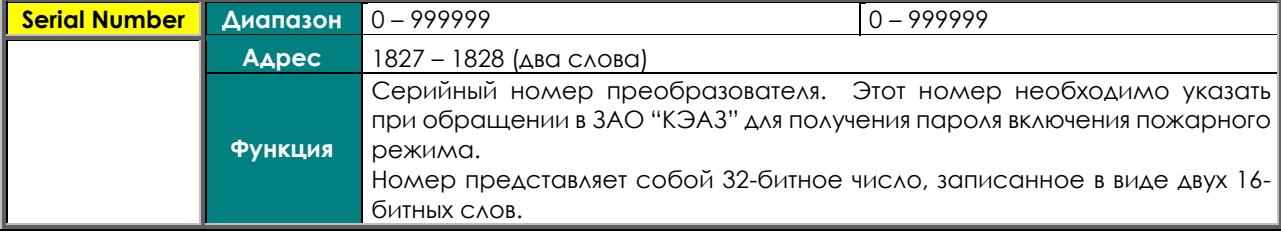

### **Пароль разрешения работы в пожарном режиме**

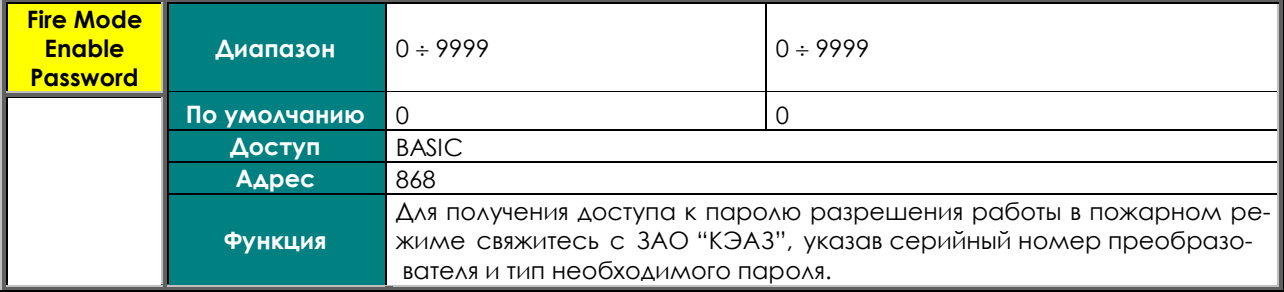

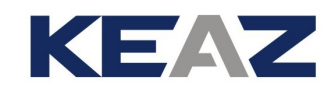

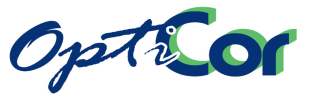

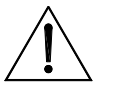

**ВНИМАНИЕ** Пароль разрешения работы в пожарном режиме устанавливается равным 0 при восстановлении заводских установок.

#### **Производитель**

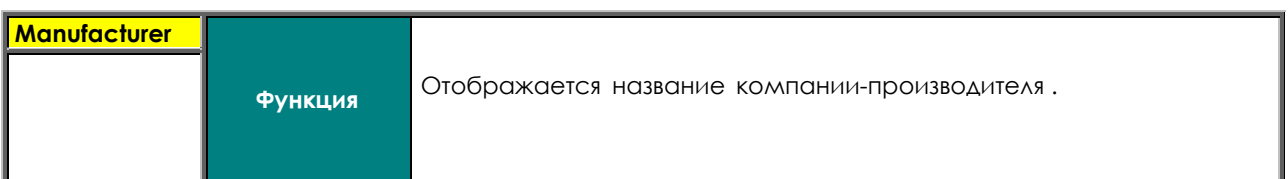

#### **Код прибора**

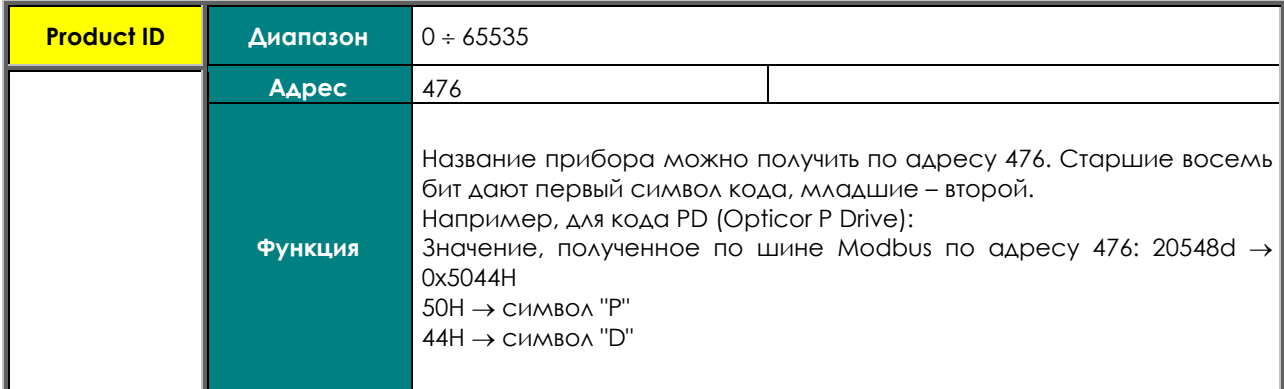

Код прибора можно также получить, отправив запрос по шине Modbus

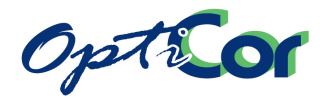

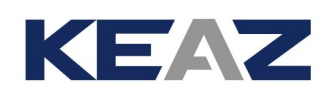

# <span id="page-78-0"></span>**10. МЕНЮ "PASSWORD AND USER LEVEL"**

## **10.1. Обзор**

МЕНЮ ["PASSWORD](#page-78-0) AND USER LEVEL" содержит параметры, касающиеся возможности просмотра и изменения параметров.

- **P000** разрешение изменения параметров
- **P001** пользовательский уровень доступа
- **P002** изменение значения пароля **P000**
- **P003** условия изменения параметров C

### **10.2. Параметры P000 - P003**

#### **Табл. 13: Параметры P000 P003**

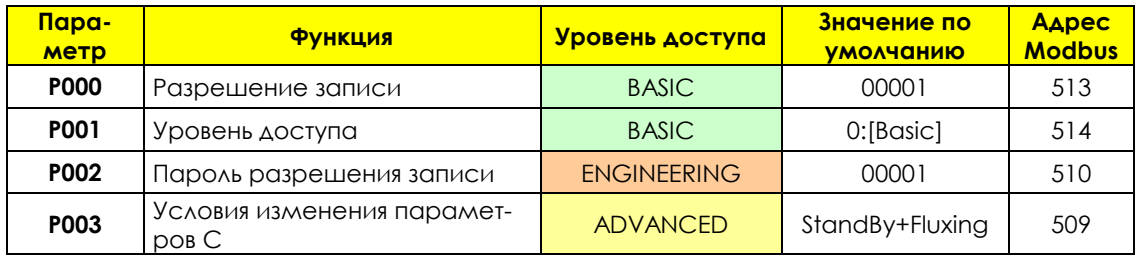

#### **P000: Разрешение записи**

По умолчанию **P000 = 1** (запись параметров разрешена). Для доступа к параметру **P000,** перейдите в МЕНЮ ["PASSWORD](#page-78-0) AND USER LEVEL" из меню "PARAMETERS".

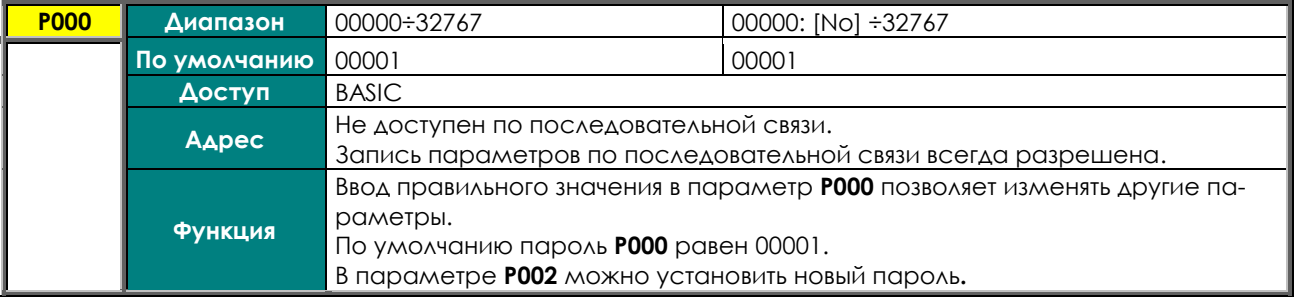

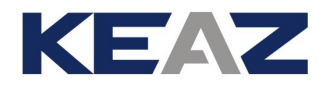

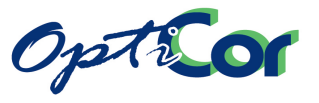

#### **P001: Уровень пользователя**

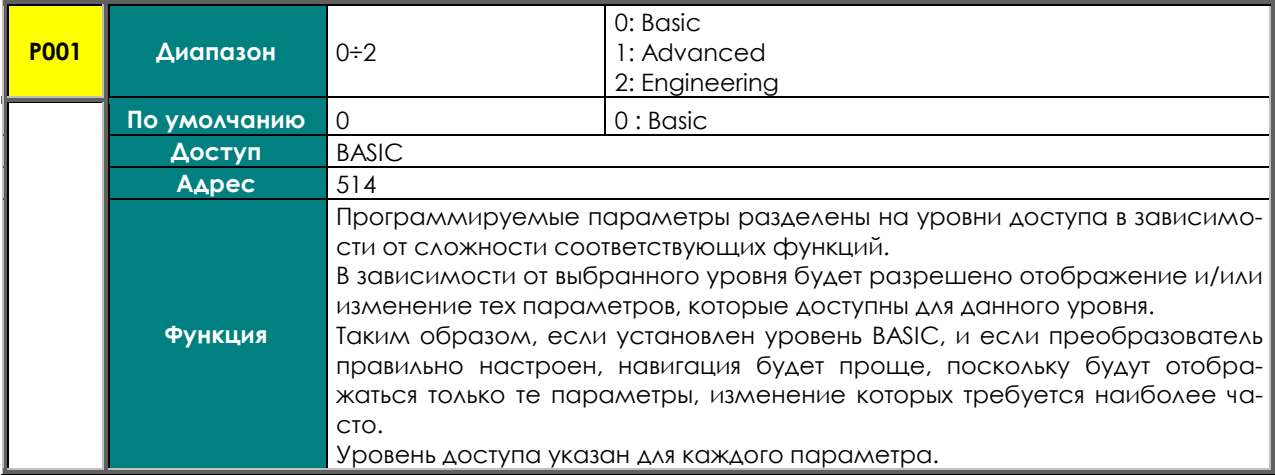

#### **P002 Пароль разрешения записи**

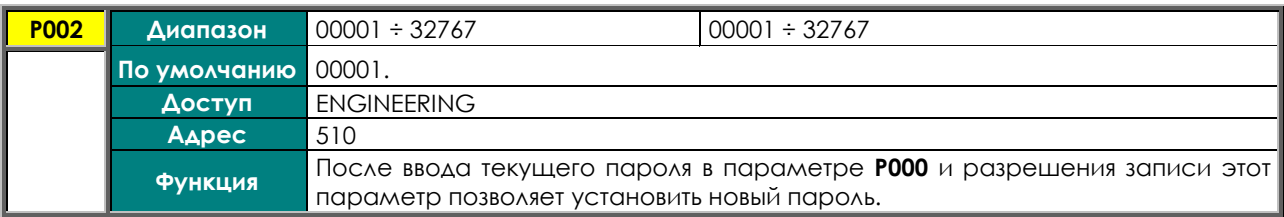

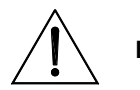

**ВНИМАНИЕ Новый пароль, разрешающий запись параметров, представляет собой значение, указанное в параметре P002. Настоятельно рекомендуется записать и сохранить новый пароль!** 

### **P003 Режимы, допускающие изменение параметров группы "C"**

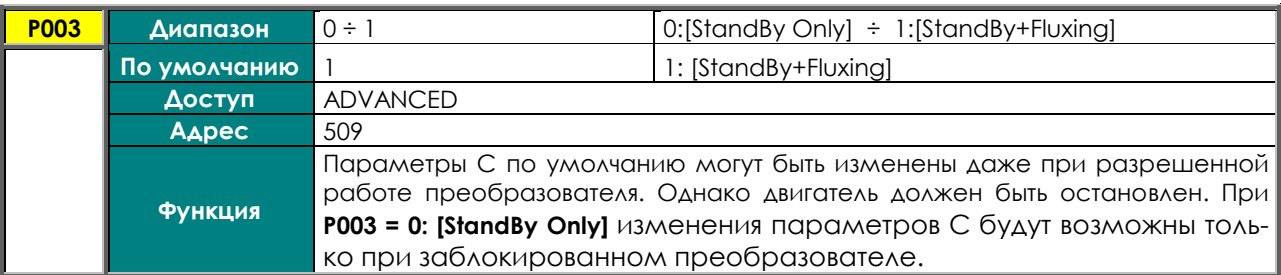

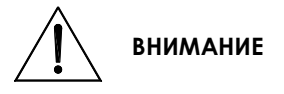

Если установлено значение **P003 = 1:[StandBy+Fluxing],** то при изменении параметра типа Cххх преобразователь автоматически блокируется (прекращается работа силовых модулей), и двигатель переходит в режим выбега.

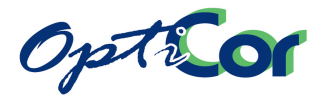

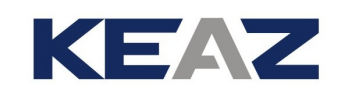

# <span id="page-80-0"></span>**11. МЕНЮ "DISPLAY/KEYPAD"**

# **11.1. Обзор**

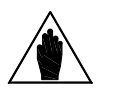

**ВНИМАНИЕ** Необходимо прочесть главу "РАБОТА <sup>С</sup> ПУЛЬТОМ УПРАВЛЕНИЯ <sup>И</sup> ЕГО ВЫНОС" <sup>в</sup> Инструкциях по установке Руководства по эксплуатации OPTICOR P.

[МЕНЮ "DISPLAY/KEYPAD](#page-80-0)" содержит параметры, отвечающие за:

навигацию по меню;

выбор корневой страницы;

выбор переменной, отображаемой на корневой странице и странице KEYPAD; тип страницы KEYPAD, отображаемой в режиме местного управления;

пользовательские единицы измерения сигналов ПИД-регулятора;

отключение кнопок **LOC/REM** или **FWD/REW** на пульте управления.

Ниже даны описания корневой страницы, а также страниц KEYPAD и LOCAL MODE.

### **11.2. Корневая страница**

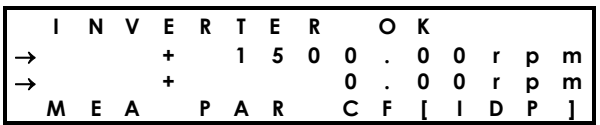

По умолчанию корневая страница отображается на дисплее при включении питания.

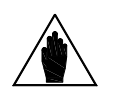

**ВНИМАНИЕ** Только с этой страницы возможен переход к четырем меню:  $MEA$  (MEASURES)  $\rightarrow$  измеряемые значения; **PAR** (PARAMETERS)  $\rightarrow$  параметры программирования; **CF** (CONFIGURATION) параметры конфигурирования; **IDP** (IDENTIFICATION) идентификационные параметры.

На первой строке корневой страницы отображается состояние преобразователя (см. описание **M089**).

#### **На второй и третьей строках отображаются значения переменных, выбранных параметрами P268, P268a. Шкала отображения этих параметров устанавливается параметрами P268y и P268z.**

Четвертая строка отображает четыре главных меню преобразователя. Выбранное меню указывается квадратными скобками: для изменения выбора служат кнопки **▲** и **▼**; для перехода в выбранное меню служит кнопка **SAVE/ENTER**.

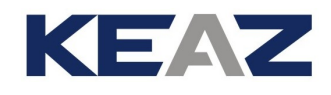

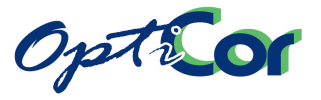

# **11.3. Страницы KEYPAD и LOCAL MODE**

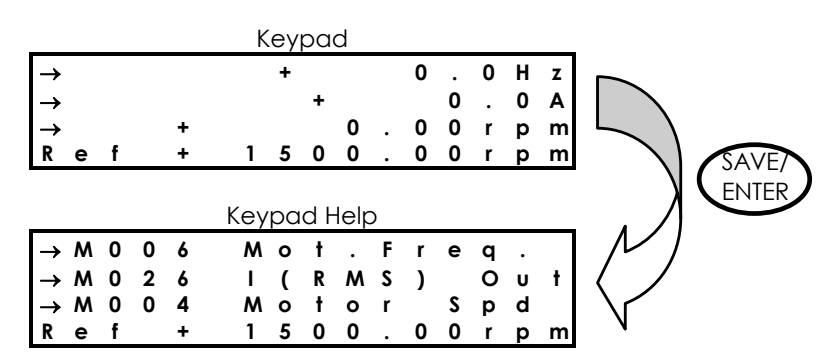

Для доступа к страницам KEYPAD нажмите кнопку **MENU** на корневой странице**,** или нажмите кнопку **LOC/REM** после выбора местного режима управления.

Переменные, значения которых будут отображаться на странице KEYPAD, выбираются параметрами **P268b P268e**; при нажатии на странице KEYPAD кнопки **SAVE/ENTER** появляется (на несколько секунд) страница "Help" с описанием отображаемых переменных.

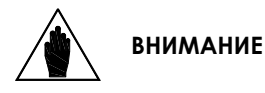

Если **P264b** (навигация кнопкой **MENU**) = OPERATOR, навигация блокируется после перехода к странице KEYPAD; для отмены блокировки нажмите и удерживайте несколько секунд кнопку **ESC**.

Доступны следующие варианты страницы KEYPAD:

- Measures Only  $\rightarrow$  значения переменных на всех четырех строках;
- Speed четвертая строка отображает задание скорости, которое может быть изменено кнопками **▲** и **▼**;
- Torque четвертая строка отображает задание момента, которое может быть изменено кнопками **▲** и **▼**;
- Torque Limit четвертая строка отображает задание ограничения момента, которое может быть изменено кнопками **▲** и **▼**;
- PID четвертая строка отображает задание ПИД-регулятора, которое может быть изменено кнопками **▲** и **▼**.

Если НЕ установлен режим местного управления, то кнопка **MENU** позволяет просмотреть только страницы, на которых отображаются задания, подаваемые с пульта управления (см. МЕНЮ "[CONTROL METH-](#page-285-0)[OD"](#page-285-0) и МЕНЮ "[PID CONFIGURATION"\)](#page-359-0).

#### **РЕЖИМ МЕСТНОГО УПРАВЛЕНИЯ**

В режиме местного управления (**LOCAL,** горят светодиоды L-CMD и L-REF) разрешены только команды и задания, поступающие с пульта управления (см. МЕНЮ "[CONTROL METHOD",](#page-285-0) МЕНЮ "[DIGITAL INPUTS"](#page-295-0) и МЕНЮ "[INPUTS FOR REFERENCES"\)](#page-99-0). В зависимости от значения параметра **P266** (тип страницы KEYPAD в режиме местного управления) при нажатии кнопки **LOC/REM** появится страница:

**P266 = Measures Only** → Значения четырех переменных, без возможности их изменений.

**P266 = Ref.Activated • → На последней строке указано задание преобразователя: в режиме управле**ния скоростью – задание скорости, в режиме управления моментом – задание момента, в режиме работы ПИД-регулятора (**C294** PID Implementation = 1: Reference) – задание ПИД-регулятора. При помощи кнопок **▲** и **▼** эти задания можно изменить.

**P266 = Ref.Activated + Spd** → Используется только в режиме управления скоростью при помощи ПИДрегулятора (**C294** PID Implementation = 1: Reference); при первом нажатии кнопки **LOC/REM** и переходе в режим местного управления на четвертой строке дисплея отображается задание ПИД-регулятора, и его можно изменить кнопками **▲** и **▼;** при втором нажатии ПИД-регулятор выключается, и кнопками **▲** и **▼** можно изменить задание скорости.

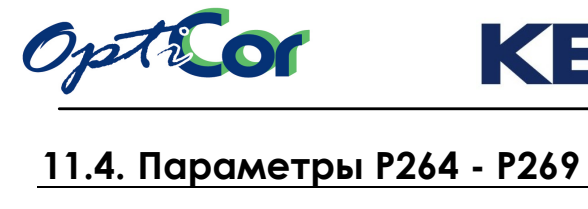

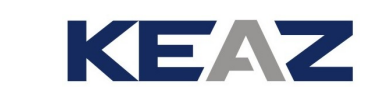

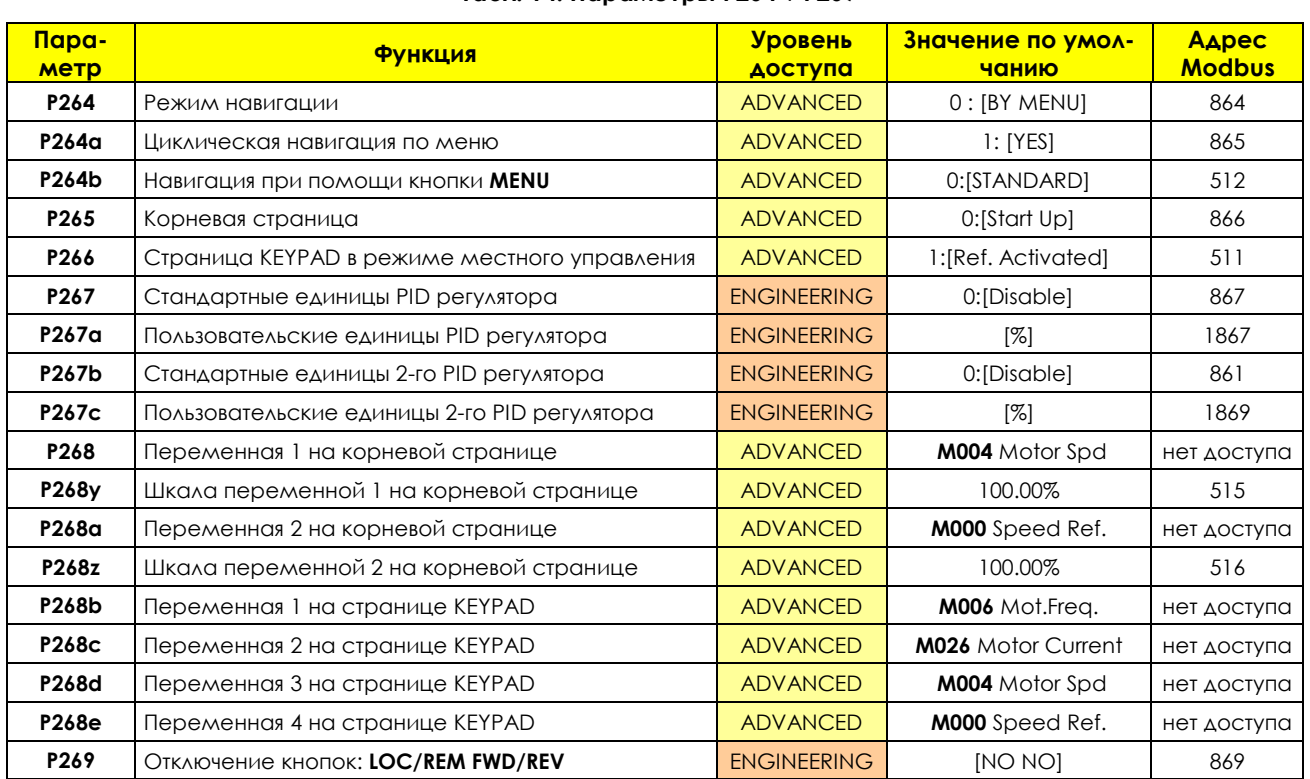

### **P264 Режим навигации**

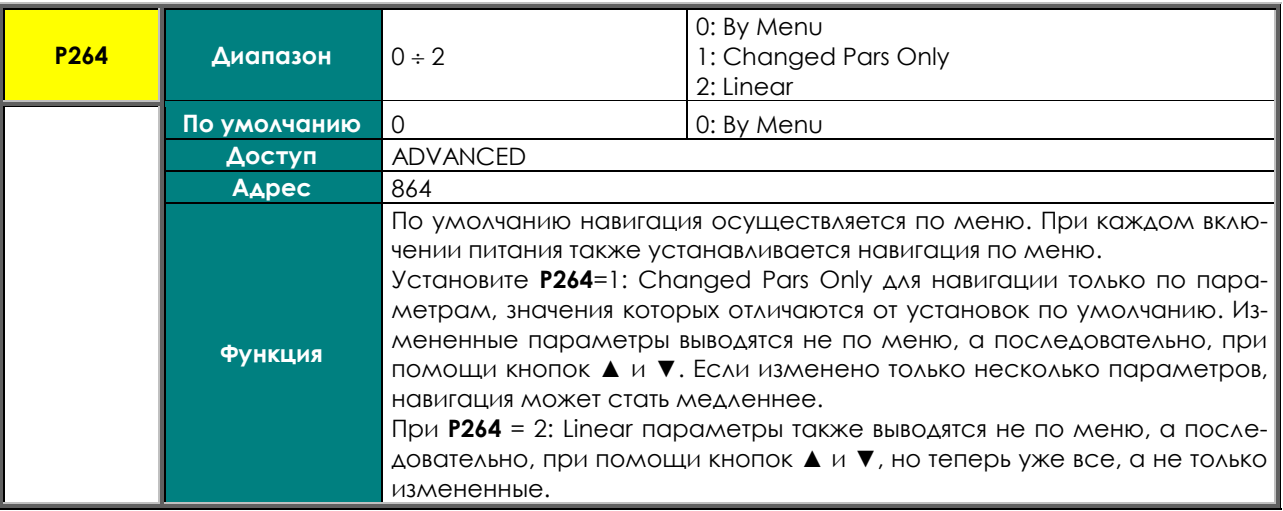

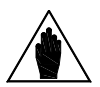

**ВНИМАНИЕ** Этот параметр не может быть сохранен: навигация по меню восстанавливается при каждом включении питания.

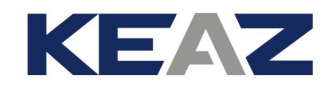

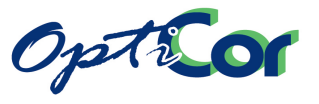

### **P264a Циклическая навигация**

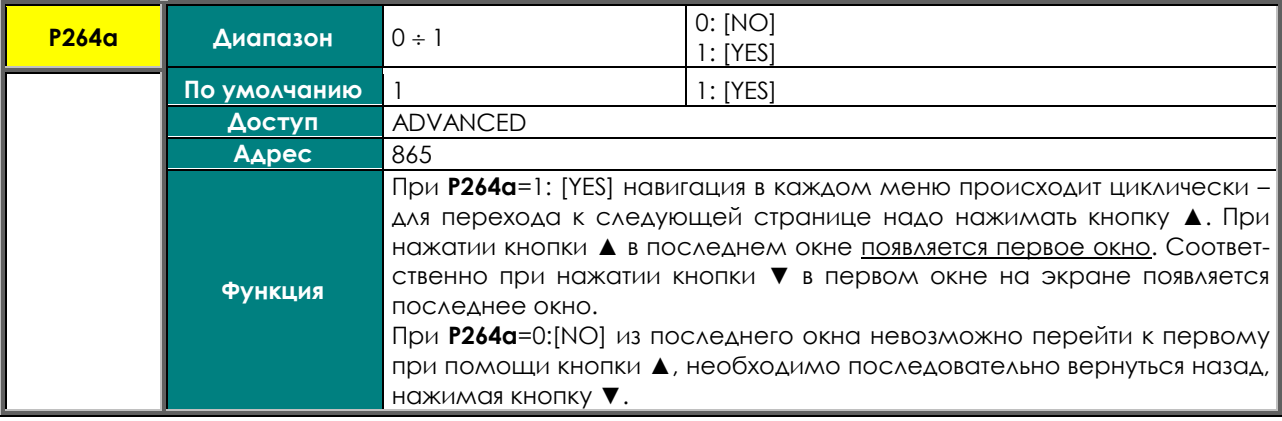

#### **P264b Навигация при помощи кнопки MENU**

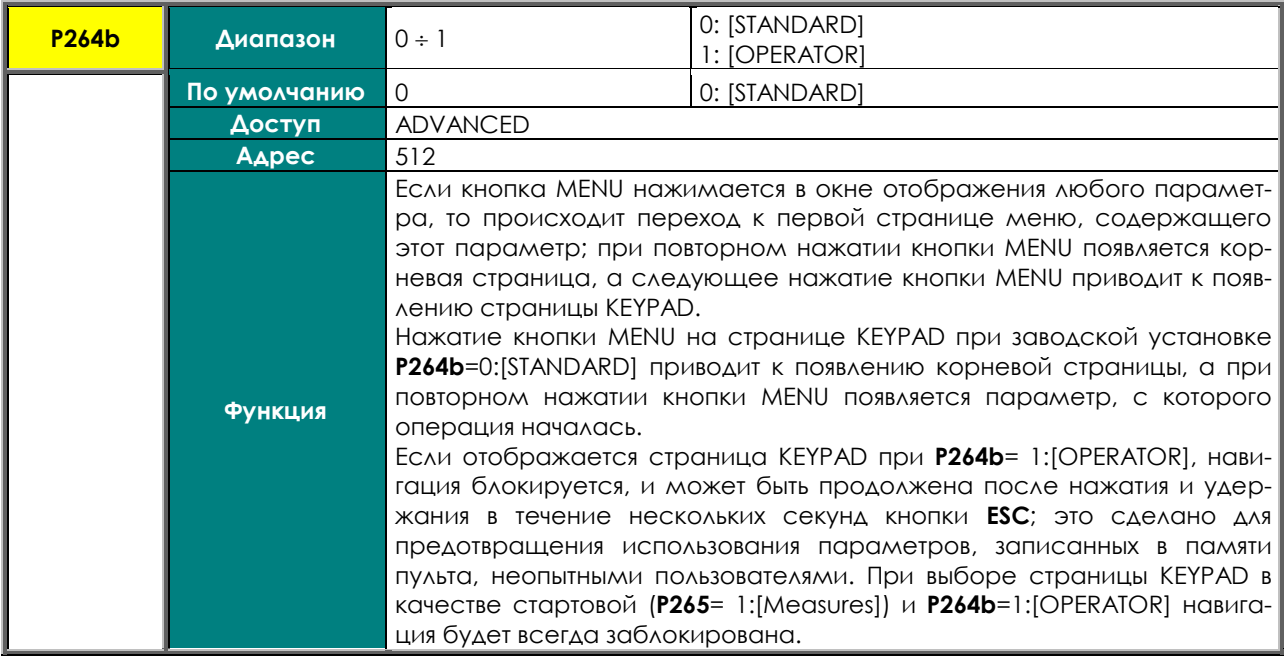

#### **P265 Стартовая страница**

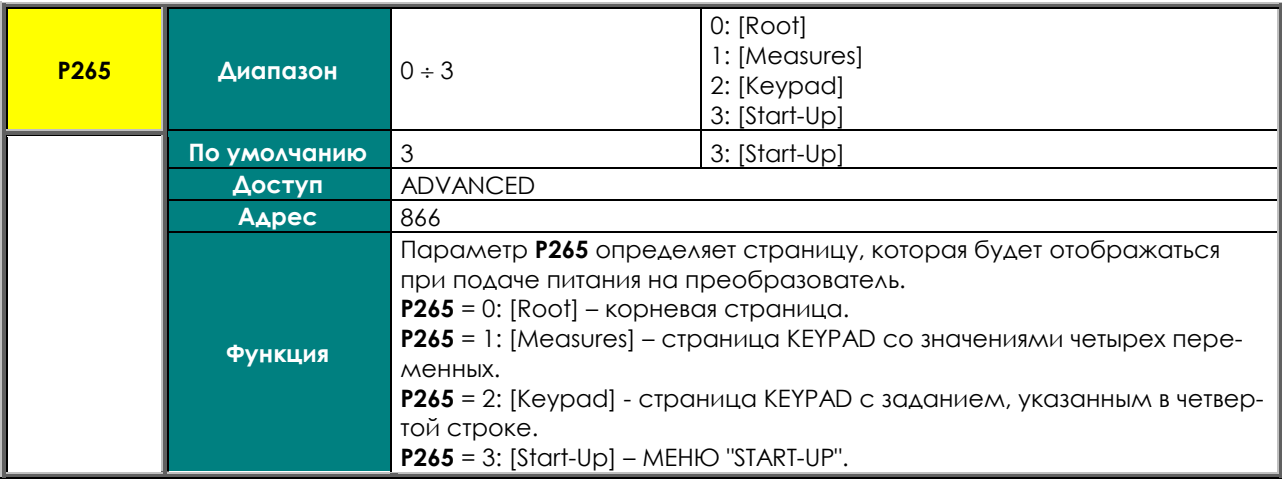

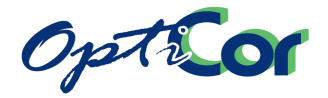

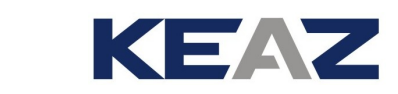

#### **P266 Страница KEYPAD в режиме местного управления**

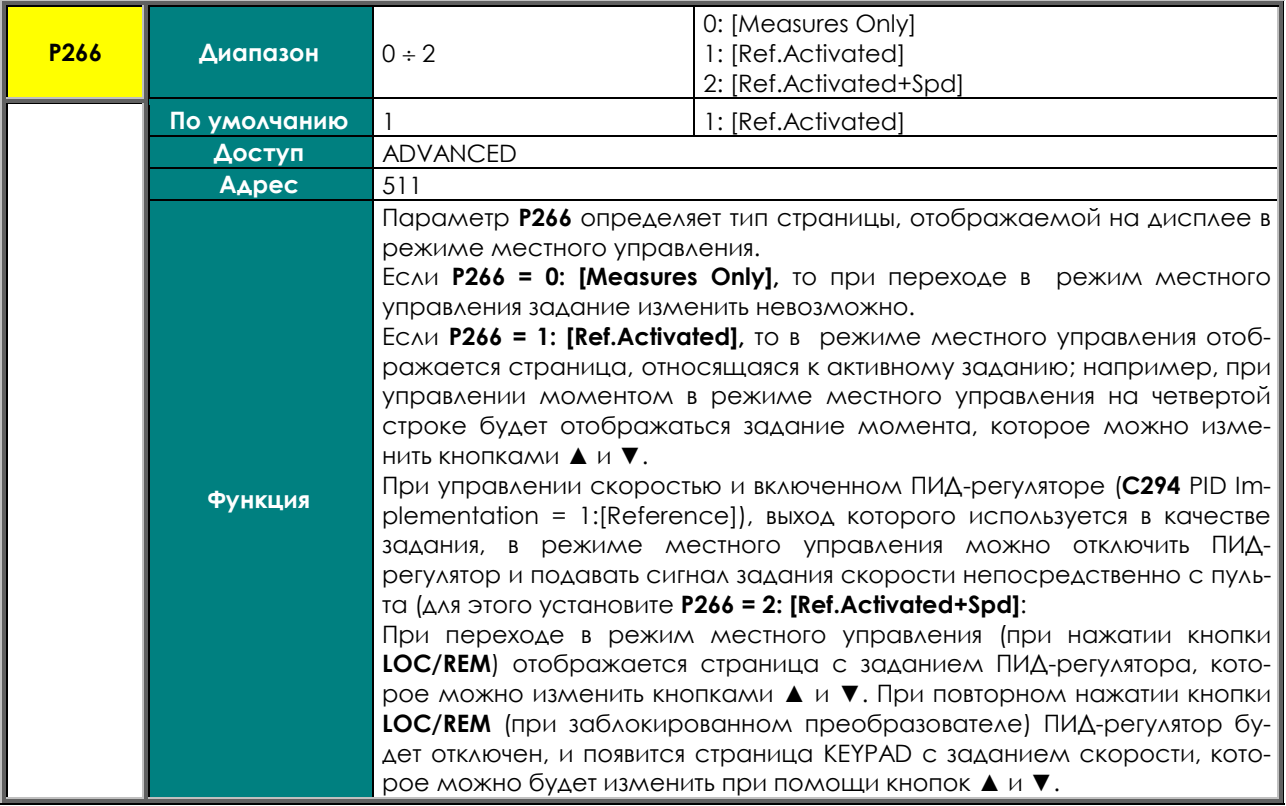

#### **P267 Единицы измерения для ПИД-регуляторов**

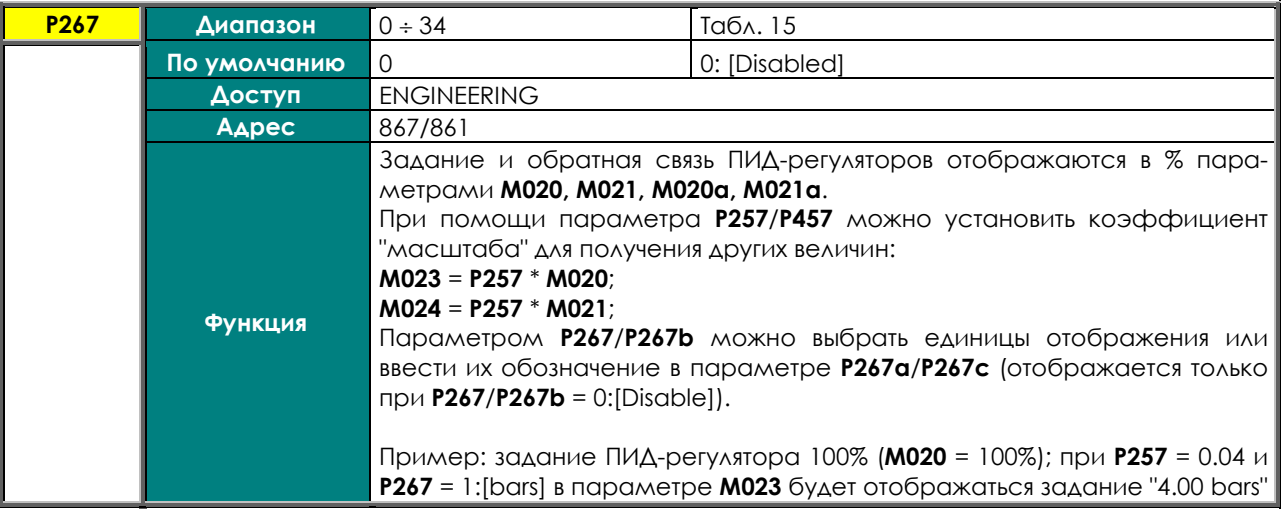

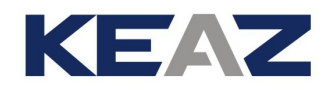

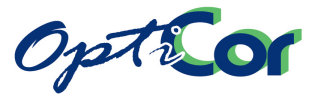

<span id="page-85-0"></span>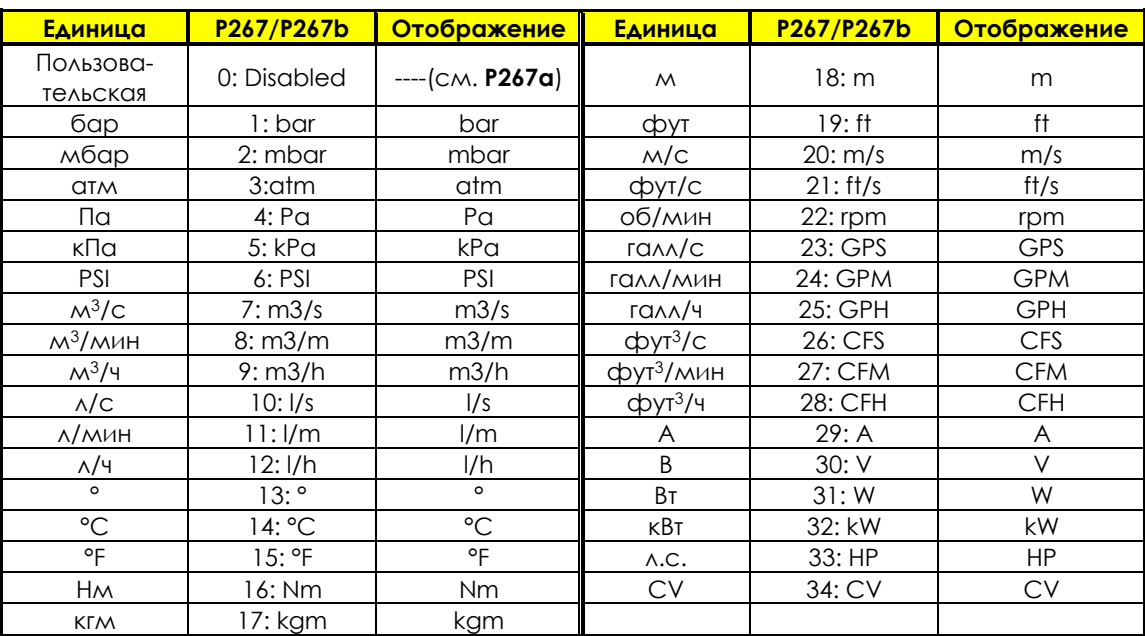

### **Табл. 15: Единицы измерения для ПИД-регулятора.**

### **P267a/P267c Пользовательская единица измерения для ПИД-регуляторов**

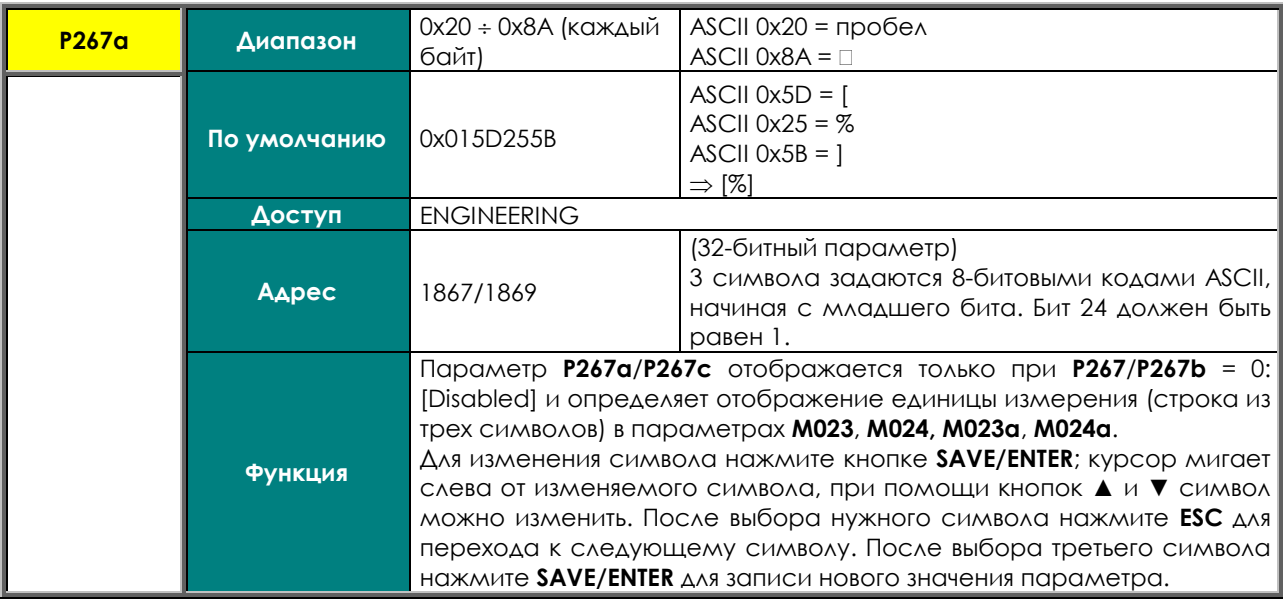

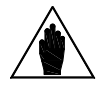

**ВНИМАНИЕ** См. также описание параметра **P257**/**P457** в разделе МЕНЮ "[PID PARAMETERS".](#page-158-0) 

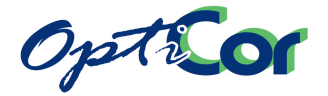

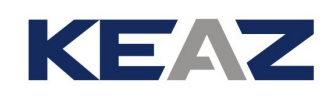

#### **P268 (P268a) Переменная 1 (2), отображаемая на корневой странице**

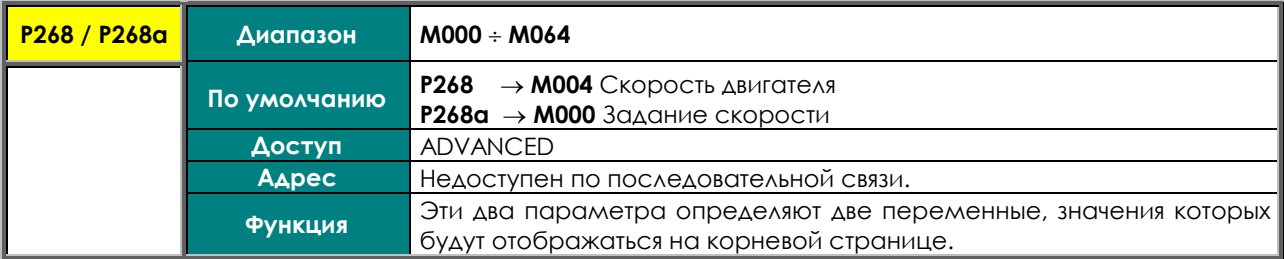

#### **P268y (P268z) Шкала переменных 1 (2), отображаемых на корневой странице**

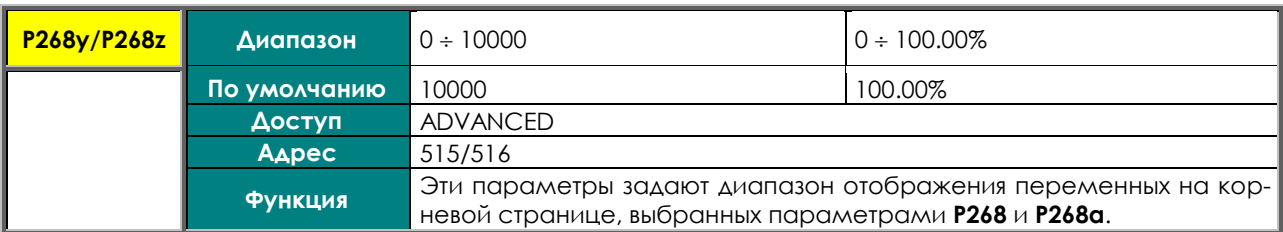

#### **P268b (P268c, P268d, P268e) Переменная 1 (2, 3, 4) отображаемая на странице KEYPAD**

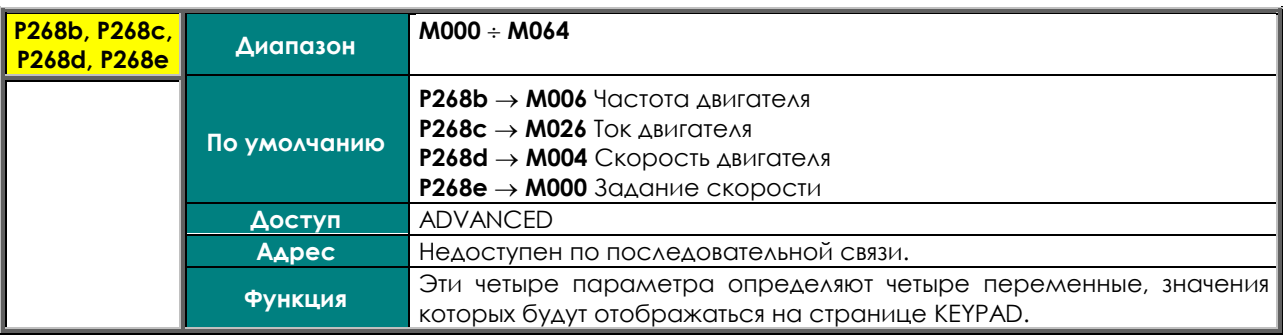

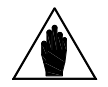

**ВНИМАНИЕ** ВНИМАНИЕ: четвертая переменная отображается только на странице KEYPAD (measure); на других страницах она заменяется на отображение задания.

#### **P269 Отключение кнопок LOC/REM и FWD/REV**

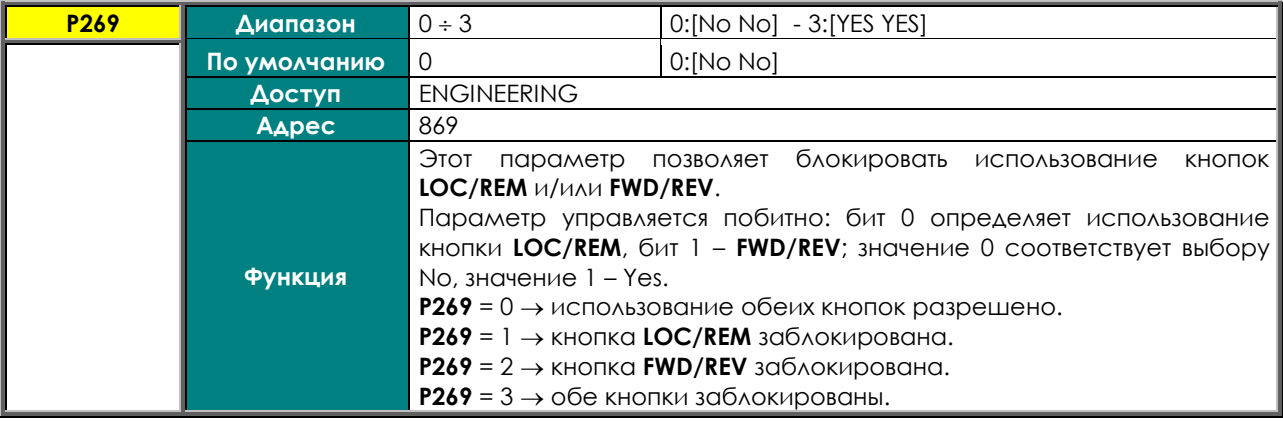

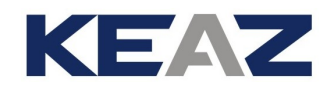

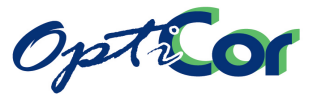

# <span id="page-87-0"></span>**12. МЕНЮ "RAMPS"**

# **12.1. Обзор**

Темп разгона/замедления определяет ускорение при линейном изменении скорости.

Время разгона – это время, необходимое для перехода от нулевой скорости до максимальной; соответственно время замедления – это время, необходимое для перехода от максимальной скорости до нулевой.

Можно настроить четыре пары значений. Каждая пара определяет время разгона и время замедления. Каждая пара использует одни и те же единицы времени.

В меню "Ramps" можно задать четыре пары значений времени разгона/замедления для скорости, для момента и для скорости или момента в толчковом режиме.

При помощи двух специальных параметров можно установить степень S-образность характеристики разгона в начале и в конце переходного процесса; два других параметра определяют аналогичные величины для замедления. Пятый параметр определяет использование установленной S-образности.

### 12.1.1. ОПИСАНИЕ ТЕМПОВ РАЗГОНА/ЗАМЕДЛЕНИЯ ДЛЯ СКОРОСТИ

Для четырех темпов разгона/замедления, каждый из которых можно выбрать комбинацией сигналов на входах, установленных в параметрах **C167** и **C168**, можно установить следующие параметры: время разгона, время замедления, их единицы измерения; последнее нужно для увеличения диапазона программирования времени.

**P009** Время разгона 1 **P010** Время замедления 1 **P012** Время разгона 2 **P013** Время замедления 2 **P014** Единицы измерения времени разгона/замедления 1 и 2

**P015** Время разгона 3 **P016** Время замедления 3 **P018** Время разгона 4 **P019** Время замедления 4 **P020** Единицы измерения времени разгона/замедления 3 и 4

Установленное время соответствует разгону от 0 до максимальной скорости или замедлению от максимальной скорости до 0 для выбранного двигателя (**C028** и **C029** для первого двигателя, и т.д.). Единицы измерения могут иметь следующие значения:

 $0 \rightarrow 0.01$  c  $1 \rightarrow 0.1 c$  $2 \rightarrow 1$  c  $3 \rightarrow 10 \text{ c}$ 

Программируемый диапазон: 0 с – 327000 с. Пример для темпа изменения скорости:

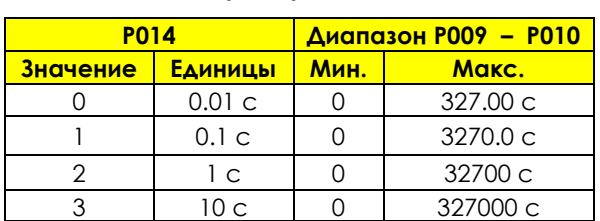

#### **Табл. 16: Пример задания темпа**

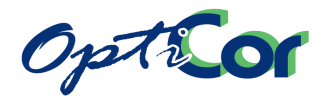

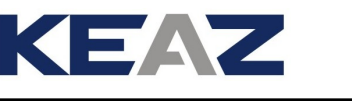

По умолчанию установлена единица 0.1 с; время разгона/замедления 10 c.

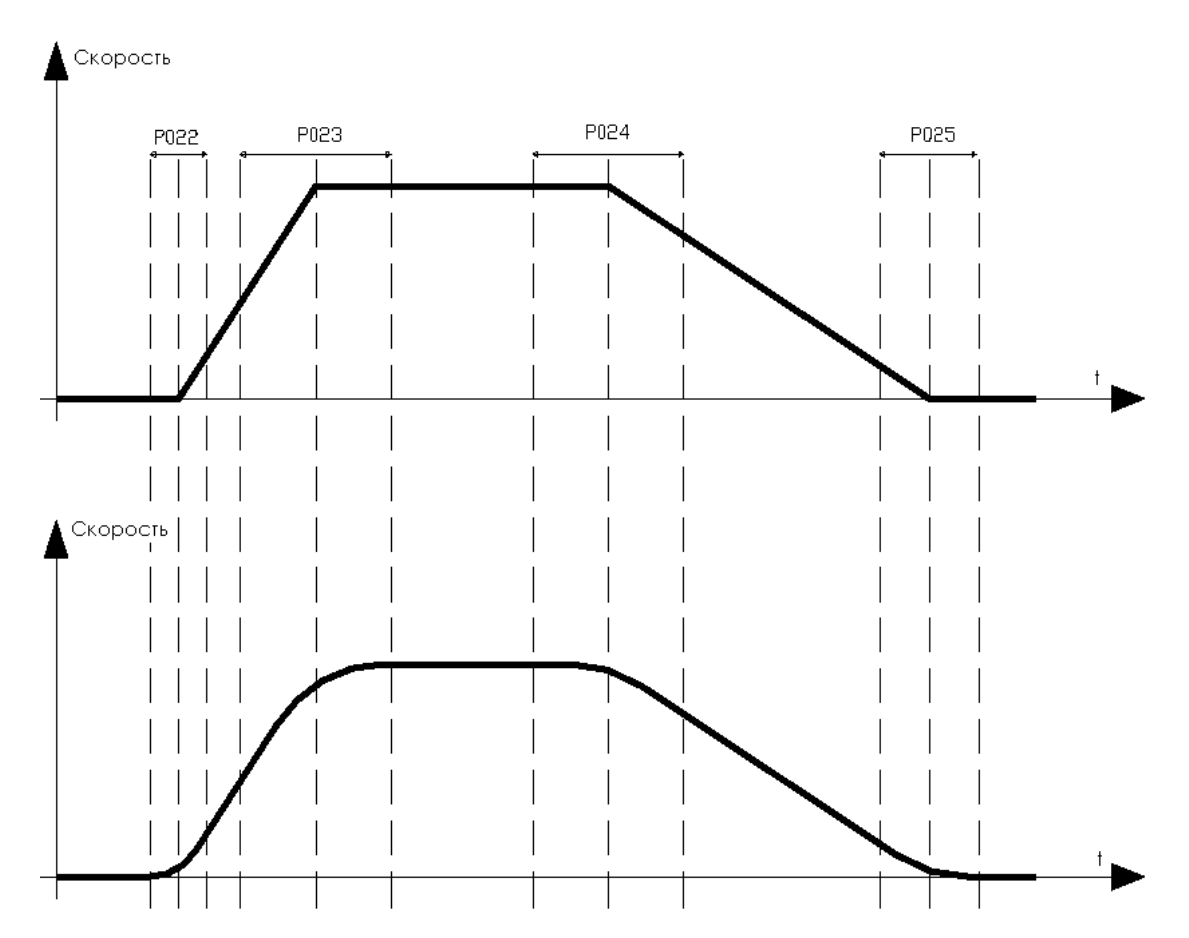

**Рис. 4: Закругление (S-форма) характеристик разгона/замедления (пример)** 

Можно выбрать использование закругления и его величину в % для 4-х темпов разгона и замедления, раздельно для начала и конца переходного процесса. S-образное закругление позволяет достичь заданного значения с нулевым изломом характеристики, как при разгоне, так и при замедлении, избежав таким образом бросков момента, влияющих на механические соединения.

Закругление может выражаться в % от времени разгона/замедления; при этом общее время разгона увеличивается на половину суммы двух значений закругления.

Пример: **P009** = 10 с ; **P021** = 1111 (двоичное) (закругление выбрано для всех четырех темпов разгона/ замедления); **P022** = 50%; **P023** = 50%

Результирующее время разгона равно:

**P009** + (( **P009**\* (**P022**+**P023**)/2 )/100 ) = 10 + (( 10\* (50+50)/2 )/100 ) = 15 c

Эффект такого закругления показан на рисунке ниже.

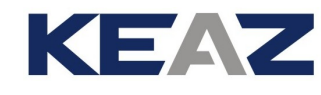

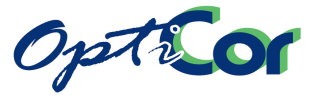

На рисунке показано два графика отработки пуска/останова. На первом графике показан процесс при одинаковых темпах разгона и замедления без закругления; на втором графике – тот же процесс, но с различной степенью закругления в начале и в конце переходного процесса.

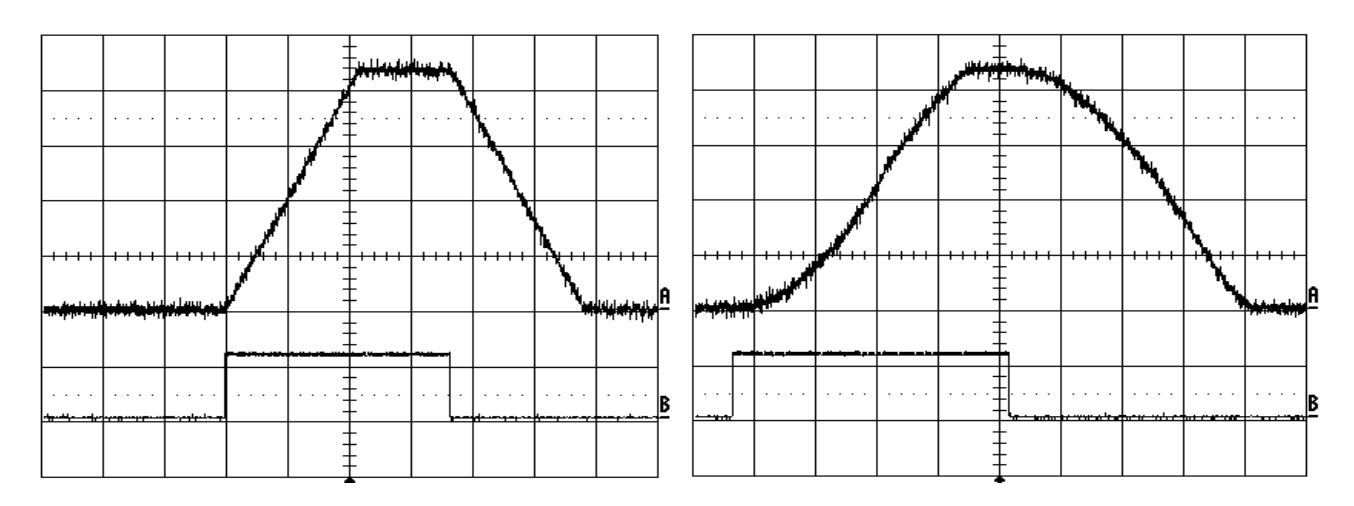

#### **Рис. 5: График изменения скорости без закругления и с закруглением (пример)**

На рисунках сигнал пуска показан высоким уровнем сигнала В. Следует учитывать, что время достижения заданного значения зависит не только от темпа разгона/замедления, но и от значений закругления.

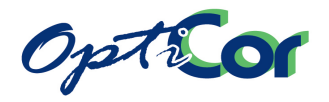

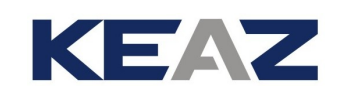

#### **Функция обнуления ускорения.**

Этот параметр активен только при использовании S-образных характеристик разгона/замедления. Параметр **P031** позволяет обнулить ускорение при изменении задания.

При изменении задания ускорение двигателя мгновенно становится равным 0, и темп замедления рассчитывается в соответствии с заданным закруглением (см. рисунок ниже). На рисунке показан процесс перехода от разгона к замедлению; значение закругления для графика задания скорости рассчитывается в соответствии с заданным значением закругления для начала процесса замедления.

Если параметр **P031** = [No], ускорение снижается до 0 постепенно, и только потом начнется замедление по заданной характеристике.

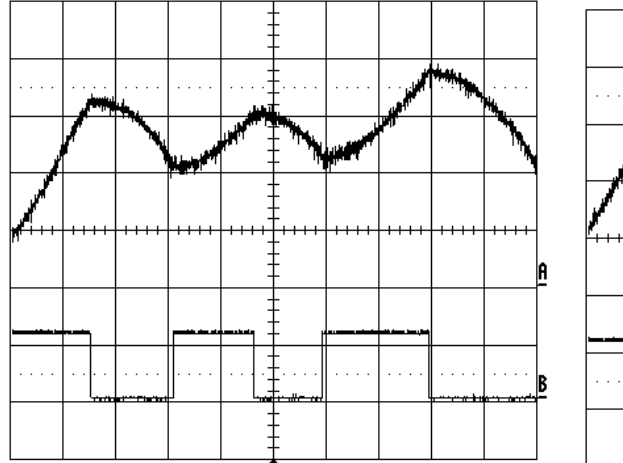

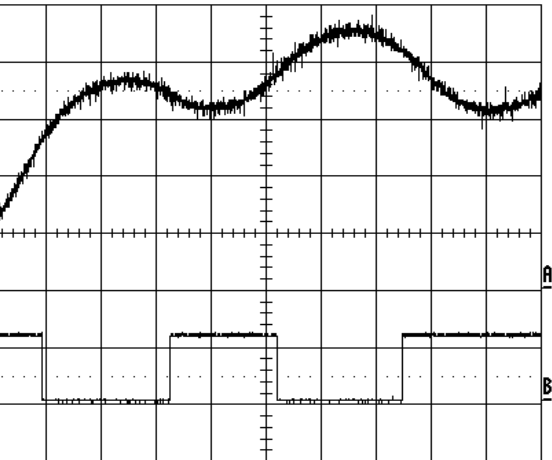

#### **Рис. 6: График скорости при включении (Yes) и выключении (No) обнуления ускорения (пример)**

### 12.1.2. ОПИСАНИЕ ТЕМПОВ НАРАСТАНИЯ/СНИЖЕНИЯ МОМЕНТА

Если выбран алгоритм управления VTC или FOC, и если выбрано управление моментом (**C011** для двигателя 1, **C054** для двигателя 2, **C097** для двигателя 3 соответственно), задание плавно изменяется в соответствии с параметрами **P026** (время нарастания момента), **P027** (время снижения момента), **P028** (единицы измерения времени). Время нарастания момента – это время, в течение которого задание момента изменится с 0 до максимума в соответствии с установками минимального и максимального значения момента для выбранного двигателя (**C047**, **C048** для двигателя 1 и т.д.).

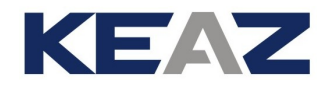

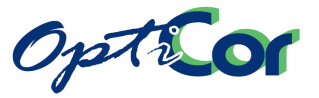

# **12.2. Список параметров P009 - P033**

### **Табл. 17: Список параметров P009 P033**

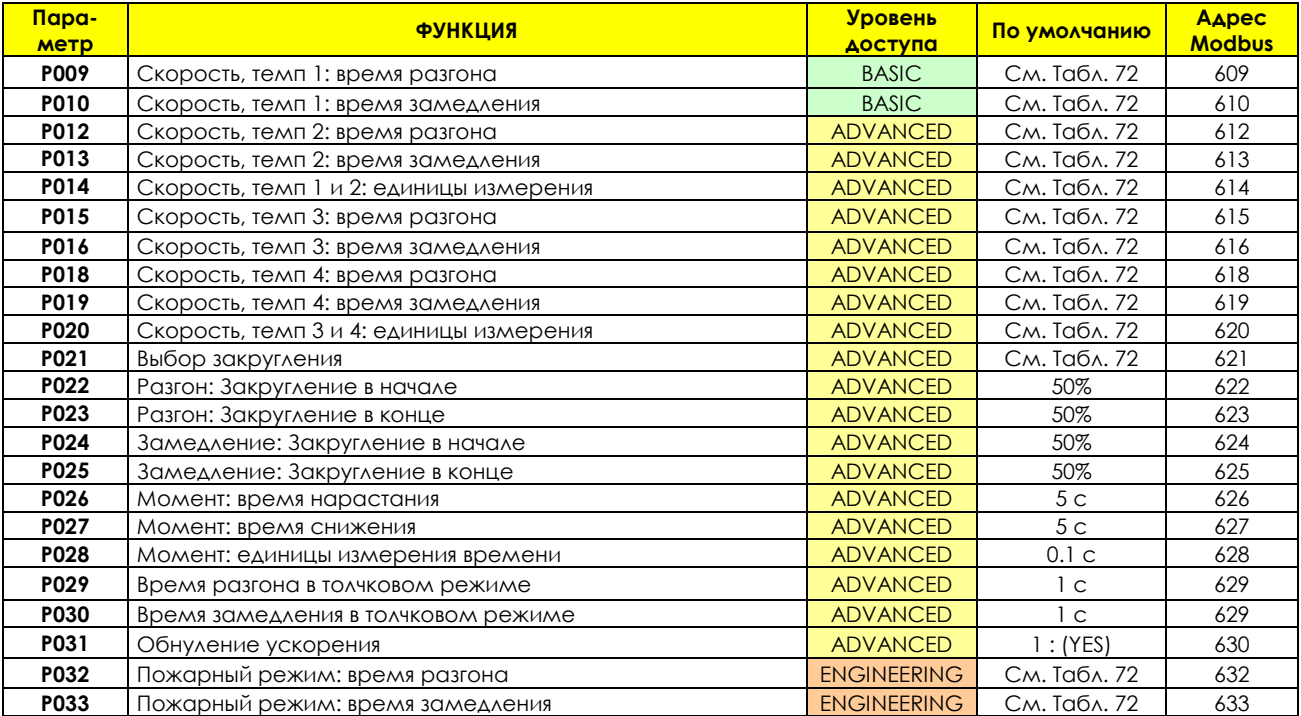

#### **P009 Скорость, темп 1: время разгона**

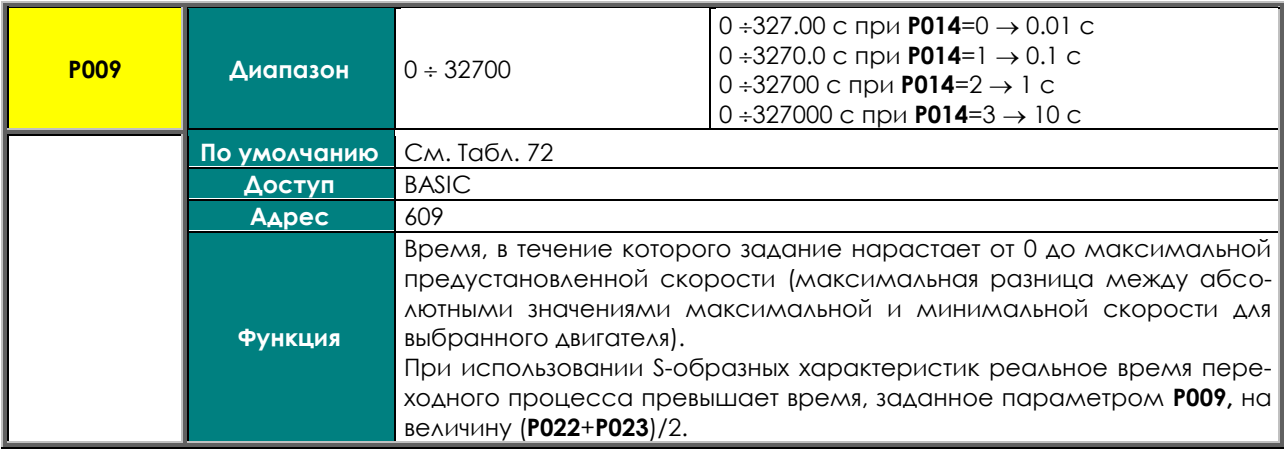

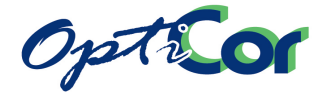

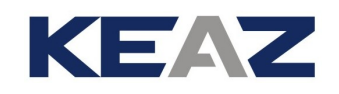

#### **P010 Скорость, темп 1: время замедления**

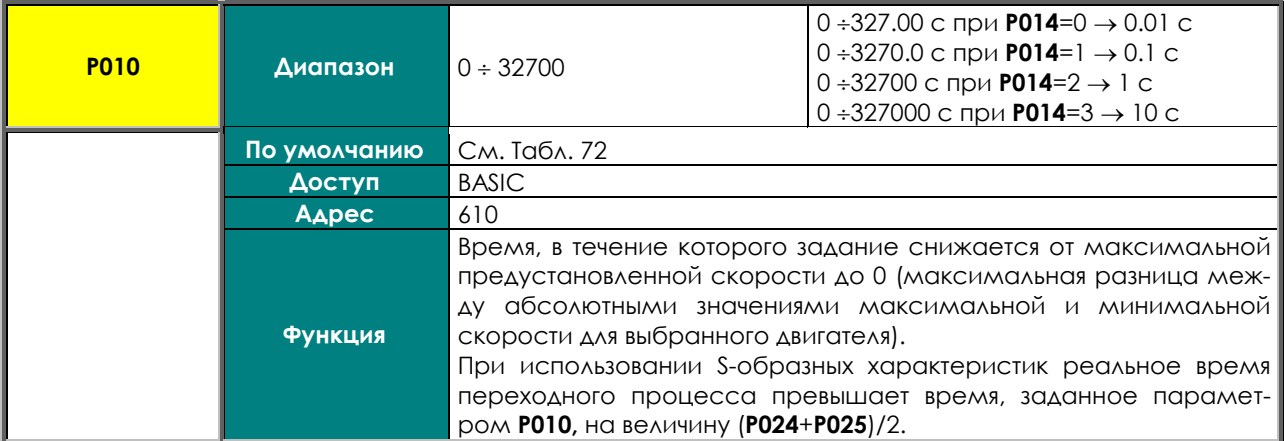

#### **P012 Скорость, темп 2: время разгона**

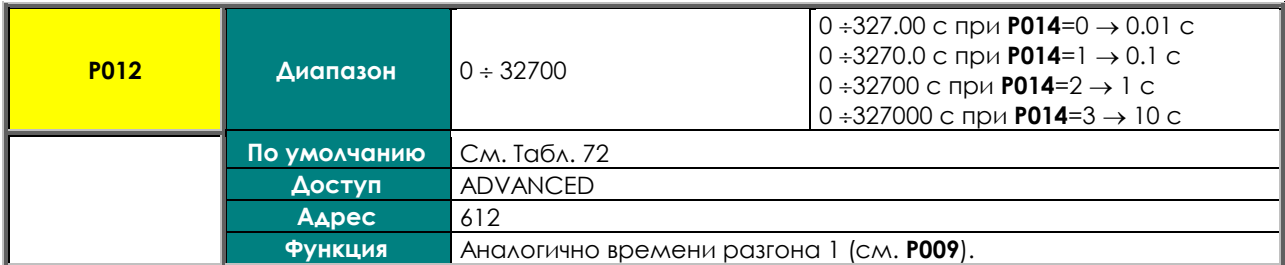

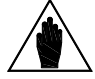

**ВНИМАНИЕ** Чтобы иметь возможность использования второй пары темпов разгона/замедления, необходимо запрограммировать дискретные входы на выполнение соответствующей функции (см. МЕНЮ "[DIGITAL INPUTS"\)](#page-295-0).

#### **P013 Скорость, темп 2: время замедления**

**ВНИМАНИЕ**

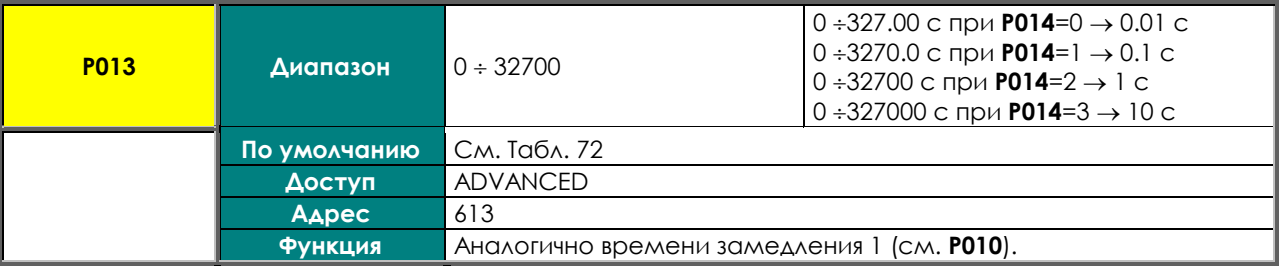

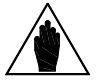

Чтобы иметь возможность использования второй пары темпов разгона/замедления, необходимо запрограммировать дискретные входы на выполнение соответствующей функции (см. МЕНЮ "[DIGITAL INPUTS"\)](#page-295-0).

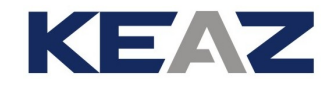

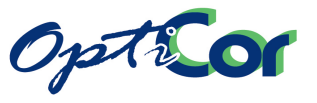

#### **P014 Скорость, темп 1 и 2: единицы измерения**

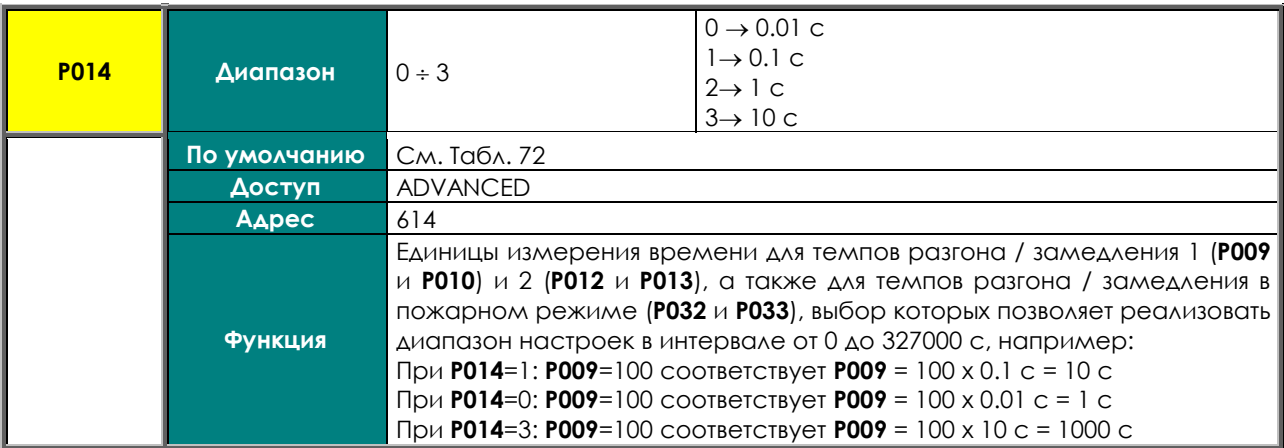

#### **P015 Скорость, темп 3: время разгона**

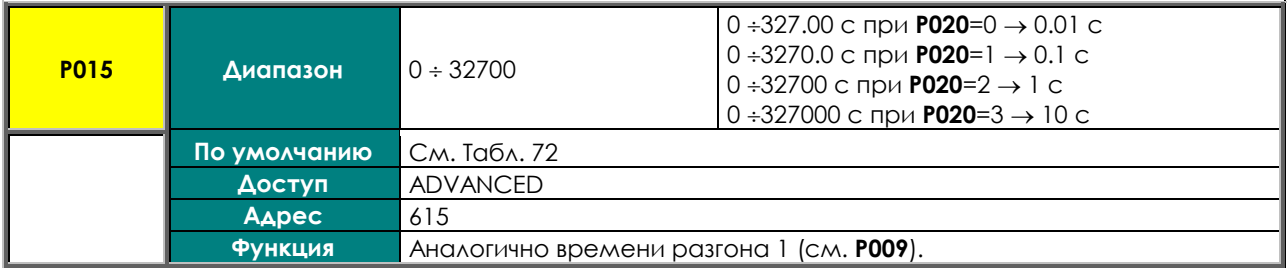

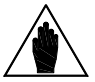

**ВНИМАНИЕ** Чтобы иметь возможность использования третьей пары темпов разгона/замедления, необходимо запрограммировать дискретные входы на выполнение соответствующей функции (см. МЕНЮ "[DIGITAL INPUTS"\)](#page-295-0).

#### **P016 Скорость, темп 3: время замедления**

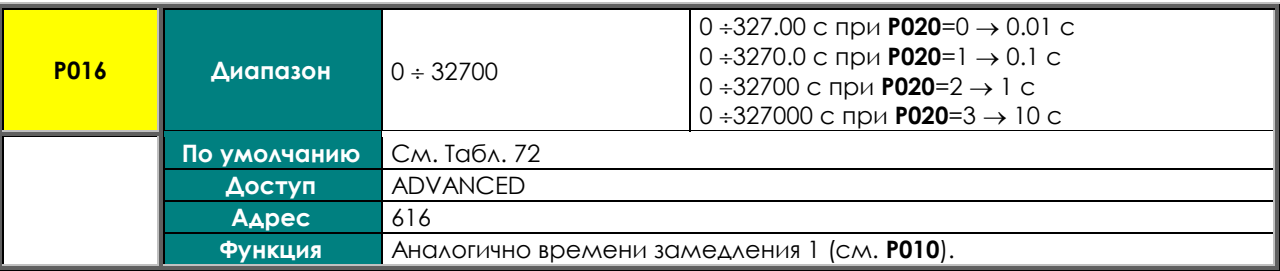

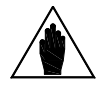

**ВНИМАНИЕ** на/замедления, необходимо запрограммировать дискретные входы на вы-Чтобы иметь возможность использования третьей пары темпов разгополнение соответствующей функции (см. МЕНЮ "[DIGITAL INPUTS"\)](#page-295-0).

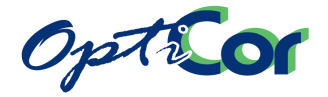

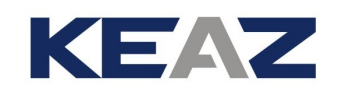

#### **P018 Скорость, темп 4: время разгона**

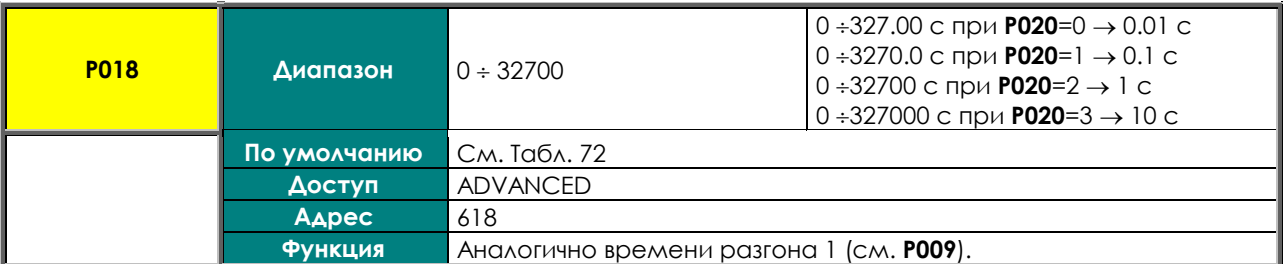

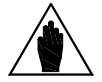

**ВНИМАНИЕ** Чтобы иметь возможность использования четвертой пары темпов разгона/замедления, необходимо запрограммировать дискретные входы на выполнение соответствующей функции (см. МЕНЮ "[DIGITAL INPUTS"\)](#page-295-0).

#### **P019 Скорость, темп 4: время замедления**

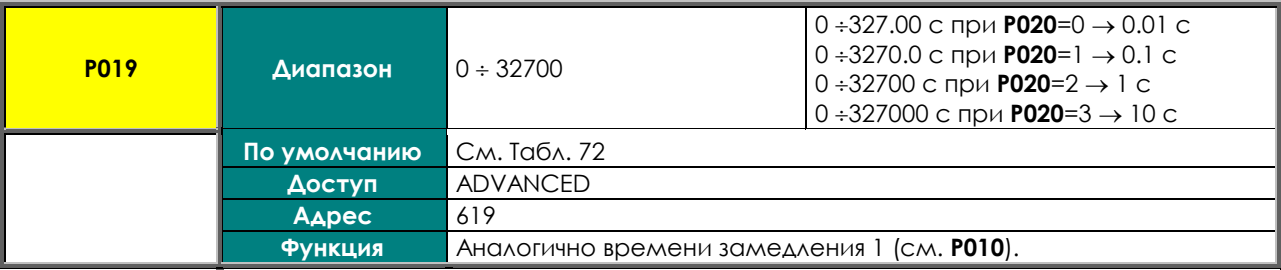

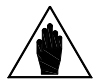

**ВНИМАНИЕ** Чтобы иметь возможность использования четвертой пары темпов разгона/замедления, необходимо запрограммировать дискретные входы на выполнение соответствующей функции (см. МЕНЮ "[DIGITAL INPUTS"\)](#page-295-0).

#### **P020 Скорость, темп 3 и 4: единицы измерения**

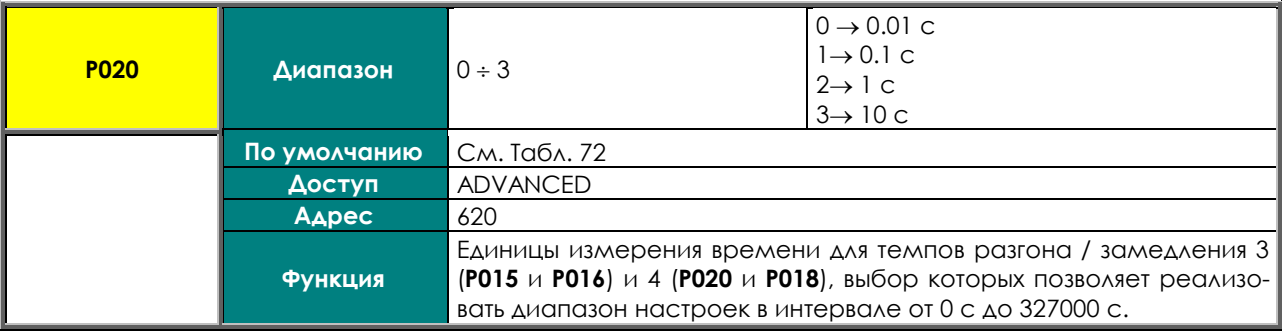

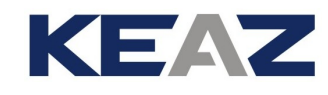

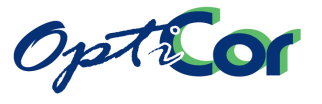

#### **P021 Выбор закругления**

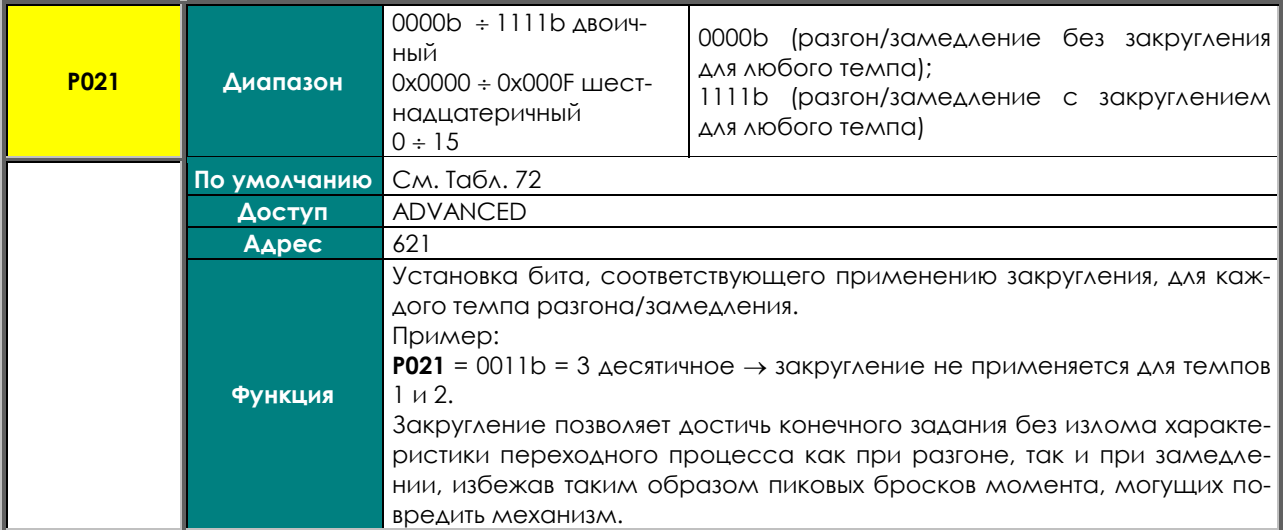

#### **P022 Разгон: Закругление в начале**

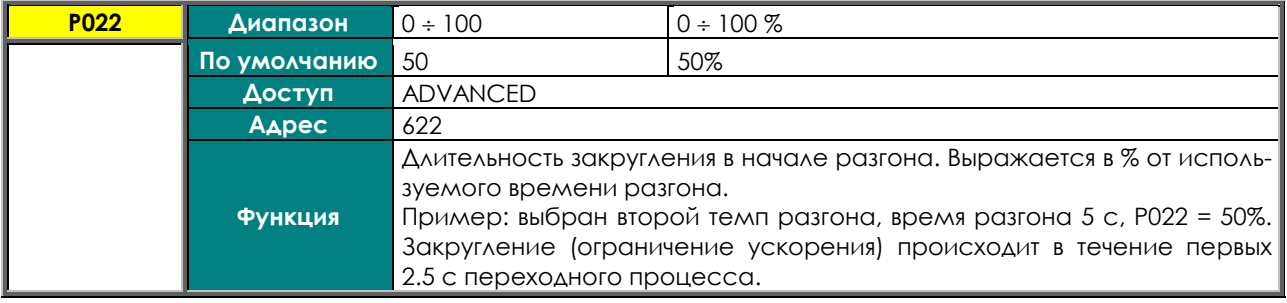

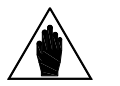

**ВНИМАНИЕ** При использовании параметра **P022** реальное время разгона возрастет на величину (**P022**%)/2

### **P023 Разгон: Закругление в конце**

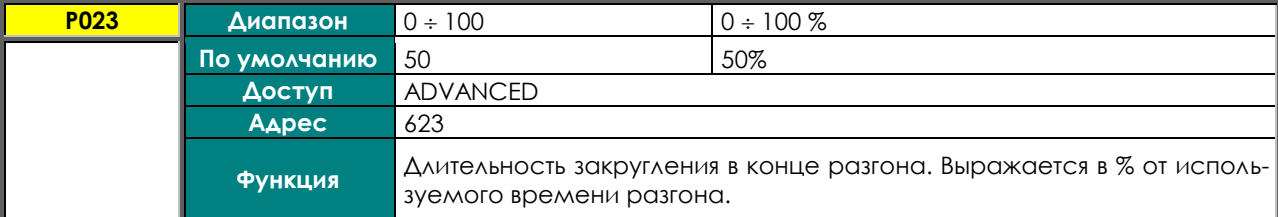

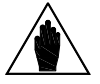

**ВНИМАНИЕ** При использовании параметра **P023** реальное время разгона возрастет на величину (**P023**%)/2

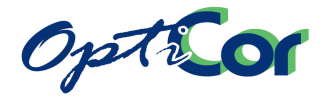

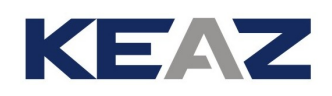

#### **P024 Замедление: Закругление в начале**

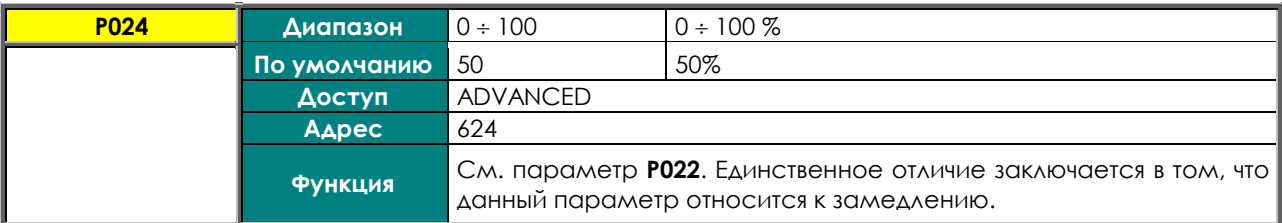

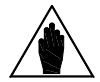

**ВНИМАНИЕ** При использовании параметра **P024** реальное время замедления возрастет на величину (**P024**%)/2

#### **P025 Замедление: Закругление в конце**

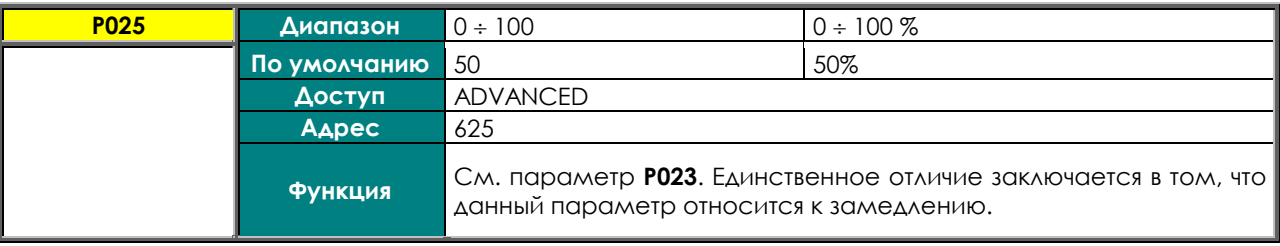

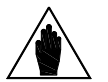

**ВНИМАНИЕ** При использовании параметра **P025** реальное время замедления возрастет на величину (**P025**%)/2

#### **P026 Момент: время нарастания**

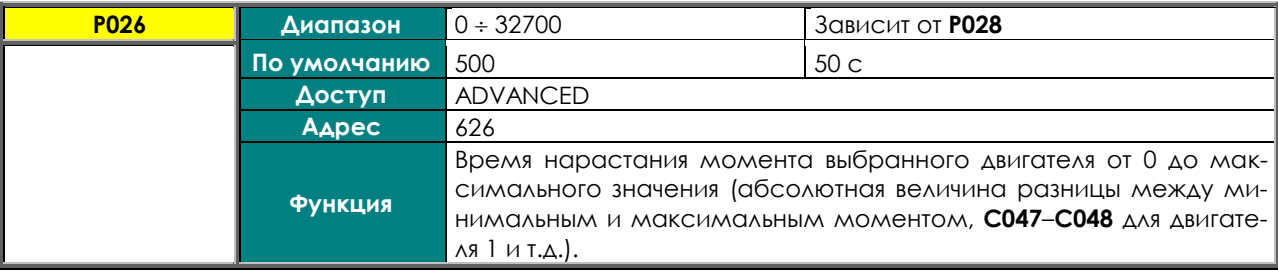

#### **P027 Момент: время снижения**

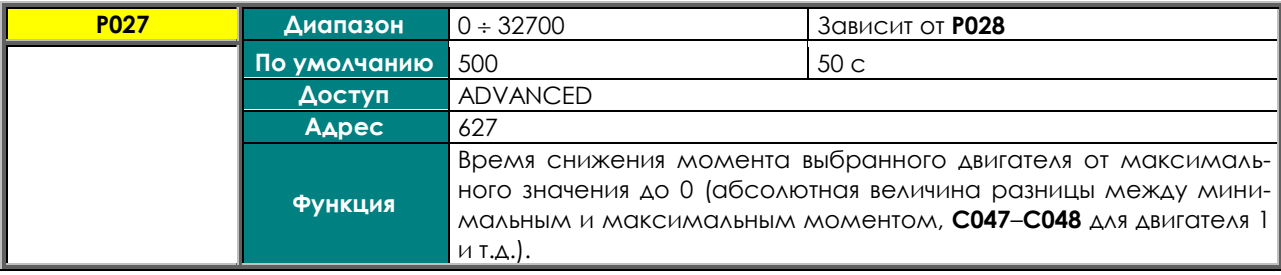

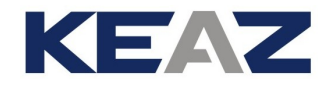

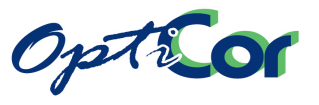

#### **P028 Момент: единицы измерения времени**

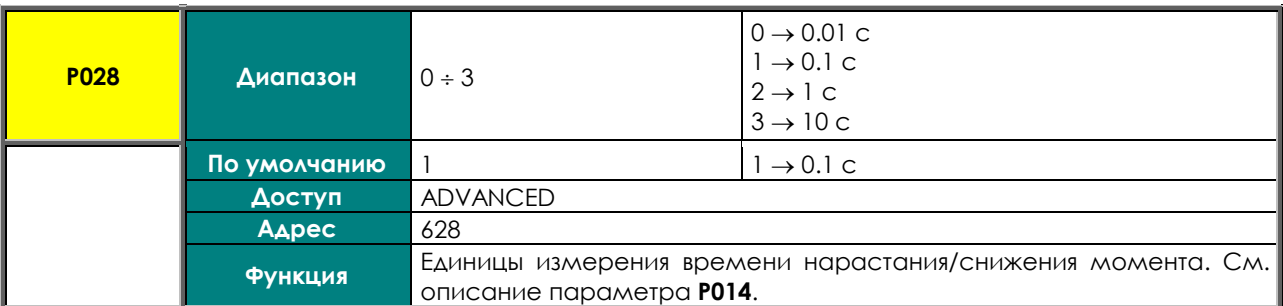

#### **P029 Время разгона в толчковом режиме**

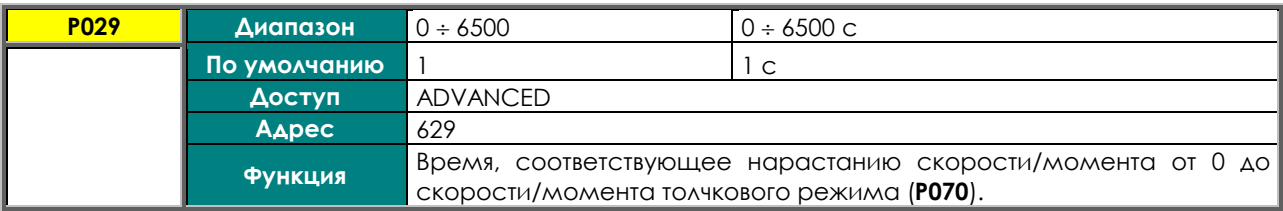

#### **P030 Время замедления в толчковом режиме**

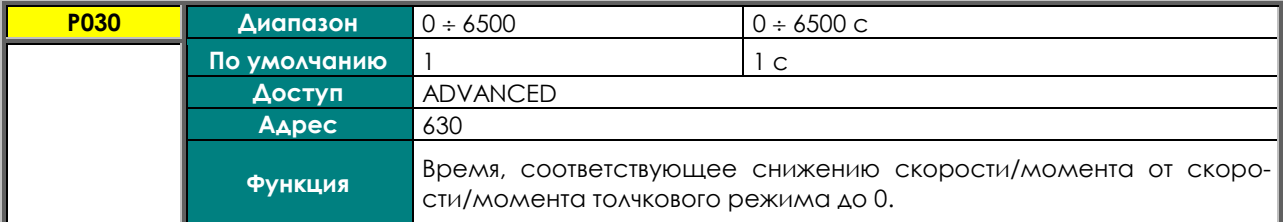

#### **P031 Обнуление ускорения**

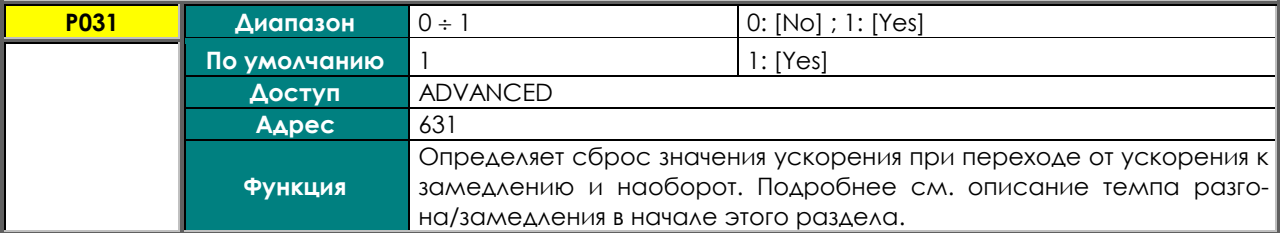

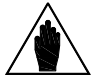

**ВНИМАНИЕ** Параметр **P031** связан с параметром **С210** (Автоматическое увеличение времени замедления), поэтому значение **P031 = 0: No** не может быть установлено одновременно со значениями **С210 ≠ With resistor**.

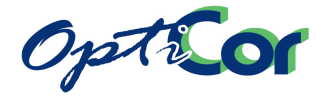

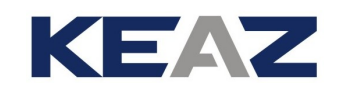

#### **P032 Пожарный режим: время разгона**

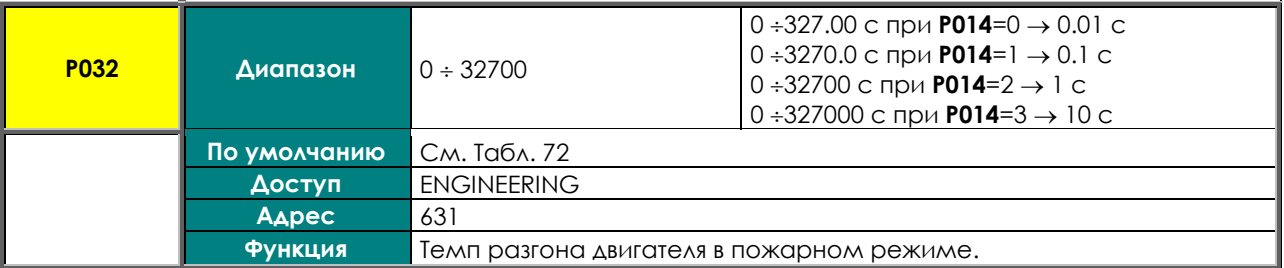

#### **P033 Пожарный режим: время замедления**

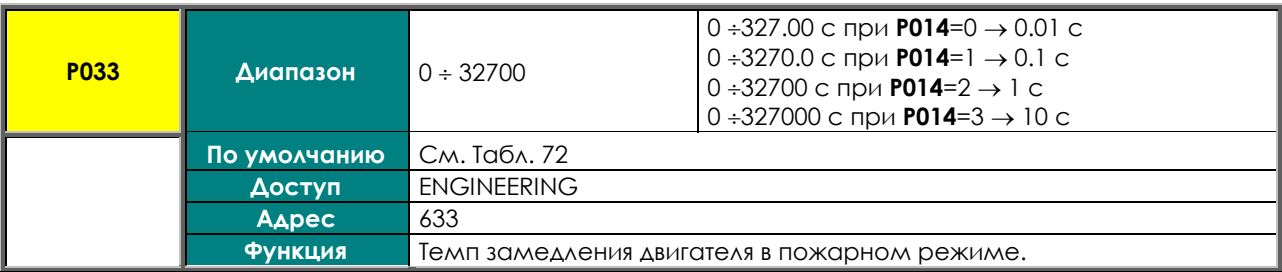

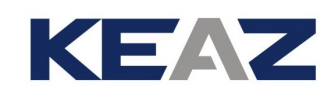

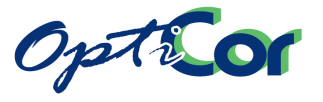

# <span id="page-99-0"></span>**13. МЕНЮ "INPUTS FOR REFERENCES"**

### **13.1. Обработка заданий скорости/момента**

"**Главное задание**" представляет собой значение контролируемой переменной (скорости или момента) при работе на постоянной скорости (**M000**, **M007**) "требуемое" от преобразователя.

Это задание принимается преобразователем только при наличии команды **START** и работе преобразователя, в противном случае оно игнорируется.

**Главное задание** представляет собой задание для работы на постоянной скорости: при работе преобразователь изменяет текущее задание скорости или момента в сторону достижения главного задания с заданным темпом (см. МЕНЮ "[RAMPS"\)](#page-87-0).

По умолчанию преобразователь работает в режиме **ВЕДУЩЕГО** с заданием **скорости**. В режиме **ВЕ-ДОМОГО** задание является заданием **момента**; этот режим может быть задан только при использовании алгоритмов управления **VTC** (векторное управление моментом) и **FOC** (Field Oriented Control).

**Алгоритм управления** и режим **ВЕДУЩЕГО/ВЕДОМОГО** могут быть заданы раздельно для каждого из трех выбираемых двигателей (двигатель 1, двигатель 2 или двигатель 3).

Для включения режима **ВЕДОМОГО** установите равными **1** или **2** следующие параметры:

**C011** (двигатель 1)

**C054** (двигатель 2)

**C097** (двигатель 3)

Режим ВЕДОМОГО может быть выбран также по сигналу, поступающему на дискретный вход (см. [МЕ-](#page-295-0)НЮ "[DIGITAL INPUTS"\)](#page-295-0).

После получения преобразователем главного задания (в режиме работы), последнее становится определяющим для формирования текущего задания скорости/момента в соответствии с заданными для данного двигателя темпами.

Установка главного задания определяется несколькими параметрами, находящимися в разных меню:

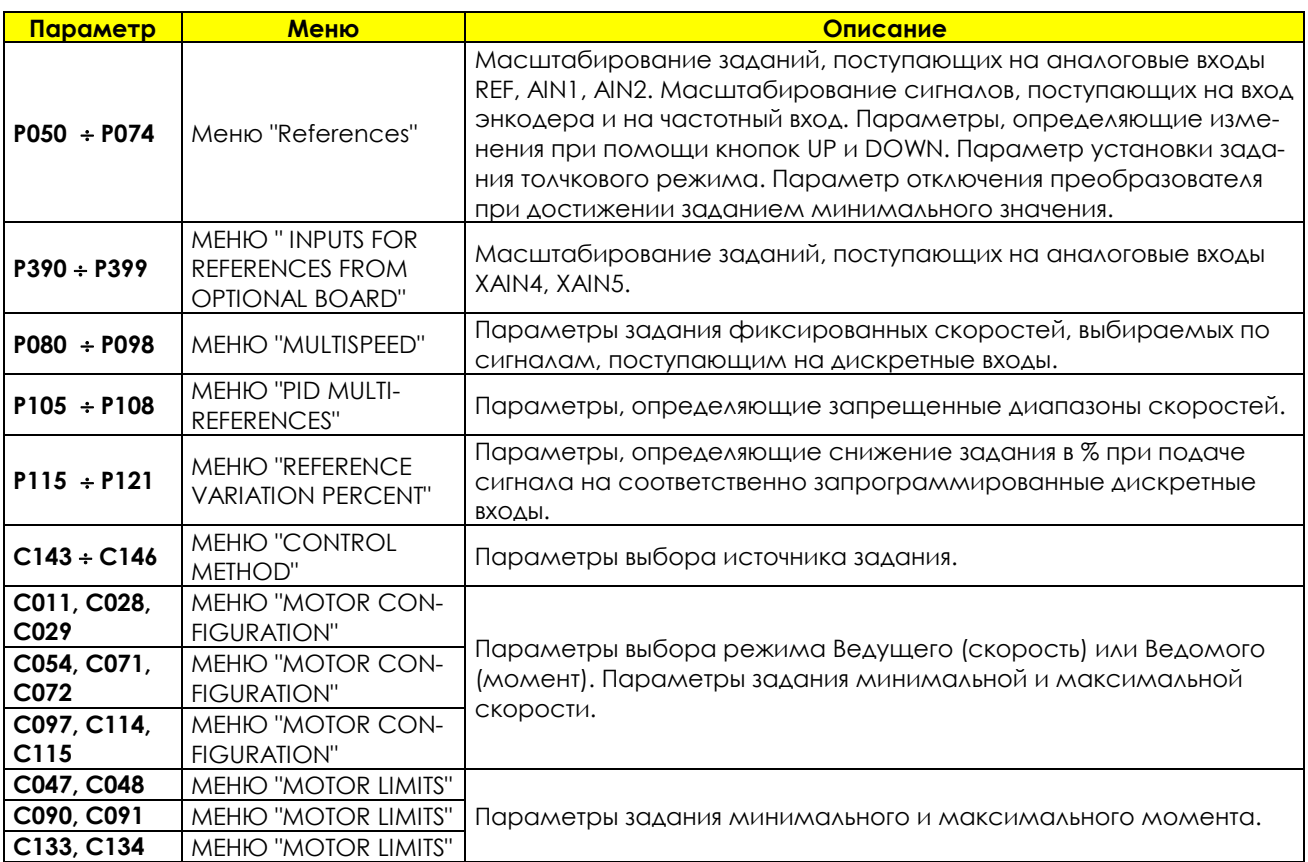

#### **Табл. 18: Параметры, используемые при формировании задания**

На следующих страницах приведены диаграммы, иллюстрирующие процесс определения задания скорости ([Рис](#page-100-0). 7) и момента ([Рис](#page-101-0). 8). Указаны также соответствующие меню и параметры.

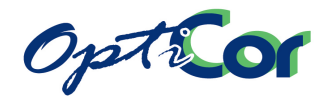

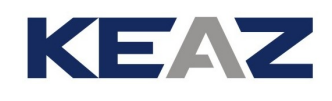

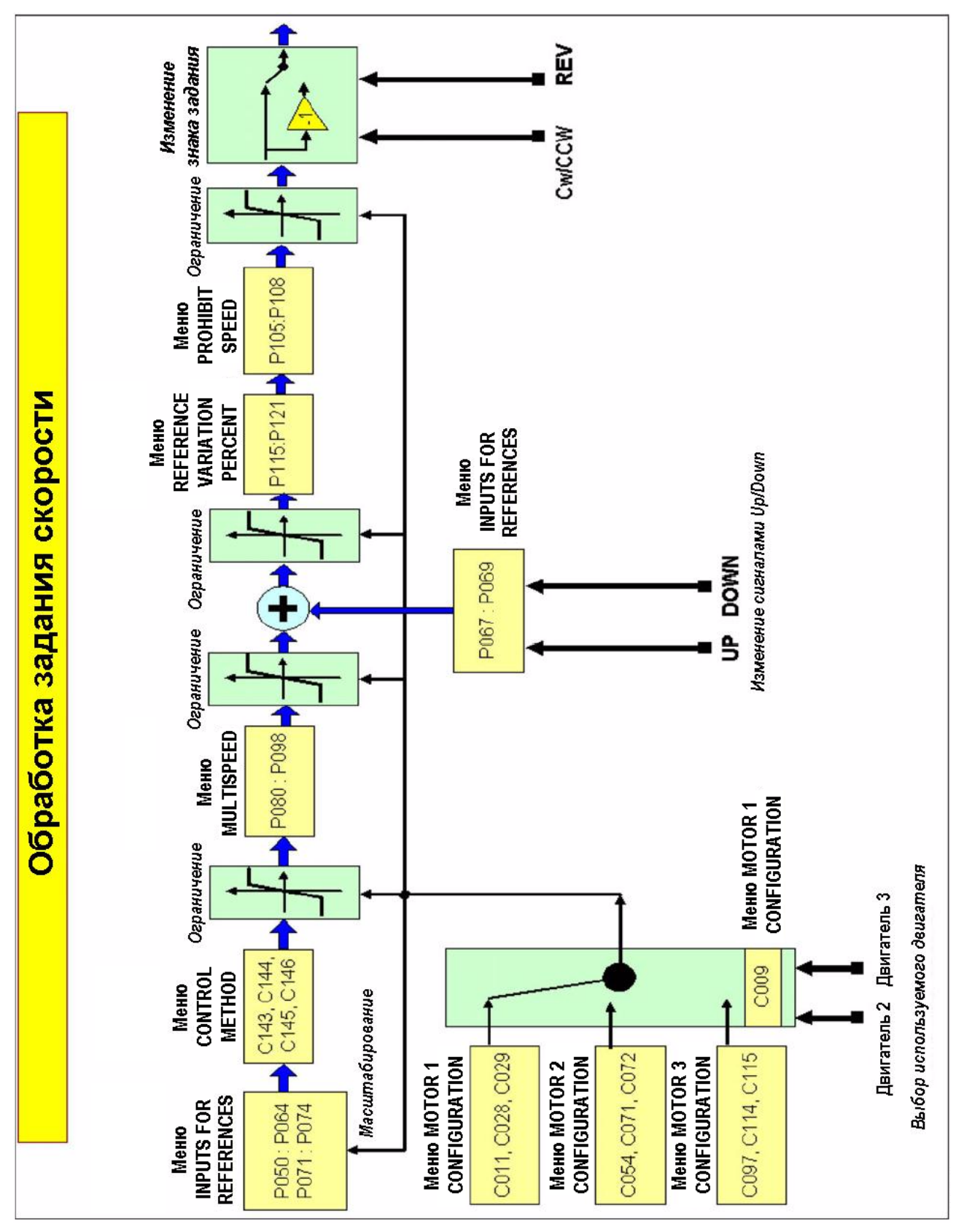

<span id="page-100-0"></span>**Рис. 7: Обработка задания скорости**

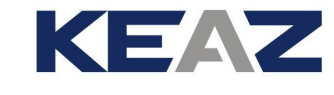

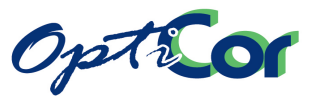

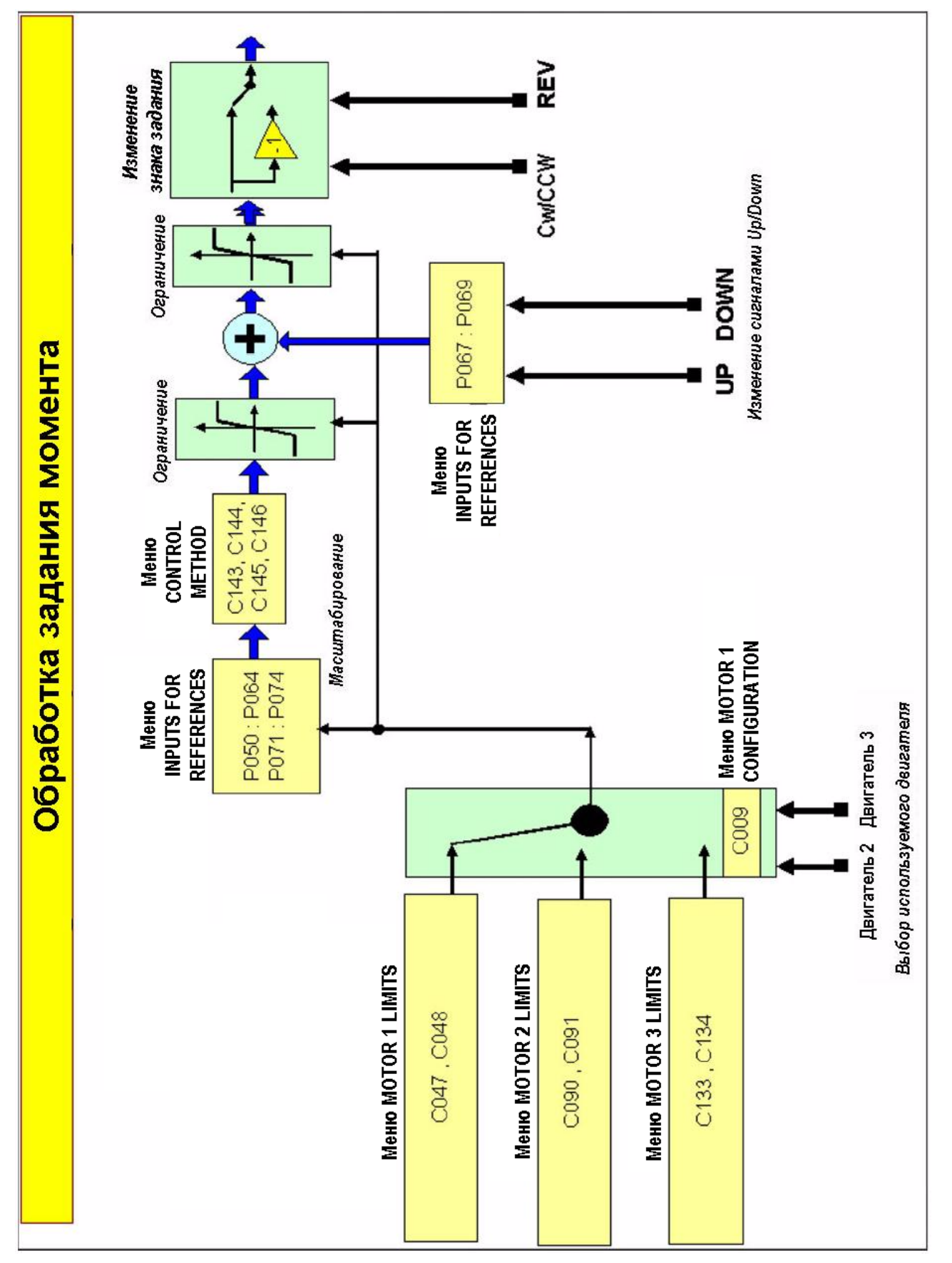

#### <span id="page-101-0"></span>**Рис. 8: Обработка задания момента**

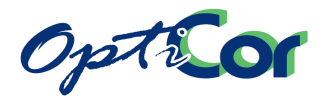

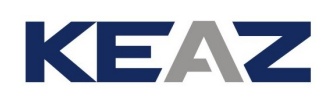

### **13.2. Масштабирование аналоговых входов REF, AIN1, AIN2**

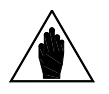

**ВНИМАНИЕ** Описание подключения аналоговых входов дано в **Инструкциях по установке**.

Имеется три аналоговых входа: REF, AIN1, AIN2.

Они могут быть настроены на прием токового сигнала или сигнала напряжения (переключение осуществляется переключателем **SW1** и программируемыми параметрами) и являются биполярными (–10В  $\div$  +10B или –20мА $\div$  +20мА).

Вход **REF** – однопроводный, входы **AIN1** и **AIN2** – дифференциальные.

Заводские установки: **главное задание скорости** подается на вход **REF** сигналом **0 +10В**; работает только двигатель 1. Его максимальная скорость **C088**=**1500** об/мин, а минимальная - **C029**=**0** об/мин.

Параметры **P050** ÷ **P064** позволяют установить для каждого входа тип входного сигнала, его сдвиг (если есть) и масштаб для получения сигнала задания момента или скорости, а также постоянную времени входного фильтра.

Параметр **P053** задает сдвиг входного аналогового сигнала (при **P053**=0 сдвиг равен нулю), параметр **P054** задает постоянную времени входного фильтра (по умолчанию: P054 = 5 мс).

Тип входа: переключатель **SW1** определяет тип входного сигнала (напряжение или ток).

Сигнал напряжения может быть биполярным (–**10В +10В**) или однополярным (**0В +10V**).

Сигнал тока может быть биполярным (**–20мA +20мA**), однополярным (**0мA +20мA**) или с минимальным сдвигом (**4мA 20мA**).

Пользователь задает режим аналоговых входов параметрами **P050**, **P055**, **P060**.

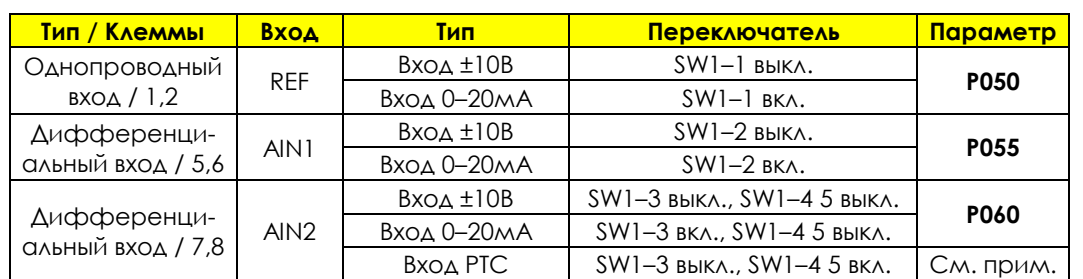

#### **Табл. 19: Режим аналоговых входов**

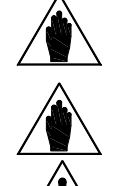

**ПРИМЕЧАНИЕ** Если AIN2 сконфигурирован как PTC, то необходимые параметры находятся в МЕНЮ "[MOTOR THERMAL](#page-351-0) PROTECTION". Абсолютная величина сигнала не используется.

**ВНИМАНИЕ** Конфигурации, не указанные в таблице выше, не допускаются.

**ВНИМАНИЕ** Убедитесь в том, что для каждого аналогового входа (REF, AIN1, AIN2) значения параметров (**P050**, **P055**, **P060**) соответствуют положению переключателей SW1.

Масштабирование задается установкой параметров, задающих **линейную зависимость** между величиной сигнала на входе и соответствующим значением задания скорости/момента. **Зависимость** определяется **прямой линией**, проходящей через **2 точки** в **прямоугольных координатах,**  где по оси Х откладывается величина сигнала на входе, а по оси Y – значение задания.

**Каждая точка** определяется **двумя координатами**.

#### Координаты двух точек по оси Y:

значение **Speed\_Min** (или **Trq\_Min** для задания момента), умноженное на проценты, указанные в параметрах **P051a/P056a/P061a/P071a/P073a** для **первой точки**; значение **Speed\_Max** (или **Trq\_Max** для задания момента), умноженное на проценты, указанные в параметрах **P052a/P057a/P062a/P072a/P074a** для **второй точки**.

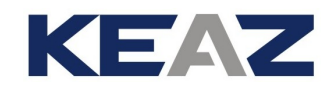

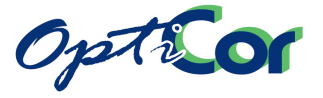

**Speed\_Min** зависит от выбранного двигателя: см. **C028** (двигатель 1), **C071** (2) или **C114** (3). **Trq\_Min** зависит от выбранного двигателя: см. **C047** (двигатель 1), **C090** (2) или **C133** (3).

**Speed\_Max** зависит от выбранного двигателя: см. **C029** (двигатель 1), **C072** (2) или **C115** (3). **Trq\_Max** зависит от выбранного двигателя: см. **C048** (двигатель 1), **C091** (2) или **C134** (3).

Координаты двух точек по оси Х зависят от аналогового входа:

Вход **REF**: параметр **P051** соответствует координате Х **первой точки;** параметр **P052** – координате Х **второй точки.**

Вход **AIN1**: параметр **P056** соответствует координате Х **первой точки;** параметр **P057** – координате Х **второй точки.**

Вход **AIN2**: параметр **P061** соответствует координате Х **первой точки;** параметр **P062** – координате Х **второй точки.**

На рисунке показана обработка аналогового сигнала задания скорости (или момента).

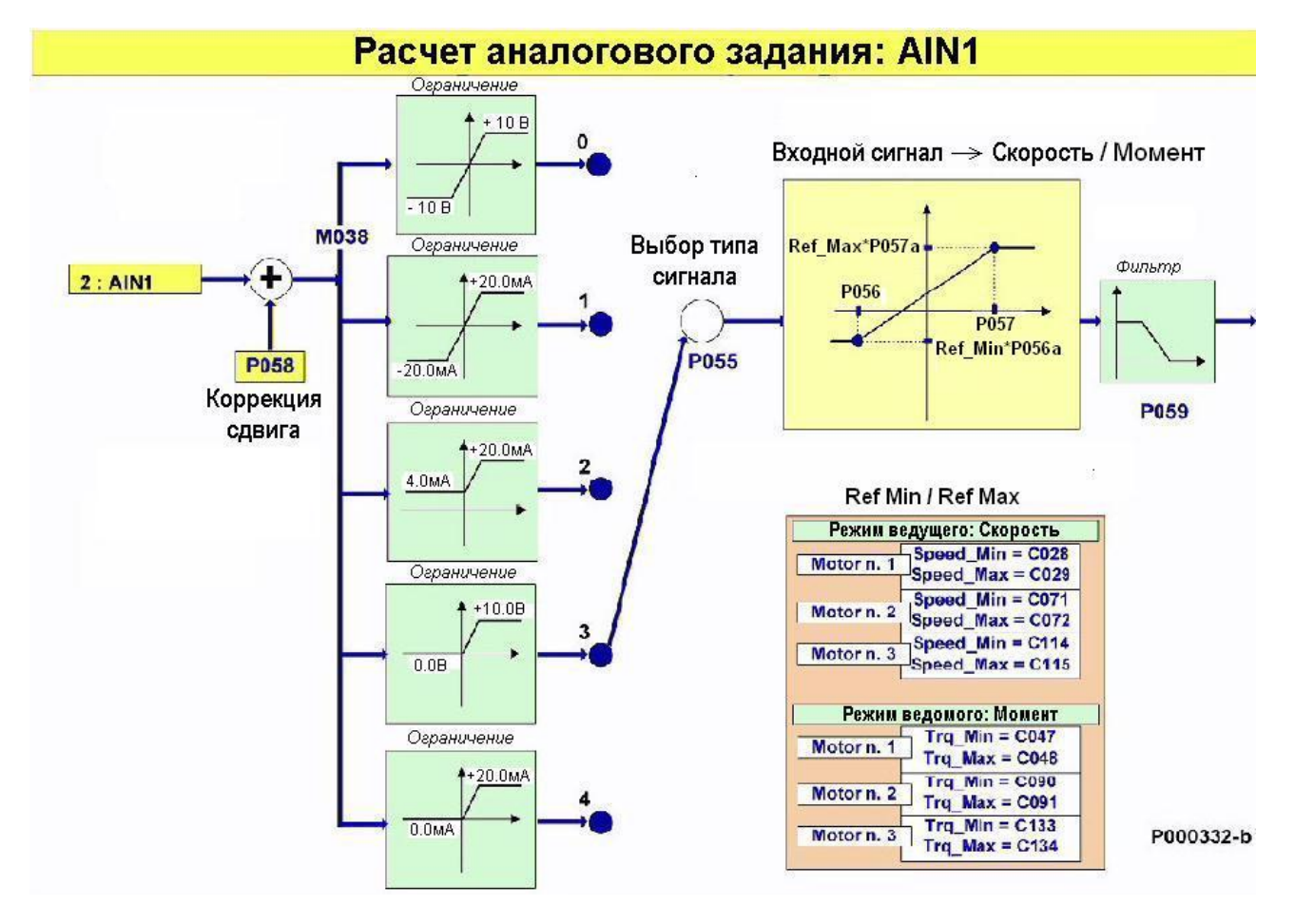

**Рис. 9: Обработка аналогового задания скорости, поступающего на вход AIN1**

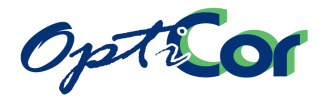

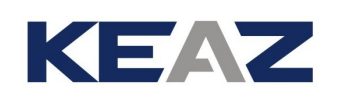

На рисунках ниже приведены примеры программирования аналогового входа REF для работы с двигателем 1 в режиме Ведущего: задание скорости.

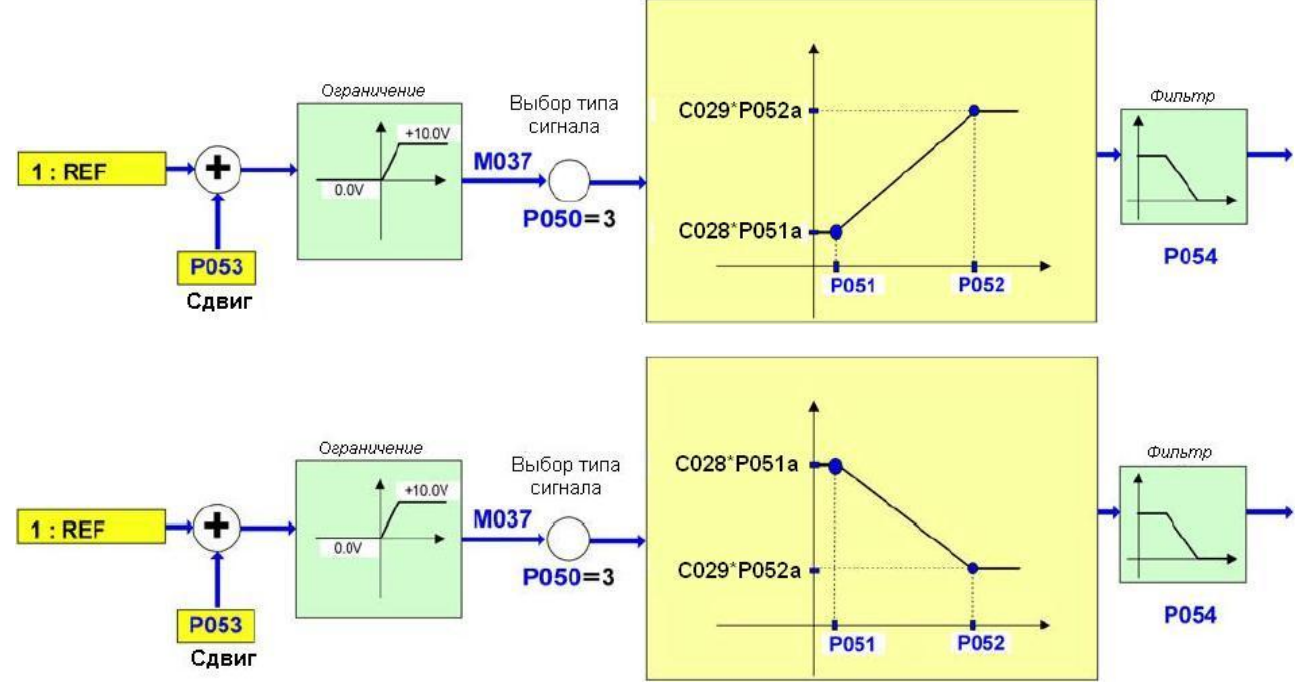

**Рис. 10: Обработка сигнала на входе REF (Примеры 1 и 2)**

Установки для первого примера, показанного на рисунке: **P050 = 3 P051** = 1V; **P051a** = 100%; **P052** = 10V; **P052a** = 100% **Speed\_Min** = **C028** = 100 rpm; **Speed\_Max** = **C029** = 1100 rpm

Установки для второго примера, показанного на рисунке: **P050 = 3 P051** = 1V; **P051a** = 100%; **P052** = 10V; **P052a** = 100% **Speed\_Min** = **C028** = 1200 rpm; **Speed\_Max** = **C029** = 400 rpm

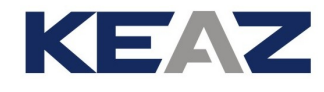

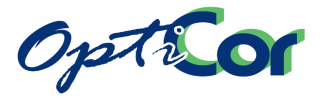

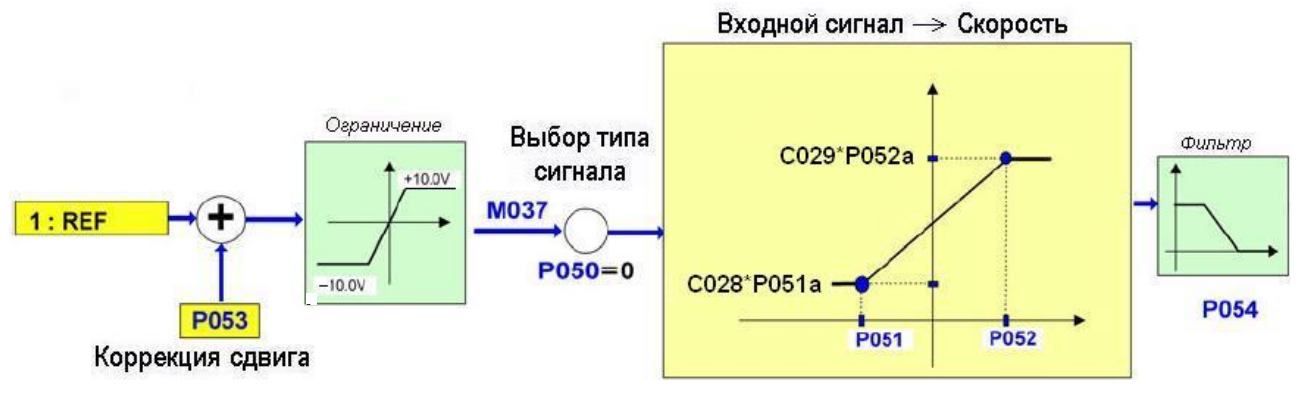

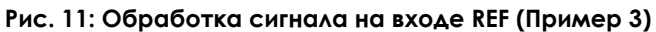

Установки для примера, показанного на рисунке:  $P050 = 0$ **P051** = –5V; **P051a** = 100%; **P052** = +8V; **P052a** = 100% **Speed\_Min** = **C028** = 300 rpm; **Speed\_Max** = **C029** =1450 rpm

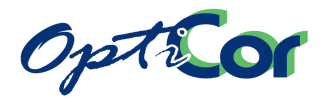

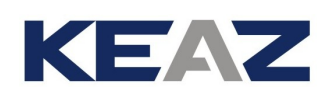

# **13.3. Список параметров P050 - P074a**

### **Табл. 20: Список параметров P050 P074a**

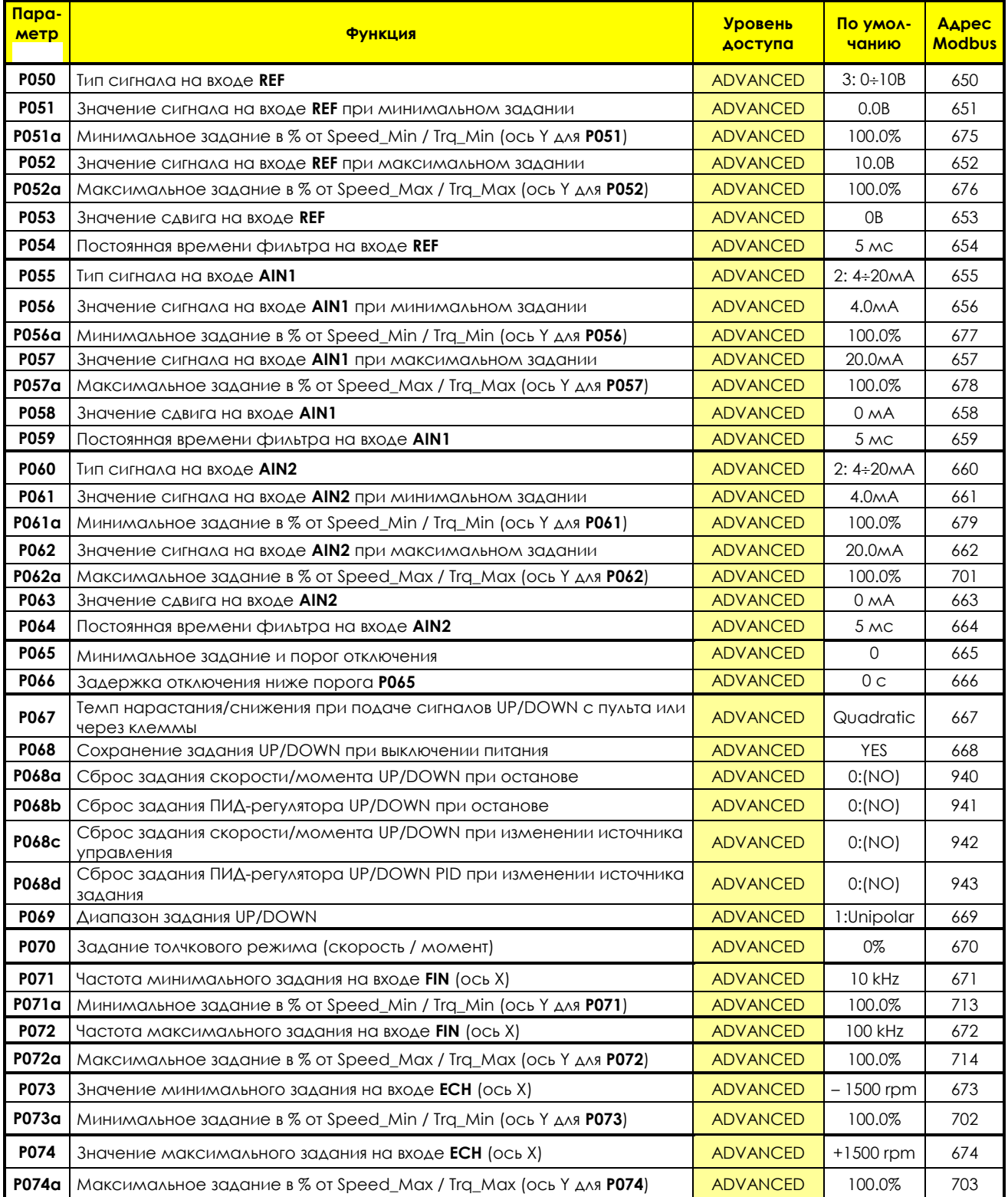

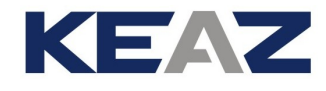

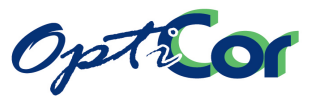

#### **P050 Тип сигнала на входе REF**

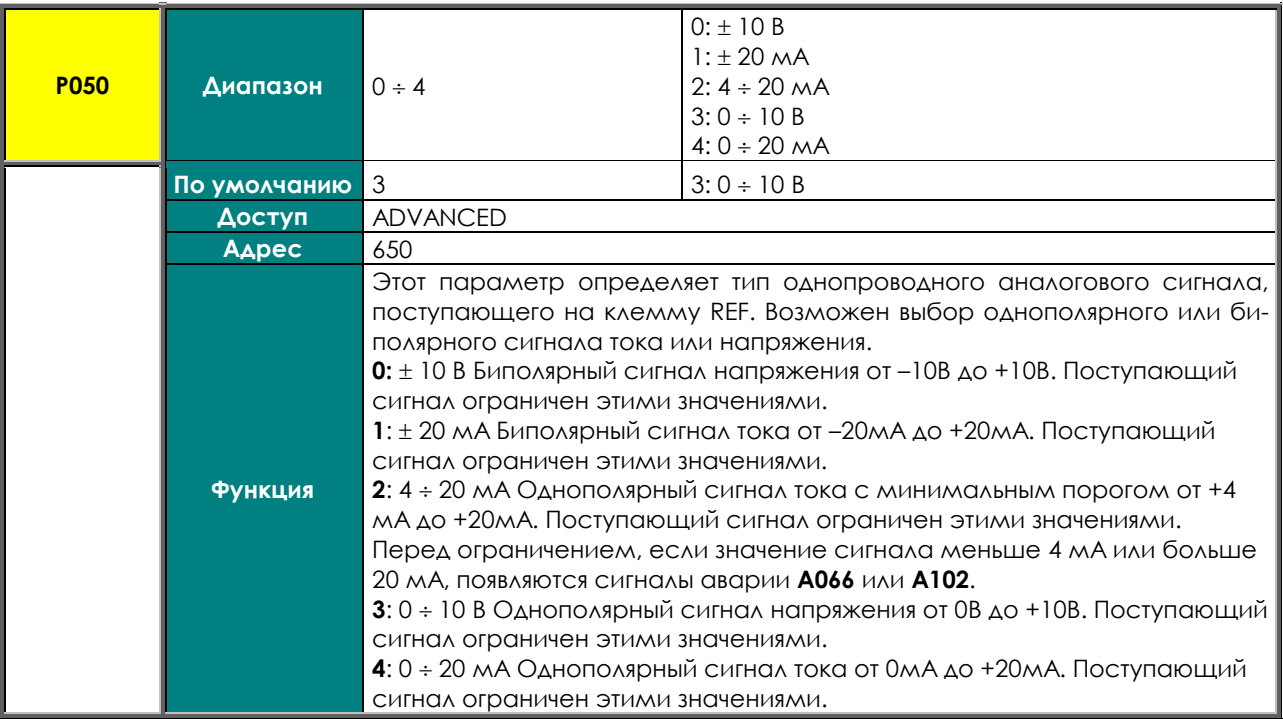

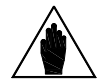

**ВНИМАНИЕ SW1–1,** определяющего электрическую цепь обработки сигнала (напряжение Значение параметра **P050** должно соответствовать положению переключателя или ток).

#### **P051 Значение сигнала на входе REF при минимальном задании (ось Х)**

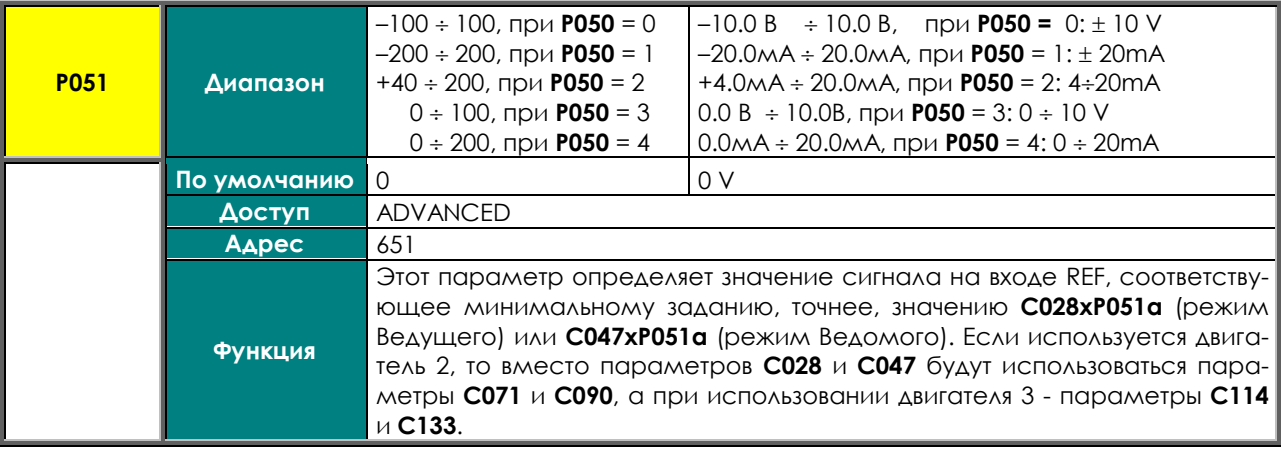

#### **P051a Минимальное задание в % от Speed\_Min / Trq\_Min (ось Y для P051)**

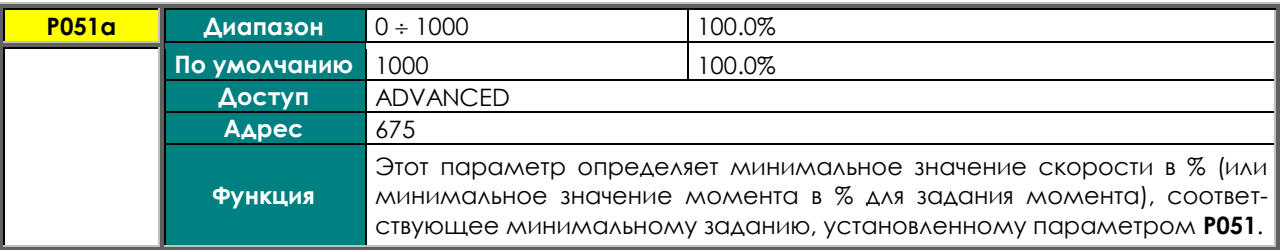
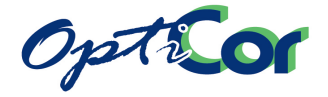

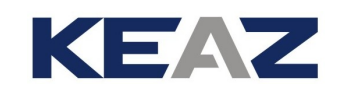

#### **P052 Значение сигнала на входе REF при максимальном задании (ось Х)**

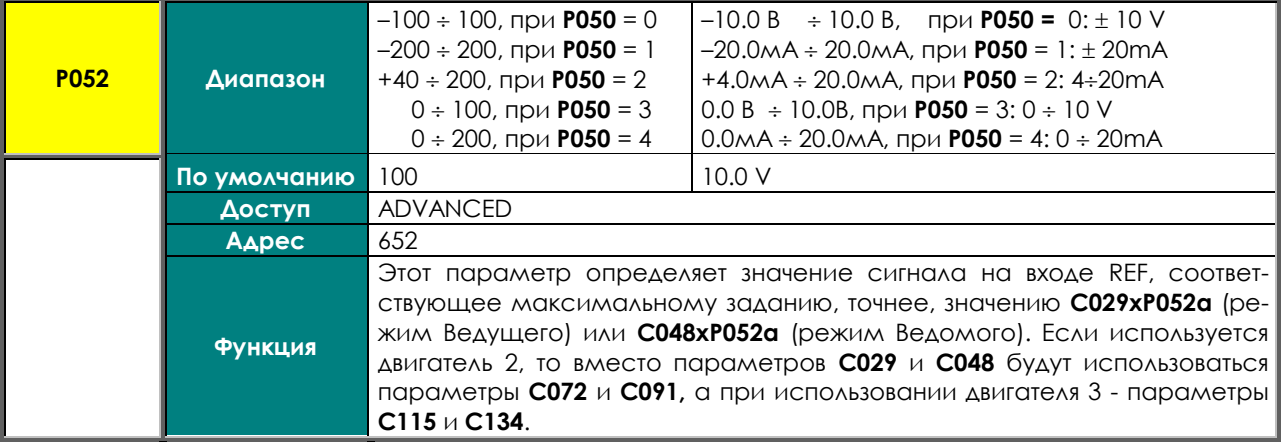

#### **P052a Максимальное задание в % от Speed\_Max / Trq\_Max (ось Y для P052)**

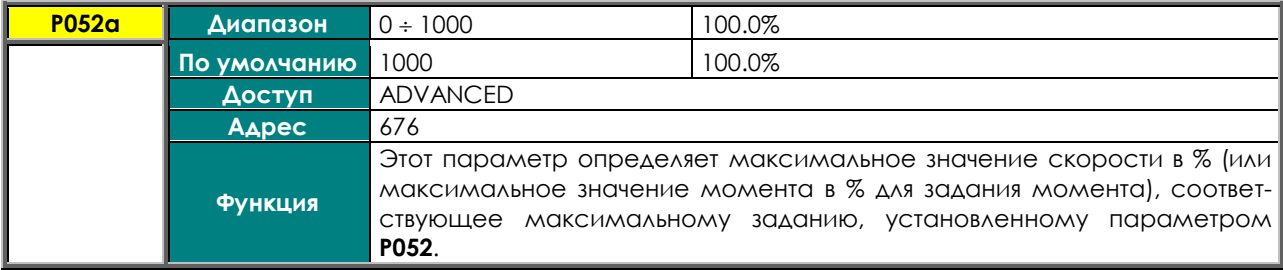

#### **P053 Значение сдвига на входе REF**

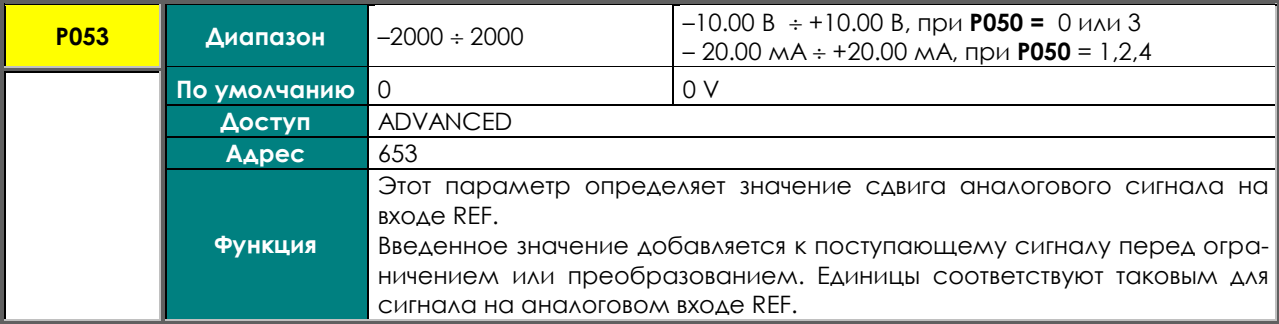

#### **P054 Постоянная времени фильтра на входе REF**

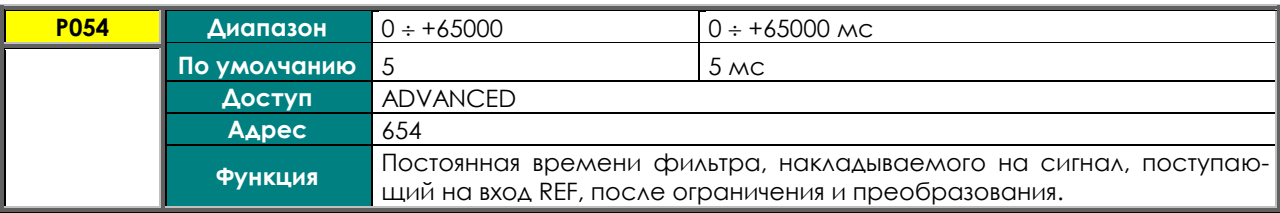

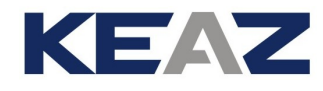

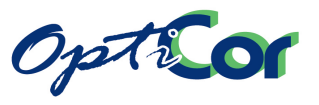

#### **P055 Тип сигнала на входе AIN1**

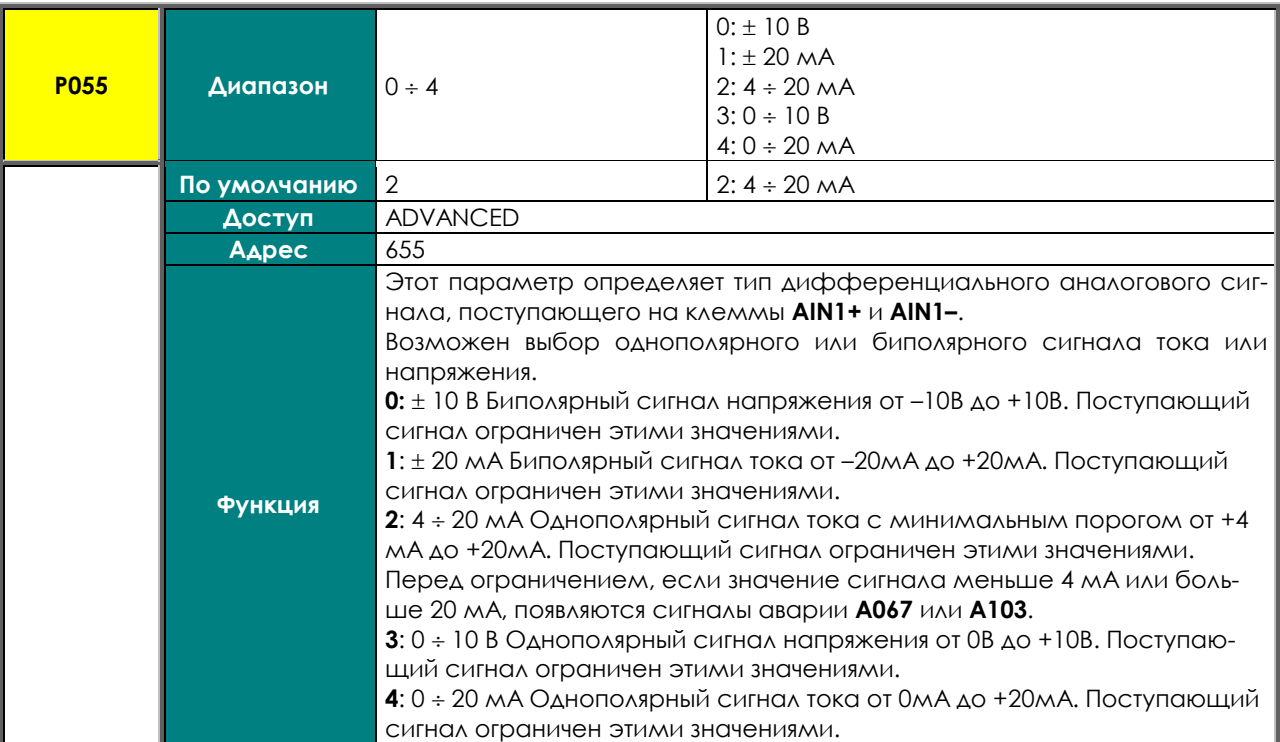

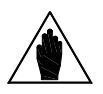

**ВНИМАНИЕ** Значение параметра **P055** должно соответствовать положению переключателя **SW1–2,** определяющего электрическую цепь обработки сигнала (напряжение или ток).

#### **P056 Значение сигнала на входе AIN1 при минимальном задании (ось Х)**

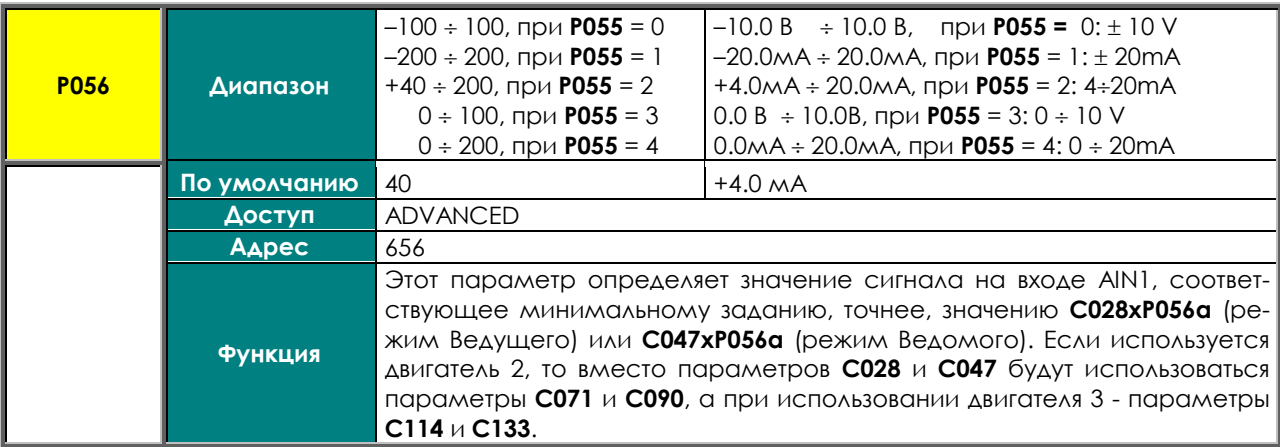

#### **P056a Минимальное задание в % от Speed\_Min / Trq\_Min (ось Y для P056)**

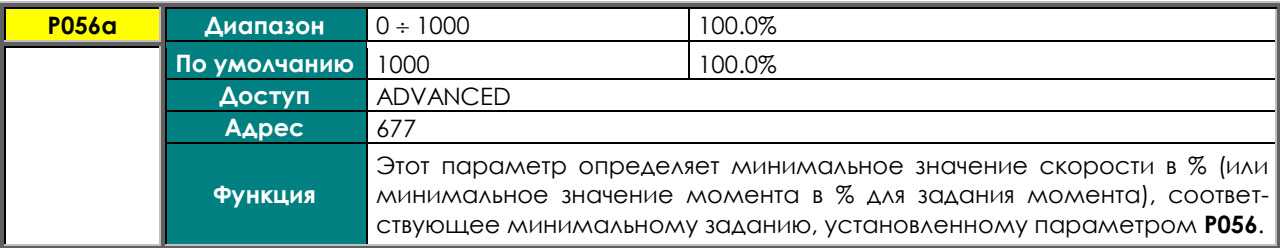

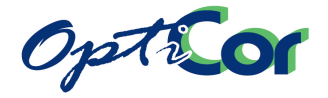

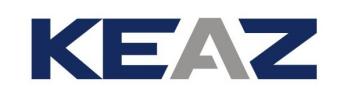

#### **P057 Значение сигнала на входе AIN1 при максимальном задании (ось Х)**

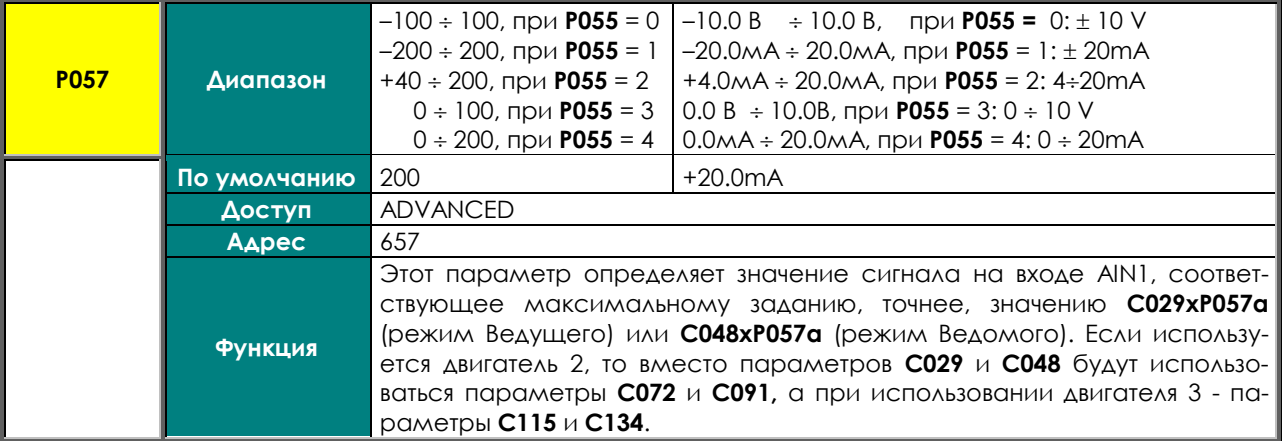

#### **P057a Максимальное задание в % от Speed\_Max / Trq\_Max (ось Y для P057)**

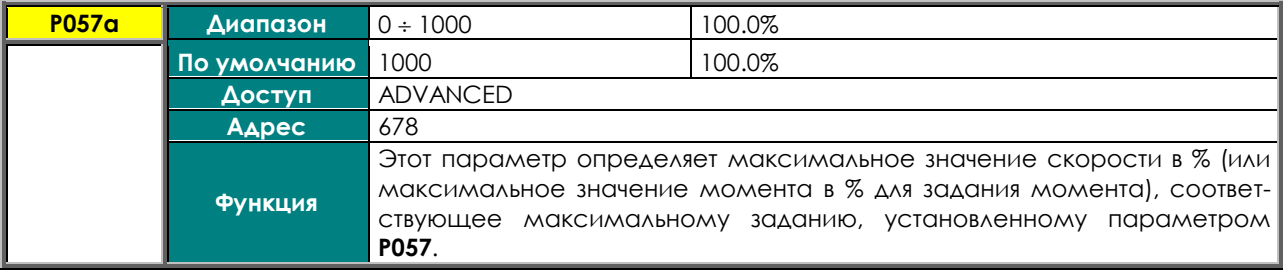

#### **P058 Значение сдвига на входе AIN1**

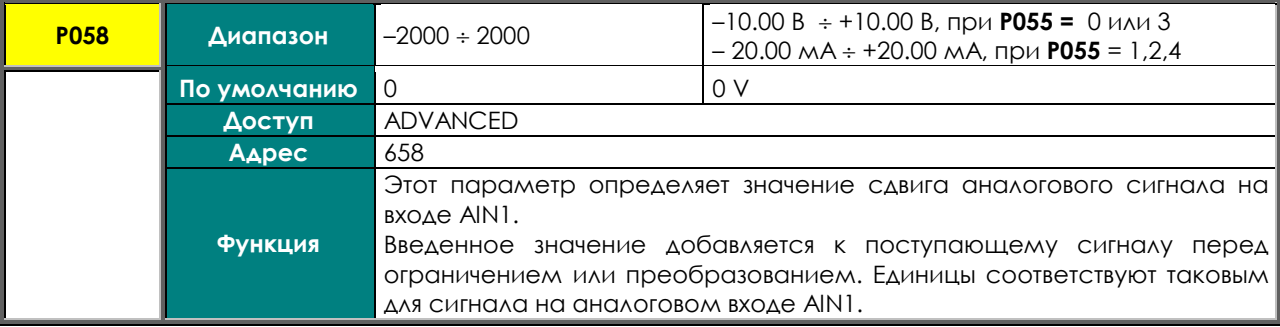

#### **P059 Постоянная времени фильтра на входе AIN1**

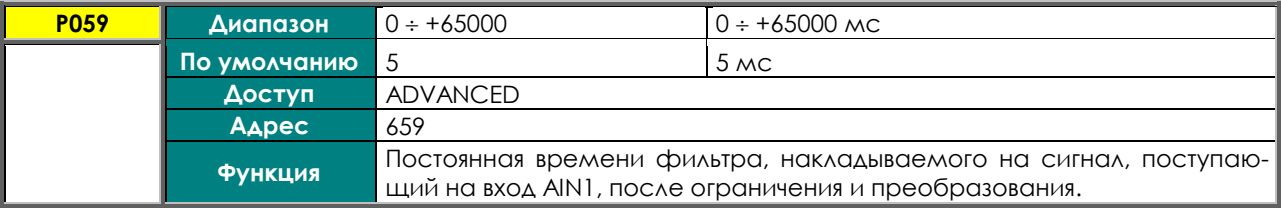

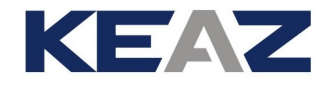

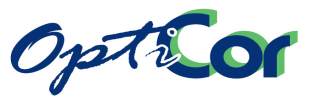

#### **P060 Тип сигнала на входе AIN2**

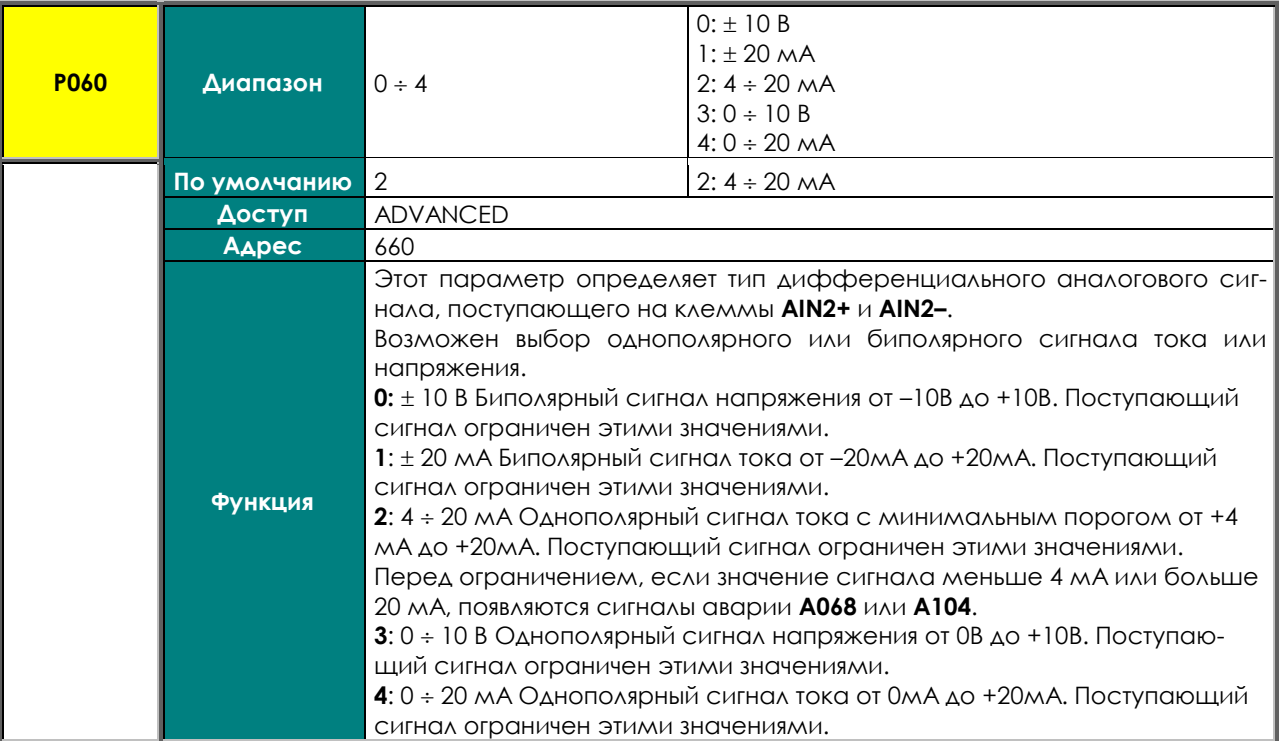

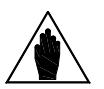

**ВНИМАНИЕ** Значение параметра **P060** должно соответствовать положению переключателей **SW1–3**, **SW1-4** и **SW1-5,** определяющих электрическую цепь обработки сигнала (напряжение или ток).

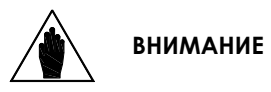

Если используется подключение датчика PTC тепловой защиты (**C274**), то сигнал на входе **AIN2** автоматически обрабатывается как сигнал напряжения 0- 10В. В этом случае используется только параметр **P064**, параметры **P060, P061, P061a, P062, P062a** и **P063** становятся недоступными и не используются для вычислений.

#### **P061 Значение сигнала на входе AIN2 при минимальном задании (ось Х)**

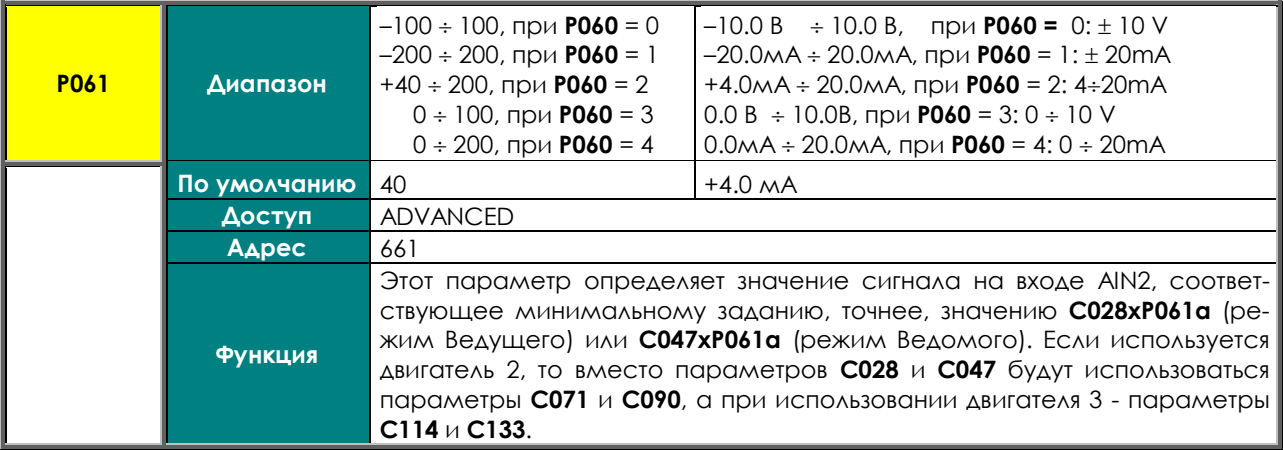

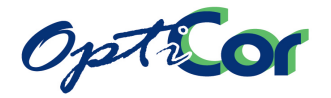

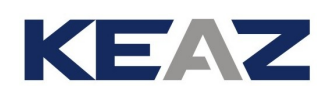

#### **P061a Минимальное задание в % от Speed\_Min / Trq\_Min (ось Y для P061)**

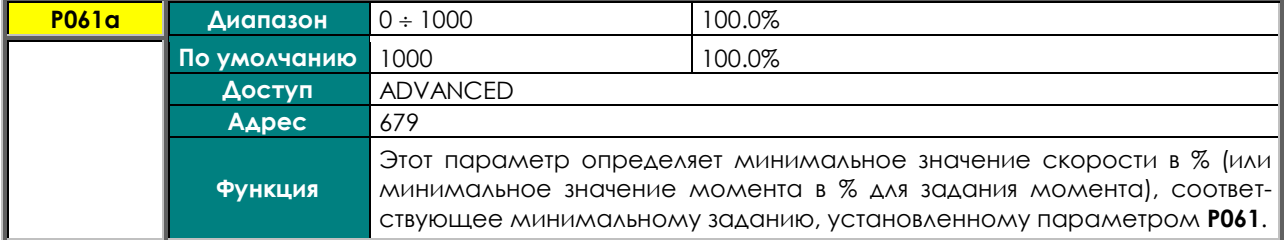

#### **P062 Значение сигнала на входе AIN2 при максимальном задании (ось Х)**

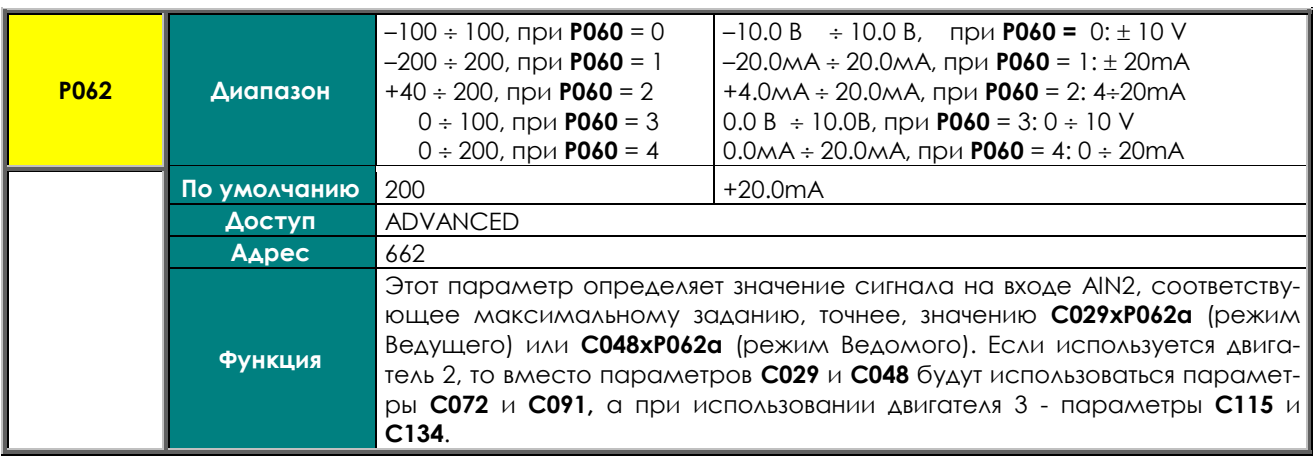

#### **P062a Максимальное задание в % от Speed\_Max / Trq\_Max (ось Y для P062)**

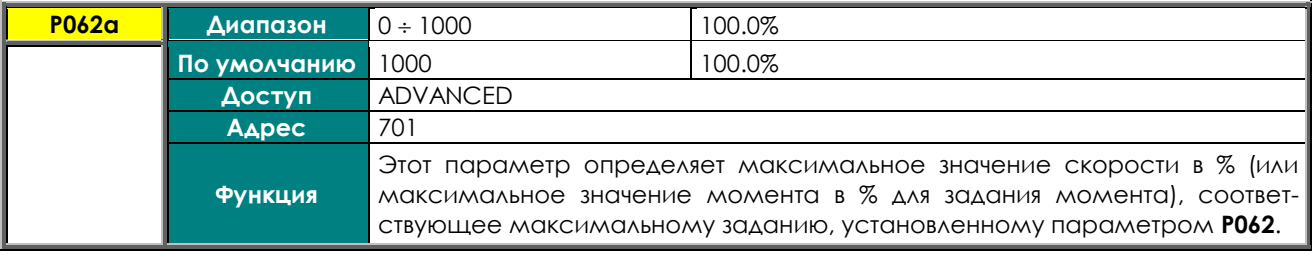

#### **P063 Значение сдвига на входе AIN2**

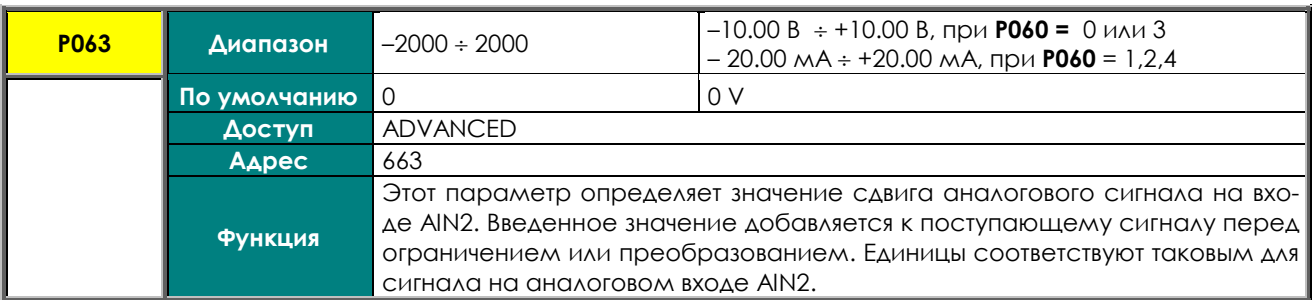

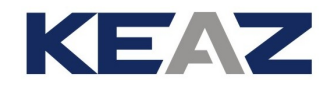

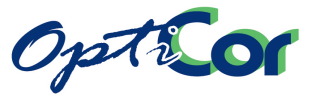

#### **P064 Постоянная времени фильтра на входе AIN2**

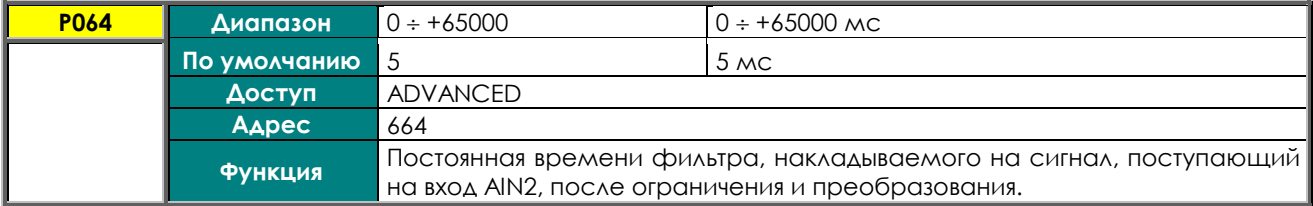

#### **P065 Минимальное задание и порог отключения**

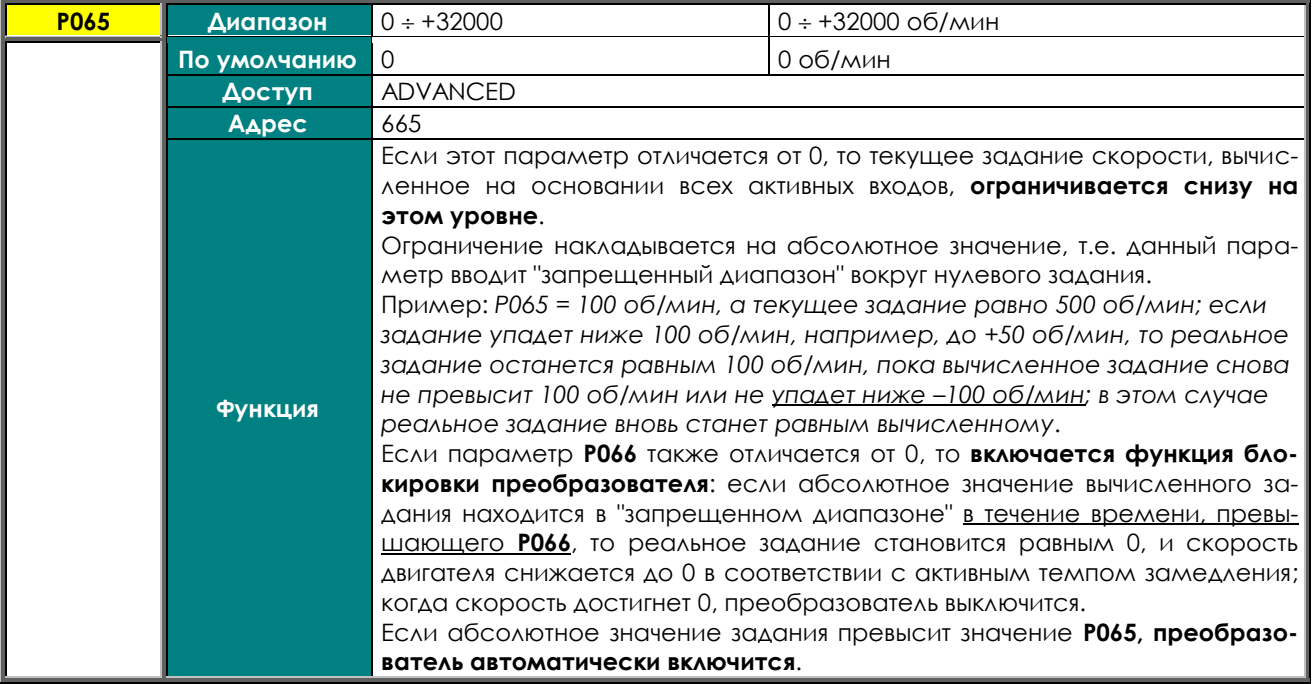

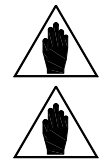

**ВНИМАНИЕ** Параметр **P065** активен только в режиме Ведущего, при задании скорости.

**ВНИМАНИЕ** Параметр **P065** активен только при отключении функций определения скорости и контролируемого останова при отключении питания: **C245**=0 и **C225**=0.

#### **P066 Задержка отключения ниже порога P065**

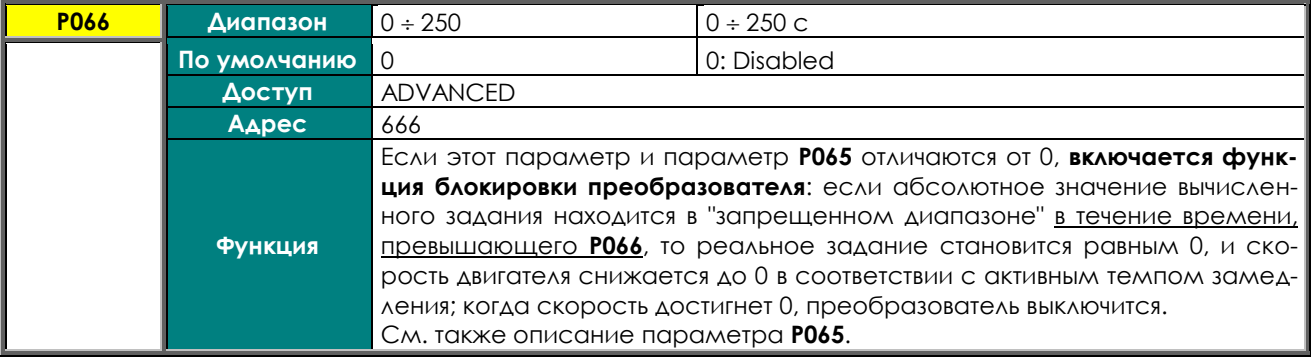

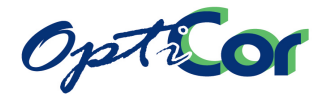

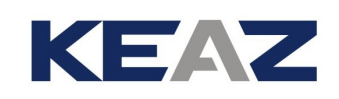

#### **P067 Темп нарастания/снижения при подаче сигналов UP/DOWN с пульта или через клеммы**

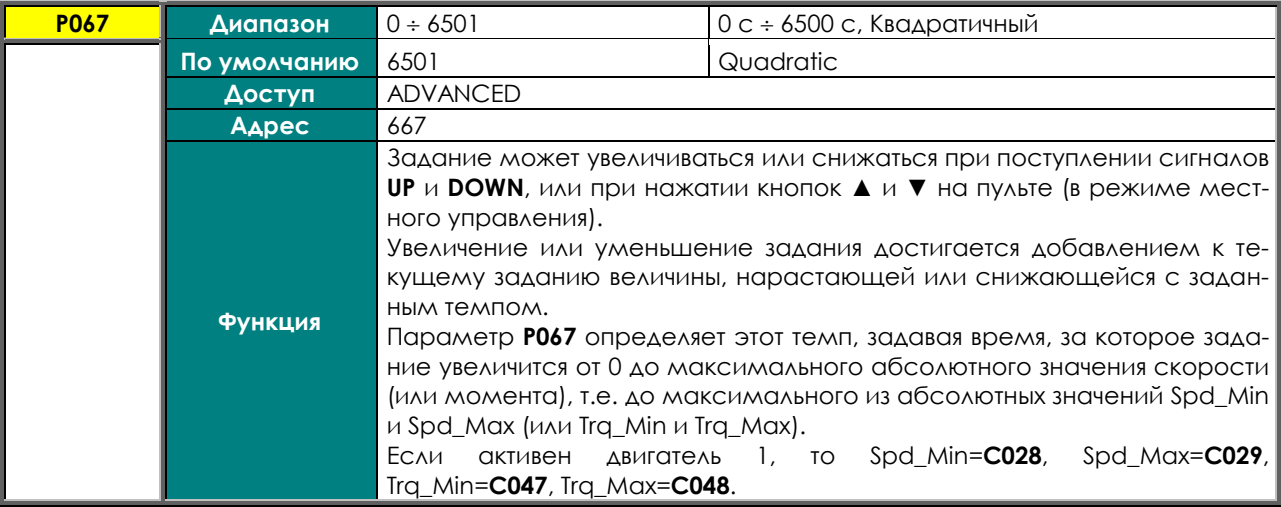

#### **P068 Сохранение задания UP/DOWN при выключении питания**

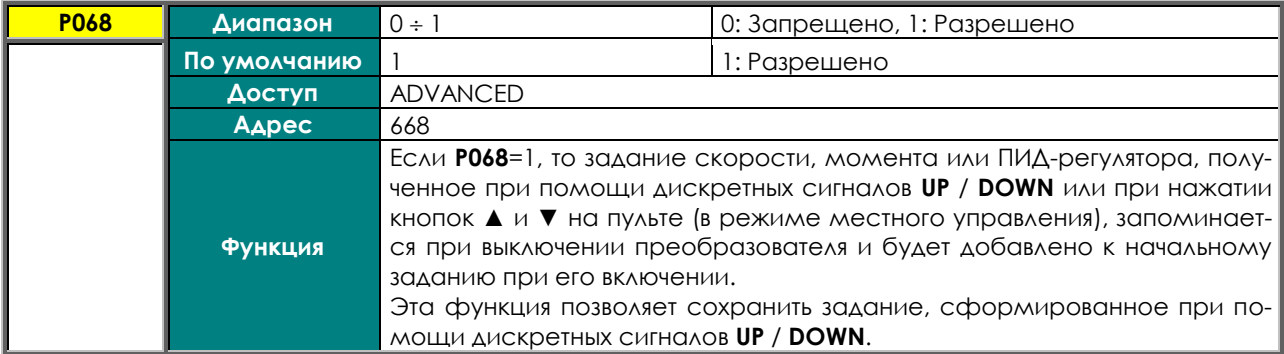

#### **P068a Сброс задания скорости/момента UP/DOWN при останове**

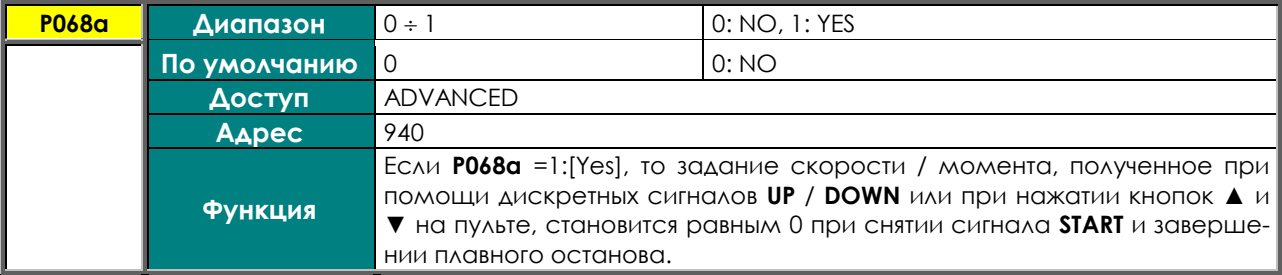

#### **P068b Сброс задания ПИД-регулятора UP/DOWN при останове**

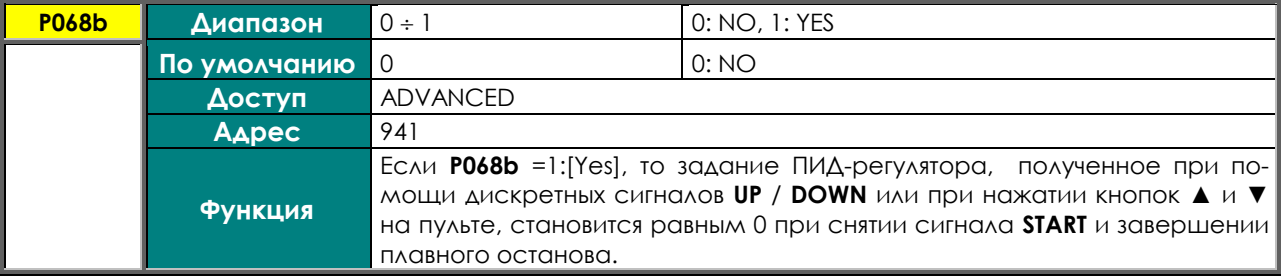

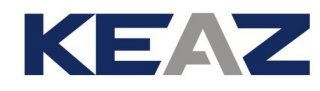

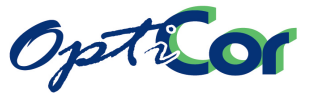

#### **P068c Сброс задания скорости/момента UP/DOWN при изменении источника управления**

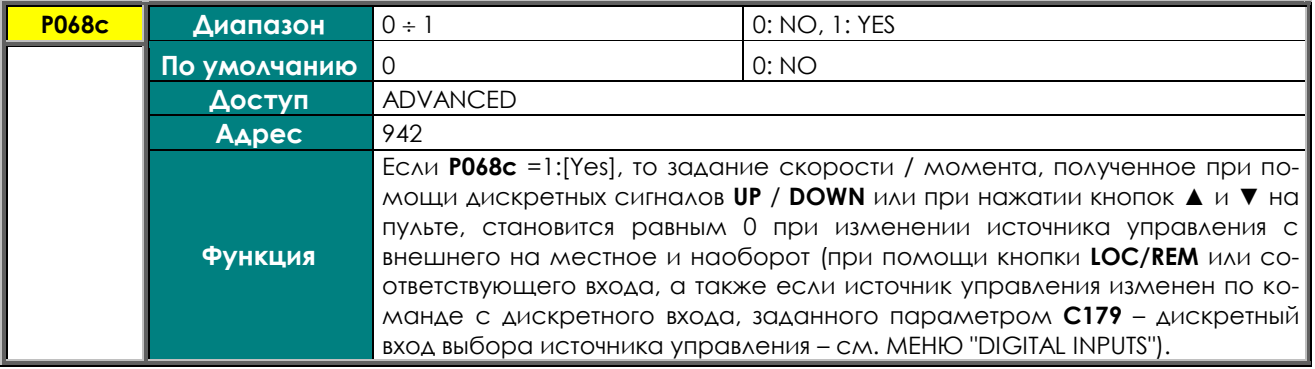

#### **P068d Сброс задания ПИД-регулятора UP/DOWN при изменении источника задания**

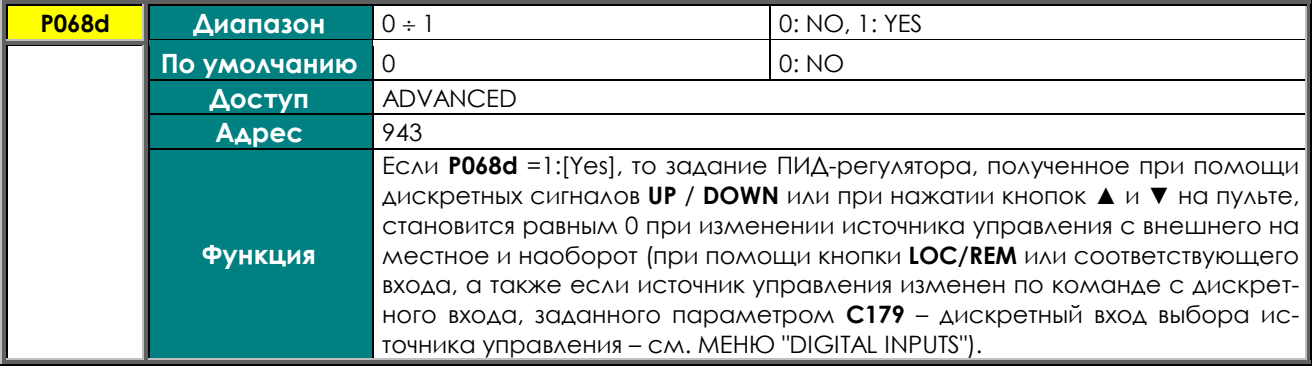

#### **P069 Диапазон задания UP/DOWN**

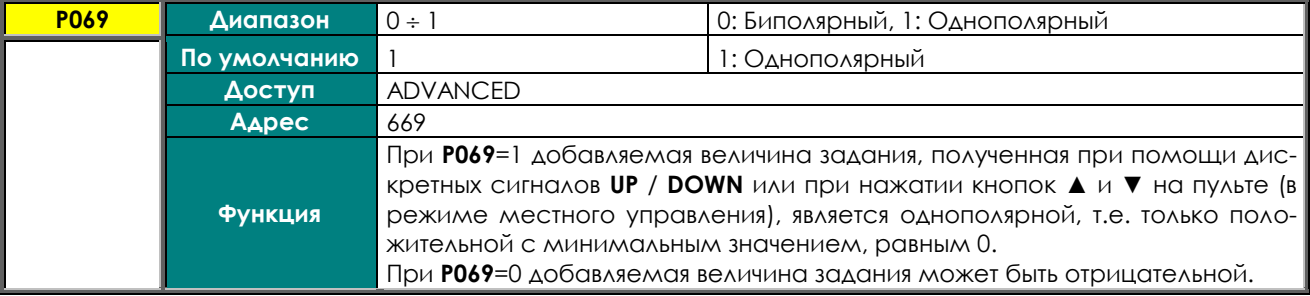

#### **P070 Задание толчкового режима (скорость/момент)**

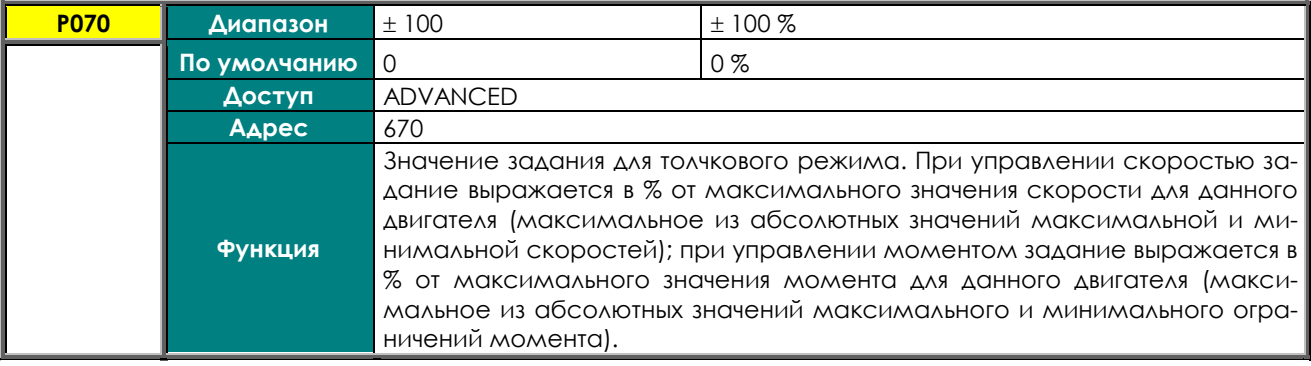

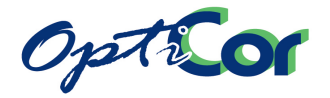

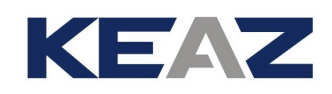

#### **P071 Частота минимального задания на входе FIN (ось Х)**

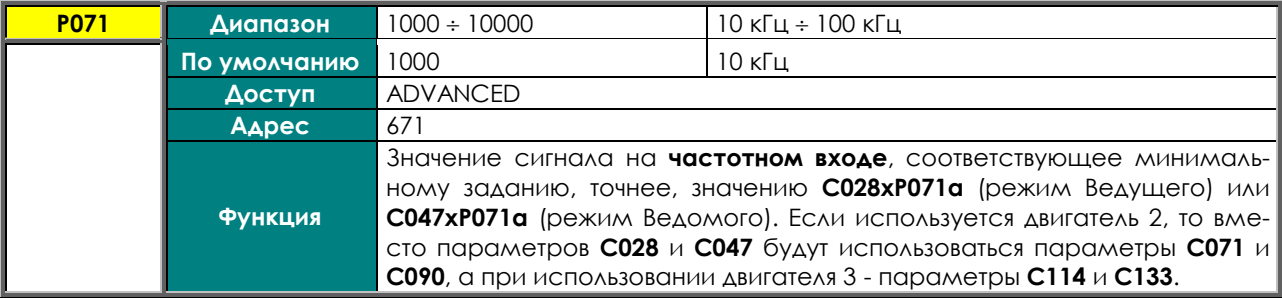

#### **P071a Минимальное задание в % от Speed\_Min / Trq\_Min (ось Y для P071)**

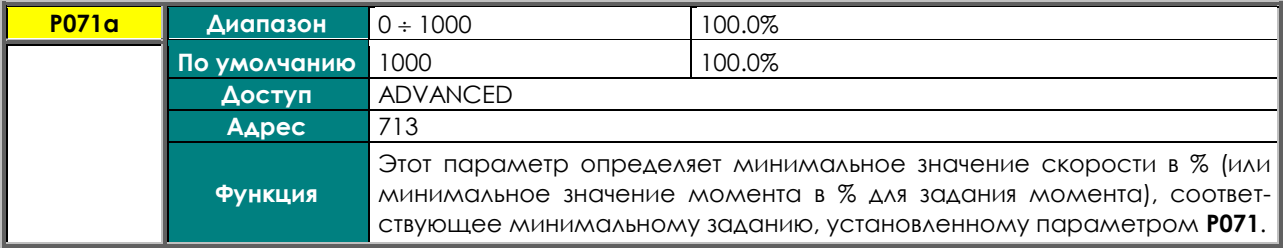

#### **P072 Частота максимального задания на входе FIN (ось Х)**

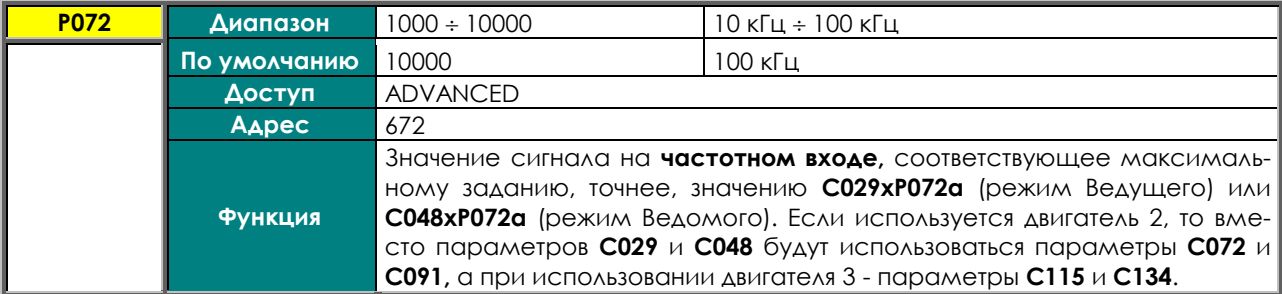

#### **P072a Максимальное задание в % от Speed\_Max / Trq\_Max (ось Y для P072)**

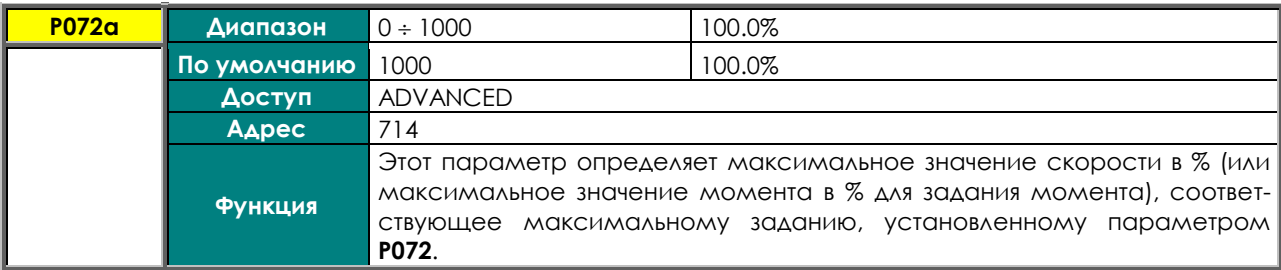

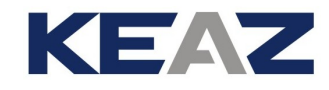

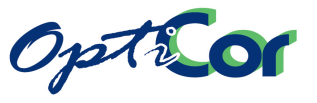

#### **P073 Значение минимального задания на входе ECH (ось Х)**

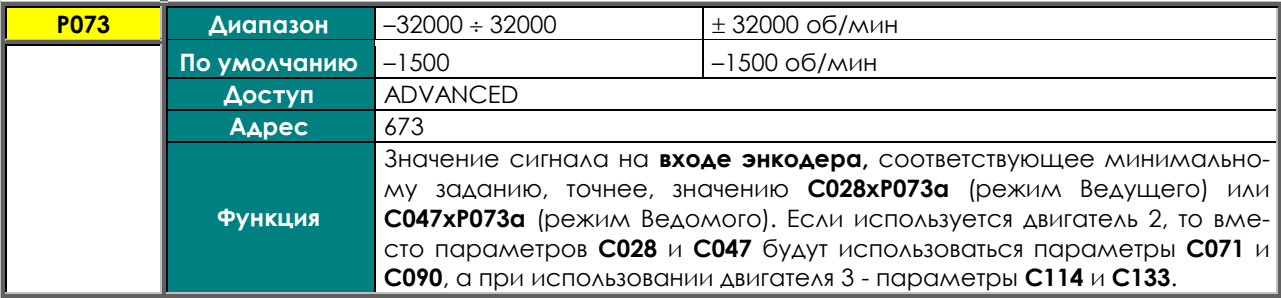

#### **P073a Минимальное задание в % от Speed\_Min / Trq\_Min (ось Y для P073)**

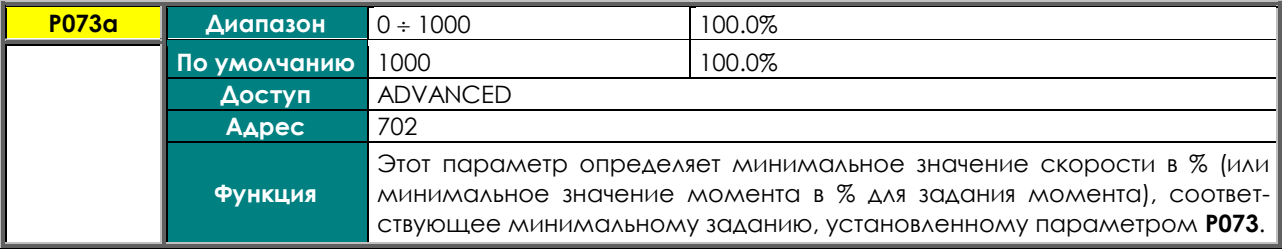

#### **P074 Значение минимального задания на входе ECH**

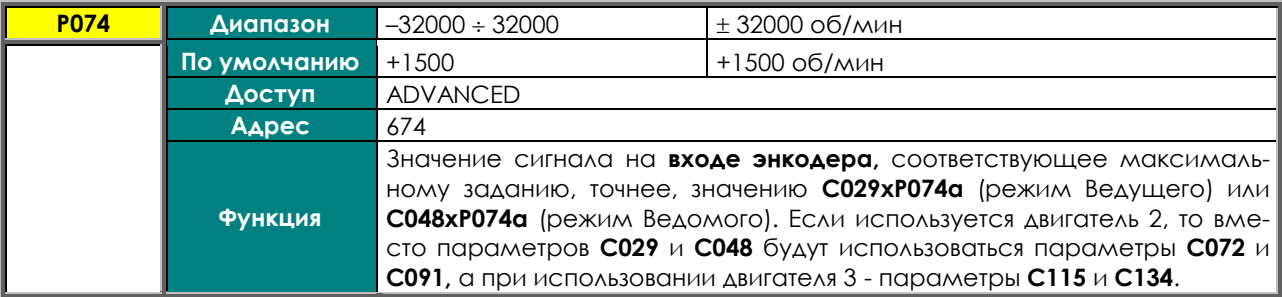

#### **P074a Максимальное задание в % от Speed\_Max / Trq\_Max (ось X для P074)**

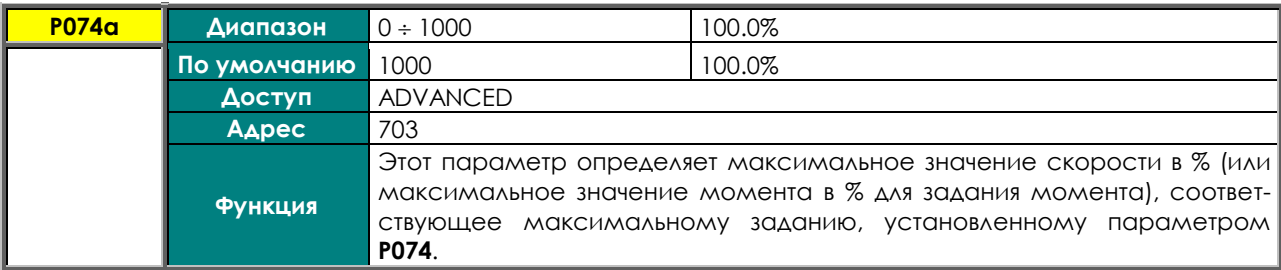

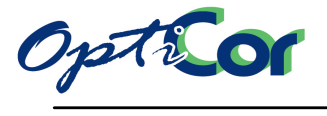

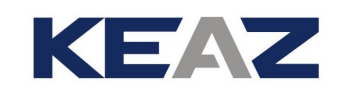

### <span id="page-118-0"></span>**14. МЕНЮ "MULTISPEED"**

### **14.1. Обзор**

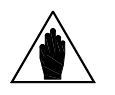

**ВНИМАНИЕ** См. также МЕНЮ "[INPUTS FOR REFERENCES"](#page-99-0) и МЕНЮ "[DIGITAL INPUTS".](#page-295-0)

МЕНЮ ["MULTISPEED"](#page-118-0) позволяет установить 15 **предустановленных скоростей** в параметрах **P081 P098**. Метод их использования определяется параметром **P080**.

Желаемая скорость выбирается сочетанием сигналов на дискретных входах, описанных в главе **[МЕНЮ](#page-295-0)  ["DIGITAL INPUTS".](#page-295-0)** 

Диапазон установки скоростей:

- 32000 об/мин при **P100** = 1.00 об/мин
- 3200.0 об/мин при **P100** = 0.10 об/мин
- 320.00 об/мин при **P100** = 0.01 об/мин

Настройка дискретных входов для этого режима осуществляется параметрами C155, C156, C157 и C158.

Параметр **P080** задает способ использования предустановленных заданий: Preset Speed, Exclusive Preset Speed, Sum Speed.

При **P080** = **Preset Speed** предустановленное задание является заданием скорости, активным в данный момент. Если все дискретные входы с назначением **multispeed** разомкнуты (неактивны), то задание скорости поступает от источника, определяемого в МЕНЮ "[CONTROL METHOD"](#page-285-0) (**C143 C146**).

При **P080** = **Exclusive Preset Speed** предустановленное задание является заданием скорости, активным в данный момент. Если все дискретные входы с назначением **multispeed** разомкнуты (неактивны), то другие задания не используются; задание скорости равно 0.

При **P080** = **Sum Speed** предустановленное задание добавляется в заданию, активному в данный момент.

**Полученное задание ограничено значениями минимальной и максимальной скоростей для данного двигателя.** 

### **14.2. Список параметров P080 - P100**

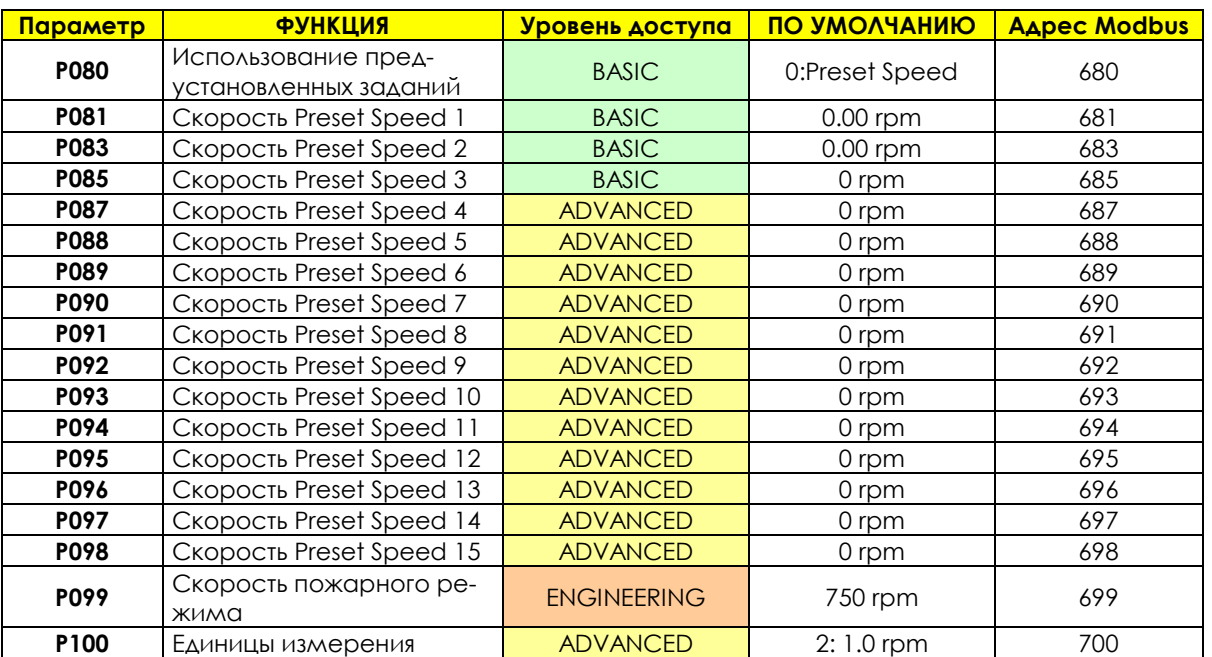

#### **Табл. 21: Список параметров P080 P100**

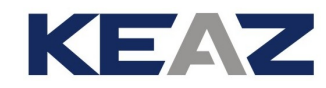

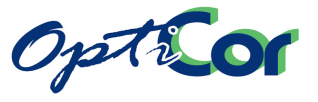

#### **P080 Использование предустановленных заданий**

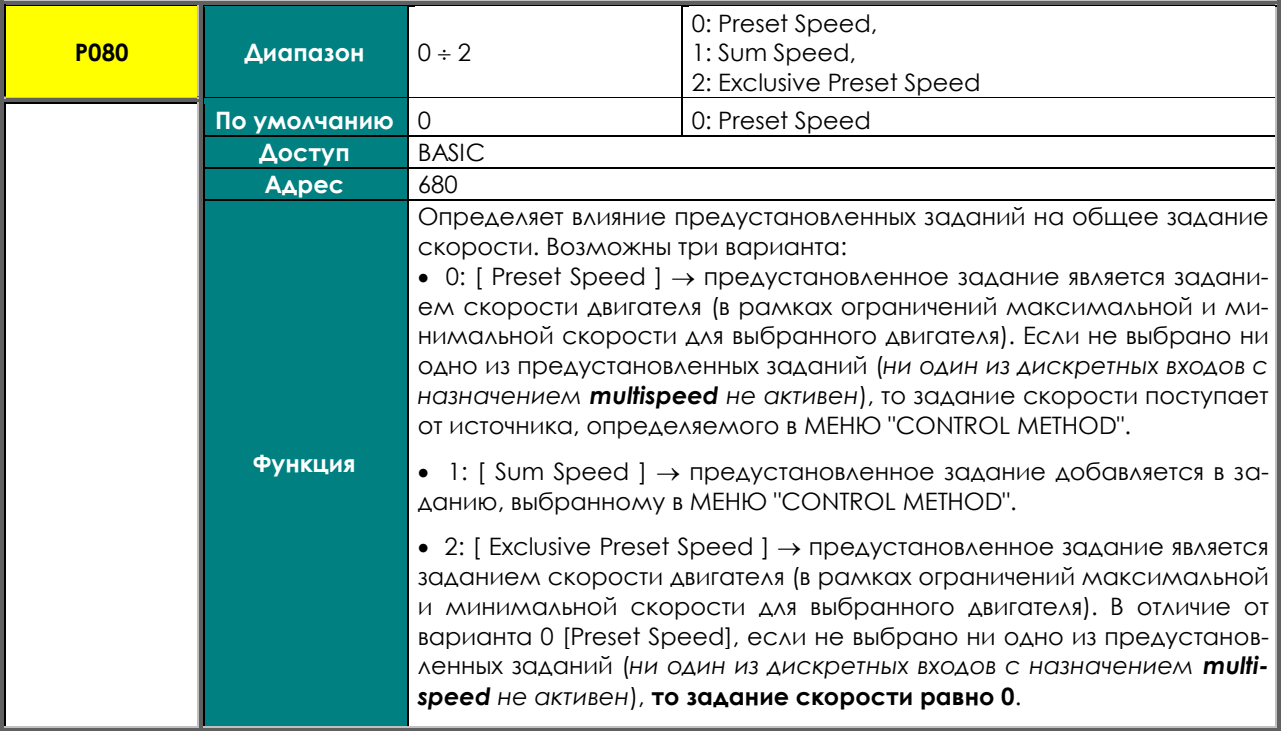

#### **P081P098 Предустановленные задания скорости**

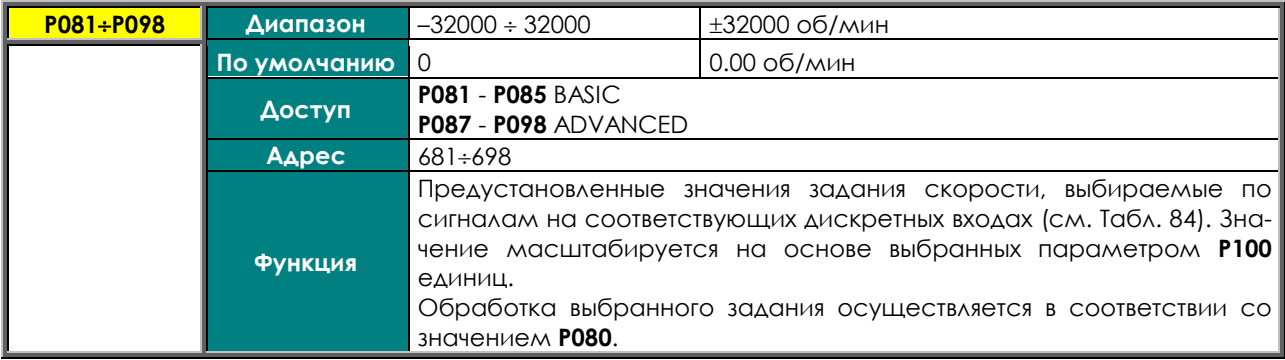

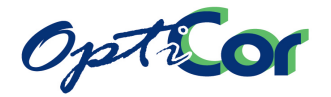

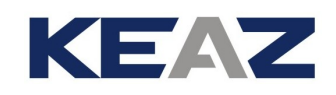

#### **P099 Скорость пожарного режима**

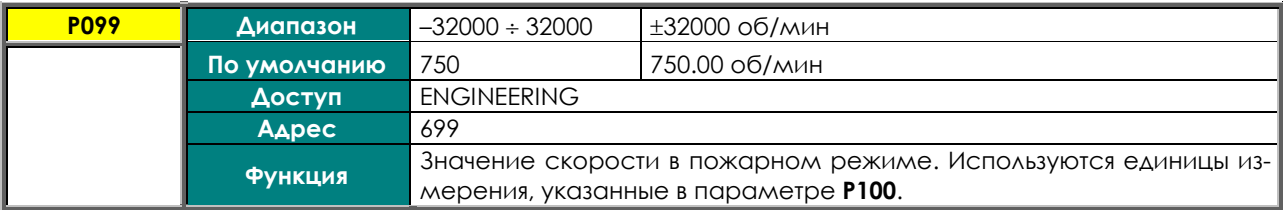

#### **P100 Единицы измерения**

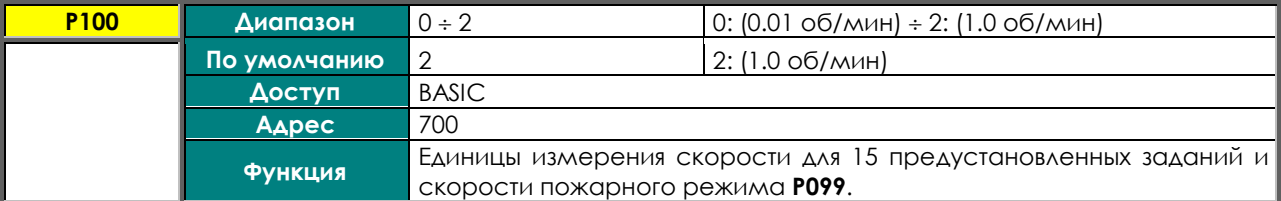

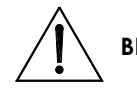

**ВНИМАНИЕ** При изменении единиц измерения (**P100)** значения предустановленных зада-ний и скорости пожарного режима ПЕРЕСЧИТЫВАЮТСЯ.

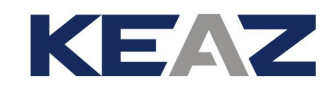

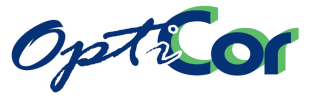

### <span id="page-121-0"></span>**15. МЕНЮ "PID MULTIREFERENCES"**

### **15.1. Обзор**

В этом меню собраны параметры, позволяющие использовать фиксированные задания для ПИДрегулятора по командам на дискретных входах.

Источники заданий основаны на значениях параметров **С285** – **С287** (см. МЕНЮ "PID [CONFIGURATION"\)](#page-359-0). Окончательное значение задания зависит также от фиксированных значений частот (если они заданы) и от процентных снижений задания (см. МЕНЮ ["REFERENCE](#page-126-0) VARIATION PERCENT").

Пример конфигурации:

МЕНЮ "PID [CONFIGURATION"](#page-359-0) 

**С285** Задание ПИД-регулятора 1 = 2: AIN 1 **С286** Задание ПИД-регулятора 2 = 0: Disable **С287** Задание ПИД-регулятора 3 = 0: Disable

МЕНЮ "[DIGITAL INPUTS"](#page-295-0)

**C188a** Выбор фиксированного задания ПИД 1 = 7: MDI7 **C188b** Выбор фиксированного задания ПИД 2 = 8: MDI8 **C188c** Выбор фиксированного задания ПИД 3 = 0: Disable

МЕНЮ "PID [MULTIREFERENCES"](#page-121-0) 

**P081a** Фиксированное задание ПИД 1 (Mref 1) = 1.0 bars **P082a** Фиксированное задание ПИД 2 (Mref 2) = 1.5 bars **P083a** Фиксированное задание ПИД 3 (Mref 3) = 2.5 bars

МЕНЮ "[PID PARAMETERS"](#page-158-0)

**P257** Масштабирование переменных ПИД-регулятора = 0.1

Если значение на аналоговом входе AIN1 равно 100%, то задание давления составляет 10 бар.  $(100\% * P257 = 10.0)$ 

В таблице ниже показаны задания при различных сочетаниях сигналов на дискретных входах, настроенных на управление фиксированными заданиями, при указанном значении параметра **P080a** и сигнале на входе AIN1 = 10%.

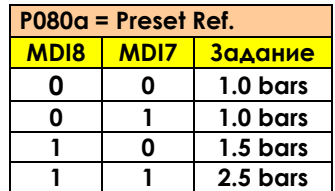

Если оба дискретных входа, настроенных на управление фиксированными заданиями, неактивны, то задание поступает с аналогового входа AIN1, указанного в качестве задания ПИД-регулятора 1 (**С285**).

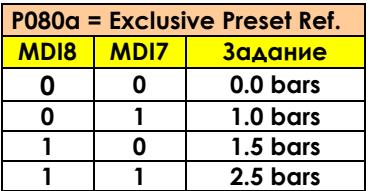

Если оба дискретных входа, настроенных на управление фиксированными заданиями, неактивны, то задание равно 0.

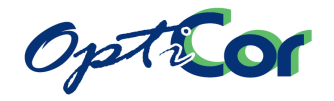

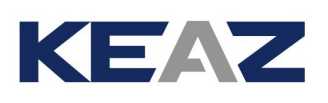

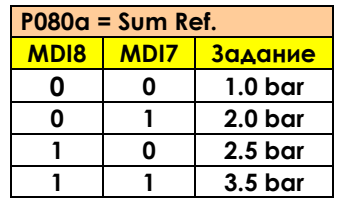

Если оба дискретных входа, настроенных на управление фиксированными заданиями, неактивны, то задание поступает с аналогового входа AIN1, указанного в качестве задания ПИД-регулятора 1 (**С285**). Если активен хотя бы один из входов, то задание представляет собой сумму фиксированного задания и задания на входе AIN1.

### **15.2. Список параметров P080a – P099a**

#### **Табл. 22: Список параметров P080a P099a**

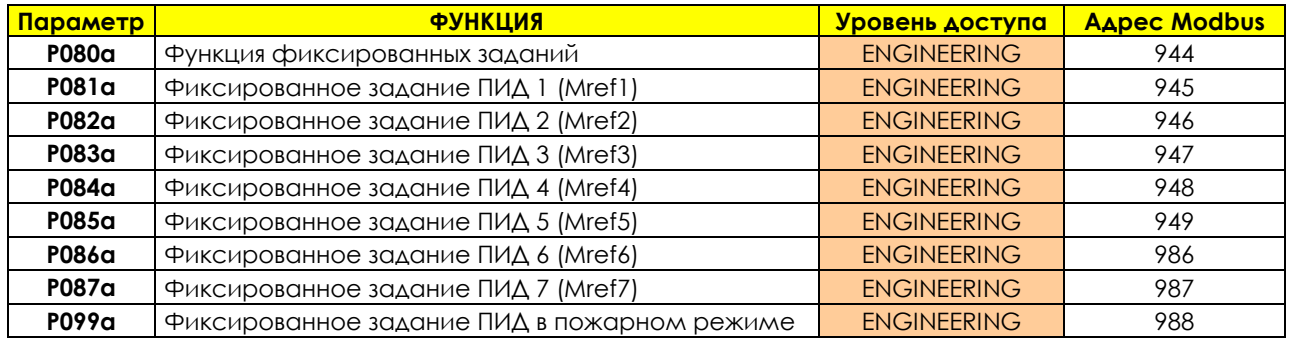

#### **P080a Функция фиксированных заданий**

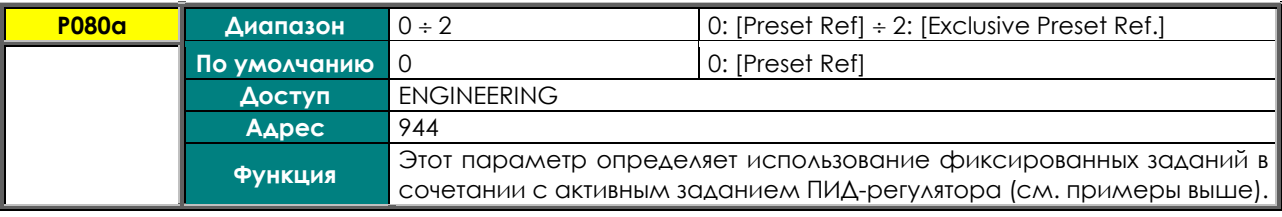

#### **P081a-P087a Фиксированные задания ПИД 1-7**

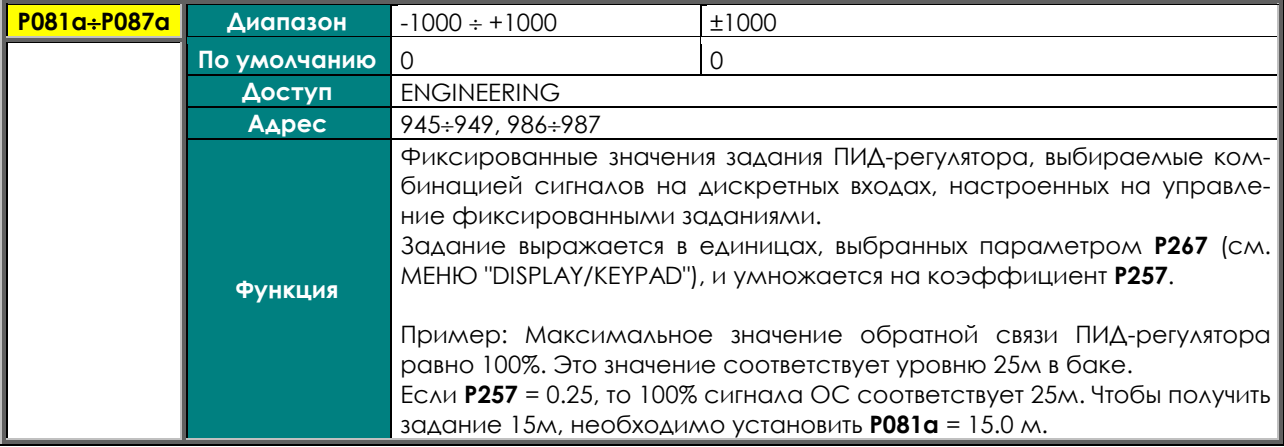

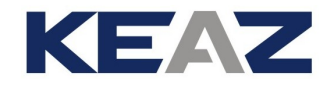

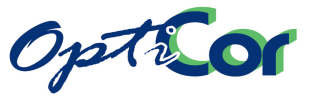

#### **P099a Фиксированное задание ПИД в пожарном режиме**

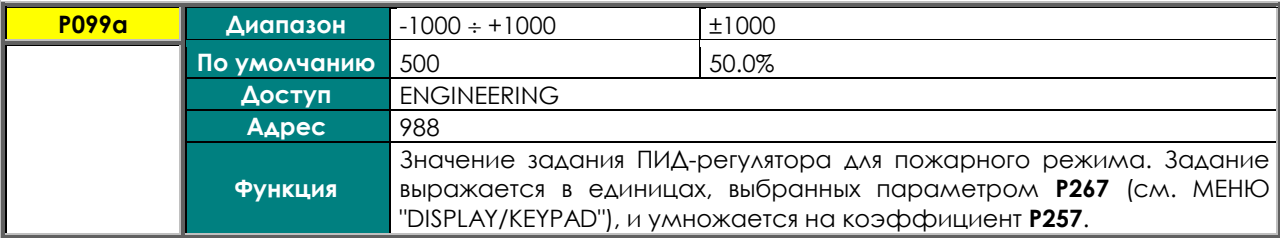

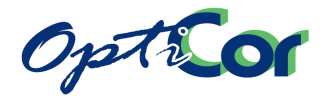

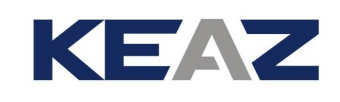

### **16. МЕНЮ "PROHIBIT SPEED"**

### **16.1. Обзор**

В этом меню указываются диапазоны запрещенных скоростей, длительная работа на которых невозможна из-за механического резонанса.

Можно задать три запрещенных диапазона: 3 средних значения и половину ширины диапазона (единого для всех трех диапазонов).

Таким образом, задание скорости никогда не будет попадать в запрещенные диапазоны; при снижении вычисленного задания реальное задание остается на верхней границе запрещенного диапазона, пока вычисленное задание не упадет до нижней границы, после чего реальное задание падает до этого же уровня. При росте вычисленного задания процесс аналогичен.

Прерывистость задания скорости не приводит к резким перепадам реальной скорости подключенного двигателя, поскольку она плавно изменяется до достижения нового значения.

Средние значения запрещенных диапазонов указываются в абсолютных значениях (независимо от знака задания,  $+/-$ ).

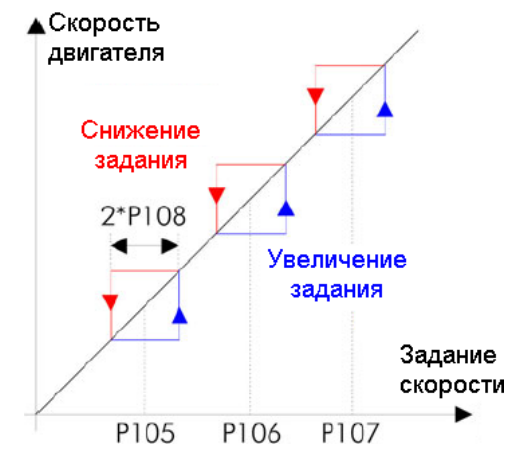

**Рис. 12: Диапазоны запрещенных скоростей**

<span id="page-124-0"></span>Рис[. 12](#page-124-0) иллюстрирует изменение реального задания скорости при снижении вычисленного задания (показано красным) и при его росте (показано синим).

Пример:

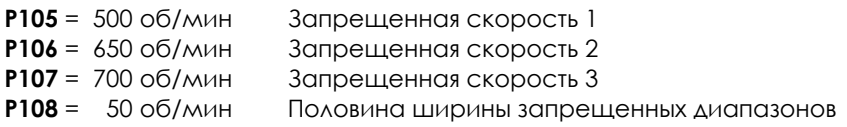

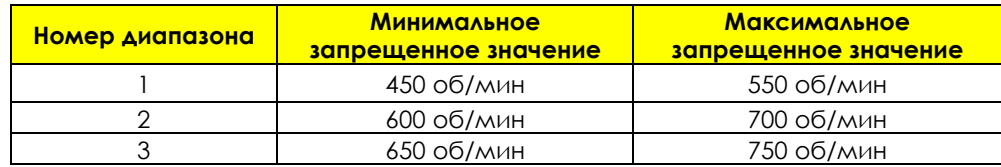

В данном случае второй и третий диапазоны частично перекрываются; таким образом формируется единый запрещенный диапазон от 600 об/мин до 750 об/мин.

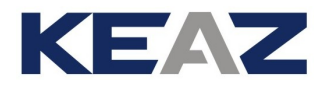

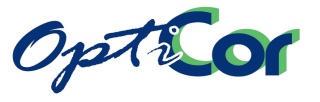

### **16.2. Список параметров P105 - P108**

#### **Табл. 23: Список параметров P105 P108**

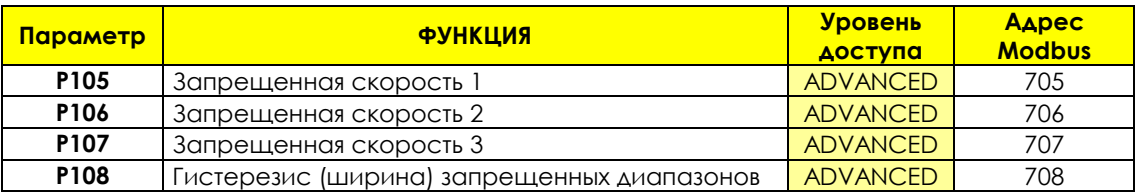

#### **P105 (P106,P107) Запрещенная скорость 1 (2, 3)**

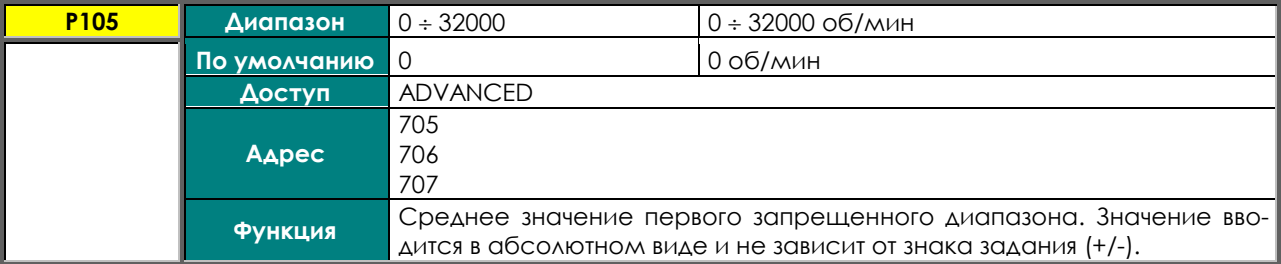

#### **P108 Половина ширины запрещенных диапазонов**

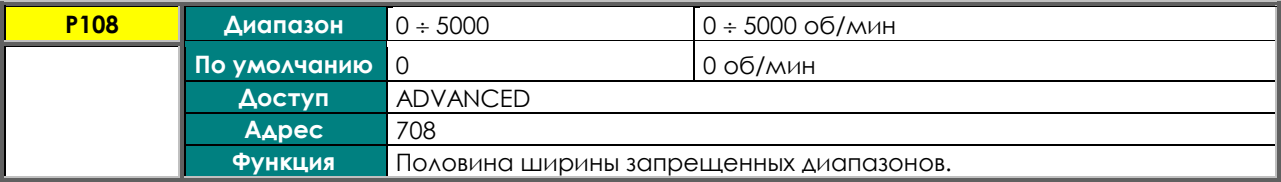

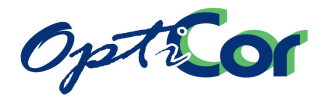

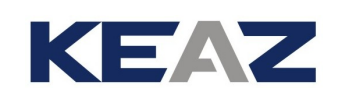

### <span id="page-126-0"></span>**17. МЕНЮ "REFERENCE VARIATION PERCENT"**

### **17.1. Обзор**

В этом меню можно задать процентное изменение текущего задания скорости / момента или ПИДрегулятора, которое будет иметь место при подаче сигнала на соответственно запрограммированные дискретные входы.

Выбор нужного значения при помощи комбинации сигналов на соответствующих входах, запрограммированных параметрами **C175 C177** описан в разделе, посвященном [МЕНЮ "](#page-295-0)DIGITAL INPUTS".

Параметры, включенные в данное меню, определяют семь вариантов изменения текущего значения задания момента / скорости или ПИД-регулятора.

Изменение может быть задано в диапазоне от **–100.0%** до **100.0%** от текущего задания, полученного комбинацией всех выбранных источников.

Пример:

**P115=** 0.0% Процентное изменение задания 1 **P116=** 50.0% Процентное изменение задания 2 **P117=** –80.0% Процентное изменение задания 3

При выборе изменения задания скорости / момента или ПИД-регулятора сигналами на дискретных входах полученное задание будет следующим:

Изменение 1: Задание не изменяется (нет влияния).

Изменение 2: Текущее задание увеличивается на 50.0%. Изменение 3: Текущее задание уменьшается на 80.0%.

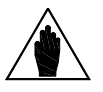

**ВНИМАНИЕ** Независимо от изменения задания скорости / момента, реальное значение задания ограничивается максимальными значениями скорости / момента, установленными для выбранного двигателя.

Регулировка скорости (пример):

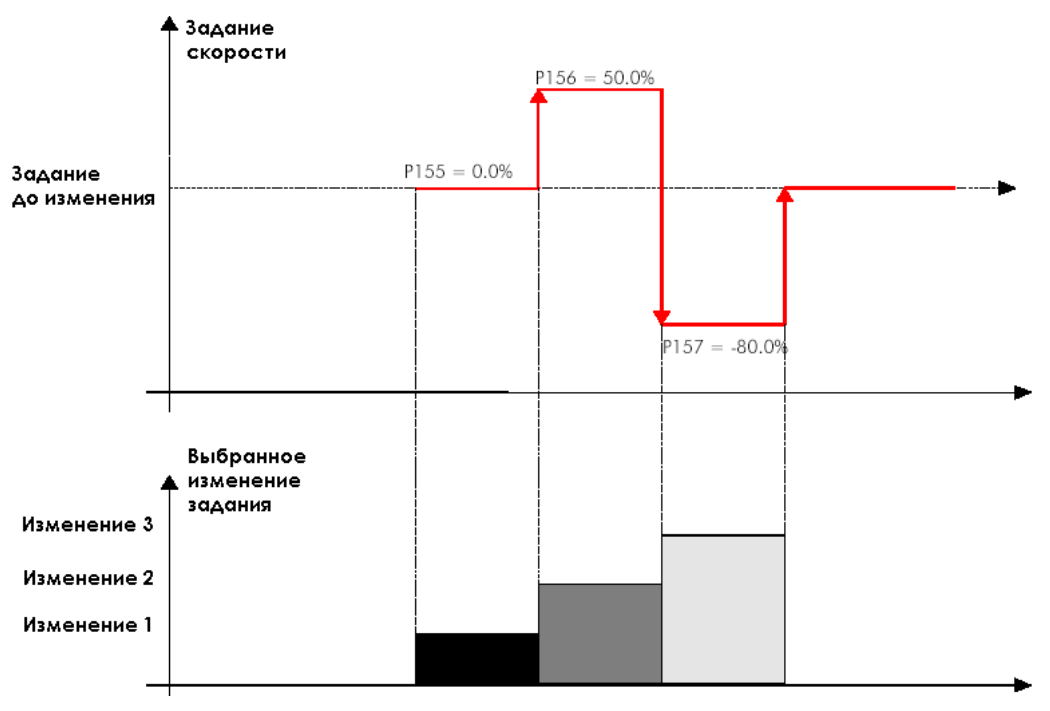

**Рис. 13: Регулировка скорости (пример)** 

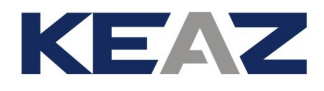

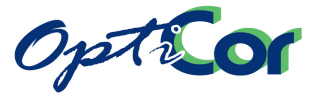

# **17.2. Список параметров P115 - P121**

#### **Табл. 24: Список параметров P115 P121**

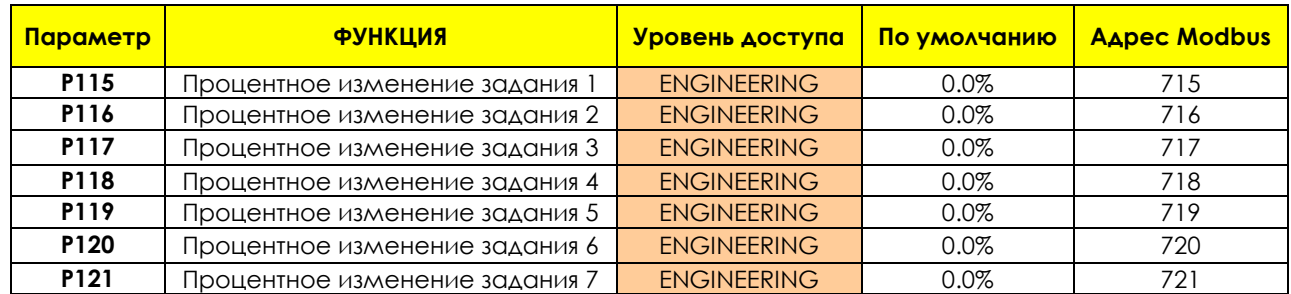

#### **P115 ( P121) Процентное изменение задания 1 (7)**

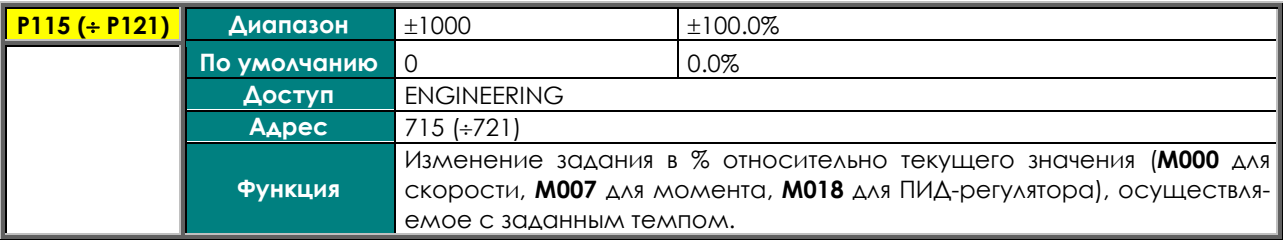

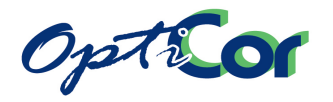

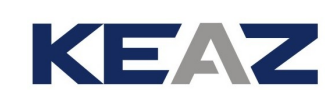

### <span id="page-128-0"></span>**18. МЕНЮ "SPEED LOOP AND CURRENT BALANCING"**

### **18.1. Обзор**

В этом меню для режимов управления VTC и FOC можно установить значения параметров регуляторов скорости для трех подключаемых двигателей. Кроме того, это меню дает возможность ручного балансирования токов двигателя (см. **P152**).

Регулятор скорости каждого двигателя имеет две группы параметрируемых функций: два интегральных коэффициента, два пропорциональных коэффициента и два порога ошибки скорости (выражаемых в % от номинальной скорости двигателя).

Реакция регулятора скорости может быть динамически связана с ошибкой скорости; при этом регулятор становится более чувствительным при больших ошибках и менее чувствительным при маленьких ошибках скорости.

Заводская установка: поскольку устанавливается два одинаковых порога ошибки, используется также только два параметра: **максимальное время интегрирования** и **минимальный пропорциональный коэффициент**.

Установка минимального времени интегрирования и максимального пропорционального коэффициента основана на использовании двух различных порогов ошибки.

Пример:

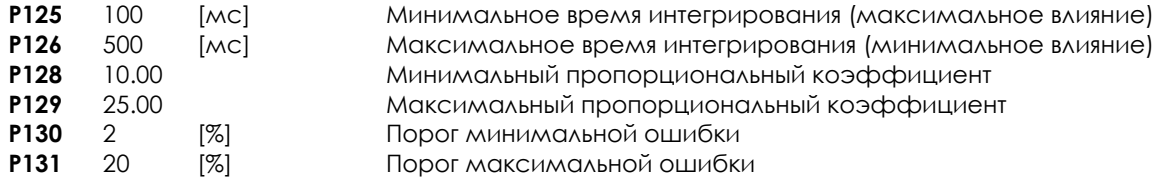

Ошибка ≤ **P130**

Для ошибки скорости, не превышающей 2% от номинальной скорости двигателя, регулятор скорости использует минимальные коэффициенты, т.е. параметры **P126** (задающий меньший интегральный коэффициент 1/**P126** ) и **P128**.

#### Ошибка ≥ **P131**

Для ошибки скорости, превышающей второй порог ошибки, регулятор скорости будет быстро реагировать на большую ошибку, используя максимальные коэффициенты, т.е. **P125** (задающий больший интегральный коэффициент 1/**P125** ) и **P129**.

#### **P130** < Ошибка < **P131**

Если ошибка находится между двумя порогами, то регулятор скорости будет использовать коэффициенты, динамически связанные с ошибкой (см. рис. ниже).

Интегральный коэффициент = (1/**P126**) + [(ошибка %–**P130**)\* (1/**P125** – 1/**P126** ) / ( **P131** – **P130** )] Пропорциональный коэффициент = **P128** + [(ошибка %–**P130**)\* (**P129** – **P128** ) / ( **P131** – **P130** )]

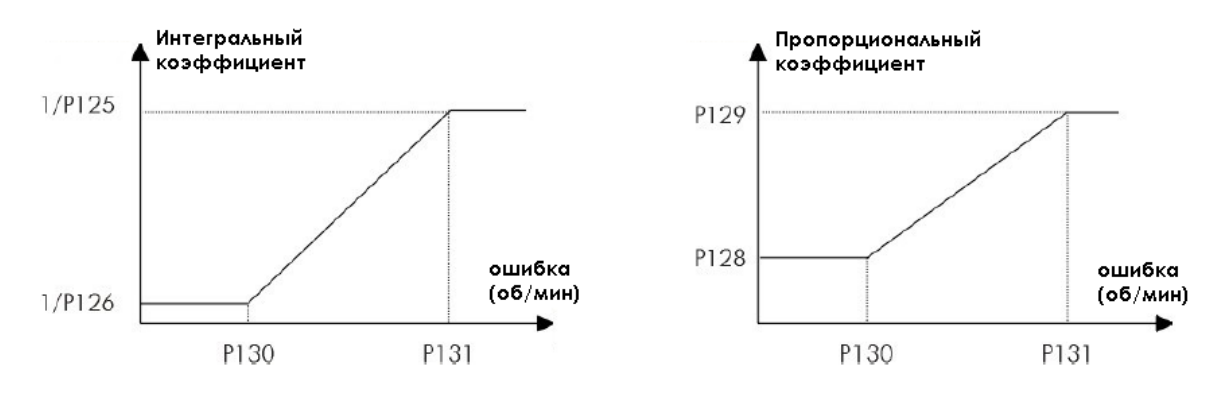

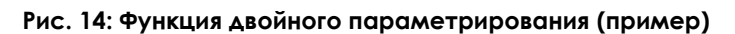

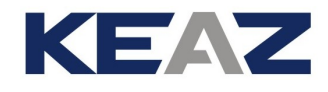

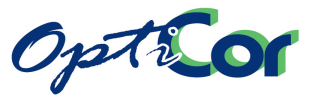

# **18.2. Список параметров P125 - P152**

#### **Табл. 25: Список параметров P125 P152**

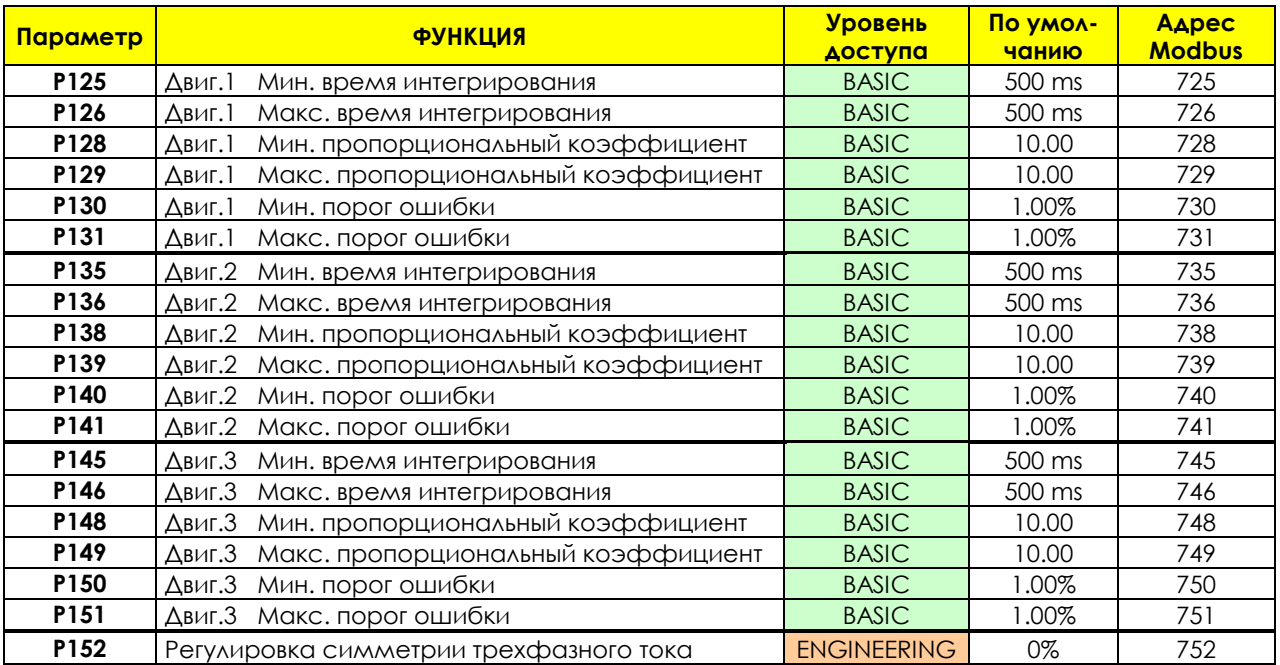

#### **P125 (P135, P145) Минимальное время интегрирования**

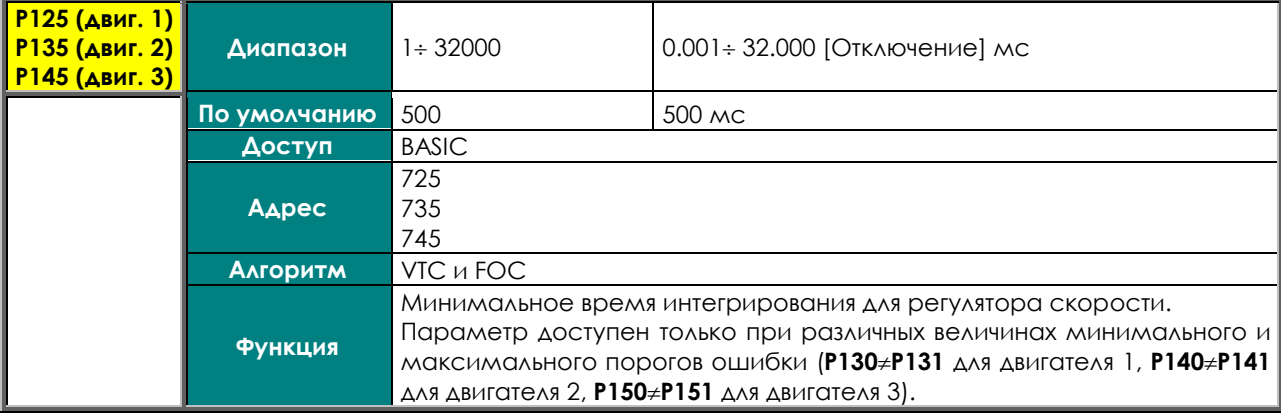

#### **P126 (P136, P146) Максимальное время интегрирования**

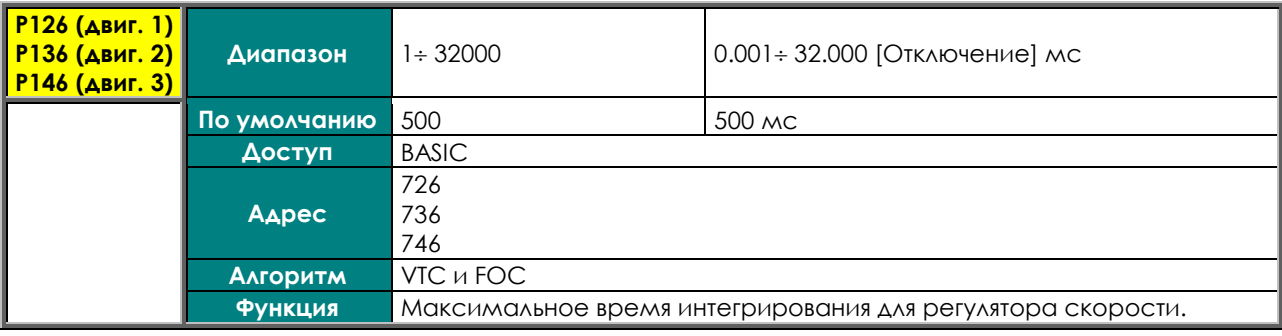

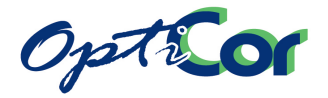

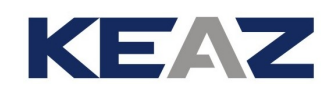

#### **P128 (P138, P148) Минимальный пропорциональный коэффициент**

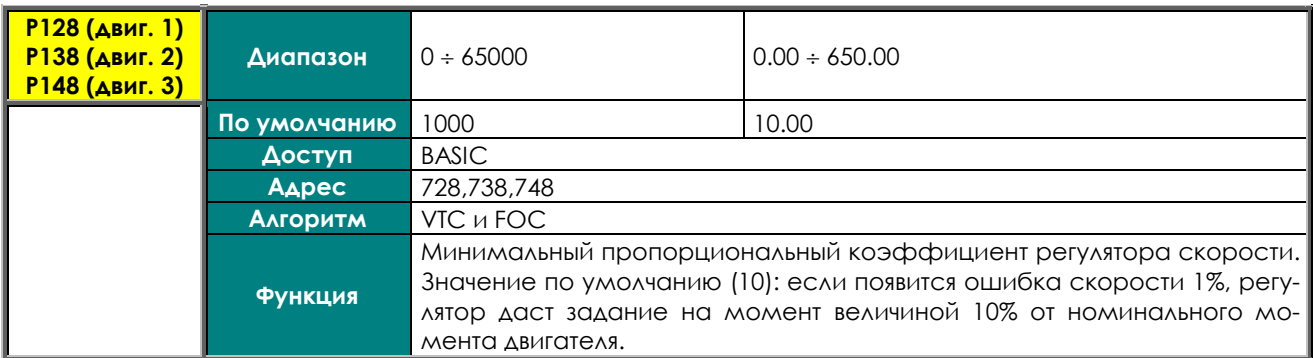

#### **P129 (P139, P149) Максимальный пропорциональный коэффициент**

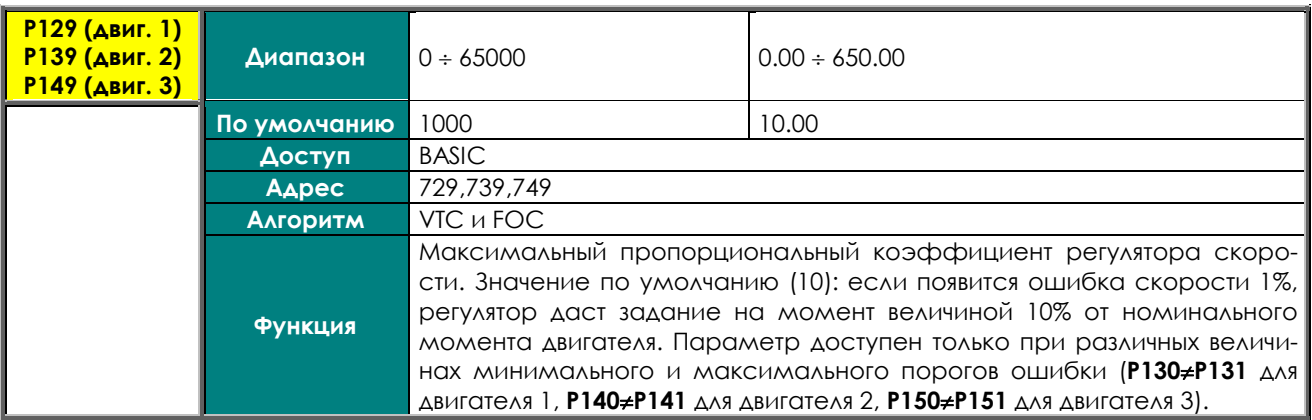

#### **P130 (P140, P150) Минимальный порог ошибки**

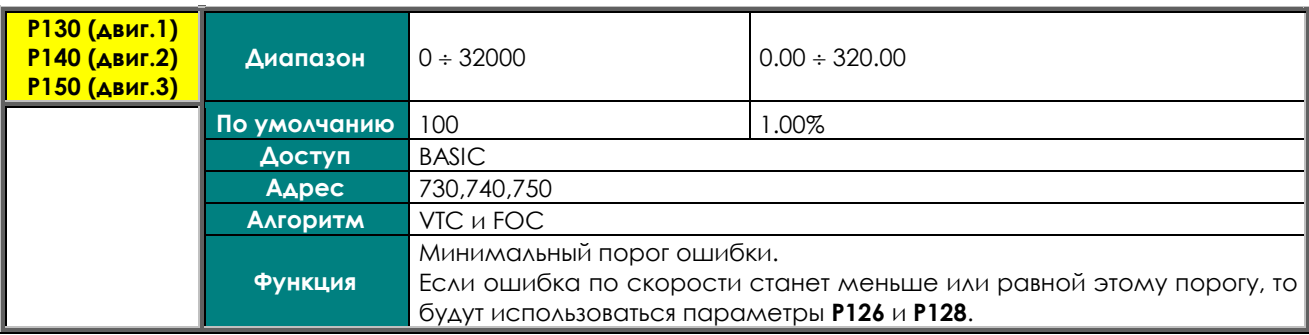

#### **P131 (P141, P151) Максимальный порог ошибки**

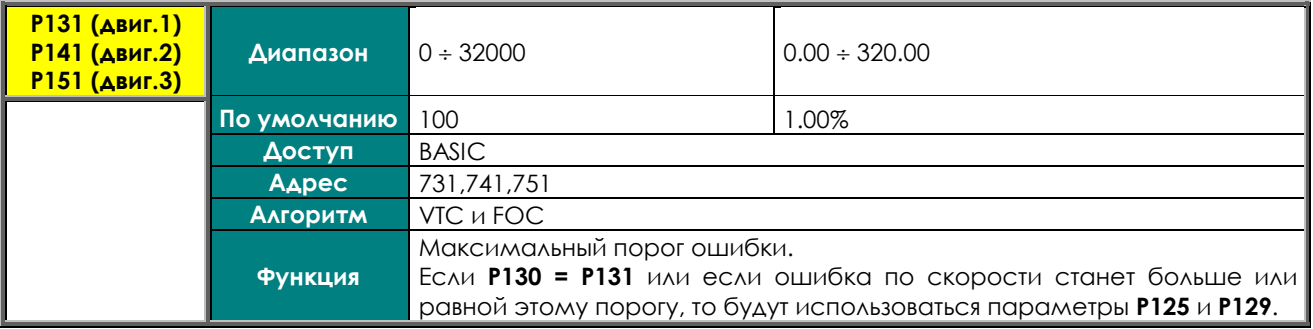

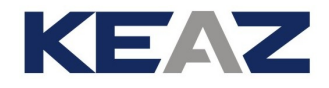

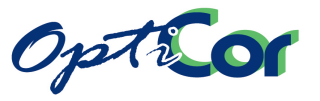

#### **P152 Регулировка симметрии трехфазного тока**

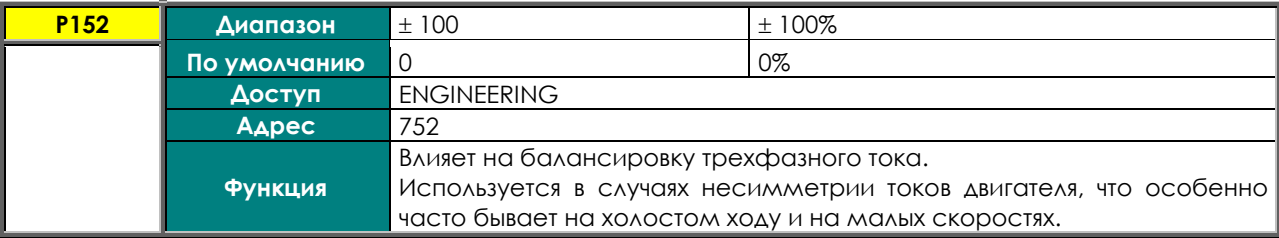

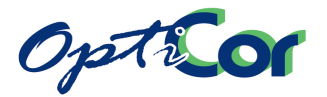

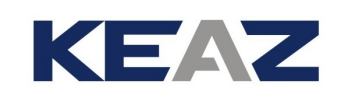

# **19. МЕНЮ "FOC REGULATORS"**

**19.1. Обзор**

**ВНИМАНИЕ** Ознакомьтесь также с разделом МЕНЮ "[MOTOR CONFIGURATION".](#page-250-0)

**ВНИМАНИЕ** Это меню доступно только в том случае, если алгоритм управления FOC выбран хотя бы для одного из двигателей (**C010**=2, **C053**=2 или **C096**=2).

Управление FOC организовано по классической схеме для этого способа регулирования.

Внутренними контурами при управлении FOC являются **два ПИ-регулятора тока** с одинаковыми параметрами.

Первый регулятор обеспечивает управление **моментной составляющей тока Iq**; второй - **намагничивающей составляющей тока Id**.

Моментная составляющая тока **Iq** вычисляется, исходя из текущего задания момента.

В режиме **Ведомого** (задание момента), требуемое задание момента поступает от внешнего источника; в режиме **Ведущего** требуемое задание момента поступает с выхода **регулятора скорости** (см. МЕНЮ ["SPEED LOOP](#page-128-0) AND CURRENT BALANCING"), обеспечивающего необходимую скорость вращения двигателя.

Намагничивающая составляющая тока **Id** поступает с выхода **регулятора поля**, задачей которого является обеспечение необходимой намагниченности подключенного двигателя.

В данном меню собраны параметры ПИ-регуляторов тока и регуляторов поля, обеспечивающих режим управления FOC.

### **19.2. Список параметров P155 - P173**

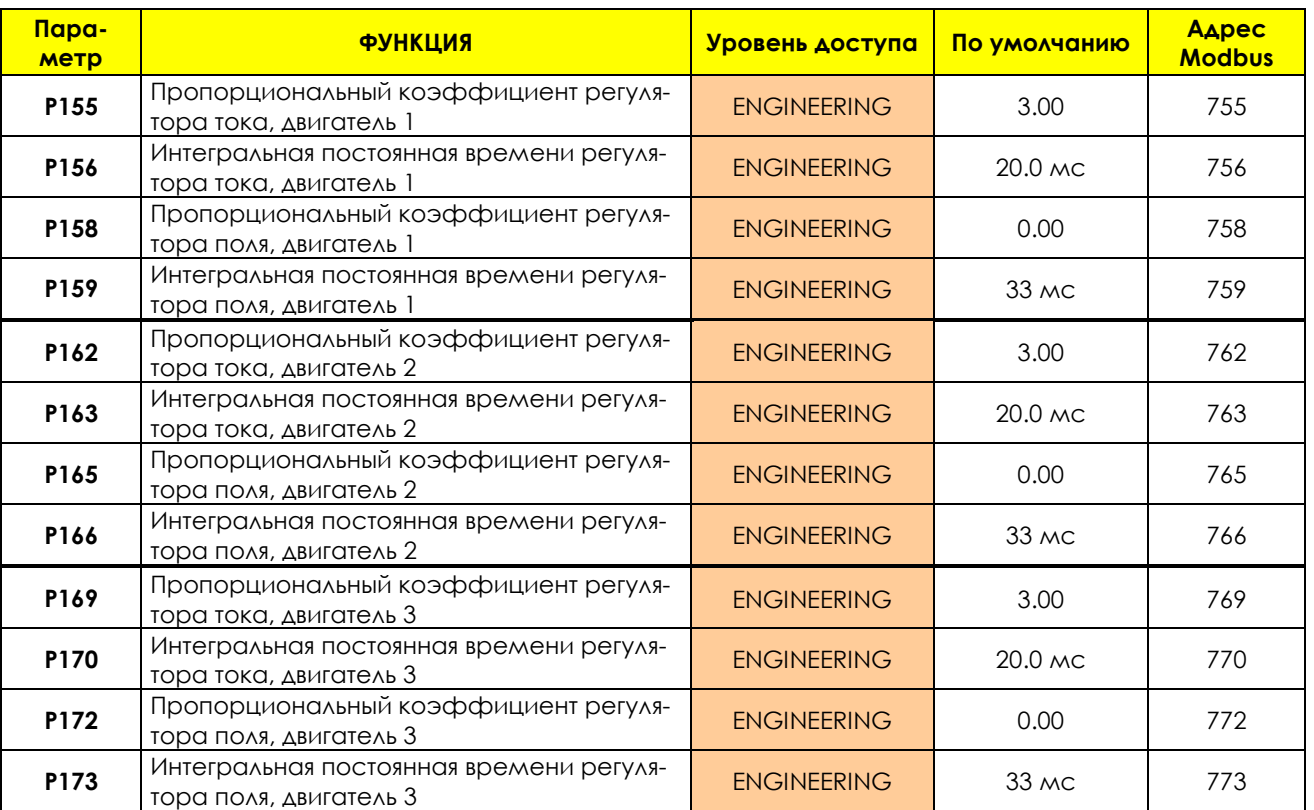

#### **Табл. 26: Список параметров P155 P173**

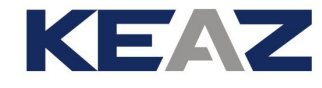

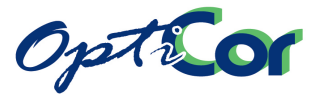

#### **P155 (P162, P169) Пропорциональный коэффициент регулятора тока**

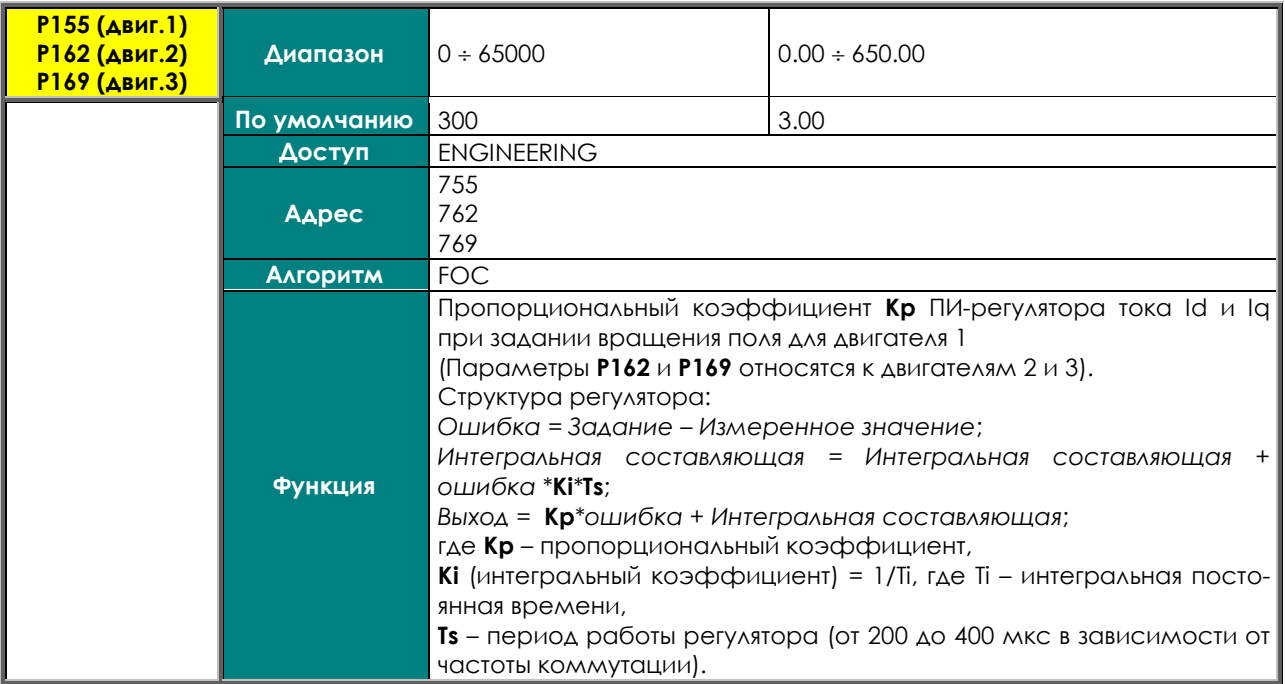

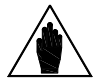

**ВНИМАНИЕ** Этот параметр **вычисляется и сохраняется автоматически** при выполнении процедуры автонастройки (см. МЕНЮ ["AUTOTUNE"\)](#page-242-0)

#### **P156 (P163, P170) Интегральная постоянная времени регулятора тока**

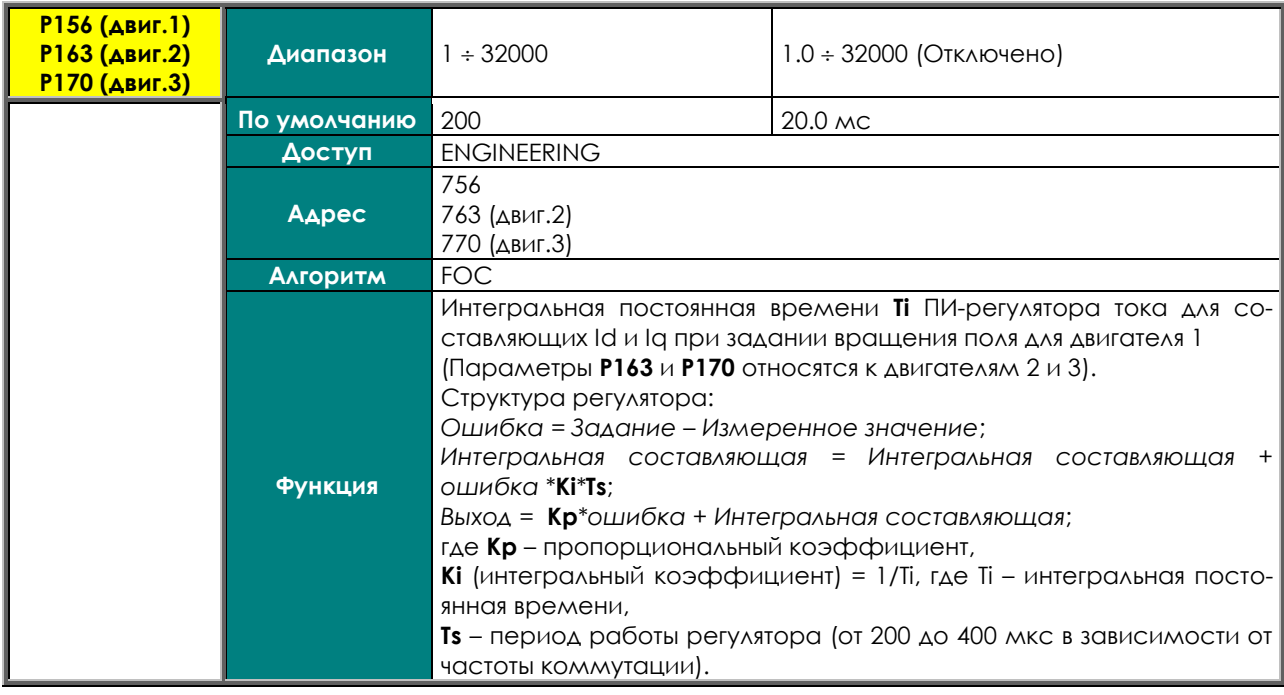

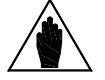

**ВНИМАНИЕ** Этот параметр вычисляется и сохраняется автоматически при выполнении процедуры автонастройки (см. МЕНЮ ["AUTOTUNE"\)](#page-242-0).

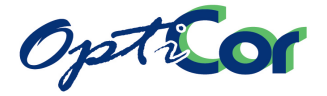

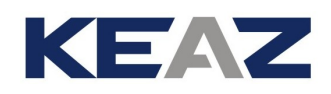

#### **P158 (P165, P172) Пропорциональный коэффициент регулятора поля**

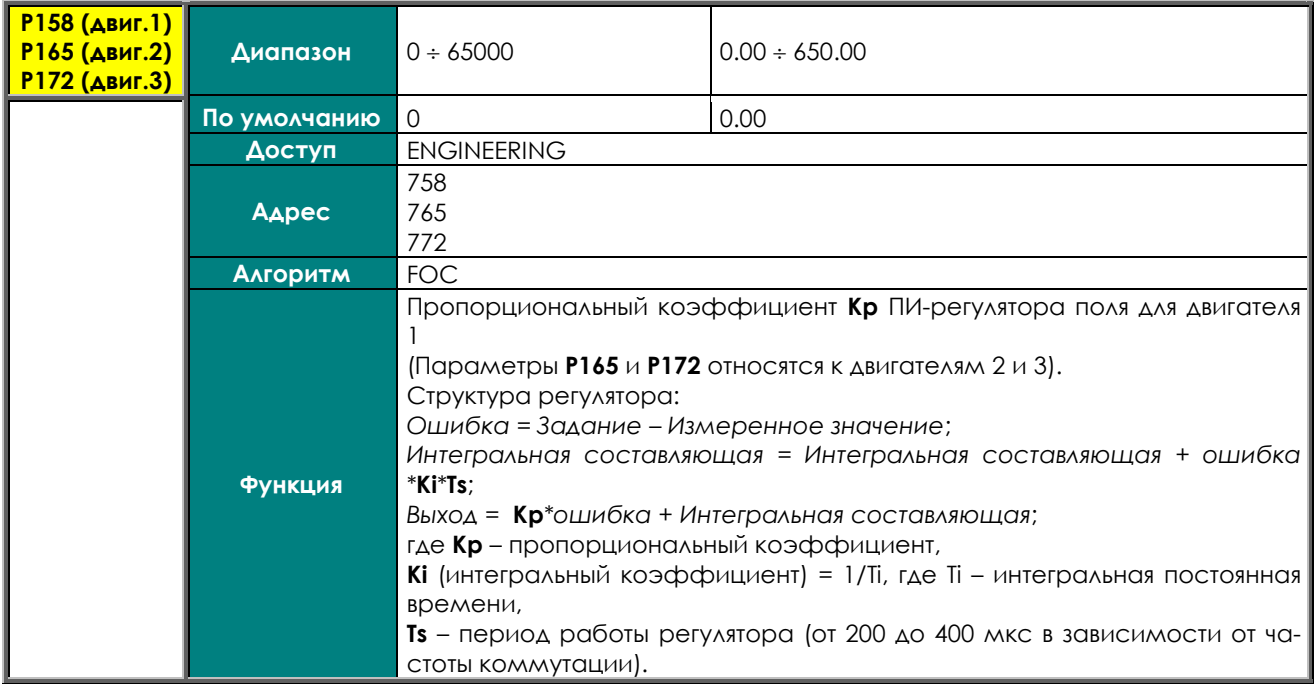

#### **P159 (P166, P173) Интегральная постоянная времени регулятора поля**

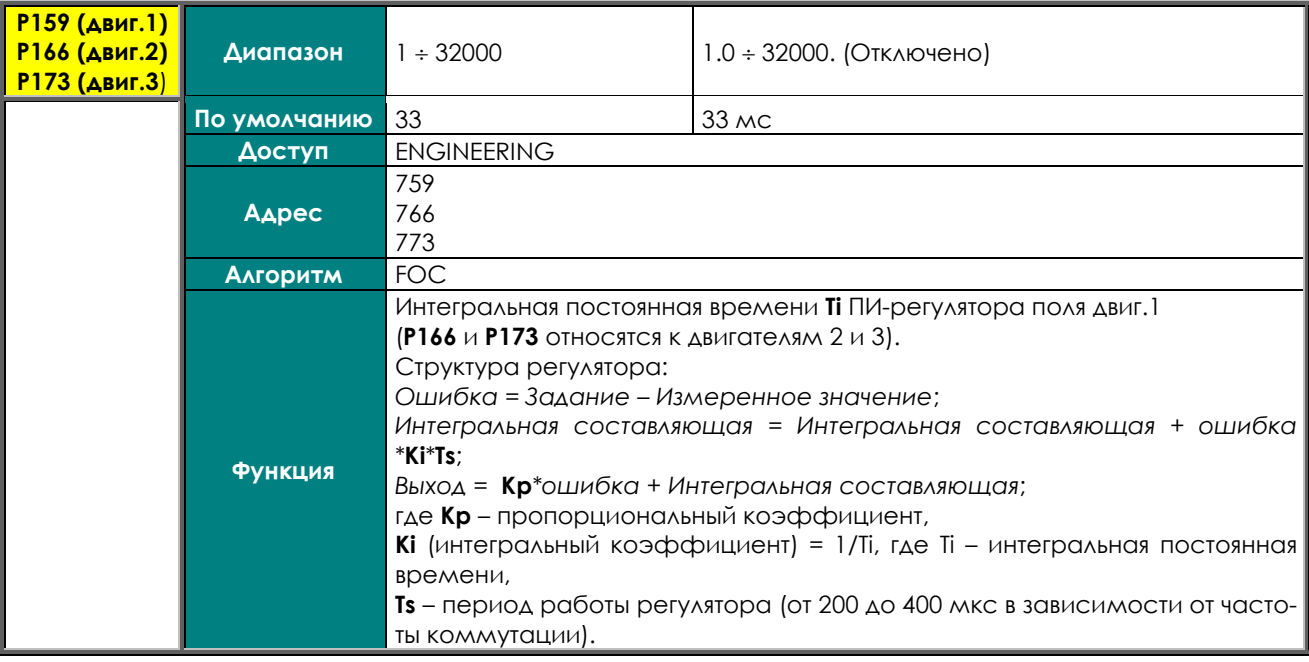

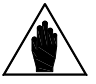

**ВНИМАНИЕ** Этот параметр автоматически вычисляется и сохраняется при каждом измене-нии постоянной времени ротора (**C025**).

**ВНИМАНИЕ**

**ВНИМАНИЕ**

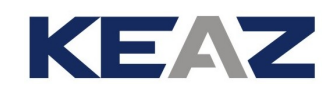

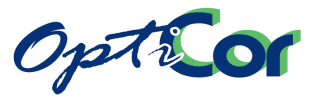

# **20. МЕНЮ "ANALOG AND FREQUENCY OUTPUTS"**

### **20.1. Обзор**

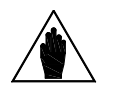

Ознакомьтесь с описанием аналогового и частотного выходов преобразователя OPTICOR P, приведенных в **Инструкциях по установке**. Обратите внима ние на установку переключателей, отвечающих за выбор типа выходного сигнала (ток/напряжение).

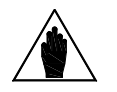

При включении частотного выхода (значение **P200** отличается от Disabled) используется дискретный выход MDO1. Конфигурация параметров в [МЕНЮ](#page-175-0)  ["DIGITAL OUTPUTS"](#page-175-0) значения не имеет.

Преобразователь Opticor P позволяет выбрать тип выходного сигнала (ток/напряжение) для трех аналоговых выходов, а один из дискретных выходов использовать в качестве частотного.

### 20.1.1. ЗАВОДСКИЕ НАСТРОЙКИ АНАЛОГОВЫХ ВЫХОДОВ

При заводских настройках на аналоговые выходы выводится сигнал напряжения ± 10В, соответствующий значению следующих переменных:

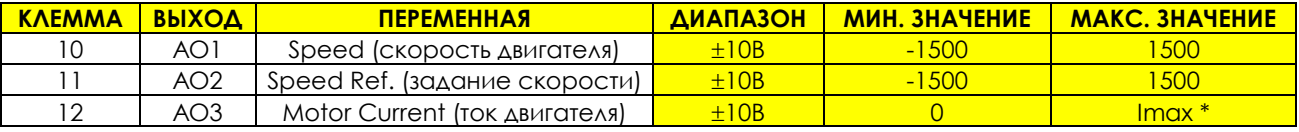

\* Зависит от типоразмера преобразователя

### 20.1.2. АНАЛОГОВЫЕ ВЫХОДЫ

При помощи параметров данного меню можно выбрать переменную, величине которой будет соответствовать выходной сигнал, ее диапазон, представление ( +/- или абсолютное значение), тип аналогового сигнала (напряжение/ток) и значения сигнала, соответствующие минимальному и максимальному значениям соответствующей переменной. Можно также использовать сдвиг и фильтр. Для частотного выхода меню содержит параметры выбора переменной, представление ( +/- или абсолютное значение), и значения сигнала, соответствующие минимальному и максимальному значениям соответствующей переменной, а также фильтр. На рисунке ниже показана общая структура аналоговых выходов; в частности, показан аналоговый выход AO1 и соответствующие ему параметры.

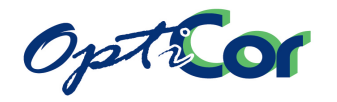

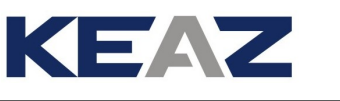

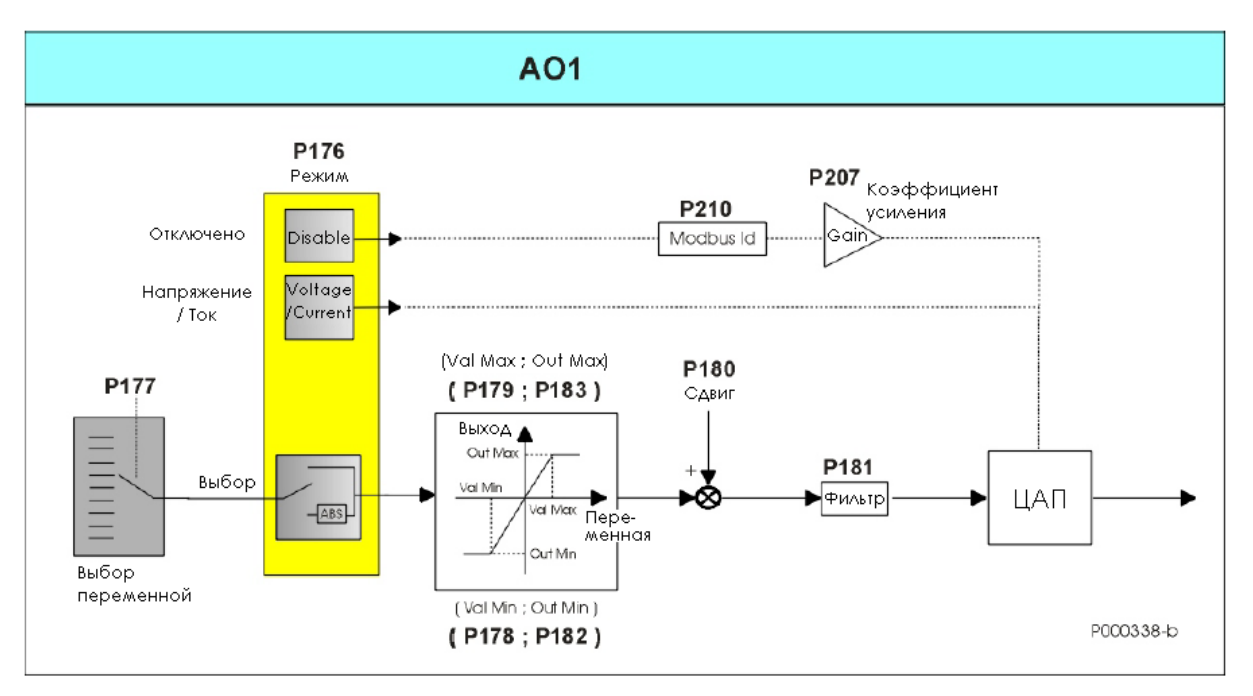

**Рис. 15: Общая структура аналоговых выходов**

- **Выбор переменной** Выбор параметра, значение которого будет преобразовываться цифроаналоговым преобразователем (ЦАП). Параметром **P177** осуществляется выбор переменной для аналогового выхода AO1, параметрами **P185** и **P193** – для выходов AO2 и AO3 соответственно.
- **Режим** определяет представление выбранной переменной ( +/- или абсолютное значение) и тип выходного аналогового сигнала (напряжение/ток). Если **Р176** = **Disable**, то включается другой режим, при котором переменная определяется адресом протокола Modbus, указанным в параметре Address, а коэффициент усиления определяется параметром Gain: **P176** (Mode), **P207** (Gain), **P210** (Address) для AO1; **P184** (Mode), **P208** (Gain), **P211** (Address) для AO2; **P192** (Mode), **P209** (Gain), **P212** (Address) для AO3.
	- **(Val Min; Out Min)** Определяет минимальный предел значения переменной и соответствующее значение выходного сигнала. При значениях ниже Val Min значение сигнала на выходе сохраняется на уровне Out Min. Значения **(Val Min; Out Min)** для выходов AO1, AO2 и AO3 записываются в параметрах **(P178; P182)**, **(P186; P194)** и **(P190; P198)** соответственно**.**
	- **(Val Max; Out Max)** Определяет максимальный предел значения переменной и соответствующее значение выходного сигнала. При значениях выше Val Max значение сигнала на выходе сохраняется на уровне Out Max. Значения **(Val Max; Out Max)** для выходов AO1, AO2 и AO3 записываются в параметрах **(P179; P183)**, **(P187; P195)** и **(P191; P199)** соответственно**.**
- **Сдвиг** определяет значение, добавляемое к величине сигнала. Это значение для выхода АО1 задается параметром **P180,** а для выходов АО2 и АО3 – параметрами **P188**, **P196** соответственно.
- **Фильтр** определяет постоянную времени для аналогового выхода. Значение постоянной времени для выхода АО1 задается параметром **P181**, а для выходов АО2 и АО3 – параметрами **P189**, **P197**  соответственно.

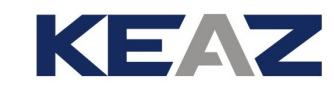

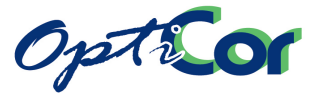

### 20.1.3. ЧАСТОТНЫЙ ВЫХОД

**При программировании частотного выхода значения параметров [МЕНЮ "DIGITAL OUTPUTS"](#page-175-0) для выхода MDO1 теряют силу**. На рисунке ниже показана структура частотного выхода, описание параметров аналогично таковому для аналоговых выходов.

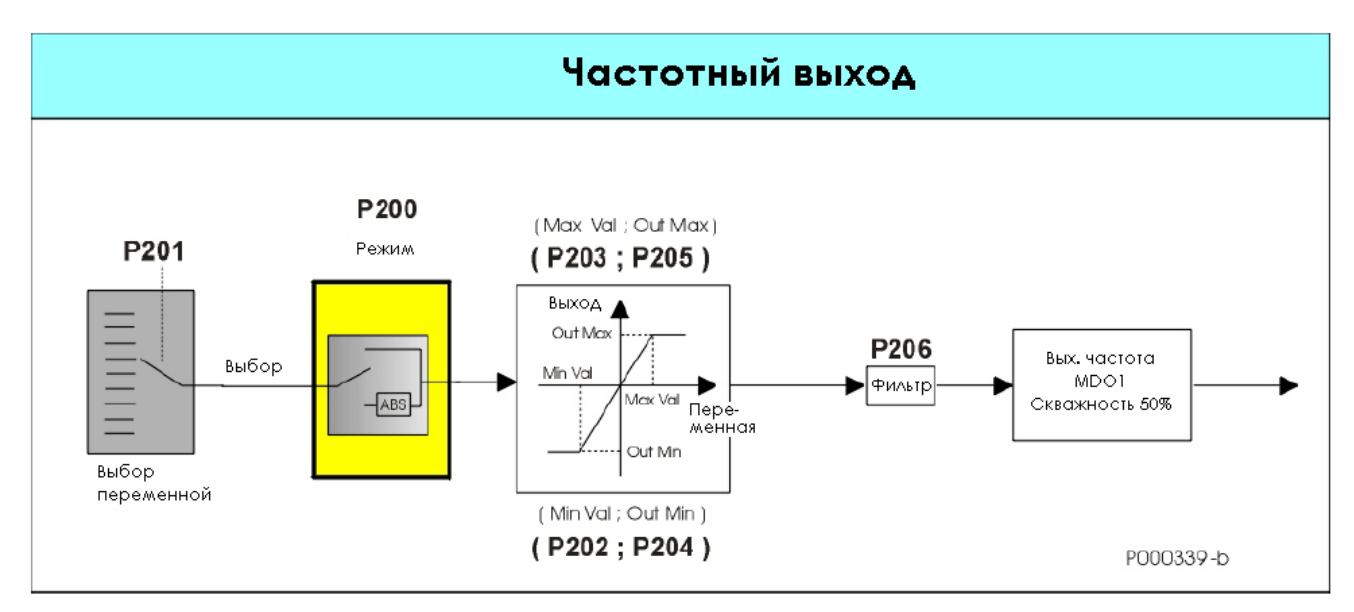

**Рис. 16: Структура частотного выхода**

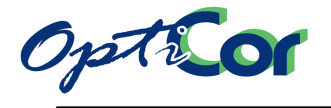

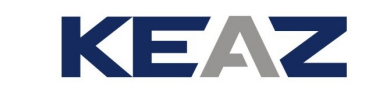

# **20.2. Переменные**

В этом разделе описываются переменные, значение которых может поступать на аналоговые и частотный выход.

#### **Табл. 27: Переменные, которые могут быть выбраны для аналоговых и частотного выходов**

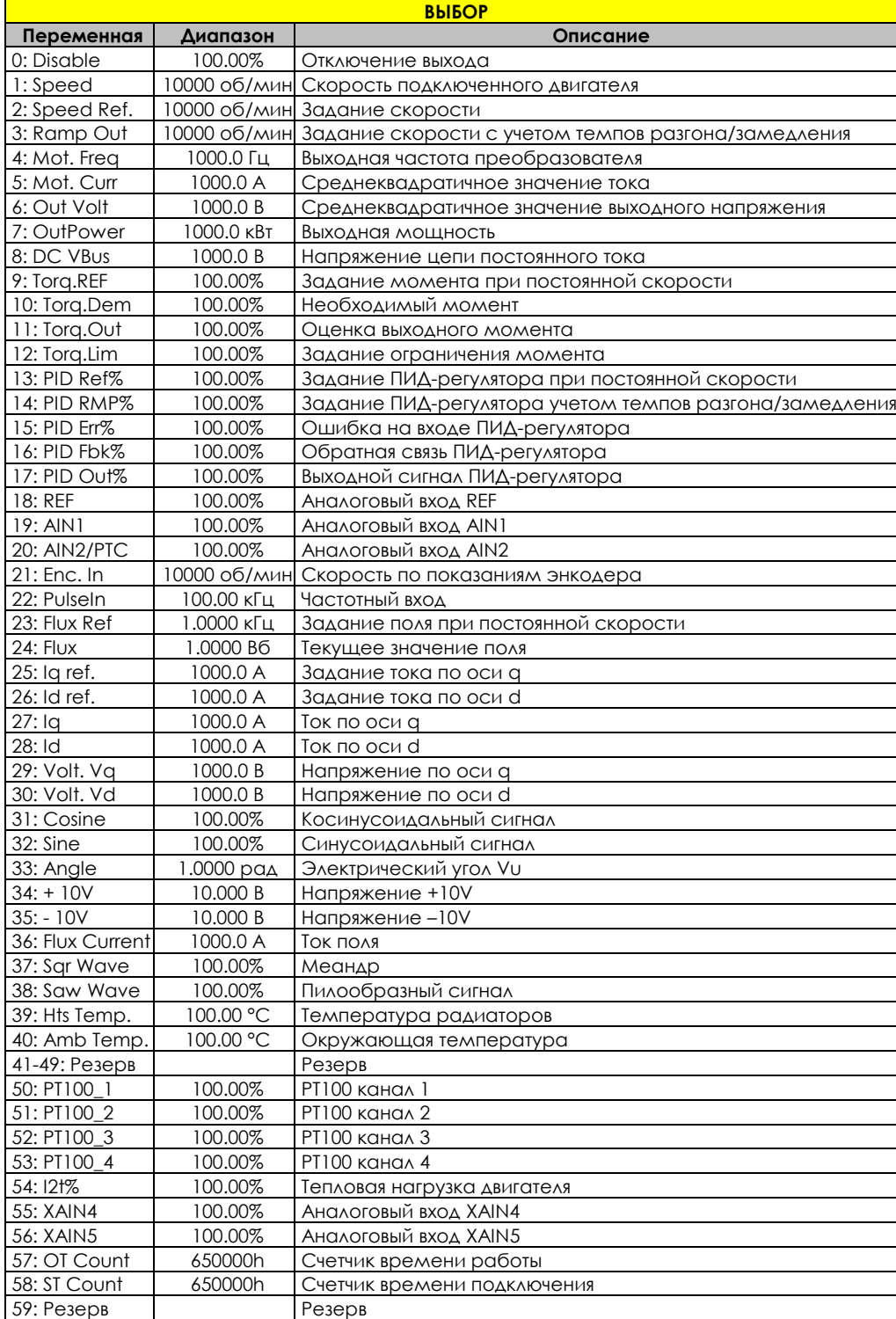

В таблице дано краткое описание переменных и диапазон их представления.

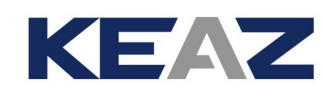

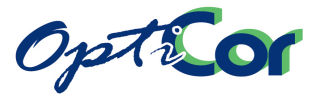

### 20.2.1. РЕЖИМ РАБОТЫ АНАЛОГОВЫХ И ЧАСТОТНОГО ВЫХОДОВ

В этом разделе описывается различные режимы представления сигналов на аналоговых и частотном выходе.

Возможно использование следующих режимов:

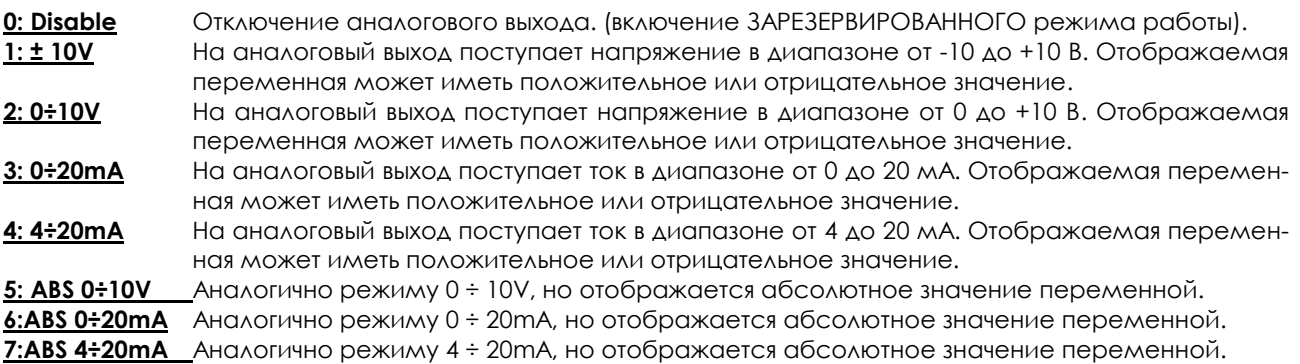

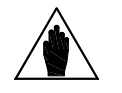

**ВНИМАНИЕ** Всегда проверяйте минимальное и максимальное значения, установленные для данного входа в соответствующих параметрах.

Для **частотного выхода** возможно использование трех режимов:

**0: Disable** Выход отключен.

1: Pulse Out Дискретный выход MDO1 запрограммирован как частотный. Отображаемая переменная может иметь положительное или отрицательное значение.

**2: ABS Pulse Out** Аналогично режиму Pulse Out, но отображается абсолютное значение переменной.

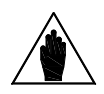

**ВНИМАНИЕ** Если значение **P200** не равно **0: Disable**, то дискретный выход MDO1 используется в качестве частотного, и все установки для этого выхода в [МЕНЮ](#page-175-0)  ["DIGITAL OUTPUTS"](#page-175-0) игнорируются.

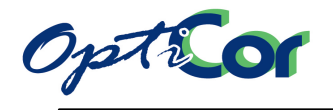

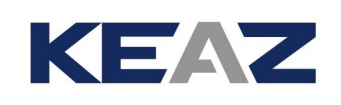

### 20.2.2. ПРИМЕРЫ ПРОГРАММИРОВАНИЯ АНАЛОГОВОГО ВЫХОДА

Этот раздел содержит описание работы аналоговых выходов при различных вариантах программирования.

#### **Пример 1:**

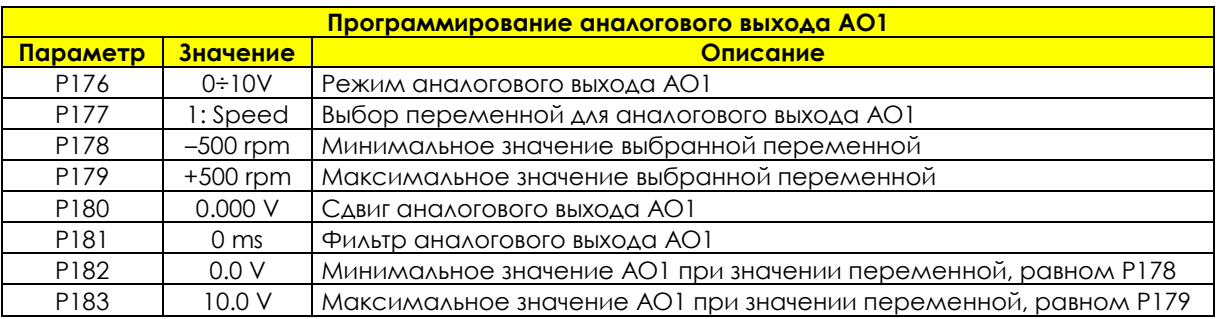

#### **Табл. 28: Программирование AO1 (0 ÷ 10В)**

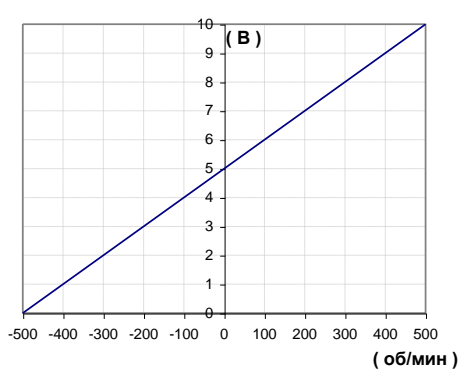

**Рис. 17: Зависимость напряжения на выходе AO1 от скорости (пример 1)**

#### **Пример 2:**

#### **Табл. 29: Программирование AO1 (абсолютное значение 0 ÷ 10В)**

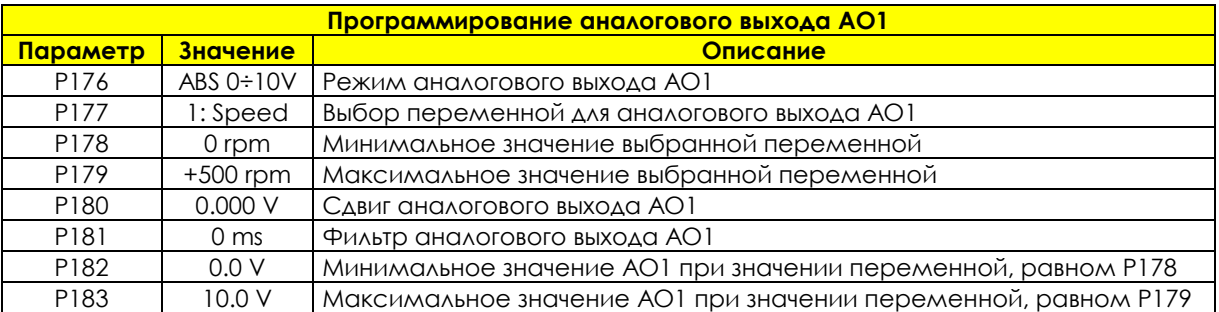

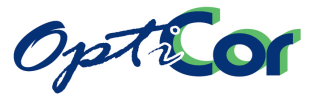

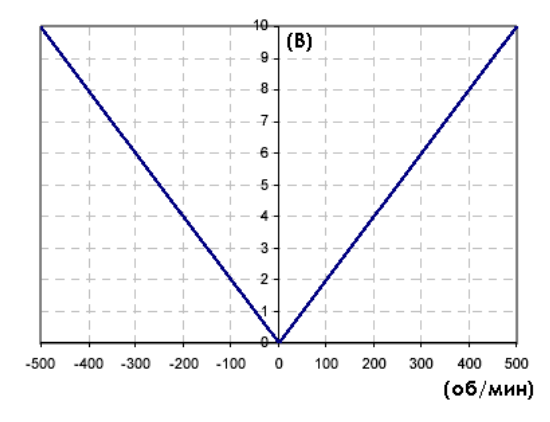

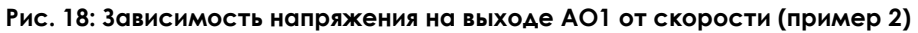

#### **Пример 3:**

#### **Табл. 30: Программирование AO1 (абсолютное значение 0 ÷ 10В)**

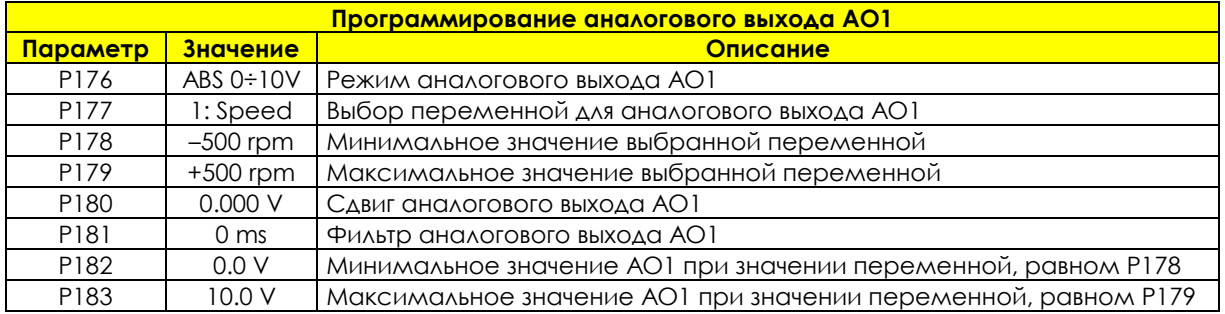

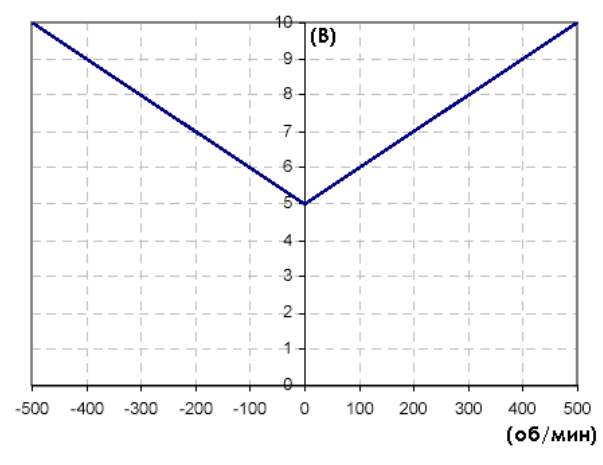

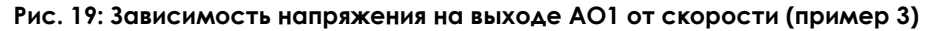

**ВНИМАНИЕ**

Такое программирование задает линию, соединяющую точки (–500 об/мин; 0В) и (+500 об/мин; 10В), но поскольку выбран режим отображения абсолютного значения переменной, минимальная точка выходного сигнала AO1 будет иметь координаты (0 об/мин; 5 В).

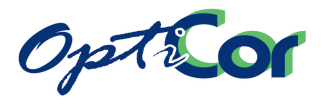

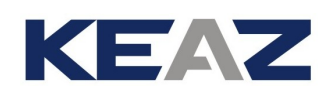

#### **Пример 4:**

#### **Табл. 31: Программирование AO1 (абсолютное значение 0 ÷ 10В)**

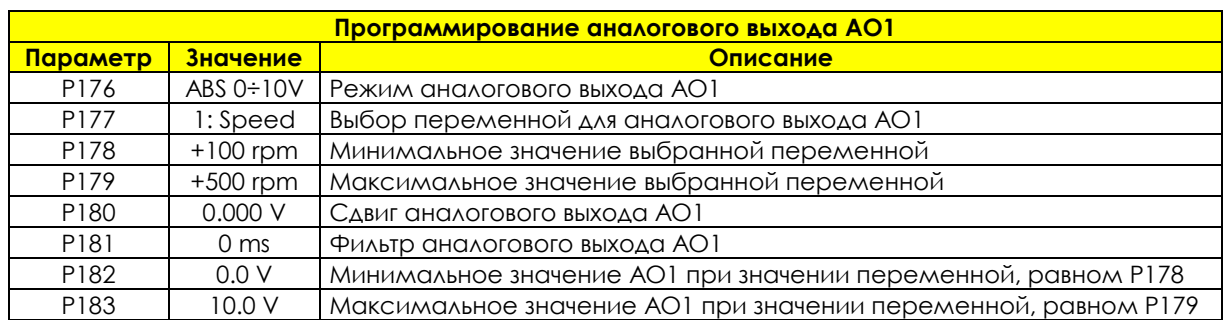

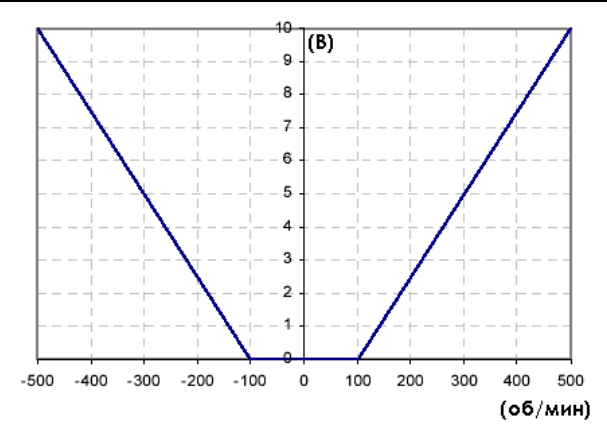

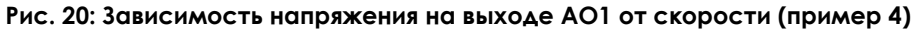

#### **Пример 5:**

#### **Табл. 32: Программирование AO1 (± 10В)**

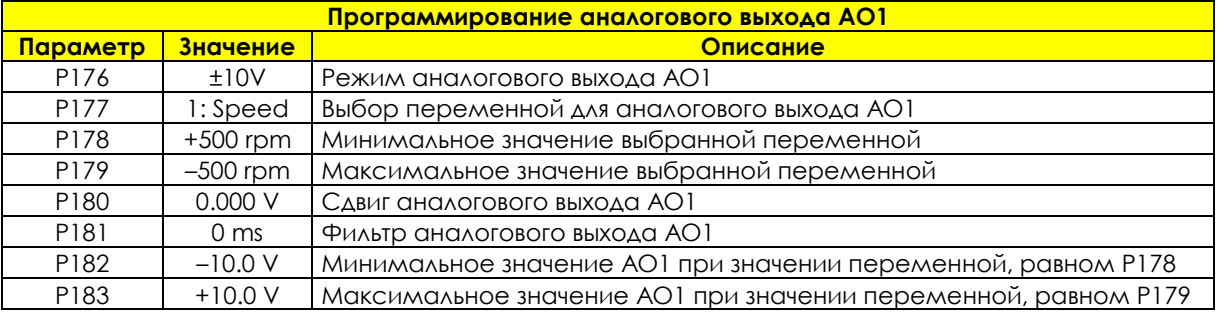

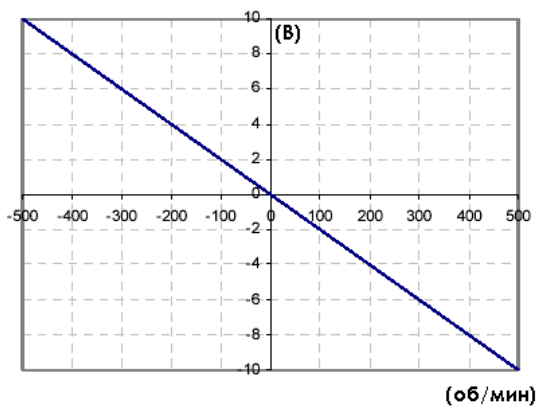

**Рис. 21: Зависимость напряжения на выходе AO1 от скорости (пример 5)**

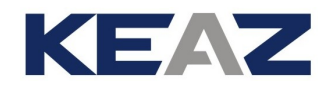

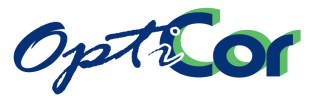

# **20.3. Список параметров P176 - P215**

#### **Табл. 33: Список параметров P176 P215**

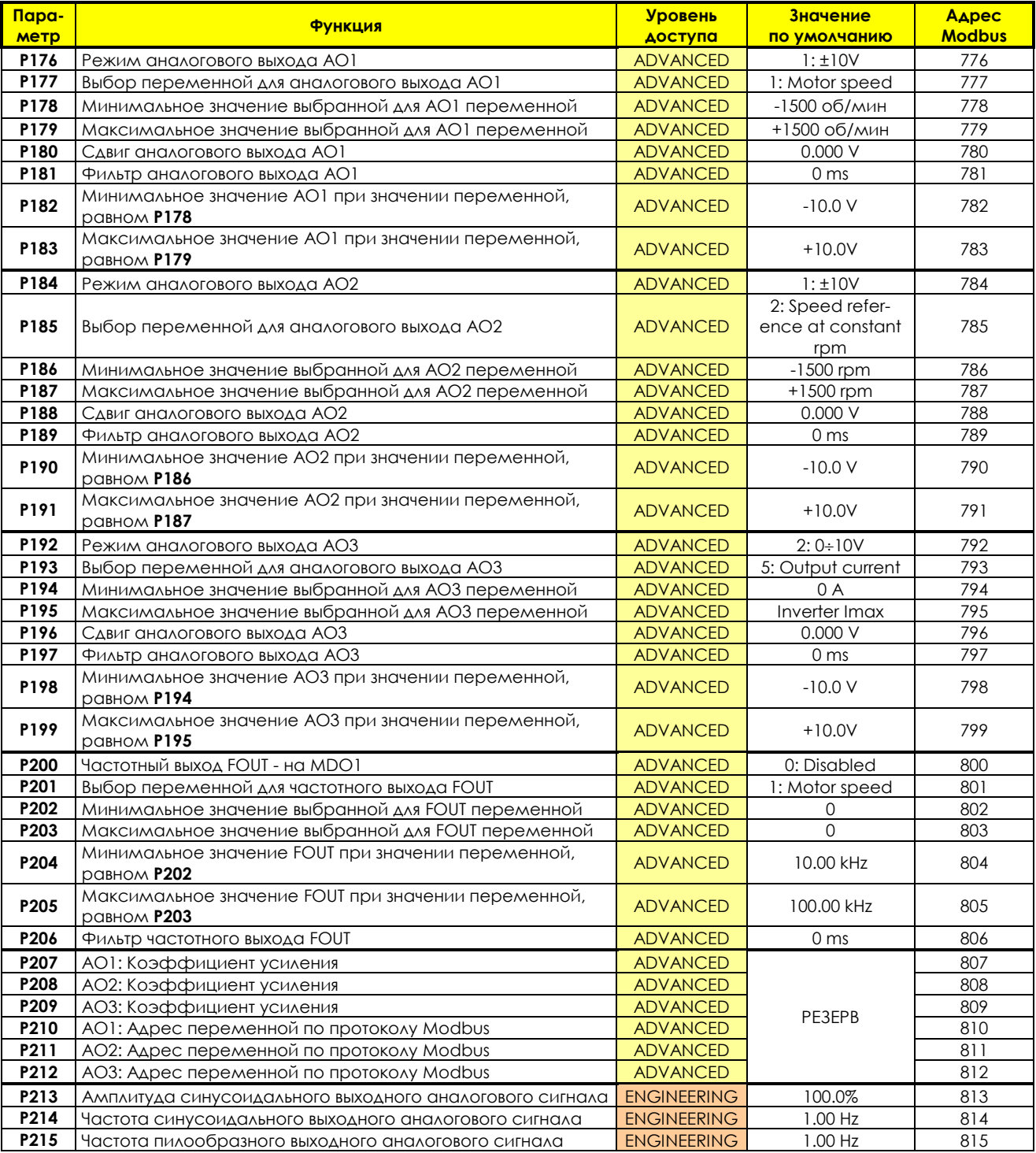
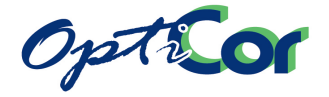

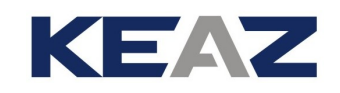

**P176 Режим аналогового выхода AO1** 

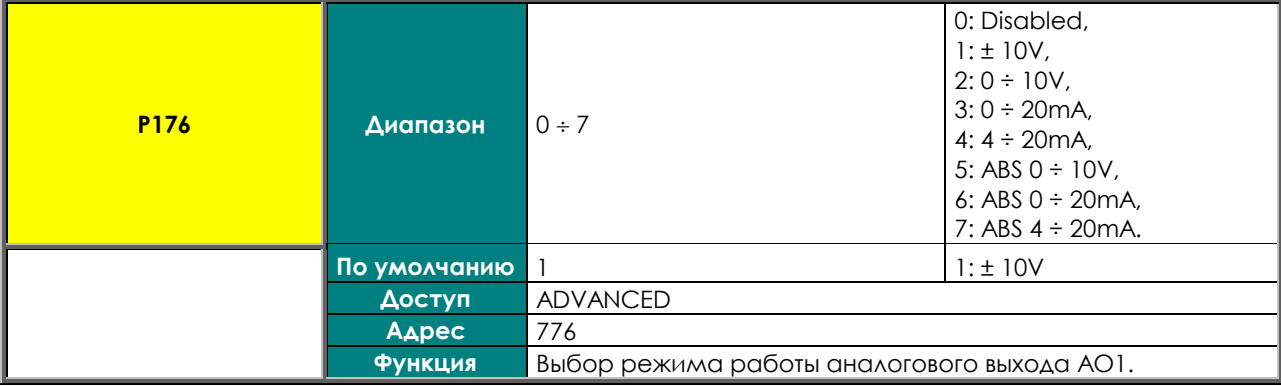

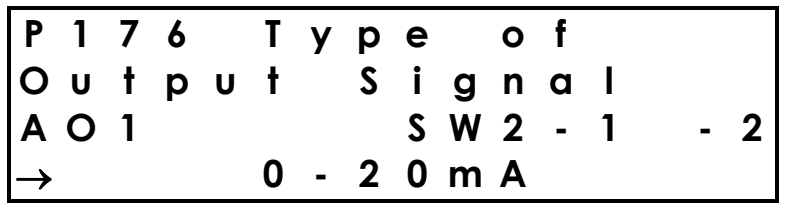

В данном примере выбран токовый сигнал аналогового входа A01, контакт 1 переключателя SW2 разомкнут, а контакт 2 – замкнут.

**ВНИМАНИЕ** бора токового сигнала посмотрите состояние переключателя и следуйте ре-По умолчанию аналоговые выходы настроены на сигналы напряжения; для выкомендациям на дисплее, или обратитесь к Инструкциям по установке.

### **P177 Выбор переменной для аналогового выхода AO1**

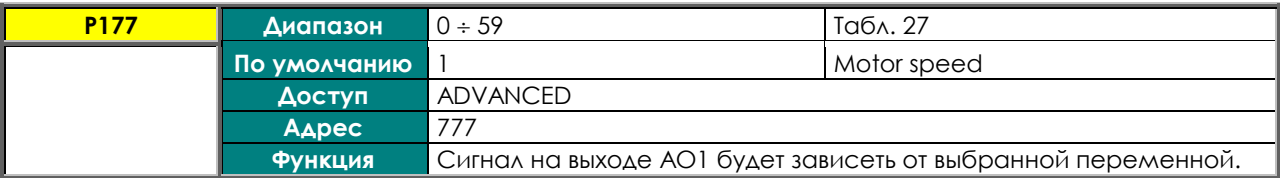

### **P178 Минимальное значение выбранной для АО1 переменной**

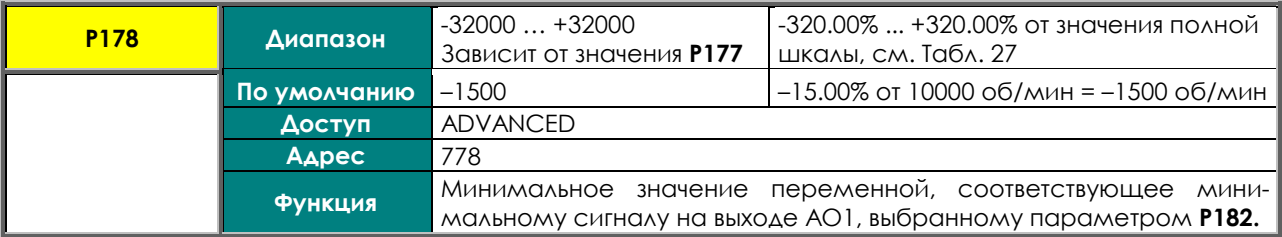

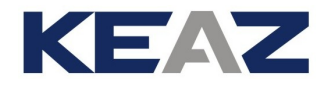

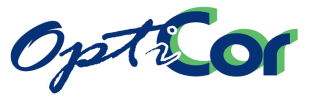

### **P179 Максимальное значение выбранной для АО1 переменной**

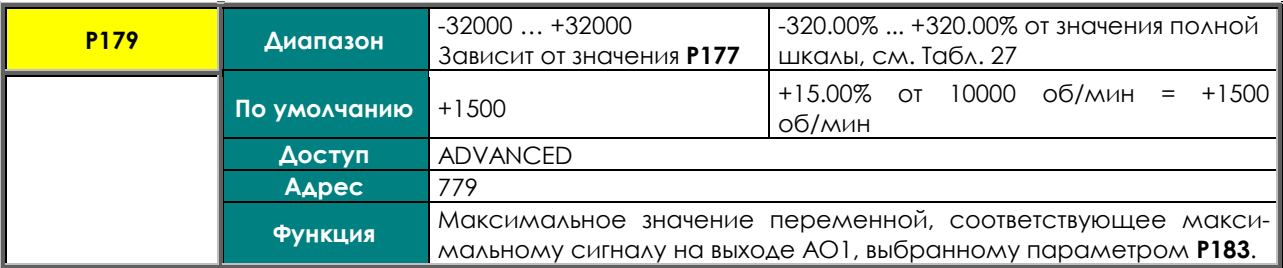

### **P180 Сдвиг аналогового выхода AO1**

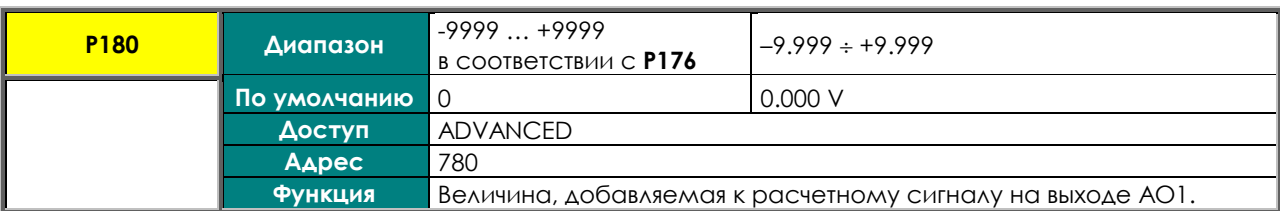

### **P181 Фильтр аналогового выхода AO1**

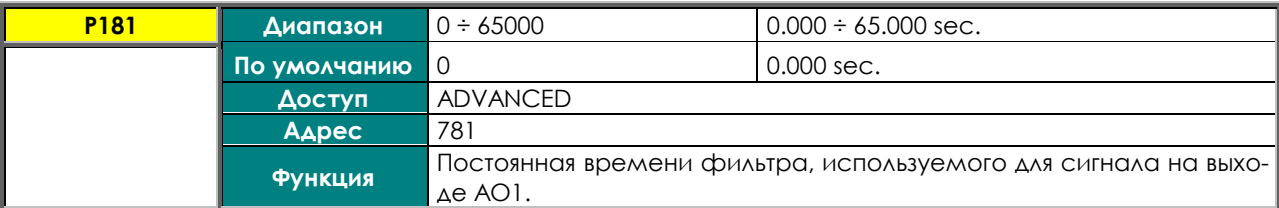

### **P182 Минимальное значение AO1 при значении переменной, равном P178**

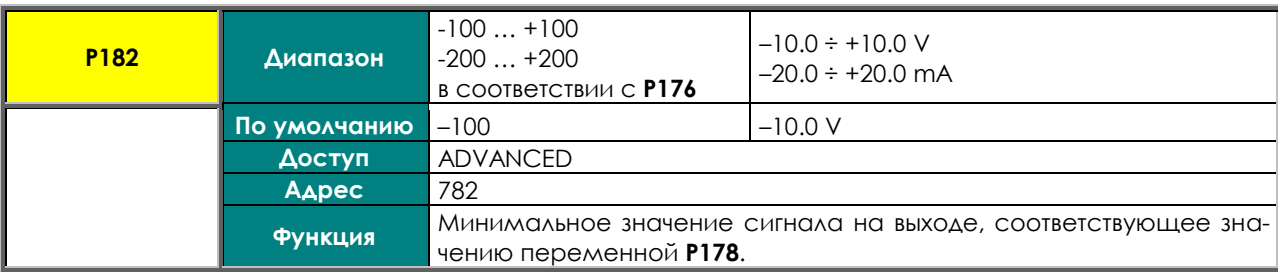

### **P183 Максимальное значение AO1 при значении переменной, равном P179**

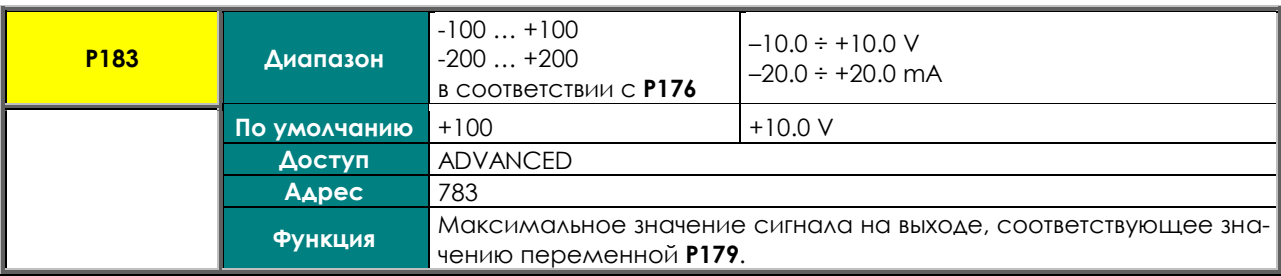

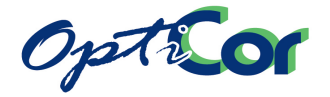

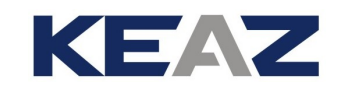

### **P184 Режим аналогового выхода AO2**

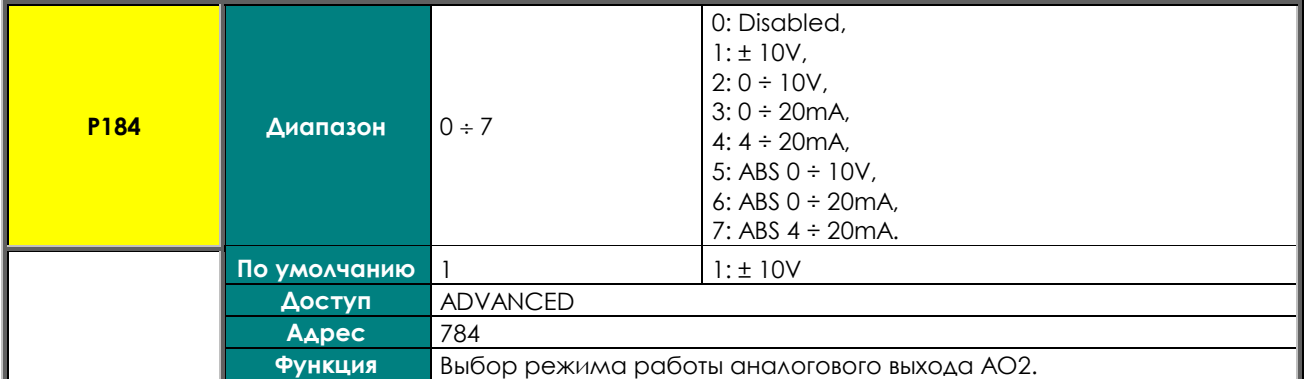

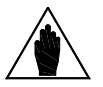

**ВНИМАНИЕ** ра токового сигнала посмотрите состояние переключателя и следуйте рекомен-По умолчанию аналоговые выходы настроены на сигналы напряжения; для выбодациям на дисплее, или обратитесь к Инструкциям по установке.

### **P185 Выбор переменной для аналогового выхода AO2**

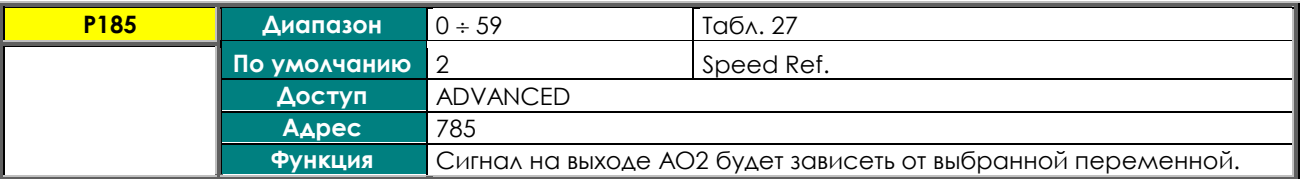

### **P186 Минимальное значение выбранной для AO2 переменной**

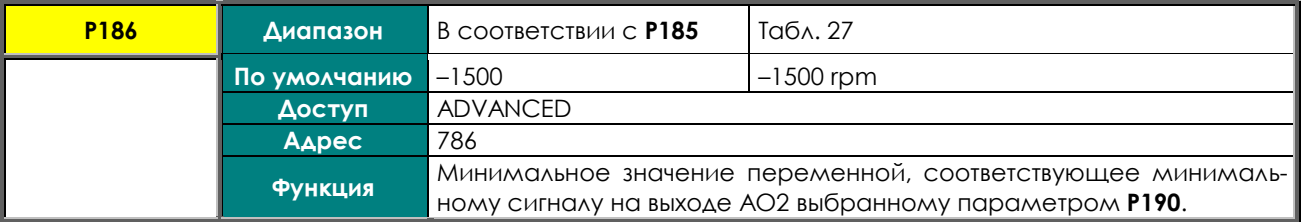

### **P187 Максимальное значение выбранной для АО2 переменной**

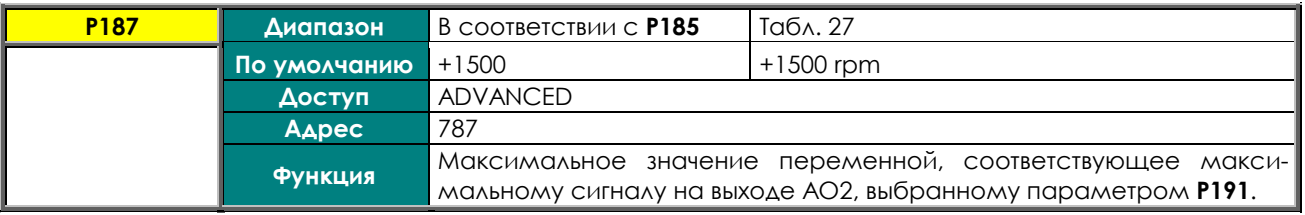

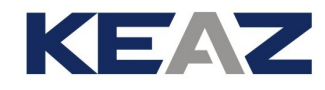

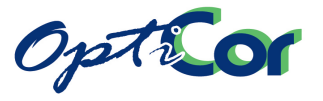

### **P188 Сдвиг аналогового выхода AO2**

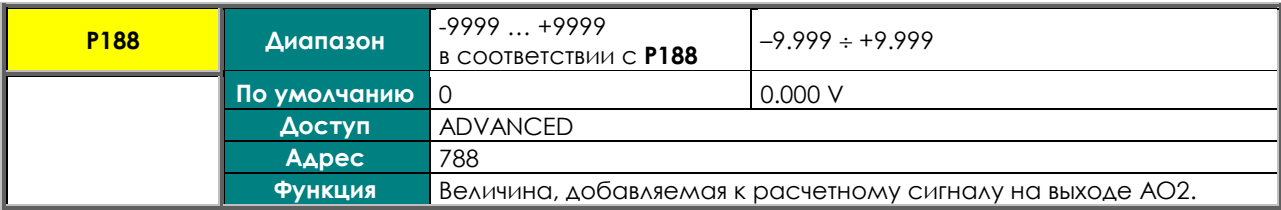

### **P189 Фильтр аналогового выхода AO2**

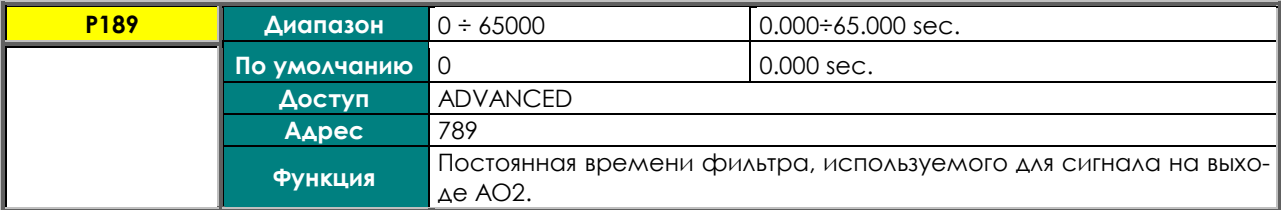

### **P190 Минимальное значение AO2 при значении переменной, равном P186**

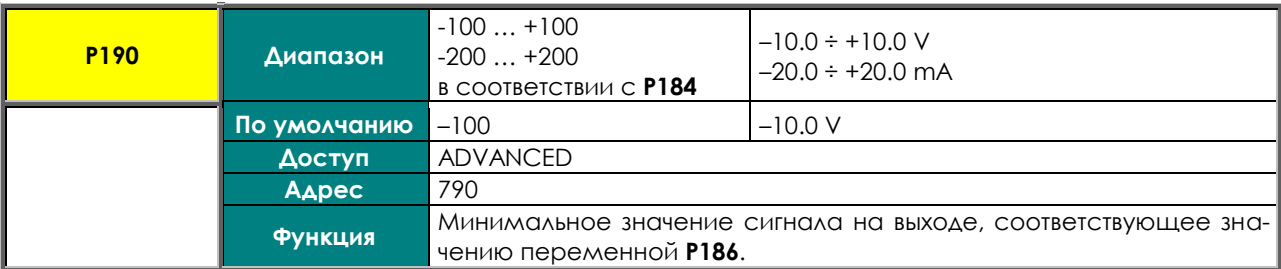

### **P191 Максимальное значение AO2 при значении переменной, равном P187**

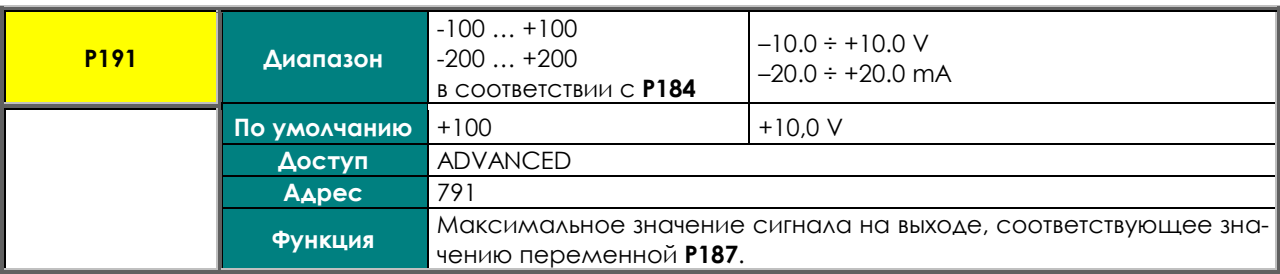

## **P192 Режим аналогового выхода AO3**

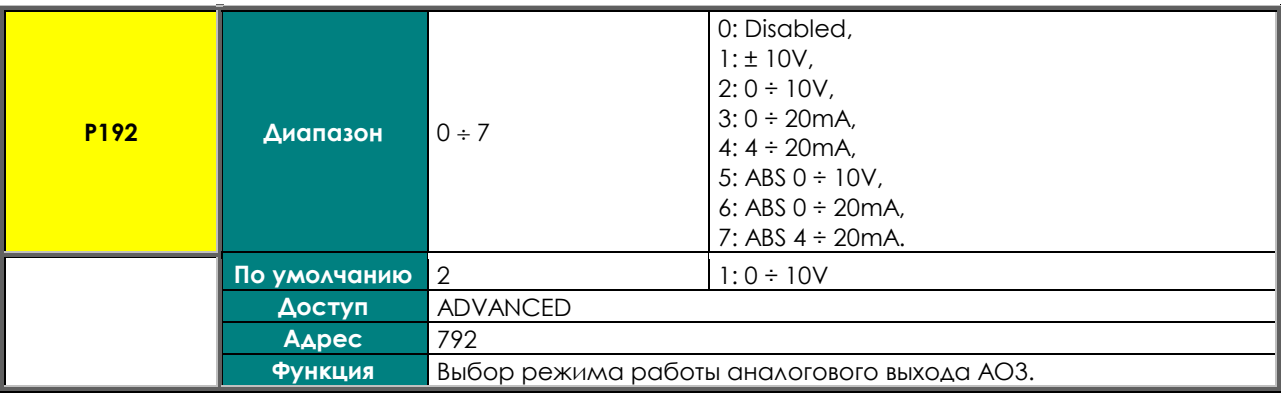

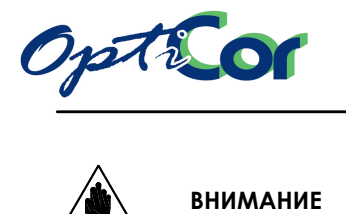

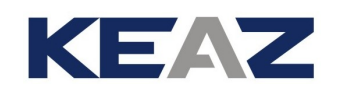

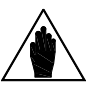

По умолчанию аналоговые выходы настроены на сигналы напряжения; для выбора токового сигнала посмотрите состояние переключателя и следуйте рекомендациям на дисплее, или обратитесь к **Инструкциям по установке**.

# **P193 Выбор переменной для аналогового выхода AO3**

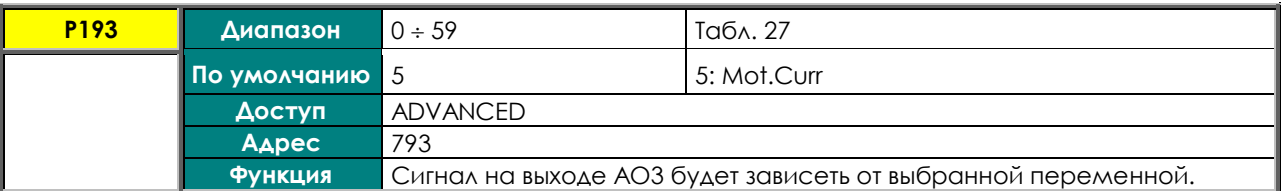

# **P194 Минимальное значение выбранной для AO3 переменной**

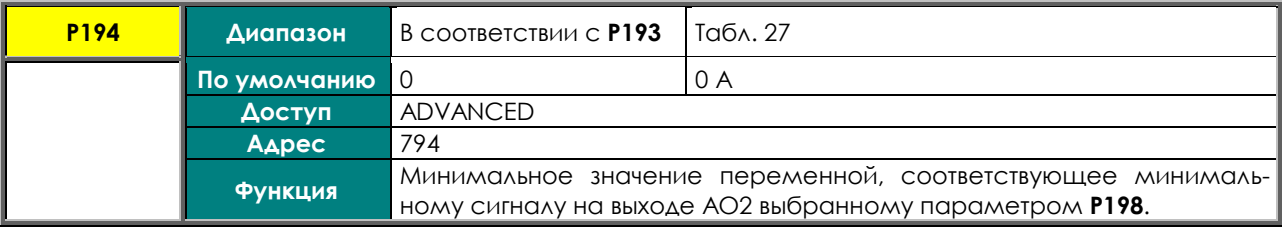

### **P195 Максимальное значение выбранной для АО3 переменной**

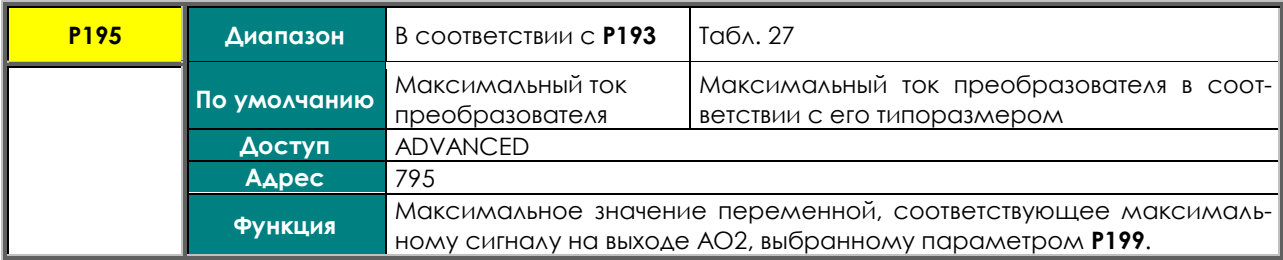

# **P196 Сдвиг аналогового выхода AO3**

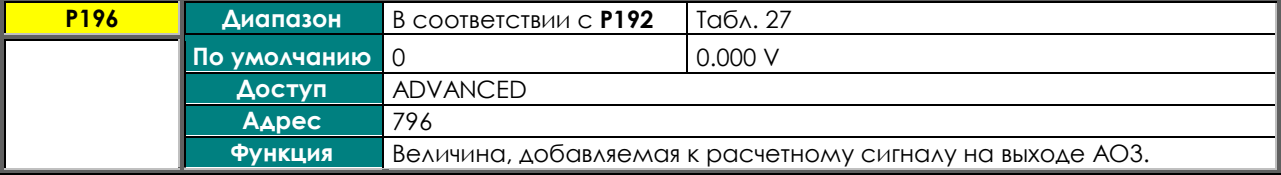

# **P197 Фильтр аналогового выхода AO3**

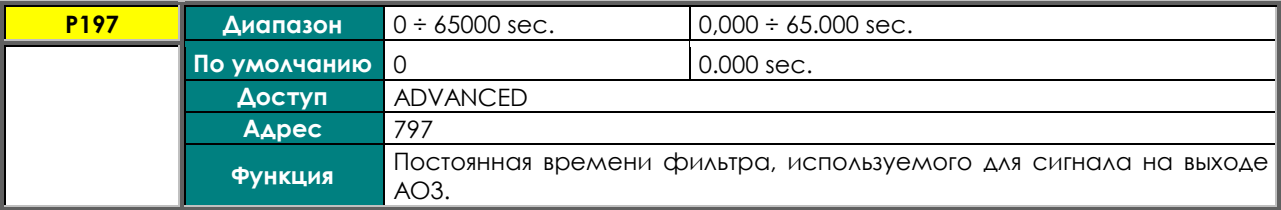

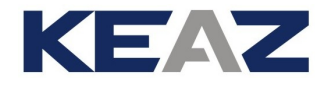

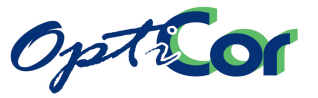

## **P198 Минимальное значение AO3 при значении переменной, равном P194**

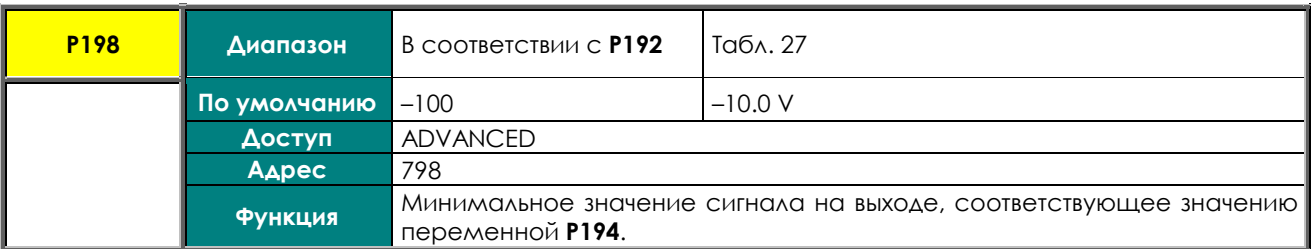

### **P199 Максимальное значение AO3 при значении переменной, равном P195**

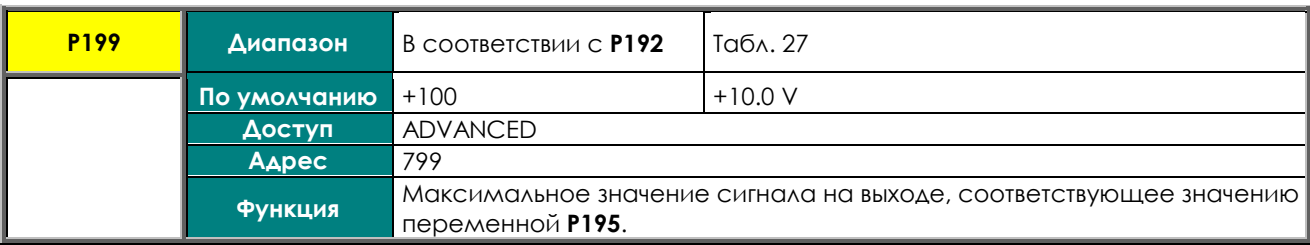

### **P200 Частотный выход FOUT - на MDO1**

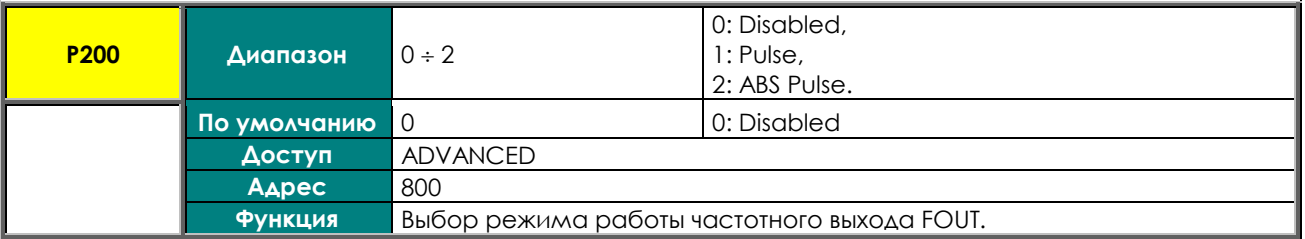

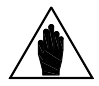

**ВНИМАНИЕ** MDO1 используется в качестве частотного, и все установки для MD01 в [МЕНЮ](#page-175-0)  Если значение этого параметра не равно **0: Disabled**, то дискретный выход ["DIGITAL OUTPUTS"](#page-175-0) игнорируются.

#### **P201 Выбор переменной для частотного выхода FOUT**

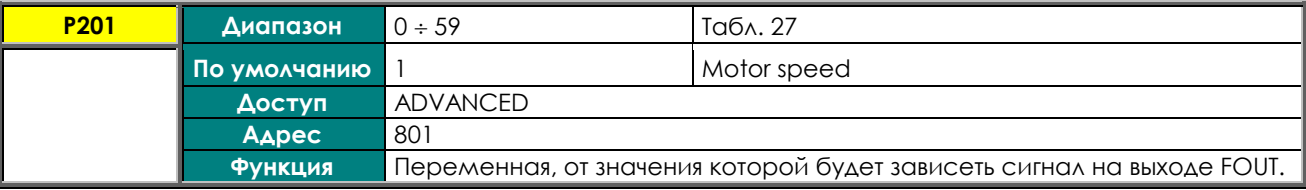

### **P202 Минимальное значение выбранной для FOUT переменной**

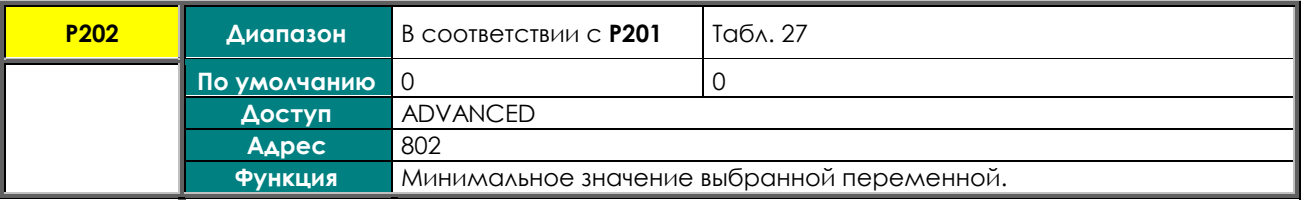

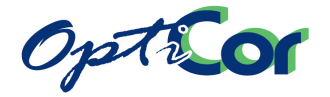

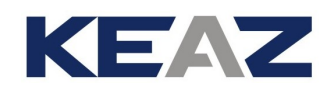

### **P203 Максимальное значение выбранной для FOUT переменной**

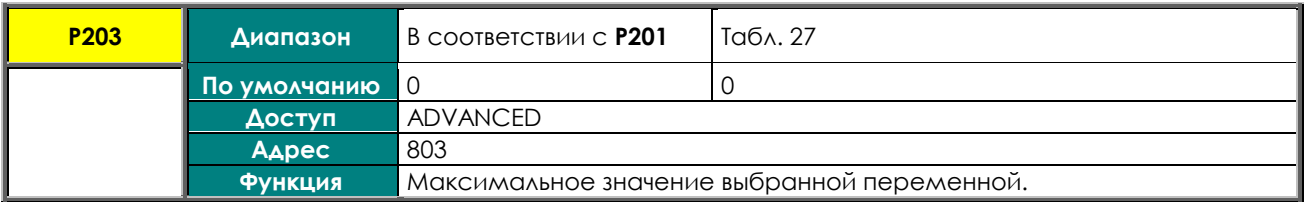

### **P204 Минимальное значение FOUT при значении переменной, равном P202**

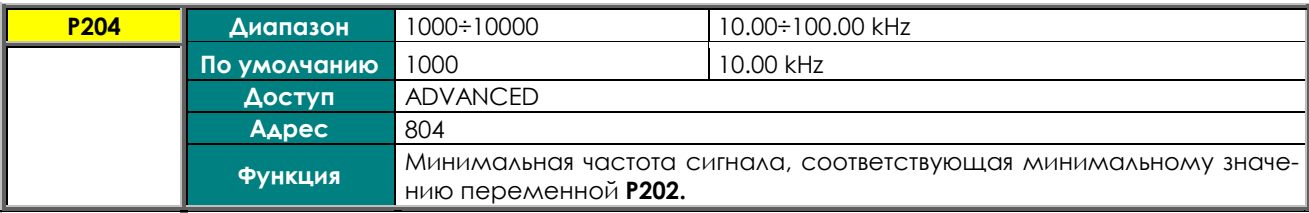

### **P205 Максимальное значение FOUT при значении переменной, равном P203**

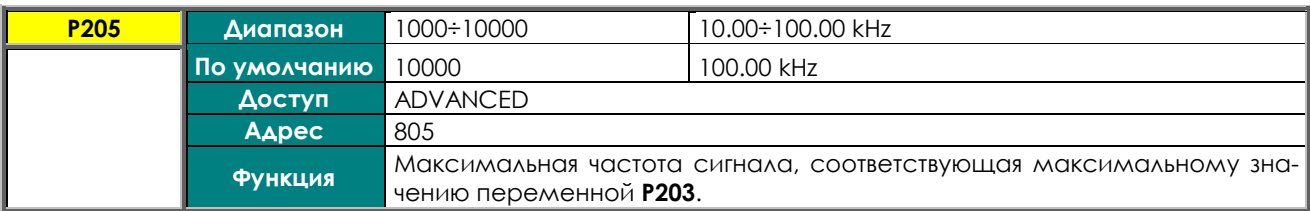

### **P206 Фильтр частотного выхода FOUT**

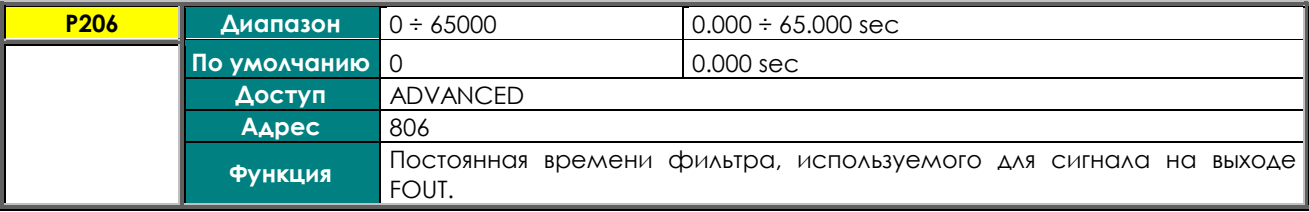

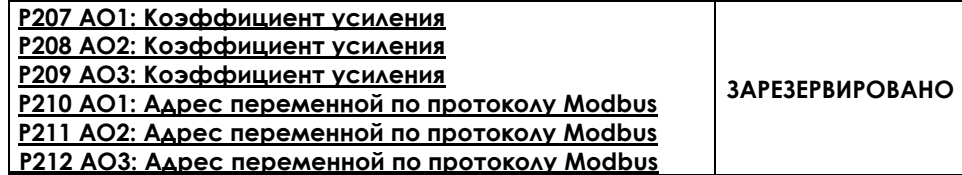

### **P213 Амплитуда синусоидального выходного аналогового сигнала**

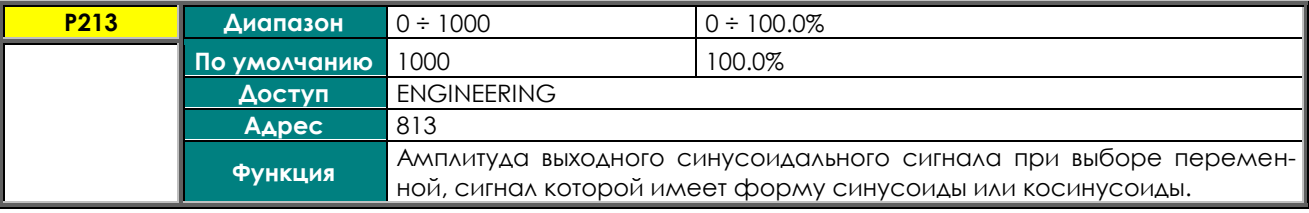

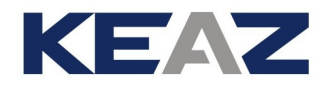

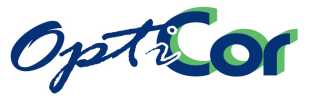

# **P214 Частота синусоидального выходного аналогового сигнала**

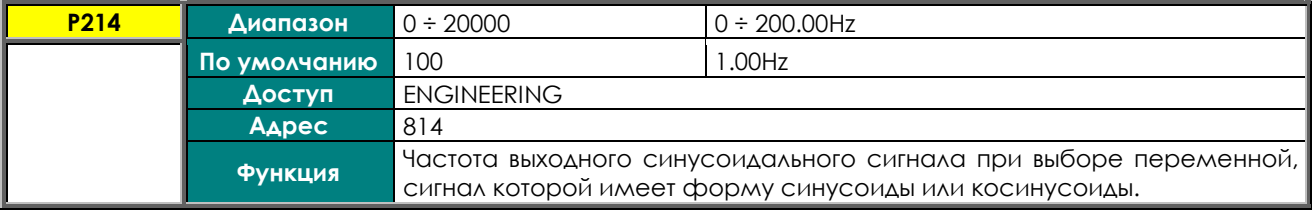

### **P215 Частота пилообразного выходного аналогового сигнала**

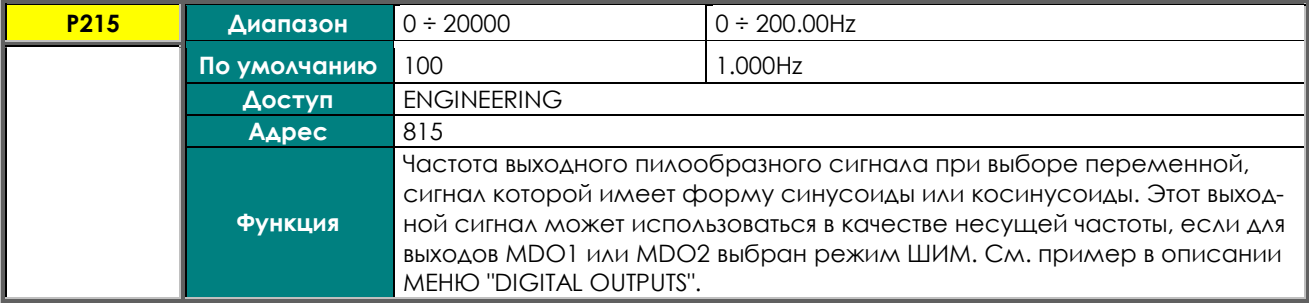

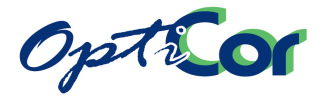

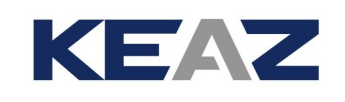

# **21. МЕНЮ "TIMERS"**

# **21.1. Обзор**

В этом меню можно установить таймеры задержек для дискретных входов / выходов. 5

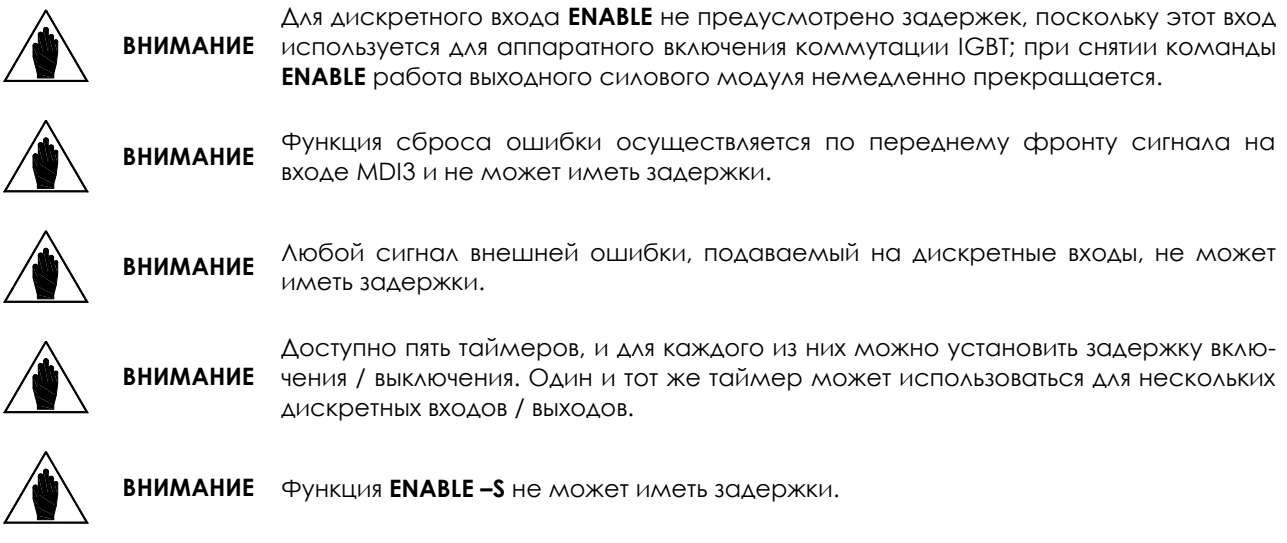

# *Пример 1:*

Включение преобразователя (**MDI1 START**) осуществляется сигналом, приходящим от различных источников, и есть необходимость организовать задержку включения на 2 с, а выключения – на 5 с. Для этого устанавливаем две задержки (на включение и на выключение) для одного таймера, и привязываем этот таймер к дискретному входу **MDI1** (**START)**. В примере ниже используется таймер 1.

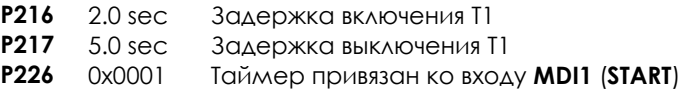

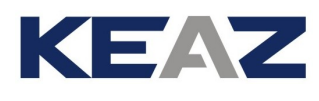

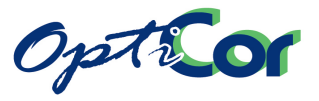

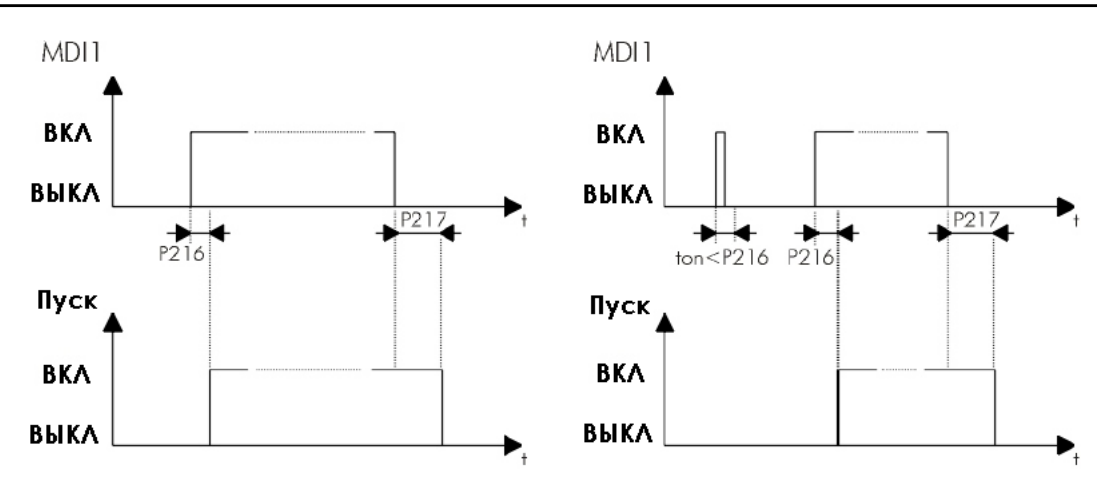

**Рис. 22: Использование таймеров (пример)** 

На рисунке показано два возможных режима работы:

- слева: отработка задержки при включении / выключении преобразователя;

- справа: сигнал пуска сохранялся в течение времени, не превышающего длительность задержки, поэтому преобразователь не включился. Запуск произошел только тогда, когда сигнал на входе **MDI1** сохранялся дольше времени **P216**.

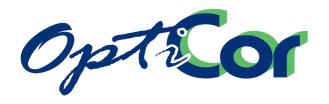

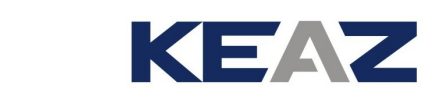

# **21.2. Список параметров P216 - P229**

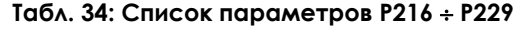

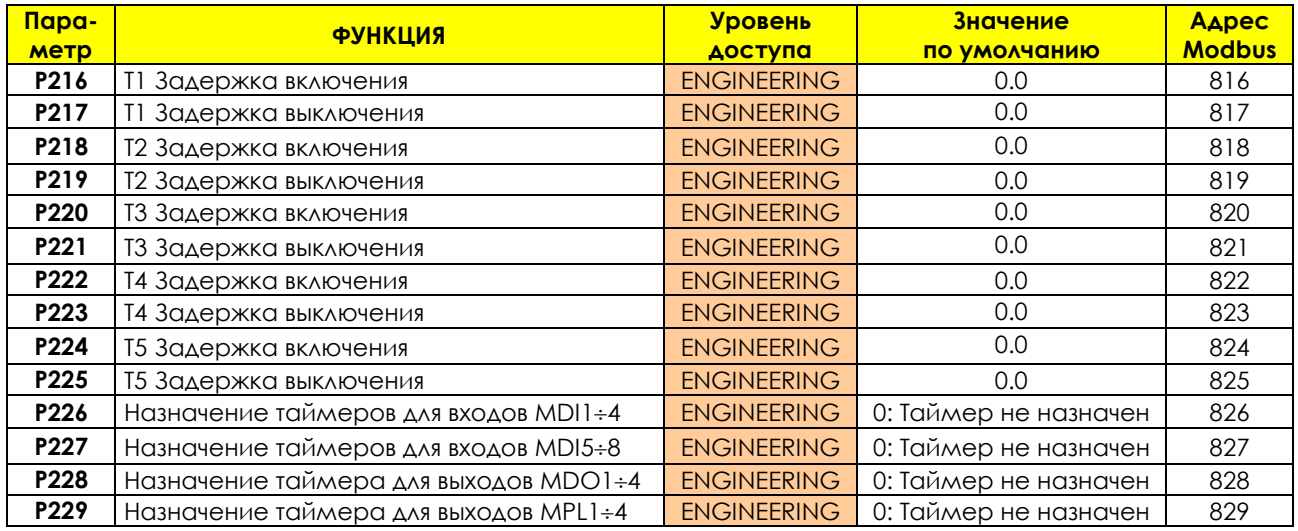

### **P216 T1 Задержка включения**

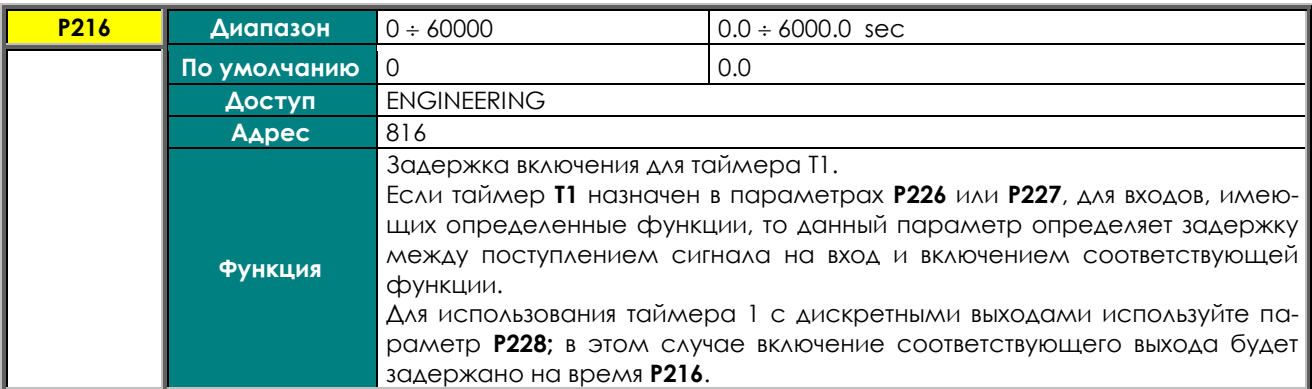

### **P217 T1 Задержка выключения**

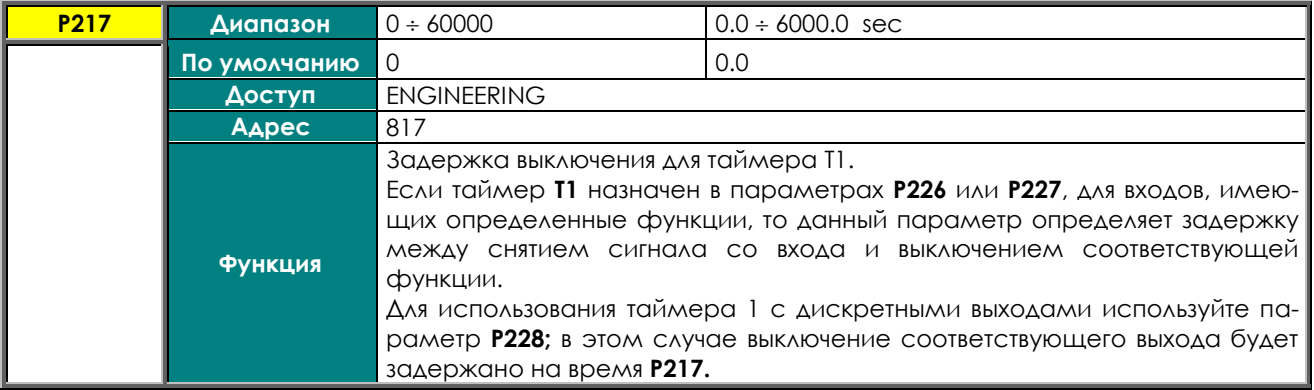

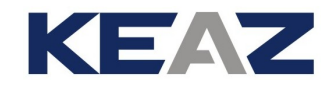

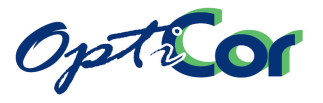

# **P218 T2 Задержка включения**

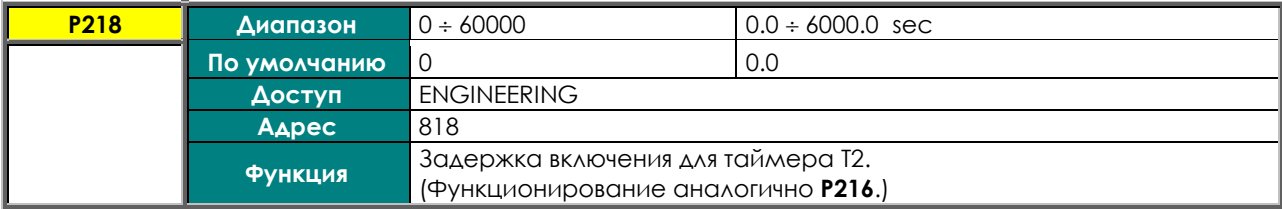

### **P219 T2 Задержка выключения**

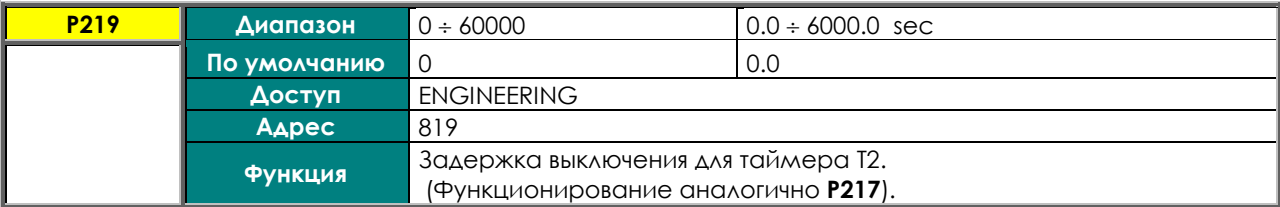

### **P220 T3 Задержка включения**

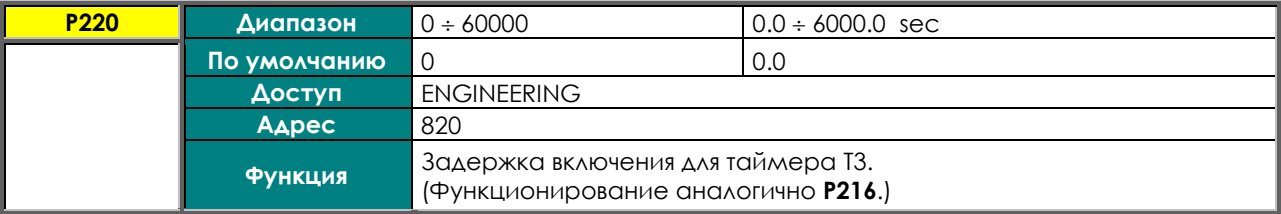

### **P221 T3 Задержка выключения**

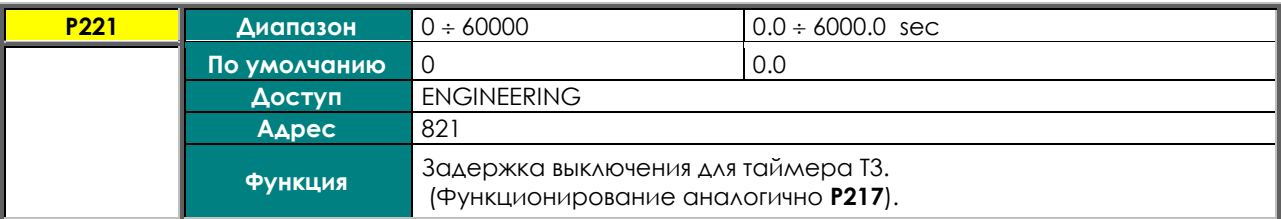

# **P222 T4 Задержка включения**

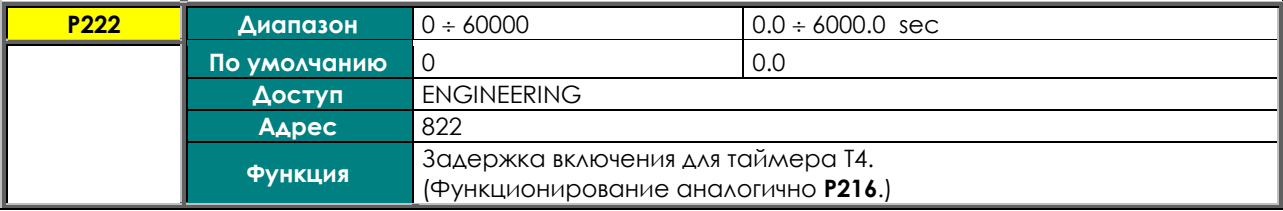

# **P223 T4 Задержка выключения**

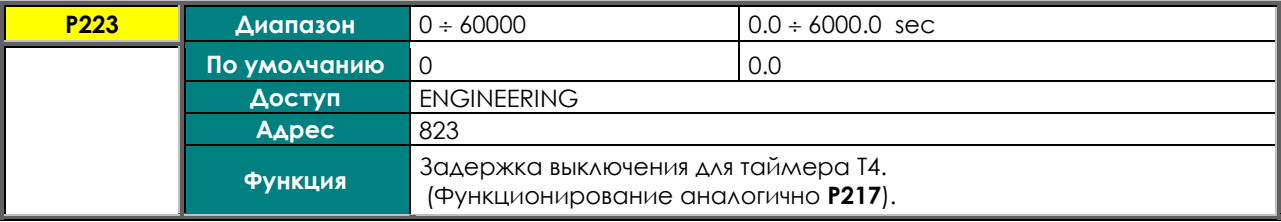

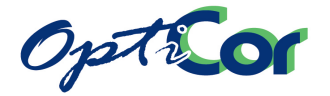

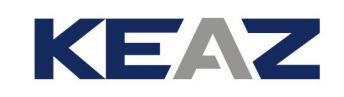

## **P224 T5 Задержка включения**

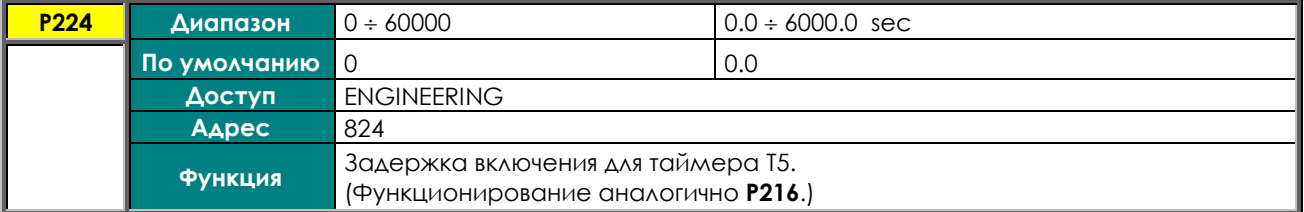

### **P225 T5 Задержка выключения**

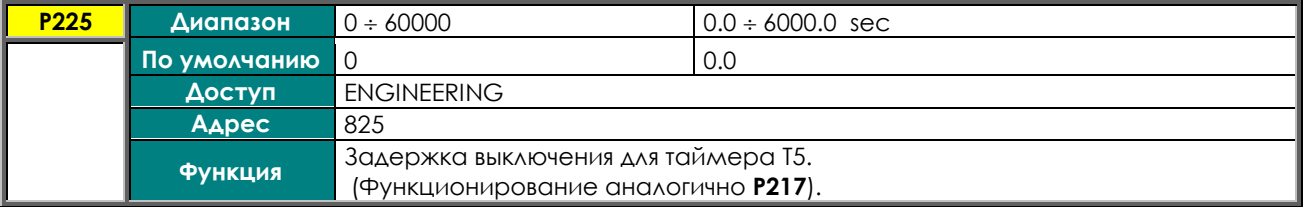

### **P226 Назначение таймеров для входов MDI 14**

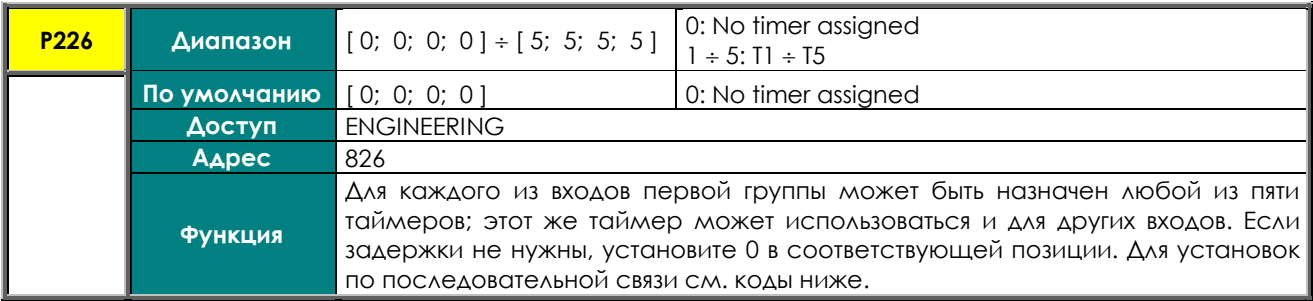

### **Табл. 35: Кодировка P226: назначение таймеров дискретным входам MDI 1÷4.**

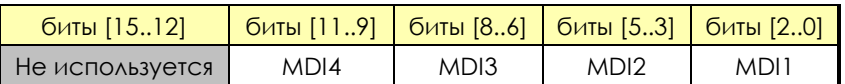

### **Пример кодировки для P226:**

MDI1= Таймер T2 MDI2= Таймер не нужен MDI3= Таймер T2 MDI4= Таймер T5  $\Rightarrow$  значение **P226** 101 010 000 010 (двоичное) = 2690 десятичное

### **P227 Назначение таймеров для входов MDI 58**

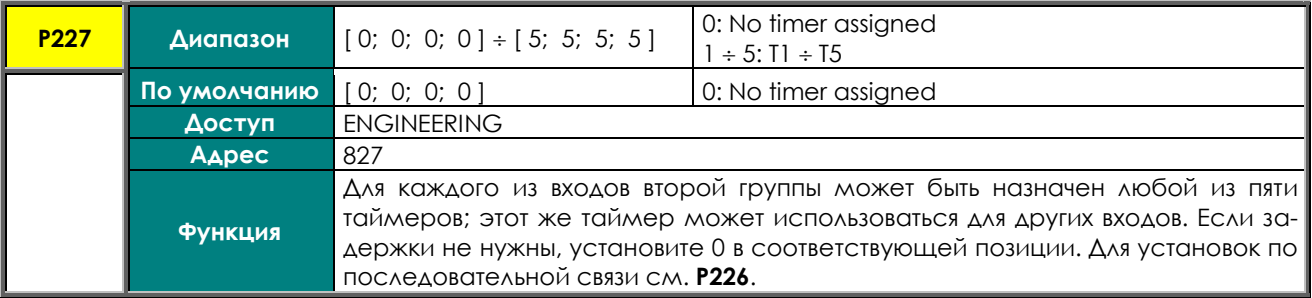

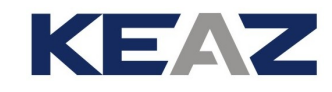

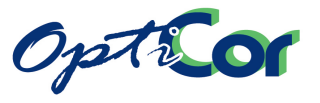

# **P228 Назначение таймера для выходов MDO 14**

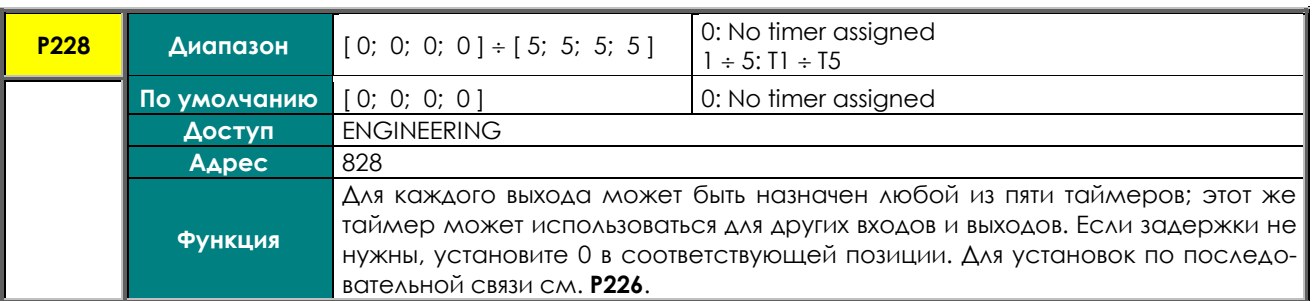

### **P229 Назначение таймера для виртуальных выходов MPL 14**

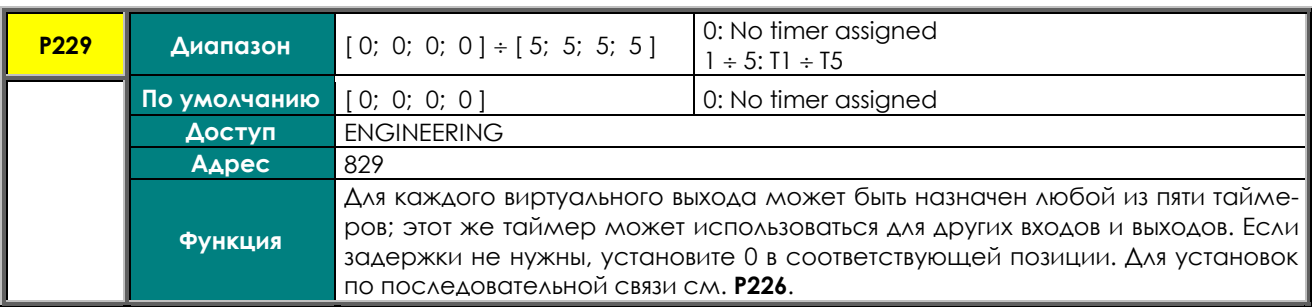

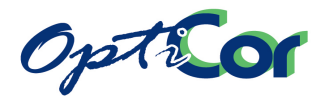

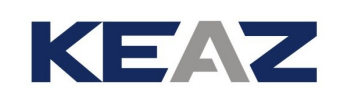

# <span id="page-158-0"></span>**22. МЕНЮ "PID PARAMETERS"**

# **22.1. Обзор**

В этом меню собраны параметры, отвечающие за работу встроенного ПИД-регулятора.

ПИД-регулятор может использоваться для регулирования физических переменных независимо от преобразователя; необходимо только наличие средства измерения переменной, выходной сигнал которого подключен ко входу обратной связи.

Для работы ПИД-регулятора необходимо наличие задания и сигнала о текущем состоянии контролируемой переменной (обратной связи); для целей регулирования используется три внутренних переменных:

- Пропорциональная составляющая: эта переменная основана на разнице между заданием и обратной связью (ошибке);
- Интегральная составляющая: эта переменная основана на истории ошибок (сумме ошибок);
- Дифференциальная составляющая: эта переменная основана на изменении ошибки (разнице между двумя последовательными ошибками или двумя последовательными значениями сигнала обратной связи);

Выходной сигнал ПИД-регулятора представляет собой сумму этих составляющих с соответствующими весовыми коэффициентами.

Весовые коэффициенты могут задаваться пользователем при помощи параметров, описанных ниже.

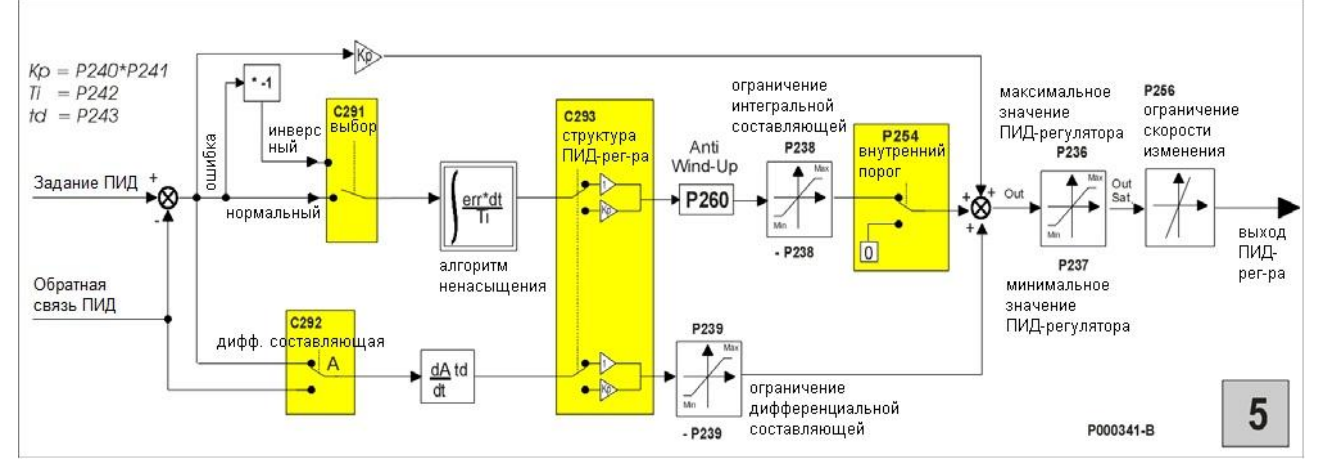

**Рис. 23: Блок-схема ПИД-регулятора**

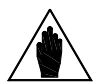

**ВНИМАНИЕ**

**ВНИМАНИЕ**

В режиме местного управления ПИД-регулятор отключается, если он используется для коррекции задания или напряжения (**C294 = 2: Sum Reference** или **C294 =3: Sum Voltage**)**.** 

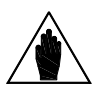

Если заданием преобразователя является выход ПИД-регулятора (**C294=Reference),** а отображаемый на странице KEYPAD параметр для режима местного управления равен **P266 = Ref.Active + Spd**, то при включении местного управления задание ПИД-регулятора можно изменить с клавиатуры. При повторном нажатии кнопки LOC/REM (или подаче сигнала на вход MDI LOC/REM при **C180a=Pushbutton**) при заблокированном преобразователе ПИДрегулятор отключается, и задание скорости может быть установлено непосредственно со страницы KEYPAD.

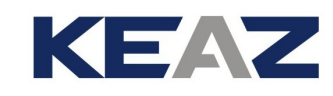

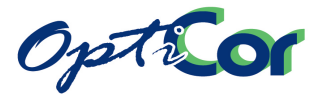

# **22.2. Настройка ПИД-регулятора – метод Зиглера-Николса**

Настройка ПИД-регулятора заключается в выборе значений его параметров для оптимизации работы системы в соответствии с техническими требованиями процесса и возможностями оборудования. Один из возможных методов настройки носит название *метода Зиглера-Николса*.

Метод состоит из следующих этапов:

- 1. Отключите интегральную и дифференциальную составляющие: Ti (**P242**) = 0, Td (P243) = 0.
- 2. Установите очень низкое значение Kp (**P240**), затем подайте небольшой сигнал задания, выбранного параметрами **C285/286/287**.
- 3. Постепенно увеличивайте значение Kp до возникновения в системе колебательности.
- 4. Настройте параметры П, ПИ или ПИД регулятора в соответствии с таблицей ниже, где Kpc это значение пропорционального коэффициента, соответствующее колебательной системе (критический коэффициент), а Т<sub>с</sub> – период колебательности:

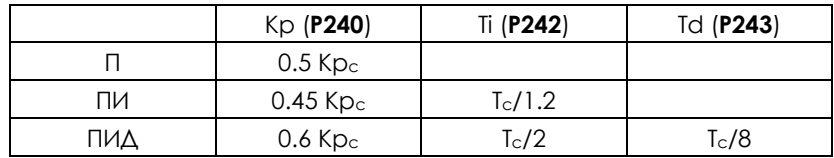

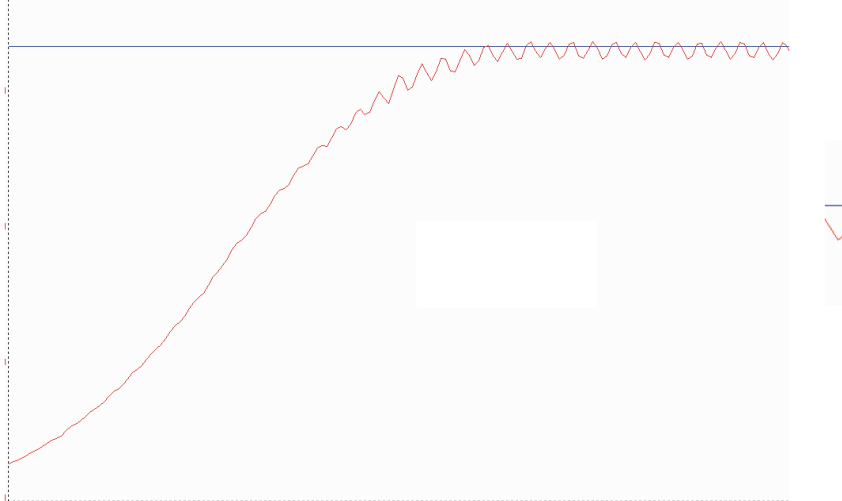

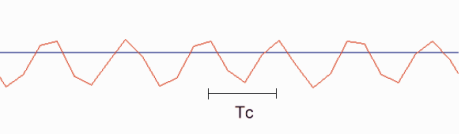

P000809-0

**Рис. 24: Постоянные колебания при критическом коэффициенте Kpc.**

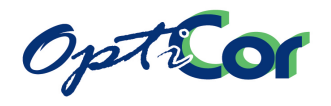

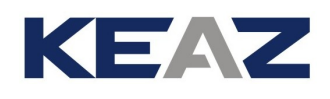

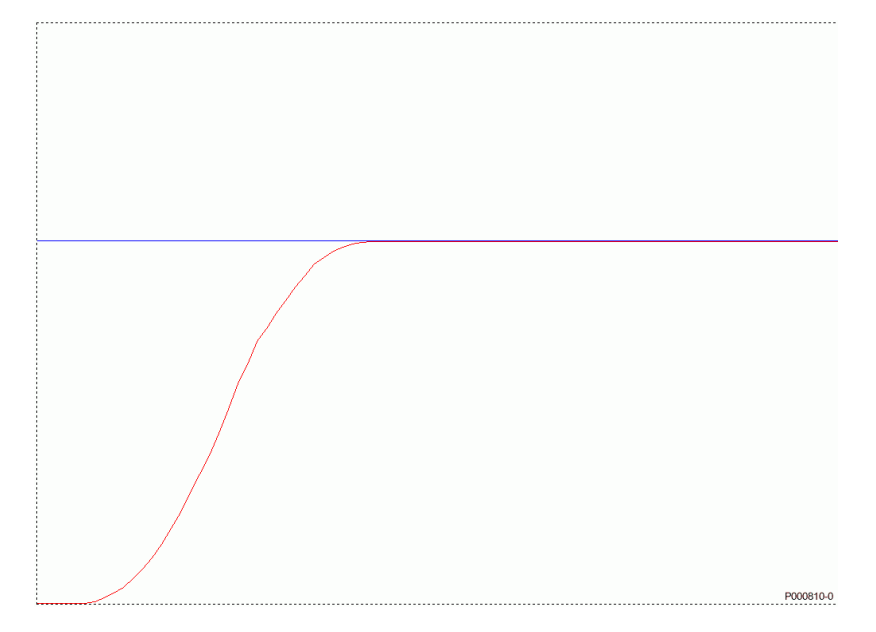

**Рис. 25: Реакция системы после настройки по методу Зиглера-Николса**

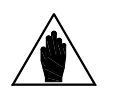

**ВНИМАНИЕ** Метод Зиглера-Николса применим не всегда, поскольку некоторые системы не переходят в колебательный режим даже при очень больших пропорциональных коэффициентах.

Однако работа системы на грани нестабильности может быть очень опасной.

# **22.3. Ручная настройка ПИ-регулятора**

Если метод Зиглера-Николса неприменим, то ПИ-регулятор может быть настроен вручную. В следующих главах описывается:

- Как влияет на переходный процесс пропорциональный коэффициент при постоянном значении интегрального коэффициента;
- Как влияет на переходный процесс интегральный коэффициент при постоянном значении пропорционального коэффициента;
- Как влияет на переходный процесс дифференциальный коэффициент ПИД-регулятора.

# **22.3.1. ПРОПОРЦИОНАЛЬНЫЙ КОЭФФИЦИЕНТ (Р)**

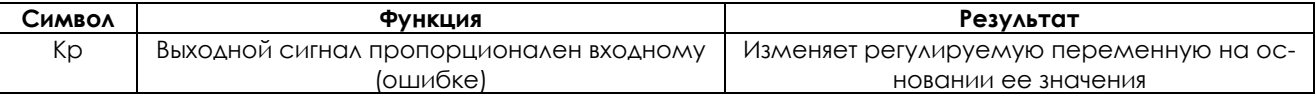

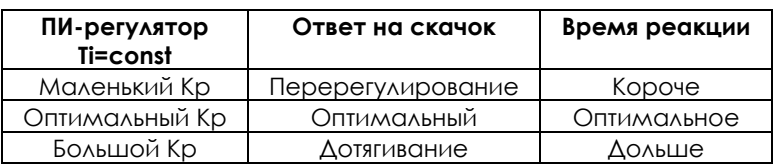

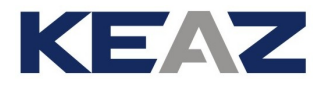

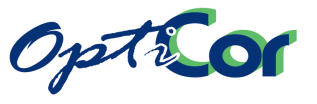

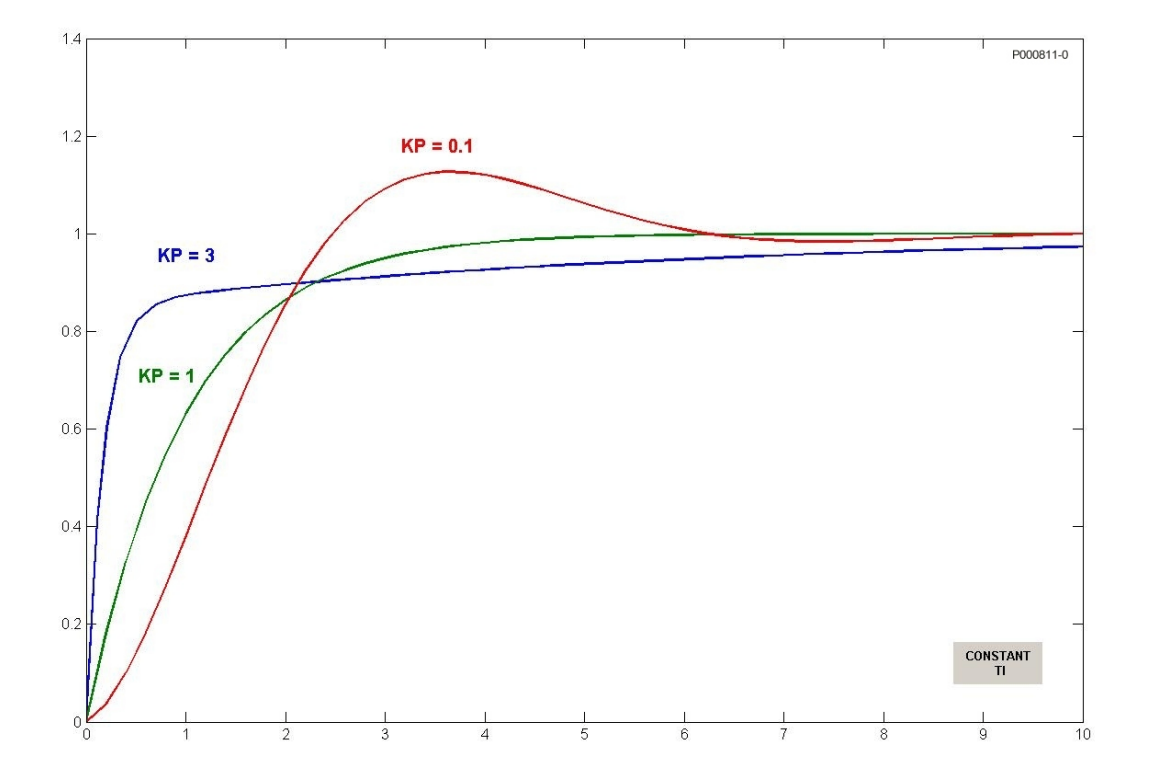

**Рис. 26: Реакция на скачок в зависимости от Kp при постоянном значении Ti.** 

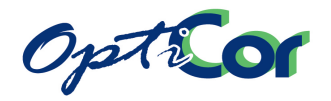

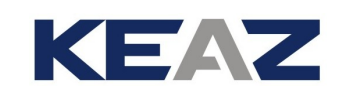

При увеличении Kp ошибка снижается, но переходный процесс становится хуже, что проявляется в уве-

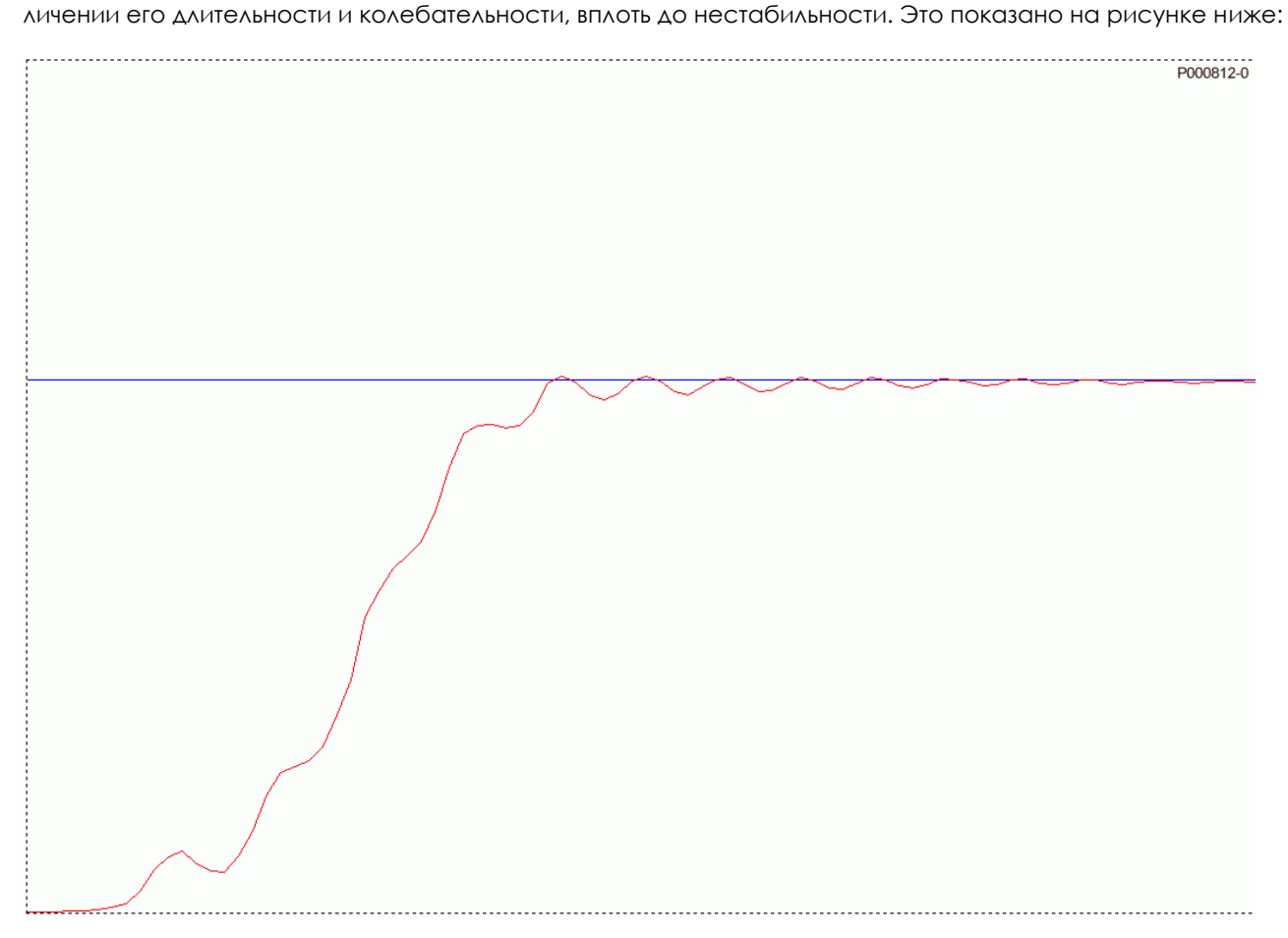

**Рис. 27: Реакция на скачок при слишком большом Kp.** 

# **22.3.2. ИНТЕГРАЛЬНЫЙ КОЭФФИЦИЕНТ (I)**

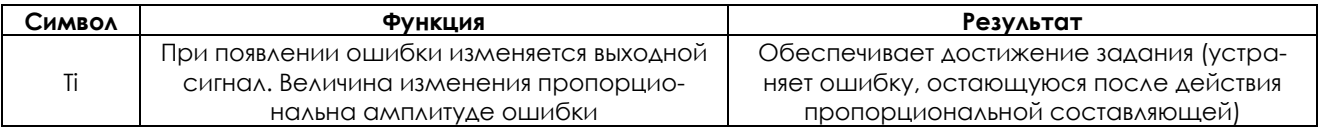

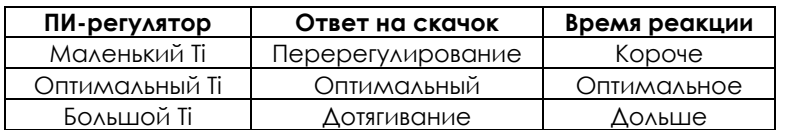

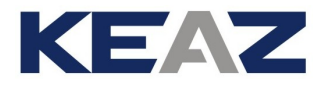

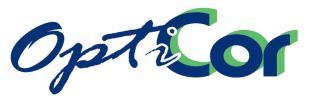

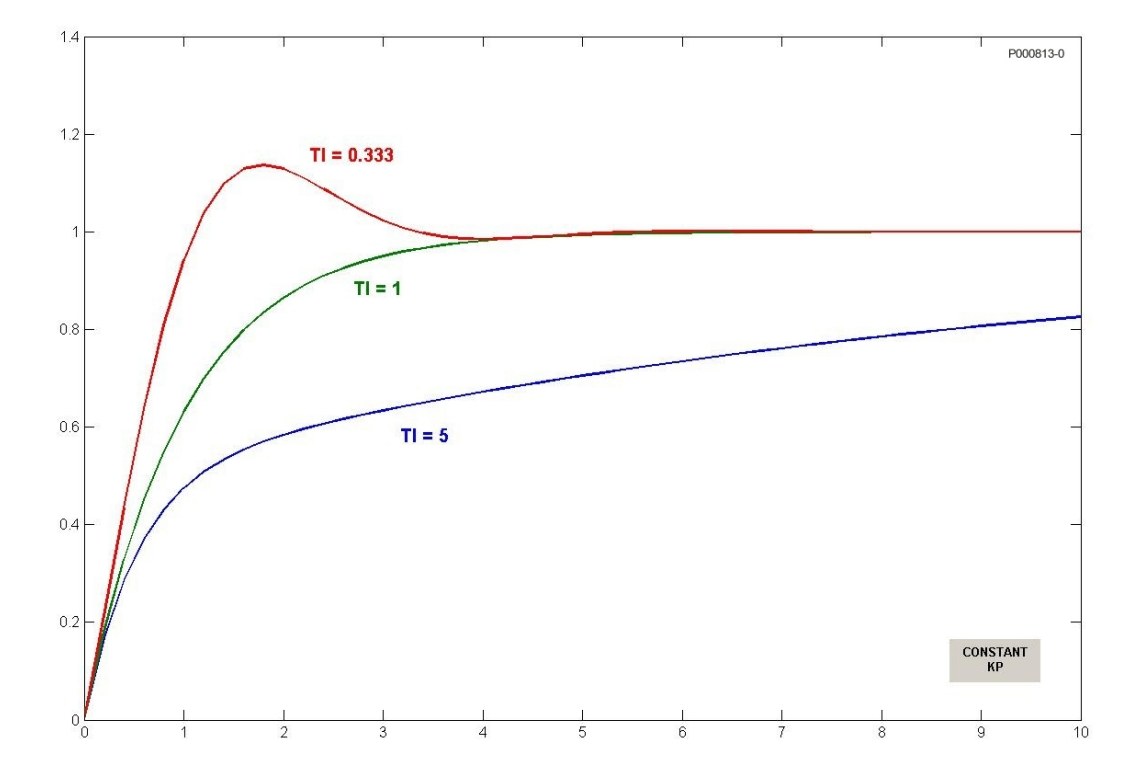

**Рис. 28: Реакция на скачок в зависимости от Ti при постоянном значении Kp.** 

На рисунке ниже показана реакция ПИ-регулятора на скачок при значениях Kp и Ti, установленных ниже оптимальных значений, рассчитанных по *методу Зиглера-Николса*.

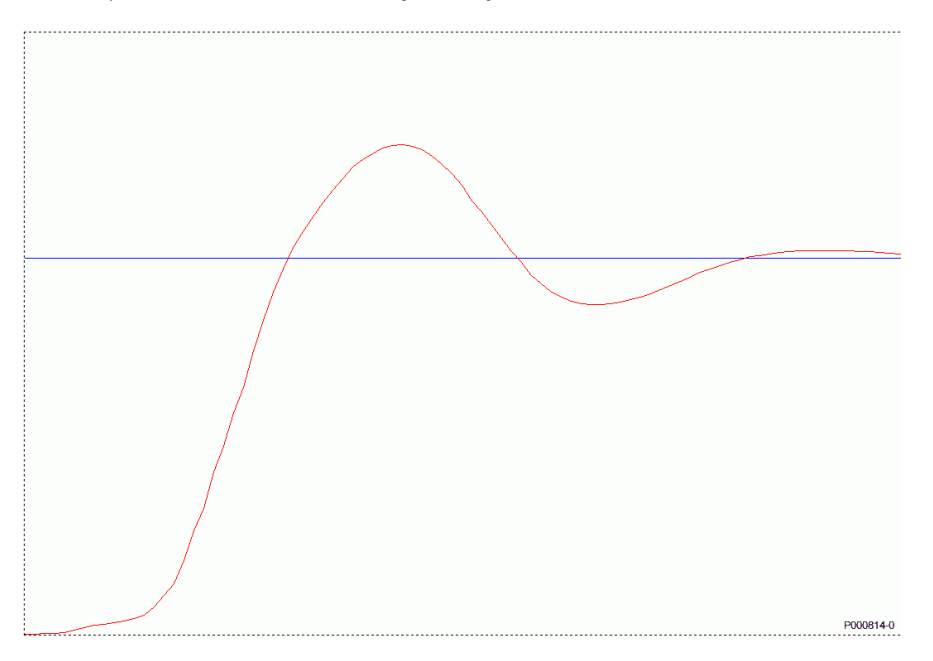

**Рис. 29: Реакция на скачок при слишком маленьких значениях Ti и Kp.** 

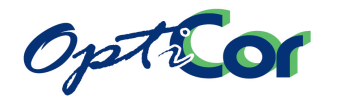

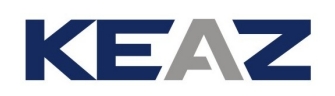

# **22.3.3. ДИФФЕРЕНЦИАЛЬНЫЙ КОЭФФИЦИЕНТ (D)**

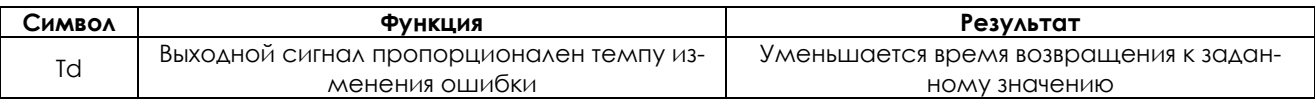

Дифференциальная составляющая увеличивает стабильность системы. При ее использовании реакция системы ускоряется, однако увеличивается чувствительность системы к возмущениям сигнала ошибки.

# **22.3.4. НАСТРОЙКИ ПРИ ПОСТОЯННОЙ СКОРОСТИ**

Когда система работает на постоянной скорости, реакция системы должна быть по возможности точной (минимальная ошибка) и обеспечивать отслеживание минимальных изменений задания.

Если при работе на постоянной скорости система неточно реагирует на небольшие изменения задания, уменьшение времени интегрирования может решить проблему. И наоборот, если на выходной сигнал накладывается достаточно долгий колебательный процесс с малой амплитудой, следует увеличить время интегрирования.

# **22.4. Анти-windup**

Главное назначение интегральной составляющей – полное устранение ошибки в установившемся режиме. Однако, так же как и дифференциальная составляющая, интегральная составляющая может привести к ухудшению процесса.

В данном случае необходимо ограничить выходной сигнал при завышенном значении интегральной составляющей. При ограничении выходного сигнала управляющее воздействие ограничено, поэтому ошибка достаточно велика. Если ошибка сохраняется, регулятор остается в режиме насыщения, поскольку чем дольше сохраняется ошибка, тем больше значение интегральной составляющей; это явление называется "windup".

В случае ограничения выходного сигнала интегральная составляющая может достичь очень больших значений; в результате ошибка будет иметь противоположный знак в течение долгого времени, прежде чем произойдет выход из режима насыщения.

ПИД-регулятор преобразователя OPTICOR P имеет функцию анти-windup, которая компенсирует описанный выше эффект. Действие этой функции описано ниже (П = пропорциональная составляющая, И = интегральная составляющая, Д = дифференциальная составляющая).

Выходной сигнал всегда вычисляется по формуле: ВЫХОД  $\leftarrow$  П + И + Д

При ограничении выходного сигнала: ВЫХОД ← Огр. Выхода

Интегральная составляющая вычисляется по формуле: I ← Огр. Выхода – P – D (что и представляет собой функцию анти-windup).

Это предупреждает неограниченный рост интегральной составляющей; она остается постоянной и соответствующей значению Огр.Выхода на каждый конкретный момент; любые изменения ошибки (например, из-за действия пропорциональной составляющей), приводящие к выходу из режима ограничения, немедленно отражаются на выходе без ожидания снижения значения собственно интегральной составляющей.

Действие функции анти-windup настраивается параметром **P260**; если **P260** < 1, то ее действие снижается, и система становится менее чувствительной к изменениям ошибки; при **P260** = 0 функция отключена.

Значение **P260** = 1 соответствует применениям, требующим быстрого выхода из режима ограничения. С другой стороны, снижение **P260** может положительно отразиться для систем, в которых изменение выходного сигнала при небольших изменениях ошибки нежелательно.

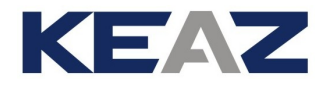

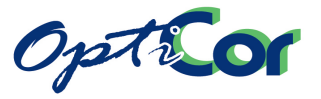

# **22.5. Список параметров P236 - P260**

# **Табл. 36: Список параметров P236 P260**

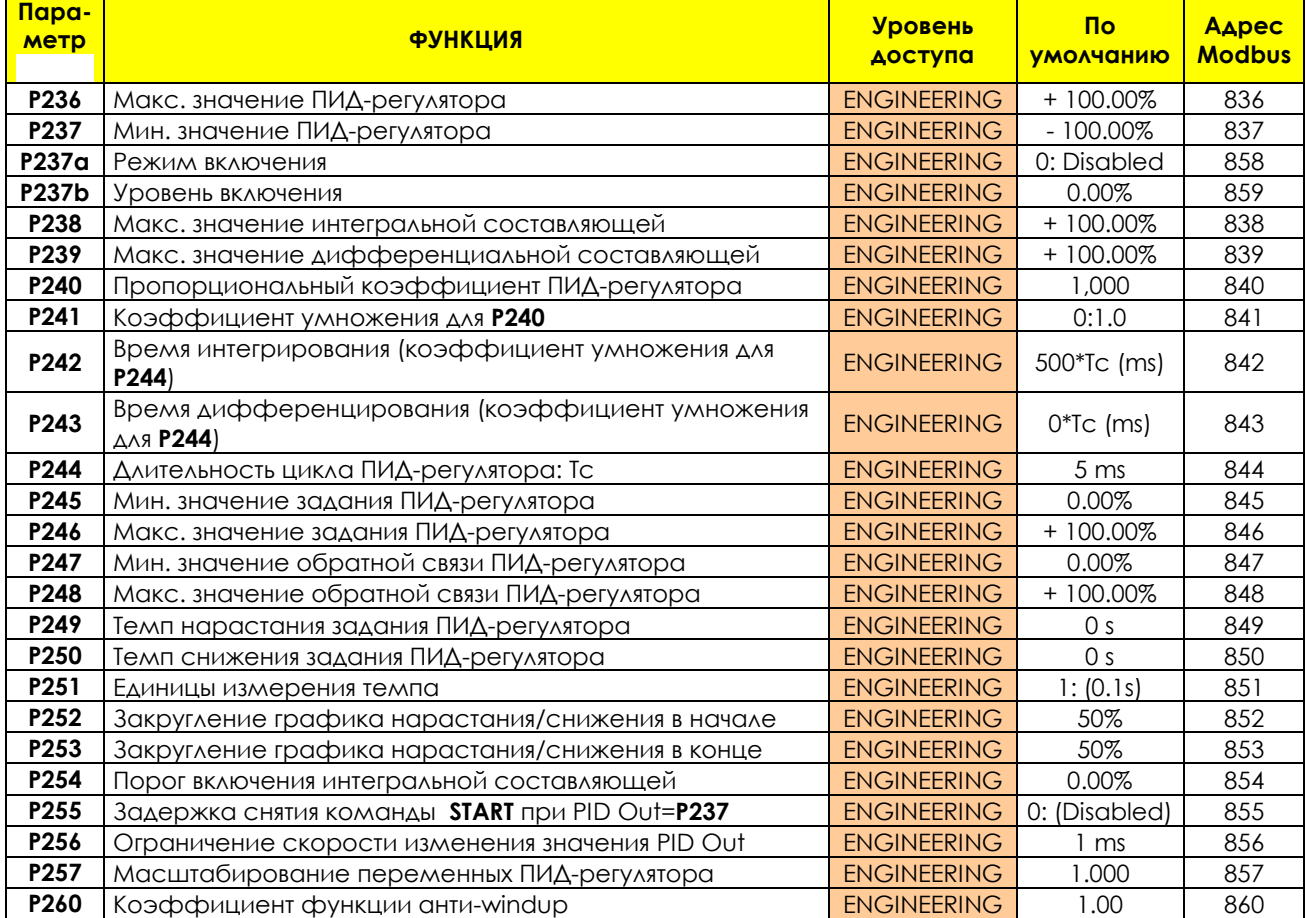

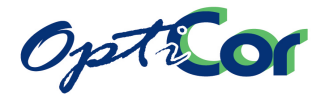

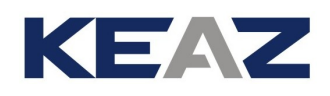

# **P236 Максимальное значение ПИД-регулятора**

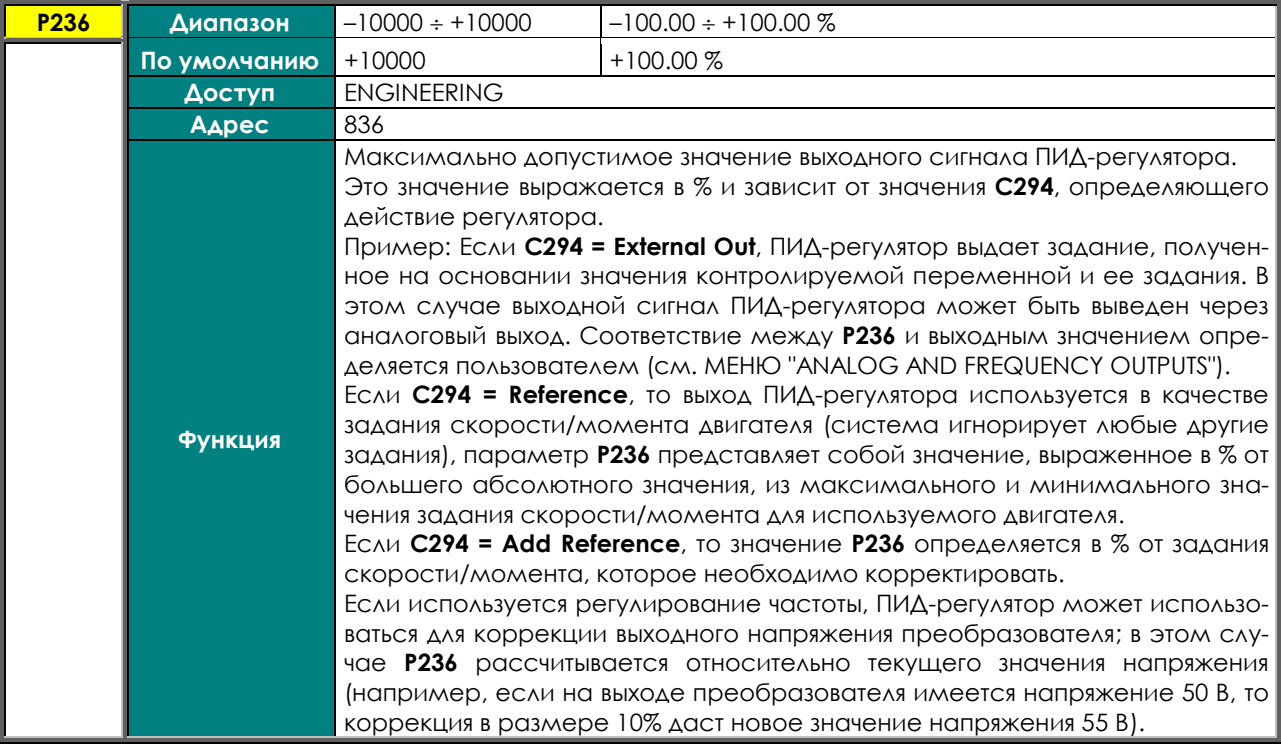

### **P237 Мин. значение ПИД-регулятора**

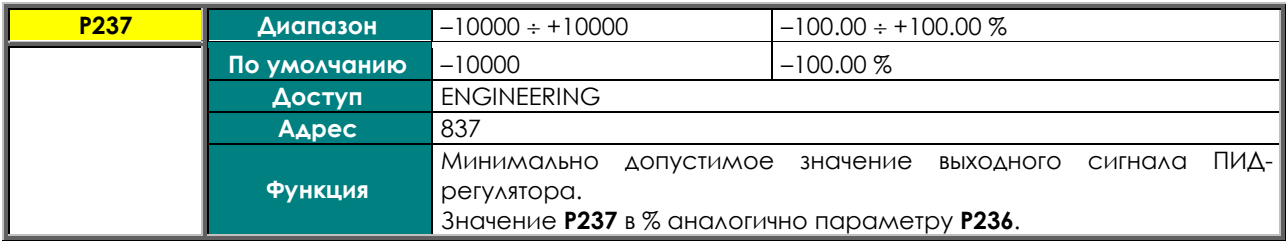

### **P237a Режим включения**

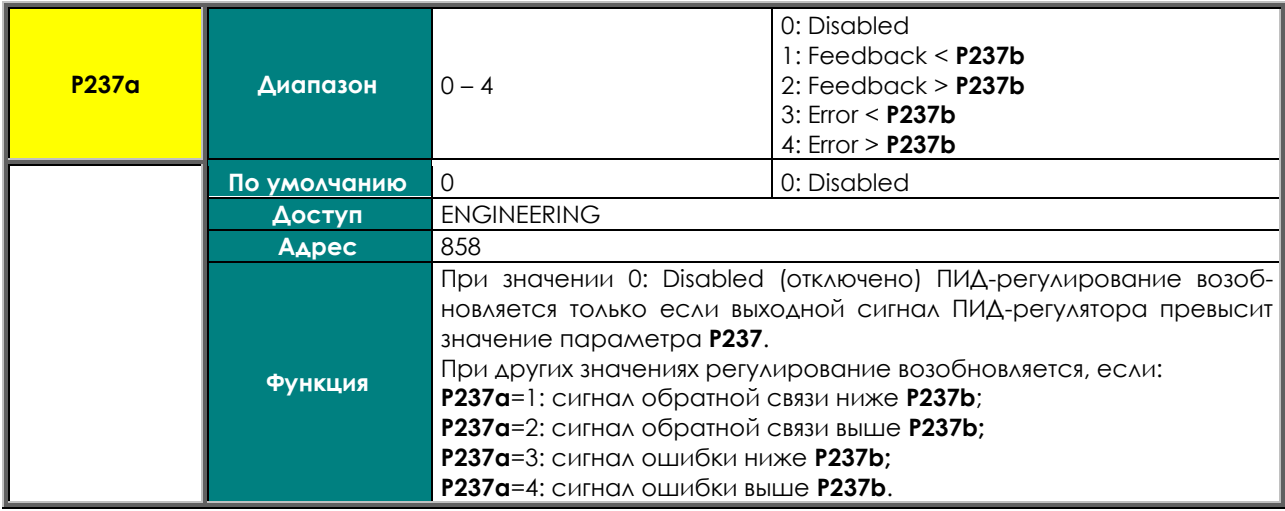

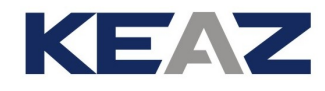

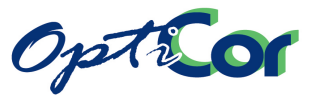

# **P237b Уровень включения**

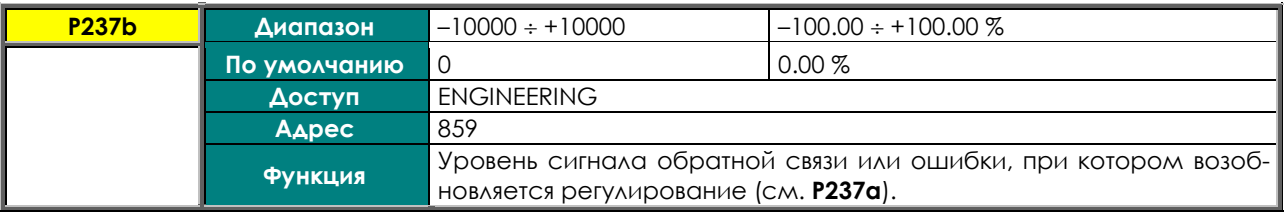

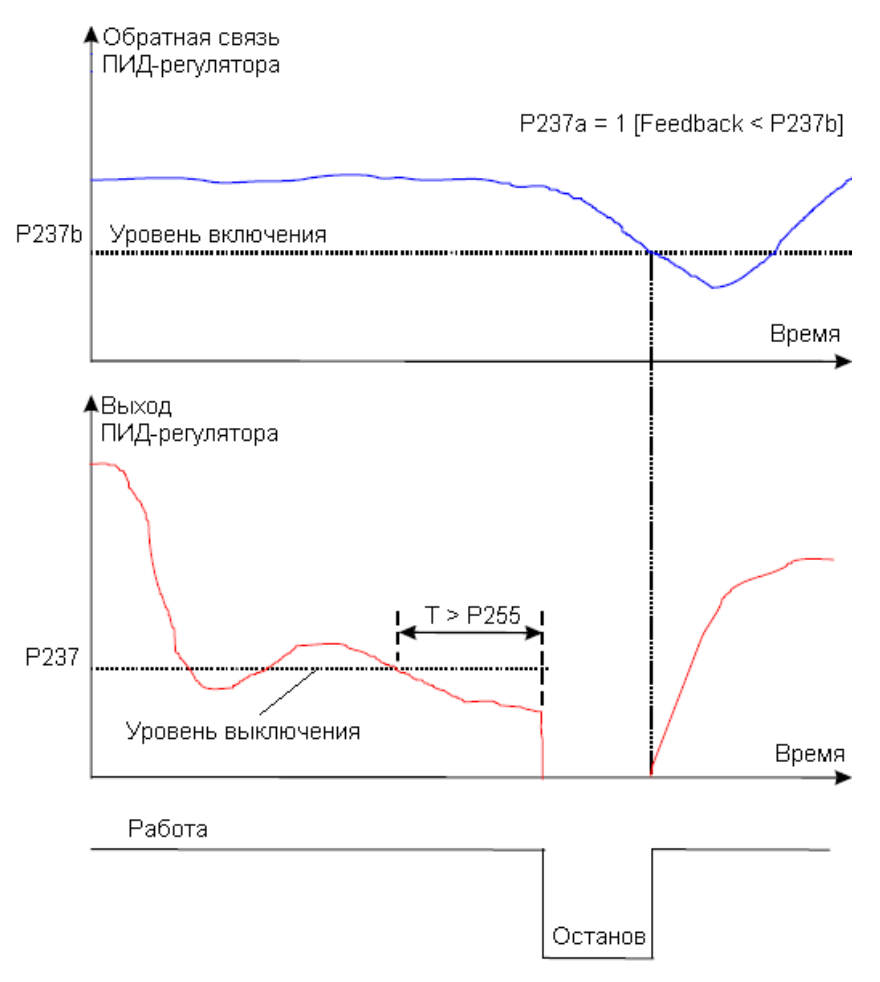

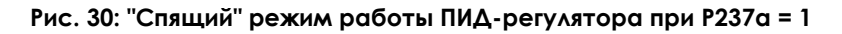

## **P238 Макс. значение интегральной составляющей**

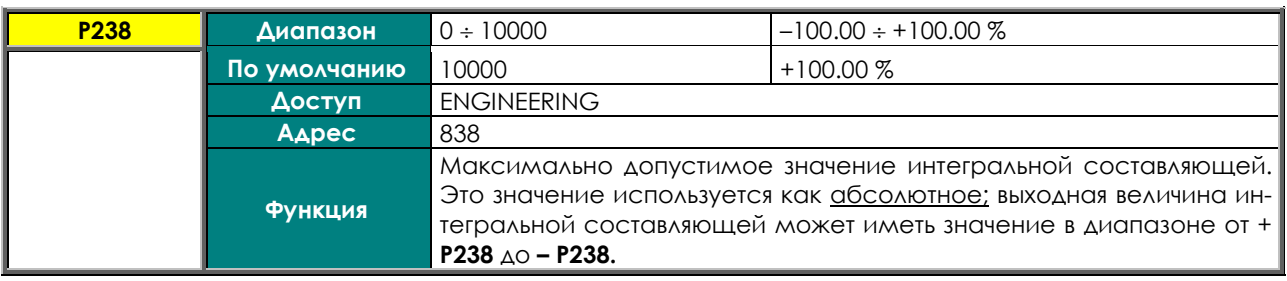

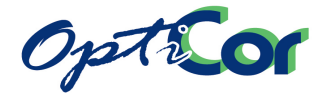

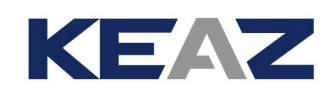

## **P239 Макс. значение дифференциальной составляющей**

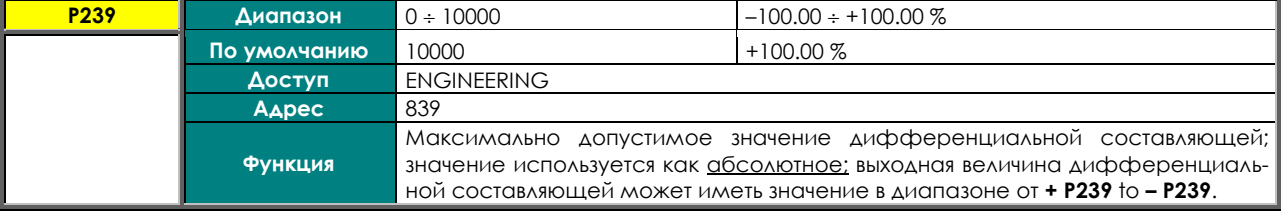

## **P240 Пропорциональный коэффициент ПИД-регулятора**

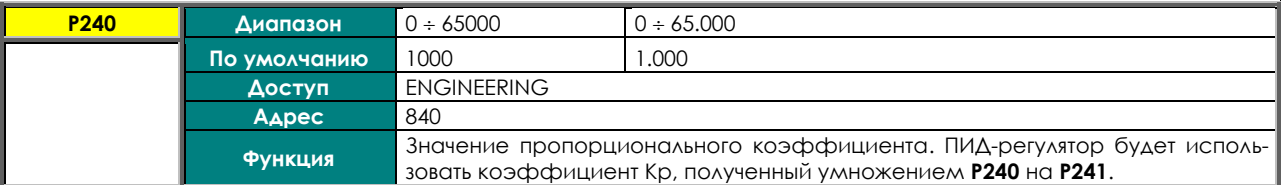

### **P241 Коэффициент умножения для P240**

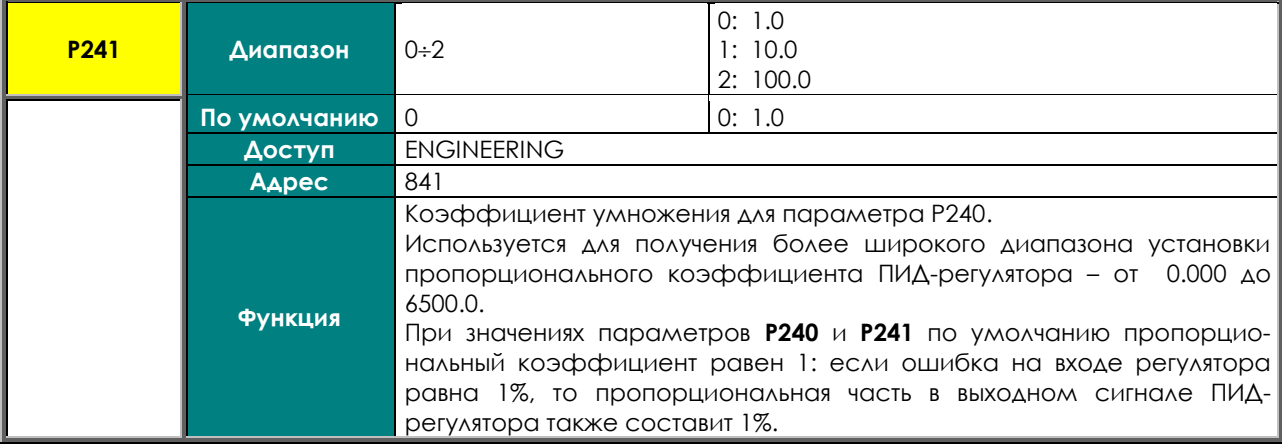

### **P242 Время интегрирования (коэффициент умножения для P244)**

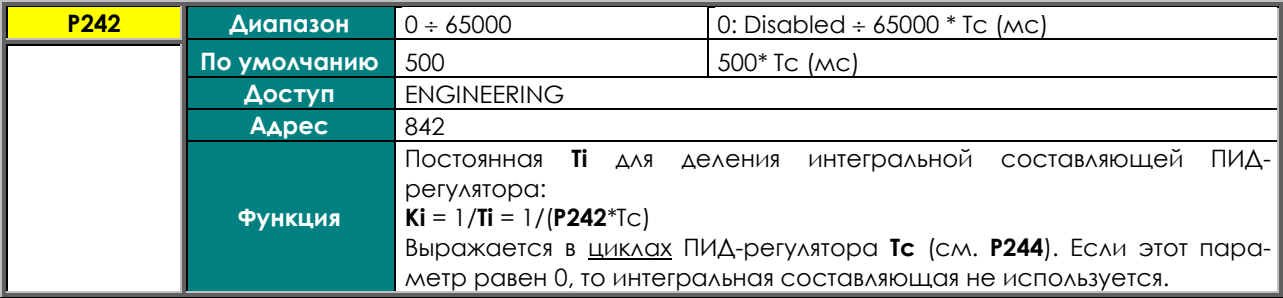

### **P243 Время дифференцирования (коэффициент умножения для P244)**

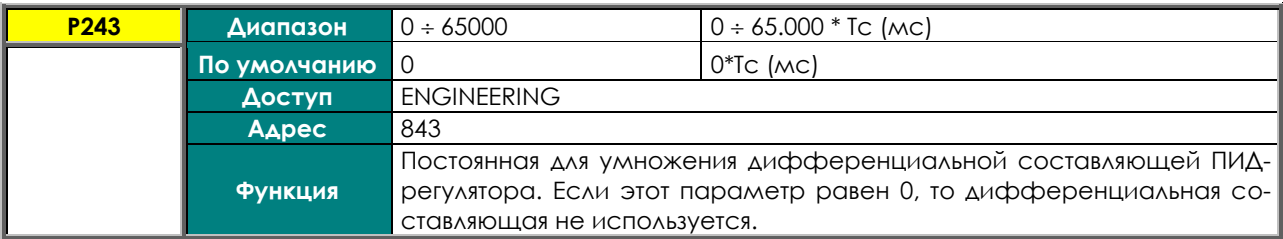

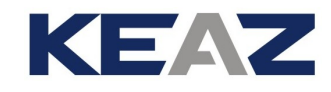

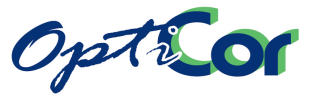

# **P244 Длительность цикла ПИД-регулятора: Tc**

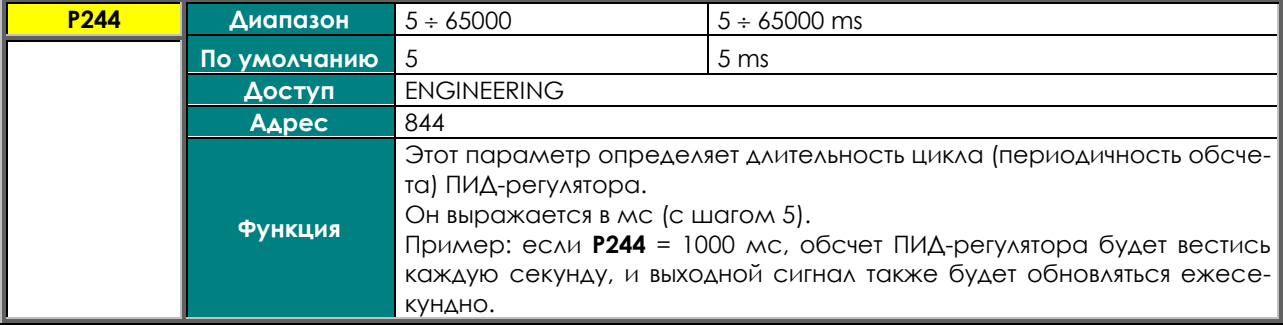

### **P245 Мин. значение задания ПИД-регулятора**

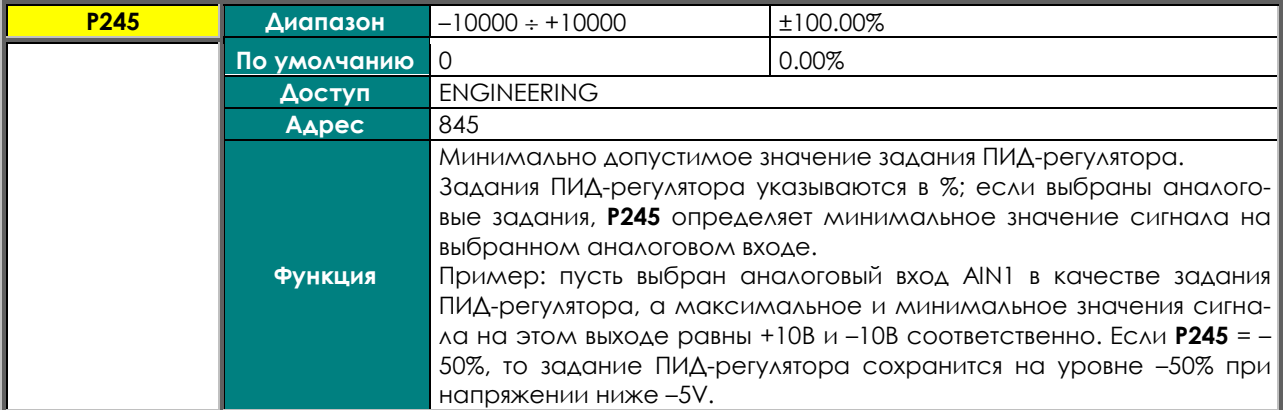

### **P246 Макс. значение задания ПИД-регулятора**

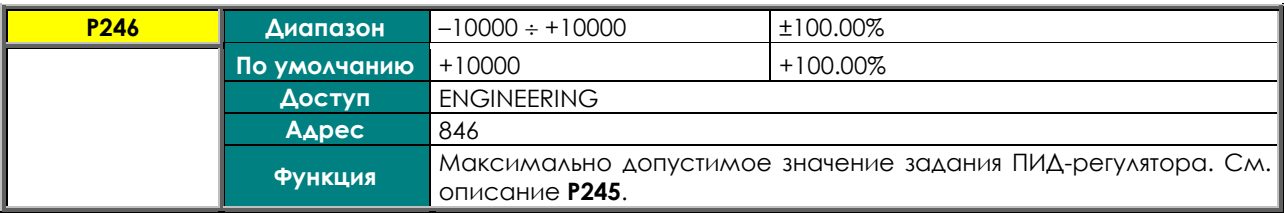

# **P247 Мин. значение обратной связи ПИД-регулятора**

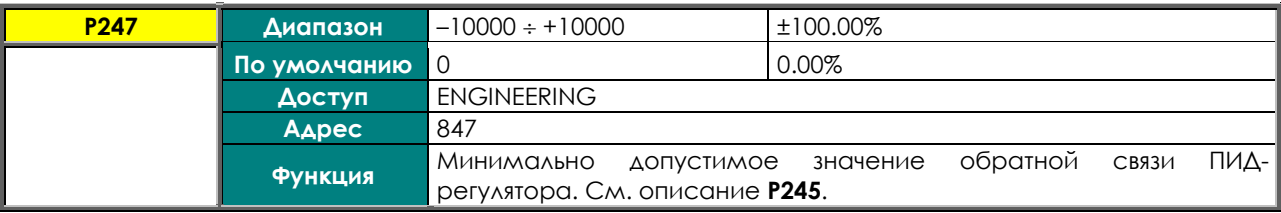

### **P248 Макс. значение обратной связи ПИД-регулятора**

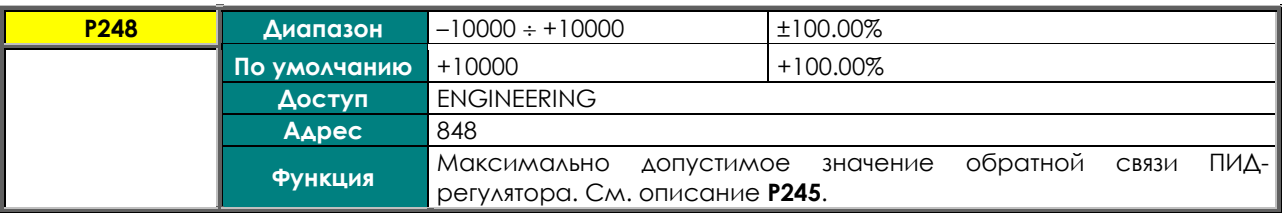

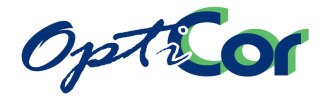

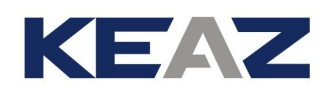

### **P249 Темп нарастания задания ПИД-регулятора**

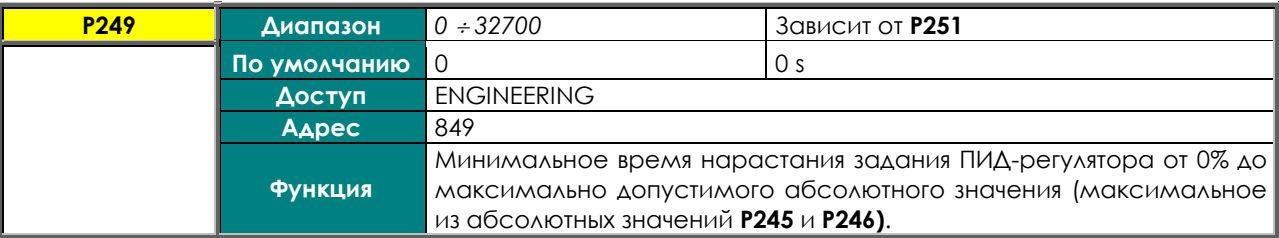

### **P250 Темп снижения задания ПИД-регулятора**

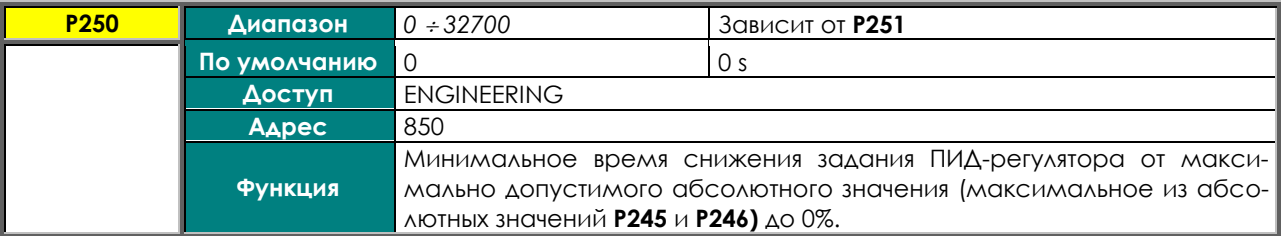

### **P251 Единицы измерения темпа**

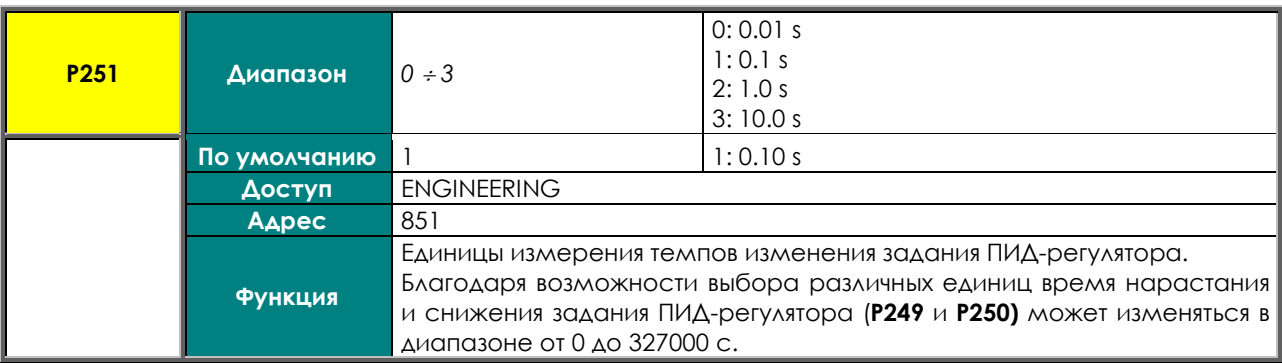

### Пример:

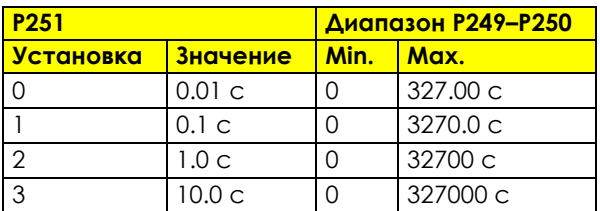

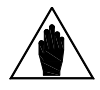

**ВНИМАНИЕ** Заводская установка: время нарастания / снижения задания ПИД-регулятора равно 0; если будет установлено другое время, то график нарастания и снижения будет закруглен на 50% в начале и в конце переходного процесса. См. параметры **P252** и **P253**.

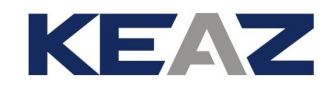

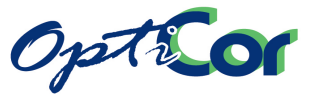

# **P252 Закругление графика нарастания/снижения в начале**

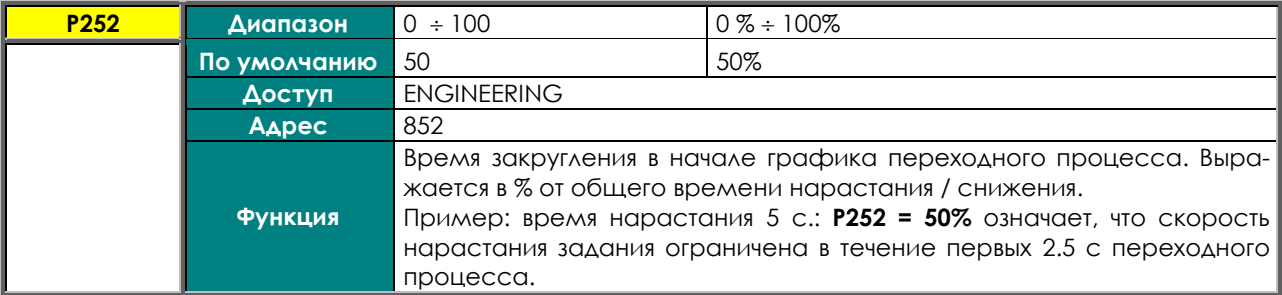

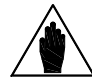

**ВНИМАНИЕ** При использовании **P252** общее время нарастания увеличивается на (**P252**%)/2.

#### **P253 Закругление графика нарастания/снижения в конце**

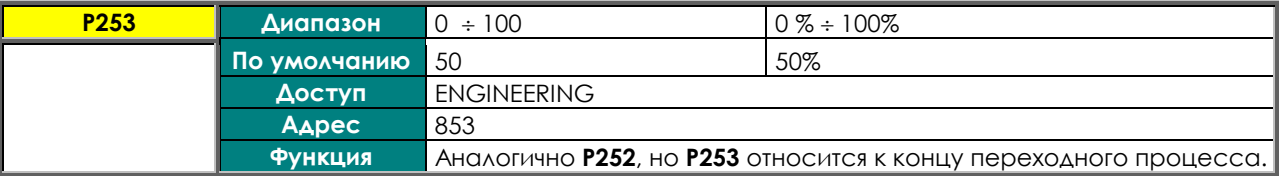

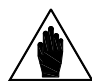

**ВНИМАНИЕ** При использовании **P253** общее время нарастания увеличивается на (**P253**%)/2.

### **P254 Порог включения интегральной составляющей**

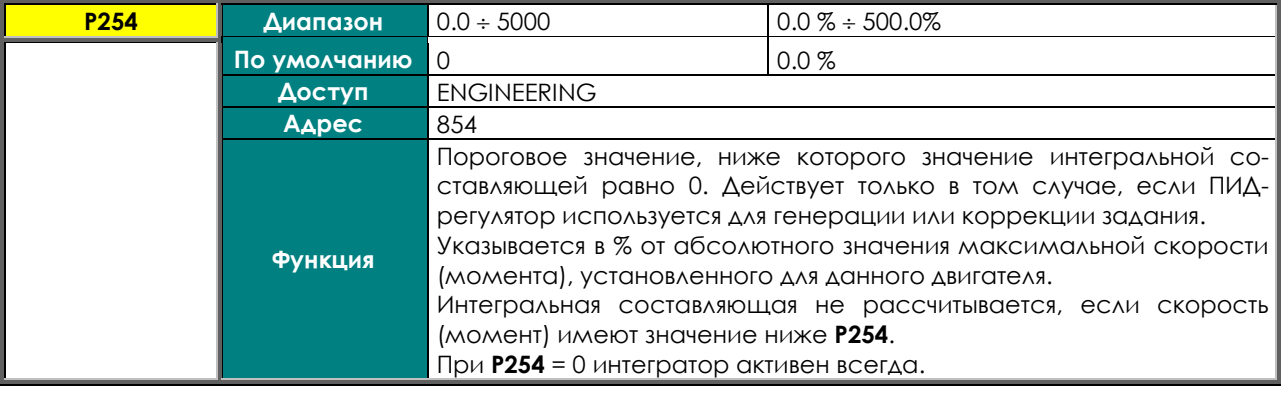

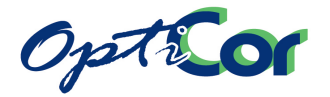

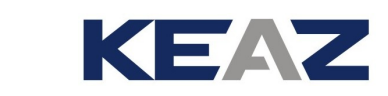

# **P255 Задержка снятия команды START при PID Out=P237**

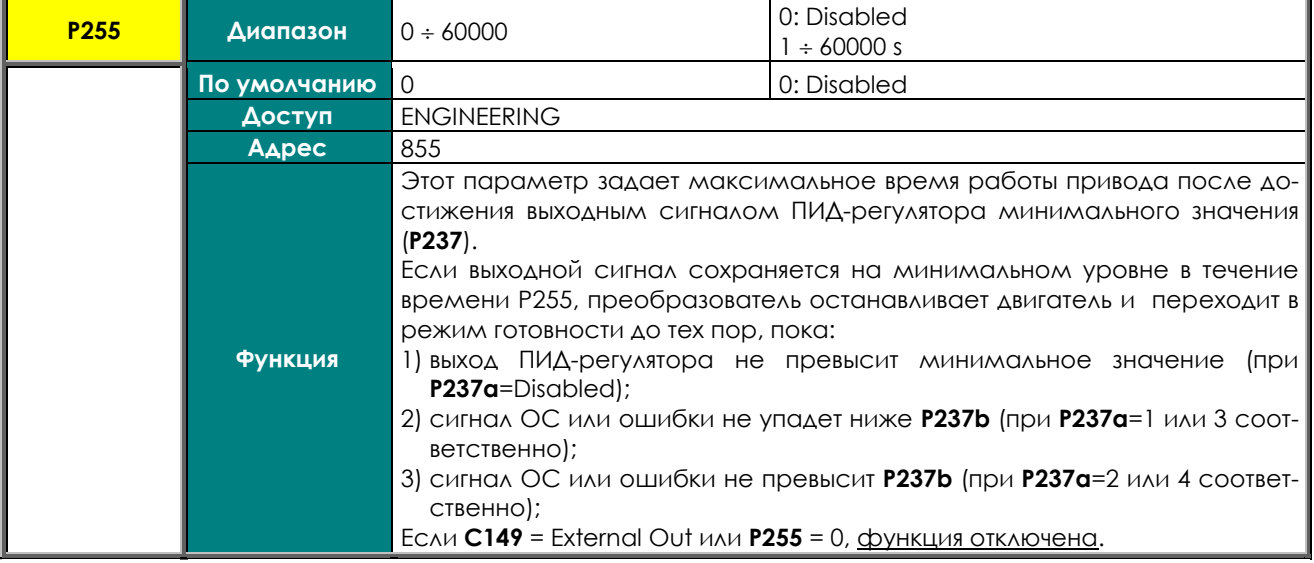

### **P256 Ограничение скорости изменения значения PID Оut**

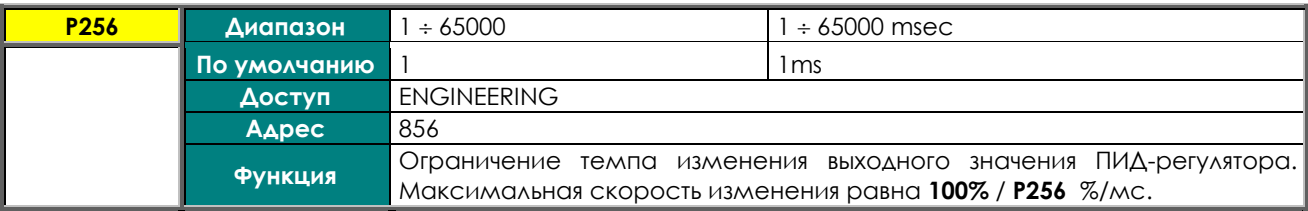

### **P257 Масштабирование переменных ПИД-регулятора**

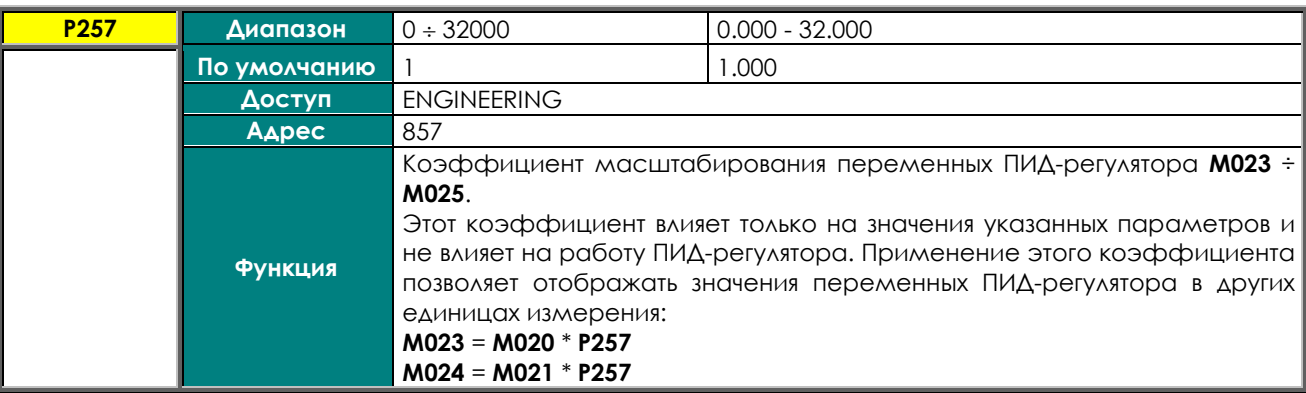

### **P260 Коэффициент использования функции анти-windup**

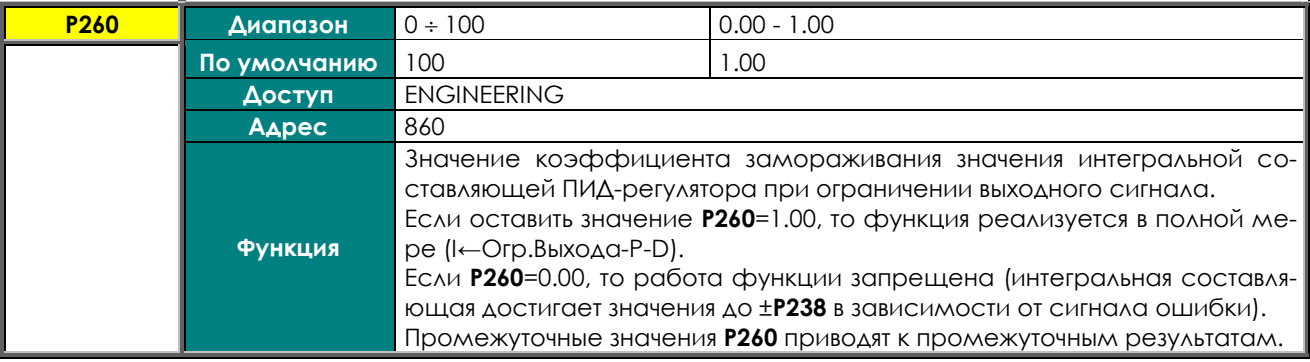

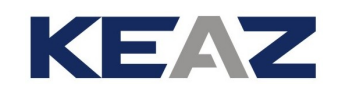

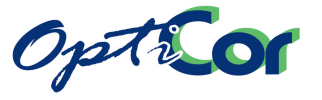

# **23. МЕНЮ "PID2 PARAMETERS"**

# **23.1. Обзор**

В данном меню собраны параметры цифрового регулятора ПИД2 и параметры, используемые при двухзонном регулировании.

Для включения регулятора ПИД2 установите **C291a = 7: 2PID** (МЕНЮ "PID [CONFIGURATION"\)](#page-359-0).

После включения регулятор ПИД2 работает аналогично стандартному ПИД-регулятору и включен последовательно с ним (МЕНЮ "[PID PARAMETERS"](#page-158-0)). Выход стандартного ПИД-регулятора алгебраически суммируется с выходом регулятора ПИД2.

Номера параметров ПИД2 отличаются от номеров параметров ПИД на 200. Например, параметр **P236** стандартного ПИД-регулятора соответствует параметру **P436** регулятора ПИД2.

Для включения 2-зонного регулирования установите **C291a = 5: 2-Zone MIN** или **6: 2-Zone MAX** ([МЕНЮ "](#page-359-0)PID [CONFIGURATION"\)](#page-359-0).

После включения 2-зонного регулирования стандартный ПИД-регулятор работает при больших величинах ошибки (минимальное значение ОС по сравнению с заданием, **2-Zone MIN**) или при маленьких величинах ошибки (максимальное значение ОС по сравнению с заданием, **2-Zone MAX**).

При 2-зонном регулировании параметры **P236…P260** относятся к системе, где ошибка определяется по сигналу задания, выбранному параметром **C285**, и сигналу ОС, выбранному параметром **C288**, а параметры **P436…P460** относятся к системе, где ошибка определяется по сигналу задания, выбранному параметром **C286**, и сигналу ОС, выбранному параметром **C289**.

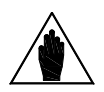

**ВНИМАНИЕ** При 2-зонном регулировании регулятор ПИД2 отключается.

См. блок-схему н[а Рис](#page-359-1). 63.

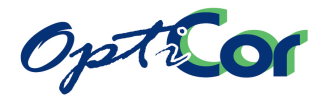

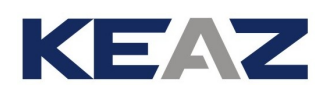

# **23.2. Список параметров P436 – P460**

# **Табл. 37: Список параметров P436 P460**

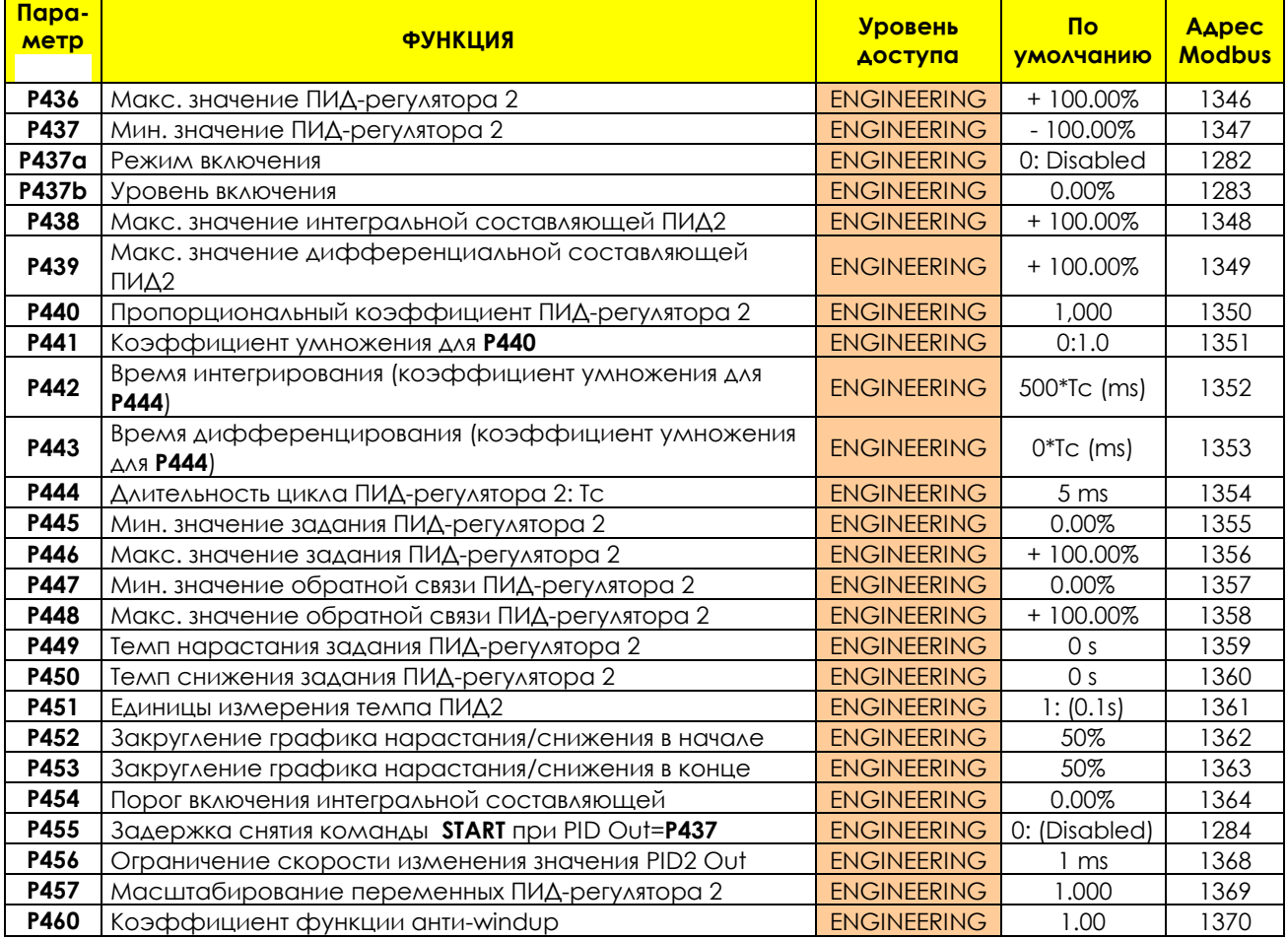

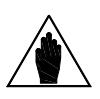

**ВНИМАНИЕ** Параметры **P437a**, **P437b** и **P455** не принимаются во внимание, если выбран режим двух ПИД-регуляторов с «суммированием выходов» (**C291a = 7: 2 PID** и **C171a = 0: Disabled**).

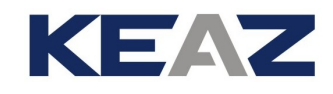

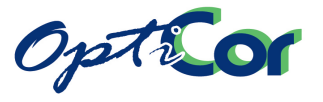

# <span id="page-175-0"></span>**24. МЕНЮ "DIGITAL OUTPUTS"**

# **24.1. Обзор**

[МЕНЮ "DIGITAL OUTPUTS"](#page-175-0) включает в себя параметры конфигурирования дискретных выходов (MDO1, MDO2, MDO3 и MDO4).

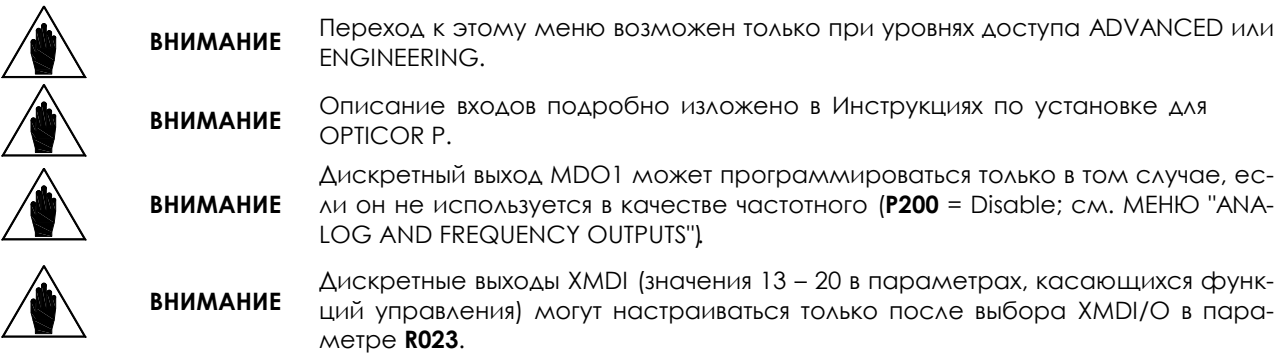

# 24.1.1. ЗАВОДСКИЕ УСТАНОВКИ

Дискретный выход MDO1 запрограммирован как реле нулевой скорости и включается при превышении этого порога.

Дискретный выход MDO2 по умолчанию используется для управления электромеханическим тормозом в подъемных механизмах (включается для подачи сигнала на снятие тормоза).

Дискретный выход MDO3 выключен при наличии сигнала тревоги.

Дискретный выход MDO4 включен, если преобразователь не находится в режиме аварии (нет остановки по сигналу тревоги).

# 24.1.2. СТРУКТУРА ДИСКРЕТНЫХ ВЫХОДОВ

Дискретные выходы состоят из двух логических блоков, позволяющих обрабатывать данные перед их выводом. Блок 2 зависит от значений параметра **Р277а** (**Р286а**, **Р295а**, **Р304а**).

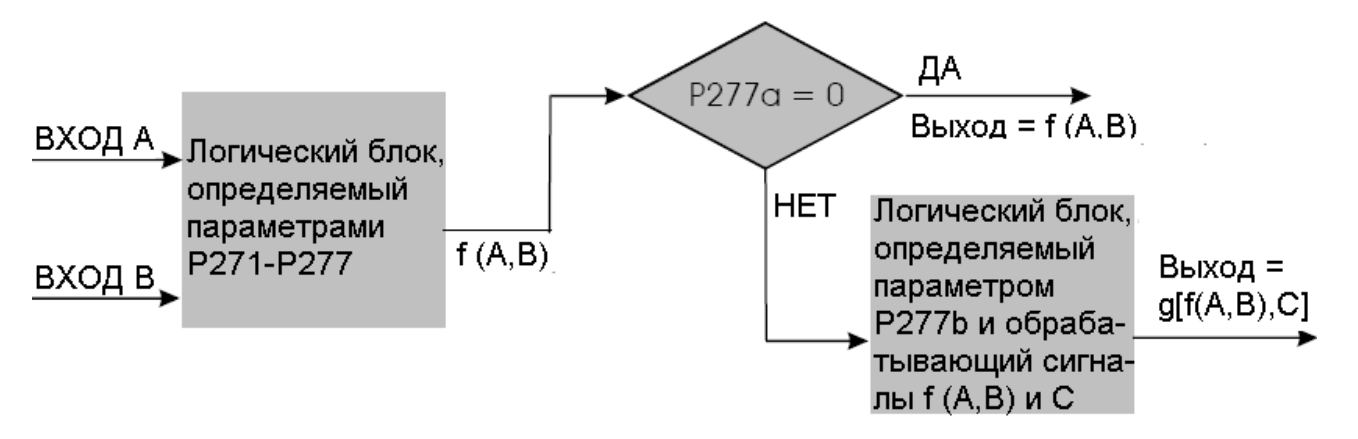

**Рис. 31: Блок-схема дискретных выходов**

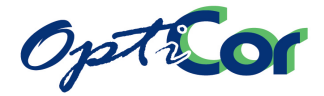

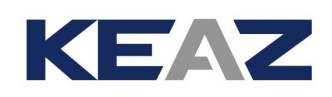

### **Программирование режима дискретного выхода MDO1 (2,3,4): P270, (P279, P288, P297)**

Возможен выбор одного из следующих режимов работы для каждого дискретного выхода:

### DISABLE **Выход отключен.**<br>DIGITAL **Состояние выхс** Состояние выхода зависит от выбранного дискретного сигнала и логической функции True/False. См. примеры 1 и 2. DOUBLE DIGITAL Состояние выхода зависит от двух выбранных дискретных сигналов, логической функции, определяющей состояние выхода в зависимости от этих сигналов, и логической функции True/False. ANALOG Значения выбранной аналоговой переменной проверяется функциями TEST A и TEST B, с получением двух дискретных сигналов, на основании которых в соответствии с выбранной логической функцией и функцией True/False определяется состояние выхода. См. пример 3. DOUBLE ANALOG Значение одной выбранной аналоговой переменной проверяется функцией TEST A, другой - функцией TEST B, с получением двух дискретных сигналов, на основании которых в соответствии с выбранной логической функцией и функцией True/False определяется состояние выхода. DOUBLE FULL Аналогично режимам DOUBLE ANALOG или DOUBLE DIGITAL, но в качестве входного сигнала можно выбрать как аналоговую переменную, так и дискретный сигнал. При выборе дискретного сигнала его значение (TRUE или FALSE) используется в качестве входного для выбранной логической функции. При выборе аналоговой переменной она проверяется функцией TEST A, и результат (TRUE или FALSE) используется в качестве входного сигнала для выбранной логической функции. BRAKE Аналогично режиму ABS BRAKE, описанному ниже, но используются не абсолютные значения, а результаты выполненных проверок. ABS BRAKE Управление электромеханическим тормозом подключенного двигателя при применении на подъемных механизмах. Для включения соответствующего выхода проверьте выполнение всех условий, зависящих от состояния преобразователя (см. описание в конце данного раздела). Режим ABS BRAKE зависит от измеренного (или вычисленного) значения скорости [51] как переменной A, и выходного момента [60] как переменной B. Для каждой переменной рассматривается абсолютное значение. См. пример 4. ABS LIFT **АНАЛОГИЧНО режиму ABS BRAKE, но снятие тормоза (размыкание выхода) происхо**дит после достижения определенного момента, значение которого вычисляется автоматически на основании значения момента, требовавшегося при предыдущей остановке. PWM MODE Режим ШИМ может быть выбран только для выходов MDO1 и MDO2 (он не может быть выбран для релейных выходов MDO3 и MDO4). На дискретный выход поступает сигнал определенной частоты, скважность которого пропорциональна значению выбранного аналогового сигнала. См. пример 5.

#### **Табл. 38: Режимы дискретных выходов**

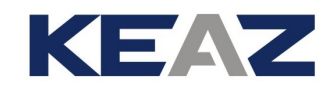

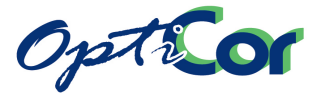

### **Выбор переменной А для выхода MDO1 (2,3,4): P271, (P280, P289, P298)**

Выбор дискретного сигнала или аналоговой переменной, проверяемой функцией TEST A (устанавливаемой параметрами **P273/P282/P291/P300**).

Полный список и описание сигналов и переменных приведены в конце этого раздела ([Табл](#page-177-0). 39).

Если выбран дискретный сигнал, функция TEST A не выполняется, поэтому пороговое значение для этой функции (**P275/P284/P293/P302**) не имеет значения.

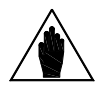

**ВНИМАНИЕ** Доступ к этому параметру возможен только при выборе режима выхода (**Р270**), отличного от 0.

### **Выбор переменной B для выхода MDO1 (2,3,4): P272, (P281, P290, P299)**

Выбор другого дискретного сигнала или аналоговой переменной для функции TEST B (устанавливаемой параметрами **P274/P283/P292/P301**).

Полный список и описание сигналов и переменных приведены в конце этого раздела [\(Табл](#page-177-0). 39). Если выбран дискретный сигнал, функция TEST B не выполняется; поэтому пороговое значение для этой функции (**P276/P285/P294/P303**) не имеет значения.

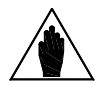

**ВНИМАНИЕ** Доступ к этому параметру невозможен при выборе режима выхода 3 или 9, например: MDO1 **P270**=3 или **P270**=9.

#### **Табл. 39: Выбираемые дискретные сигналы и аналоговые переменные**

<span id="page-177-0"></span>Дискретные сигналы (логические):

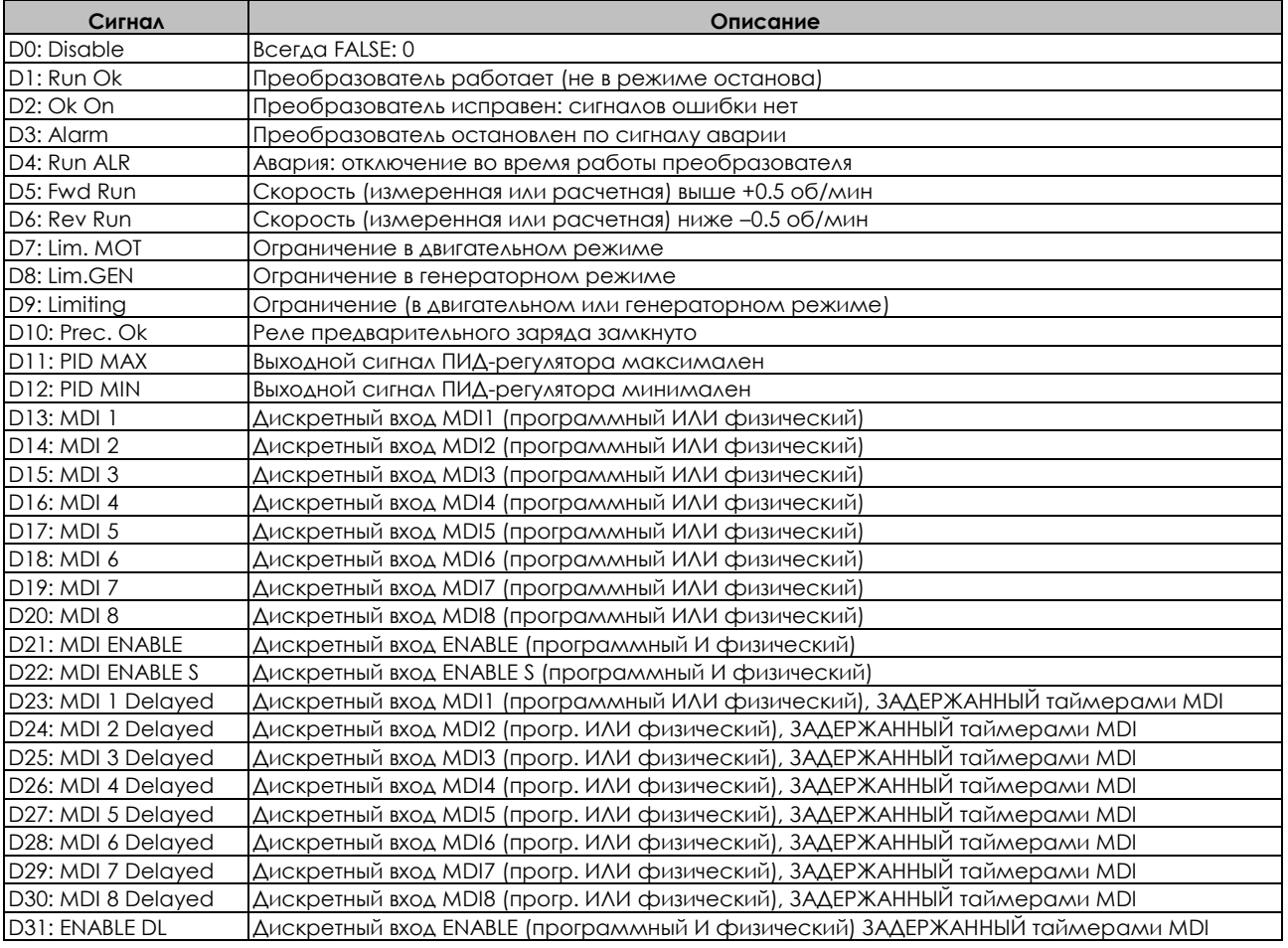

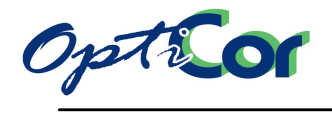

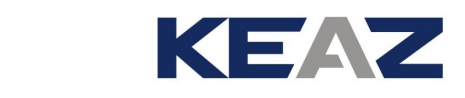

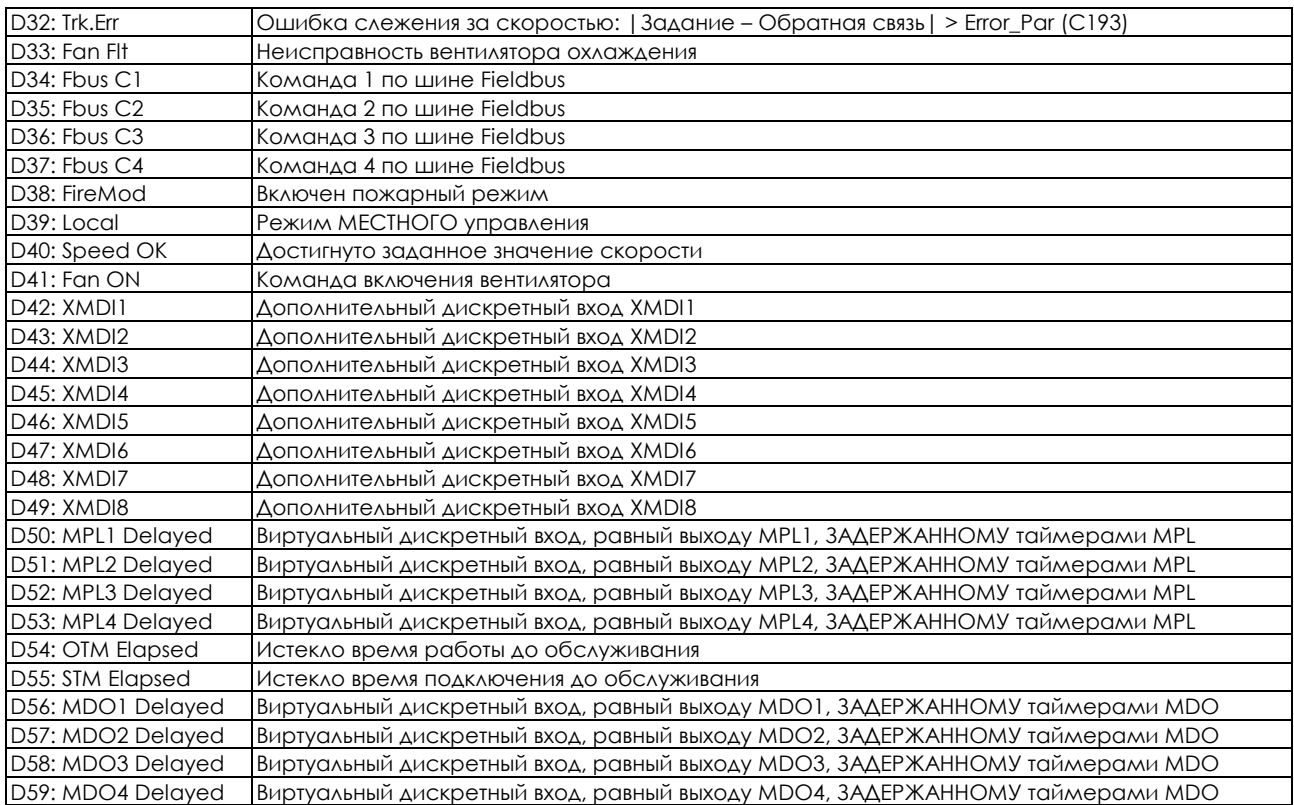

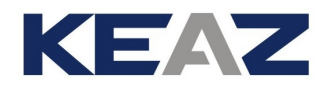

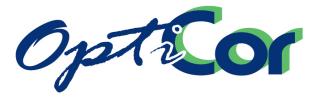

Аналоговые переменные:

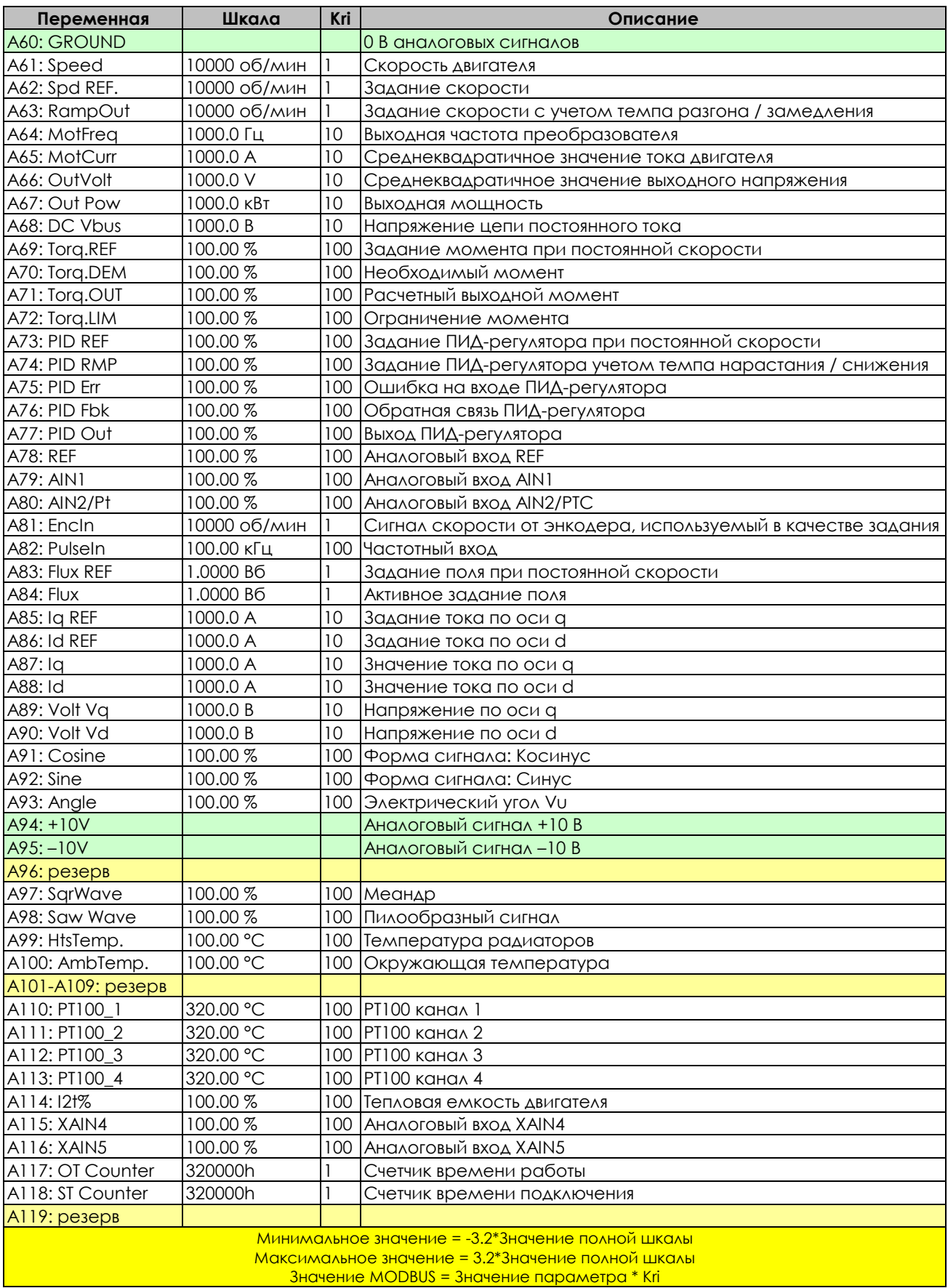
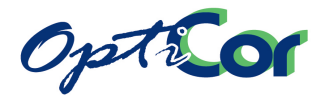

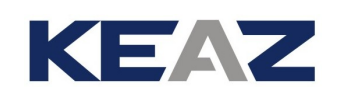

#### **Проверка переменной А на выходе MDO1 (2,3,4): P273, (P282, P291, P300)**

При выборе аналоговой переменной выполняется логическая проверка (TEST А) для получения логического сигнала TRUE/FALSE.

<span id="page-180-0"></span>Можно выбрать один из семи вариантов проверки:

#### **Табл. 40: Функции проверки**

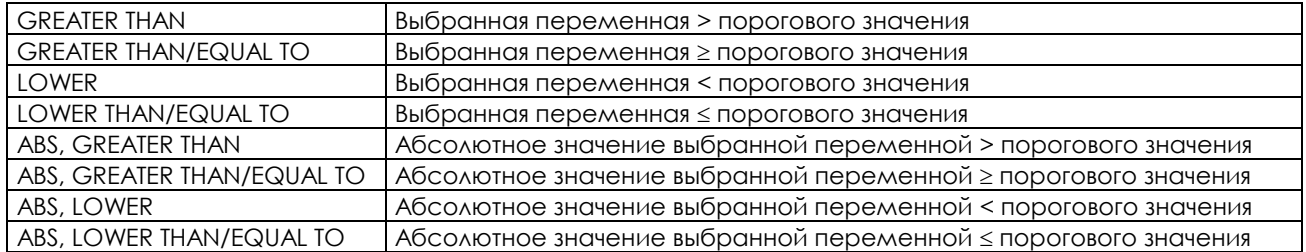

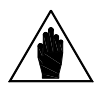

**ВНИМАНИЕ** Этот параметр доступен только при выборе значения режима > 2 для дискретного выхода, например, для MDO1: **P270**>2.

#### **Проверка переменной B на выходе MDO1 (2,3,4): P274, (P283, P292, P301)**

При выборе аналоговой переменной выполняется логическая проверка (TEST B) для получения логического сигнала TRUE/FALSE.

Можно выбрать один из семи вариантов проверки ([Табл](#page-180-0). 40).

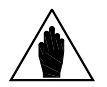

**ВНИМАНИЕ** Этот параметр доступен только при выборе значения режима > 2, но < 9 для дискретного выхода, например, для MDO1: 2<**P270**<9.

#### **Пороговое значение для P271 (P280, P289, P298) дискретного выхода MDO1: P275, (P284, P293, P302)**

Пороговое значение для выполнения функции TEST A по отношению к первой выбранной переменной.

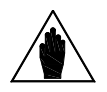

**ВНИМАНИЕ** Этот параметр доступен только при выборе значения режима > 2 для дискретного выхода, например, для MDO1: **P270**>2.

#### **Пороговое значение для P272 (P281, P290, P299) дискретного выхода MDO2 (3,4): P276, (P285, P294, P303)**

Пороговое значение для выполнения функции TEST B по отношению к первой выбранной переменной.

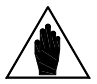

**ВНИМАНИЕ** Этот параметр доступен только при выборе значения режима > 2 для дискретного выхода, например, для MDO1: **P270**>2.

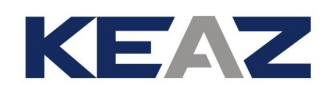

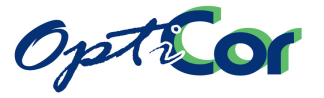

#### **MDO1 (2,3,4): Функция, применяемая к результату функций TEST A и TEST B: P277, (P286, P295, P304)**

Логическая функция, применяемая к двум логическим сигналам, результат которой становится выходным сигналом TRUE/FALSE.

Можно выбрать один из шести вариантов обработки результата сравнения переменной (A) с пороговым значением и переменной (B):

**(A) OR (B):** Выходной дискретный сигнал равен 1, если значение хотя бы одного из входных сигналов равно TRUE (эта функция позволяет также устанавливать выбранный дискретный сигнал на основании только одной функции TEST).

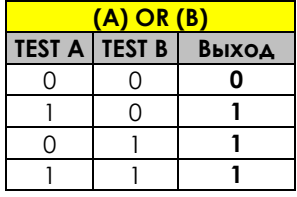

**(A) SET (B) RESET:** Выбранный дискретный выход является выходом RS-триггера, входами которого являются сигналы A и B. Функция может использоваться при необходимости организации гистерезиса. Состояние выхода Q определяется на основании предыдущего состояния (Q hold) и результата двух функций: TEST A является командой Set, а TEST B – Reset.

Пример: Предположим, что выход должен устанавливаться, если скорость двигателя превысит 50 об/мин, и сбрасываться, если скорость двигателя упадет ниже 5 об/мин. Для этого первое условие будем считать функцией TEST A, подающей сигнал на вход Set RS-триггера (**P271** = Motor Speed, **P273** >, **P275** = 50 rpm), а второе условие будем считать функцией TEST B, подающей сигнал на вход Reset (**P272** = Motor Speed, **P274** <=, **P276** = 5 rpm). Более подробный пример дан в конце раздела.

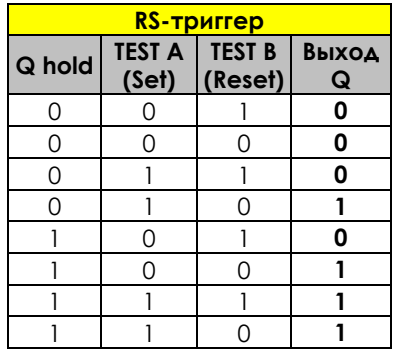

**(A) AND (B)**: Выходной дискретный сигнал равен 1, если значение обоих входных сигналов равно TRUE.

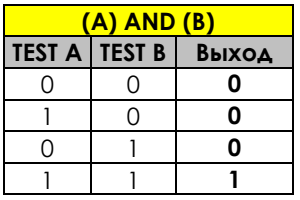

**(A) XOR (B)**: Выходной дискретный сигнал равен 1, если значение одного из входных сигналов равно TRUE, но не двух одновременно.

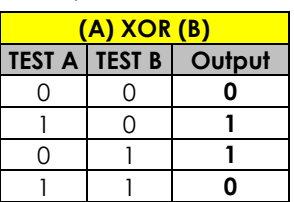

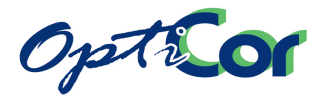

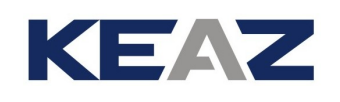

(**A) NOR (B)**: Выходной дискретный сигнал равен 1, если значение ни одного из входных сигналов не равно TRUE. Эта функция аналогична функции AND над инверсиями тех же переменных, т.е.  $(A)NOR(B) = (A)AND/(B)$ .

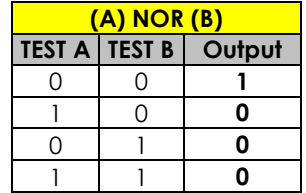

**(A) NAND (B):** Выходной дискретный сигнал равен 1, если значение хотя бы одного из входных сигналов не равно TRUE. Эта функция аналогична функции OR над инверсиями тех же переменных,  $T.E. (A)NAND(B) = //A)OR //B.$ 

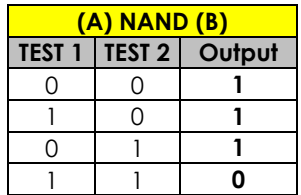

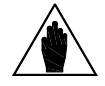

**ВНИМАНИЕ** Этот параметр доступен только при выборе значения режима > 2, но < 9 для дискретного выхода, например, для MDO1: 2<**P270**<9.

#### **Функция, применяемая к результату обработки функций f (A,B) и С для MDO1(2,3,4): P277а, (P286а, P295а, P304а)**

К значению функции f(А,В) может быть применена дополнительная функция для получения выходного сигнала TRUE / FALSE.

Если **Р277а** = disabled, то сигнал f(А,В) поступает непосредственно на выход; если Р277а ≠ disabled, то сигнал f(А,В) становится одним из двух входов второго блока.

Пользователь может выбрать одну из булевых функций для выходного сигнала первого блока (f(A,B)) и второй функции (С). См. пример 6.

#### **MDO1 (2,3,4): Функция, применяемая к значению выходного сигнала: P278, (P287, P296, P305)**

В конце цепочки обработки входных сигналов полученное значение можно инвертировать.

(0) FALSE = применяется инвертирование (отрицательная логика)

(1) TRUE = инвертирование не применяется (положительная логика)

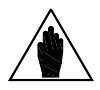

**ВНИМАНИЕ** Доступ к этому параметру возможет только при выборе режима выхода (**Р270**), отличного от 0.

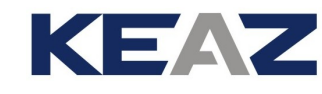

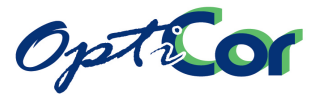

# **24.2. Программируемые режимы (диаграммы)**

Приведенные ниже диаграммы иллюстрируют структуру процесса формирования выходного сигнала MDO1; другие выходные сигналы (MDO2, MDO3 и MDO4) формируются аналогично, с использованием значений соответствующих параметров.

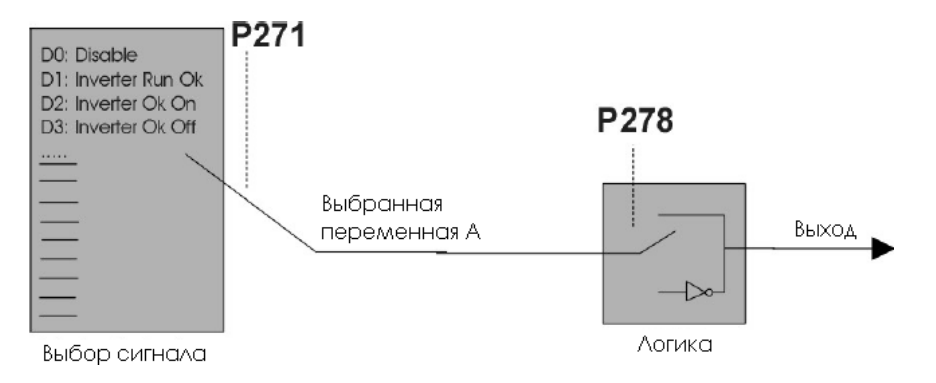

**Рис. 32: Режим DIGITAL**

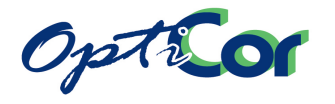

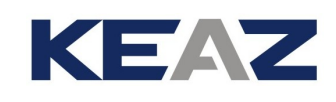

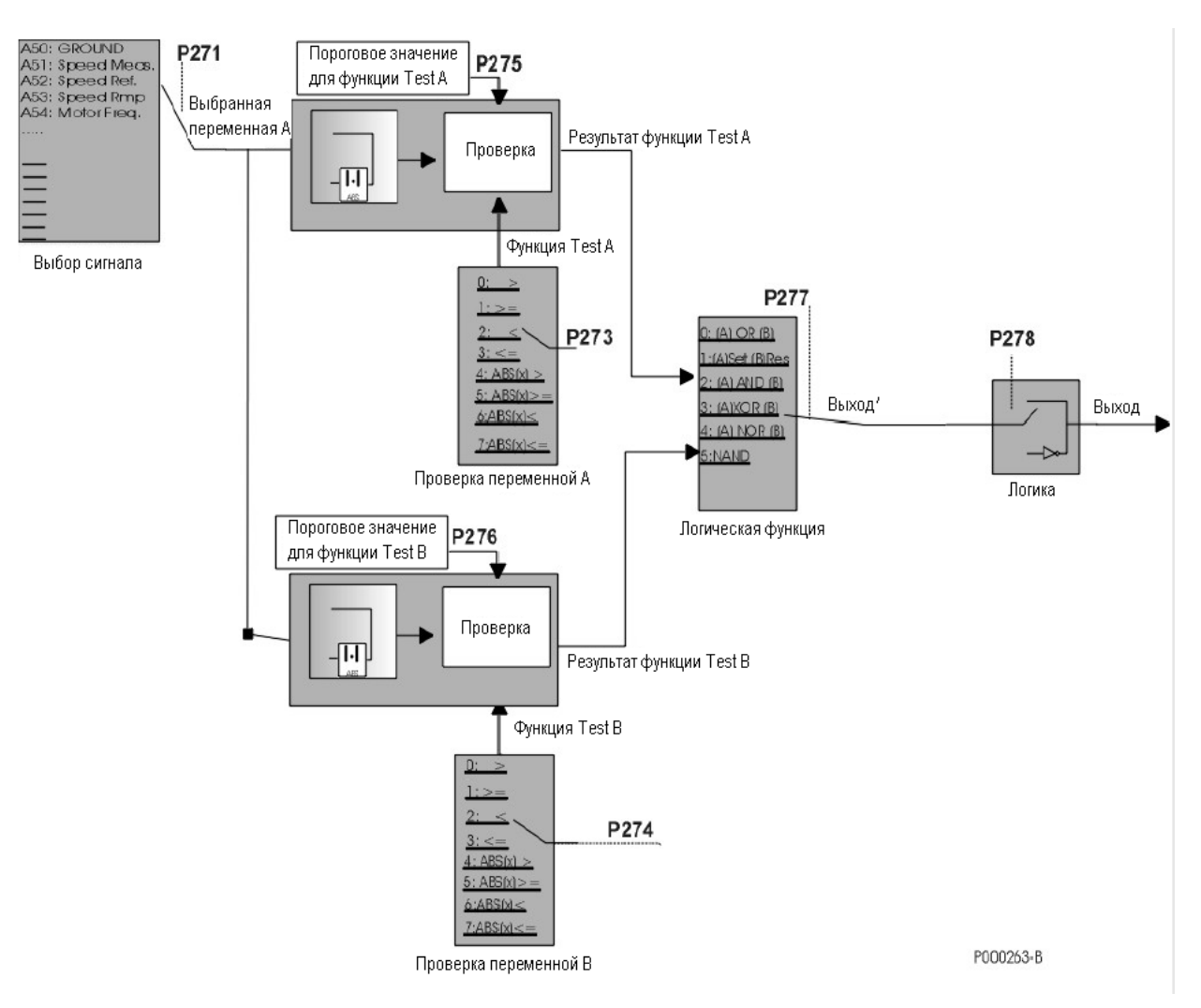

**Рис. 33: Режим ANALOG**

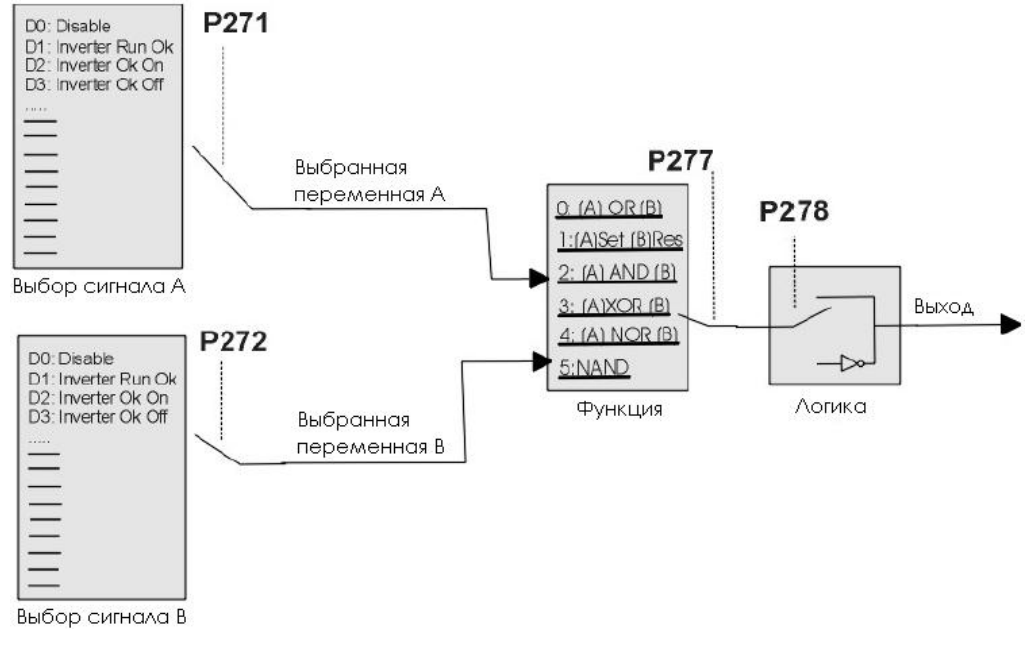

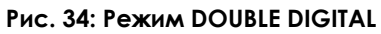

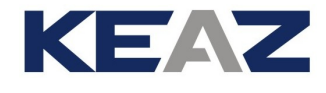

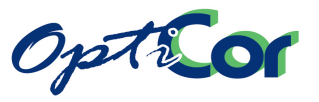

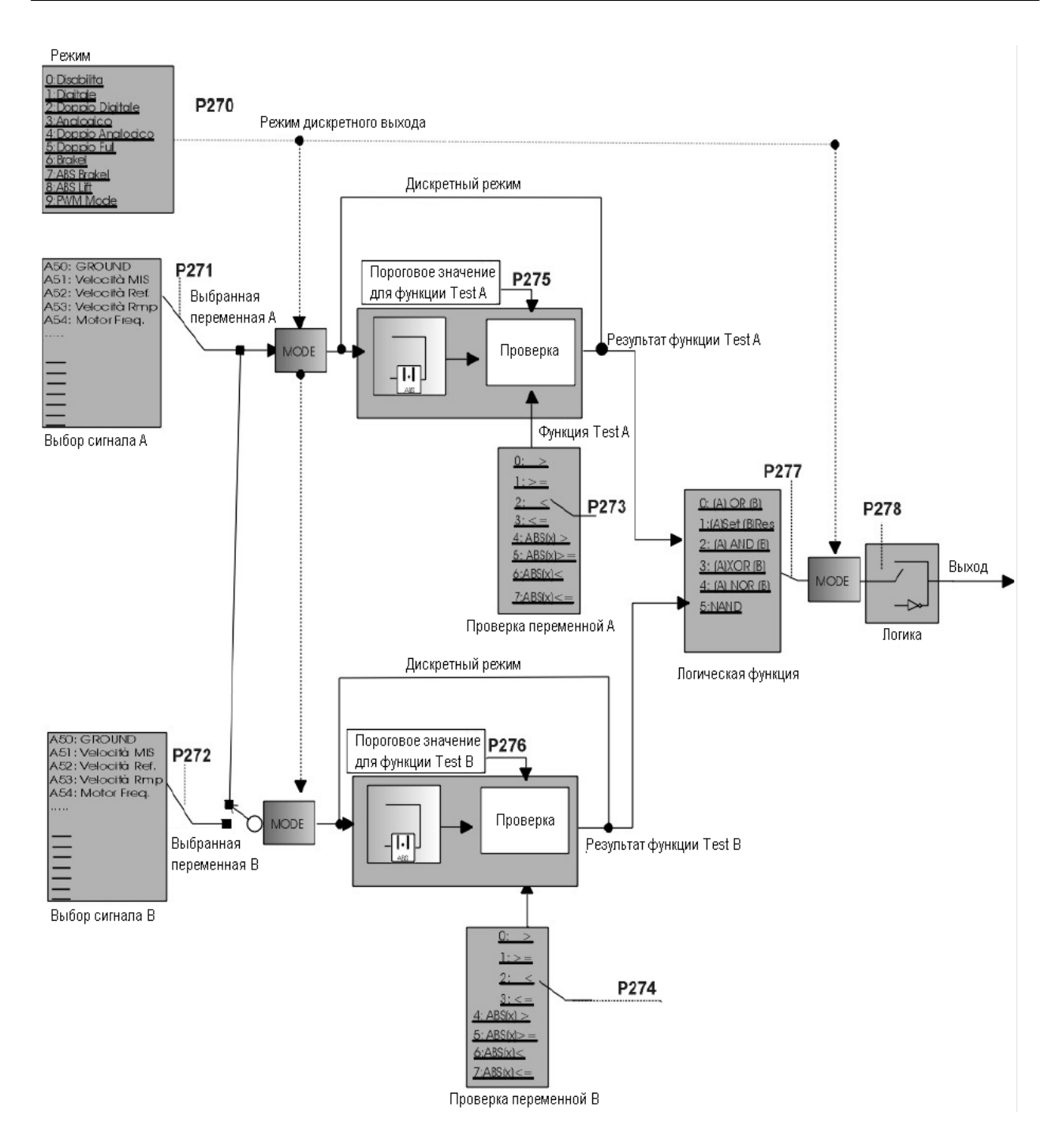

**Рис. 35: Общая структура назначения параметров дискретного выхода**

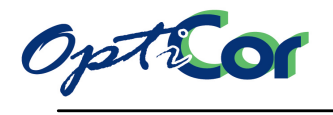

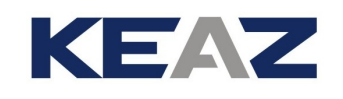

# **24.3. Примеры**

В этом разделе приведено несколько примеров настройки дискретных выходов.

Для каждого примера дана таблица настройки параметров.

Параметры, приведенные на сером фоне, не имеют значения из-за других настроек.

# **Пример 1: Дискретный выход для сигнала Inverter Alarm (по умолчанию – дискретный выход MDO3)**

# **Табл. 41: Параметры для сигнала Inverter Alarm**

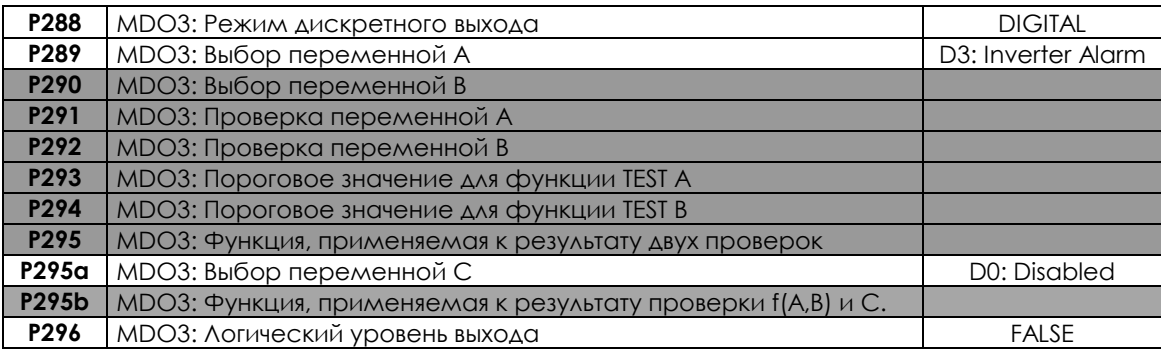

Состояние дискретного выхода зависит от значения логической переменной "Inverter Alarm", которая равна TRUE только при аварийном отключении преобразователя. Этот выход безопасен: реле получает питание только при готовности преобразователя и отсутствии аварийных отключений.

#### **Пример 2: Дискретный выход для сигнала Drive Run OK (по умолчанию – дискретный выход MDO4)**

#### **Табл. 42: Параметры для сигнала Drive Run OK**

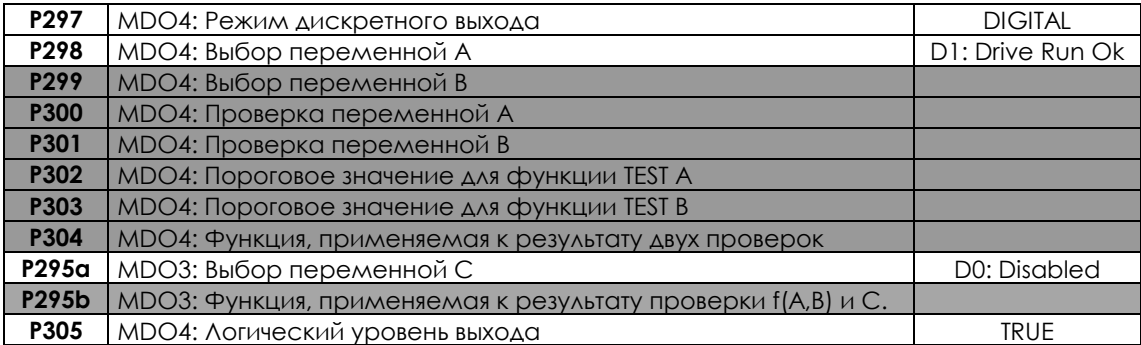

Состояние дискретного выхода зависит от значения логической переменной "Drive Run Ok", которая равна TRUE только при работе преобразователя (коммутации ключей IGBT).

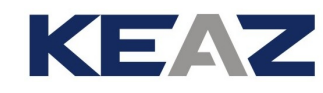

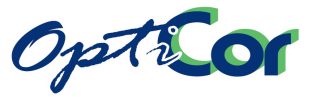

#### **Пример 3: Дискретный выход, подающий сигнал при достижении уровней скорости**

Предположим, что дискретный выход должен включаться, если абсолютное значение скорости двигателя превысило 100 об/мин, и выключаться, если это значение равно или меньше 20 об/мин. Для этого параметром P270 выбирается режим ABS, при котором принимается во внимание абсолютное значение переменных. Условие "больше чем" присваивается функции TEST A, а "равно или меньше, чем" - функции TEST B.

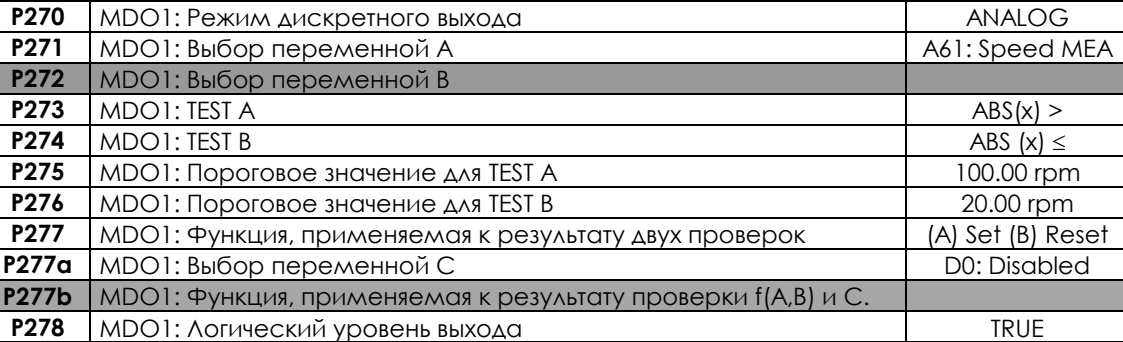

#### **Табл. 43: Параметры для сигнала о достижении скорости**

Обе проверки выполняются по отношению к скорости двигателя, для этого в параметрах **P271**, **P272** выбрана скорость двигателя. Пороговые значения для проверок выбраны на уровне 100 и 20 об/мин; в качестве логической функции выбран RS-триггер, выход неинвертированный (TRUE). Результат функции TEST А является сигналом Set триггера, результат функции TEST В – Reset.

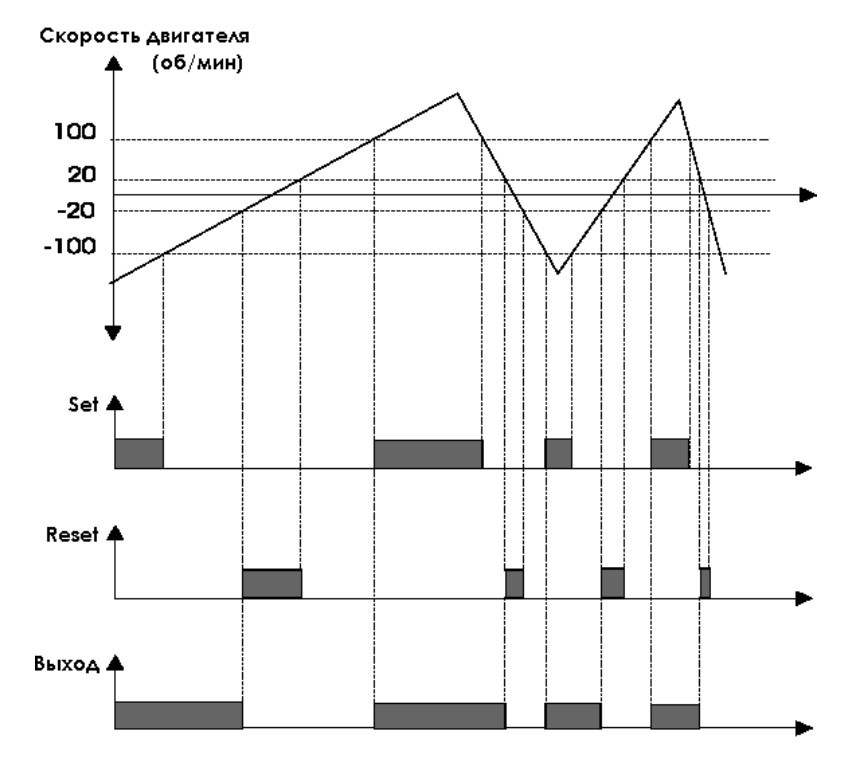

**Рис. 36: Дискретный сигнал при достижении уровней скорости (пример)**

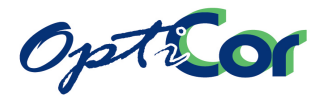

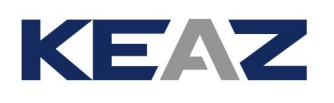

**Пример 4: Дискретный выход, управляющий электромеханическим тормозом на подъемных механизмах (по умолчанию MDO4)**

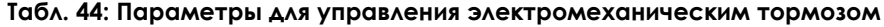

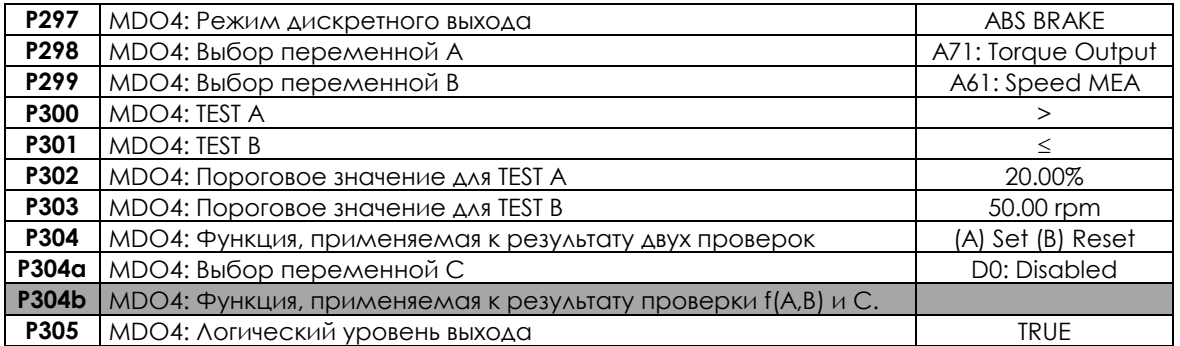

Дискретный выход включается только при отсутствии сигналов тревоги. Необходимый момент больше **P302** = 20.00% (SET). Дискретный выход выключается при наличии сигнала тревоги или если скорость при замедлении меньше значения **P303** = 50 об/мин (RESET).

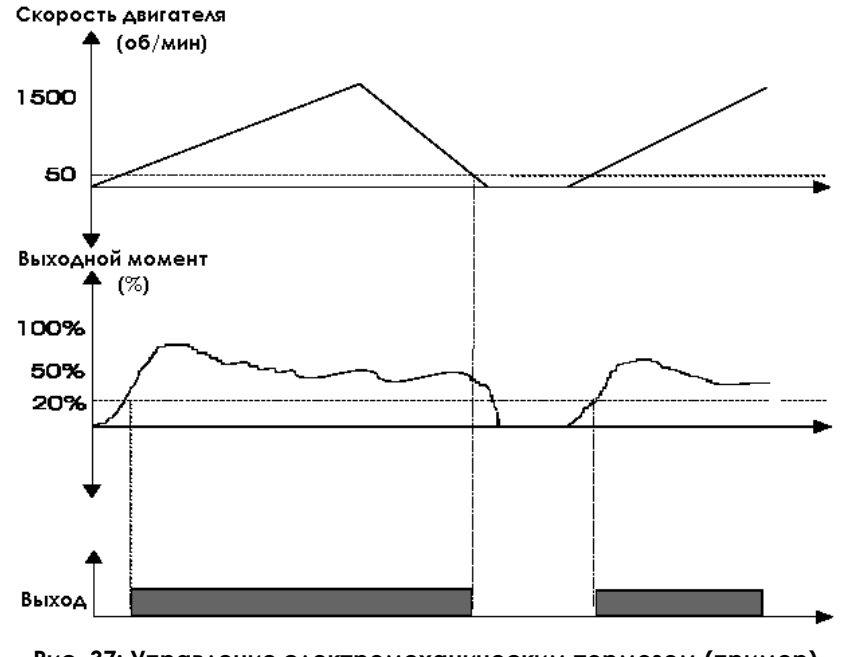

**Рис. 37: Управление электромеханическим тормозом (пример)** 

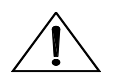

**ВНИМАНИЕ** Для управления электромеханическим тормозом всегда используйте НО контакт дискретного выхода.

**ВНИМАНИЕ** Подробнее использование электромеханического тормоза на подъемных механизмах описано в МЕНЮ "[BRIDGE CRANE".](#page-370-0) 

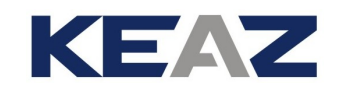

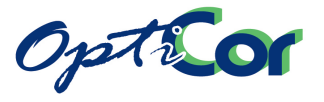

#### **Пример 5: Использование функции ШИМ**

Предположим, что двигатель станка управляется преобразователем частоты. Станок должен смазываться в зависимости от скорости резания. При максимальной скорости клапан, управляющий смазкой, должен работать в течение 0.5 c с частотой 1 Гц (период 1 c.), что соответствует скважности 50% (Tвкл/T) и периоду 1 c; время открытого состояния клапана обратно пропорционально скорости резания.

Spd1 – максимальная скорость резания, dtc1 – необходимая скважность; пилообразный сигнал, необходимый для ШИМ, должен иметь частоту 1 Гц (**P213**), минимальное значение скорости 0 об/мин (при скорости = 0 об/мин электроклапан отключен), максимальное = Spd1\*100/ dtc1 = 2\*Spd1.

Предполагая, что станок может работать в двух направлениях вращения, Spd1 = 1500 об/мин, и используется дискретный выход MDO1, установим следующие параметры:

#### **Табл. 45: Параметры для функции ШИМ**

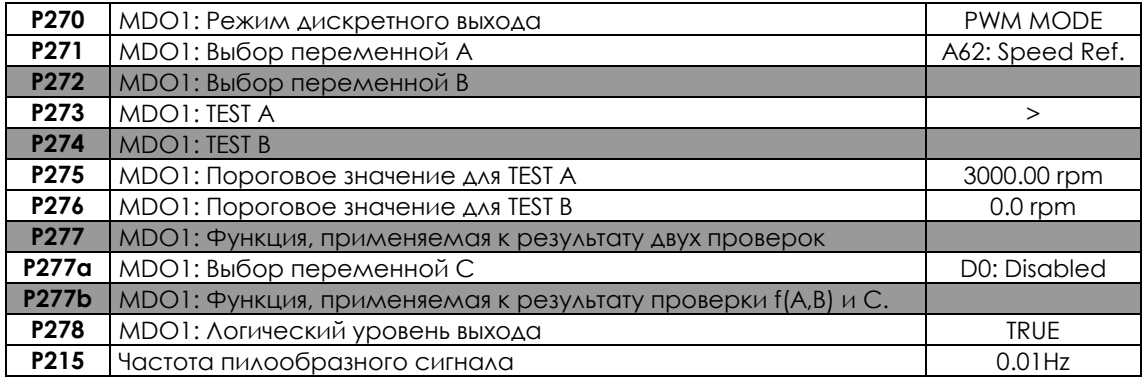

Параметр **P215** в МЕНЮ "ANALOG AND [FREQUENCY](#page-135-0) OUTPUTS" задает частоту пилообразного сигнала, т.е. частоту ШИМ на дискретном выходе.

В режиме ШИМ параметр **P275** устанавливается на максимальное (пиковое) значение, параметр **P276** – на минимальное значение пилообразного сигнала.

Проверка, выбранная параметром **P273,** выполняется для аналоговой переменной, выбранной параметром **P271** по отношению к значению пилообразного сигнала.

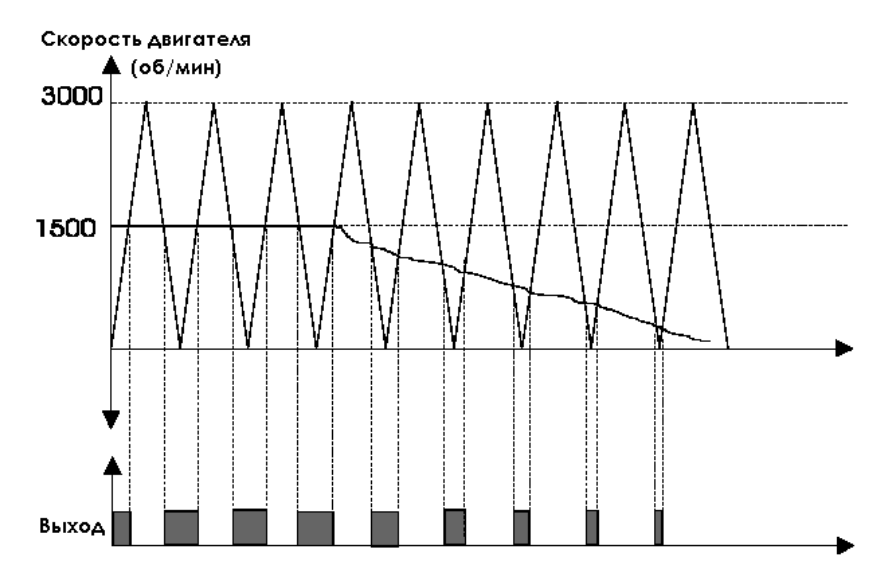

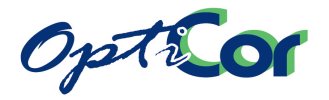

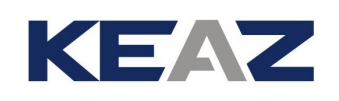

#### **Пример 6: Сигнал готовности для управляющего контроллера – используются входы А, В, С**

В этом примере показано, как использовать дискретный выход, основанный на логической функции AND для трех входов А, В и С – в частности, ENABLE, ENABLE S и состояния "Inverter Ok On":

#### **Табл. 46: Параметры для формирования сигнала готовности для управляющего контроллера**

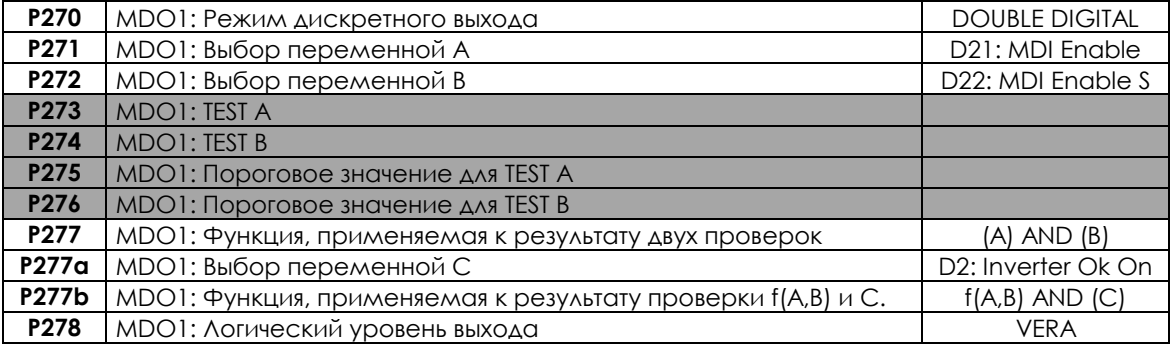

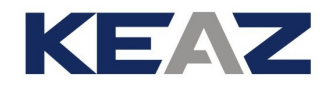

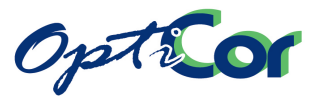

# **24.4. Список параметров P270 - P305**

# **Табл. 47: Список параметров P270 P305**

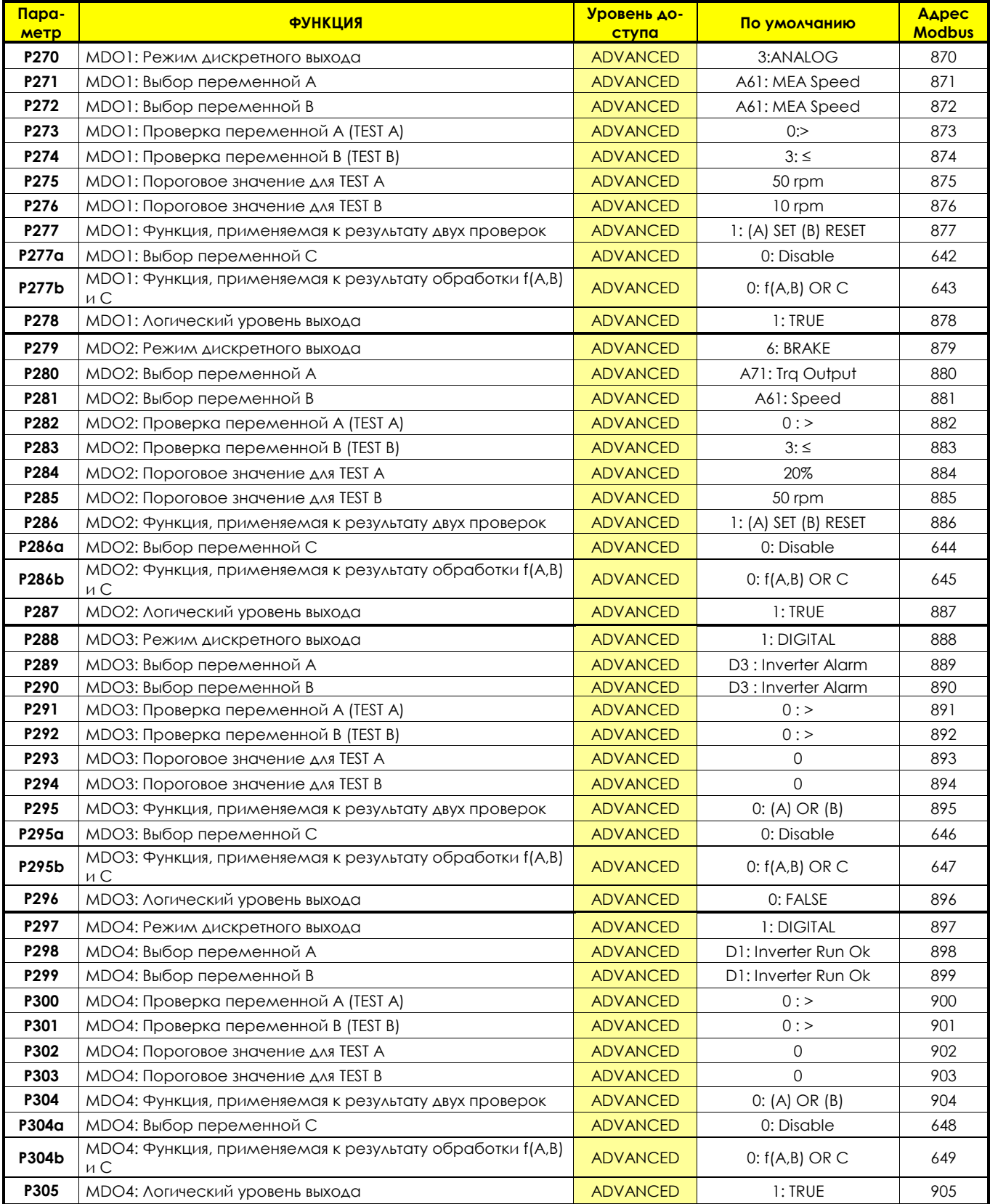

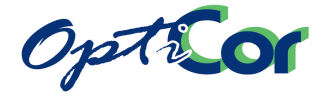

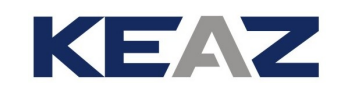

#### **P270 MDO1: Режим дискретного выхода**

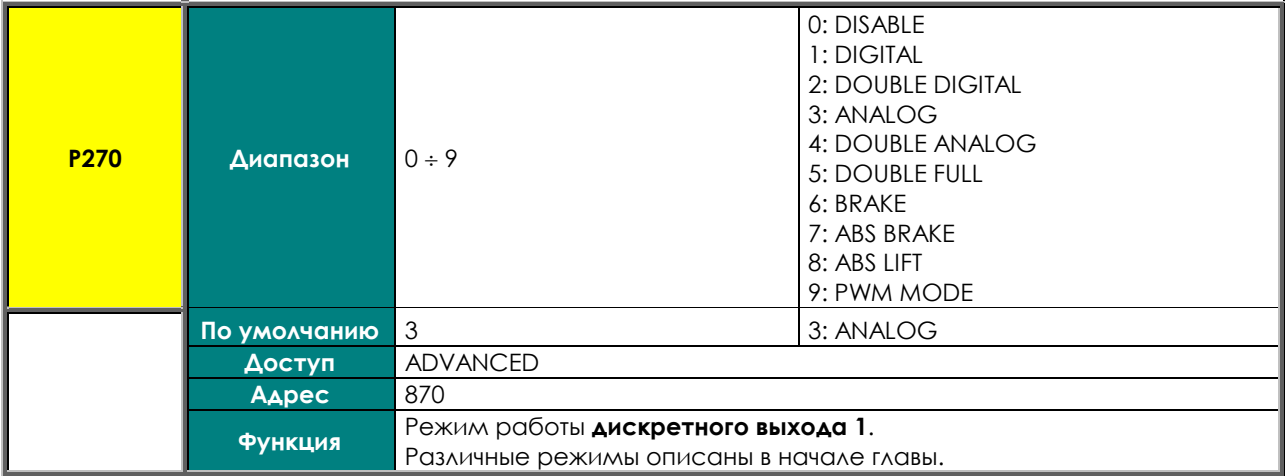

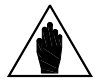

**ВНИМАНИЕ** Дискретный выход MDO1 может программироваться только в том случае, если он не используется в качестве частотного: **P200** = Disable (см. [МЕНЮ](#page-135-0) ["ANALOG AND FREQUENCY OUTPUTS"\)](#page-135-0).

# **P271 MDO1: Выбор переменной A**

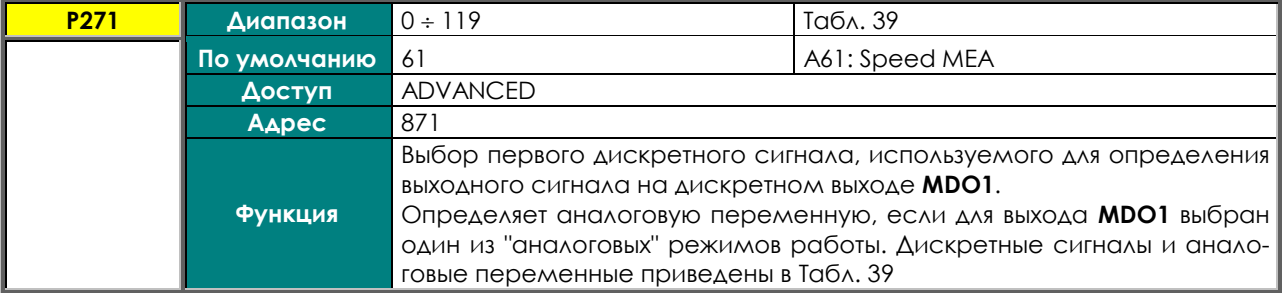

#### **P272 MDO1: Выбор переменной B**

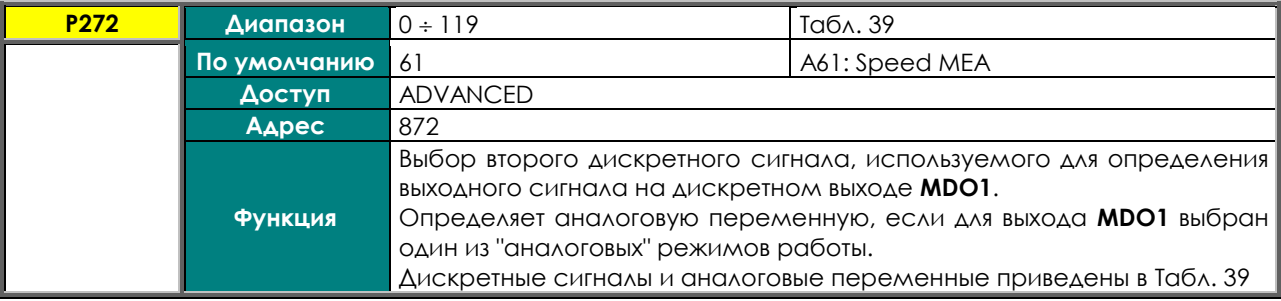

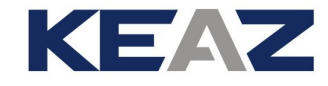

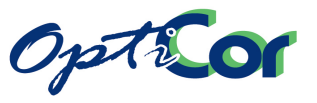

# **P273 MDO1: Проверка переменной A (TEST A)**

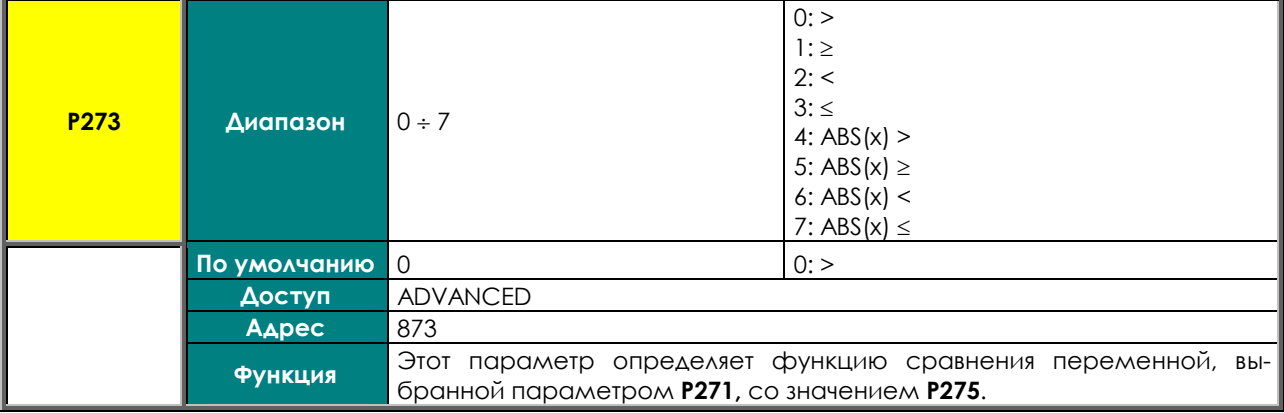

## **P274 MDO1: Проверка переменной В (TEST В)**

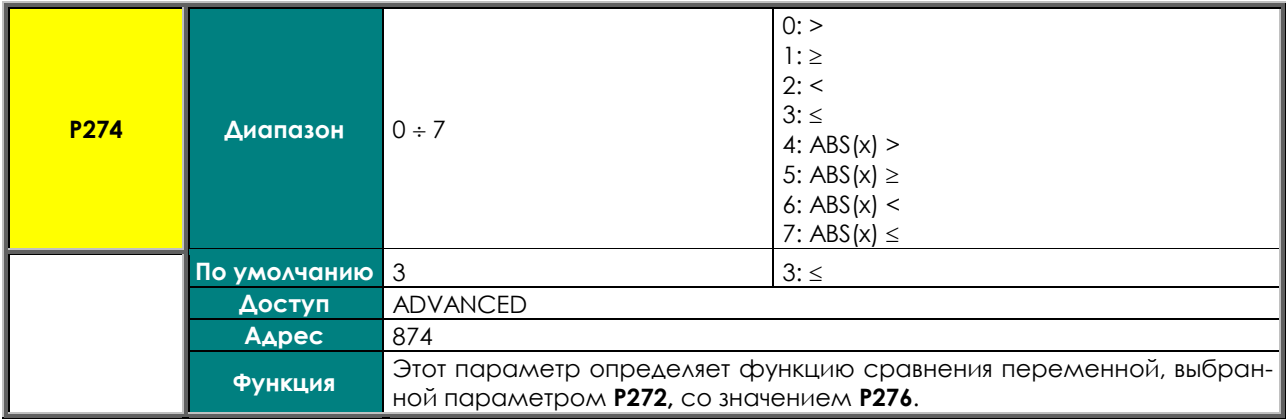

### **P275 MDO1: Пороговое значение для TEST A**

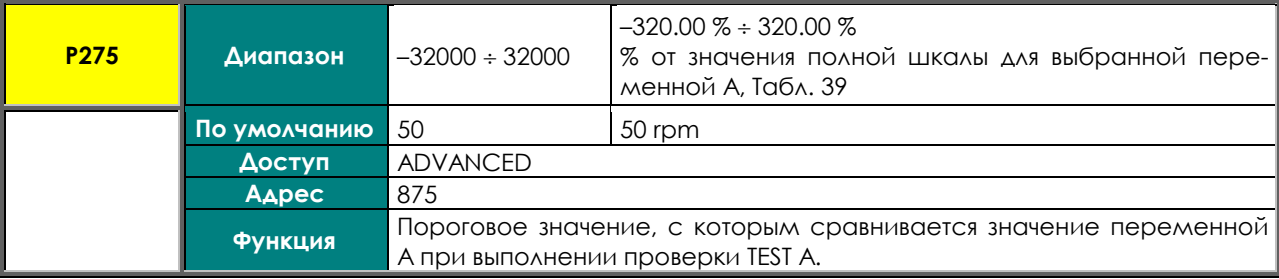

## **P276 MDO1: Пороговое значение для TEST B**

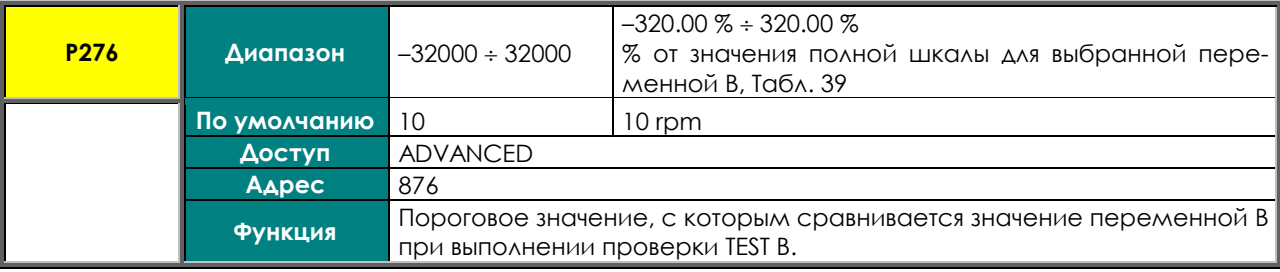

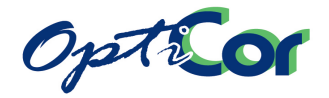

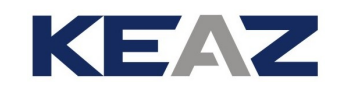

# **P277 MDO1: Функция, применяемая к результату двух проверок**

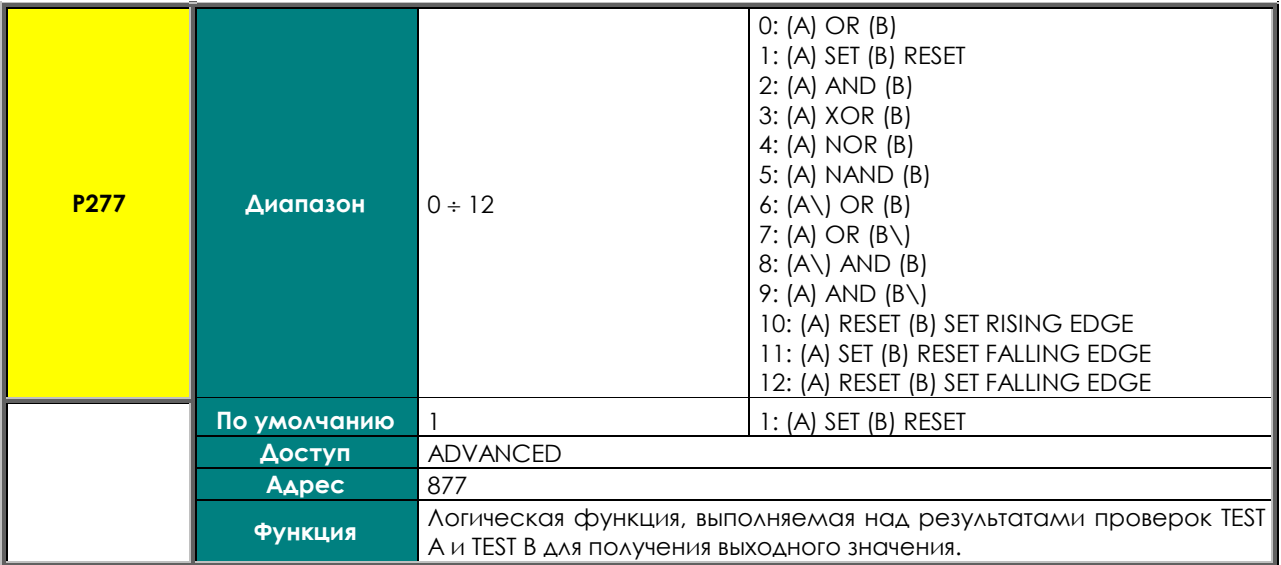

#### **P277a MDO1: Выбор переменной С**

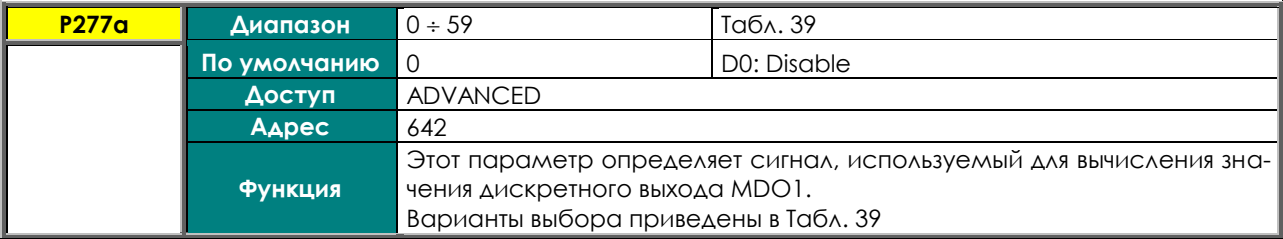

# **P277b MDO1: Функция, применяемая к результату обработки сигналов f(A,B) и C**

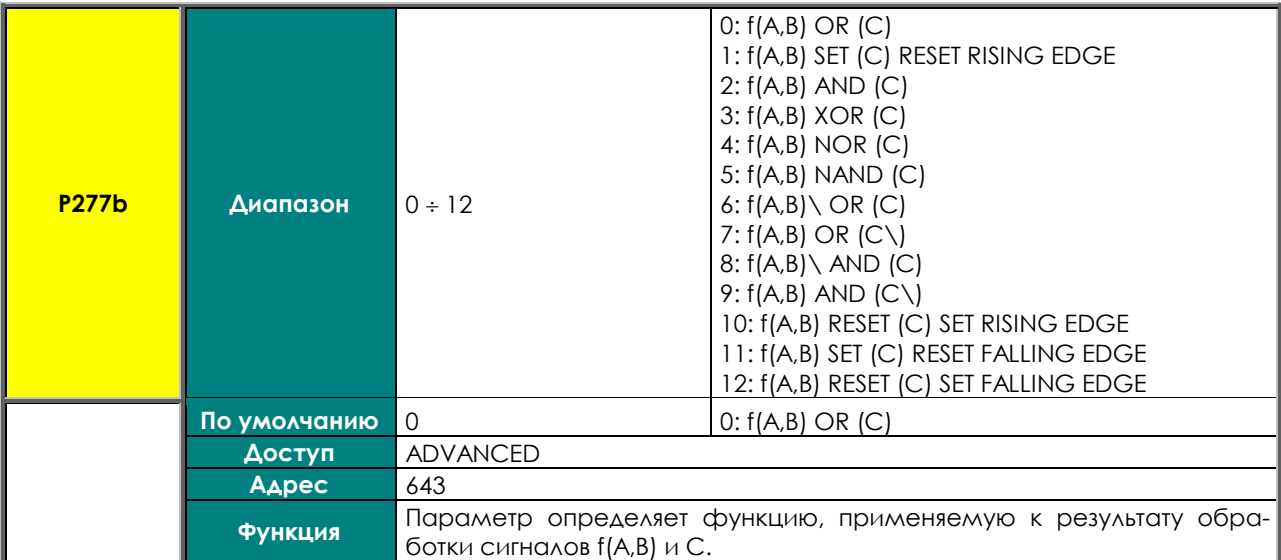

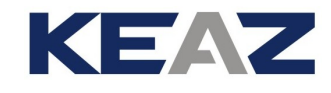

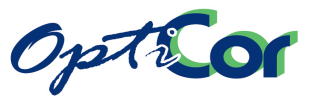

### **P278 MDO1: Логический уровень выхода**

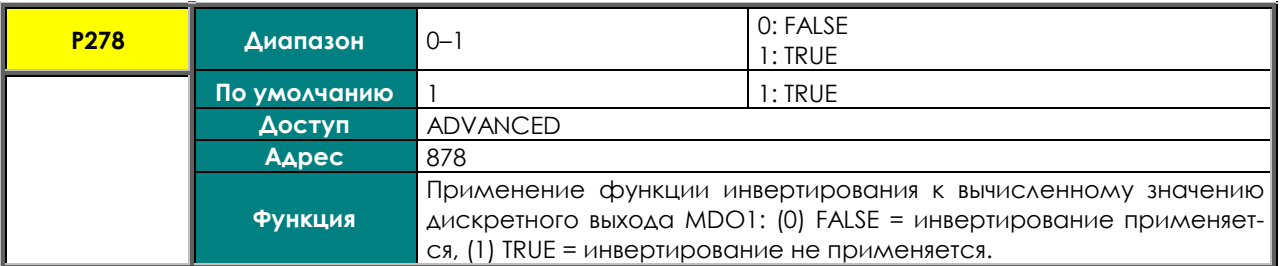

#### **P279 MDO2: Режим дискретного выхода**

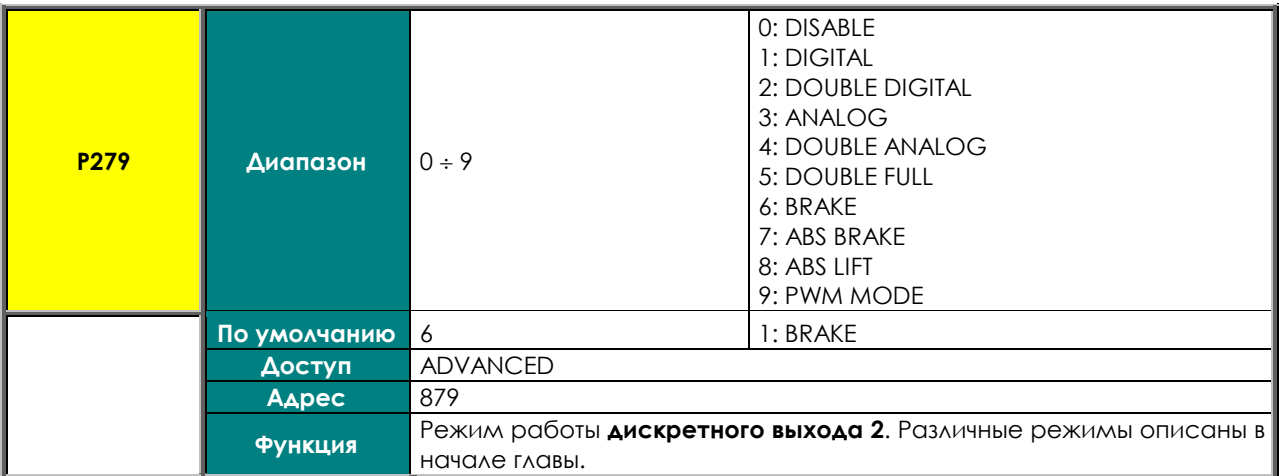

## **P280 MDO2: Выбор переменной A**

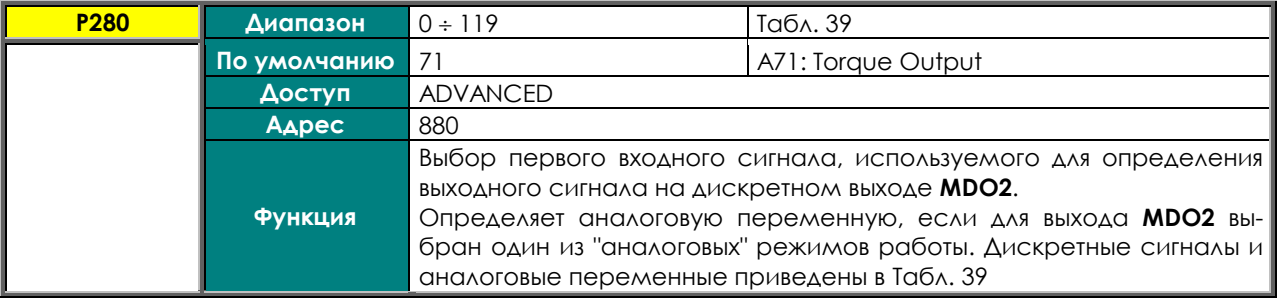

### **P281 MDO2: Выбор переменной B**

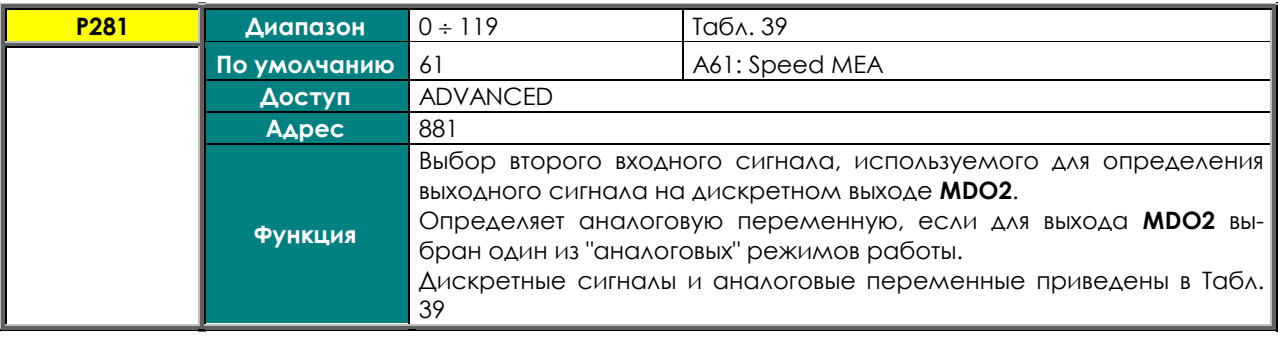

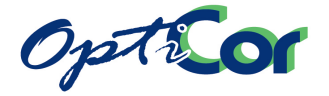

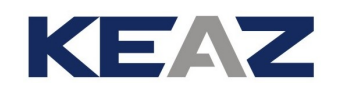

# **P282 MDO2: Проверка переменной A (TEST A)**

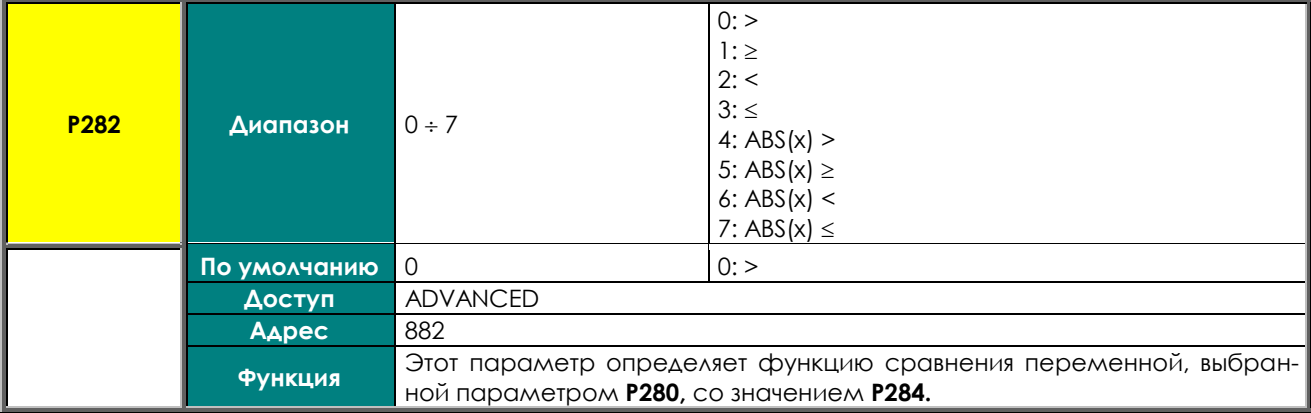

### **P283 MDO2: Проверка переменной В (TEST В)**

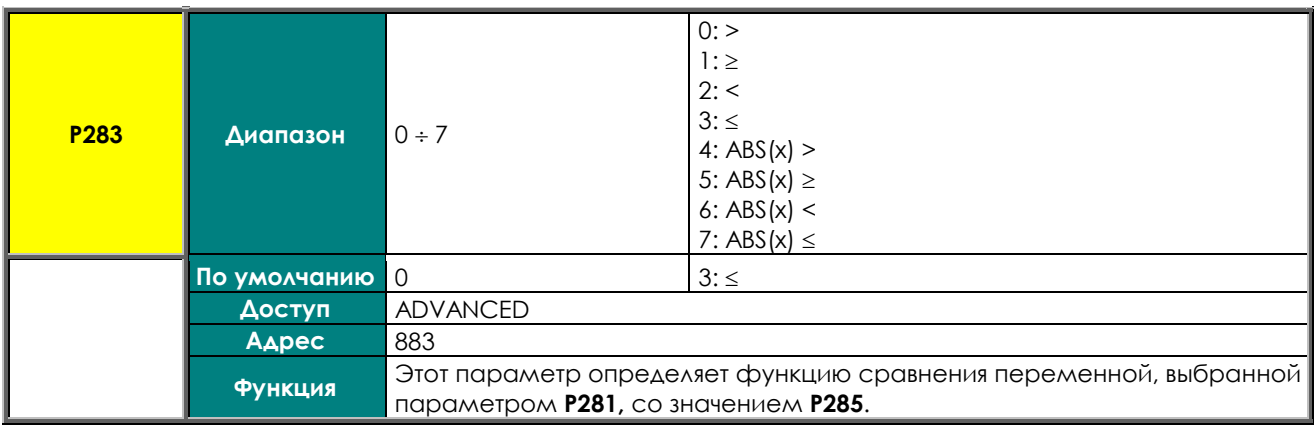

### **P284 MDO2: Пороговое значение для TEST A**

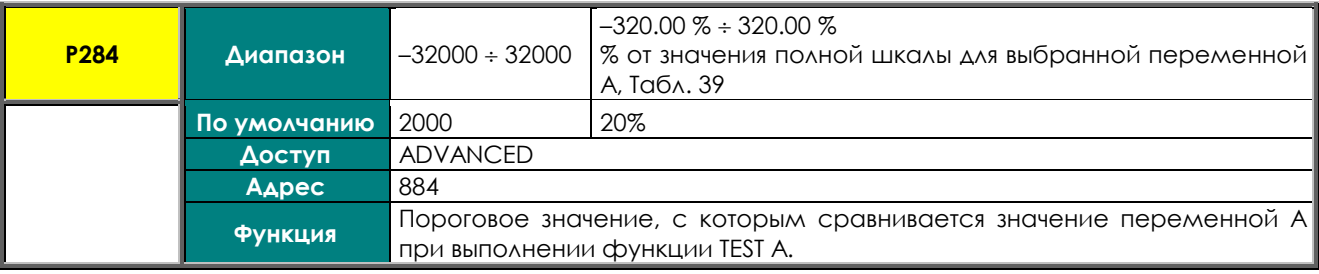

## **P285 MDO2: Пороговое значение для TEST B**

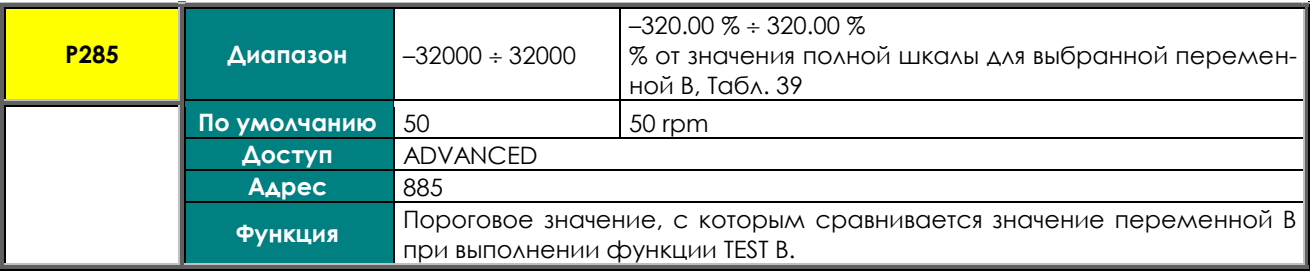

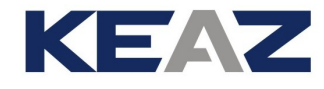

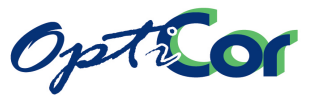

# **P286 MDO2: Функция, применяемая к результату двух проверок**

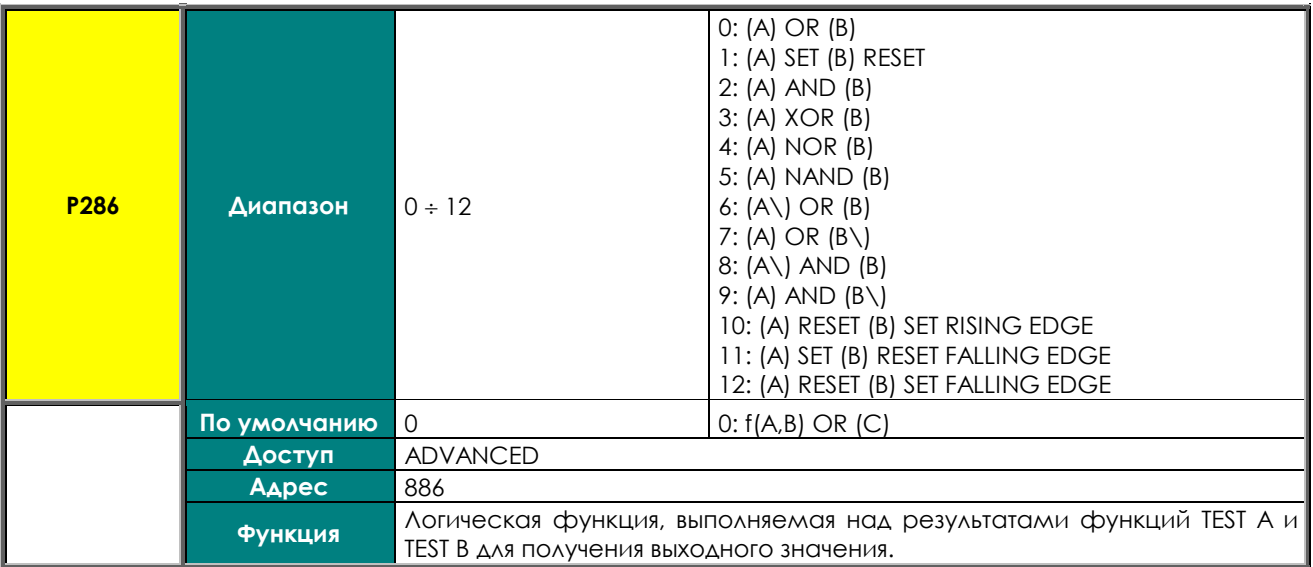

#### **P286a MDO2: Выбор переменной С**

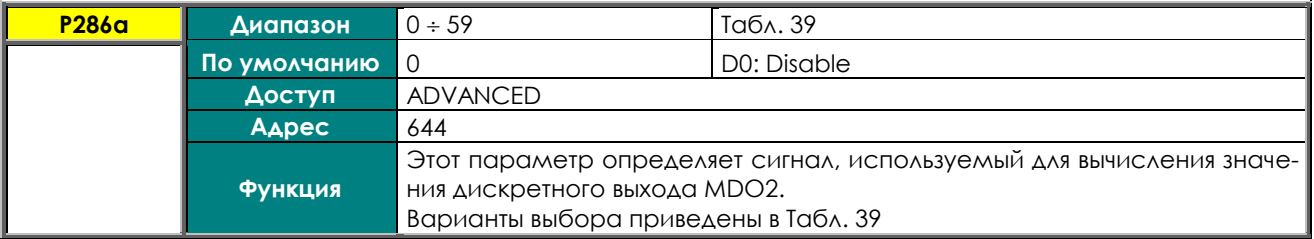

# **P286b MDO2: Функция, применяемая к результату обработки сигналов f(A,B) и C**

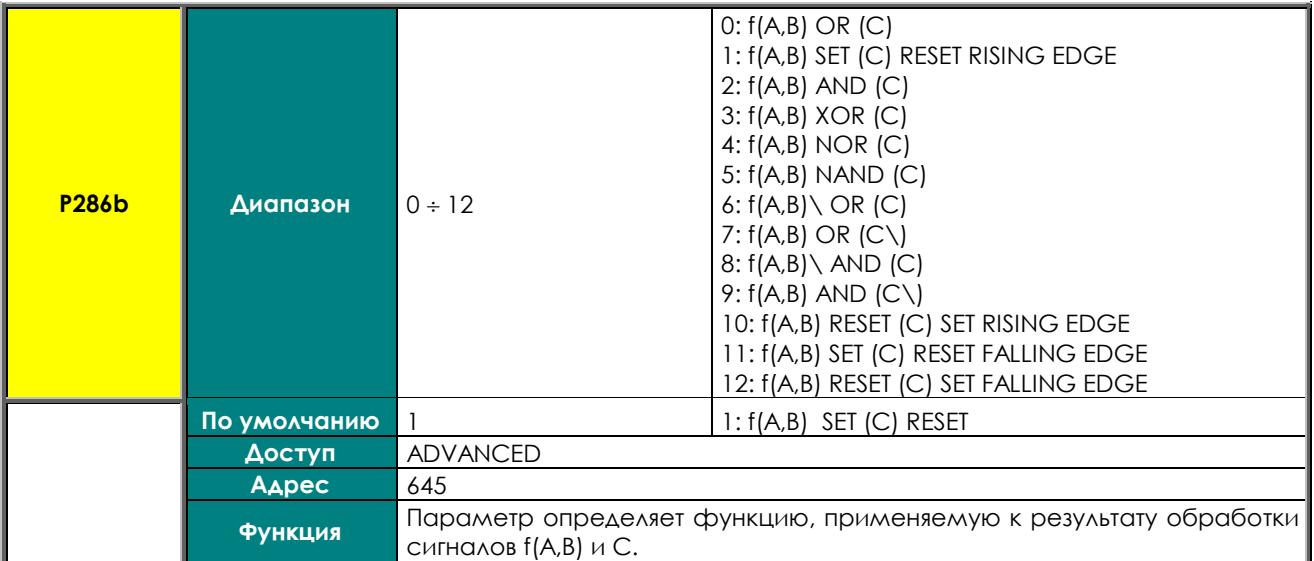

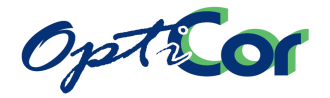

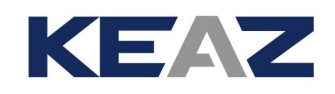

### **P287 MDO2: Логический уровень выхода**

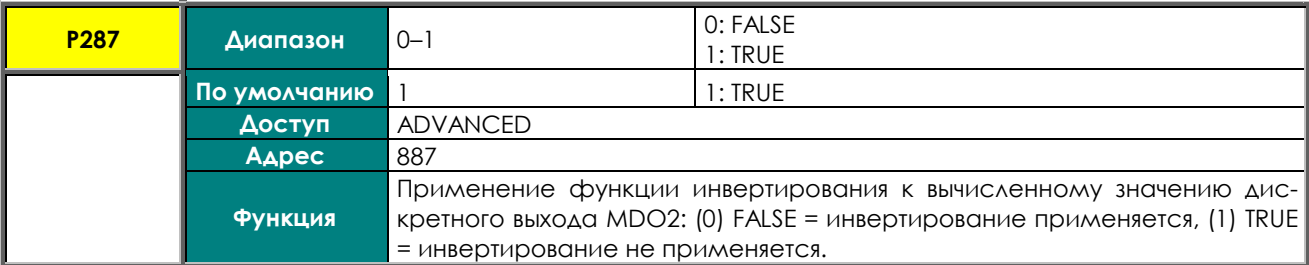

#### **P288 MDO3: Режим дискретного выхода**

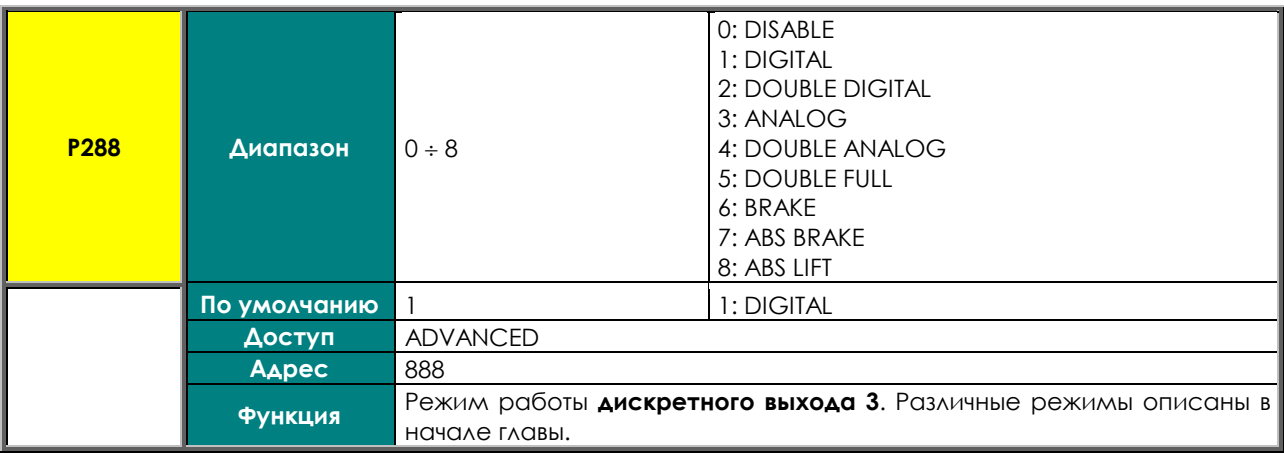

## **P289 MDO3: Выбор переменной A**

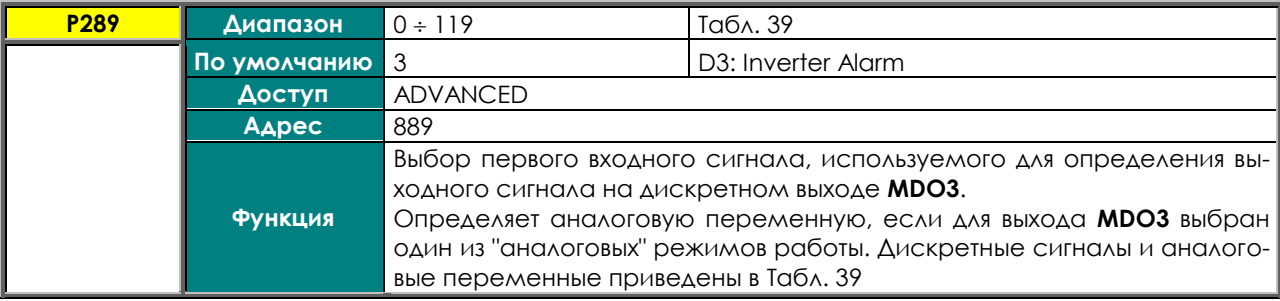

## **P290 MDO3: Выбор переменной B**

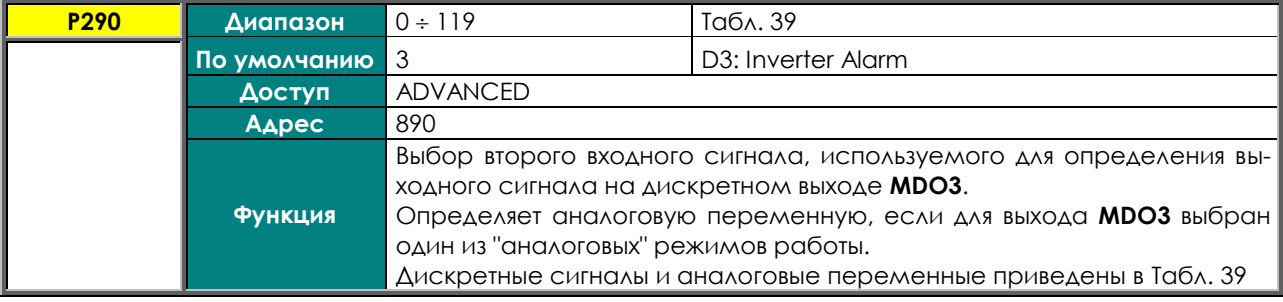

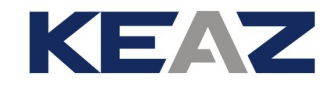

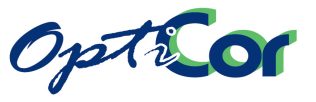

#### **P291 MDO3: Проверка переменной A (TEST A)**

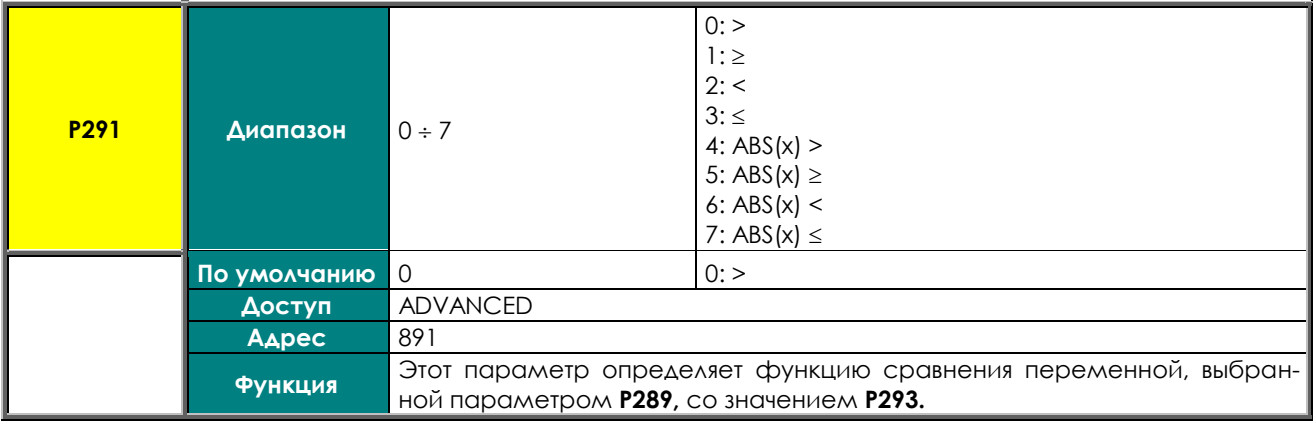

## **P292 MDO3: Проверка переменной В (TEST В)**

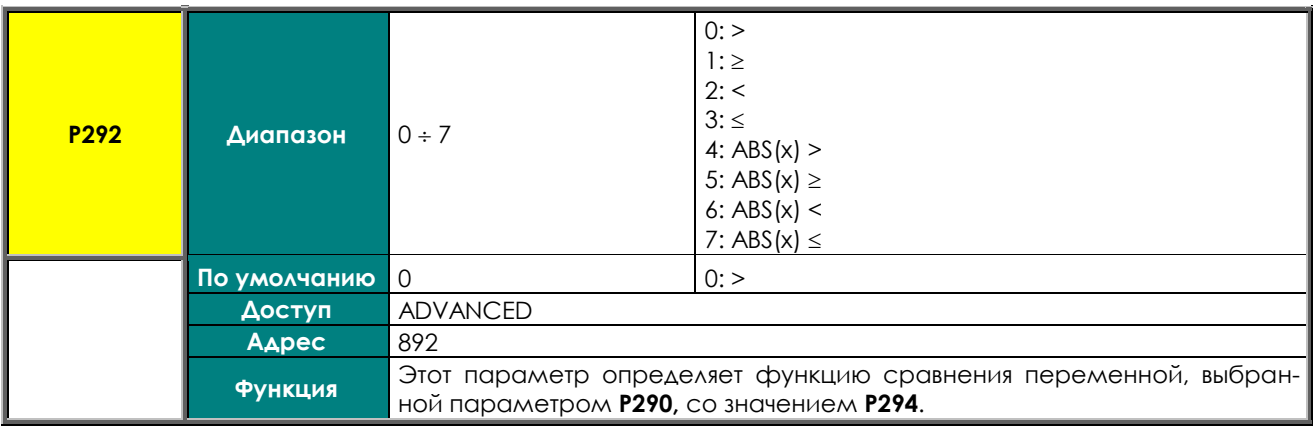

#### **P293 MDO3: Пороговое значение для TEST A**

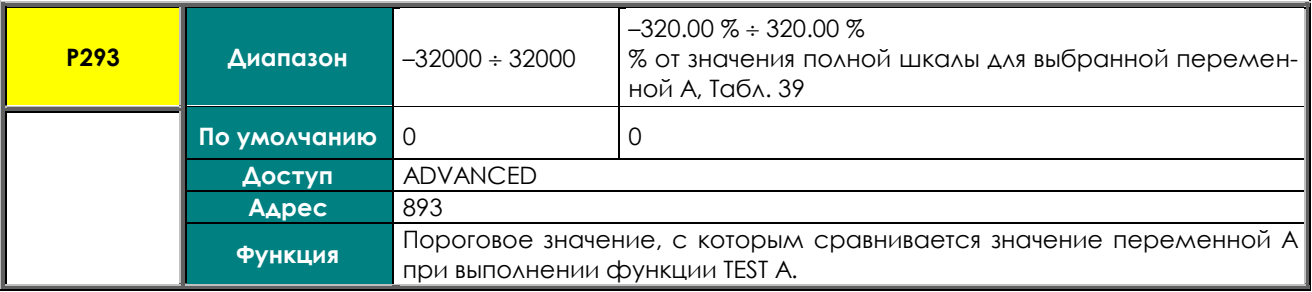

### **P294 MDO3: Пороговое значение для TEST B**

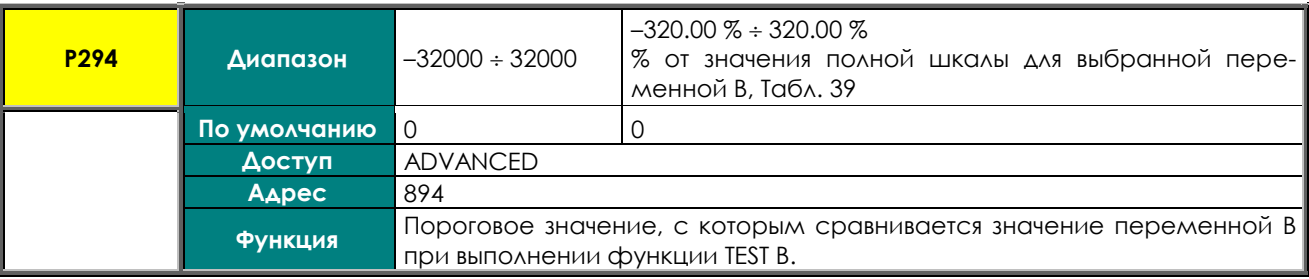

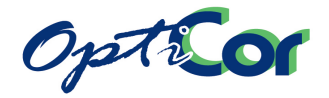

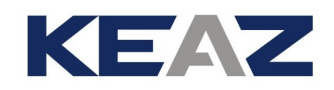

# **P295 MDO3: Функция, применяемая к результату двух проверок**

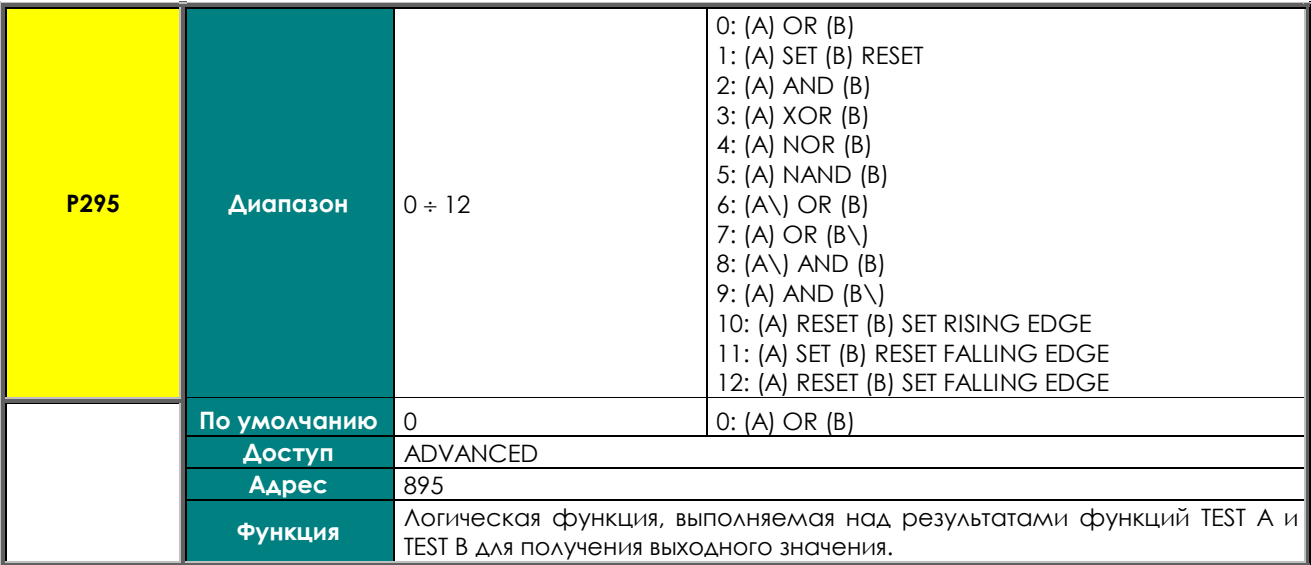

#### **P295a MDO3: Выбор переменной С**

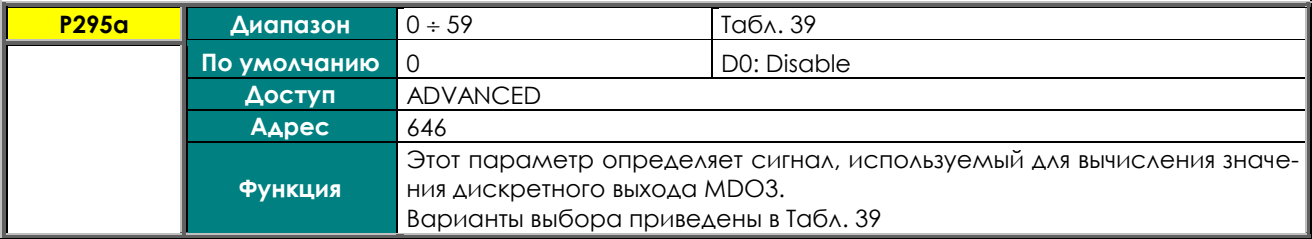

# **P295b MDO3: Функция, применяемая к результату обработки сигналов f(A,B) и C**

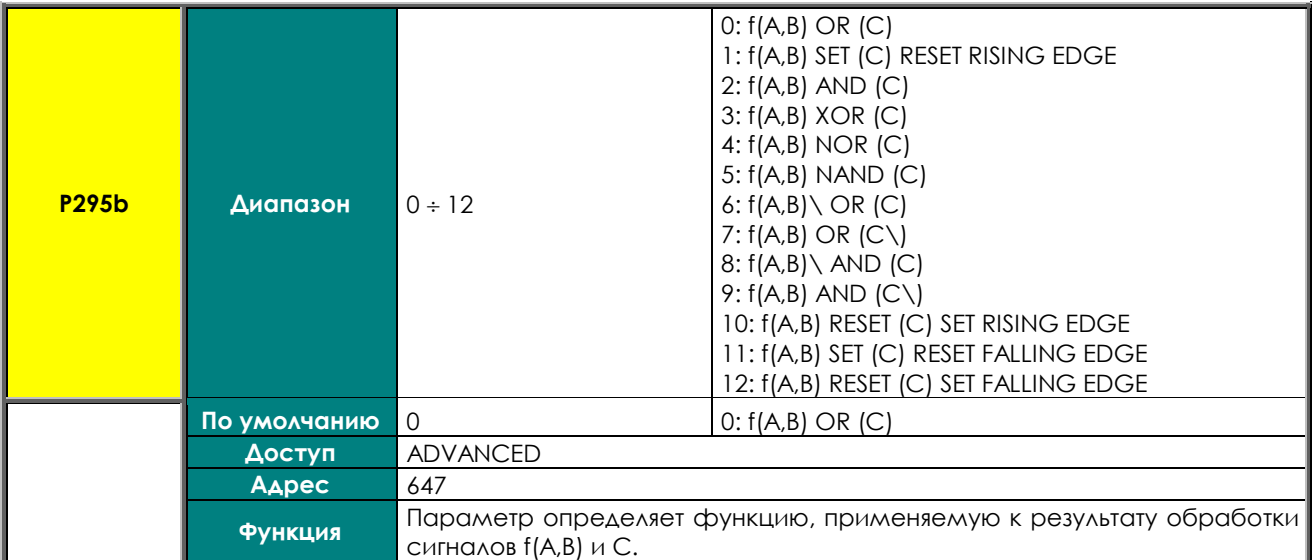

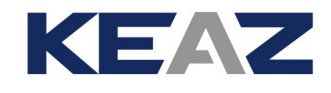

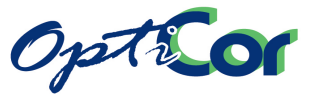

### **P296 MDO3: Логический уровень выхода**

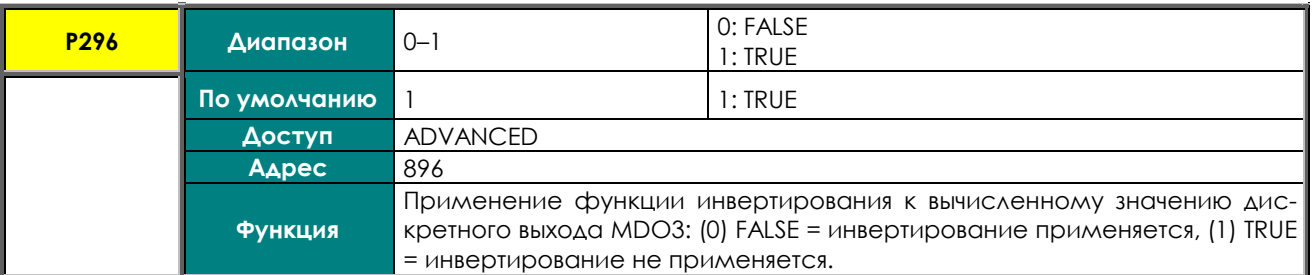

## **P297 MDO4: Режим дискретного выхода**

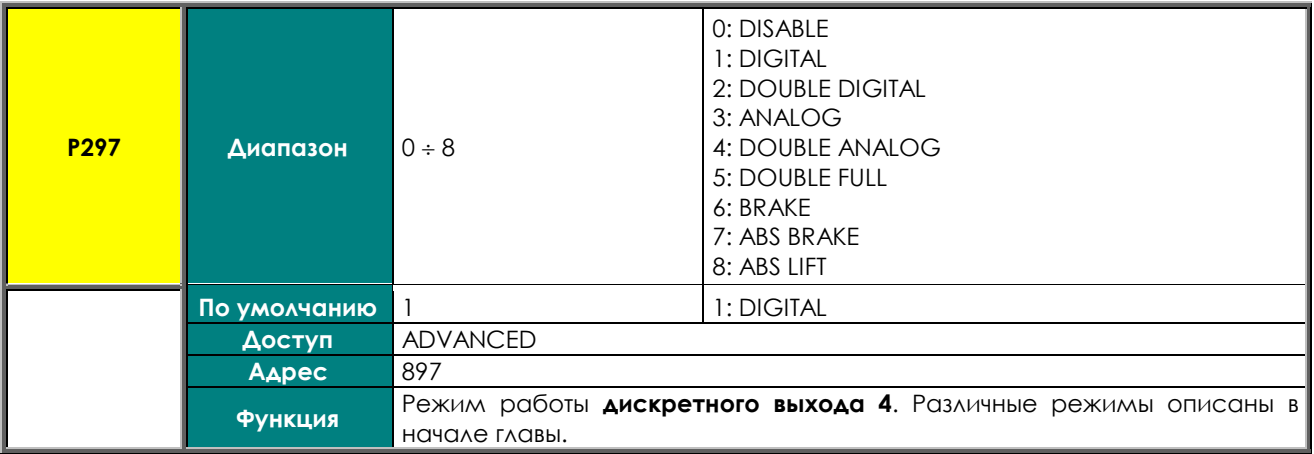

#### **P298 MDO4: Выбор переменной A**

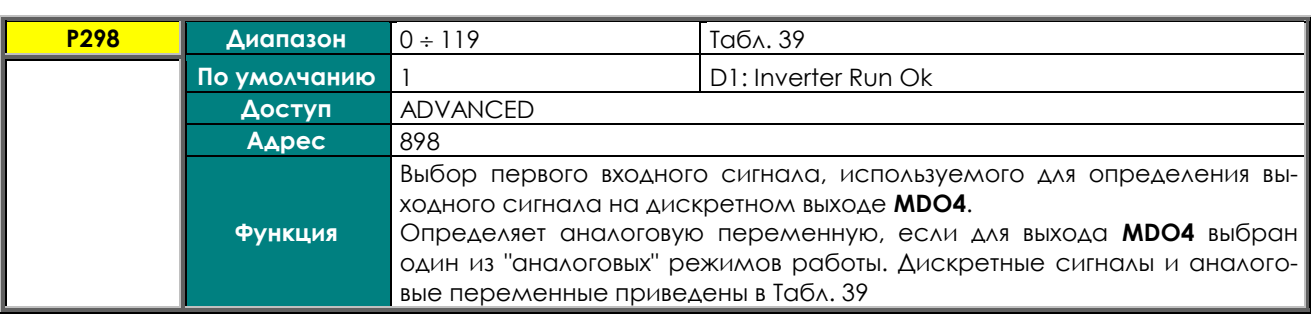

### **P299 MDO4: Выбор переменной B**

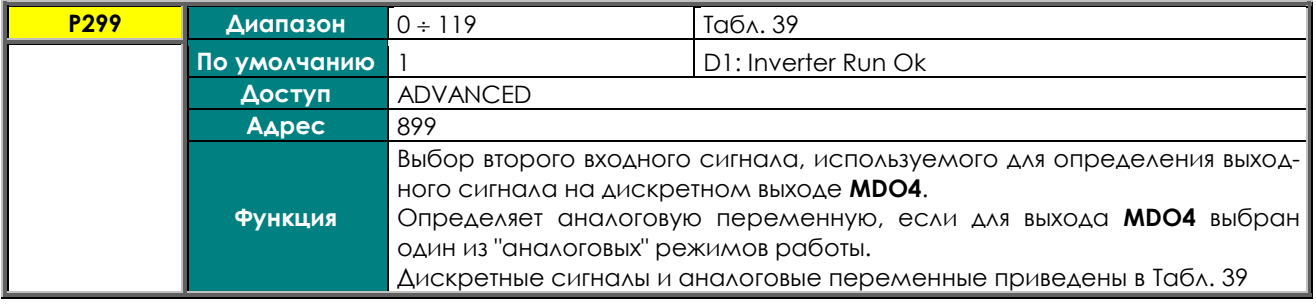

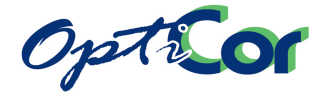

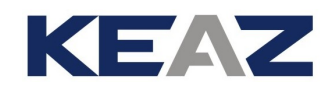

#### **P300 MDO4: Проверка переменной A (TEST A)**

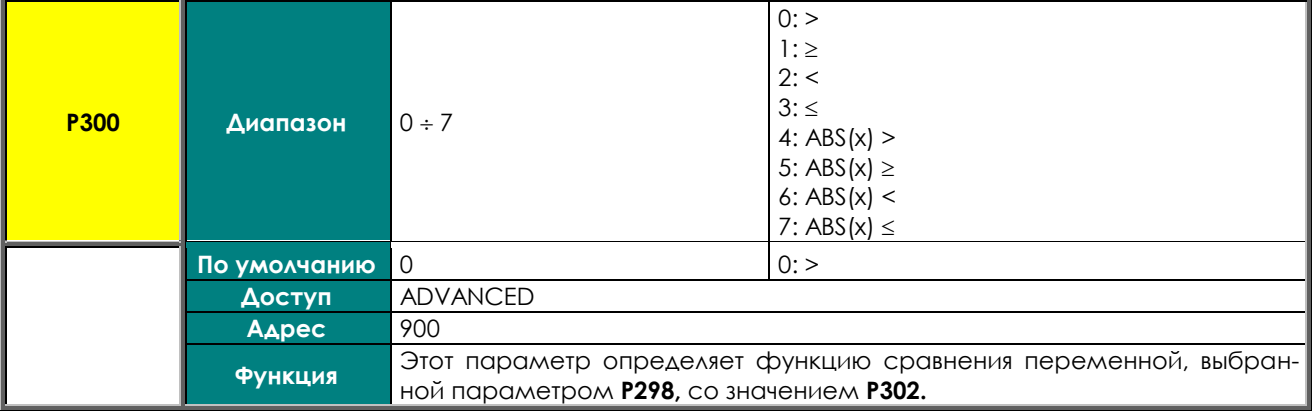

### **P301 MDO4: Проверка переменной В (TEST В)**

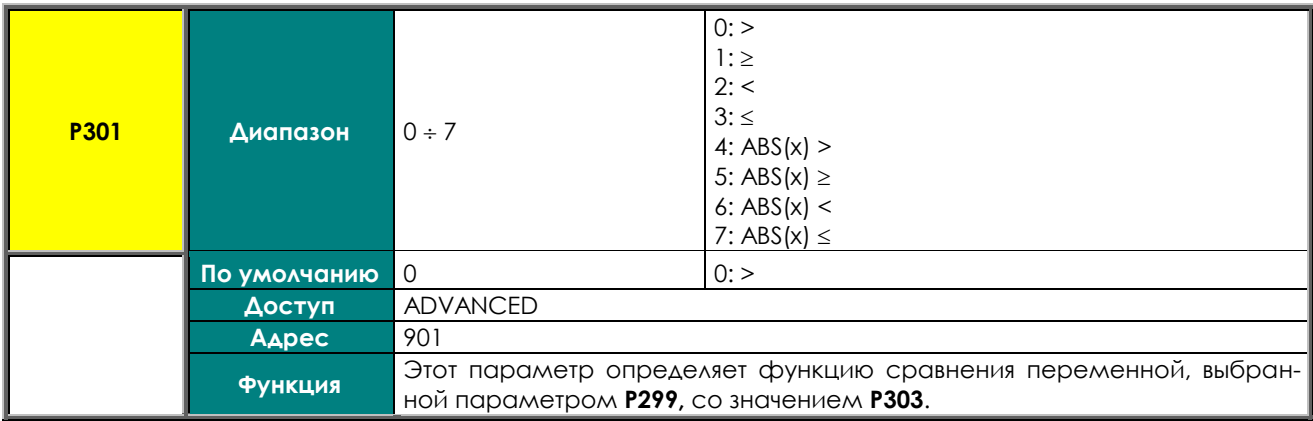

## **P302 MDO4: Пороговое значение для TEST A**

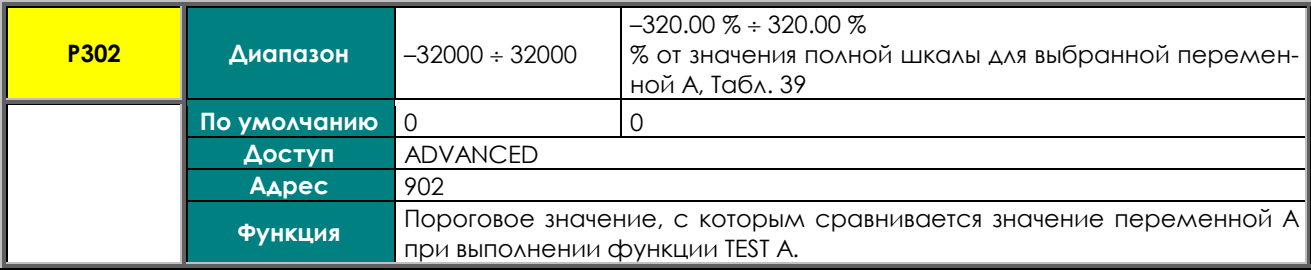

#### **P303 MDO4: Пороговое значение для TEST B**

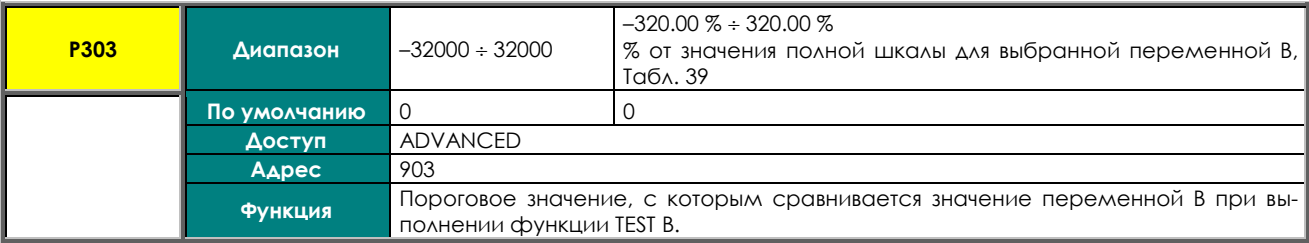

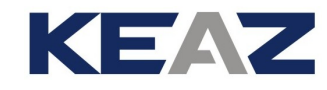

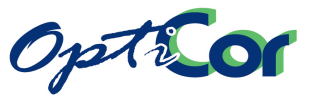

## **P304 MDO4: Функция, применяемая к результату двух проверок**

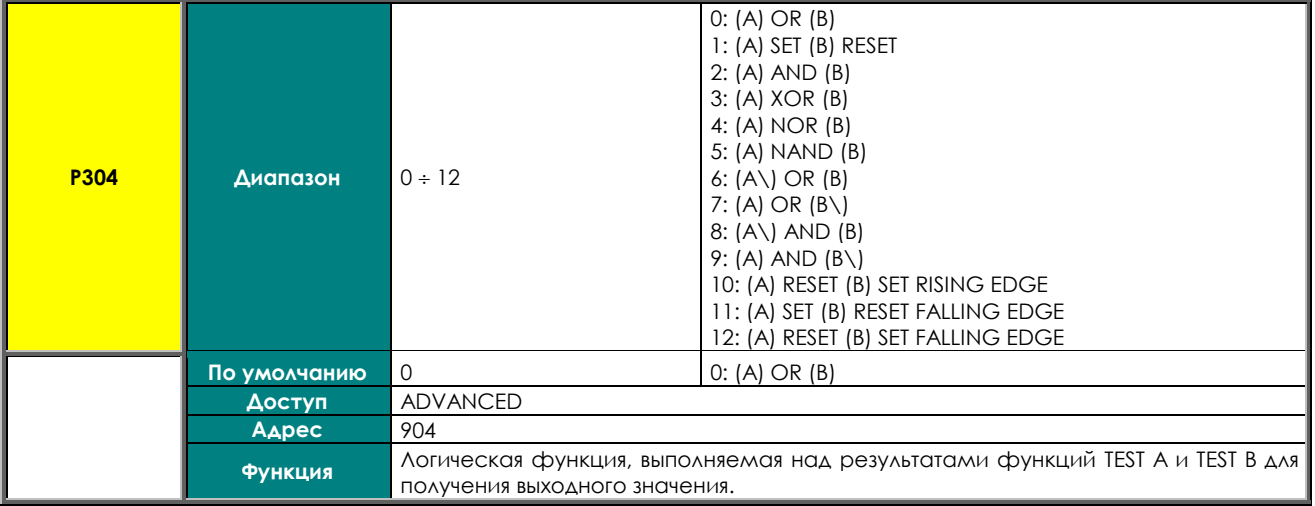

### **P304a MDO4: Выбор переменной С**

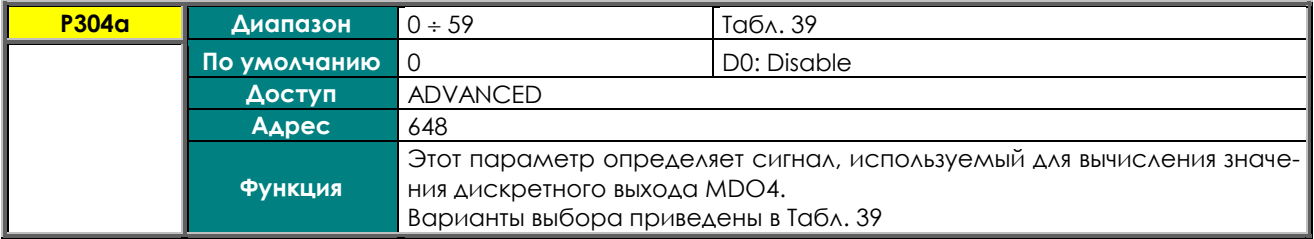

#### **P304b MDO4: Функция, применяемая к результату обработки сигналов f(A,B) и C**

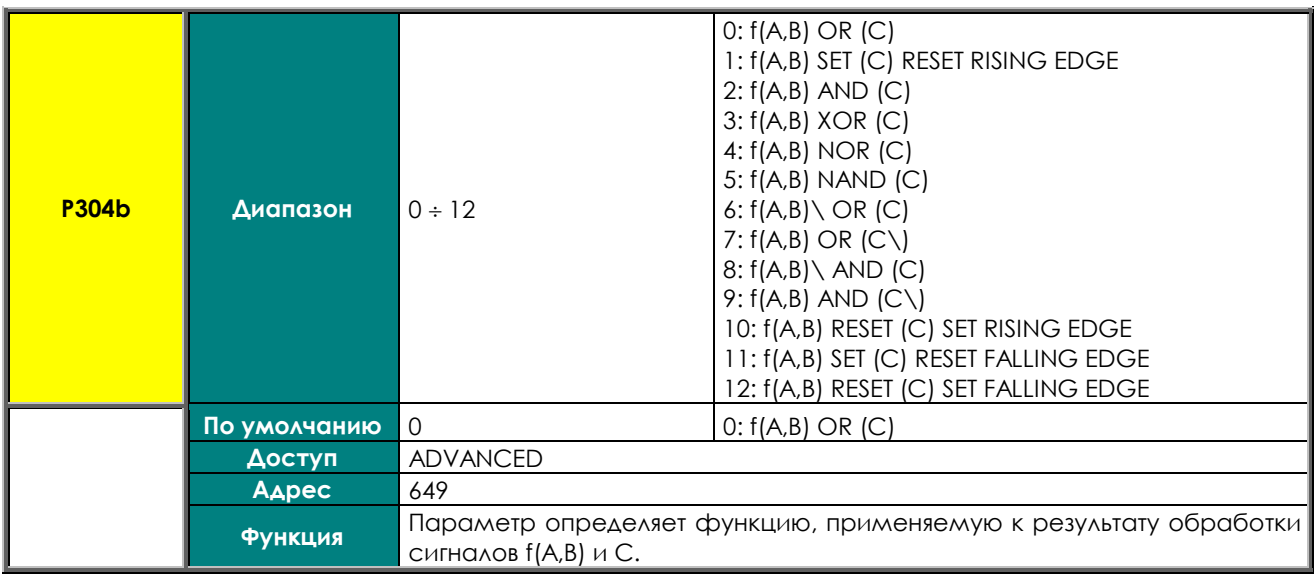

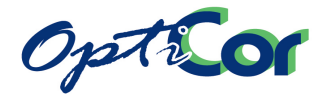

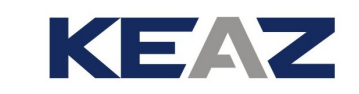

# **P305 MDO4: Логический уровень выхода**

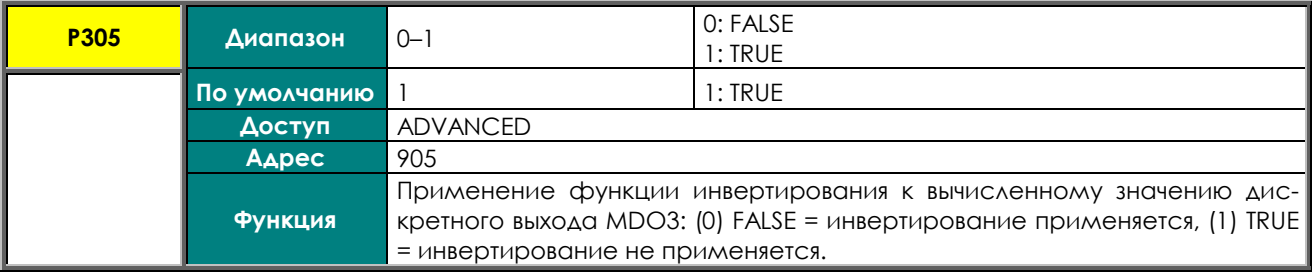

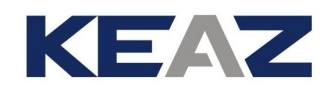

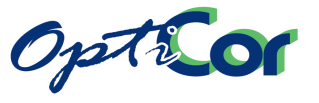

# **25. МЕНЮ "AUXILIARY DIGITAL OUTPUTS"**

# **25.1. Обзор**

В этом меню собраны параметры, определяющие функции управления, реализуемые через плату расширения входов / выходов. Меню становится доступным только после разрешения получения данных от этой платы.

# **25.2. Список параметров P306 - P317**

# **Табл. 48: Список параметров P306 - P317 Пара метр ФУНКЦИЯ Уровень доступа По умолчанию Адрес Modbus P306** XMDO1: Выбор сигнала **ENGINEERING** D0: Disable 906 **P307** XMDO1: Логический уровень выхода ENGINEERING 1: True 907 P308 XMDO2: Выбор сигнала **ENGINEERING** D0: Disable 908 **P309** XMDO2: Логический уровень выхода ENGINEERING 1: True 909 P310 XMDO3: Выбор сигнала **ENGINEERING** D0: Disable 910 **РЗ11** ХМDО3: Логический уровень выхода **ENGINEERING** 1: True 911<br> **P312** ХМDО4: Выбор сигнала **ENGINEERING** D0: Disable 912 **P312** XMDO4: Выбор сигнала **ENGINEERING** D0: Disable 912 **P313** XMDO4: Логический уровень выхода **ENGINEERING** 1: True 913 **P314** XMDO5: Выбор сигнала **ENGINEERING** D0: Disable 914 **P315** XMDO5: Логический уровень выхода **ENGINEERING** 1: True 915 P316 XMDO6: Выбор сигнала **ENGINEERING** D0: Disable 916 **P317** XMDO6: Логический уровень выхода **ENGINEERING** 1: True 917

### **P306 XMDO1: Выбор сигнала**

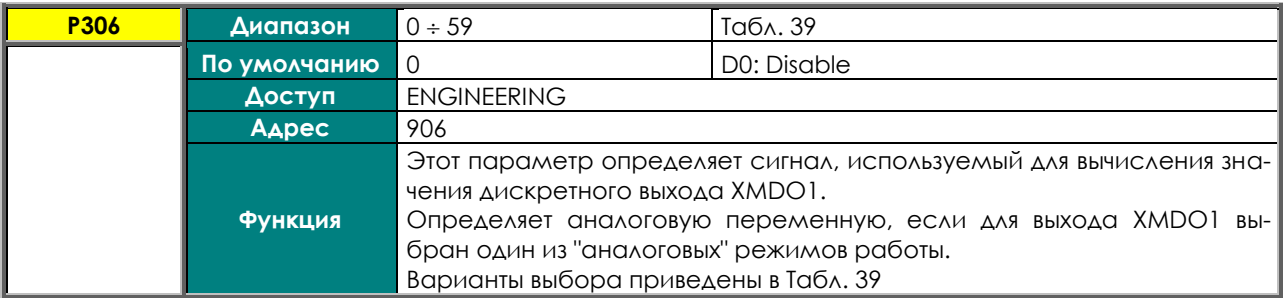

### **P307 XMDO1: Логический уровень выхода**

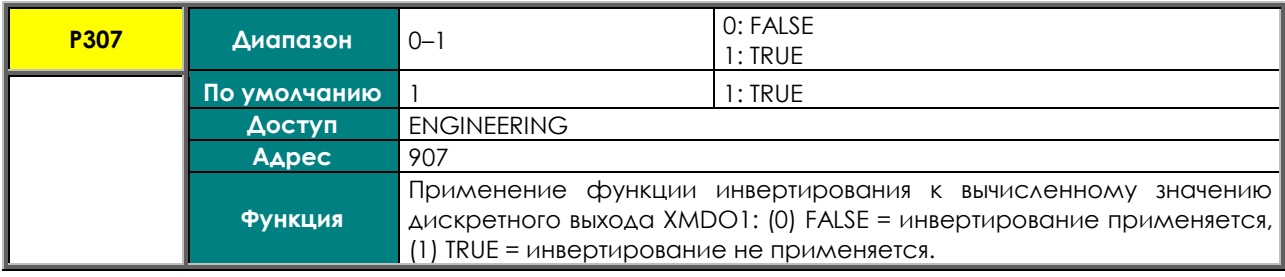

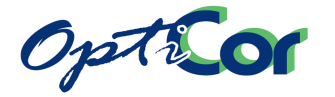

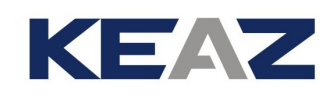

## **P308 XMDO2: Выбор сигнала**

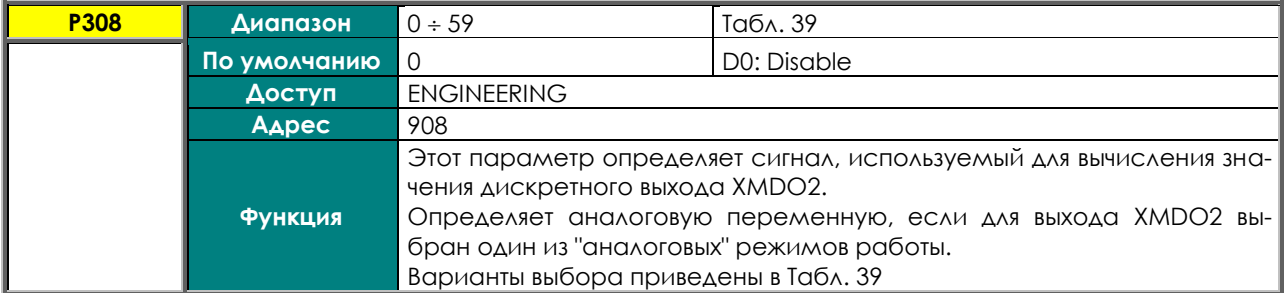

#### **P309 XMDO2: Логический уровень выхода**

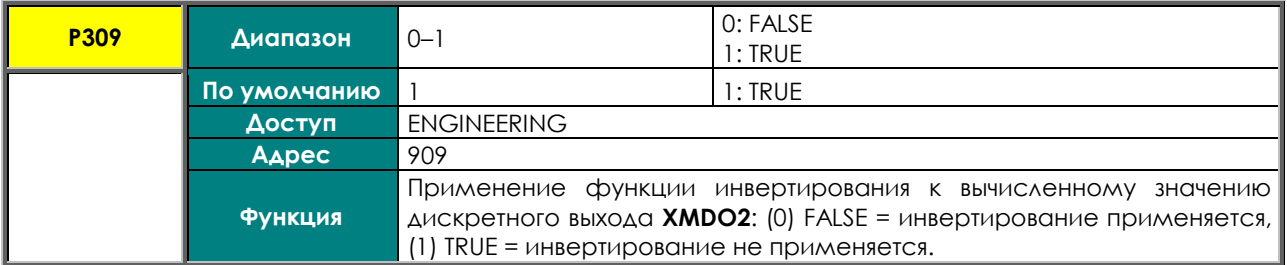

#### **P310 XMDO3: Выбор сигнала**

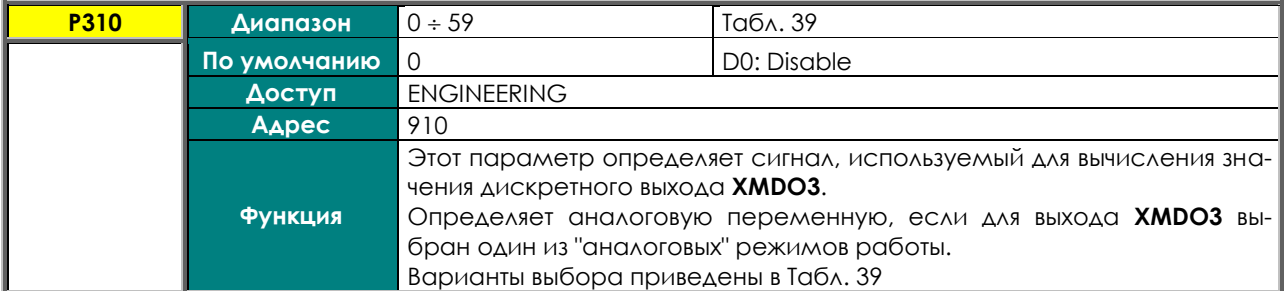

# **P311 XMDO3: Логический уровень выхода**

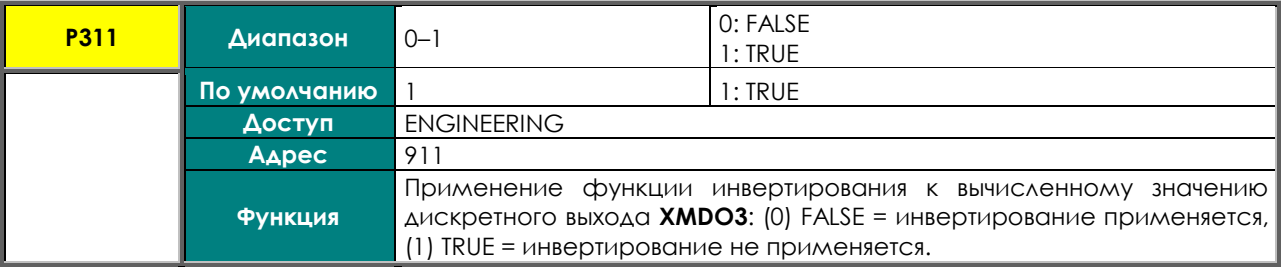

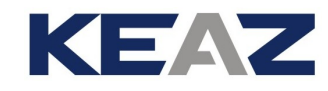

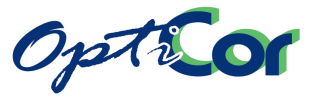

# **P312 XMDO4: Выбор сигнала**

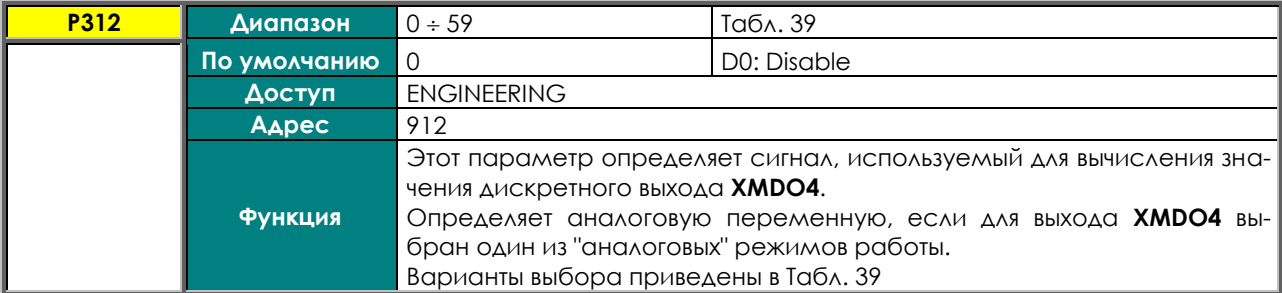

#### **P313 XMDO4: Логический уровень выхода**

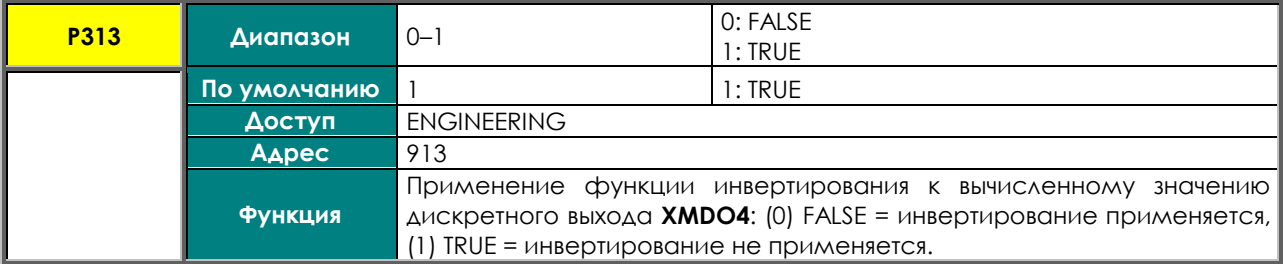

## **P314 XMDO5: Выбор сигнала**

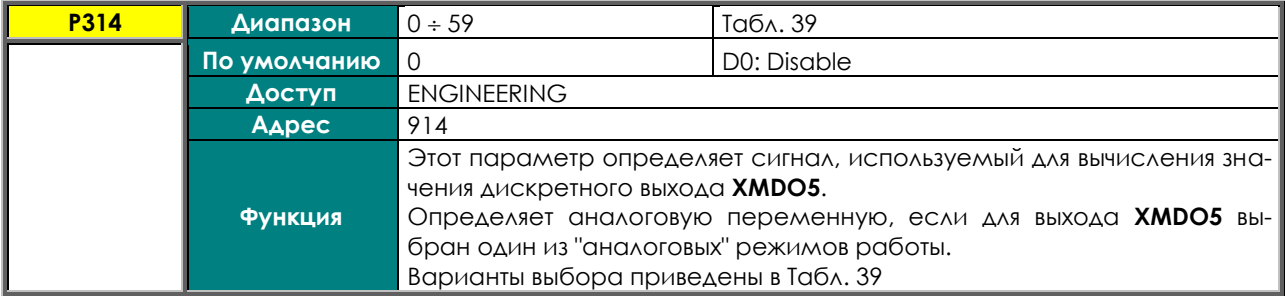

### **P315 XMDO5: Логический уровень выхода**

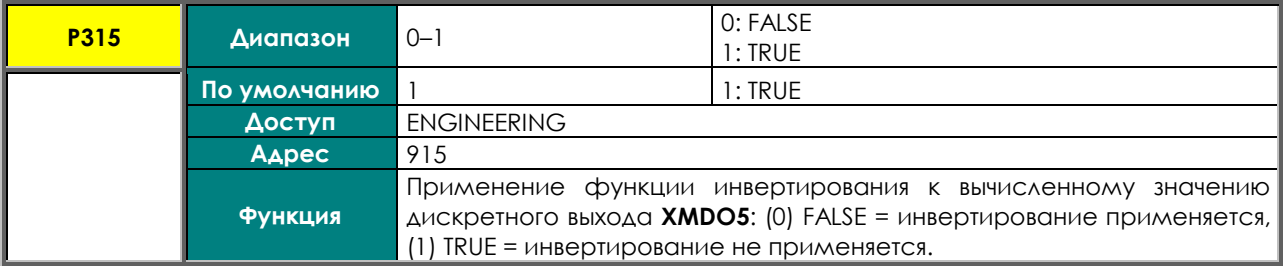

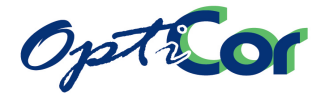

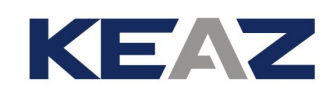

# **P316 XMDO6: Выбор сигнала**

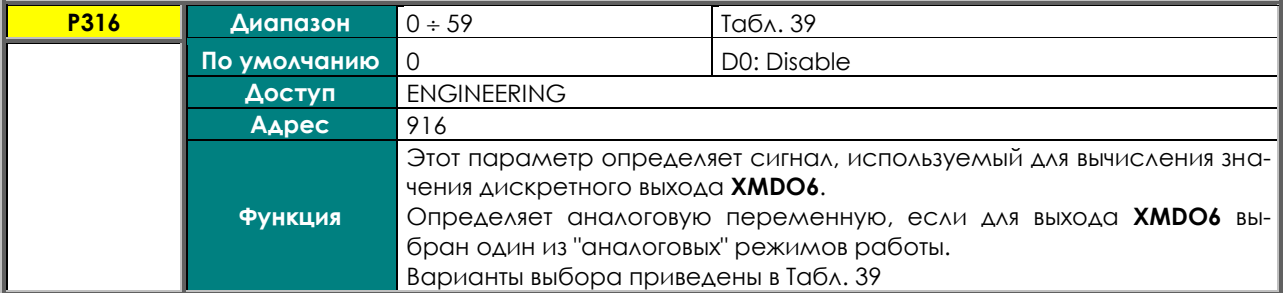

## **P317 XMDO6: Логический уровень выхода**

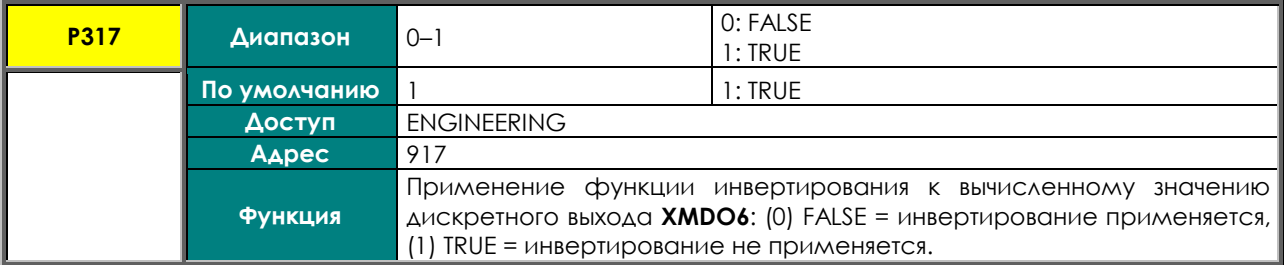

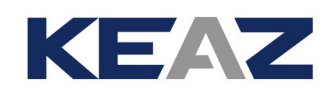

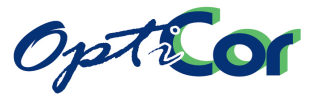

# **26. МЕНЮ "MEASURE CONTROL FROM PT100"**

# **26.1. Обзор**

Это меню касается платы управления ES847. Оно становится доступным только при **R023** = PT100 (см. [МЕНЮ "EXPANSION BOARD CONFIGURATION"](#page-386-0)).

**Датчики могут быть подключены к аналоговым входам.**

**ВНИМАНИЕ** Установите переключатели SW1 и SW2 как показано ниже для правильного распознавания показаний датчиков РТ100.

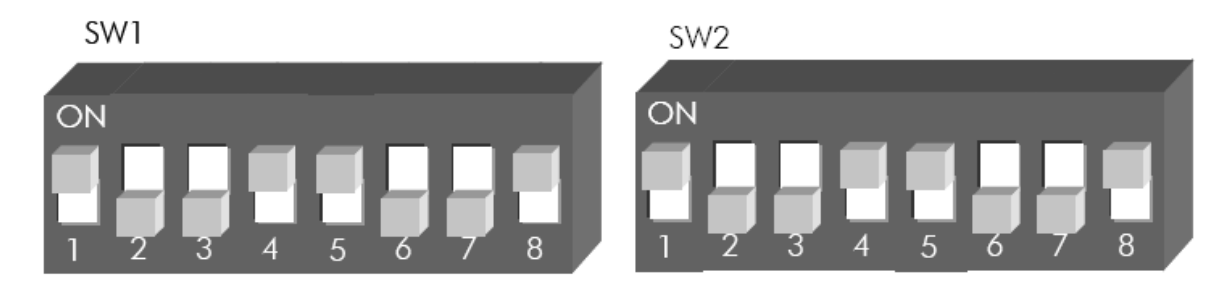

# **26.2. Список параметров P318 - P325**

### **Табл. 49: Список параметров P318 - P325**

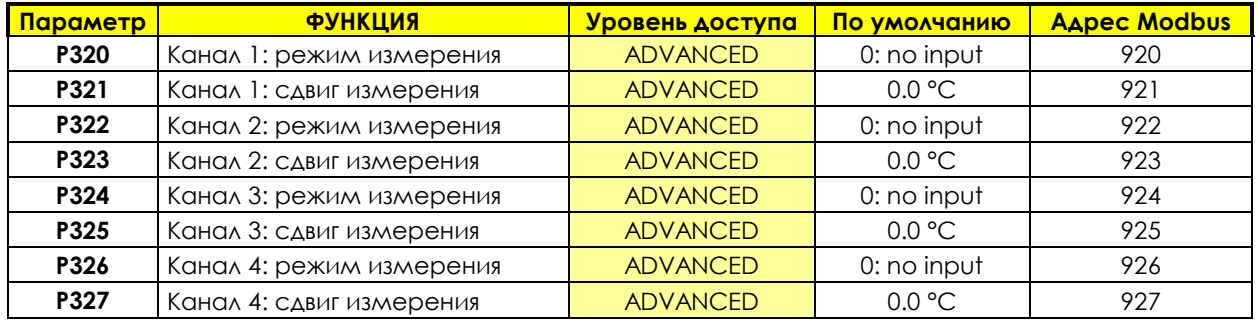

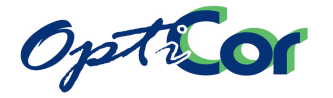

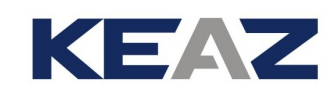

### **P320 Канал 1: Режим измерения**

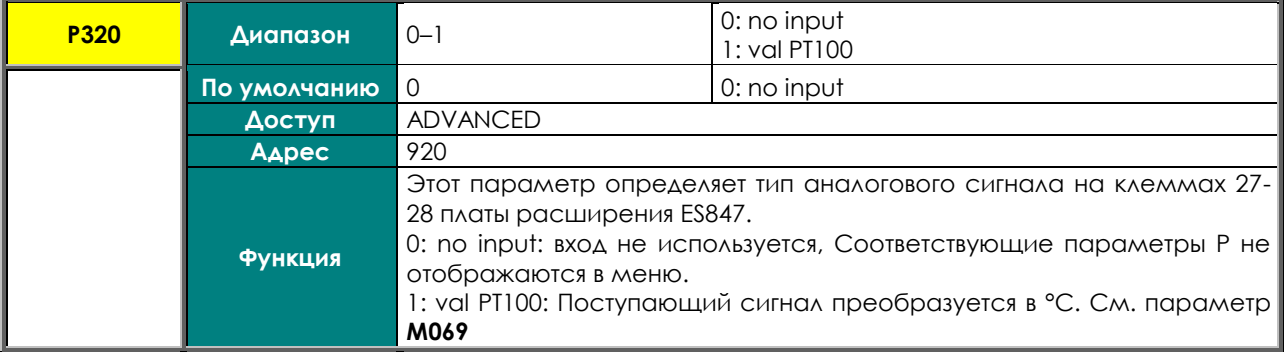

## **P321 Канал 1: Сдвиг измерения**

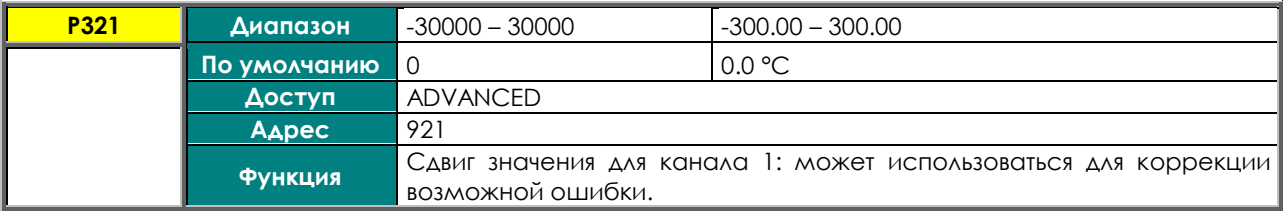

## **P322 Канал 2: Режим измерения**

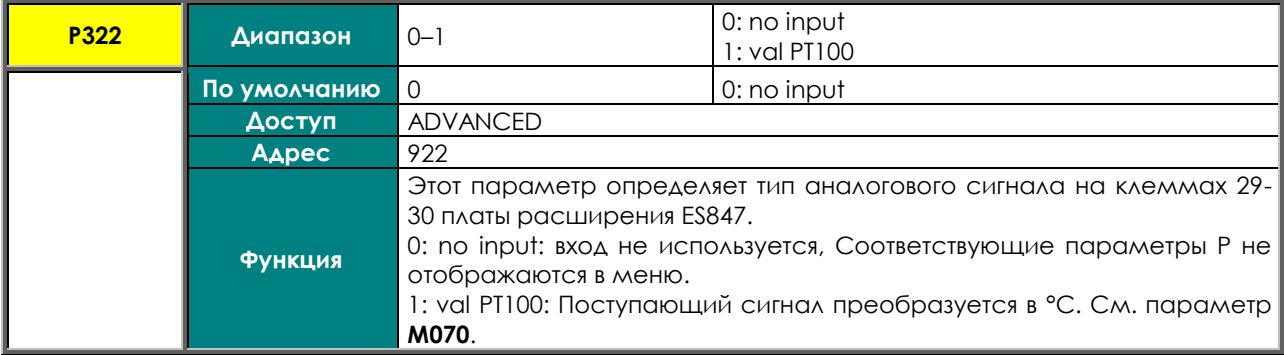

## **P323 Канал 2: Сдвиг измерения**

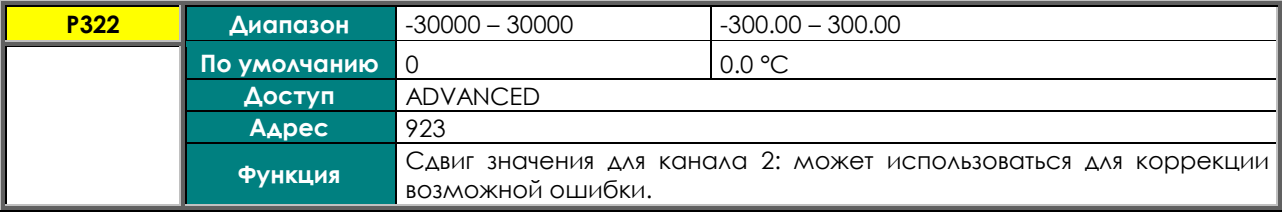

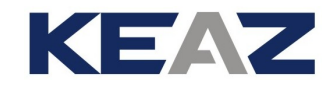

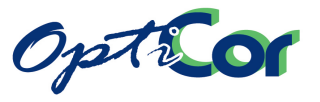

# **P324 Канал 3: Режим измерения**

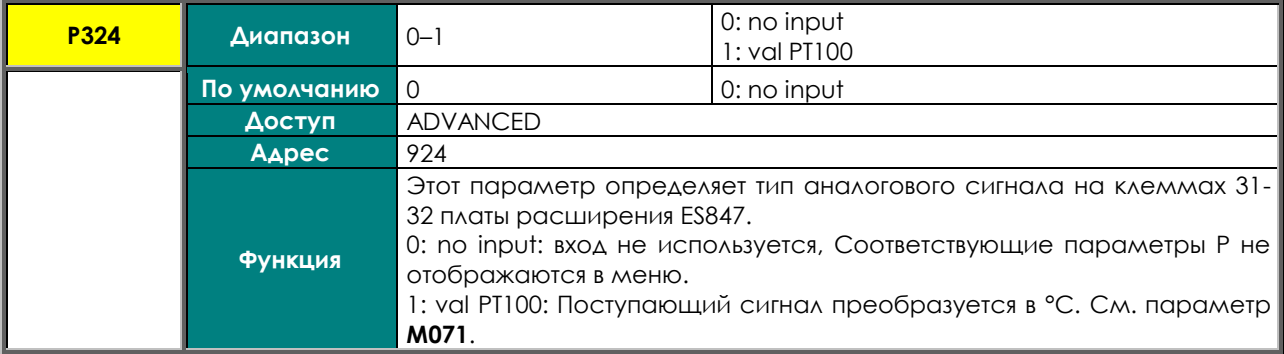

## **P325 Канал 3: Сдвиг измерения**

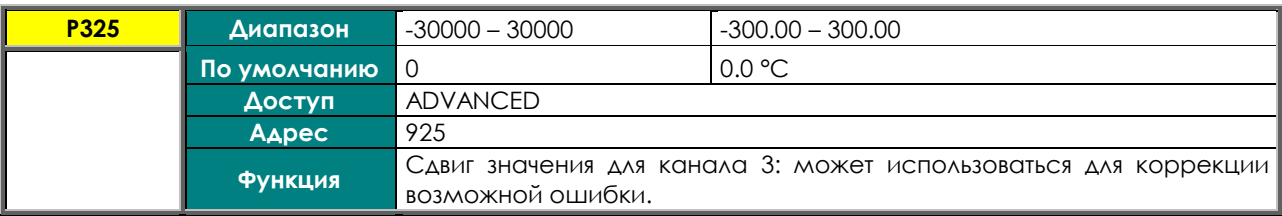

## **P326 Канал 4: Режим измерения**

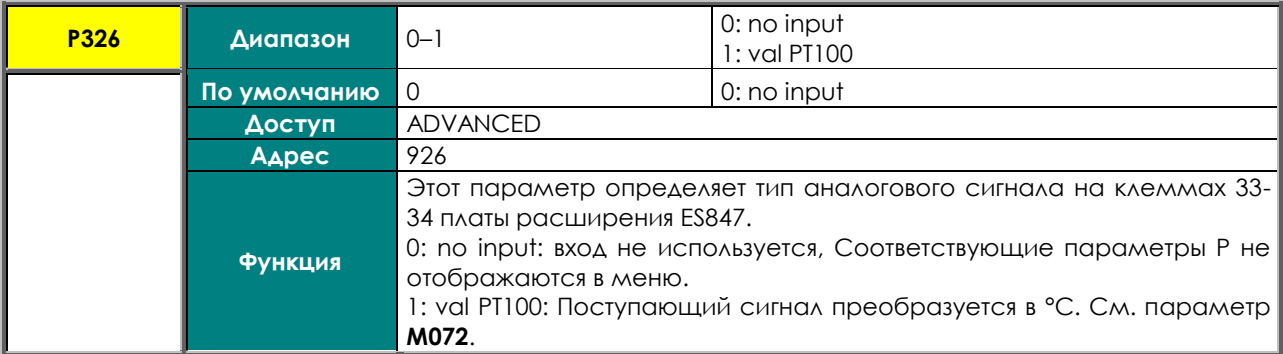

# **P327 Канал 4: Сдвиг измерения**

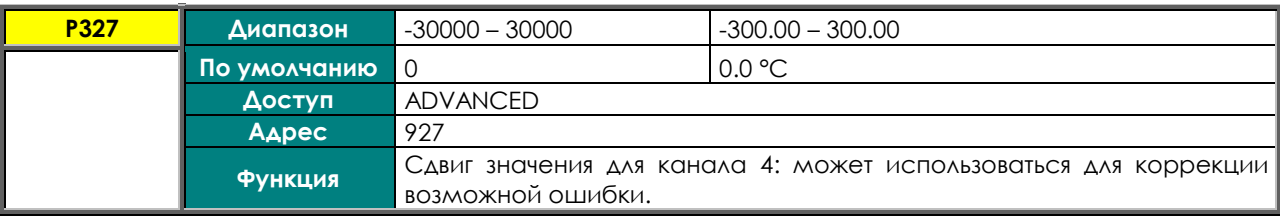

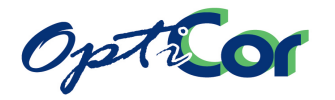

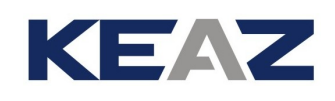

# **27. МЕНЮ "FIELDBUS PARAMETERS"**

# **27.1. Обзор**

В данном меню можно выбрать третью и четвертую отображаемые на дисплее переменные, сигнал о значении которых поступает через Fieldbus.

Список возможных переменных аналогичен приведенному в главе МЕНЮ ["MEASURES".](#page-47-0)

Первая и вторая переменные фиксированы: выходной ток (Output Current) и скорость двигателя (Motor Speed) (см. главу "[Изменяемые параметры](#page-381-0)").

# **27.2. Список параметров P330 - P331**

#### **Табл. 50: Список параметров P330 P331**

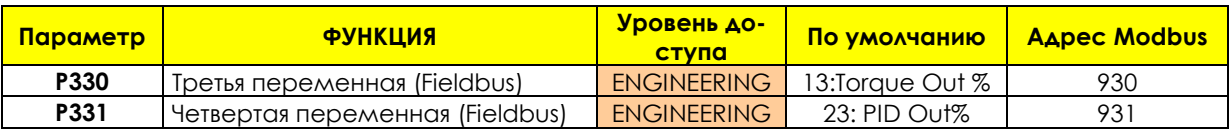

## **P330 Третья переменная (Fieldbus)**

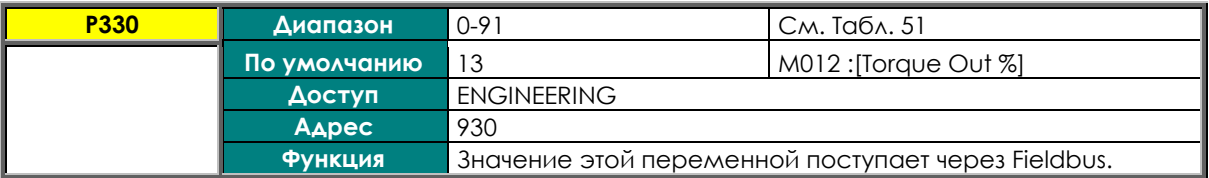

#### **P331 Четвертая переменная (Fieldbus)**

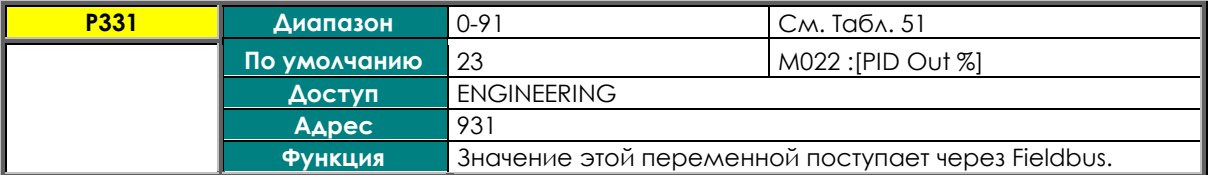

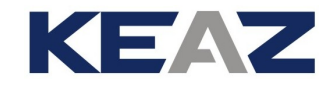

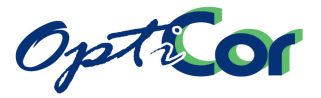

#### <span id="page-213-0"></span>**Табл. 51: Список доступных переменных для параметров P330-P331**

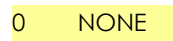

- 1 M000 Speed Ref 47 M046 SerPID Ref
- 2 M001 dcm.Spd.Ref 48 M047 FbusPID Ref
- 3 M002 Ramp Out 49 M048 SerPID Fbk
- 4 M003 dcm.Rmp.Out 50 M049 FbusPID Fbk
- 
- 
- 
- 
- 
- 
- 11 M010 Torq.Ref % 57 M056 Digital Out
- 12 M011 Torq.Dem.% 58 M057 Freq.Out
- 13 M012 Torq.Out % 59 M058 Analog Out AO1
- 14 M013 T.Lim.Ref 60 M059 Analog Out AO2
- 15 M014 T.Lim.RmpOut 61 M060 Analog Out AO3
- 16 M015 T.Lim.Ref % 62 M061 Aux. Dig.OUT
- 17 M016 T.Lim.RmpOut % 63 M062 Amb.Temp.
- 
- 19 M018 PID Ref % 65 M064 Hts.Temp.
- 20 M019 PID RmpOut % 66 M065 OP Counter
- 
- 
- 
- 
- 
- 26 M056a Virtual Dig.Out 72 M071 PT100 Temp.3
- 
- 
- 
- 
- 
- 
- 33 M032 Istant.Dig.IN 79 M026a I2t
- 
- 
- 36 M035 Fbus. Dig.IN 82 M018a PID2 Ref %
- 37 M036 Aux. Dig.IN 83 M019a PID2 RmpOut %
- 38 M037 Analog In REF 84 M020a PID2 Fbk %
- 39 M038 Analog In AIN1 85 M084 ------------------
- 40 M039 Analog In AIN2 86 M021a PID2 Err %
- 
- 
- 

*214*/*426*

- 
- 
- 44 M043 dcm.Fbus.SpdRef 90 M089 Status
- 45 M044 Ser.TrqLimRef 91 M090 Alarm
- 46 M045 Fbus.TrqLimRef
- 
- 
- 
- 
- 5 M004 Motor Speed 51 M050 Encoder Ref
- 6 M005 dcm.Mot.Spd 52 M051 Freq.In Ref
- 7 M006 Mot.Freq. 53 M052 Op.Time Lo
- 8 M007 Torq.Ref 54 M053 Op.Time Hi
- 9 M008 Torq.Demand 55 M054 Sply.Time Lo
- 10 M009 Torq.Out 56 M055 Sply.Time Hi
	-
	- -
		-
		-
		-
	-
	-
- 18 M017 Flux Ref 64 M036a Aux.Ser. Dig.IN
	-
	-
- 21 M020 PID Fbk % 67 M066 SP Counter
- 22 M021 PID Err % 68 M036b Aux.FBus. Dig.IN
- 23 M022 PID Out % 69 M022a PID2 Out %
- 24 M023 PID Ref 70 M069 PT100 Temp.1
- 25 M024 PID Fbk 71 M070 PT100 Temp.2
	-
- 27 M026 Mot.Current 73 M072 PT100 Temp.4
- 28 M027 Out Volt 74 M073 ------------------
- 29 M028 Power Out 75 M074 ------------------
- 30 M029 Vbus-DC 76 M075 ------------------
- 31 M030 V Mains 77 M076 ------------------
- 32 M031 Delay.Dig.IN 78 M077 ------------------
	-
- 34 M033 Term. Dig.IN 80 M039a Analog In XAIN4
- 35 M034 Ser. Dig.IN 81 M039b Analog In XAIN5
	-
	-
	-
	-
	-
- 41 M040 Ser.SpdRef 87 M023a PID2 Ref
- 42 M041 dcm.Ser.SpdRef 88 M024a PID2 Fbk
- 43 M042 Fbus.SpdRef 89 M088 ------------------
	-
	-

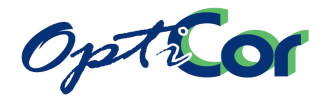

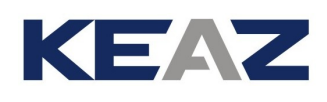

# <span id="page-214-0"></span>**28. МЕНЮ "VIRTUAL DIGITAL OUTPUTS"**

# **28.1. Обзор**

Это меню включает в себя параметры, определяющие конфигурацию виртуальных дискретных выходов (MPL1…4).

Виртуальные дискретные выходы являются логическими блоками (без аппаратных выходов), позволяющими использовать большее количество логических функций для формирования сигналов аппаратных дискретных выходов MDO1…4: сигналы виртуальных выходов могут использоваться в качестве входных для логических блоков аппаратных или виртуальных выходов.

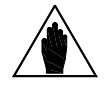

**ВНИМАНИЕ** Меню ["VIRTUAL DIGITAL OUTPUTS"](#page-214-0) доступно только при уровнях доступа AD-VANCED или ENGINEERING.

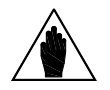

**ВНИМАНИЕ** Дополнительные дискретные выходы XMDI (значения 13…20 в параметрах, касающихся функций управления) могут настраиваться только после установки XMDI/O в параметре **R023**.

# 28.1.1. ЗАВОДСКИЕ УСТАНОВКИ

MPL1 включается при наличии сигнала ENABLE; MPL2 включается при отключении из-за неисправности вентилятора; MPL3 включается при включении пожарного режима; MPL4 не используется.

# 28.1.2. СТРУКТУРА ВИРТУАЛЬНЫХ ДИСКРЕТНЫХ ВЫХОДОВ

Виртуальные дискретные выходы состоят из двух логических блоков, позволяющих обрабатывать данные перед их выводом. Блок 2 зависит от значений параметра **Р357а** (**Р366а, Р375а, Р384а**).

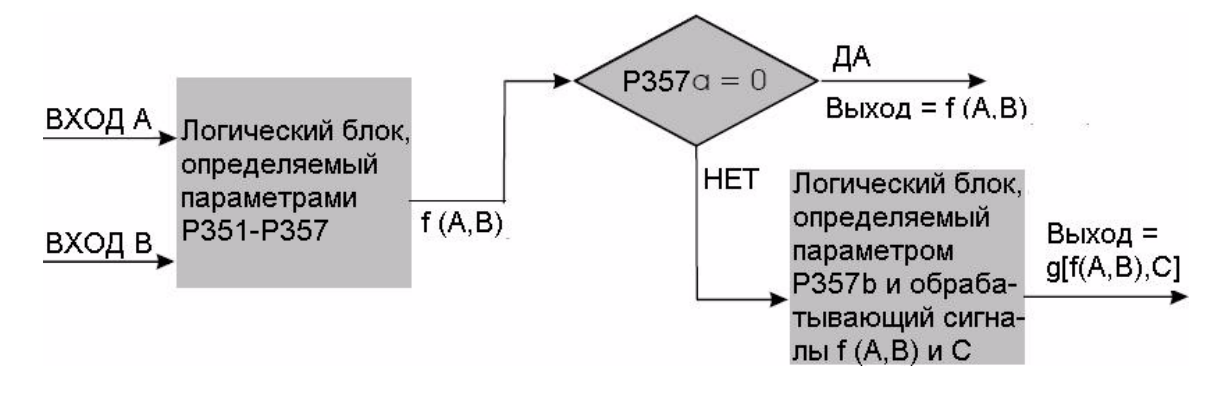

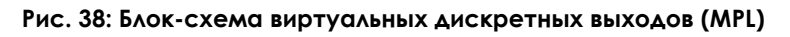

### **Программирование режима MPL1 (2,3,4): P350, (P359, P368, P377)**

Возможен выбор одного из следующих режимов работы для каждого дискретного выхода:

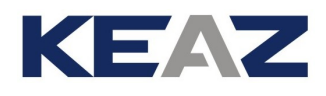

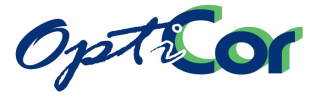

#### **Табл. 52: Режимы дискретных выходов**

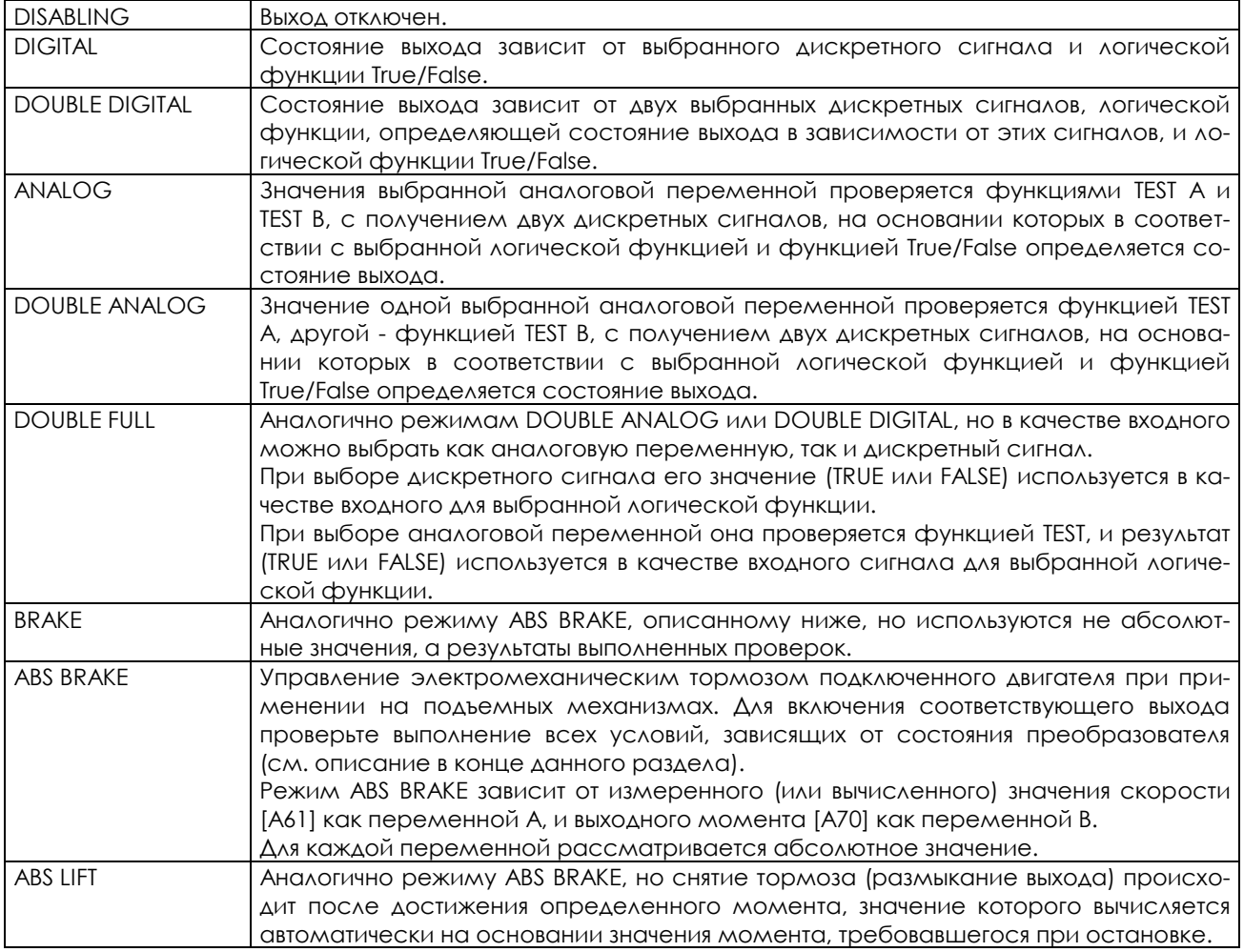

#### **Выбор переменной А для выхода MPL1 (2,3,4): P351, (P360, P369, P378)**

Выбор дискретного сигнала или аналоговой переменной для функции TEST A (устанавливаемой параметрами **P353/P362/P371/P380**).

Полный список и описание сигналов и переменных приведены в [Табл](#page-177-0). 39.

Если выбран дискретный сигнал, функция TEST A не выполняется; поэтому пороговое значение для этой функции (**P355/P364/P373/P382**) не имеет значения.

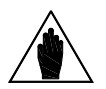

**ВНИМАНИЕ** ДОСТУП К ЭТОМУ ПАРАМЕТРУ ВОЗМОЖЕТ ТОЛЬКО ПРИ ВЫборе режима выхода, отличного от 0 (**Р350** для MPL1).

#### **Выбор переменной B для выхода MPL1 (2,3,4): P352, (P361, P370, P379)**

Выбор второго дискретного сигнала или аналоговой переменной для функции TEST B (устанавливаемой параметрами **P354/P363/P372/P381**).

Полный список и описание сигналов и переменных приведены в [Табл](#page-177-0). 39.

Если выбран дискретный сигнал, функция TEST B не выполняется; поэтому пороговое значение для этой функции (**P356 / P365 / P374 / P383**) не имеет значения.

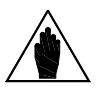

**ВНИМАНИЕ** Доступ к этому параметру невозможен при выборе режима выхода 3 или 9, например: MPL1 **P350**=3 или **P350**=9.
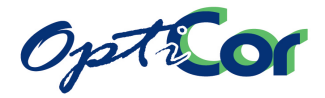

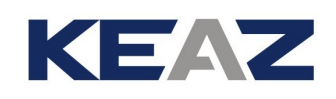

#### **Проверка переменной А на выходе MPL1 (2,3,4): P353, (P362, P371, P380)**

При выборе аналоговой переменной выполняется логическая проверка (TEST А) для получения логического сигнала TRUE/FALSE.

<span id="page-216-0"></span>Можно выбрать один из семи вариантов проверки:

#### **Табл. 53: Функции проверки**

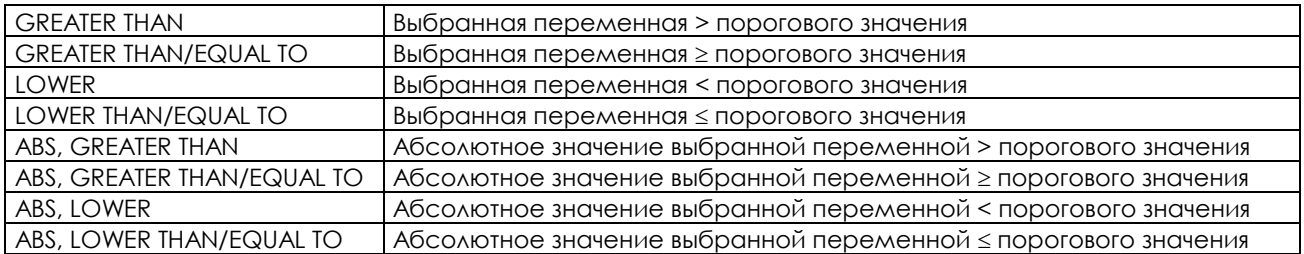

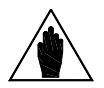

**ВНИМАНИЕ** Этот параметр доступен только при выборе значения режима > 2 для дискретного выхода, например, для MPL1: **P350**>2.

#### **Проверка переменной B на выходе MPL1 (2,3,4): P354, (P363, P372, P381)**

При выборе аналоговой переменной выполняется логическая проверка (TEST B) для получения логического сигнала TRUE/FALSE.

Можно выбрать один из семи вариантов проверки [\(Табл](#page-216-0). 53)

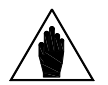

**ВНИМАНИЕ** Этот параметр доступен только при выборе значения режима > 2, но < 9 для дискретного выхода, например, для MPL1: 2<**P350**<9.

#### **Пороговое значение для P351 (P360, P369, P378) дискретного выхода MPL1: P355, (P364, P373, P382)**

Пороговое значение для выполнения функции TEST A по отношению к первой выбранной переменной.

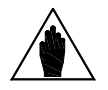

**ВНИМАНИЕ** Этот параметр доступен только при выборе значения режима > 2 для дискретного выхода, например, для MPL1: **P350**>2.

#### **Пороговое значение для P352 (P361, P370, P379) дискретного выхода MPLx: P356, (P365, P374, P383)**

Пороговое значение для выполнения функции TEST B по отношению к первой выбранной переменной.

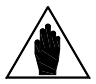

**ВНИМАНИЕ** Этот параметр доступен только при выборе значения режима > 2 для дискретного выхода, например, для MPL1: **P350**>2.

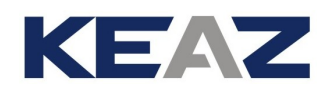

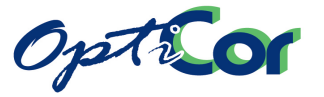

### **MPL1 (2,3,4): Функция, применяемая к результату функций TEST A и TEST B: P357, (P366, P375, P384)**

Логическая функция, применяемая к двум логическим сигналам, результат которой становится выходным сигналом TRUE/FALSE.

Можно применить одну из шести функций к результату сравнения переменной (A) с пороговым значением и переменной (B):

**(A) OR (B):** Выходной дискретный сигнал равен 1, если значение хотя бы одного из входных сигналов равно TRUE (эта функция позволяет также устанавливать выбранный дискретный сигнал на основании только одной функции TEST).

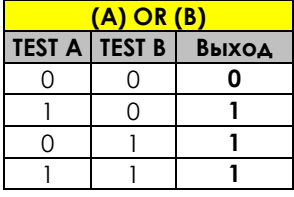

**(A) SET (B) RESET:** Выбранный дискретный выход является выходом RS-триггера, входами которого являются сигналы A и B. Функция может использоваться при необходимости организации гистерезиса. Состояние выхода определяется на основании предыдущего состояния (Q hold) и результата двух функций: TEST A является командой Set, а TEST B – Reset.

Пример: Предположим, что выход должен устанавливаться, если скорость двигателя превысит 50 об/мин, и сбрасываться, если скорость двигателя упадет ниже 5 об/мин. Для этого первое условие будем считать функцией TEST A, подающей сигнал на вход Set RS-триггера (**P351** = Motor Speed, **P353** >, **P355** = 50 rpm), а второе условие будем считать функцией TEST B, подающей сигнал на вход Reset (**P352** = Motor Speed, **P354** ≤, **P356** = 5 rpm). Более подробный пример дан в конце раздела.

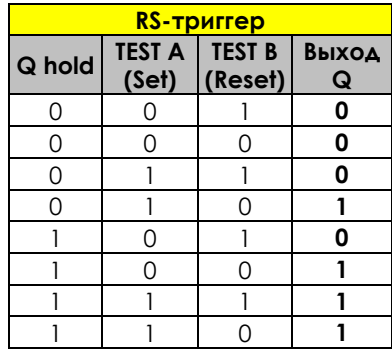

**(A) AND (B)**: Выходной дискретный сигнал равен 1, если значение обоих входных сигналов равно TRUE.

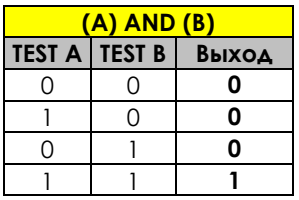

**(A) XOR (B)**: Выходной дискретный сигнал равен 1, если значение одного из входных сигналов равно TRUE, но не двух одновременно.

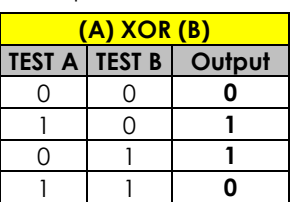

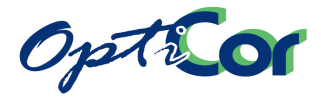

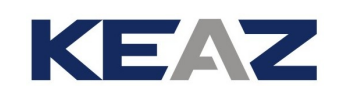

(**A) NOR (B)**: Выходной дискретный сигнал равен 1, если значение ни одного из входных сигналов не равно TRUE. Функция аналогична функции AND между обратными значениями исходных переменных: (A) NOR (B) = (/A) AND (/B).

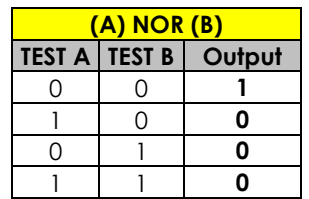

**(A) NAND (B):** Выходной дискретный сигнал равен 1, если значение хотя бы одного из входных сигналов не равно TRUE. Функция аналогична функции OR между обратными значениями исходных переменных:  $(A)$  NAND  $(B) = (/A)$  OR  $(/B)$ .

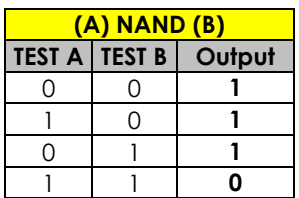

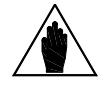

**ВНИМАНИЕ** Этот параметр доступен только при выборе значения режима > 2, но < 9 для дискретного выхода, например, для MPL1: 2<**P350**<9.

### **Функция, применяемая к результату обработки функций f (A,B) и С для MPL1(2,3,4): P357а, (P366а, P375а, P384а)**

К значению функции f(А,В) может быть применена дополнительная функция для получения выходного сигнала TRUE / FALSE.

Если **Р357а** = disabled, то сигнал f(А,В) поступает непосредственно на выход; если **Р357а** ≠ disabled, то сигнал f(А,В) становится одним из двух входов второго блока.

Пользователь может выбрать одну из булевых функций для выходного сигнала первого блока (f(A,B)) и второй функции (С).

#### **MPL1 (2, 3, 4): Функция, применяемая к значению выходного сигнала: P358, (P367, P376, P385)**

В конце цепочки обработки входных сигналов полученное значение можно инвертировать.

(0) FALSE = применяется инвертирование (отрицательная логика)

(1) TRUE = инвертирование не применяется (положительная логика)

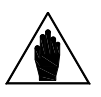

**ВНИМАНИЕ** Доступ к этому параметру возможен только при выборе режима выхода (**Р350**), отличного от 0.

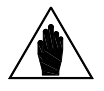

**ВНИМАНИЕ** Блок-схема обработки сигналов приведена в главе [24.1.2.](#page-175-0)

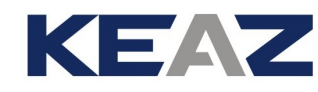

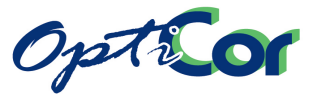

# **28.2. Диаграмма работы виртуальных дискретных выходов**

Виртуальные дискретные выходы являются программными и могут использоваться, как:

- дискретные входы
- дискретные выходы
- дополнительные дискретные выходы
- собственно виртуальные дискретные выходы

Они могут использоваться при реализации специальных функций, позволяя избежать внешних соединений между клеммами одной платы.

#### Например:

Может понадобиться контролировать состояние аппаратного входа ENABLE для формирования внешнего сигнала аварии при выборе MPL1 в параметре С164 (МЕНЮ "[DIGITAL INPUTS"\)](#page-295-0).

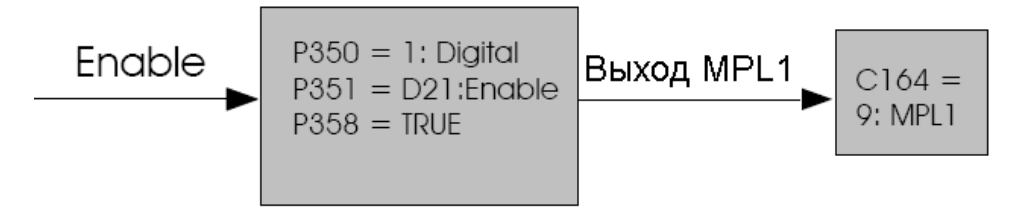

#### **Рис. 39: Пример использования выхода MPL**

Подробнее конфигурирование виртуальных дискретных выходов описано в главе [24.2.](#page-183-0) 

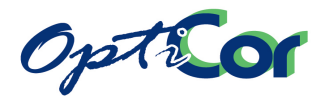

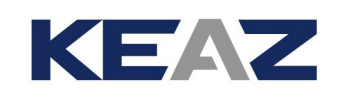

Примеры

В этой главе приведено несколько примеров управления насосами при помощи ПИД-регулятора. Значения параметров приведены в таблице ниже; параметры, выделенные серым цветом, значения не имеют.

#### **Пример 1: Определение «сухого хода»**

Для большинства насосов, особенно погружных скважинных, необходимо обеспечить их отключение при «сухом ходе». Это требование реализуется при помощи функции определения «Сухого хода». Как она работает?

Определение «сухого хода» основано на мониторинге мощности и частоты. Аварийный останов происходит при следующих условиях:

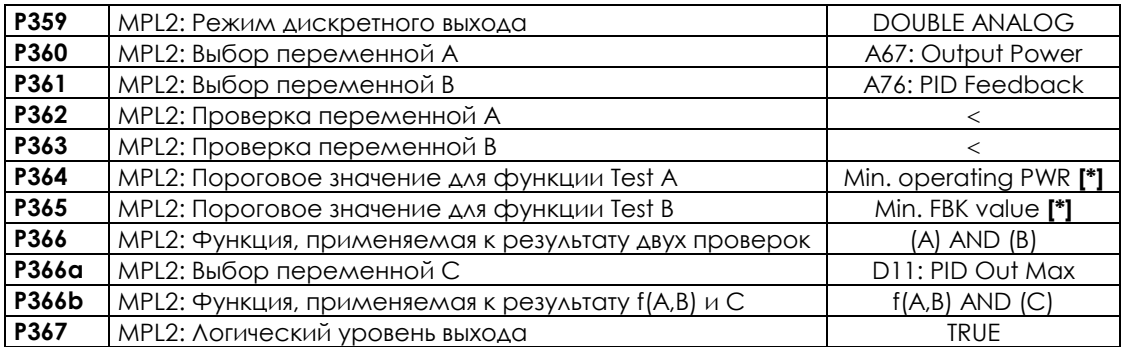

#### **Табл. 54: Настройка MPL для реализации функции определения «Сухого хода»**

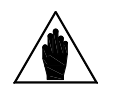

**ВНИМАНИЕ** Рекомендуется установить временную задержку для этой функции. Введите задержку для входа MPL2 (см[. МЕНЮ "](#page-152-0)TIMERS")

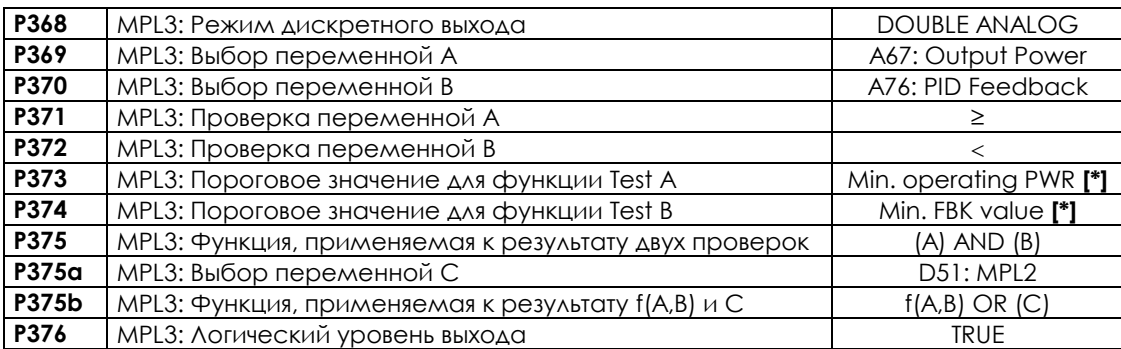

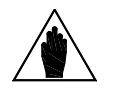

**ВНИМАНИЕ** MPL3 включается в ситуации, когда жидкость не поступает из-за засора или по другим причинам, а также при отказе датчика расхода / давления, если он находится далее по трубопроводу.

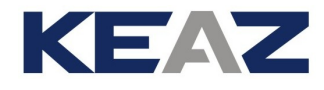

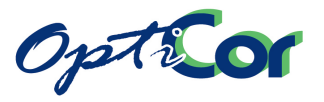

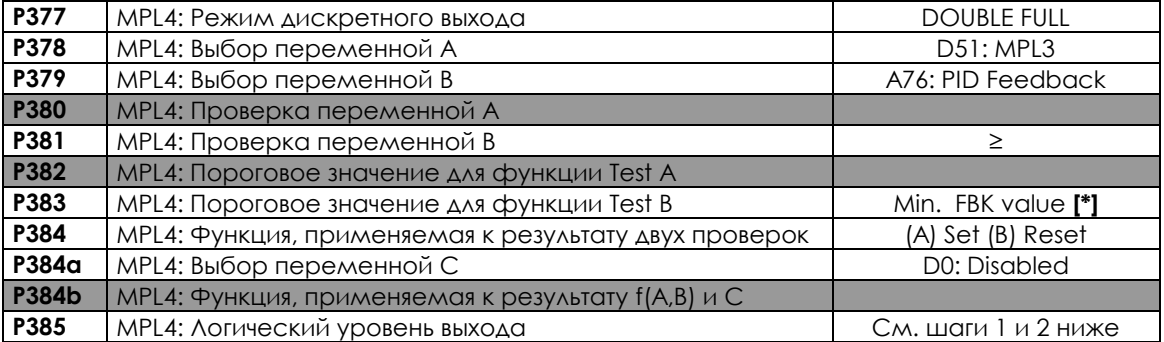

Виртуальный дискретный выход MPL4 блокирует работу системы следующими способами:

- 1. Виртуально подключая выход ко входу сигнала внешней ошибки (P385=FALSE; C164=12: MPL4)
- 2. Отключая ПИД-регулятор (P385=TRUE; C171=12: MPL4)

С другой стороны, когда сигнал о неисправности должен посылаться на контроллер, аналогичные параметры должны быть присвоены соответствующему дискретному выходу.

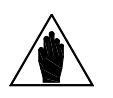

[\*] *Min. operating PWR* = минимальная мощность, необходимая для подачи жидкости. *Min. FBK value* = минимальное значение сигнала обратной связи ПИДрегулятора должно быть ≥ **P237**

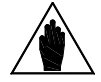

# **ВНИМАНИЕ**

**ВНИМАНИЕ** Если режимы спящего ПИД (см. МЕНЮ "[PID PARAMETERS"](#page-158-0)) и определения «сухого хода» включены одновременно, задержка времени для определения «сухого хода» должна быть меньше задержки для режима спящего ПИД.

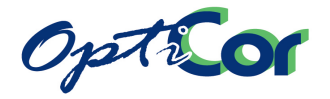

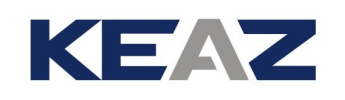

#### **Пример 2: Функция заполнения трубопровода.**

Эта функция позволяет избежать гидравлических ударов в ирригационных трубопроводах. Во избежание гидравлического удара трубы должны заполняться очень медленно, чтобы воздух успевал выйти. Для этого необходимо использовать минимальное задание и соответственно минимальный расход жидкости в трубопроводе. Когда минимальное давление будет достигнуто, сигнал обратной связи начнет увеличиваться; после достижения давления заполнения система может начать работу в нормальном режиме.

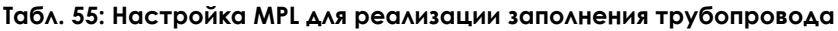

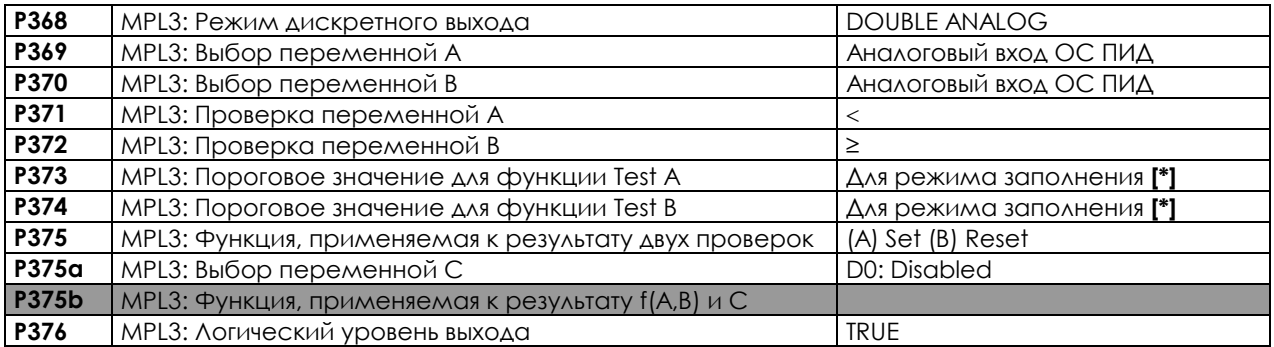

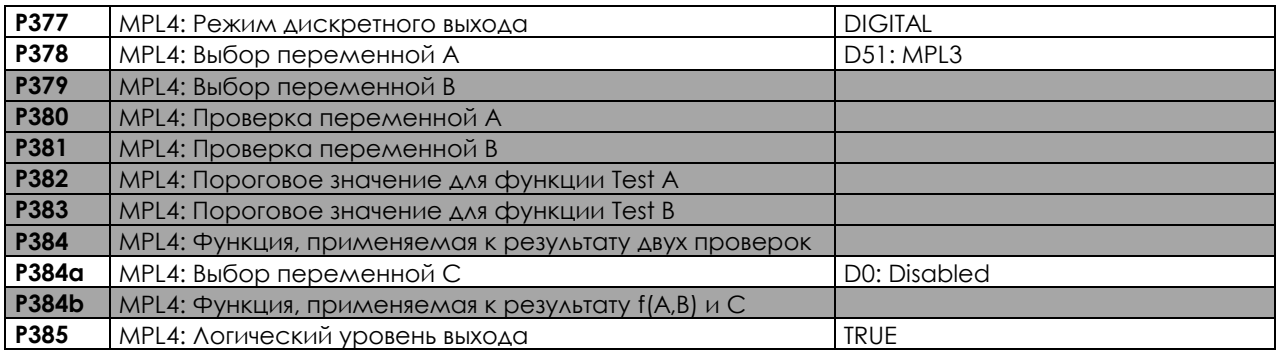

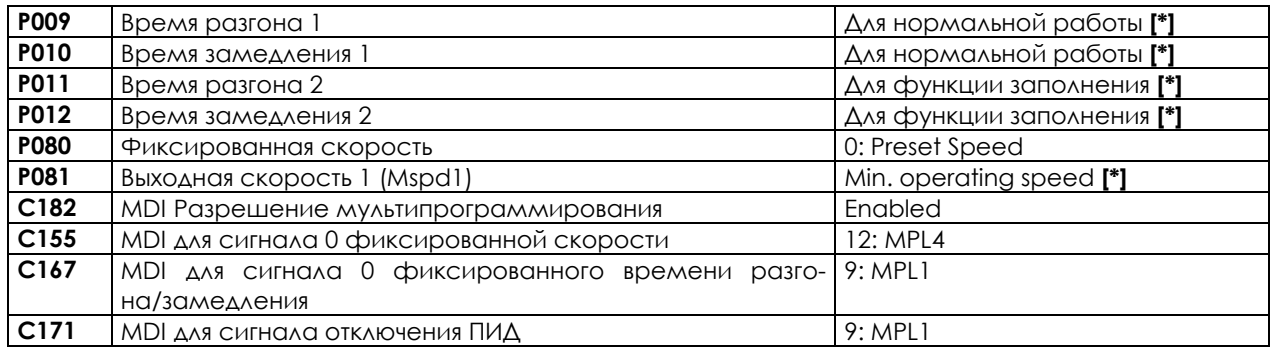

[\*]

**ВНИМАНИЕ**

Значение для режима заполнения = значение, поступающее на аналоговый вход обратной связи при заполненном трубопроводе.

Время разгона/замедления для нормальной работы – время, которое требуется при нормальной работе.

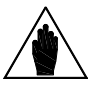

Время разгона/замедления для функции заполнения – время, которое требуется при заполнении трубопровода.

*Min. operating speed* = минимальная скорость, необходимая для корректной работы насоса

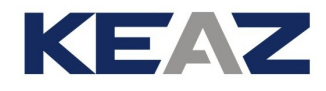

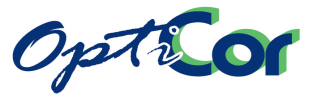

# **28.3. Список параметров P350 - P385**

# **Табл. 56: Список параметров P350 P385**

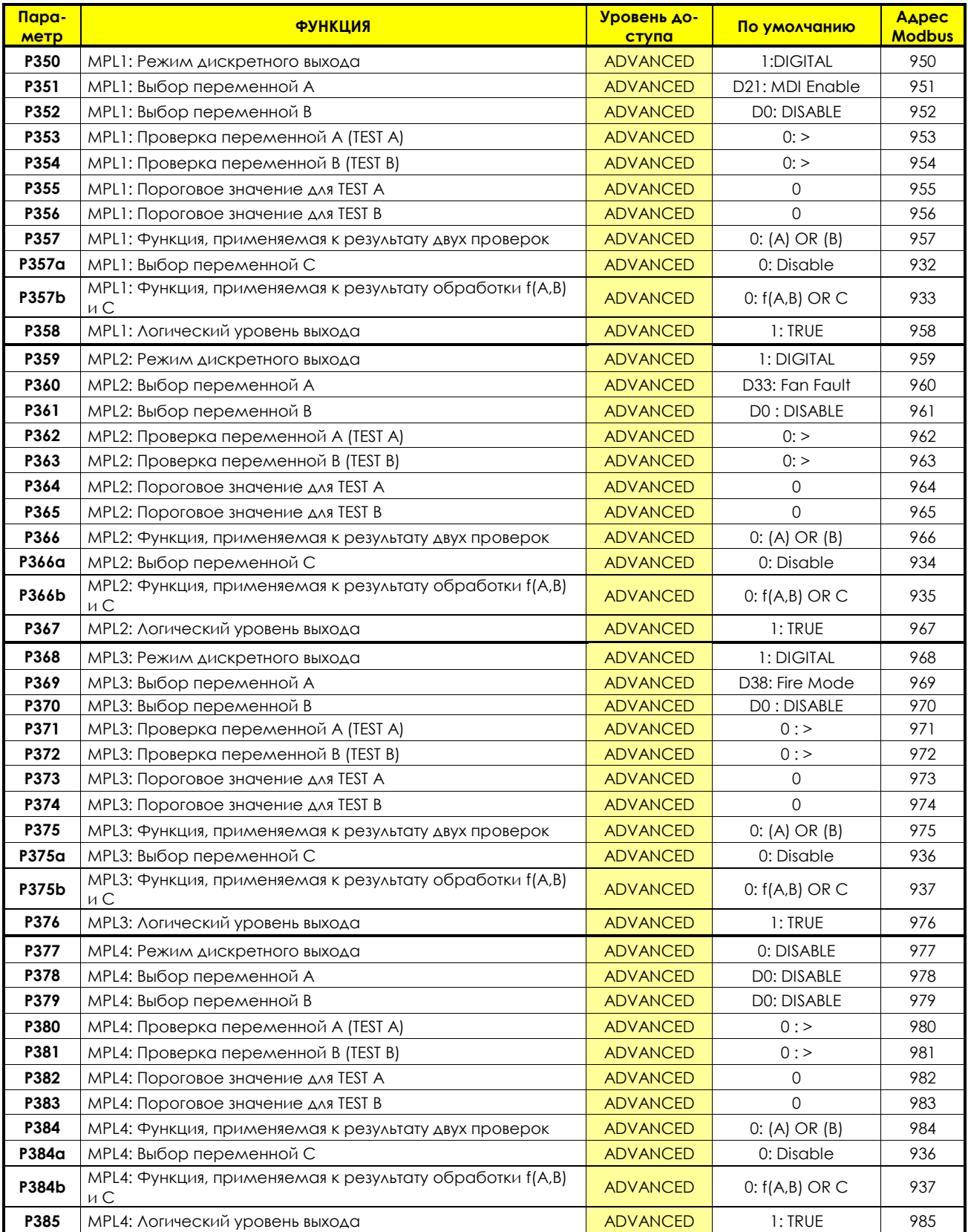

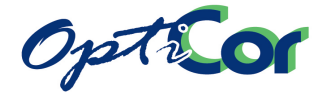

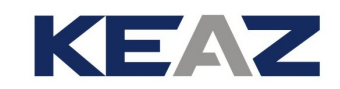

#### **P350 MPL1: Режим дискретного выхода**

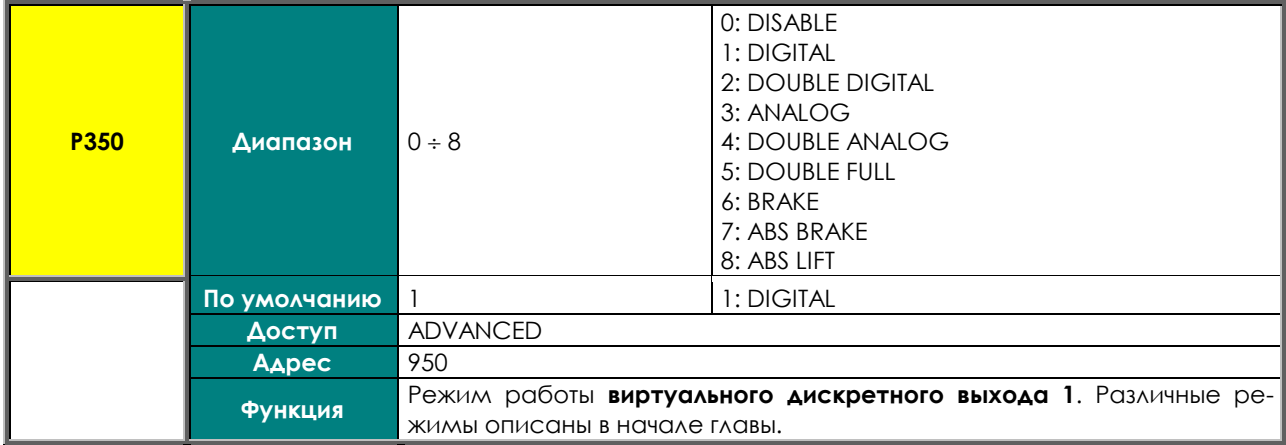

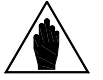

**ВНИМАНИЕ** Дискретный выход MPL1 может программироваться только в том случае, если не установлен частотный выход (**P200** = Disable, см. МЕНЮ ["ANALOG AND FRE-](#page-135-0)[QUENCY OUTPUTS".](#page-135-0)

### **P351 MPL1: Выбор переменной A**

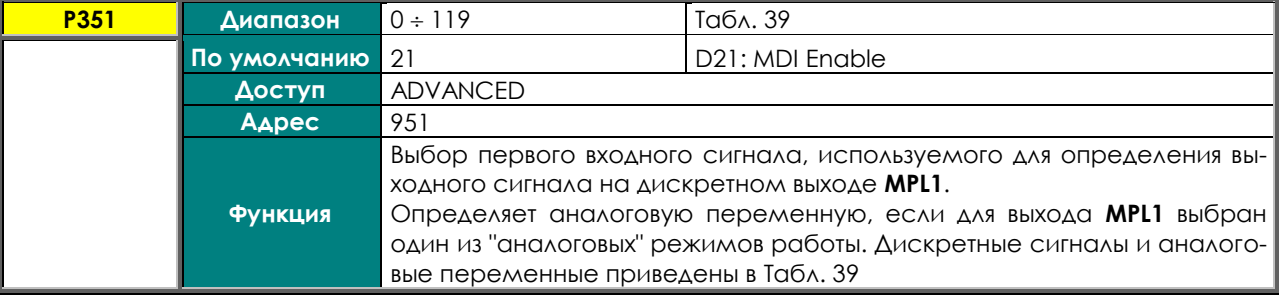

## **P352 MPL1: Выбор переменной B**

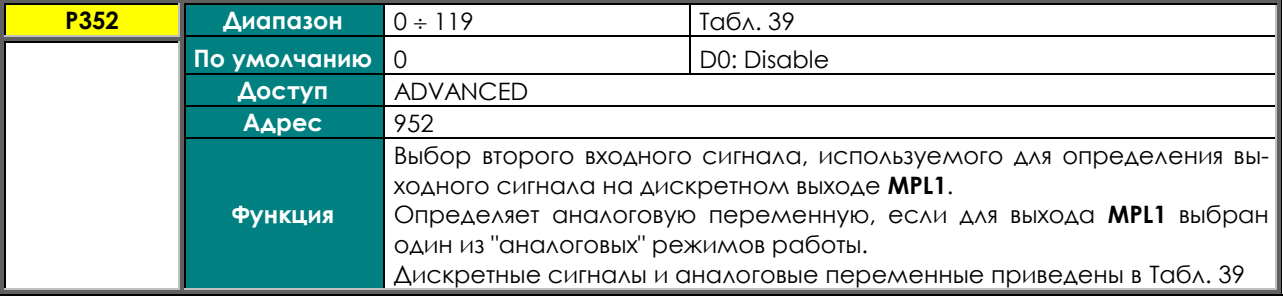

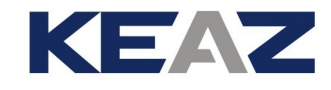

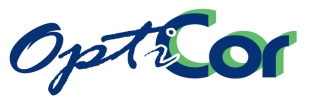

### **P353 MPL1: Проверка переменной A (TEST A)**

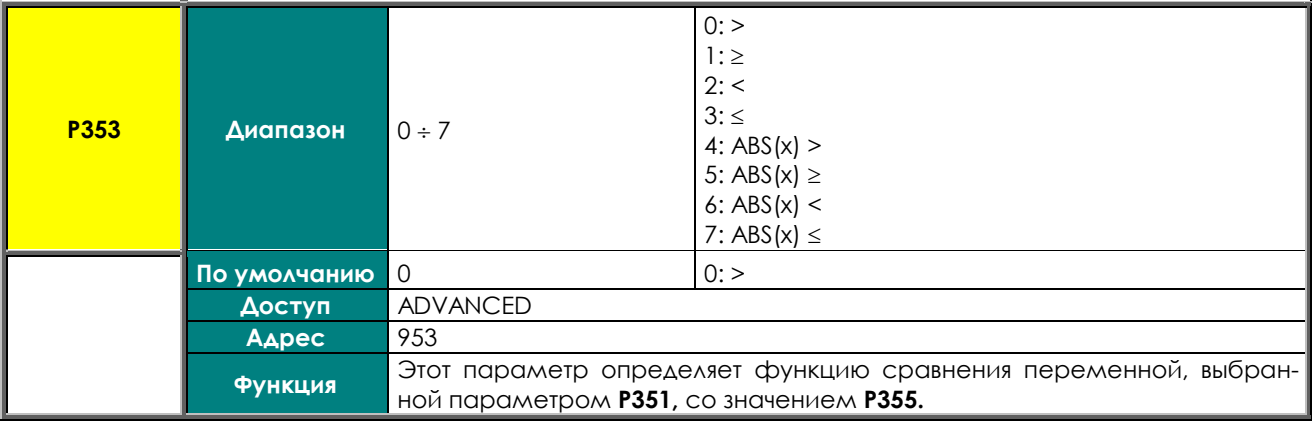

## **P354 MPL1: Проверка переменной В (TEST В)**

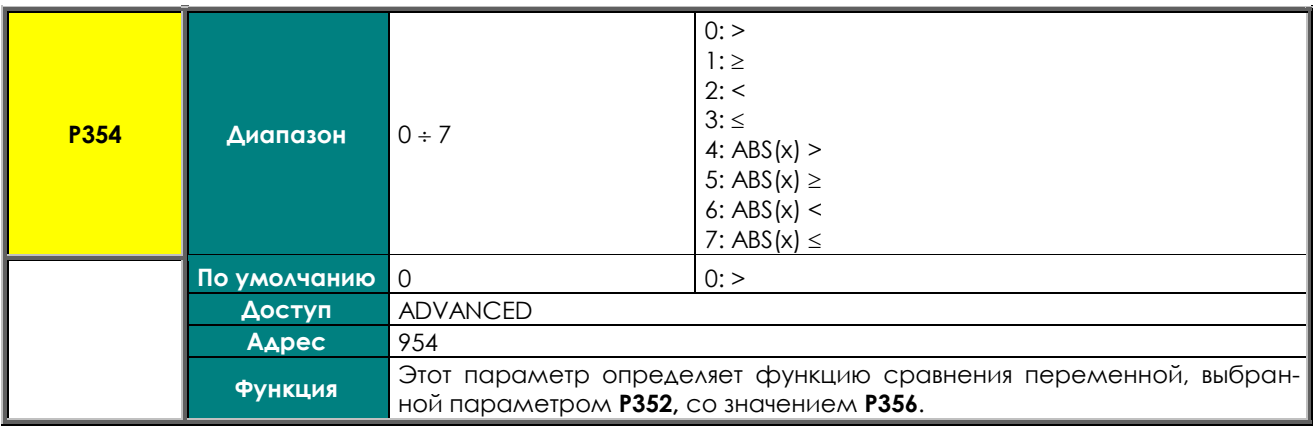

#### **P355 MPL1: Пороговое значение для TEST A**

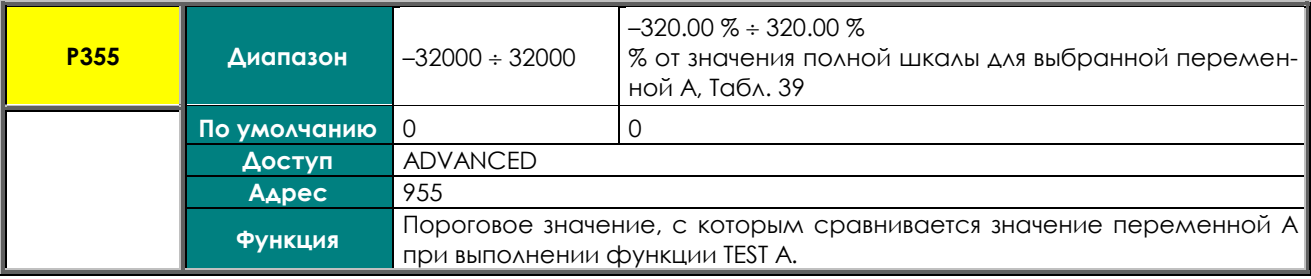

#### **P356 MPL1: Пороговое значение для TEST B**

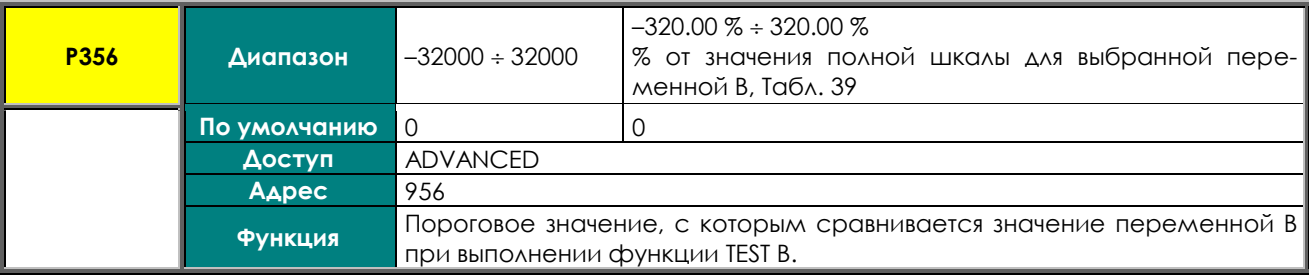

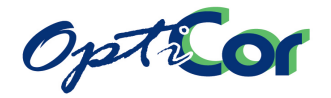

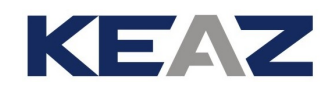

# **P357 MPL1: Функция, применяемая к результату двух проверок**

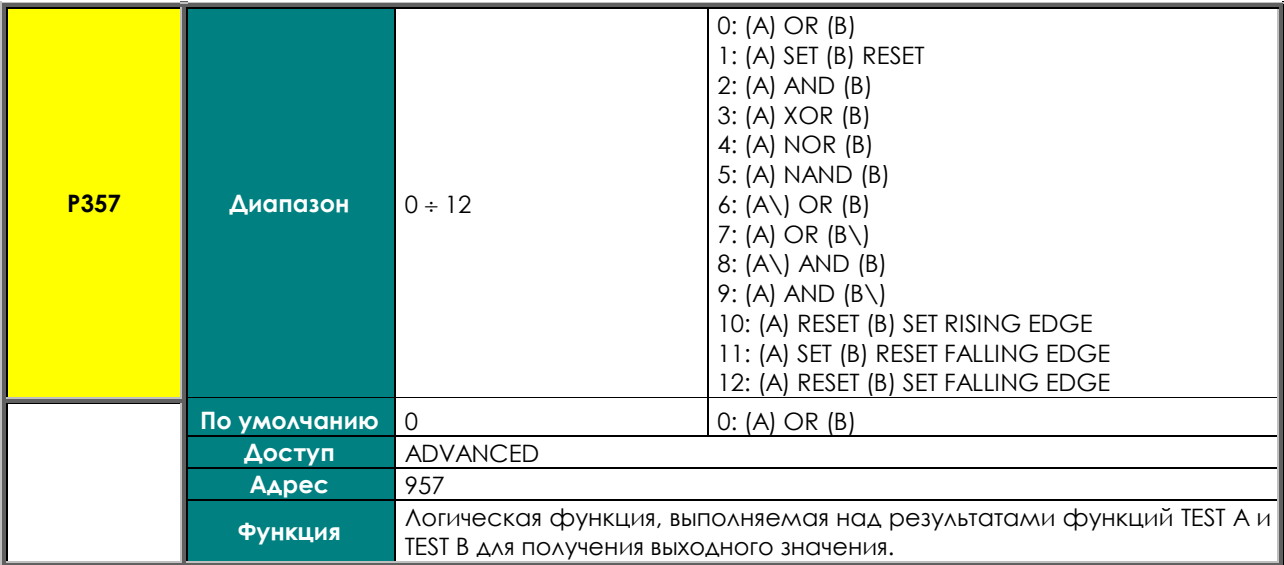

### **P357a MPL1: Выбор переменной С**

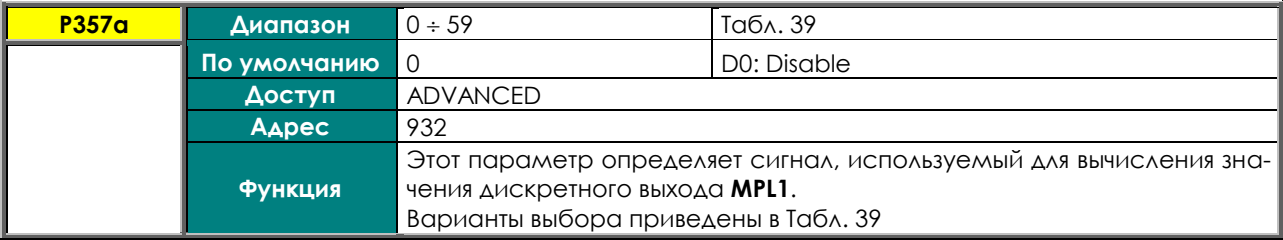

# **P357b MPL1: Функция, применяемая к результату обработки сигналов f(A,B) и C**

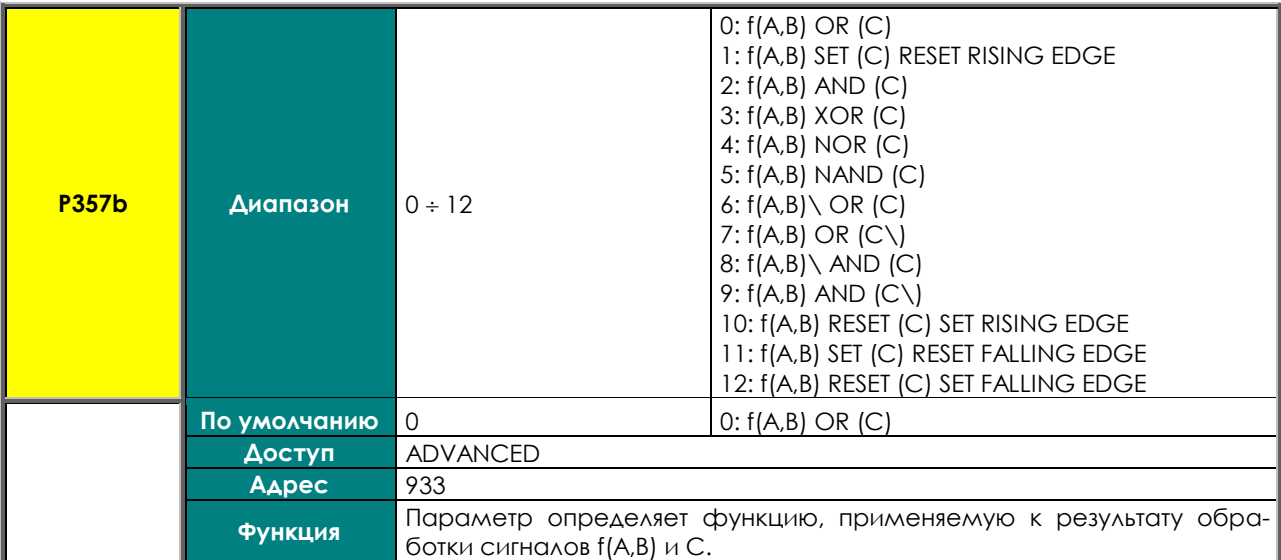

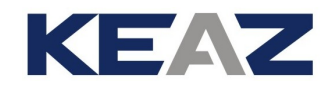

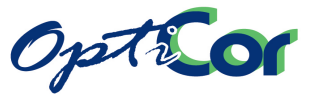

### **P358 MPL1: Логический уровень выхода**

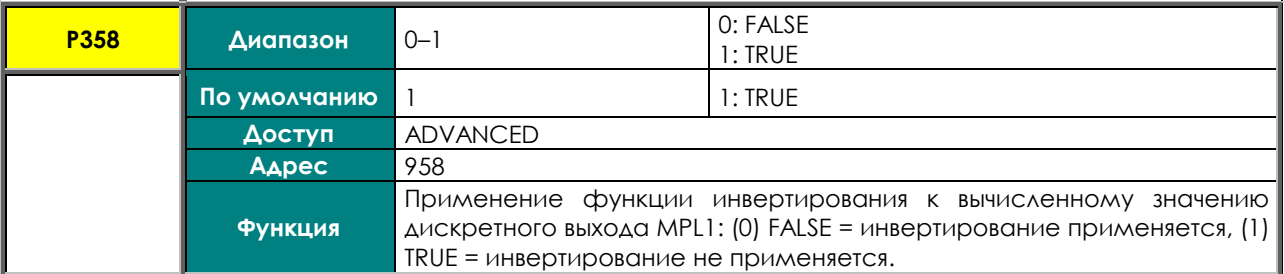

### **P359 MPL2: Режим дискретного выхода**

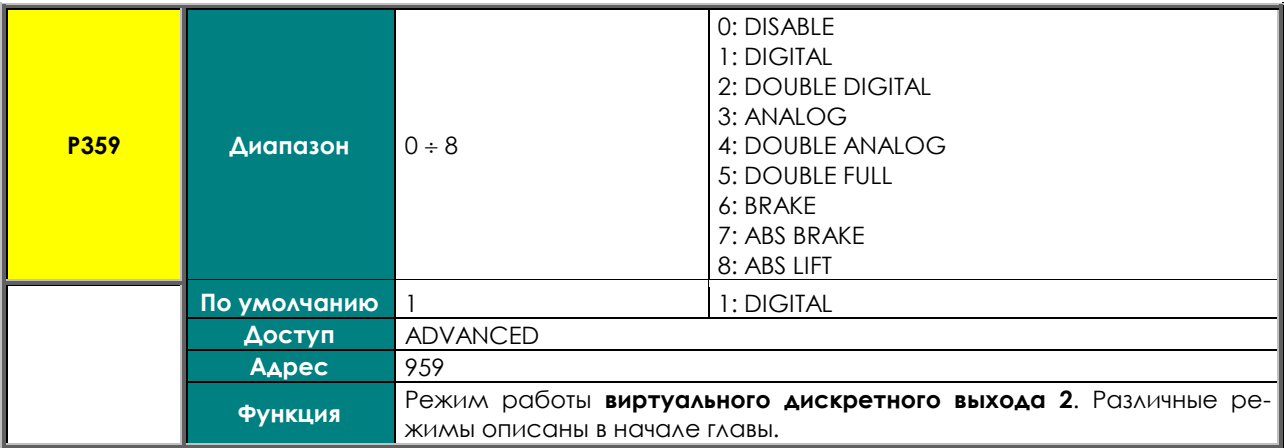

#### **P360 MPL2: Выбор переменной A**

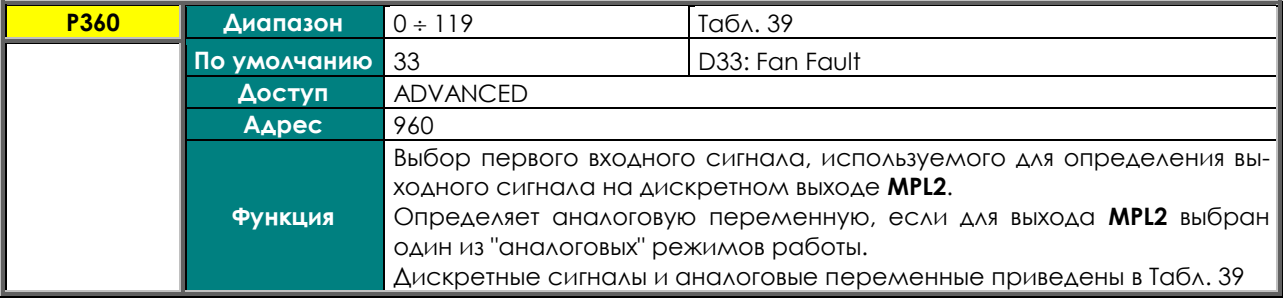

## **P361 MPL2: Выбор переменной B**

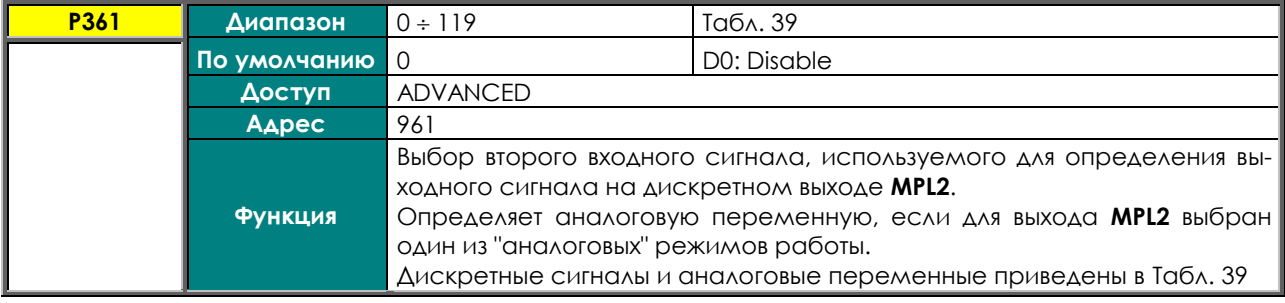

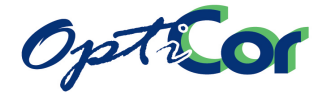

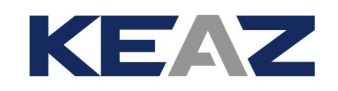

### **P362 MPL2: Проверка переменной A (TEST A)**

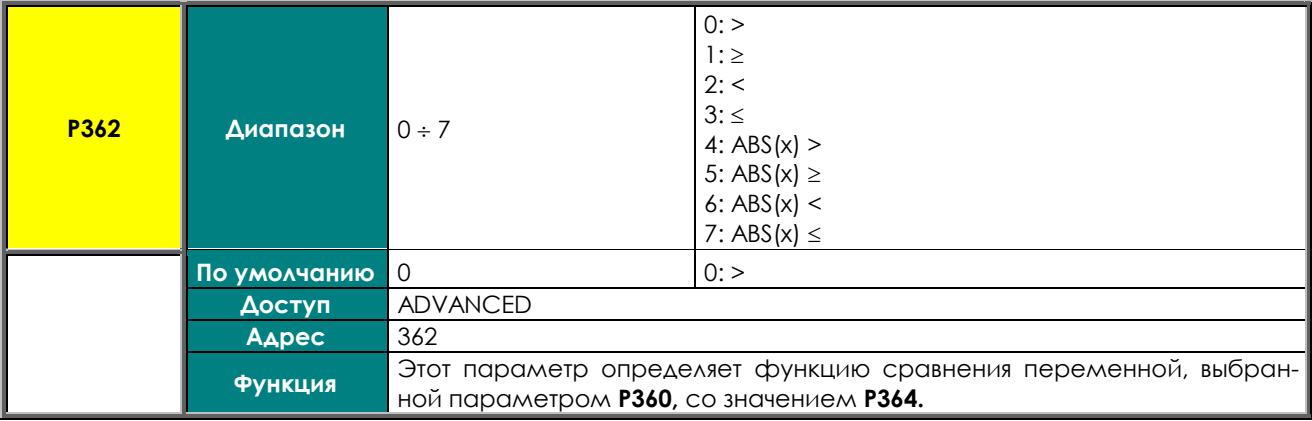

# **P363 MPL2: Проверка переменной В (TEST В)**

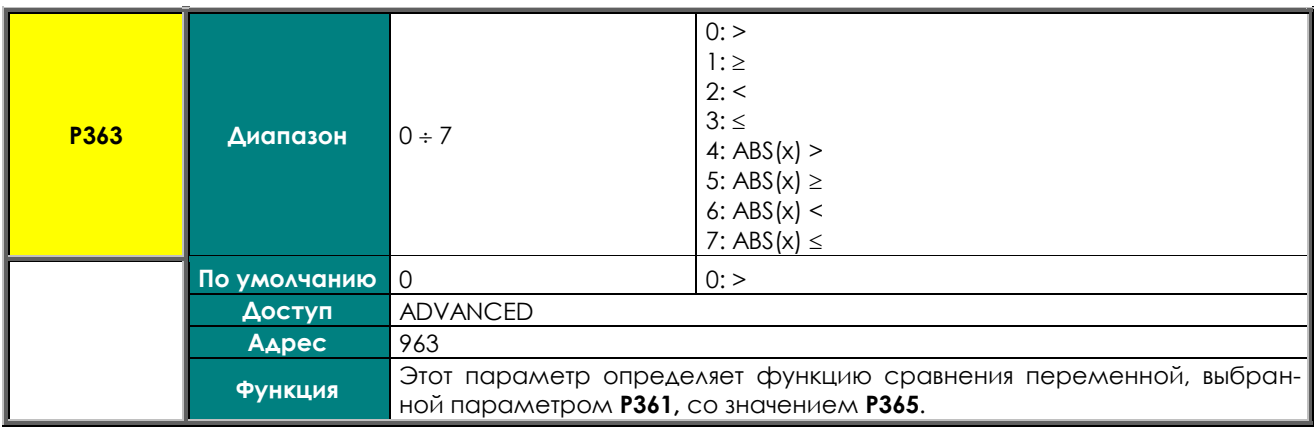

#### **P364 MPL2: Пороговое значение для TEST A**

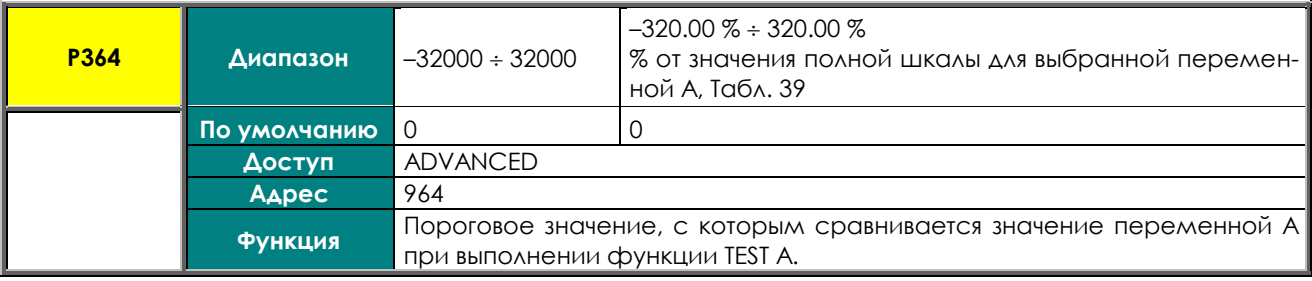

#### **P365 MPL2: Пороговое значение для TEST B**

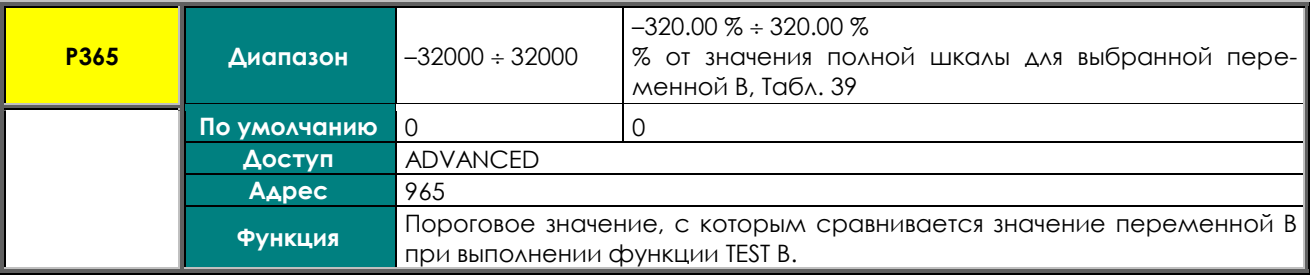

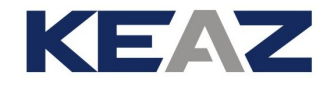

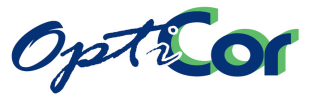

# **P366 MPL2: Функция, применяемая к результату двух проверок**

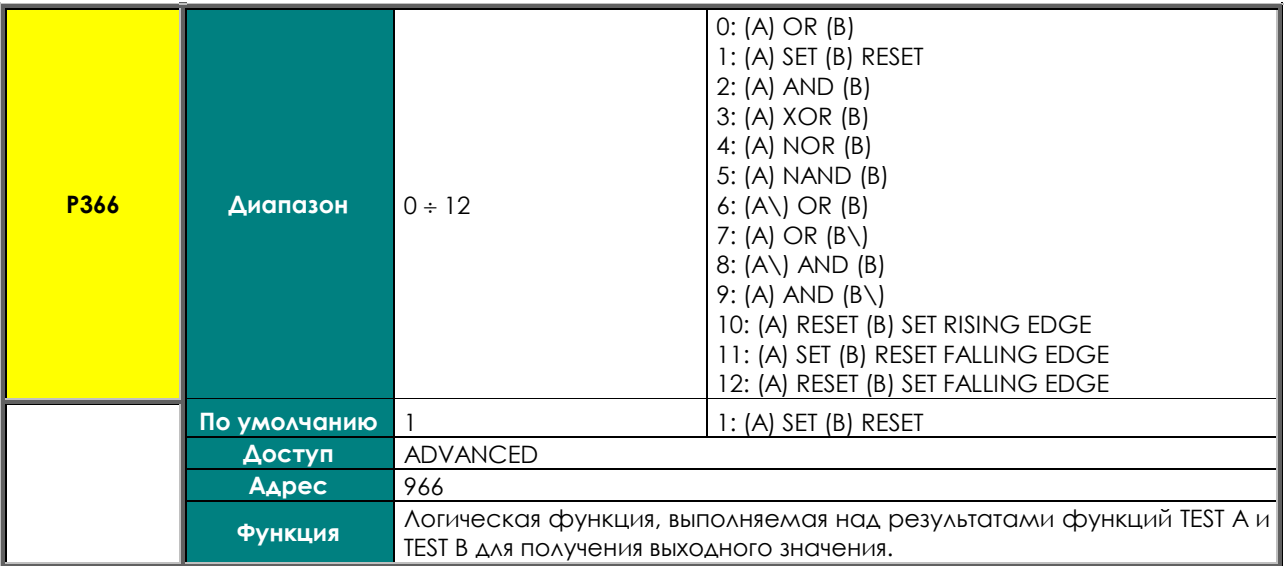

#### **P366a MPL2: Выбор переменной С**

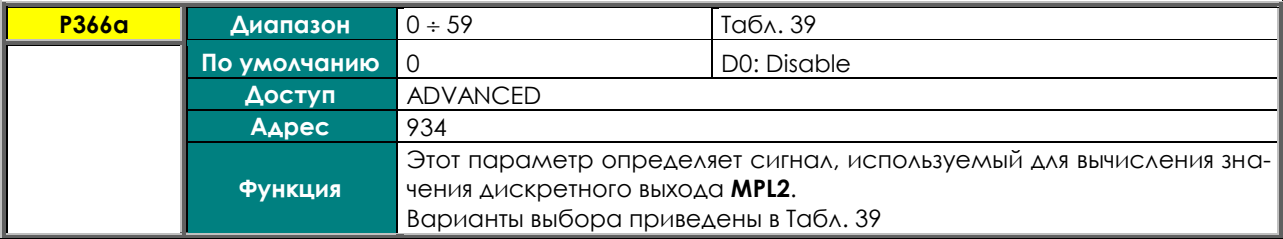

# **P366b MPL2: Функция, применяемая к результату обработки сигналов f(A,B) и C**

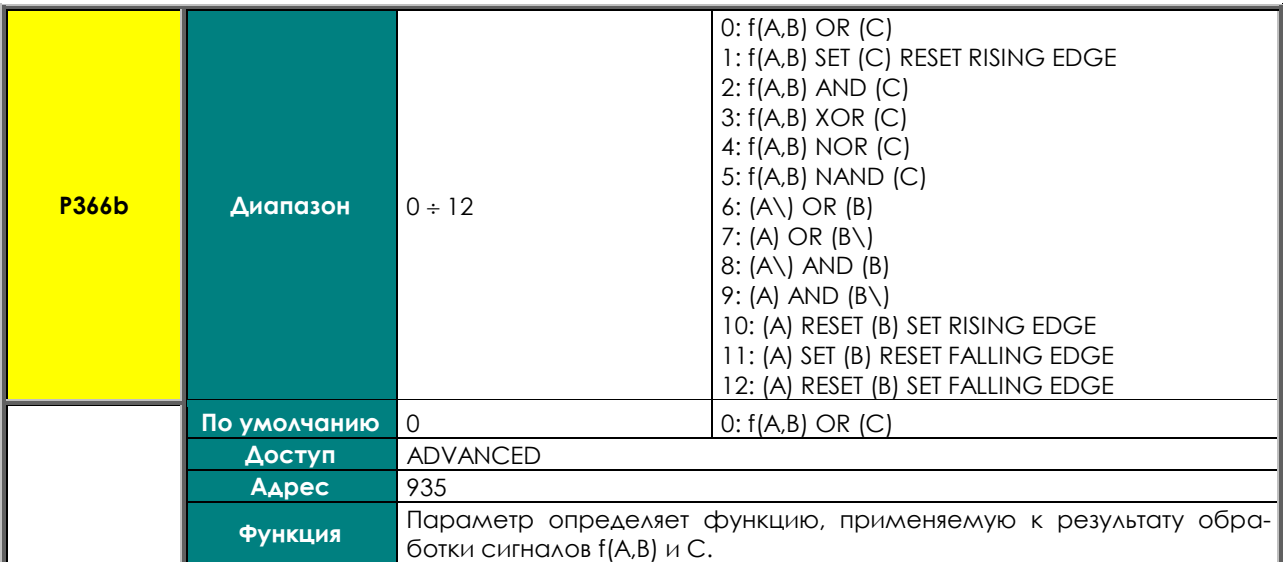

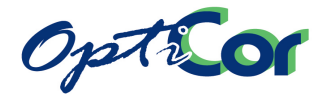

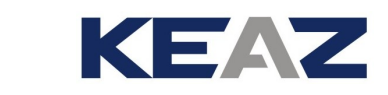

### **P367 MPL2: Логический уровень выхода**

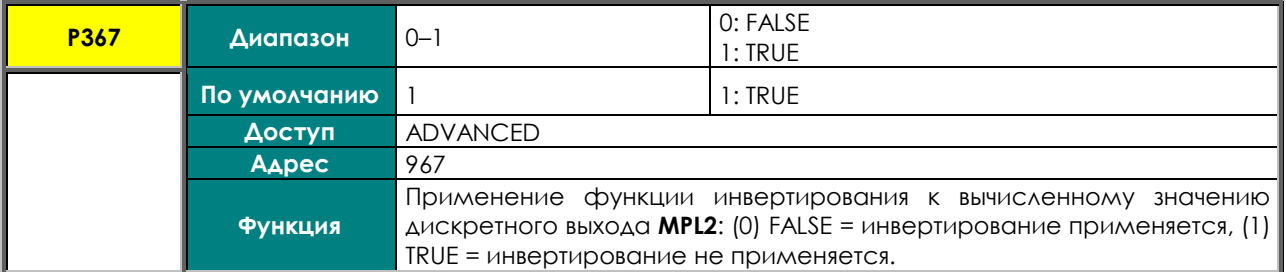

### **P368 MPL3: Режим дискретного выхода**

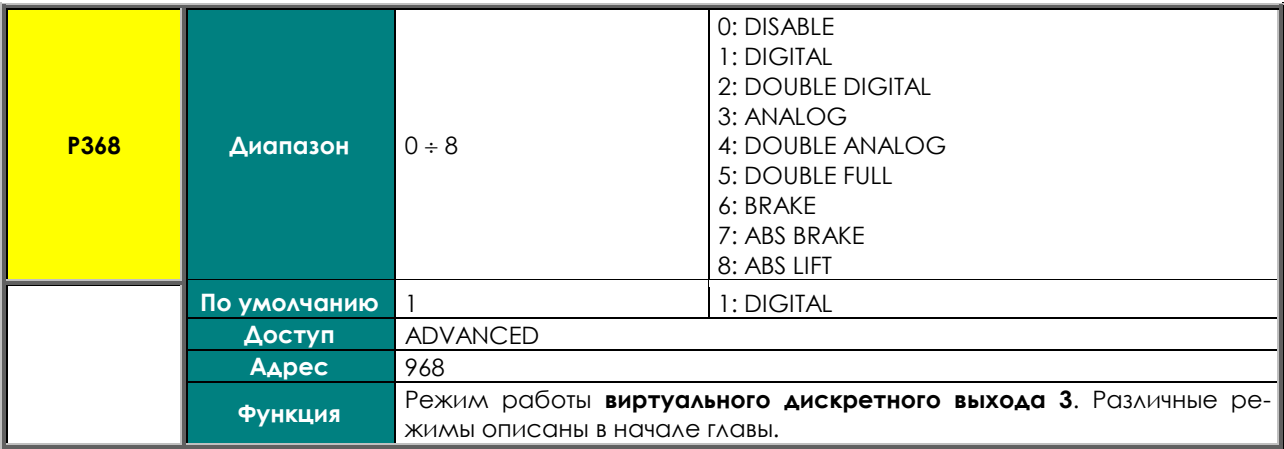

#### **P369 MPL3: Выбор переменной A**

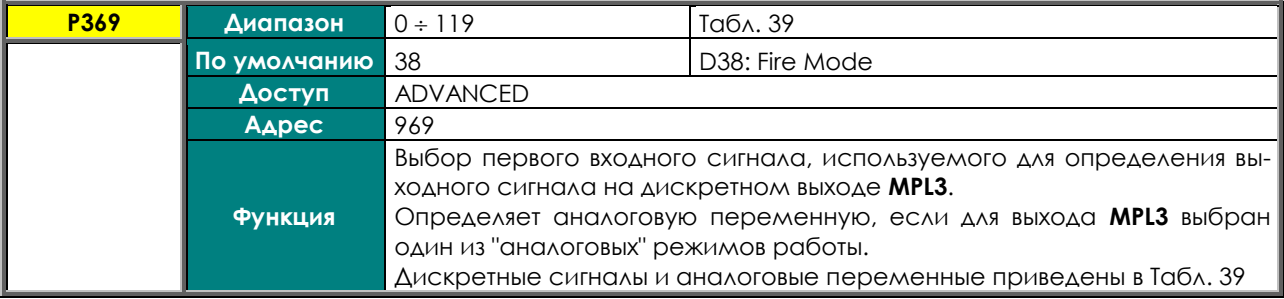

## **P370 MPL3: Выбор переменной B**

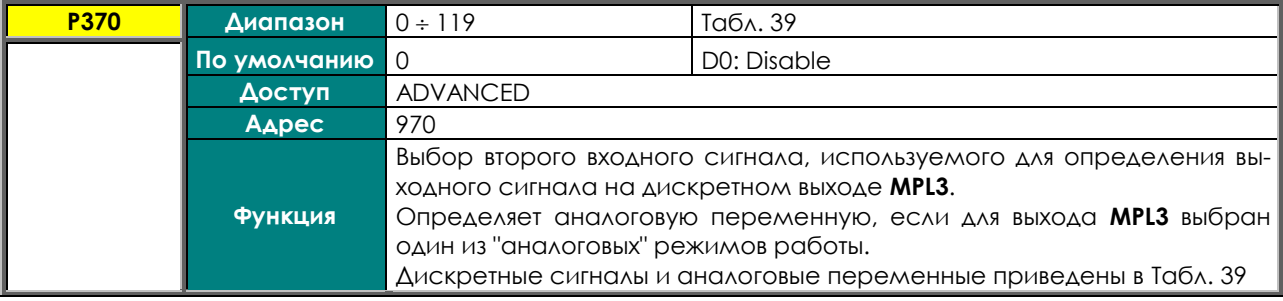

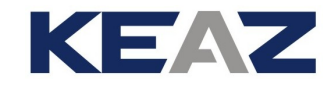

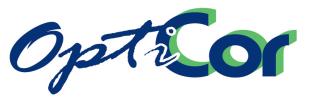

### **P371 MPL3: Проверка переменной A (TEST A)**

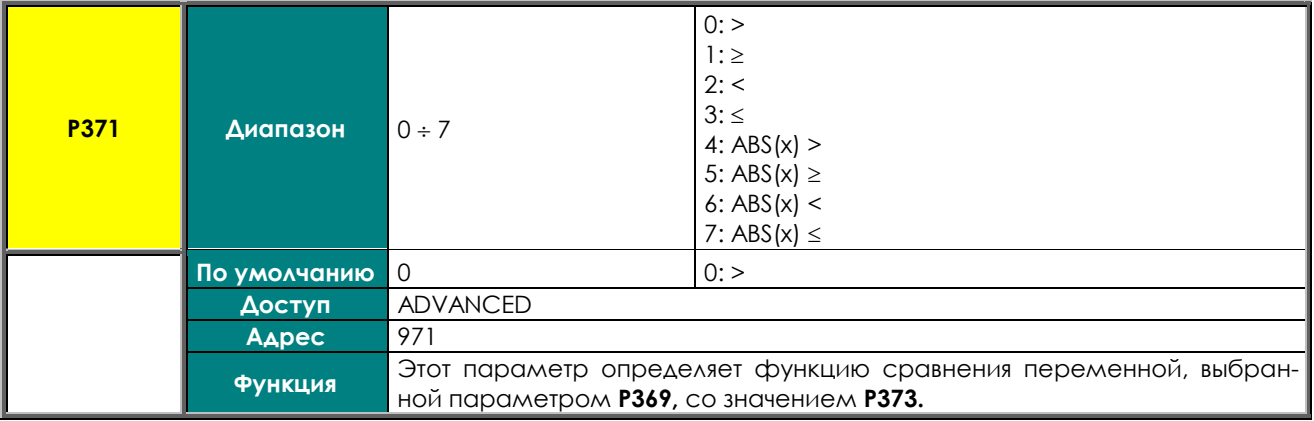

## **P372 MPL3: Проверка переменной В (TEST В)**

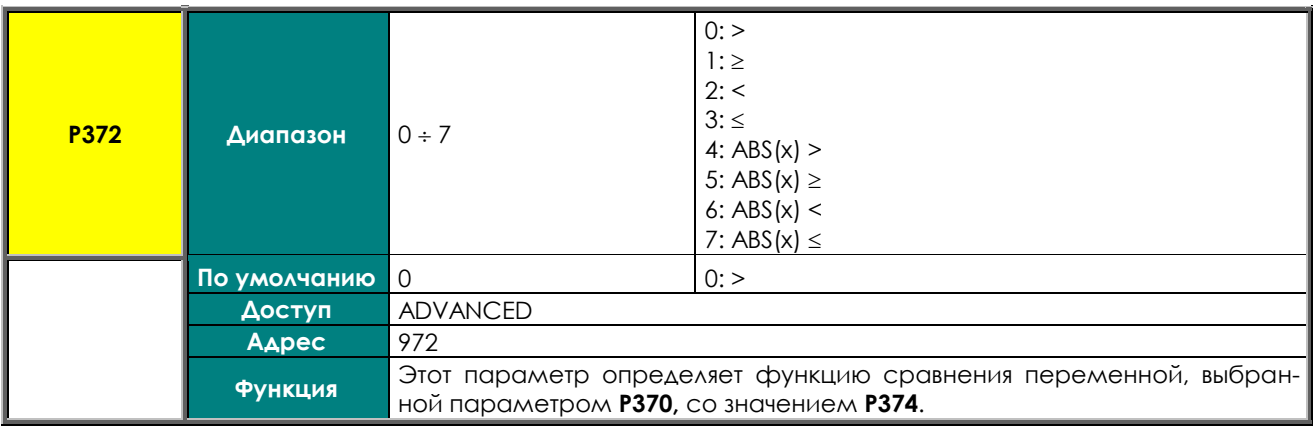

#### **P373 MPL3: Пороговое значение для TEST A**

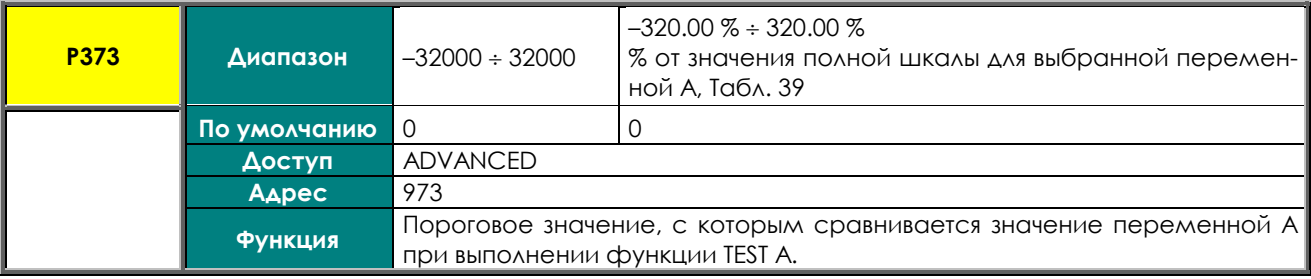

#### **P374 MPL3: Пороговое значение для TEST B**

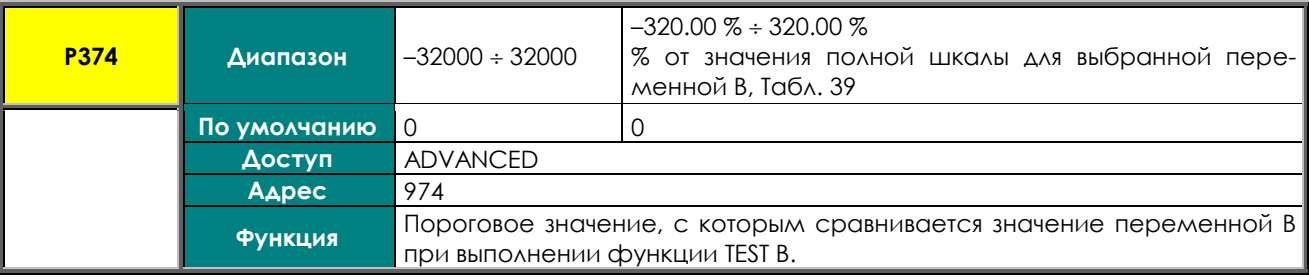

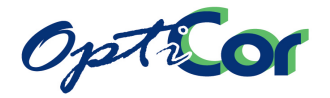

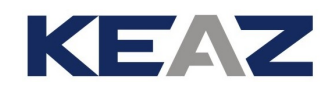

# **P375 MPL3: Функция, применяемая к результату двух проверок**

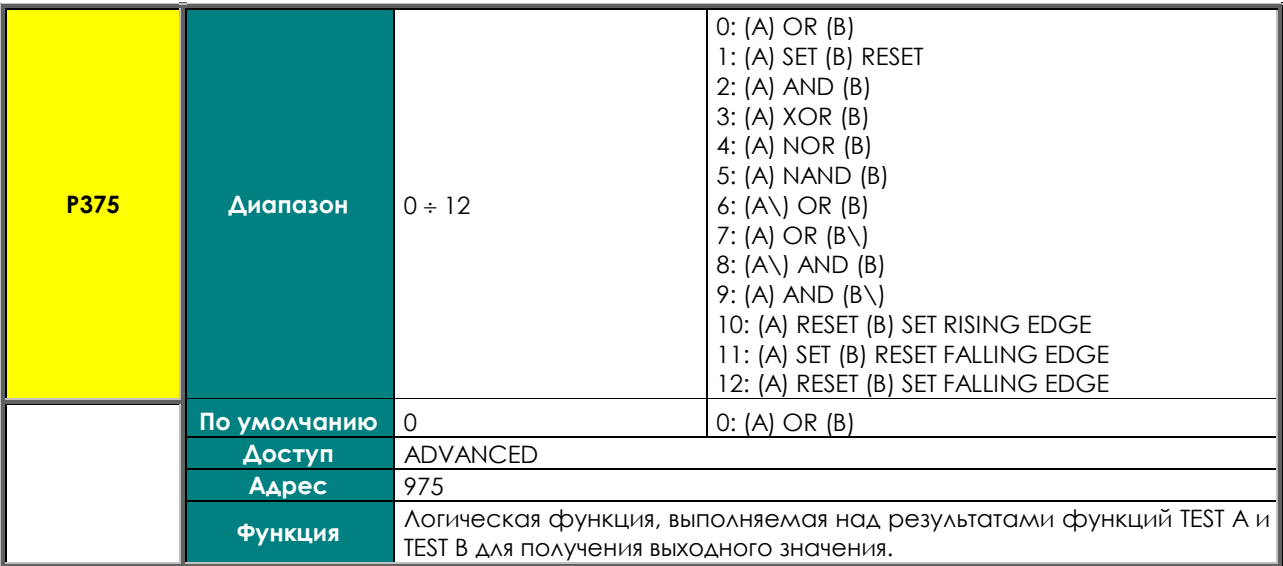

### **P375a MPL3: Выбор переменной С**

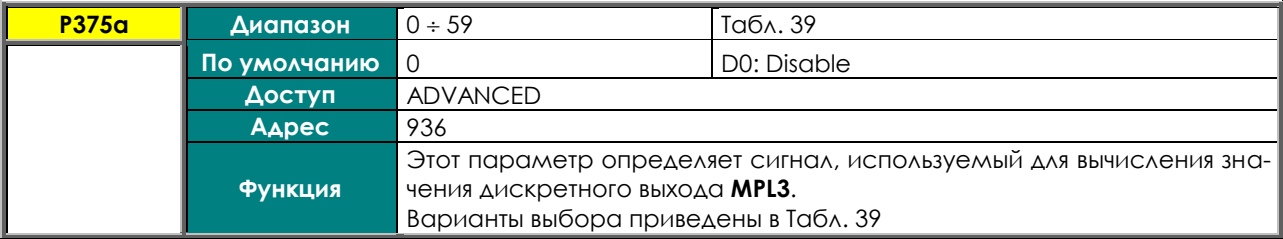

# **P375b MPL3: Функция, применяемая к результату обработки сигналов f(A,B) и C**

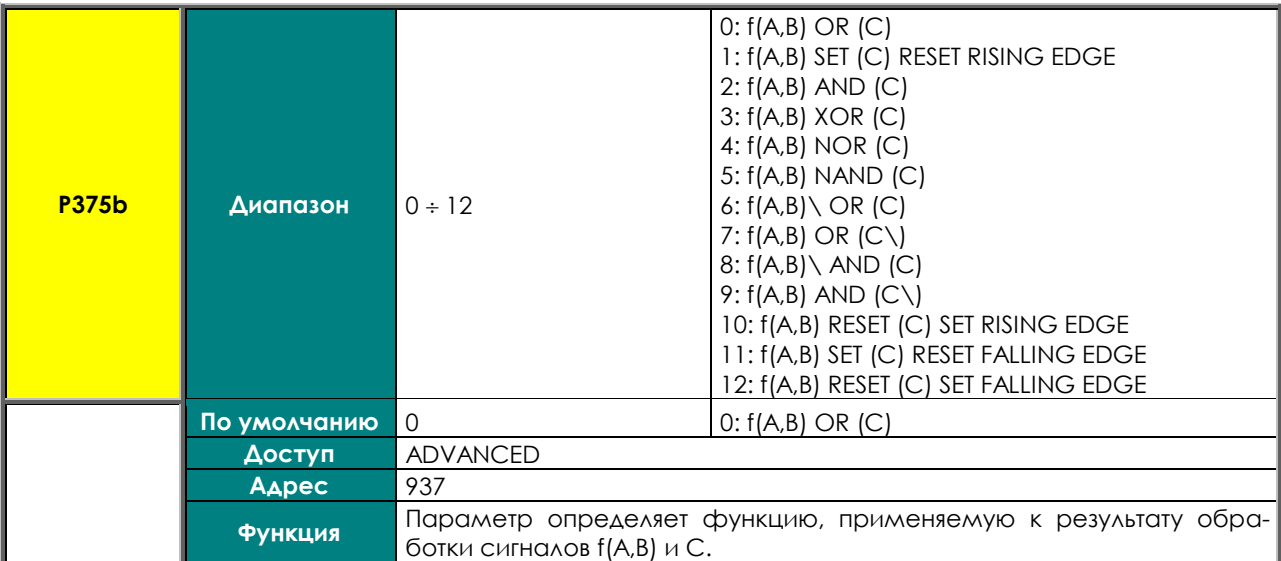

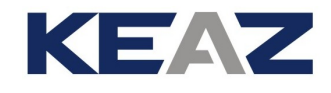

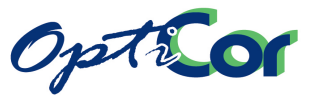

### **P376 MPL3: Логический уровень выхода**

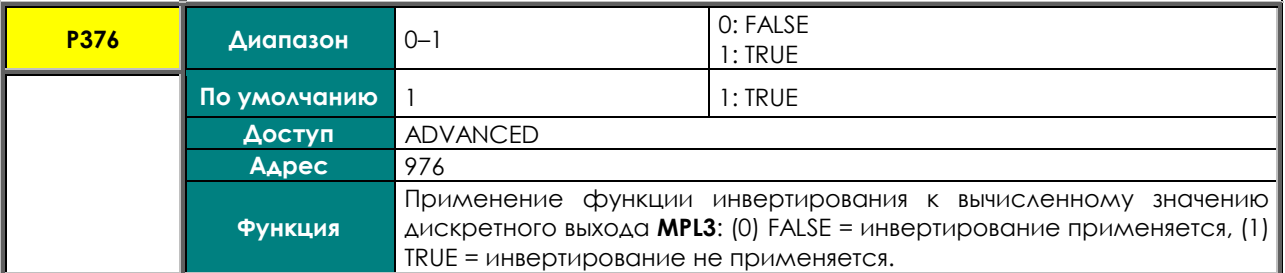

#### **P377 MPL4: Режим дискретного выхода**

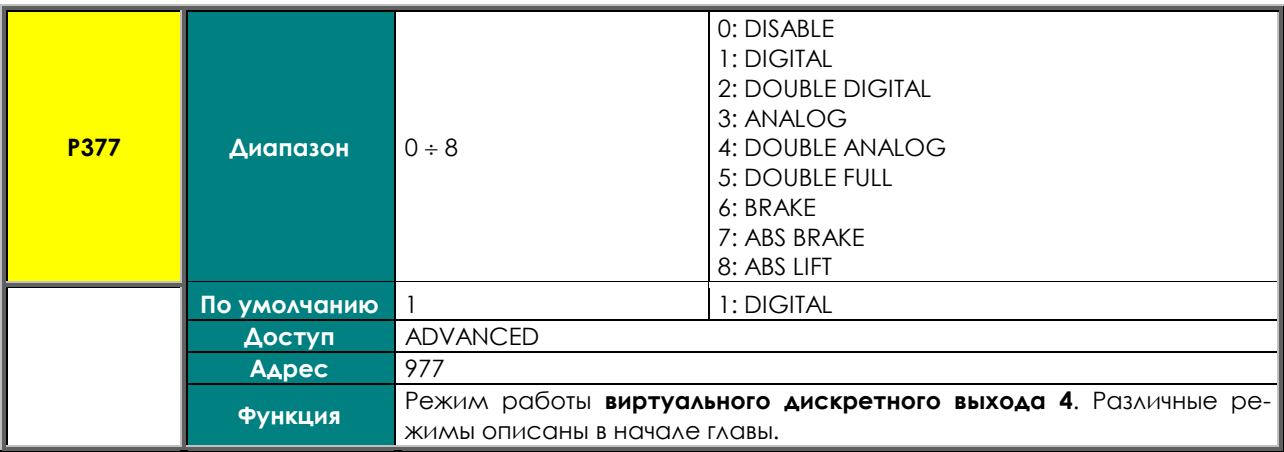

### **P378 MPL4: Выбор переменной A**

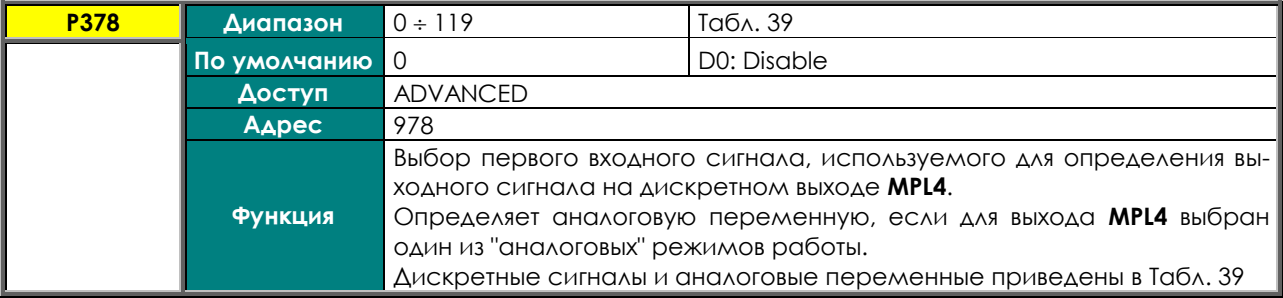

#### **P379 MPL4: Выбор переменной B**

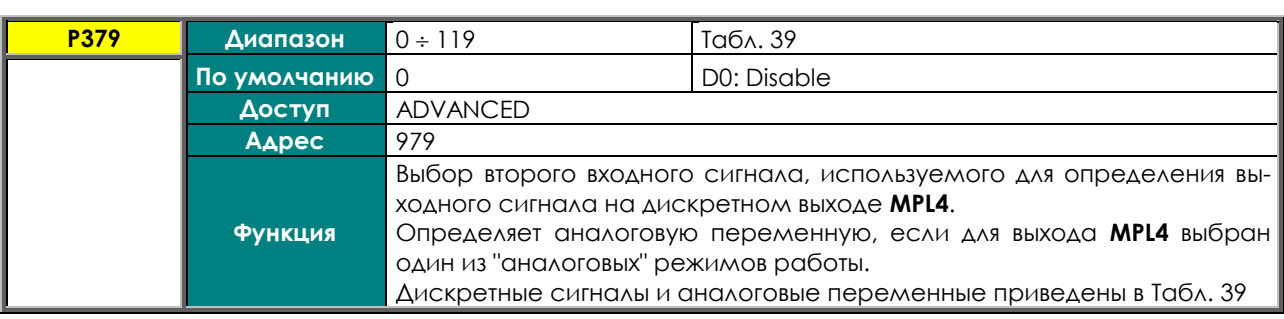

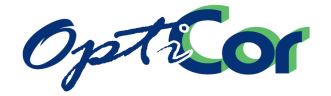

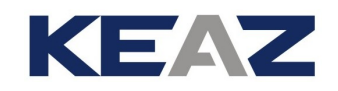

### **P380 MPL4: Проверка переменной A (TEST A)**

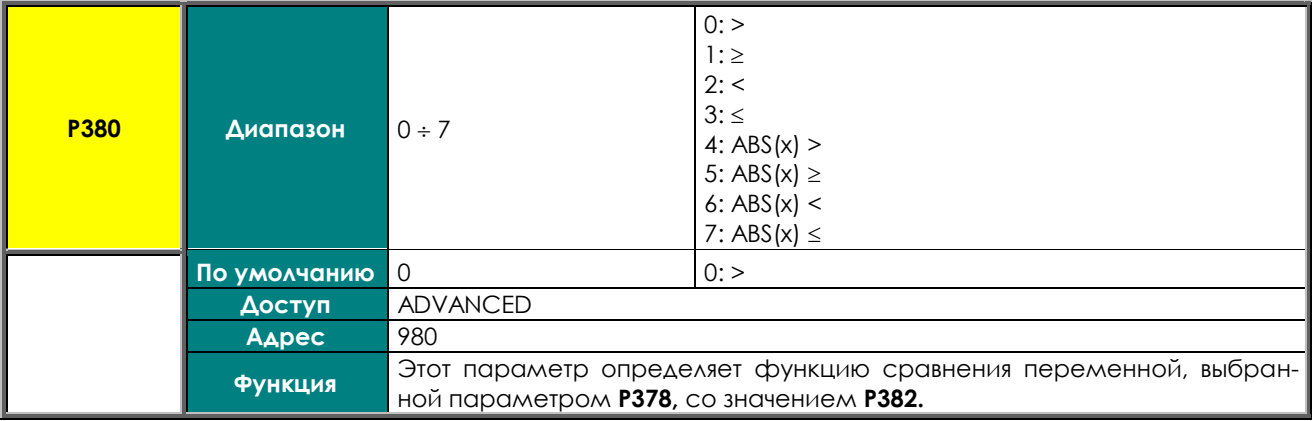

# **P381 MPL4: Проверка переменной В (TEST В)**

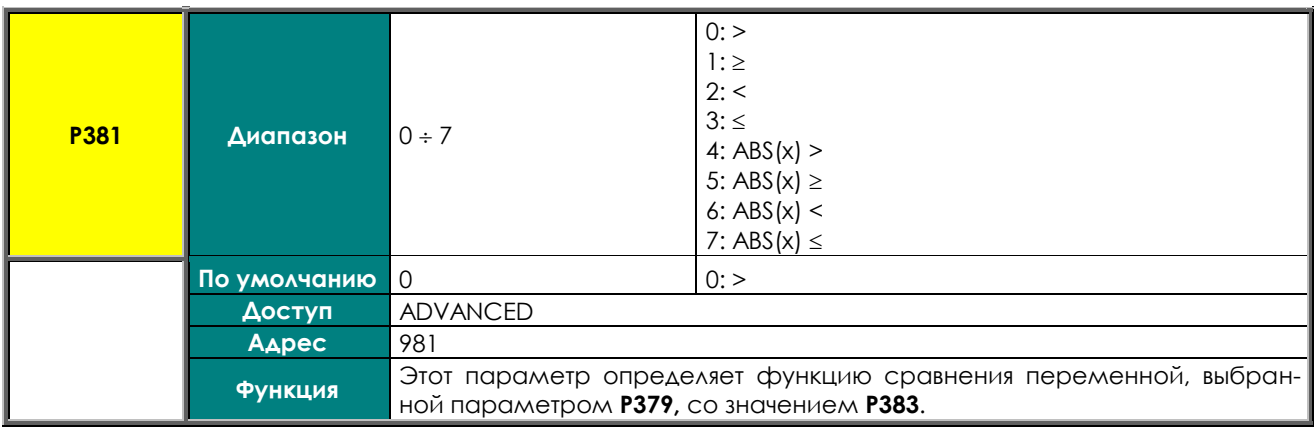

#### **P382 MPL4: Пороговое значение для TEST A**

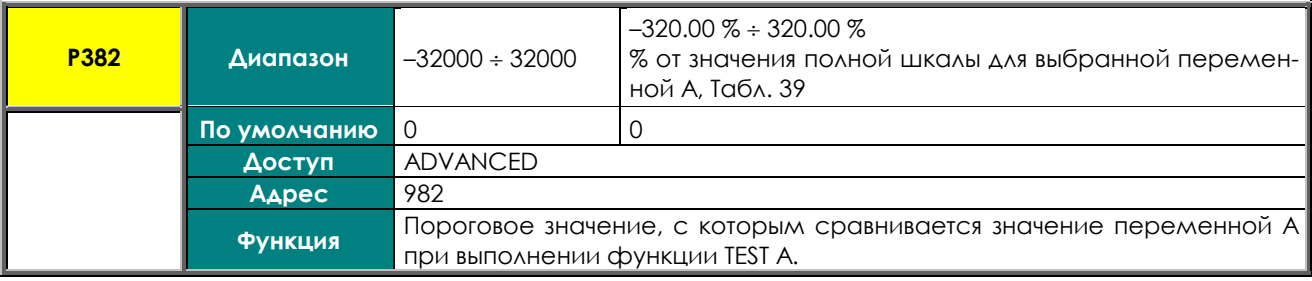

#### **P383 MPL4: Пороговое значение для TEST B**

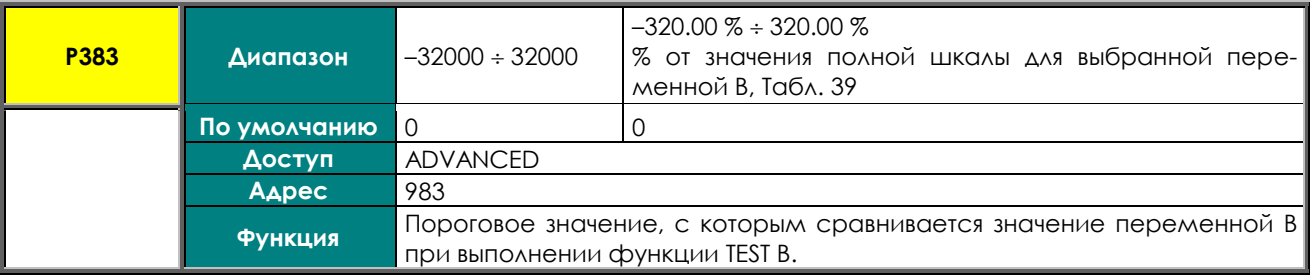

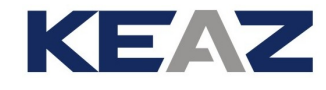

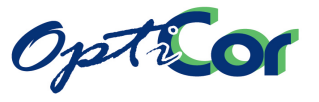

# **P384 MPL4: Функция, применяемая к результату двух проверок**

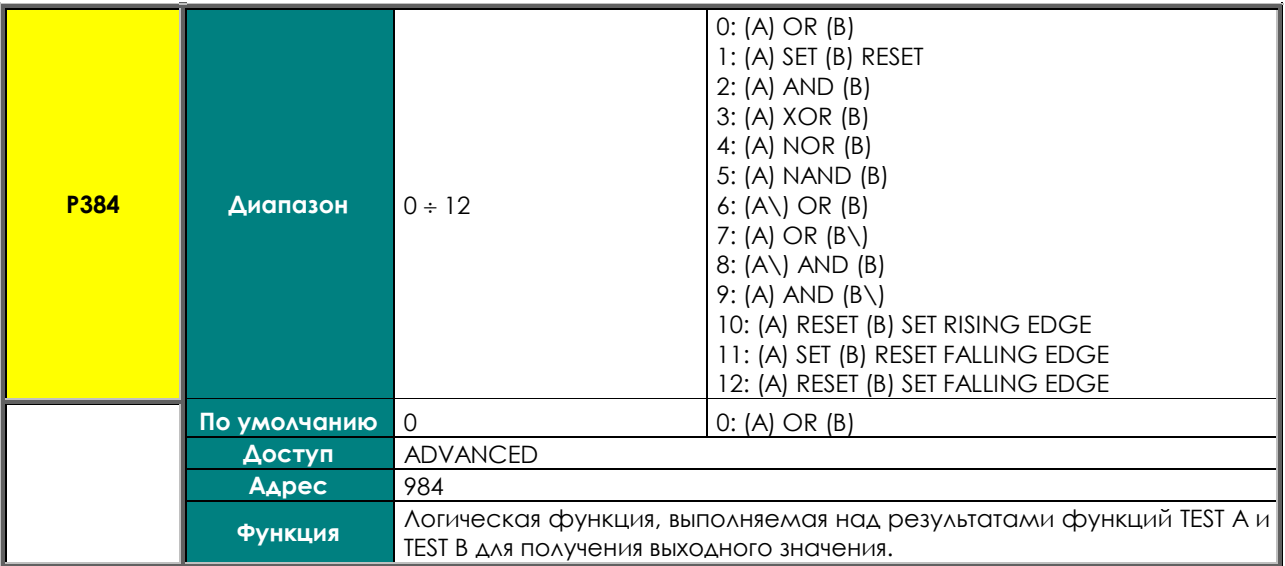

#### **P384a MPL4: Выбор переменной С**

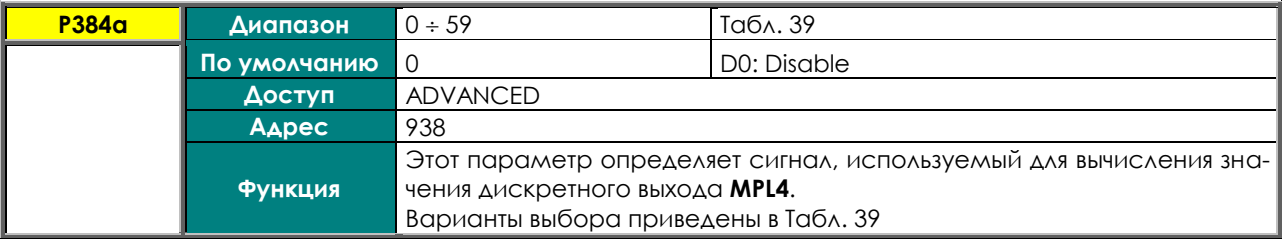

# **P384b MPL4: Функция, применяемая к результату обработки сигналов f(A,B) и C**

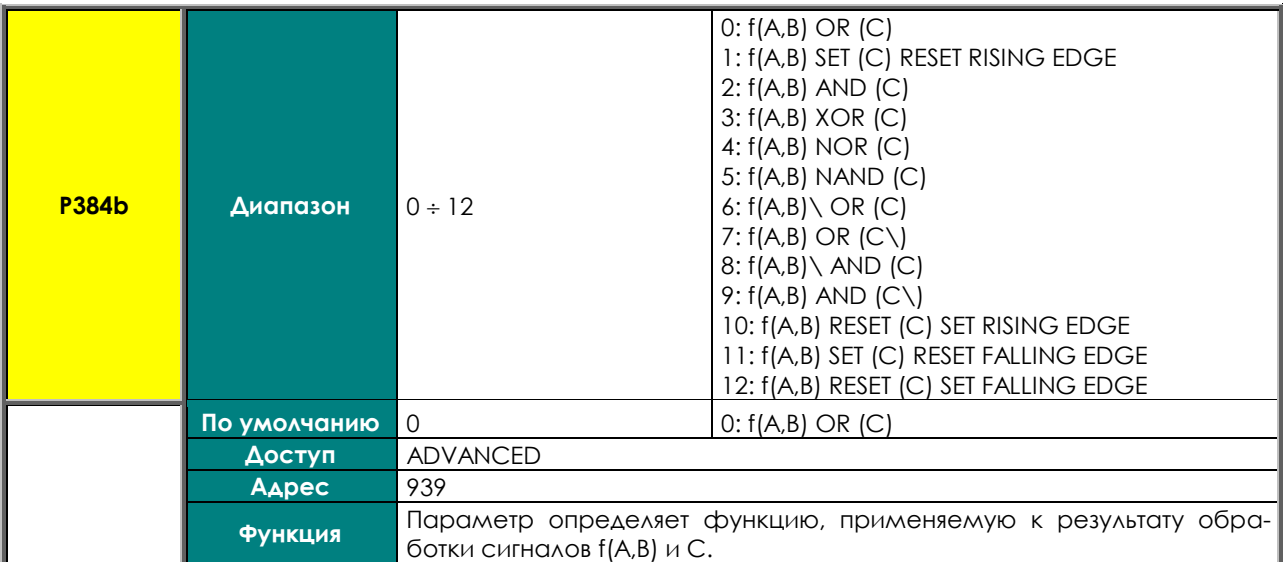

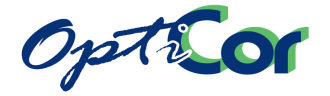

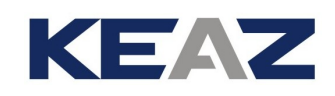

### **P385 MPL4: Логический уровень выхода**

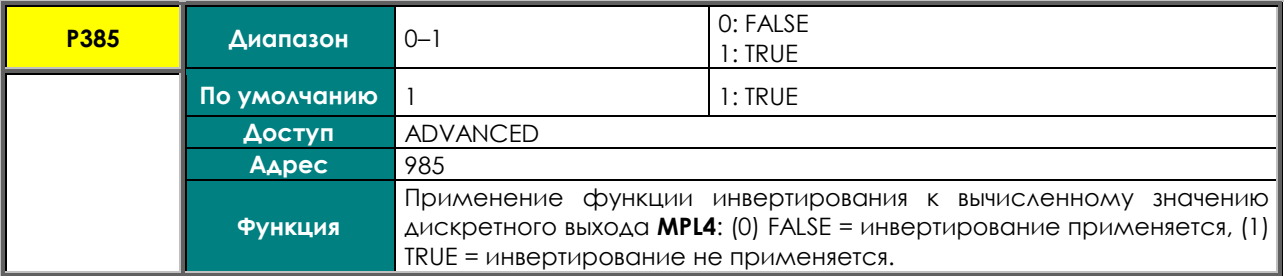

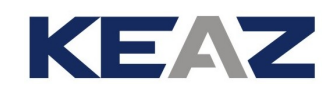

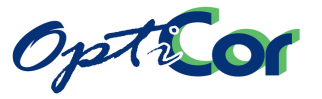

# **29. МЕНЮ " INPUTS FOR REFERENCES FROM OPTIONAL BOARD"**

Это меню касается платы расширения входов / выходов ES847. Оно становится доступным только при **R023** = XAIN (см[. МЕНЮ "EXPANSION BOARD CONFIGURATION"](#page-386-0)).

В дополнение к аналоговым входам, имеющимся на плате управления ES821, при наличии платы ES847 можно использовать аналоговые входы (ток и напряжение), имеющиеся на этой плате.

# **29.1. Масштабирование аналоговых входов XAIN4, XAIN5**

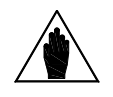

**ВНИМАНИЕ** Аппаратные свойства аналоговых входов описаны в **Инструкциях по установке**.

На плате управления ES847 имеется два аналоговых входа (XAIN4 и XAIN5).

Вход XAIN4 является токовым, а XAIN5 – входом напряжения. Оба входа биполярны (-10В…+10В или -20мА…+20мА).

Для обоих входов параметры с **Р390** по **Р399** позволяют установить тип сигнала, компенсацию сдвига (если нужно), масштабирование для получения сигнала задания скорости или момента, постоянную времени фильтра.

Параметр **Р393** устанавливает сдвиг для входного аналогового сигнала (при **Р393** = 0 сдвиг равен 0), параметр **Р394** определяет постоянную времени фильтра (по умолчанию **Р394** = 100 мс).

Сигнал напряжения может быть биполярным (**-10В…+10В**) или однополярным (**0В…+10В**).

Сигнал тока может быть биполярным (**-20мА…+20мА**), однополярным (**0мА…+20мА**), или иметь минимальный сдвиг (**4мА…20мА**).

Пользователь может установить режим аналогового входа при помощи параметров **Р390**, **Р395**.

#### **Табл. 57: Режимы работы аналоговых входов**

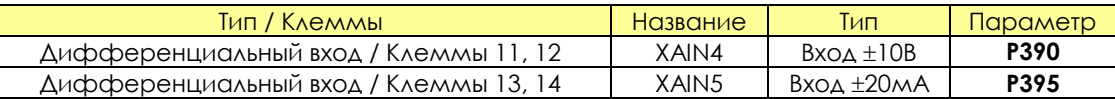

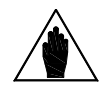

**ВНИМАНИЕ** Конфигурации, отличающиеся от указанных в таблице, не разрешаются.

Масштабирование осуществляется установкой параметров **линейной функции преобразования** значения входного сигнала в соответствующее значение скорости / момента.

**Функция преобразования** представляет собой **прямую линию**, проходящую через **две точки** в **прямоугольной системе координат**, где значение водного сигнала откладывается по оси Х, а соответствующее значение скорости / момента – по оси Y. Значения задания скорости / момента умножаются на значения параметров процентной величины задания.

#### **Каждая точка** задается **двумя координатами**.

Ординаты двух точек следующие:

значение **Spd\_Min** (или **Trq\_Min** для задания момента), умноженное на проценты, указанные в параметрах **P391a/P396a** для **первой точки**, значение **Spd\_Max** (или **Trq\_Max** для задания момента), умноженное на проценты, указанные в параметрах **P392a/P397a** для **второй точки**.

**Spd\_Min** зависит от выбранного двигателя: см. параметр **С028** (двигатель 1), **С071** (2), **С114** (3). **Trq\_Min** зависит от выбранного двигателя: см. параметр **С047** (двигатель 1), **С090** (2), **С133** (3).

**Spd\_Max** зависит от выбранного двигателя: см. параметр **С029** (двигатель 1), **С072** (2), **С115** (3). **Trq\_Max** зависит от выбранного двигателя: см. параметр **С048** (двигатель 1), **С091** (2), **С134** (3).

Значения координат Х для двух точек зависят от аналогового входа:

**XAIN4**:

Параметр **Р391** – это координата Х **первой точки**, **Р392** – **второй**.

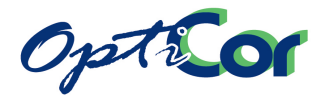

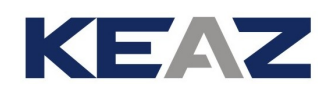

### **XAIN5**:

Параметр **Р396** – это координата Х **первой точки**, **Р397** – **второй**.

(см. также масштабирование входов REF, AIN1, AIN2).

# **29.2. Список параметров P390 - P399**

### **Табл. 58: Список параметров P390 P399**

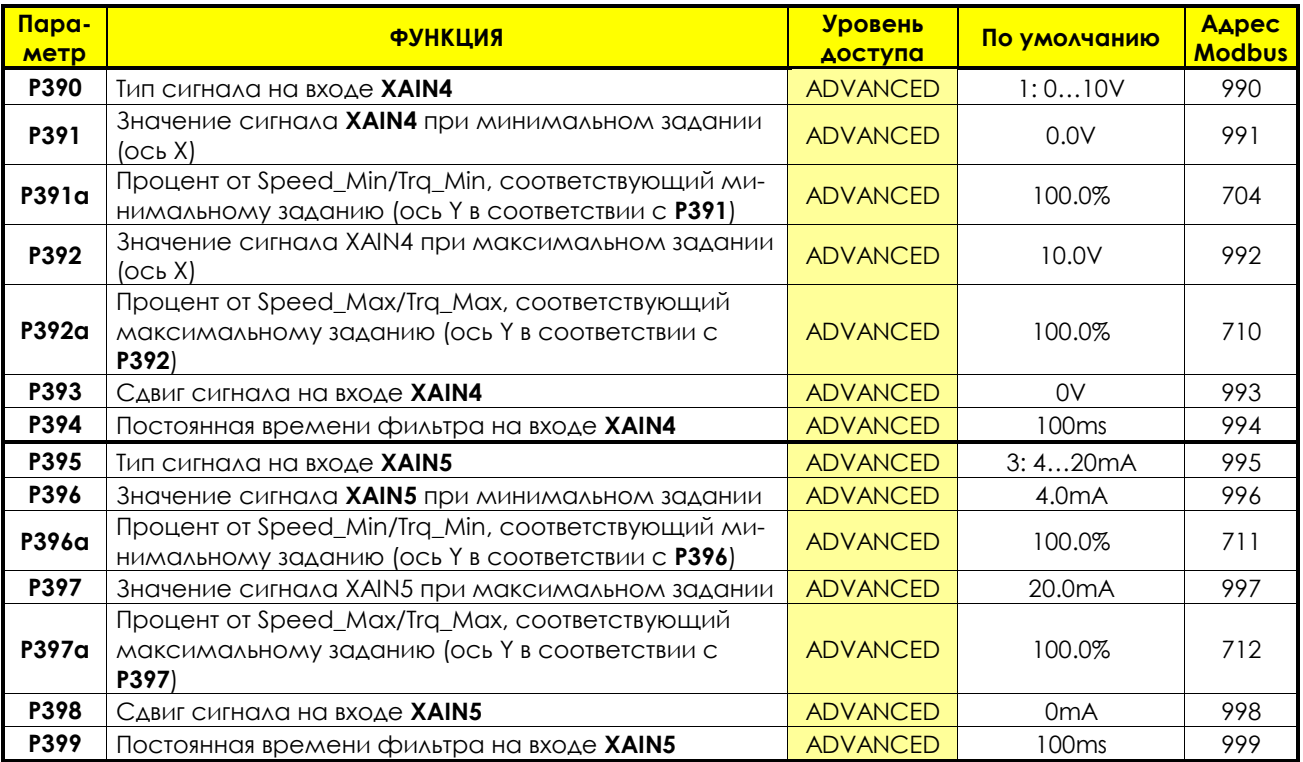

### **P390 Тип сигнала на входе XAIN4**

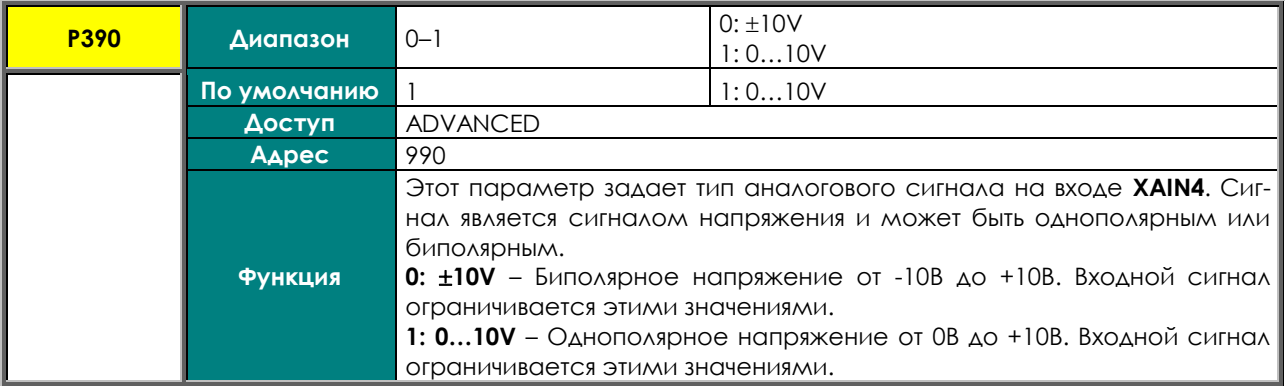

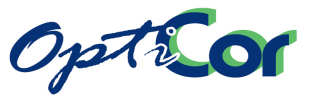

#### **P391 Значение сигнала XAIN4 при минимальном задании**

ИНСТРУКЦИИ

ПО ПРОГРАММИРОВАНИЮ

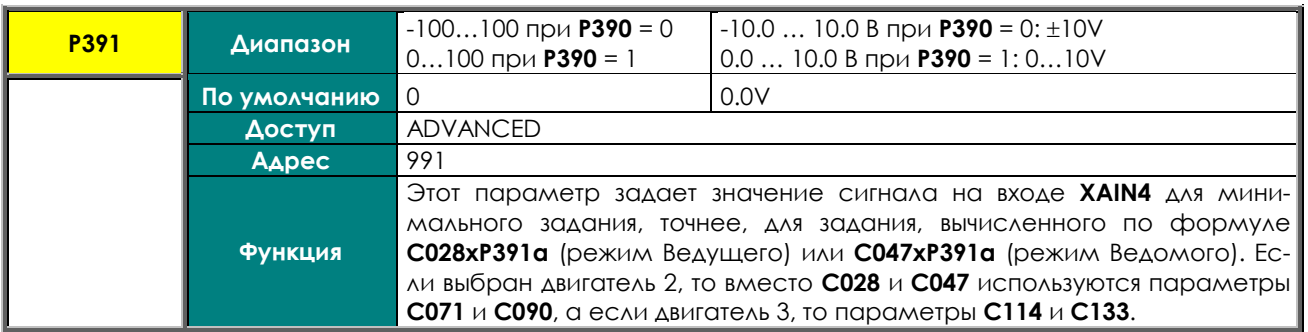

## **P391a Минимальное задание в % от Speed\_Min / Trq\_Min (ось Y для P391)**

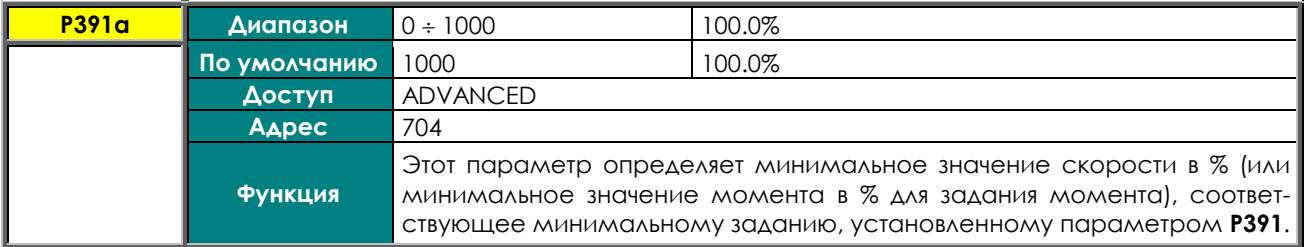

#### **P392 Значение сигнала XAIN4 при максимальном задании (ось Х)**

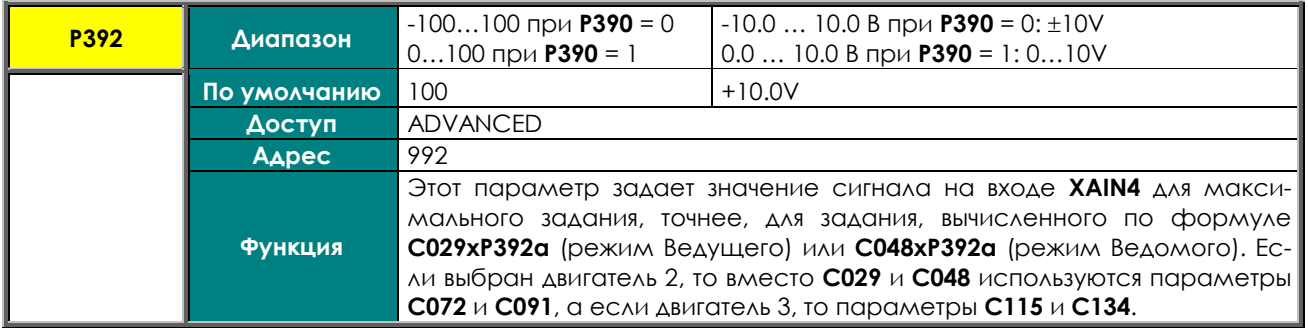

#### **P392a Максимальное задание в % от Speed\_Max / Trq\_Max (ось Y для P392)**

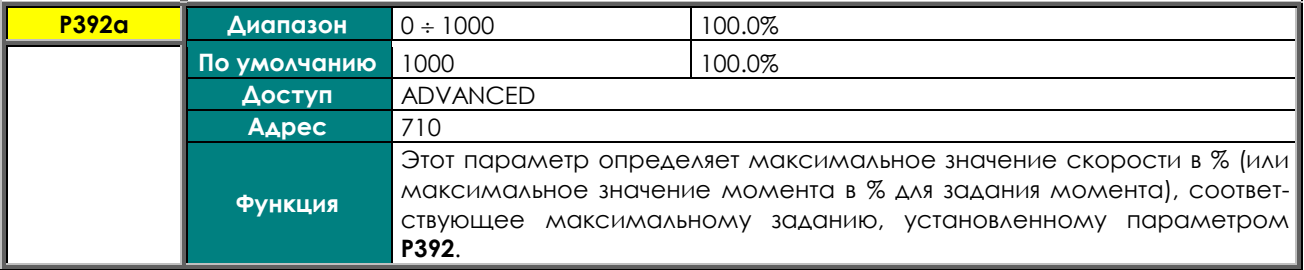

#### **P393 Сдвиг сигнала на входе XAIN4**

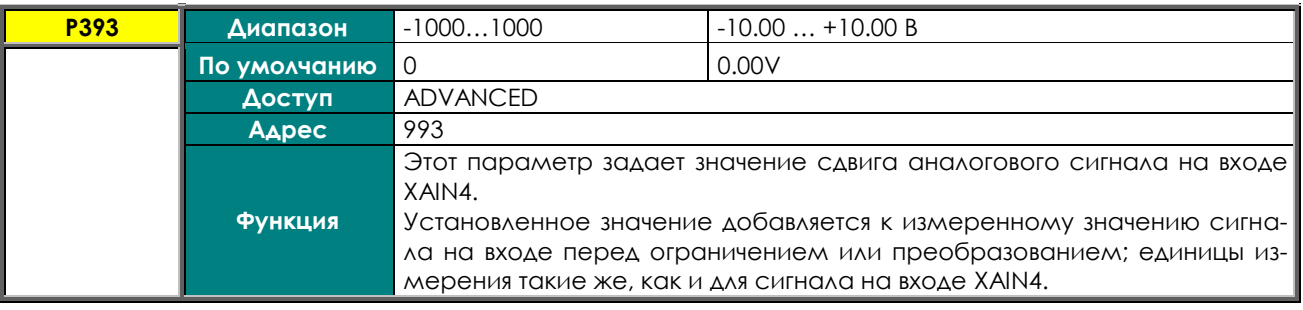

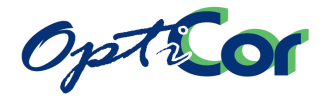

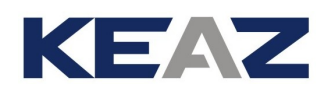

### **P394 Постоянная времени фильтра на входе XAIN4**

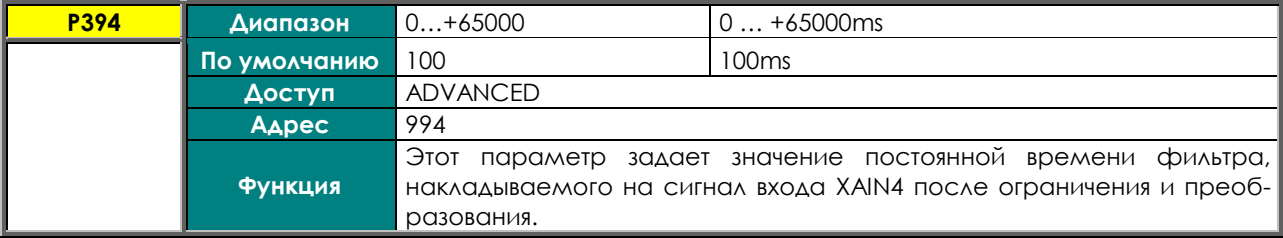

## **P395 Тип сигнала на входе XAIN5**

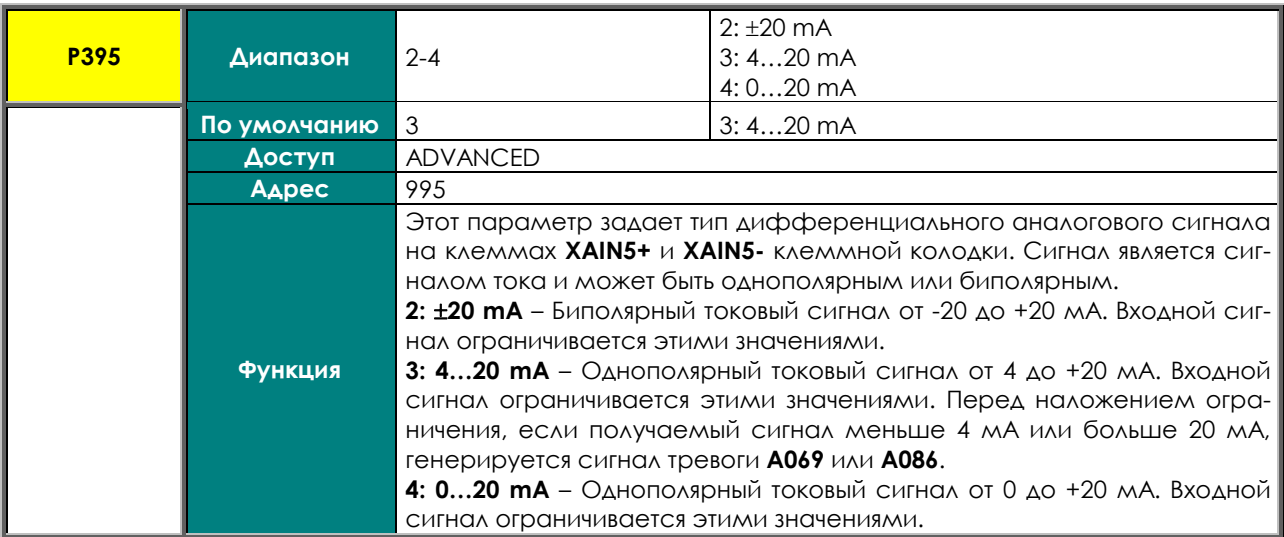

#### **P396 Значение сигнала XAIN5 при минимальном задании (ось Х)**

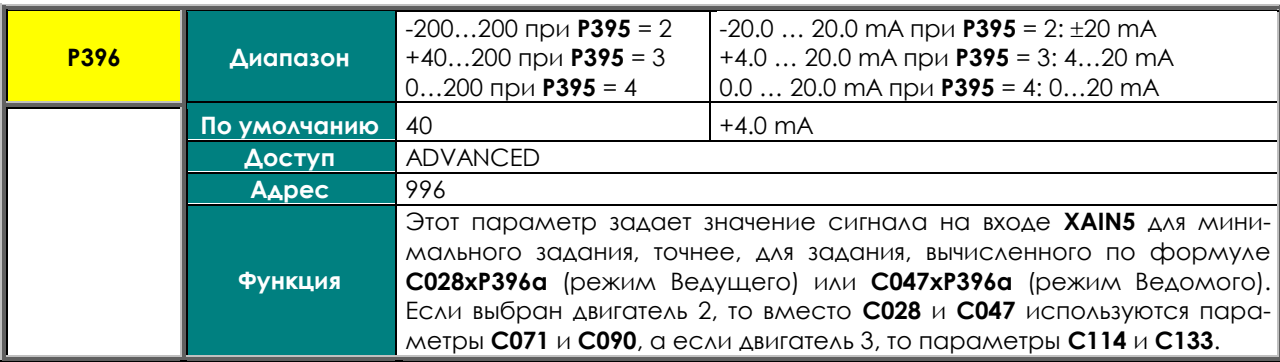

# **P396a Минимальное задание в % от Speed\_Min / Trq\_Min (ось Y для P396)**

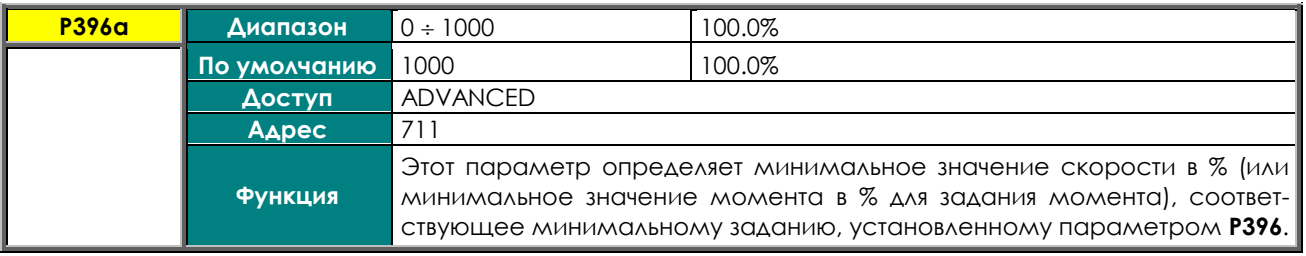

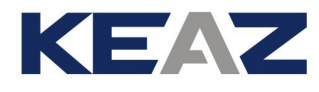

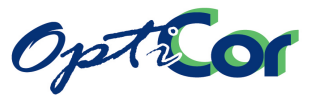

### **P397 Значение сигнала XAIN5 при максимальном задании (ось Х)**

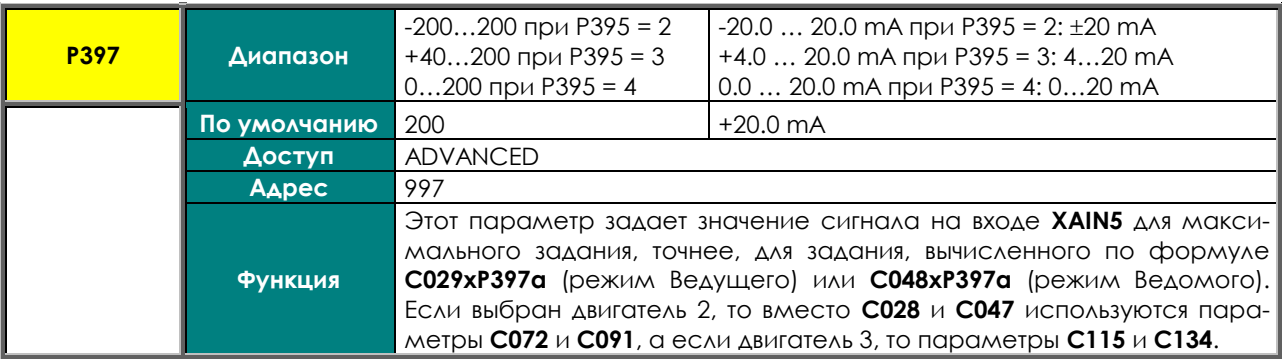

#### **P397a Максимальное задание в % от Speed\_Max / Trq\_Max (ось Y для P397)**

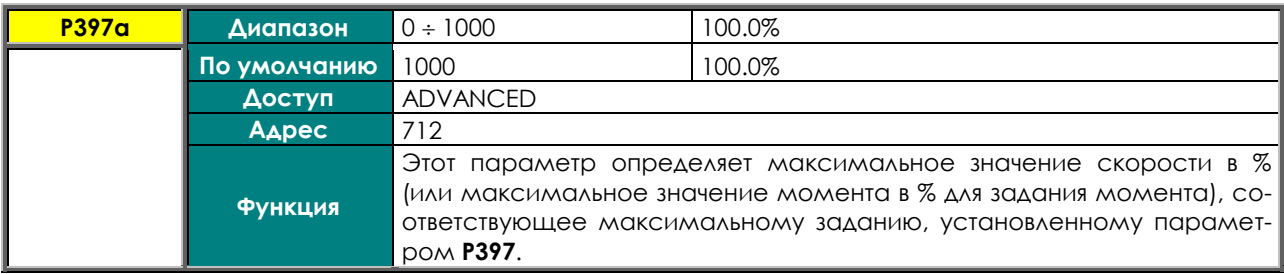

### **P398 Сдвиг сигнала на входе XAIN5**

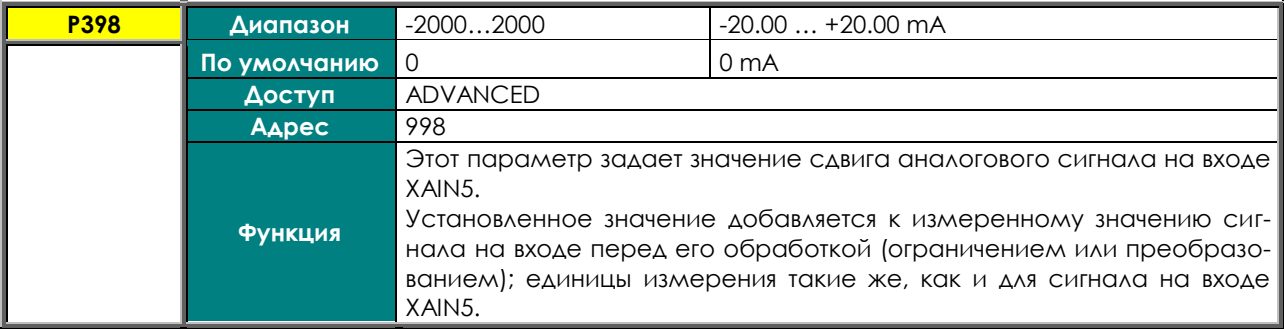

### **P399 Постоянная времени фильтра на входе XAIN5**

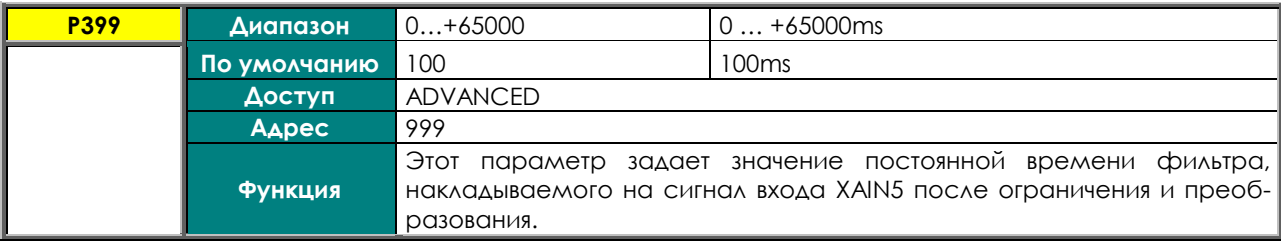

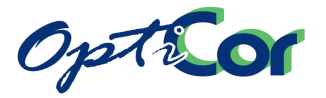

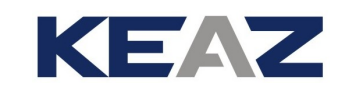

# <span id="page-242-0"></span>**30. МЕНЮ "AUTOTUNE"**

**30.1. Обзор**

**ВНИМАНИЕ** В главе [7.](#page-39-0) [ПЕРВЫЙ ПУСК](#page-39-0) описаны процедуры автонастройки в зависимости от используемого алгоритма управления.

**ВНИМАНИЕ** В конце процедуры автонастройки система автоматически сохраняет весь набор параметров преобразователя.

**ВНИМАНИЕ**

Автонастройка может выполняться только после ввода параметров двигателя или энкодера, используемого в качестве сигнала обратной связи по скорости. См. главы МЕНЮ "[MOTOR CONFIGURATION"](#page-250-0) и МЕНЮ ["ENCODER/FREQUENCY IN-](#page-319-0)[PUTS""](#page-319-0).

Настройка на подключенный двигатель может быть выполнена для получения данных механизма или значений параметров, необходимых для работы алгоритма управления. Можно также проверить правильность подключения и работы энкодера, используемого в качестве датчика обратной связи по скорости.

МЕНЮ ["AUTOTUNE"](#page-242-0) включает в себя два программируемых параметра – **I073** и **I074**. Параметр **I073** разрешает выполнение процедуры автонастройки и программирование типа автонастройки. Параметр **I074,** который может программироваться только при **I073** = Motor Tune, определяет тип выполняемой автонастройки. Поскольку значения параметров **I073** или **I074** не могут сохранять свои значения и автоматически сбрасываются после выполнения автонастройки, сигнал **ENABLE** должен быть отключен, а для подтверждения изменений должна использоваться кнопка **ESC**.

# <span id="page-242-1"></span>30.1.1. АВТОНАСТРОЙКА ДВИГАТЕЛЯ И НАСТРОЙКА КОНТУРОВ УПРАВЛЕНИЯ

Установите **I073** = Motor Tune для разрешения выполнения процедуры автонастройки, выбор которой определяется параметром **I074**.

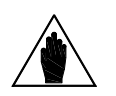

**ВНИМАНИЕ** Для правильной работы алгоритма автонастройки введите параметры двигателя и энкодера, используемого в качестве источника сигнала обратной связи по скорости. См. главы МЕНЮ "[MOTOR CONFIGURATION"](#page-250-0) и МЕНЮ ["ENCOD-](#page-319-0)[ER/FREQUENCY INPUTS".](#page-319-0)

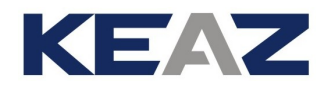

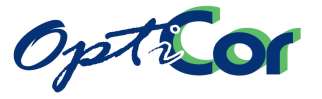

#### **Табл. 59: Программируемые функции настройки двигателя**

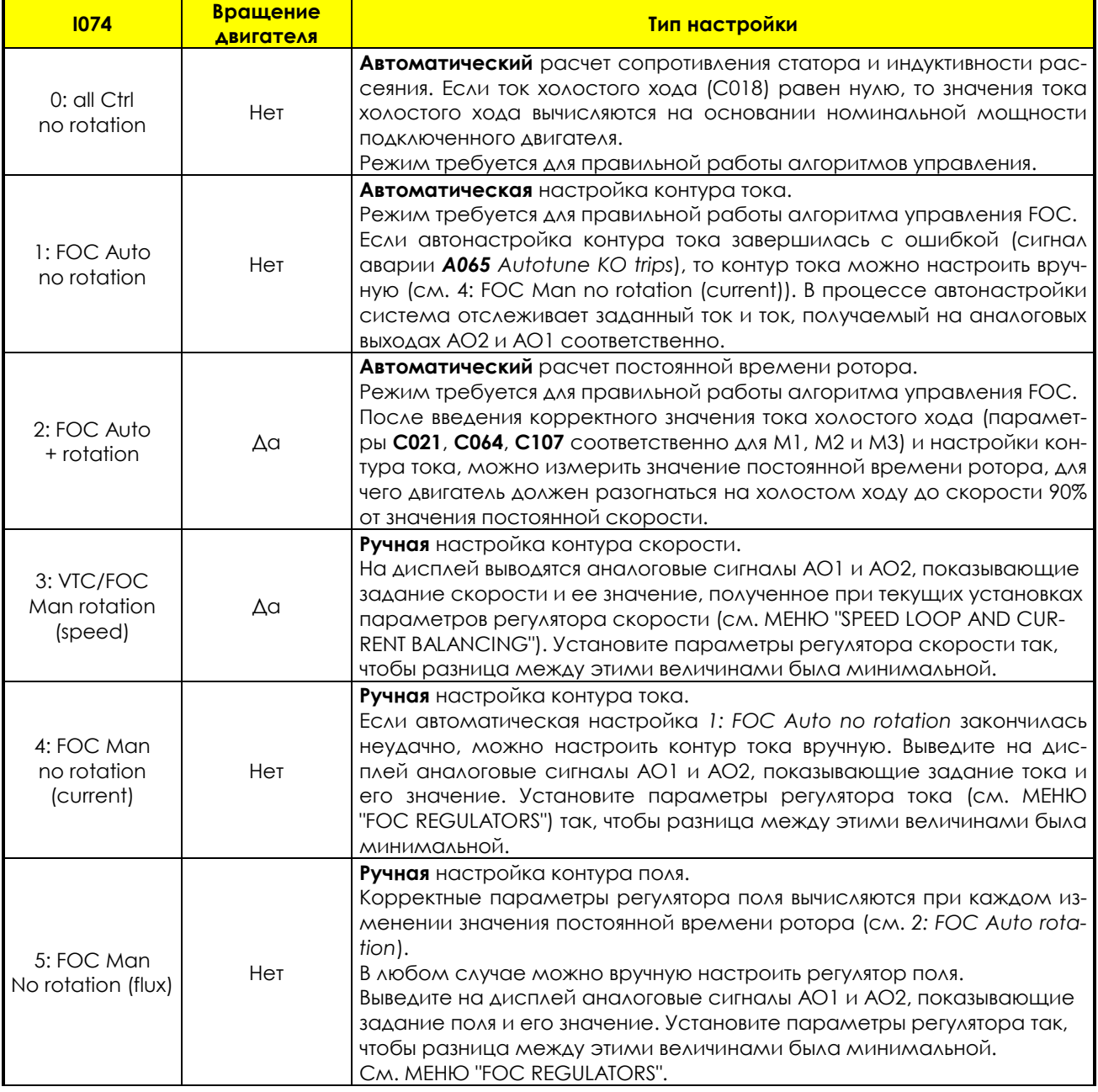

**ВНИМАНИЕ** Если выбрана **ручная настройка**, то для завершения работы функции необходимо снять сигнал **ENABLE** и установить **I073** = [0: Disable]

**ВНИМАНИЕ** ее значения, параметры **Р158** и **Р159** настраиваются в соответствии с новым После настройки постоянной времени ротора, а также при ручном изменении значением постоянной времени ротора.

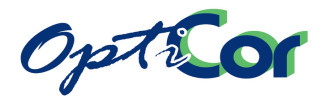

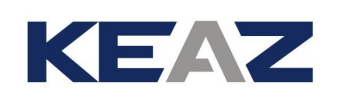

# <span id="page-244-0"></span>30.1.2. ПРОВЕРКА ФУНКЦИОНИРОВАНИЯ ЭНКОДЕРА

Установите I073 = *Encoder Tune* для проверки правильности работы энкодера, используемого в качестве источника сигнала обратной связи по скорости (см. МЕНЮ "[ENCODER/FREQUENCY INPUTS"\)](#page-319-0) и автоматической установки правильности определения направления вращения.

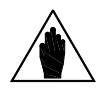

**ВНИМАНИЕ** Перед проверкой правильности работы энкодера, используемого в качестве источника сигнала обратной связи по скорости, **введите данные двигателя и энкодера.**

См. МЕНЮ "[MOTOR CONFIGURATION"](#page-250-0) и МЕНЮ "[ENCODER/FREQUENCY INPUTS".](#page-319-0)

После установки **I073** = *Encoder Tune* и подачи команд **ENABLE** и **START** подключенный двигатель начнет вращение со скоростью около 150 об/мин; его скорость будет определена энкодером, после чего преобразователь остановит двигатель. На дисплее могут появиться следующие сообщения: **A059 Encoder Fault W031 Encoder OK**

#### Затем появится сообщение: **W032 OPEN ENABLE**

Если появился сигнал тревоги **A059 Encoder Fault**: значение сигнала, полученное на входе, к которому подключен энкодер, не соответствует реальной скорости двигателя. Проверьте правильность подключения и установки параметров энкодера (МЕНЮ "[ENCODER/FREQUENCY](#page-319-0) INPUTS"); если используется вход Encoder B, проверьте конфигурацию переключателей на опциональной плате ES836 (см. **Инструкции по установке**).

Если появилось сообщение **W031 Encoder OK**, то сигнал обратной связи от энкодера корректен.

Кроме того, при автонастройке сигнал энкодера выбирается в качестве сигнала обратной связи в параметре **C199**.

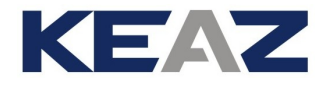

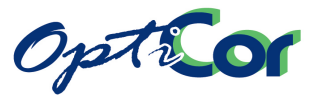

# **30.2. Список параметров I073 - I074**

#### **Табл. 60: Список параметров I073 I074**

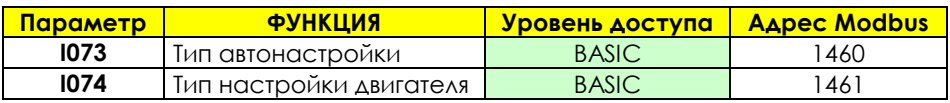

#### **I073 Тип автонастройки**

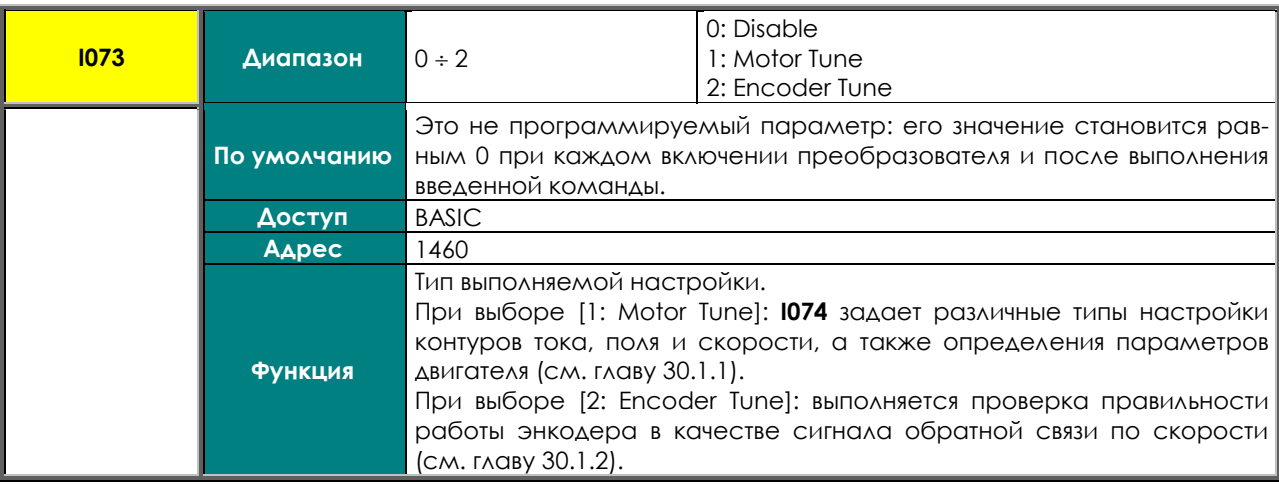

#### **I074 Тип настройки двигателя**

**ВНИМАНИЕ**

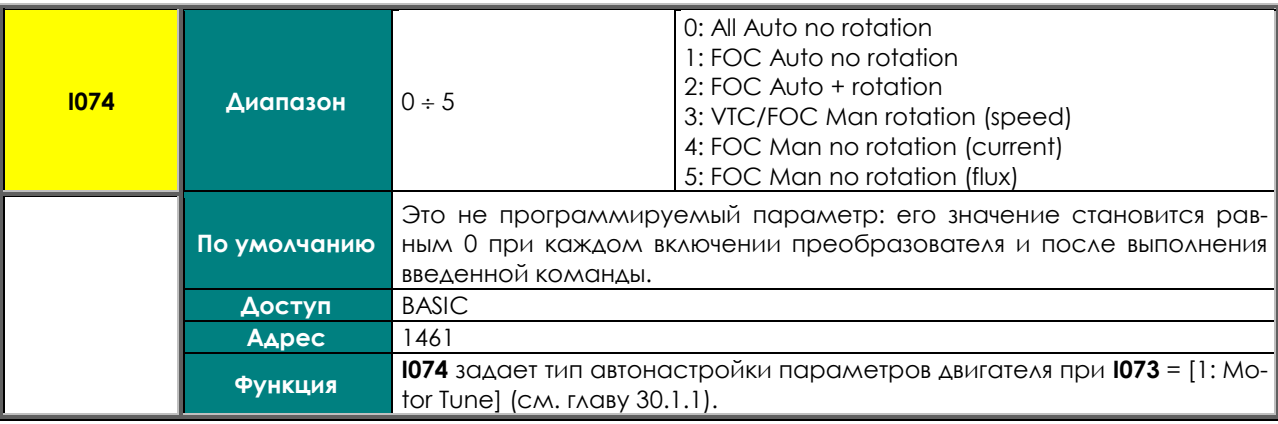

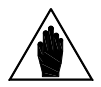

Параметры **I073** и **I074** невозможно изменить при наличии сигнала **ENABLE**. При попытке сделать это появляется сообщение **W34 ILLEGAL DATA**. Снимите сигнал **ENABLE** для установки нужных значений этих параметров, а для начала процесса автонастройки подайте его вновь.

**ВНИМАНИЕ** Если для сохранения значений параметров **I073** и **I074** будет нажата кнопка **SAVE/ENTER**, то появится сообщение **W17 SAVE IMPOSSIBLE**. Для записи значений используйте кнопку **ESC**.

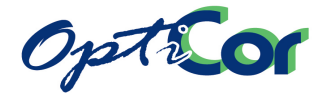

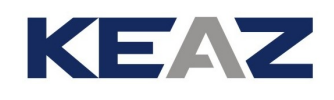

# **31. МЕНЮ "CARRIER FREQUENCY"**

# **31.1. Обзор**

В меню "Carrier Frequency" устанавливаются характеристики ШИМ-модуляции в зависимости от используемого режима управления.

# 31.1.1. УПРАВЛЕНИЕ IFD И VTC

Алгоритмы IFD и VTC позволяют получить доступ ко всем параметрам этого меню. Пользователь может установить минимальное и максимальное значения частоты коммутации, а также количество импульсов на период в процессе перехода от минимальной частоты коммутации к максимальной (синхронная модуляция).

Возможна также установка функции бесшумной модуляции (**C004**).

# 31.1.2. ПРИМЕР (IFD И VTC)

Установка двух значений частоты коммутации и количества импульсов для синхронной модуляции. Более низкое значение частоты коммутации обеспечивает лучшую работу двигателя, но приводит к увеличению уровня шума. Предположим, что подключенный двигатель имеет номинальную скорость 1500 об/мин при 50 Гц и что необходимо обеспечить наилучшее функционирование до 200 об/мин и "бесшумную" коммутацию на максимальной скорости (3000 об/мин).

В этом случае максимальная скорость будет реализована при номинальном выходном напряжении преобразователя и частоте 100 Гц; при приближении к этой скорости частота коммутации должна достигать максимального значения. Предположим, что используется модель с максимальным значением частоты коммутации 16 кГц.

Установим следующие параметры:

**C001** = 1600 Гц

**C002** = 16000 Гц

**C003** (**C002**/100 Гц) = (160 имп. за период)

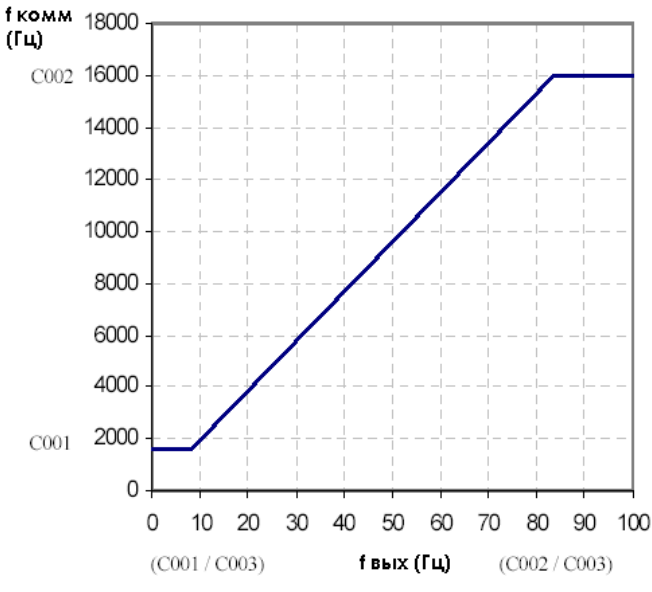

**Рис. 40: Частота коммутации (пример)** 

Предположим, что установлено **C003** = 192, тогда **C002**/**C003** = 16000/192 = 83.33 Гц. Максимальная частота коммутации будет получена при этой выходной частоте. Минимальная частота коммутации останется на постоянном уровне до выходной частоты **C001**/**C003** = 8.33 Гц, соответствующей скорости двигателя 250 об/мин. В диапазоне выходной частоты от 8.33 до 83.33 Гц будет реализован режим синхронной модуляции, при котором частота коммутации вычисляется по формуле: f комм = f вых \* **C003** [Гц].

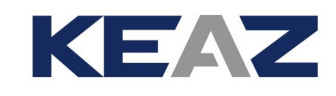

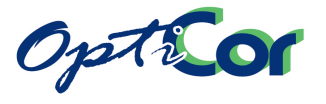

# 31.1.3. УПРАВЛЕНИЕ FOC

Этот алгоритм управления использует "бесшумную" коммутацию (**C004**) и позволяет увеличивать частоту коммутации при помощи параметра **C002**. Алгоритм FOC использует частоту коммутации, соответствующую:

- максимальной частоте коммутации для данного типоразмера, если она не превышает 8 кГц (см. [Табл.](#page-272-0) 71);
- Большему из значений **С002** и 8 кГц, если максимальная частота коммутации превышает 8 кГц; это означает, что значение **C002** используется только в том случае, если оно больше 8 кГц.

Значение параметра **C001** не влияет на частоту коммутации.

# 31.1.4. ЛЮБОЙ АЛГОРИТМ УПРАВЛЕНИЯ

Максимальное значение частоты коммутации ограничивает также максимально допустимую скорость двигателя:

#### **Макс. допустимая скорость номинальная скорость \* (макс. вых. частота/номинальная частота)**  где максимальная выходная частота определяется следующим образом:

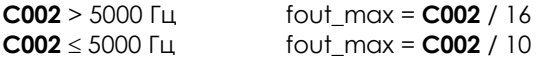

где **C002** – максимальная частота коммутации, а делитель – минимально допустимое число импульсов на период.

#### **Табл. 61: Максимальная выходная частота в зависимости от типоразмера преобразователя**

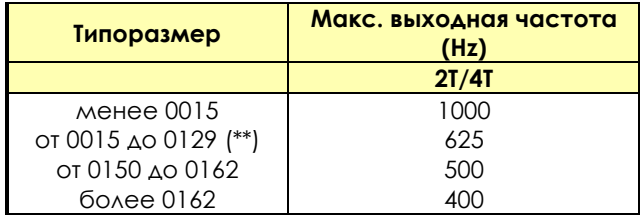

(\*\*) От 0023 до 0030 – 437,5 Гц, 0040 – 1000 Гц, 0049 – 800 Гц.

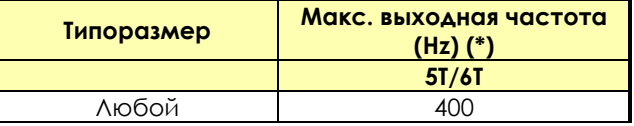

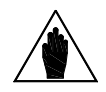

**(\*) ВНИМАНИЕ** ленным в параметрах **C028, C029 [-32000÷32000] об/мин**. **Foutmax =**  Максимальная выходная частота ограничена значением скорости, установ-**(RPMmax\*NPole)/120**;

ПРИМЕР:

При использовании 4-полюсного двигателя необходимо получить скорость 30,000 об/мин. Fout = 1000 Гц, что допустимо.

С другой стороны, если такую же скорость необходимо получить при использовании 8-полюсного двигателя, то это становится невозможным, так как Fout = 2000 Гц. Таким образом, при использовании 8 полюсного двигателя максимально допустимая скорость равна 15,000 об/мин [RPMoutmax = (Foutmax \* 120) / (число полюсов)].

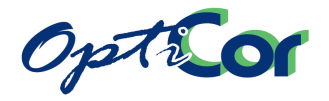

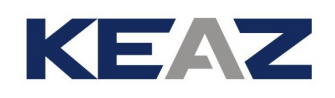

# **31.2. Список параметров C001 - C004**

#### **Табл. 62: Список параметров C001 C004**

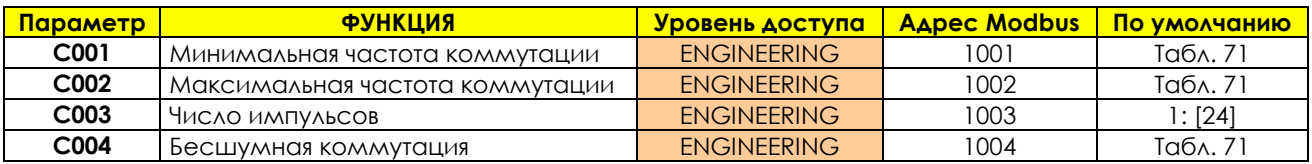

Значения частоты коммутации по умолчанию **C001** и **C002** и ее максимальное значение зависят от типоразмера преобразователя. Для проверки этих значений см. [Табл.](#page-272-0) 71.

#### **C001 Минимальная частота коммутации**

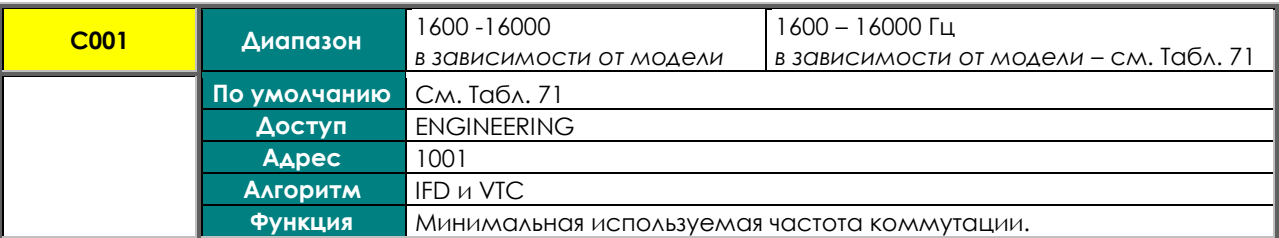

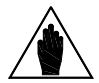

**ВНИМАНИЕ** Минимальное значение, установленное в **C001,** не может превышать значения **C002**. Увеличьте максимальное значение **C002** при необходимости увеличить минимальное значение или сделать параметры **C001** и **C002** равными.

#### **C002 Максимальная частота коммутации**

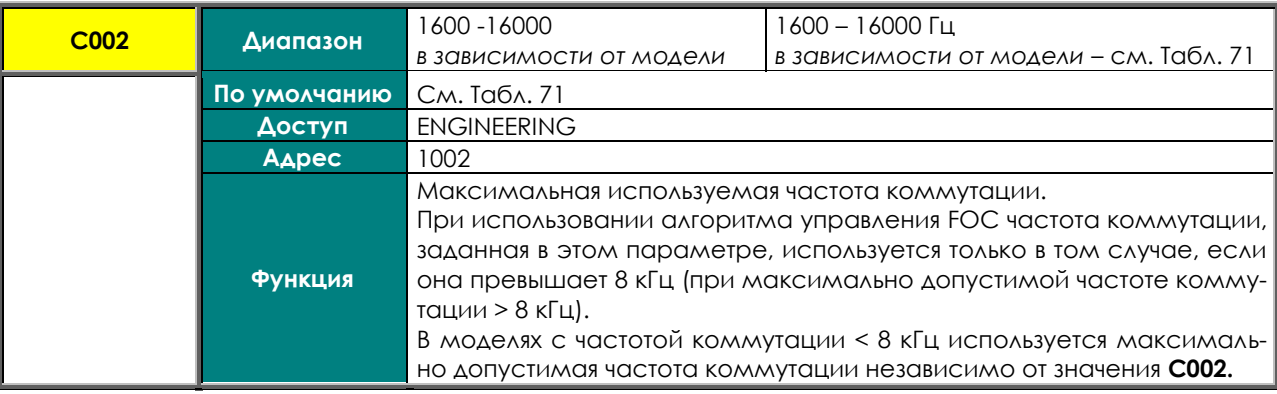

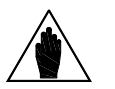

**ВНИМАНИЕ**

**ВНИМАНИЕ**

Максимальное значение, установленное в **C002** не может быть меньше значения **C001**. Уменьшите минимальное значение **C001** при необходимости уменьшить максимальное значение или сделать параметры **C001** и **C002**  равными.

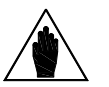

Максимальное значение **C002** определяет и максимально допустимую скорость выбранного двигателя, определяемую минимальным количеством импульсов коммутации на период выходной частоты, которое равно 16 для максимальной частоты коммутации (максимальное значение **C002**) больше 5 кГц и 10 для более низкой максимальной частоты коммутации (см. [Табл.](#page-272-0) 71).

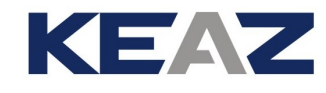

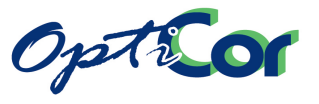

# **C003 Количество импульсов**

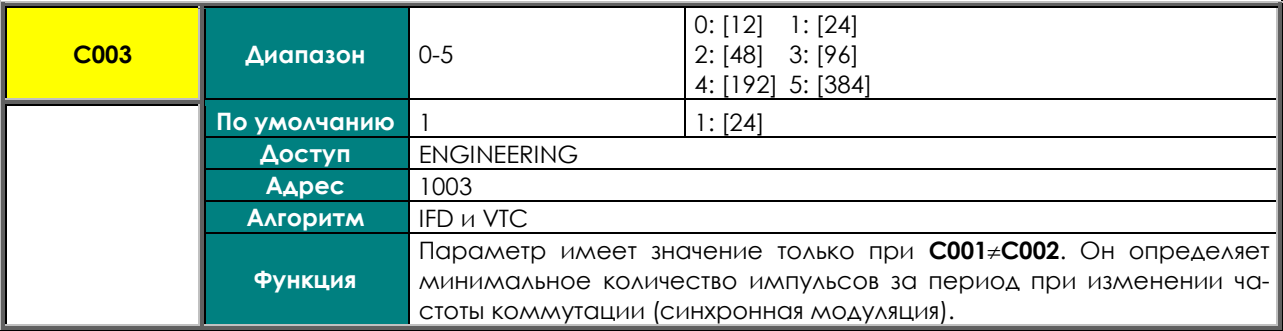

## **C004 Бесшумная коммутация**

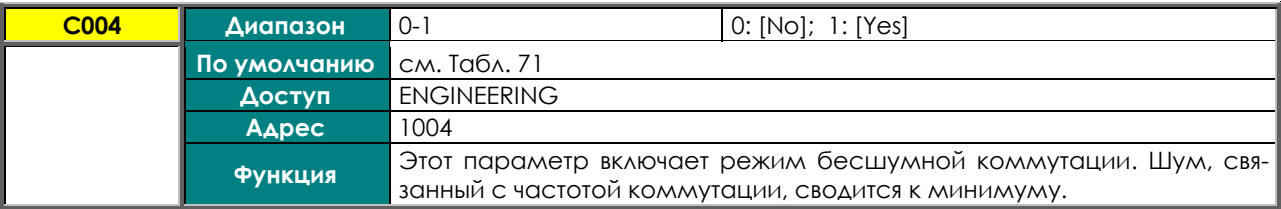

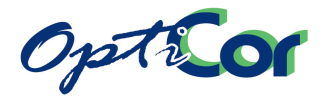

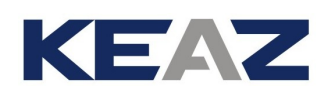

# <span id="page-250-0"></span>**32. МЕНЮ "MOTOR CONFIGURATION"**

# **32.1. Обзор**

ODH7 С F позволяет одновременно осуществить настройки на три различных типа двигателя и три различных алгоритма управления.

Алгоритмы управления обозначаются следующими аббревиатурами

- **IFD** (Voltage/Frequency Control управление по закону напряжение/частота);
- **VTC** (Vector Torque Control векторное управление моментом);<br>V **FOC** (Field Oriented Control управление ориентацией поля)
- **FOC** (Field Oriented Control управление ориентацией поля).

**Управление по закону напряжение/частота** позволяет управлять двигателем, регулируя напряжение в зависимости от частоты.

**Векторное управление моментом (бездатчиковое)** позволяет отделить управление моментом от управления полем при помощи обсчета уравнения двигателя с эквивалентными параметрами асинхронной машины без использования датчика.

**Управление ориентацией поля** – это алгоритм управления в замкнутой системе, требующий наличия датчика скорости для непрерывного определения положения вала двигателя.

<span id="page-250-1"></span>Набор параметров для каждого двигателя включен в соответствующее меню:

- $\checkmark$  Mehlo "MOTOR 1 CONFIGURATION" касается двигателя 1;
- <span id="page-250-2"></span> $\checkmark$  Mehlo "MOTOR 2 CONFIGURATION" касается двигателя 2;
- <span id="page-250-3"></span> $\checkmark$  Mehlo "MOTOR 3 CONFIGURATION" касается двигателя 3.

Заводские установки позволяют настроить только один двигатель. Для получения доступа к меню конфигурирования других двигателей введите количество двигателей в параметре **C009** Меню "[MOTOR 1 CON-](#page-250-1)[FIGURATION".](#page-250-1)

Для оперативного выбора подключенного двигателя 2 или 3 используйте дискретные входы, выбранные параметрами **C173** и **C174** соответственно (см. также МЕНЮ "[DIGITAL INPUTS"\)](#page-295-0). Параметры МЕНЮ "[MOTOR CONFIGURATION"](#page-250-0) приведены в таблице ниже.

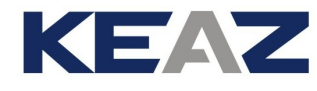

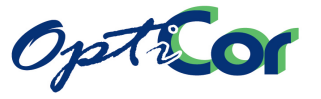

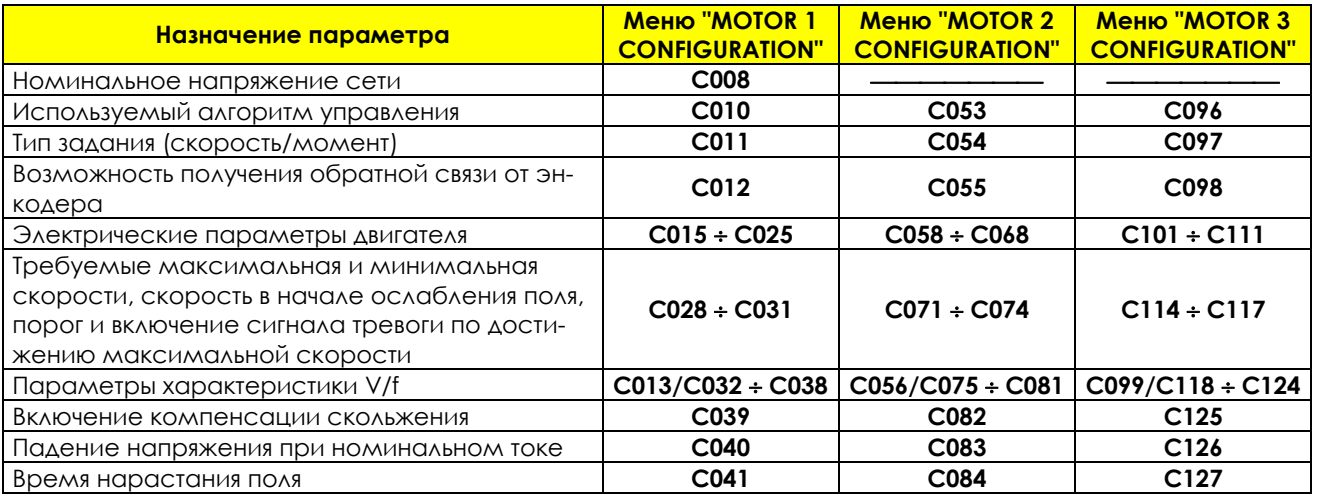

#### **Табл. 63: Описание параметров, касающихся двигателя**

Возможность изменения тех или иных параметров зависит от выбранного алгоритма управления.

# 32.1.1. ЭЛЕКТРИЧЕСКИЕ СПЕЦИФИКАЦИИ ПОДКЛЮЧЕННОГО ДВИГАТЕЛЯ

Эта группа параметров делится на две подгруппы: в первую включены номинальные параметры двигателя, а во вторую – параметры схемы замещения асинхронной машины.

# 32.1.2. ПАРАМЕТРЫ ДВИГАТЕЛЯ

### **Табл. 64: Данные двигателя**

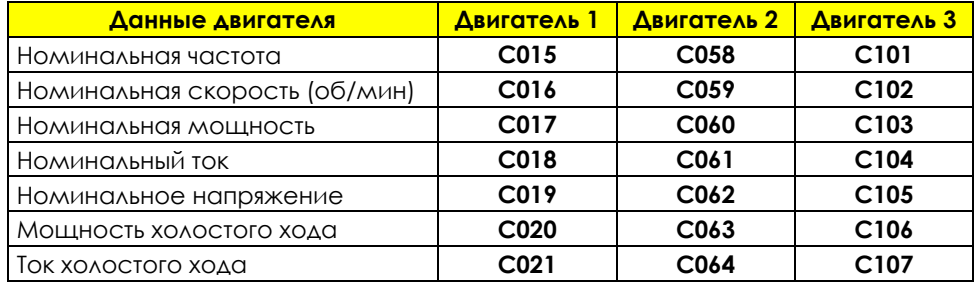
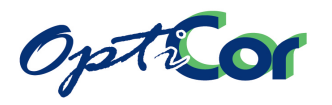

## 32.1.3. ПАРАМЕТРЫ СХЕМЫ ЗАМЕЩЕНИЯ АСИНХРОННОЙ МАШИНЫ

KEAZ

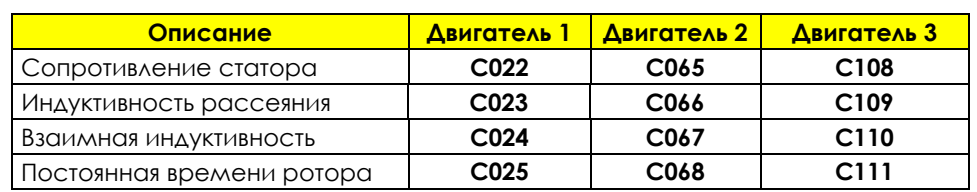

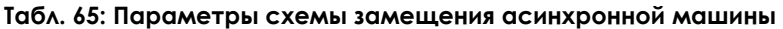

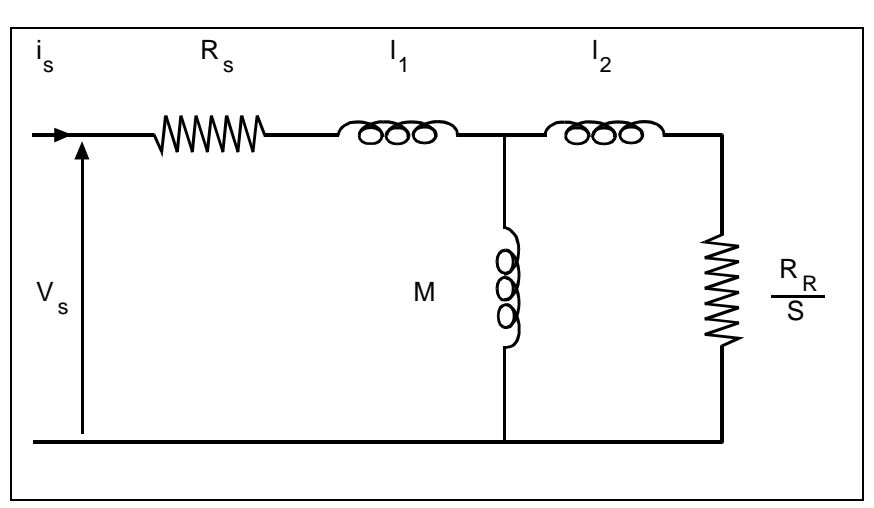

**Рис. 41: Эквивалентная схема замещения асинхронной машины**

## Где:

Rs: Сопротивление статора (включая кабели)

Rr: Сопротивление ротора

l1+l2: Полная индуктивность рассеяния

M: Взаимная индуктивность (не требуется для управления)

S: Скольжение

 $\tau$  rot.  $\cong$  M / Rr постоянная времени ротора.

Поскольку характеристики двигателя обычно неизвестны, Opticor P способен автоматически определить их (см. главу [7.](#page-39-0) [ПЕРВЫЙ ПУСК](#page-39-0) и МЕНЮ ["AUTOTUNE"\)](#page-242-0).

В любом случае некоторые параметры могут быть настроены вручную для соответствия требованиям специальных применений.

Параметры и их использование в различных алгоритмах управления приведены в таблице:

#### **Табл. 66: Параметры двигателя, используемые различными алгоритмами**

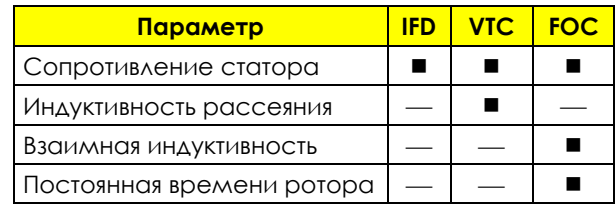

**- используется; - - не используется** 

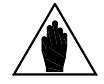

**ВНИМАНИЕ** Поскольку значение сопротивления статора используется во всех алгоритмах, всегда выполняйте процедуру автонастройки, установив **I073** = Motor Tune и **I074**= 0: All no rotation.

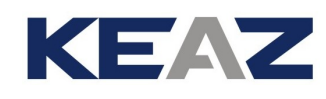

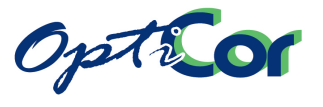

# <span id="page-253-0"></span>32.1.4. ЗАВИСИМОСТЬ V/F (ТОЛЬКО IFD)

Эта группа параметров, включенная в МЕНЮ "MOTOR [CONFIGURATION"](#page-250-0)**,** определяет зависимость V/f при использовании алгоритма управления IFD. Параметр задания типа зависимости напряжения от частоты (например, **C013** для двигателя 1) позволяет выбрать следующие варианты:

- Постоянный момент
- Квадратичная зависимость
- Свободная установка

На диаграмме ниже показаны три типа кривых по сравнению с теоретической характеристикой. При установке **C013 = Constant Torque** изменяется напряжение на начальном участке (для компенсации потерь на сопротивлении ротора и получении более высокого момента на низких скоростях) путем установки значения параметра **C034**.

При установке **C013 = Quadratic** характеристика V/f близка к параболической, что определяется величиной начального напряжения (**C034**), желаемым снижением напряжения по отношению к характеристике с постоянным моментом (**C032)** и частотой, на которой это снижение имеет место (**C033)**.

При установке **C013 = Free Setting** можно запрограммировать начальное напряжение (**C034 Preboost**), увеличение напряжения при частоте, равной 1/20 от номинальной (**C035 Boost0**), и увеличение напряжения (**C036 Boost1**) на заданной частоте (**C037 Frequency for Boost1**).

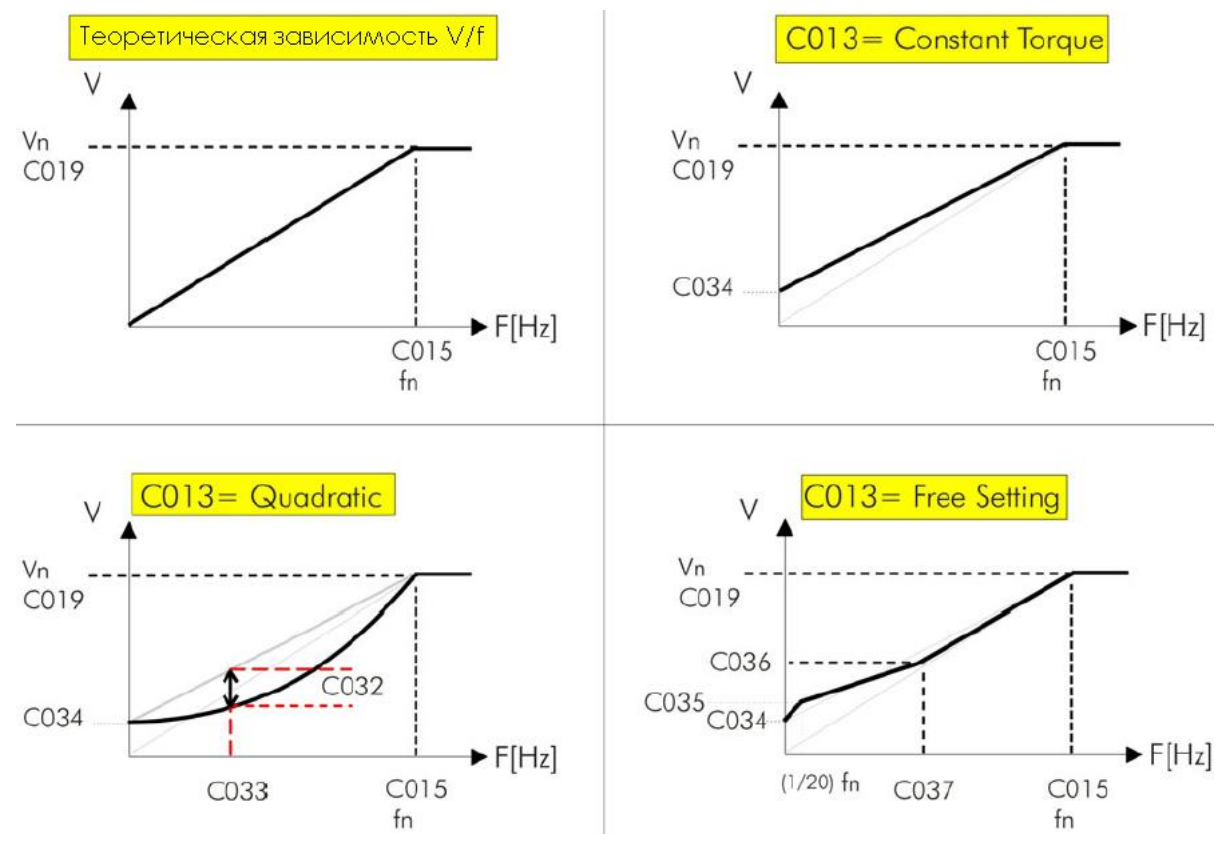

**Рис. 42: Типы программируемых зависимостей V/f**

Напряжение на выходе преобразователя может быть изменено также параметром Автоматическое увеличение моментной характеристики (**C038** для двигателя 1).

Описание параметров, указанных на рисунке, дано в таблице ниже:

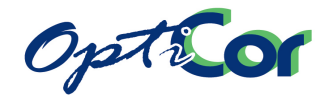

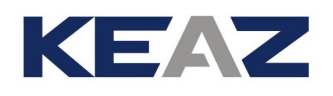

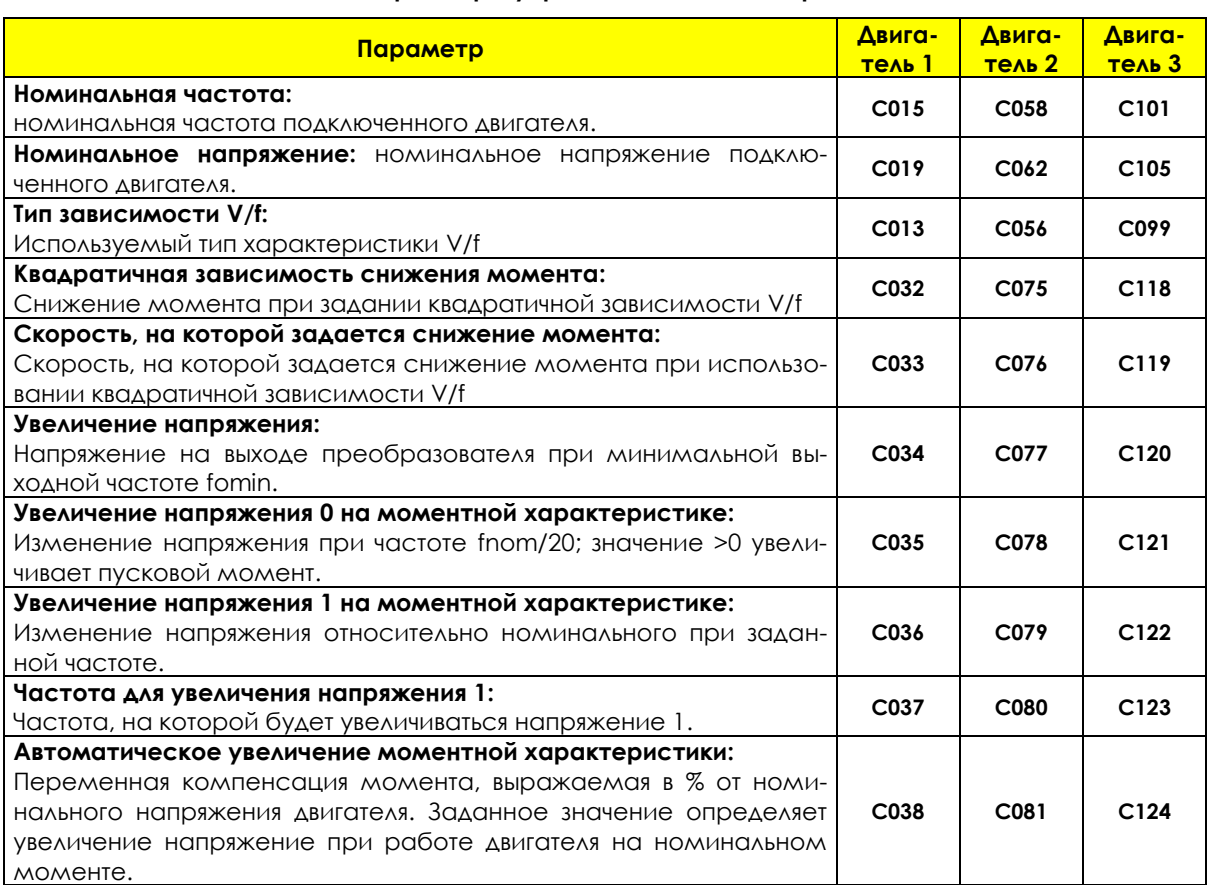

## **Табл. 67: Параметры управления IFD для выбранного двигателя**

# 32.1.5. ПРИМЕР 1 - НАСТРОЙКА ХАРАКТЕРИСТИКИ V/F

Двигатель 1: Характеристика программируется для асинхронного двигателя (400В/50Гц) с номинальной скоростью 1500 об/мин в диапазоне до 2000 об/мин.

Тип зависимости V/f **C013** = Constant Torque Номинальная частота Номинальное напряжение **C019** = 400 V Максимальная скорость **C115** = 2000rpm

- 
- 
- Бросок момента **C034** = Зависит от необходимого пускового момента

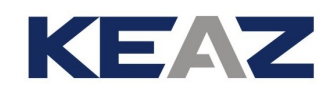

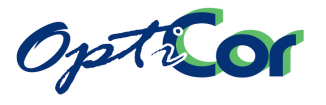

# 32.1.6. ПРИМЕР 2 - НАСТРОЙКА ХАРАКТЕРИСТИКИ V/F

Характеристика программируется для асинхронного двигателя (400В/50Гц) с номинальной мощностью 7.5 кВт и номинальной скоростью 1420 об/мин с компенсацией напряжения в зависимости от момента, развиваемого двигателем. Автоматическая компенсация (AutoBoost) вычисляется следующим образом:

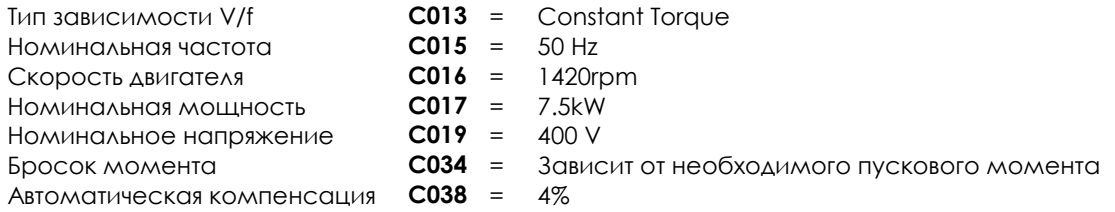

Автоматическое увеличение напряжения для компенсации момента (AutoBoost) вычисляется по формуле:

 $\Delta V = \textbf{C019} \times (\textbf{C038}/100) \times (T/Tn)$ ,

где T – вычисленный момент двигателя, Tn – номинальный момент двигателя.

Tn вычисляется по формуле:

 $T_n = (P_n x)$  число пар полюсов/2 $\pi f = (C017 x)$  число пар полюсов)/ $(2\pi x)$  **C015**),

где число пар полюсов – целое число, полученное округлением в меньшую сторону значения (60\* **C015**/**C016**).

Программируемые параметры функции автоматической компенсации напряжения:

**C038** (AutoBoost): дополнительное напряжение для компенсации момента, выраженное в % от номинального напряжения двигателя (**C019**). Это напряжение добавляется к выходному напряжению преобразователя при работе двигателя на номинальном моменте.

**C017** (Pn): номинальная мощность подключенного двигателя.

# 32.1.7. КОМПЕНСАЦИЯ СКОЛЬЖЕНИЯ (ТОЛЬКО IFD)

Эта функция имеется только в алгоритме управления IFD и предназначена для компенсации снижения скорости асинхронного двигателя при увеличении механической нагрузки (компенсация скольжения). Ее параметры включены в МЕНЮ "MOTOR [CONFIGURATION" \(](#page-250-0)меню "CONFIGURATION").

#### **Табл. 68: Параметры компенсации скольжения, режим управления IFD**

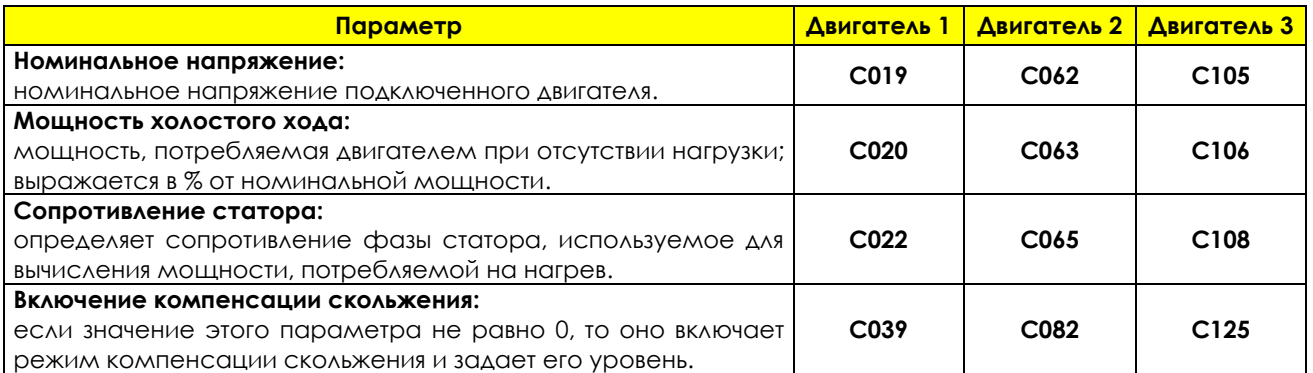

Механическая мощность рассчитывается путем вычитания потерь на нагрев и механических потерь (рассчитанных на основании выходного напряжения и мощности холостого хода) из общей выходной мощности преобразователя. На основании механической мощности и установленного уровня компенсации скольжения (**C039** для двигателя 1) рассчитывается необходимое приращение выходной частоты, снижающее ошибку между заданной и реальной скоростями двигателя.

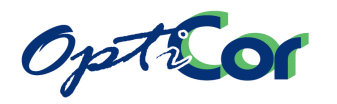

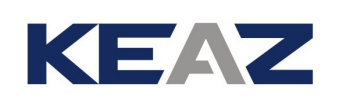

# <span id="page-256-0"></span>32.1.8. УПРАВЛЕНИЕ МОМЕНТОМ (ТОЛЬКО VTC И FOC)

Алгоритмы управления VTC и FOC позволяют управлять преобразователем, подавая на него задание момента, а не скорости. Для реализации такого управления выберите алгоритм VTC или FOC и установите значение [1: Torque] или [2: Torque with Speed Limit] (только для FOC) в соответствующем параметре (**C011** для двигателя 1, **C054** для двигателя 2, **C097** для двигателя 3).

При этом главное задание соответствует необходимому моменту двигателя и имеет значение в диапазоне от **C047** до **C048** ([МЕНЮ "](#page-280-0)MOTOR LIMITS") для двигателя 1 (минимальный и максимальный момент, выраженные в % от номинального момента двигателя). Для двигателей 2 и 3 соответствующими параметрами являются **C090**, **C091** и **C133**, **C134**.

При использовании преобразователя типоразмера 0020 с двигателем мощностью 15 кВт, учитывая заводское значение параметра **C048** = 120%, получим, что при максимальном сигнале задания (**C143** = REF), задание момента равно 120%.

Если к этому же преобразователю подключить двигатель на 7.5 кВт, то **C048** может превышать 200%; поэтому может быть получен момент до 200% от номинального в зависимости от установленного значения **C048**.

Номинальный момент двигателя вычисляется по формуле:

 $C = P/\omega$ 

где P – номинальная мощность в Вт,  $\omega$  - номинальная скорость в радианах в сек. Пример: номинальный момент двигателя мощностью 15 кВт на скорости 1420 об/мин:

$$
C = \frac{15000}{1420 * 2\pi/60} = 100.9 \text{ Hm}
$$

Пусковой момент равен: Номинальный момент \* 120% = 121.1 Нм.

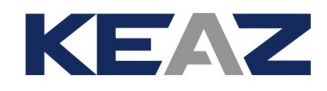

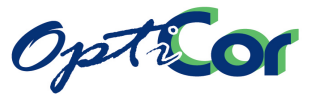

# **32.2. Список параметров C008 - C128**

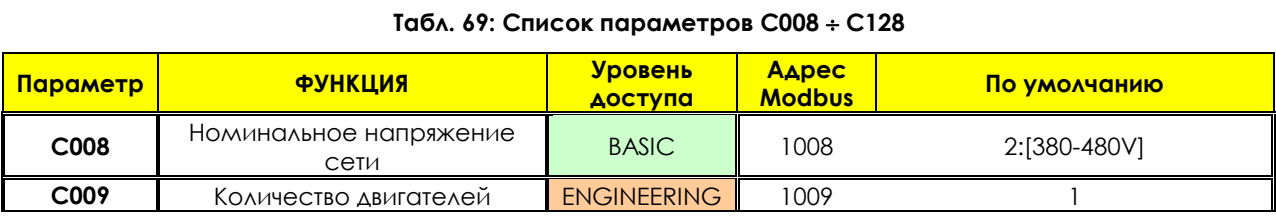

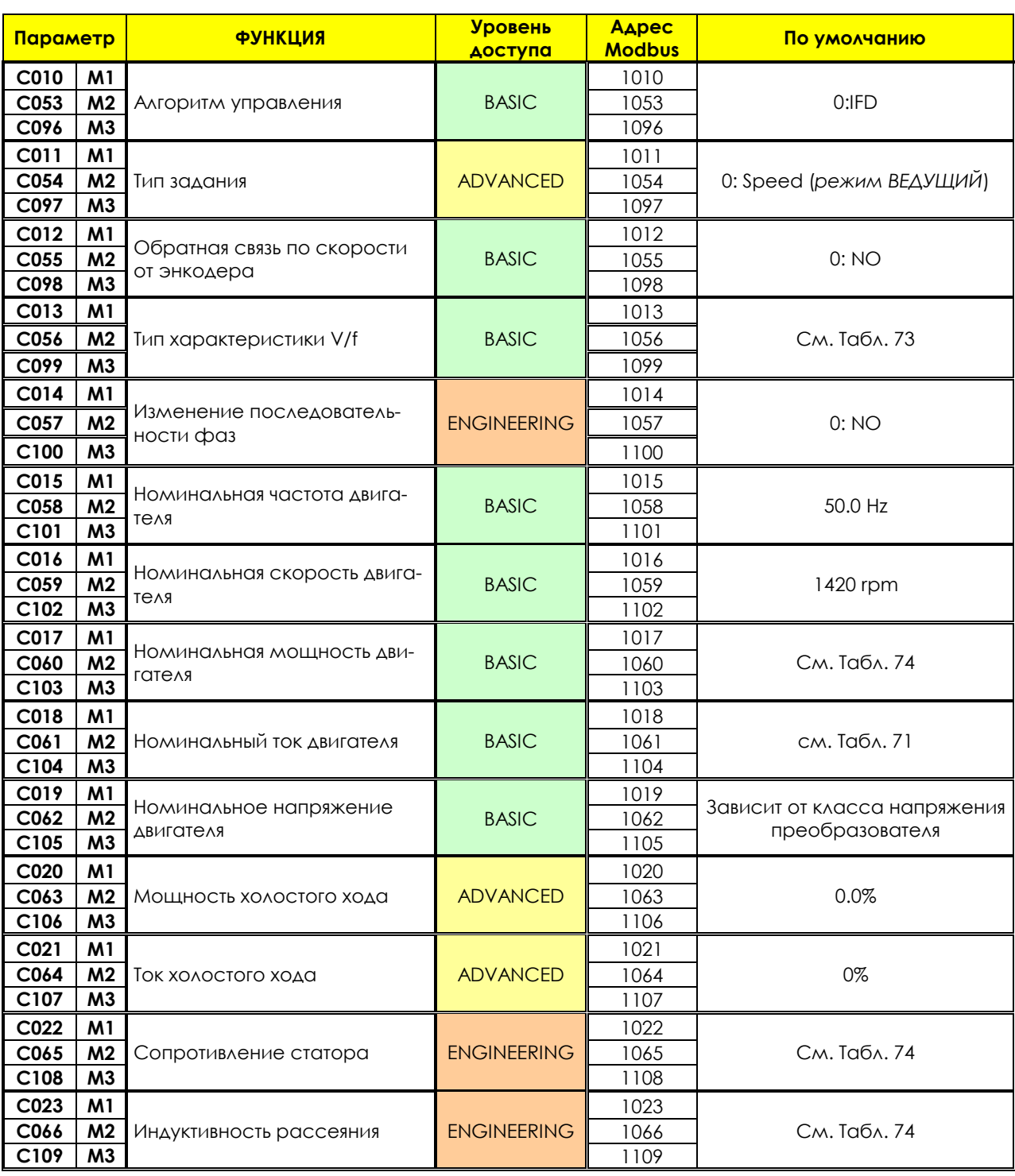

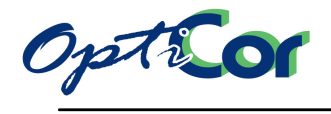

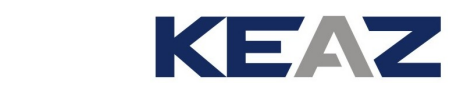

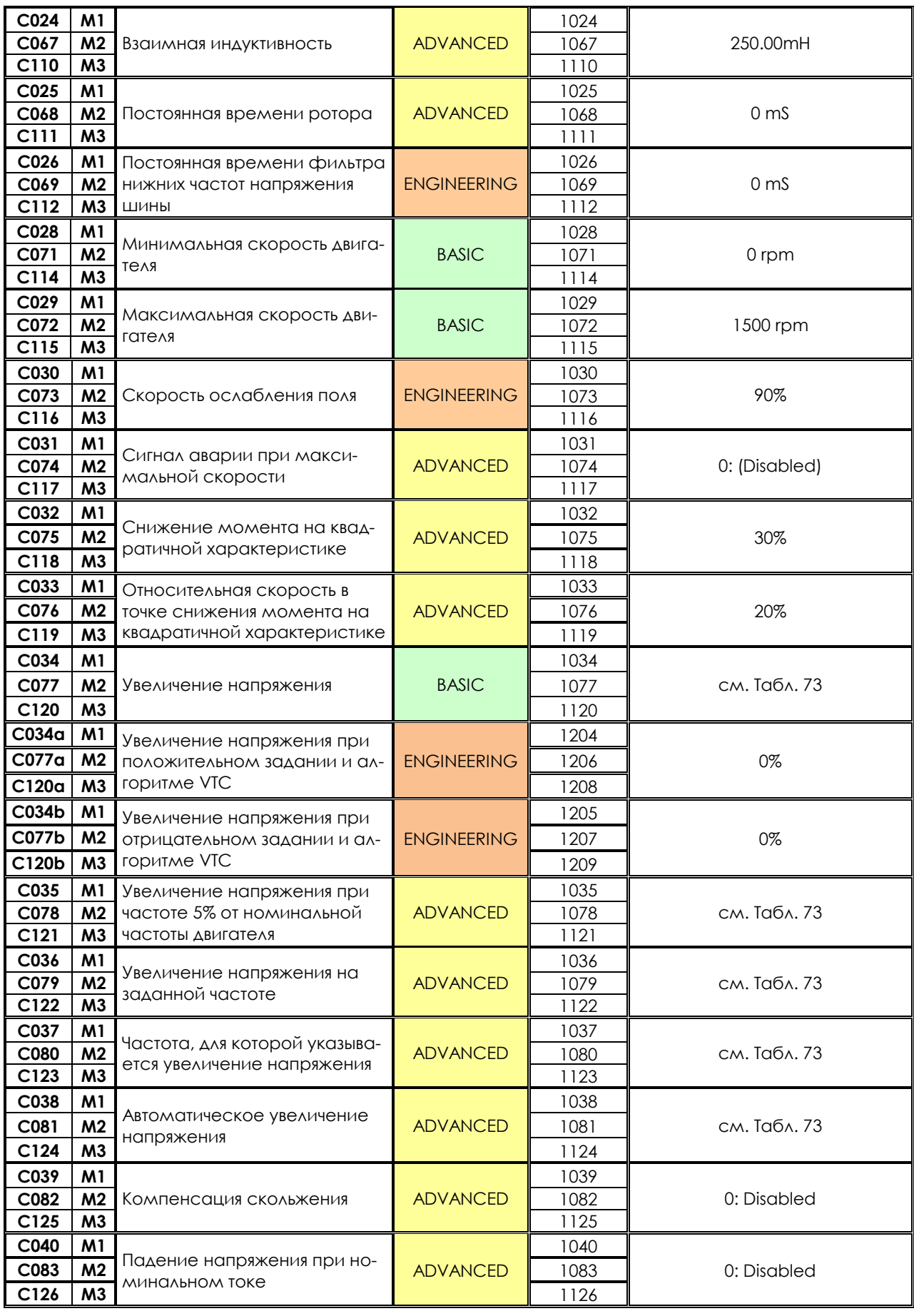

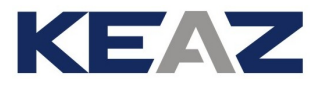

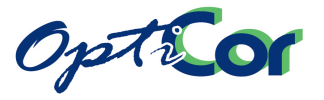

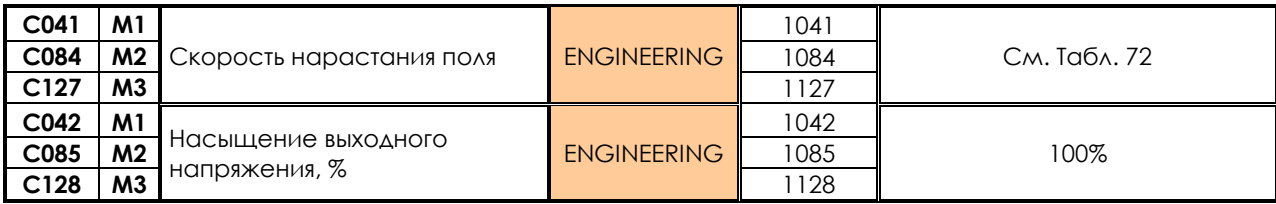

## **C008 Номинальное напряжение сети**

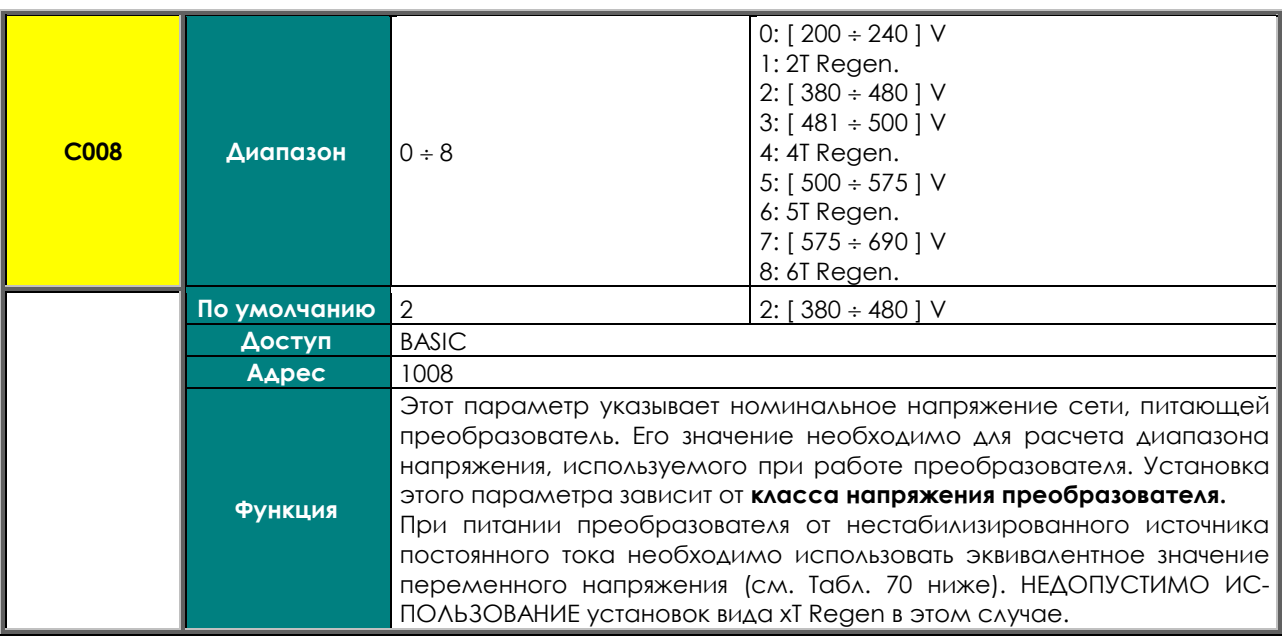

<span id="page-259-0"></span>**Табл. 70: Соответствие напряжений сети переменного тока и источника постоянного тока**

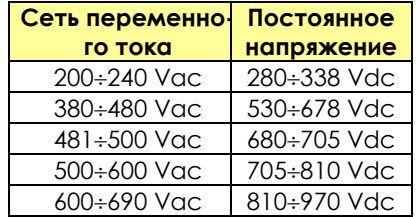

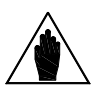

**ВНИМАНИЕ OPTICOR P регенеративного исполнения или другого источника, имеющего используйте установки вида xT Regen** (где x соответствует классу напряжения преобразователя), е**сли преобразователь питается постоянным током от уровень стабилизации постоянного тока выше такового для трехфазного выпрямителя.** 

### **C009 Количество двигателей**

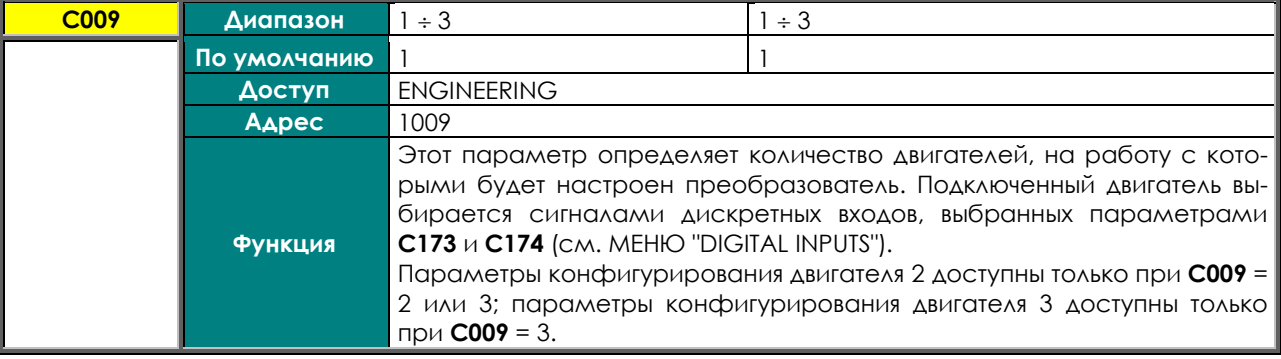

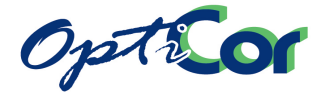

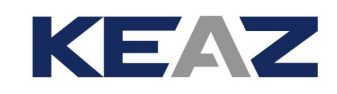

### **C010 (C053,C096) Алгоритм управления**

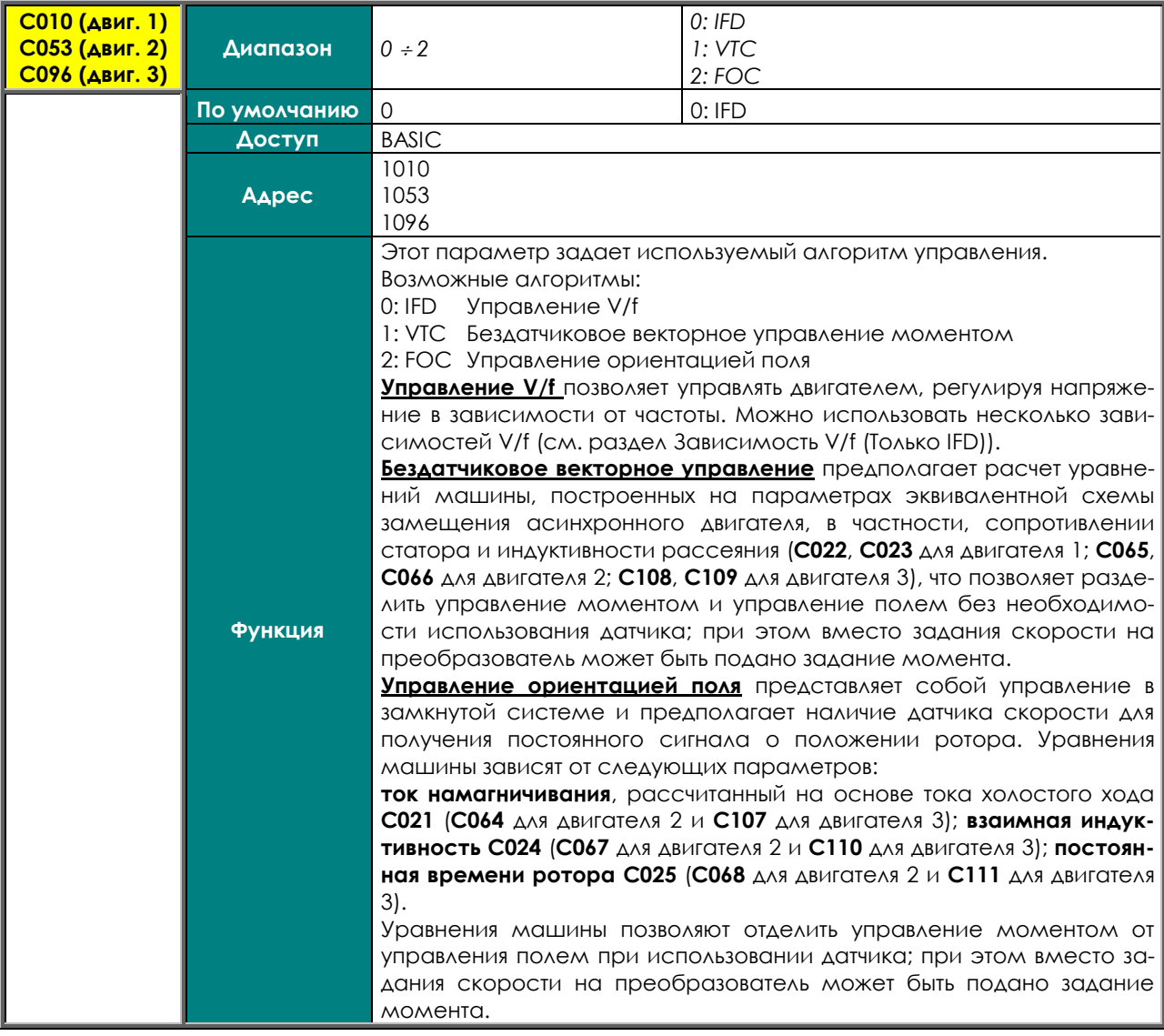

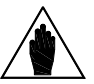

**ВНИМАНИЕ** При управлении FOC требуется наличие датчика обратной связи, например, энкодера.

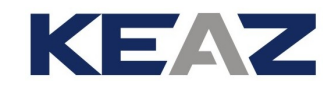

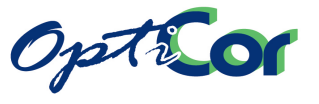

### **C011 (C054,C097) Тип задания (Ведущий/Ведомый)**

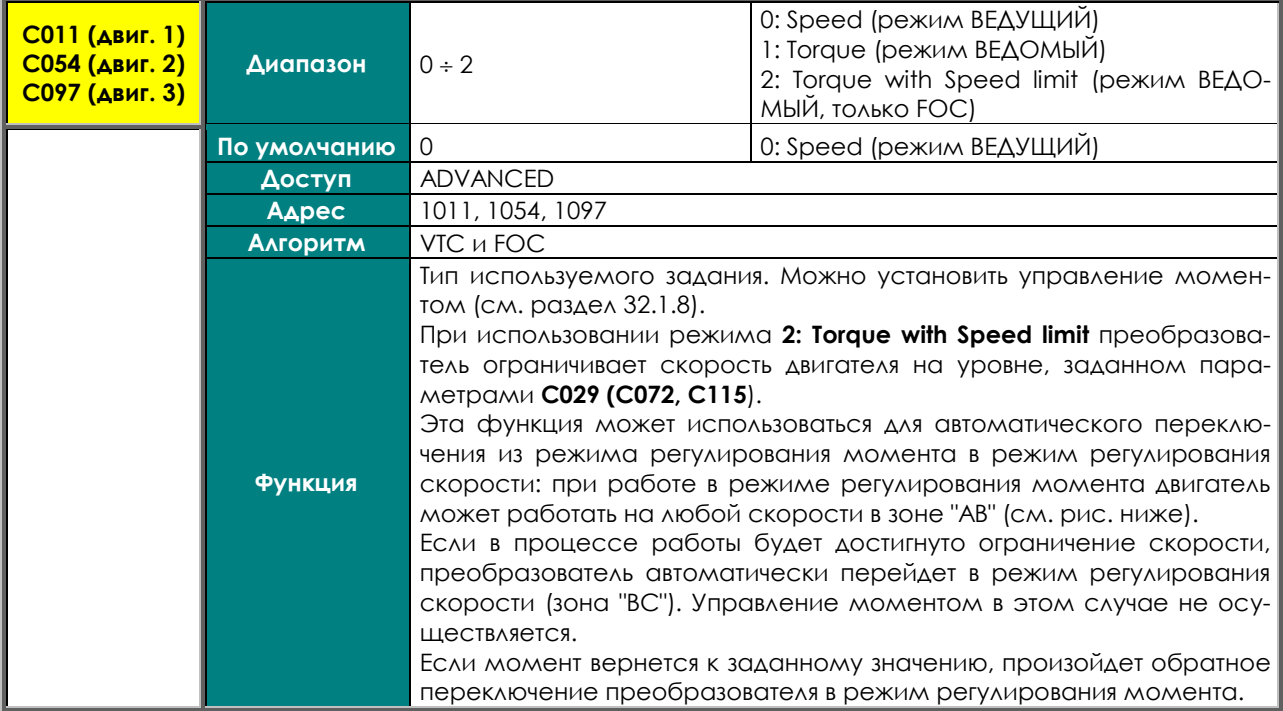

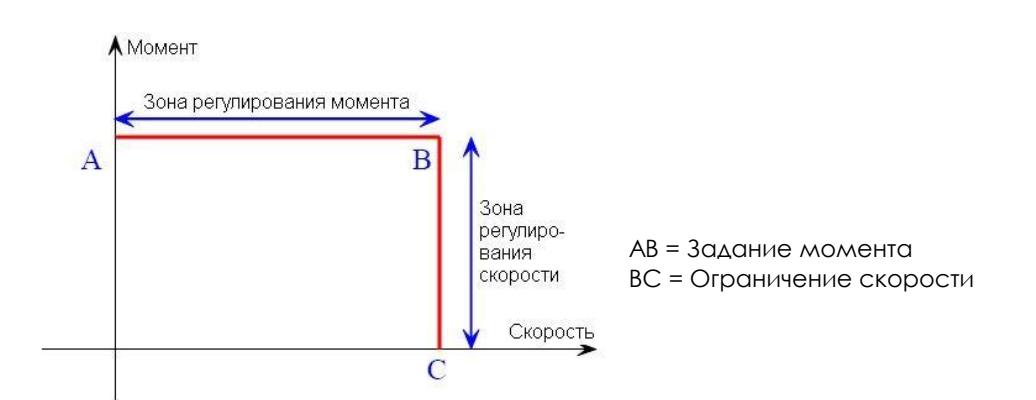

#### **Рис. 43: Регулирование момента с ограничением скорости**

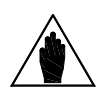

**ВНИМАНИЕ** Режим 2 может быть выбран только при управлении FOC.

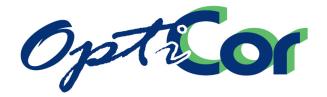

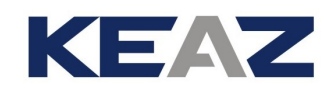

### **C012 (C055,C098) Обратная связь по скорости от энкодера**

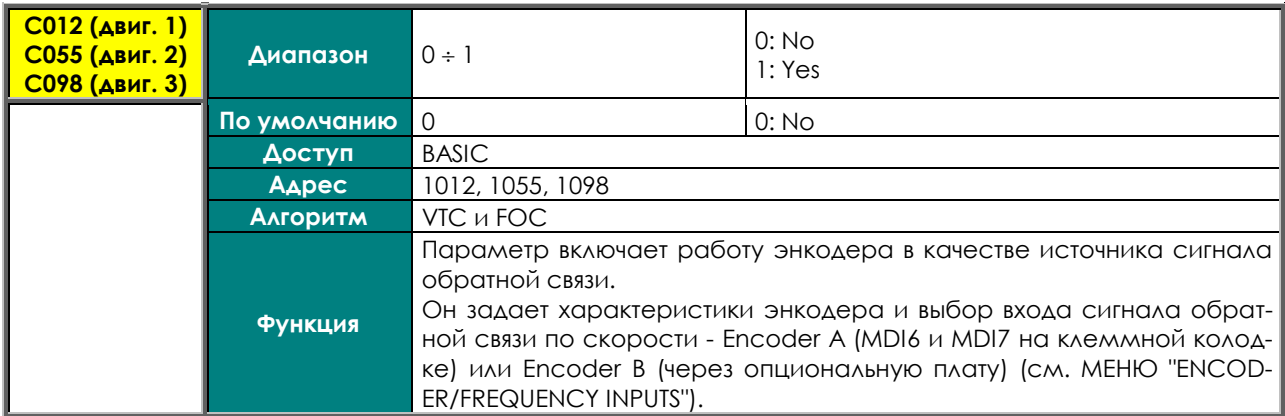

### **C013 (C056, C099) Тип характеристики V/f**

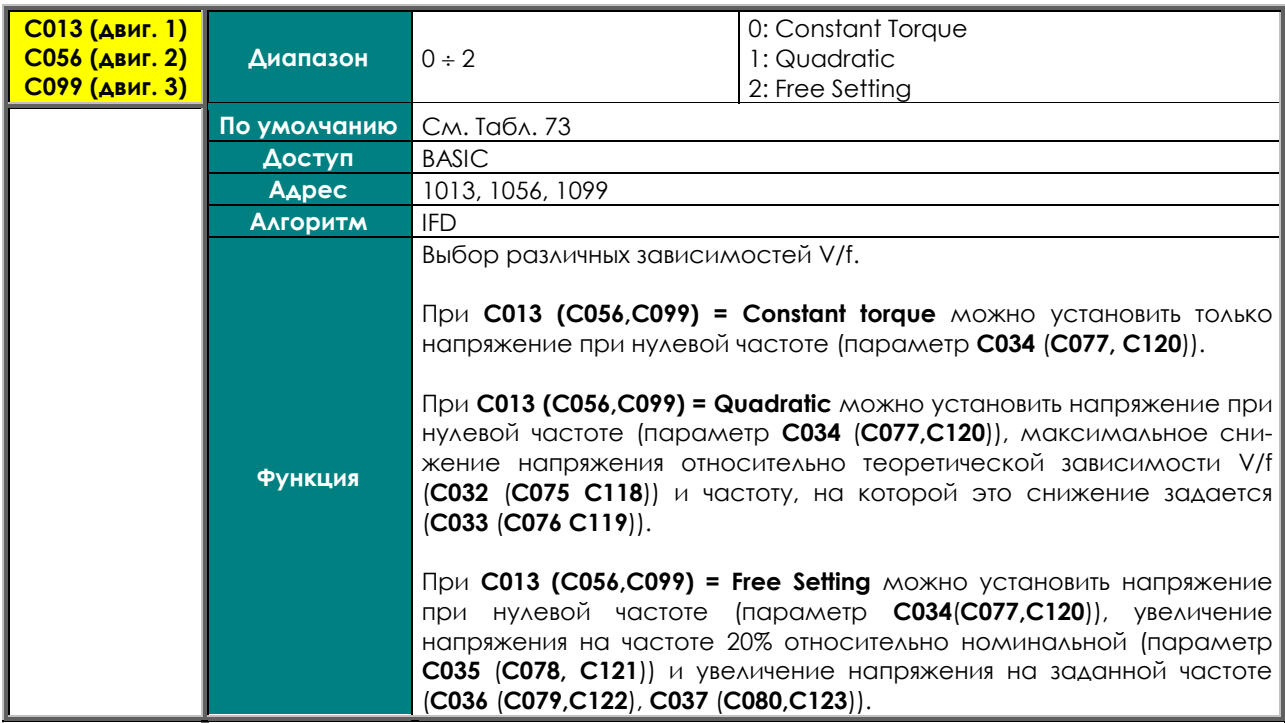

## **C014 (C057, C100) Изменение последовательности фаз**

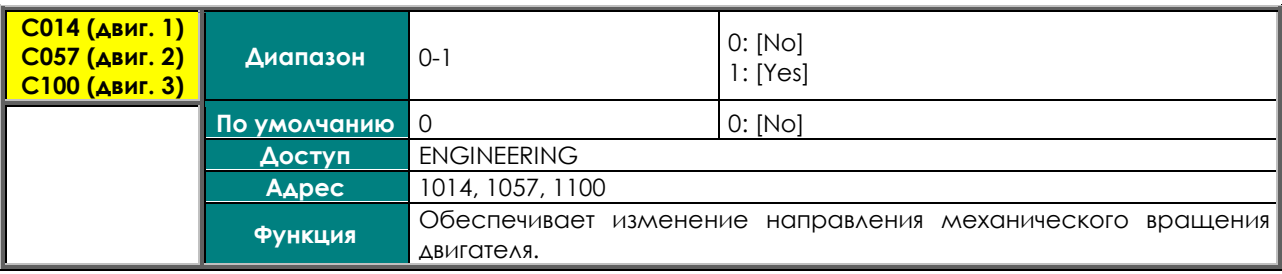

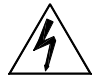

**ОПАСНО** При изменении последовательности фаз изменяется направление вращения двигателя и всего механизма.

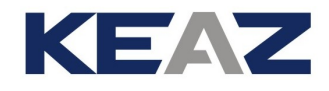

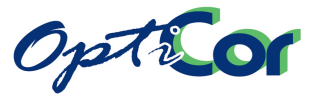

## **C015 (C058, C101) Номинальная частота двигателя**

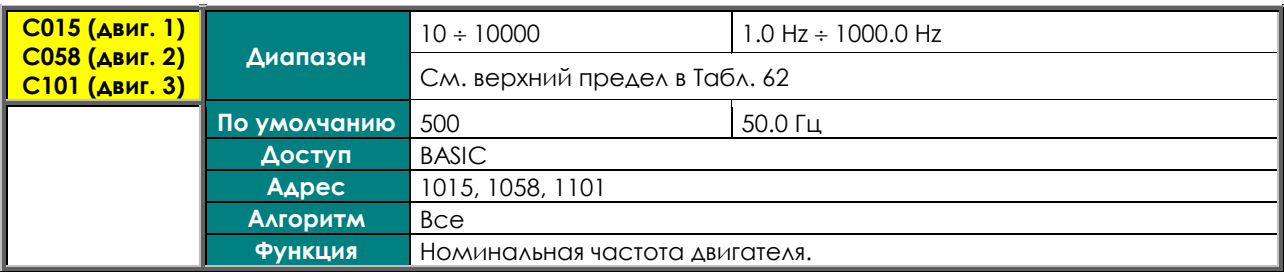

#### **C016 (C059,C102) Номинальная скорость двигателя**

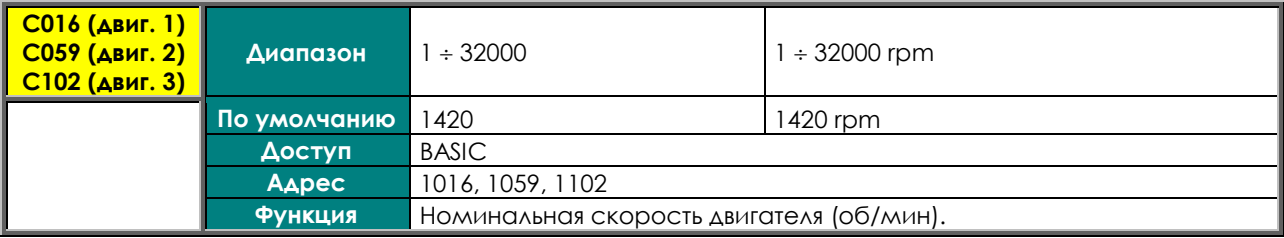

## **C017 (C060,C103) Номинальная мощность двигателя**

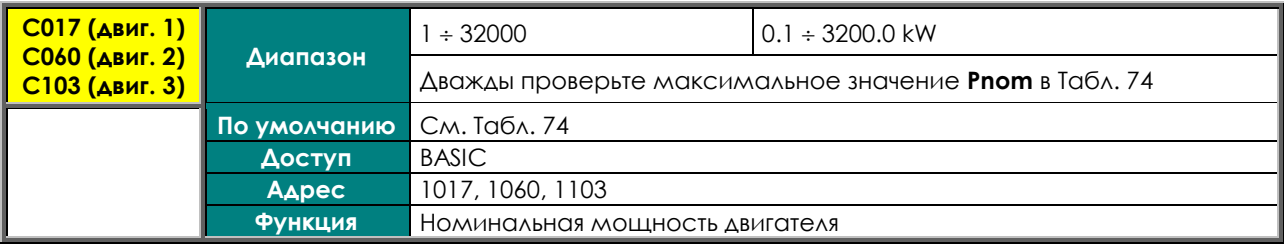

#### **C018 (C061,C104) Номинальный ток двигателя**

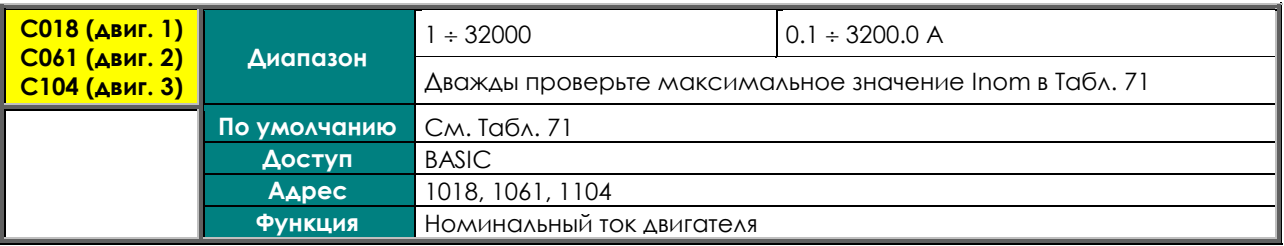

## **C019 (C062,C105) Номинальное напряжение двигателя**

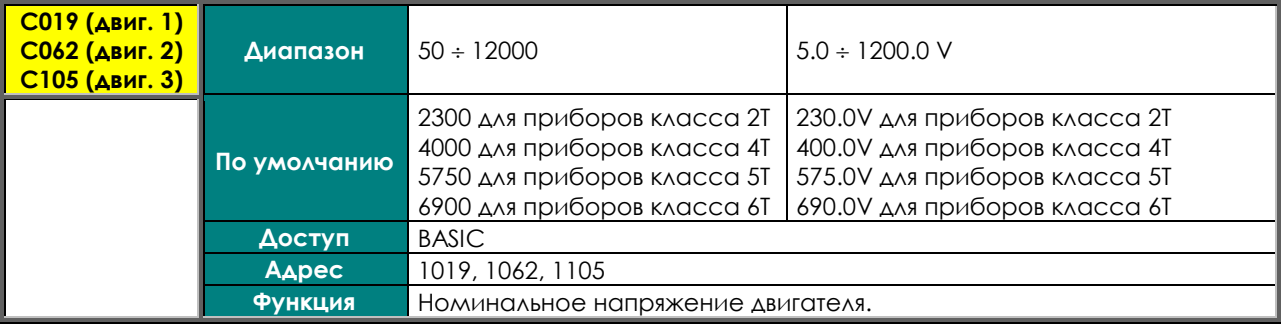

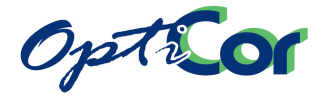

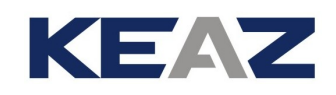

### **C020 (C063,C106) Мощность холостого хода**

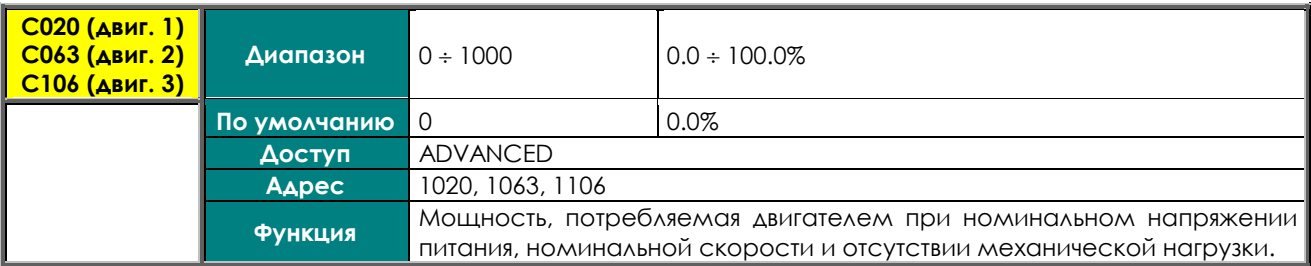

## **C021 (C064,C107) Ток холостого хода**

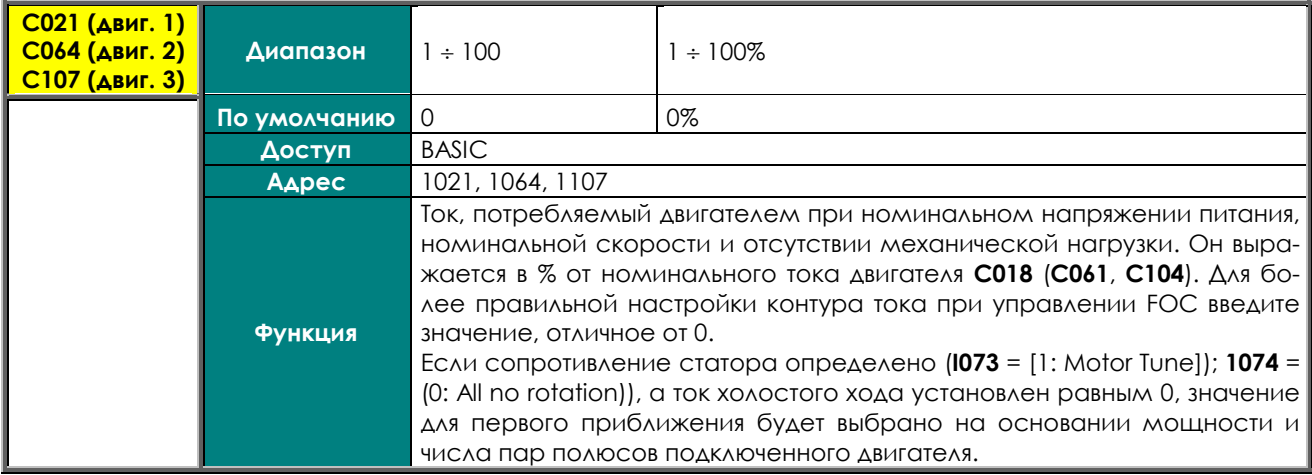

#### **C022 (C065,C108) Сопротивление статора**

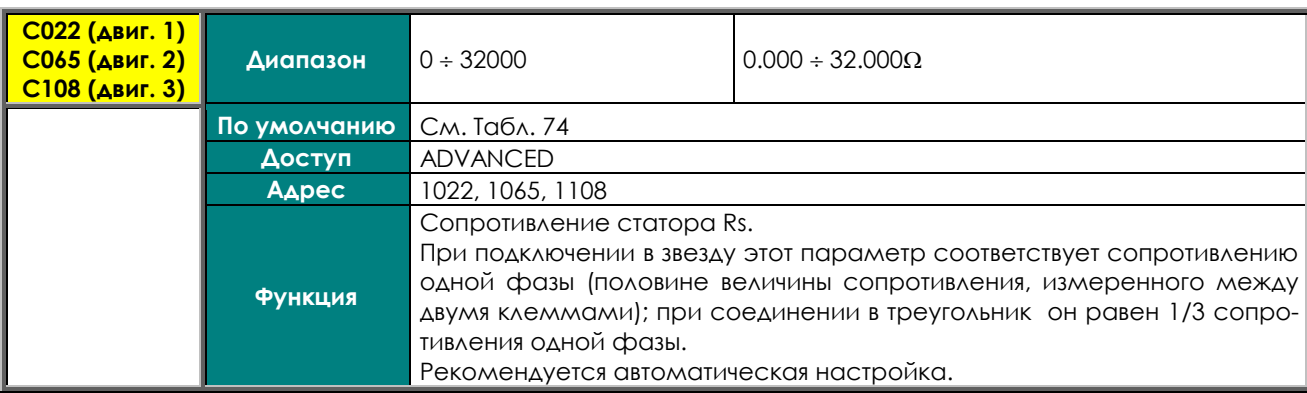

## **C023 (C066,C109) Индуктивность рассеяния**

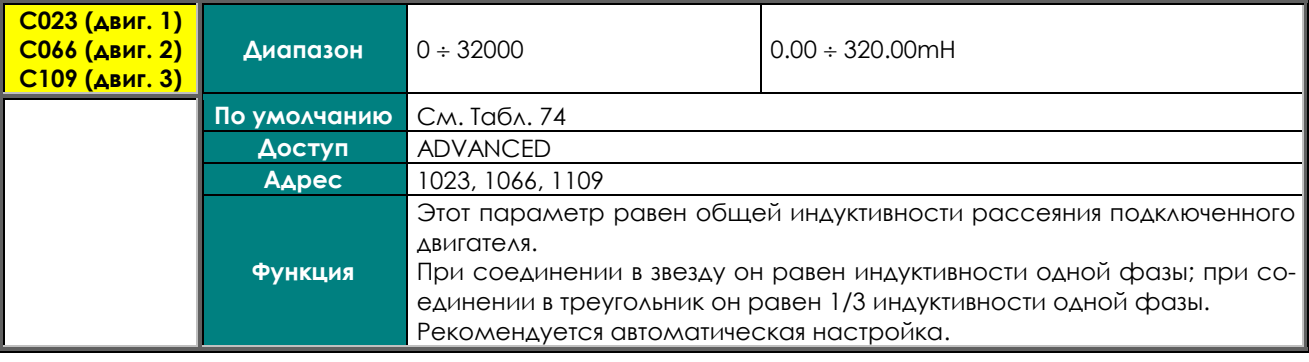

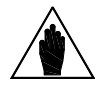

**ВНИМАНИЕ** тивности рассеяния (**C023**). Из этого значения нужно вычесть индуктивность вы-При использовании функции автонастройки будет получено значение индукходного дросселя (если он установлен)

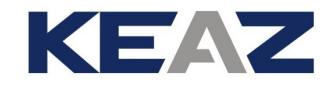

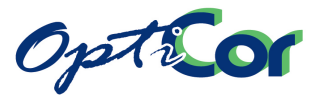

### **C024 (C067,C110) Взаимная индуктивность**

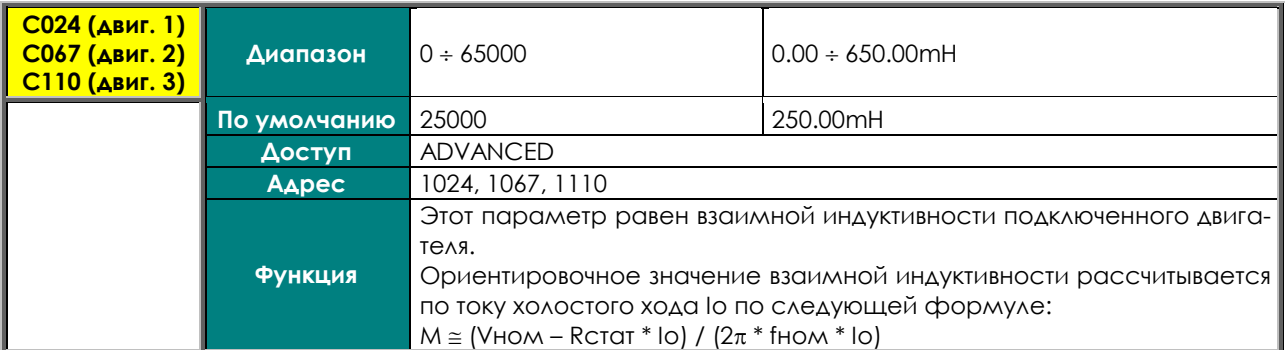

Параметр **C024** (взаимная индуктивность) **рассчитывается автоматически** на основании установленного значения тока холостого хода (**C021**) при следующих установках параметров **I073** и **I074**:

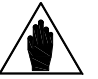

**ВНИМАНИЕ I073 = [1: Motor Tune]** 

#### **I074 = [0: All no rotation]**

независимо от того, выполнялась настройка контура тока или нет.

#### **C025 (C068,C111) Постоянная времени ротора**

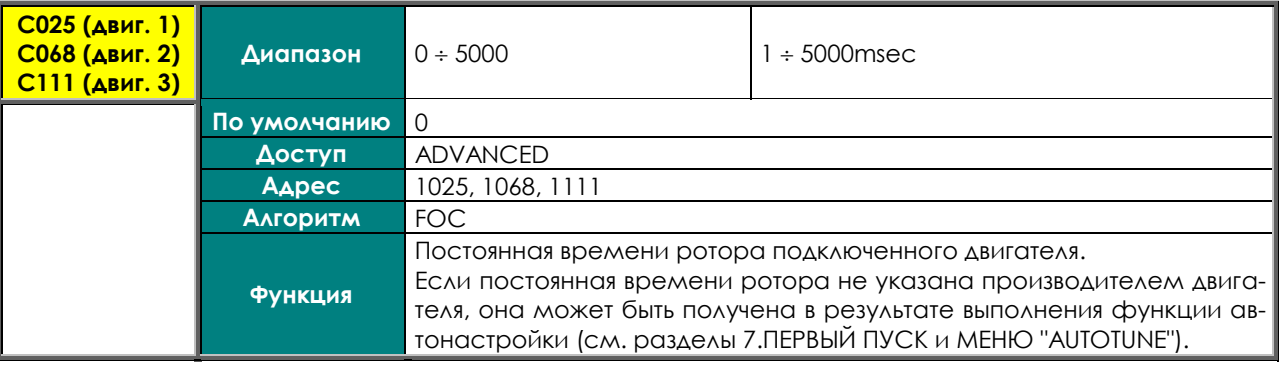

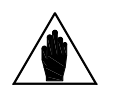

**ВНИМАНИЕ**

При каждой записи этих параметров привод автоматически рассчитывает и сохраняет параметры ПИ-регулятора поля и алгоритма FOC: пропорциональную постоянную двигателя 1 **P158** (**P165** для двигателя 2, **P172** для двигателя 3) и время интегрирования **P159** (**P166** для двигателя 2, **P173** для двигателя 3).

#### **C026 (C069,C112) Постоянная времени фильтра нижних частот напряжения шины**

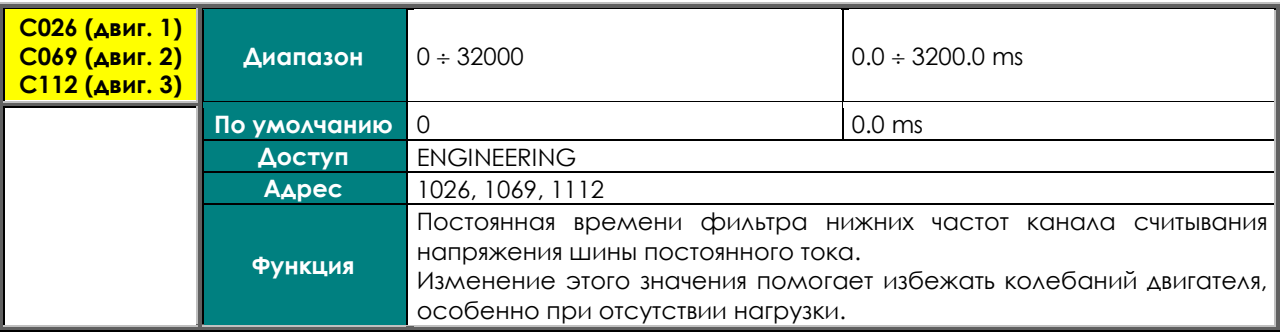

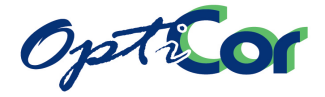

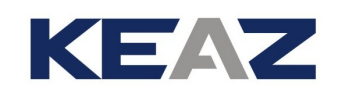

## **C028 (C071,C114) Минимальная скорость двигателя**

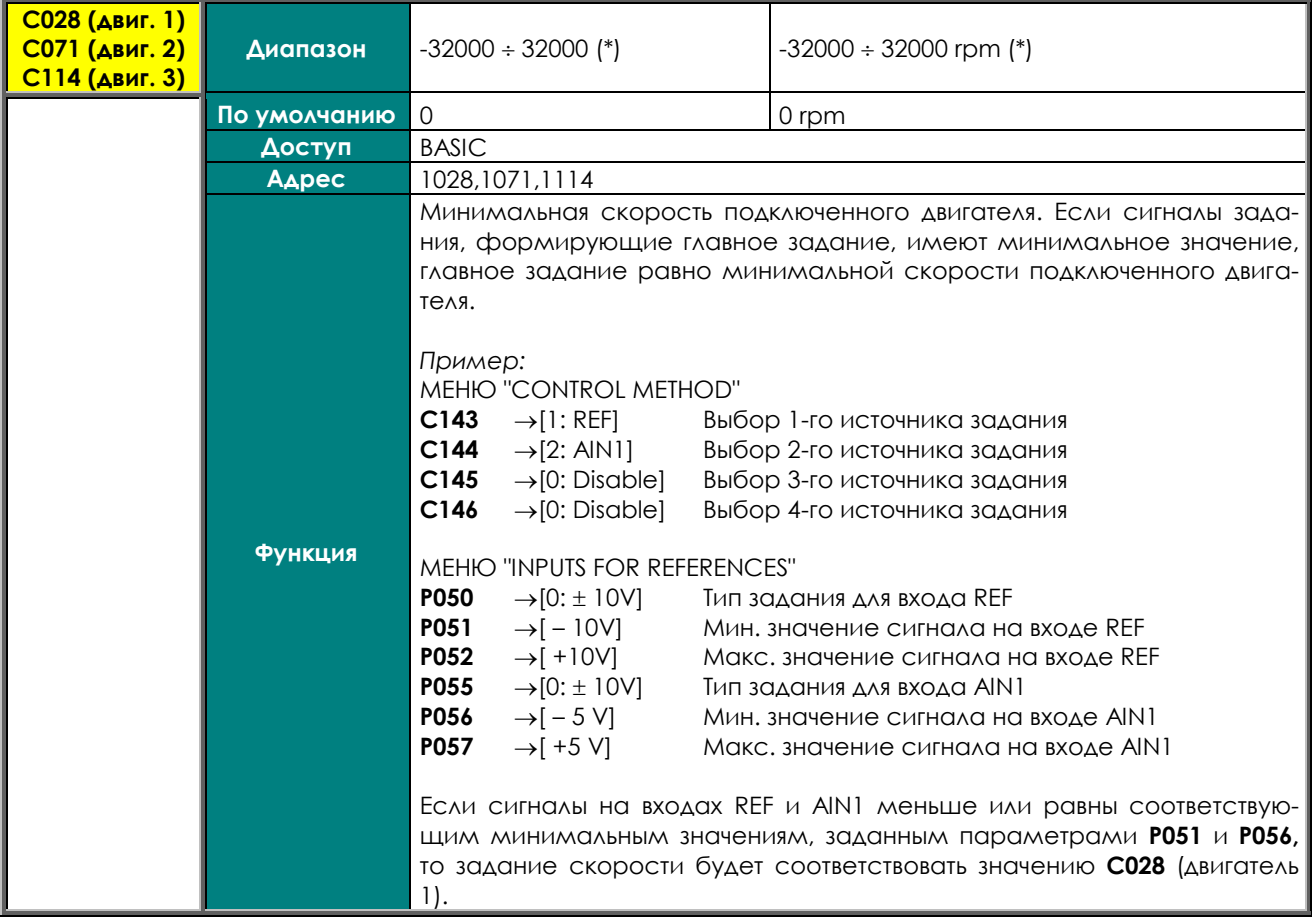

**(\*)ВНИМАНИЕ**

Максимально допустимое абсолютное значение для **C028** и **C029** (минимальная и максимальная скорость двигателя) зависит от **максимальной частоты коммутации** (см. [Табл](#page-247-0). 61). Оно не может также превышать номинальную скорость двигателя более чем в 4 раза.

**ВНИМАНИЕ**

**ВНИМАНИЕ** Установленное значение минимальной скорости используется в качестве ограничения общего задания; задание никогда не будет ниже этого значения. Минимальная скорость не принимается во внимание только при подаче сиг-

нала REV или CW/CCW после установки значения максимальной скорости, превышающего минимальное значение (**C029**>**C028** для двигателя 1) и при максимальном задании, поступающем на преобразователь. Скорость будет равна –**C029** <**C028**.

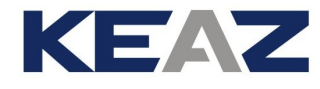

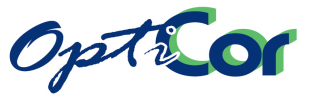

## **C029 (C072,C115) Максимальная скорость двигателя**

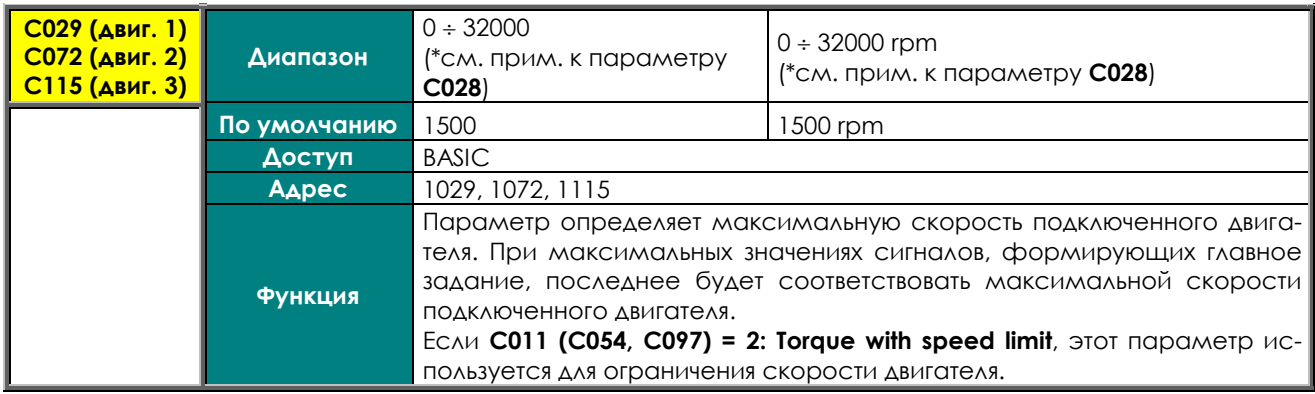

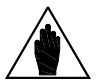

Если в МЕНЮ "[CONTROL METHOD"](#page-285-0) выбран внешний источник сигнала ограничения момента / скорости (**С147**), установленное в данном параметре значение является верхним пределом, который может быть снижен изменением этого сигнала. На это ограничение распространяется действие параметров [МЕНЮ](#page-87-0)  ["RAMPS"](#page-87-0) (**P009-P025**).

### **C030 (C073,C116) Скорость ослабления поля**

**ВНИМАНИЕ**

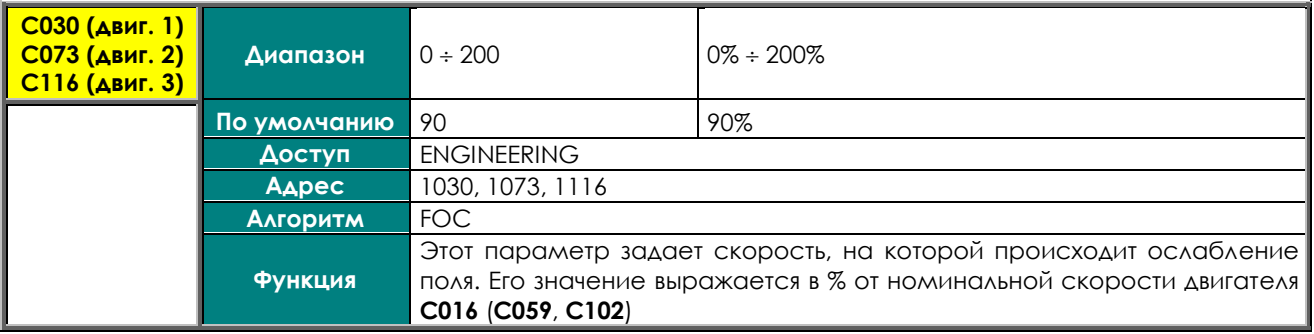

#### **C031 (C074,C117) Сигнал аварии при максимальной скорости**

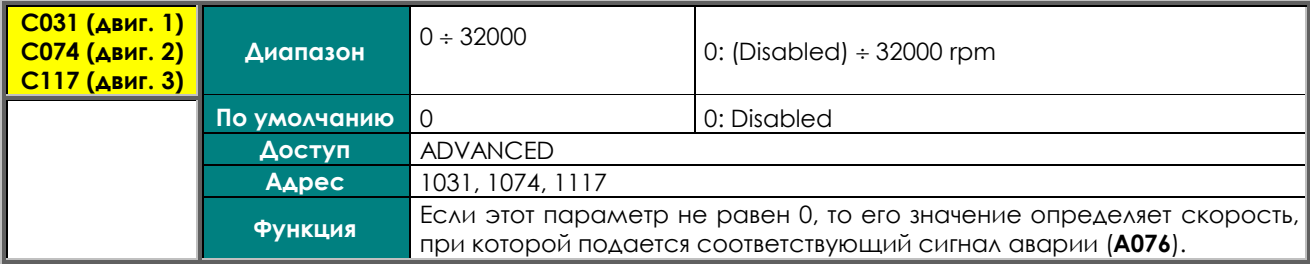

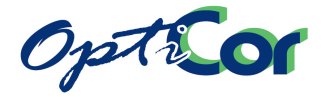

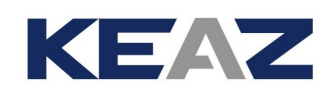

### **C032 (C075, C118) Снижение момента на квадратичной характеристике**

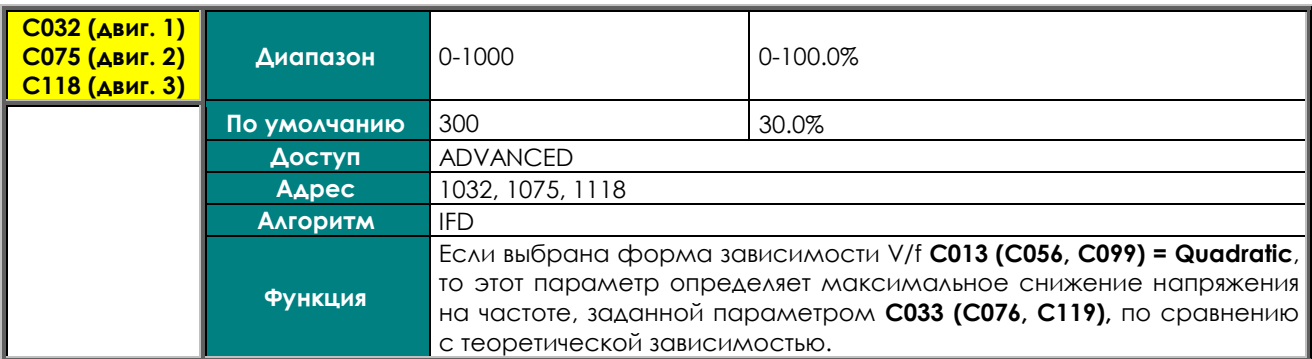

#### **C033 (C076, C119) Скорость относительно номинальной в точке задания снижения момента на квадратичной характеристике**

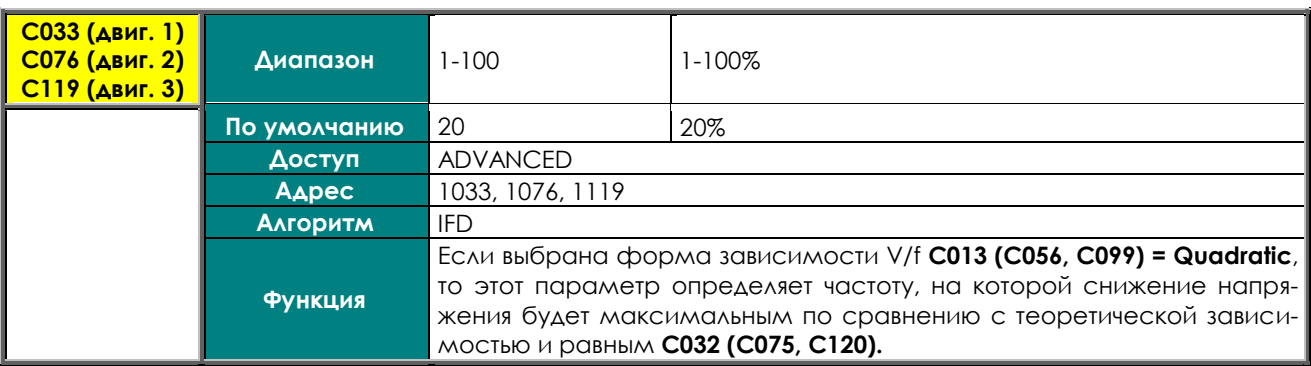

### **C034 (C077,C120) Увеличение напряжения**

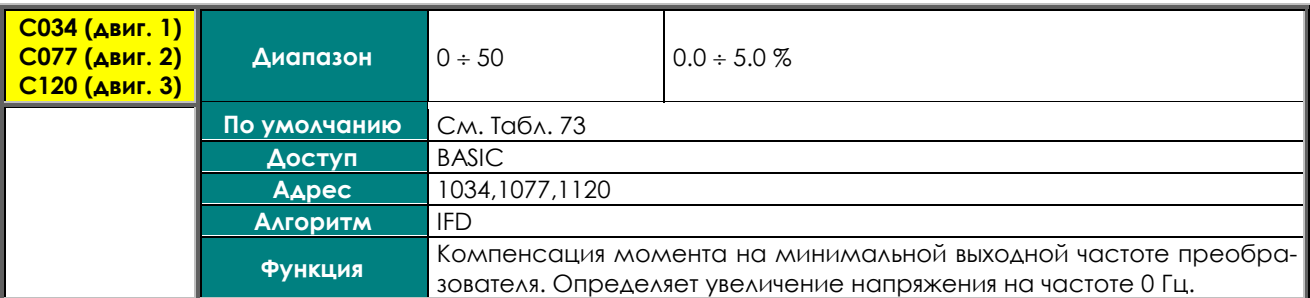

#### **C034a (C077a, C120a) Увеличение момента в режиме VTC для положительного задания**

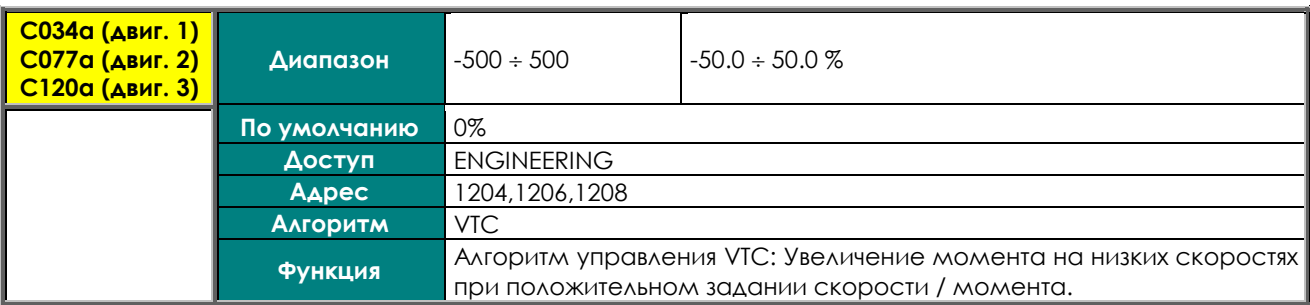

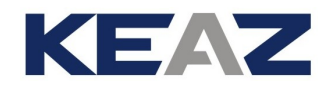

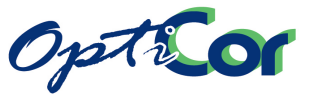

#### **C034b (C077b, C120b) Увеличение момента в режиме VTC для отрицательного задания**

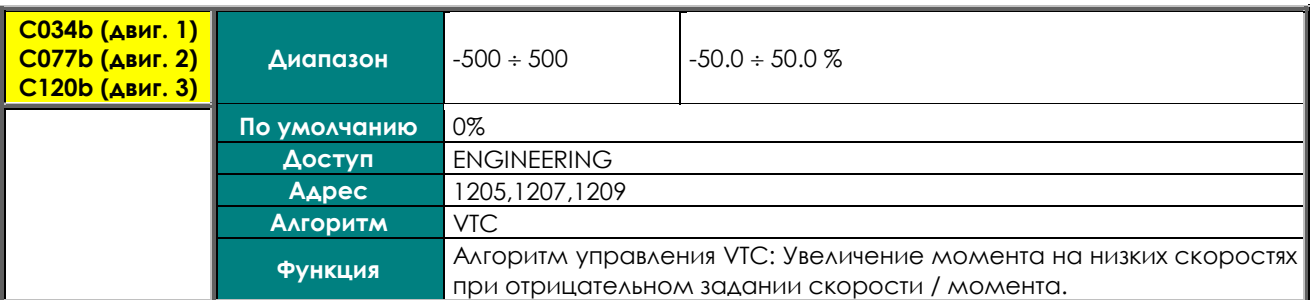

#### **C035 (C078, C121) Увеличение напряжения при частоте 5% от номинальной частоты двигателя**

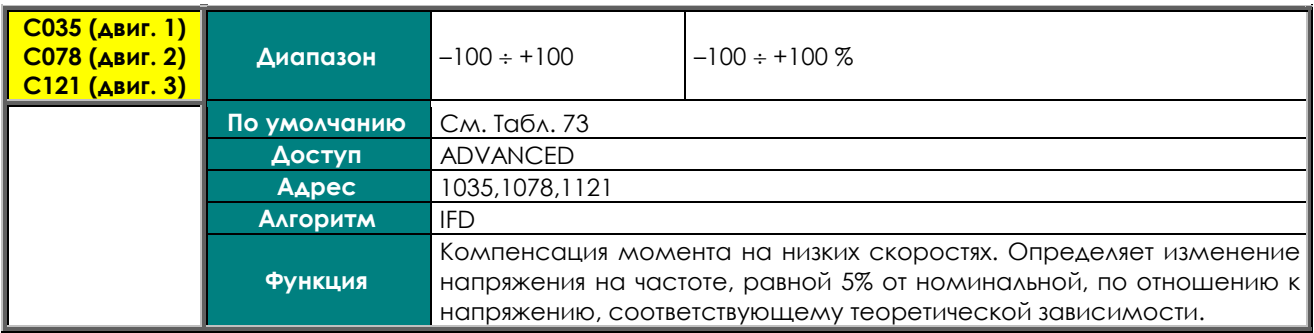

#### **C036 (C079, C122) Увеличение напряжения на заданной частоте**

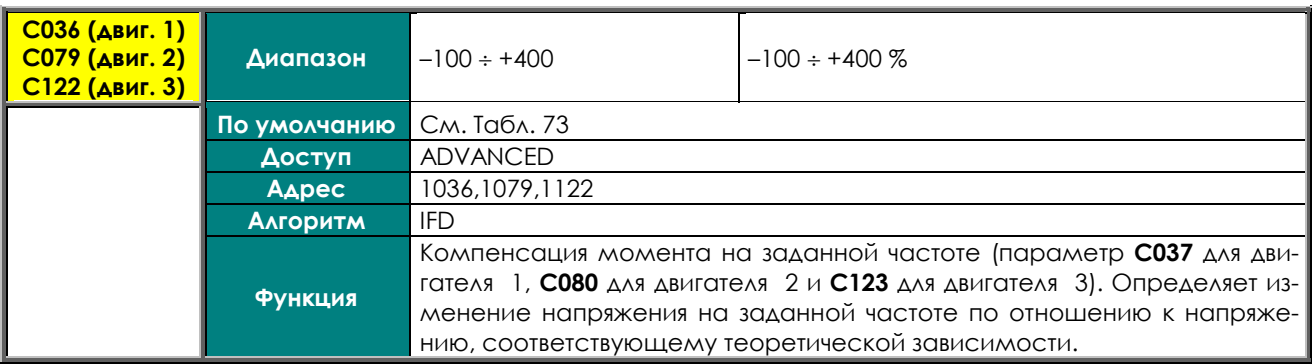

#### **C037 (C080, C123) Заданная частота, для которой указывается увеличение напряжения**

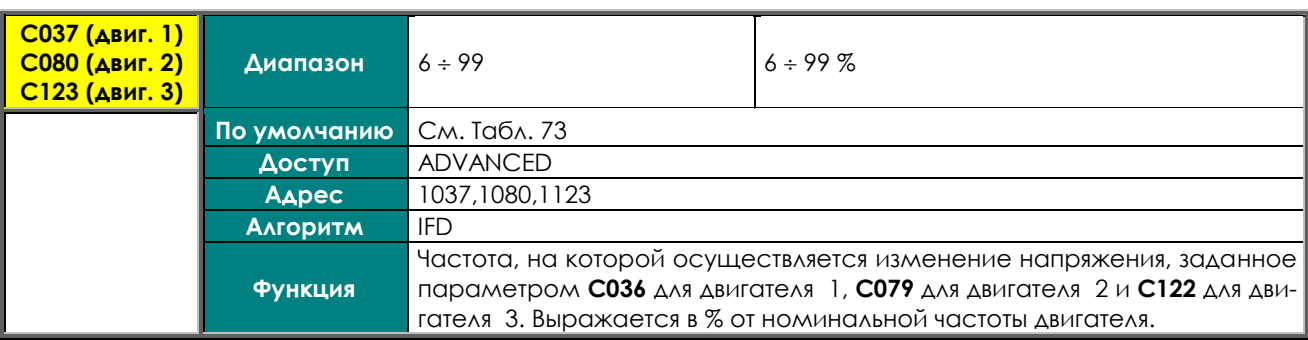

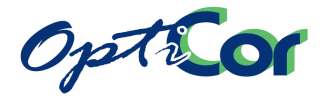

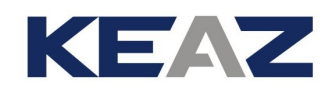

### **C038 (C081, C124) Автоматическое увеличение напряжения**

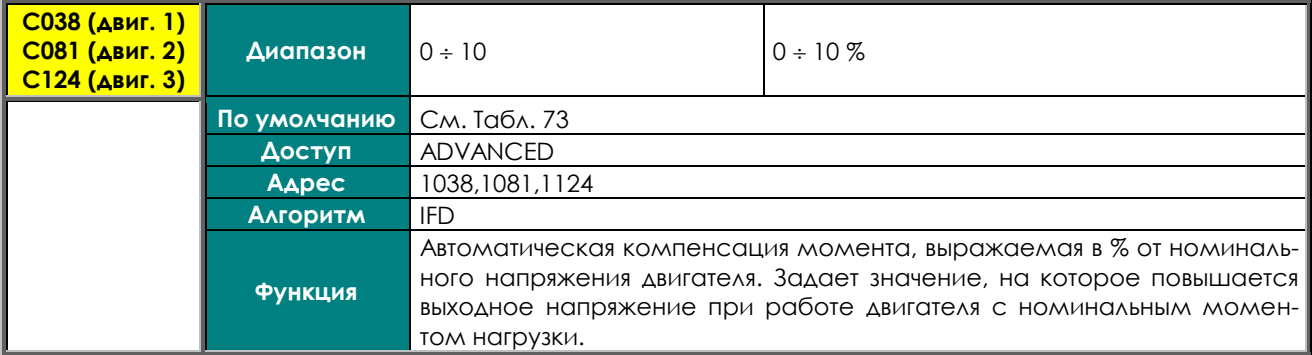

## **C039 (C082, C125) Компенсация скольжения**

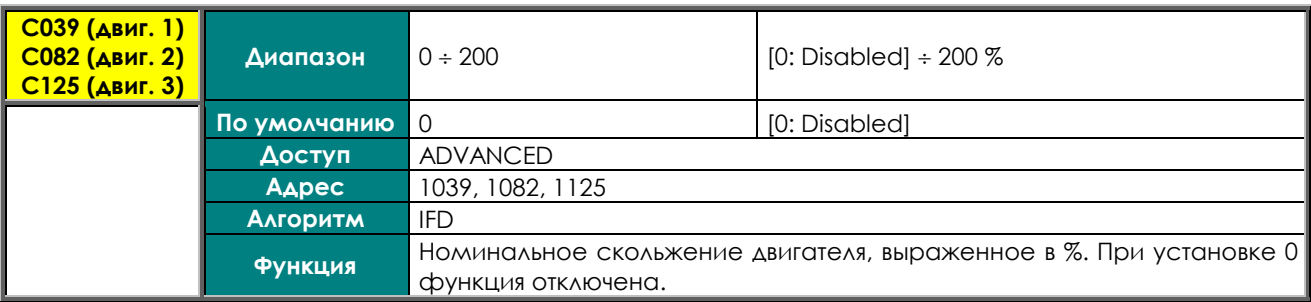

## **C040 (C083, C126) Увеличение напряжения при номинальном токе**

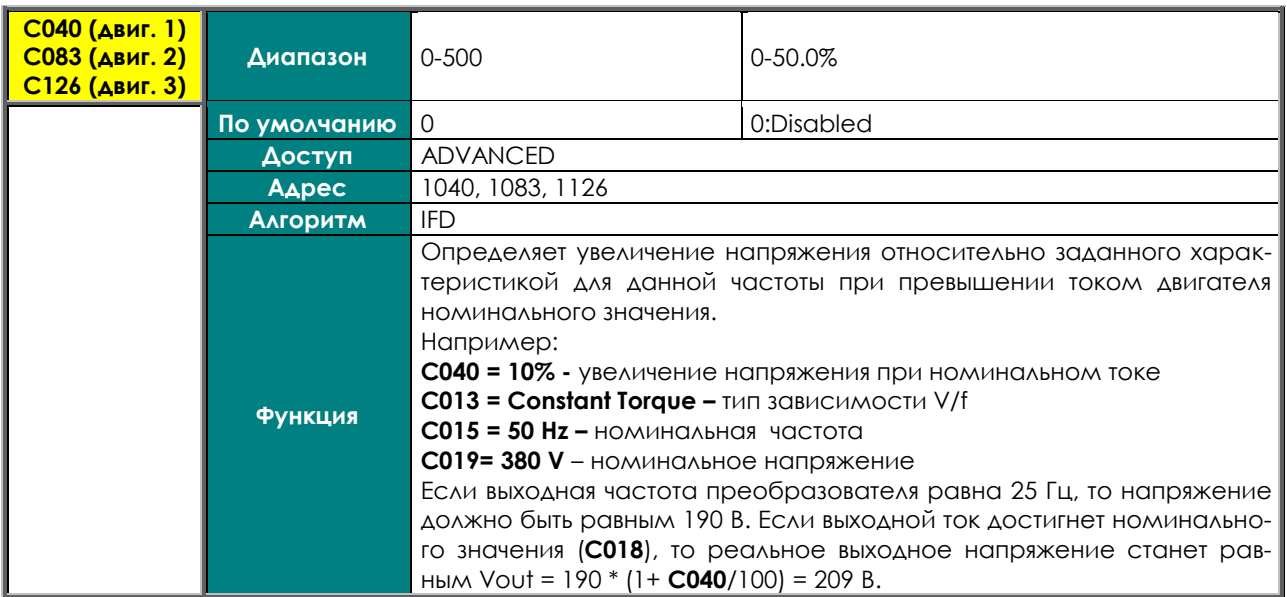

## **C041 (C084, C127) Скорость изменения поля**

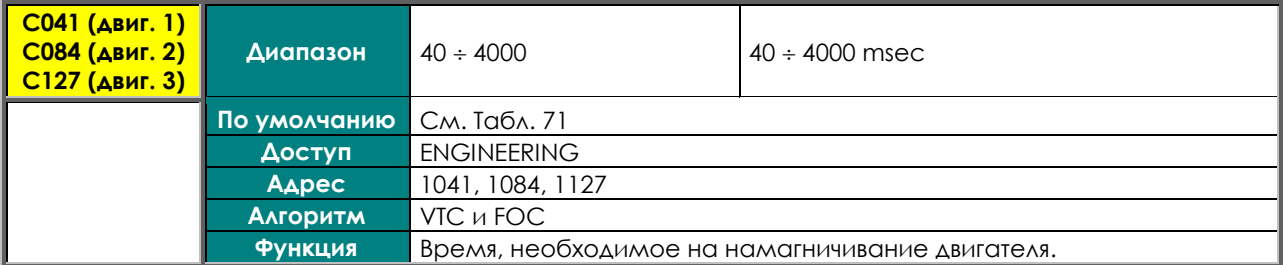

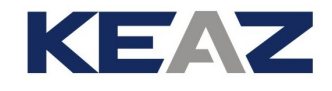

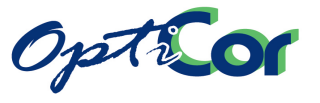

## **C042 (C085, C128) Насыщение выходного напряжения в %**

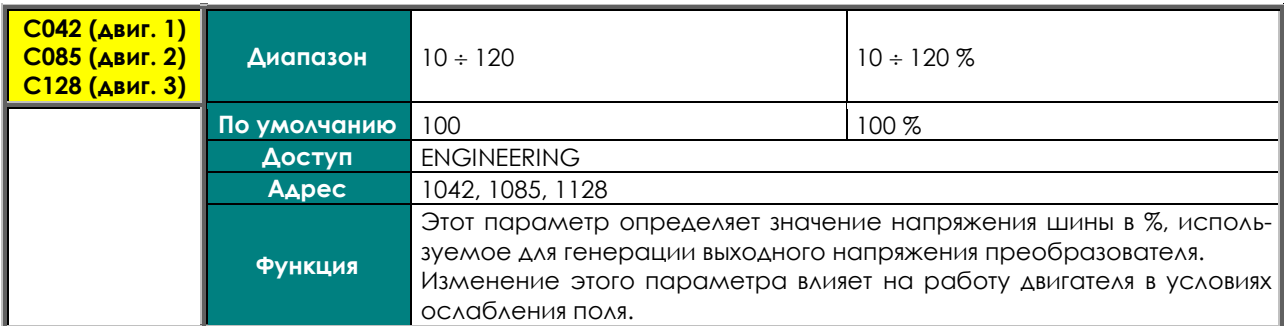

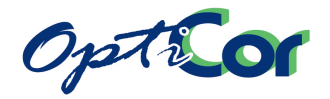

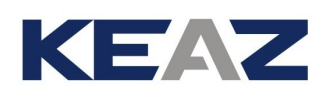

# **32.3. Таблицы параметров, зависящих от типоразмера преобразователя**

<span id="page-272-0"></span>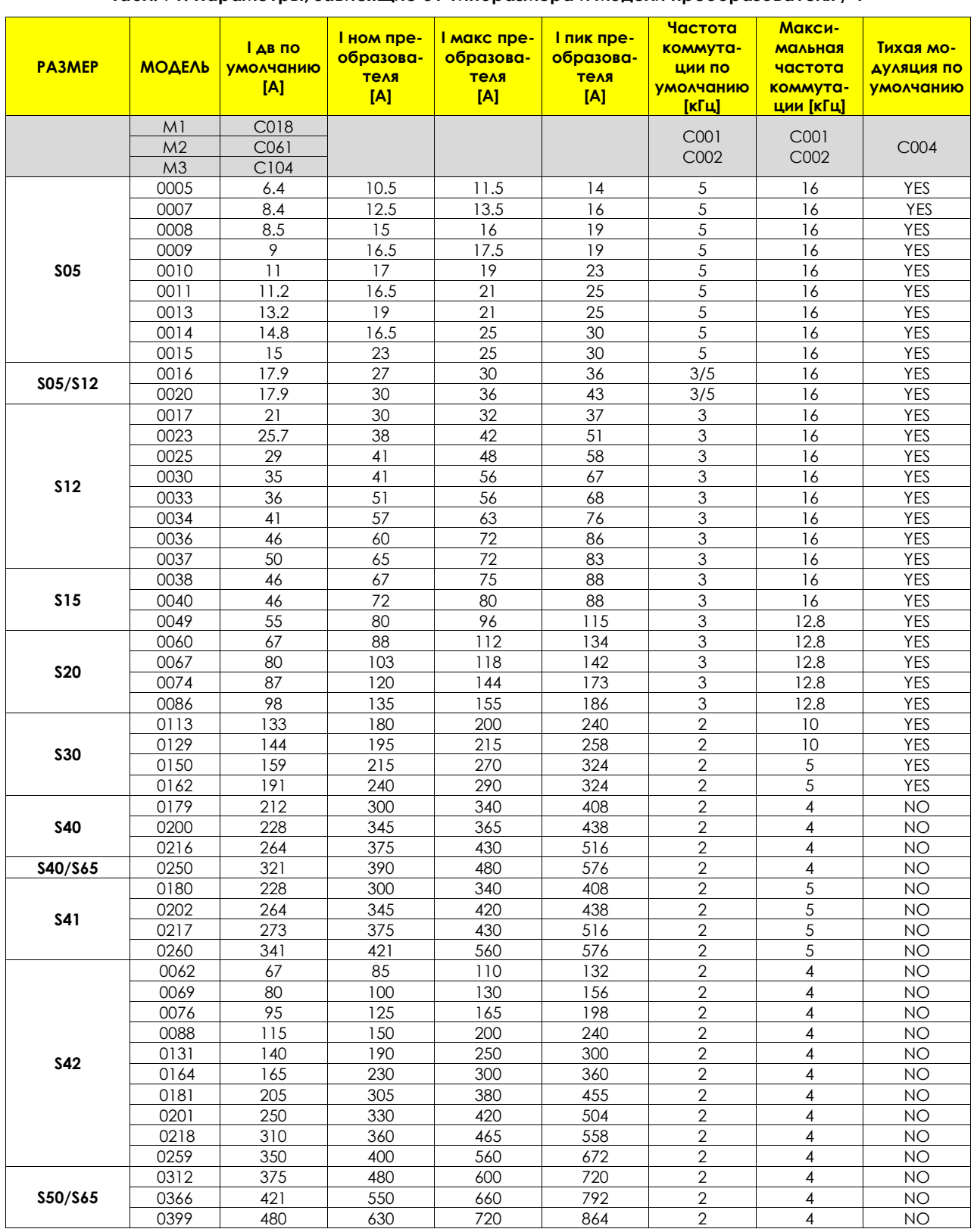

#### **Табл. 71: Параметры, зависящие от типоразмера и модели преобразователя / 1**

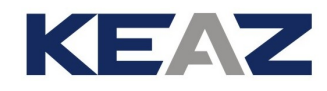

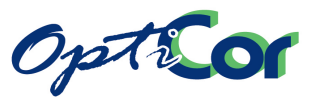

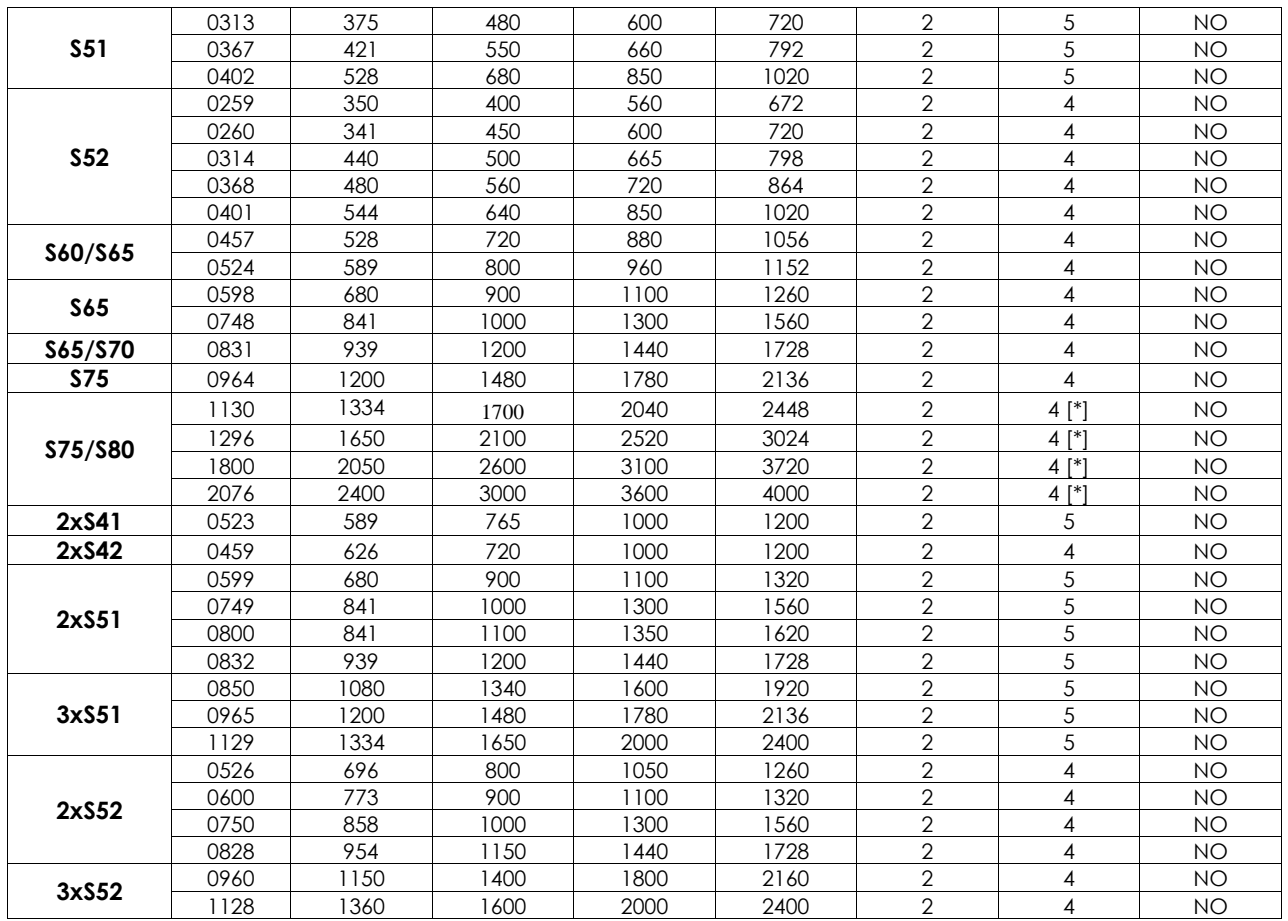

[\*] 2 кГц для классов 5Т и 6Т.

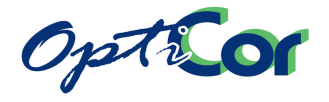

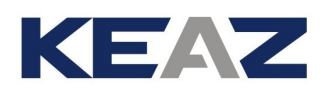

## **Табл. 72: Параметры, зависящие от типоразмера и модели преобразователя / 2**

<span id="page-274-0"></span>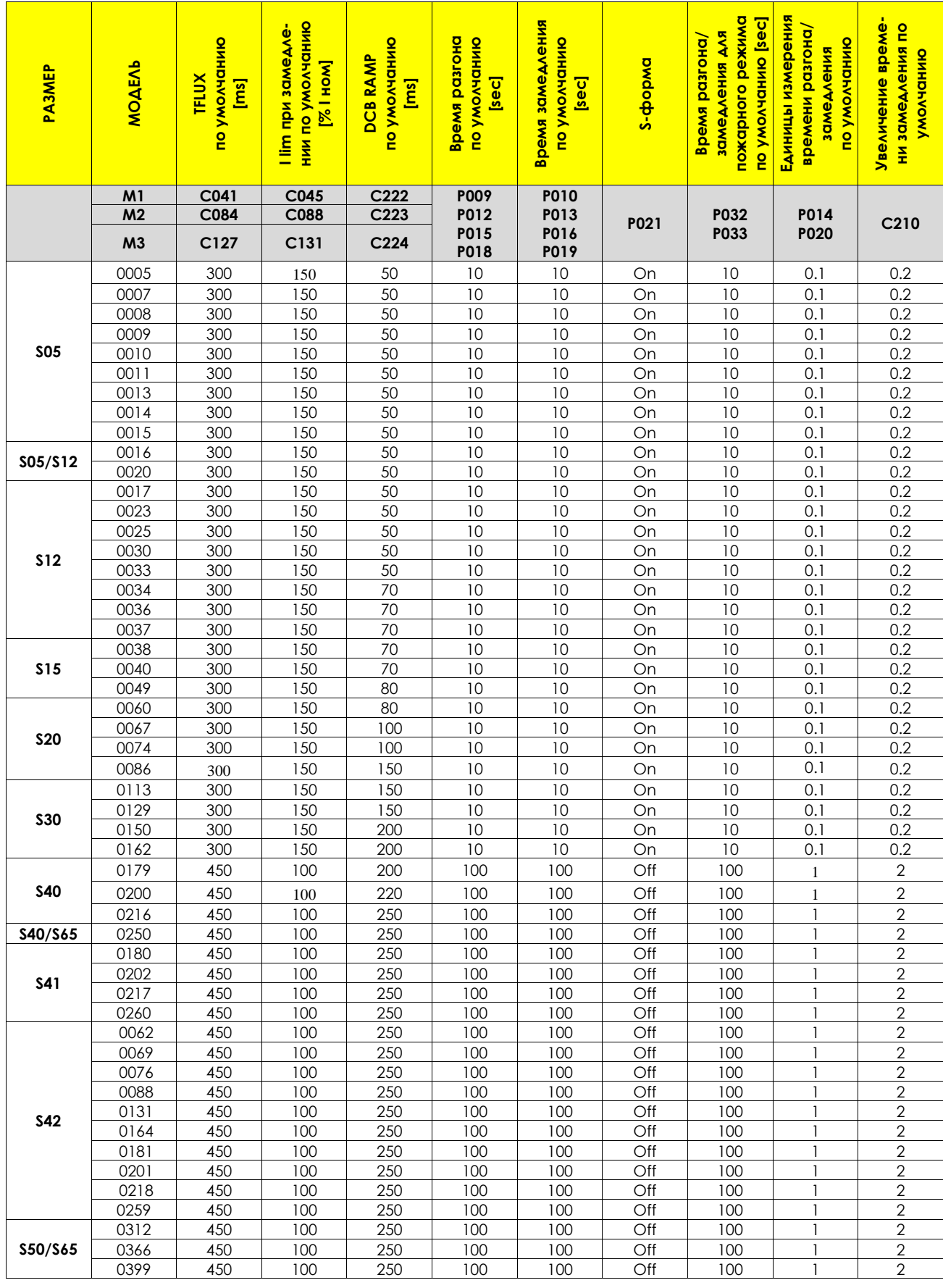

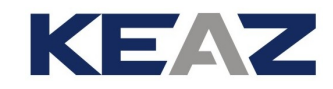

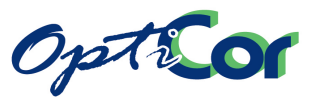

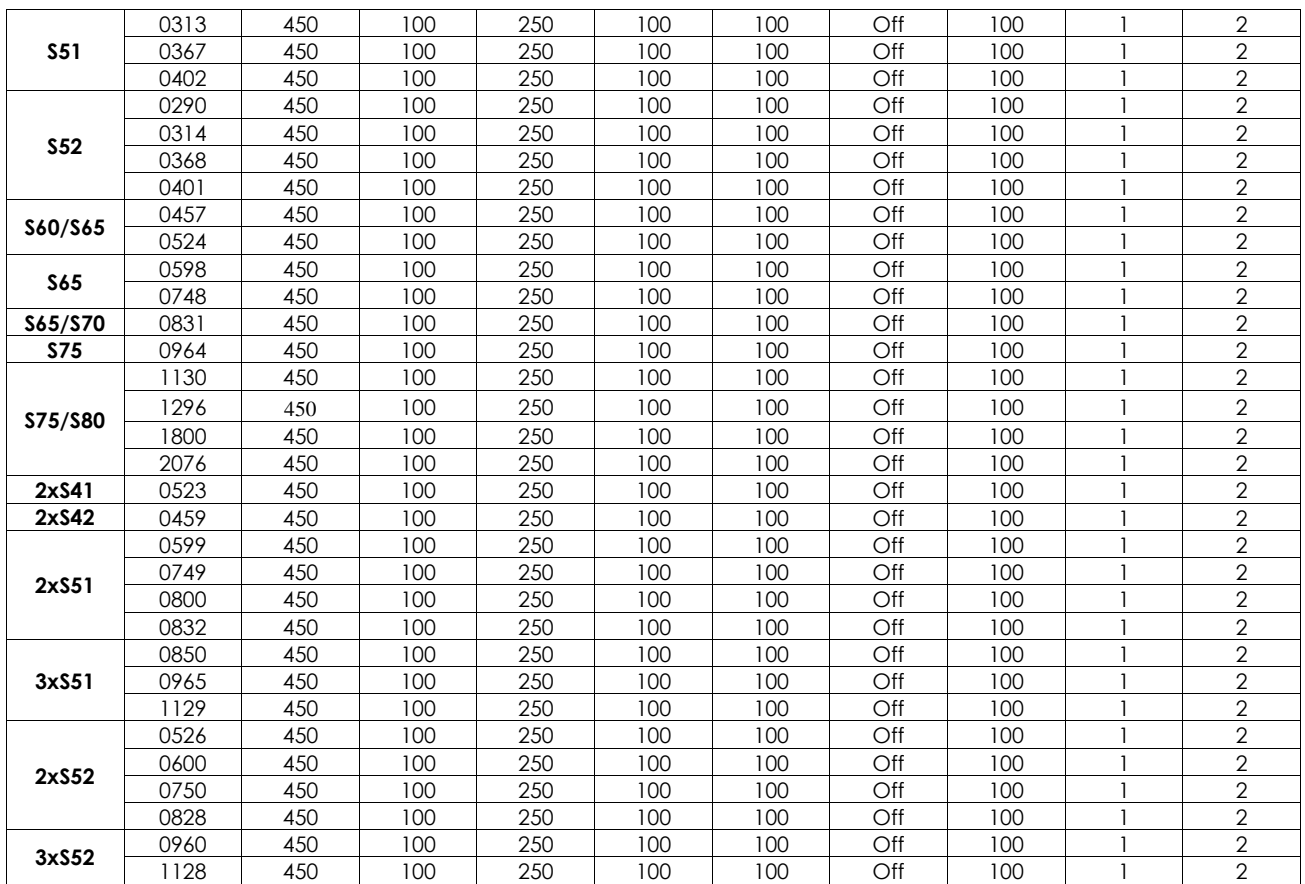

<span id="page-276-0"></span>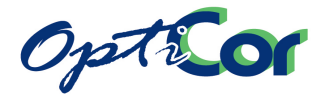

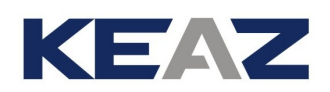

## **Табл. 73: Параметры, зависящие от типоразмера и модели преобразователя / 3**

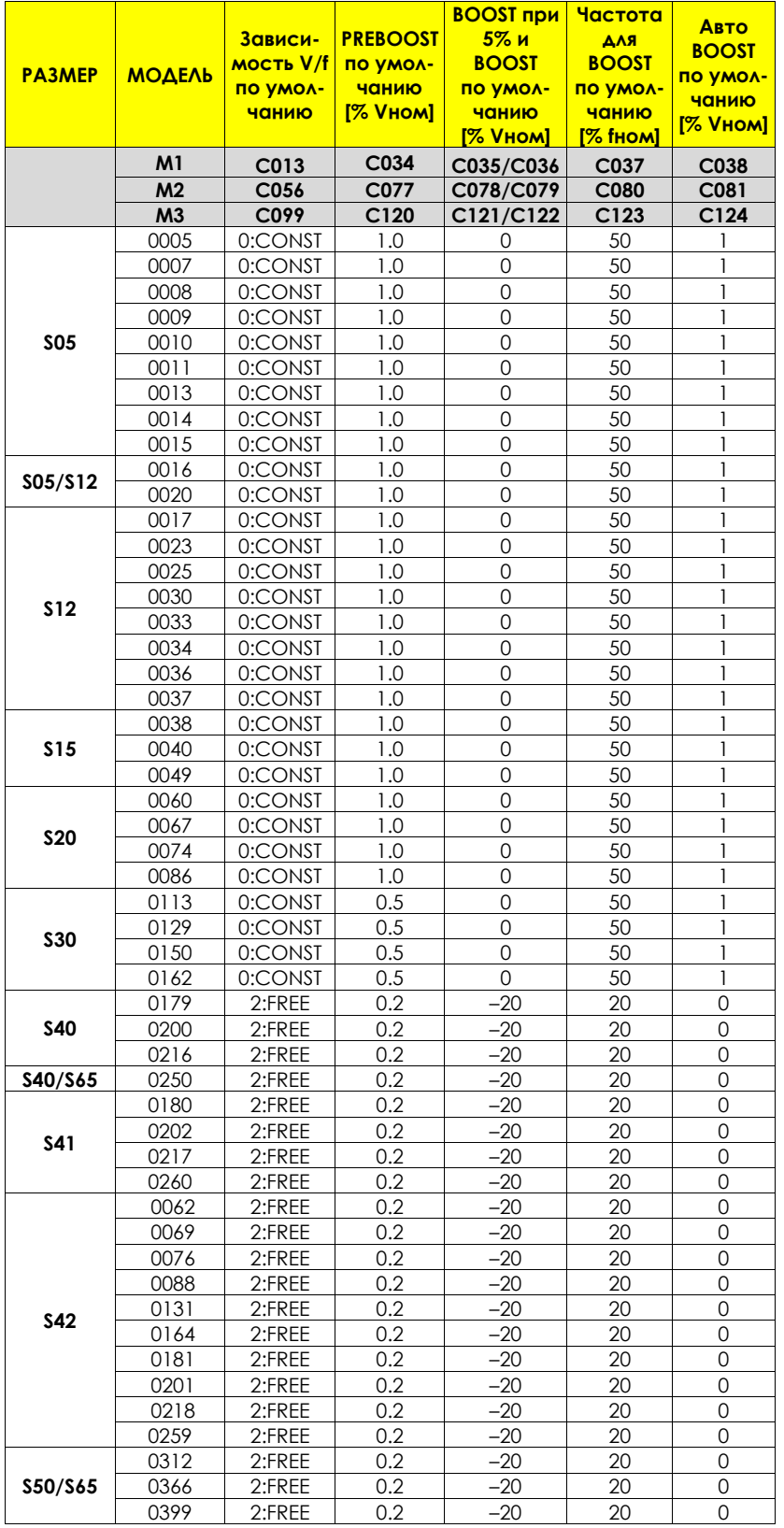

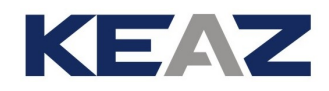

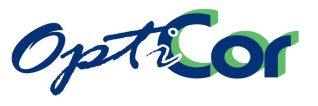

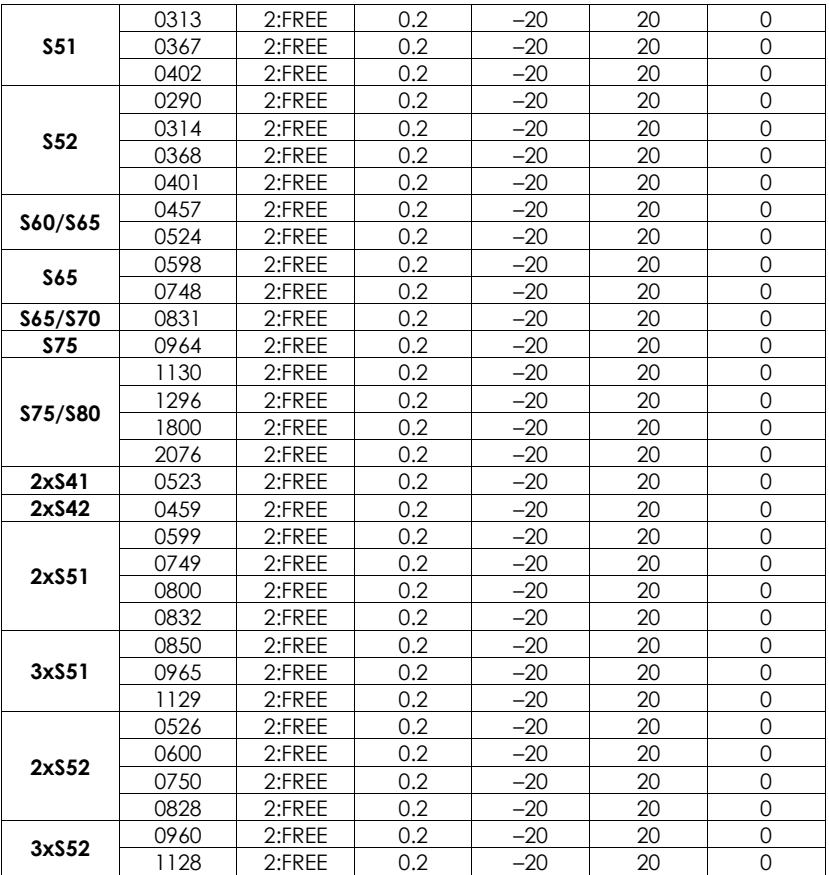

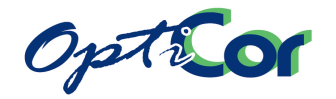

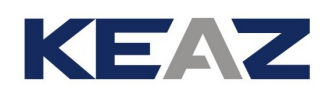

## <span id="page-278-0"></span>**Табл. 74: Параметры, зависящие от типоразмера, модели и класса напряжения преобразователя**

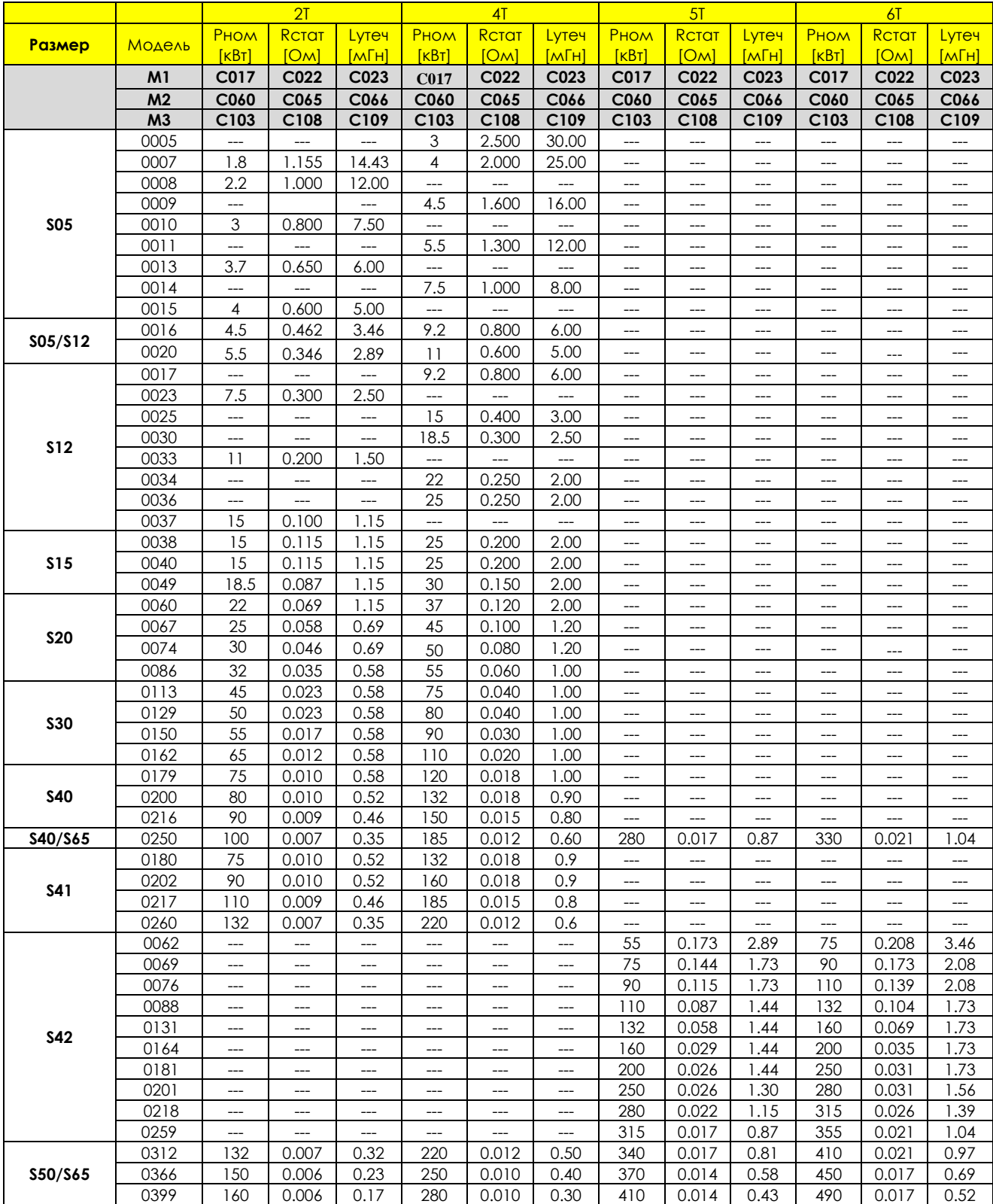

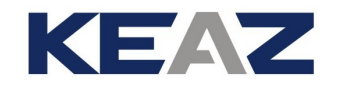

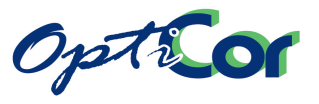

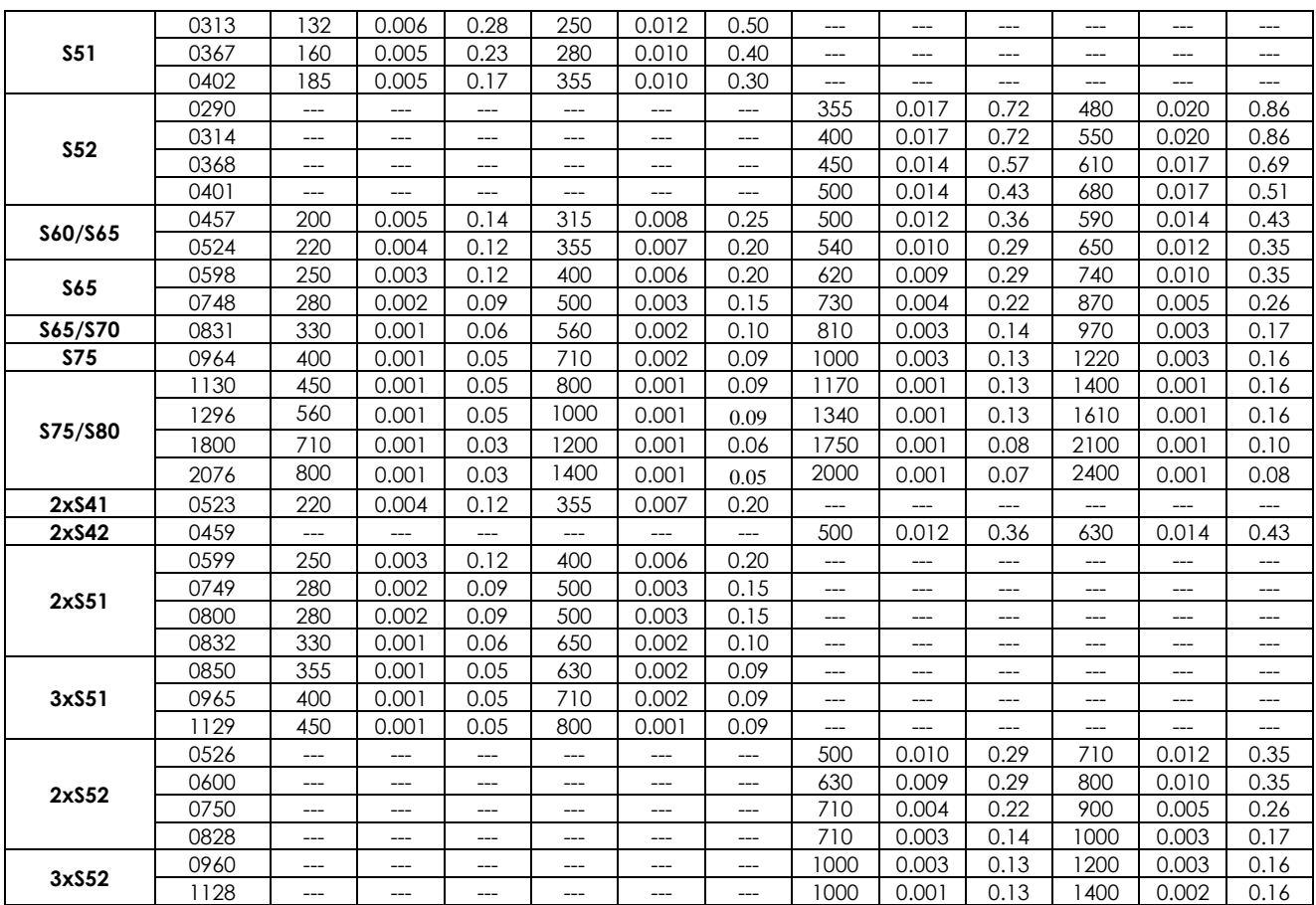

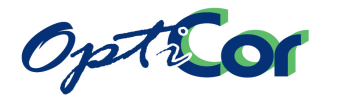

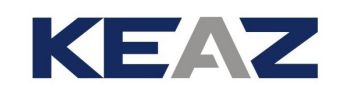

# <span id="page-280-0"></span>**33. МЕНЮ "MOTOR LIMITS"**

# **33.1. Обзор**

[МЕНЮ "](#page-280-0)MOTOR LIMITS" задает ограничения тока/момента для трех подключаемых двигателей (при управлении IFD, VTC или FOC).

При управлении IFD используется ограничение тока. Устанавливается три уровня ограничения (в % от номинального тока двигателя):

- 1) Ограничение тока при разгоне;
- 2) Ограничение тока при работе на постоянной скорости;
- 3) Ограничение тока при замедлении.

Имеется также два специальных параметра; один устанавливает снижение уровня ограничения при работе с постоянной мощностью (ослаблением поля), другой отключает снижение частоты при достижении уровня ограничения тока при замедлении (используется при инерционных нагрузках).

Если используется управление VTC или FOC, ограничения устанавливаются в % от номинального момента двигателя.

Значения, установленные в качестве минимального и максимального момента, являются значениями насыщения для задания момента в процессе управления. При использовании внешнего ограничения момента (**C147** в МЕНЮ "[CONTROL METHOD"\)](#page-285-0) установленные значения обозначают диапазон сигнала, используемого для ограничения; темпы нарастания/снижения момента, установленные в [МЕНЮ "](#page-87-0)RAMPS", будут накладываться на задание ограничения момента.

Темпы нарастания/снижения ограничения момента (**C049** для двигателя 1, **C092** для двигателя 2 и **C135** для двигателя 3) могут быть установлены только для режимов управления VTC и FOC.

Пиковая нагрузка (Ipeak в [Табл.](#page-272-0) 71) допустима только в течение 3 с и только при частоте коммутации, равной или ниже установленной по умолчанию [\(Табл.](#page-272-0) 71). При работе в режиме синхронной модуляции пиковое значение тока динамически снижается при увеличении выходной частоты.

Ручное отключение и включение этой функции возможно только в режиме IFD при помощи параметров ограничения тока **C043/C044/C045**. В режимах **VTC** и **FOC** система автоматически определяет максимальное значение тока на основании ограничений момента, установленных параметрами **C047/C048**.

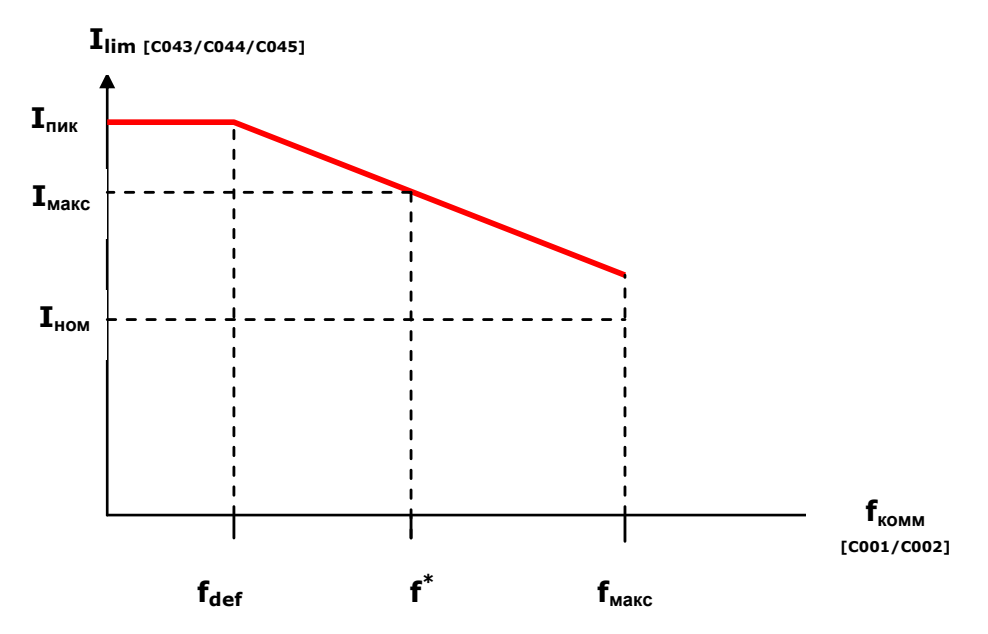

**Рис. 44: Снижение уровня ограничения тока в зависимости от частоты коммутации**

f\*: Максимальная частота, при которой может быть достигнут максимальный ток.

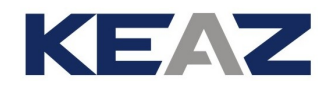

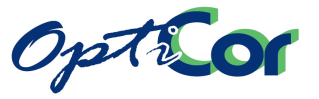

# **33.2. Список параметров C043 - C135**

## **Табл. 75: Список параметров C043 C135**

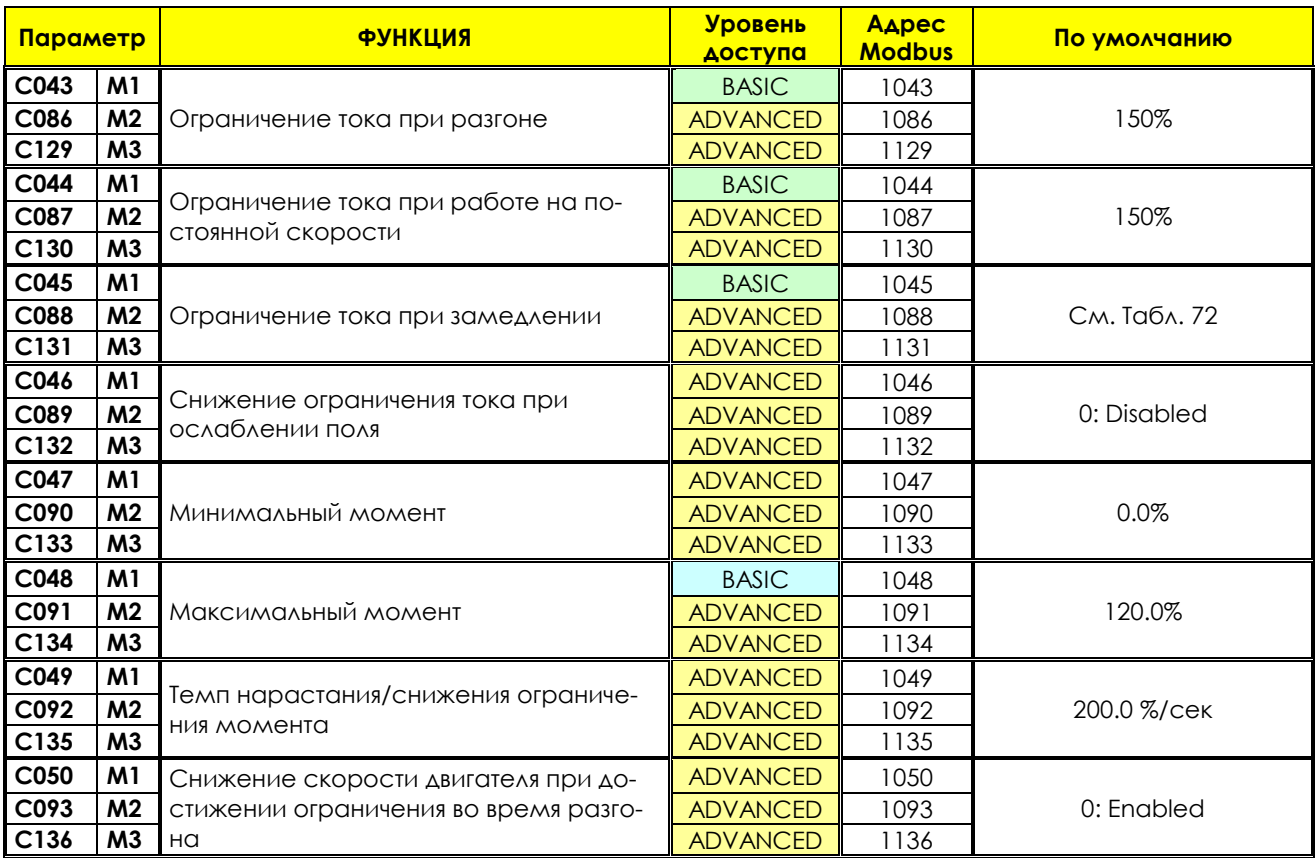

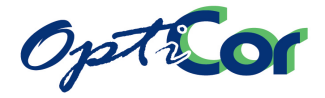

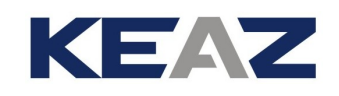

#### **C043 (C086, C129) Ограничение тока при разгоне**

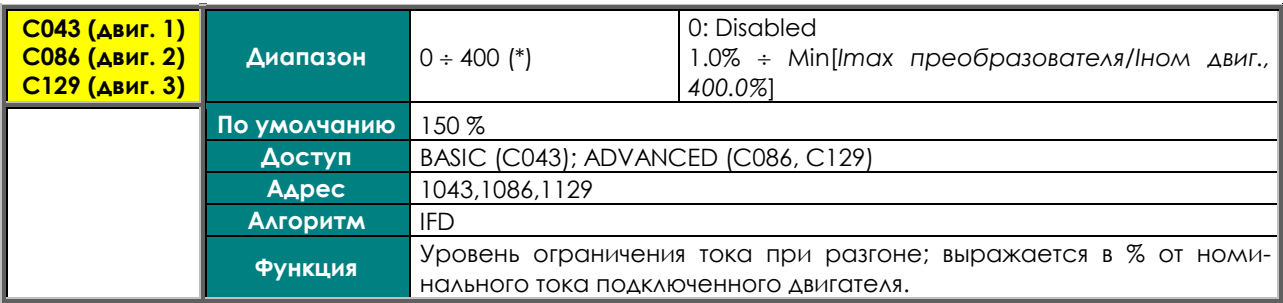

(\*) *Максимально допустимое значение зависит от типоразмера преобразователя.*

## **C044 (C087, C130) Ограничение тока при работе на постоянной скорости**

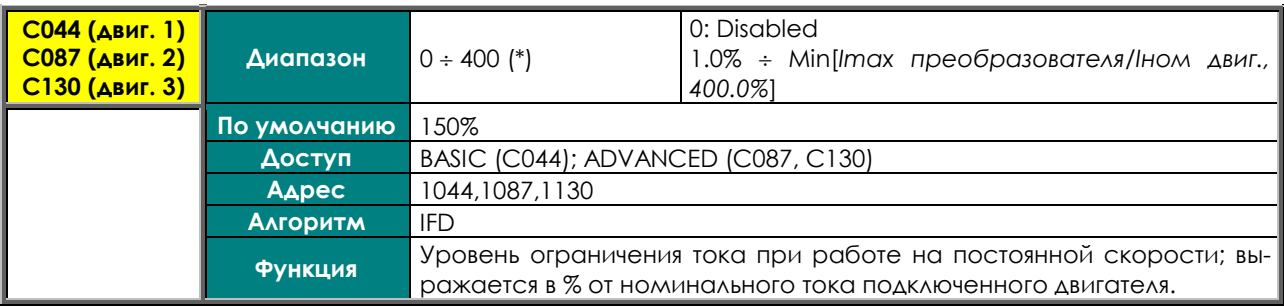

(\*)*Максимально допустимое значение зависит от типоразмера преобразователя.* 

### **C045 (C088, C131) Ограничение тока при замедлении**

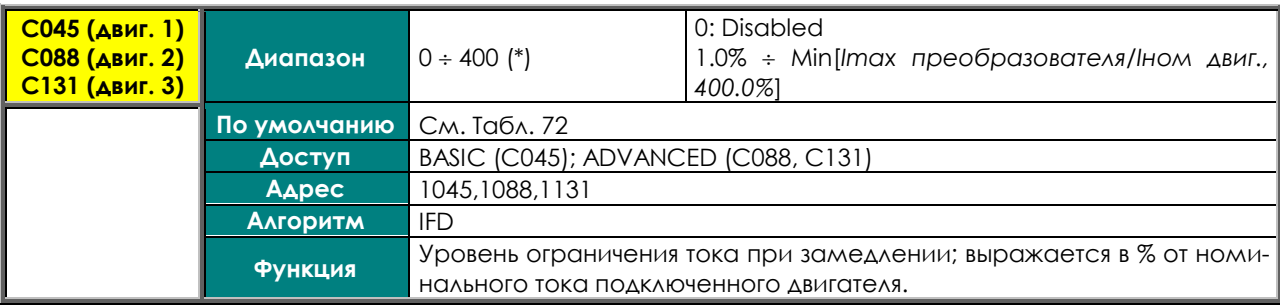

(\*)*Максимально допустимое значение зависит от типоразмера преобразователя.*

## **C046 (C089, C132) Снижение ограничения тока при ослаблении поля**

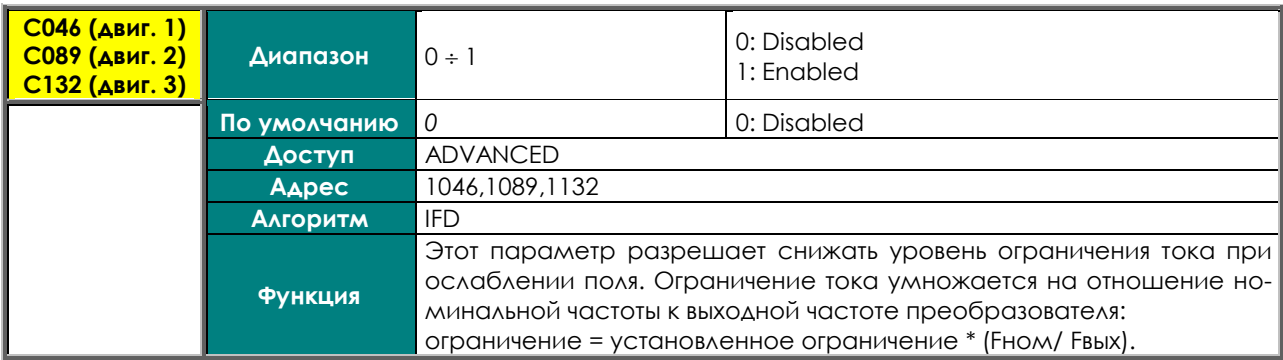

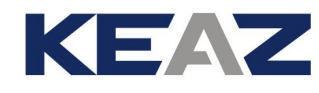

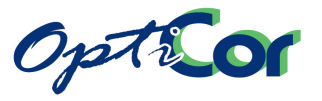

## **C047 (C090, C133) Минимальный момент**

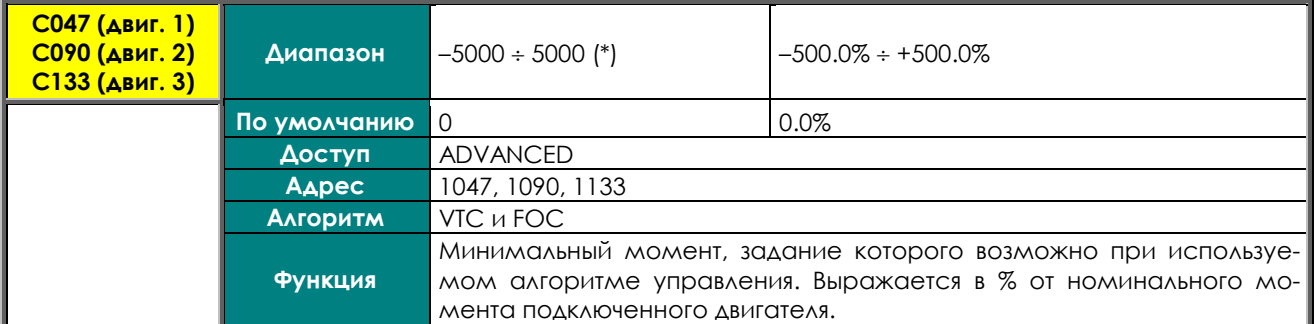

Если выбрано внешнее задание ограничения момента (**C147** в [МЕНЮ](#page-285-0)  ["CONTROL METHOD"\)](#page-285-0), значение этого параметра используется в качестве нижней границы диапазона ограничения; оно может быть уменьшено настройкой внешнего источника сигнала ограничения; темп нарастания / снижения момента, установленный в [МЕНЮ "](#page-87-0)RAMPS", будет использоваться для задания ограничения момента (**P026–P027**).

#### **C048 (C091, C134) Максимальный момент**

**ВНИМАНИЕ**

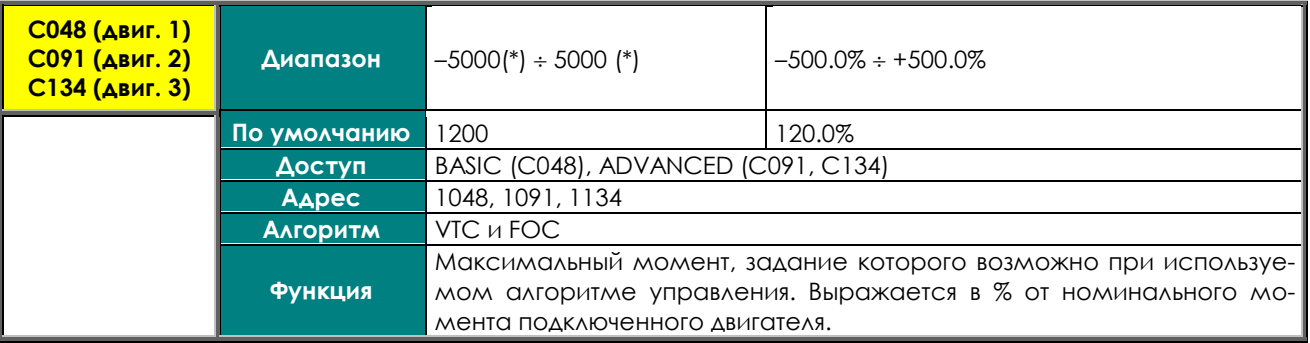

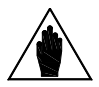

**ВНИМАНИЕ** Если выбрано внешнее задание ограничения момента (**C147** в [МЕНЮ](#page-285-0)  ["CONTROL METHOD"](#page-285-0)), значение этого параметра используется в качестве верхней границы диапазона ограничения; темп нарастания / снижения момента, установленный в [МЕНЮ "](#page-87-0)RAMPS", будет использоваться для задания ограничения момента (**P026–P027**).

#### **C049 (C092, C135) Темп нарастания/снижения ограничения момента**

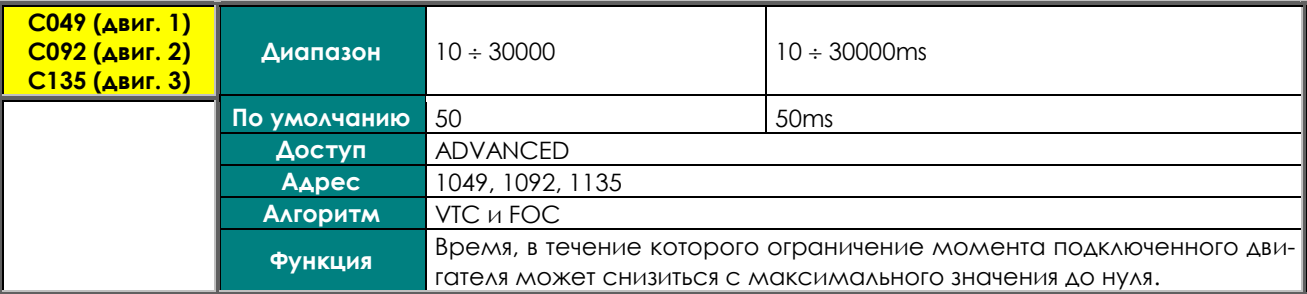

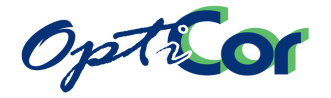

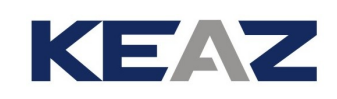

## **C050 (C093, C136) Снижение частоты при достижении ограничения во время разгона**

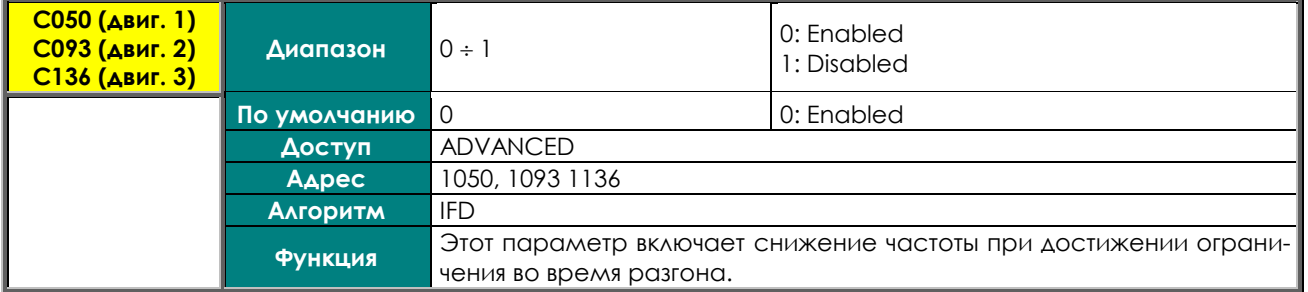

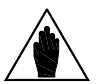

**ВНИМАНИЕ** Для высокоинерционных нагрузок рекомендуется устанавливать 1:Disabled. Если к двигателю подключена высокоинерционная нагрузка, то снижение частоты может вызвать сильный генераторный режим и колебания напряжения цепи постоянного тока.

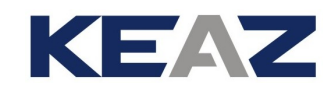

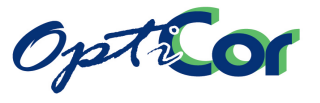

# <span id="page-285-0"></span>**34. МЕНЮ "CONTROL METHOD"**

# **34.1. Обзор**

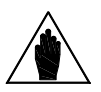

**ВНИМАНИЕ** Просмотрите **Инструкции по установке** OPTICOR P в части описания дискретных (COMMANDS) и аналоговых (REFERENCES) входов. См. также МЕНЮ ["INPUTS FOR REFERENCES"](#page-99-0) и МЕНЮ ["DIGITAL INPUTS".](#page-295-0)

При заводских установках преобразователь получает команды через клеммную колодку, главное задание скорости – через аналоговый вход REF, а внешнее ограничение момента отключено.

Параметры данного меню позволяют выбрать следующее:

 источник **команд** (дискретных входных сигналов) из трех возможных (параметры **C140, C141, C142**), которые логически комбинируются для получения активного набора команд **M031**. Для каждого из указанных трех **параметров** можно выбрать один из **4 различных источников команд**;

 источник **задания скорости** (или момента) – возможен оперативный выбор одного или нескольких из **4 различных источников сигналов** (указанных в параметрах **C143, C144, C145, C146),** а также сложение сигналов этих источников. Для каждого из указанных четырех **параметров** можно выбрать один из **9 различных источников сигналов**;

 источник сигнала **ограничения момента** (параметр **C147**). Возможен выбор одного из **9 различных источников сигналов.**

Таким образом, можно выбрать и включить различные **источники команд** (аппаратные или виртуальные), различные сигналы (аппаратные или виртуальные) **задания** скорости (момента), а также включить внешнее **ограничение** момента.

**Команды** могут поступать от:

- аппаратных клемм (клеммная колодка на плате управления ES821), логически разделенных на клеммную колодку А и клеммную колодку В;
- пульта управления;
- виртуальной клеммной колодки: через последовательную связь по протоколу Modbus;
- виртуальной клеммной колодки: по шине Fieldbus (опциональная плата).

Возможно также использование нескольких клеммных колодок (до 3 колодок при помощи параметров **C140, C141, C142**); в этом случае преобразователь использует логические функции **И** или **ИЛИ** для различных клемм для получения результирующего сигнала (см. раздел [34.1.1\)](#page-286-0).

Сигналы **заданий** и ограничения тока могут поступать от:

- трех аналоговых входов на клеммной колодке платы управления (REF, AIN1, AIN2) и двух аналоговых входов (XAIN4, XAIN5) на клеммной колодке опциональной платы ES847;
- частотного входа FIN;
- входа энкодера;
- пульта управления;
- канала последовательной связи по протоколу Modbus;
- шины Fieldbus (опциональная плата);
- сигналов Up/Down, поступающих на дискретные входы (запрограммированные соответственно)

Несколько входов могут использоваться одновременно (до 4 входов, определяемых параметрами **C143, C144, C145, C146**); в этом случае главным заданием считается сумма сигналов.

И наконец, возможно оперативное переключение между двумя источниками команд и двумя сигналами задания при помощи сигнала на дискретном входе, запрограммированного как Source Selection (см. **C179**).

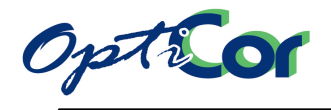

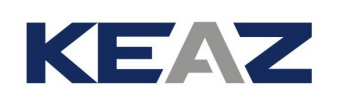

# 34.1.1. ИСТОЧНИКИ КОМАНД

<span id="page-286-0"></span>**Команды управления преобразователем** могут поступать от следующих источников:

- 0: Отключено
- 1: Клеммная колодка A
- 2: Последовательная связь (протокол Modbus)
- 3: Fieldbus (через опциональную плату)
- 4: Клеммная колодка B
- 5: Пульт управления (в том числе выносной)

При заводских установках в качестве обоих источников команд выбрана клеммная колодка A (**C140**=1 и **C141**=1) (см. также МЕНЮ "[DIGITAL INPUTS"\)](#page-295-0). Обе клеммные колодки (A и B) связаны с одной аппаратной клеммной колодкой на плате ES821, но позволяют переключаться между набором команд START, STOP, REVERSE, поступающим на одну или другую группу из трех клемм.

Большинство команд может иметь задержку (как при подаче, так и при снятии): см. [МЕНЮ "](#page-152-0)TIMERS".

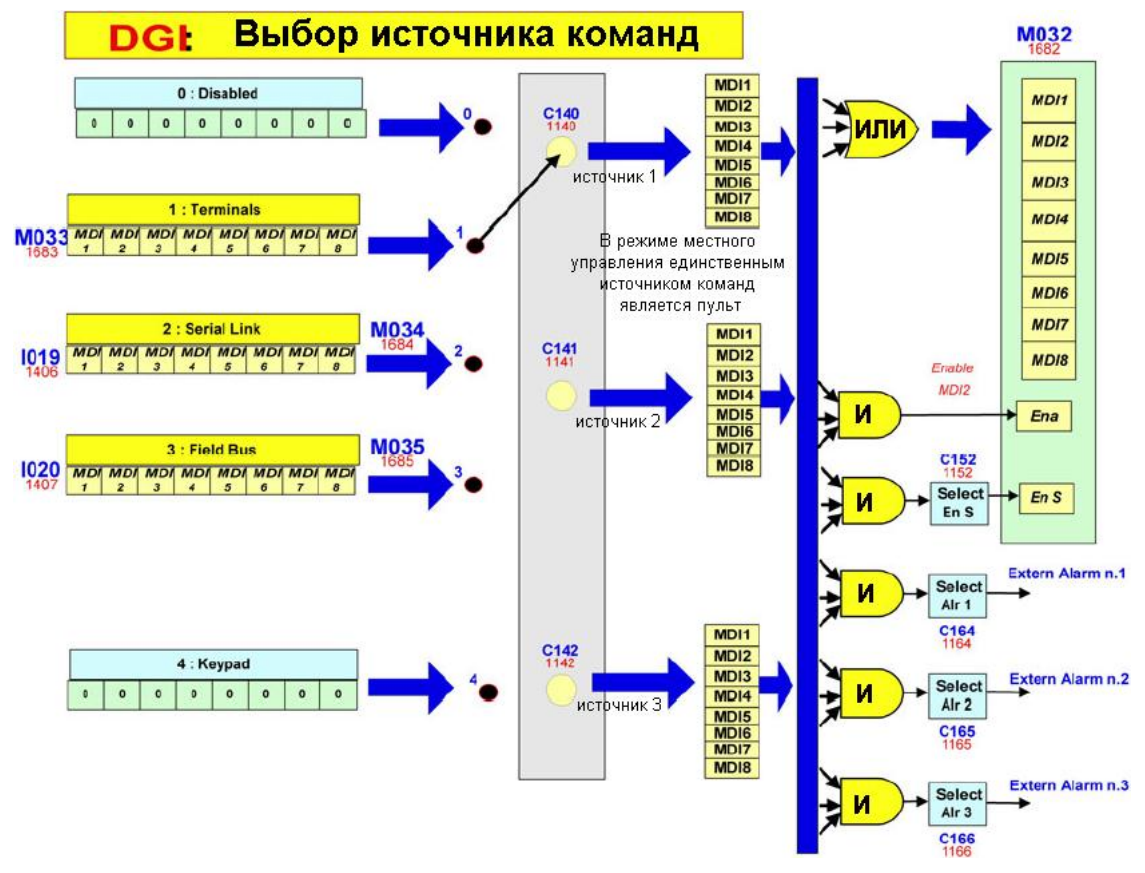

**Рис. 45: Выбор источника команд**

Если пульт управления не выбран в качестве источника команд, или если включена функция входа **STOP** (**C150**0), то активным может быть более чем один источник команд. В этом случае логическая функция, налагаемая на поступающие команды, определяется следующим образом:

- **И** для клемм с функциями **ENABLE, ENABLE–S, External Alarms no.1, no.2, no.3**;
- **ИЛИ** для всех других клемм**.**

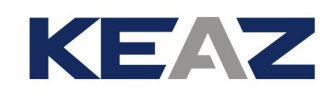

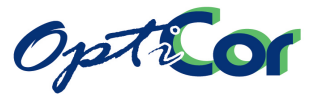

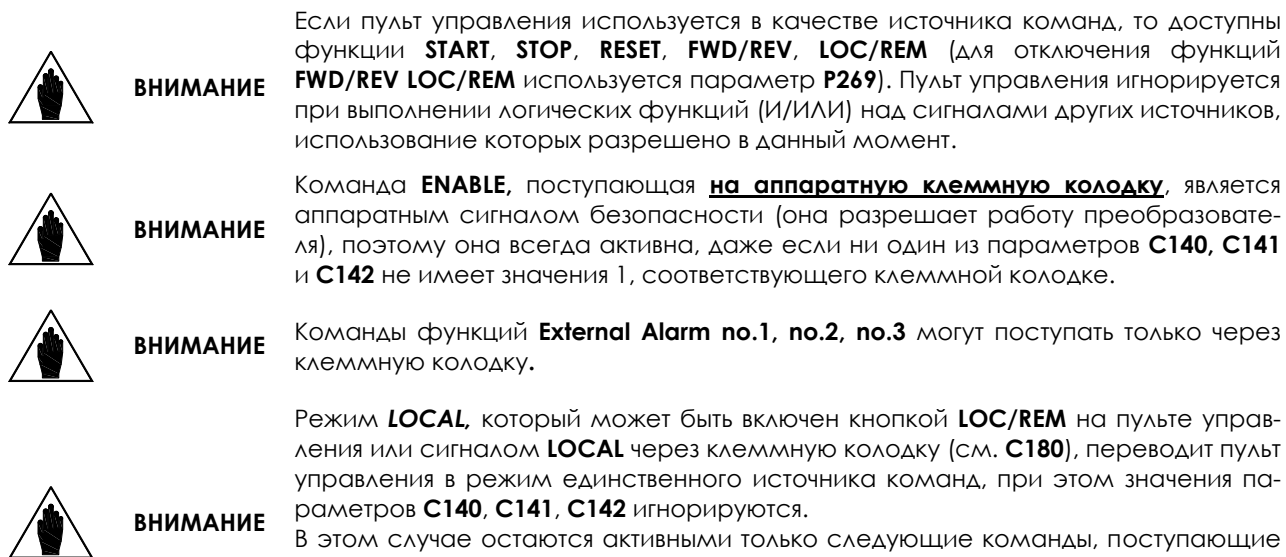

В этом случае остаются активными только следующие команды, поступающие через клеммную колодку: **External Alarm no.,1 no.2, no.3**, **Motor Sel. no.2**, **Motor Sel. no.3**, **SLAVE**, **PID Disable**, **LOCAL;** активны также команды **ENABLE** и **RESET** поступающие на клеммы **MDI2** и **MDI3**.

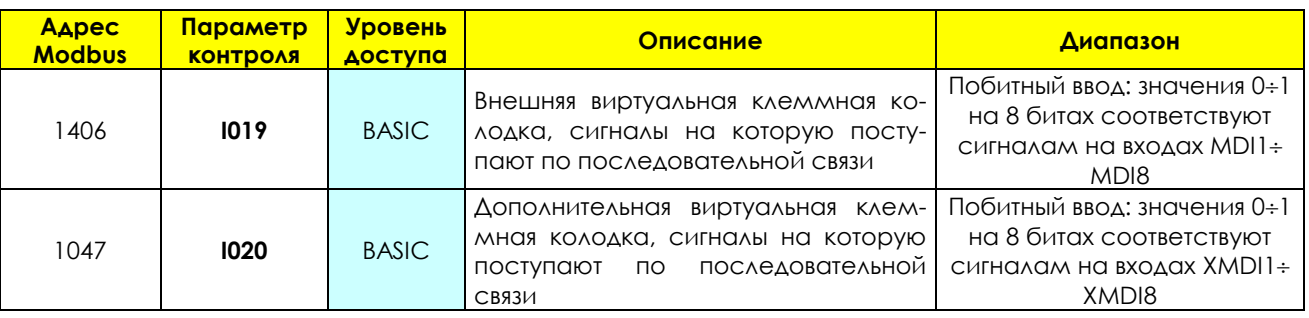

### **Табл. 76: Внешний источник команд (последовательная связь)**

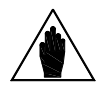

**ВНИМАНИЕ I020** используется только при **R023** ≠ 0**.** 

## **Пример:**

При **C140** = 3 (Fieldbus) и **C141** = 2 (Serial link), команда **ENABLE** формируется замыканием клеммы **MDI2** на клеммной колодке и (функция И) установкой бита **MDI2** по последовательной связи на входе **I019** (адрес Modbus 1406) и (функция И) бита **MDI2** на шине Fieldbus (см. МЕНЮ "[FIELDBUS CONFIGURATION"\)](#page-379-0). Команда **START** также может формироваться (функция ИЛИ) установкой бита **MDI1** по последовательной связи на входе **I019** или (функция ИЛИ) бита **MDI1** на шине Fieldbus в соответствующей позиции.
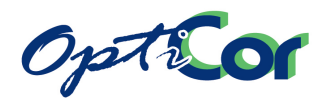

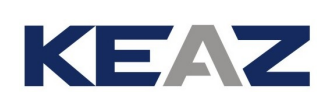

# 34.1.2. ИСТОЧНИКИ ЗАДАНИЯ СКОРОСТИ/МОМЕНТА

"**Главное задание**" представляет собой требуемое значение управляемой переменной (скорости или момента) (**M000**, **M007**) при работе на постоянной скорости.

Это задание принимается преобразователем только при наличии команд **START** и **ENABLE**, в противном случае оно игнорируется.

Если задание принято преобразователем (команды **START** и **ENABLE** активны), оно становится входным сигналом блока "темпов разгона/замедления", который вырабатывает текущее задание скорости или момента для подключенного двигателя.

**Задания скорости или момента** могут поступать от следующих источников:

- 0. **Disabled** (никаких);
- 1. **REF** (*однополярный аналоговый вход на клеммной колодке*);
- 2. **AIN1** (*дифференциальный аналоговый вход на клеммной колодке*);
- 3. **AIN2** (*дифференциальный аналоговый вход на клеммной колодке*);
- *4.* **FIN** (*частотный вход на клеммной колодке; см. также МЕНЮ "[ENCODER/FREQUENCY INPUTS"\)](#page-319-0);*
- 5. **Serial link** (*последовательная связь по протоколу Modbus*);
- 6. **Fieldbus** (*связь по шине Fieldbus через опциональную плату*);
- 7. **Keypad** (*пульт управления*);
- 8. **Encoder** (*энкодер, подключенный к клеммам MDI6–ECHA, MDI7–ECHB или опциональной плате*);
- 9. **Up Down from MDI** *(команды up/down на дискретных входах; см. C161 и C162*).
- 10. **XAIN4** (*дополнительный дифференциальный аналоговый вход напряжения с платы ES847*)
- 11. **XAIN5** (*дополнительный дифференциальный аналоговый токовый вход с платы ES847*)

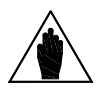

**ВНИМАНИЕ** Если выбрано несколько источников задания, результирующий сигнал представляет собой их **алгебраическую сумму**.

# **REF, AIN1 и AIN2**

Источники REF, AIN1 и AIN2 представляют собой клеммы на клеммной колодке, и поступающий на них сигнал интерпретируется в соответствии с параметрами **P050** - **P064**. Диапазон задания, компенсация сдвига и фильтрация сигнала описаны в МЕНЮ "INPUTS FOR [REFERENCES".](#page-99-0) На входы может подаваться сигнал тока или напряжения в зависимости от настроек и положения соответствующих переключателей (см. Инструкции по установке).

# **FIN**

Вход *FIN* **(MDI6 (FINA)** или **MD18 (FINB))** является частотным, и поступающий на него сигнал интерпретируется в соответствии с параметрами **P071** - **P072**, определяющими диапазон задания (см. МЕНЮ ["INPUTS](#page-99-0)  FOR [REFERENCES"](#page-99-0) и МЕНЮ ["ENCODER/FREQUENCY](#page-319-0) INPUTS").

#### **ПОСЛЕДОВАТЕЛЬНАЯ СВЯЗЬ**

Источник задания *Serial Link* представляет собой сигнал, поступающий по последовательной связи (протокол Modbus): значение задания должно быть записано пользователем по указанным ниже адресам:

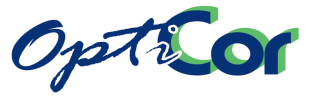

**ВНИМАНИЕ**

**ВНИМАНИЕ**

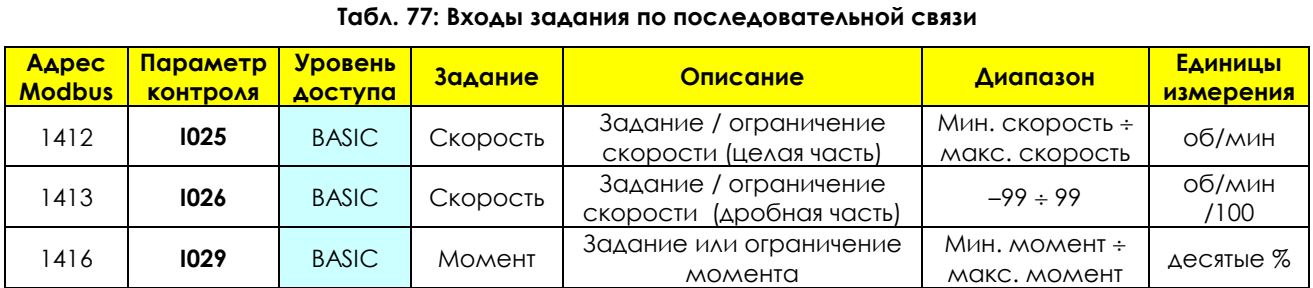

**I025** является заданием скорости, если хотя бы один из параметров **С143…146** равен 5: Serial Link, и тип задания для активного двигателя (**С011/С054/С097**) равен 0: Speed; I025 является ограничением скорости, если **С147** = 5: Serial Link, и тип задания для активного двигателя равен 2: Torque with Speed Limit. Диапазон зависит от активных значений минимальной скорости и максимальной скорости, указанных в параметрах **C028** и **C029** (для двигателя 1; в соответствующих параметрах – для двигателей 2 и 3).

Если **C029 C028**, то **мин. скорость** = **C029**, **макс. скорость** = **C028**. Если **C029 C028**, то **мин. скорость** = **C028**, **макс. скорость** = **C029**.

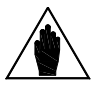

**ВНИМАНИЕ I026** является десятичной частью задания скорости в об/мин и используется только при алгоритме управления FOC.

> **I029** является заданием момента, если хотя бы один из параметров **С143…146** равен 5: Serial Link, и тип задания для активного двигателя (**С011/С054/С097**) равен 1: Torque или 2: Torque with Speed Limit. **I029** является ограничением момента, если **С147** = 5: Serial Link.

> **I029** выражается в % от абсолютного максимального значения, указанного в параметрах **C047** и **C048** (для двигателя 1; в соответствующих параметрах – для двигателей 2 и 3). Абсолютным максимальным значением является максимальное из абсолютных значений параметров **C047** и **C048**:

**Максимальный абсолютный момент** = Max(|**C047**|, |**C048**|) Единица измерения – десятые доли процента: **Задание момента** % = (**I029**\*0.1) % Диапазон задания: Если **C047 C048**, то **мин. момент** = **C047**, **макс. момент** = **C048**. Если **C047 C048**, то **мин. момент** = **C048**, **макс. момент** = **C047**. Пример: 1200 = 120.0%

# **ШИНА FIELDBUS**

Источник задания **Fieldbus** описан в МЕНЮ "[FIELDBUS CONFIGURATION".](#page-379-0)

# **ПУЛЬТ УПРАВЛЕНИЯ**

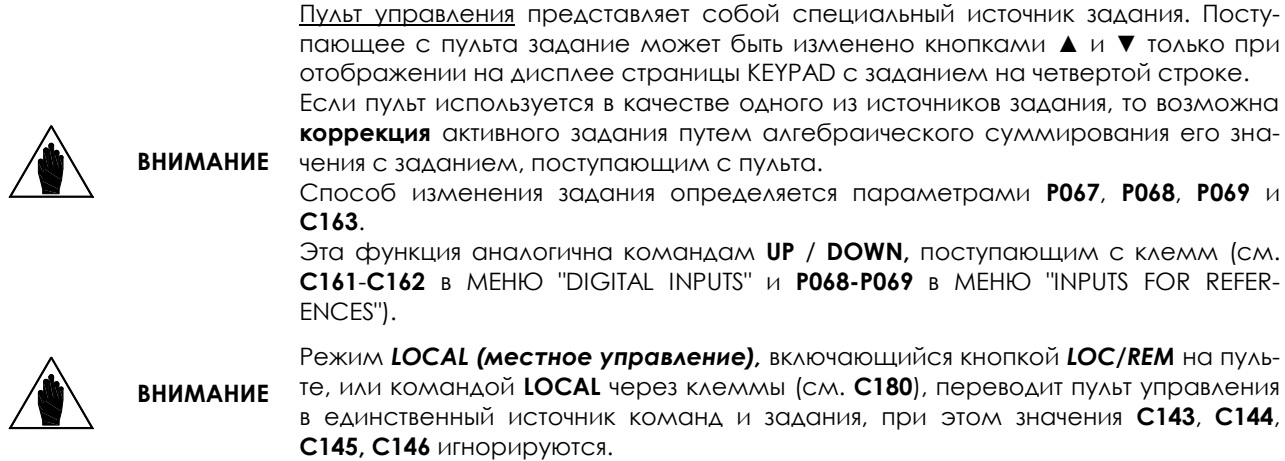

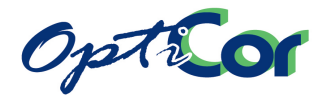

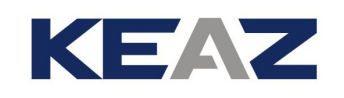

#### **ЭНКОДЕР**

Источник задания *Encoder* представляет собой вход энкодера: сигнал может поступать через клеммы MDI6, MDI7 (Encoder A), или через опциональную плату (Encoder B) (см. МЕНЮ "ENCODER/FREQUENCY INPUTS"). Величина задания определяется параметрами P073, P074, с соответствующим масштабированием (см. MEHЮ "INPUTS FOR REFERENCES").

#### Команды UP/DOWN с дискретных входов

Для использования команд UP/DOWN необходимо запрограммировать соответствующие входы (см. МЕ-HIO "DIGITAL INPUTS").

#### **XAIN4 и XAIN5**

Эти сигналы поступают через аналоговые входы клеммной колодки платы ES847 и определяют задание, выбранное установками соответствующих параметров (Р390 - Р399), позволяющих задать диапазон, СДВИГ И ФИЛЬТРАЦИЮ (СМ. МЕНЮ "INPUTS FOR REFERENCES FROM OPTIONAL BOARD").

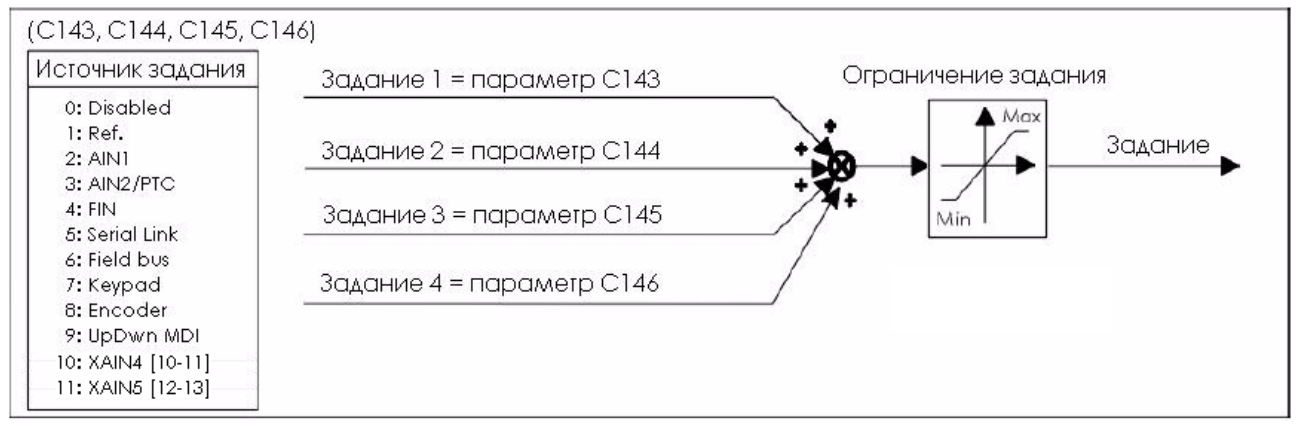

Рис. 46: Выбор источников задания

#### $3413$ Альтернативные источники команд и заданий

Имеется возможность настроить один из дискретных входов на переключение между двумя различными источниками команд и заданий.

Например:

С179 Переключающий дискретный вход = MDI6 С140 Источник команд № 1 = Кеураd  $C141$  Источник команл № 2 = Fieldbus  $C143$  Источник задания  $Ne 1 = AIN1$ 

 $C144$  Источник задания  $N_2$  = Fieldbus

Теперь если MD16 (на плате управления преобразователя) разомкнут, то преобразователь использует источники команд и задания № 1 (C140 = Keypad и C143 = AIN1), а если замкнут, то № 2 (C141 = Fieldbus и  $C144 = Fieldbus$ ).

Если указаны также источники заданий 3 и 4 (С145 и С146 не равны disable), то поступающие на них сигналы суммируются с заданием, выбранным сигналом на входе MD16.

CM. C179 B MEHIO "DIGITAL INPUTS".

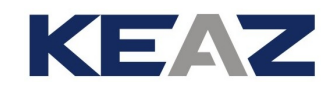

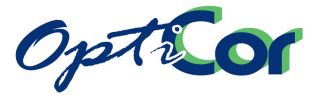

# 34.1.4. ИСТОЧНИК СИГНАЛА ОГРАНИЧЕНИЯ МОМЕНТА

Источник сигнала ограничения момента может быть выбран параметром **C147**. Функция ограничения момента обеспечивает ограничение абсолютного значения момента, развиваемого приводом.

(– ограничение момента) ≤ момент ≤ (+ограничение момента)

Сигнал ограничения момента может поступать от следующих источников:

- 0. **Никаких;**
- 1. **REF** (*однополярный аналоговый вход на клеммной колодке*);
- 2. **AIN1** (*дифференциальный аналоговый вход на клеммной колодке*);
- 
- 3. **AIN2** (*дифференциальный аналоговый вход на клеммной колодке*); *4.* **FIN** (*частотный вход на клеммной колодке; см. также МЕНЮ "[ENCODER/FREQUENCY INPUTS"\)](#page-319-0);*
- 5. **Serial link** (*последовательная связь по протоколу Modbus*);
- 6. **Fieldbus** (*связь по шине Fieldbus через опциональную плату*);
- 7. **Keypad** (*пульт управления*);
- 8. **Encoder** (*энкодер, подключенный к клеммам MDI6–ECHA, MDI7–ECHB или опциональной плате*);
- 9. **Up Down from MDI** *(команды up/down на дискретных входах; см. C161 и C162*).
- 10. **XAIN4** (*дополнительный дифференциальный аналоговый вход напряжения с платы ES847*)
- 11. **XAIN5** (*дополнительный дифференциальный аналоговый вход напряжения с платы ES847*)

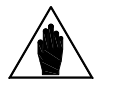

Если источник сигнала ограничения момента не выбран, то ограничение момента определяется типоразмером преобразователя и двигателя. Максимальный абсолютный момент представляет собой максимальное из

**ВНИМАНИЕ**  абсолютных значений параметров **C047** и **C048** (для двигателя 1, и соответствующих параметров для двигателей 2 и 3):

**Максимальный абсолютный момент** = Max (|**C047**|, |**C048**|)

При заводских установках (**C147**=0) источник сигнала ограничения момента не выбран, и момент ограничен только максимальным абсолютным значением.

# 34.1.5. МЕСТНОЕ/ВНЕШНЕЕ УПРАВЛЕНИЕ

При заводских установках переключение между **внешним** и **местным** режимами возможно только при заблокированном преобразователе, при этом источник команд и задания для первого режима определяется параметрами **C140**-**C147** в МЕНЮ "[CONTROL METHOD"](#page-285-0) и параметрами **С285-С287** в [МЕНЮ "](#page-359-0)PID [CONFIGURATION",](#page-359-0) а для второго команды и задания поступают только с пульта управления.

При помощи параметра **C148** можно настроить функцию Loc/Rem (Местное/Внешнее) так, чтобы переключение было возможно и при незаблокированном преобразователе, а также сохранить при переключении состояние преобразователя и источник задания.

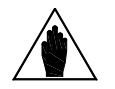

**ВНИМАНИЕ** Подробнее эта функция описана в разделах Кнопка LOC/REM ([страницы](#page-22-0) KEY-[PAD\)](#page-22-0) и МЕНЮ "[DIGITAL INPUTS"](#page-295-0)**.** 

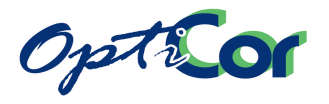

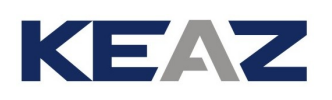

# **34.2. Список параметров C140 - C148**

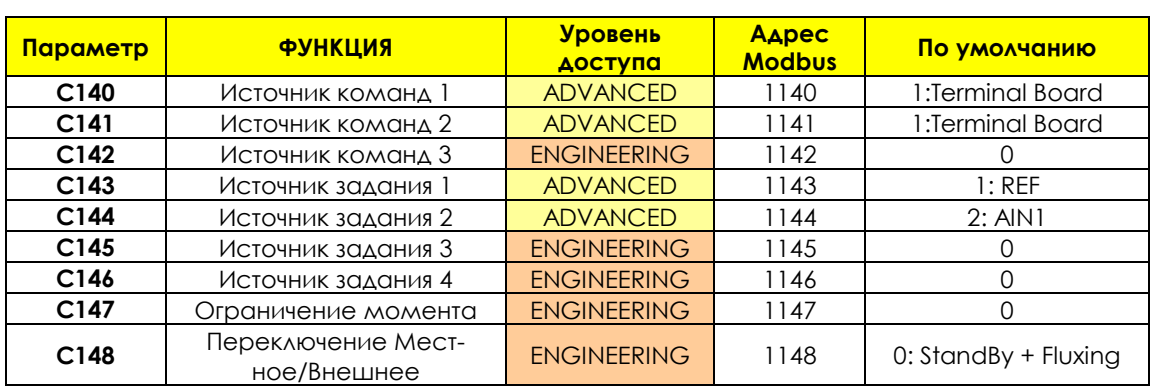

# **Табл. 78: Список параметров C140 C148**

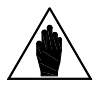

**ВНИМАНИЕ** Диапазон значений параметров **C140**, **C141**, **C142** зависит от значения **C150** <sup>и</sup> наоборот (см. подробное описание этих параметров).

# **C140 (C141, C142) Источник команд 1 (2, 3)**

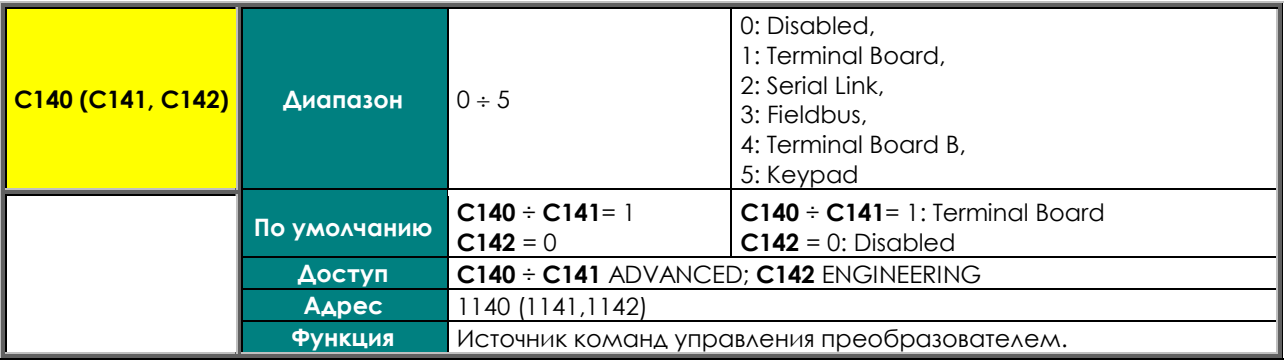

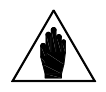

**ВНИМАНИЕ** 

**ВНИМАНИЕ**

Если указан источник команд **Keypad** (пульт управления), то другой источник команд может быть выбран только в том случае, если назначены также входы STOP или STOP B (см. **C150** и **C150a**) для реализации кнопочного управления, или включена функция выбора источника (см. **C179**).

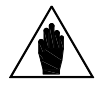

Если первый источник команд уже установлен, и это не **Keypad** (пульт управления), то назначить пульт управления вторым или третьим источником команд можно только в том случае, если назначены также входы STOP или STOP В (С150 ≠ 0 или С150a ≠ 0) для реализации кнопочного управления, или включена функция выбора источника (см. **C179**).

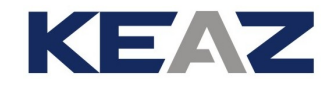

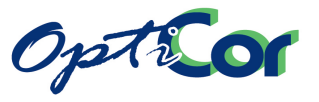

### **C143 (C144, C145, C146) Источник задания 1 (2, 3, 4)**

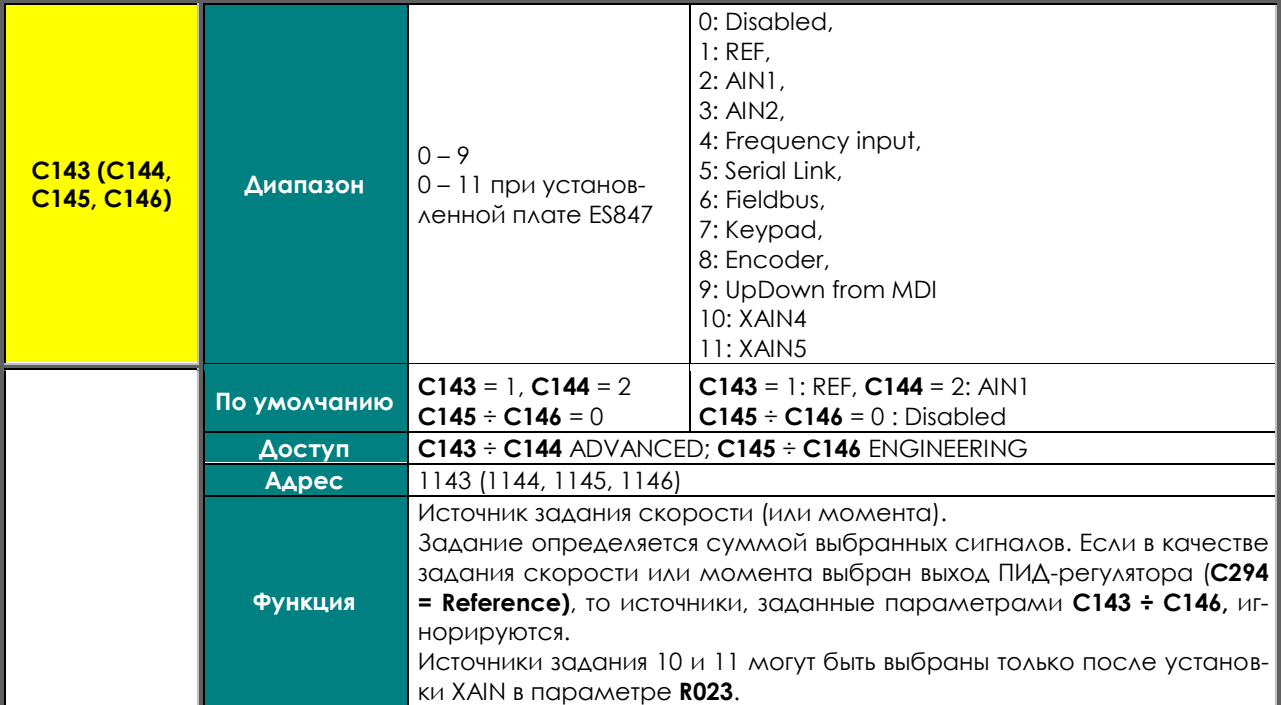

# **C147 Ограничение момента**

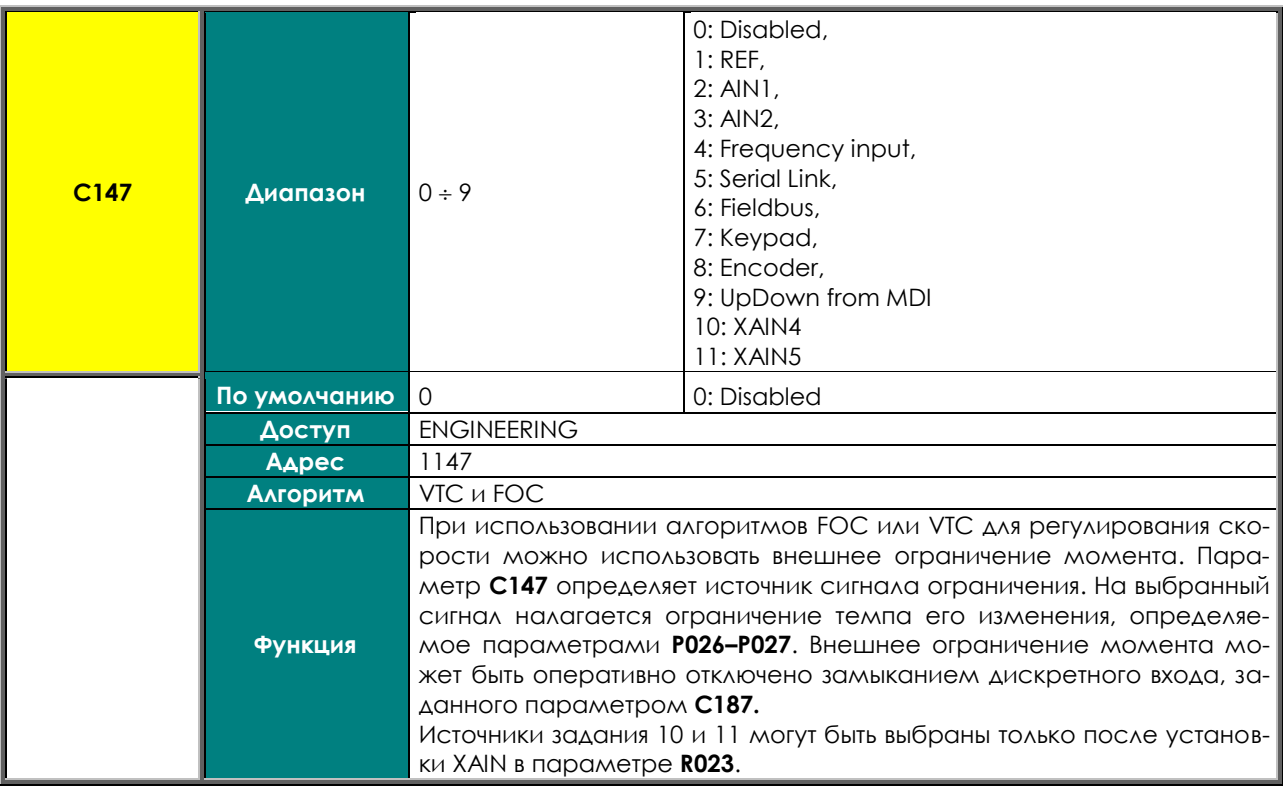

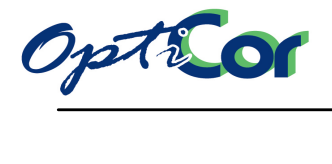

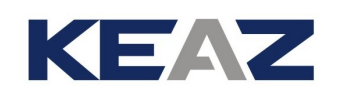

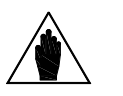

Если источник сигнала ограничения момента не выбран, то ограничение момента определяется типоразмером преобразователя и двигателя. Максимальный абсолютный момент представляет собой максимальное из абсолютных значений параметров С047 и С048 (для двигателя 1, и соответствующих параметров для двигателей 2 и 3):

Максимальный абсолютный момент = Max (|С047|, |С048|)

При заводских установках (С147=0) источник сигнала ограничения момента не выбран, и момент ограничен только максимальным абсолютным значением (см. также MEHЮ "INPUTS FOR REFERENCES").

#### С148 Переключение Местное/Внешнее

**ВНИМАНИЕ** 

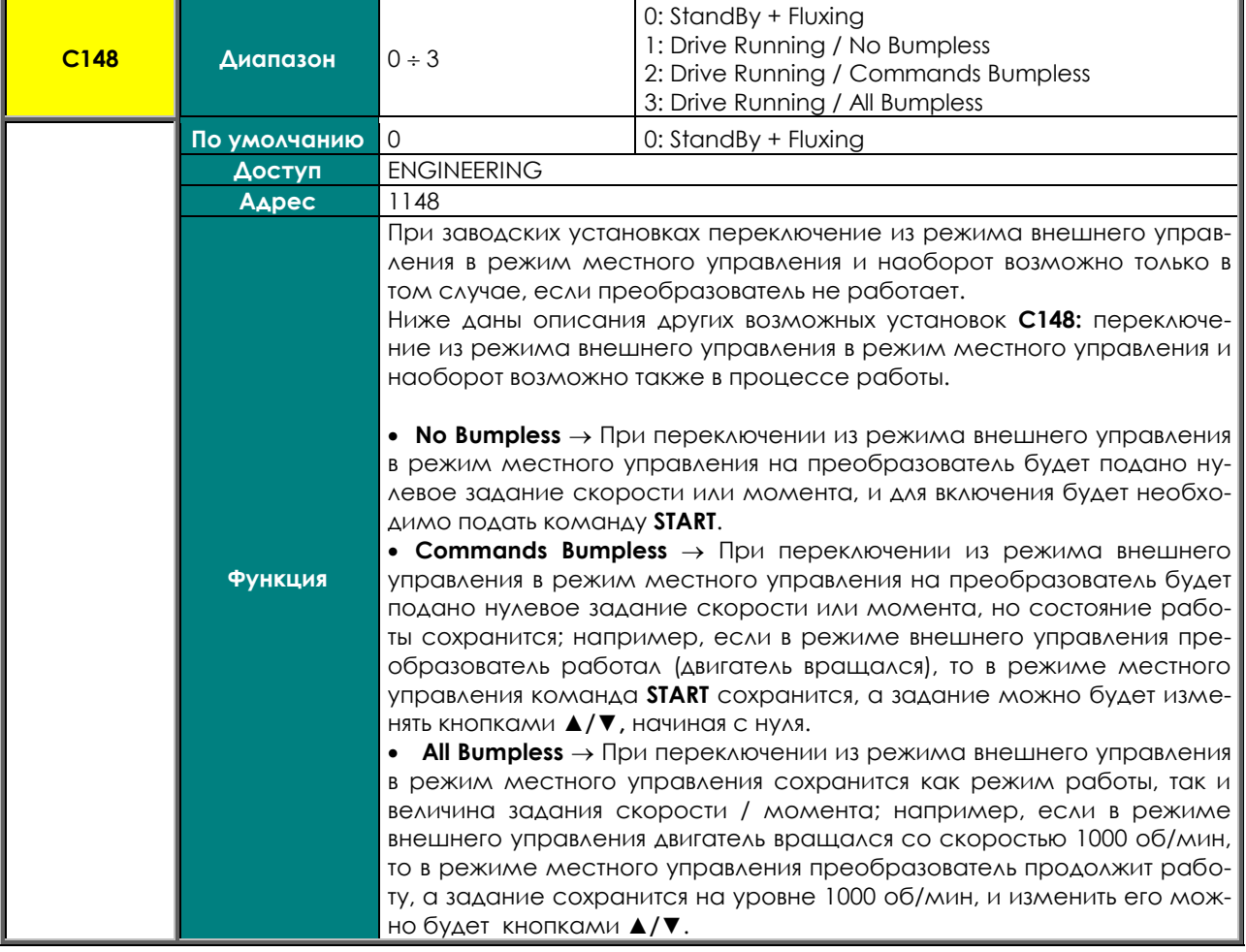

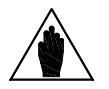

При использовании ПИД-регулятора параметр С148 влияет на параметры **ВНИМАНИЕ** C140-C147 и C285-C287 (см. МЕНЮ "PID CONFIGURATION")

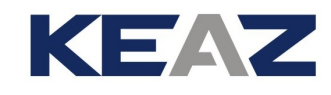

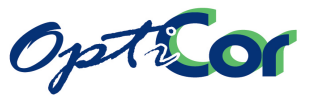

# <span id="page-295-0"></span>**35. МЕНЮ "DIGITAL INPUTS"**

# **35.1. Обзор**

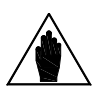

**ВНИМАНИЕ** Просмотрите описание дискретных входов, приведенное в Инструкциях по установке Opticor P.

Параметры данного меню назначают конкретные функции каждому дискретному входу клеммной колодки. Каждый параметр соответствует одной функции, которая присваивается указанной клемме на клеммной колодке.

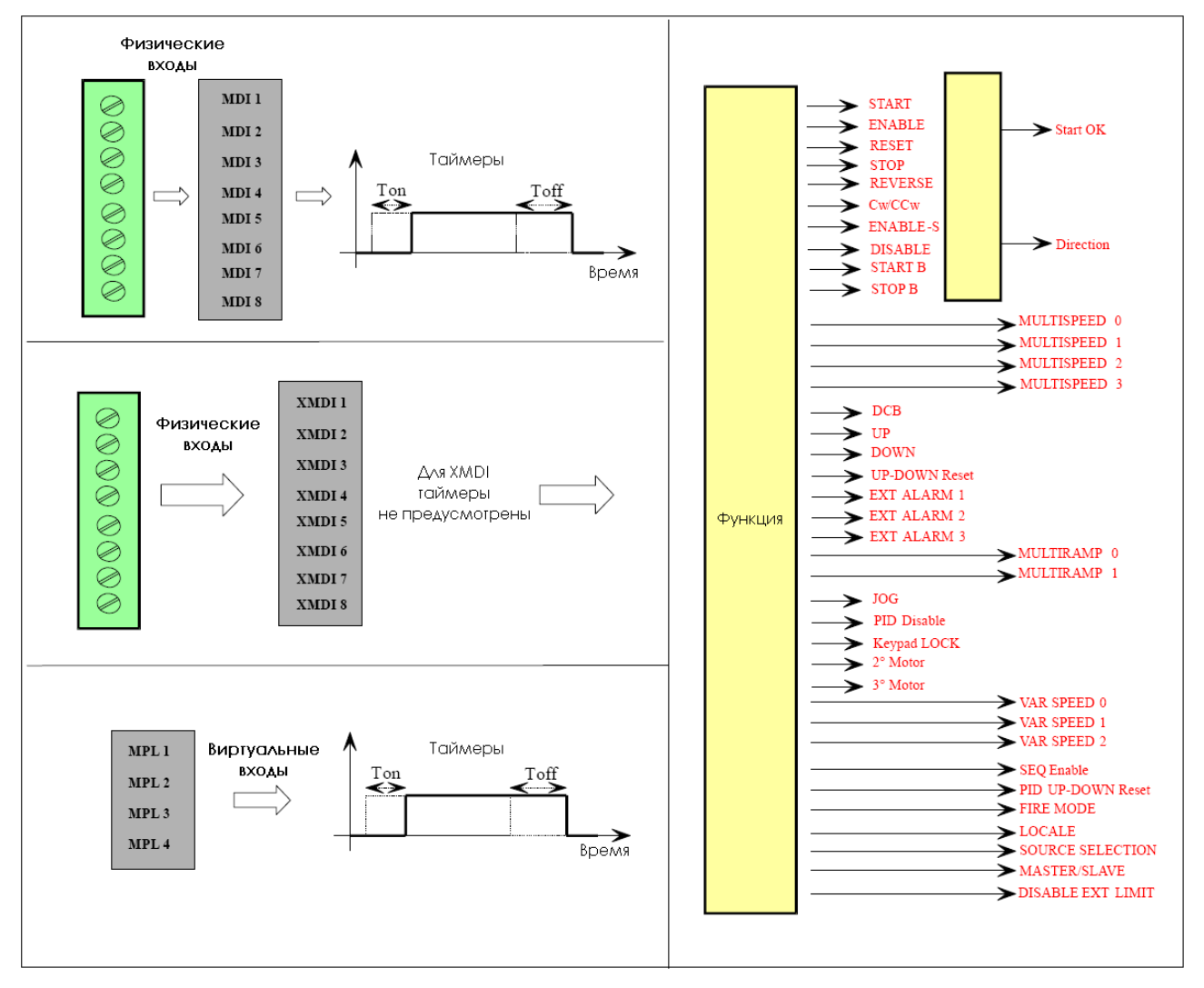

#### **Рис. 47: Выбор входов для подачи команд управления**

Полная обработка дискретных входных сигналов включает в себя также опрос других выбранных физических или виртуальных клеммных колодок (см. МЕНЮ "[CONTROL METHOD"\)](#page-285-0) и оценку возможности и необходимости задержки включения и выключения сигнала в соответствии с установленными программными таймерами (см. МЕНЮ "[TIMERS"\)](#page-152-0).

В соответствии с рисунком выше состояние дискретных входов отображается параметрами **M031**, **M032**, **M033**.

Параметр **M033** показывает **текущее** состояние 8 входов на клеммной колодке платы управления преобразователя.

На дисплее символом  $\square$  помечаются неактивные входы, а символом  $\square$  - активные.

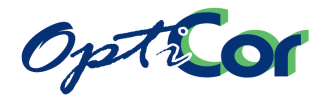

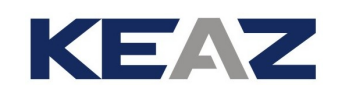

Параметр **M032** показывает **текущее** состояние виртуальной клеммной колодки, полученное после обработки всех выбранных источников сигналов. Он включает в себя 10 сигналов, в том числе два дополнительных:

 Входы **MDI1** ~ **MDI8** как результат функции **логического ИЛИ**, примененной ко всем выбранным источникам;

 Вход **ENABLE** как результат функции **логического И**, примененной ко всем сигналам на входе **MDI2** всех выбранных источников;

 Вход **ENABLE–S** как результат функции **логического И**, примененной ко всем сигналам на соответствующем входе всех выбранных источников.

Параметр **M031** аналогичен **M032**, но отображает состояние виртуальной клеммной колодки, полученное после наложения задержек, определяемых программными таймерами. Именно эту колодку преобразователь использует как источник дискретных сигналов и команд.

Некоторые функции не могут быть запрограммированы; они привязаны к конкретным клеммам:

#### **Табл. 79: Непрограммируемые функции**

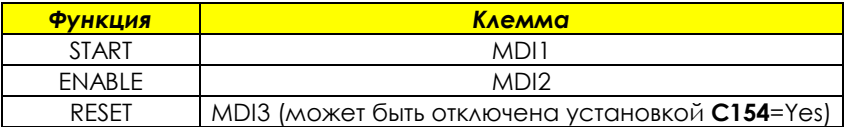

Некоторые клеммы на клеммной колодке платы управления могут использоваться для выполнения других функций:

#### **Табл. 80: Клеммы, используемые для других функций**

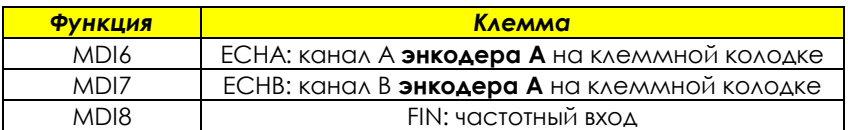

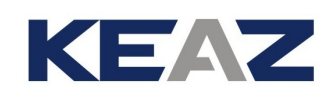

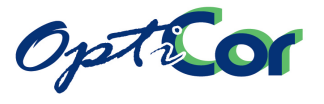

# 35.1.1. START (КЛЕММА 14:MDI1)

<span id="page-297-0"></span>Для включения этой функции должен быть задан режим управления от клеммной колодки (заводская установка). Команда **START** может также подаваться с пульта управления.

Включение и выключение сигнала на входе **MDI1** может задерживаться таймерами.

Функция **START** назначена клемме MDI1 и не может быть назначена другим клеммам; однако эта же клемма может использоваться другими функциями в дополнение к команде **START**.

Можно выбрать режим останова (**C185).** При снятии команды **START** могут быть активизированы следующие режимы останова:

плавный останов или останов выбегом; а также поддержание поля двигателя (VTC, FOC) только при отключении команды **START,** и отсутствии сигнала **ENABLE** (**C184**).

Если команда **START активна** (при активности **ENABLE**), подается команда **RUN**: *мгновенное задание* скорости (или момента) растет в соответствии с заданным темпом до достижения значения *активного задания*. (в режиме IFD для реализации режима RUN главное задание скорости не должно быть равно нулю).

Если команда **START неактивна** (при активности **ENABLE**) команда **RUN** отключена: *активное задание* равно нулю, и *мгновенное задание* скорости (или момента) снижается до нуля в соответствии с заданным темпом.

> Зависимость команды **RUN** от команды **START** зависит также от установки других функций, в частности, **STOP**, **REVERSE** и **JOG** (см. параметры **C150**, **C151**, **C169**). Если разрешена функция **REVERSE** (**C151**0), то она может включать и выключать

> команду **RUN**. Если одновременно активны команды **START** и **REVERSE**, то команда **RUN** отключена.

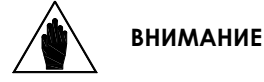

*В этом случае команда START интерпретируется как команда ВПЕРЕД, а команда REVERSE – как НАЗАД. Если активны обе команды, то система не может распознать необходимое направление вращения.*

Если разрешена функция **JOG** (**C169**0), то она может включать и выключать команду **RUN**, но только в том случае, если команда **RUN** не была ранее включена другими функциями.

Если разрешена функция **STOP** (**C150**0), команда **RUN** может быть включена или выключена только соответствующей "кнопкой": см. описание функции **STOP** (**C150**).

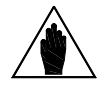

**ВНИМАНИЕ** ЕСЛИ в качестве источника команд выбран только пульт управления, нажмите кнопку **START** на пульте для подачи команды **RUN,** и кнопку **STOP** для ее отключения.

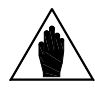

**ВНИМАНИЕ** При установке **C185** = Free Wheel при отключении команды **RUN** преобразователь не выполняет плавный останов, а переводит двигатель в режим выбега.

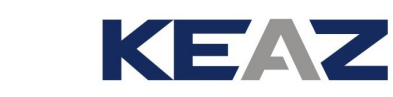

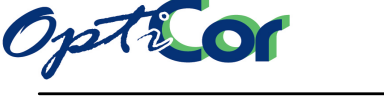

#### $35.1.2.$ **ENABLE**  $(KAEMMA 15:MD12)$

Функция ENABLE назначена клемме MDI2. Сигнал на этой клемме разрешает работу преобразователя. Эта функция не может быть назначена другим клеммам; однако эта же клемма может использоваться другими функциями в дополнение к команде **ENABLE**.

Вход ENABLE **должен быть активен** при всех выбранных источниках команд для разрешения работы преобразователя, независимо от выбранного алгоритма управления.

Если вход **ENABLE** неактивен, выходное напряжение преобразователя отключается, и подключенный двигатель оказывается в режиме свободного вращения (двигатель останавливается за счет трения или механической нагрузки).

В случае активной нагрузки (например, на подъемных механизмах) в этом режиме возможен неконтролируемый разгон привода!

Если команда **ENABLE** будет отключена во время работы двигателя, ее отключение будет выполнено с задержкой, величина которой зависит от типоразмера преобразователя и не зависит от задержек, установленных таймерами для MDI2 (если таковые имеются).

Режим и логика работы входа ENABLE по разрешению / запрещению работы преобразователя зависит также от программирования функций **ENABLE-S** и DISABLE.

В режиме IFD разрешение работы преобразователя зависит также от входа START и текущего значения активного задания. Если команда START активна, но задание меньше установленного порогового значения, то работа преобразователя запрещена. Для использования этого режима с другими алгоритмами управления необходимо соответственно запрограммировать значения параметров Р065 и Р066. ПИД-регулятор также может блокировать работу преобразователя (см. параметр Р255).

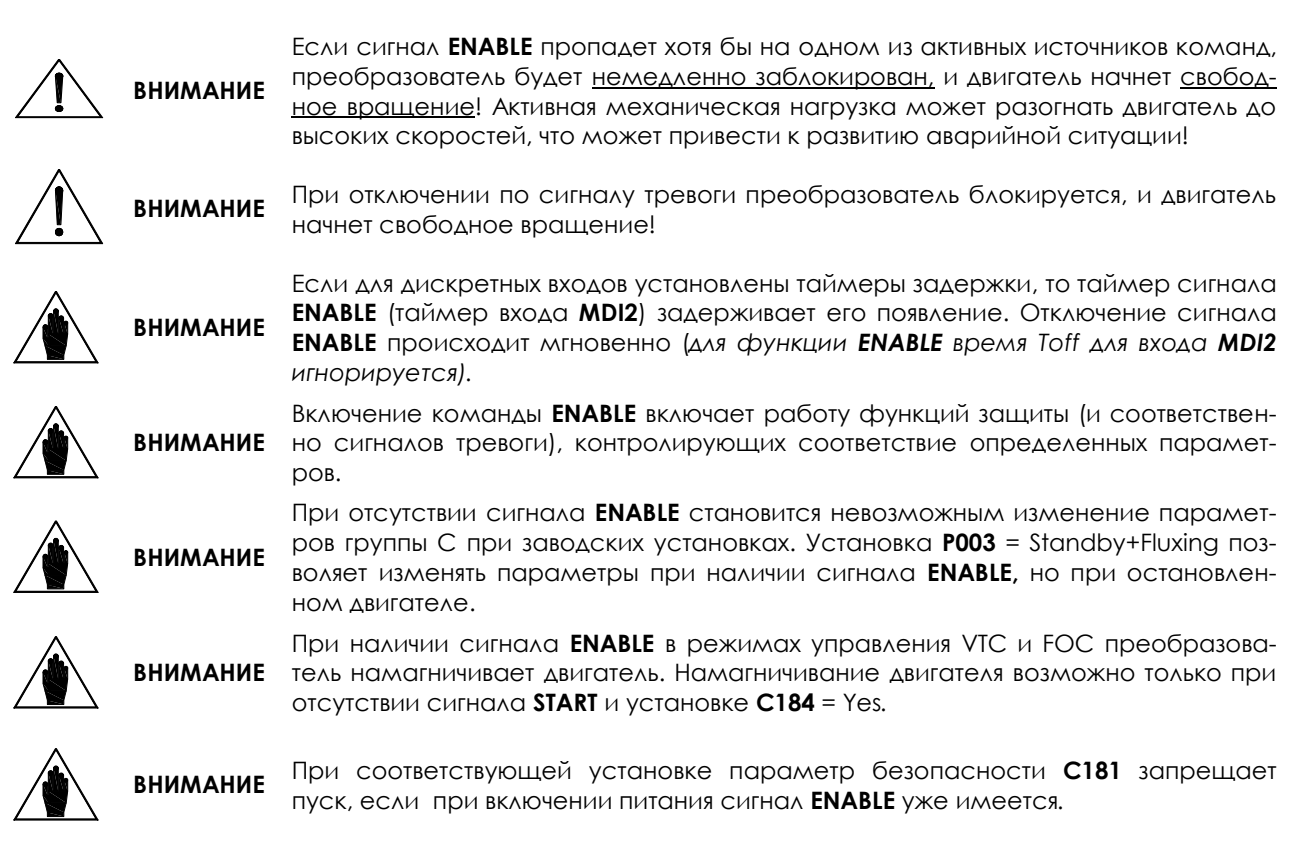

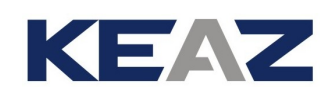

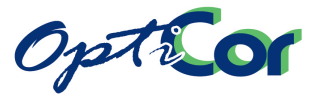

#### $35.1.3.$ RESET (KAEMMA 16:MDI3)

Функция RESET назначена клемме MDI3. Этот сигнал сбрасывает ошибку и вновь разрешает работу преобразователя. Эта функция не может быть назначена другим клеммам; однако эта же клемма может использоваться другими функциями в дополнение к команде RESET.

Для отмены функции RESET на данной клемме установите C154 = Yes.

Если функции защиты отключают преобразователь, то двигатель начинает свободное вращение (останов выбегом за счет механической нагрузки или трения), а на дисплее появляется сообщение об ошибке (см. также МЕНЮ "AUTORESET" и главу ПРЕДУПРЕЖДЕНИЯ И СИГНАЛЫ ТРЕВОГИ).

#### Процедура сброса ошибки

Для перезапуска преобразователя необходимо кратковременно замкнуть вход RESET или нажать кнопку RESET на пульте управления. После этого при отсутствии причины отключения на экране появляется сообщение "Inverter OK", в противном случае сигнал ошибки сохраняется и не может быть сброшен. При соответствующей установке параметра безопасности С181 для сброса можно также отключить и вновь подать сигнал **ENABLE** после устранения причины отключения.

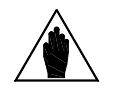

При заводских установках отключение преобразователя не приводит к сбросу ошибки. Сигнал тревоги запоминается и отображается при последую-**ВНИМАНИЕ** щем включении, оставляя преобразователь заблокированным. Для продолжения работы выполните сброс вручную (см. MEHЮ "AUTORESET").

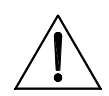

**ВНИМАНИЕ** 

При

ОПАСНО

HHL. Опасность поражения электрическим током сохраняется на выходных клеммах (U, V, W) и клеммах цепи постоянного тока  $(+, -, B)$  даже при

ПРЕДУПРЕЖДЕНИЯ И СИГНАЛЫ ТРЕВОГИ для определения причины отключения.

Сбрасывайте сигнал тревоги только после выявления и устранения его причи-

отключении преобразователя по сигналу тревоги см. главу

заблокированном преобразователе.

Для отмены назначения функции RESET клемме MDI3 установите C154 = Yes. **ВНИМАНИЕ** После этого клемме MDI3 может быть назначена только одна дополнительная функция, независимо от активности функции совмещения (см. С182).

# 35.2. Заводские установки дискретных входов

#### Табл. 81: Клеммная колодка: Заводские установки

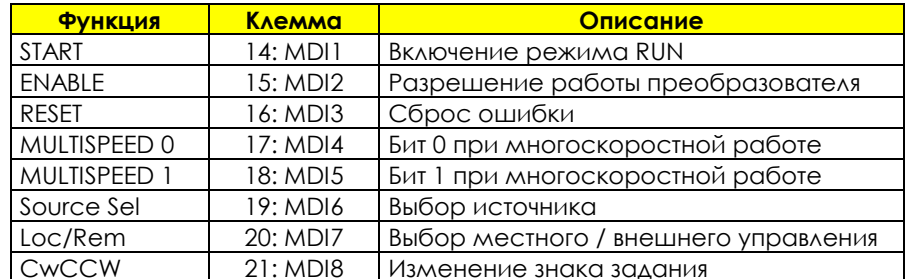

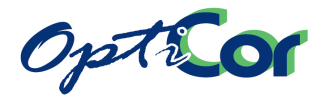

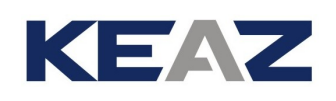

# **35.3. Список параметров C149a - C188c и I006**

Параметры **C149a** - **C180** и **C186** - **C187** (один для каждой командной функции) включают конкретные функции и назначают клеммы для каждой из них.

Параметр **C181** включает безопасный режим **START**.

Параметр **C182** разрешает совмещение двух команд (при их совместимости) на одной клемме. В любом случае один вход может быть назначен не более, чем двум командам.

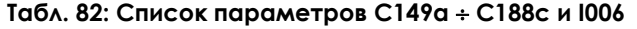

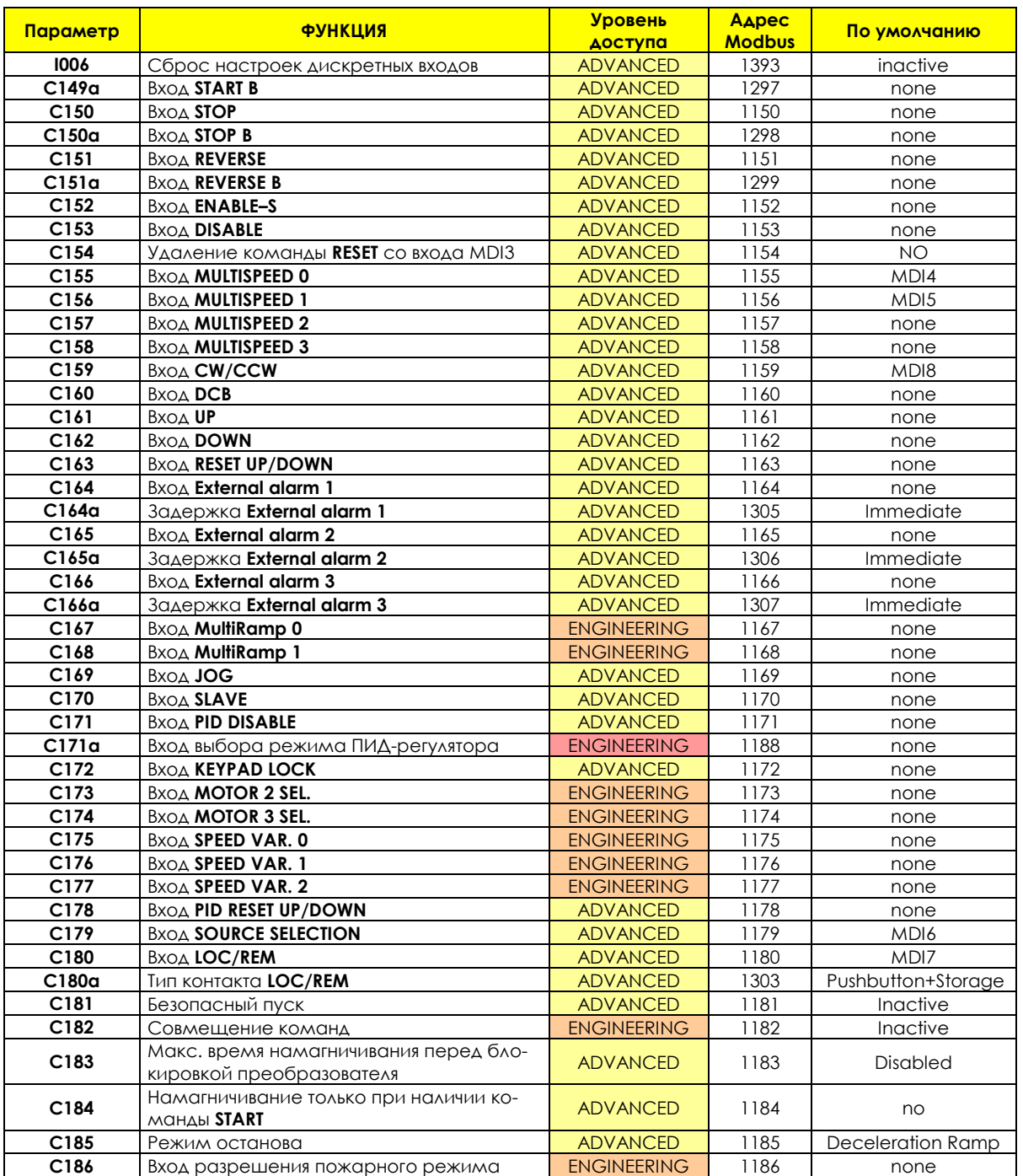

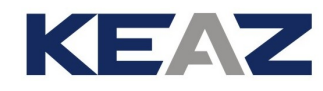

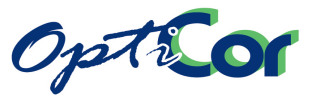

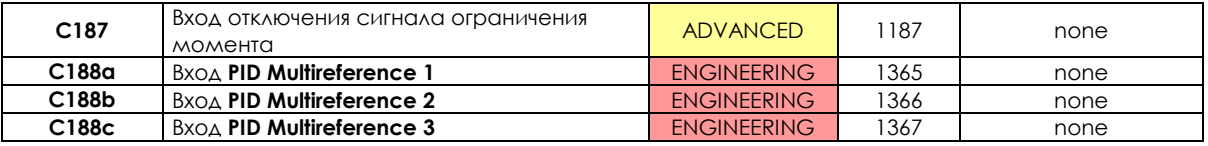

Если параметр равен 0, функция отключена; в противном случае параметр **ВНИМАНИЕ** определяет вход, которому назначена эта функция.

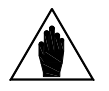

Дополнительные дискретные входы XMDI (значения 13-20 в параметрах функ-**ВНИМАНИЕ** ций управления) могут использоваться только после включения этих входов параметром R023.

**ВНИМАНИЕ** Назначение двух функций одному входу возможно при С182=1.

### 1006 Сброс настроек дискретных входов

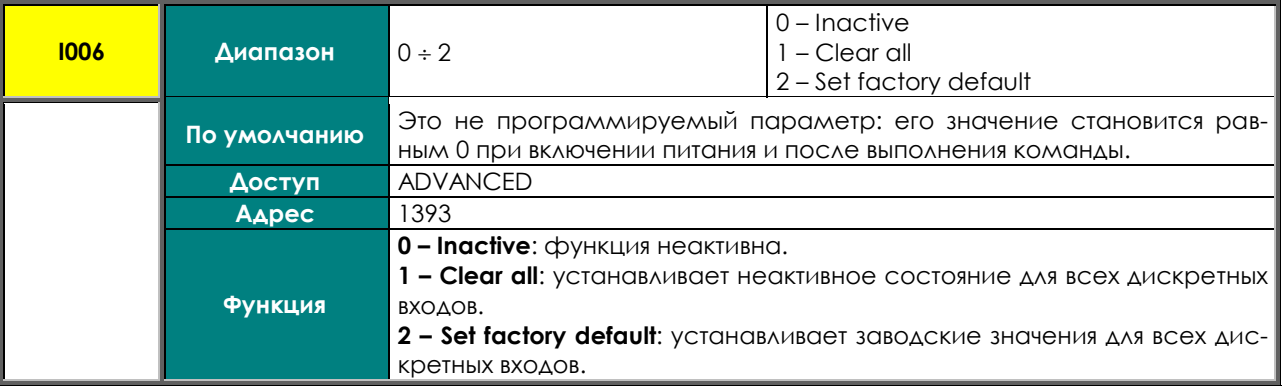

# С149a Вход START В

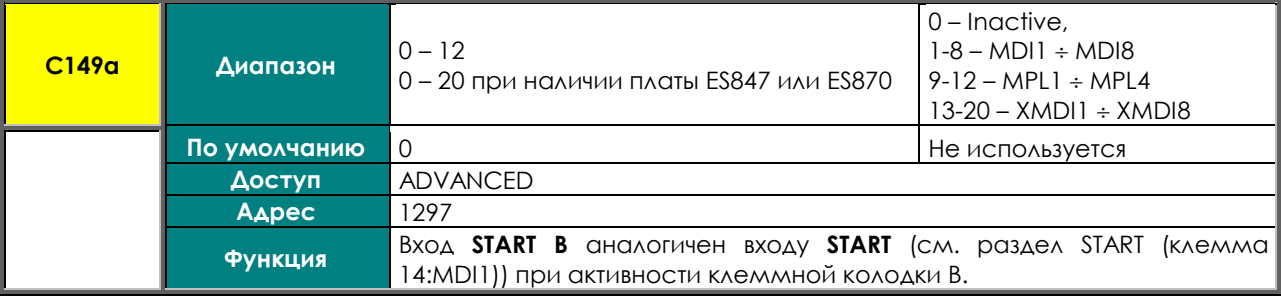

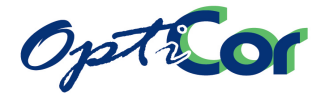

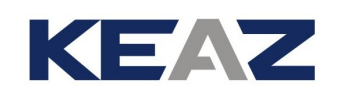

# **C150 Вход STOP**

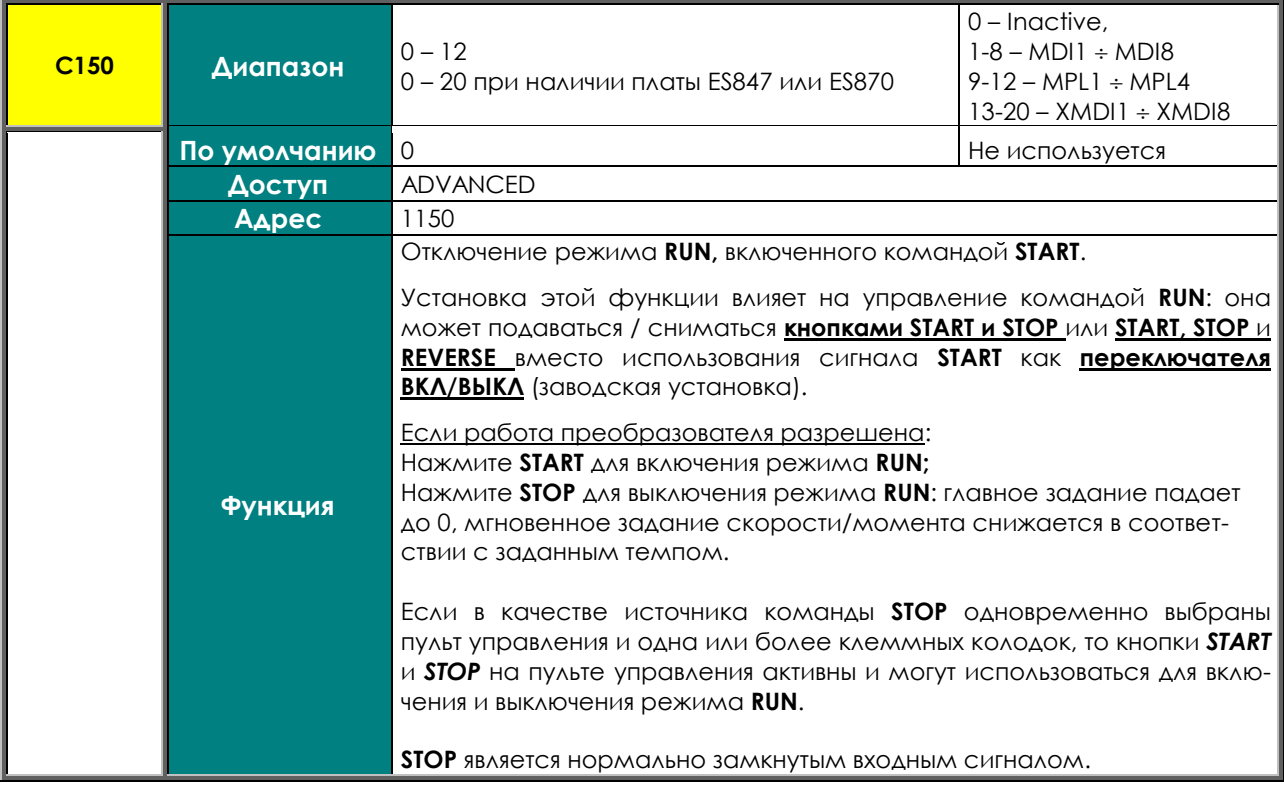

При заводских установках только физическая клеммная колодка выбрана в качестве источника команд 1 (**C140**=1), и управление осуществляется включением / выключением (**C150**=0).

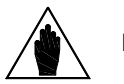

**ВНИМАНИЕ** Для переключения в режим кнопочного управления выберите вход **STOP (C150** ≠0). При этом пульт управления и другие клеммные колодки могут использоваться только в режиме кнопочного управления. Если вход **STOP** не назначен, и активен режим управления переключением, пульт

управления может быть выбран только в качестве единственного источника команд (**C140**=5, **C141**=0, **C142** =0).

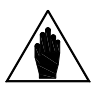

**ВНИМАНИЕ** Функция **STOP** имеет приоритет перед функцией **START**; если активны оба входа, то выполняется функция **STOP**. Таким образом, вход **STOP** действует как кнопка и как переключатель.

**ВНИМАНИЕ** Если преобразователь заблокирован, то команды **START / STOP** игнорируются.

# **C150a Вход STOP B**

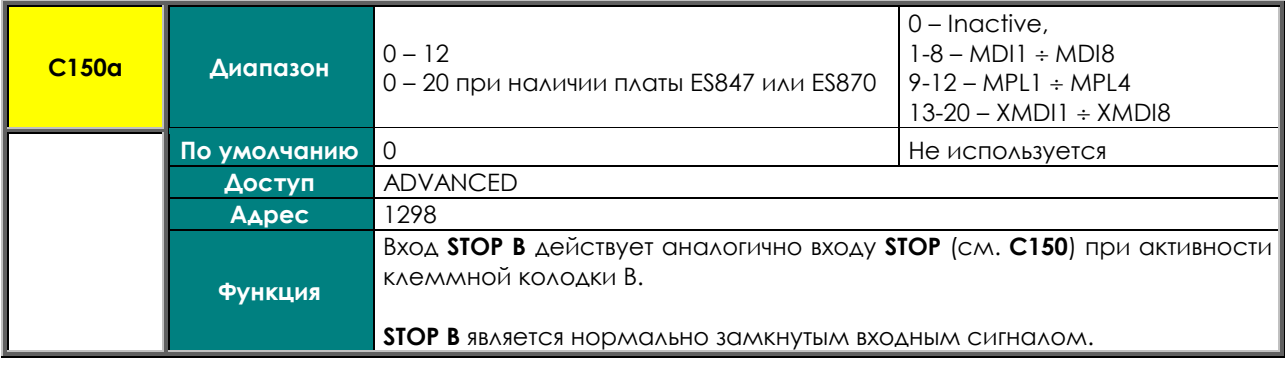

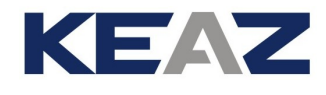

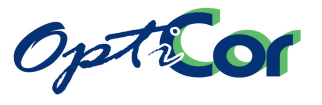

# **C151 Вход REVERSE**

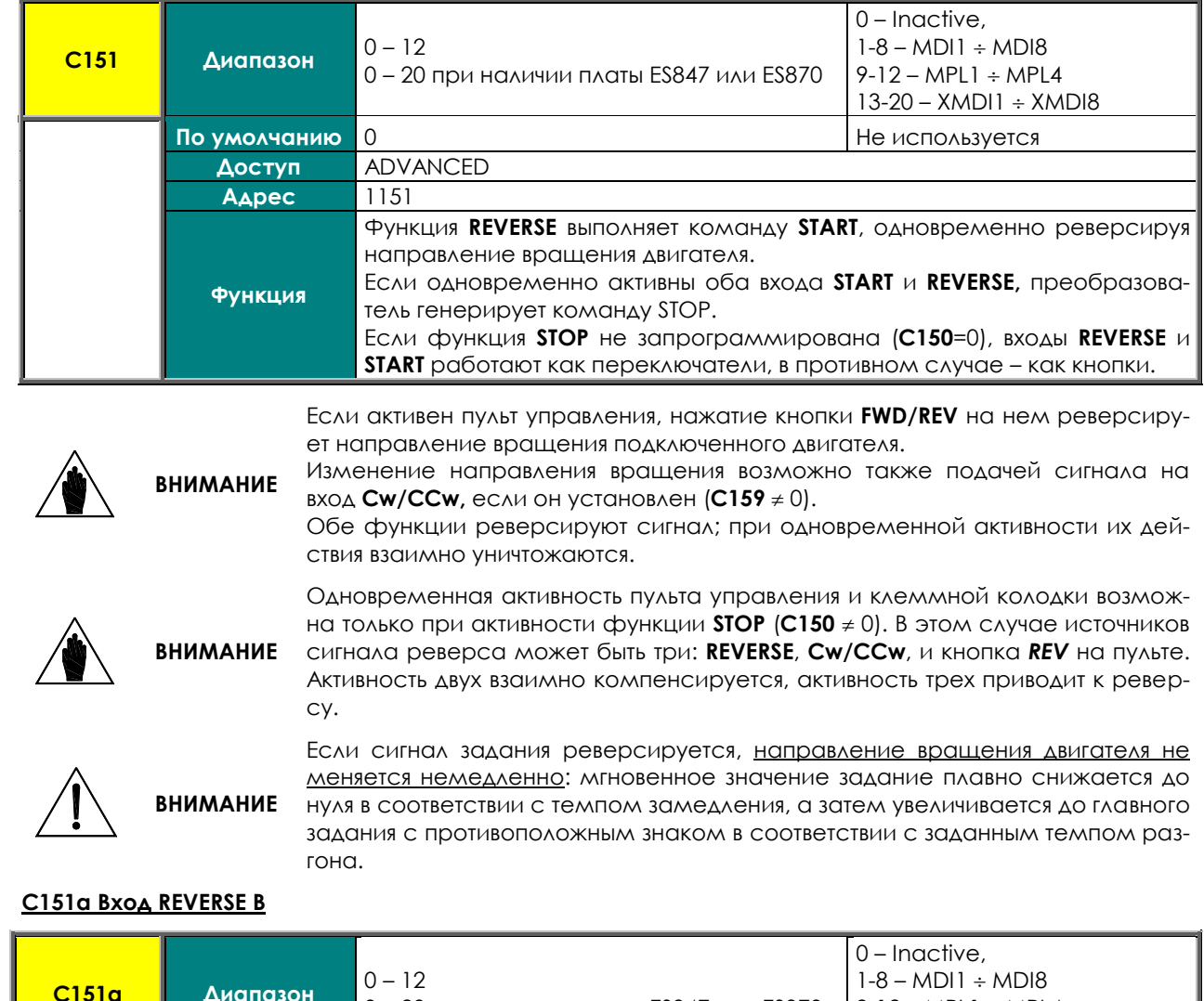

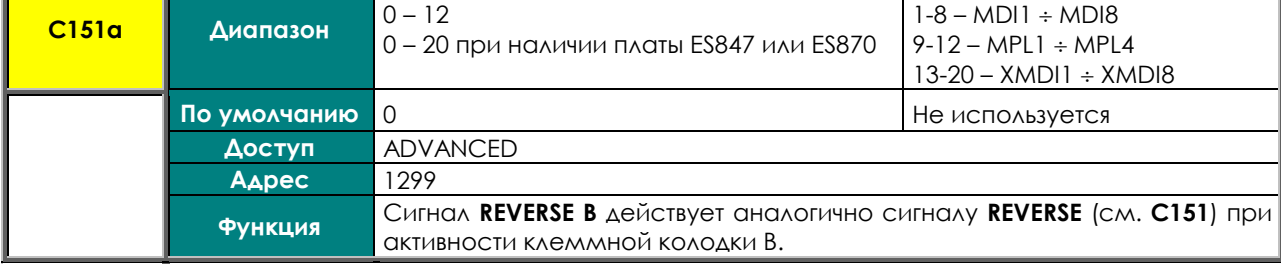

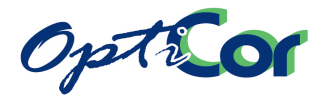

На рисунке ниже показана логическая схема обработки команд **START**, **REV, Cw/CCw** и кнопок *START, STOP, REV* на пульте, если функция **STOP** не запрограммирована.

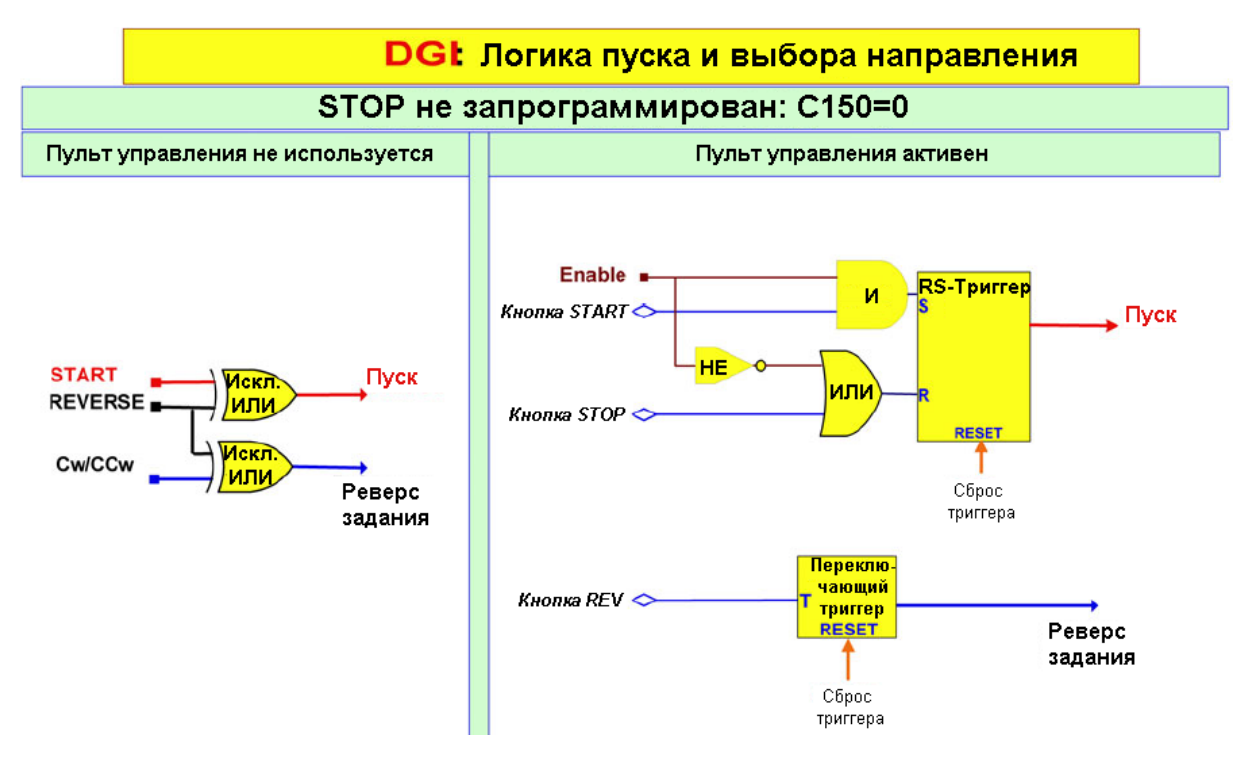

#### **Рис. 48: Управление пуском и направлением вращения при отсутствии команды STOP.**

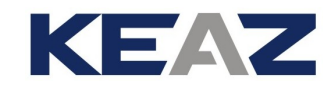

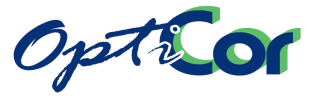

На рисунке ниже показана логическая схема обработки команд **START**, **REV, Cw/CCw** и кнопок *START, STOP, REV* на пульте, если функция **STOP** запрограммирована.

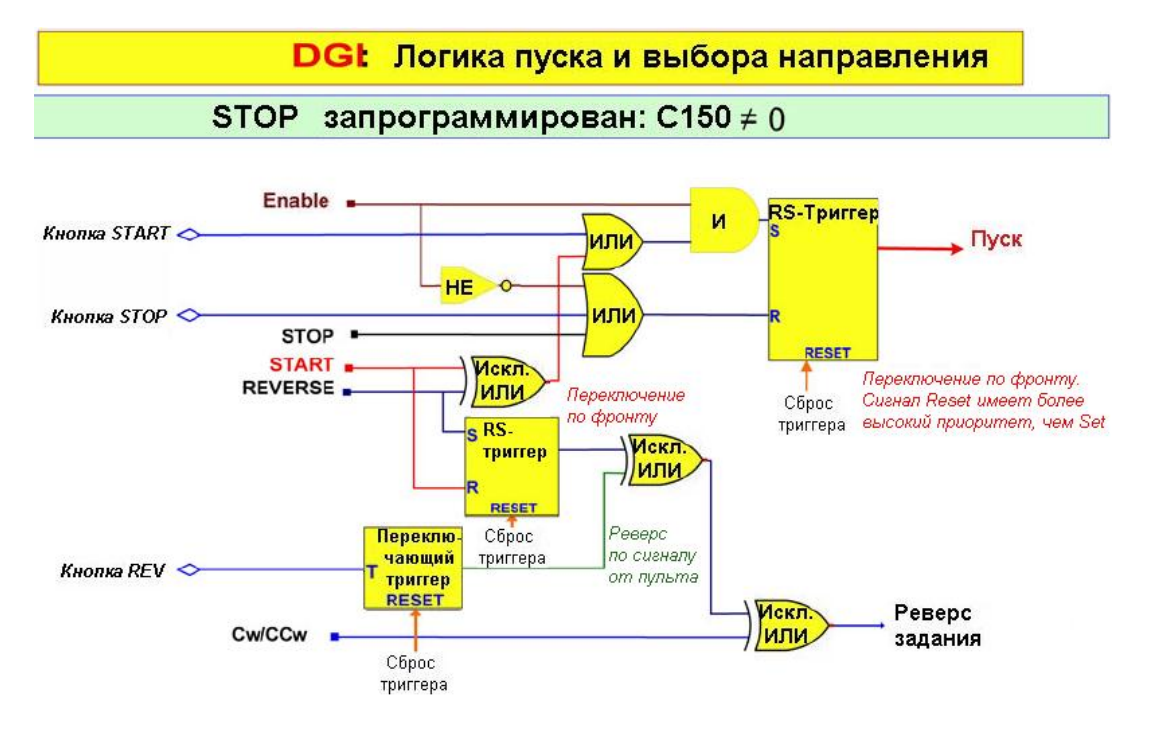

**Рис. 49: Управление пуском и направлением вращения при наличии команды STOP.** 

### **C152 Вход ENABLE–S**

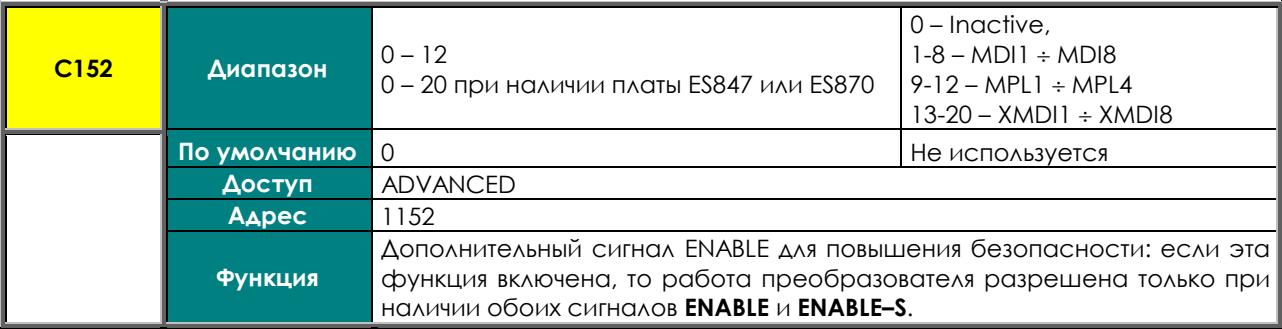

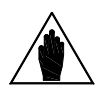

**ВНИМАНИЕ** Сигнал **ENABLE–S** не может иметь задержку: если для клеммы, запрограммированной на прием сигнала **ENABLE–S**, предусмотрена задержка при помощи программных таймеров, она не будет реализована для функции **ENABLE– S**; для другого сигнала, назначенного на ту же клемму (если таковой имеется), действие задержки распространяется.

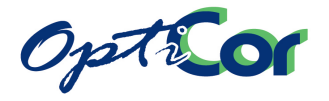

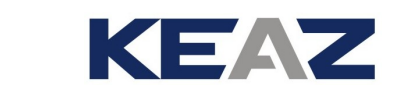

# **C153 Вход DISABLE**

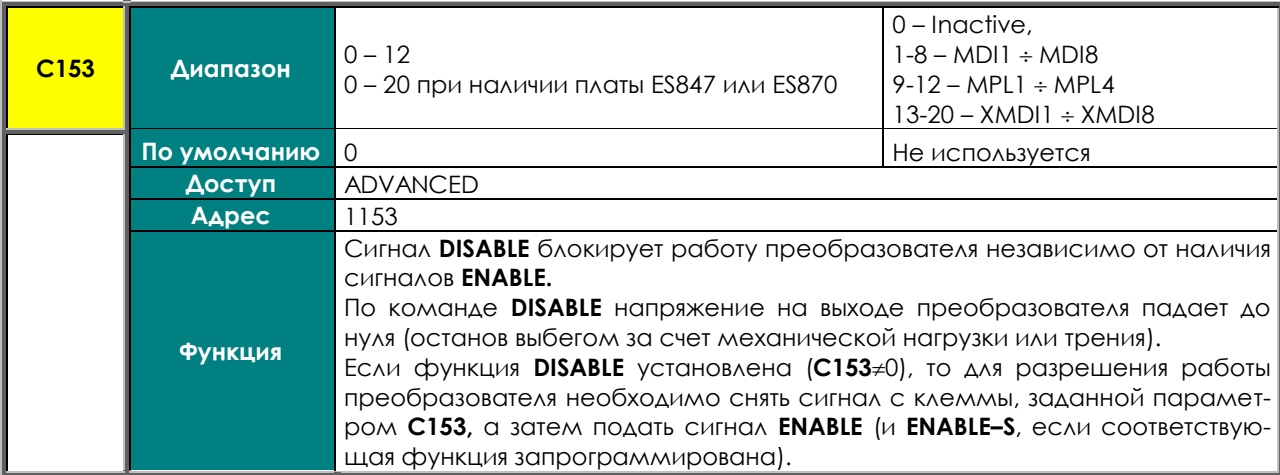

#### **C154 Удаление команды RESET со входа MDI3**

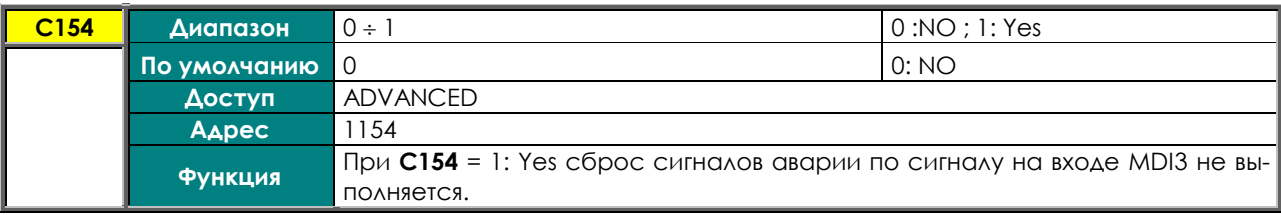

# **C155, C156, C157, C158 Входы MULTISPEED**

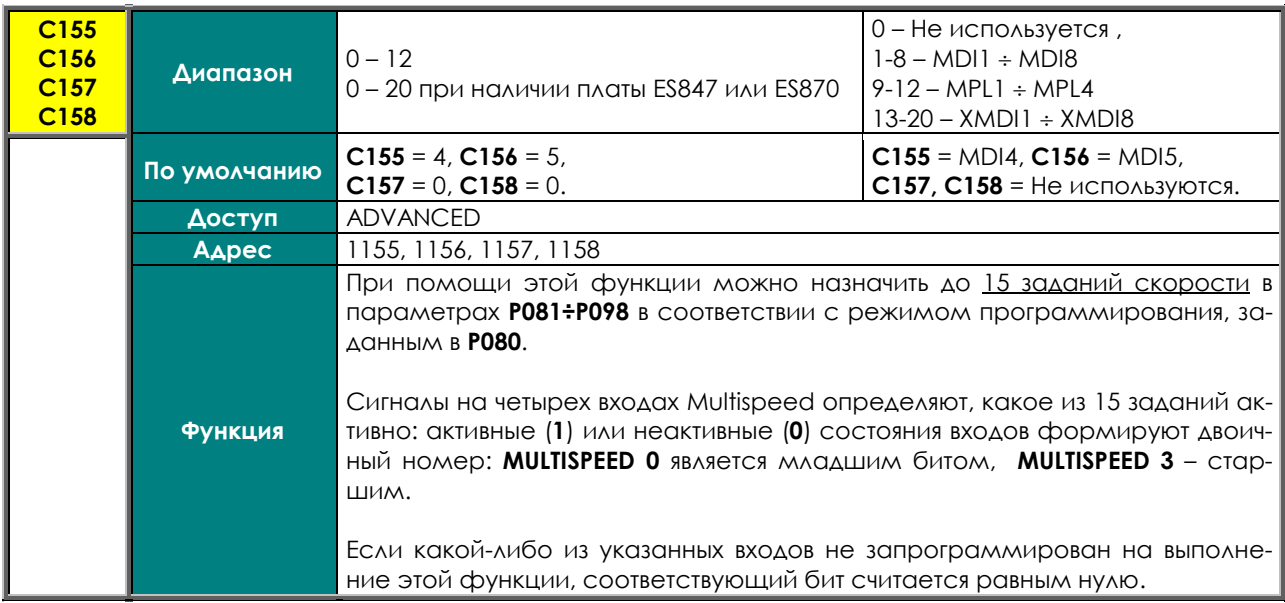

## **Табл. 83: Значение входов Multispeed**

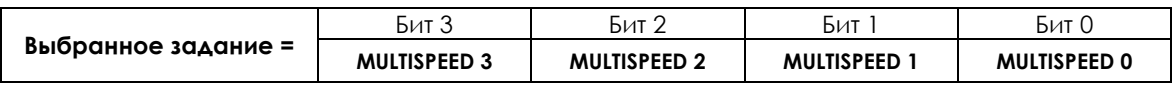

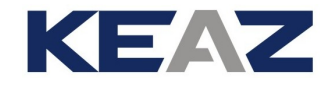

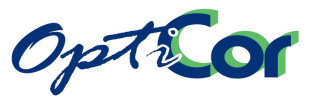

<span id="page-307-0"></span>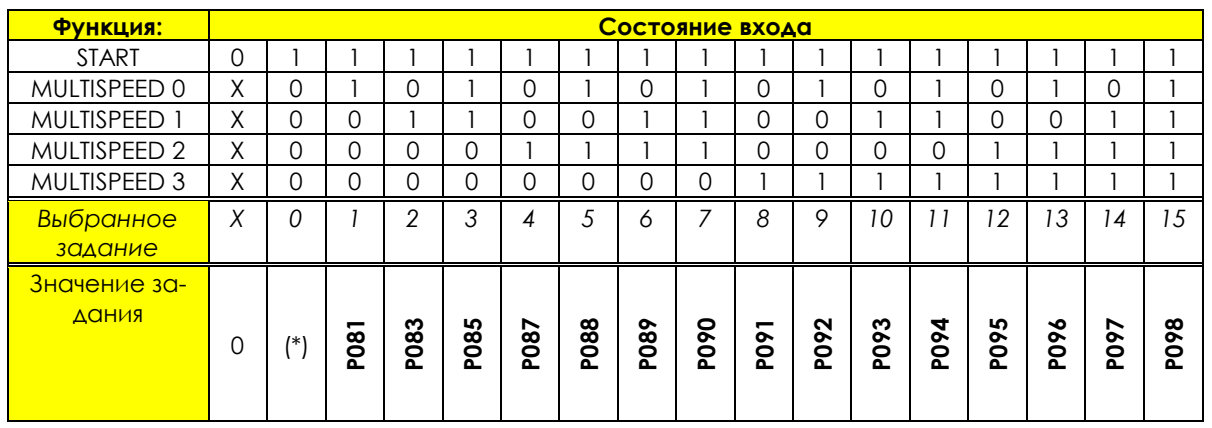

#### **Табл. 84: Выбираемые задания скорости**

Если какой-либо из указанных входов не запрограммирован на выполнение этой функции, соответствующий бит считается равным нулю.

Например, если **C156** и **C157** не запрограммированы (0), а **C155** и **C158** запрограммированы на два различных входа, то возможен выбор только заданий 0, 1, 8, 9, соответствующих следующим значениям:

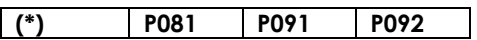

(\*) При заводских установках (**P080** = *Preset Speed*), если ни один из входов с функцией Multispeed не замкнут, активным заданием является задание, действующее в соответствии с настройками параметров МЕНЮ "INPUTS FOR [REFERENCES".](#page-99-0)

Если **P080** = *Speed Sum*, то выбранное задание **добавляется** к активному (действующему в соответствии с настройками параметров МЕНЮ "INPUTS FOR [REFERENCES"\)](#page-99-0).

Если **P080** = *Preset Speed Esc*, то выбранное задание **заменяет** активное. Если ни один из входов с функцией Multispeed не замкнут, результирующее задание равно нулю.

Последовательность обработки задания описана в разделе МЕНЮ "INPUTS FOR [REFERENCES":](#page-99-0) функции **снижения скорости** и **реверсирования задания** действуют после выбора или коррекции задания функцией **Multispeed**.

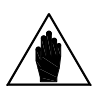

В [Табл](#page-307-0). 84  $0 \Rightarrow$  вход неактивен;

**ВНИМАНИЕ**  $1 \Rightarrow$  вход активен;

 $X \Rightarrow$  состояние входа не имеет значения.

# **C159 Вход CW/CCW**

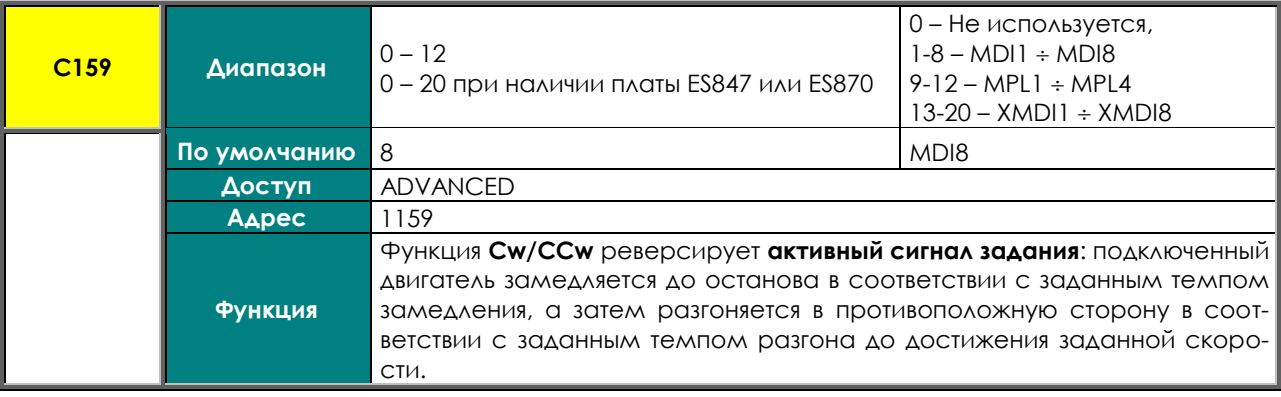

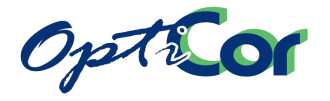

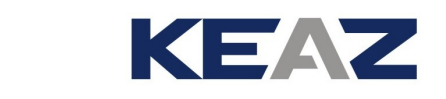

# C160 Bxoa DCB

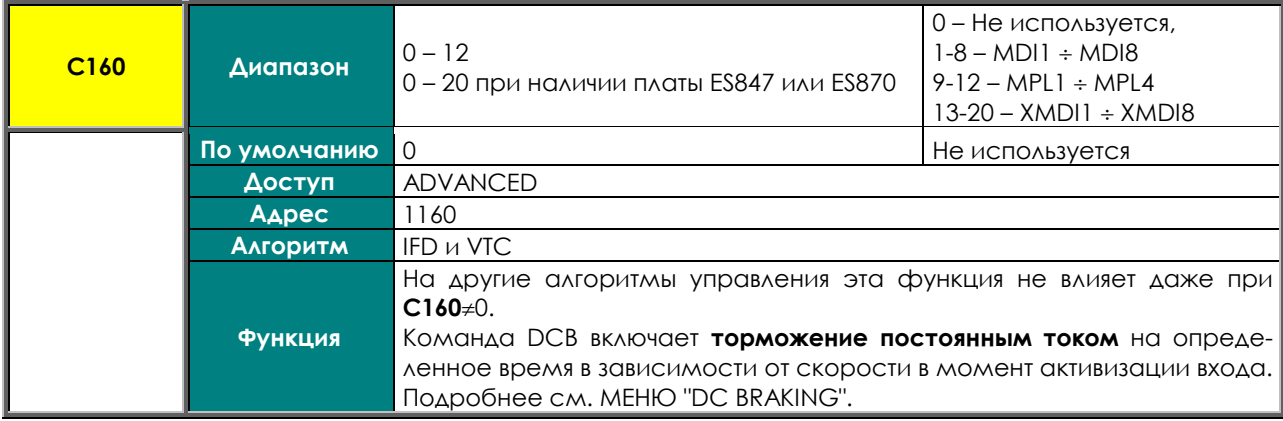

# С161, С162 Входы UP и DOWN

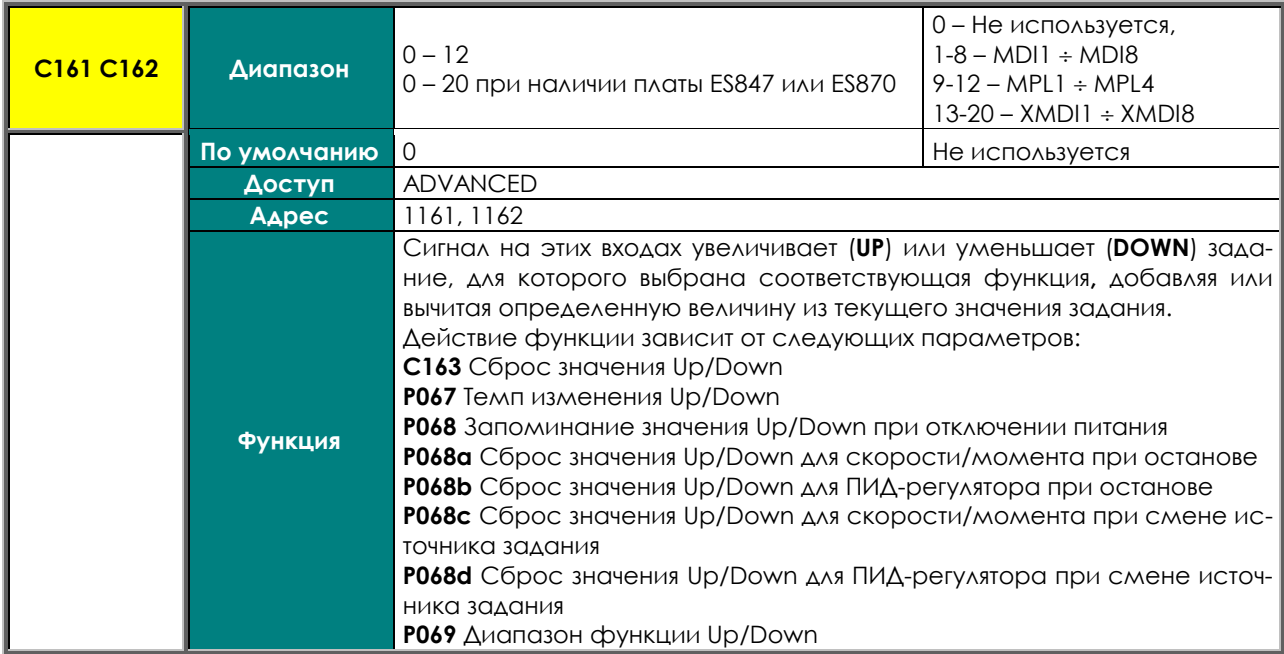

# C163 BxoA RESET UP/DOWN

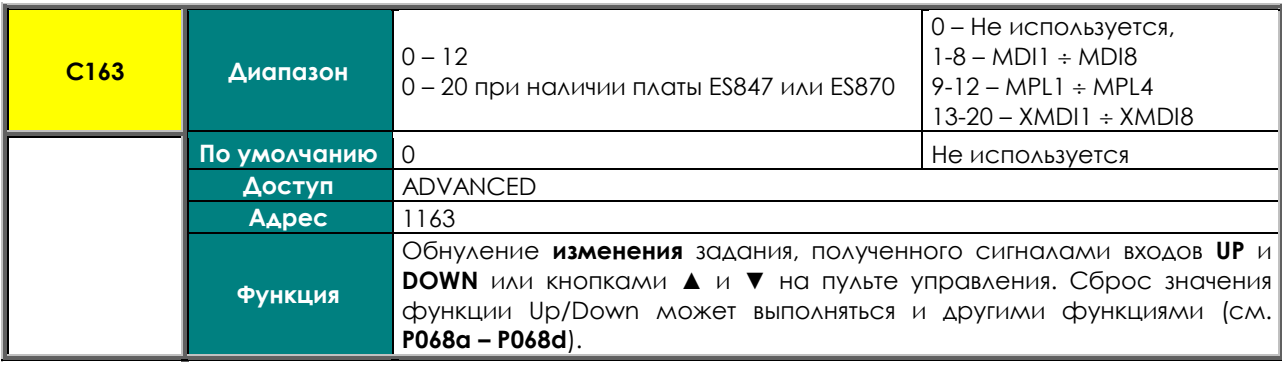

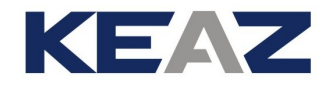

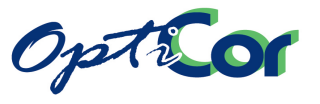

### **C164, C165, C166 Входы External alarm**

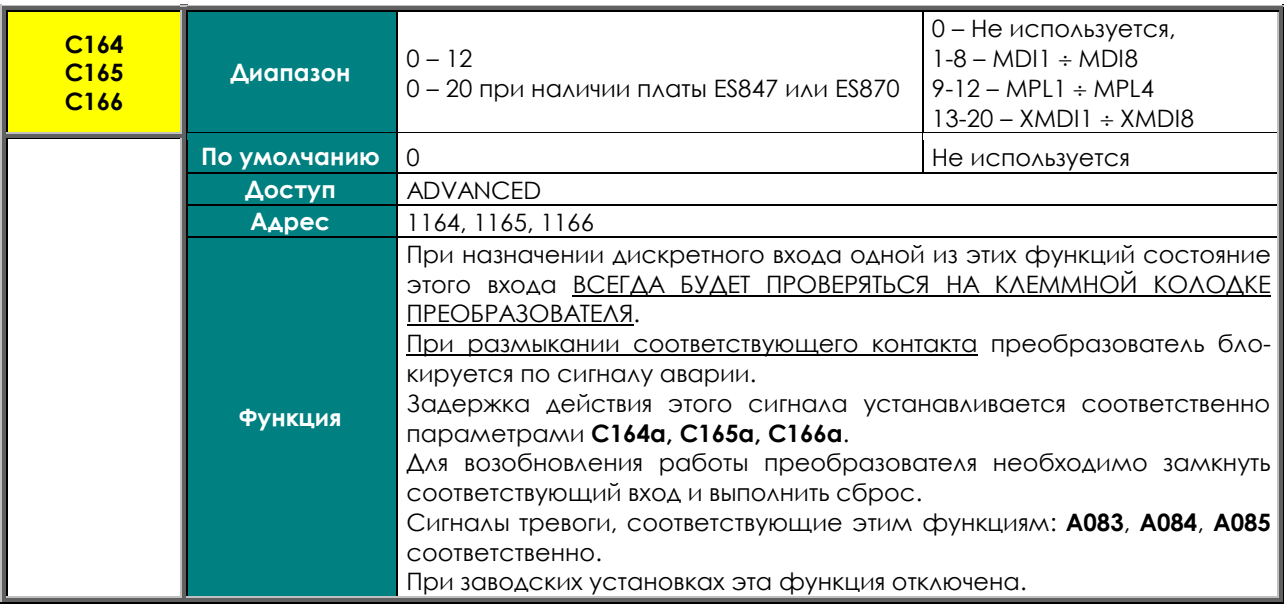

**ВНИМАНИЕ**

Клеммной колодкой для этих функций может быть только физическая клеммная колодка преобразователя. Если разрешено использование другого источника команд (см. МЕНЮ "[CONTROL METHOD"\)](#page-285-0), сигнал "External Alarm" может поступать только через клеммную колодку преобразователя. Таким образом, чтобы избежать внешнего сигнала тревоги, входной сигнал должен присутствовать на клеммной колодке преобразователя.

Сигнал тревоги появляется при отключении соответствующего сигнала на активном источнике команд. Задержка действия этого сигнала устанавливается соответственно параметрами **C164a, C165a, C166a.**

#### **C164a (C165a, C166a) Задержка отключения по сигналу External alarm**

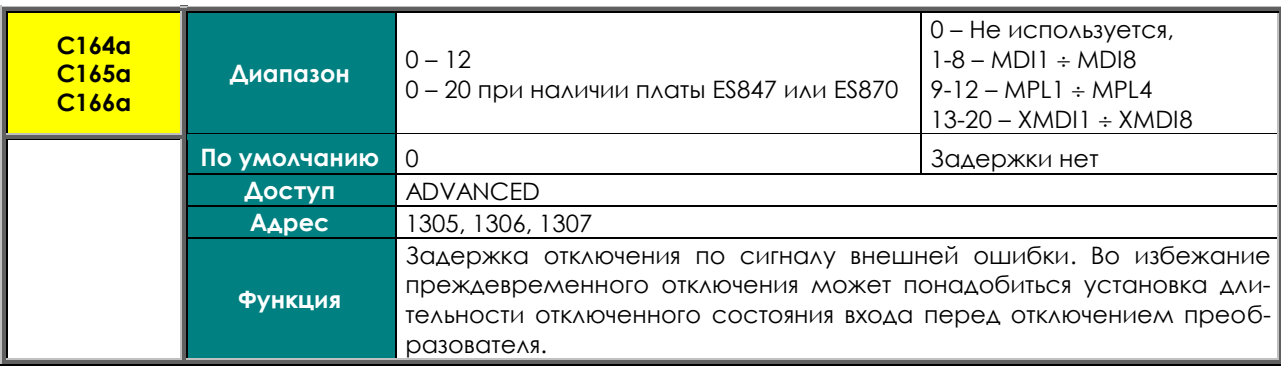

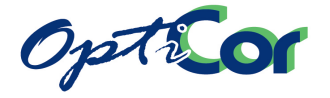

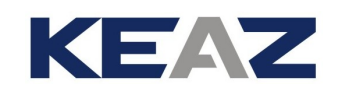

# С167, С168 Входы MULTIRAMP

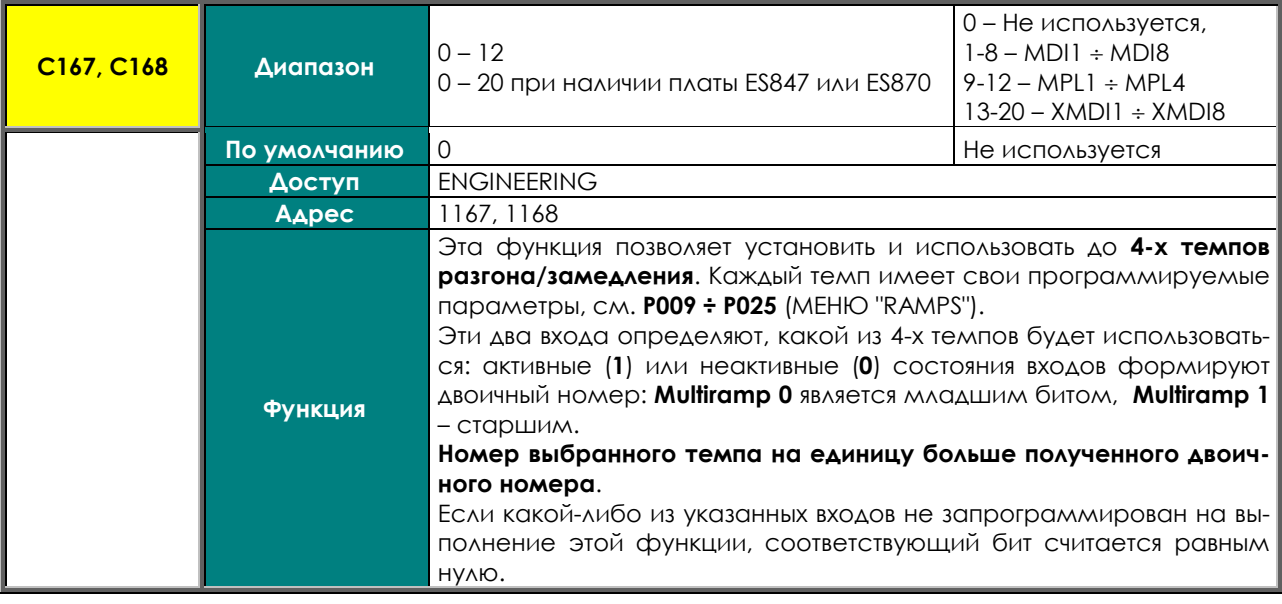

#### Табл. 85: Выбор темпа

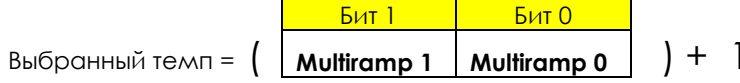

Табл. 86: Выбранный темп

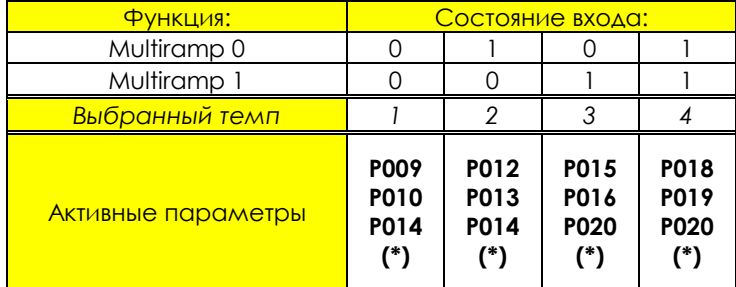

Если какой-либо из указанных входов не запрограммирован на выполнение этой функции, соответствующий бит считается равным нулю. Например, если С167 = (0), а С168 соответствует конкретной клемме, то можно выбрать только темпы 1 или 3.

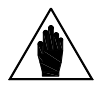

ВНИМАНИЕ (\*)

Если включена функция закругления (Р021≠0), реальное время разгона / замедления зависит также от параметров Р022, Р023, Р024, Р025, Р031.

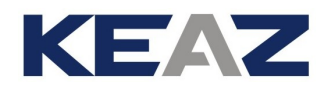

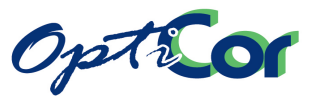

# **C169 Вход JOG**

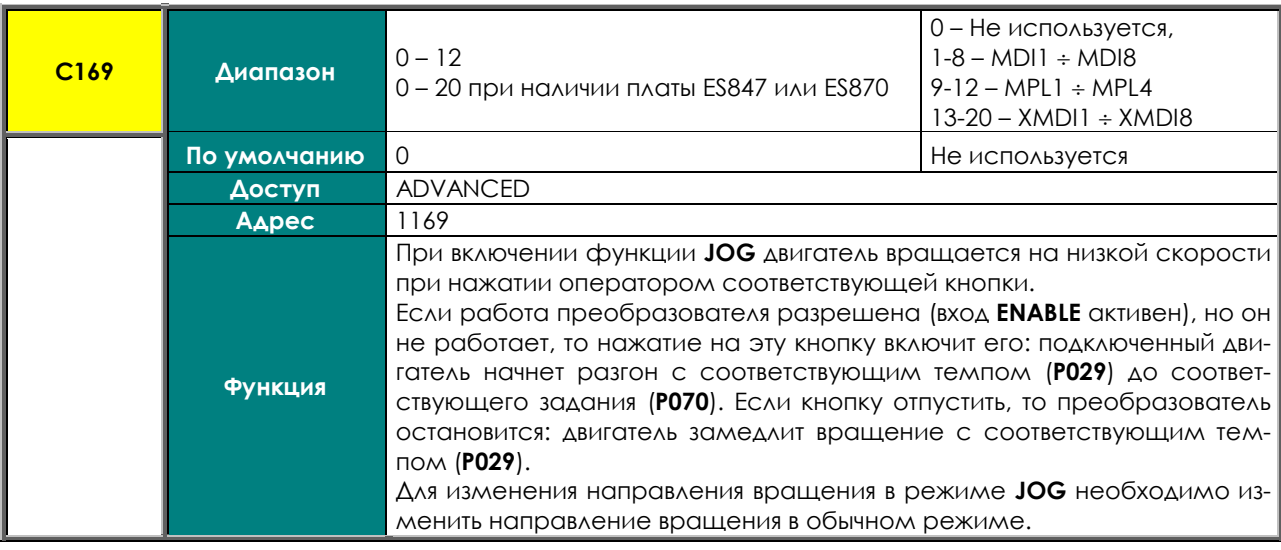

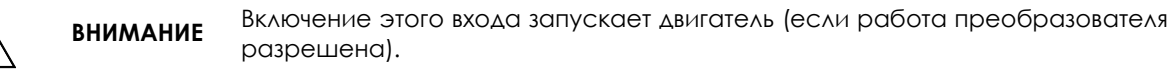

**ВНИМАНИЕ** Функция **RUN** имеет более высокий приоритет по сравнению с функцией **JOG**, поэтому, если активна функция **RUN**, режим **JOG** игнорируется.

> В режиме *SLAVE* (задание момента вместо задания скорости) если двигатель не вращается, то он может работать со скоростью JOG при замыкании входа **JOG**.

> В режиме **SLAVE** функция **JOG** игнорируется, если двигатель вращается при активном задании момента.

# **C170 Вход SLAVE**

**ВНИМАНИЕ**

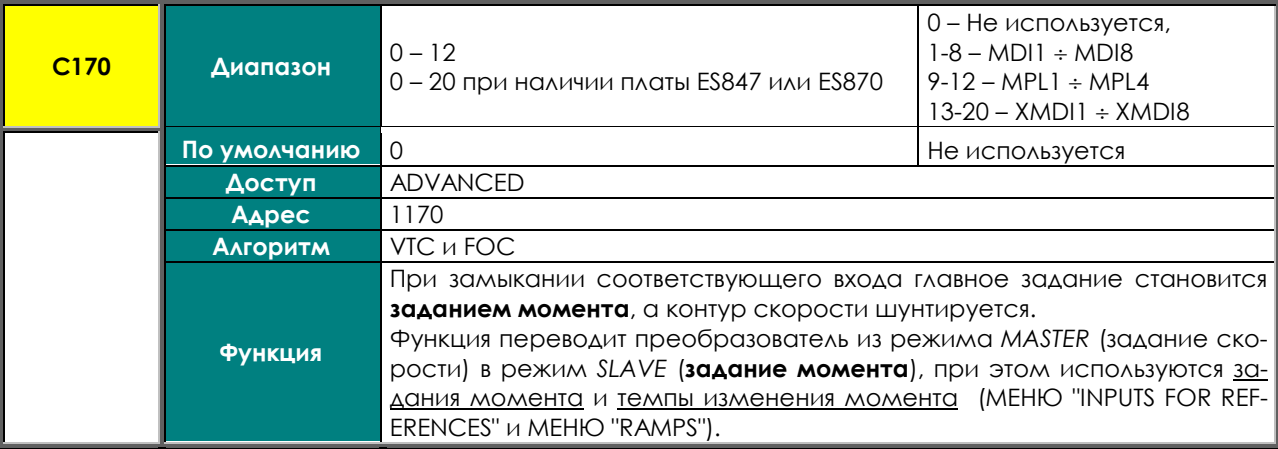

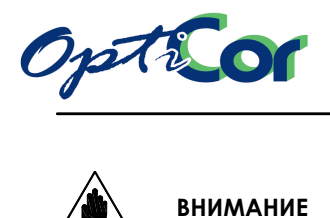

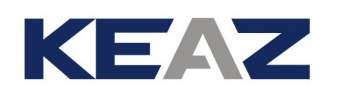

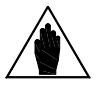

Если для данного двигателя выбран режим *SLAVE* (**C011**=1 или 2 (двигатель 1), **C054**=1 или 2 (двигатель 2), **C097**=1 или 2 (двигатель 3)), то данная функция игнорируется. При заводских установках выбран режим *MASTER* и задания скорости (**C011**= 0 ; **C054** =0 ; **C097** = 0).

**ВНИМАНИЕ** Переключение из режима *MASTER* в режим *SLAVE* и наоборот возможно только при заблокированном преобразователе.

# **C171 Вход PID DISABLE**

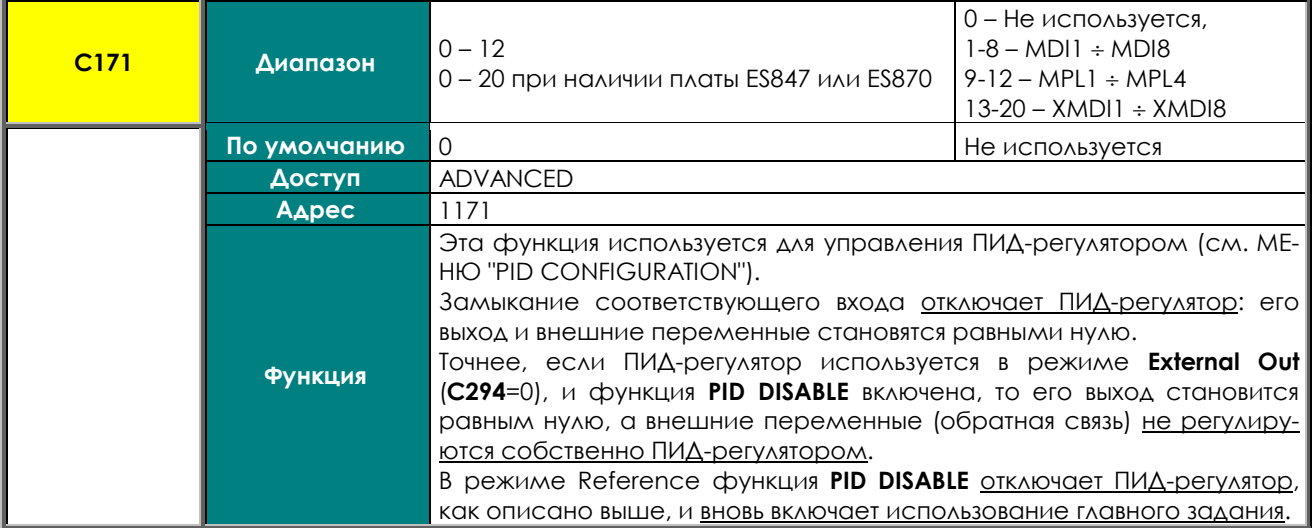

### **C171a Вход выбора режима PID**

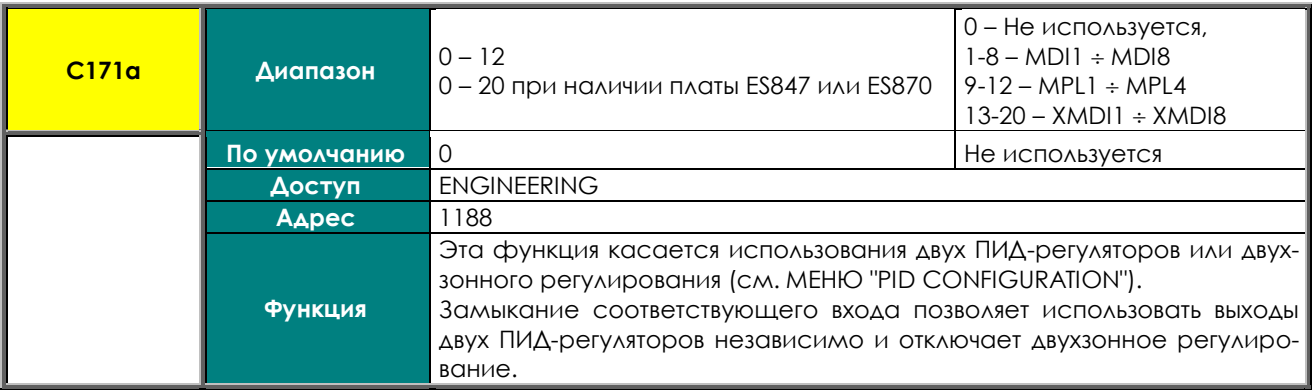

# **C172 Вход KEYPAD LOCK**

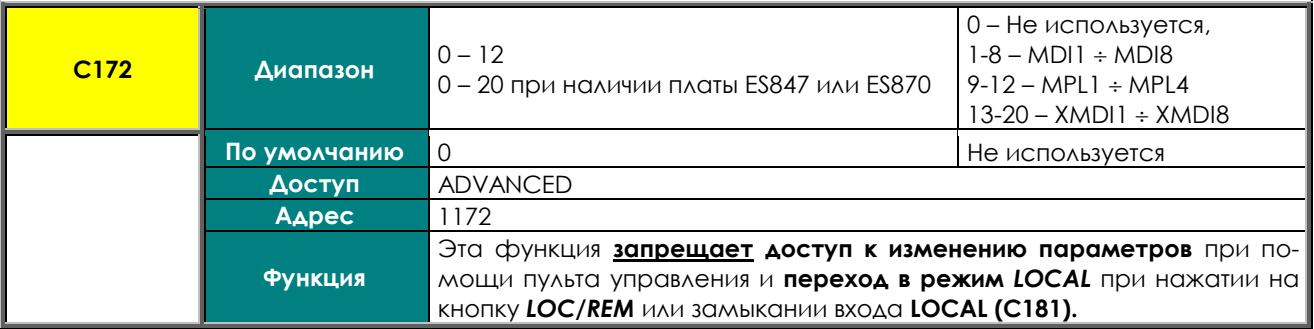

**ВНИМАНИЕ**

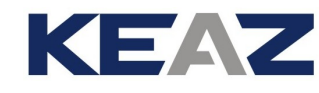

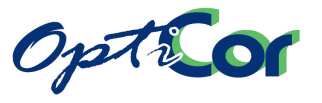

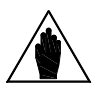

Если режим *LOCAL* уже активен, команда **LOCK** игнорируется: она запрещает только изменение параметров, но задания и команды *START/STOP/REV/JOG/RESET* могут поступать с пульта управления*.*

Если команда **LOCK** активна, и работа в режиме *LOCAL* завершена, функция **LOCK** препятствует повторному переходу в режим LOCAL.

# **C173 Вход MOTOR 2 SEL**

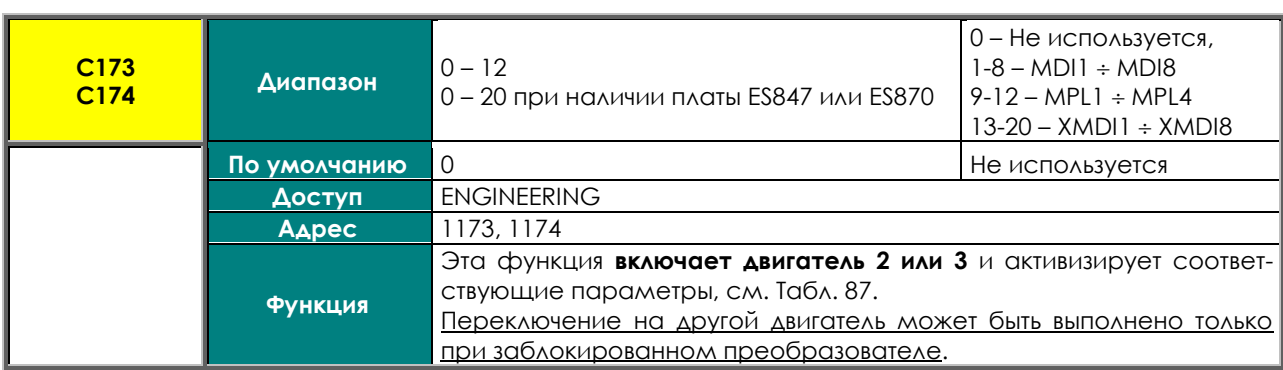

#### **Табл. 87: Выбор двигателя**

<span id="page-313-0"></span>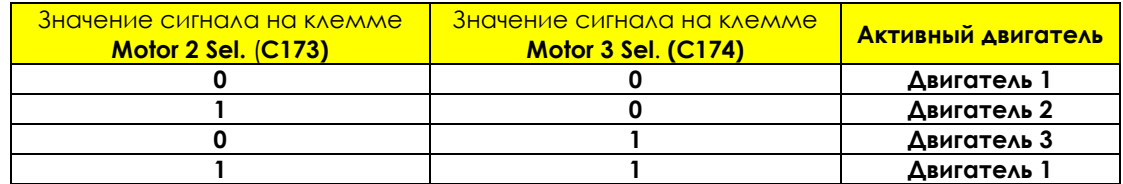

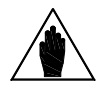

**ВНИМАНИЕ** При замыкании обоих входов активным вновь становится двигатель 1.

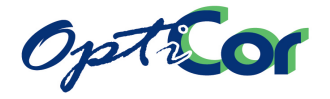

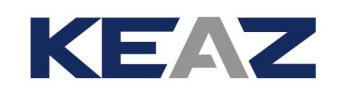

# С175, С176, С177 Входы SPEED VAR.

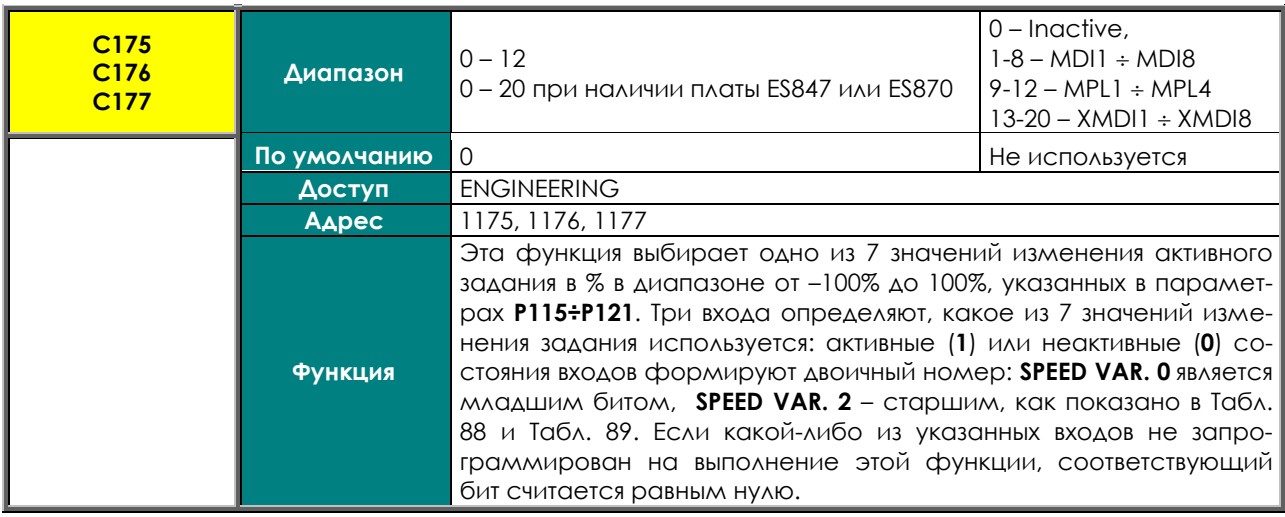

#### Табл. 88: Выбор используемого значения изменения задания

<span id="page-314-0"></span>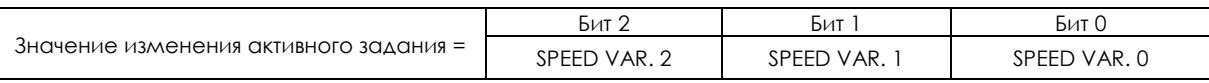

#### Табл. 89: Значения изменения активного задания

<span id="page-314-1"></span>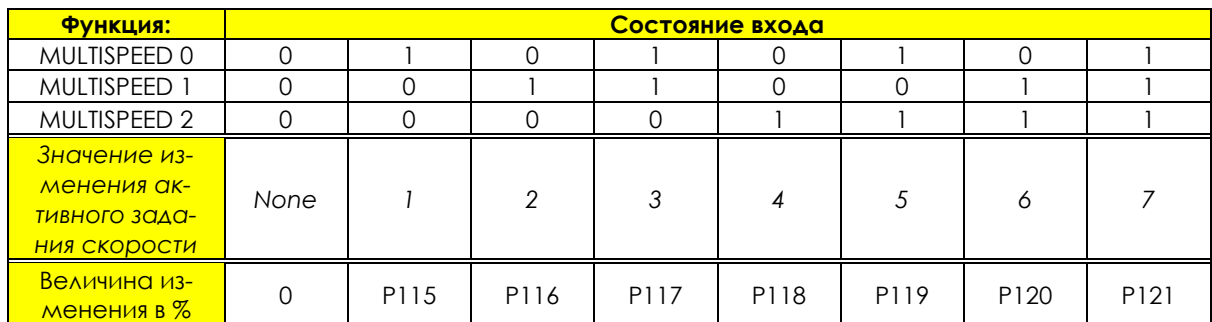

Если какой-либо из указанных входов не запрограммирован на выполнение этой функции, соответствующий бит считается равным нулю. Например, если С175 и С177 = (0), а параметром С176 выбран дискретный вход, то можно выбрать только величину изменения 2, соответствующую параметру Р116. В любом случае выходная скорость не превысит максимально допустимую, даже если измененное задание превысит допустимый уровень.

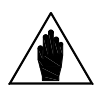

В таблице: ВНИМАНИЕ 0 ⇒ неактивный вход; 1 ⇒ активный вход.

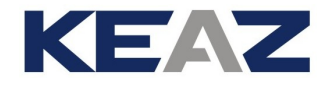

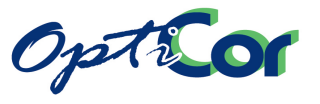

# **C178 Вход PID Up/Down Reset**

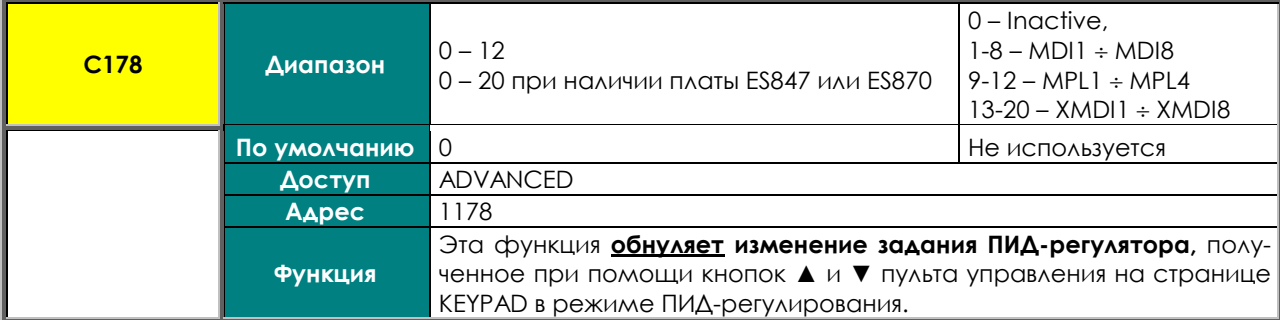

# **C179 Вход Source Selection**

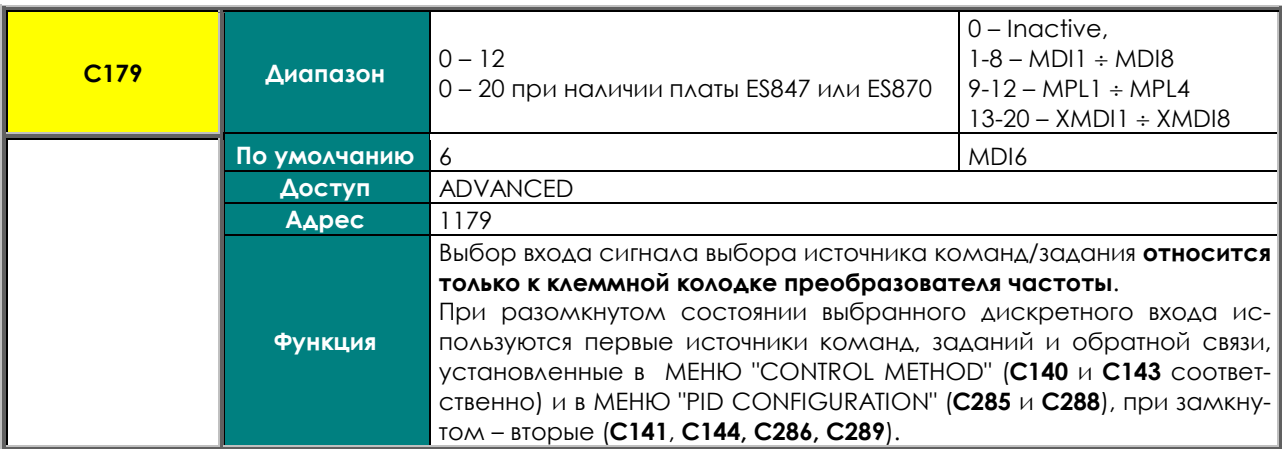

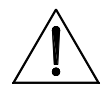

**ВНИМАНИЕ** Если этот параметр не равен 0, то используются 3-й и 4-й источники задания (параметры **C145**, **C146, С287, C290** соответственно), и их значения добавляются к источнику, выбранному сигналом на этом дискретном входе.

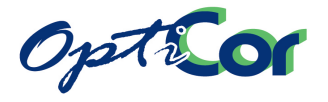

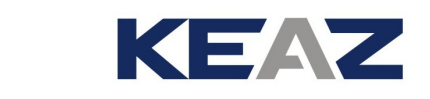

# C180 BxoA LOC/REM

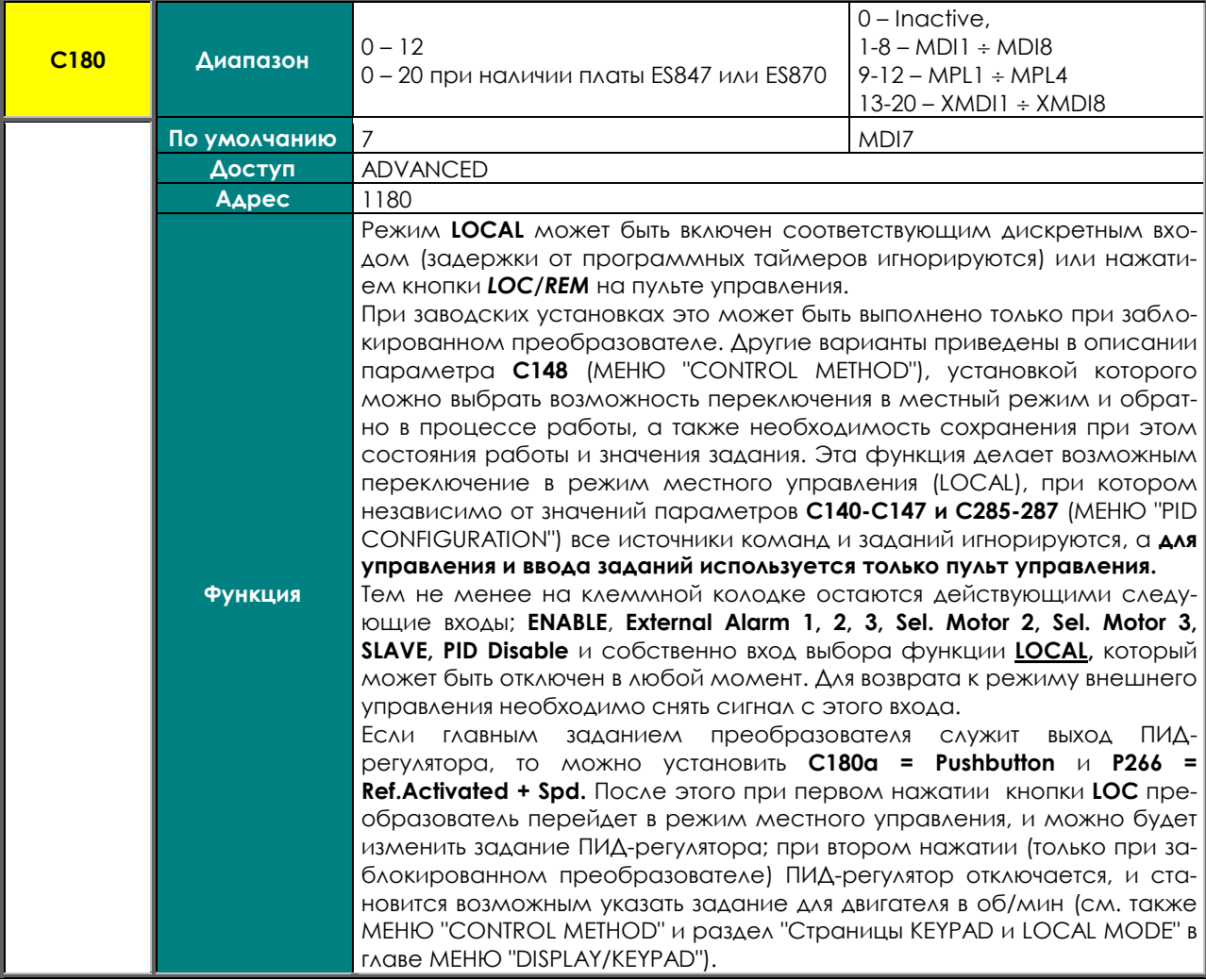

# C180a Тип контакта LOC/REM

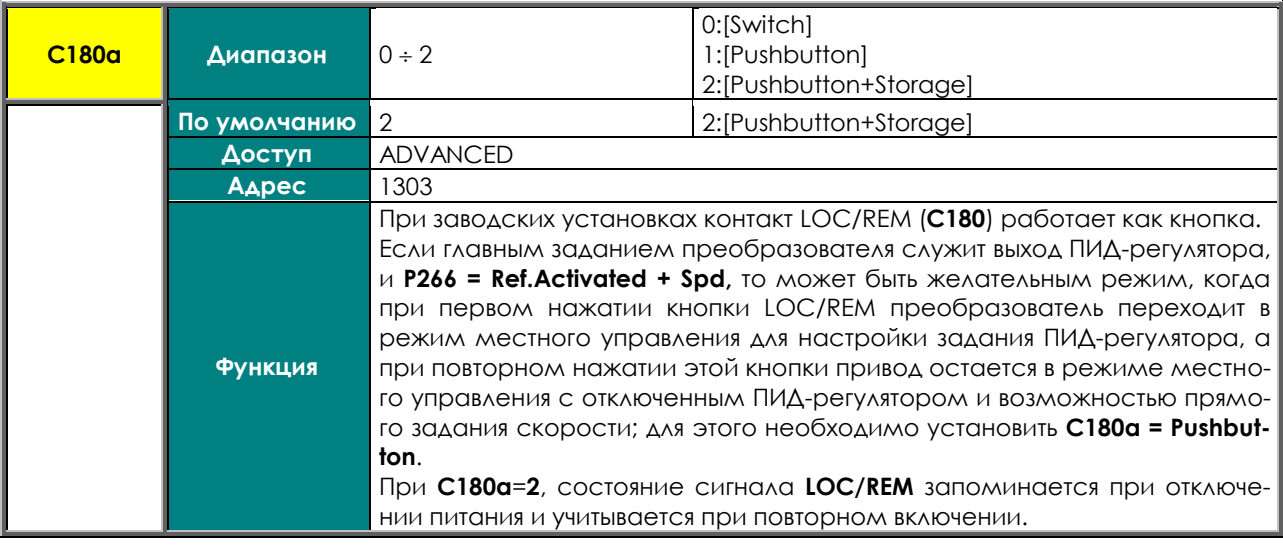

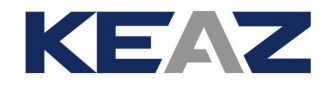

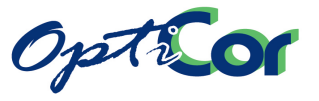

# **C181 Безопасный пуск**

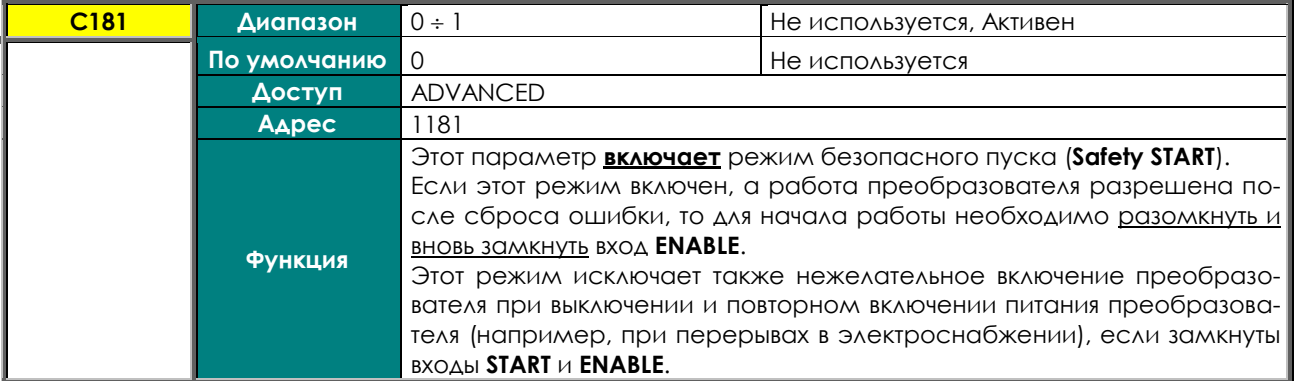

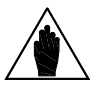

**ВНИМАНИЕ** Если параметрами **C140**, **C141**, **C142** выбрано несколько клеммных колодок, то для начала работы просто разомкните и вновь замкните вход **ENABLE** (**MDI2**) на любой из активных колодок.

#### **C182 Совмещение команд**

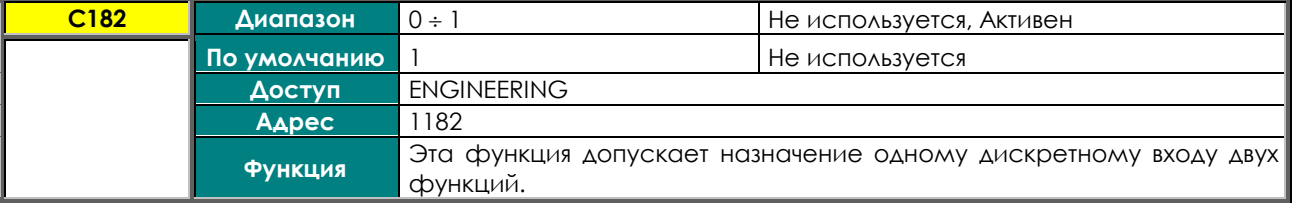

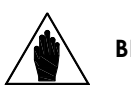

Допустимы не все сочетания функций.

**ВНИМАНИЕ** Недопустимые сочетания не принимаются, при этом на дисплее появляется сообщение "ILLEGAL DATA".

#### **C183 Макс. время намагничивания перед блокировкой преобразователя**

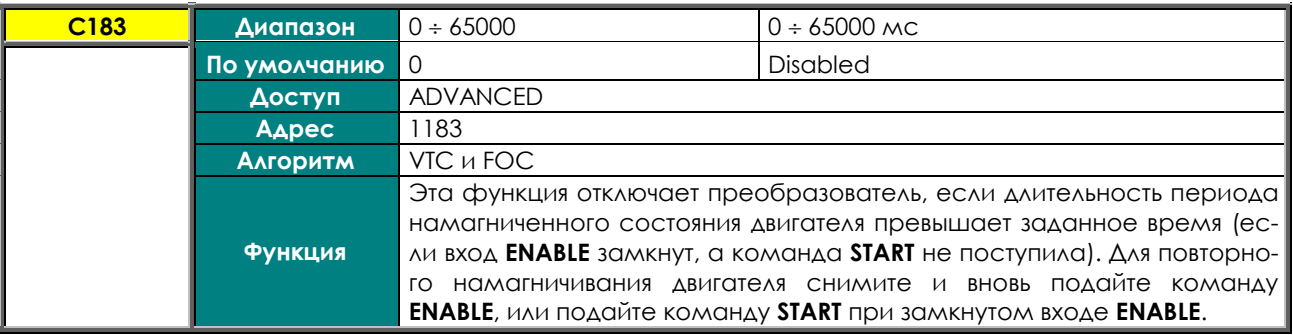

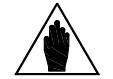

**ВНИМАНИЕ** Это время добавляется к значению параметров **C041** / **C084** / **C127**.

#### **C184 Намагничивание только при наличии команды START**

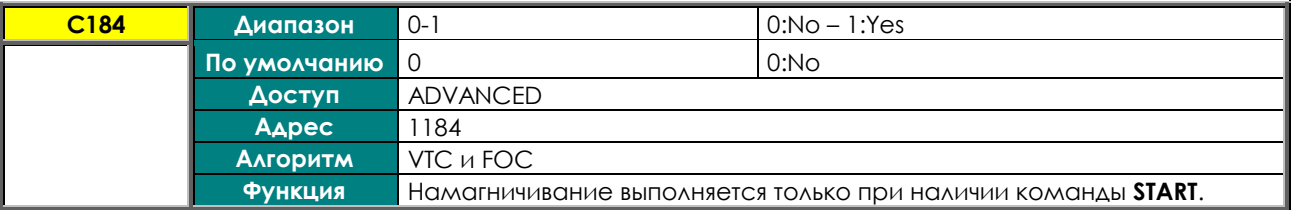

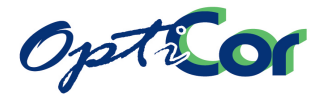

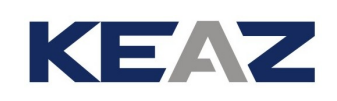

# **C185 Режим останова**

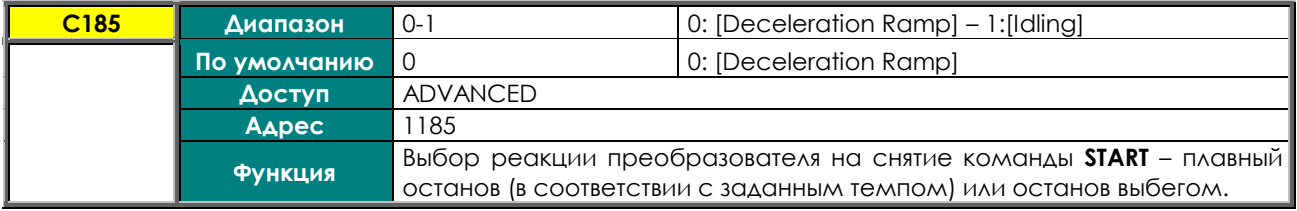

#### **C186 Вход разрешения пожарного режима**

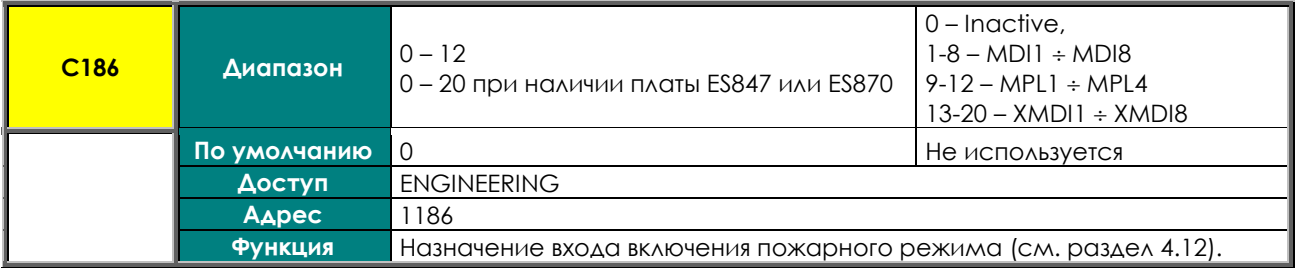

#### **C187 Вход отключения сигнала ограничения момента**

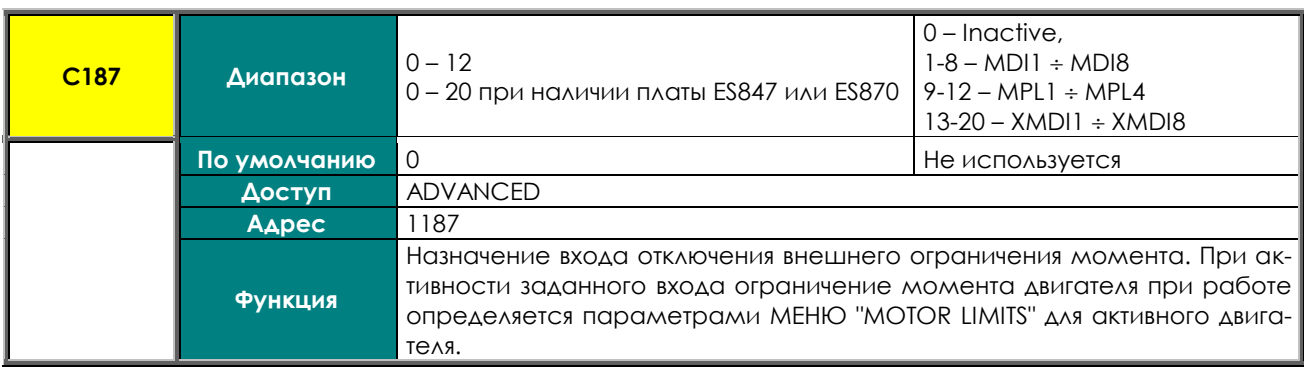

### **C188a, C188b, C188c Входы выбора фиксированных заданий ПИД**

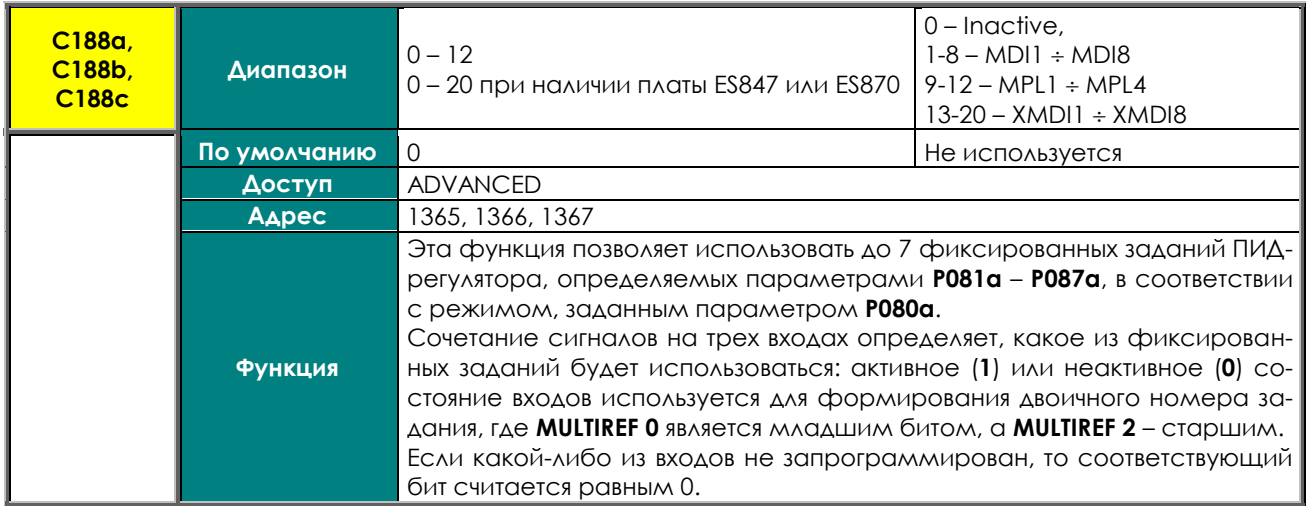

#### **Табл. 90: Выбор фиксированного задания ПИД**

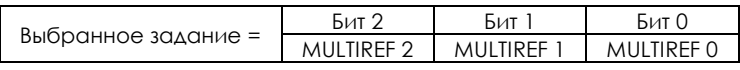

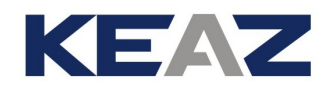

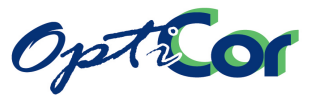

# <span id="page-319-0"></span>**36. МЕНЮ "ENCODER/FREQUENCY INPUTS"**

# **36.1. Обзор**

На плате управления OPTOCOR имеется три быстродействующих дискретных входа:

- MDI6/ECHA/FINA;
- MDI7/ECHB:
- MDI8/FINB.

Эти входы могут использоваться для подключения энкодера (энкодер A) или в качестве частотных входов. Кроме того, при помощи опциональной платы ES836 (см. **Инструкции по установке**) можно подключить дополнительный энкодер (энкодер B).

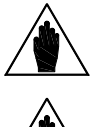

**ВНИМАНИЕ** Ко входам **MDI6** и **MDI7** может подключаться только двухтактный энкодер.

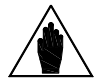

**ВНИМАНИЕ** Для реверсирования полученного энкодером значения скорости установите необходимое значение **C199**.

# 36.1.1. БЕЗ ОПЦИОНАЛЬНОЙ ПЛАТЫ ES836

#### **Подключение энкодера**:

Для подключения двух каналов двухтактного энкодера на 24В, питаемого непосредственно от платы управления OPTICOR P, используются входы **MDI6** и **MDI7** (см. **Инструкции по установке**). При этом входам **MDI6** и **MDI7** не могут быть назначены другие функции; при попытке их назначить появляется предупреждение **A082** *Illegal Encoder Configuration,* которое заблокирует преобразователь при замыкании входа **ENABLE**.

# **Использование частотного входа**:

#### Могут использоваться входы **MDI6** или **MDI8**.

Если вход **MDI6** запрограммирован как частотный (**FINA**) при помощи параметра **C189**, ему не могут быть назначены другие функции; при попытке их назначить появляется предупреждение **A100** *MDI6 Illegal Configuration,* которое заблокирует преобразователь при замыкании входа **ENABLE**.

Если вход **MDI8** запрограммирован как частотный (**FINB**) при помощи параметра **C189**, ему не могут быть назначены другие функции, и опциональная плата энкодера ES836 не должна быть подключена к преобразователю, в противном случае предупреждение **A101** *MDI8 Illegal Configuration* заблокирует преобразователь при замыкании входа **ENABLE**.

#### **Использование энкодера и частотного входа**:

**MDI6** и **MDI7** используются для подключения энкодера, а **MDI8** используется как частотный вход. Возможны следующие предупреждения:

 **A082** *Illegal Encoder Configuration*, при попытке назначить входам **MDI6** или **MDI7** дополнительные функции;

 **A101** *MDI8 Illegal Configuration*, при попытке назначить входу **MDI8** дополнительные функции или при наличии опциональной платы ES836.

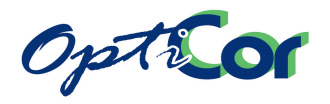

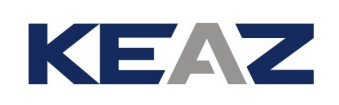

# С опциональной платой ES836

#### • Подключение 1 или 2 энкодеров:

Для подключения одного энкодера используйте опциональную плату ES836 или дискретные входы MDI6 и МОІ7 (при использовании двухтактного энкодера).

Допускается одновременное использование опциональной платы и дискретных входов MDI6 и MDI7 для подключения двух энкодеров. Параметром С189 определяется использование полученного значения как СИГНАЛА СКОРОСТИ ПОДКЛЮЧЕННОГО ДВИГАТЕЛЯ ИЛИ КАК ЗАДАНИЯ.

Можно использовать энкодер А или энкодер В как источник обратной связи по скорости или как источник задания (скорости, момента или ПИД-регулятора).

#### Пример:

Если необходимо использовать сигнал энкодера А в качестве задания скорости, а энкодера В - в качестве обратной связи, установите C189 = 6: [A Ref; B Fbk]; параметрами P073 и P074 (MEHIO "INPUTS FOR REFERENCES") задайте минимальную и максимальную скорости, определите диапазон и ограничение величины сигнала энкодера А, выбранного в качестве задания (в одном из параметров C144 ÷ C147, ME-НЮ "CONTROL METHOD"); установите параметр С012 (двигатель 1) = [Yes] для использования обратной связь по скорости от энкодера.

Если выбран энкодер А, то назначение других функций входам MDI6 и MDI7 невозможно; при попытке сделать это появляется предупреждение A082 Illegal Encoder Configuration, которое заблокирует преобразователь при замыкании входа **ENABLE**.

Если выбран энкодер В при отсутствии опциональной платы, появляется предупреждение A082 Illegal Encoder Configuration, которое заблокирует преобразователь при замыкании входа **ENABLE**.

#### Использование частотного входа:

<u>Только дискретный вход MDI6 (FINA) может использоваться в качестве частотного</u>; при попытке запрограммировать использование входа MDI8 в качестве частотного (FINB) параметром С189 при наличии опциональной платы, появляется предупреждение A101 MDI8 Illegal Configuration.

Назначение других функций входу MDI6 невозможно; при попытке сделать это появляется предупреждение A100 MDI6 Illegal Configuration, которое заблокирует преобразователь при замыкании входа ENABLE.

#### Использование частотного входа и энкодера:

Дискретный вход MDI6 (FINA) используется в качестве частотного; используется энкодер В (поскольку назначение входу MDI8 функции FINB невозможно при наличии опциональной платы ES836).

При попытке назначить дополнительные функции входу MDI6 появляется предупреждение A100 MDI6 Illegal Configuration, которое заблокирует преобразователь при замыкании входа ENABLE.

Если появляется предупреждение A082 Illegal Encoder Configuration, это означает, что преобразователь не обнаружил опциональную плату ES836 (проверьте ее подключение).

Параметр С189 определяет использование быстродействующего входа в качестве частотного или для приема сигнала энкодера, а также использование сигнала энкодера в качестве сигнала задания или обратной связи.

В меню "Encoder" можно также выполнить следующее:

- указать количество импульсов на оборот для используемого энкодера;
- разрешить или запретить подачу сигнала аварии по скорости;
- указать постоянную времени фильтра;

определить, будет ли сигнал энкодера поступать по двум каналам, или только по каналу А с использованием канала В в качестве индикатора направления (низкий уровень ChB  $\rightarrow$  обратное вращение; высокий уровень ChB → прямое вращение).

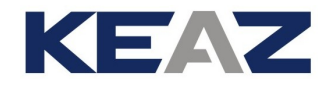

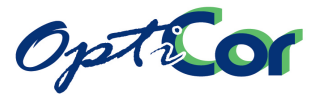

# 36.1.3. ИСПОЛЬЗОВАНИЕ ДВУХ ЭНКОДЕРОВ

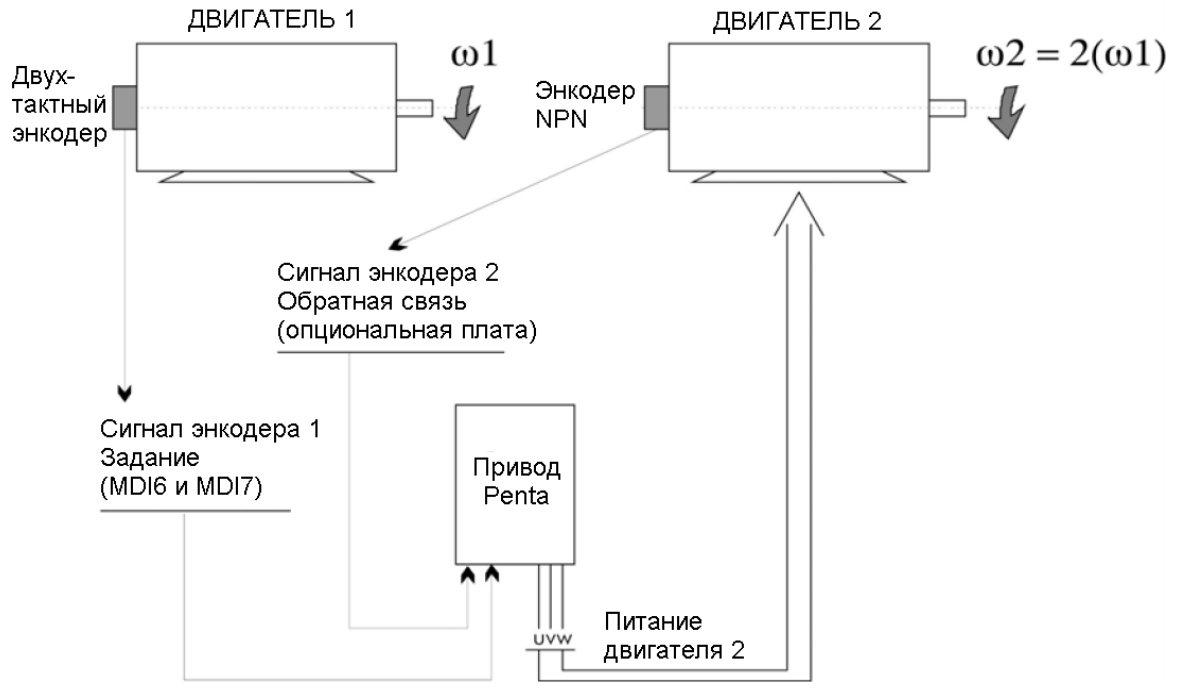

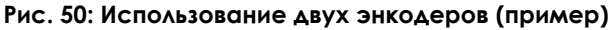

Пусть двигатель 2 работает в замкнутой системе, и его скорость должна быть в два раза больше скорости двигателя 1. Для этого сигнал скорости двигателя 1, формируемый энкодером, используем в качестве задания для преобразователя OPTICOR P, а сигнал скорости двигателя 2, формируемый энкодером, установленным на валу управляемого двигателя, в качестве обратной связи. Предположим, что скорость двигателя 1 может изменяться в диапазоне от 0 до 750 об/мин, и этот двига-

тель оборудован двухтактным энкодером с несимметричными выходами и разрешением 2048 имп/об. Двигатель 2 оборудован энкодером типа NPN с несимметричными выходами и разрешением

1024 имп/об.

К дискретным входам MDI6-MDI7 можно подключить только двухтактный энкодер, поэтому энкодер NPN, установленный на двигателе 2 и формирующий сигнал обратной связи по скорости, должен быть подключен через опциональную плату ES836 (энкодер B), в то время как энкодер, установленный на двигателе 1 (двухтактный) и используемый для формирования сигнала задания, должен быть подключен к клеммам MDI6 и MDI7 (энкодер A).

Значения параметров должны быть следующими:

#### МЕНЮ "[ENCODER/FREQUENCY INPUTS"](#page-319-0)

(режимы работы и параметры энкодера)

- **C189** = [6: A–Reference B–Feedback] (режим работы быстродействующих входов) **C190** = 2048 pls/rev (количество имп/об энкодера A) **C191** = 1024 pls/rev (количество имп/об энкодера B)
- 
- 
- 
- **C197** = [0: 2Ch.Quad.] (Количество каналов энкодера A) **C198** = [0: 2Ch.Quad.] (Количество каналов энкодера B)
- **C199** = [0: Fdbk.No Ref.No] (Изменение знака сигнала энкодеров)

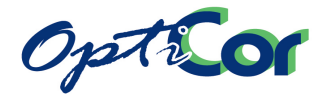

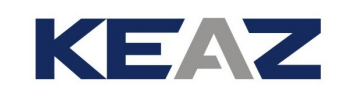

#### МЕНЮ "MOTOR [CONFIGURATION"](#page-250-0)

(режим работы с сигналом обратной связи, установка минимальной и максимальной скоростей управляемого двигателя)<br>**C012 =** [Yes] (Об

- **C012 =** [Yes] (Обратная связь от энкодера двигателя M1)<br>**C028 =** 0 rpm (Минимальная скорость двигателя M1)
- **C028 =** 0 rpm (Минимальная скорость двигателя M1)
- **C029 =** 1500 rpm (Максимальная скорость двигателя M1)

#### МЕНЮ "[CONTROL METHOD"](#page-285-0)

(установка энкодера в качестве источника обратной связи по скорости)

- **C143 =** [8: Encoder] (Выбор источника задания 1)
- **C144 =** [0: Disable ] (Выбор источника задания 2)
- **C145 =** [0: Disable ] (Выбор источника задания 3)
- **C146 =** [0: Disable ] (Выбор источника задания 4)

#### МЕНЮ "INPUTS FOR [REFERENCES"](#page-99-0)

(задание диапазона сигнала энкодера, используемого в качестве источника задания скорости)

- **P073 =** 0 rpm (минимальная скорость для входа энкодера)
- **P074 =** 750 rpm (максимальная скорость для входа энкодера)

#### [МЕНЮ "](#page-87-0)RAMPS"

(время разгона/замедления устанавливается равным 0, чтобы необходимое задание формировалось без каких-либо задержек)<br>**РОО9** = 0 (Время разга

- **Р009** = 0 (Время разгона 1)<br>**P010** = 0 (Время замедлени
- **(Время замедления 1)**

Когда двигатель 1 достигнет максимальной скорости (750 об/мин), задание станет равным 100% (в соответствии со значениями параметров P073, P074). Поскольку максимальная скорость управляемого двигателя равна 1500 об/мин (C029), это задание скорости будет соответствовать 1500 об/мин.

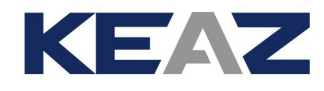

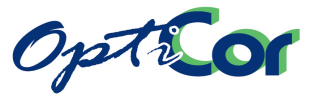

# **36.2. Список параметров C189 - C199**

# **Табл. 91: Список параметров C189 C199**

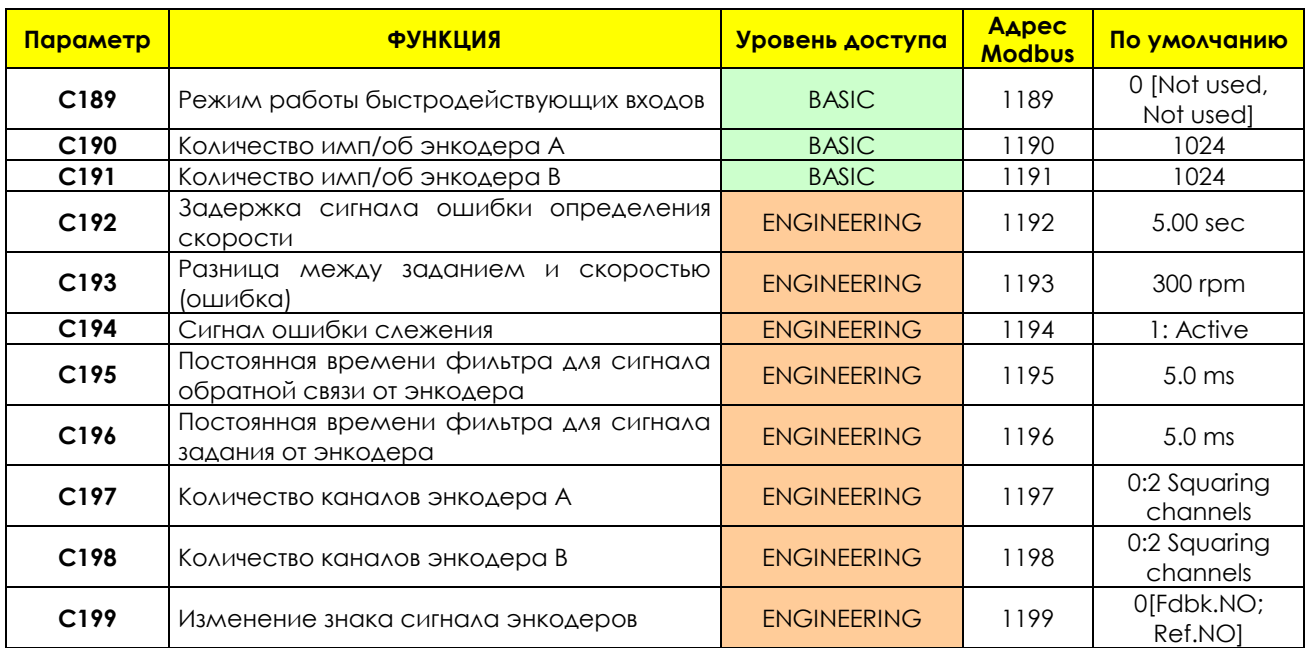

#### **C189 Режим работы быстродействующих входов**

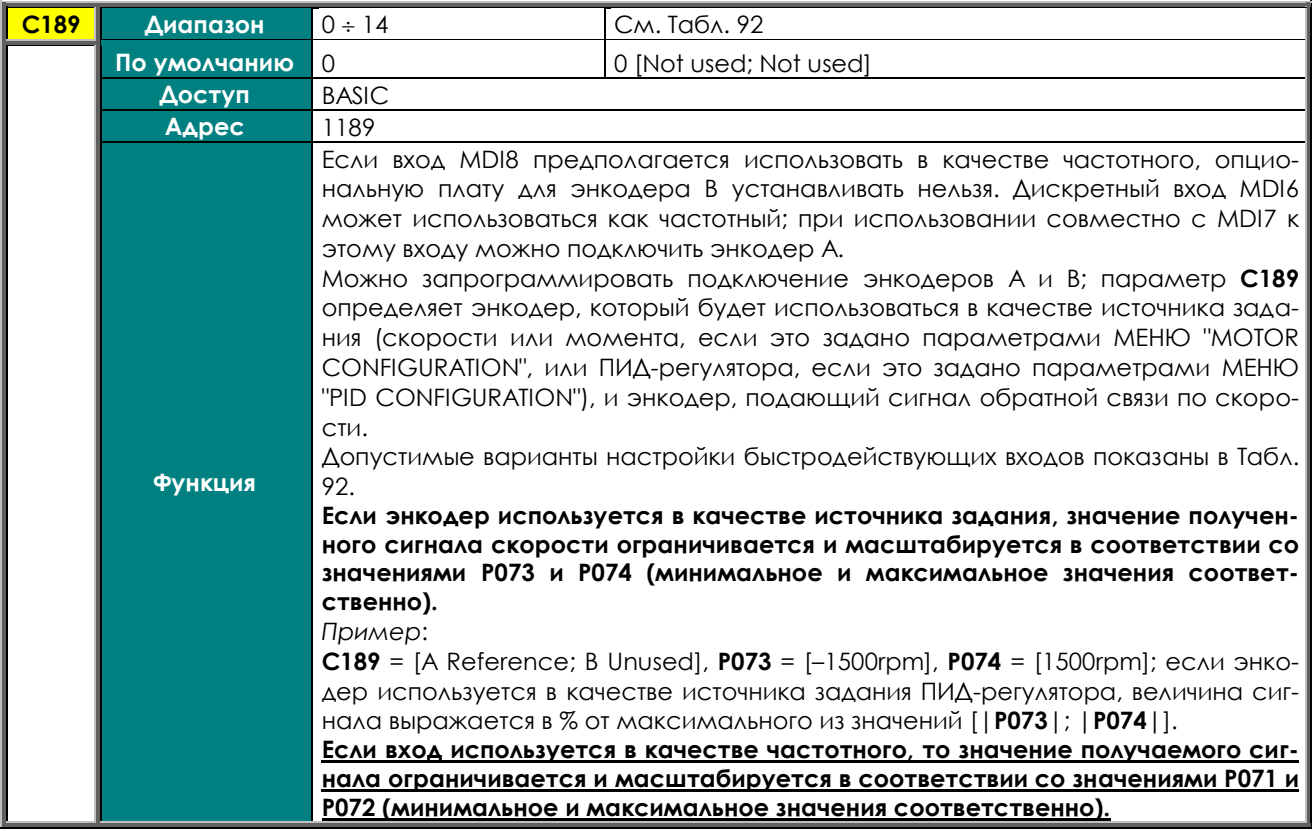
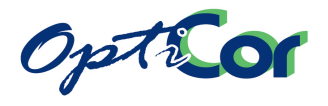

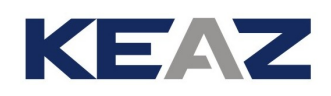

#### **Табл. 92: Варианты настройки C189**

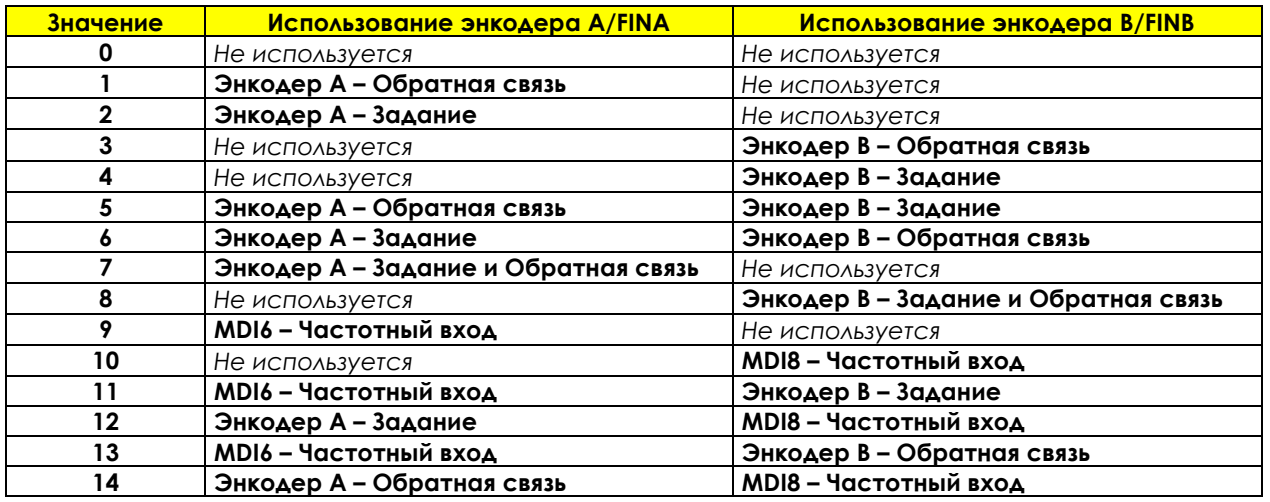

Значения 7-8: один и тот же энкодер может использоваться в качестве источника сигнала задания и в качестве источника сигнала обратной связи. Значение 7: энкодер A может использоваться в качестве сигнала обратной связи для управления скоростью двигателя и в качестве сигнала задания для ПИДрегулятора.

### **C190 Количество имп/об энкодера A**

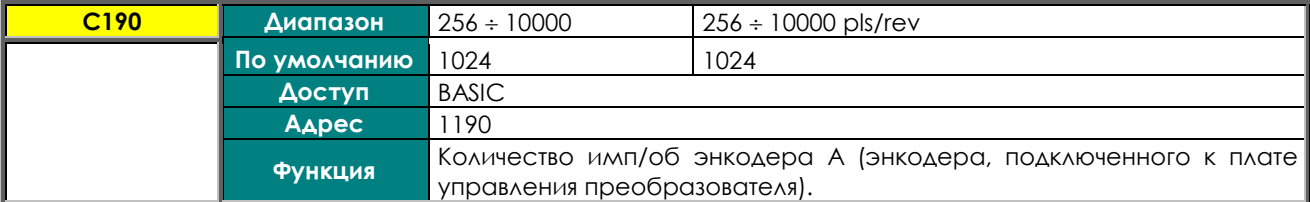

### **C191 Количество имп/об энкодера B**

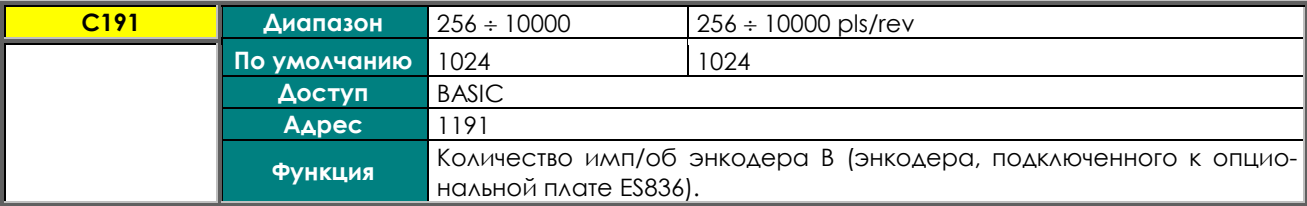

### **C192 Задержка сигнала ошибки определения скорости**

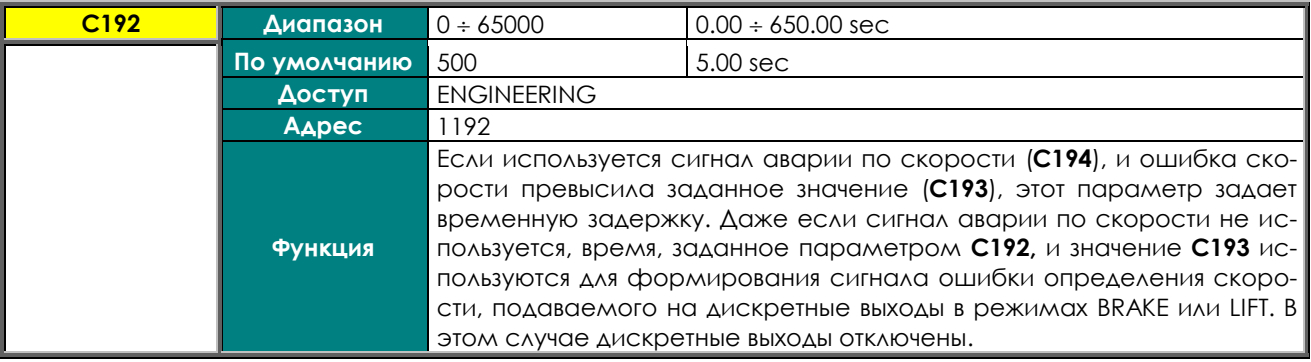

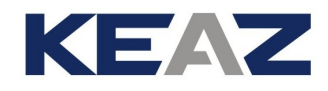

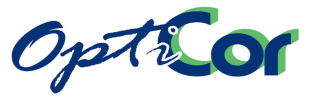

### **C193 Разница между заданием и скоростью (ошибка)**

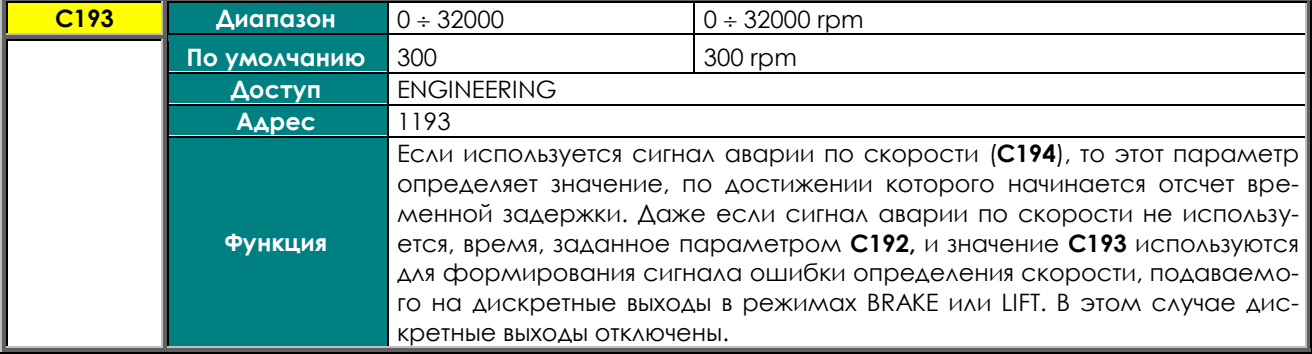

### **C194 Сигнал ошибки слежения**

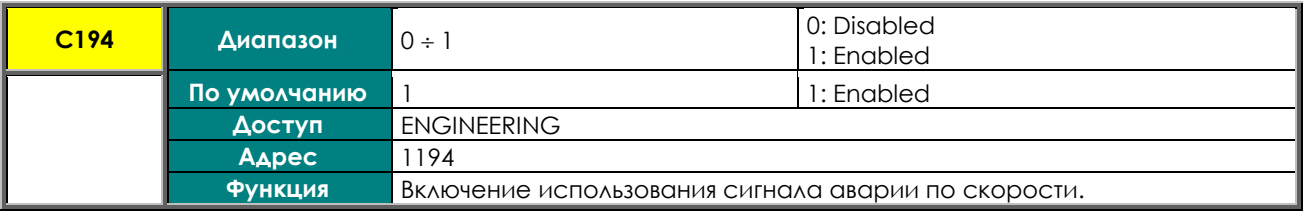

### **C195 Постоянная времени фильтра для сигнала обратной связи от энкодера**

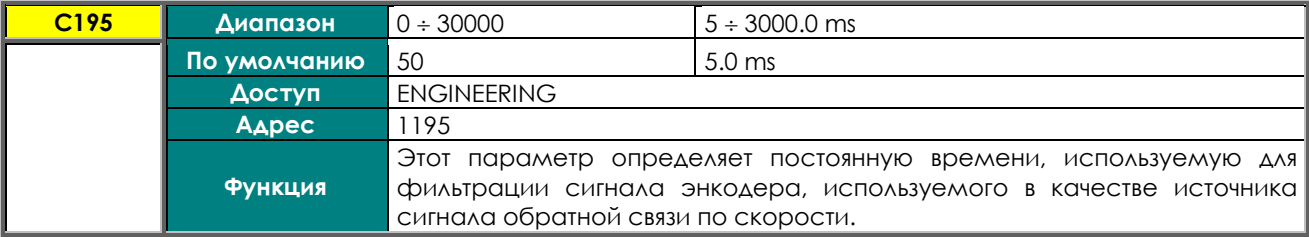

### **C196 Постоянная времени фильтра для сигнала задания от энкодера**

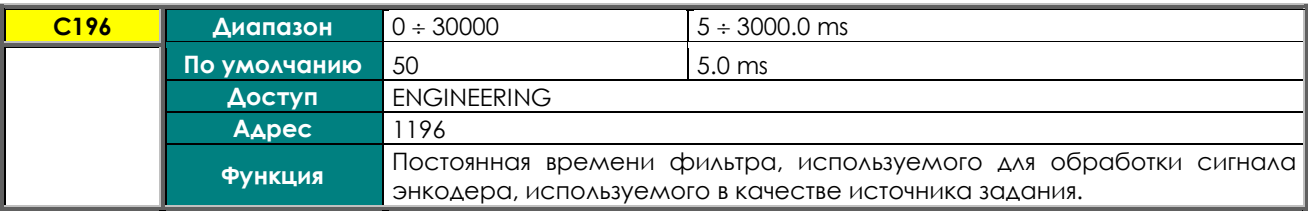

### **C197 Количество каналов энкодера A**

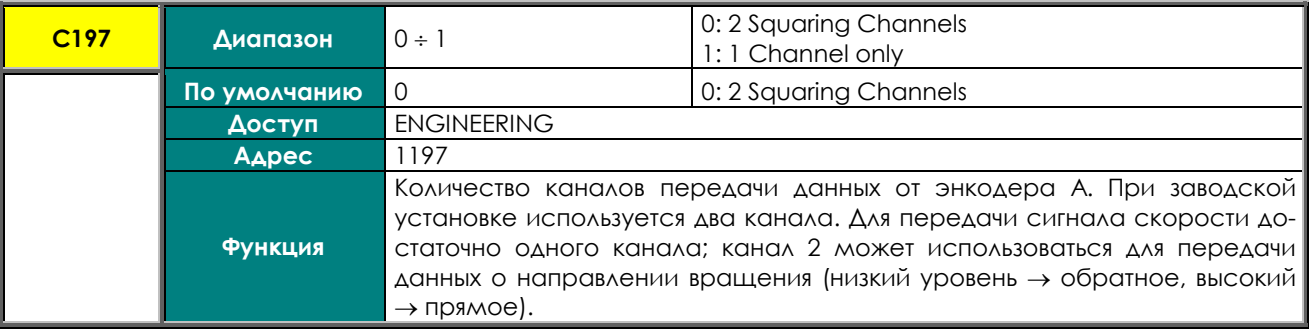

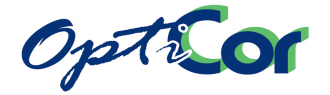

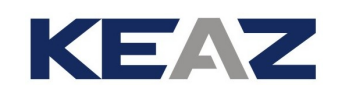

### **C198 Количество каналов энкодера B**

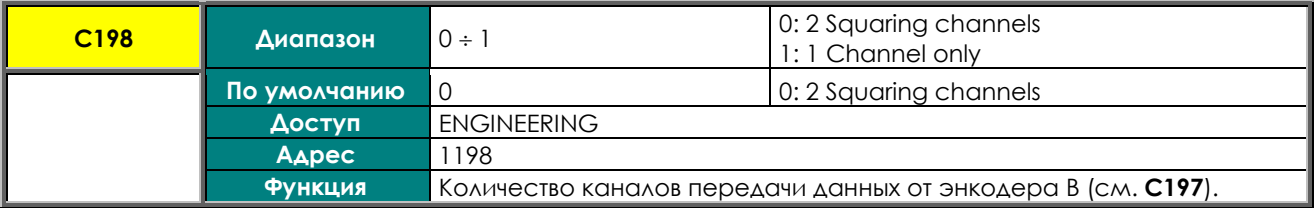

#### **C199 Изменение знака сигнала энкодеров**

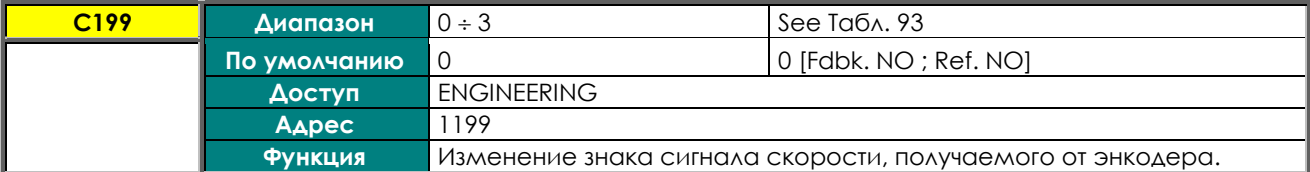

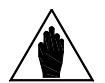

**ВНИМАНИЕ** При настройке энкодера знак сигнала от энкодера, используемого в качестве сигнала обратной связи, автоматически настраивается на направление вращения двигателя.

#### **Табл. 93: Состояния C199.**

<span id="page-326-0"></span>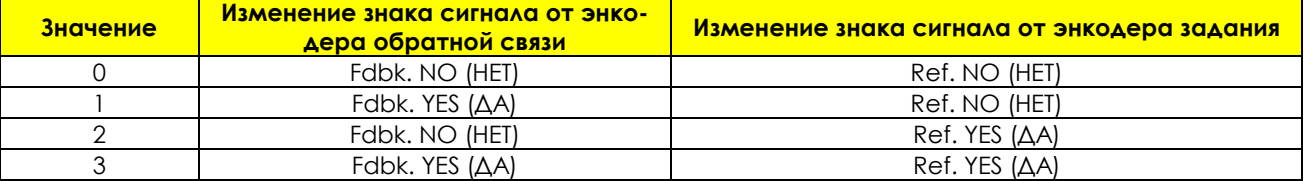

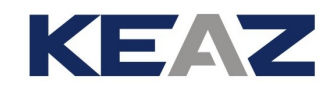

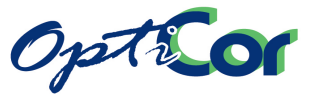

# **37. МЕНЮ "BRAKING RESISTANCE"**

# **37.1. Обзор**

Меню "Braking Resistance" содержит параметры, определяющие управление тормозным транзисторным ключом и цикл его работы на тормозной резистор. Если тормозной резистор не установлен, то можно настроить быстродействие системы контроля напряжения цепи постоянного тока во избежание появления сигнала аварии *OVERVOLTAGE* при слишком резком замедлении.

При использовании тормозного ключа сопротивление тормозного резистора устанавливается параметром **C210 = With Resistor**. В этом режиме при превышении напряжением цепи постоянного тока порогового значения, зависящего от класса напряжения преобразователя, тормозной ключ включает тормозной резистор, передавая на него излишнюю энергию и не допуская перенапряжения в цепи постоянного тока.

Цикл работы тормозного резистора определяется параметрами **C212** и **C211**, задающими соответственно максимальный период включения (100\*Tвкл/(Tвкл+Tвыкл)[%]) и максимальное время непрерывной работы (Tвкл). Если длительность непрерывной работы тормозного резистора достигнет значения **C211**, то тормозной ключ разомкнется на время, равное Tвыкл = (100 – **C212**) \* **C211** / **C212** [с].

### Пример:

Двигатель подъемника управляется преобразователем ODH7 С F 0086, рассчитанным на напряжение 400 В; требуется тормозной резистор с циклом торможения 50%. Длительность торможения – 30 с. В соответствии с таблицей в главе "Тормозные резисторы" **Инструкций по установке** необходим резистор 10 Ом 24 кВт.

Максимальный период работы данного резистора составляет 62 с, что соответствует требованиям. В противном случае необходимо было бы применить резистор большего номинала.

Установка параметров: **С210 = With resistor C211** = 30s **C212** = 50%

Заводские настройки соответствуют отсутствию тормозного резистора. В этом случае **C210** определяет снижение темпа замедления в зависимости от напряжения цепи постоянного тока во избежание перегрузки конденсаторов этой цепи.

Если **C210** = 0 при управлении FOC, темп замедления снижается при достижении напряжением цепи постоянного тока порогового значения (зависящего от класса напряжения преобразователя).

Если **C210** > 0, темп замедления изменяется с учетом производной изменения напряжения шины постоянного тока. Чем выше значение **C210**, тем ниже значение изменения напряжения, влияющее на изменение темпа замедления.

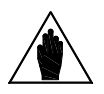

**ВНИМАНИЕ** Тормозной ключ не работает при питании преобразователя от регенеративного источника (см. **C008** = xT Regen, где x может быть равен 2, 4, 5, или 6 ).

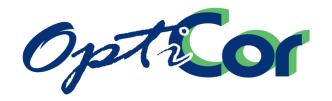

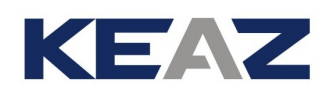

# **37.2. Список параметров C210 - C212**

### **Табл. 94: Список параметров C210 C212**

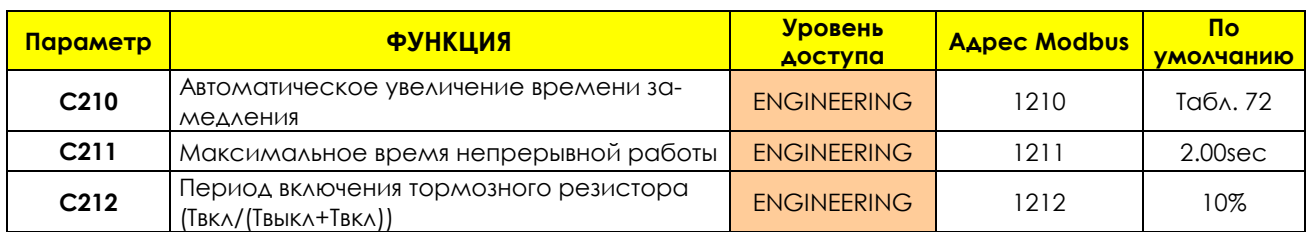

### **C210 Автоматическое увеличение времени замедления**

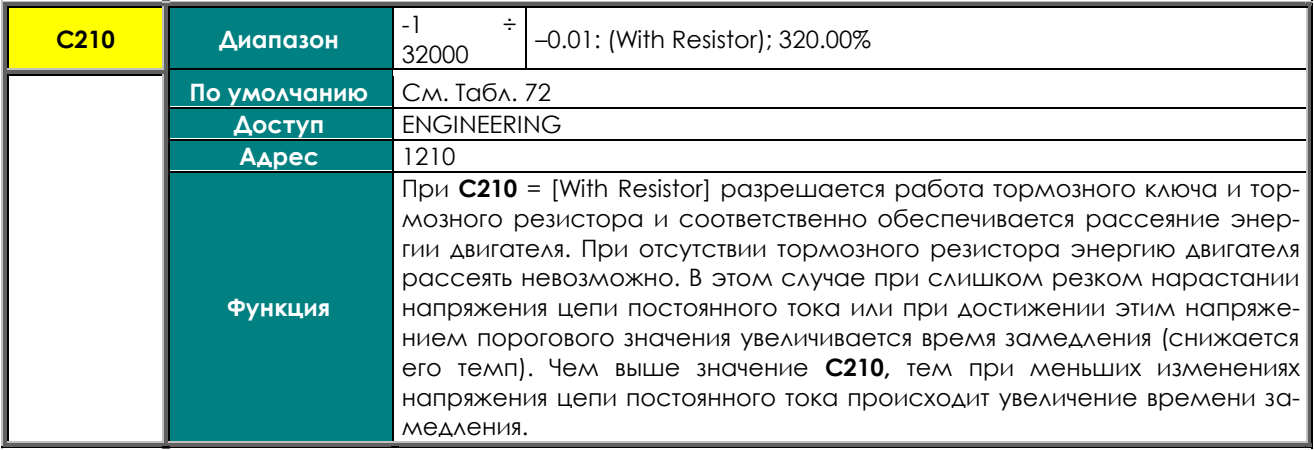

Параметр **С210** снижает значение напряжения цепи постоянного тока, при котором начинается увеличение времени замедления. Коэффициент увеличения k рассчитывается следующим образом: k = Pвых/(Рмакс\*100\***C210**),

k может быть в пределах от 1.0 до 1.3.

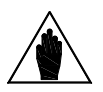

**ВНИМАНИЕ** Чем больше k, тем при меньшем напряжении в цепи постоянного тока начинается увеличение времени замедления.

> Например, при **C210** = 0.2 выходная мощность Рвых должна превысить 5% от максимальной Рмакс, чтобы k стал больше 1. При **C210** = 2 для получения k>1 выходная мощность Рвых должна превысить 0,5% от максимальной Рмакс.

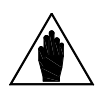

**ВНИМАНИЕ** Параметр **С210** связан с параметром **Р031** (Обнуление ускорения): при **P031 = 0:No** невозможно задать **С210 ≠ -0.01: With resistor**.

### **C211 Максимальное время непрерывной работы**

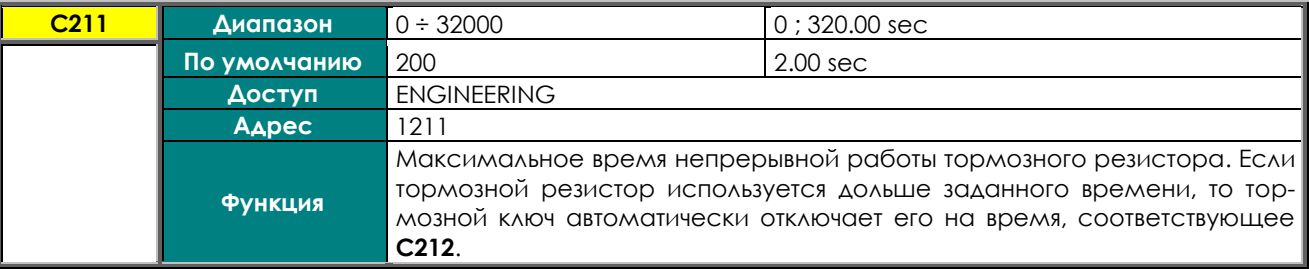

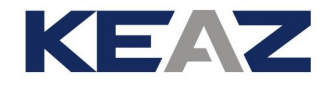

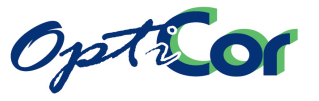

### **C212 Скважность торможения (Tвкл/(Твыкл+Твкл))**

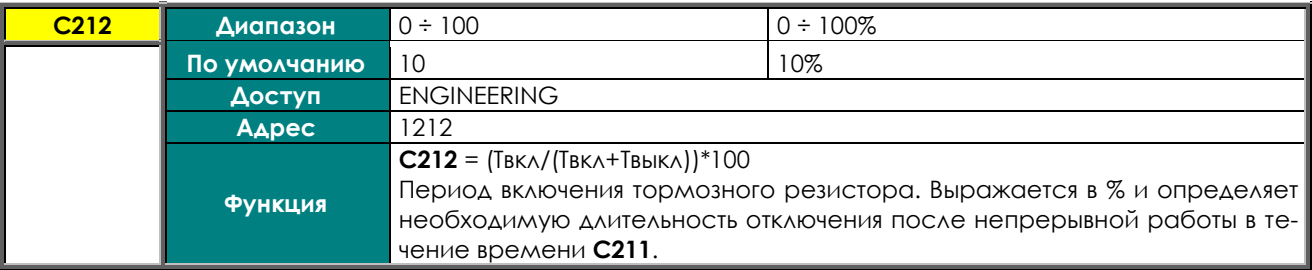

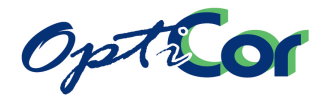

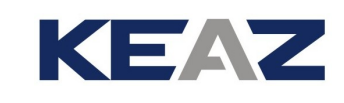

# <span id="page-330-0"></span>**38. МЕНЮ "DC BRAKING"**

# **38.1. Обзор**

При использовании алгоритмов управления IFD и VTC на двигатель может подаваться постоянный ток для обеспечения его останова. Постоянный ток может подаваться на двигатель автоматически при его останове и/или пуске; подача постоянного тока может также управляться командами, поступающими через клеммную колодку. Все соответствующие параметры включены в МЕНЮ "[DC BRAKING".](#page-330-0) Величина постоянного тока выражается в % от номинального тока подключенного двигателя.

## 38.1.1. ПИТАНИЕ ПОСТОЯННЫМ ТОКОМ ПРИ ПУСКЕ И ФУНКЦИЯ ЗАЩИТЫ ОТ КОНДЕНСАТА

Для включения торможения постоянным током при пуске установите **C216** = [YES]. Торможение будет выполняться после получения команды **START** перед началом разгона при наличии отличного от 0 задания скорости. Командой **START** может быть: команда **RUN** или **REV** на клеммной колодке; команда **START** с пульта управления, и т.п. в зависимости от заданного режима управления. Продолжительность действия постоянного тока и его величина задаются параметрами:

**C220** Величина тока в % от номинального тока двигателя. **C218** Длительность протекания тока в секундах.

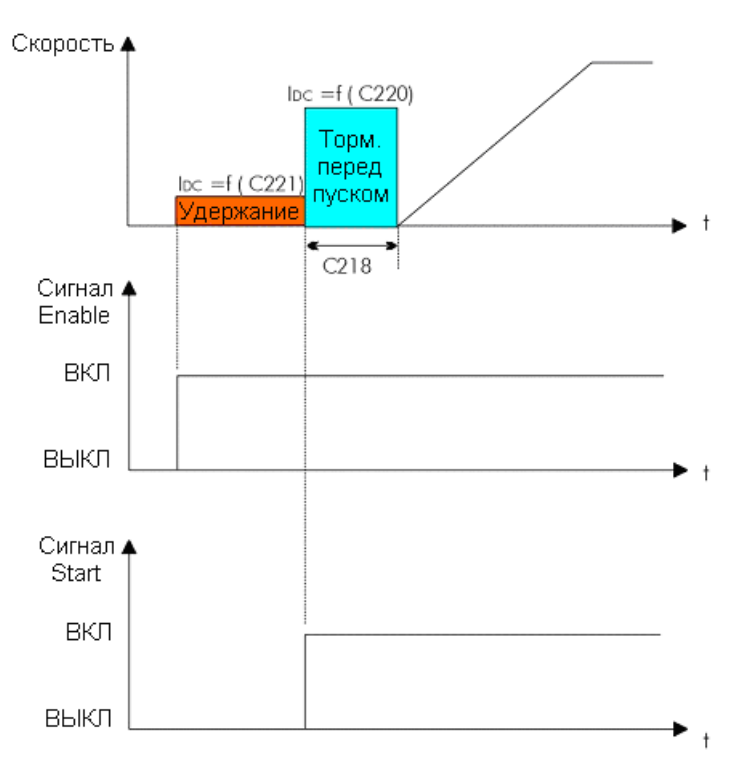

**Рис. 51: Удержание и торможение перед пуском**

На рисунке приведены временные диаграммы скорости, тока удержания и тока торможения перед пуском при активности соответствующих функций.

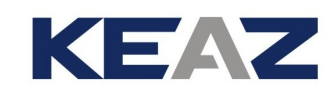

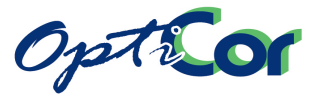

Функция защиты от конденсата заключается в питании двигателя постоянным током. Постоянный ток удерживает двигатель и нагревает его обмотки, не допуская образования конденсата. Эта функция активна только при использовании алгоритма управления IFD при **C221** ≠ 0 и **ENABLE** = ВКЛ. Для других алгоритмов она выполняется при намагничивании двигателя. Параметр **C221**, выражаемый в % от номинального тока подключенного двигателя, определяет величину постоянного тока, подаваемого на двигатель.

Для реализации этой функции используются следующие параметры:

- **C216** разрешение торможения постоянным током при пуске;
- **C218** длительность торможения постоянным током при пуске;
- **C220** интенсивность торможения постоянным током при пуске;

**C221** интенсивность тока удержания (только при использовании алгоритма управления IFD).

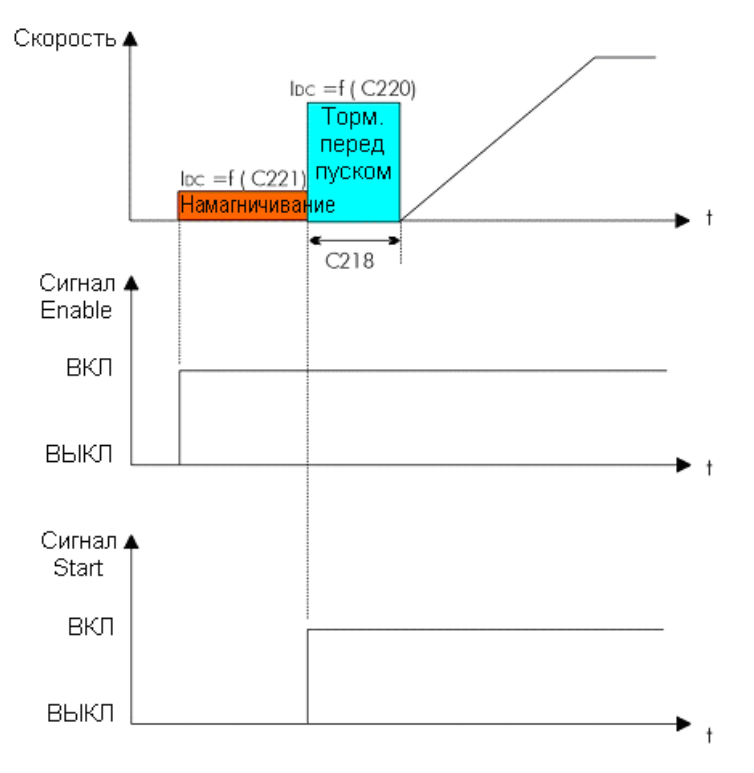

**Рис. 52: Торможение перед пуском при управлении VTC**

Выходная скорость и торможение постоянным током при активности соответствующей функции в режиме векторного управления моментом.

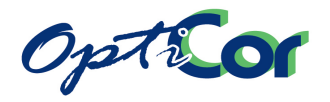

### 38.1.2. ТОРМОЖЕНИЕ ПОСТОЯННЫМ ТОКОМ ПРИ ОСТАНОВЕ

Для включения этой функции установите **C215** = [YES], или в параметрах режима отключения питания установите **C234** = DCB.

KEAZ

Торможение постоянным током будет выполняться при получении команды "плавный останов". Значение скорости, при котором торможение будет включаться, задается параметром **C219**. В режиме отключения питания при **C234** = DCB значение скорости задается параметром **C235**.

На рисунке ниже показана скорость и график торможения постоянным током при активности соответствующей функции.

Для реализации этой функции используются следующие параметры:

**C215** включение функции;

**C217** длительность торможения;

**C219** скорость двигателя, при которой начинается торможение;

**C220** интенсивность торможения постоянным током.

В режиме отключения питания при **C234** = DCB:

**C235** скорость двигателя, при которой начинается торможение.

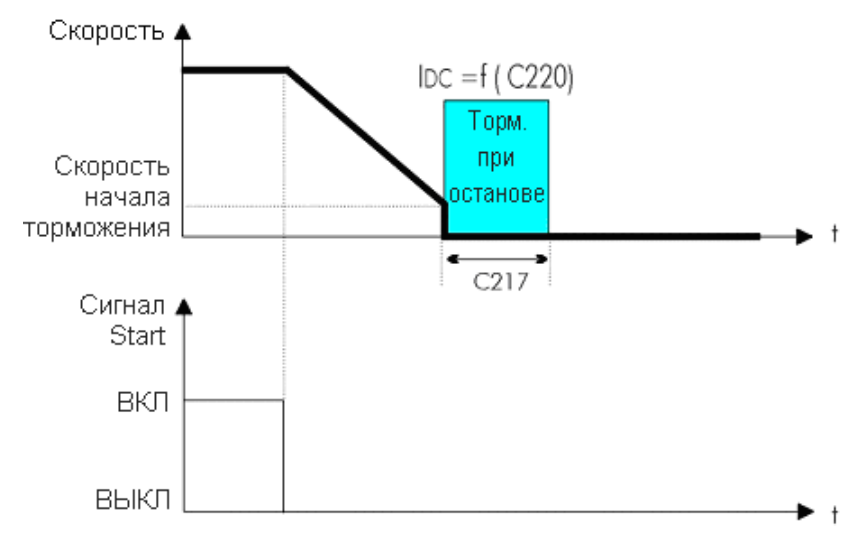

**Рис. 53: Торможение постоянным током при останове**

Скорость и график торможения постоянным током при активности соответствующей функции.

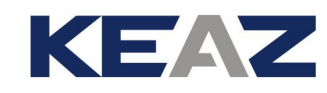

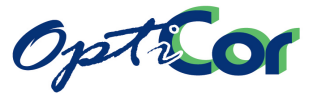

### 38.1.3. ВВОД КОМАНДЫ ТОРМОЖЕНИЯ ПОСТОЯННЫМ ТОКОМ ЧЕРЕЗ КЛЕММНУЮ КОЛОДКУ

Для включения торможения постоянным током подайте сигнал на соответствующий вход (**C160**). Длительность торможения определятся по следующей формуле:

t\* = **C217** \* ( nВЫХ / **C219** ) при nВЫХ / **C219** ≤ 10.

Возможные случаи:

a) **t1 > t\*** длительность подачи команды торможения t1 больше t\*.

Для повторного плавного запуска после завершения торможения снимите команду торможения, снимите и вновь подайте команду **START** (см. рис. ниже).

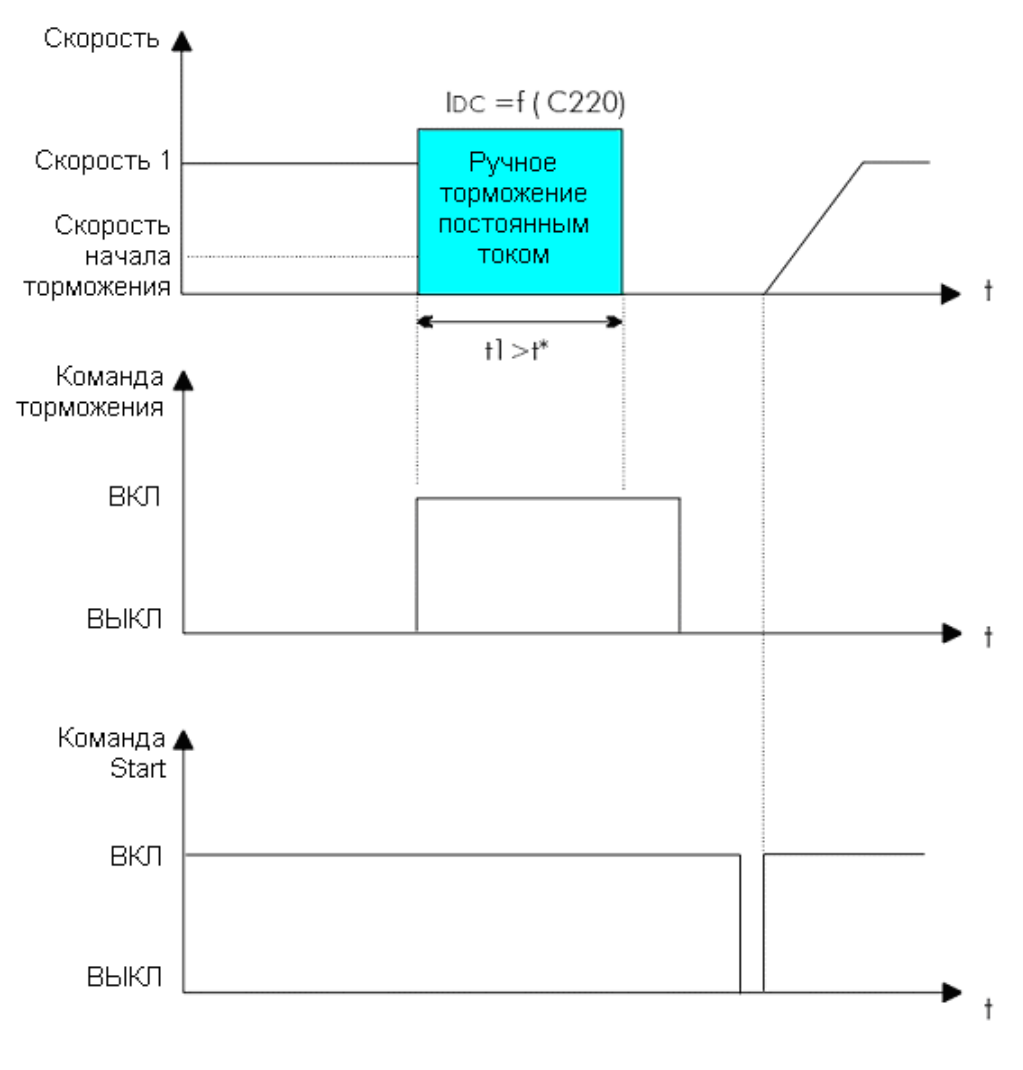

**Рис. 54: Ручное торможение (Пример 1) Скорость, торможение, команда торможения и команда START при t1>t\*** 

b) **t1 < t\*** длительность подачи команды торможения t1 меньше t\*. Возможны два случая в зависимости от алгоритма управления и включения функции определения скорости.

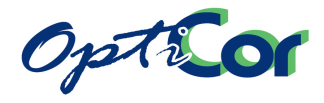

### Управление **IFD** или **VTC** при **отключенной функции определения скорости** (**C245** = [NO]):

Отключите команду торможения для прекращения торможения. Если двигатель еще вращается, он продолжит свободное вращение. Для повторного плавного запуска снимите и вновь подайте команду **START** (см[. Рис](#page-334-0). 55).

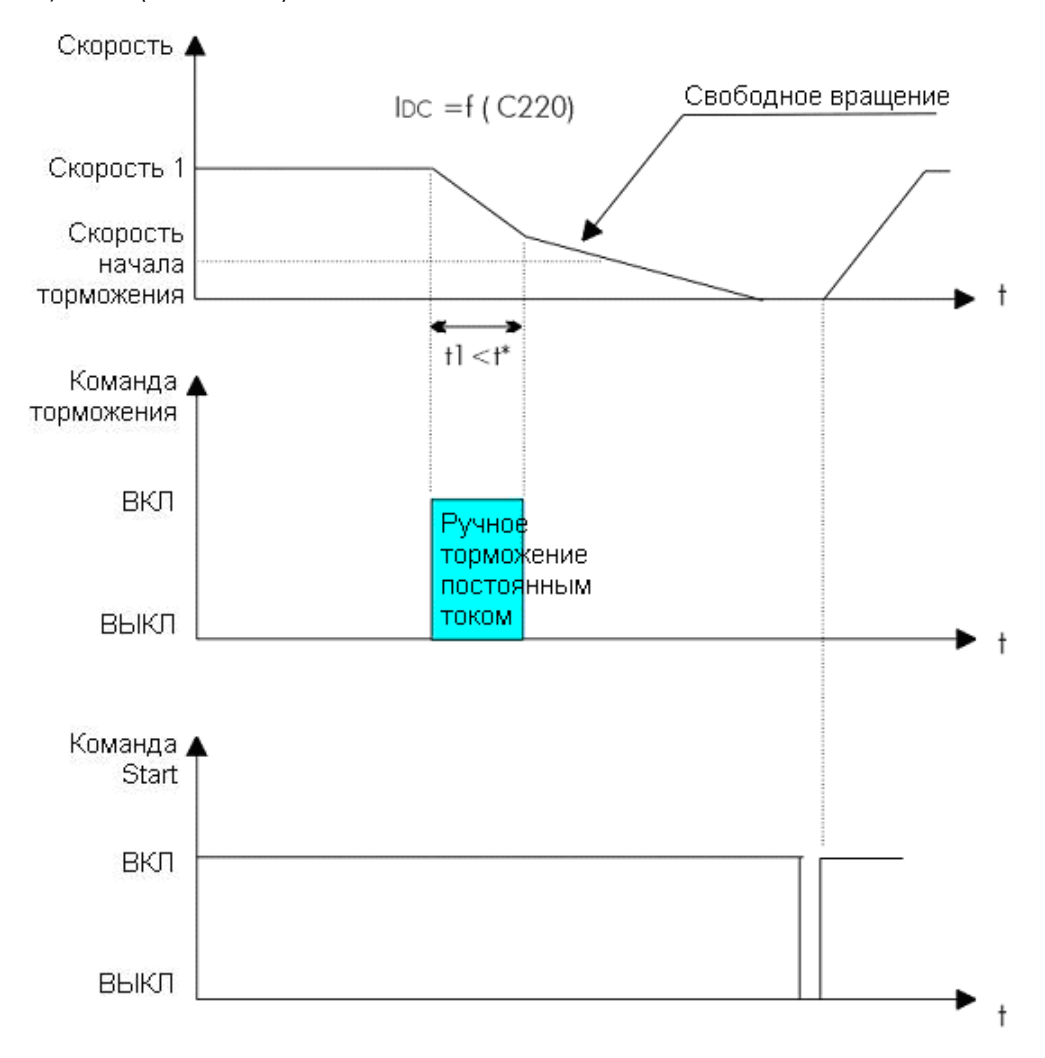

**Рис. 55: Ручное торможение (Пример 2).** 

<span id="page-334-0"></span>**Скорость, торможение, команда торможения и команда START при t1<t\* и алгоритмах управления IFD или VTC при отключенной функции определения скорости.** 

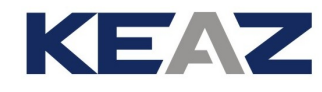

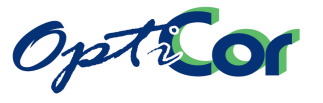

### Управление **IFD** при **включенной функции определения скорости** (**C245** = [YES]):

Отключите команду торможения для активизации функции определения скорости. После определения скорости двигателя его скорость будет нарастать в соответствии с заданным темпом разгона (см. [Рис](#page-335-0). [56\)](#page-335-0).

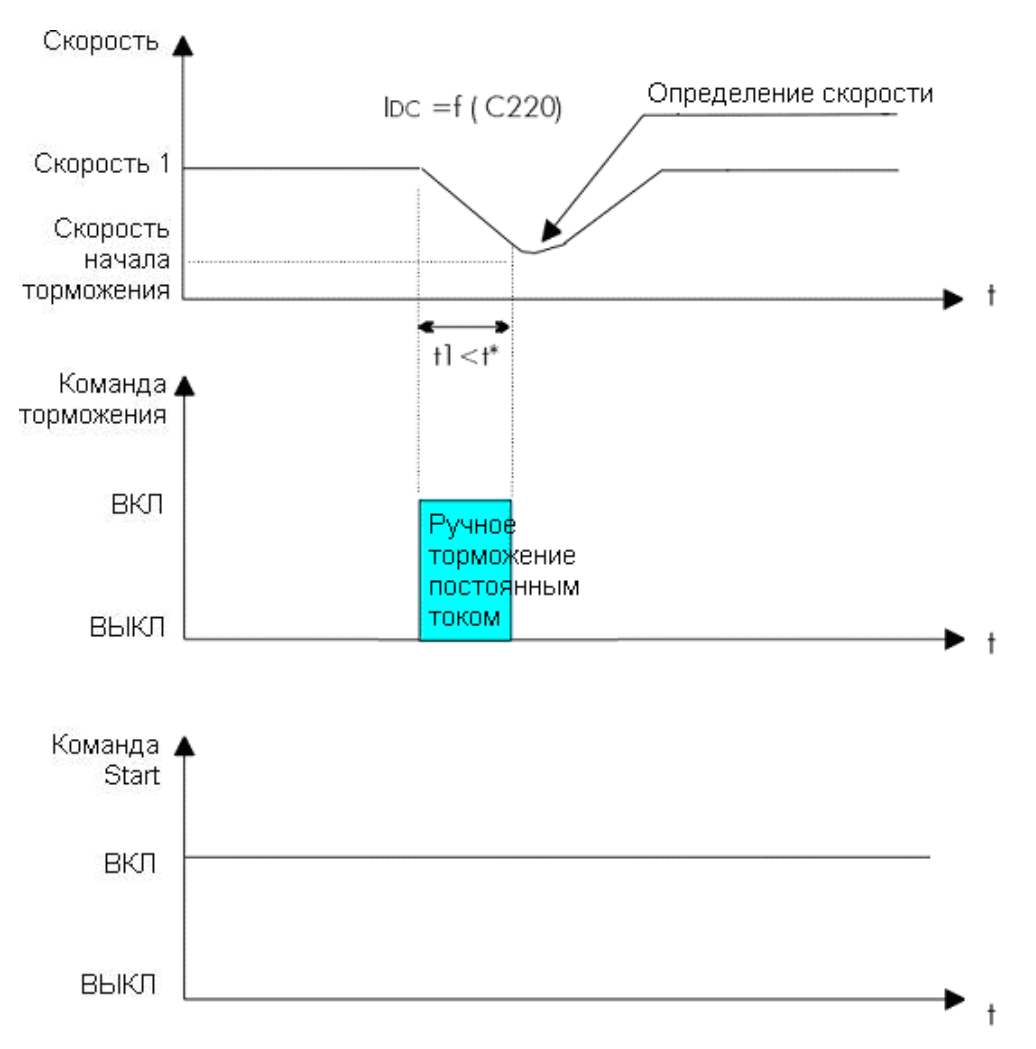

**Рис. 56: Ручное торможение (Пример 3).** 

<span id="page-335-0"></span>**Скорость, торможение, команда торможения и команда START при t1<t\* и алгоритме управления IFD при включенной функции определения скорости.** 

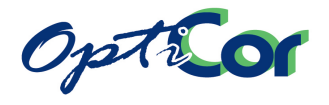

# **38.2. Список параметров C215 - C224**

### **Табл. 95: Список параметров C215 C221**

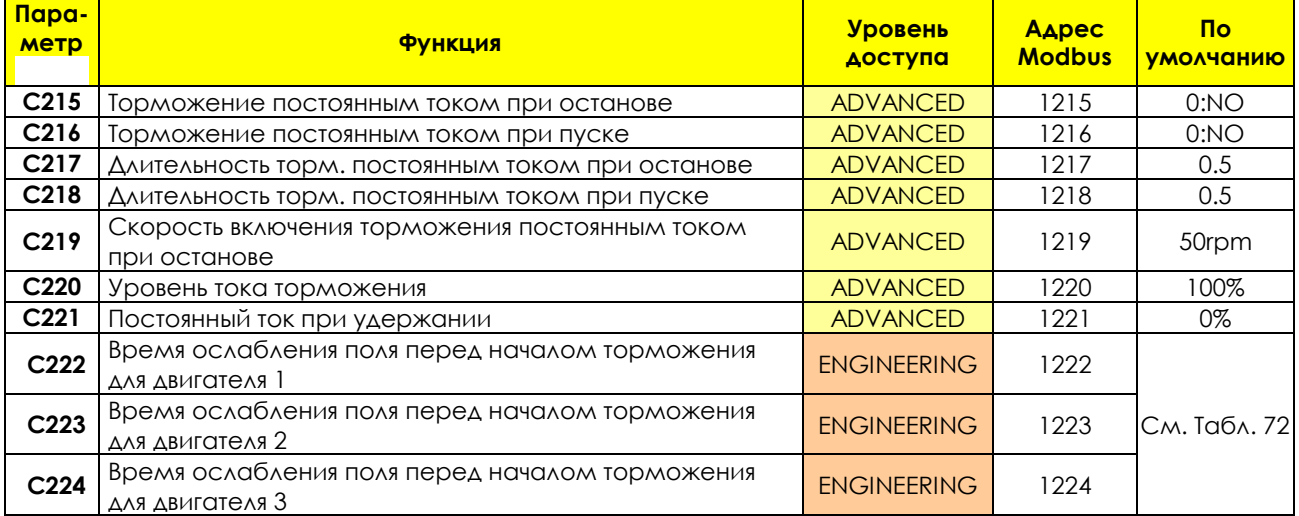

### **C215 Торможение постоянным током при останове**

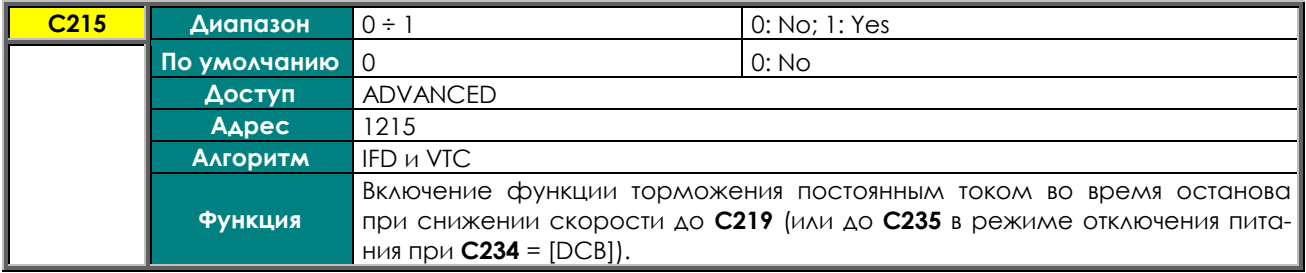

### **C216 Торможение постоянным током при пуске**

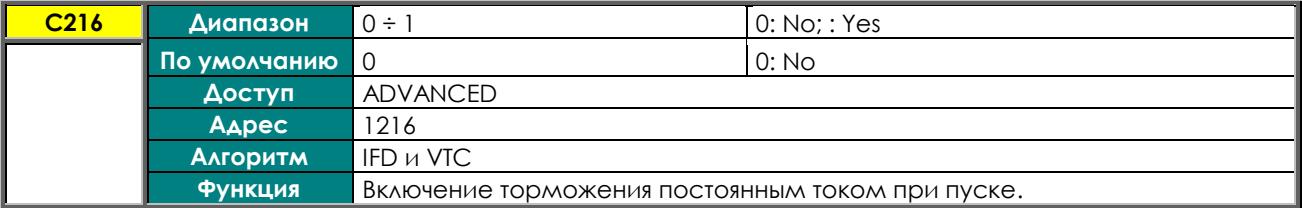

### **C217 Длительность торможения постоянным током при останове**

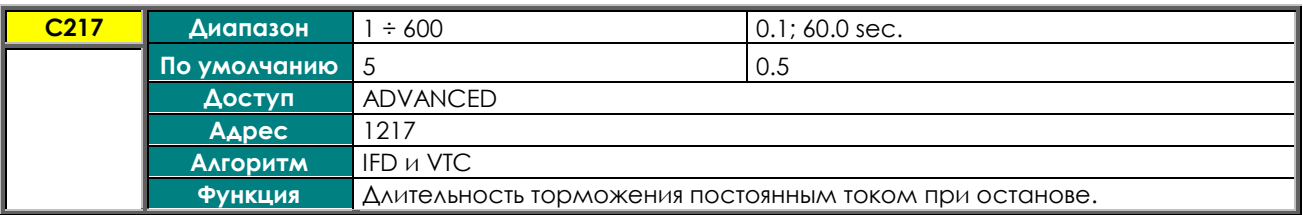

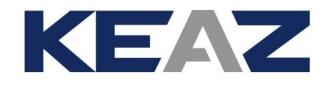

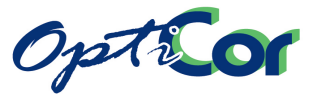

### **C218 Длительность торможения постоянным током при пуске**

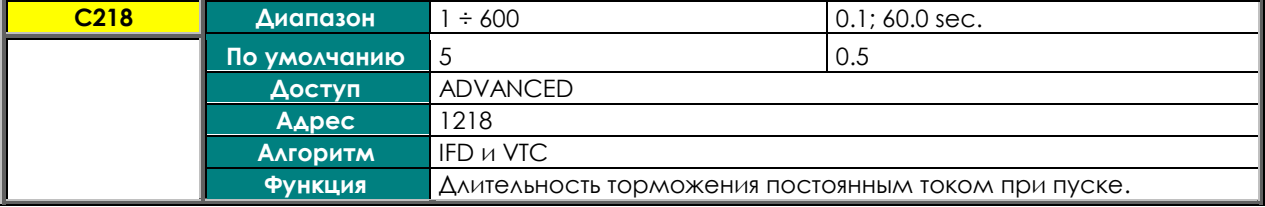

### **C219 Скорость включения торможения постоянным током при останове**

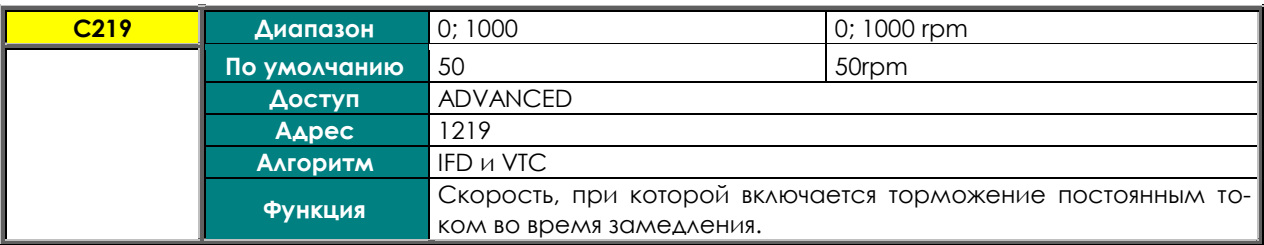

### **C220 Уровень тока торможения**

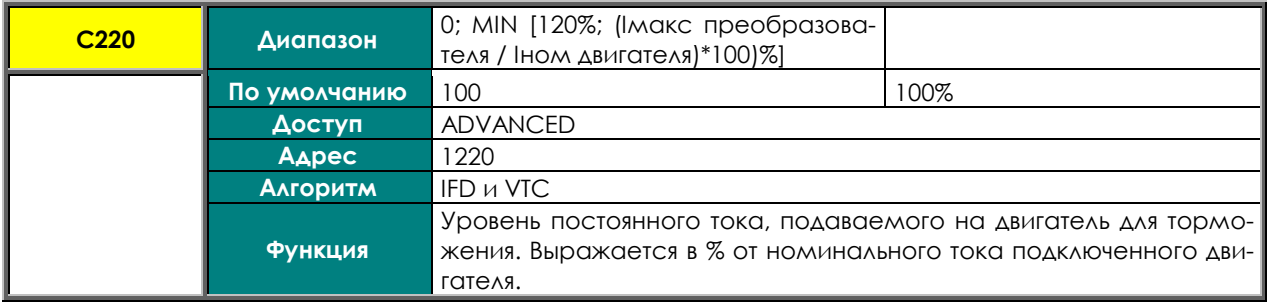

### **C221 Постоянный ток при удержании**

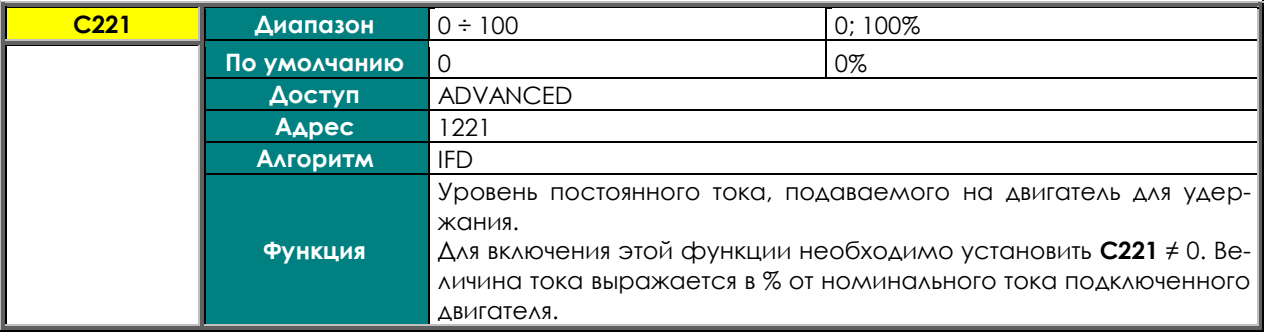

### **C222 (C223, C224) Время ослабления поля перед началом торможения**

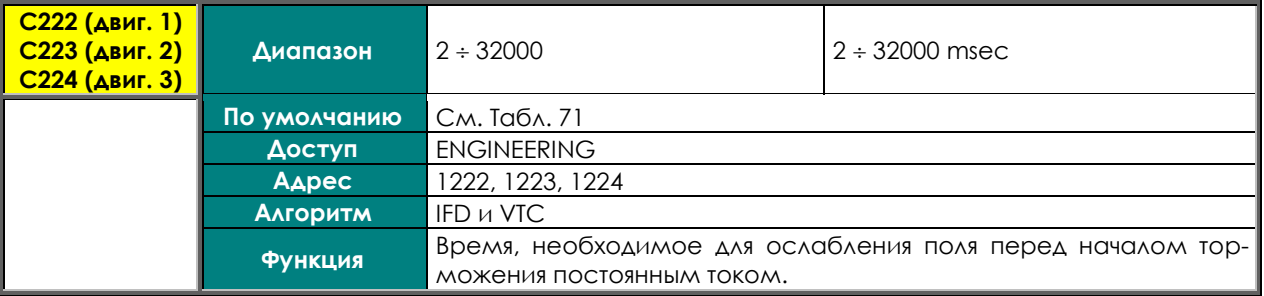

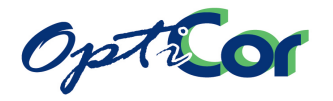

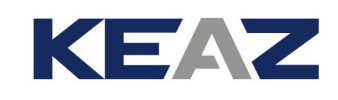

# <span id="page-338-0"></span>**39. МЕНЮ "POWER DOWN"**

# **39.1. Обзор**

При аварийном отключении питания преобразователь может питаться за счет кинетической энергии двигателя и нагрузки, позволяя таким образом избежать неконтролируемого поведения механизма. Параметры этой функции собраны в МЕНЮ ["POWER DOWN".](#page-338-0)

Возможны следующие варианты (определяемые параметром **C225**):

– [**NO**]: функция отключена.

– [**YES**]: по истечении времени **C226** (задержка выполнения функции) после отключения питания начинается замедление (его темп определяется пользователем при помощи параметра **C227**).

– [**YES V**]: при отсутствии питания дольше **C226** двигатель останавливается так, чтобы поддерживать напряжение цепи постоянного тока на уровне **C230**. Для этого используется ПИ-регулятор, настраиваемый параметрами **C231** (пропорциональный коэффициент) и **C232** (интегральный коэффициент). – [**Alarm**]: При отключении питания появляется сигнал аварии **A064** (заводская установка).

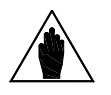

**ВНИМАНИЕ** Если при отключении питания отключается сигнал **ENABLE**, то преобразователь не может контролировать двигатель, поскольку сигнал **ENABLE** необходим для аппаратного разрешения работы модулей IGBT.

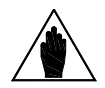

**ВНИМАНИЕ** Если преобразователь питается по цепи постоянного тока при помощи Regenerative OPTICOR P (или другого прибора, стабилизирующего напряжение цепи постоянного тока), эта функция не может быть реализована (**C008** = xT  $Regen, r<sub>A</sub>e x = 2, 4, 5$  или 6).

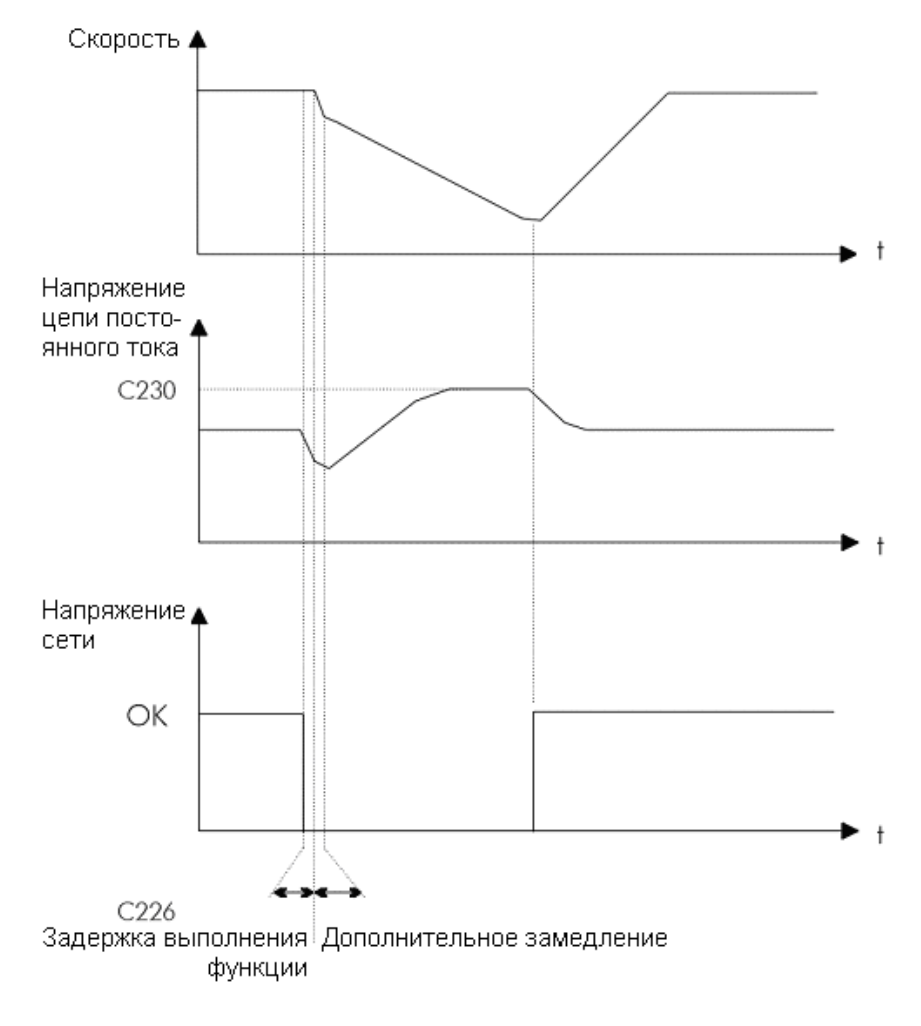

**Рис. 57: Аварийное отключение питания (пример)** 

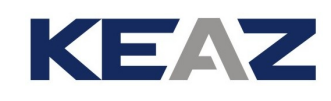

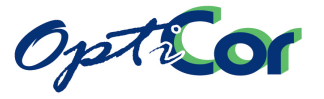

На рисунке выше показано изменение скорости и напряжения цепи постоянного тока при аварийном отключении питания. В данном случае питание восстановилось до окончания замедления, поэтому двигатель начал разгон с заданным темпом.

Если питание восстановится до окончания замедления, то двигатель начнет разгон с заданным темпом. Значение скорости окончания контролируемого останова может быть задано параметром **C235**; дальнейшее поведение привода определяется параметром **C234**:

– [**Stop**]: Независимо от значения **C235** преобразователь контролирует двигатель до полного останова; после останова и возобновления питания команда RUN должна быть снята и вновь подана для возобновления работы двигателя.

– [**DCB**]: При достижении скорости **C235** включается торможение постоянным током. Если в процессе торможения питание будет возобновлено, для возобновления работы двигателя команда RUN должна быть снята и подана вновь.

– [**Stand–By**]: При достижении скорости **C235** преобразователь переходит в режим готовности; если питание будет возобновлено, для возобновления работы двигателя команда RUN должна быть снята и подана вновь.

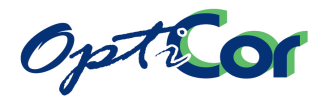

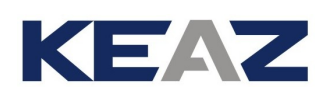

# **39.2. Список параметров C225 - C235**

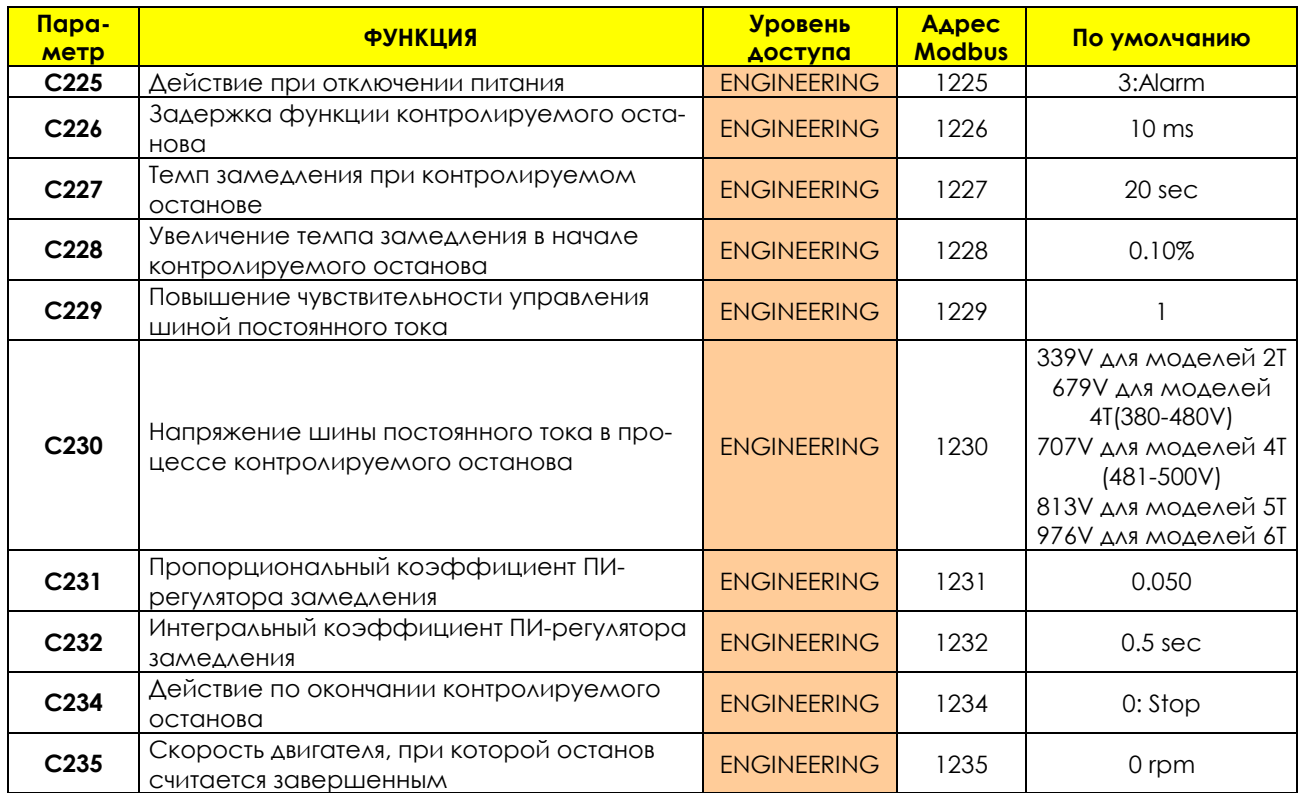

### **Табл. 96: Список параметров C225 C235**

**C225 Действие при отключении питания**

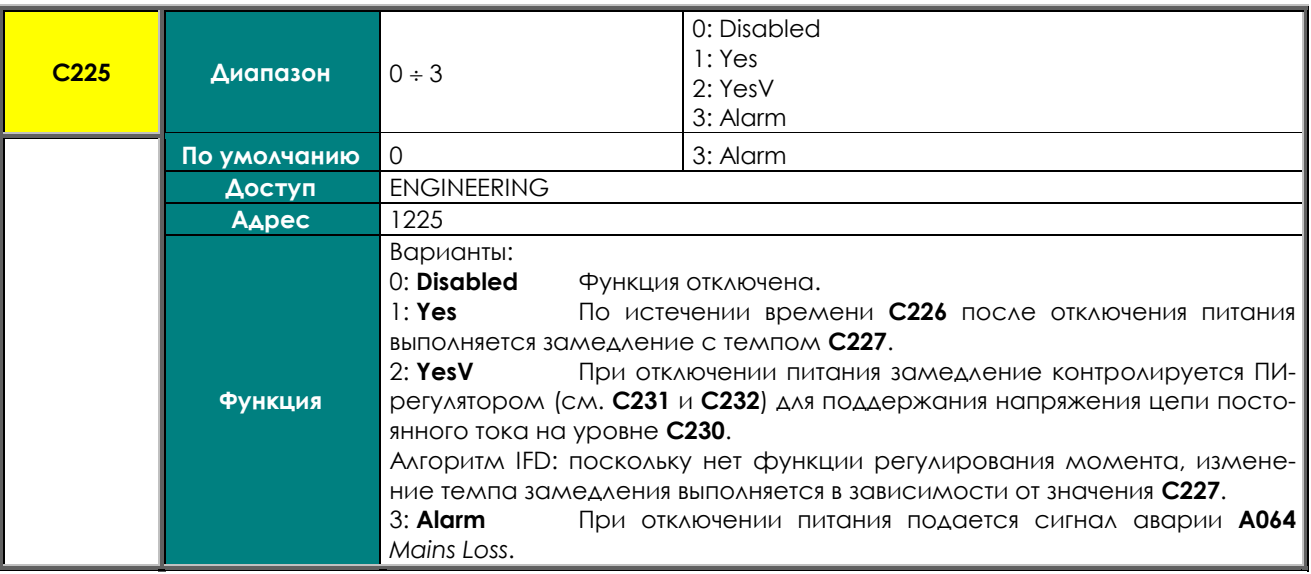

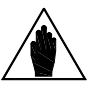

**ВНИМАНИЕ** Если преобразователь питается по цепи постоянного тока при помощи Regenerative OPTICOR P (или другого прибора, стабилизирующего напряжение цепи постоянного тока), эта функция не может быть реализована (**C008** = xT Regen, где x = 2, 4, 5 или 6 ).

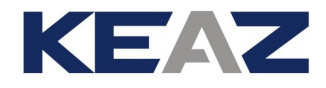

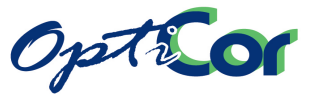

### **C226 Задержка функции контролируемого останова**

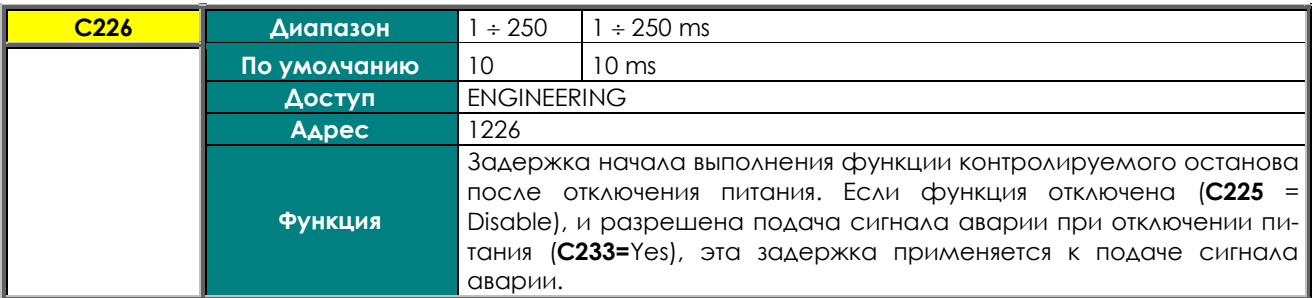

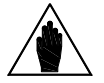

**ВНИМАНИЕ** Большая задержка включения функции может привести к отключению преобразователя.

#### **C227 Темп замедления при контролируемом останове**

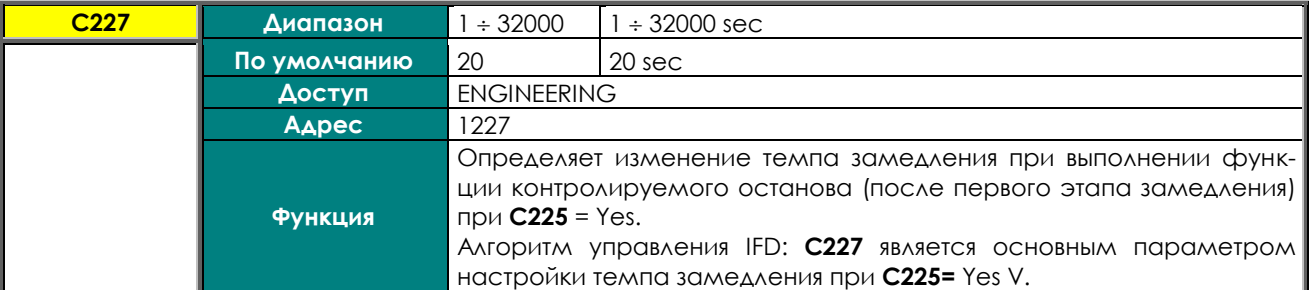

#### **C228 Увеличение темпа замедления в начале контролируемого останова**

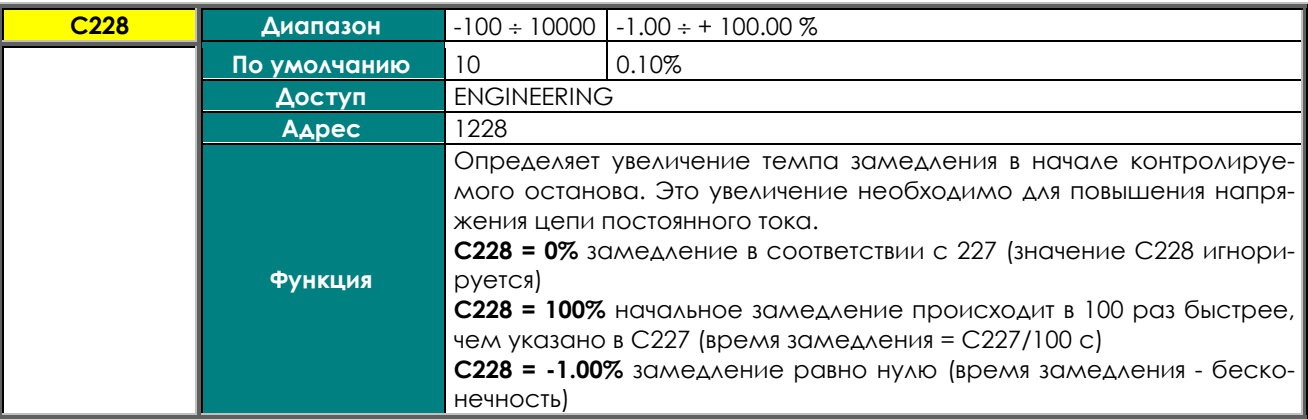

### **C229 Повышение чувствительности управления шиной постоянного тока**

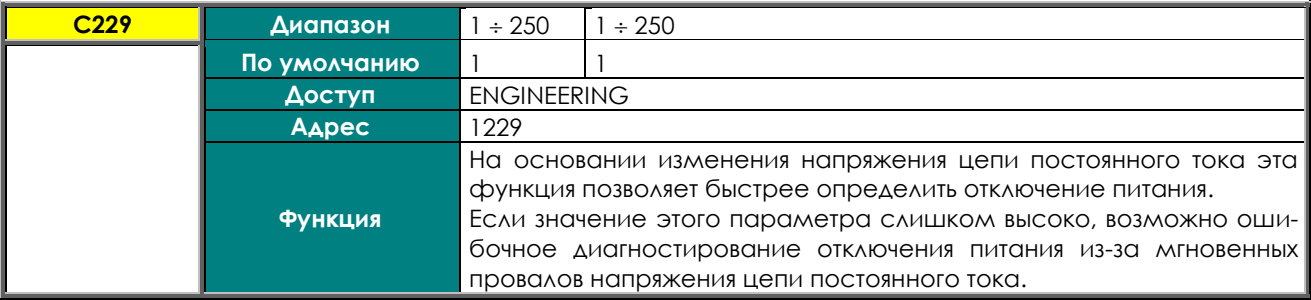

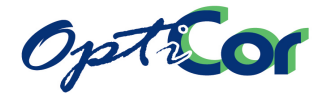

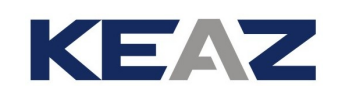

### **C230 Напряжение шины постоянного тока в процессе контролируемого останова**

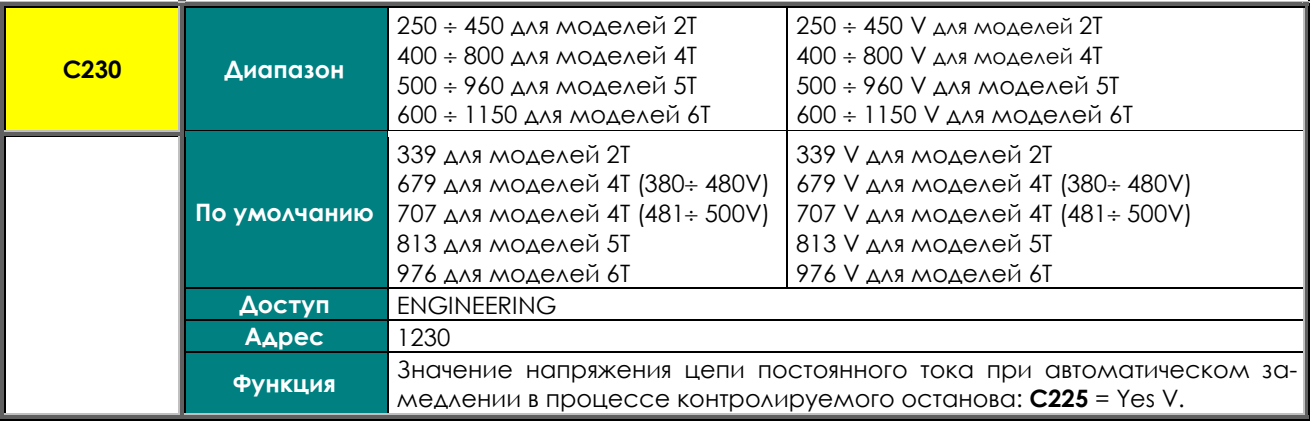

### **C231 Пропорциональный коэффициент ПИ-регулятора замедления**

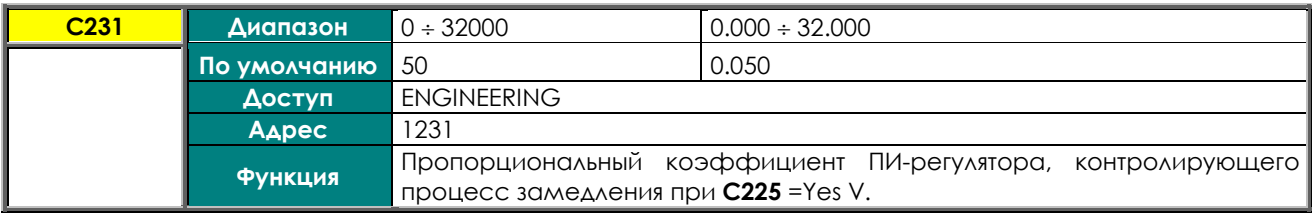

### **C232 Интегральный коэффициент ПИ-регулятора замедления**

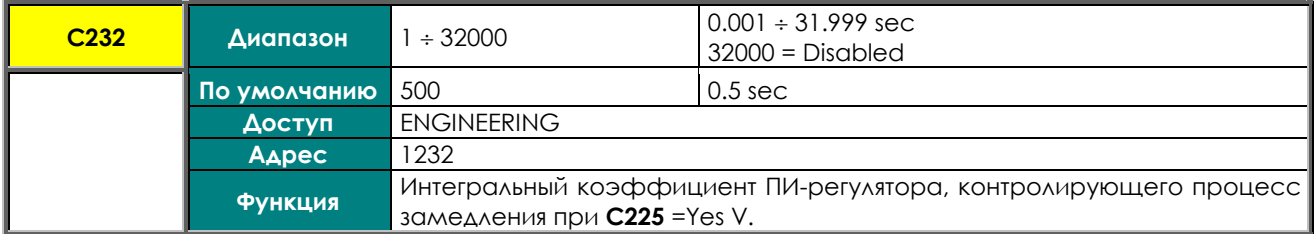

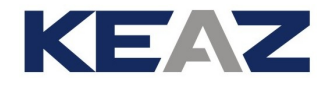

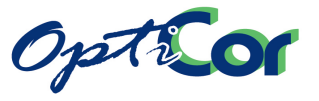

### **C234 Действие по окончании контролируемого останова**

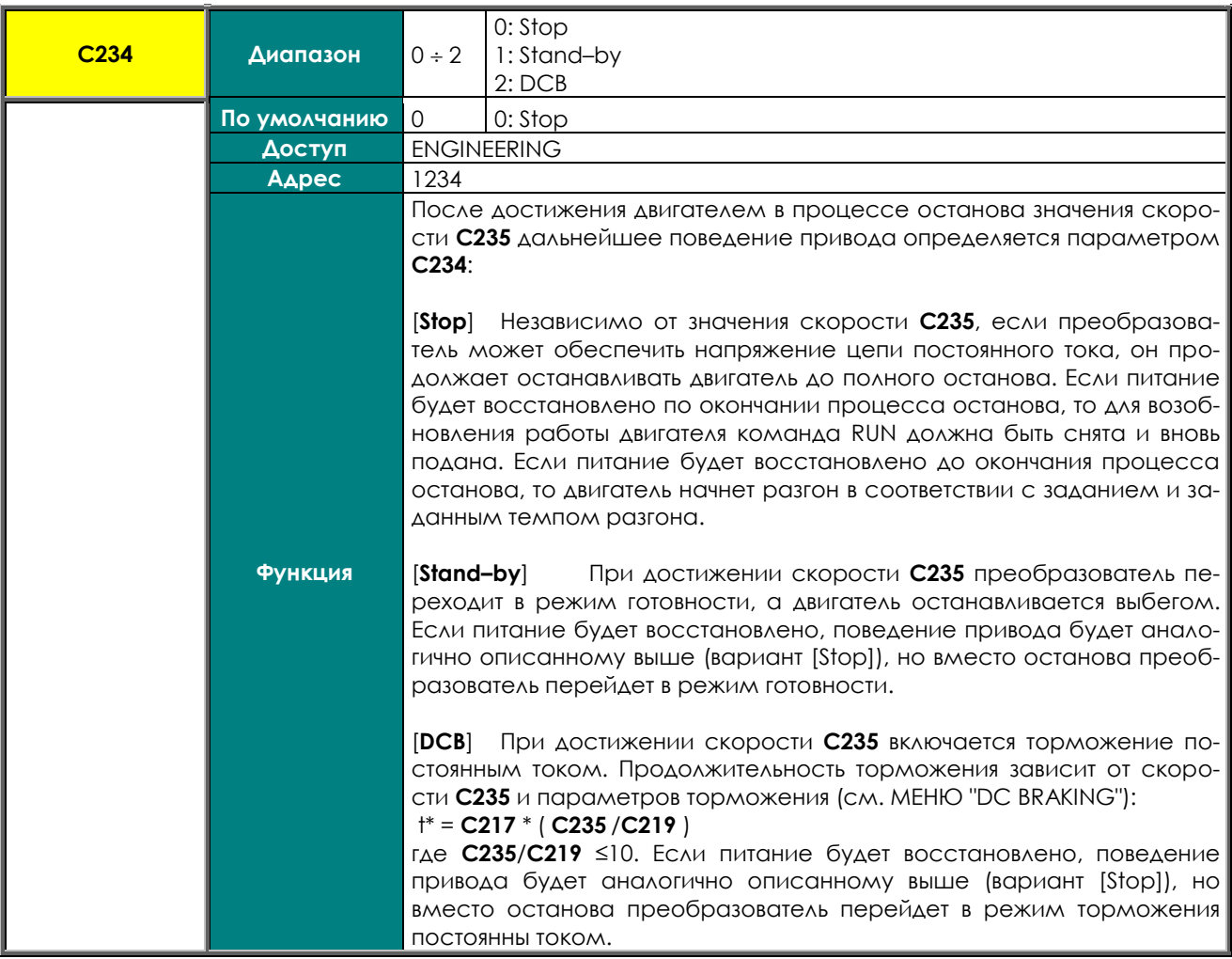

### **C235 Скорость двигателя, при которой останов считается завершенным**

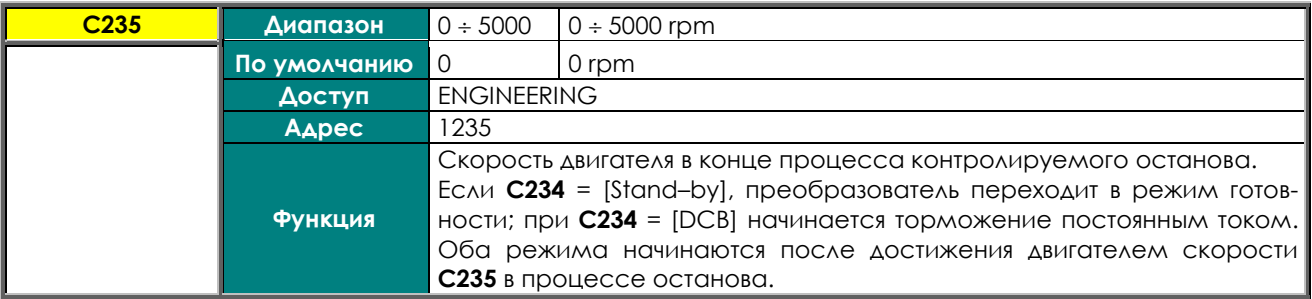

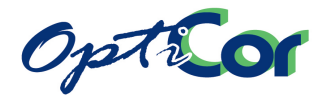

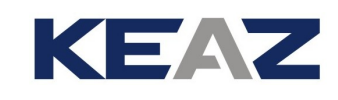

# <span id="page-344-0"></span>**40. МЕНЮ "SPEED SEARCH"**

# **40.1. Обзор**

Если на преобразователь поступила команда блокировки (снят сигнал Enable), двигатель начинает свободное вращение. При повторном включении преобразователя функция определения скорости позволяет преобразователю определить скорость двигателя.

Параметры данной функции собраны в МЕНЮ "[SPEED SEARCH".](#page-344-0)

При использовании алгоритма FOC скорость двигателя известна всегда, поэтому данная функция всегда активна и не зависит от параметров меню.

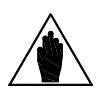

**ВНИМАНИЕ** Параметры МЕНЮ "[SPEED SEARCH"](#page-344-0) действуют только при использовании алгоритма IFD.

При **C245** = [YES] активизация функции определения скорости происходит в следующих случаях: – клемма **ENABLE** разомкнута и замкнута вновь до истечения времени t<sub>ssdis</sub> (**C246**);

– команда торможения постоянным током отключена до окончания заданного времени торможения (см. МЕНЮ "[DC BRAKING"\)](#page-330-0);

– сигнал аварии сброшен (при задании, отличном от 0) до истечения времени  $t_{ssdis}$ .

Определение скорости не выполняется, если преобразователь отключен из-за потери питания.

Если преобразователь перезапущен через время, превышающее t<sub>ssdis</sub> (C246), выходная частота генерируется в соответствии с заданным темпом разгона, и определение скорости не выполняется.

При **C246 = 0: (Always On),** определение скорости (если функция включена параметром **C245**) выполняется при подаче команды RUN независимо от времени, прошедшего с момента блокировки.

На рисунках ниже показана выходная частота и скорость двигателя в процессе определения скорости. По прошествии времени  $t_0$  для размагничивания ротора определение скорости выполняется следующим образом (3 этапа):

**Скорость в начале процедуры определения зависит от значения C249.** 

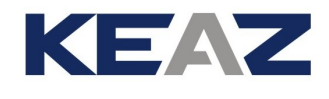

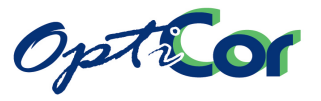

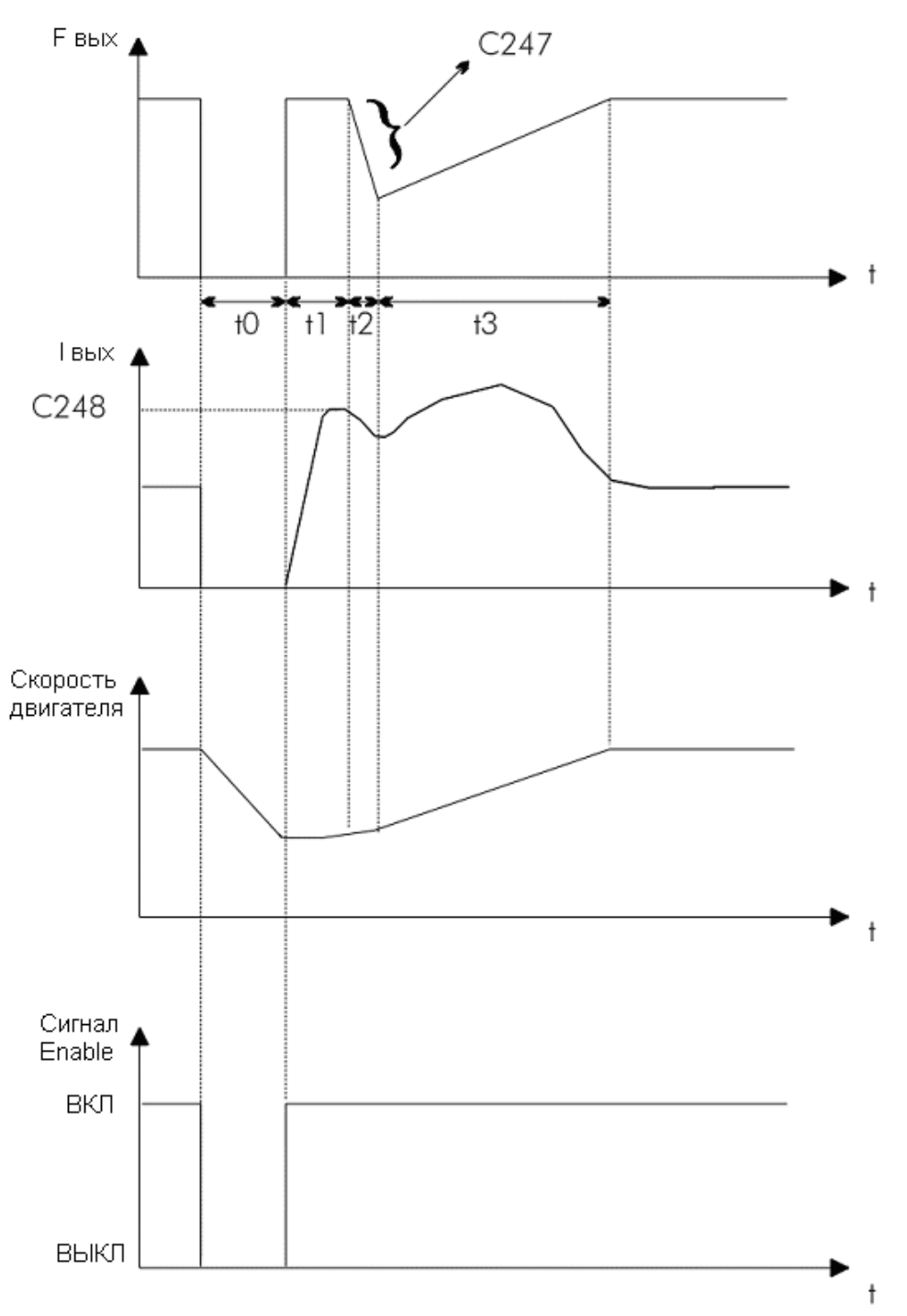

**Рис. 58: Определение скорости (пример 1)**

– Выходная частота и скорость двигателя в процессе определения скорости (**C245** = [YES]) после восстановления сигнала **ENABLE**. to < tssdis (**C246**) или **C246** = 0.

Три этапа:

- **t1** Выходная частота преобразователя равна последнему значению до блокировки преобразователя; выходной ток соответствует значению **C248**;
- **t2** Выходная частота снижается в соответствии с темпом **C247** для режима определения скорости;
- **t3** Двигатель разгоняется в соответствии с заданным темпом.

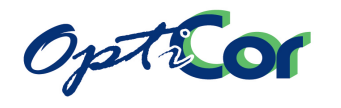

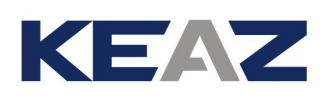

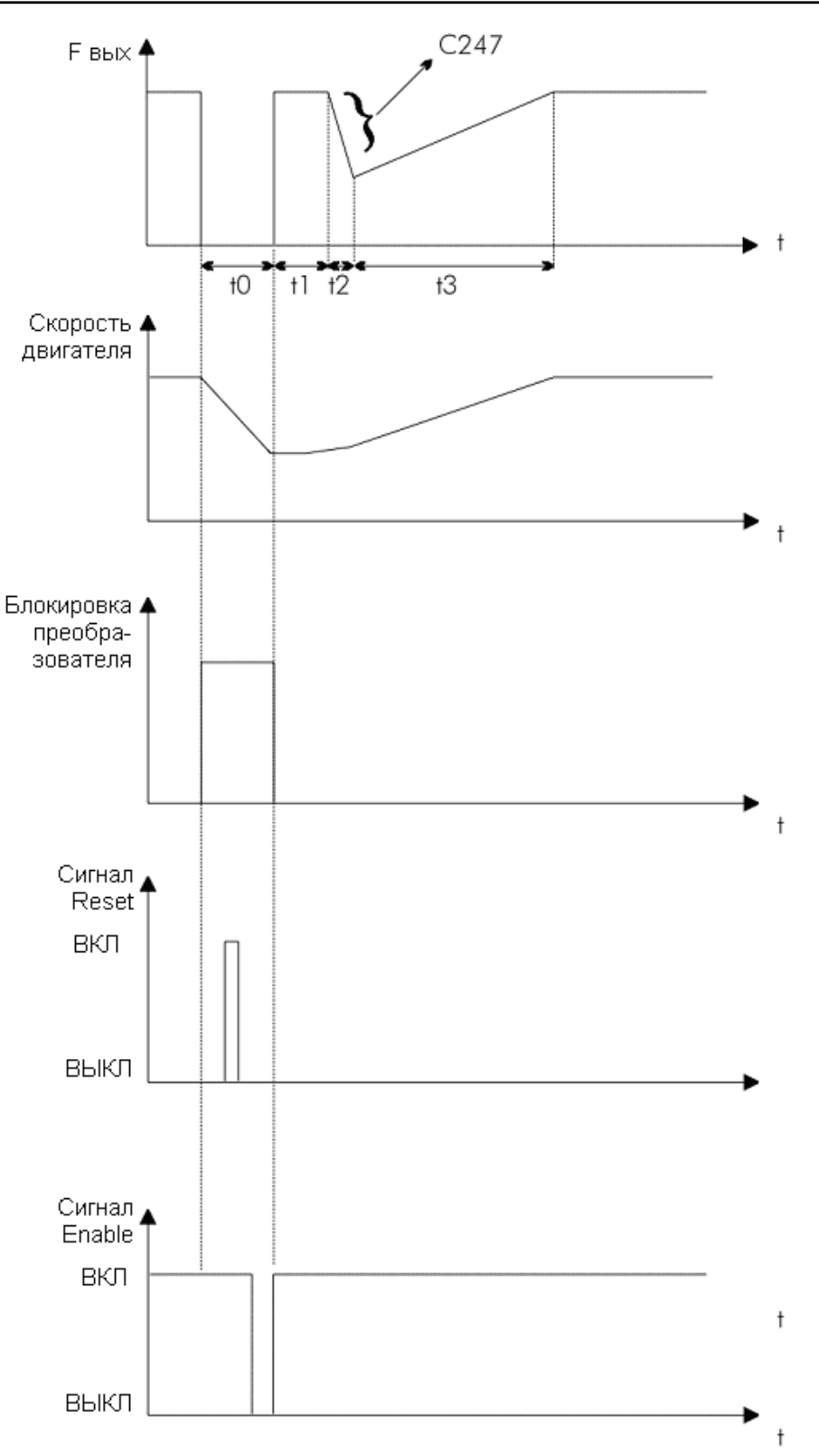

### **Рис. 59: Определение скорости (пример 2)**

Частота, скорость двигателя, блокировка преобразователя, сигналы **RESET** и **ENABLE** в процессе определения скорости (C245 = [YES]) после сброса сигнала аварии; t<sub>OFF</sub> < tssdis (C246) или C246 = 0.

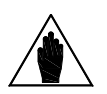

**ВНИМАНИЕ**

Если функция безопасного пуска отключена (**C181** = [Inactive]), то нет необходимости снимать и вновь подавать сигнал **ENABLE**; определение скорости начнется после команды **RESET**.

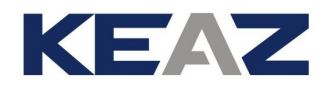

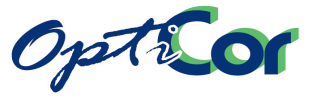

# **40.2. Список параметров C245 - C248**

### **Табл. 97: Список параметров C245 C248**

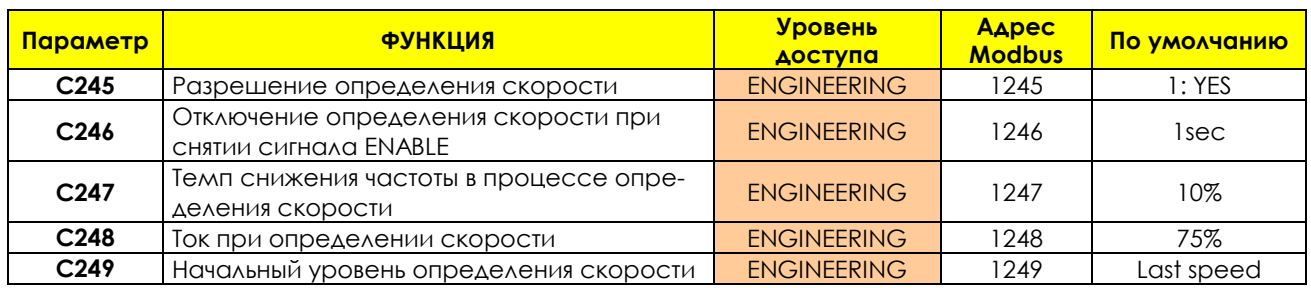

### **C245 Разрешение определения скорости**

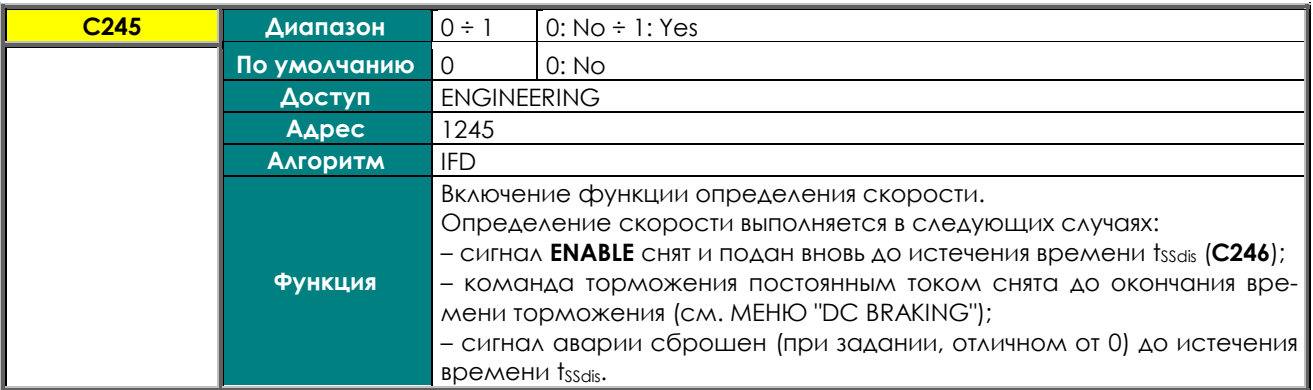

### **C246 Отключение определения скорости при снятии сигнала ENABLE**

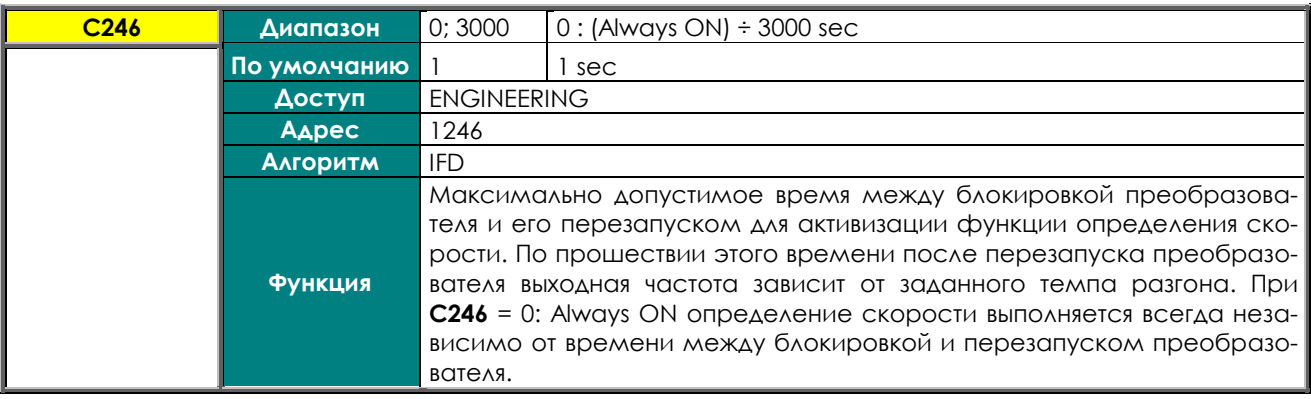

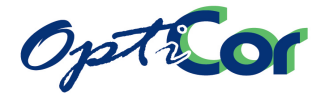

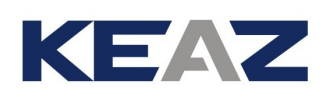

### **C247 Темп снижения частоты**

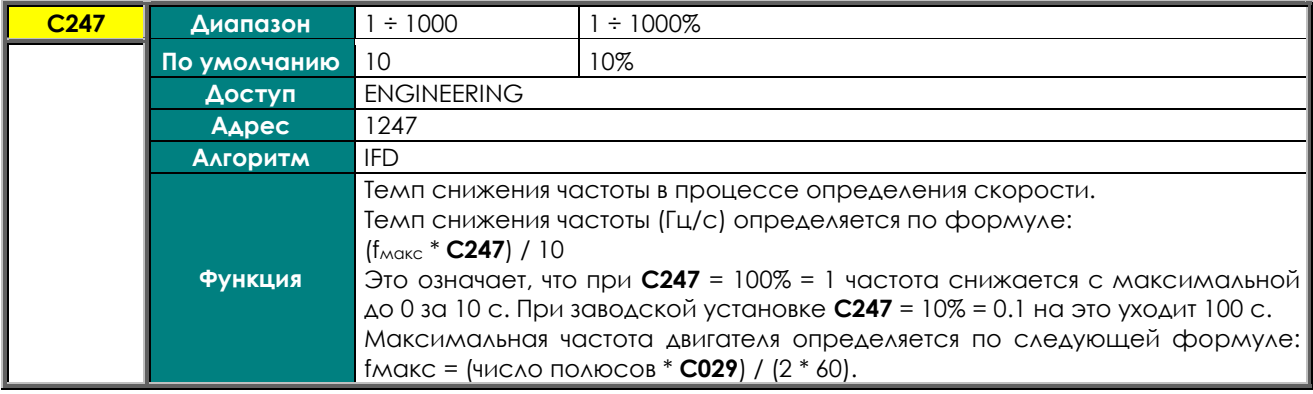

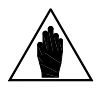

**ВНИМАНИЕ** Темп снижения частоты не зависит от установленного времени замедления.

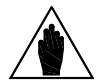

**ВНИМАНИЕ** При переходе преобразователя OPTICOR P в режим ограничения тока время опре-деления скорости может быть больше установленного.

### **C248 Ток при определении скорости**

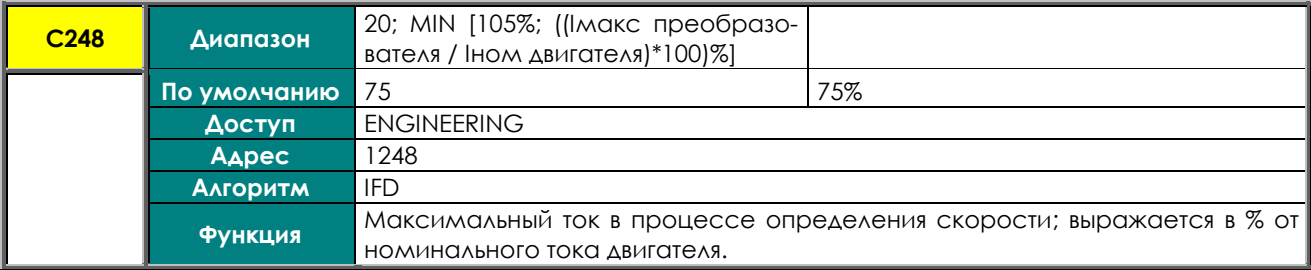

### **C249 Начальный уровень определения скорости**

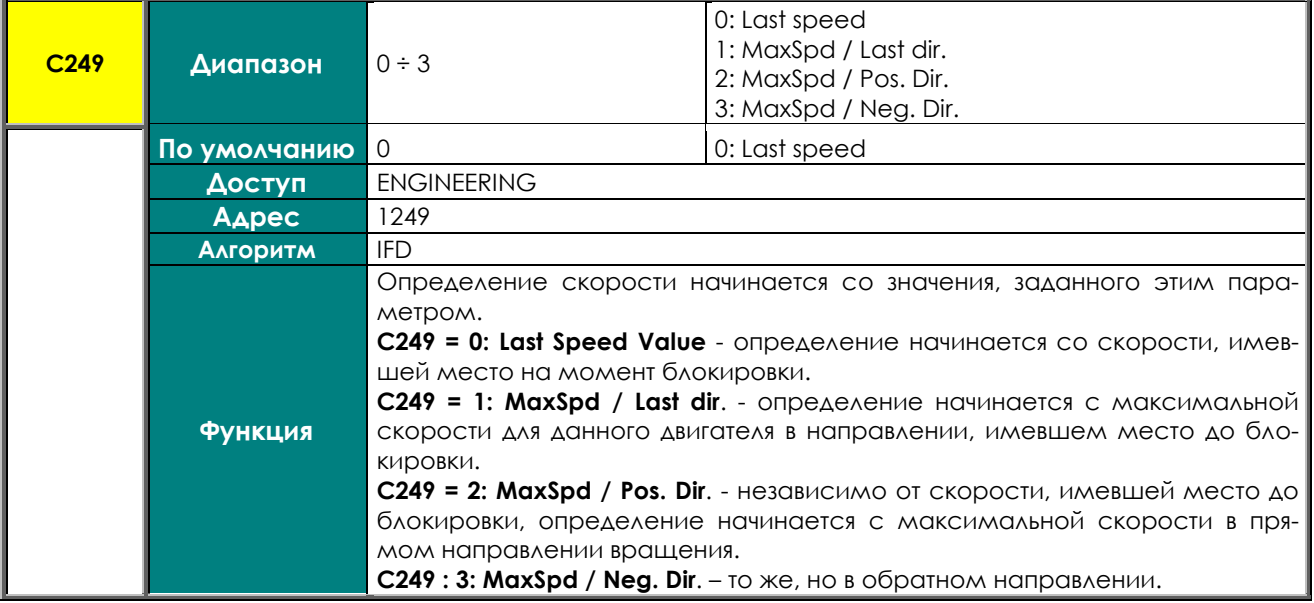

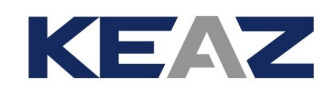

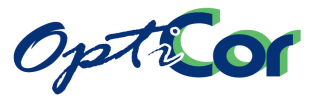

# **41. МЕНЮ "AUTORESET"**

# **41.1. Обзор**

Функция автоматического перезапуска может использоваться при аварийной остановке преобразователя. Можно указать максимальное количество попыток автоматического перезапуска и время нормальной работы, по истечении которого счетчик попыток обнуляется. Если функция автоматического перезапуска отключена, можно запрограммировать процедуру перезапуска при включении питания. Сигнал аварии при пониженном напряжении или отключении сети может сохраняться в списке сигналов тревоги меню "Autoreset".

Для включения функции автоматического перезапуска установите количество попыток, отличное от 0, в параметре **C255**. Если состояние счетчика попыток перезапуска достигнет значения **C255** в течение времени t < **C256**, то функция автоматического перезапуска отключается; повторное включение функции произойдет по истечении времени **C256**.

Если при наличии сигнала тревоги питание преобразователя будет отключено, сигнал тревоги сохранится в памяти и появится вновь при повторном включении. Независимо от включения функции автоматического перезапуска можно запрограммировать сброс последнего сигнала тревоги при включении питания, установив **C257** = [Yes]. Сигнал тревоги **A047 Undervoltage** (напряжение цепи постоянного тока ниже допустимого уровня при работе двигателя) и **A064 Mains loss** (отключение питания при работающем двигателе и отключенной функции контролируемого останова) не сохраняются в списке сигналов тревоги при отключении питания преобразователя (заводская установка). Для сохранения этих сигналов необходимо установить **C258** = [Yes].

## **41.2. Список параметров C255 - C258**

### **Табл. 98: Список параметров C255 C258**

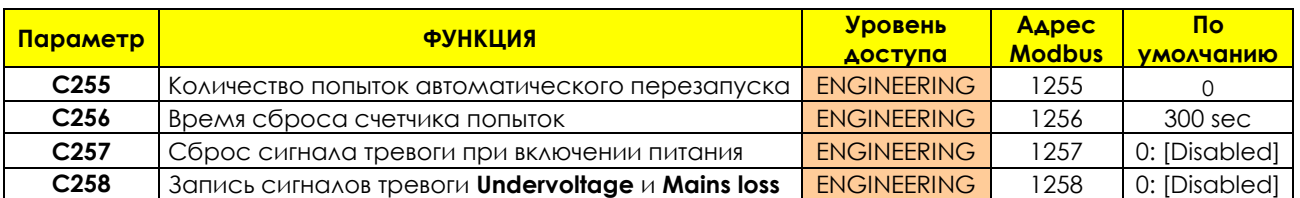

### **C255 Количество попыток автоматического перезапуска**

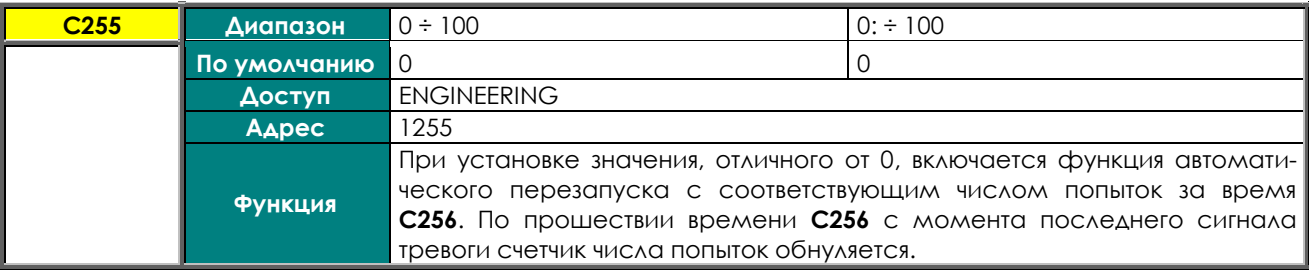

### **C256 Время сброса счетчика попыток**

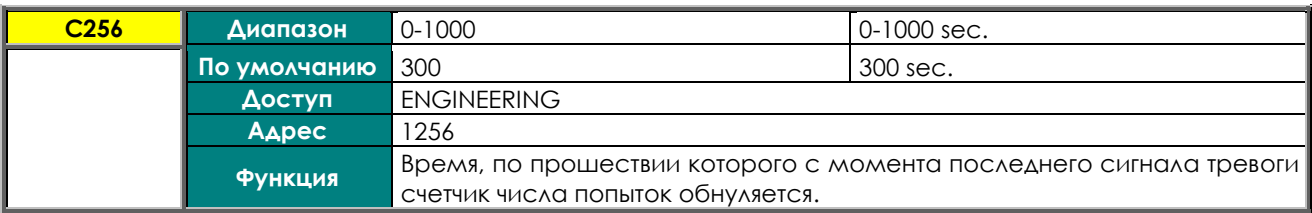

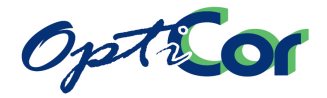

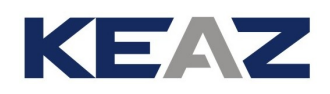

### **C257 Сброс сигнала тревоги при включении питания**

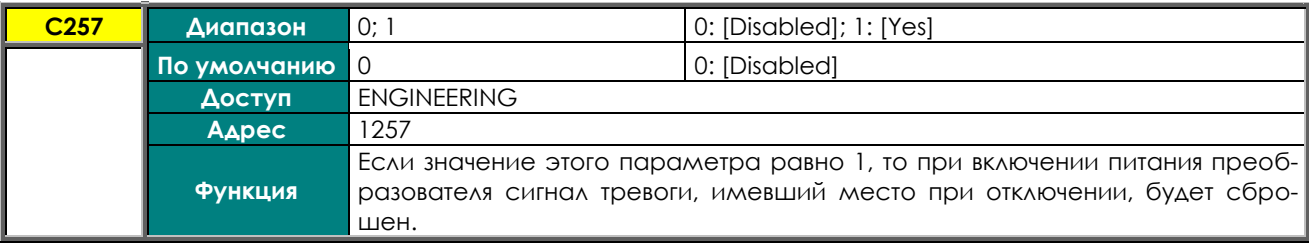

### **C258 Запись сигналов тревоги** *Undervoltage* **и** *Mains loss*

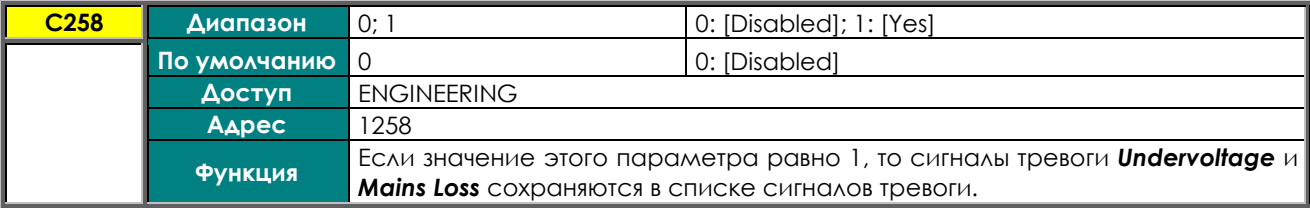

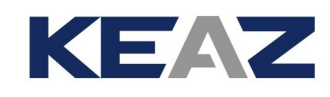

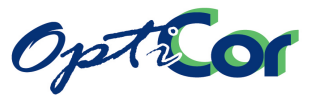

# **42. МЕНЮ "MOTOR THERMAL PROTECTION"**

# **42.1. Обзор**

Функция тепловой защиты двигателя защищает двигатель от перегрузок. Некоторые модели преобразователей ODH7 C F r редоставляют возможность установить температуру радиаторов, при которой будут включаться охлаждающие вентиляторы.

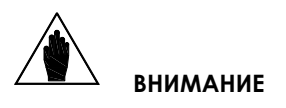

Каждый подключаемый двигатель имеет собственную тепловую модель. Если преобразователь используется для управления только одним двигателем, а режим его работы задается выбором различных виртуальных двигателей, то защита реального двигателя должна быть реализована установкой защиты PTC для всех виртуальных двигателей.

Для каждого подключаемого двигателя тепловая защита может быть реализована четырьмя режимами, выбираемыми параметрами **C265** (двигатель 1), **C268** (двигатель 2) и **C271** (двигатель 3).

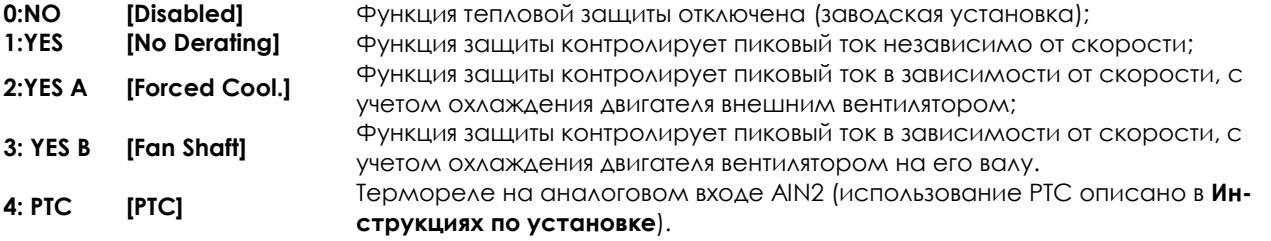

При C265 = 1, 2 или 3 используется тепловая модель двигателя. Нагрев двигателя пропорционален квадрату тока (I<sub>o</sub>2). Сигнал тревоги по перегреву двигателя **A075 Motor overheated** отключает привод через время t, рассчитываемое по параметрам тепловой модели. Сигнал тревоги **A075** может быть сброшен только по прошествии времени, необходимого для охлаждения двигателя в соответствии с его постоянной времени (**C267**).

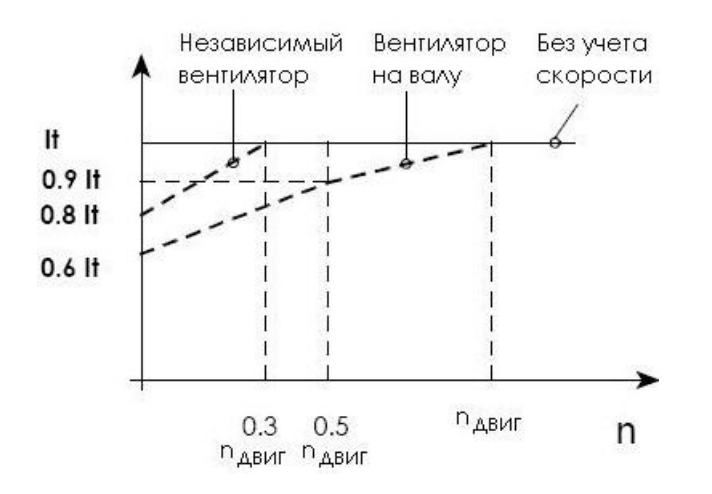

**Рис. 60: Снижение тока отключения в зависимости от скорости.**

На рисунке выше показано снижение тока отключения **It** в зависимости от скорости при различных значениях параметра **C265**.

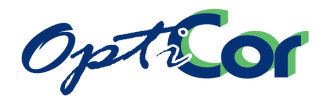

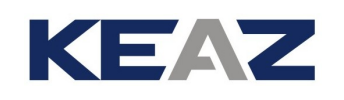

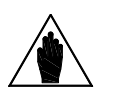

**ВНИМАНИЕ** Нагрев двигателя отображается параметром **M026a**. Его значение выражается в % от асимптотического значения, которое может быть достигнуто.

При **C265** = 4 для тепловой защиты используется датчик PTC: сигнал тревоги PTC (**A055**) появляется при превышении напряжением, поступающим на вход AIN2 (вход подключения PTC), заданного порогового значения. Сигнал тревоги **A055** может быть сброшен только при снижении температуры на 5°C ниже пороговой.

### **42.2. Выбор характеристических параметров**

Параметр **C266** определяет ток, начиная с которого функция тепловой защиты начинает его отслеживание. По умолчанию это значение составляет 120%, что соответствует типовому значению и может быть сохранено для типовых применений.

Тепловая постоянная времени двигателя зависит от его конструкции и отличается у различных производителей.

Если тепловая постоянная времени двигателя неизвестна, то значение **C267** может быть установлено в соответствии с описанием ниже [\(Класс](#page-352-0) IEC, [Максимальное время блокировки ротора –](#page-352-1) базовый рас[чет](#page-352-1), [Максимальное время блокировки ротора –](#page-354-0) уточненный расчет).

Первый метод наиболее прост и дает приблизительный результат. Два других метода сложнее, но дают более точное значение.

## <span id="page-352-0"></span>**42.2.1. КЛАСС IEC**

Двигатель может быть защищен в соответствии с требованиями стандарта IEC 60947-4-1 для тепловых реле перегрузки. Если класс защиты известен, то значение C267 определяется следующим образом:

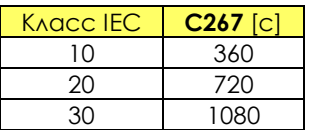

### **Табл. 99: Рекомендуемые значения тепловой постоянной времени двигателя**

<span id="page-352-2"></span>Этот стандарт обеспечивает отношение 7.2 между пусковым и номинальным током. Значение **C267** определяется по формуле:

**C267** = Класс IEC \* 36

Если отношение между пусковым и номинальным током не равно 7.2, то воспользуйтесь характеристикой на [Рис](#page-354-1). 61.

### <span id="page-352-1"></span>**42.2.2. МАКСИМАЛЬНОЕ ВРЕМЯ БЛОКИРОВКИ РОТОРА – БАЗОВЫЙ РАСЧЕТ**

Если класс IEC неизвестен, то его приблизительное значение может быть рассчитано так, как описано ниже.

Необходимы значения следующих параметров:

- Номинальный ток двигателя (FLC)
- Ток при заблокированном роторе (LRC)
- Максимальное время блокировки ротора (LRT) или время прямого пуска (DOL)

Номинальный ток указан на шильдике двигателя. LRC и LRT могут быть подучены у производителя двигателя или из его технических характеристик.

LRC иногда называют пусковым током, поскольку это ток, который потребляет двигатель при подаче на него полного напряжения.

LRT – это время, в течение которого пусковой ток может безопасно протекать через двигатель, который изначально был холодным. Эта информация может приводиться как характеристика тепловой устойчивости или теплового разрушения. В этом случае параметры LRC и LRT должны быть получены из этой характеристики.

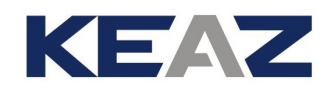

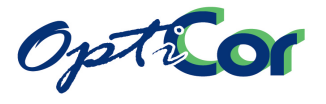

Далее можно использовать формулу:

Класс IEC = (LRC \* LRT) / (FLC \* 6)

После вычисления класса IEC тепловая постоянная времени (**C267**) определяется по ближайшему классу [в Табл](#page-352-2). 99 выше.

**Пример 1а:** Двигатель 7.5 кВт согласно [Табл](#page-353-0). 100 может иметь класс отключения (примерно): Класс IEC = 820\*20 / 100\*6 = 27.3

Следует выбрать тепловую постоянную времени, соответствующую классу 30 IEC, т.е. **C267** = 1080 c.

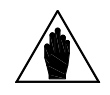

**ВНИМАНИЕ** В первом приближении класс IEC может быть приравнен к значению LRT

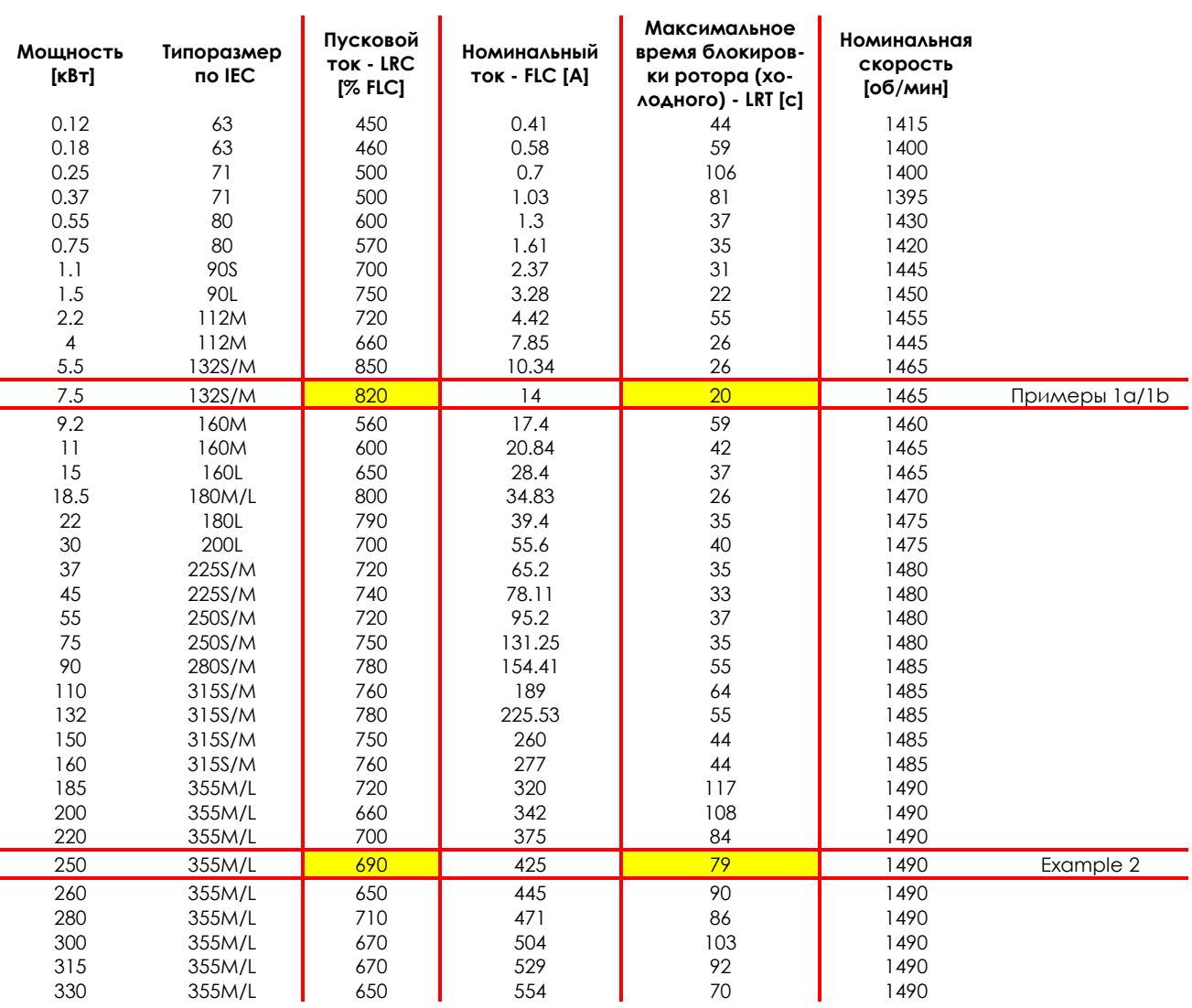

<span id="page-353-0"></span>**Табл. 100: Типовые характеристики 4-полюсных двигателей на 400 В 50 Гц**

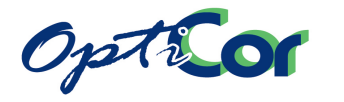

### <span id="page-354-0"></span>**42.2.3. МАКСИМАЛЬНОЕ ВРЕМЯ БЛОКИРОВКИ РОТОРА – УТОЧНЕННЫЙ РАСЧЕТ**

Если требуется более точный расчет при отношении пускового тока к номинальному, отличающемуся от 7.2, то можно использовать приведенный ниже рисунок, где по оси Х указано отношение LRC/FLC, а по оси Y – коэффициент умножения для LRT при вычислении **C267**:

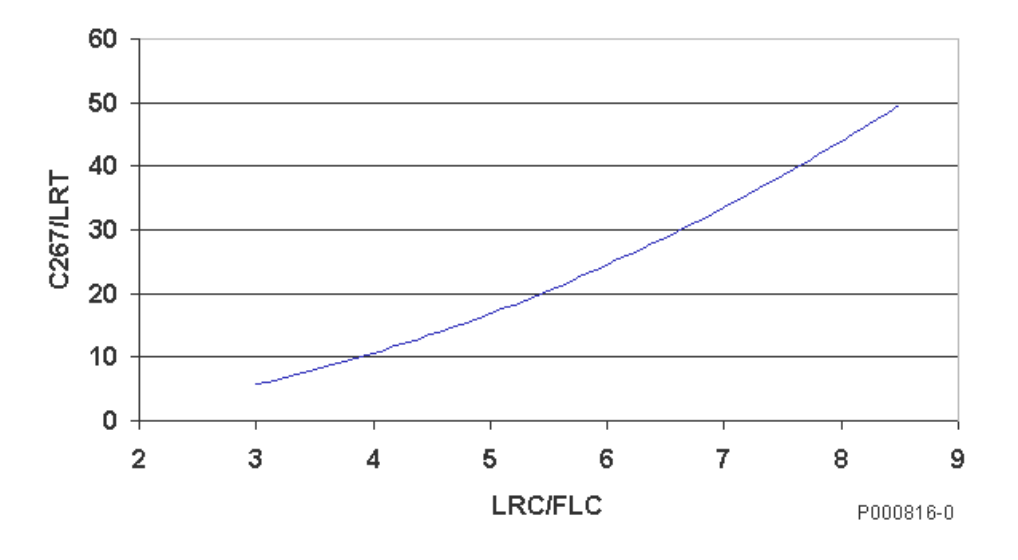

**Рис. 61: Значение параметра C267 в зависимости от отношения LRC/FLC.** 

<span id="page-354-1"></span>Пример 1b: При использовании двигателя 7.5 кВт коэффициент умножения при LRC/FLC = 8.2 равен примерно 46 в соответствии с рисунком выше.

В результате тепловая постоянная времени составит 27,3\*46, **C267** = 1257 c, что является более точным значением по сравнению со значением 1080 с, вычисленным в примере 1а.

Пример 2: Согласно [Табл](#page-353-0). 100 двигатель мощностью 250 кВт будет иметь класс отключения: Класс IEC = 690\*79 / 100\*6 = 90.85

Поскольку этого значения нет в [Табл](#page-352-2). 99, то тепловую постоянную времени можно рассчитать непосредственно: **C267** = 90,85\*36 = 3260 c, или 90,85\*33 = 2998 с, если принят коэффициент 33 по [Табл](#page-353-0). 100 для  $LRC/FLC = 6.9.$ 

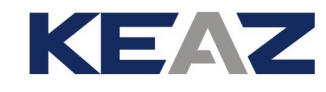

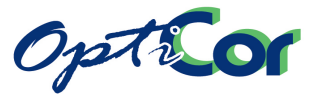

## **42.3. Задержка включения тепловой защиты**

На рисунке ниже приведена зависимость задержки включения тепловой защиты от класса IEC и протекающего тока (который считается постоянным).

Параметр **C266** (пиковый ток) имеет заводское значение 120%.

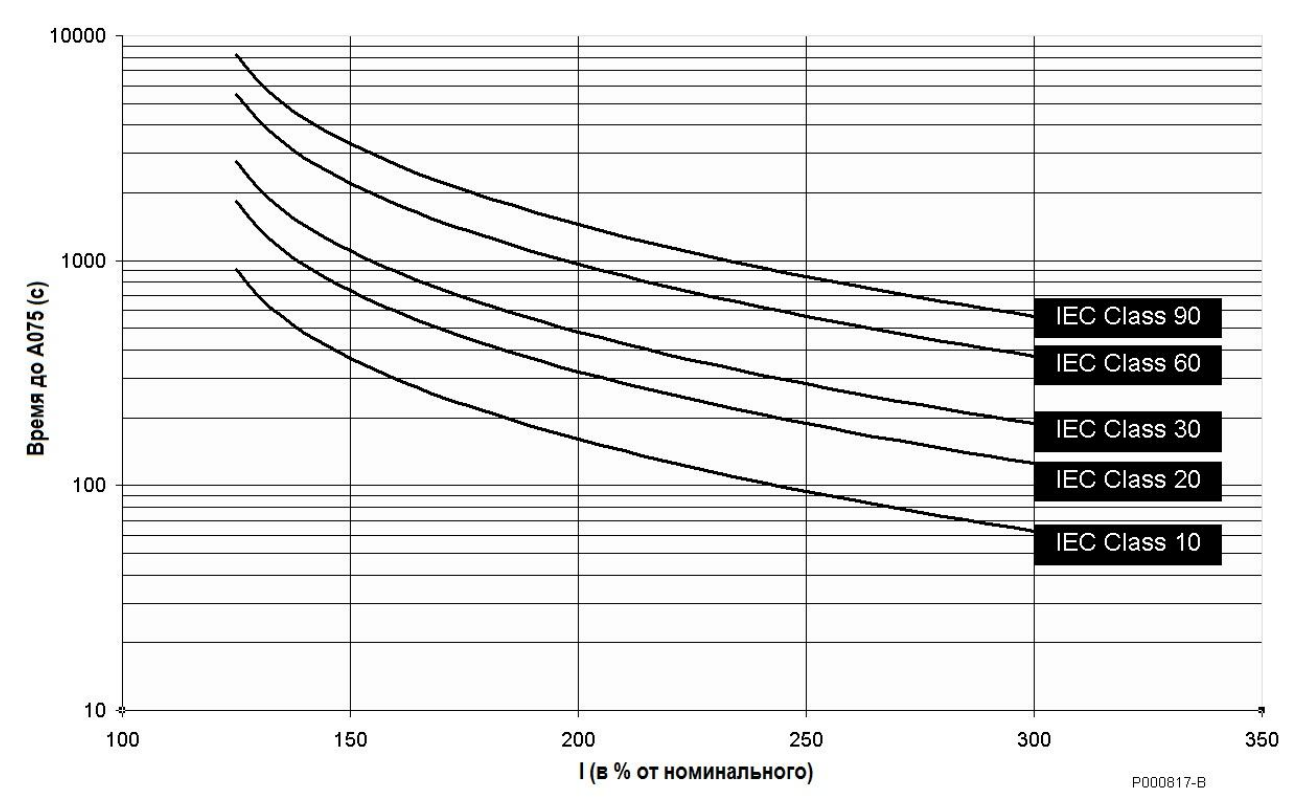

**Рис. 62: Задержка сигнала аварии А075 в зависимости от класса IEC.**

Пример: Уровень защиты соответствует классу 30 IEC. При протекании тока 200% от номинального сигнал аварии А075 появится примерно через 480 с (8 минут).

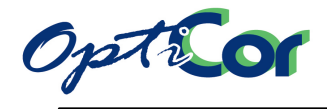

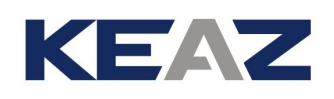

## **42.4. Список параметров C264 - C274**

#### **Табл. 101: Список параметров C264 C274**

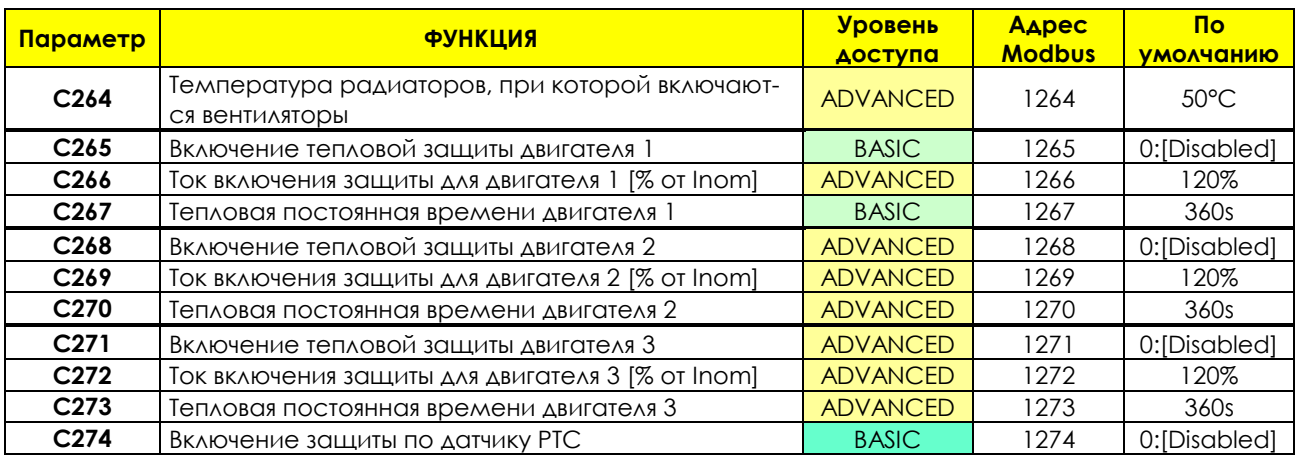

### **C264 Температура радиаторов, при которой включаются вентиляторы**

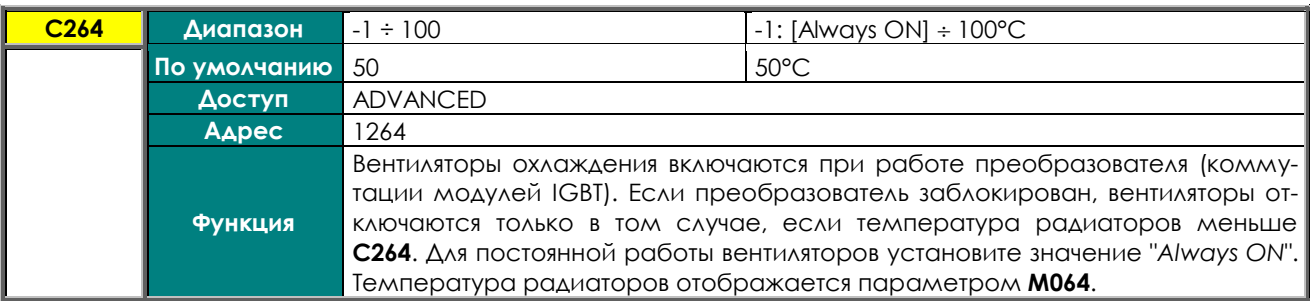

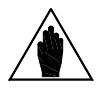

**ВНИМАНИЕ** Этот параметр действует для моделей, в которых вентиляторы управляются непосредственно от платы управления (N): информация по конкретному преобразователю содержится в МЕНЮ "[PRODUCT".](#page-74-0) 

Дисплей

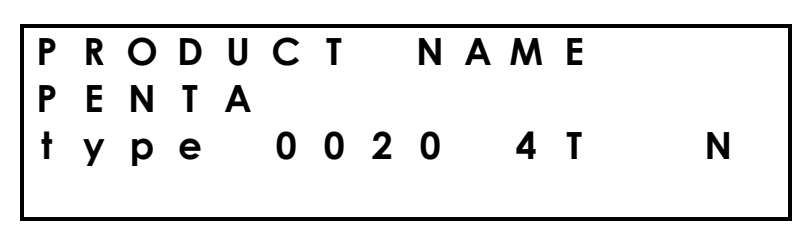

Последнее поле 3-ей строки касается работы вентиляторов:

- \_ : Вентиляторы не контролируются платой управления ES821
- S : Плата ES821 контролирует работу вентиляторов; при их отказе подается сигнал тревоги.
- P : Включение вентиляторов зависит от состояния термореле, контролируемого платой управления.
- N : Датчик температуры, контролирующий работу вентиляторов, является датчиком NTC. Температура измеряется платой управления ES821 (**M064**); порог отключения при заблокированном преобразователе устанавливается параметром **C264**. Только в этом случае работа вентиляторов зависит от параметра **C264**.

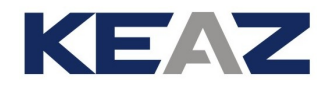

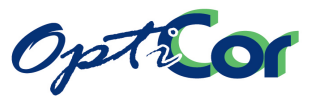

### **C265 (C268, C271) Включение тепловой защиты**

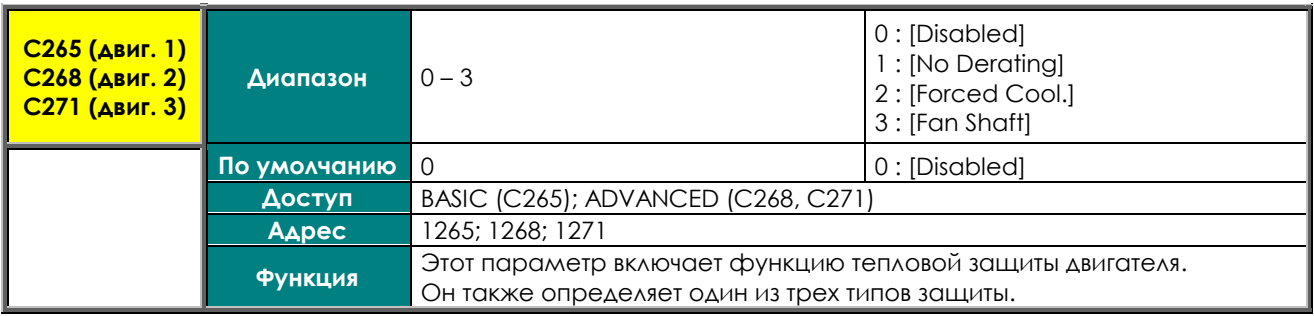

### **C266 (C269, C272) Ток включения защиты**

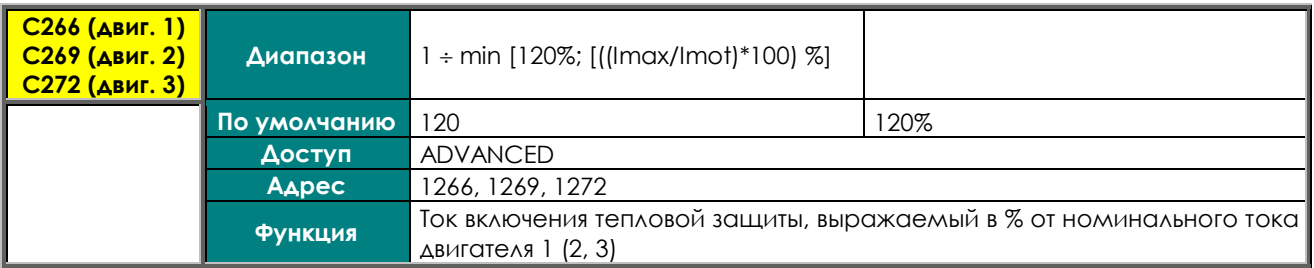

### **C267 (C270, C273) Тепловая постоянная времени**

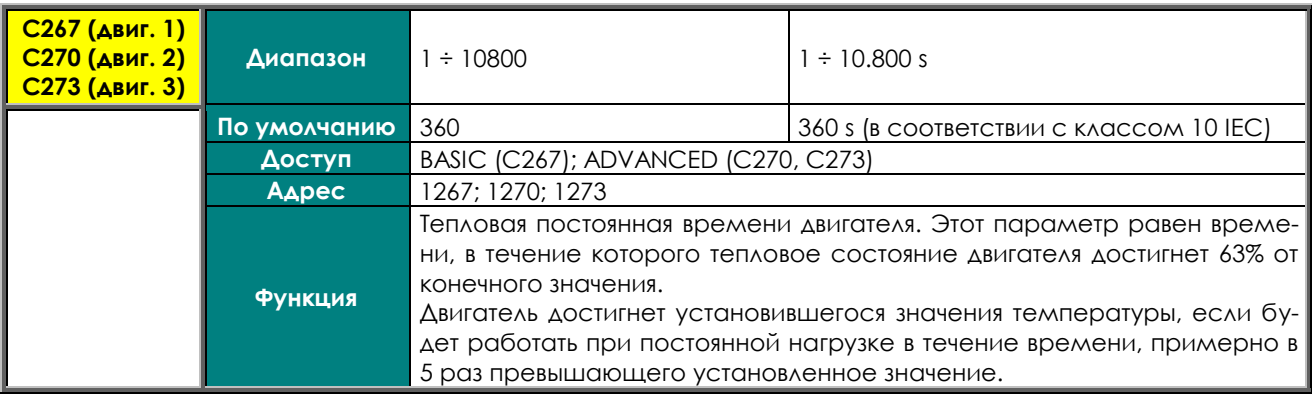

#### **C274 Включение защиты по датчику РТС**

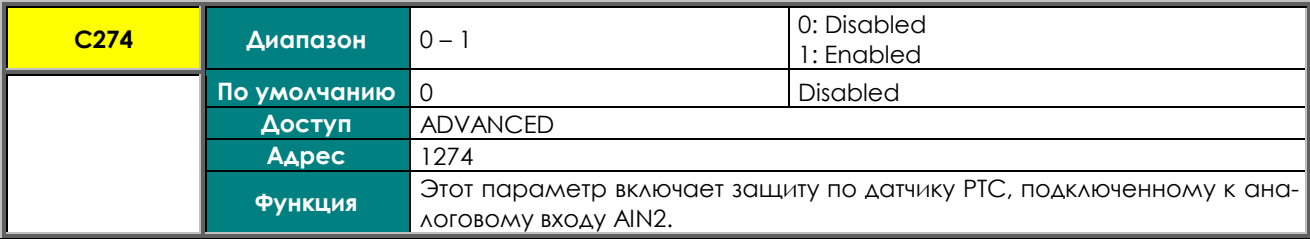

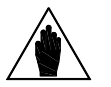

**ВНИМАНИЕ**  Если защита по датчику РТС (**C274**) включена, то сигнал на входе AIN2 обрабатывается как сигнал 0-10 В. Для управления этим входом используется только параметр **P064**; параметры **P060, P061, P062** и **P063** становятся недоступными и не используются при вычислениях.

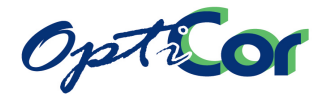

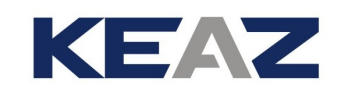

# **43. МЕНЮ "MAINTENANCE"**

# **43.1. Обзор**

Меню "Maintenance" содержит параметры счетчиков времени подключения (ST) и времени работы (OT). По достижении указанного времени появляется предупреждающее сообщение.

## **43.2. Список параметров С275 – С278**

### **Табл. 102: Список параметров C275 C278**

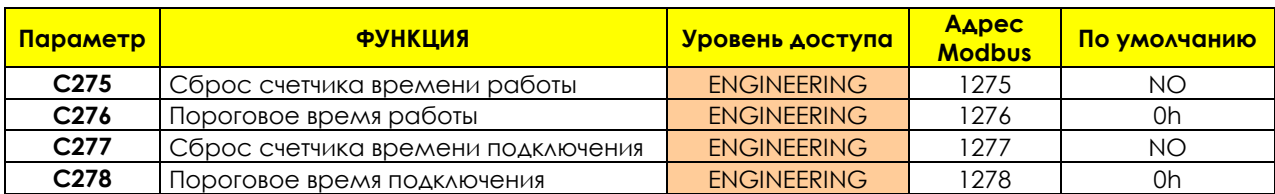

### **C275 Сброс счетчика времени работы**

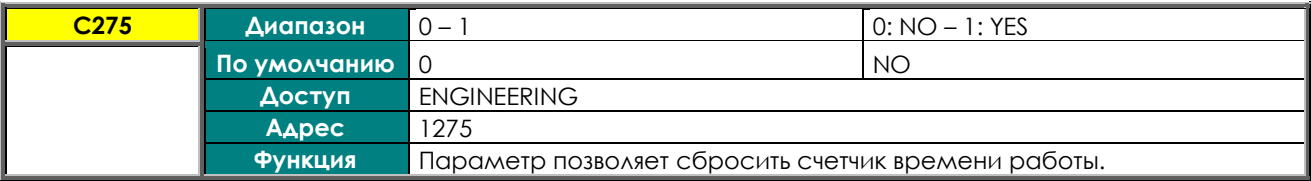

### **C276 Пороговое время работы**

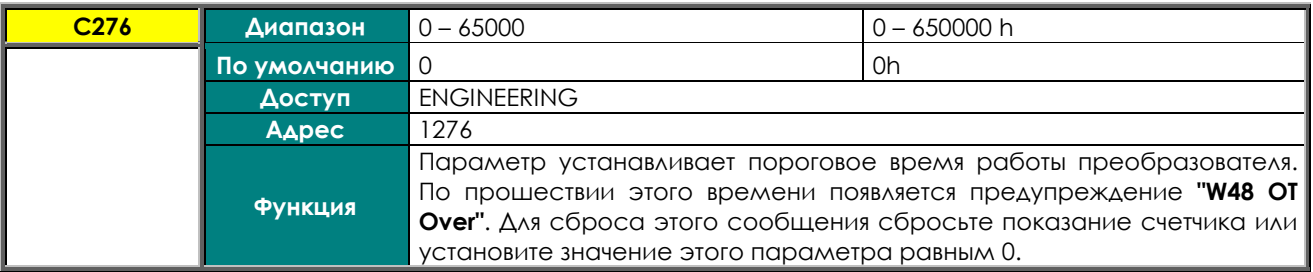

### **C277 Сброс счетчика времени подключения**

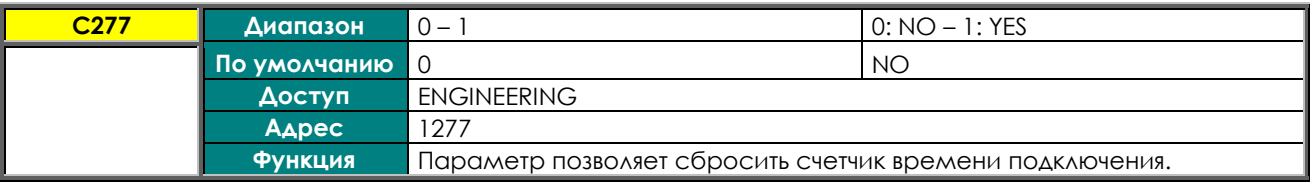

### **C278 Пороговое время подключения**

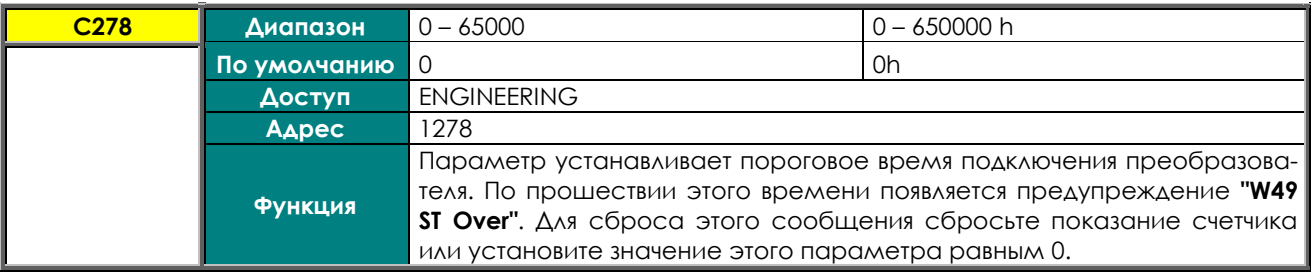

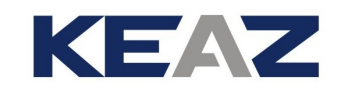

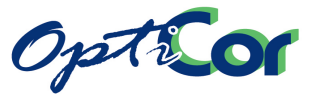

# <span id="page-359-0"></span>**44. МЕНЮ "PID CONFIGURATION"**

# **44.1. Обзор**

Преобразователи OdhWcf снабжены двумя ПИД-регуляторами, который позволяет создавать контур регулирования для управления давлением, потоком и т.п. без использования дополнительных устройств. МЕНЮ "[PID CONFIGURATION"](#page-359-0) содержит параметры использования ПИД-регуляторов. Эти параметры (источники задания и обратной связи, использование выходного сигнала) могут быть изменены только при неработающем преобразователе.

Параметры настройки ПИД-регуляторов, включая пропорциональный, интегральный и дифференциальный коэффициенты, ограничения выходного сигнала и т.д., содержатся в МЕНЮ "[PID PARAMETERS"](#page-158-0) и МЕНЮ "[PID2 PARAMETERS".](#page-173-0) 

# **44.2. Работа и структура ПИД-регулятора**

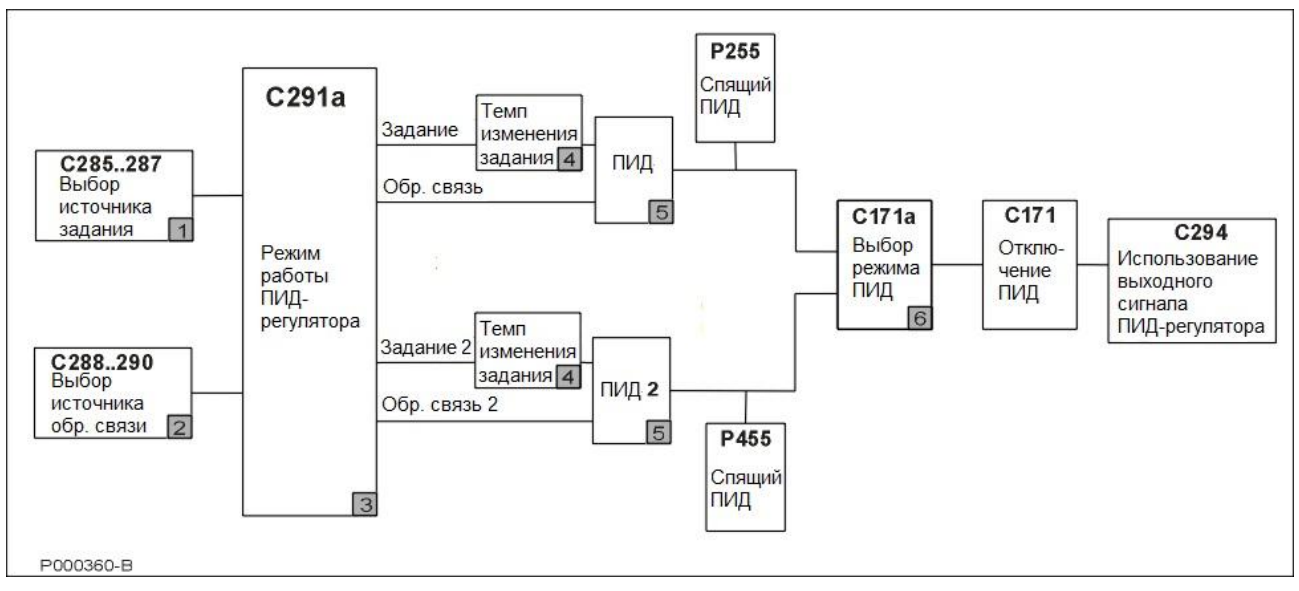

### **Рис. 63: Структура ПИД-регулятора**

На рисунке показана блок-схема ПИД-регулятора. Каждый блок описан ниже:

### **Блок 1: Выбор источника задания.**

Можно использовать три различных источника, выбранные параметрами **C285, C286, C287**.

Результирующее значение задания зависит от значения **C291a** (см. блок 3).

Динамический выбор одного из двух источников задания можно осуществлять сигналом на соответствующем дискретном входе (см. **C179**); этот параметр активен только при использовании двух ПИДрегуляторов.

### **Блок 2: Выбор источника обратной связи.**

Можно использовать три различных источника, выбранные параметрами **C288, C289, C290**.

Результирующее значение задания зависит от значения **C291a** (см. блок 3).

Динамический выбор одного из двух источников обратной связи можно осуществлять сигналом на соответствующем дискретном входе (см. **C179**); этот параметр активен только при использовании двух ПИДрегуляторов.
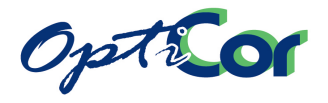

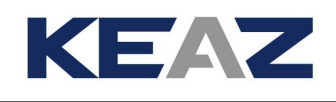

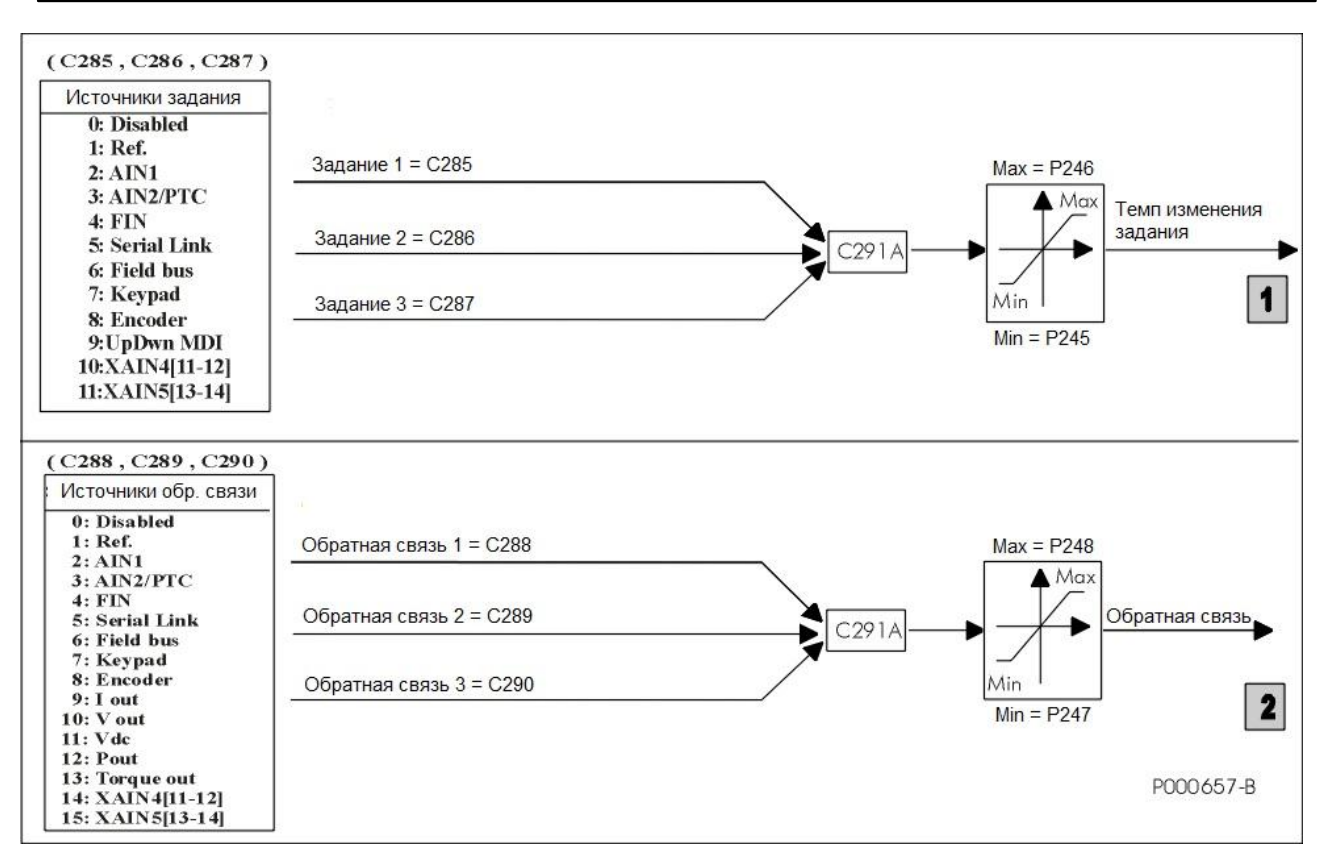

#### **Рис. 64: Выбор источников задания и обратной связи**

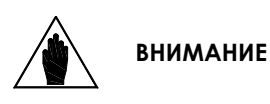

Сигналы, выбранные в качестве источников, выражаются в % от их максимальных и минимальных значений. Например, если при выборе источника задания установлено **P052** *Ref. max.* = 8V и **P051** *Ref. min.* = –3V, то за 100% принимается значение = 8В, а за –100% - значение = –3В.

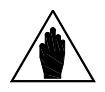

В качестве сигналов обратной связи можно выбирать электрические переменные: Iout (выходной ток), Vout (выходное напряжение), Torque out (выходной момент, только при управлении VTC или FOC), Pout (выходная мощность) и Vdc (напряжение цепи постоянного тока). Их процентное значение выбирается относительно номинального тока и номинального напряжения подключенного двигателя и 1500 В пост. тока соответственно.

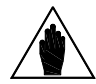

**ВНИМАНИЕ** В режиме местного управления ПИД-регулятор отключается, если **C294 = Reference Sum** или **Voltage Sum.** 

### **Блок 3: Режим работы ПИД-регулятора.**

**ВНИМАНИЕ**

Этот блок определяет процедуру обработки сигналов обратной связи и включает / выключает второй ПИД-регулятор (см. **C291a**).

### **Блок 4: Темп изменения задания ПИД-регулятора.**

На выходной сигнал блока 3 накладывается ограничение темпа изменения. Одинаковый темп используется для обоих блоков: полученный после этого сигнал является заданием для ПИД-регулятора. Параметры ограничение темпа изменения показаны на рисунке ниже. Начальное закругление характеристики накладывается в начале каждого переходного процесса, конечное – в конце.

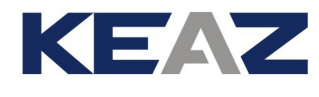

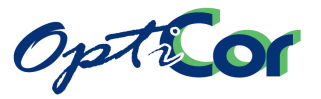

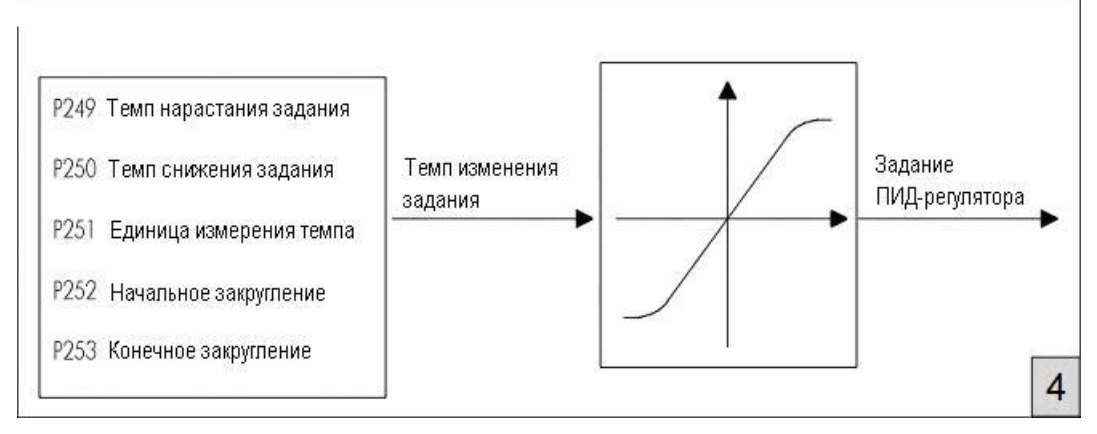

**Рис. 65: Вычисление задания ПИД-регулятора**

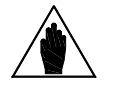

**ВНИМАНИЕ** Вычисление задания 2-го ПИД-регулятора осуществляется аналогично, но вместо параметров **P2xx** используются параметры **P4xx.** 

### **Блок 5: ПИД-регуляторы.**

Этот блок представляет собой собственно ПИД-регулятор. Выход его может быть отключен внешней командой (если таковая запрограммирована параметром **C171**). Если ПИД-регулятор используется в качестве источника задания, и **P255 (P455** для ПИД2) ≠ 0, то выходной сигнал ПИД-регулятора используется для управления. Если выходной сигнал ПИД-регулятора равен минимальному значению дольше времени, заданного параметром **P255 (P455** для ПИД2), преобразователь автоматически переходит в режим готовности.

В последнем блоке выходному сигналу ПИД-регулятора назначается функция, заданная параметром **C294**.

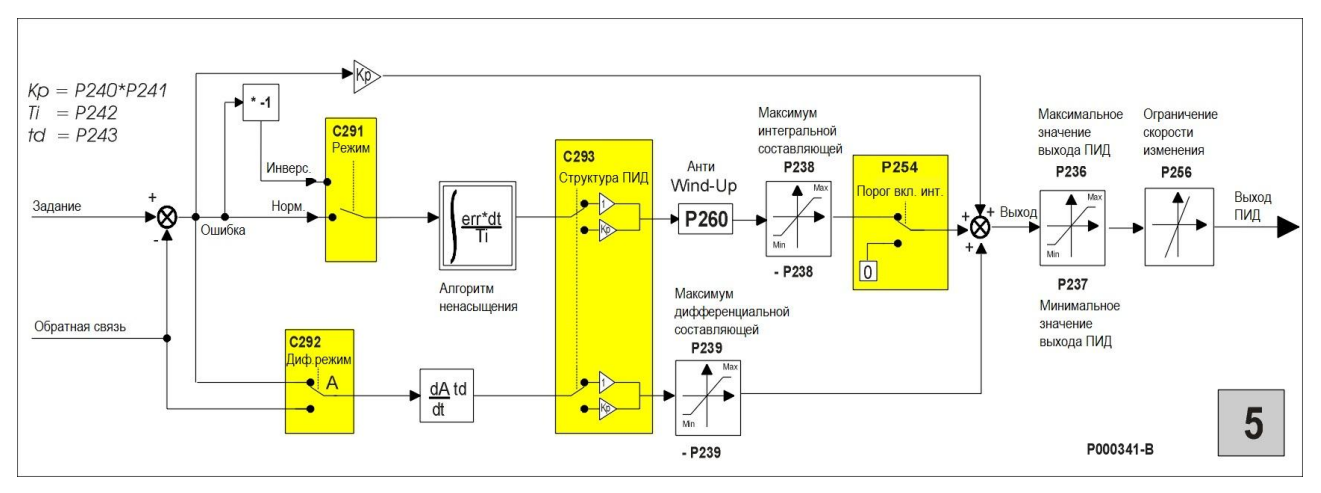

Структура ПИД-регулятора показана ниже (блок 5).

**Рис. 66: Структура ПИД-регулятора**

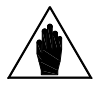

**ВНИМАНИЕ** Структура 2-го ПИД-регулятора аналогична, но вместо параметров **P2xx** используются параметры **P4xx**, и вместо параметра **С291** используется параметр **C291b**. Параметры **C292** и **C293** являются общими для обоих регуляторов.

### **Блок 6: Дискретный вход выбора режима ПИД.**

Этот блок используется только при работе двух ПИД-регуляторов (**C291a = 2 PID**) или при двухзонном режиме (**C291a = 2-Zone MIN** или **2-Zone MAX**).

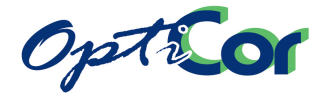

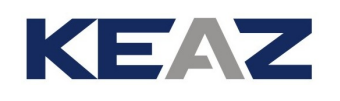

### В режиме двух ПИД-регуляторов:

При **C171a = 0: Disabled** выходные сигналы регуляторов суммируются;

При **C171a** ≠ 0 состояние выбранного входа определяет используемый выход: 0 → ПИД, 1 → ПИД2.

В режиме двухзонного регулирования:

При **C171a** ≠ 0 активное состояние выбранного входа отключает 2-зонное регулирование (MIN или MAX). В этом случае регулятор всегда использует ошибку, полученную по сигналам, определяемым параметрами **C285-C290** и **P2xx**.

Выход ПИД-регулятора может использоваться в качестве:

- внешнего выхода;
- задания скорости / момента преобразователя;
- сигнала коррекции задания скорости / момента, или (в режиме IFD) коррекции выходного напряжения.

Если выход ПИД-регулятора используется в качестве сигнала задания преобразователя, то на него налагается соответствующее ограничение темпа изменения.

### ПОСЛЕДОВАТЕЛЬНАЯ СВЯЗЬ

Источник сигнала **Serial Link** представляет собой входной сигнал, поступающий по последовательной связи (MODBUS): значение задания должно быть занесено пользователем по следующим адресам:

### **Табл. 103: Источники сигналов, поступающих по последовательной связи**

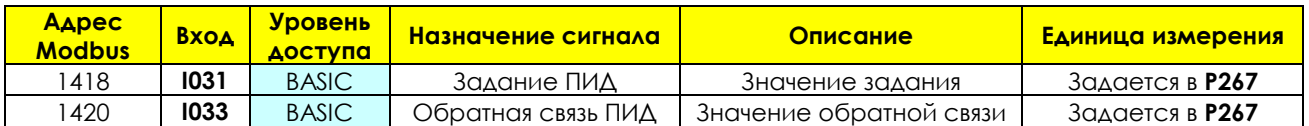

# **44.3. Список параметров C285 - C294**

### **Табл. 104: Список параметров C285 C294**

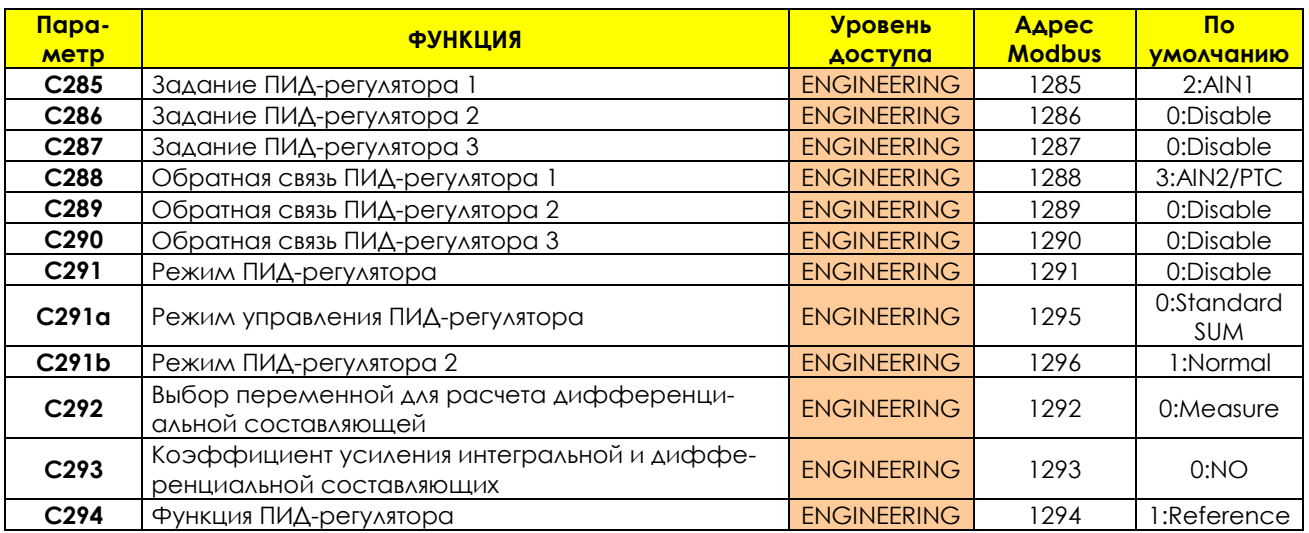

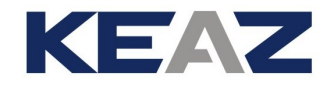

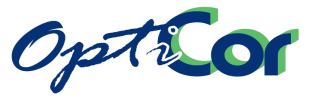

### **C285 (C286, C287) Задание ПИД-регулятора 1 (2, 3)**

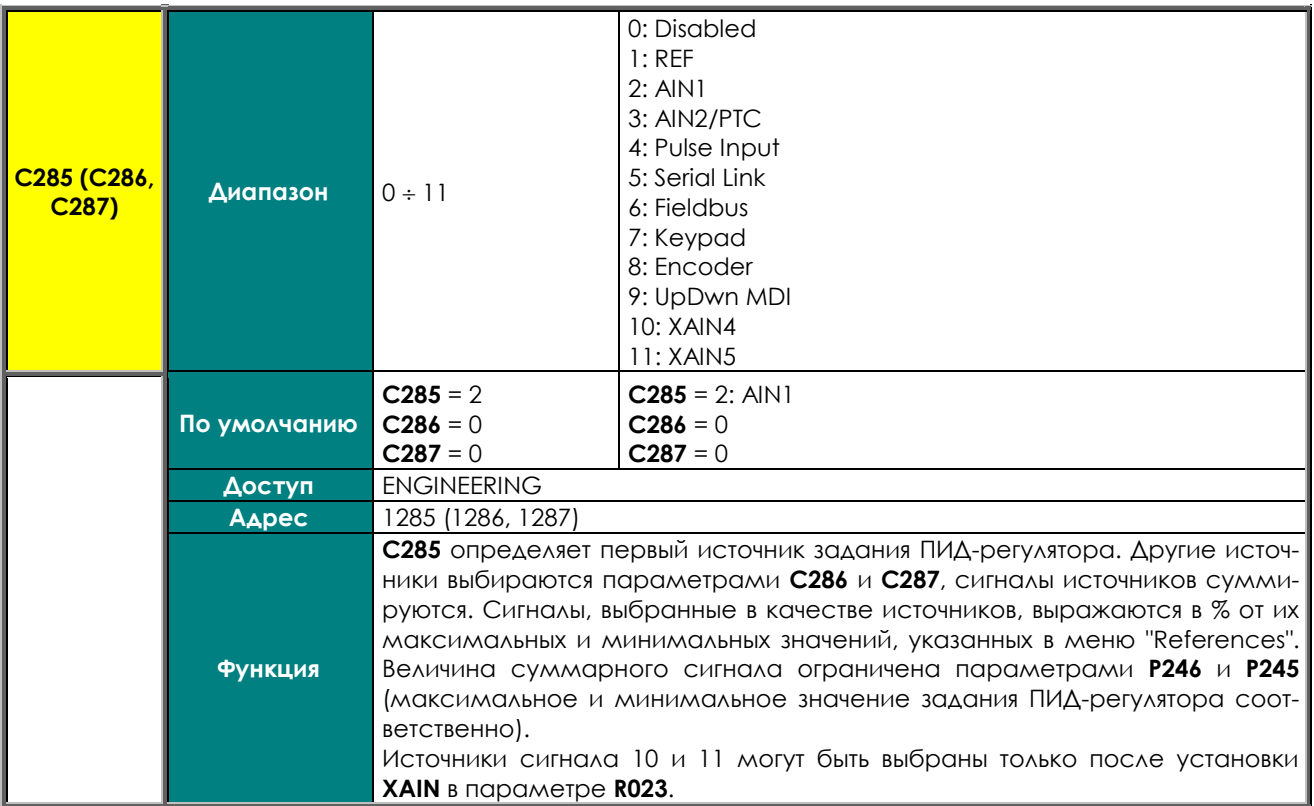

### **C288 (C289, C290) Обратная связь ПИД-регулятора 1 (2, 3)**

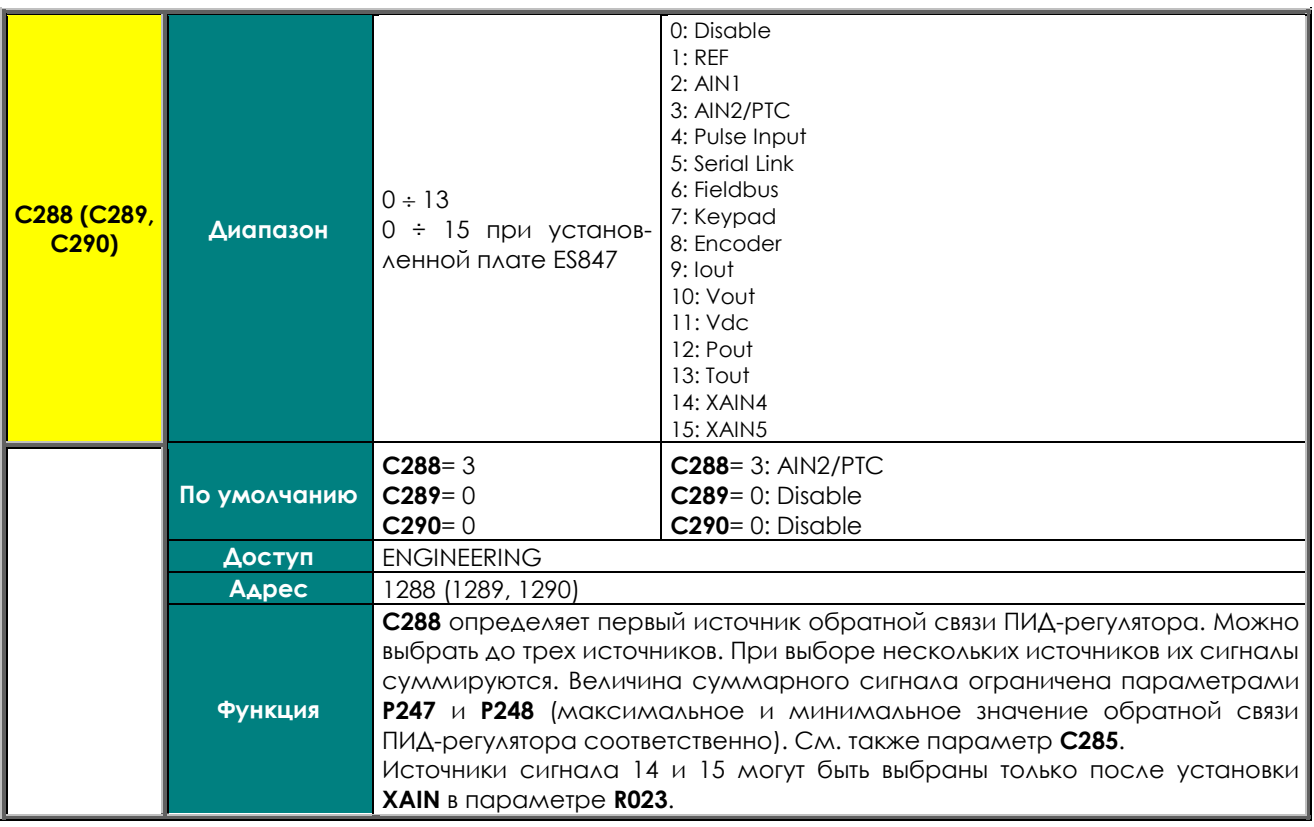

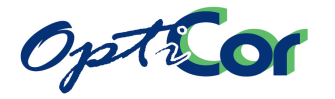

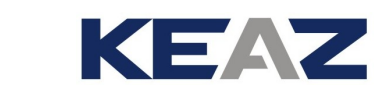

### **C291 Режим ПИД-регулятора**

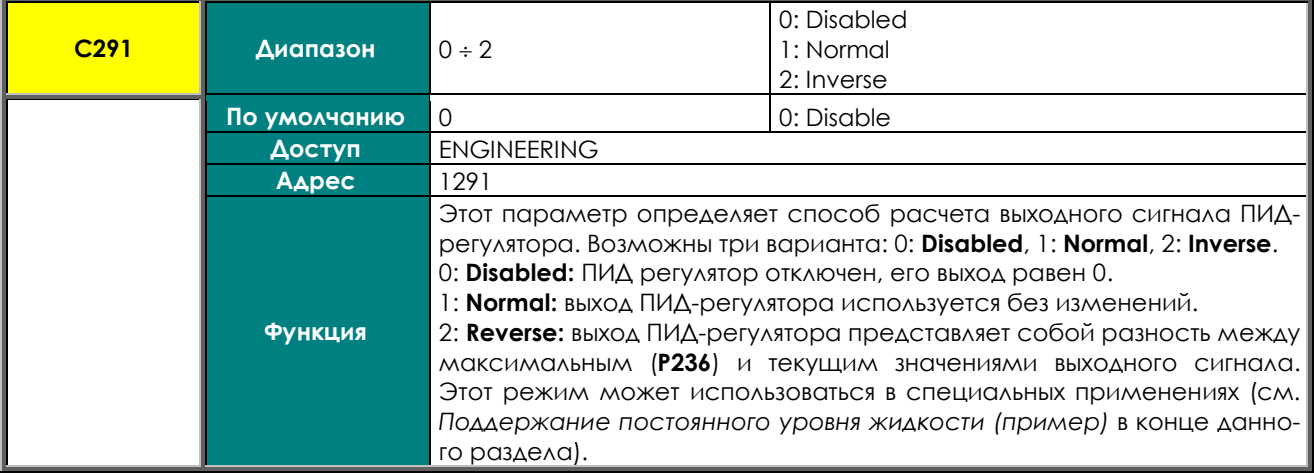

### **C291a Режим управления ПИД-регулятора**

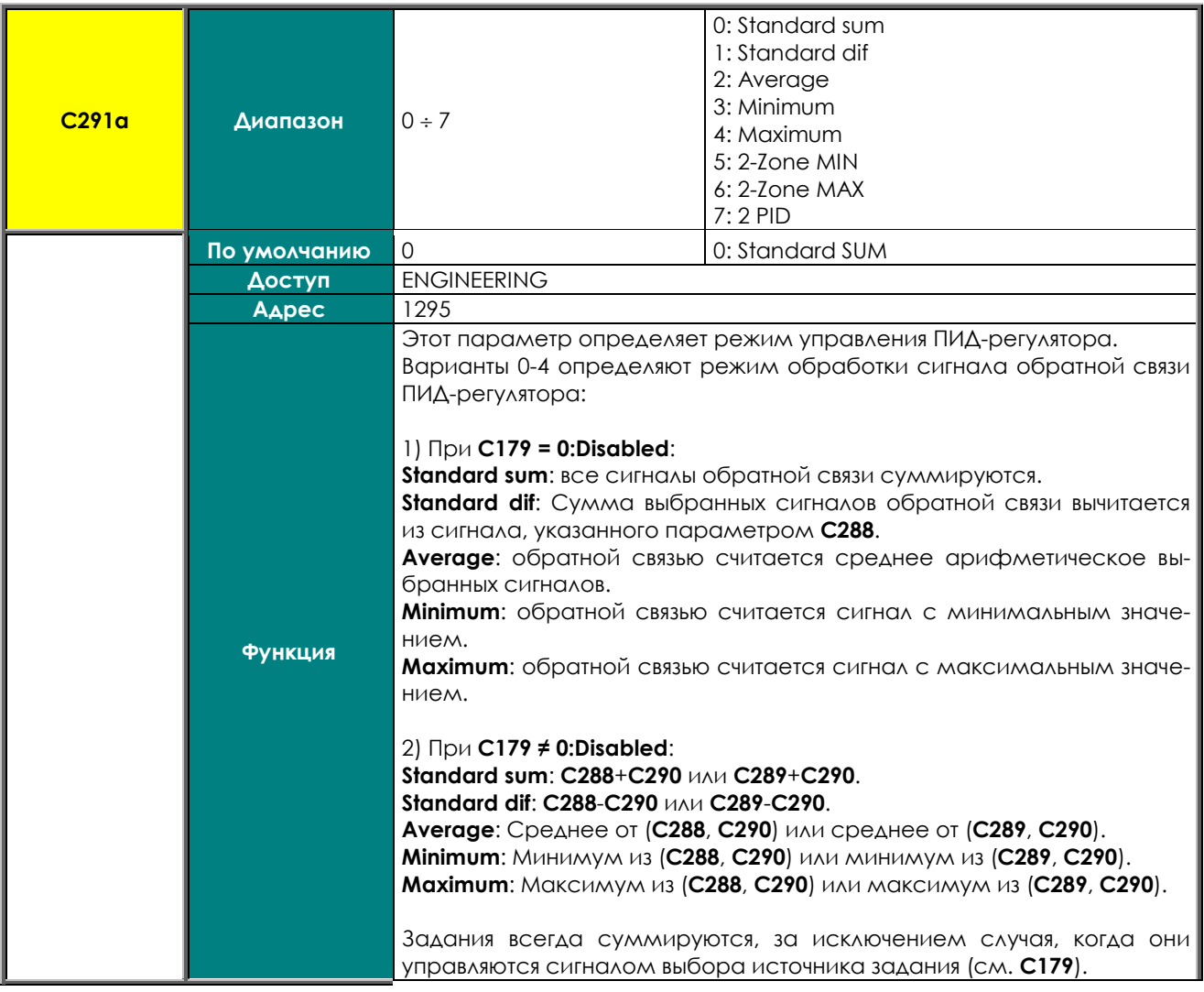

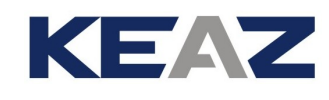

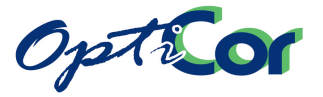

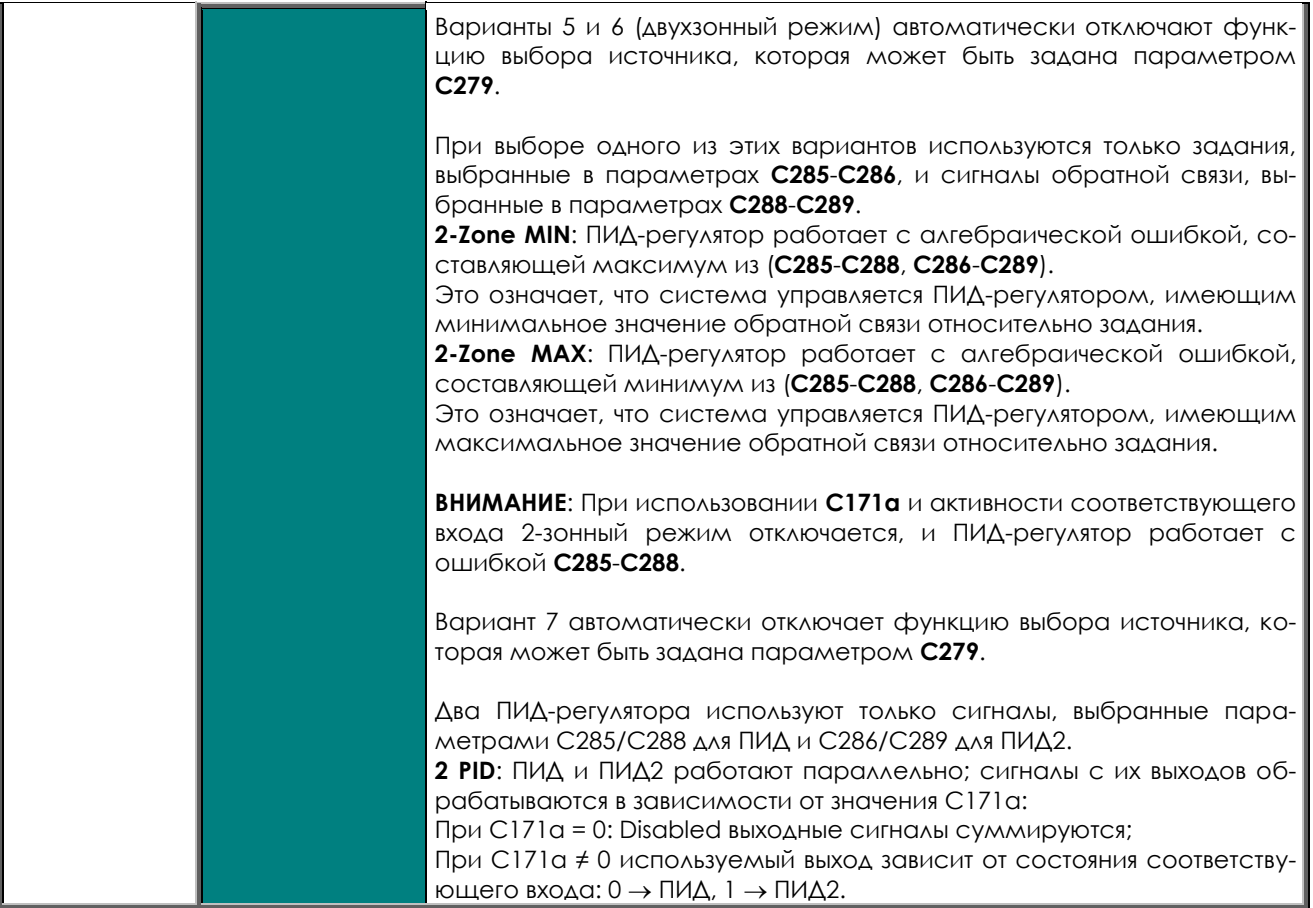

### **C291b Режим ПИД-регулятора 2**

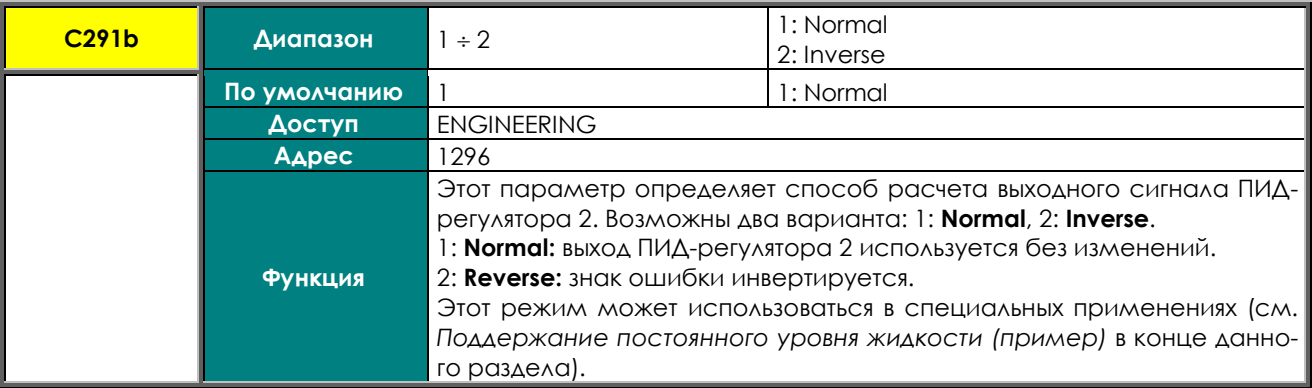

### **C292 Выбор переменной для расчета дифференциальной составляющей**

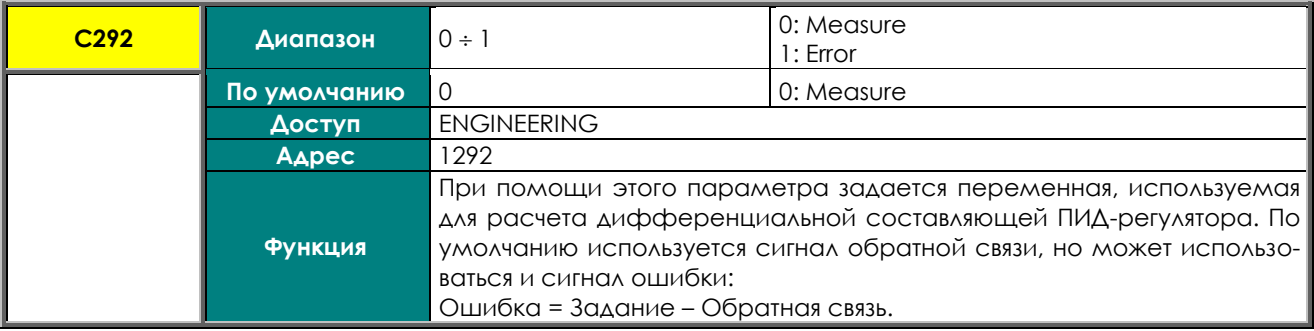

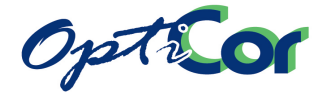

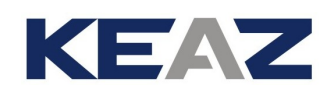

### С293 Коэффициент усиления интегральной и дифференциальной составляющих

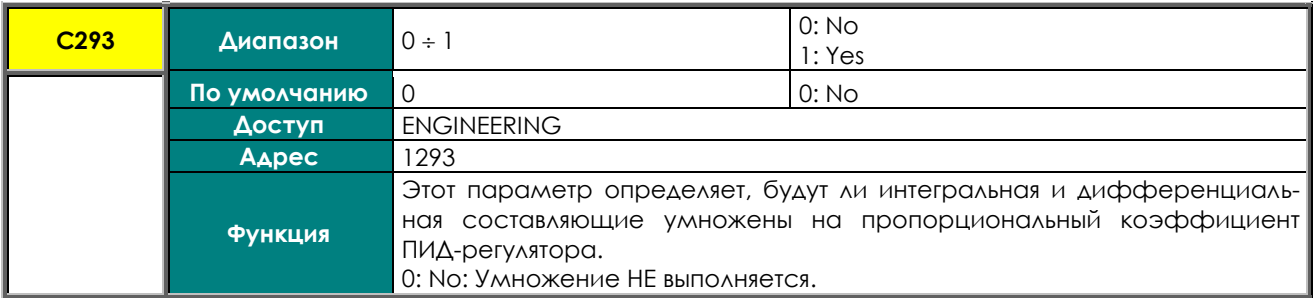

### С294 Функция ПИД-регулятора

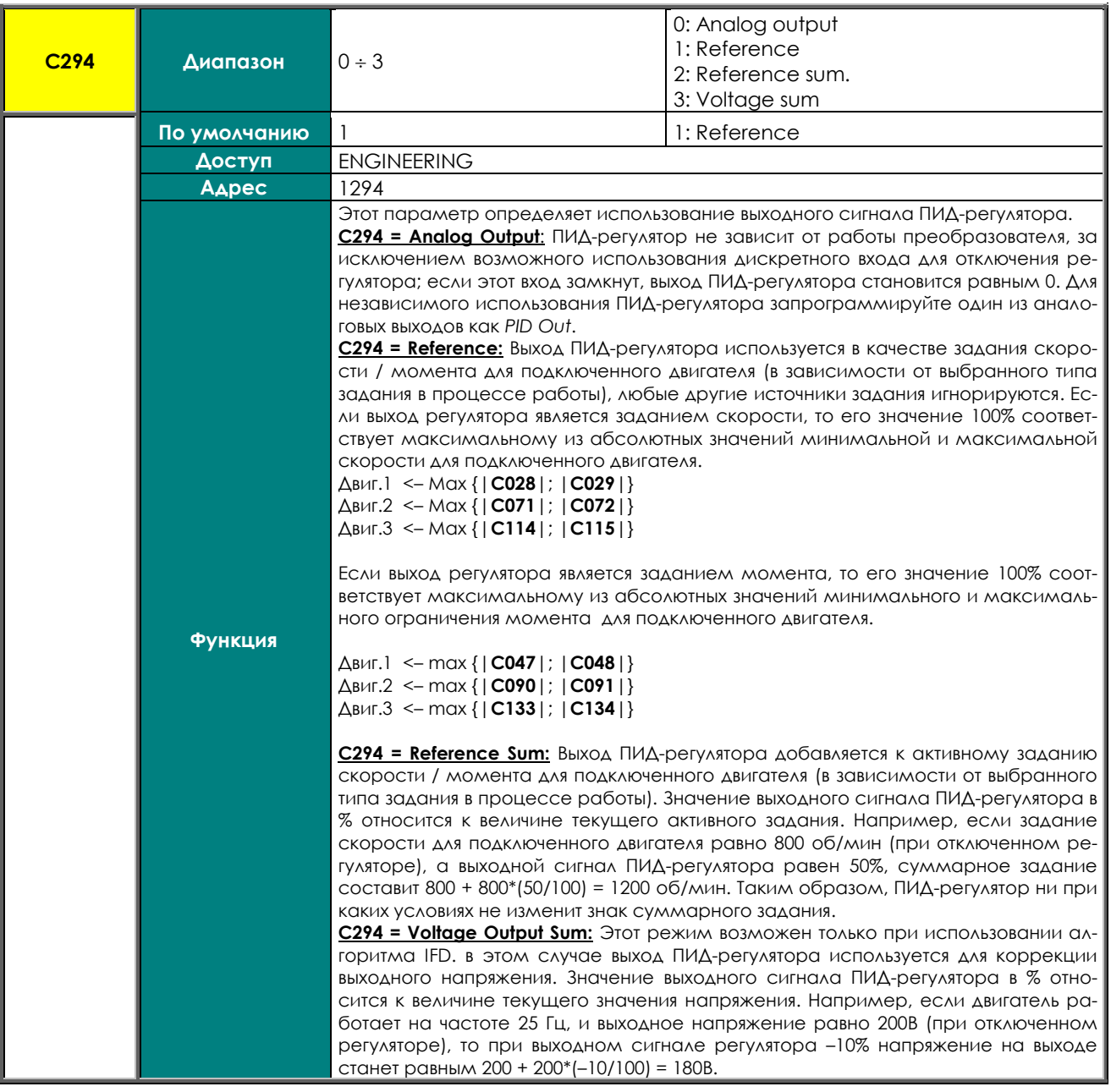

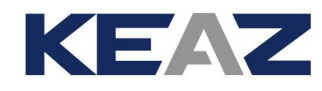

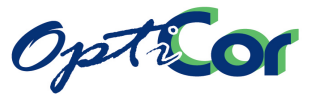

### <span id="page-367-0"></span>**44.4. Поддержание постоянного уровня жидкости (пример)**

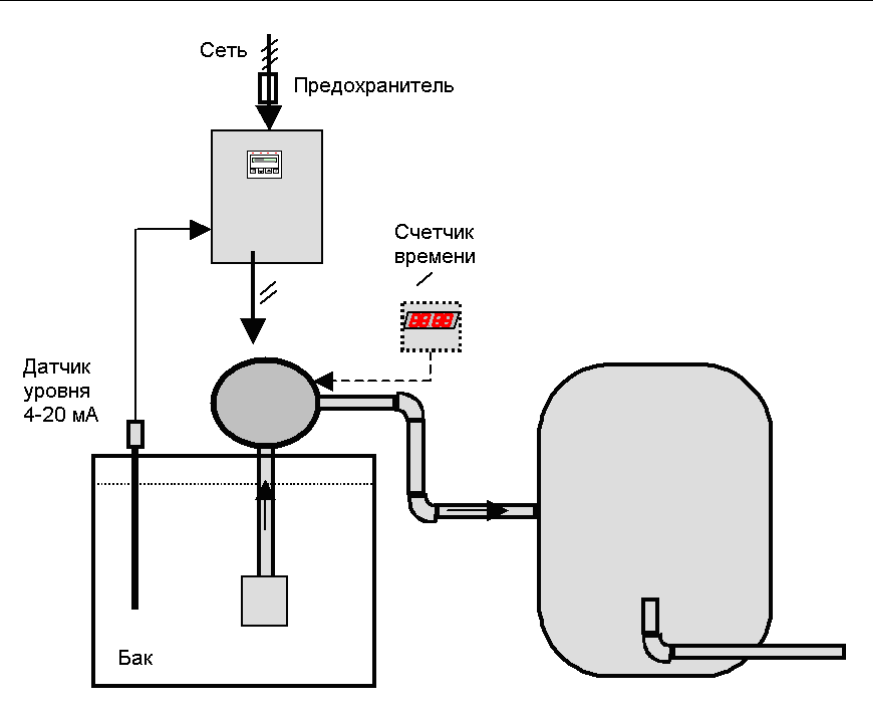

### **Рис. 67: Поддержание постоянного уровня жидкости (пример)**

Пусть необходимо поддерживать уровень жидкости в баке на уровне 50%, и используется датчик уровня с выходным сигналом 4–20 мА, при этом сигналу 4 мА соответствует минимальный уровень, а сигналу 20 мА – максимальный. Задание ПИД-регулятора поступает с пульта управления, сигнал обратной связи – через аналоговый вход AIN2/PTC, настроенный следующим образом:

Р060 (Тип сигнала на входе AIN2/PTC) = 2: 4-20 mA

P061 (Значение сигнала на входе AIN2 при минимальном задании) = 4.0 mA

P062 (Значение сигнала на входе AIN2 при максимальном задании) = 20.0 mA

P063 (Значение сдвига на входе AIN2) = 0.000 mA

P064 (Постоянная времени фильтра на входе AIN2) = 5 ms

Задание будет поступать с пульта управления, поэтому необходимо настроить его сохранение при отключении преобразователя:

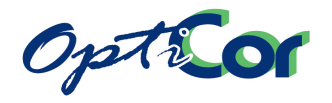

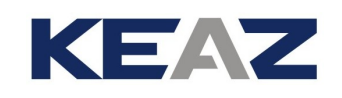

P068 (Сохранение задания UP/DOWN при выключении питания) = 1: Yes P068a (Сброс задания скорости/момента UP/DOWN при останове) = 0: No P068b (Сброс задания ПИД-регулятора UP/DOWN при останове) = 0: No P068c (Сброс задания скорости/момента UP/DOWN при изменении источника управления) = 0: No P068d (Сброс задания ПИД-регулятора UP/DOWN при изменении источника задания) = 0: No P069 (Диапазон задания UP/DOWN) = 1: Unipolar

Необходимо также настроить использование ПИД-регулятора:

C285 (Задание ПИД-регулятора 1) = 2: AIN1 [5-6]

C286 (Задание ПИД-регулятора 2) = 0: Disabled

C287 (Задание ПИД-регулятора 3) = 0: Disabled

C288 (Обратная связь ПИД-регулятора 1) = 3: AIN2 [7-8]

C289 (Обратная связь ПИД-регулятора 2) = 0: Disable

C290 (Обратная связь ПИД-регулятора 3) = 0: Disable

C291 (Режим ПИД-регулятора) = 1: Normal

C291a (Режим управления ПИД-регулятора) = 0: Standard SUM

C291b (Режим ПИД-регулятора 2) = 1: Normal

C292 (Выбор переменной для расчета дифференциальной составляющей) = 0: Measure

C293 (Коэффициент усиления интегральной и дифференциальной составляющих) = 0: No

C294 (Функция ПИД-регулятора) = 1: Reference

Параметры ПИД-регулятора устанавливаются в МЕНЮ "[PID PARAMETERS".](#page-158-0) Данные настройки ограничивают выход регулятора в диапазоне от 0 до 100% для лучшего вращения подключенного насоса. Установите **P255** = 1000 ts: если значение выхода ПИД-регулятора будет равно минимальному дольше 5 с, преобразователь перейдет в режим готовности.

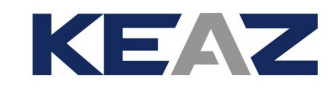

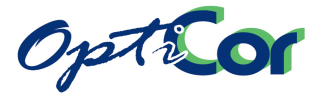

P236 (Максимальное значение ПИД-регулятора) = 100.00 % P237 (Мин. значение ПИД-регулятора) = 0.00 % P237a (Режим включения) = 0: Disable P237b (Уровень включения) = 0.00 % P238 (Макс. значение интегральной составляющей) = 100.00 % P239 (Макс. значение дифференциальной составляющей) = 100.00 % P240 (Пропорциональный коэффициент ПИД-регулятора) = 5.000 P241 (Коэффициент умножения для P240) = 0: 1.0 P242 (Время интегрирования (коэффициент умножения для P244)) = 500\* Tc (мс) P243 (Время дифференцирования (коэффициент умножения для P244)) = 0\*Tc (мс) P244 (Длительность цикла ПИД-регулятора: Tc) = 5 ms P245 (Мин. значение задания ПИД-регулятора) = -100.00% P246 (Макс. значение задания ПИД-регулятора) = 100% P247 (Мин. значение обратной связи ПИД-регулятора) = -100% P248 (Макс. значение обратной связи ПИД-регулятора) = 100% P249 (Темп нарастания задания ПИД-регулятора) = 0.00s P250 (Темп снижения задания ПИД-регулятора) = 0.00s P251 (Единицы измерения темпа) = 2: 1s P252 (Закругление графика нарастания/снижения в начале) = 1% P253 (Закругление графика нарастания/снижения в конце) = 1% P254 (Порог включения интегральной составляющей) = 0.0% P255 (Задержка снятия команды START при PID Out=P237) = 5 s P256 (Ограничение скорости изменения значения PID Оut) = 1 ms

Если уровень жидкости в баке превысит заданный с пульта управления уровень, появится отрицательная ошибка (Ошибка = Задание – Обратная связь). Поскольку выбран комплементарный выход ПИДрегулятора, то чем больше абсолютное значение ошибки, тем больше значение выходного сигнала регулятора. Это означает, что чем быстрее увеличивается уровень жидкости, тем быстрее работает насос. В то же время, если уровень жидкости окажется ниже заданного, появится положительная ошибка, а поскольку минимальное значение выхода ПИД-регулятора ограничено на уровне 0%, то насос не будет вращаться. Если выход ПИД-регулятора сохранит минимальное значение дольше **P255** = 1000\***P244** = 5 с, преобразователь перейдет в режим готовности.

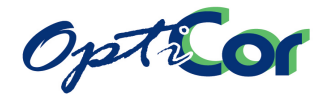

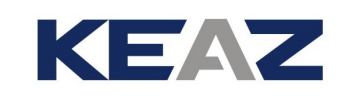

# <span id="page-370-0"></span>**45. МЕНЮ "BRIDGE CRANE"**

# **45.1. Обзор**

При использовании на подъемных механизмах может понадобиться управление механическим тормозом для полного контроля над подключенным двигателем. Например, если на снятие механического тормоза необходимо 500 мс после команды **START** (задержка зависит от типа тормоза), то в течение этих 500 мс двигатель не будет вращаться, в то время как задание скорости будет нарастать в соответствии с заданным темпом. Двигатель работает против тормоза, после снятия которого развиваемый двигателем момент не будет соответствовать подключенной нагрузке.

Если же задание скорости сохранится на нулевом уровне в течение заданного времени после подачи команды **START** (с учетом времени на снятие тормоза), система управления обеспечит нужный момент для заданной скорости сразу после того, как двигатель сможет вращаться.

Сигнал о наложении тормоза может быть подан на преобразователь через соответственно настроенный дискретный вход; при этом, как только преобразователь получит этот сигнал, он автоматически настроит подаваемый на двигатель ток на уровень намагничивания. Это необходимо при подъеме, когда механический тормоз накладывается при достижении грузом скорости, близкой к нулю. В этом случае момент двигателя удерживает груз в подвешенном состоянии, и поскольку двигатель стоит, наложение тормоза не влияет на работу регулятора скорости. От двигателя больше не требуется момент на удержание груза, и в результате ток двигателя падает до величины тока намагничивания.

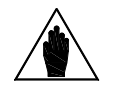

**ВНИМАНИЕ** МЕНЮ "[BRIDGE CRANE"](#page-370-0) используется только при алгоритмах управления VTC <sup>и</sup> FOC

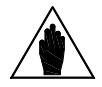

**ВНИМАНИЕ** Для обеспечения безопасности контакт, управляющий тормозом, должен быть нормально открытым (замыкающимся только при снятии тормоза).

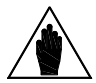

**ВНИМАНИЕ** В дополнение к параметрам **C300** - **C302**, необходимо установить для одного из выходов значение 6: BRAKE (см. [МЕНЮ "DIGITAL OUTPUTS"](#page-175-0))

### **45.2. Список параметров C300 - C302**

#### **Параметр ФУНКЦИЯ Уровень доступа Modbus Адрес По умолчанию Values C300** Предварительный положительный момент продасрительный положительный имемент **ENGINEERING** 1300 0.0% **C301** Длительность наложения предварительного положительного момента ENGINEERING 1301 0 **C300a** Предварительный отрицательный момент предасрительный огридательный мемент **ENGINEERING** 1308 0.0% **C301a** Длительность наложения предварительного отрицательного момента ENGINEERING 1309 0 **C302** Вход наложения тормоза (НО контакт) ENGINEERING 1302 0: None

### **Табл. 105: Список параметров C300 C302**

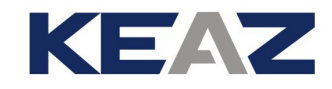

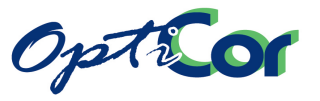

### **C300/C300a Предварительный момент [%Cном]**

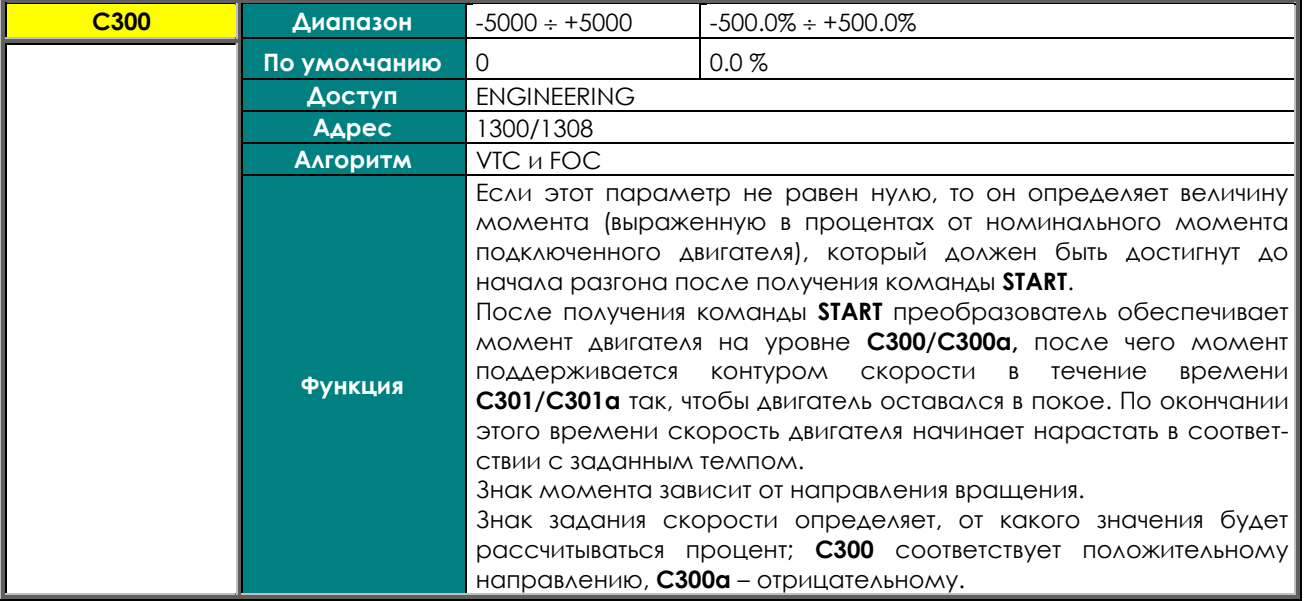

### **C301/C301a Длительность наложения предварительного момента**

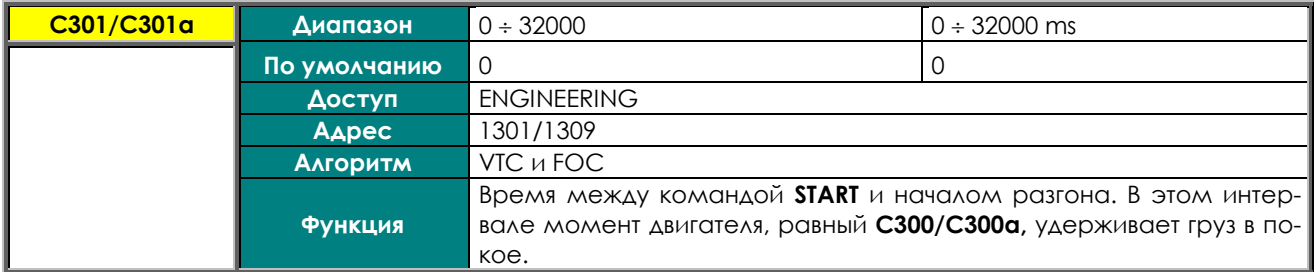

### **C302 Вход наложения тормоза (НО контакт)**

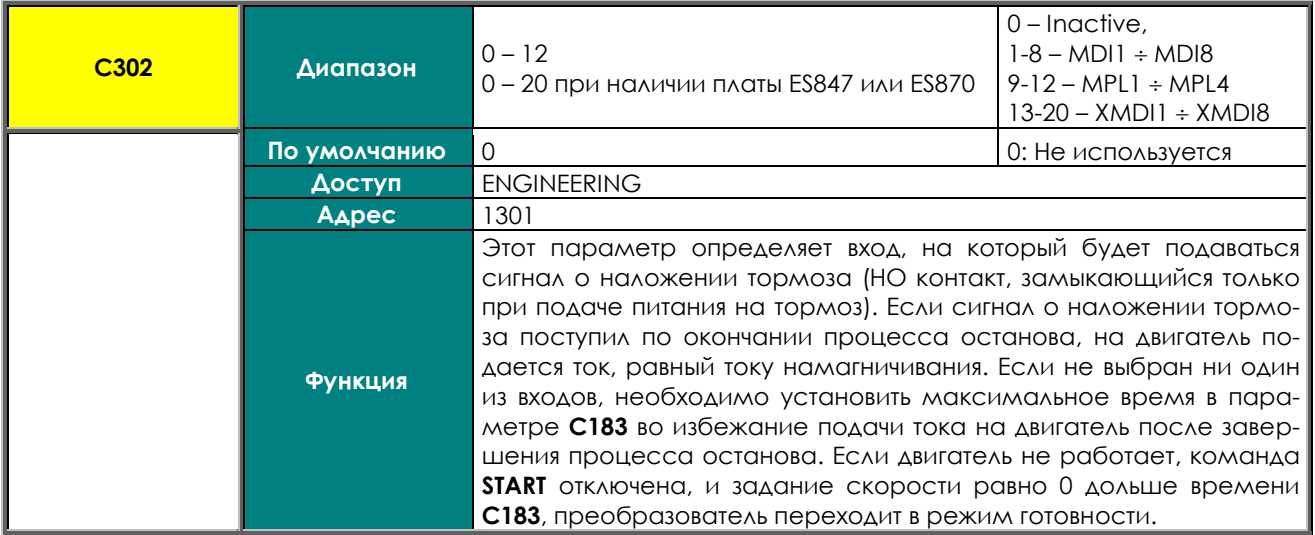

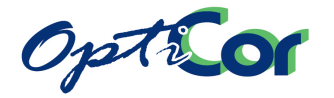

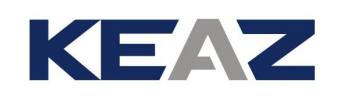

# 46. ПОСЛЕДОВАТЕЛЬНАЯ СВЯЗЬ

# 46.1. Oбзор

Преобразователи OdhWcf могут быть связаны с внешними устройствами посредством последовательной связи. В этом случае все параметры, которые доступны через клавиатуру и дисплей, могут быть прочитаны и изменены.

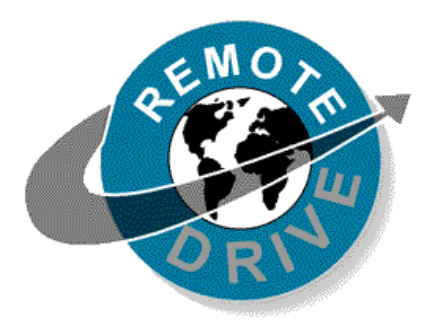

ЗАО "КЭАЗ" поставляет также программный пакет RemoteDrive для управления преобразователем с компьютера, подключенного по последовательной связи.

RemoteDrive имеет следующие функции: копирование образа, эмуляция клавиатуры, функции осциллографа и многофункционального тестера, протоколирование данных, ведение таблицы событий, установка параметров и получение-передача-хранение данных с компьютера и на компьютер, автоматический поиск подключенных преобразователей (до 247 подключенных прибо-DOB).

### **46.2. NPOTOKOA MODBUS-RTU**

Сообщения и данные передаются по стандартному протоколу MODBUS в режиме RTU. Этот протокол обеспечивает функции обмена в 8-битном представлении.

В режиме RTU каждое сообщение начинается с интервала молчания, равного 3.5 интервалам передачи ОДНОГО СИМВОЛА.

Если передача символа прервется на время, превышающее 3.5 интервала передачи одного символа, контроллер будет считать этот промежуток концом сообщения. Соответственно, сообщение, начинающееся меньшим интервалом молчания, считается продолжением предыдущего сообщения.

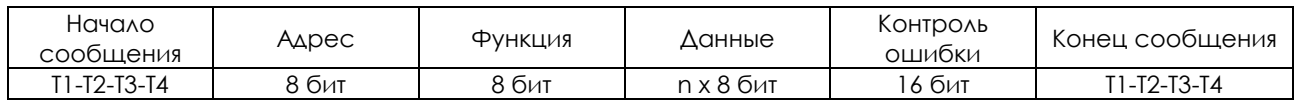

При необходимости используйте параметр R004 для увеличения интервала молчания до 10000 мс для систем, не распознающих стандартные интервалы молчания.

### Адрес

Любое значение в интервале от 1 до 247 в поле адреса распознается как адрес ведомого периферийного устройства. Ведущее устройство обращается к ведомому, указанному в поле адреса; ведомое устройство ответит сообщением, содержащим его адрес, чтобы ведущее устройство знало, от какого ведомого получен ответ. Запрос от ведущего с адресом 0 направляется всем ведомым устройствам, которые в этом случае не должны на него отвечать (режим вещания).

### Функция

Значение функции может выбираться из допустимого интервала значений от 0 до 255. В ответе ведомого устройства ведущему необходимо просто повторить код функции, если не было ошибок; в противном случае старший бит данного поля устанавливается в 1.

Разрешены только функции 03h: Чтение регистра временного хранения и 10h: Установка многофункционального регистра (см. ниже).

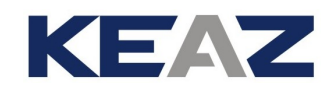

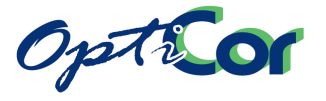

### **Данные**

Поле данных содержит любую дополнительную информацию по используемой функции.

### Контроль ошибок

Контроль ошибок выполняется методом CRC (циклический избыточный код). 16-битное значение преобразовывается передающим устройством при передаче, а принимающее устройство производит обратное преобразование и проверку.

Значение регистра СРС вычисляется следующим образом:

1. Значение CRC устанавливается равным FFFFh

2. Выполняется операция "исключающее ИЛИ" между регистром СРС и первыми 8 битами сообщения; результат сохраняется в 16-битном регистре.

3. Выполняется сдвиг вправо на одну позицию.

4. Если правый бит равен 1, операция "исключающее ИЛИ" выполняется между 16-битным регистром и значением 1010000000000001b.

5. Процедуры 3 и 4 повторяются до выполнения 8 операций сдвига.

6. Операция "исключающее ИЛИ" выполняется между 16-битным регистром и следующими 8 битами сообщения.

7. Процедуры от 3 до 6 повторяются до окончания обработки всего сообщения.

8. Результат является кодом CRC, который добавляется к сообщению путем отправки младшего байта в качестве первого.

#### Поддерживаемые функции

### 03h: Чтение регистра временного хранения

Разрешает чтение регистра состояния ведомого устройства. Эта функция не может быть послана в режиме вещания (адрес 0).

Дополнительные параметры: адрес начального регистра и общее количество читаемых регистров.

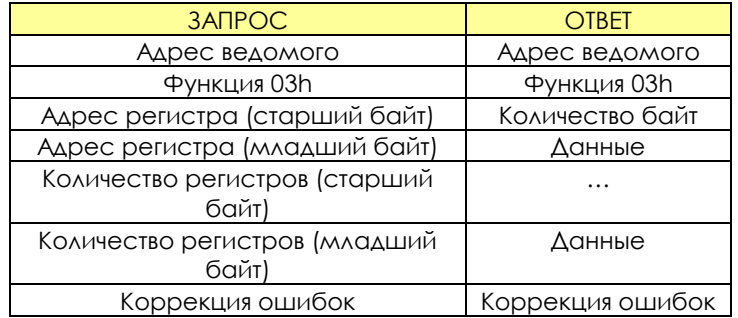

#### 10h: Установка многофункционального регистра

Устанавливает состояние различных регистров на ведомом устройстве. В режиме вещания (адрес 0) состояние этих регистров устанавливается во всех подключенных устройствах. Дополнительные параметры: адрес начального регистра и общее количество устанавливаемых регистров, устанавливаемое значение и необходимое количеств байтов данных.

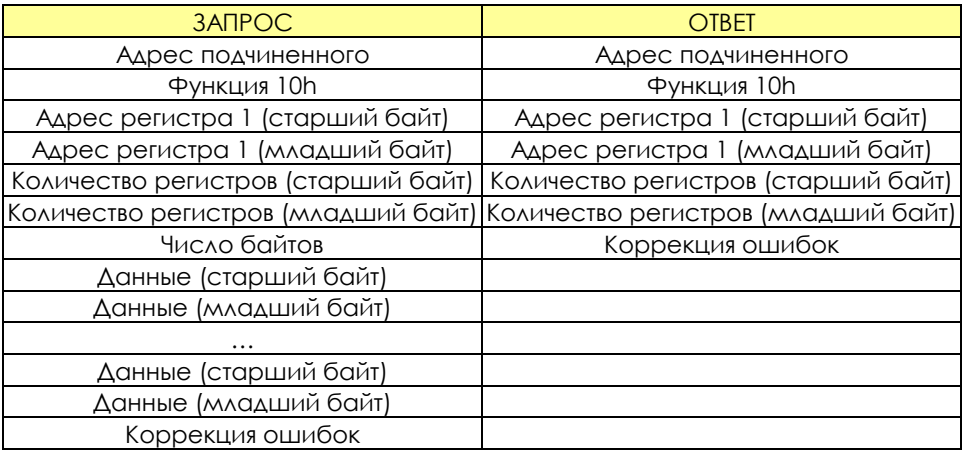

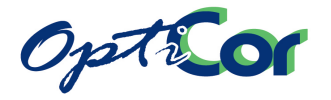

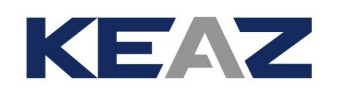

### Сообщения об ошибках

Если обнаружено сообщение об ошибке, преобразователь посылает соответствующее сообщение ведущему:

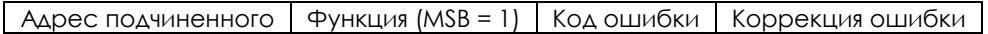

Значения кодов ошибок:

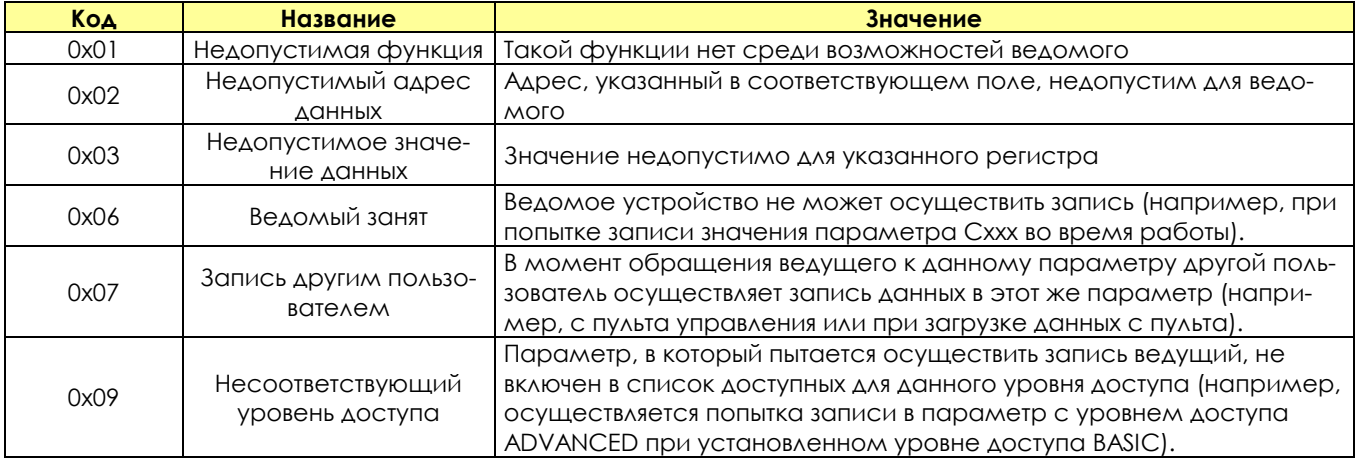

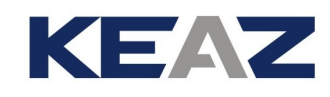

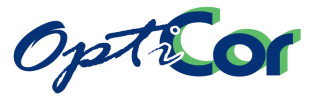

# **47. МЕНЮ "SERIAL LINKS"**

**ВНИМАНИЕ**

**ВНИМАНИЕ**

### **47.1. Обзор**

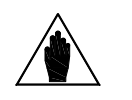

**ВНИМАНИЕ** Ознакомьтесь с описанием последовательной связи и соответствующих подключений, приведенным в **Инструкциях по установке**.

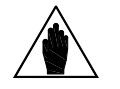

Для повышения устойчивости к помехам может использоваться опциональная плата с оптоизоляцией (ES822) вместо последовательной связи через интерфейс RS485. Через плату ES822 можно подключать линии с интерфейсами RS232 и RS485. Описание платы приведено в **Инструкциях по установке**.

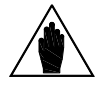

Параметры в данном меню имеют букву R в обозначении.

После изменения и сохранения эти параметры становятся активными только после выключения и повторного включения преобразователя, или после перезапуска платы управления (путем удержания кнопки **RESET** дольше 5 сек).

Преобразователи серии OPTICOR P могут подключаться ко внешним устройствам по последовательной связи. При этом возможно как чтение, так и запись всех параметров, доступных через пульт управления. Используется двухпроводной интерфейс RS485, который обеспечивает хорошую помехозащищенность даже при использовании длинных кабелей, что снижает вероятность появления ошибок связи.

Возможно два типа подключения к сети. **Serial Link 0** обеспечивается через 9-контактный разъем типа D; **Serial Link 1** обеспечивается через разъем RJ45 (или через телефонный разъем) подключения пульта управления.

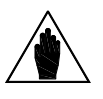

**ВНИМАНИЕ** Пульт, подключенный через разъем RJ45, корректно работает с преобразователем при использовании заводских настроек последовательной связи **serial link 1**.

Обычно преобразователь ведет себя как Ведомое устройство (т.е. он только отвечает на запросы, поступающие от другого устройства). Ведущее устройство (обычно компьютер) должно начать сеанс последовательной связи.

Для обоих типов подключения необходимо установить следующие параметры:

- 1. Адрес преобразователя по протоколу Modbus.
- 2. Задержку ответа преобразователя на запросы Ведущего.
- 3. Скорость обмена (бит/с);
- 4. Допустимое время молчания;
- 5. Дежурный режим последовательной связи (активен, если соответствующий параметр не равен  $\cup$
- 6. Используемый при последовательной связи режим контроля четности.

### 47.1.1. СИГНАЛЫ ТРЕВОГИ ДЕЖУРНОГО РЕЖИМА

#### **Сигналы тревоги дежурного режима последовательной связи:**

- **A061** Сигнал тревоги дежурного режима последовательной связи 0
- **A062** Сигнал тревоги дежурного режима последовательной связи 1
- **A081** Дежурный режим пульта управления

Первые два сигнала тревоги подаются, если на преобразователь не поступило ни одного корректного сообщения в течение времени, установленного в соответствующем параметре; **эти сигналы активны только в том случае, когда параметры R005 или R012 не равны 0.**

Третий сигнал тревоги действует только в том случае, когда теряется связь с **пультом управления, используемым в качестве источника задания / команд,** на время более 2 секунд.

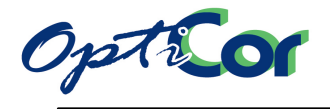

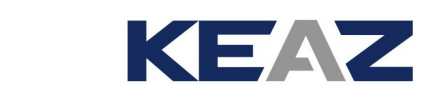

# **47.2. Список параметров R001 - R013**

### **Табл. 106: Список параметров R001 R013**

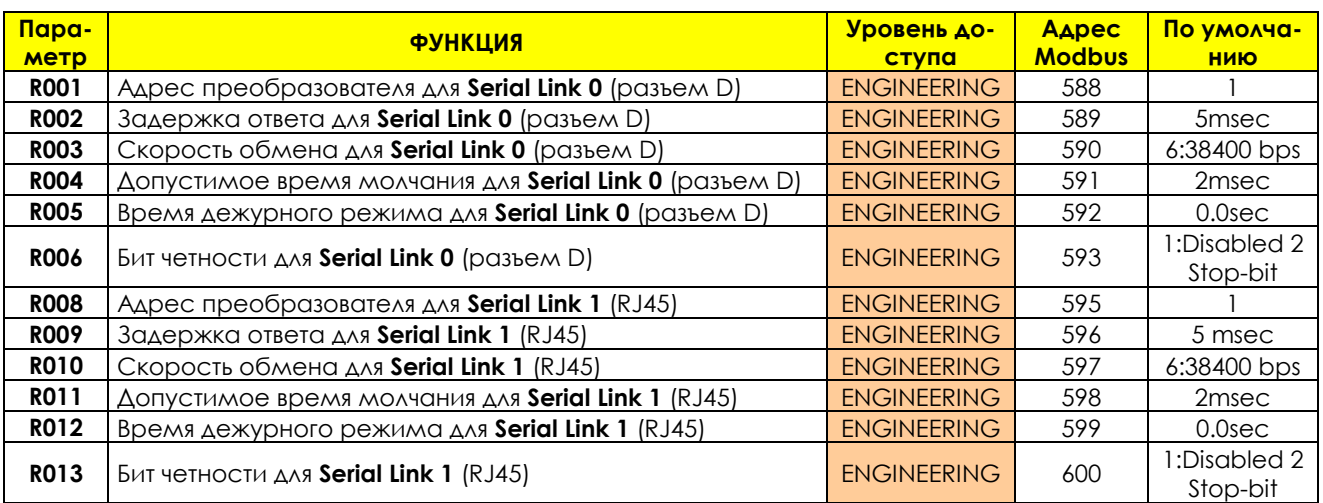

### **R001 Адрес преобразователя для Serial Link 0 (разъем D)**

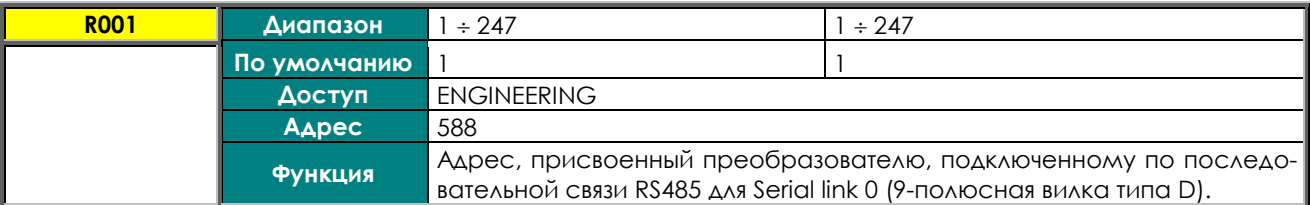

### **R002 Задержка ответа для Serial Link 0 (разъем D)**

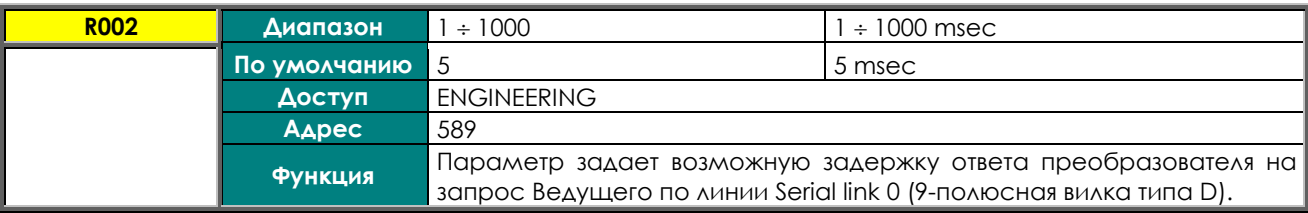

### **R003 Скорость обмена для Serial Link 0 (разъем D).**

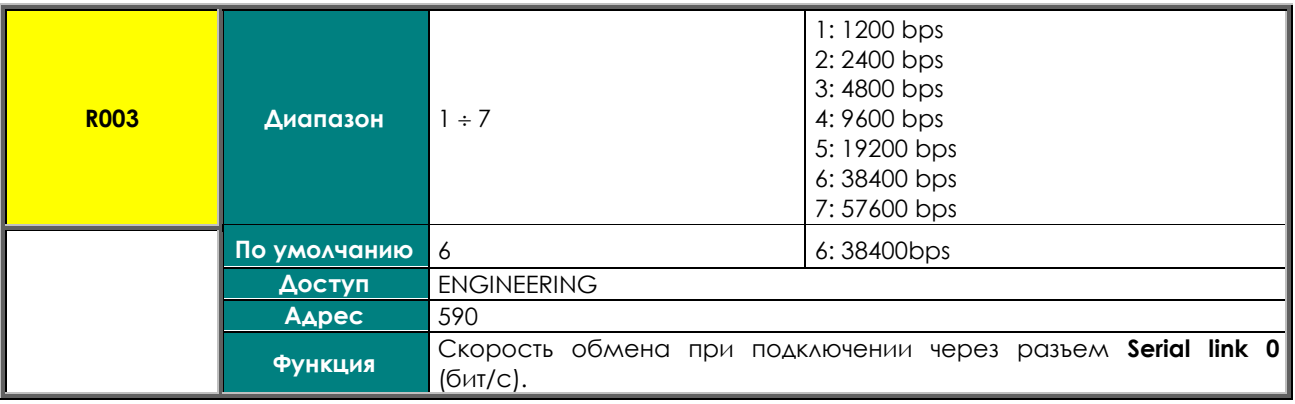

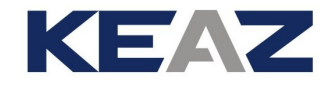

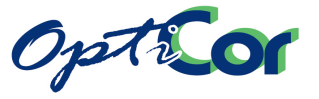

### **R004 Допустимое время молчания для Serial Link 0 (разъем D).**

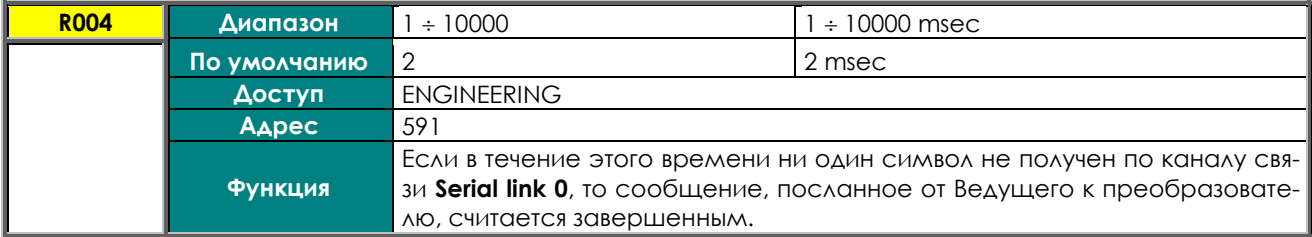

### **R005 Время дежурного режима для Serial Link 0 (разъем D).**

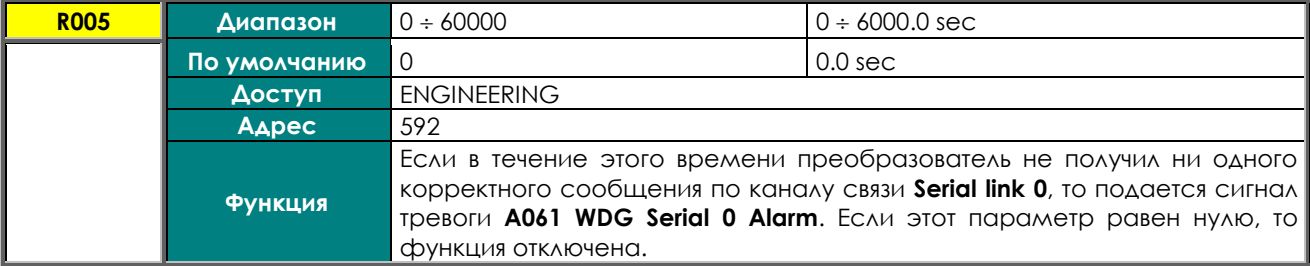

### **R006 Бит четности для Serial Link 0 (разъем D).**

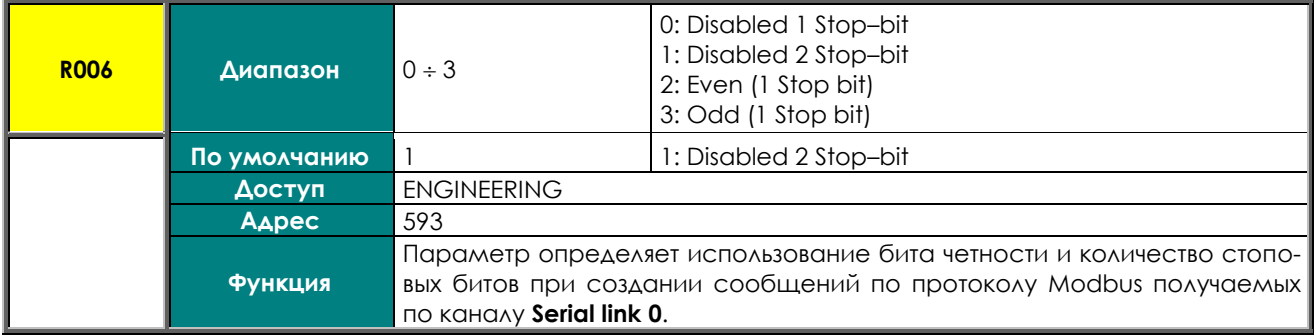

### **R008 Адрес преобразователя для Serial Link 1 (RJ45)**

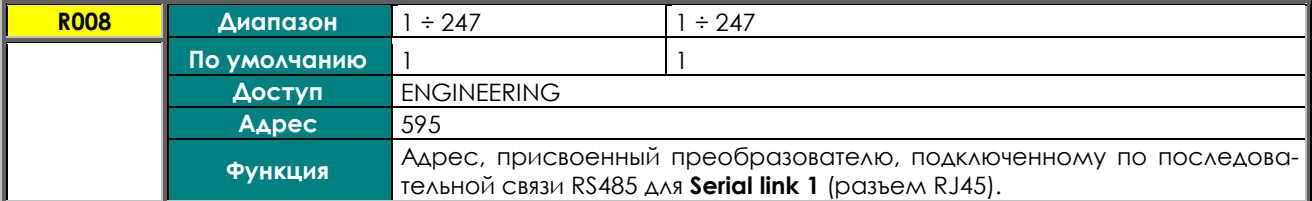

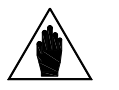

**ВНИМАНИЕ** Для корректной работы пульта управления, подключенного через разъем RJ45, необходимо сохранить заводские настройки параметров связи для Serial link 1 (RJ45).

### **R009 Задержка ответа для Serial Link 1 (RJ45).**

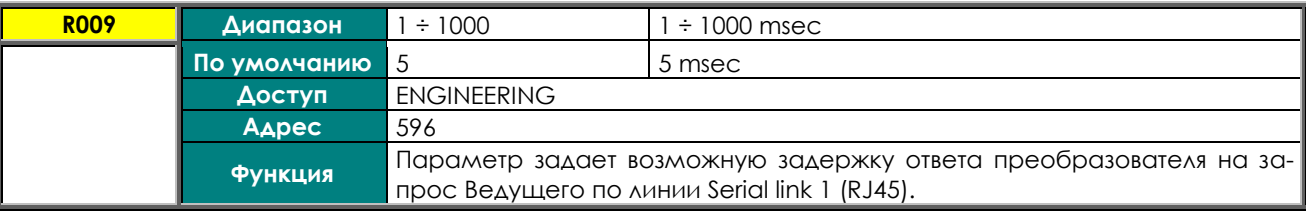

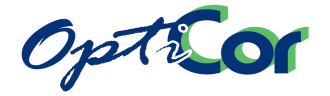

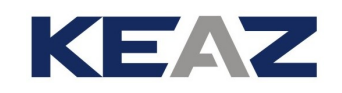

### **R010 Скорость обмена для Serial Link 1 (RJ45)**

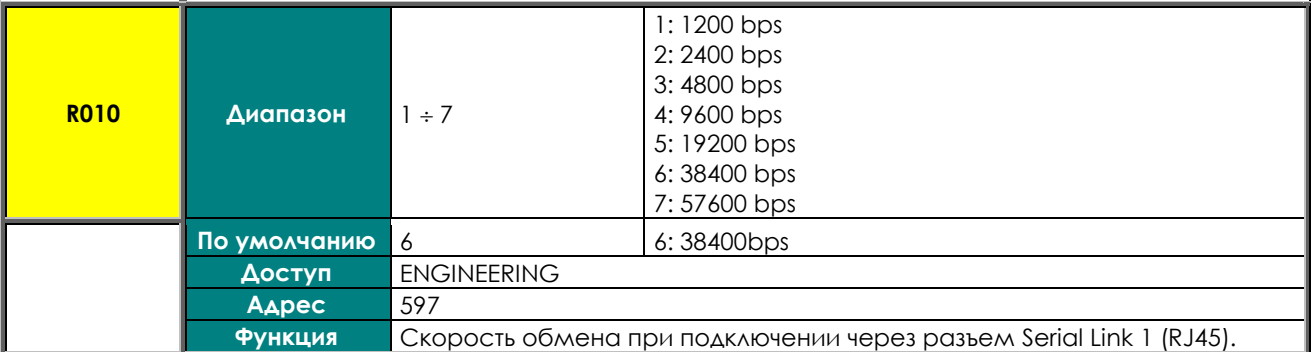

### **R011 Допустимое время молчания для Serial Link 1 (RJ45).**

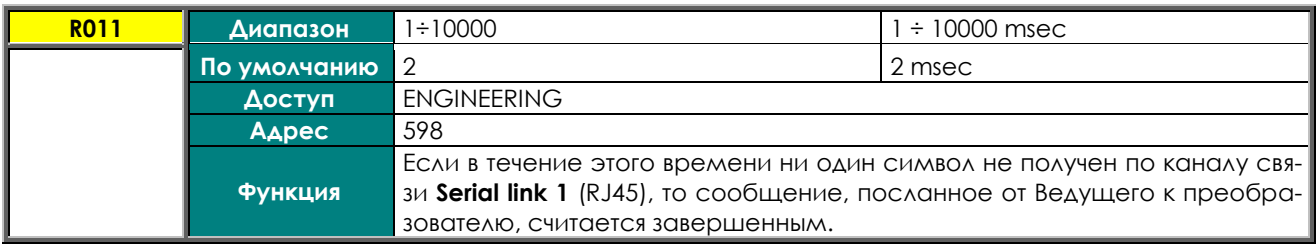

### **R012 Время дежурного режима для Serial Link 1 (RJ45).**

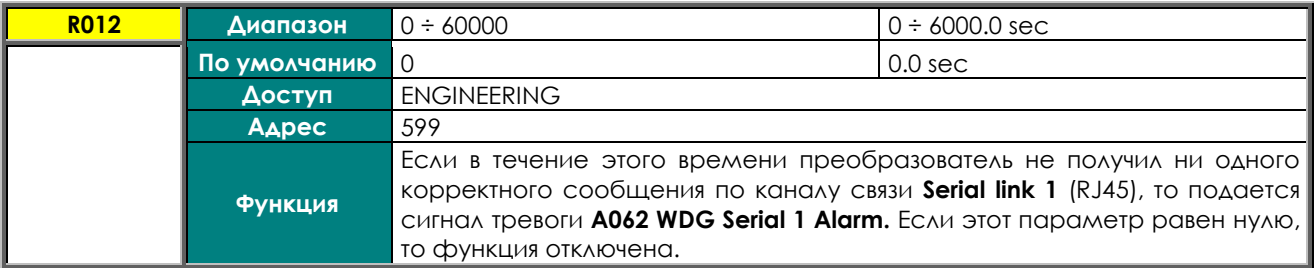

### **R013 Бит четности для Serial Link 1 (RJ45).**

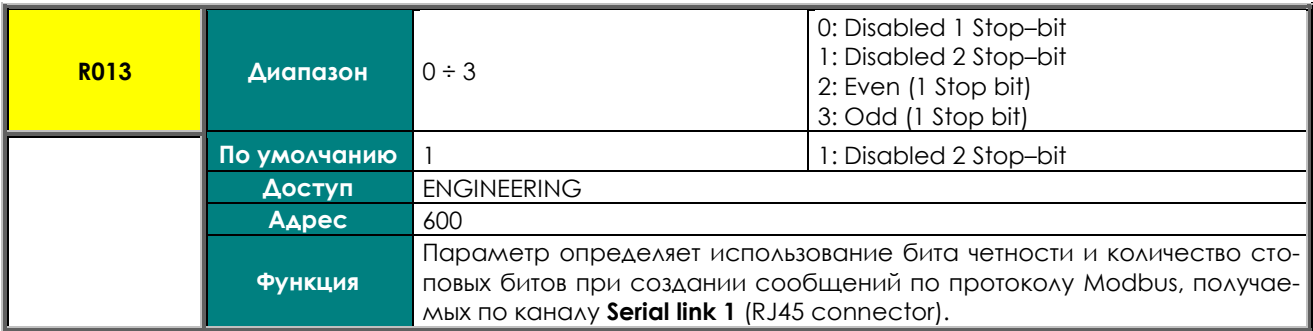

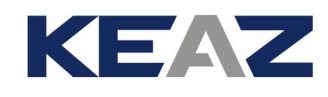

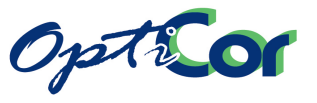

# **48. MEHIO "FIELDBUS CONFIGURATION"**

48.1. Oбзор

Описание необходимых опциональных плат приведено в Инструкциях по уста-**ВНИМАНИЕ** новке (раздел 6.10. ОПЦИОНАЛЬНЫЕ ПЛАТЫ FIELDBUS).

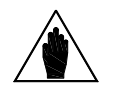

Параметры в данном меню имеют букву R в обозначении. После изменения и сохранения эти параметры становятся активными только по-**ВНИМАНИЕ** 

**ВНИМАНИЕ** 

сле выключения и повторного включения преобразователя, или после перезапуска платы управления (путем удержания кнопки RESET дольше 5 сек). Это меню не распространяется на платы связи ES919 (см. соответствующую главу в Инструкциях по установке). Платы ES919 работают как входы и заменяют пакеты Modbus RS485 на пакеты используемых протоколов.

Параметрами обмена являются все параметры группы Mxxx от Opticor P к ве дущему, и все входы Ixxx от ведущего к ODH7 С F (как указано в Таб 76, Табл. 77. MEHIO "MEASURES").

#### <span id="page-379-0"></span>CULHAN TPEBOLU A070 FBS WATCHDOG 48 1 1

Сигнал тревоги А070 отключает привод, если через Fieldbus не поступило ни одно корректное сообщение в течение времени, заданного параметром R016. Если необходимо отключить подачу сигнала тревоги **А070**, установите R016 = 0.

Корректным сообщением является слово состояния дискретных входов (M035) с битом 15 = 1, записанным Ведущим.

Важно: Все это справедливо после получения приводом первого сообщения с битом 15 = 1.

Для сброса сигнала тревоги А070 установите связь между Ведущим и приводом OPTICOR Р со словом со-стояния дискретных входов, в котором бит 15 всегда равен 1, и перезагрузите плату управления. Если связь между Ведущим и Ведомым (OPTICOR P) не может быть возобновлена, сигнал А070 может быть сбро-шен после установки R016 = 0 и перезагрузки привода Opticor P. При следующем включении сброс может быть осуществлен через плату управления привода.

# 48.2. Список параметров R016 - R017

### Табл. 107: Список параметров R016 ÷ R017

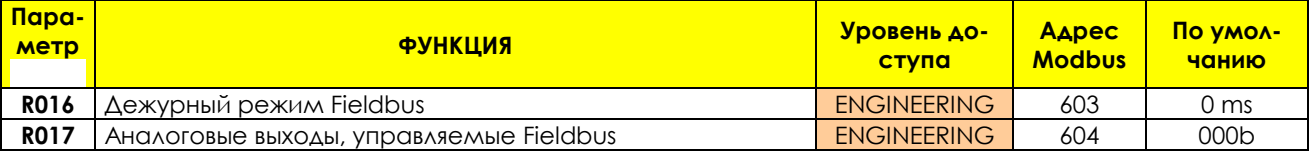

### **R016 Дежурный режим Fieldbus**

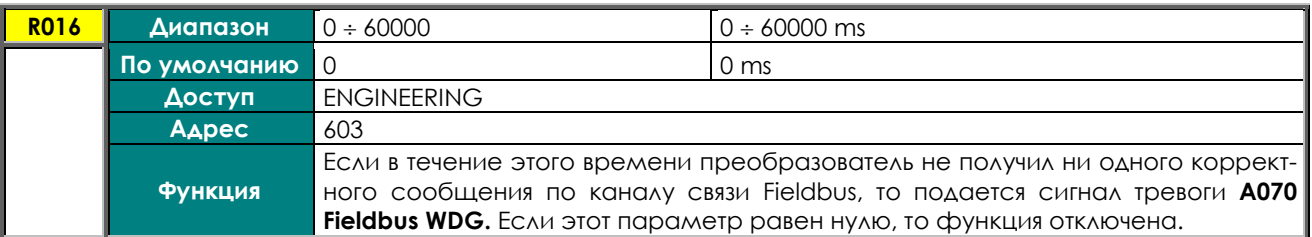

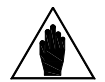

Эта функция включается только после получения первого корректного сообщения от Ведущего, в соответствии с описанием в разделе "Сигнал тревоги А070 **ВНИМАНИЕ** Fbs WatchDog"; это позволяет избежать ложных сигналов тревоги, вызванных неодновременным началом работы Ведущего и преобразователя.

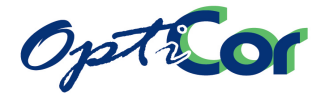

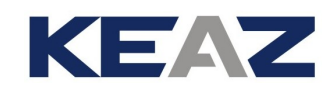

### R017 Аналоговые выходы, управляемые Fieldbus

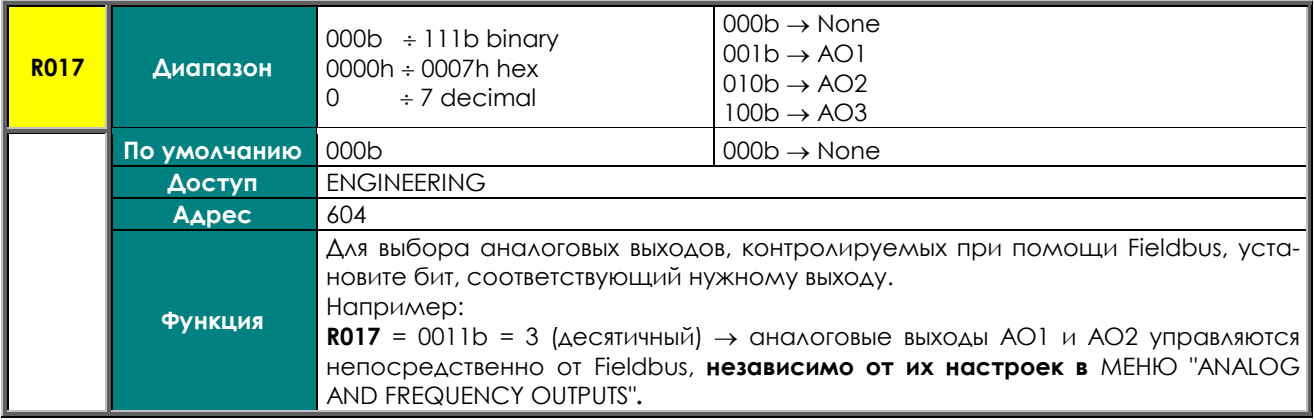

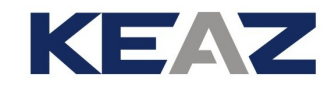

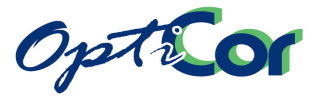

### 48.3. Изменяемые параметры

В таблице ниже приведены параметры Opticor P, изменяемые через Fieldbus.

В таблице указаны:

1) код параметра;

**ВНИМАНИЕ** 

- 2) его описание;
- 3) диапазон;
- 4) единицы измерения (отображаемые также на дисплее);
- 5) соотношение между значением в преобразователе Opticor P (изменяемым через Fieldbus) и физическим значением (индицируемым).

Важно: каждый параметр передается в виде 16-битного числа со знаком (от -32768 до +32767).

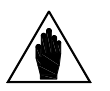

Биты передаются в формате big-endian (старший значащий бит записывается по меньшему адресу в памяти).

При использовании Ведущего / контроллера на базе логики Intel байты в приведенных ниже данных необходимо поменять местами.

#### 48.3.1 ОТ ВЕДУЩЕГО К ОРТІСОР Р

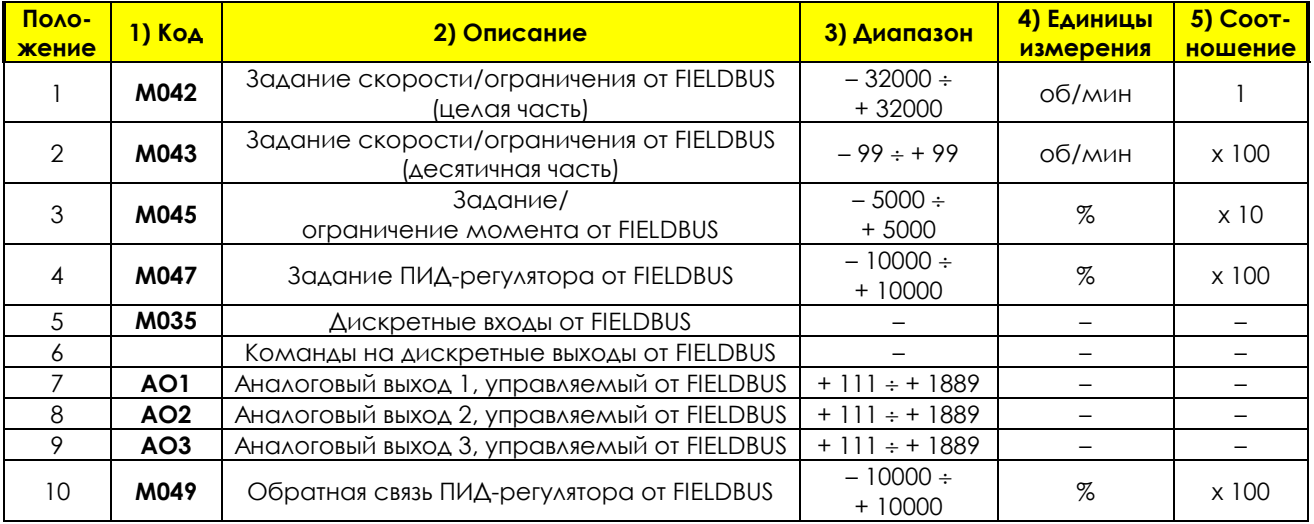

### Слово 1: Задание / ограничение скорости от FIELDBUS (целая часть)

Слово 1 в карте памяти содержит целую часть задания скорости (M042) для алгоритмов IFD, VTC и FOC.

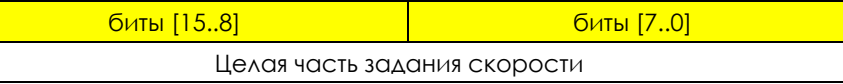

Задание скорости, поступающее от FIELDBUS, получается добавлением десятичной части к целой (см. Слово 2).

Это задание добавляется к общему заданию преобразователя (М000) наряду с другими источниками задания, если хотя бы один из параметров С143 ÷ С146 равен 6: FieldBus.

Ограничение скорости, поступающее от FIELDBUS, используется только при C147 = 6: FieldBus и при установленном для данного двигателя типе задания (C011/C054/C097) 2: Torque with Speed Limit.

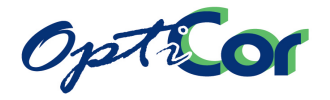

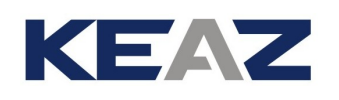

### **Слово 2: Задание / ограничение скорости от FIELDBUS (десятичная часть)**

Слово 2 содержит десятичную часть задания скорости (**M043**) ТОЛЬКО ДЛЯ АЛГОРИТМА FOC. Значение, посланное Ведущим на Opticor P в качестве десятичной части задания скорости, должно быть умножено на 100.

Чтобы послать задание XXX.50 об/мин, младший байт слова должен содержать значение 50<sub>10</sub> или 00110010<sub>2</sub> (0.50 x 100 = 50<sub>10</sub>).

Пример: М042 = 210; М043 = 50  $\Rightarrow$  задание скорости = 210.50 об/мин.

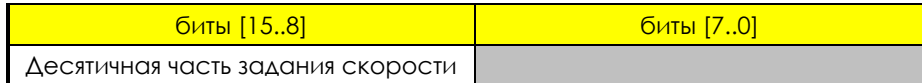

### **Слово 3: Задание / ограничение момента от FIELDBUS**

Задание момента от FIELDBUS (**M045**) учитывается только в том случае, если хотя бы один из параметров **C143** – **C146** равен 6: FieldBus, и при установленном для данного двигателя типе задания (**C011/C054/C097**) 1: Torque или 2: Torque with Speed Limit, или если привод переведен в режим ведомого сигналом на дискретном входе.

Ограничение момента, поступающее от FIELDBUS, используется только при **С147** = 6: FieldBus.

Значение, посланное Ведущим на Opticor P в качестве задания / ограничения момента, должно быть умножено на 10.

Чтобы послать задание / ограничение момента 50 %, слово должно содержать значение 500<sup>10</sup> или 111110100<sub>2</sub> (50%<sub>10</sub> x 10 = 500<sub>10</sub>).

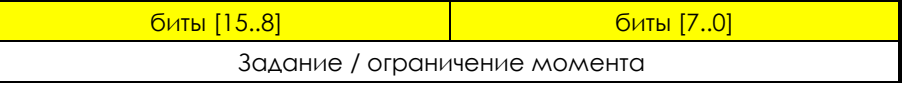

#### **Слово 4: Задание для ПИД-регулятора от FIELDBUS**

Задание для ПИД-регулятора (**M047**) может быть послано через Fieldbus только в том случае, если хотя бы один из параметров **C285** – **C287** равен 6: FieldBus.

Значение, посланное Ведущим на Opticor P в качестве задания для ПИД-регулятора, должно быть умножено на 100.

Чтобы послать задание для ПИД-регулятора, равное 50 %, слово должно содержать значение 5000<sup>10</sup> или  $1111101002$  (50%<sub>10</sub> x 100 = 5000<sub>10</sub>).

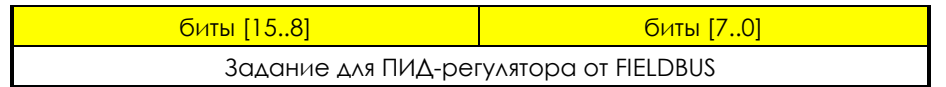

### **Слово 5: Сигналы дискретных входов от FIELDBUS**

Виртуальная клеммная колодка FIELDBUS отображается младшим байтом слова:

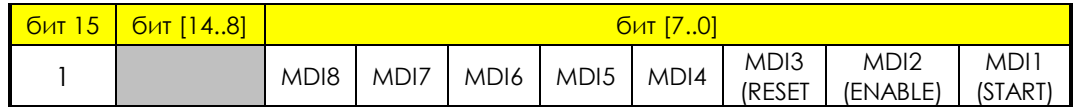

Логическое состояние этих битов влияет на общее состояние дискретных входов преобразователя (**M031**) наряду с другими источниками команд, если хотя бы один из параметров **C140 C142** равен 6:FieldBus.

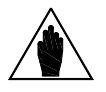

**ВНИМАНИЕ** Дополнительные входы XMDI1…8 не могут симулироваться через FIELDBUS.

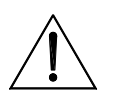

**ВНИМАНИЕ** между Ведущим и преобразователем произошел, и обнуляет счетчик времени Бит 15 всегда должен быть равен 1; этот сигнал означает, что обмен данными ожидания (см. сигнал тревоги **A070**).

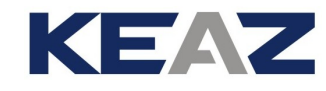

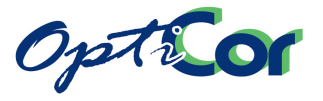

### Слово 6: Дискретные команды от FIELDBUS

Дискретные команды от FIELDBUS отображаются 4 младшими байтами слова:

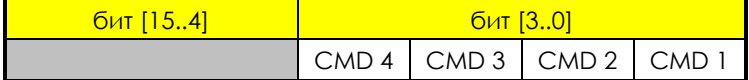

Соответствие:

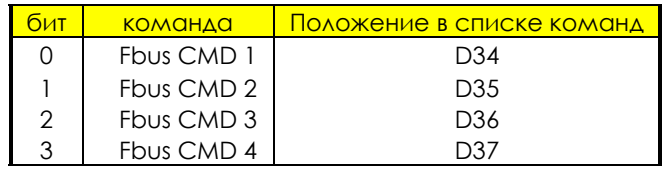

В колонках 2 и 3 указано название и положение команд при передаче по шине Fieldbus. Пример: Для управления дискретным выходом 1 по Fieldbus при помощи команды 4, установите следующие параметры в MEHЮ "DIGITAL OUTPUTS":

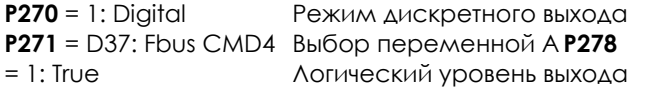

#### Слова 7, 8, 9: Управление аналоговыми выходами по FIELDBUS

Для выбора аналогового выхода, управляемого по Fieldbus установите соответствующее значение R017.

Формат байта:

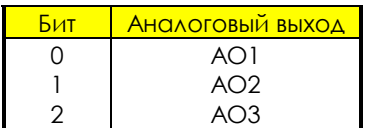

Пример: R017 = 011<sub>2</sub> = 3<sub>10</sub>  $\rightarrow$  аналоговые выходы AO1 и AO2 управляются через Fieldbus, независимо от параметров их конфигурирования в MEHЮ "ANALOG AND FREQUENCY OUTPUTS".

Соответствие между передаваемым и реальным значением аналоговых выходов:

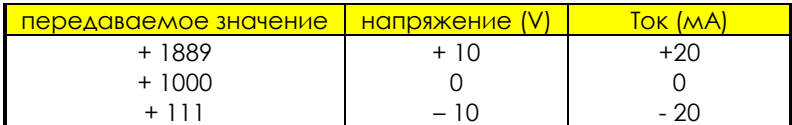

### Слово 10: Обратная связь для ПИД-регулятора по FIELDBUS

Обратная связь для ПИД-регулятора (M049) может быть послана через Fieldbus только в том случае, если хотя бы один из параметров С288 - С290 равен 6: FieldBus.

Значение, посланное Ведущим на Opticor Р в качестве обратной связи для ПИД-регулятора, должно быть умножено на 100.

Чтобы послать сигнал обратной связи для ПИД-регулятора, равный 50 %, слово должно содержать значение 500010 или 1111101002 (50%10 х 100 = 500010).

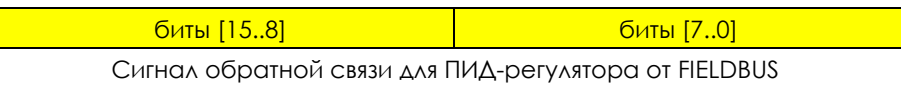

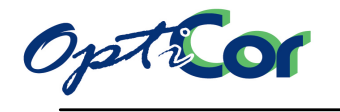

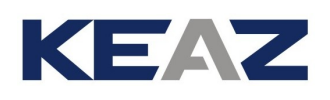

### ОТ ОРТІСОР Р К ВЕДУЩЕМУ

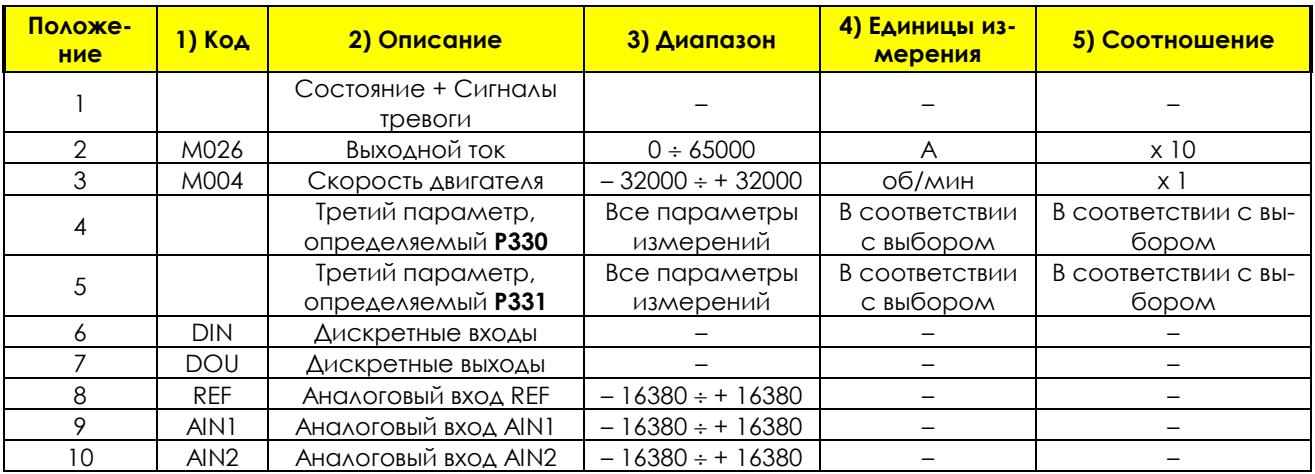

### Слово 1: Состояние и сигналы тревоги

Состояние и сигналы тревоги распределяются в слове так:

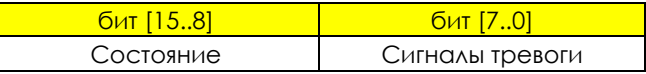

Коды состояния приведены в Табл. 116. Коды сигналов тревоги приведены в Табл. 113.

### Слово 2: Выходной ток

Выходной ток (М026) отображается как значение, которое нужно разделить на 10 для получения реального значения тока двигателя.

Например, если значение, полученное Ведущим от Opticor P, равно 100, реальный ток двигателя равен 10А.

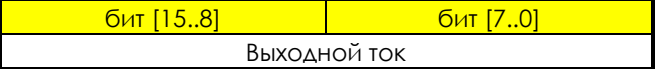

#### Слово 3: Скорость двигателя

Скорость двигателя (М004) имеет следующий формат:

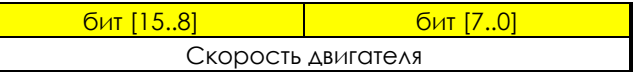

### Слова 4 и 5: Третья и четвертая переменные, выбранные параметрами Р330 и Р331

Конфигурация слов 4 и 5 определяется параметрами P330 и P331 - подробнее см. MEHЮ "FIELDBUS PARAMETERS".

Слова 4 и 5 имеют следующий формат:

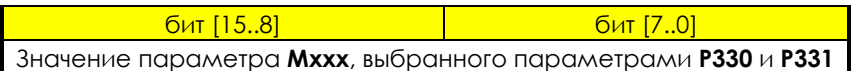

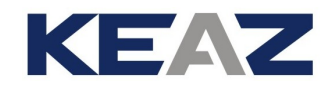

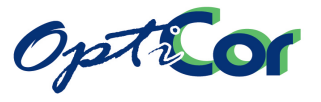

### **Слово 6: Дискретные входы**

Отображение состояния дискретных входов в слове:

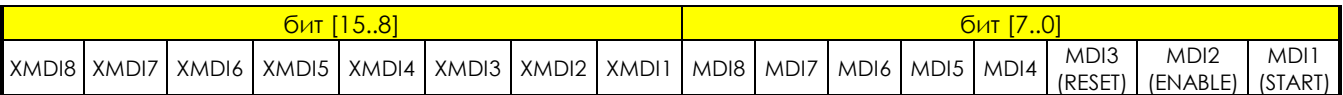

### **Слово 7: Дискретные выходы**

**ВНИМАНИЕ**

Отображение состояния дискретных выходов в слове:

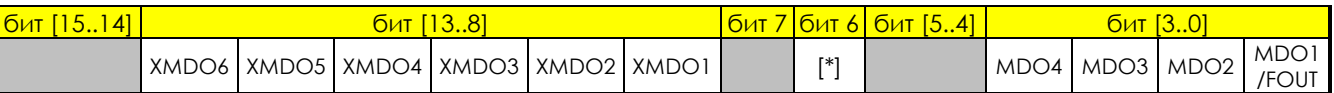

[\*] – состояние контактора предварительного заряда

### **Слова 8, 9, 10: Аналоговые сигналы REF, AIN1, AIN2**

Полная шкала ± 16380 представляет собой соответствие диапазону входного сигнала ± 10 В. Это значение может быть изменено действием автоматической компенсации отклонения состояния входа.

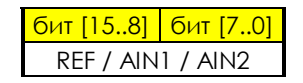

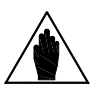

Значения сигналов на аналоговых входах, передаваемые от Opticor P к Ведущему, берутся до фильтрации (с выхода АЦП).

Для получения отфильтрованных значений следует использовать значения параметров **М037**, **М038** и **М039** соответственно.

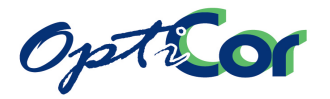

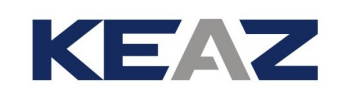

# **49. МЕНЮ "EXPANSION BOARD CONFIGURATION"**

# **49.1. Обзор**

**ВНИМАНИЕ**

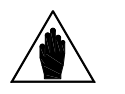

Параметры данного меню имеют обозначение **Rxxx**.

После изменения и сохранения эти параметры становятся активными только после выключения и повторного включения преобразователя, или после перезапуска платы управления (путем удержания кнопки **RESET** дольше 5 сек).

## **49.2. Список параметров R021 - R023**

### **Табл. 108: Список параметров R021 R023**

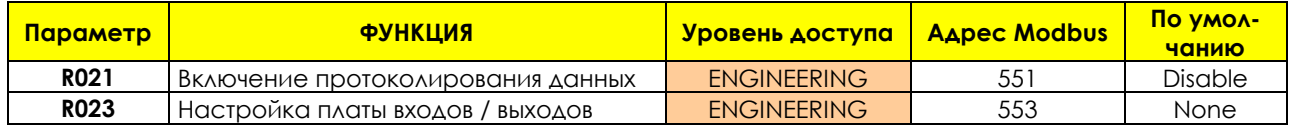

### **R021 Включение протоколирования данных**

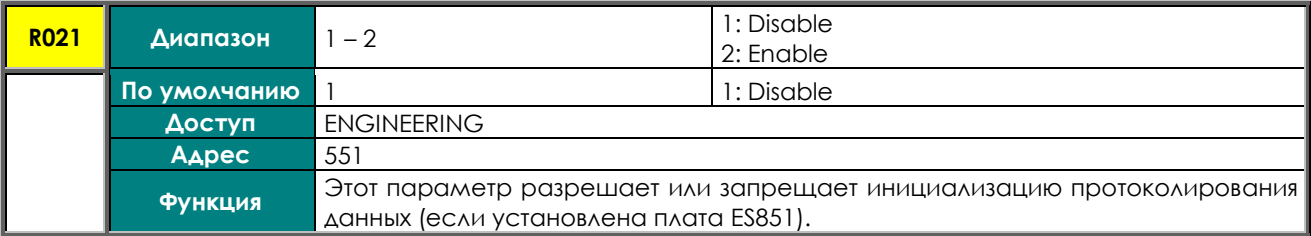

### **R023 Настройка платы входов / выходов**

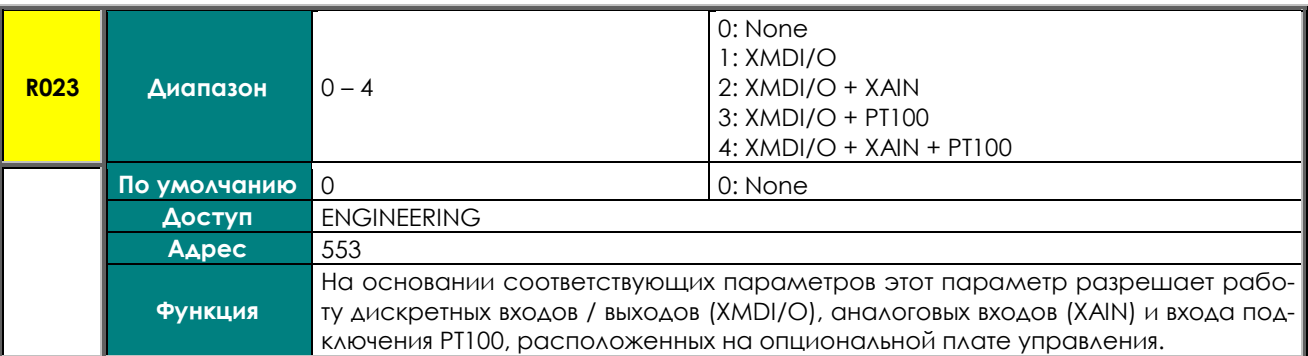

![](_page_386_Picture_15.jpeg)

**ВНИМАНИЕ** Для работы аналоговых входов (XAIN) и входа подключения РТ100 необходимо наличие платы ES847.

Для работы дискретных входов / выходов (XMDI/O) необходимо наличие платы ES847 или ES870.

![](_page_387_Picture_1.jpeg)

![](_page_387_Picture_2.jpeg)

# **50. МЕНЮ "PROFIDRIVE BOARD CONFIGURATION"**

# **50.1. Обзор**

Это меню позволяет настроить плату расширения PROFIdrive. Оно становится доступным только после подключения платы PROFIdrive к плате управления ES821.

![](_page_387_Picture_6.jpeg)

Параметры данного меню имеют обозначение Rxxx.

После изменения и сохранения новые значения становятся активными только при следующем включении привода, или после перезагрузки платы управления удержанием кнопки **RESET** в течение 5 с.

![](_page_387_Picture_9.jpeg)

**ВНИМАНИЕ** Для корректной эксплуатации платы PROFIdrive см. Инструкции по установке **Opticor P** и Руководство пользователя на плату PROFIdrive.

### **50.2. Список параметров R025 – R045**

#### **Параметр ФУНКЦИЯ Уровень доступа Адрес Modbus По умолчанию** R025 | Адрес Ведомого **CONFERING 547** 1 **R026** Выход PZD3 ENGINEERING 548 1: DIGITAL INPUTS **R027** Выход PZD4 ENGINEERING 549 0: NOT USED RO28 Выход PZD5 ENGINEERING 550 **R029** Выход PZD6 ENGINEERING 554 0: NOT USED **R030** Выход PZD7 ENGINEERING 555 0: NOT USED **R031** Выход PZD8 ENGINEERING 556 0: NOT USED **R032 B**ыход PZD9 **ENGINEERING** 557 0: NOT USED **R033** | Выход PZD10 | ENGINEERING | 558 | 0: NOT USED **R034** Bxo<sub>A</sub> PZD3 **ENGINEERING** 559 0: NOT USED **R035 B**xo<sub>A</sub> PZD4 **ENGINEERING** 581 **0: NOT USED R036** Bxo<sub>A</sub> PZD5 **ENGINEERING** 582 0: NOT USED **R037** Вход PZD6 ENGINEERING 583 0: NOT USED **R038** Bxo<sub>A</sub> PZD7 **ENGINEERING** 584 0: NOT USED **R039** BXo<sub>A</sub> PZD8 **ENGINEERING** 585 0: NOT USED **R040** Bxo<sub>A</sub> PZD9 **ENGINEERING** 586 0: NOT USED **R041** BXOA PZD10 **ENGINEERING** 587 0: NOT USED **R044** Режим обмена в профиле привода **ENGINEERING** 520 6: DP V0 R045 Выбор профиля привода **ENGINEERING** 521 1: VENDOR SPECIFIC 1

### **Табл. 109: Список параметров R025 R045**

![](_page_388_Picture_0.jpeg)

![](_page_388_Picture_1.jpeg)

### **R025 Адрес Ведомого**

![](_page_388_Picture_240.jpeg)

![](_page_388_Picture_5.jpeg)

**ВНИМАНИЕ** тели адреса платы установлены в состояние 0 (см. **Инструкции по установке**  Значение этого параметра используется только в том случае, когда переключа-**OPTICOR P**).

### **R026 – R033 Выходы PZD3 - 10**

![](_page_388_Picture_241.jpeg)

### **R034 – R041 Входы PZD3 - 10**

![](_page_388_Picture_242.jpeg)

### **R044 Режим обмена в профиле привода**

![](_page_388_Picture_243.jpeg)

![](_page_389_Picture_1.jpeg)

![](_page_389_Picture_2.jpeg)

### **R045 Выбор профиля привода**

![](_page_389_Picture_164.jpeg)

![](_page_389_Picture_5.jpeg)

**ВНИМАНИЕ** БИТ 11 в слове управления определяет использование watchdog линии Fieldbus при любом из трех указанных выше режимов, если значение **R016** больше 0.

![](_page_389_Picture_7.jpeg)

**ВНИМАНИЕ** Watchdog включается только после получения приводом первого корректного сообщения от Ведущего, чтобы исключить появление сигнала тревоги **A070** из-за неодновременной подачи питания на Ведущее устройство и привод Opticor P.

![](_page_390_Picture_0.jpeg)

![](_page_390_Picture_1.jpeg)

# <span id="page-390-0"></span>**51. MEHIO "DATA LOGGER"**

# 51.1. Ob<sub>3</sub>op

МЕНЮ "DATA LOGGER" используется, если преобразователь OPTICOR Р не имеет связь с платой ES851 Data Logger через программный пакет RemoteDrive.

Параметр R116 устанавливает тип связи для используемого соединения с платой ES851.

![](_page_390_Picture_7.jpeg)

Параметры данного меню имеют обозначение Rxxx.

После изменения и сохранения эти параметры становятся активными только после выключения и повторного включения преобразователя, или после перезапуска платы управления (путем удержания кнопки RESET дольше 5 сек).

Значения параметров этого меню не сохраняются в энергонезависимой памя-**ВНИМАНИЕ** ти платы Data Logger. Они должны быть подтверждены и сохранены при помощи программного пакета RemoteDrive.

### 51.2. Список параметров R115 - R116

### Табл. 110: Список параметров R115 + R116

![](_page_390_Picture_71.jpeg)

### R115 PIN-код SIM-карты

![](_page_390_Picture_72.jpeg)

![](_page_390_Picture_17.jpeg)

Допускается до 4 цифр в PIN-коде. При меньшем количестве цифр можно ис-**ВНИМАНИЕ** пользовать символ # для обозначения окончания PIN-кода.

### <u>R116 Предустановленное состояние соединения (Строка 2)</u>

![](_page_390_Picture_73.jpeg)

![](_page_391_Picture_1.jpeg)

![](_page_391_Picture_2.jpeg)

### **R116 Предустановленное состояние соединения (Строка 4)**

![](_page_391_Picture_237.jpeg)

<span id="page-391-0"></span>![](_page_391_Picture_5.jpeg)

**ВНИМАНИЕ** После ввода любого из значений, указанных в **Табл[. 111](#page-391-0)**, плата **ES851 Data Logger** переводится в режим взаимной блокировки (см. Меню ["Data Logger measures"\)](#page-69-0).

![](_page_391_Picture_238.jpeg)

### **Табл. 111: Предустановленные варианты соединения**

![](_page_392_Picture_0.jpeg)

![](_page_392_Picture_1.jpeg)

# **52. МЕНЮ "EEPROM"**

## **52.1. Обзор**

Преобразователь имеет четыре области памяти:

- **RAM** Оперативная память, содержащая текущие параметры преобразователя;
- **Default ••** Энергонезависимая память, недоступная пользователю и содержащая заводские установки параметров преобразователя.
- **Work** Энергонезависимая память, хранящая пользовательские настройки параметров. При каждом перезапуске преобразователя эти параметры загружаются в RAM.
- **Back–up** Энергонезависимая память, хранящая новые настройки параметров. Эти настройки меняются только при целенаправленной записи в эту зону.

Любой параметр может быть изменен пользователем. Преобразователь сразу использует новое значение.

Пользователь может сохранить параметры в области Work. Если новые значения не сохранены, то при повторном включении преобразователя будут использоваться параметры, ранее записанные в эту зону.

- Параметры **"P"** могут быть записаны в любой момент.
- При заводских установках параметры "**C"** (см. **P003** для разрешения изменения этих параметров при намагниченном и неработающем двигателе) могут быть записаны только при неработающем двигателе и заблокированном преобразователе (снятой команде **ENABLE**).
- Параметры "**R"** имеют те же свойства, что и параметры "C", но новые значения параметров используются только после повторного включения питания. Для их немедленного использования отключите преобразователь и вновь включите его, или нажмите и удерживайте кнопку **RESET** не менее 5 секунд.

Область **Work** может копироваться в область **Back–up** при помощи параметра **I012,** включенного в меню "Eeprom" и описанного ниже. При помощи этого же параметра можно копировать содержимое области **Back-up** в область **Work** для восстановления значений параметров. При помощи параметра **I012** можно также скопировать заводские значения всех параметров в область **Work**.

![](_page_392_Figure_16.jpeg)

4.Восст. заводских значений

![](_page_393_Picture_1.jpeg)

![](_page_393_Picture_2.jpeg)

# **52.2. Список входов I009 – I012**

**Табл. 112: Список программируемых входов I009 – I012** 

| <b>BXOA</b> | <b>ФУНКЦИЯ</b>        | <b>Уровень доступа</b>   Адрес MODBUS |      |
|-------------|-----------------------|---------------------------------------|------|
| 1009        | Сохранение параметров | <b>BASIC</b>                          | 1396 |
| 1012        | Управление EEPROM     | <b>BASIC</b>                          | 1399 |

### **I009 Сохранение параметров**

![](_page_393_Picture_273.jpeg)

### **I012 Управление EEPROM**

![](_page_393_Picture_274.jpeg)

![](_page_394_Picture_0.jpeg)

![](_page_394_Picture_1.jpeg)

## **53. ПРЕДУПРЕЖДЕНИЯ И СИГНАЛЫ ТРЕВОГИ**

![](_page_394_Picture_4.jpeg)

**ВНИМАНИЕ** Если срабатывает защита, или преобразователь переходит в аварийный режим (блокируется), то двигатель начинает свободное вращение!

### **53.1. Что происходит при срабатывании защиты**

![](_page_394_Picture_7.jpeg)

**ВНИМАНИЕ** Перед работой с преобразователем в аварийном режиме внимательно прочтите этот и следующий разделы.

Сигналы тревоги подробно описаны в последующих разделах.

Если срабатывает защита, то происходит следующее:

- 1) загорается светодиод **ALARM** на пульте управления;
- 2) на дисплей выводится первая страница Меню ["FAULT LIST";](#page-72-0)
- 3) список сигналов аварии обновляется;
- 4) При использовании платы Drive Profile привод передает номер ошибки в шестнадцатеричном коде в соответствии со спецификацией DRIVECOM, см. [Табл](#page-417-0). 116.

При заводских установках после выключения и повторного включения питания преобразователя состояние аварии сохраняется.

**Если преобразователь при включении находится в состоянии аварии, это может быть следствием его аварийного отключения перед отключением питания**.

Чтобы отключить сохранение состояния аварии при отключении питания установите соответствующее значение параметра **C257** в МЕНЮ "[AUTORESET".](#page-349-0) 

Преобразователь записывает момент аварийного отключения в Меню ["FAULT LIST"](#page-72-0) (общее время подключения и время работы), в дополнение к состоянию преобразователя и значению некоторых переменных на момент аварии. Эти значения могут быть полезны для выяснения причин аварийного отключения и их устранения (см. также Меню ["FAULT LIST"\)](#page-72-0).

> **ВНИМАНИЕ** платы управления ES821, что соответствует неисправностям на этой плате. Для сигналов **A001** ~ **A039** нет списка неисправностей, и команда Reset не может быть послана по последовательной связи; сигналы тревоги могут быть сброшены только сигналом на клемме **RESET** клеммной колодки или кнопкой **RESET** на пульте управления. Программное обеспечение интерфейса пульта управле-

ния не действует; параметры и значения переменных недоступны по последовательной связи. Бесполезно сбрасывать сигналы тревоги **A033** и **A039** поскольку они свиде-

Сигналы тревоги **A001** - **A039** относятся к главному контроллеру (DSP Motorola)

тельствуют о том, что флэш-память не содержит соответствующего программного обеспечения; единственный способ сбросить эти сигналы – записать нужное программное обеспечение во флэш-память.

![](_page_394_Picture_22.jpeg)

Перед сбросом сигнала тревоги снимите сигнал **ENABLE** (клемма **MDI2**) для блокировки преобразователя и предупреждения работы двигателя на неконтролируемой скорости, если только параметр **C181** не равен 1 (активна функция безопасного пуска): в этом случае после сброса сигнала тревоги или подачи питания на преобразователь он может начать работать только после снятия и повторной подачи сигнала **ENABLE**.

![](_page_395_Picture_1.jpeg)

![](_page_395_Picture_2.jpeg)

### **53.2. Что делать при аварийном отключении**

![](_page_395_Picture_4.jpeg)

**ВНИМАНИЕ** ЕСЛИ срабатывает защита, или преобразователь переходит в аварийный режим (блокируется), то двигатель начинает свободное вращение!

![](_page_395_Picture_6.jpeg)

**ВНИМАНИЕ** Перед сбросом сигнала тревоги снимите сигнал **ENABLE** (клемма **MDI2**) для блокировки преобразователя и предупреждения работы двигателя на неконтролируемой скорости.

### **Последовательность действий**:

- 1. Снимите сигнал **ENABLE** с клеммы **MDI2** для блокировки преобразователя и отключения двигателя, если только параметр **C181** не равен 1 (активна функция безопасного пуска): в этом случае после сброса сигнала тревоги или подачи питания на преобразователь он может начать работать только после снятия и повторной подачи сигнала **ENABLE**.
- 2. Если двигатель свободно вращается, дождитесь его остановки.

Внимательно ознакомьтесь в содержимым Меню ["FAULT LIST"](#page-72-0)**,** которое может содержать информацию о сигнале тревоги и состоянии преобразователя на момент отключения. Это поможет найти и устранить причину отключения.

### **Вся информация, записанная в Меню ["FAULT LIST",](#page-72-0) необходима также при обращении в ЗАО "КЭАЗ".**

- 3. В последующих разделах найдите соответствующий код сигнала тревоги и следуйте указанным инструкциям.
- 4. Устраните внешние проблемы, которые могли привести к отключению.
- 5. Если сигнал тревоги появился из-за ввода некорректных значений параметров, установите корректные значения и сохраните их.
- 6. Сбросьте сигнал аварии.
- 7. Если сигнал аварии сохранился, свяжитесь с сервисным отделом компании Elettronica Santerno.

Команда **RESET** для сброса сигнала тревоги может быть подана одним из следующих способов:

- подачей сигнала на клемму **RESET (MDI3)** физической клеммной колодки;
- нажатием кнопки **RESET** на пульте управления;
- подачей сигнала на клемму **RESET (MDI3)** одной из виртуальных клеммных колодок внешних источников управления (см. МЕНЮ "[CONTROL METHOD"\)](#page-285-0).

Для включения функции **Autoreset** установите соответствующее значение **C255** (см. МЕНЮ "[AUTORESET"\)](#page-349-0), и преобразователь попытается автоматически сбросить сигнал тревоги.
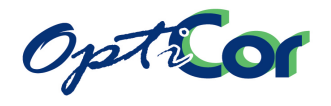

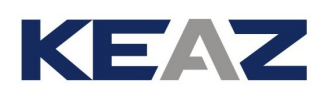

# **53.3. Список сигналов тревоги**

## **Табл. 113: Список сигналов тревоги**

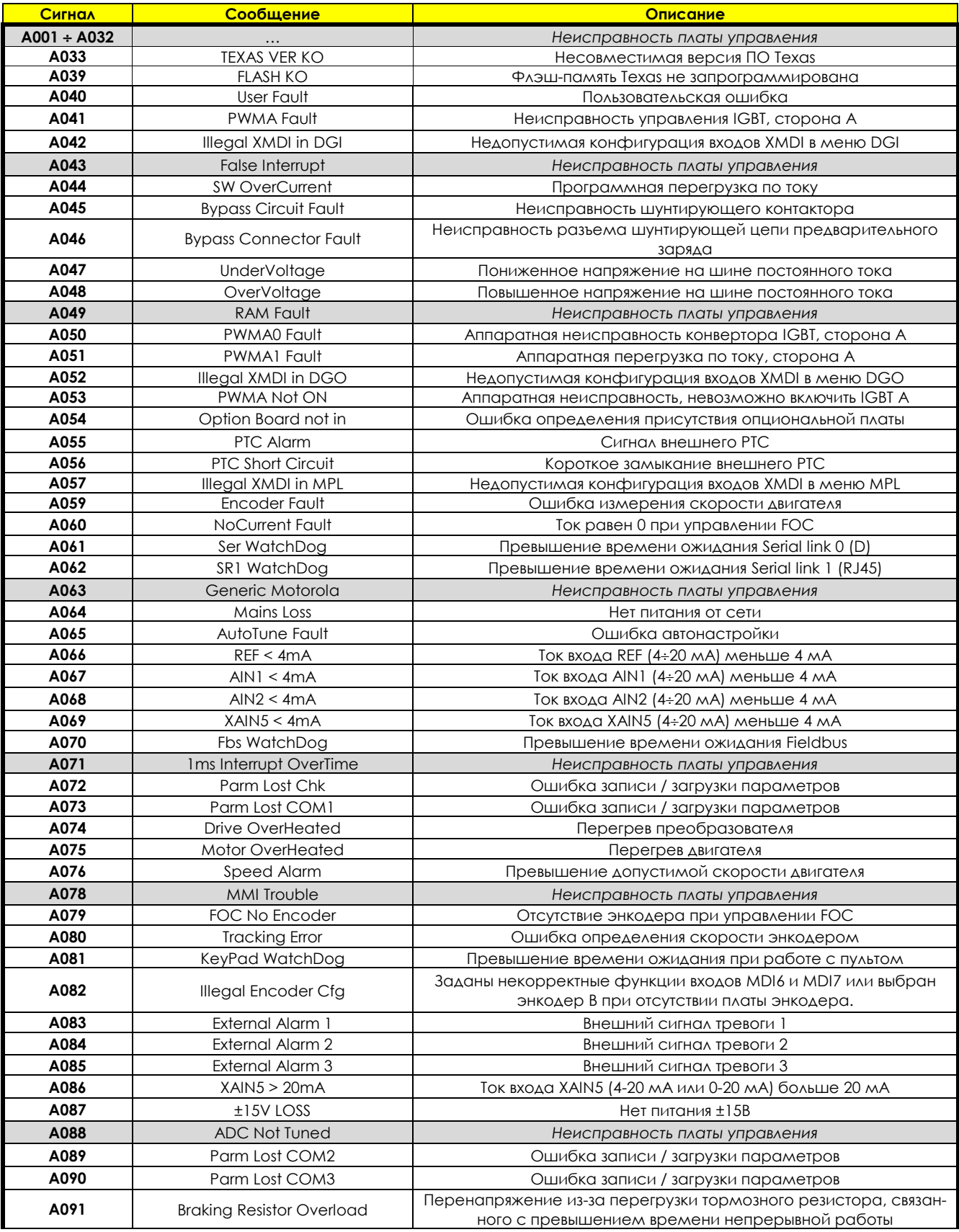

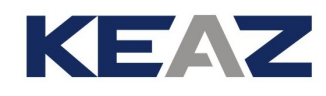

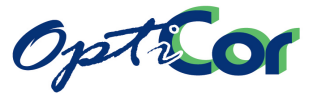

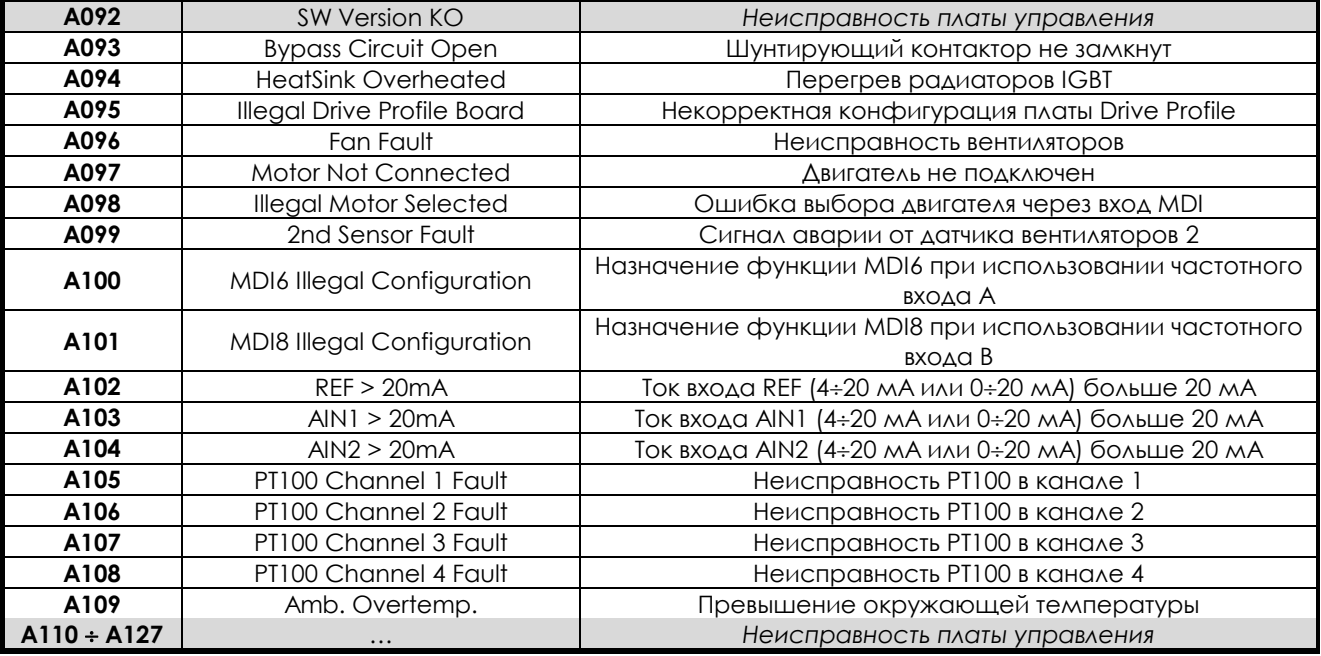

## **A001-A032, A043, A049, A063, A071, A078, A088, A092, A110-A120 Неисправность платы управления**

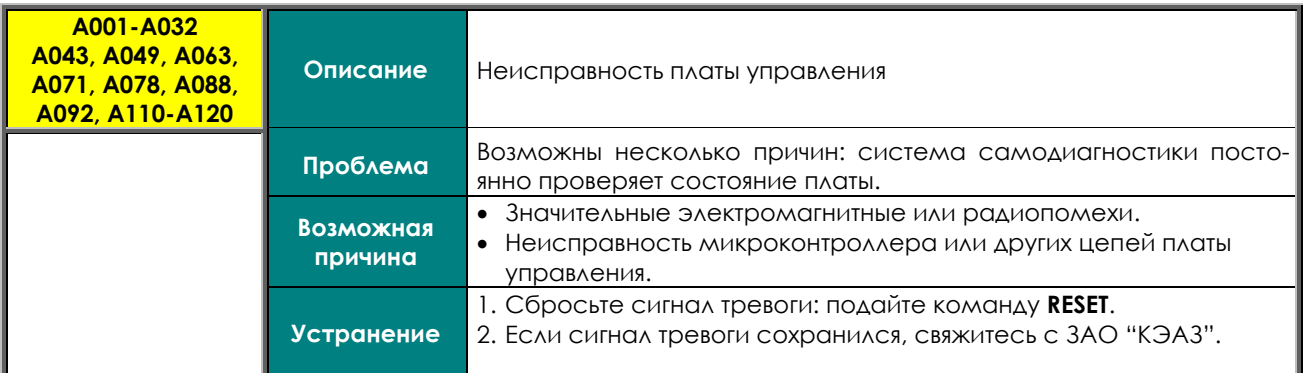

#### **A033 Несовместимая версия ПО Texas**

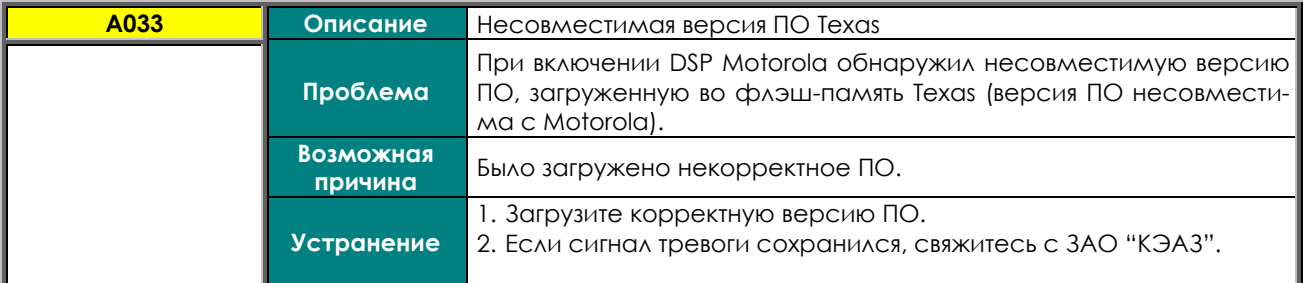

## **A039 Флэш-память Texas не запрограммирована**

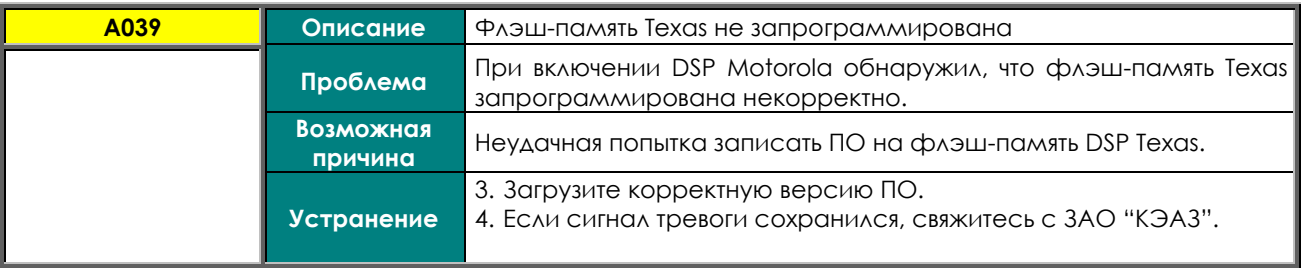

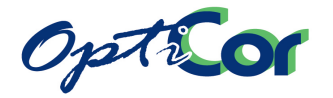

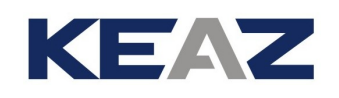

## **A040 Пользовательская ошибка**

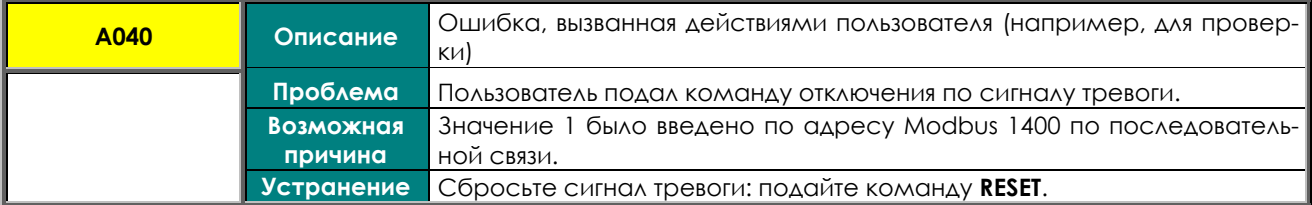

## **A041 Неисправность управления IGBT, сторона A**

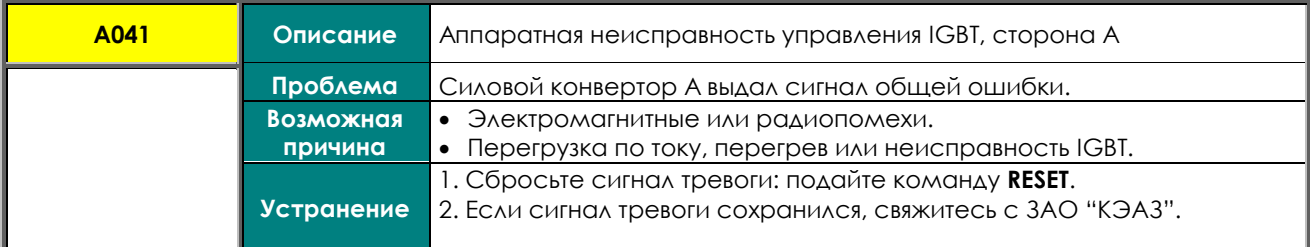

#### **A042 Недопустимая конфигурация входов XMDI в меню DGI**

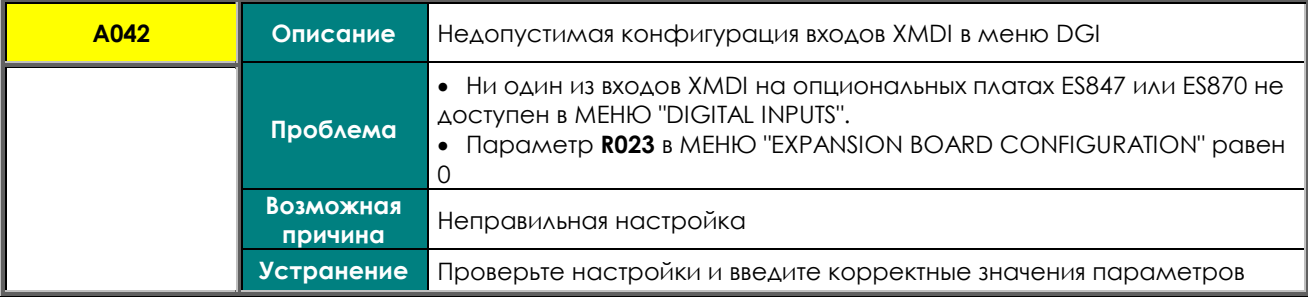

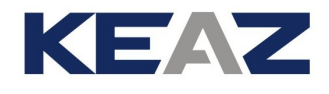

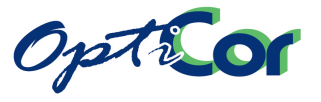

## **A044 SW Overcurrent**

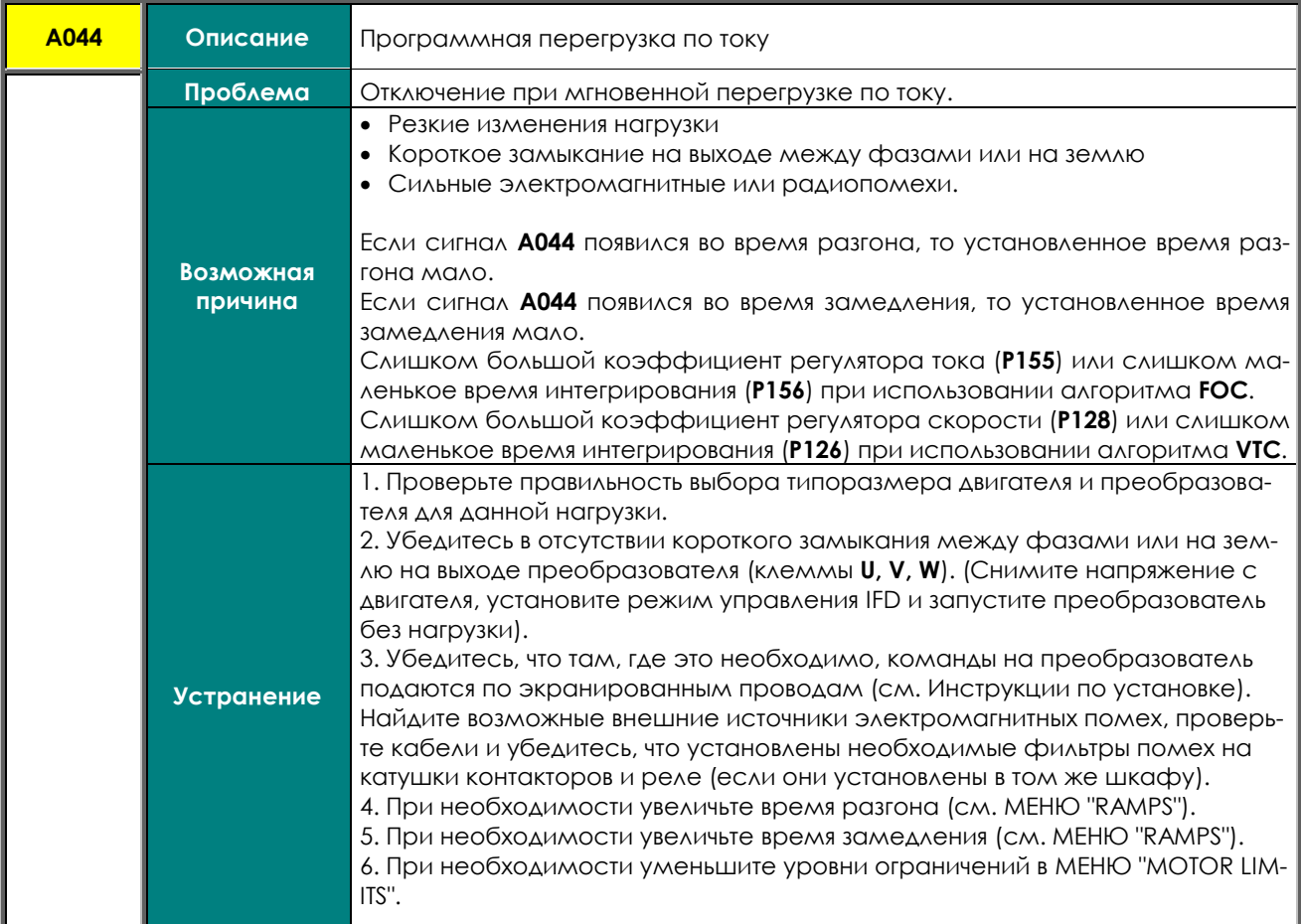

## **A045 Неисправность шунтирующего контактора**

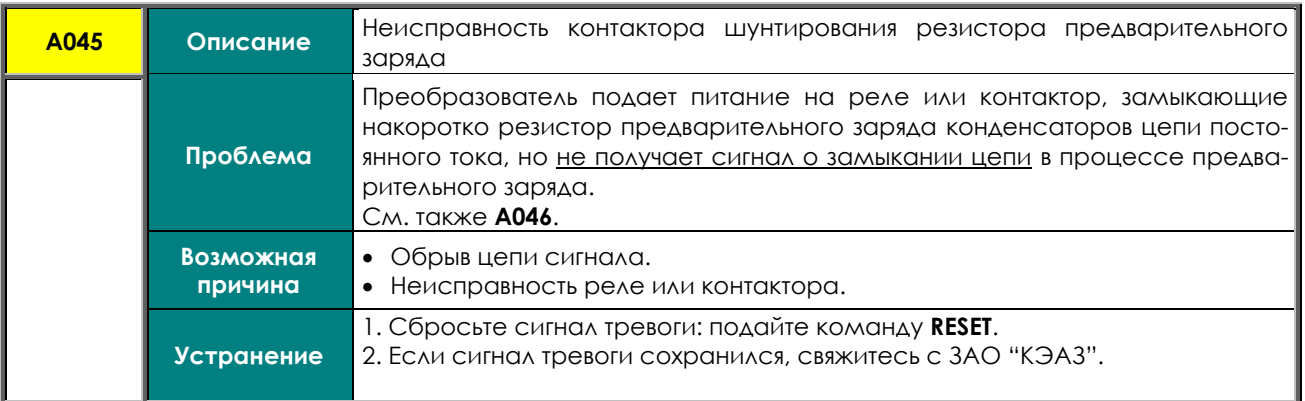

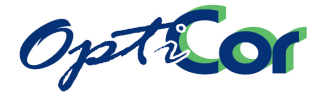

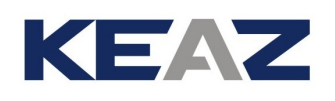

## **A046 Неисправность разъема шунтирующей цепи предварительного заряда**

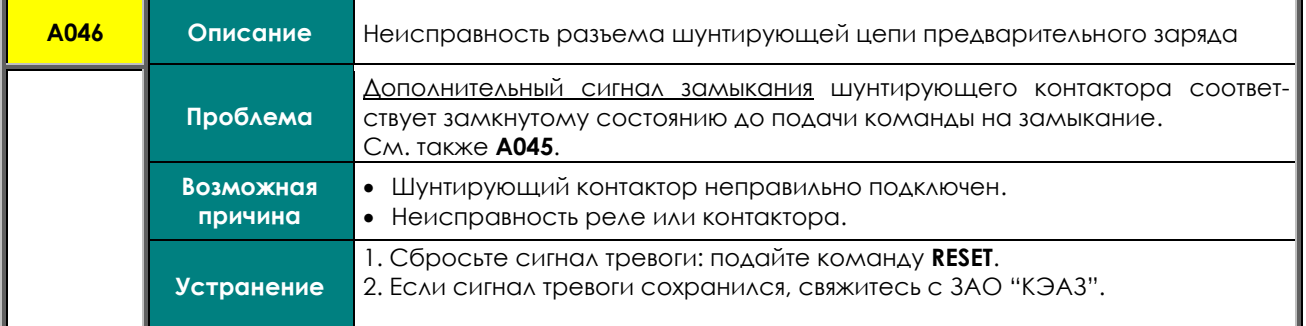

#### **A047 Пониженное напряжение**

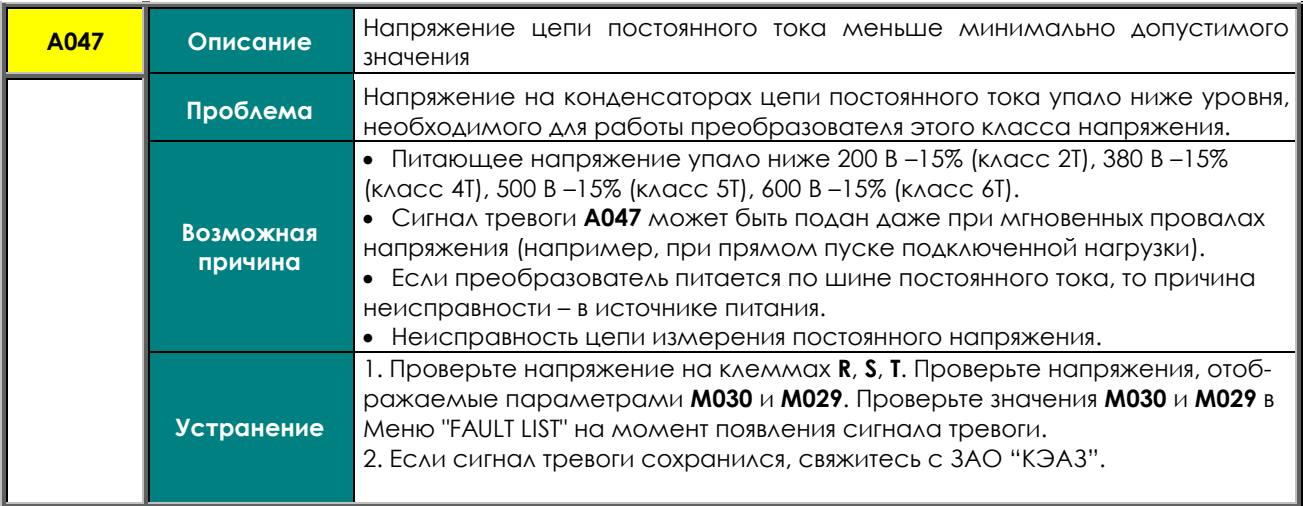

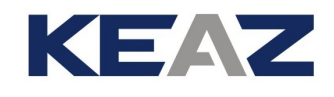

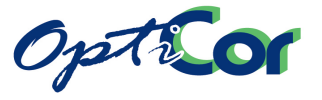

## **A048 Повышенное напряжение**

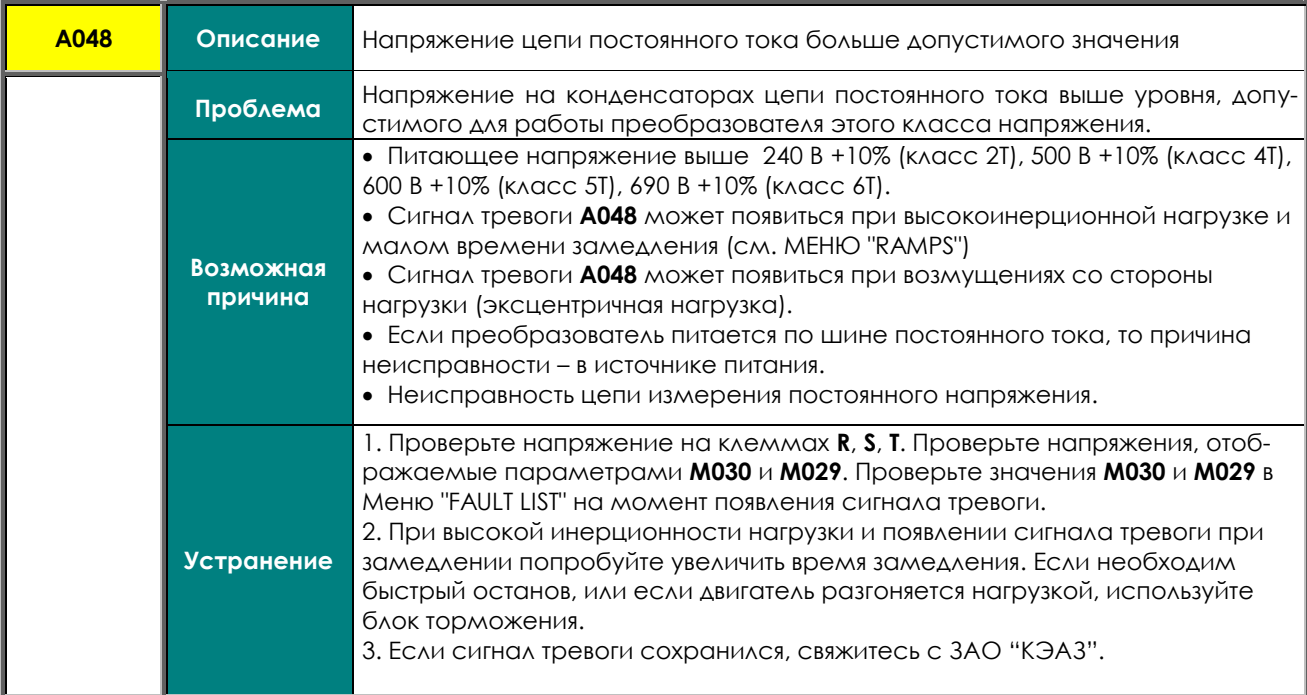

## **A050 Аппаратная неисправность конвертора IGBT, сторона A**

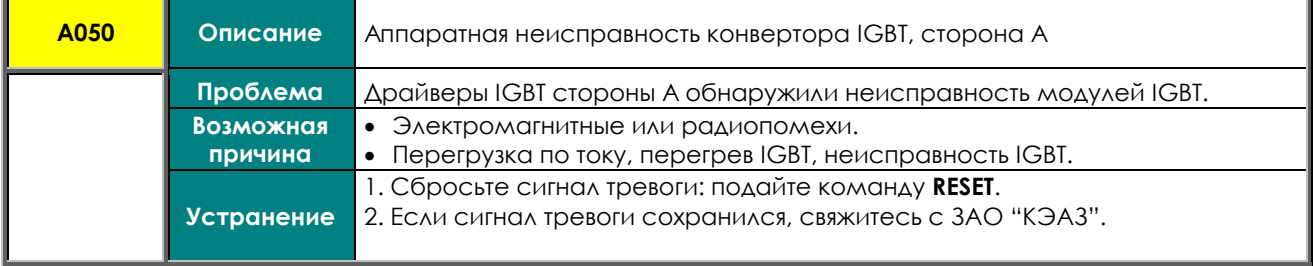

## **A051 Аппаратная перегрузка по току, сторона A**

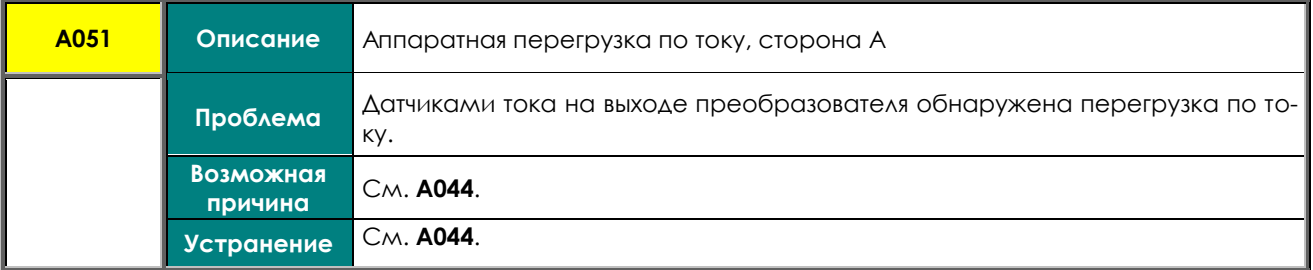

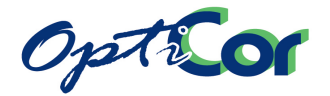

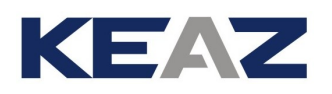

## **A052 Недопустимая конфигурация входов XMDI в меню DGO**

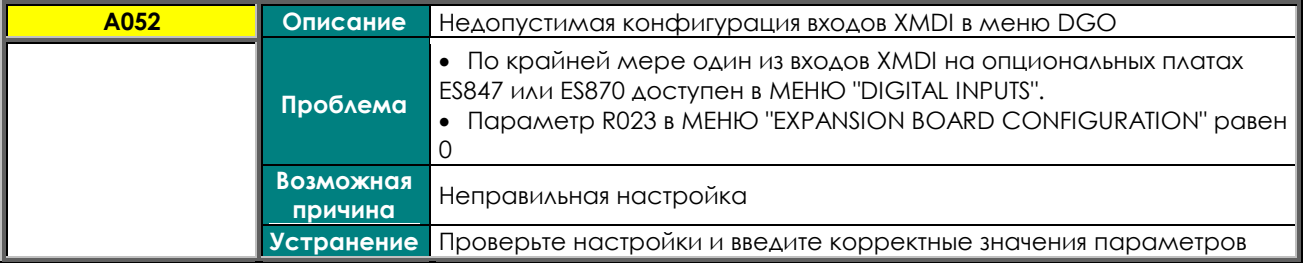

#### **A053 Аппаратная неисправность, невозможно включить IGBT A**

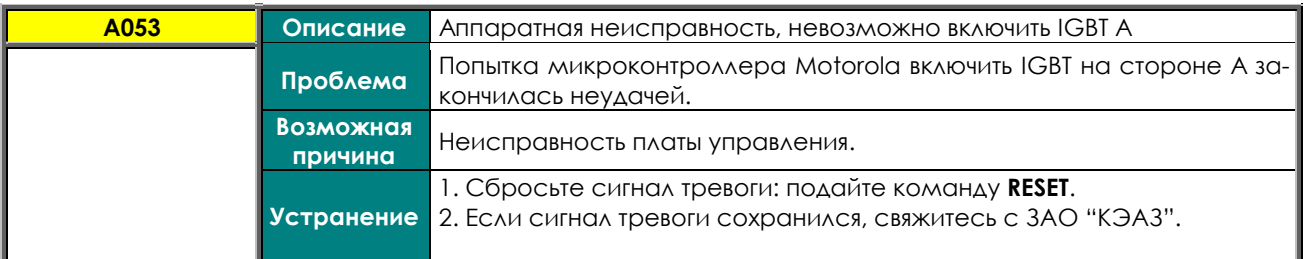

## **A054 Ошибка определения присутствия опциональной платы**

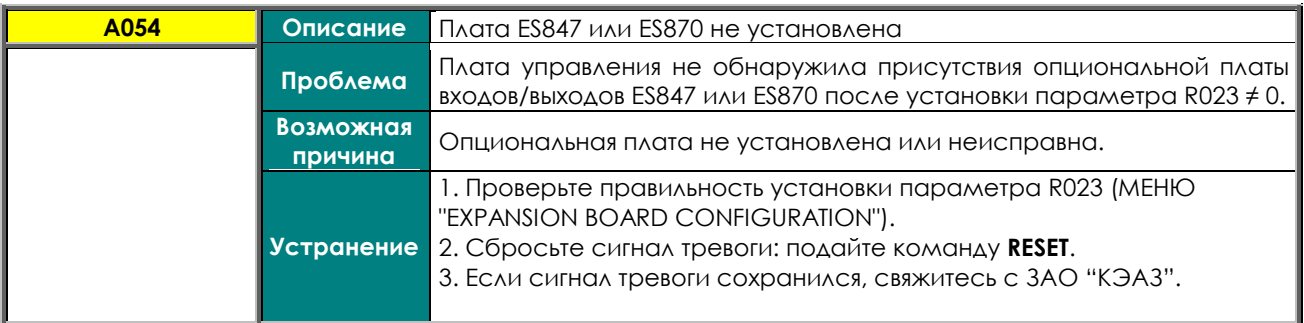

## **A055 Сигнал внешнего PTC**

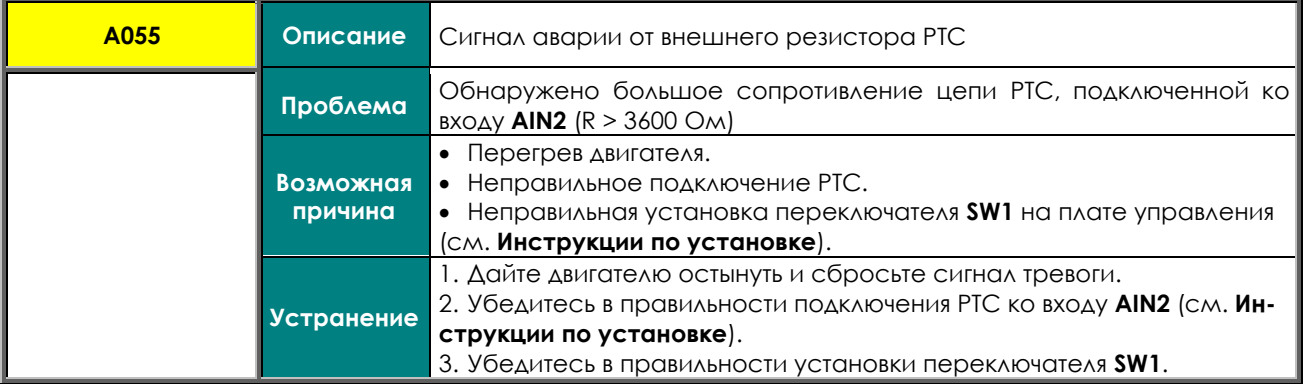

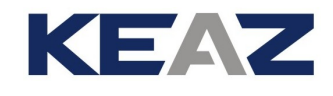

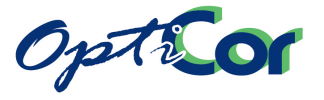

## **A056 Короткое замыкание внешнего PTC**

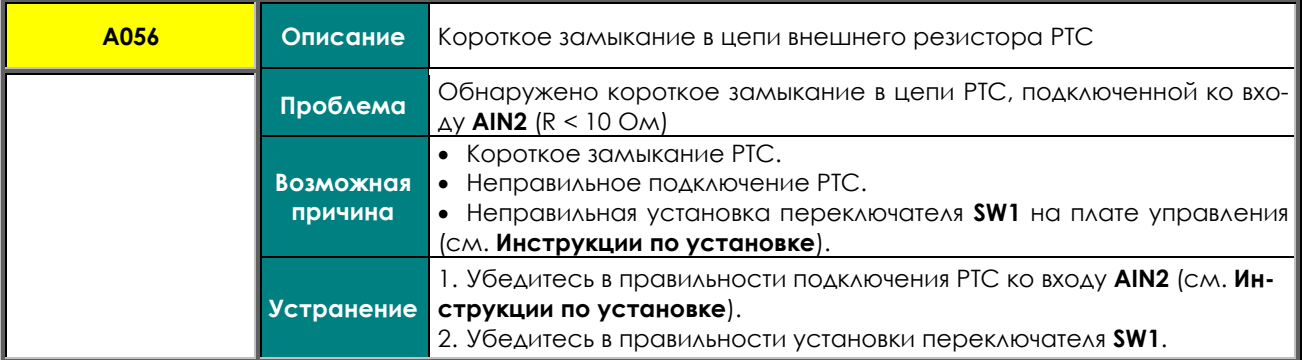

#### **A057 Недопустимая конфигурация входов XMDI в меню MPL**

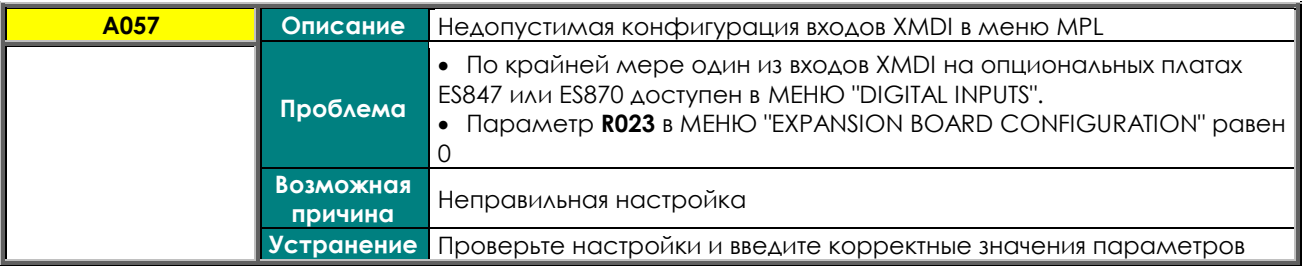

## **A059 Ошибка измерения скорости двигателя**

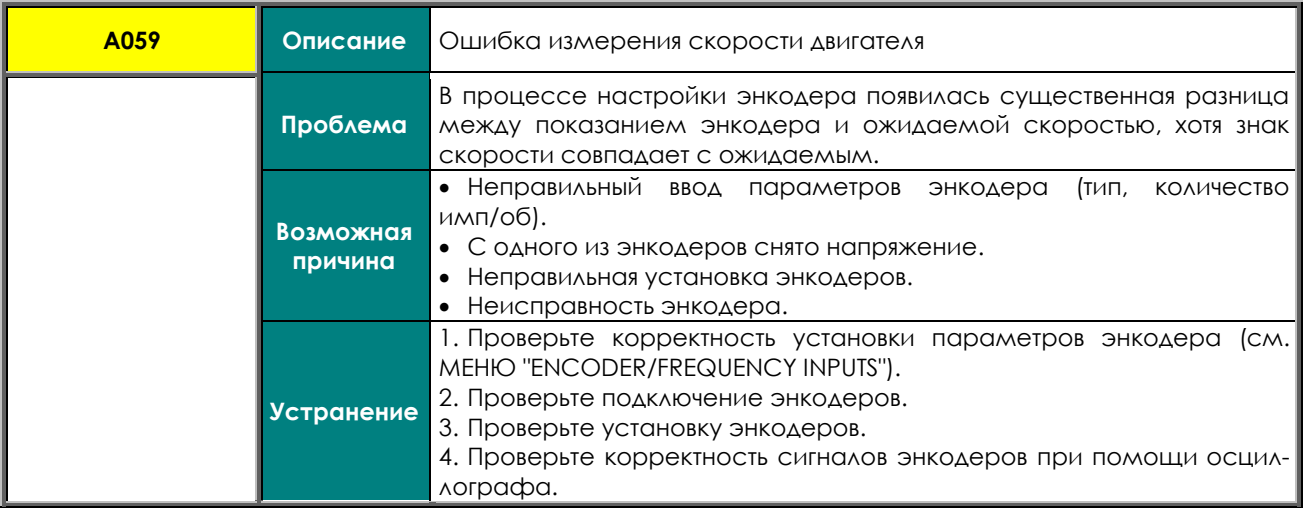

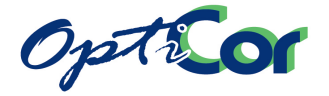

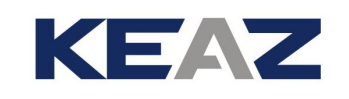

## **A060 Ток равен 0 при управлении FOC**

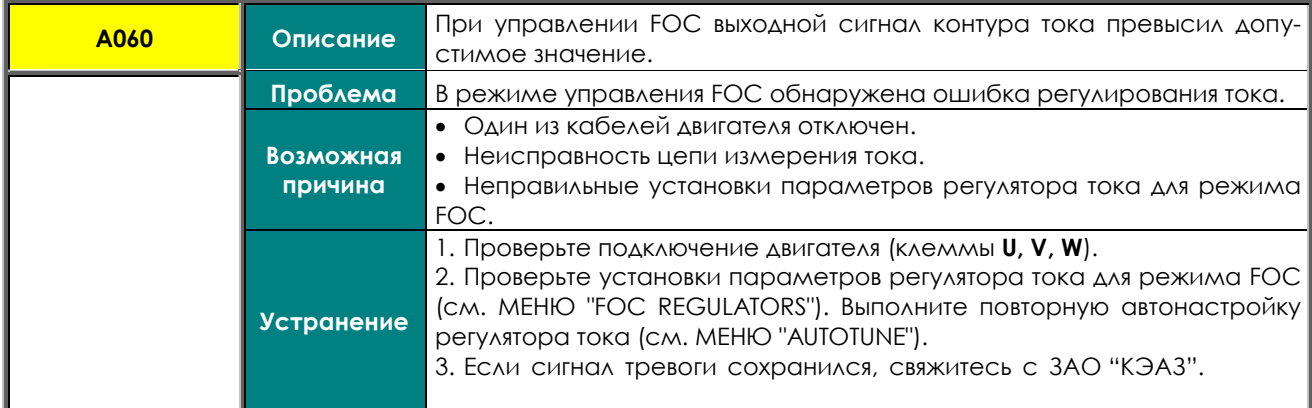

## **A061, A062 Превышение времени ожидания Serial link**

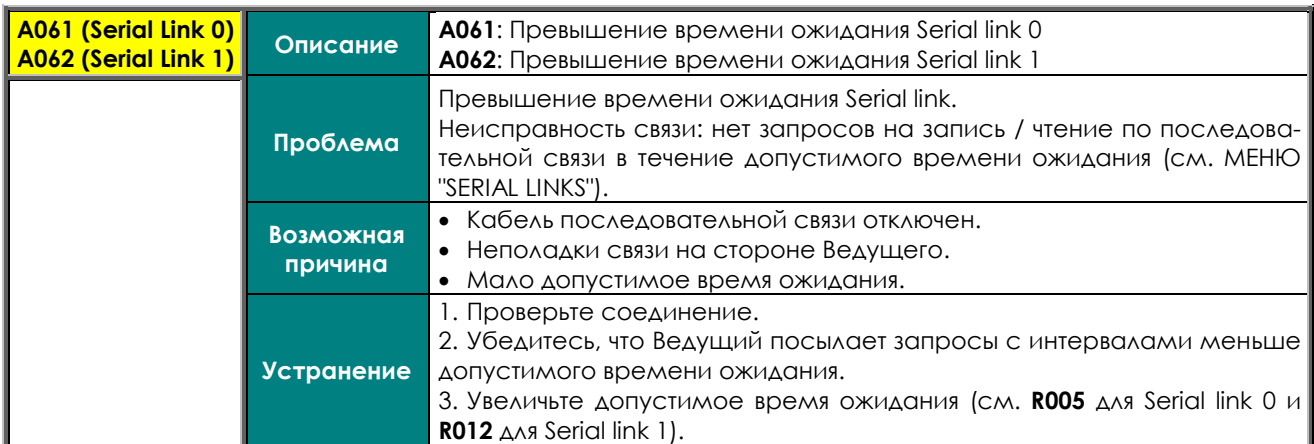

## **A064 Нет питания от сети**

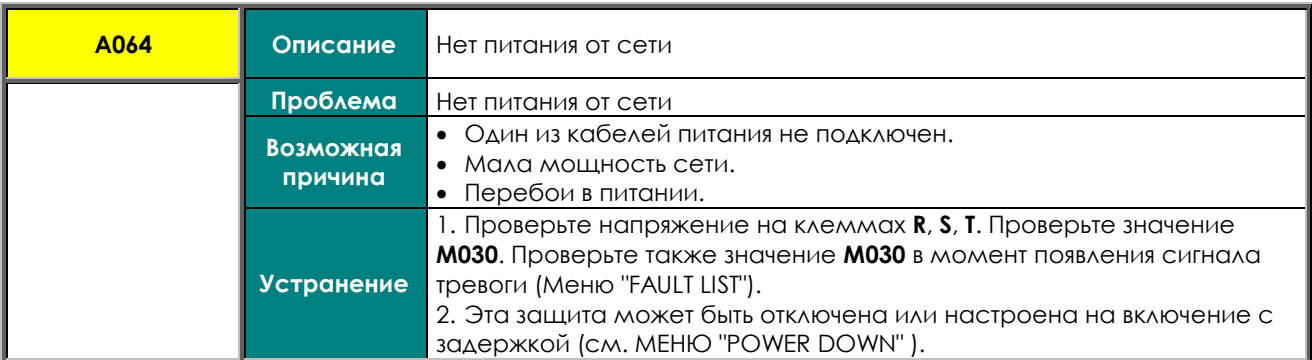

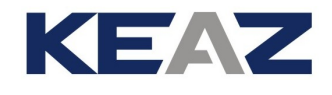

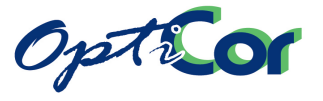

## **A065 Ошибка автонастройки**

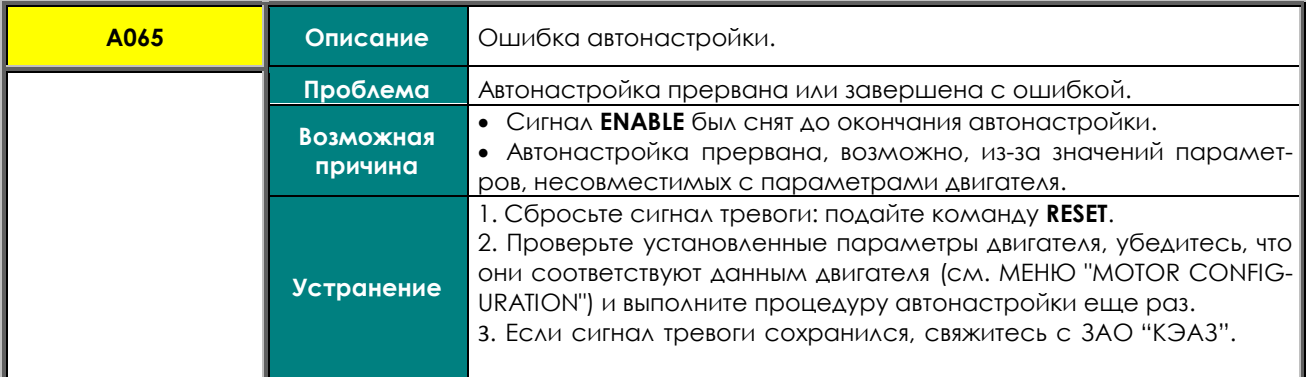

## **A066, A067, A068, A069 Current input < 4mA**

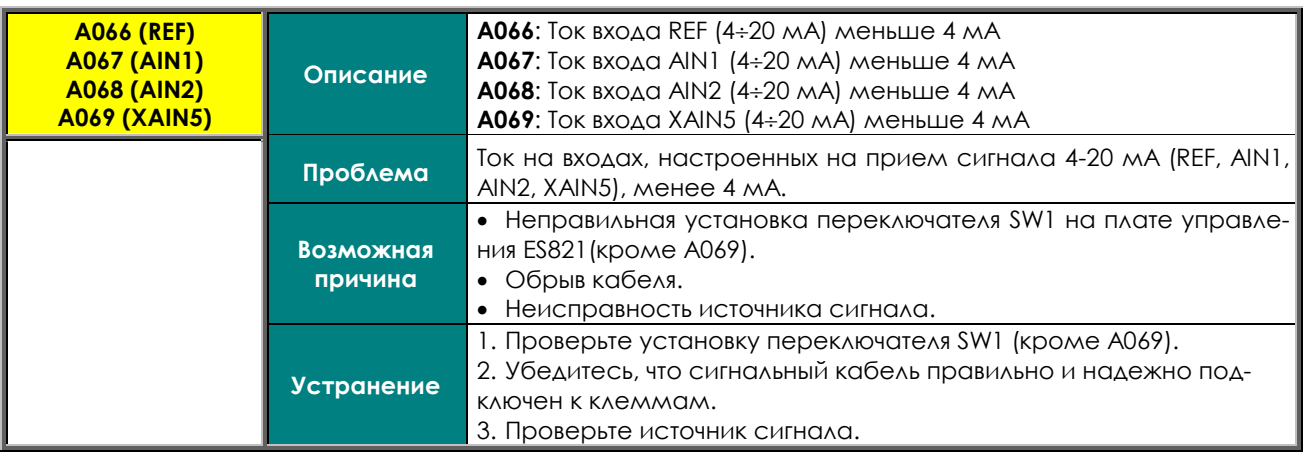

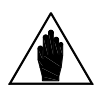

**ВНИМАНИЕ** если соответствующим входам назначены какие-либо функции (см. [МЕНЮ](#page-285-0)  Описанные выше сигналы отключают преобразователь только в том случае, ["CONTROL METHOD"](#page-285-0) и МЕНЮ "[PID CONFIGURATION"\)](#page-359-0).

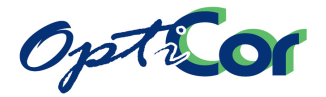

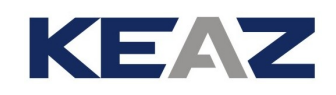

## **A070 Превышение времени ожидания Fieldbus**

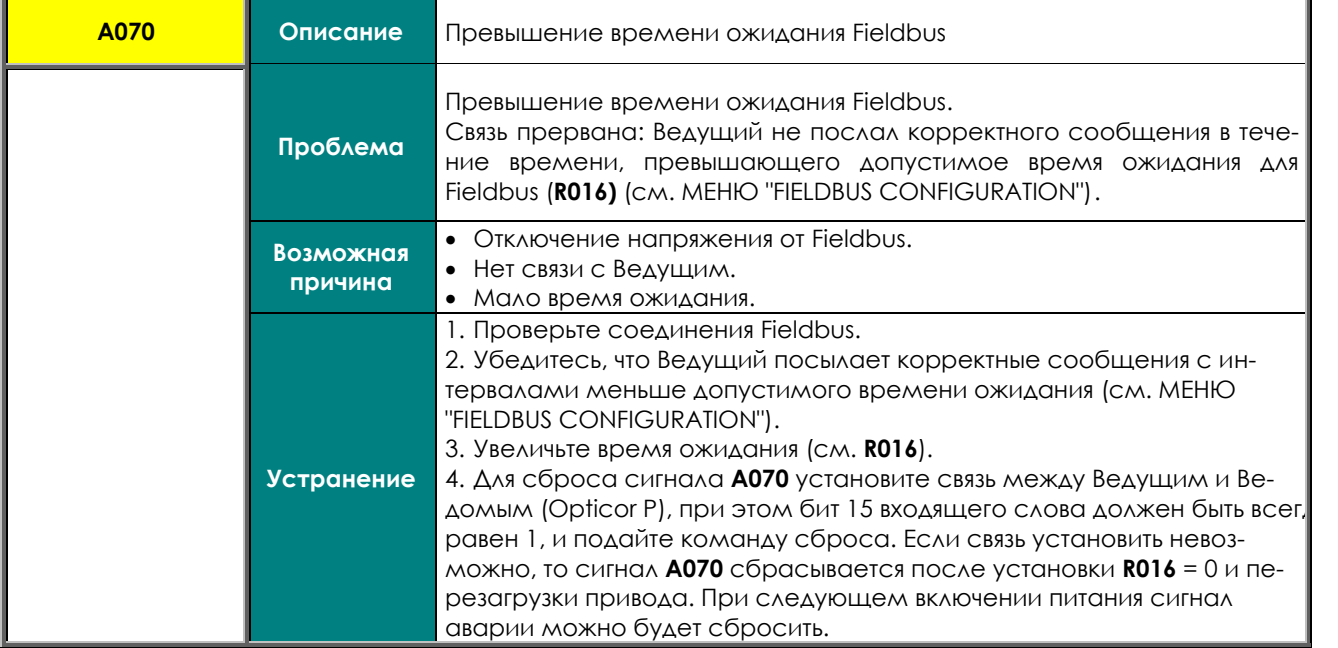

## **A072, А073, A089, А090 Ошибка записи / загрузки параметров между преобразователем и пультом.**

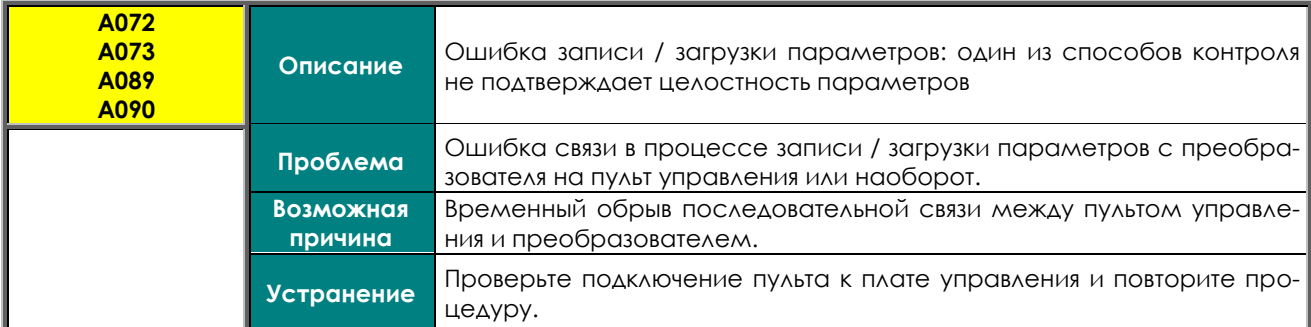

## **A074 Перегрев преобразователя**

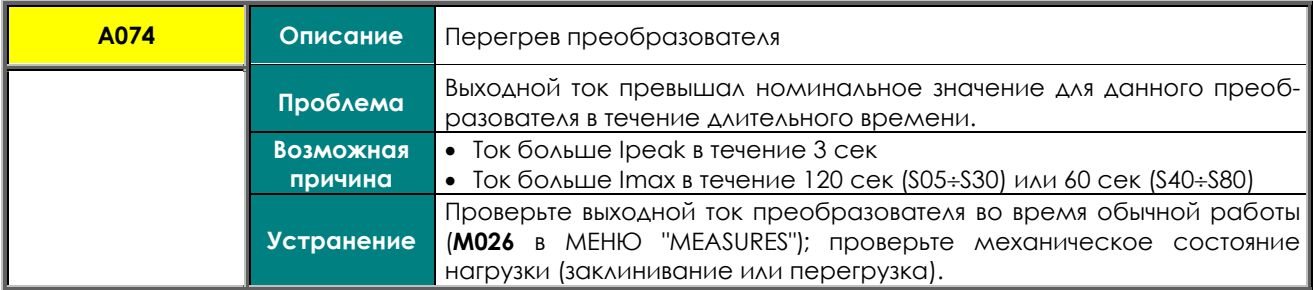

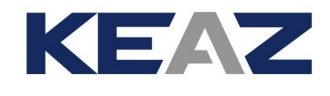

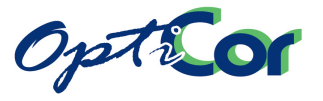

## **A075 Перегрев двигателя**

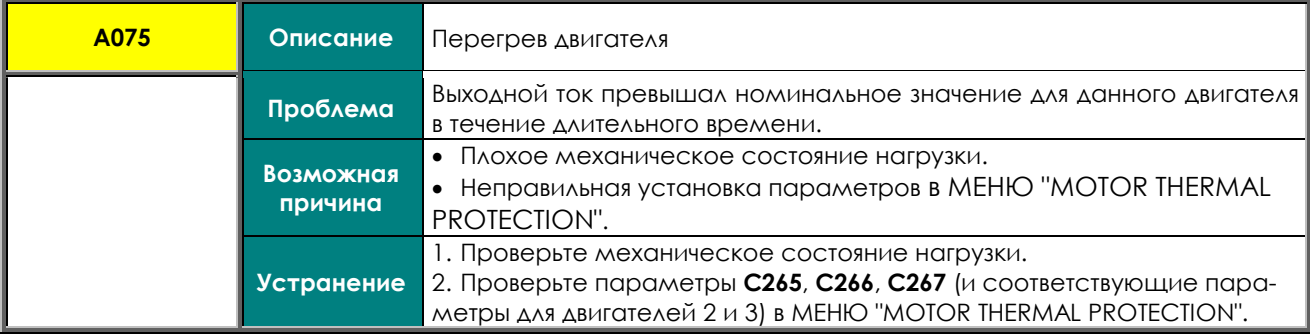

#### **A076 Превышение допустимой скорости двигателя**

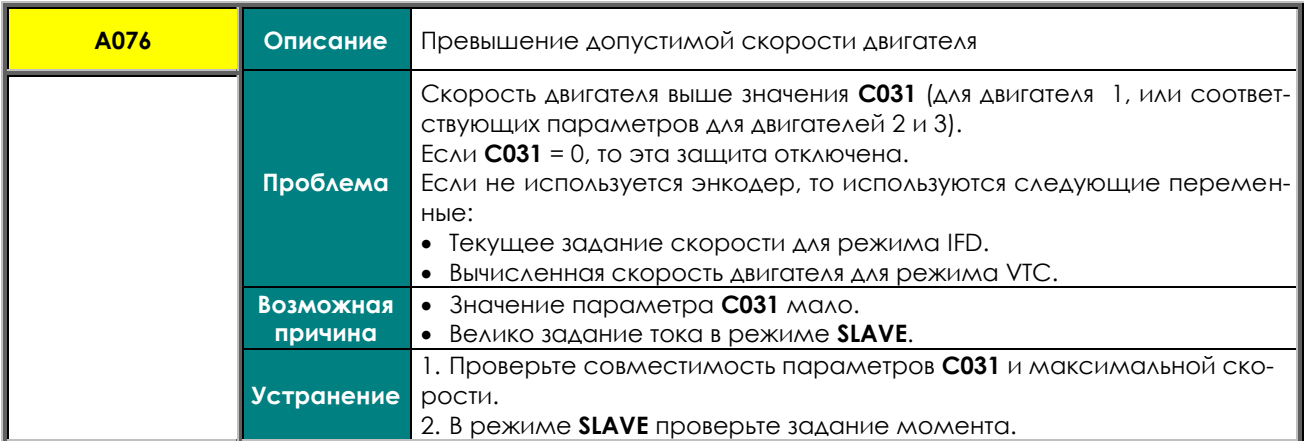

## **A079 Отсутствие энкодера при управлении FOC**

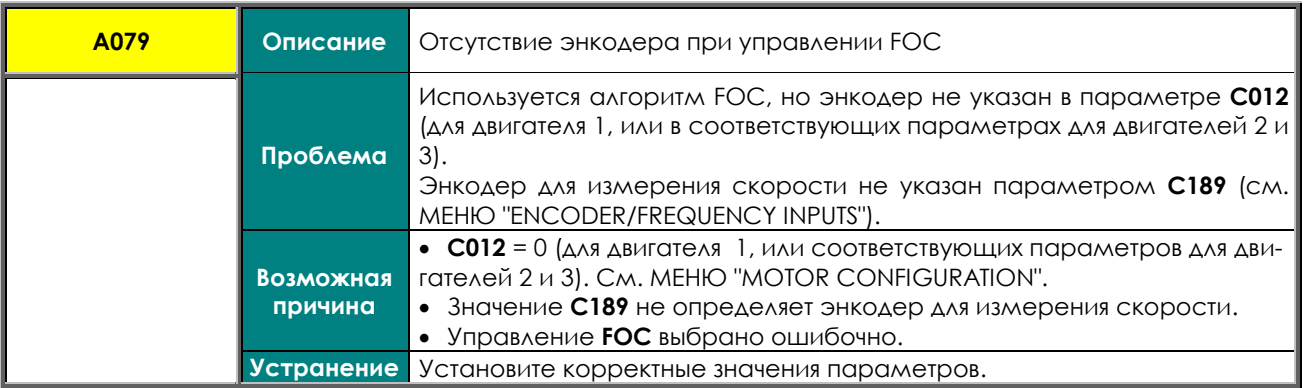

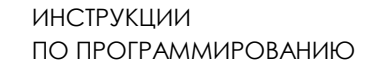

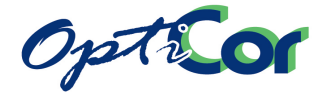

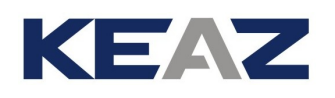

## **A080 Ошибка определения скорости энкодером**

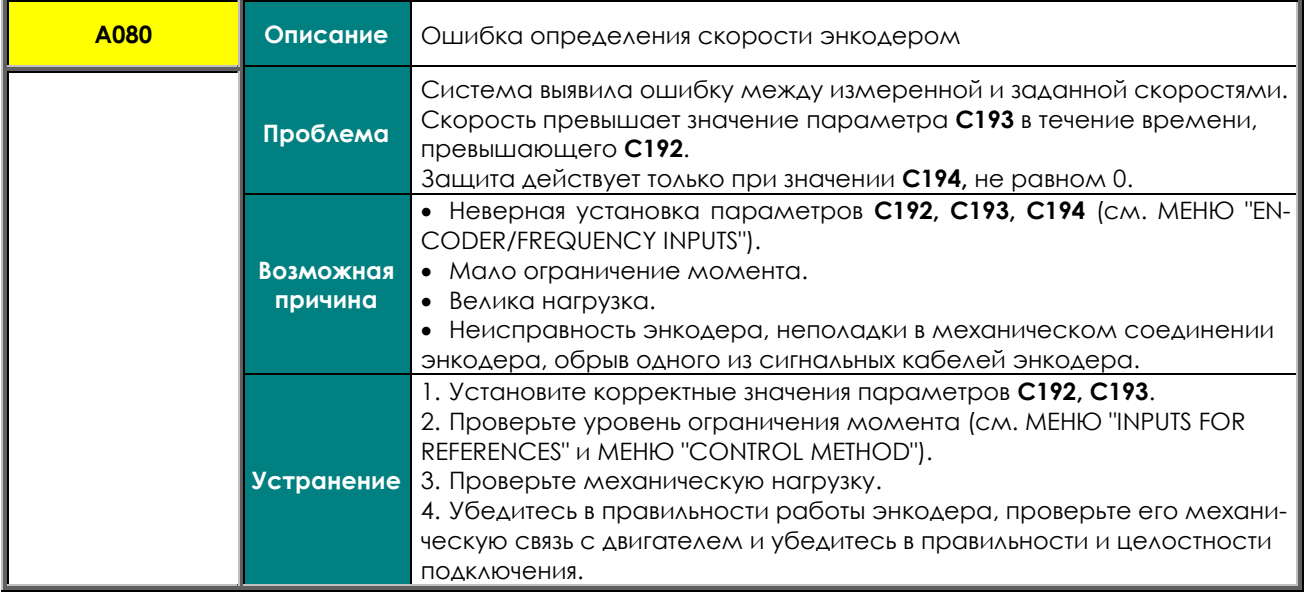

#### **A081 Превышение времени ожидания при работе с пультом**

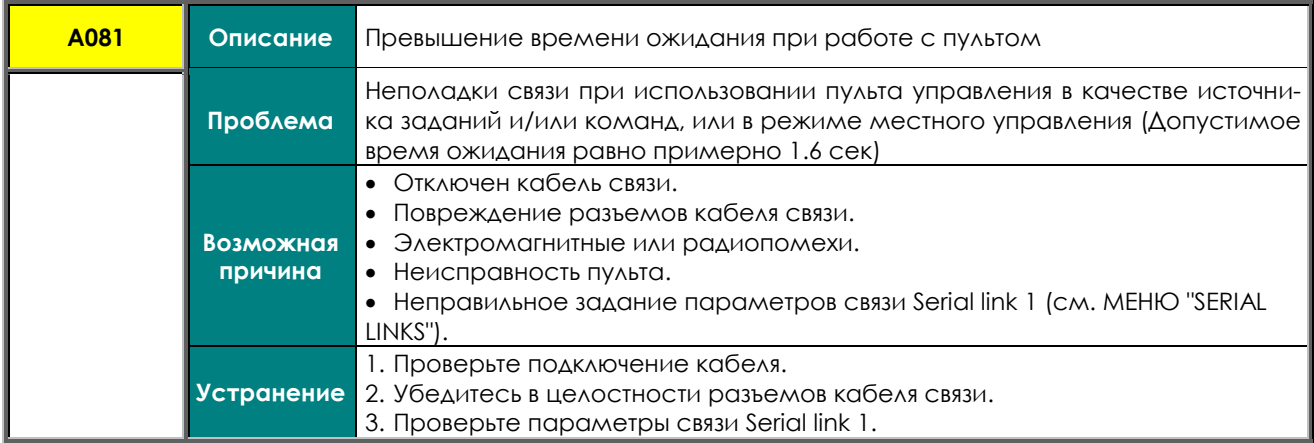

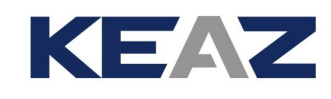

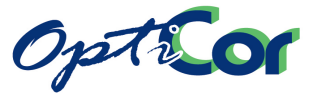

#### **A082 Заданы некорректные функции входов MDI6 и MDI7 или выбран энкодер B при отсутствии платы энкодера.**

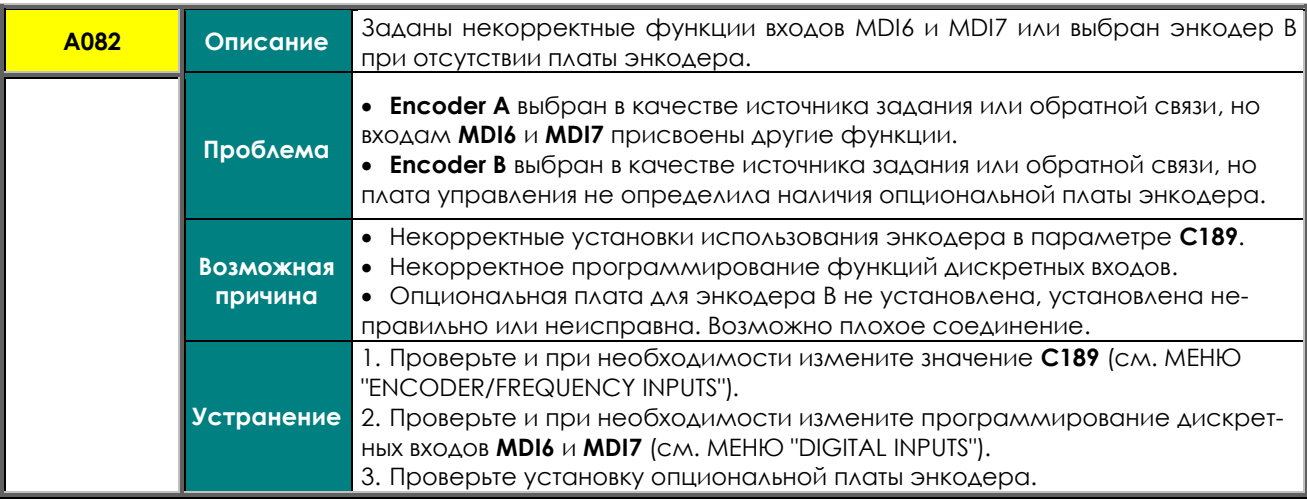

## **A083, A084, A085 Внешний сигнал тревоги**

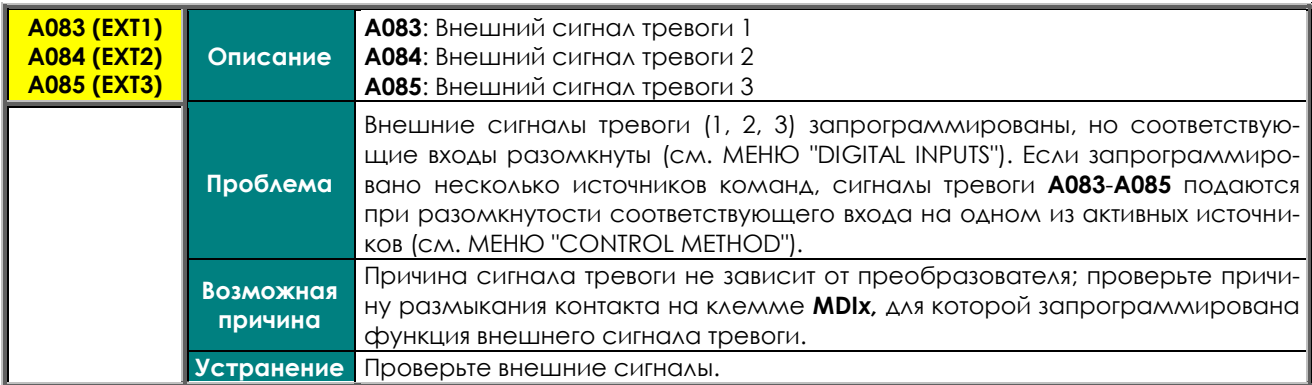

## **A087 Нет питания ±15 В**

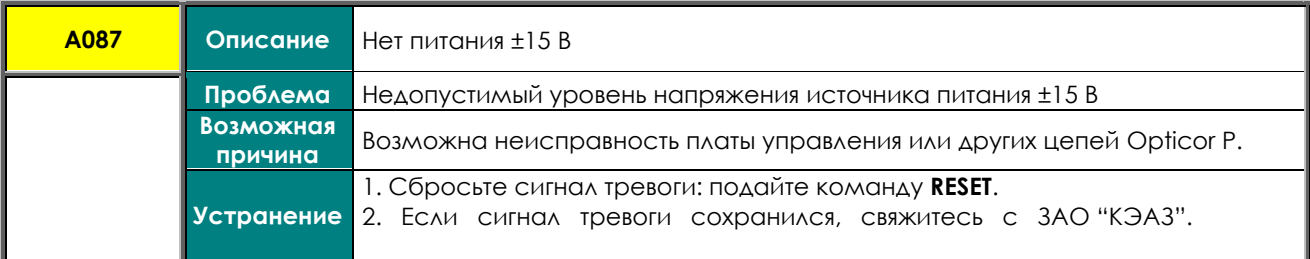

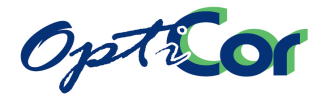

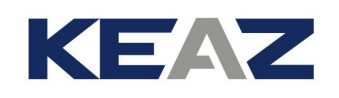

## **A091 Перенапряжение из-за перегрузки тормозного резистора**

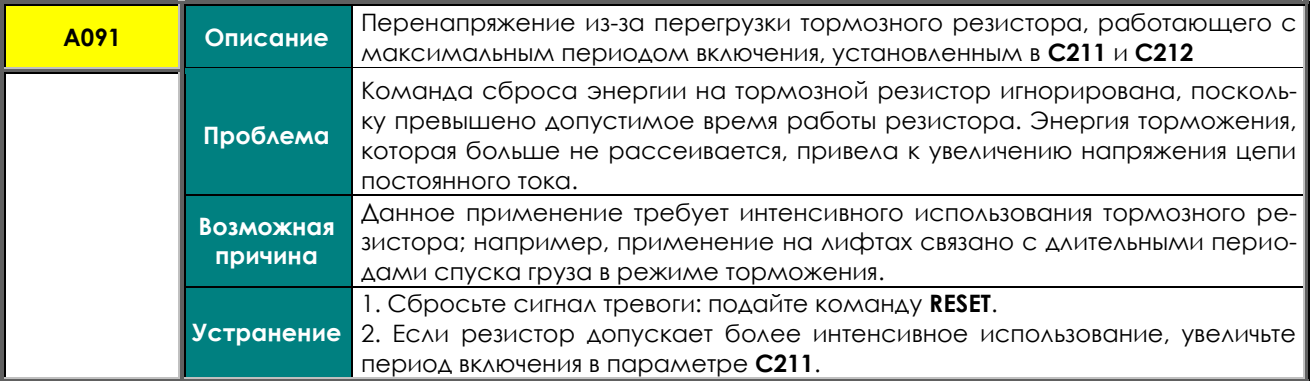

#### **A093 Шунтирующий контактор не замкнут**

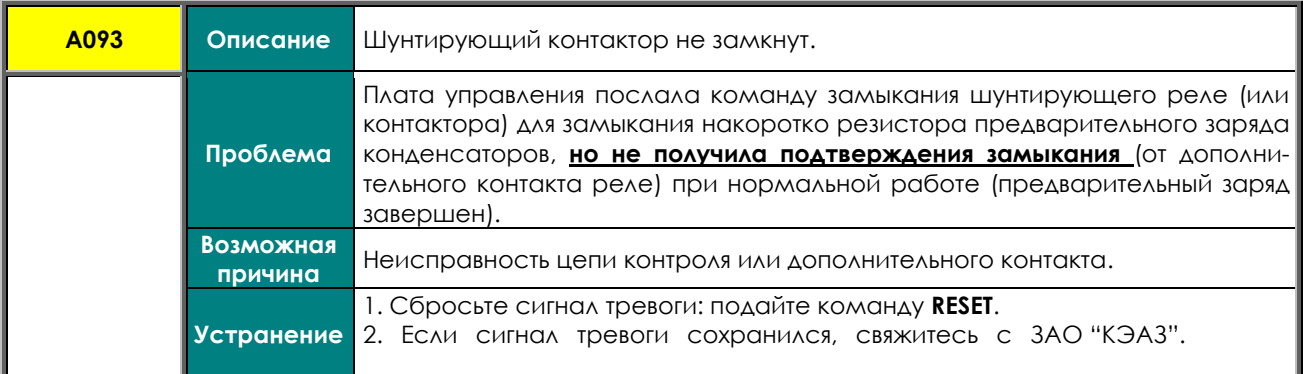

## **A094 Перегрев радиаторов IGBT**

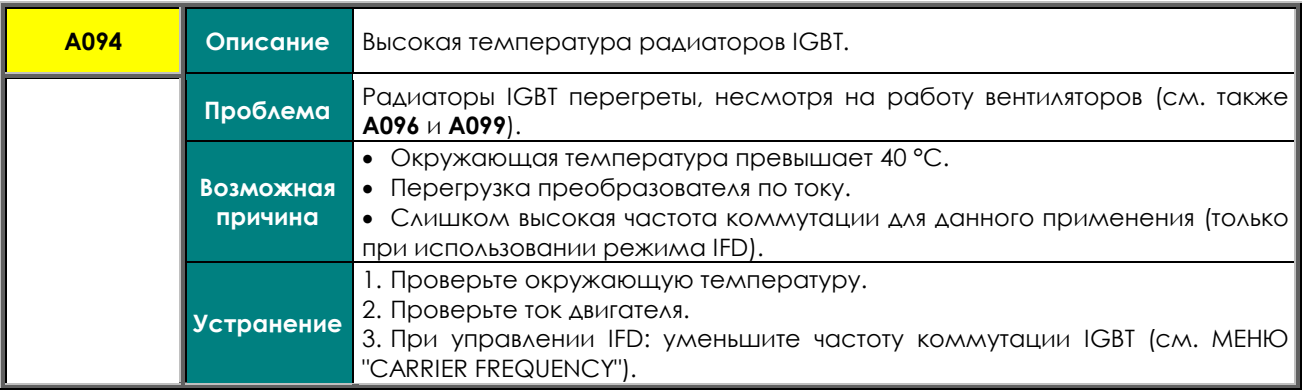

#### **A095 Некорректная конфигурация платы Drive Profile**

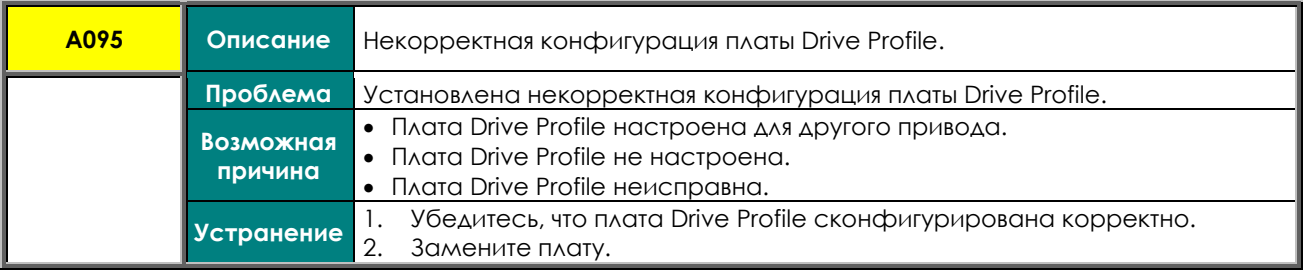

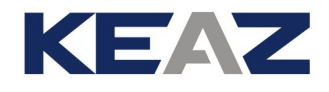

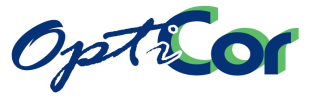

## **A096 Неисправность вентиляторов**

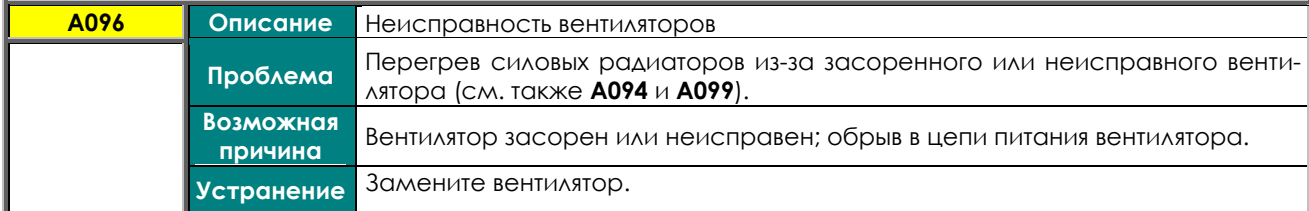

#### **A097 Двигатель не подключен**

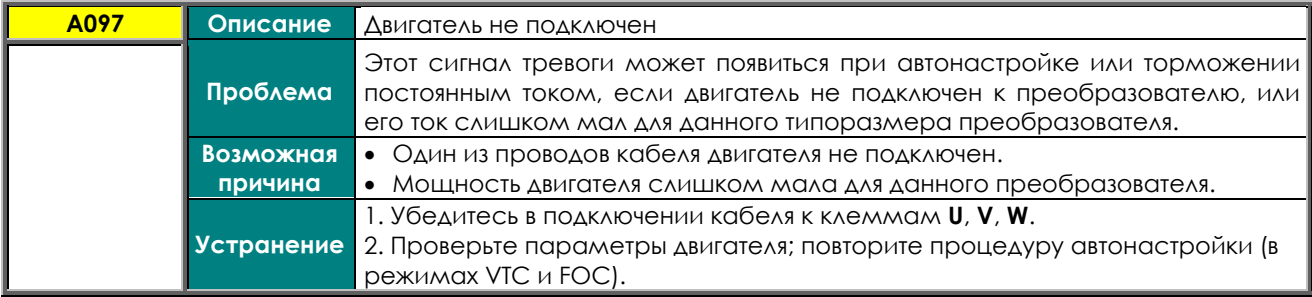

## **A098 Ошибка выбора двигателя через вход MDI**

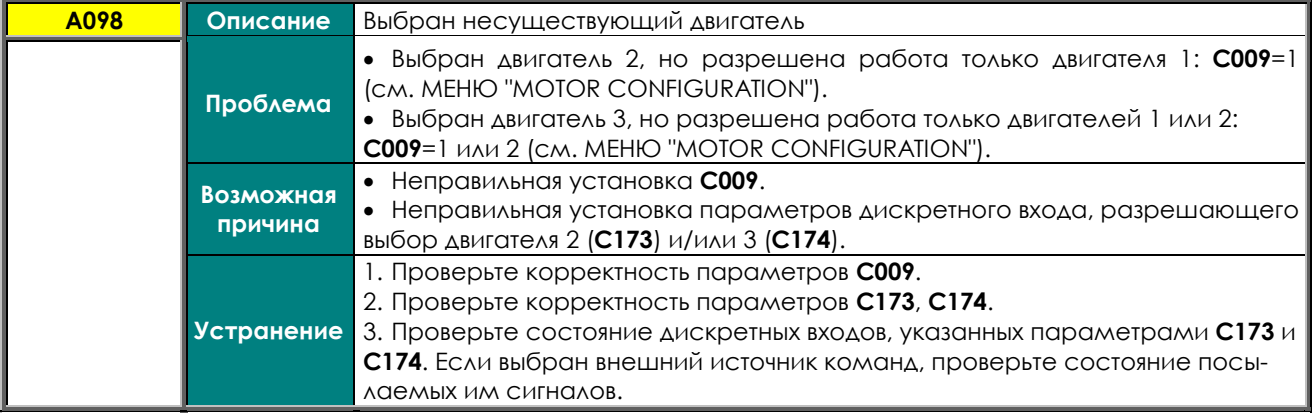

#### **A099 Сигнал аварии от датчика 2**

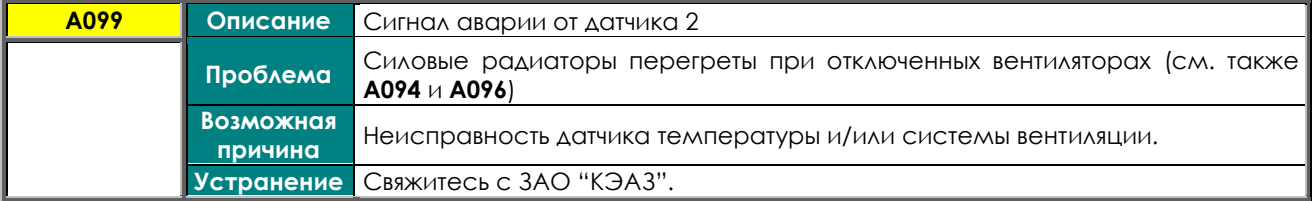

#### **A100 Недопустимая настройка MDI6**

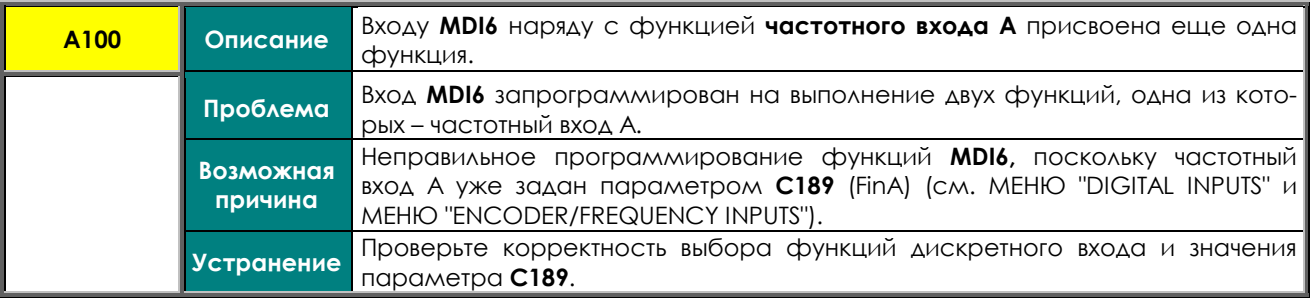

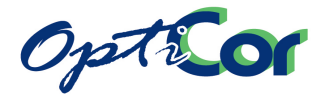

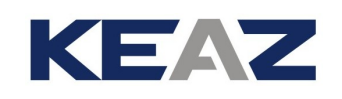

## **A101 Недопустимая настройка MDI8**

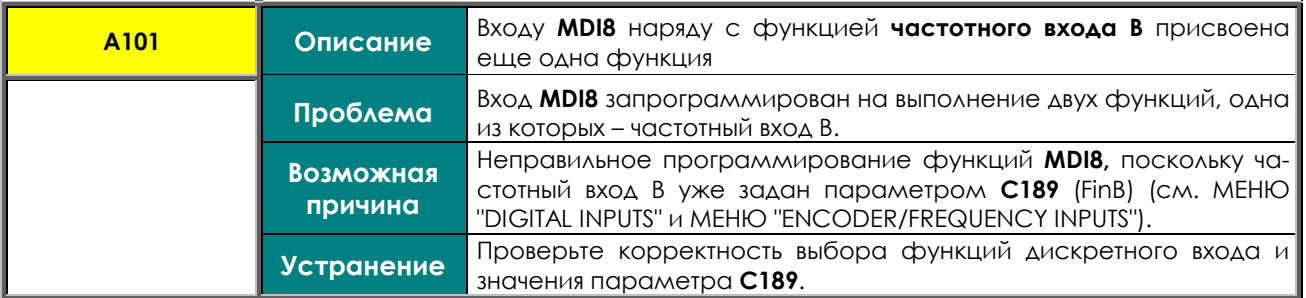

## **A102, A103, A104, А086 Ток входа больше 20 мА**

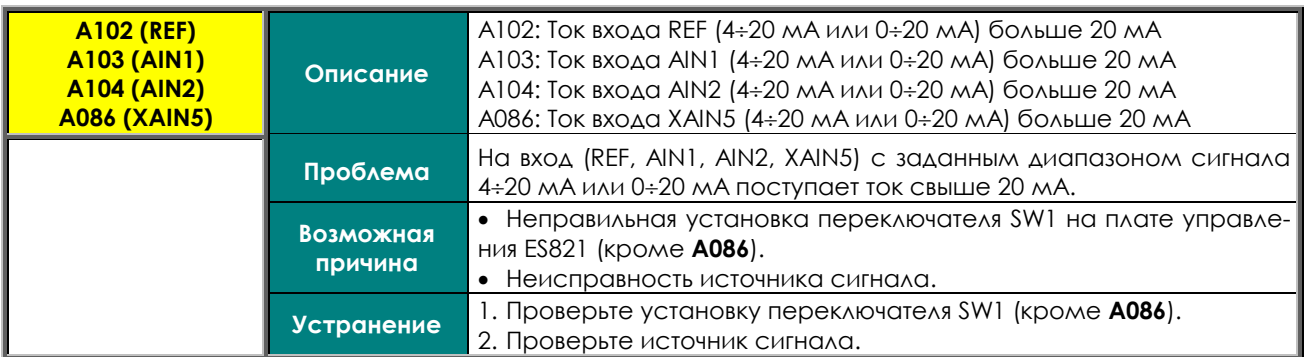

#### **A105, A106, A107, A108 Неисправность PT100 в каналах 1-4**

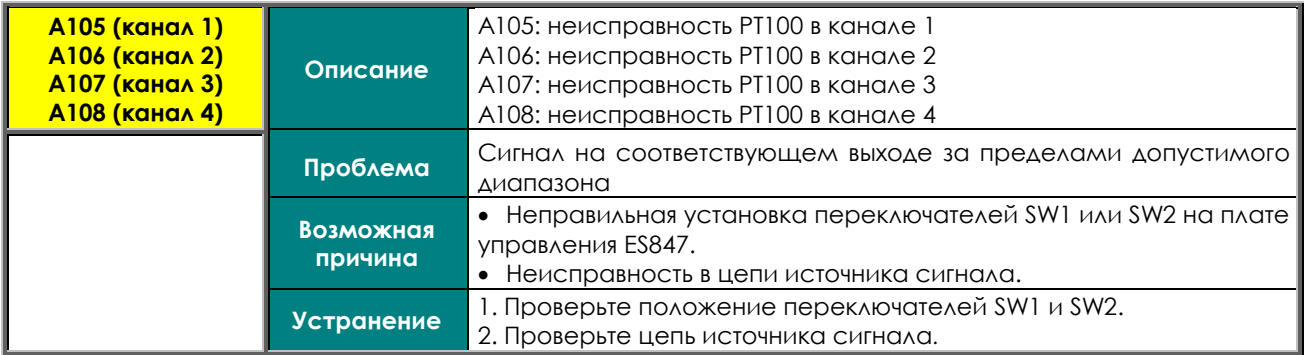

#### **A109 Высокая окружающая температура**

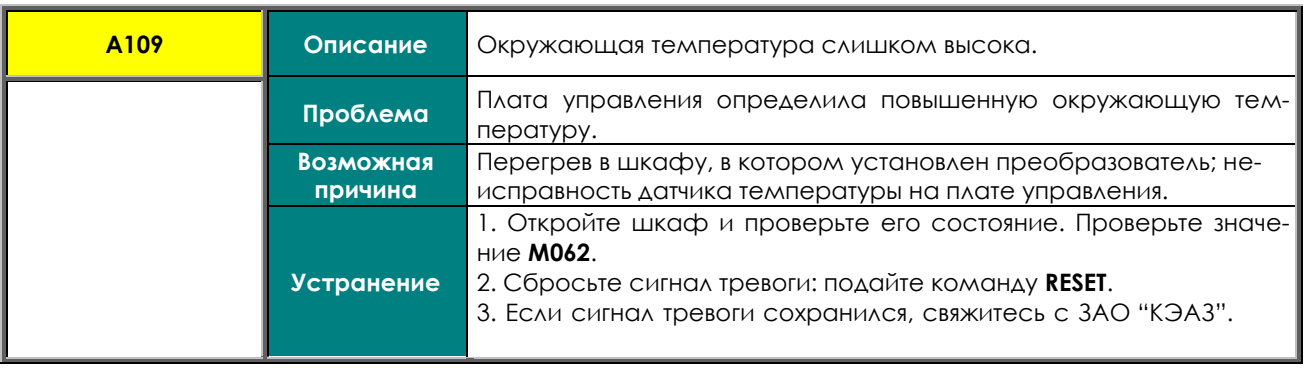

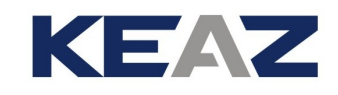

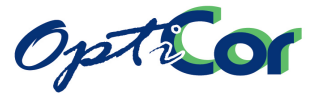

## **53.4. Сигналы тревоги DRIVECOM**

При использовании платы расширения PROFIdrive (см. [МЕНЮ "PROFIDRIVE BOARD CONFIGURATION"\)](#page-387-0) сигналы аварии кодируются также в соответствии с профилем связи DRIVECOM.

Код аварии может быть получен по адресу 947 параметров PROFIDRIVE (см. Руководство по эксплуатации на плату PROFIdrive COMMUNICATIONS BOARD)

DRIVECOM User Group e.V. – это ассоциация международных производителей приводов, университетов и институтов. Она добилась больших успехов в разработке простой интеграции приводов в открытые системы автоматизации. Поэтому DRIVECOM User Group решила стандартизовать интерфейс связи для доступа к приводам.

Подробнее см. [www.drivecom.org](http://www.drivecom.org/) 

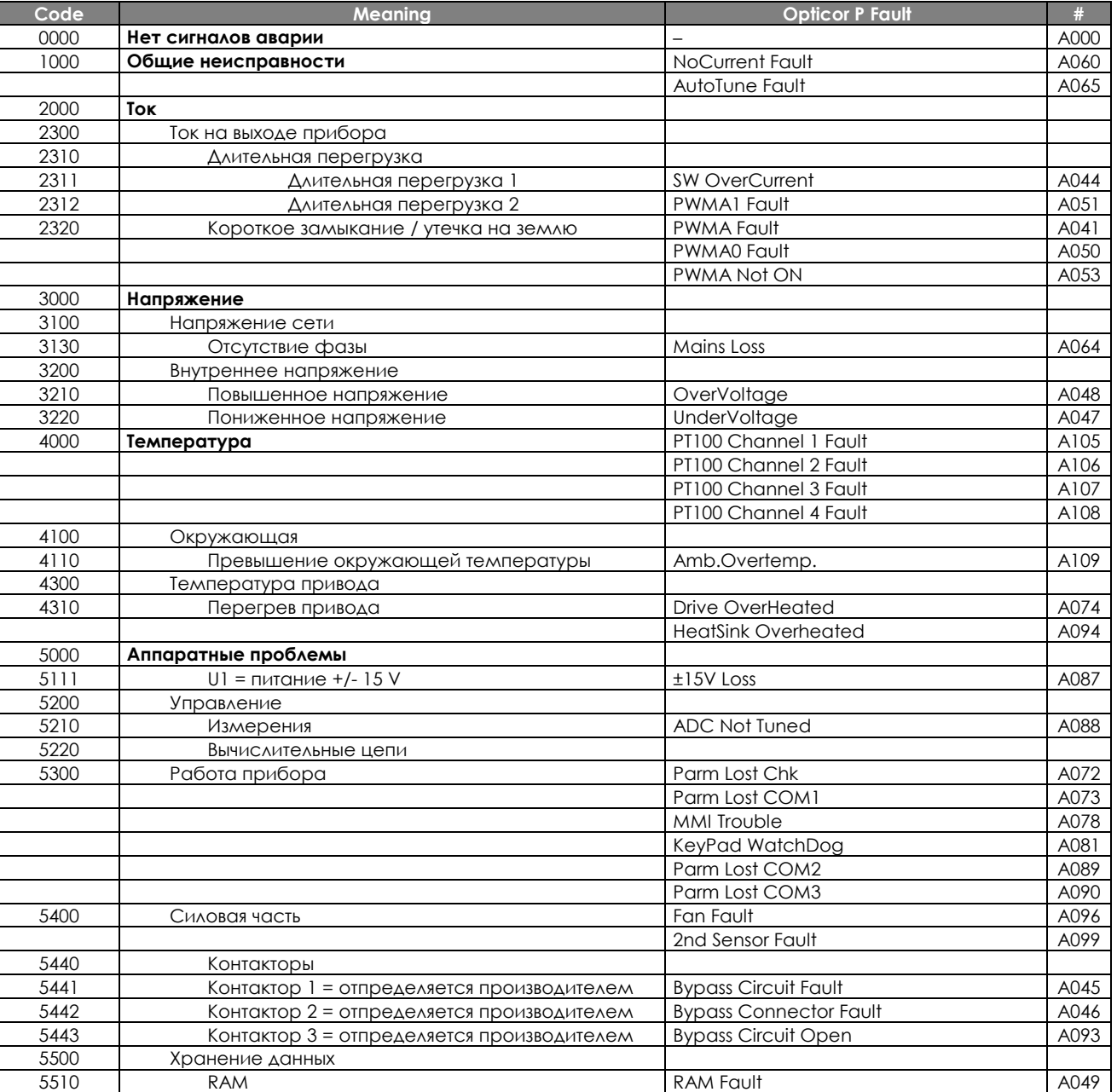

## **Табл. 114: Список кодов аварии DRIVECOM**

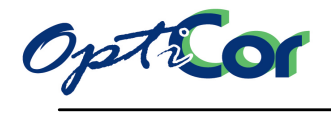

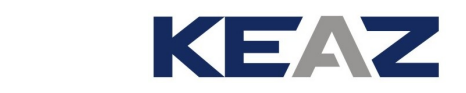

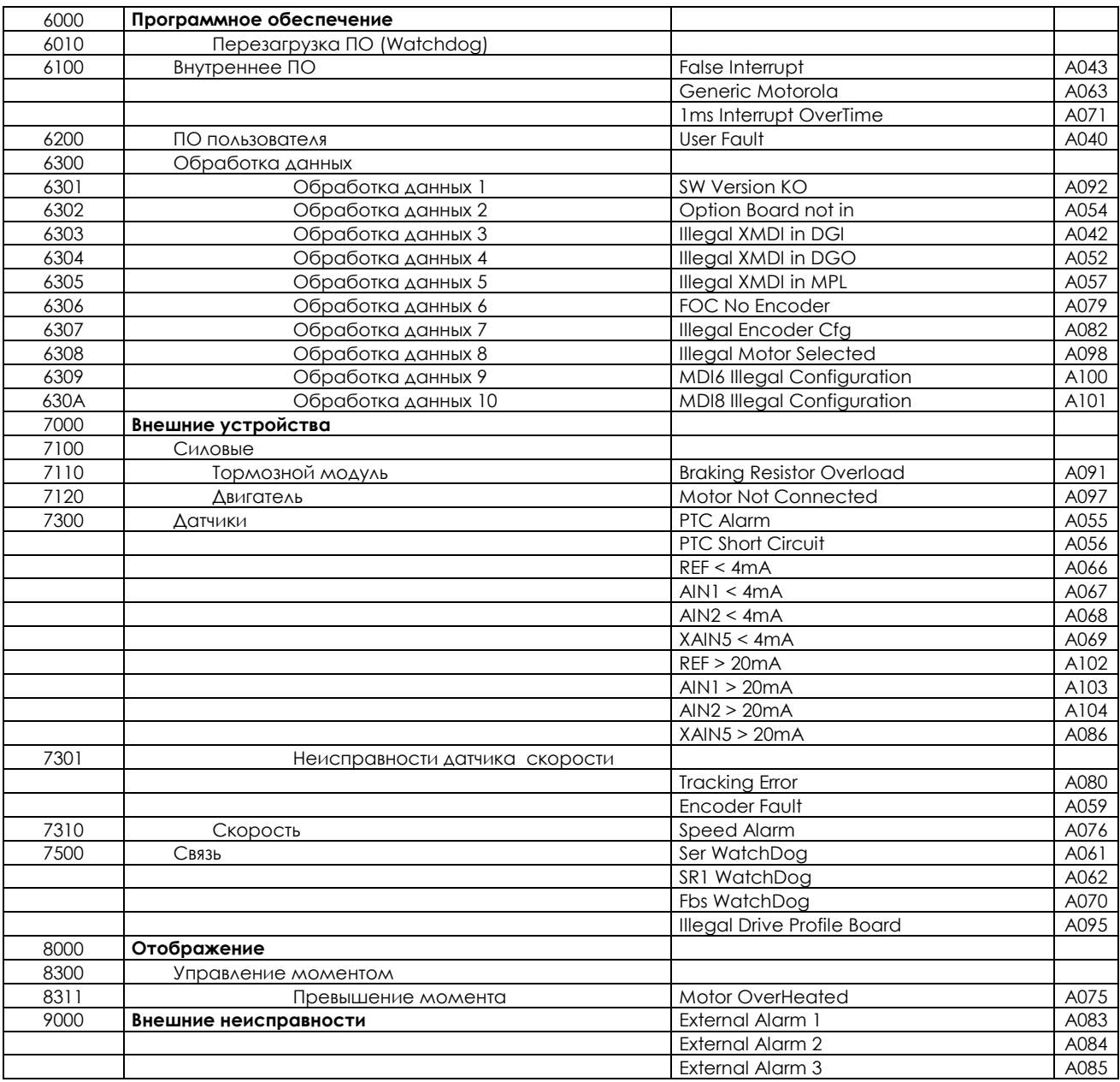

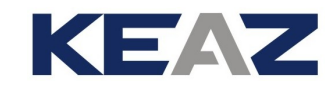

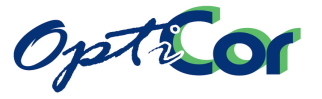

## **53.5. Предупреждения**

**Предупреждения** отображаются на дисплее пульта управления. Они представляют собой мигающий текст на одной или двух строках.

**ВНИМАНИЕ** Предупреждения не являются ни сигналами тревоги, ни следствием работы защитных функций; они не записываются в Меню ["FAULT LIST".](#page-72-0)

Некоторые предупреждения просто информируют о происходящих событиях или являются рекомендациями по работе с пультом управления.

Большинство предупреждений имеет **код**, содержащий букву **"W" и две цифры** в начале предупреждения, например:

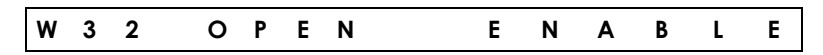

Подробнее предупреждения описаны в следующем разделе.

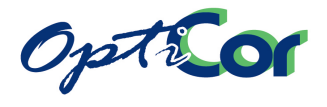

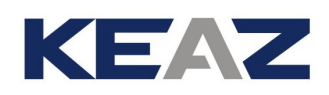

# **53.6. Список предупреждений**

## **Табл. 115: Список предупреждений**

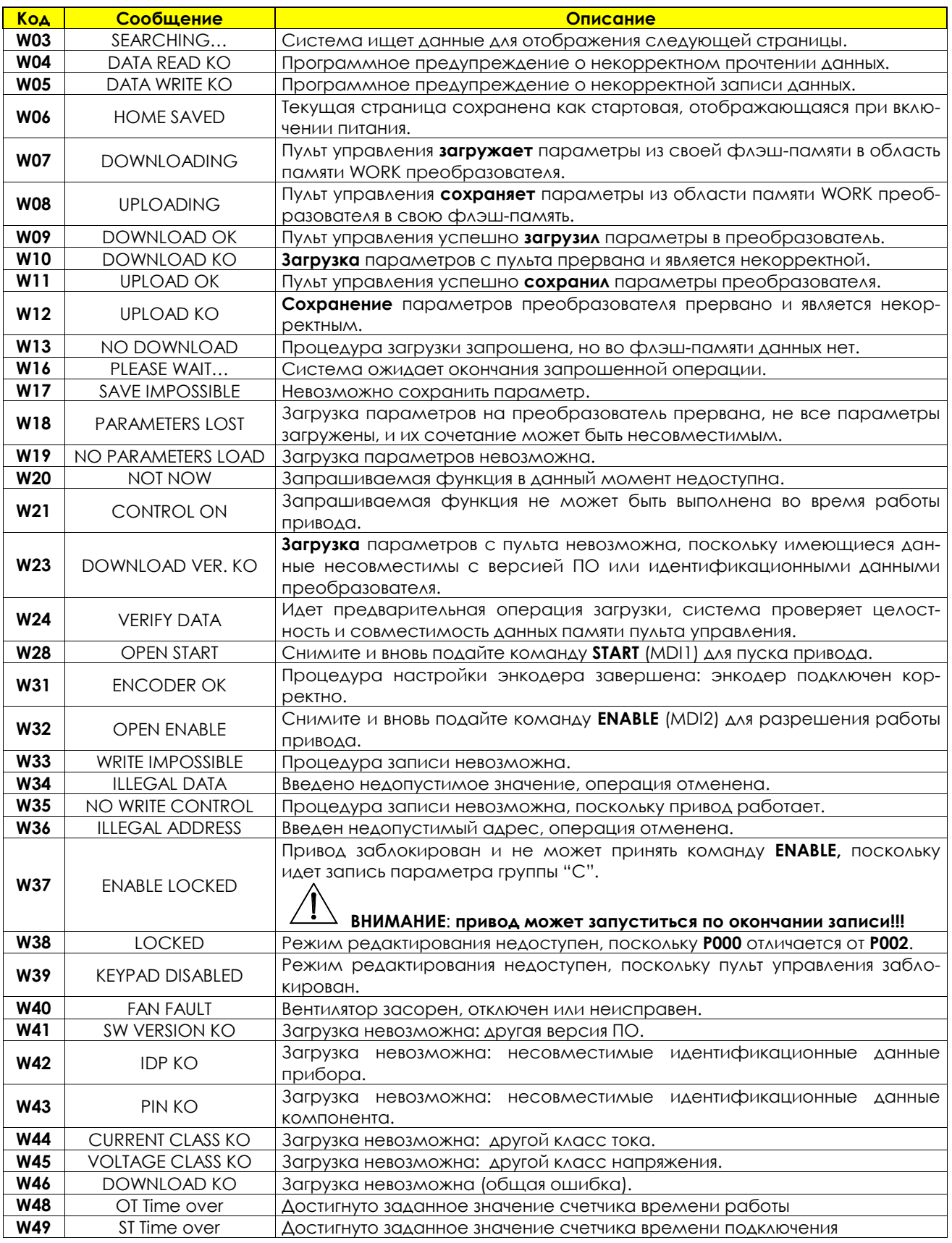

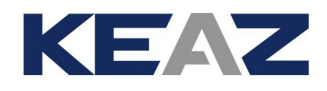

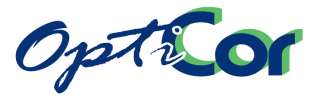

## **53.7. Список состояний**

#### **Табл. 116: Список состояний**

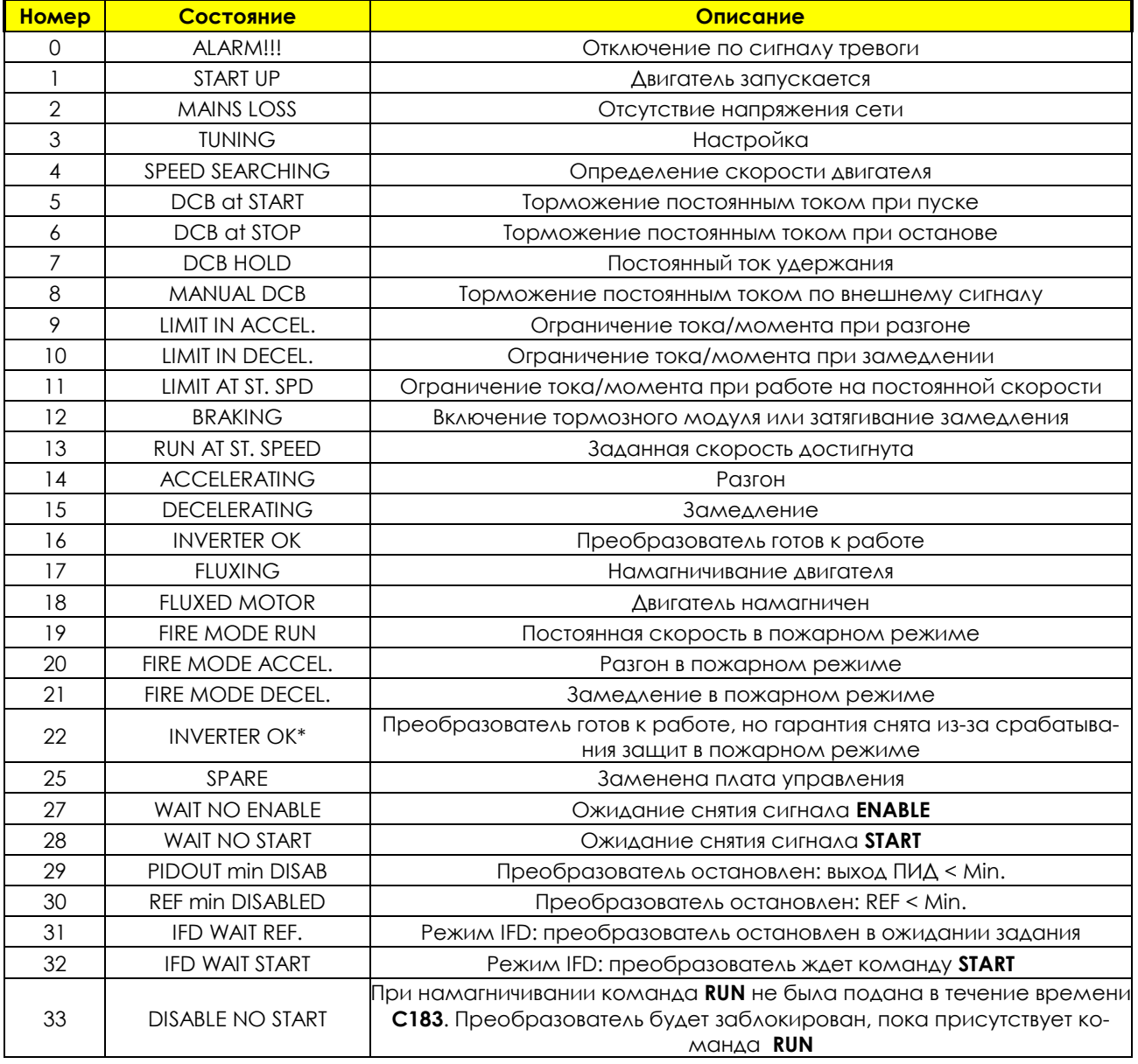

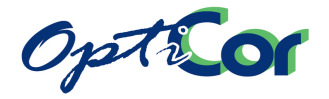

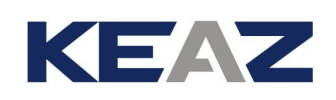

# **54. ПАРАМЕТРЫ ПОЛЬЗОВАТЕЛЯ**

Используйте эти страницы для регистрации параметров, отличающихся от заводских.

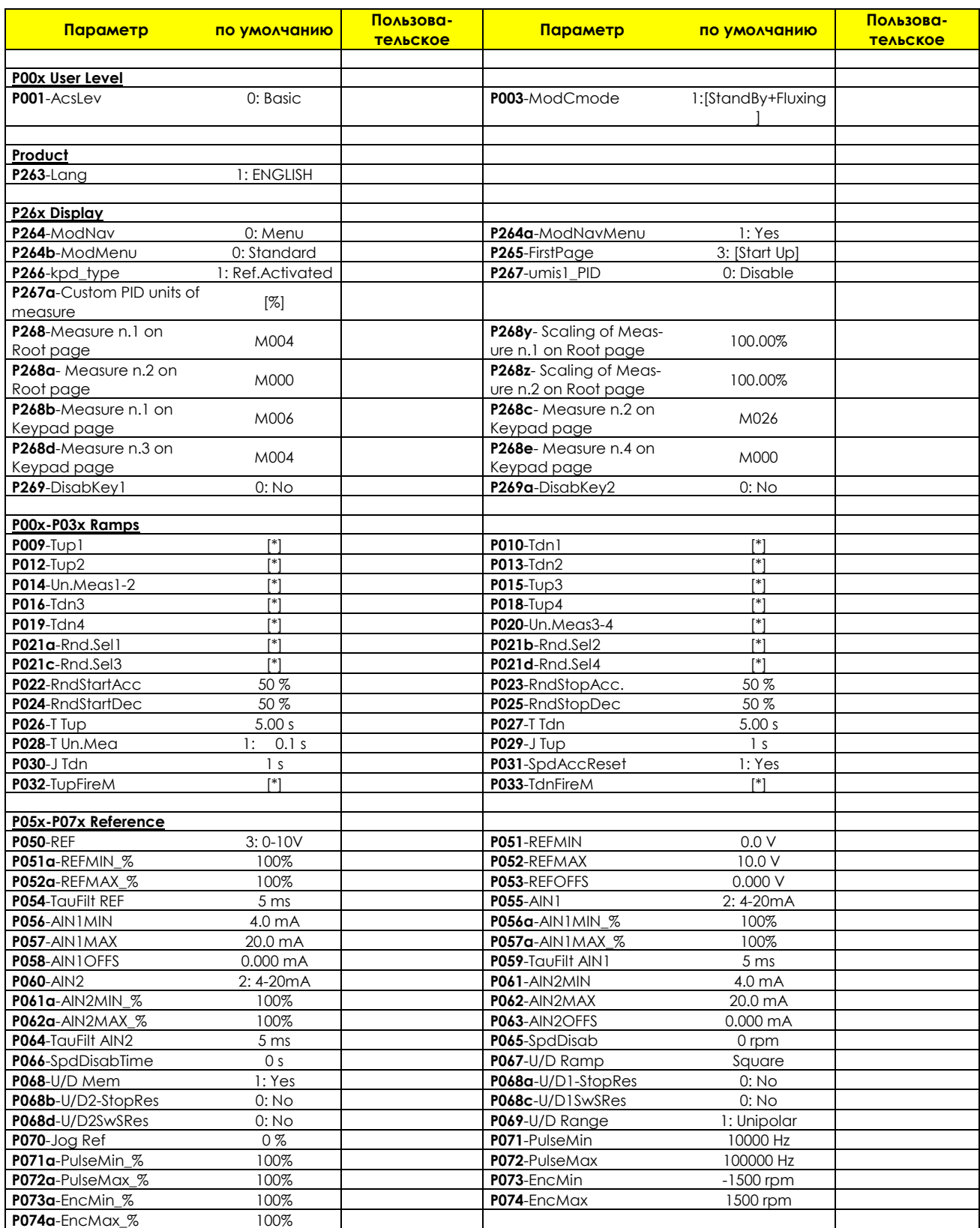

#### ИНСТРУКЦИИ ПО ПРОГРАММИРОВАНИЮ

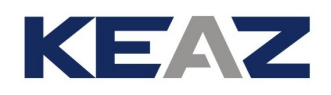

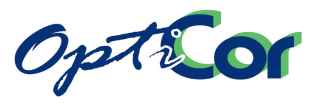

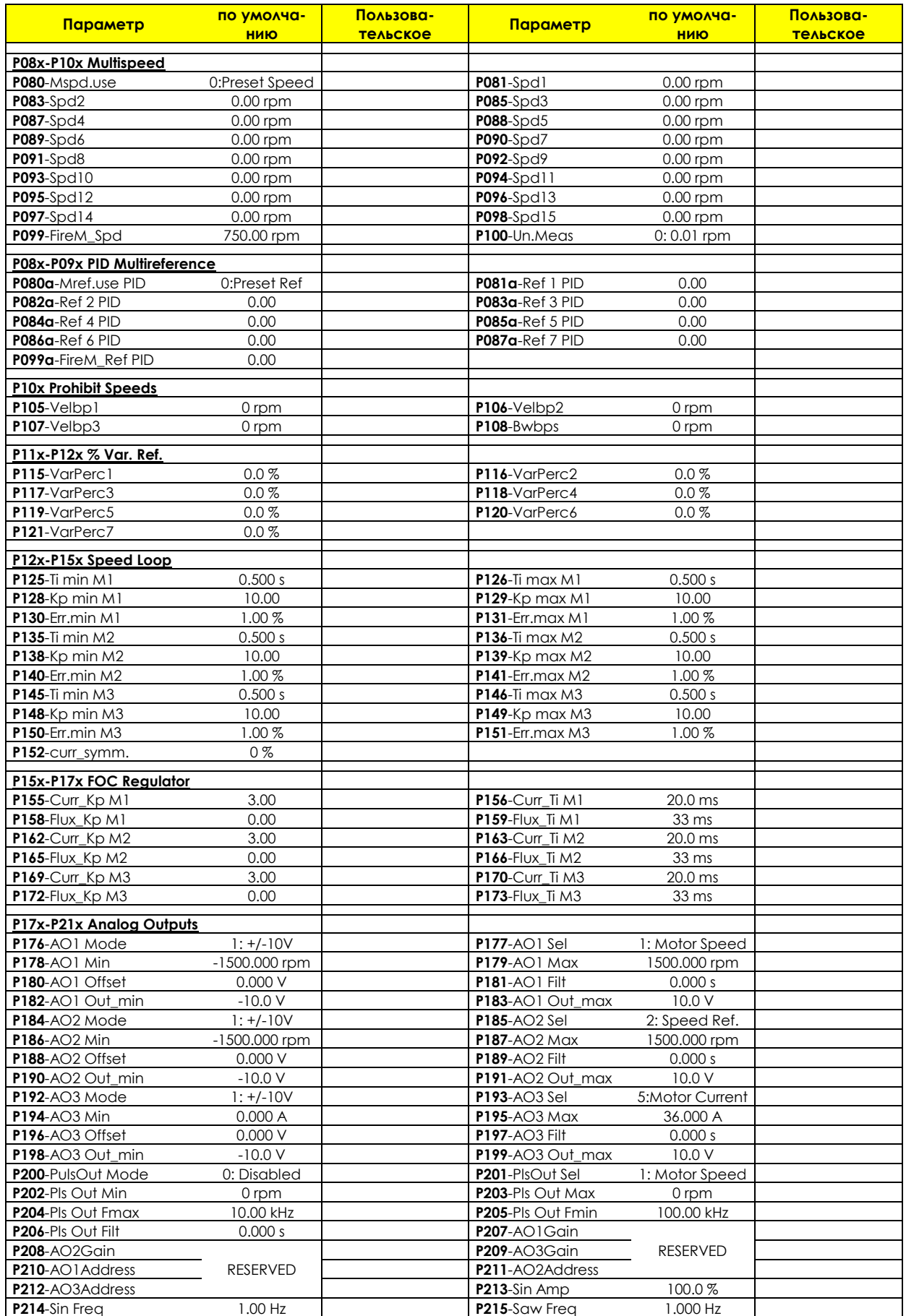

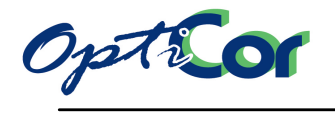

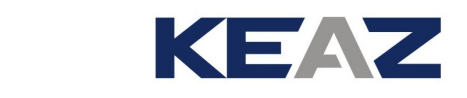

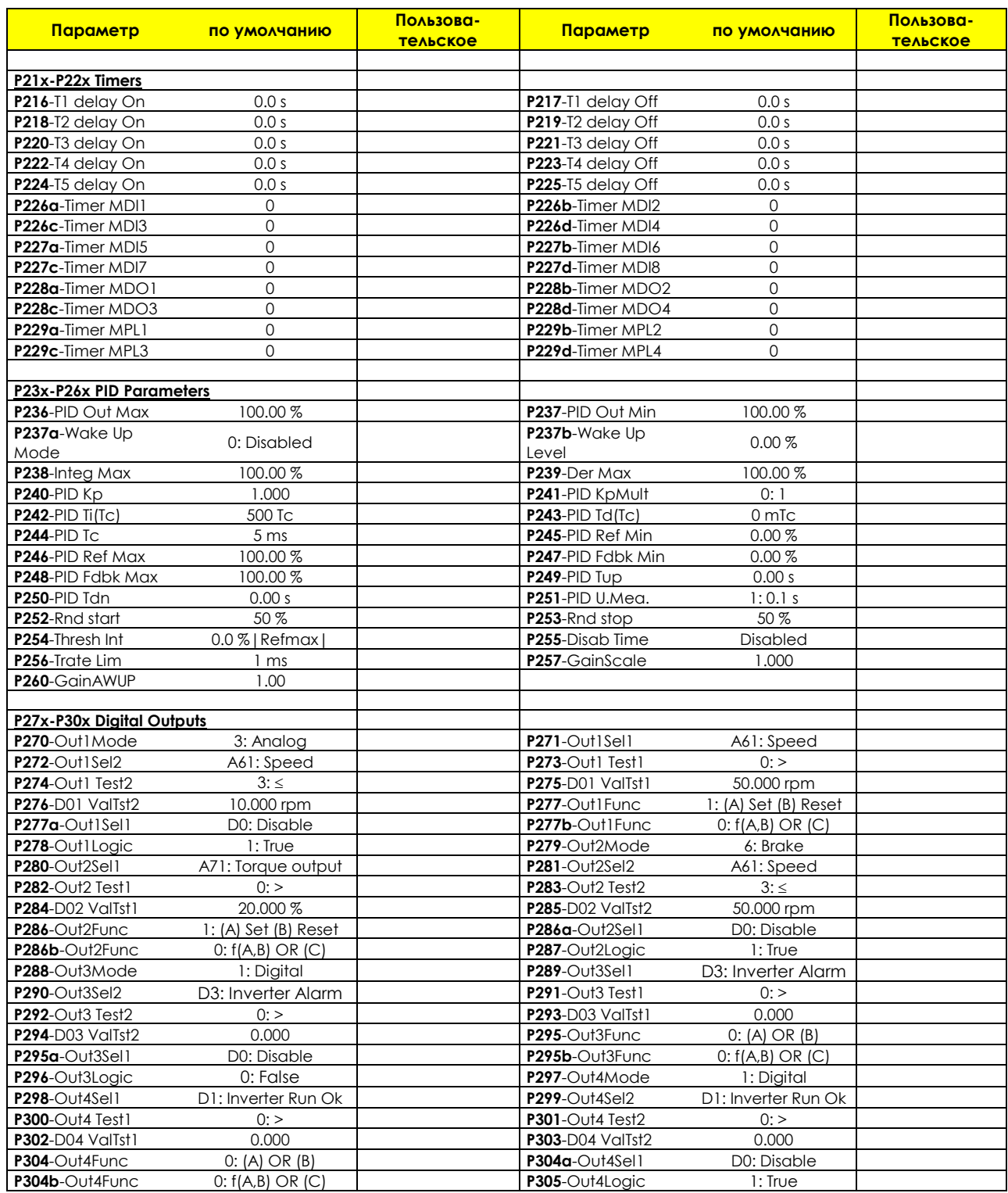

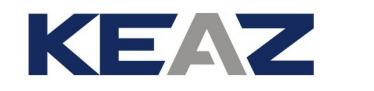

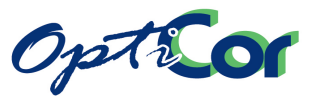

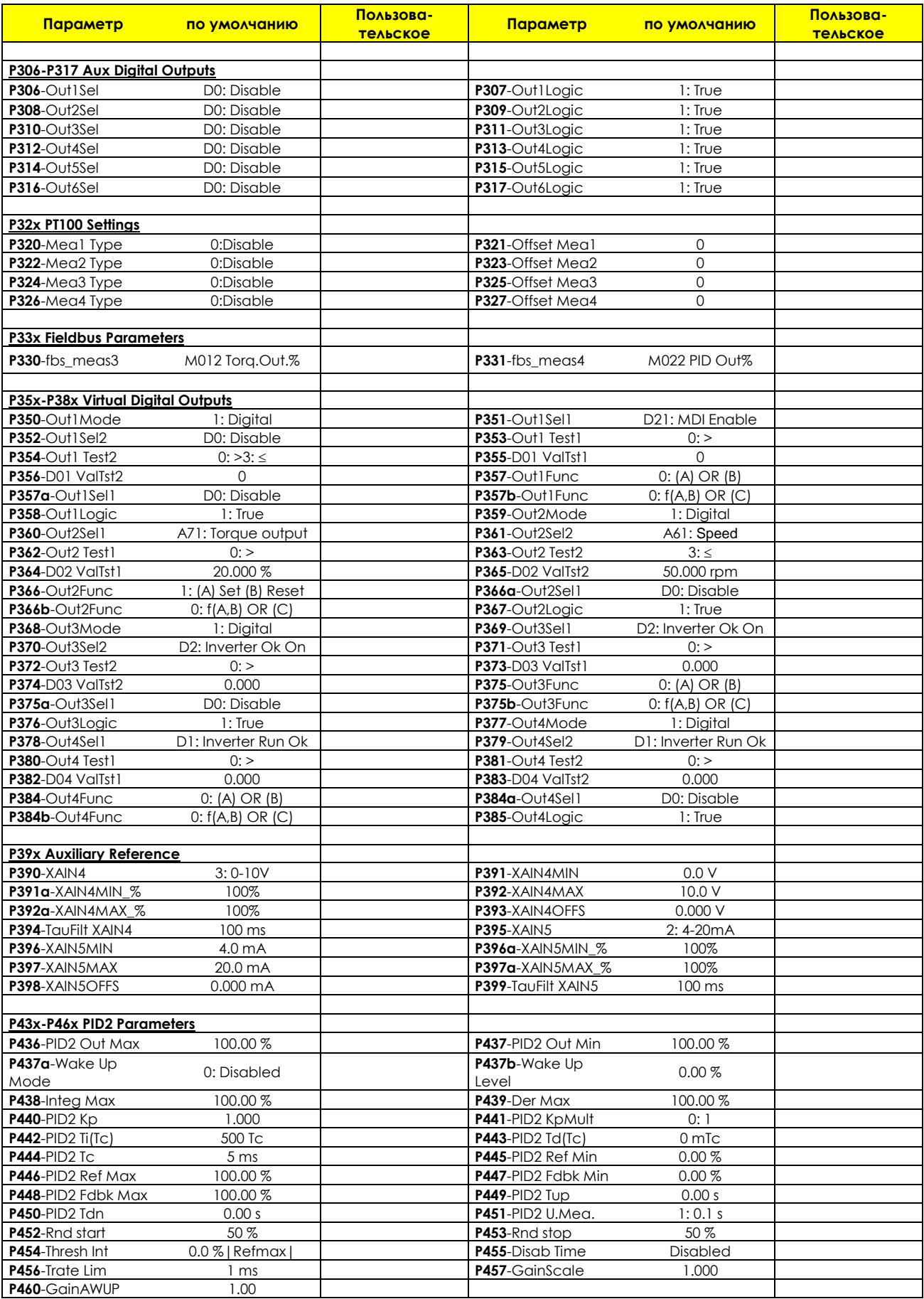

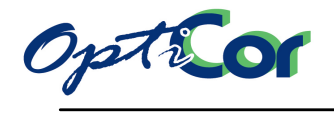

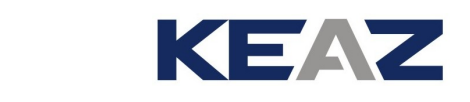

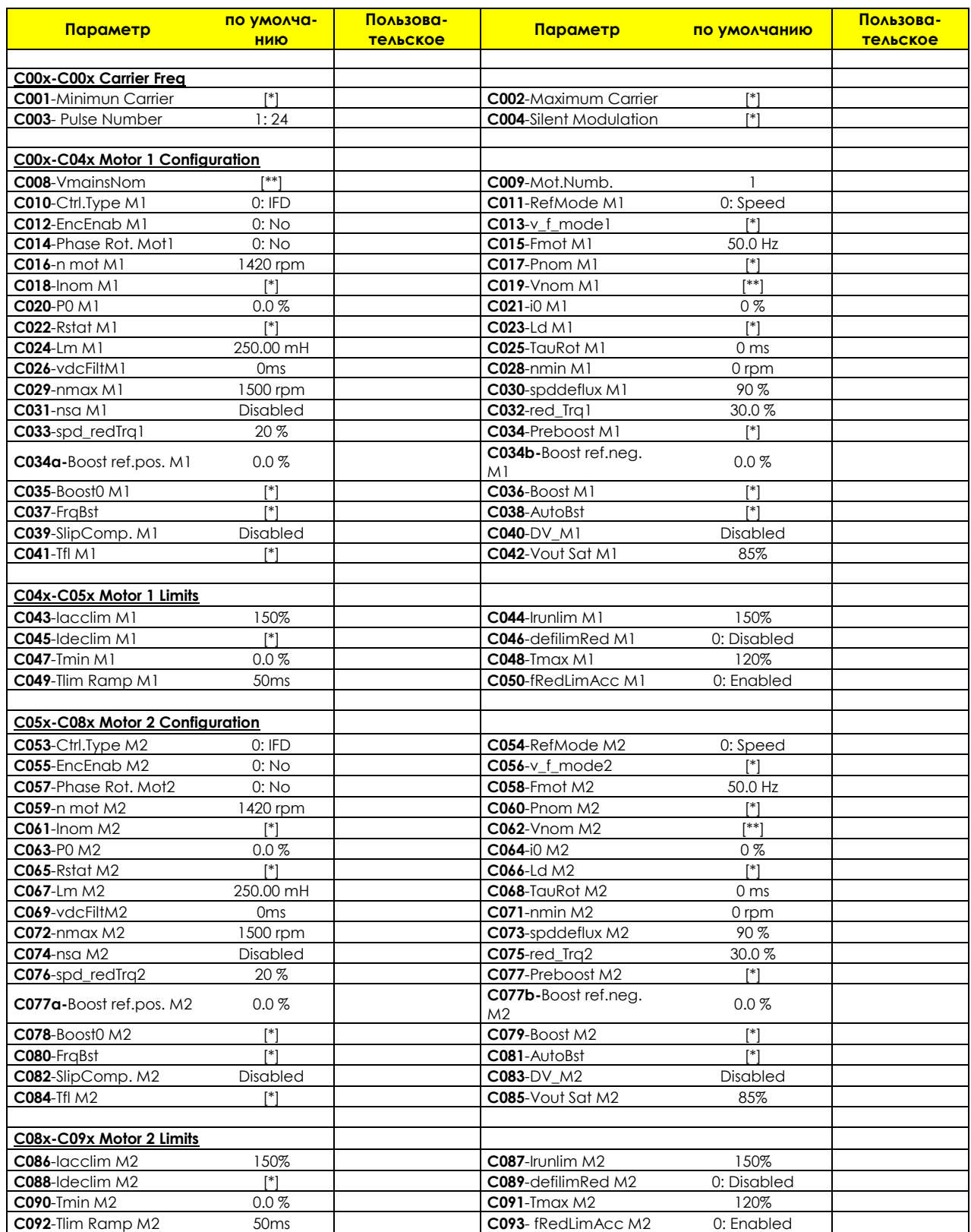

#### ИНСТРУКЦИИ ПО ПРОГРАММИРОВАНИЮ

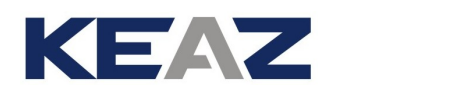

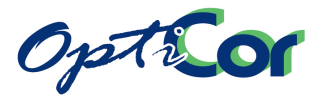

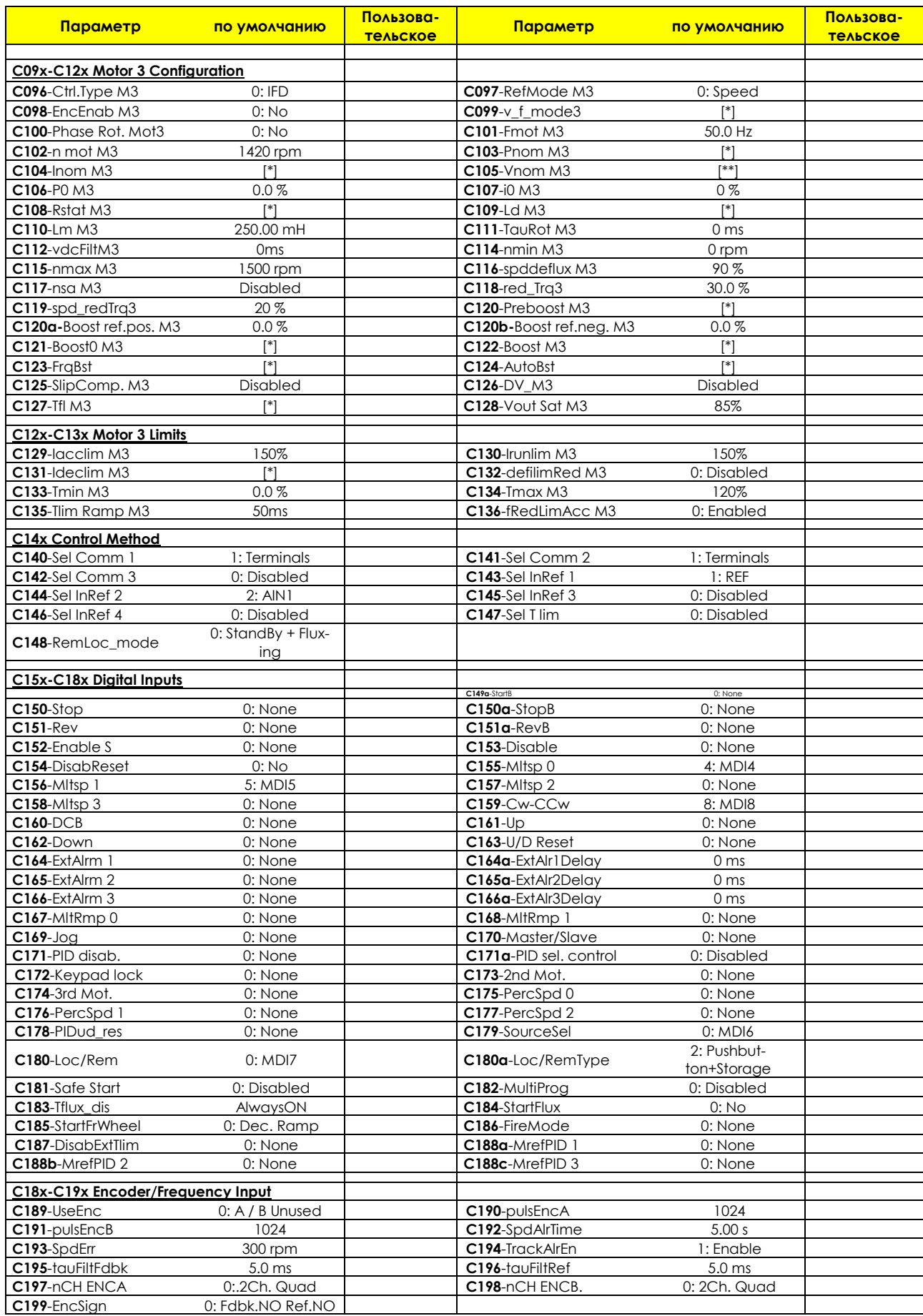

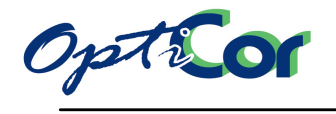

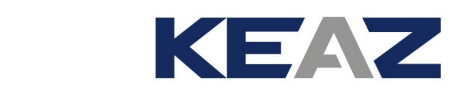

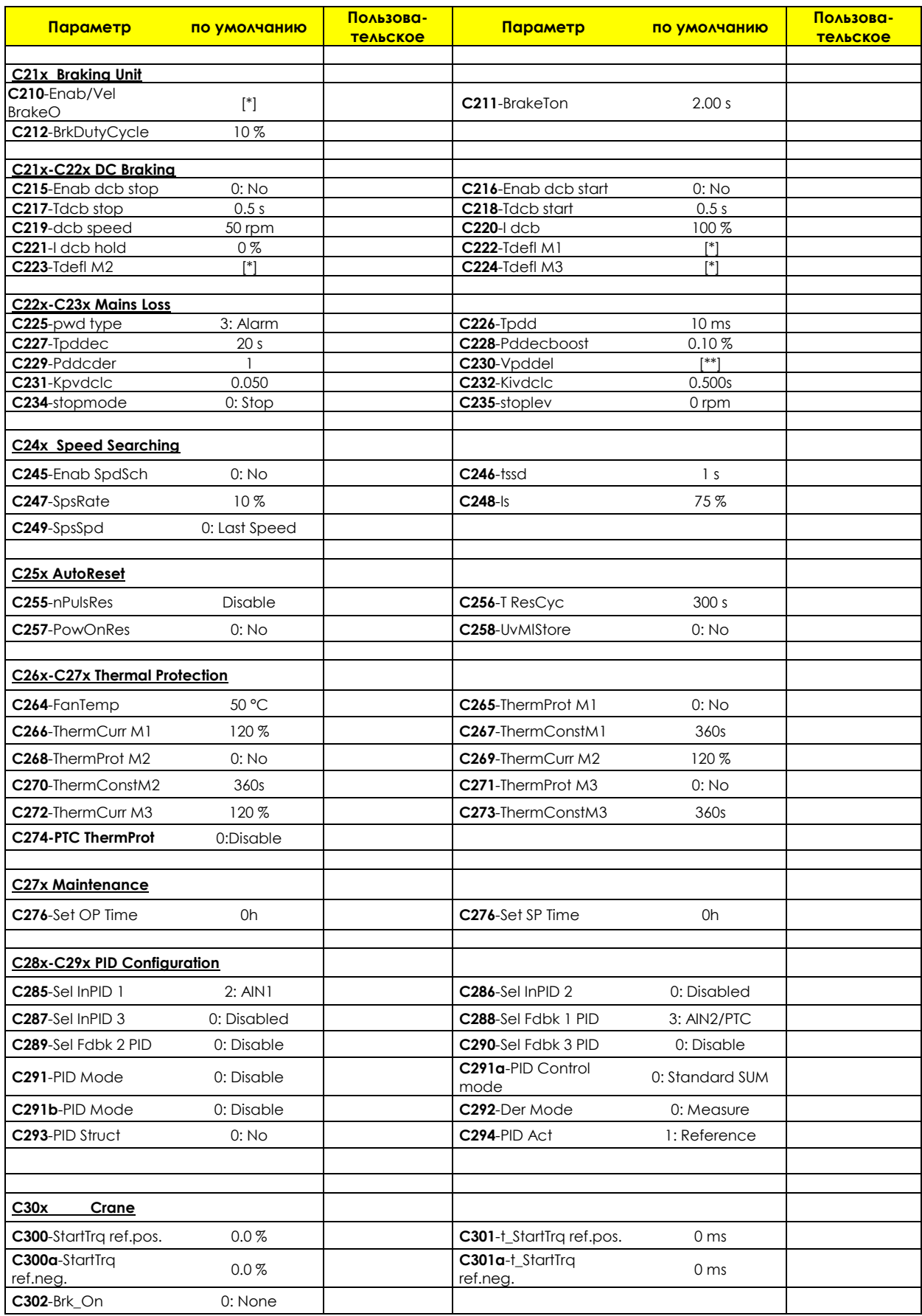

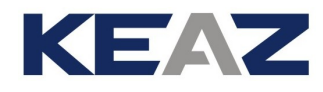

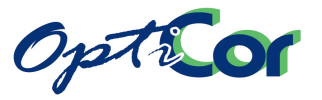

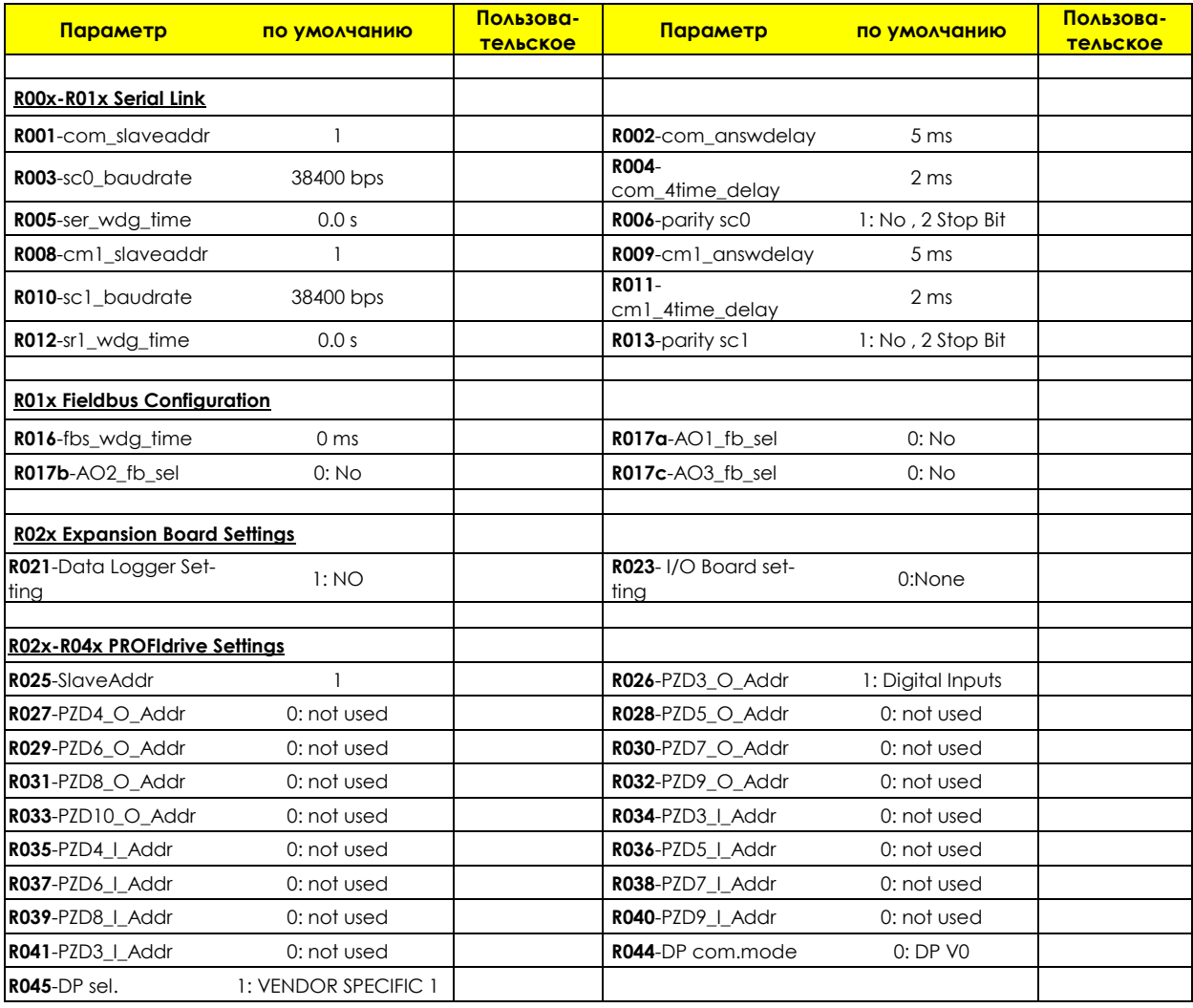

## **Примечания:**

[\*] значение параметра зависит от класса прибора по току

[\*\*]значение параметра зависит от класса прибора по напряжению